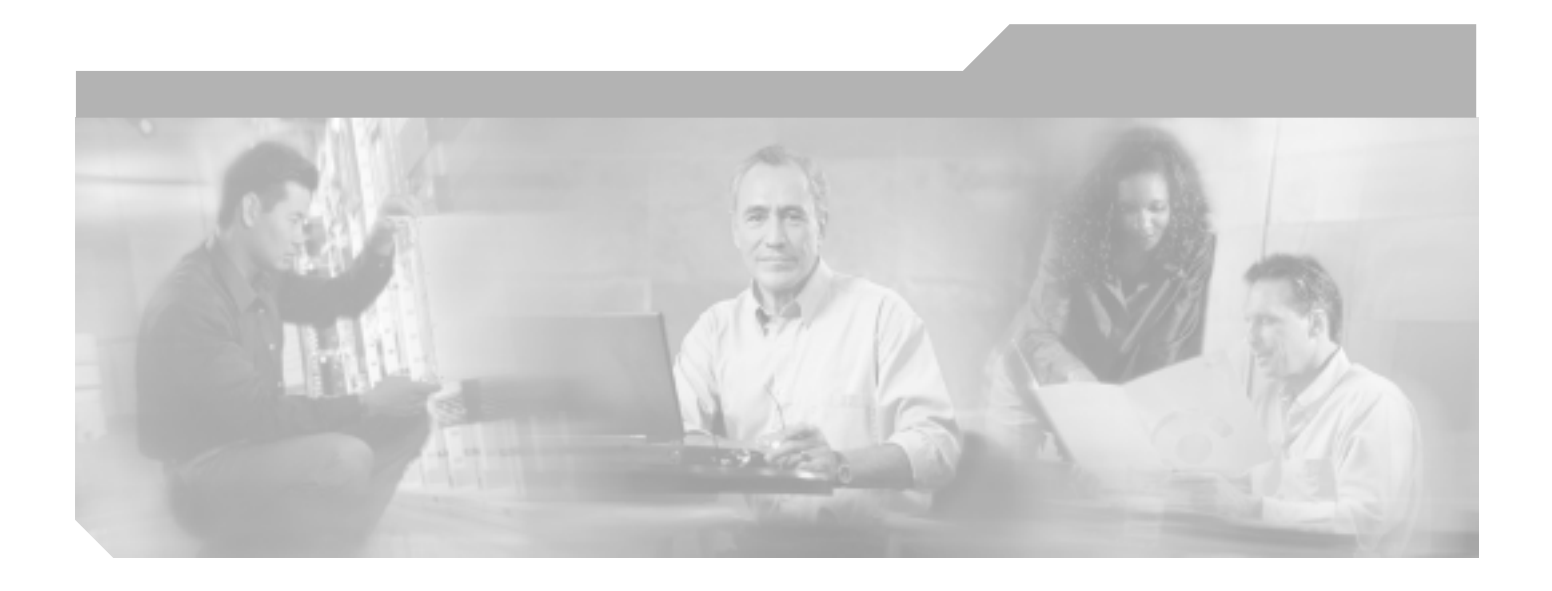

# **Cisco ONS 15454**

Product and Documentation Release 6.0

Customer Order Number: DOC-J-7816891= Text Part Number: 78-16891-01-J

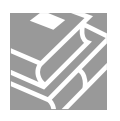

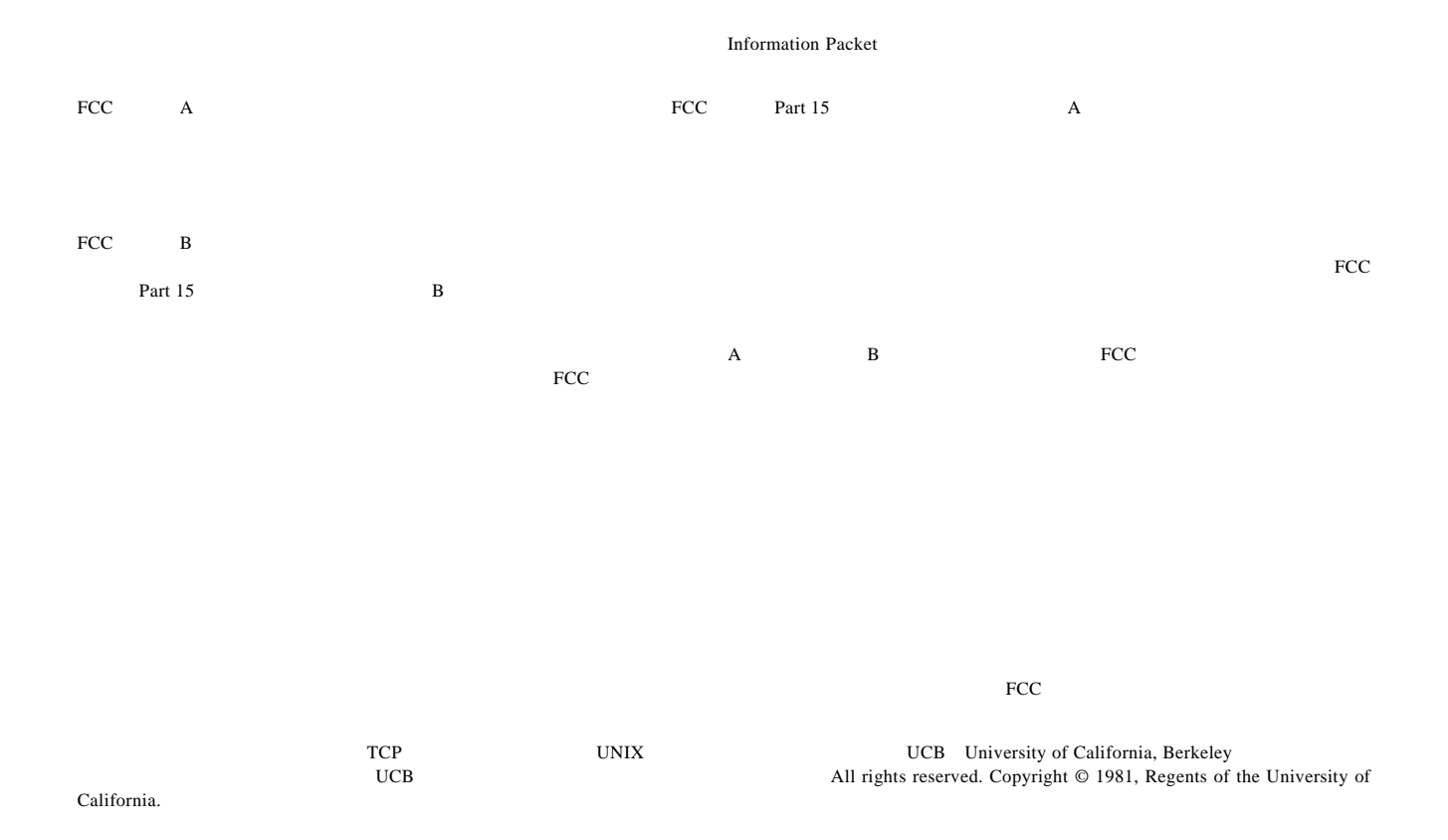

CCSP CCVP Cisco Square Bridge Follow Me Browsing StackWise Cisco Systems Inc. Changing the Way We Work, Live, Play, and Learn iQuick Study Cisco Systems, Inc. 000 Access Registrar Aironet ASIST BPX Catalyst CCDA CCDP CCIE CCIP CCNA CCNP Cisco Cisco Certified Internetwork Expert Cisco IOS Cisco Press Cisco Systems Cisco Systems Capital Cisco Systems Cisco Unity Empowering the Internet Generation Enterprise/Solver EtherChannel EtherFast EtherSwitch Fast Step FormShare GigaDrive GigaStack HomeLink Internet Quotient IOS IP/TV iQ Expertise iQ iQ Net Readiness Scorecard LightStream Linksys MeetingPlace MGX Networkers Networking Academy Network Registrar Packet PIX Post-Routing Pre-Routing ProConnect RateMUX ScriptShare SlideCast SMARTnet StrataView Plus TeleRouter The Fastest Way to Increase Your Internet Quotient TransPath Cisco Systems, Inc.

このマニュアルまたは Web サイトで言及している他の商標はいずれも、それぞれの所有者のものです。「パートナー」という用語を使用していても、シ

 $0502R$ 

*Cisco ONS 15454* Copyright © 2000–2005 Cisco Systems Inc. All rights reserved.

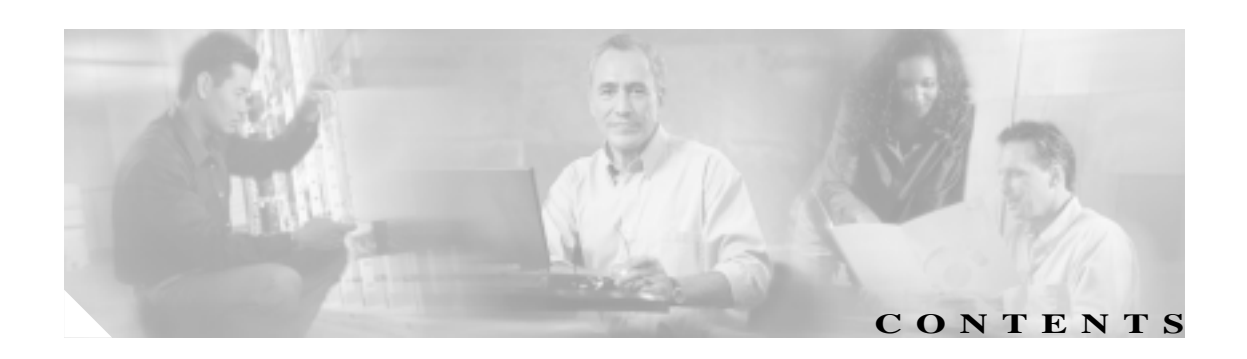

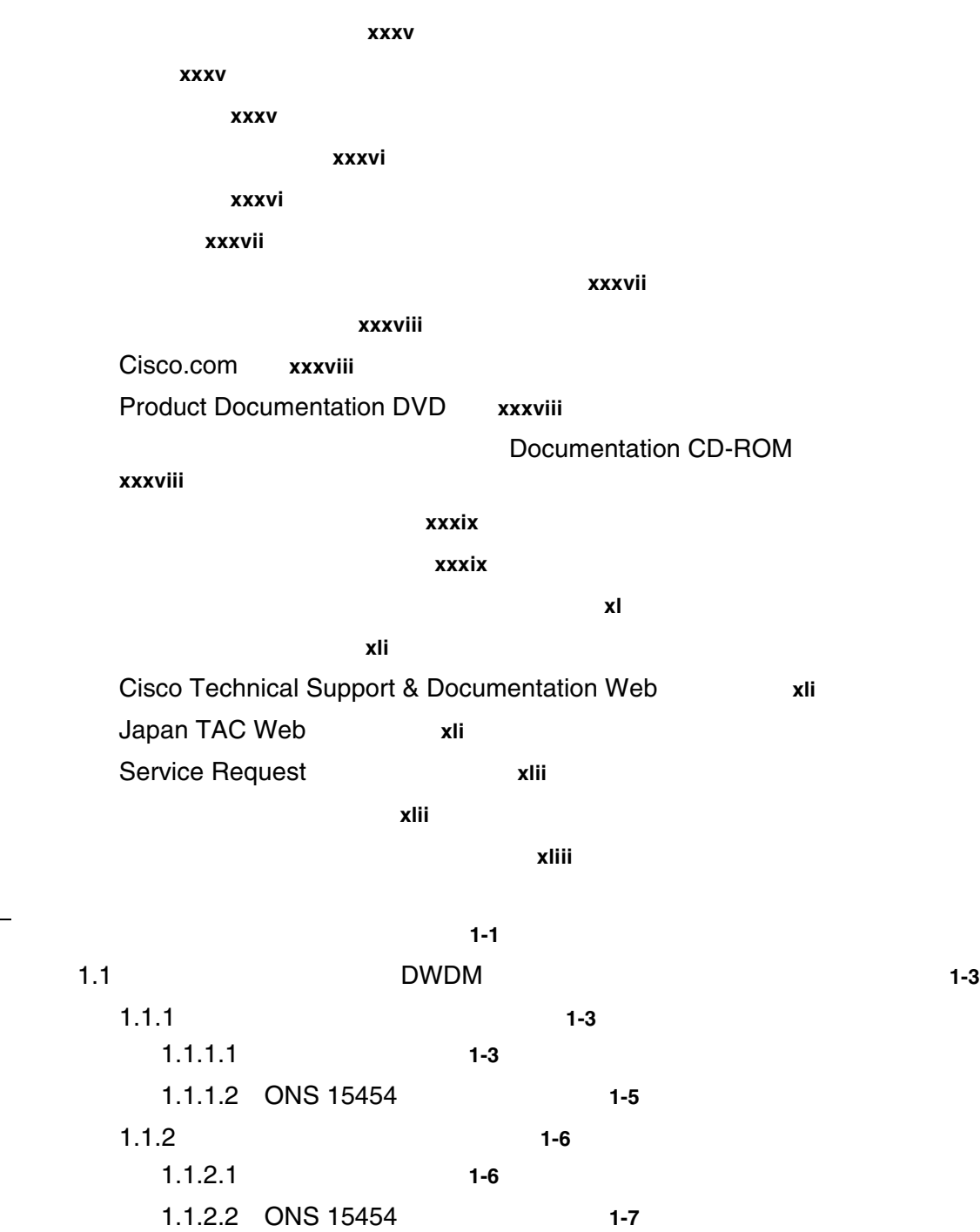

**CHAPTER 1** 一般的なトラブルシューティング **1-1**

1.1.3 **1-9** 

1.1.4 **1-10** 

1.2 ループバックによる電気回線パスのトラブルシューティング **1-11**  $1.2.1$ 1-11 DS-1 DS-3 DS3N-12 DS3i-N-12 EC1  $\sim$  1-12 DS-3 DS3N-12 DS3i-N-12 EC1 バック回線のテストと作成 **1-13** DS3E DS3XM クの作成 **1-14** DS3E DS3XM 解除 **1-14** 電気回路ケーブル接続のテスト **1-15** 電気回路カードのテスト **1-16** EIA のテスト **1-17**  $1.2.2$ からイースト) **1-18** 発信元ノードの電気回路ポートでのヘアピン回線の作成 **1-18** 電気回路ポート ヘアピン回線のテストと削除 **1-19** スタンバイ クロスコネクト カードのテスト **1-20** 元のクロスコネクト カードの再テスト **1-21** 1.2.3  $OC-N STS$  XC  $\sim$  **1-22** OCN STS XC 1-23  $XC$  and  $C$  and  $D$  and  $D$  and  $D$  and  $D$  and  $D$  and  $D$  and  $D$  and  $D$  and  $D$  and  $D$  and  $D$  and  $D$  and  $D$  and  $D$  and  $D$  and  $D$  and  $D$  and  $D$  and  $D$  and  $D$  and  $D$  and  $D$  and  $D$  and  $D$  and  $D$  and  $D$  a スタンバイ クロスコネクト カードのテスト **1-24** 元のクロスコネクト カードの再テスト **1-25**  $1.2.4$ (ウェストからイースト) **1-26** DS-3 DS3N-12 DS3i-N-12 EC1 (内部)ループバックの作成 **1-27** DS-3 DS3N-12 DS3i-N-12 EC1 プバック回線のテストと作成 **1-28** DS-3E DS3XM の作成 **1-29** DS-3E DS3XM と解除 **1-31** 宛先の電気回路カードのテスト **1-32**  $1.2.5$ の実行(イーストからウェスト) **1-33** DS-1 DS-3 DS3N-12 DS3i-N-12 EC1  $1-34$ DS-3 DS3N-12 DS3i-N-12 EC1 バック回線のテストと作成 **1-34**

 $\mathbf{I}$ 

**Contents**

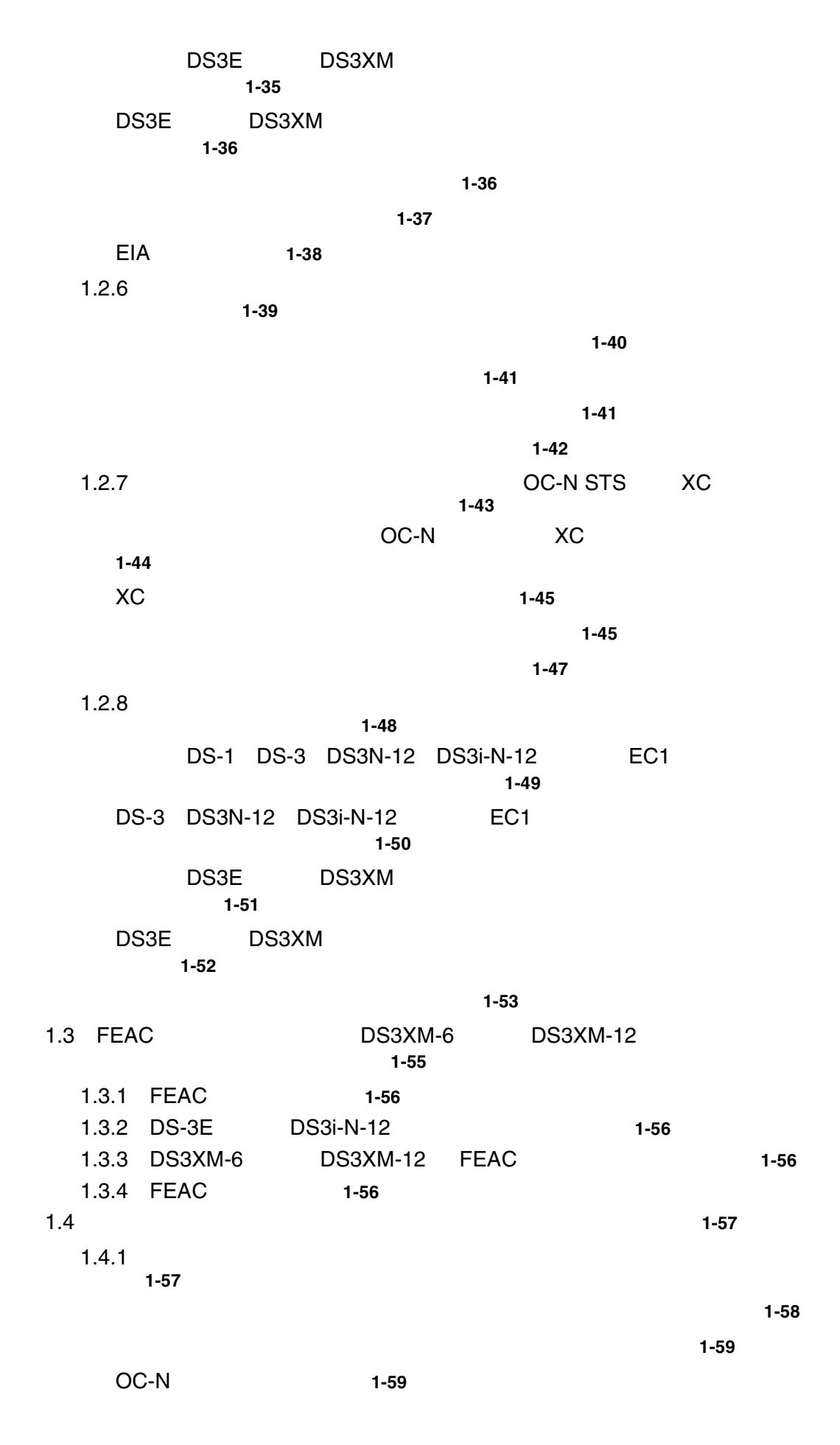

# **78-16891-01-J**

 $\mathbf l$ 

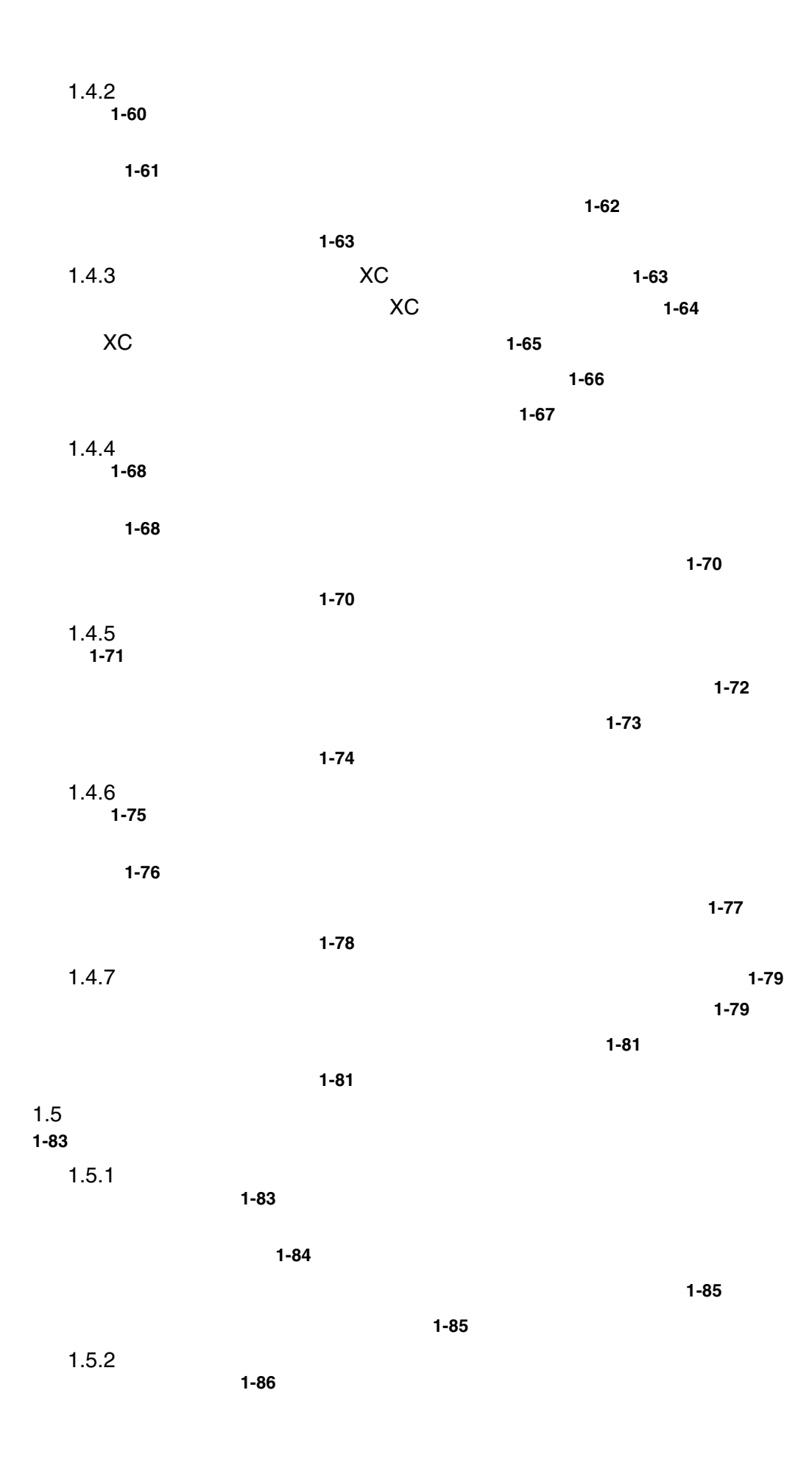

**Cisco ONS 15454** 

 $\blacksquare$ 

 $\overline{\phantom{a}}$ 

クの作成 **1-87** イーサネット ターミナル ループバック回線のテストと解除 **1-88** イーサネット カードのテスト **1-89**  $1.5.3$ バックの作成 **1-90** クの作成 **1-91** ファシリティ(回線)ループバック回線のテストと解除 **1-92** イーサネット カードのテスト **1-93**  $1.5.4$ クの作成 **1-94 1-94** イーサネット ターミナル ループバック回線のテストと解除 **1-96** イーサネット カードのテスト **1-96**  $1.5.5$ 1.5.5<br>1-97 クの作成 **1-98 1-99** イーサネット カードのテスト **1-100**  $1.5.6$ 行 **1-101 1-101** イーサネット ターミナル ループバック回線のテストと解除 **1-103** イーサネット カードのテスト **1-104** 1.6 MXP TXP FC\_MR-4 シューティング **1-105** 1.6.1 MXP/TXP/FC\_MR-4 ループバックの実行 **1-105** MXP/TXP/FC\_MR-4 ループバックの作成 **1-106** MXP/TXP/FC\_MR-4 解除 **1-107** MXP/TXP/FC\_MR-4 **1-107** 1.6.2 MXP/TXP/FC\_MR-4 ループバックの実行 **1-108** MXP/TXP/FC\_MR-4 プバックの作成 **1-109** MXP/TXP/FC\_MR-4 除 **1-109** MXP/TXP/FC\_MR-4 **1-110** 

**Cisco ONS 15454** 

 $\mathbf{I}$ 

1.6.3 MXP/TXP/FC\_MR-4 ループバックの作成 **1-111** MXP/TXP/FC\_MR-4 プバックの作成 **1-111** MXP/TXP/FC\_MR-4 ストと解除 **1-112** MXP/TXP/FC MR-4 **1-113** 1.6.4 **MXP/TXP/FC\_MR-4 1.6.4** MXP/TXP/FC\_MR-4 作成 **1-114** MXP/TXP/FC\_MR-4 **1-115** MXP/TXP/FC\_MR-4 **1-115** 1.6.5 MXP/TXP/FC\_MR-4 ループバックの実行 **1-116** MXP/TXP/FC\_MR-4 プバックの作成 **1-117** MXP/TXP/FC\_MR-4 解除 **1-117** MXP/TXP/FC MR-4 **1-118** 1.6.6 MXP/TXP/FC\_MR-4 クの実行 **1-119** MXP/TXP/FC\_MR-4 作成 **1-119** MXP/TXP/FC\_MR-4 **1-120** MXP/TXP/FC\_MR-4 **1-121** 1.7 ITU-T G.709 DWDM グ **1-122** 1.7.1 **Canadian Company Company Company Company Company Company Company Company Company Company Company Company** 1.7.2 1-122 1.7.3 光多重化セクション レイヤ **1-123** 1.7.4 **1-123** 1.7.5 PM **TCA 1-123**  $\overline{B}$ BBE SES  $\overline{S}$ **1-124** CTC BBE SES 1-125 TL1 PM PM 2012 PM 2012 PM 2012 PM 2012 PM 2012 PM 2012 PM 2012 PM 2012 PM 2012 PM 2012 PM 2012 PM 2013 PM 2014 PM 2014 PM 2014 PM 2014 PM 2014 PM 2014 PM 2014 PM 2014 PM 2014 PM 2014 PM 2014 PM 2014 PM 2014 PM 2014 PM 2014 **1-126** TCA スレッシュホールドのプロビジョニング **1-127** 1.7.6 前方エラー訂正 **1-128** カード FEC スレッシュホールドのプロビジョニング **1-128** 1.7.7 問題の解決の例 **1-129**

 $\overline{\phantom{a}}$ 

1.8 CTC 1-131 1.8.1 LED 1-131 一般的なカード LED の動作確認 **1-131** G FC\_MR-4<br>LED 1-132 LED の動作確認 **1-132** E ML SULED LED 作確認 **1-133** 1.8.2 Retrieve Diagnostics File **1-133** 診断ファイルのオフロード **1-134** 1.8.3 双方向診断回線 **1-134** 双方向診断回線の作成 **1-135** 1.9 データベースとデフォルト設定の復元 **1-137** 1.9.1 **1.9.1** 1.10 PC 接続性のトラブルシューティング **1-138** 1.10.1 PC 1-138 1.10.2 Sun 1-138 1.10.3 サポートされるプラットフォーム、ブラウザ、および JRE **1-138** 1.10.4 サポートされていないプラットフォームとブラウザ **1-139** 1.10.5 **PC IP 1-139** 使用 PC IP 設定の確認 **1-139** 1.10.6 **Java** Java **1-140** PC Java Plug-in 定 **1-140** ブラウザの再設定 **1-141** 1.10.7 **PC NIC 1-142** 1.10.8 PC から ONS 15454 への接続の確認(ping **1-142** ONS 15454 ping 1-142 1.10.9 IP 1-143 不明ノード IP アドレスの取得 **1-143** 1.11 CTC 1-144 1.11.1 CTC UNIX **1-144** Netscape **1-144** 1.11.2 Netscape **CTC** 1-144 Internet Explorer CTC **1-144** 1.11.3 **1-145** Windows CTC\_HEAP 1-145 Solaris CTC\_HEAP 1-146 1.11.4 TCC2/TCC2P CTC JAR ラウザが停止 **1-146** VirusScan Download Scan **1-146** 

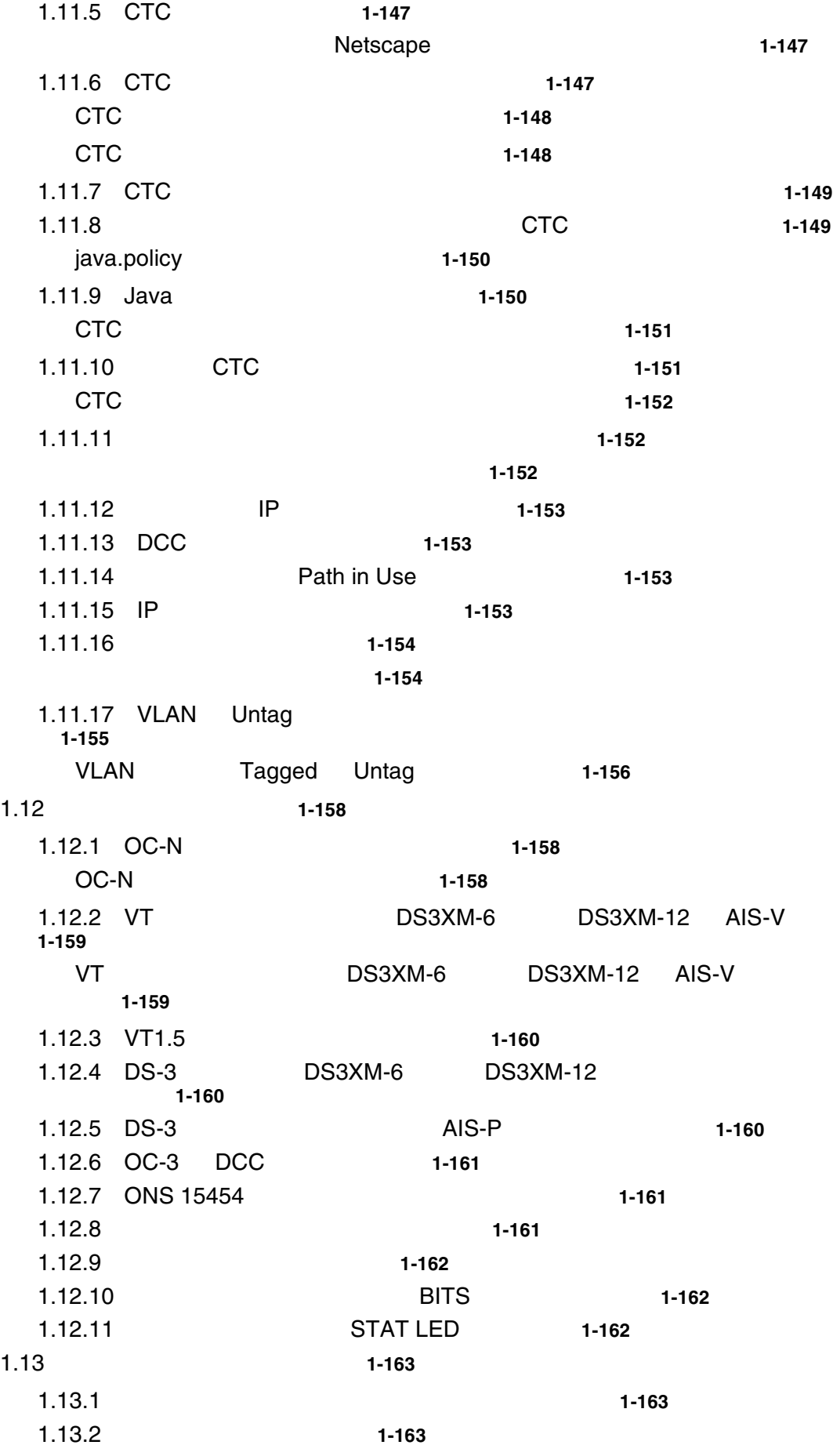

 $\overline{\mathbf{I}}$ 

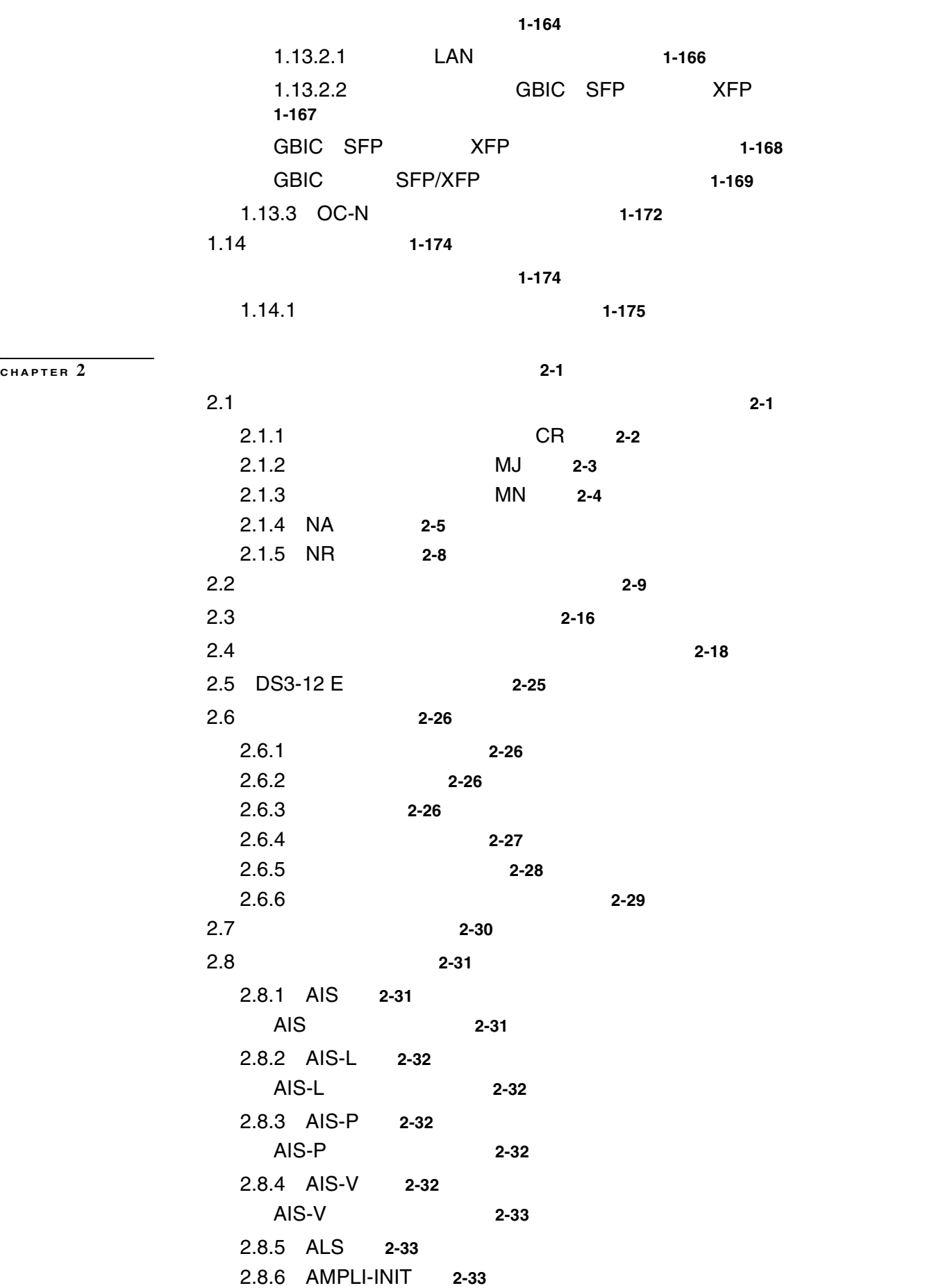

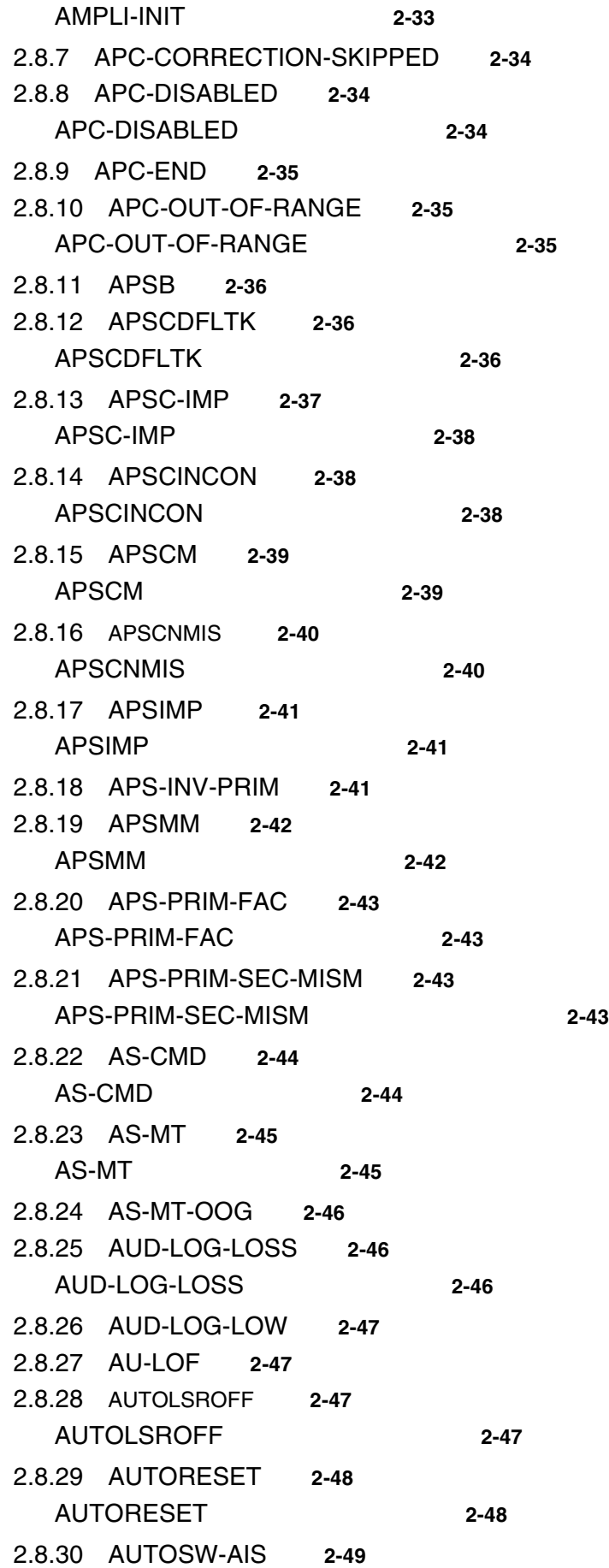

 $\blacksquare$ 

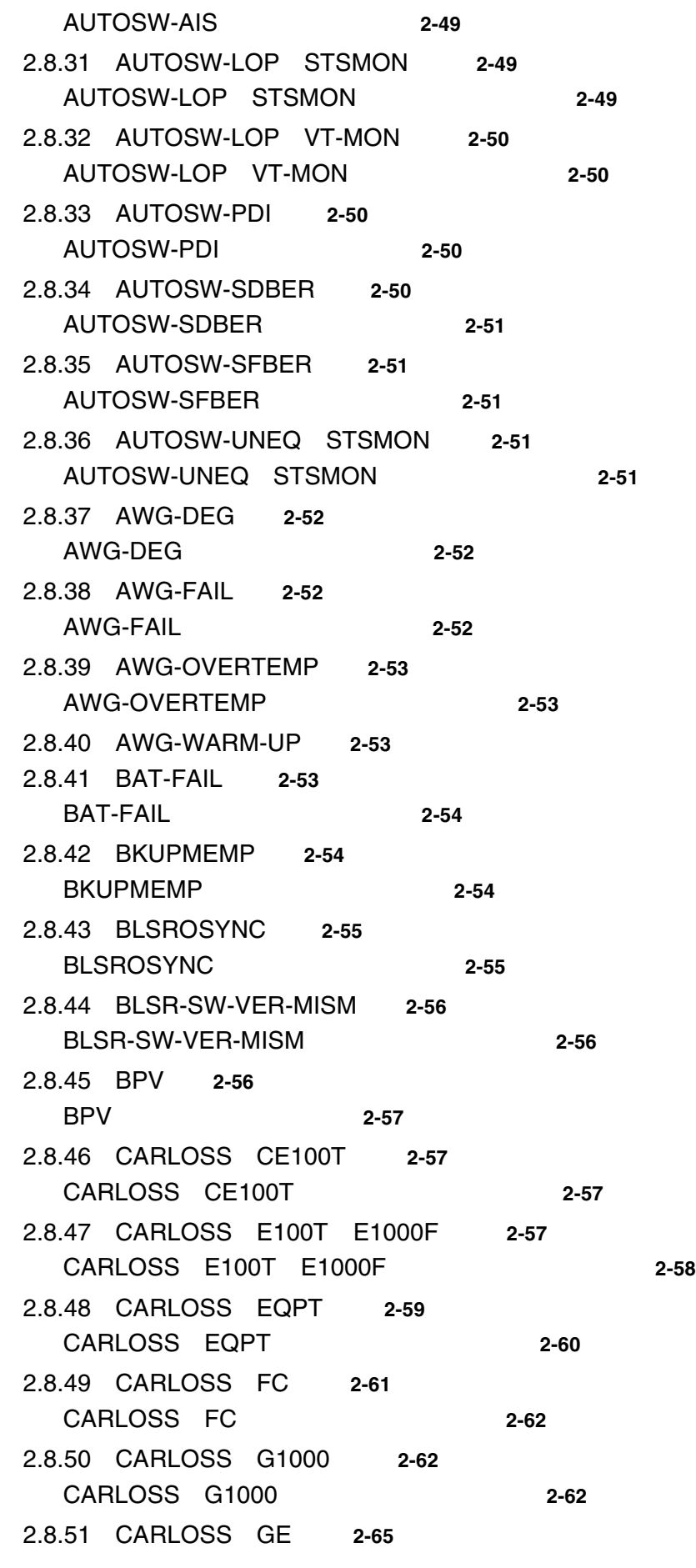

**Cisco ONS 15454** 

 $\mathbf I$ 

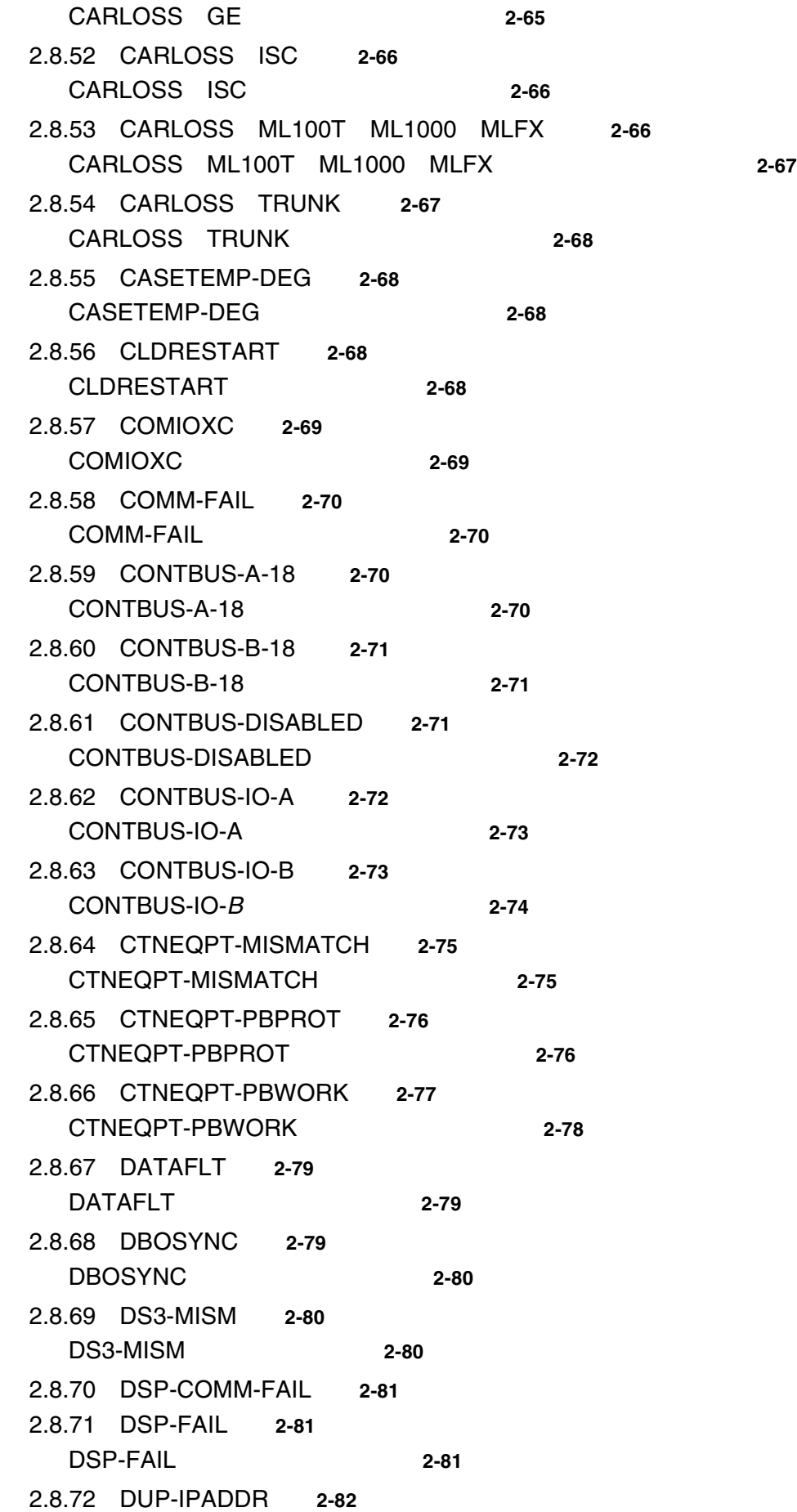

 $\blacksquare$ 

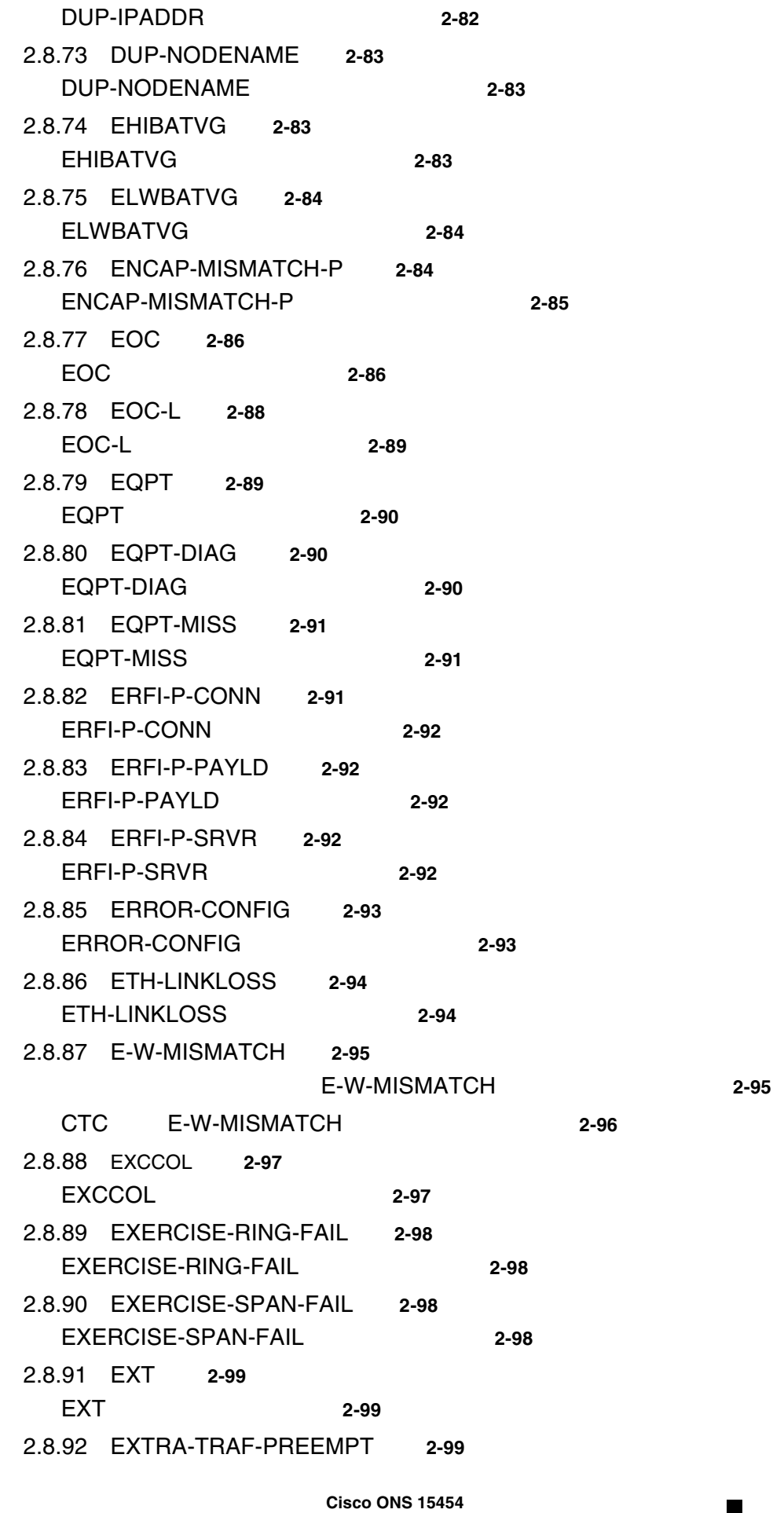

EXTRA-TRAF-PREEMPT 2-99 2.8.93 FAILTOSW **2-100** FAILTOSW 2-100 2.8.94 FAILTOSW-PATH **2-100** UPSR FAILTOSW-PATH 2-101 2.8.95 FAILTOSWR **2-101** BLSR FAILTOSWR 2-102 2.8.96 FAILTOSWS **2-103** FAILTOSWS 2-103 2.8.97 FAN **2-105** FAN 2-105 2.8.98 FC-NO-CREDITS **2-106** FC-NO-CREDITS 2-106 2.8.99 FE-AIS **2-107** FE-AIS 状態のクリア **2-107** 2.8.100 FEC-MISM **2-107** FFC-MISM 2-107 2.8.101 FE-DS1-MULTLOS **2-108** FE-DS1-MULTLOS 2-108 2.8.102 FE-DS1-NSA **2-109** FE-DS1-NSA 2-109 2.8.103 FE-DS1-SA **2-109** FE-DS1-SA 2-109 2.8.104 FE-DS1-SNGLLOS **2-110** FE-DS1-SNGLLOS 状態のクリア **2-110** 2.8.105 FE-DS3-NSA **2-110** FE-DS3-NSA 2-110 2.8.106 FE-DS3-SA **2-111** FE-DS3-SA 2-111 2.8.107 FE-EQPT-NSA **2-111** FE-EQPT-NSA 2-111 2.8.108 FE-FRCDWKSWBK-SPAN **2-112** FE-FRCDWKSWBK-SPAN 2-112 2.8.109 FE-FRCDWKSWPR-RING **2-112** FE-FRCDWKSWPR-RING 2-112 2.8.110 FE-FRCDWKSWPR-SPAN **2-113** FE-FRCDWKSWPR-SPAN 2-113 2.8.111 FE-IDLE **2-113** FE-IDLE 状態のクリア **2-114** 2.8.112 FE-LOCKOUTOFPR-SPAN **2-114** FE-LOCKOUTOFPR-SPAN 2-114

 $\mathbf I$ 

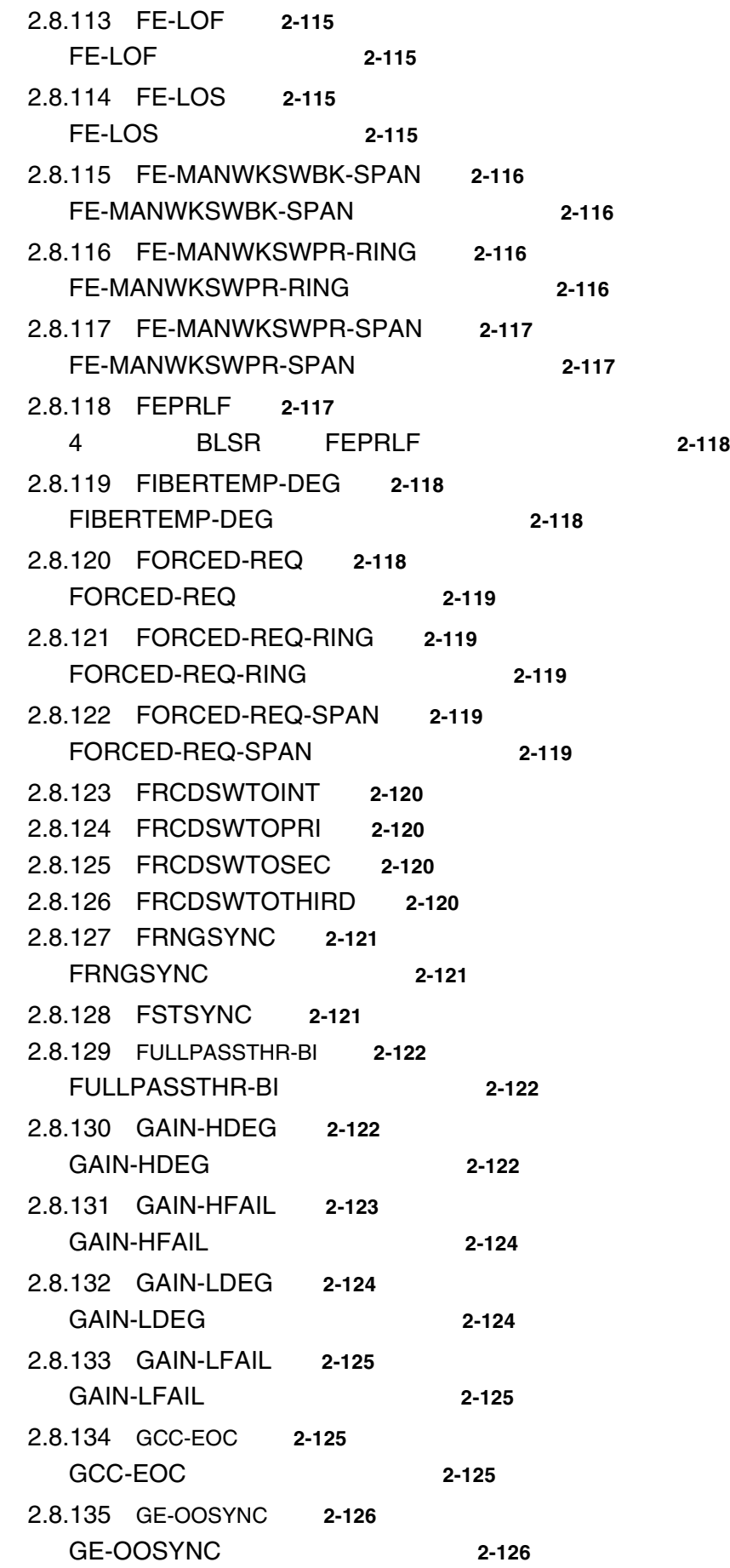

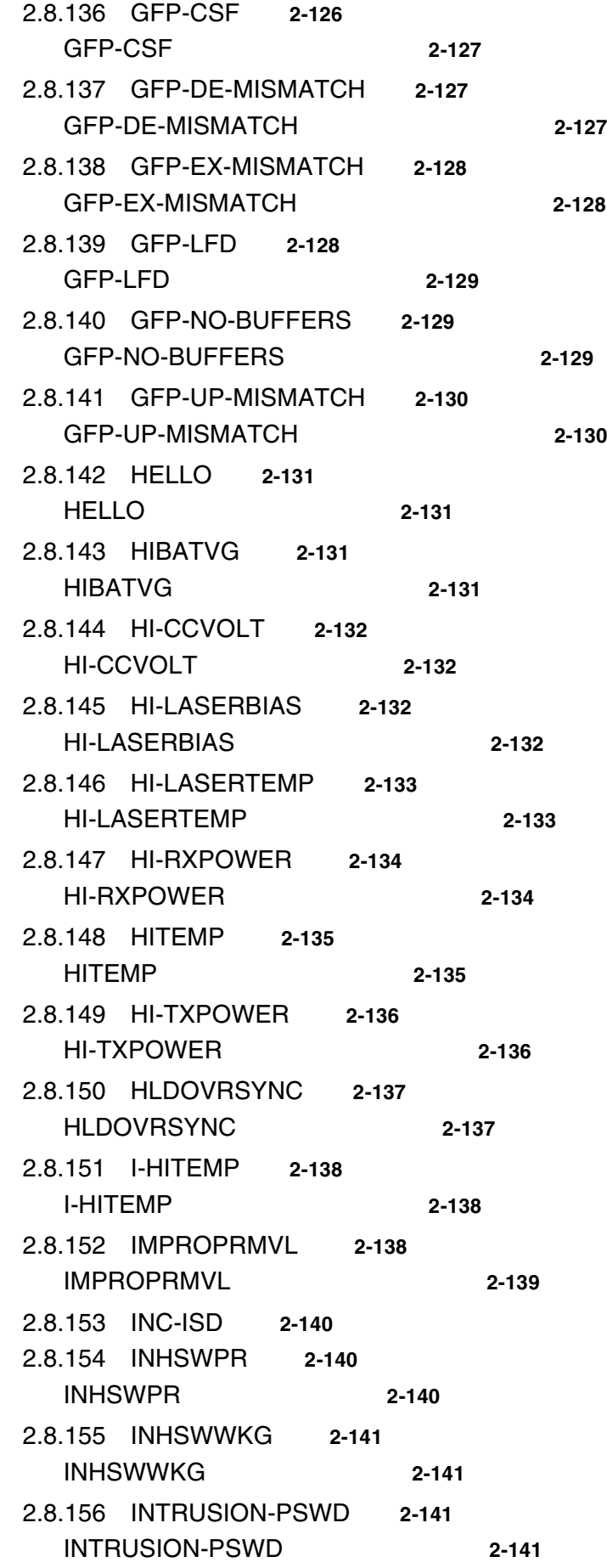

 $\blacksquare$ 

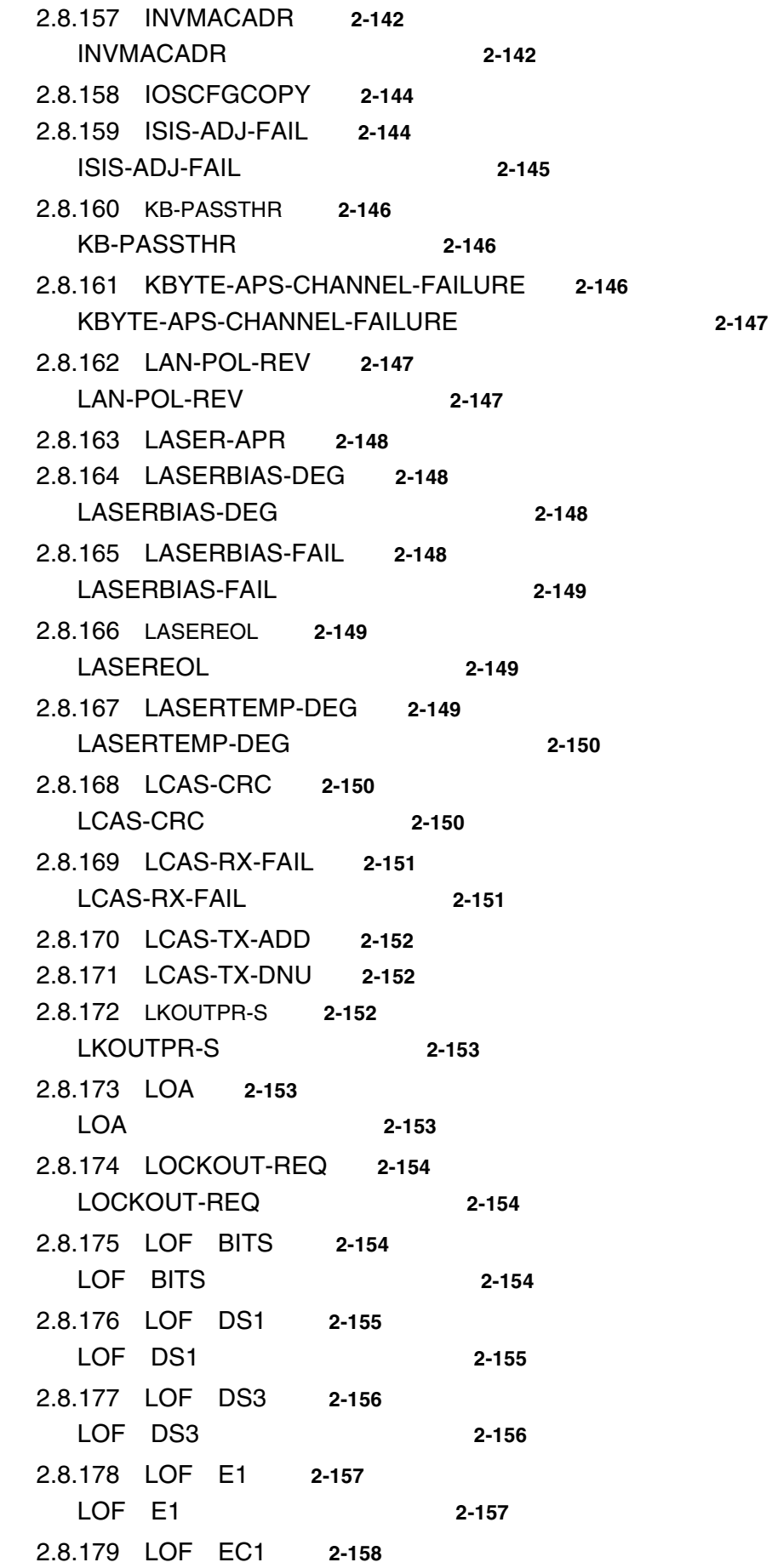

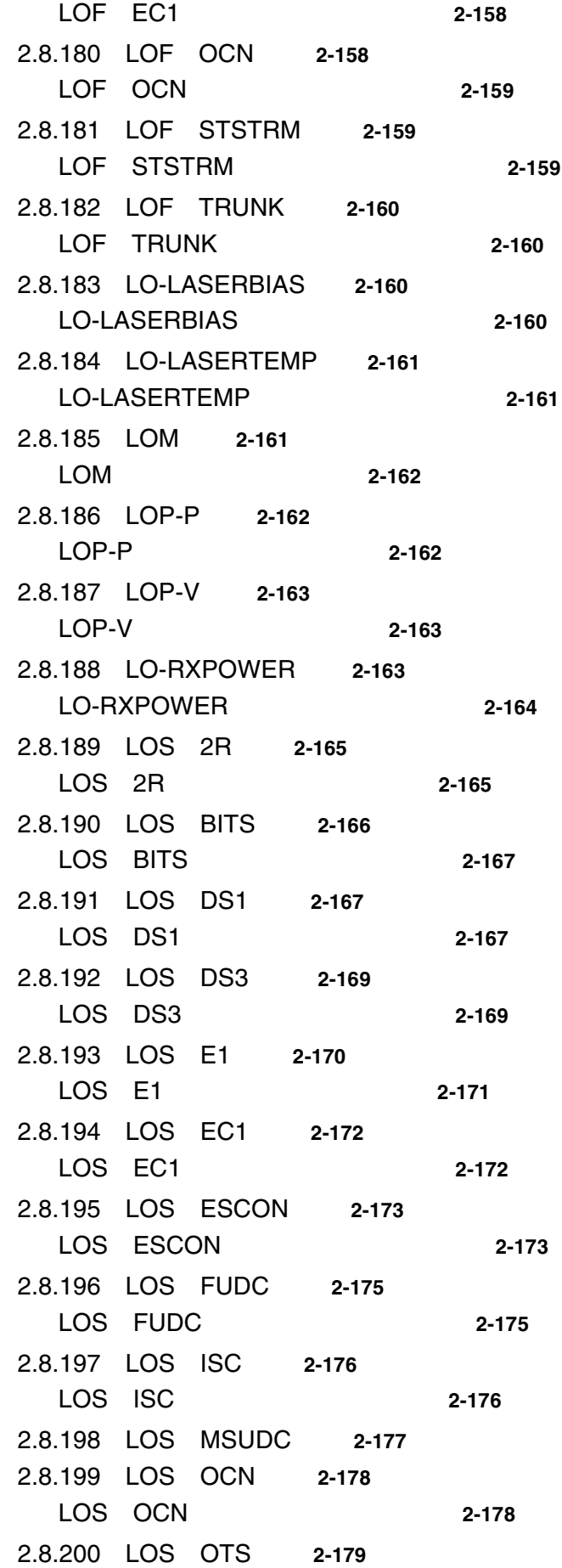

 $\blacksquare$ 

LOS OTS 2-179 2.8.201 LOS TRUNK **2-181** LOS TRUNK
2-181 2.8.202 LOS-O **2-182** LOS-O 2-182 2.8.203 LOS-P OCH **2-183** LOS-P OCH
2-184 2.8.204 LOS-P OMS OTS **2-186** LOS-P OMS OTS 2-186 2.8.205 LOS-P TRUNK **2-188** LOS-P TRUNK
2-189 2.8.206 LO-TXPOWER **2-190** LO-TXPOWER 2-190 2.8.207 LPBKCRS **2-190** LPBKCRS 2-191 2.8.208 LPBKDS1FEAC-CMD **2-191** 2.8.209 LPBKDS3FEAC **2-191** LPBKDS3FEAC 2-192 2.8.210 LPBKDS3FEAC-CMD **2-192** 2.8.211 LPBKFACILITY CE100T **2-192** LPBKFACILITY CE100T 2-193 2.8.212 LPBKFACILITY DS1 DS3 **2-193** LPBKFACILITY DS1 DS3 2-193 2.8.213 LPBKFACILITY E1 **2-194** LPBKFACILITY E1
2-194 2.8.214 LPBKFACILITY EC1 **2-194** LPBKFACILITY EC1
2-195 2.8.215 LPBKFACILITY ESCON **2-195** LPBKFACILITY ESCON
2-195 2.8.216 LPBKFACILITY FC **2-195** LPBKFACILITY FC 2-196 2.8.217 LPBKFACILITY FCMR **2-196** LPBKFACILITY FCMR
2-196 2.8.218 LPBKFACILITY G1000 **2-196** LPBKFACILITY G1000)状態のクリア **2-197** 2.8.219 LPBKFACILITY GE **2-197** LPBKFACILITY GE
2-197 2.8.220 LPBKFACILITY ISC **2-197** LPBKFACILITY ISC **2-198** 2.8.221 LPBKFACILITY OCN **2-198** LPBKFACILITY OCN
2-198

2.8.222 LPBKFACILITY TRUNK **2-199** LPBKFACILITY TRUNK
12-199 2.8.223 LPBKTERMINAL CE100T **2-199** LPBKTERMINAL CE100T
2-200 2.8.224 LPBKTERMINAL DS1 DS3 **2-200** LPBKTERMINAL DS1 DS3 2-200 2.8.225 LPBKTERMINAL E1 **2-200** LPBKTERMINAL E1 2-201 2.8.226 LPBKTERMINAL EC1 **2-201** LPBKTERMINAL EC1
2-201 2.8.227 LPBKTERMINAL ESCON **2-201** LPBKTERMINAL ESCON
2-202 2.8.228 LPBKTERMINAL FC **2-202** LPBKTERMINAL FC 2-202 2.8.229 LPBKTERMINAL FCMR **2-202** LPBKTERMINAL FCMR
2-203 2.8.230 LPBKTERMINAL G1000 **2-203** LPBKTERMINAL G1000 2-203 2.8.231 LPBKTERMINAL GE **2-204** LPBKTERMINAL GE
2-204 2.8.232 LPBKTERMINAL ISC **2-204** LPBKTERMINAL ISC 2-204 2.8.233 LPBKTERMINAL OCN **2-205** LPBKTERMINAL OCN 2-205 2.8.234 LPBKTERMINAL TRUNK **2-205** LPBKTERMINAL TRUNK
2-206 2.8.235 LWBATVG **2-206** LWBATVG 2-206 2.8.236 MAN-REQ **2-206** MAN-REQ 2-206 2.8.237 MANRESET **2-207** 2.8.238 MANSWTOINT **2-207** 2.8.239 MANSWTOPRI **2-207** 2.8.240 MANSWTOSEC **2-207** 2.8.241 MANSWTOTHIRD **2-208** 2.8.242 MANUAL-REQ-RING **2-208** MANUAL-REQ-RING **2-208** 2.8.243 MANUAL-REQ-SPAN **2-208** MANUAL-REQ-SPAN 2-208 2.8.244 MEA AIP **2-209** MEA AIP
2-209

 $\mathbf I$ 

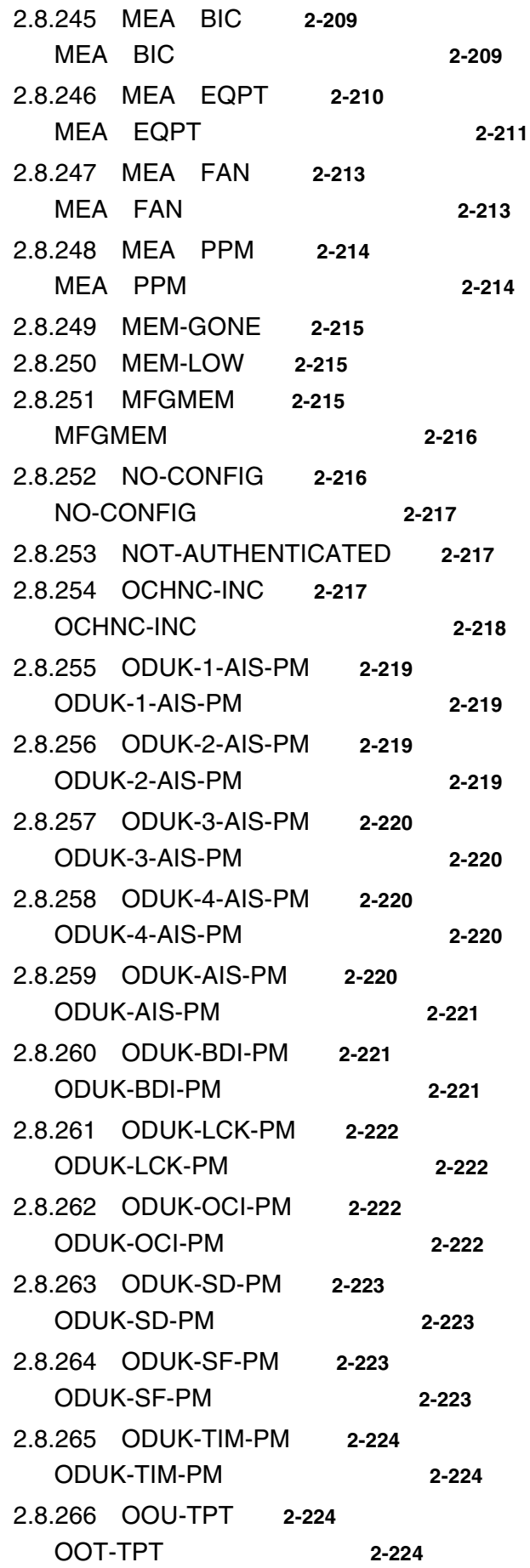

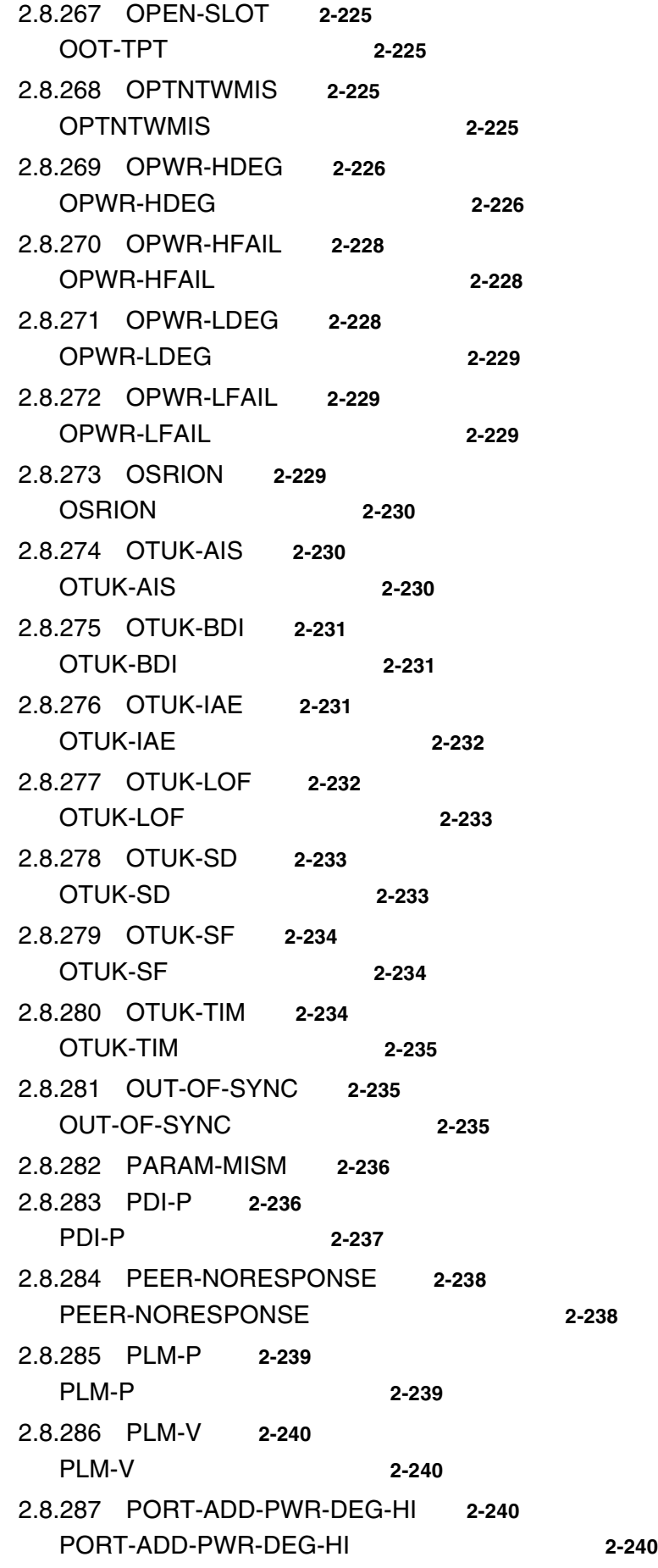

 $\blacksquare$ 

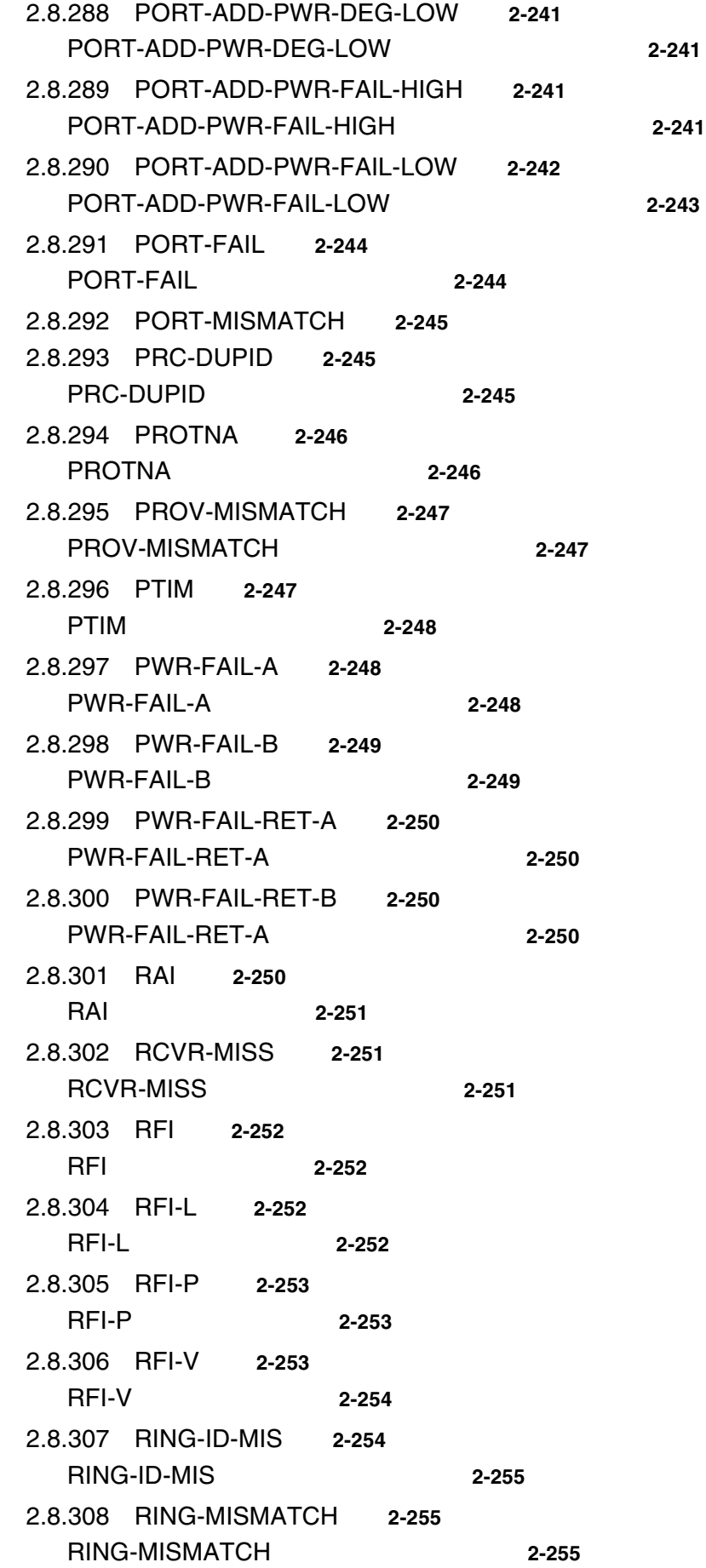

**Cisco ONS 15454** 

 $\mathbf I$ 

**xxv**

2.8.309 RING-SW-EAST **2-256** 2.8.310 RING-SW-WEST **2-256** 2.8.311 ROLL **2-256** 2.8.312 ROLL-PEND **2-257** 2.8.313 RPRW **2-257** RPRW 2-257 2.8.314 RUNCFG-SAVENEED **2-258** 2.8.315 SD DS1 DS3 **2-258** SD DS1 DS3 2-259 2.8.316 SD E1 **2-260** SD E1 2-261 2.8.317 SD TRUNK **2-262** SD TRUNK
2-262 2.8.318 SD-L **2-262** SD-L 2-263 2.8.319 SD-P **2-263** SD-P 2-263 2.8.320 SD-V **2-264** SD-V 2-264 2.8.321 SF DS1 DS3 **2-264** SF DS1 DS3 2-265 2.8.322 SF E1 **2-265** SF E1 2-265 2.8.323 SF TRUNK **2-266** SF TRUNK
2-266 2.8.324 SF-L **2-267** SF-L 2-267 2.8.325 SF-P **2-267** SF-P 2-267 2.8.326 SFTWDOWN **2-268** 2.8.327 SF-V **2-268** SF-V 2-268 2.8.328 SH-INS-LOSS-VAR-DEG-HIGH **2-268** SH-INS-LOSS-VAR-DEG-HIGH 2-269 2.8.329 SH-INS-LOSS-VAR-DEG-LOW **2-269** SH-INS-LOSS-VAR-DEG-LOW 2-269 2.8.330 SHUTTER-OPEN **2-269** SHUTTER-OPEN 2-269 2.8.331 SIGLOSS **2-270** SIGLOSS 2-270 2.8.332 SNTP-HOST **2-270**

 $\mathbf I$ 

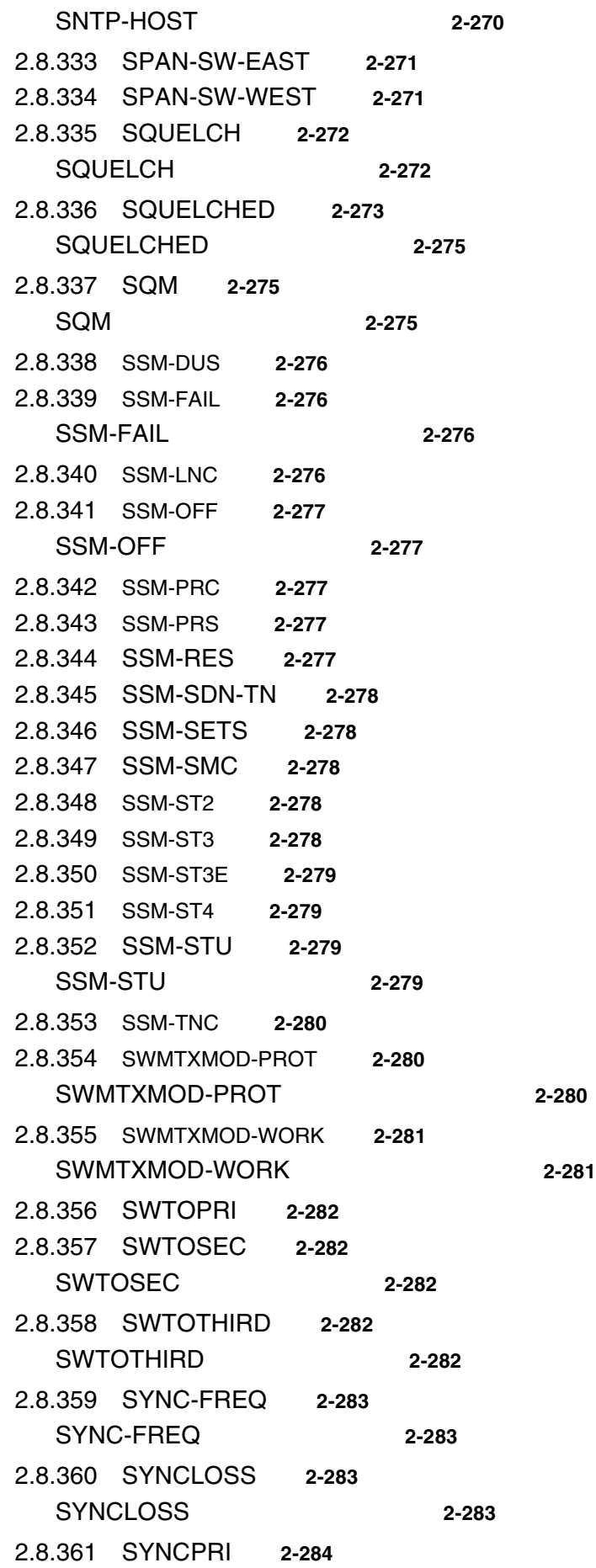

**Cisco ONS 15454** 

 $\mathbf I$ 

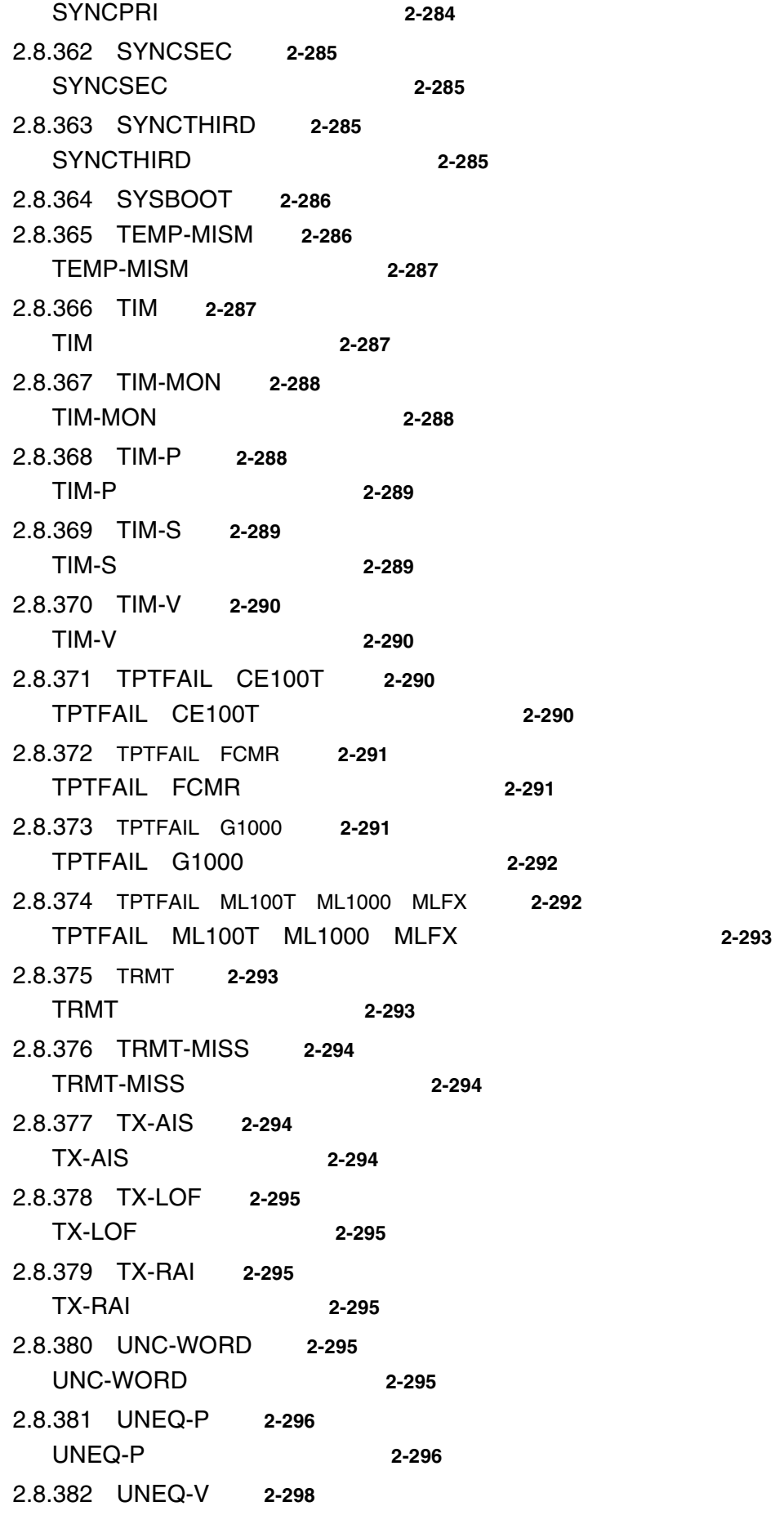

 $\blacksquare$ 

 $\overline{\phantom{a}}$ 

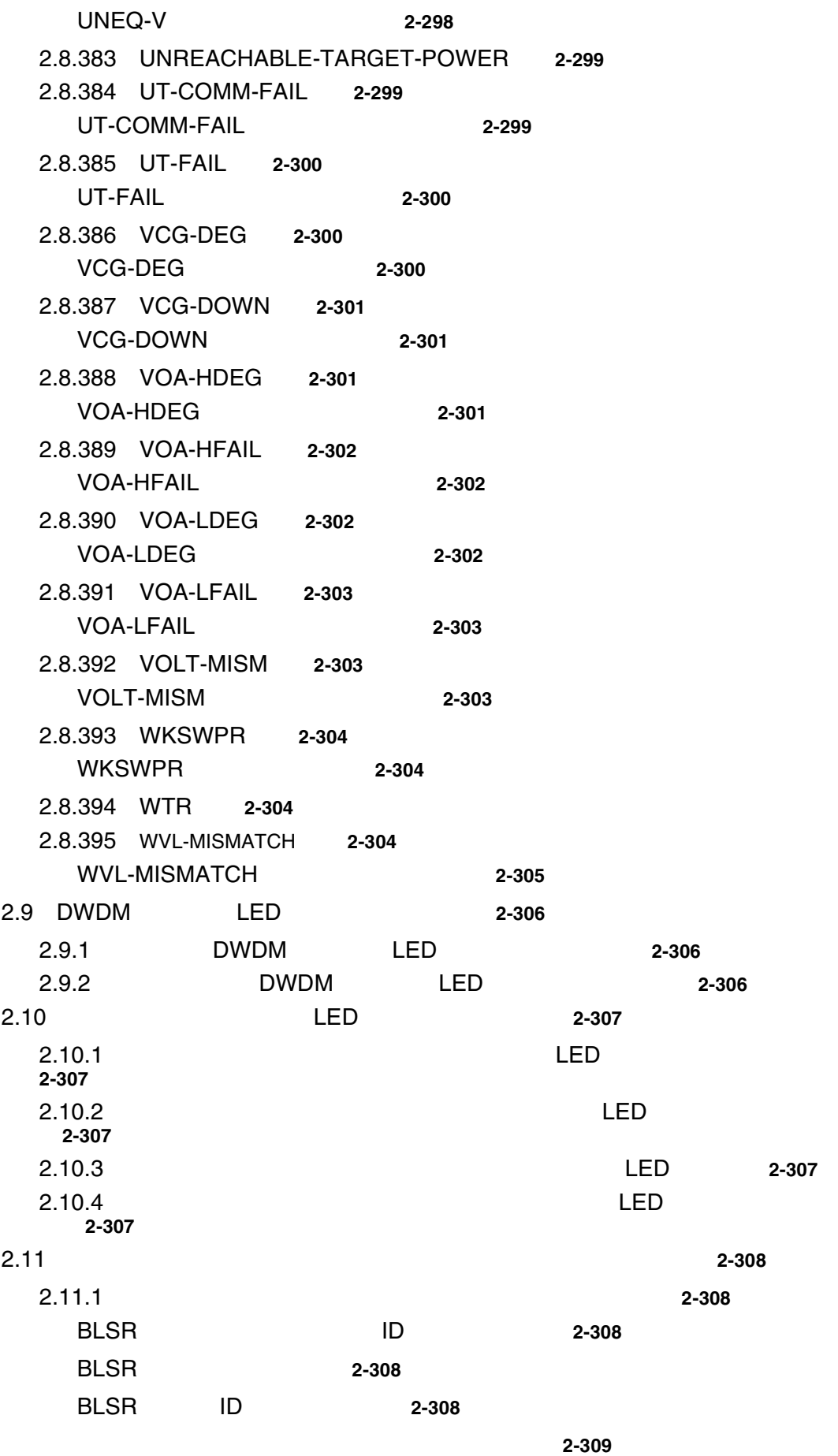

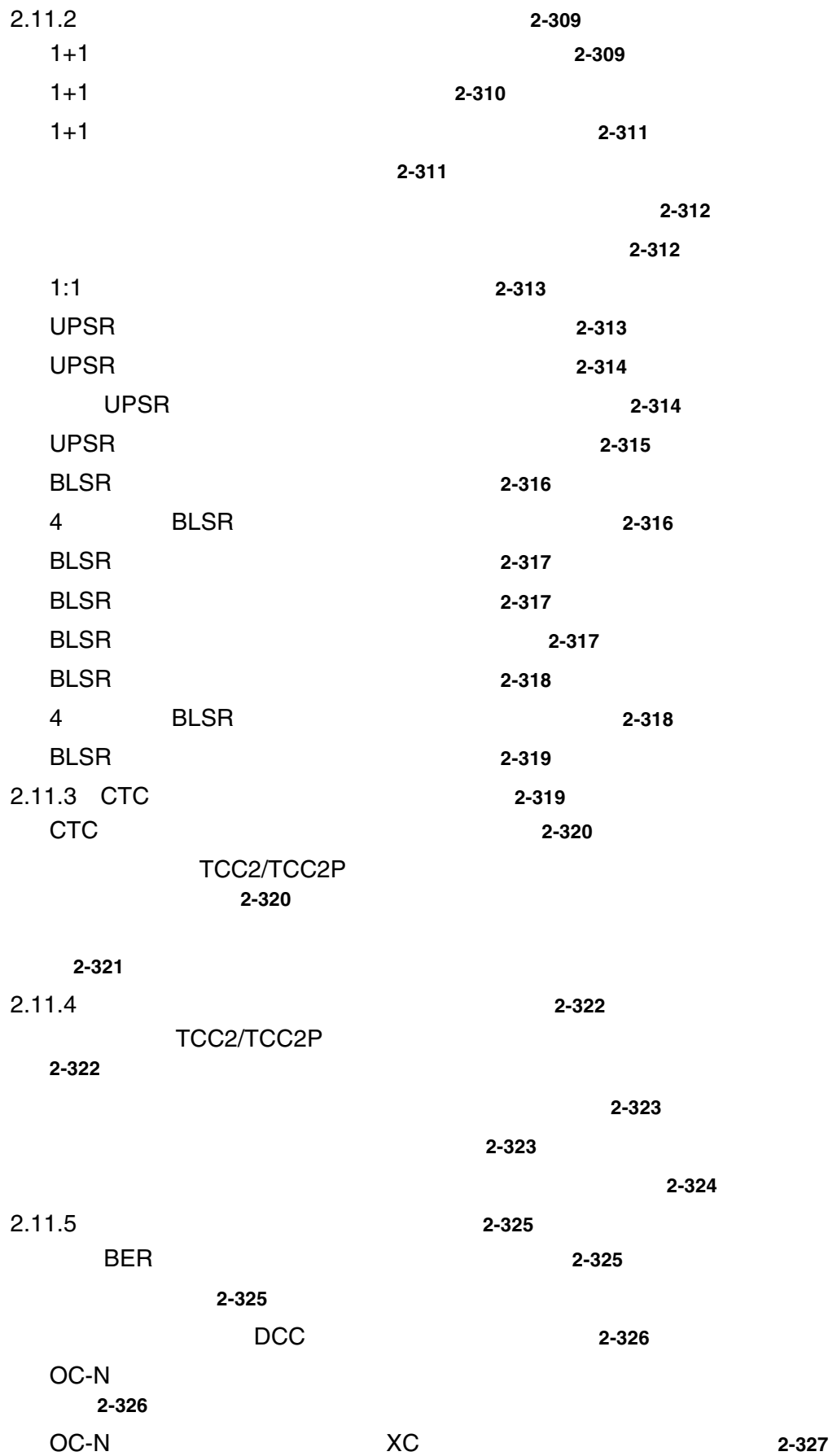

 $\blacksquare$ 

 $\overline{\phantom{a}}$ 

## **Contents**

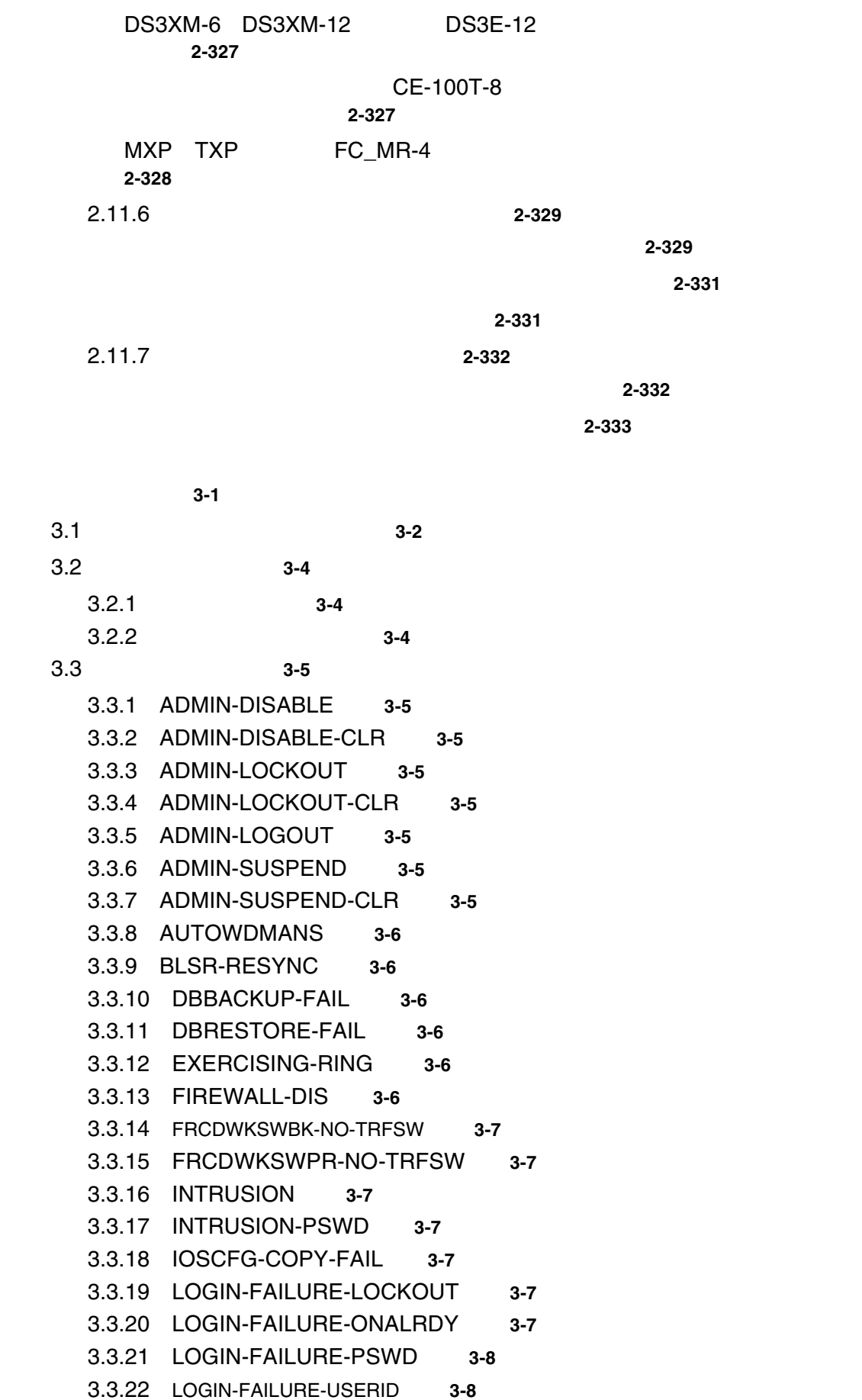

**CHAPTER 3** 

 $\mathbf{l}$ 

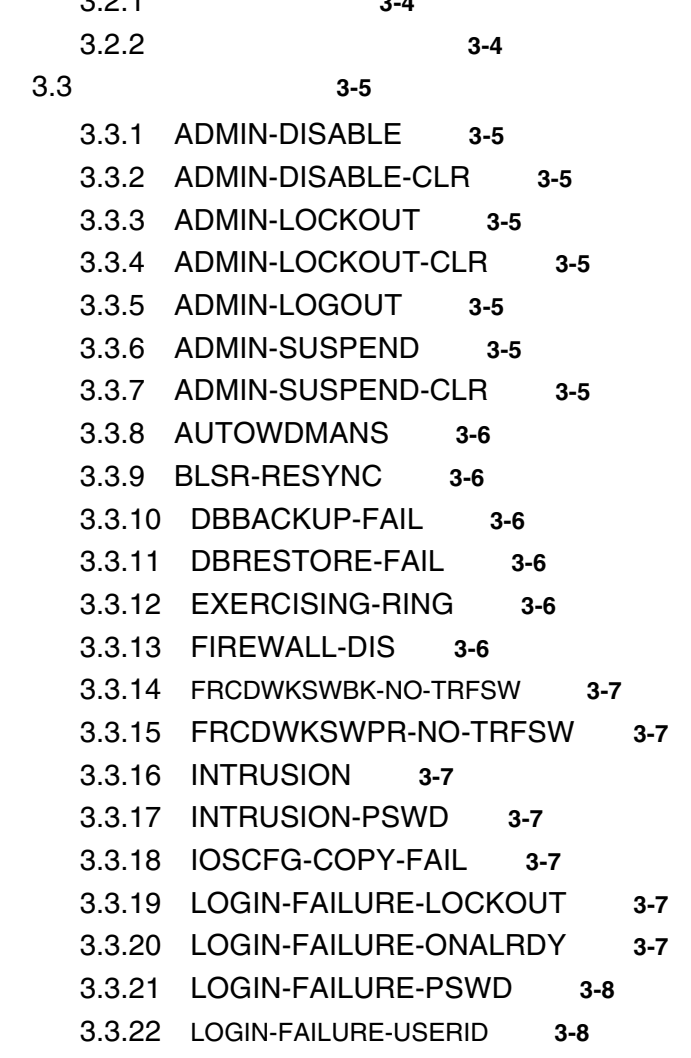

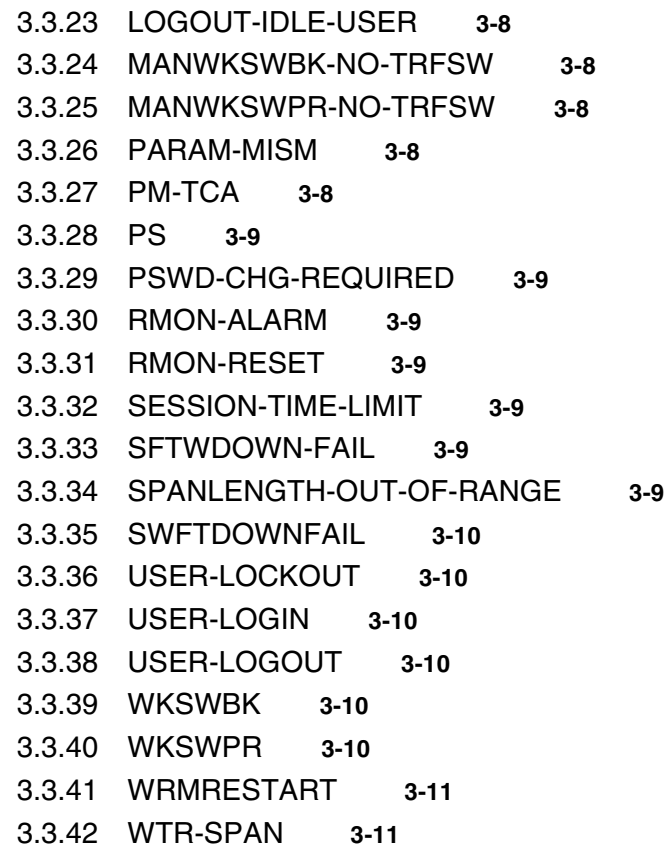

**CHAPTER 4** 4-1

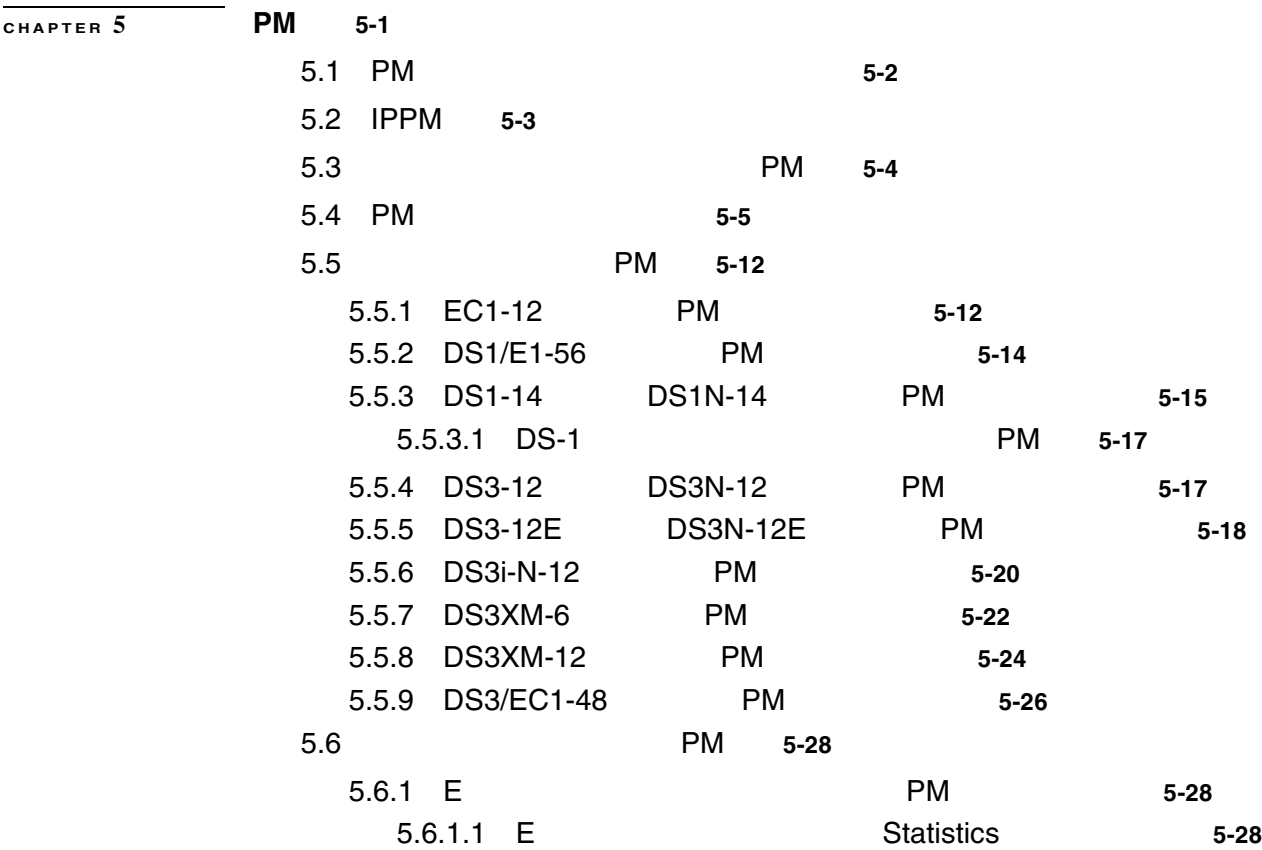

 $\overline{\phantom{a}}$ 

 $\blacksquare$ 

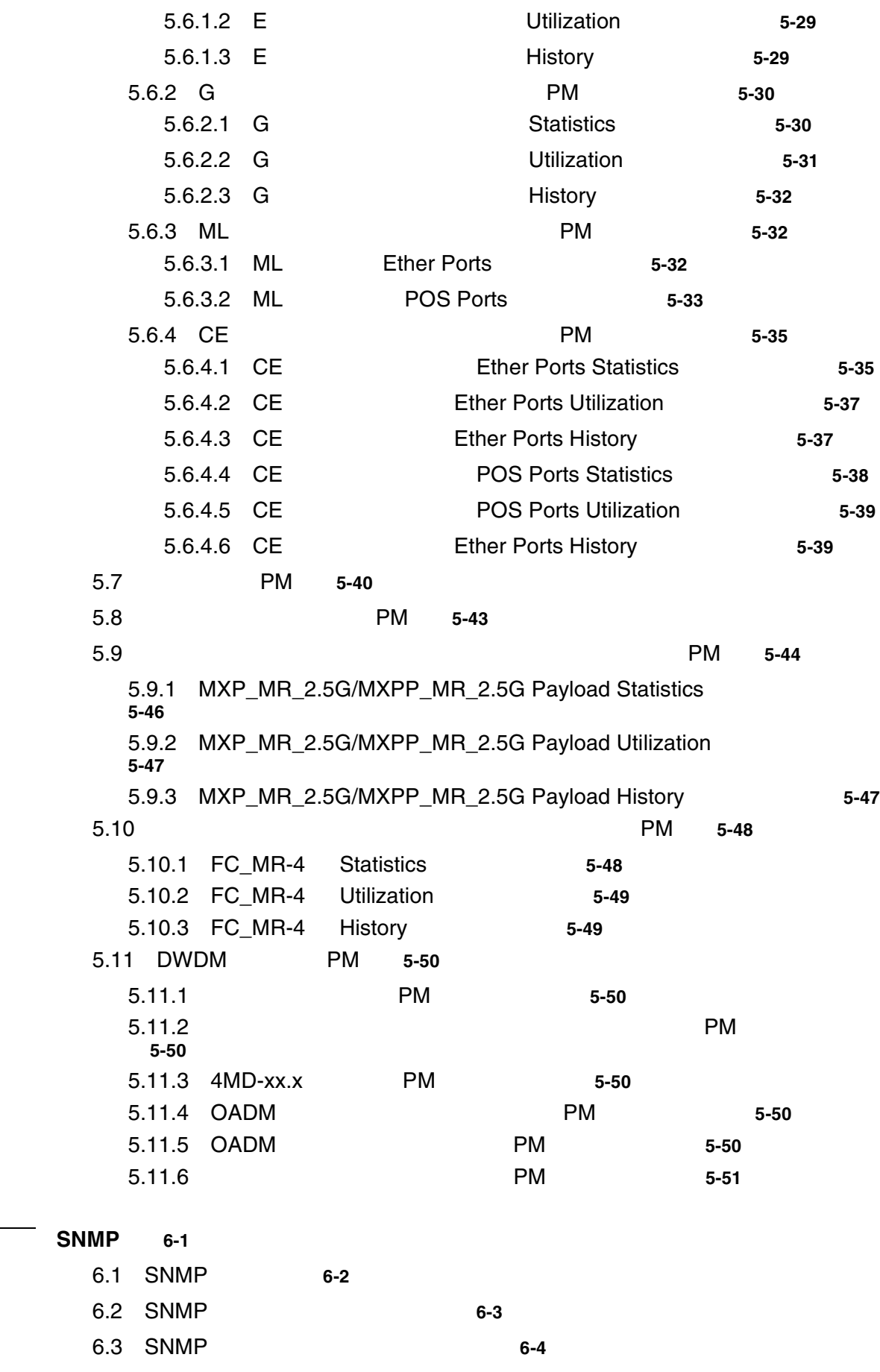

**CHAPTER**  $\overline{6}$ 

 $\overline{\phantom{a}}$ 

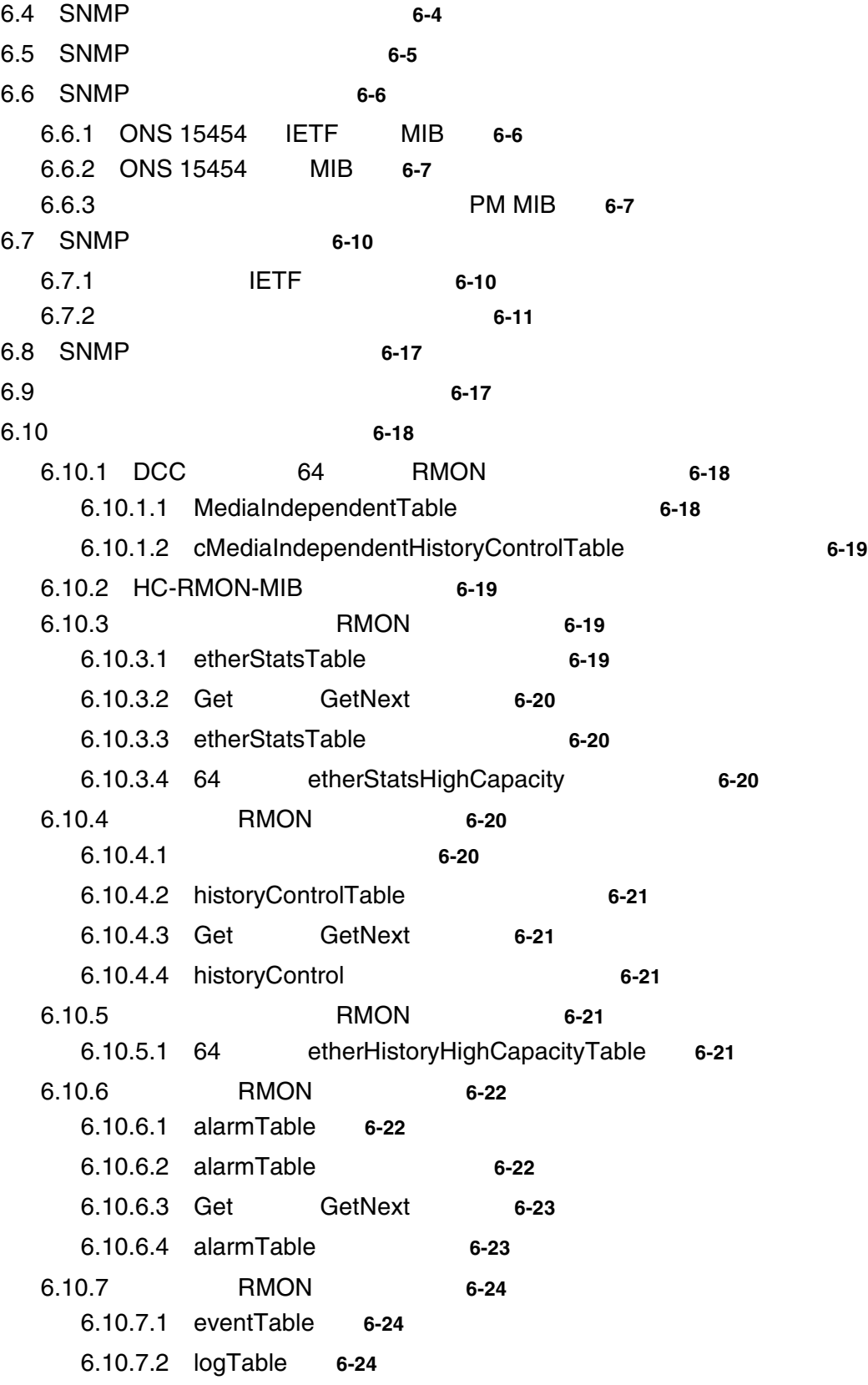

**INDEX** 

 $\overline{\phantom{a}}$ 

 $\overline{\phantom{a}}$ 

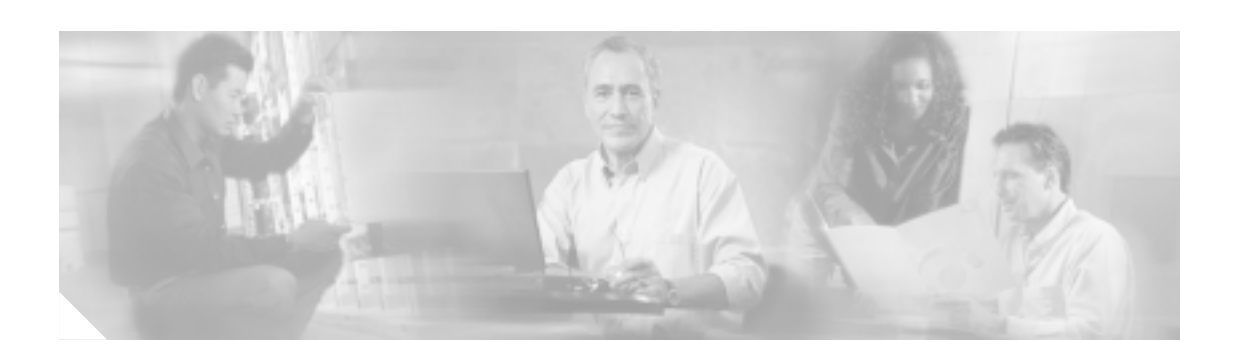

- **•** 目的
- **•** 対象読者
- **•** [マニュアルの構成](#page-35-0)
- **•** [関連資料](#page-35-0)
- **•** [表記法](#page-36-0)
- **•** [安全性および警告に関する情報の入手先](#page-36-0)
- **•** [技術情報の入手方法](#page-37-0)
- **•**  $\mathbf{P} = \{ \mathbf{P}_1, \ldots, \mathbf{P}_N \}$
- **•** [テクニカル](#page-40-0) サポート
- **• •**  $\mathbf{r} = \mathbf{r} \cdot \mathbf{r} + \mathbf{r} \cdot \mathbf{r} + \mathbf{r} \cdot \mathbf{r} + \mathbf{r} \cdot \mathbf{r} + \mathbf{r} \cdot \mathbf{r} + \mathbf{r} \cdot \mathbf{r} + \mathbf{r} \cdot \mathbf{r} + \mathbf{r} \cdot \mathbf{r} + \mathbf{r} \cdot \mathbf{r} + \mathbf{r} \cdot \mathbf{r} + \mathbf{r} \cdot \mathbf{r} + \mathbf{r} \cdot \mathbf{r} + \mathbf{r} \cdot \mathbf{r} + \mathbf{r} \cdot \$

ONS 15454

 $\overline{a}$ 

## <span id="page-35-0"></span>*Cisco ONS 15454*

- 1 **a** • 2 **Parameters** 2 **Parameters** 2 **Parameters** 2 **Parameters** 2 **Parameters** 2 **Parameters** 2 **Parameters** 2 **Parameters** 2 **Parameters** 2 **Parameters** 2 **Parameters** 2 **Parameters** 2 **Parameters** 2 **Parameters** 2 **Paramet** • 3 **3** • 4 **ONS 15454 • 5 PM ONS 15454**
- **•** [6 SNMP](#page-658-0) Cisco ONS 15454 simple network management protocol SNMP;

- **•** *Cisco ONS 15454 Procedure Guide*  $\rm ONS$  15454  $\rm O$
- **•** *Cisco ONS 15454 Reference Manual*
- **•** *Cisco ONS SONET TL1 Command Guide* Cisco ONS 15454 ONS 15327 ONS 15600 ONS 15310-CL AID  $TL1$
- **•** *Cisco ONS SONET TL1 Reference Guide* Cisco ONS 15454 ONS 15327 ONS 15600 ONS 15310-CL TL1
- **•** *Ethernet Card Software Feature and Configuration G uide for the Cisco ONS 15454, Cisco ONS 15454 SDH, and Cisco ONS 15327* ML Cisco IOS  $\blacksquare$
- **•** *Release Notes for the Cisco ONS 15454 Release 6.0*
- **•** Telcordia GR-253 CORE
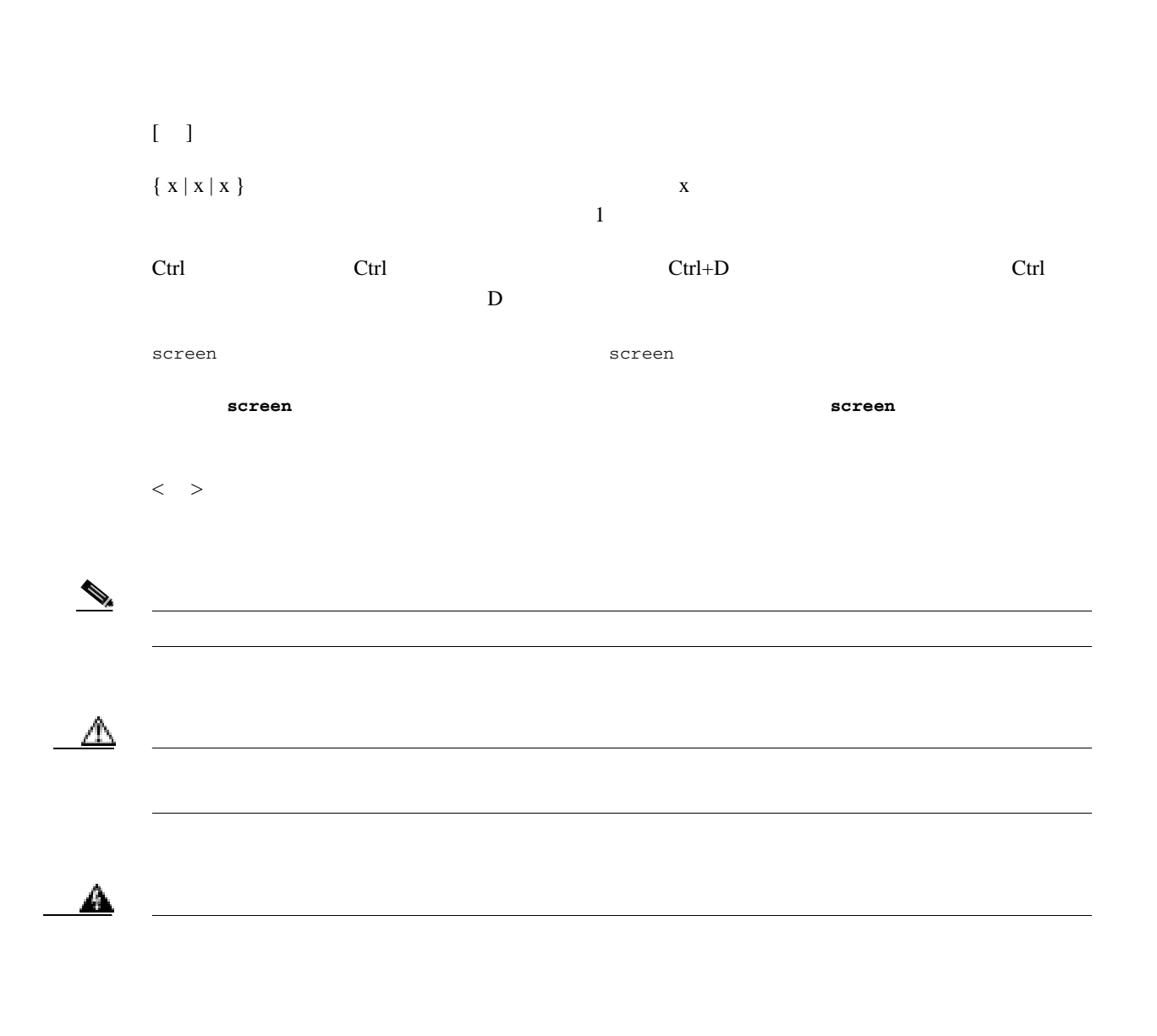

Cisco Optical Transport Products Safety and **Compliance Information and Cisco ONS 15454** Cisco ONS 15454 ONS 15454

 $\overline{\phantom{a}}$ 

 $Cisco.com$ 

## **Cisco.com**

VRL 2000

<http://www.cisco.com/techsupport>

Web URL <http://www.cisco.com> <http://www.cisco.com/jp> Web **URL** 

[http://www.cisco.com/public/countries\\_languages.shtml](http://www.cisco.com/public/countries_languages.shtml)

# **Product Documentation DVD**

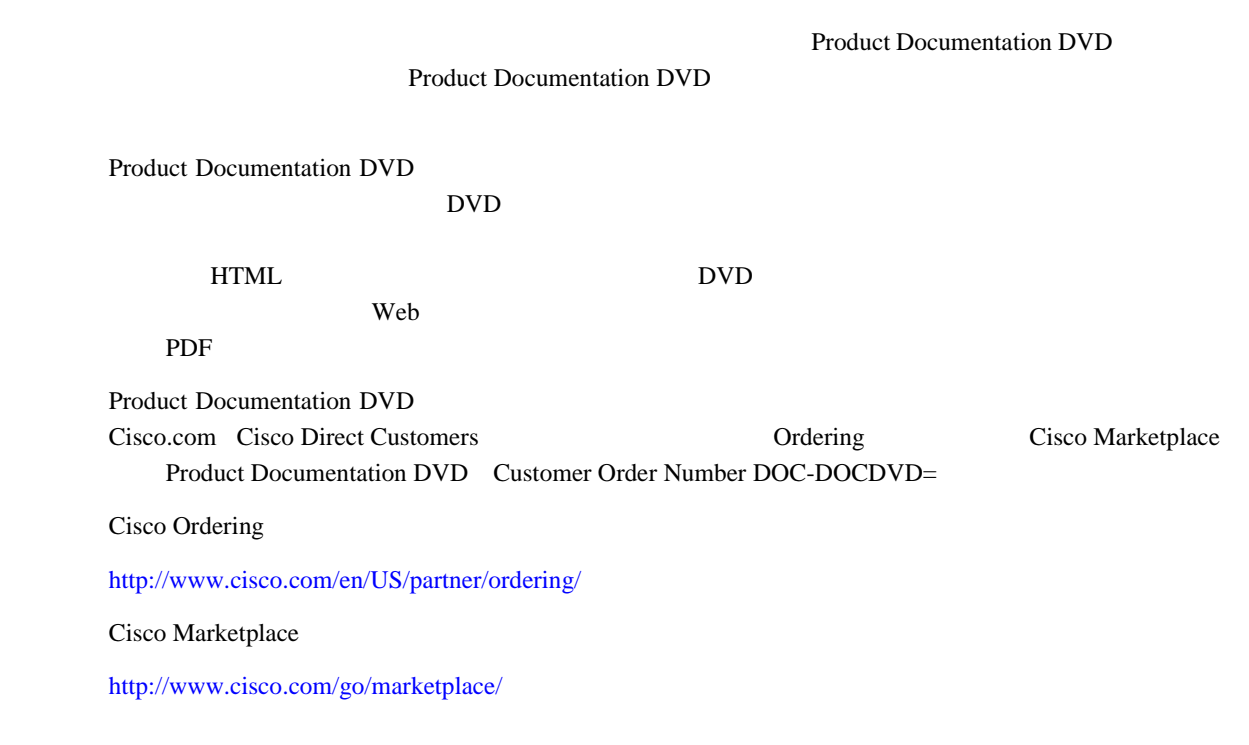

# **Documentation CD-ROM**

Cisco ONS 15xxx

CD-ROM Documentation CD-ROM Documentation CD-ROM

 $\mathbf{I}$ 

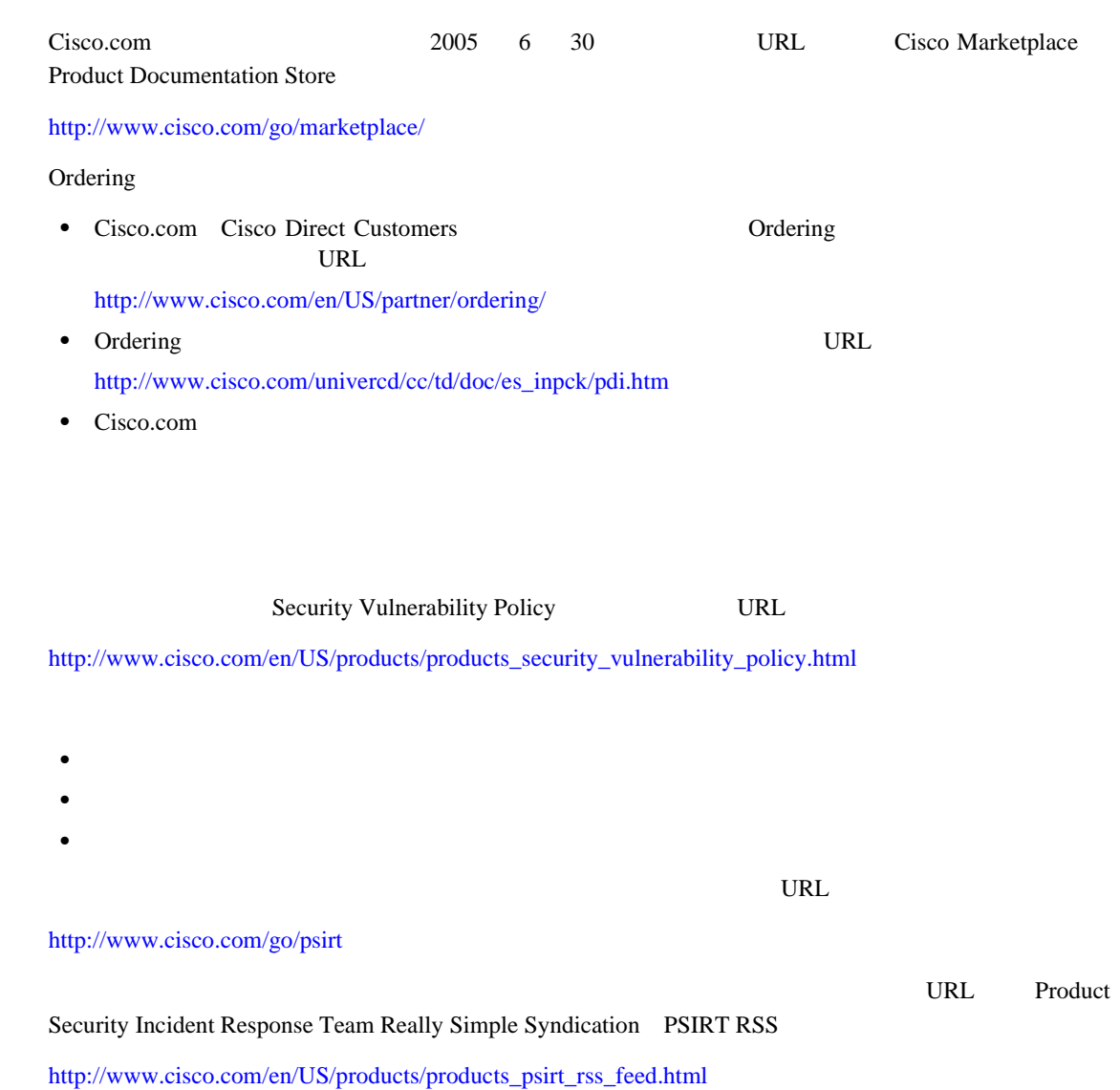

 $\mathbf l$ 

#### **PSIRT**

**•** [security-alert@cisco.com](mailto:security-alert@cisco.com) [psirt@cisco.com](mailto:psirt@cisco.com) **PSIRT •** 1 877 228-7302 **•** 1 408 525-6532 ୍ବ Pretty Good Privacy PGP PGP としてものあ まずがみ こうしゃ こうしゃ アルコン アクリスト PGP こうしゃ アクリスト アイディスク かんしゃ アイディスク こうしゃ アイディスク こうしゅうしょく  $2x \t 8x$ 無効な暗号鍵または失効した暗号鍵は使用しないでください。PSIRT と通信する際は、次の URL Security Vulnerability Policy Contact Summary [http://www.cisco.com/en/US/products/products\\_security\\_vulnerability\\_policy.htm](http://www.cisco.com/en/US/products/products_security_vulnerability_policy.htm) PGP ID

 $\mathbf I$ 

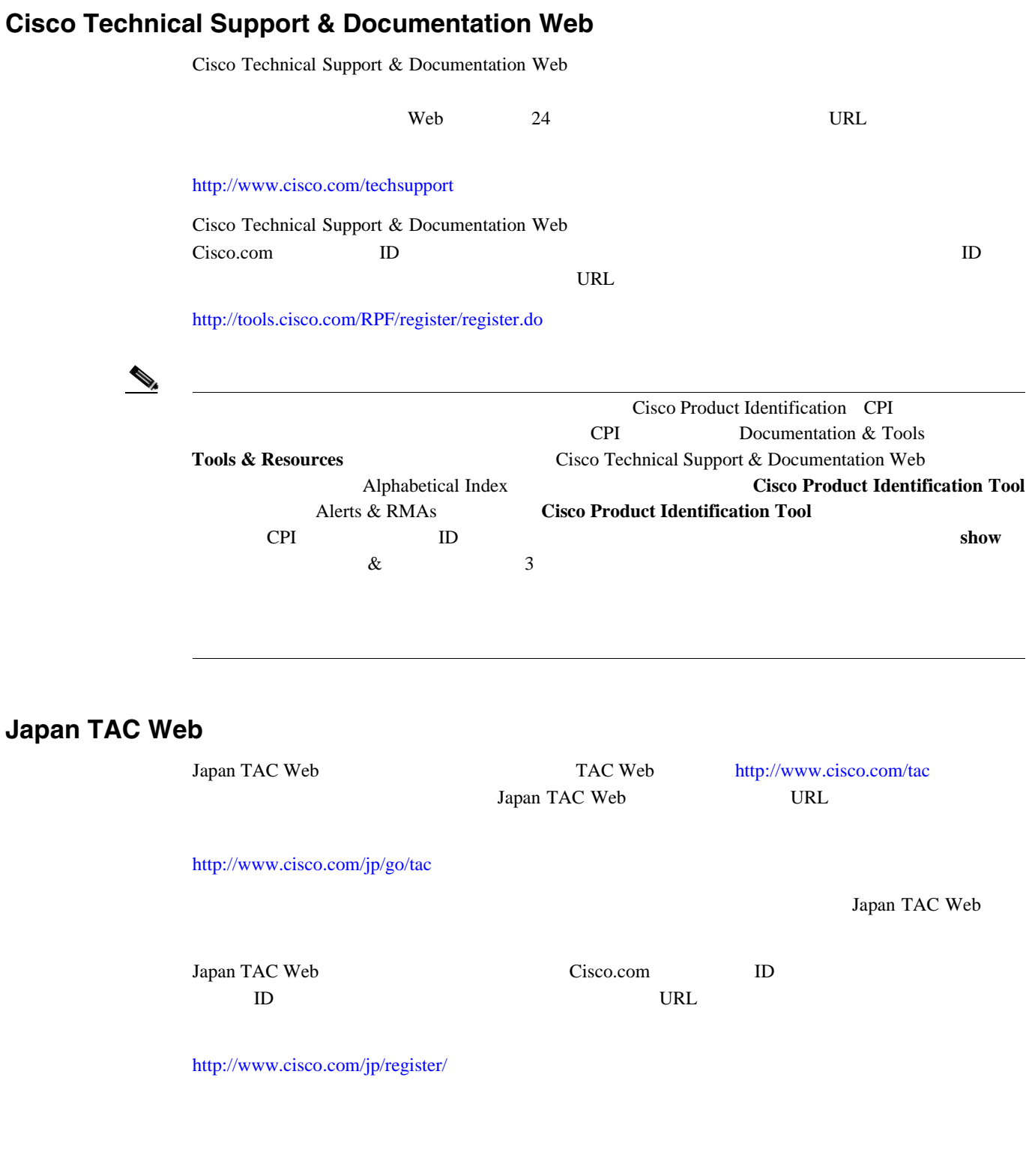

# Cisco.com Cisco Technical Support & Documentation Web Technical Assistance Center TAC

 $\overline{\phantom{a}}$ 

Cisco Technical Support 24

**In the Second** 

# **Service Request**

**The State** 

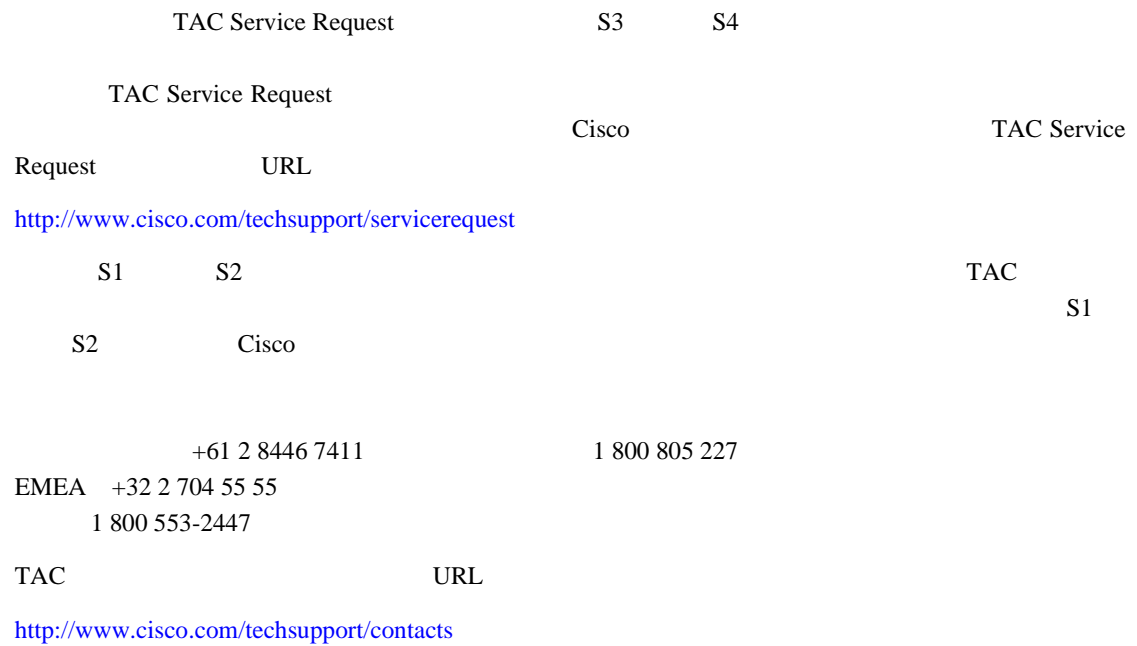

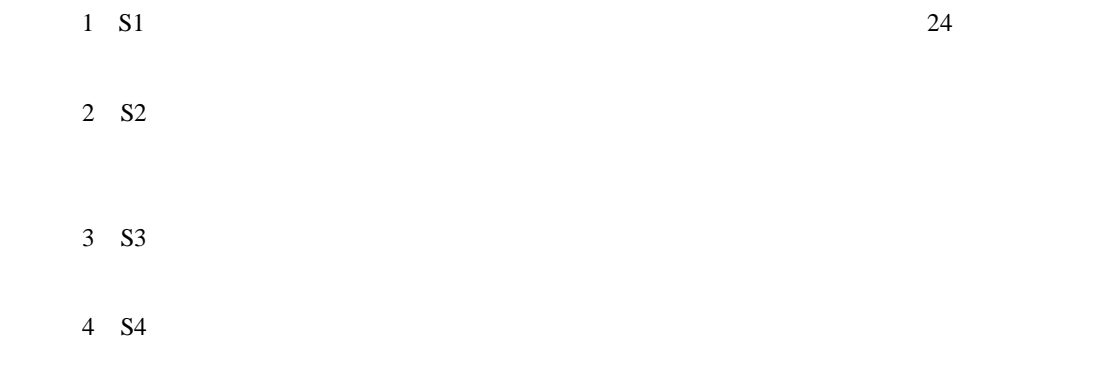

 $\overline{\phantom{a}}$ 

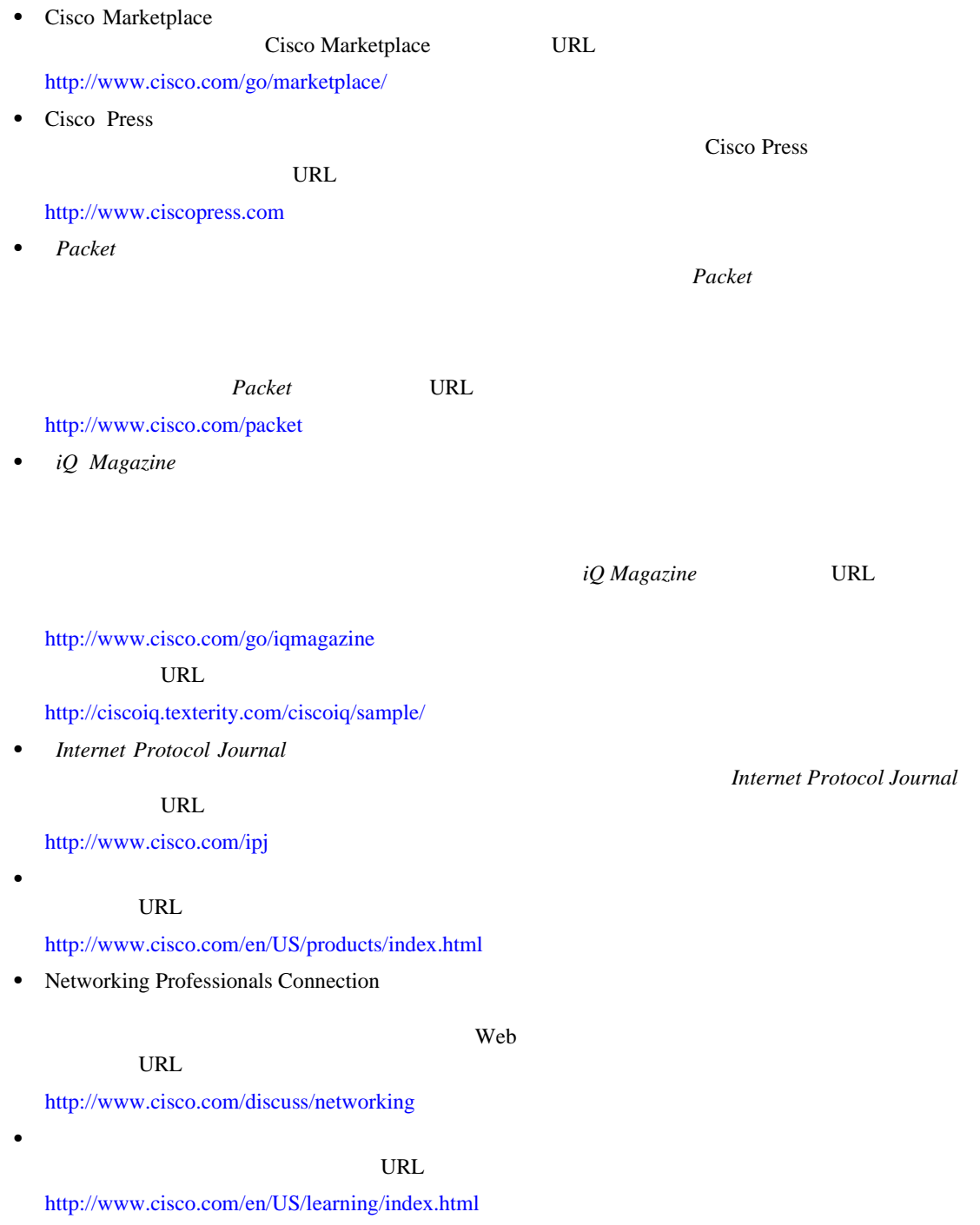

 $\mathbf{l}$ 

**Tale** 

**The Second** 

 $\overline{\phantom{a}}$ 

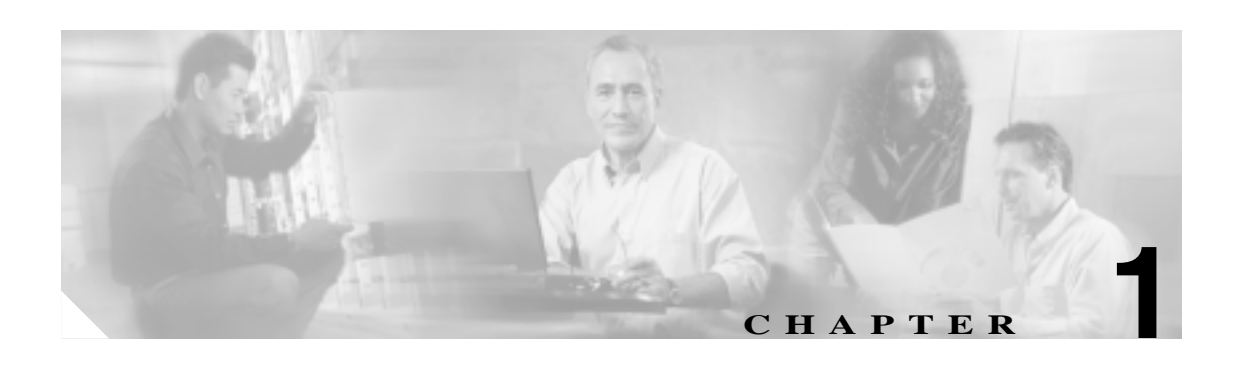

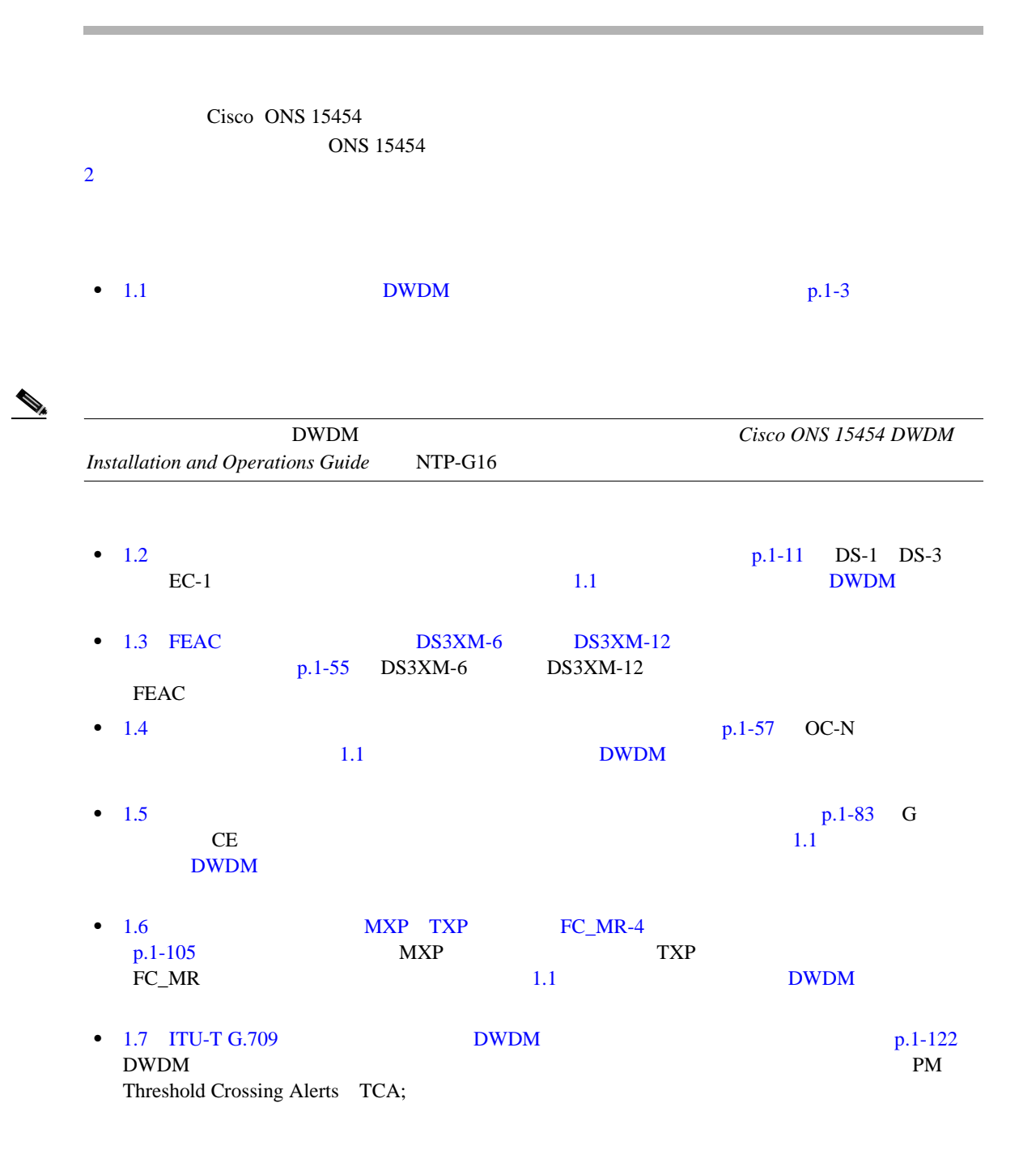

 $\overline{\mathsf{I}}$ 

- 1.8 CTC **p.1-131** IED VT  $\rm VT$
- 1.9  $p.1-137$
- 1.10 PC **p.1-138 ONS 15454** PC
- 1.11 CTC **p.1-144** Cisco Transport Controller CTC
- 1.12 p.1-158
- 1.13 *p.1-163*  $p.1-163$
- 1.14 p.1-174

**The Second** 

<span id="page-46-0"></span>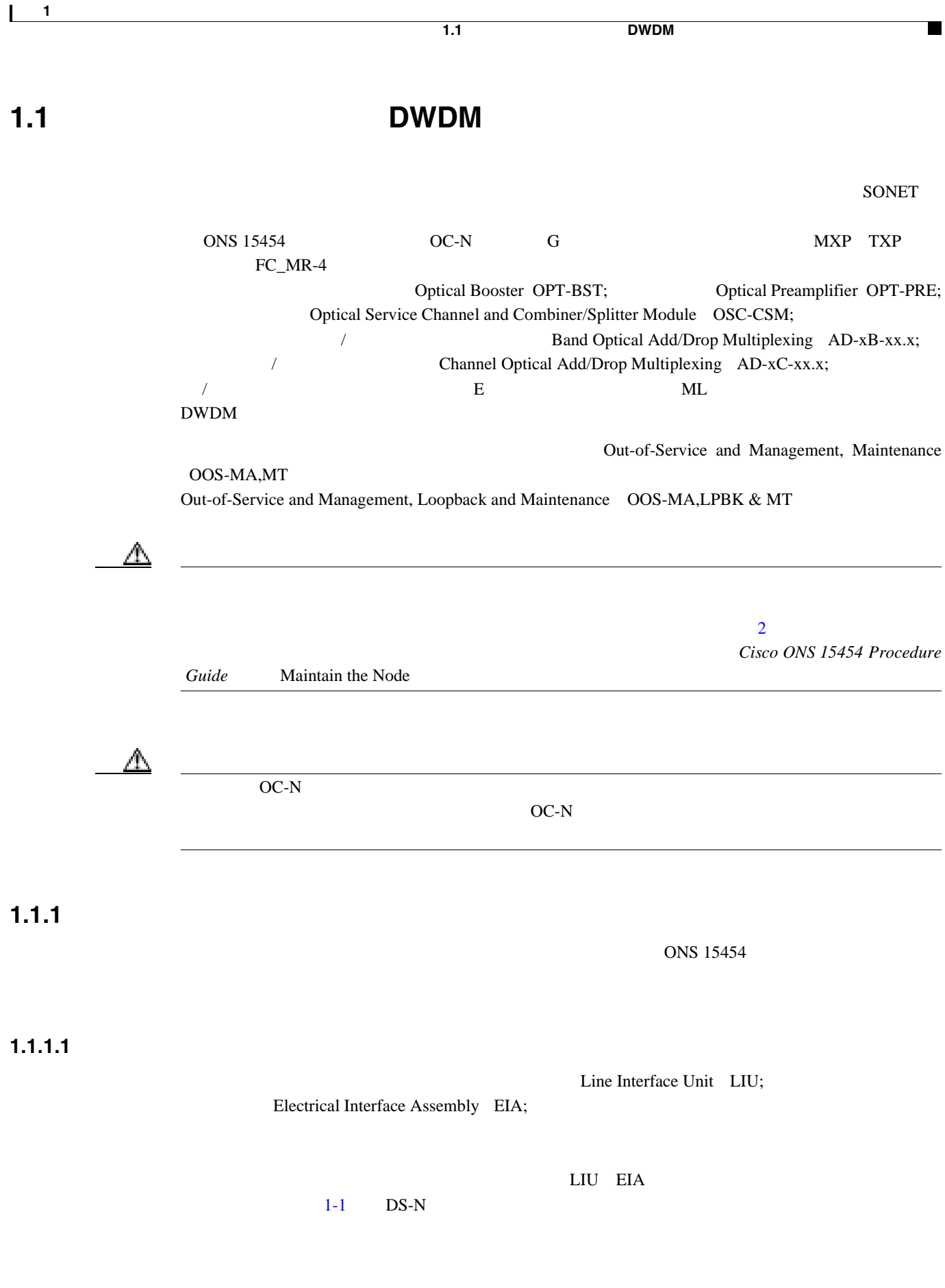

1-1 **DS-N** 

 $\overline{\phantom{a}}$ 

<span id="page-47-0"></span>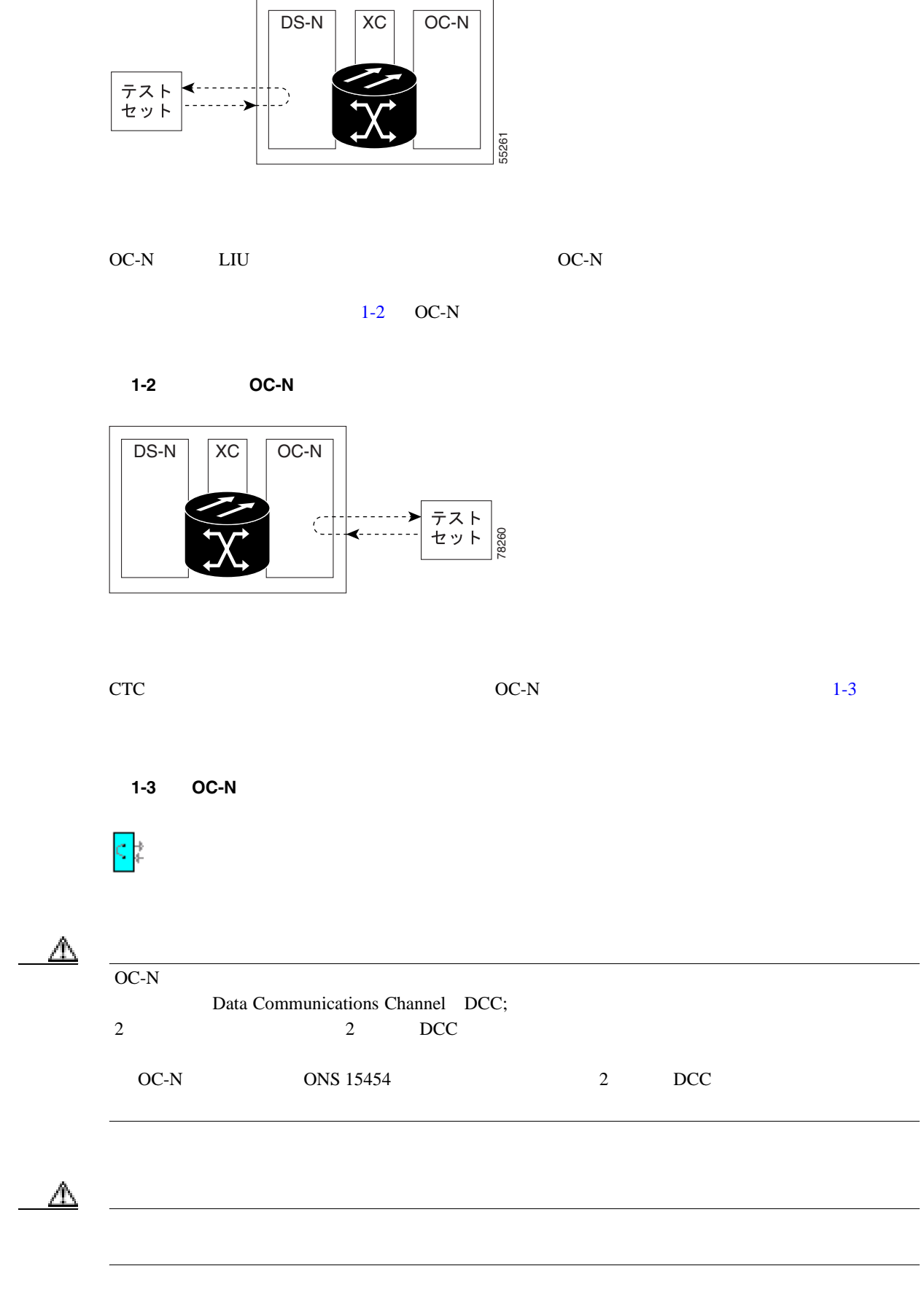

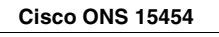

**1.1 DWDM** 

 $\blacksquare$ 

### **1.1.1.2 ONS 15454**

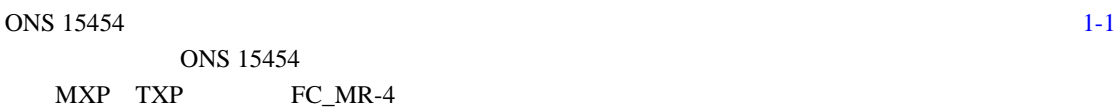

 $\bigotimes_{A}$  1-1 Alarm Indication Signal AIS;

AIS

#### 1-1 ONS 15454 SDH

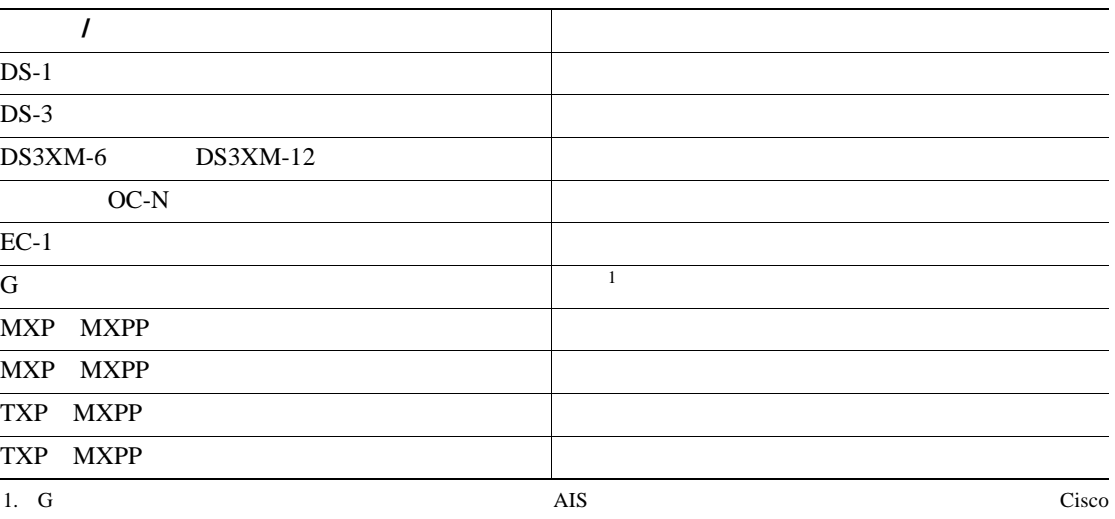

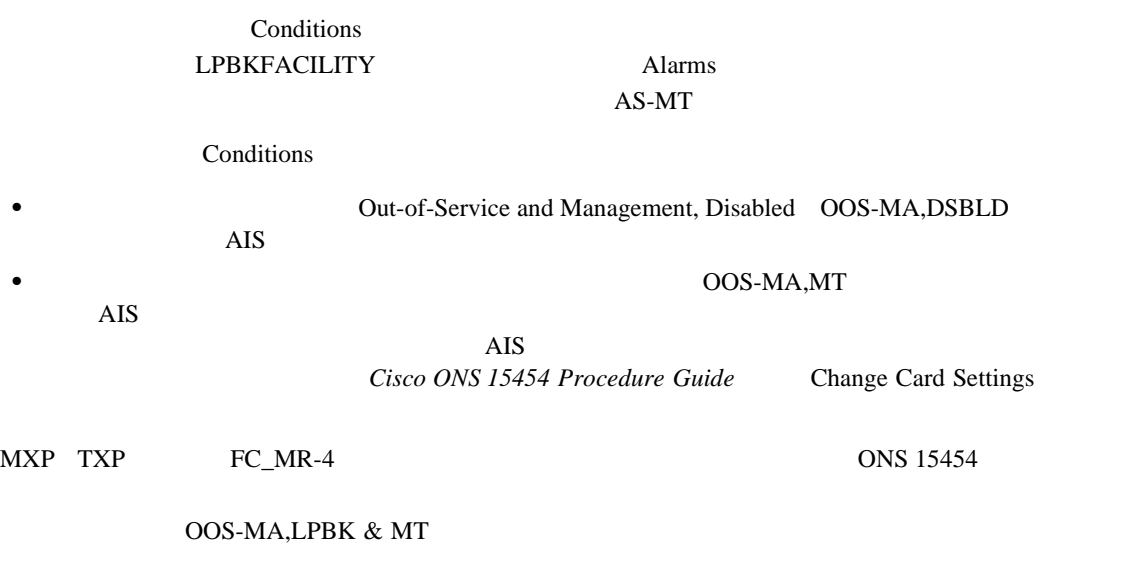

OOS-MA,LPBK & MT

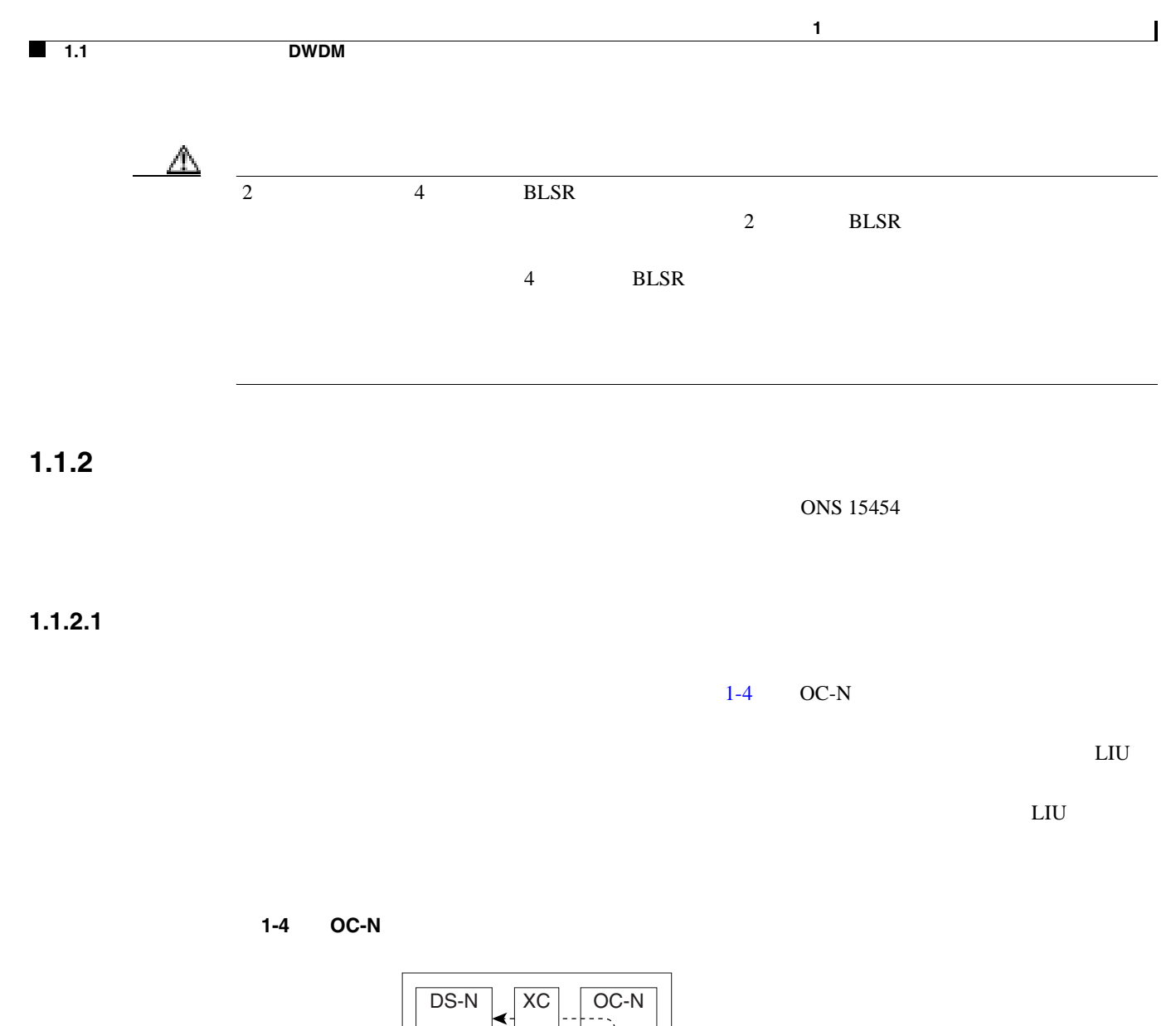

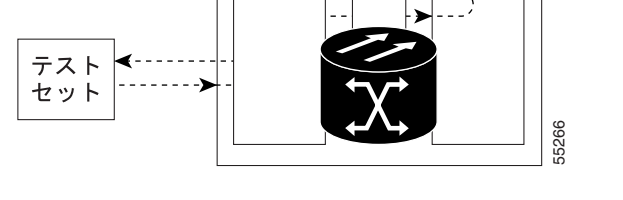

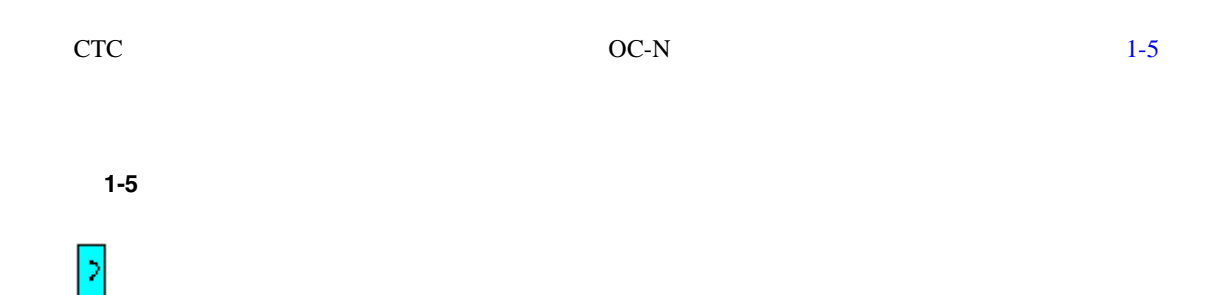

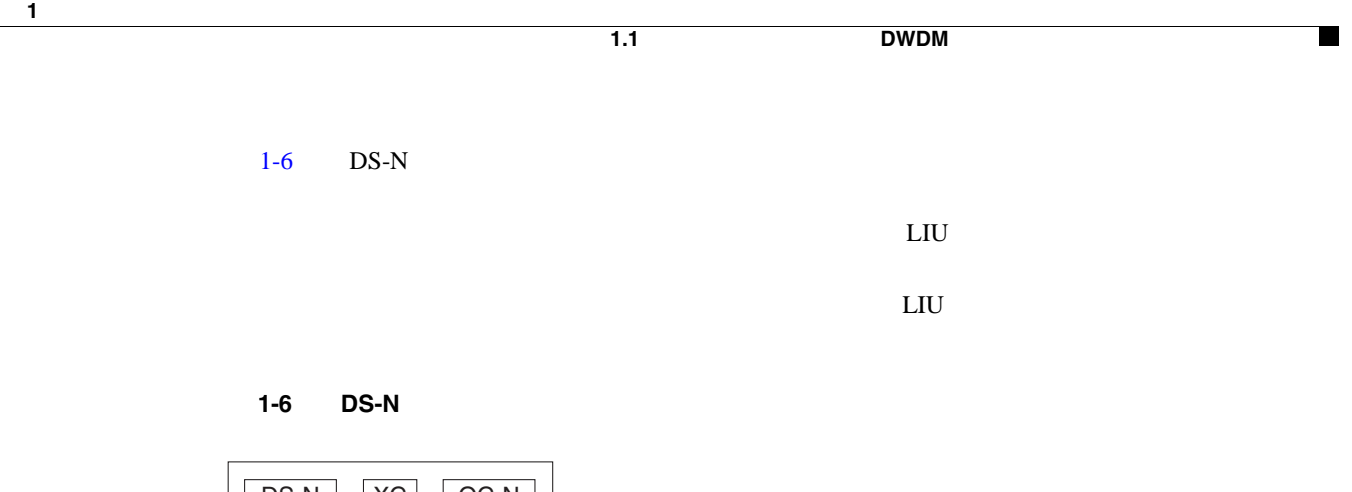

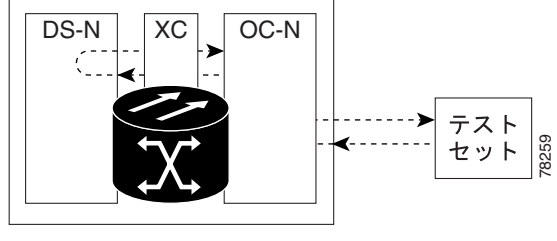

#### **1.1.2.2 ONS 15454**

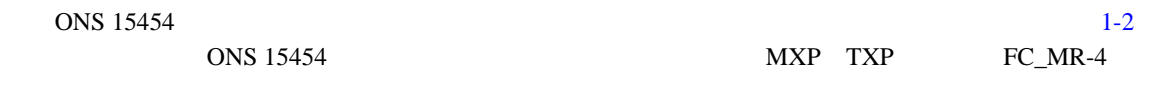

ONS 15454

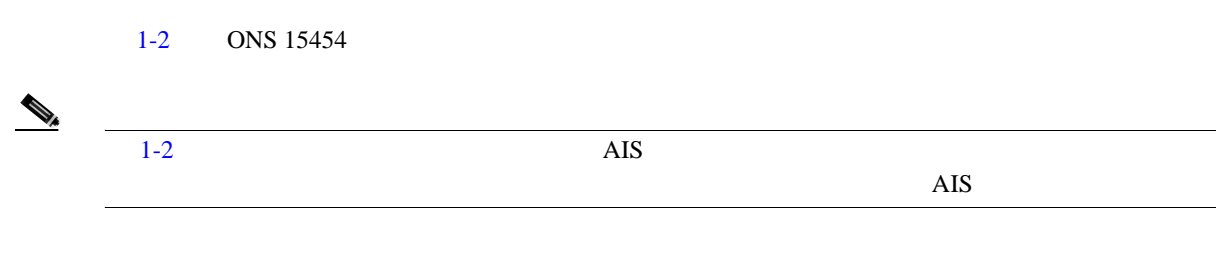

### 1-2 **ONS 15454**

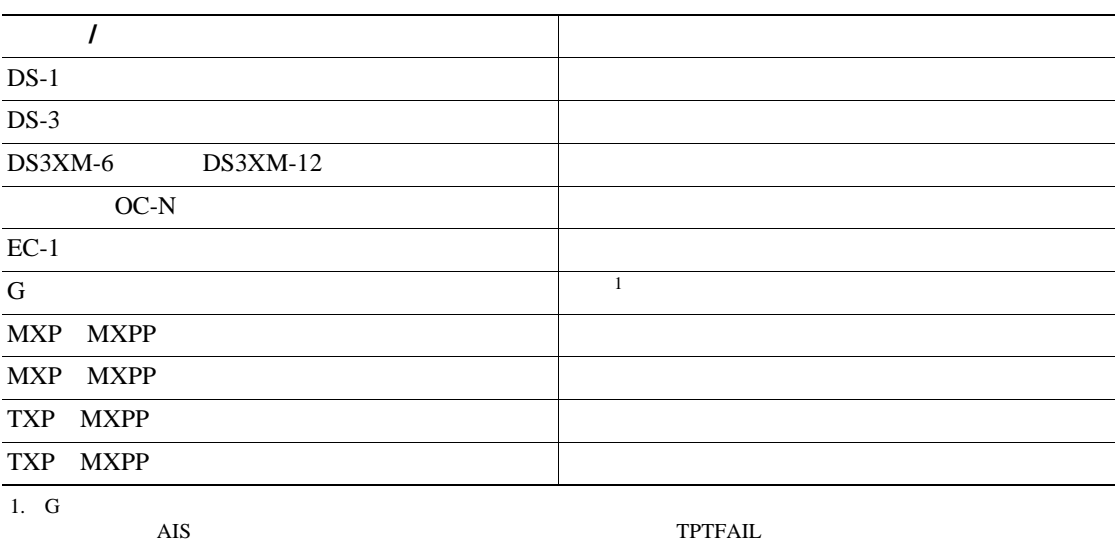

**Cisco ONS 15454** 

 $1-7$   $1-8$   $DS-N$   $OC-N$ 

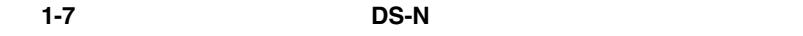

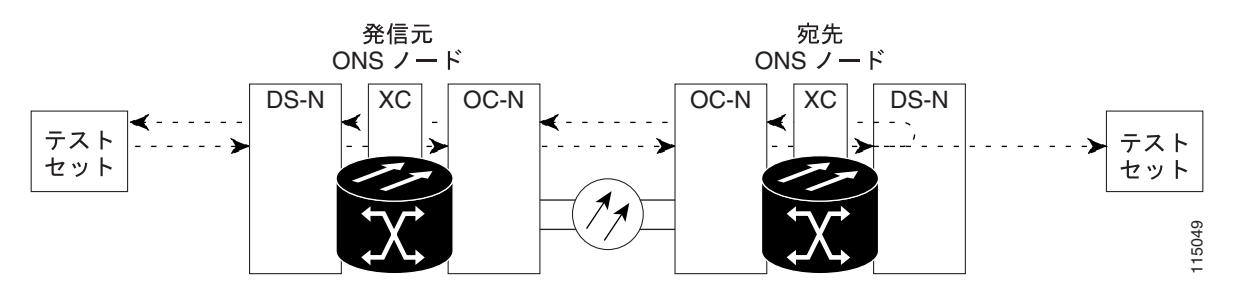

1-8 **OC-N**  $\overline{O}$ 

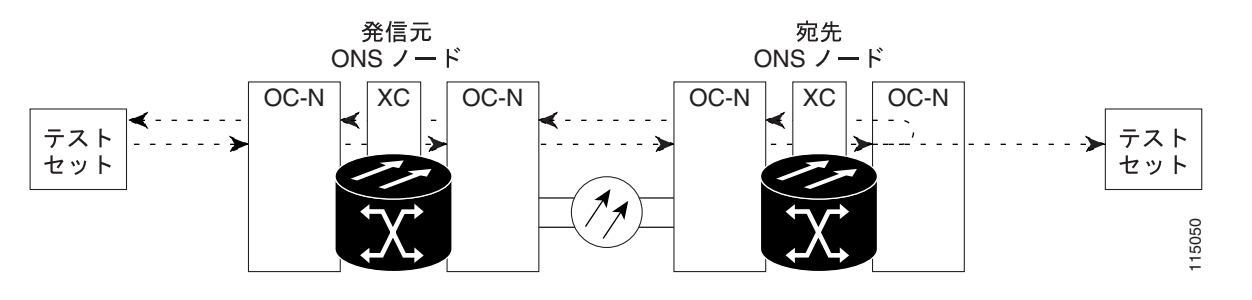

G CONS 15454

第 **1** 章一般的なトラブルシューティング

 $\mathbf{I}$ 

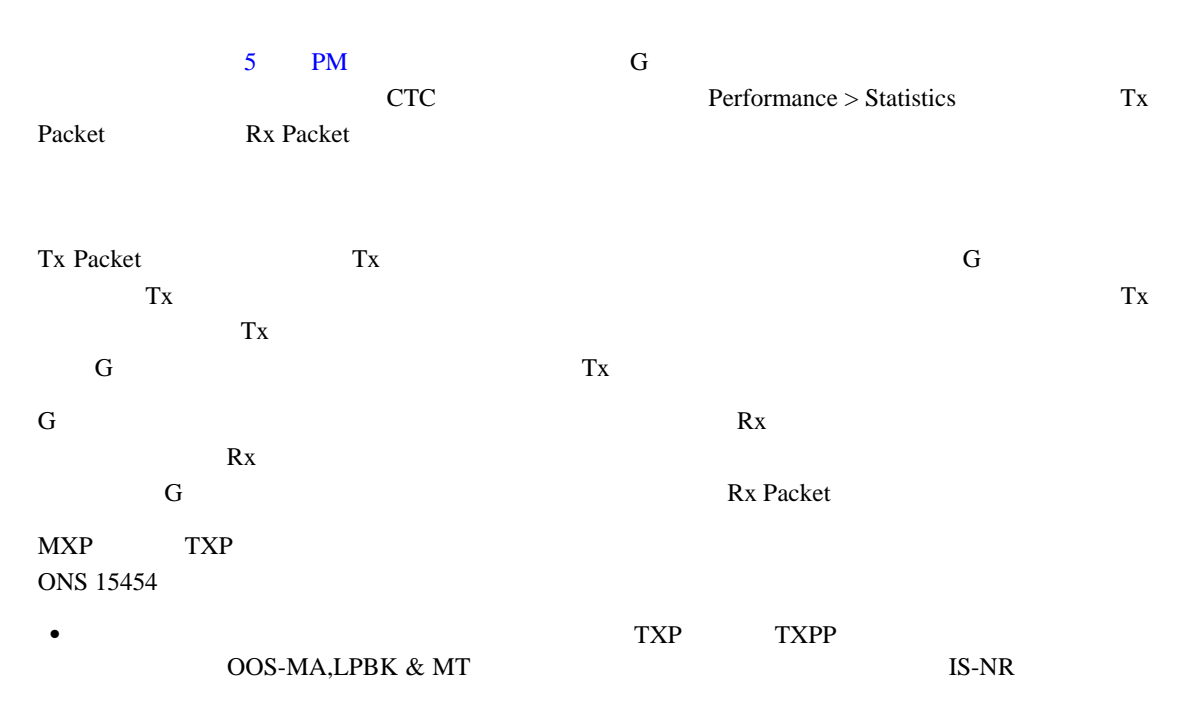

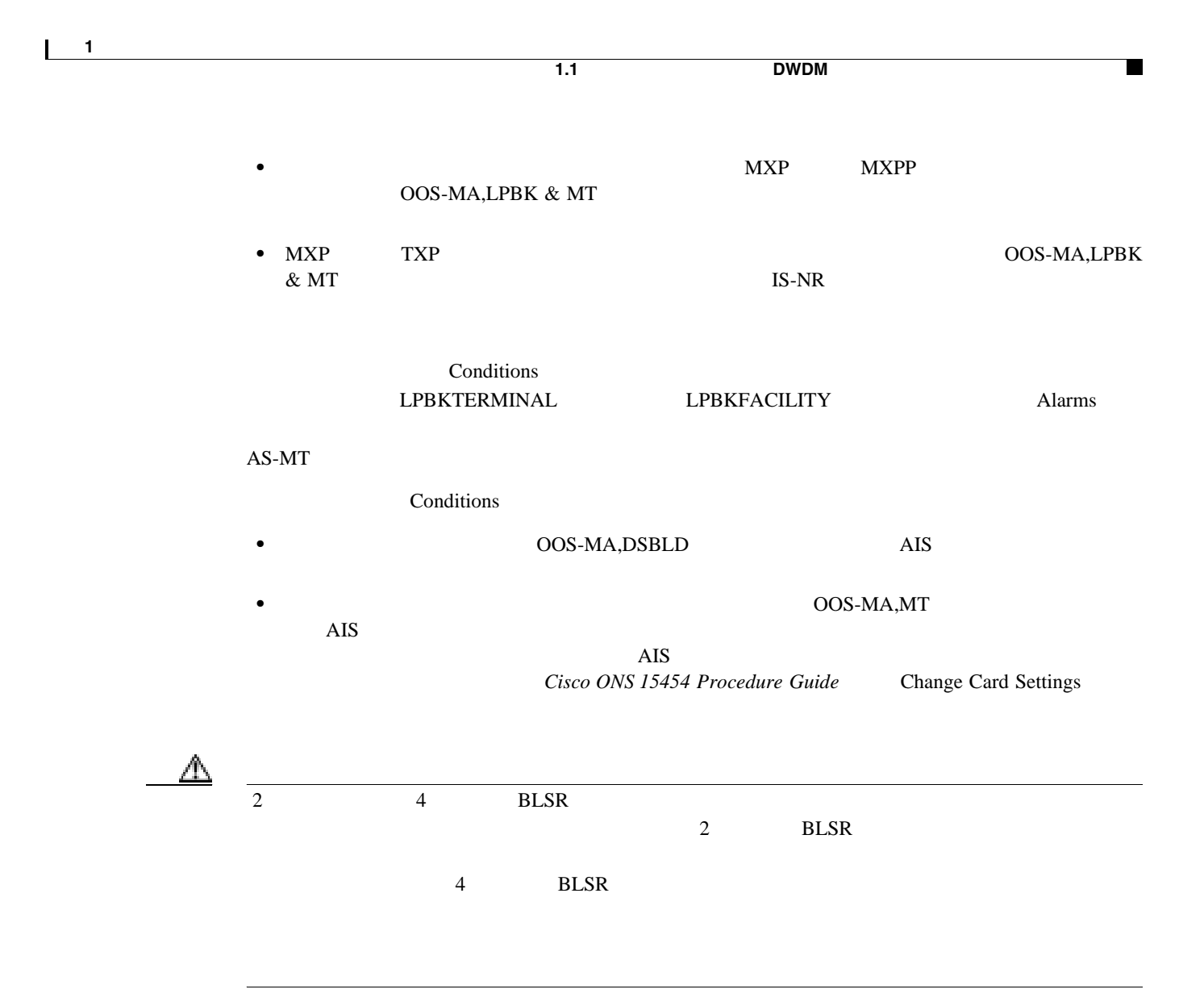

**1.1.3** ヘアピン回線

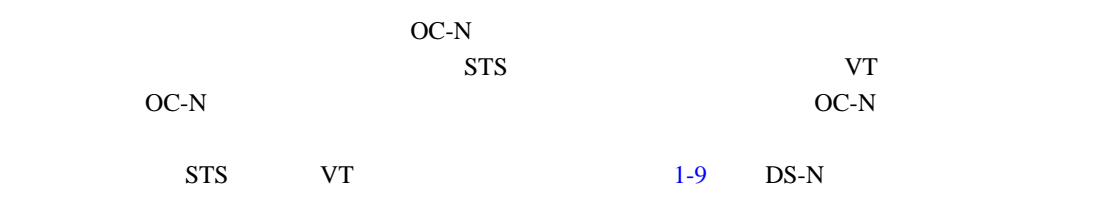

1-9 DS-N

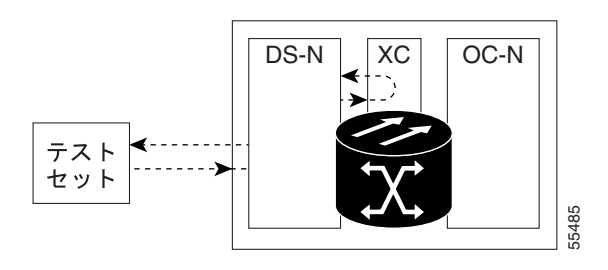

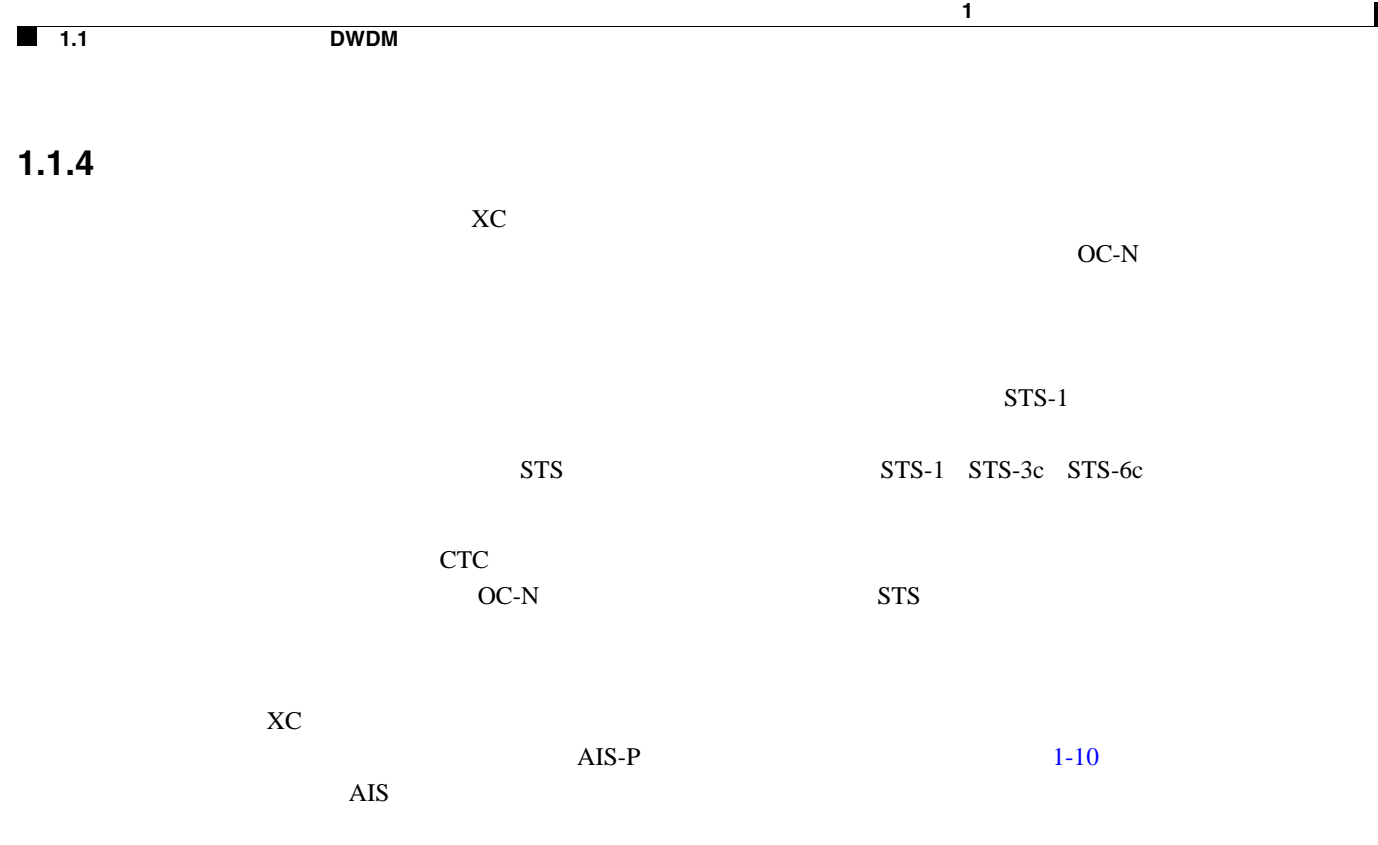

#### 1-10 SONET

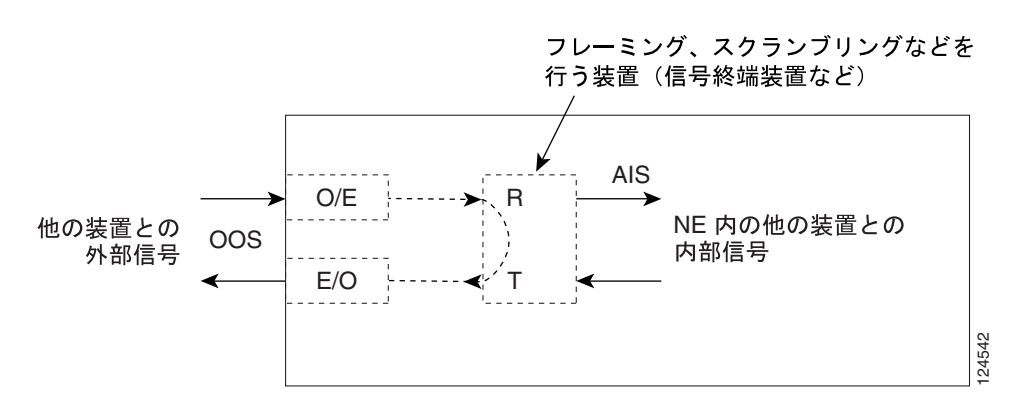

**•** ポートにターミナルまたはファシリティ ループバックが存在する場合は、クロスコネクト ルー

• **1**+1 **1** 

 $\blacksquare$ 

 $\overline{\phantom{a}}$ 

2 Bidirectional Line-Switched Ring BLSR;

<span id="page-54-0"></span>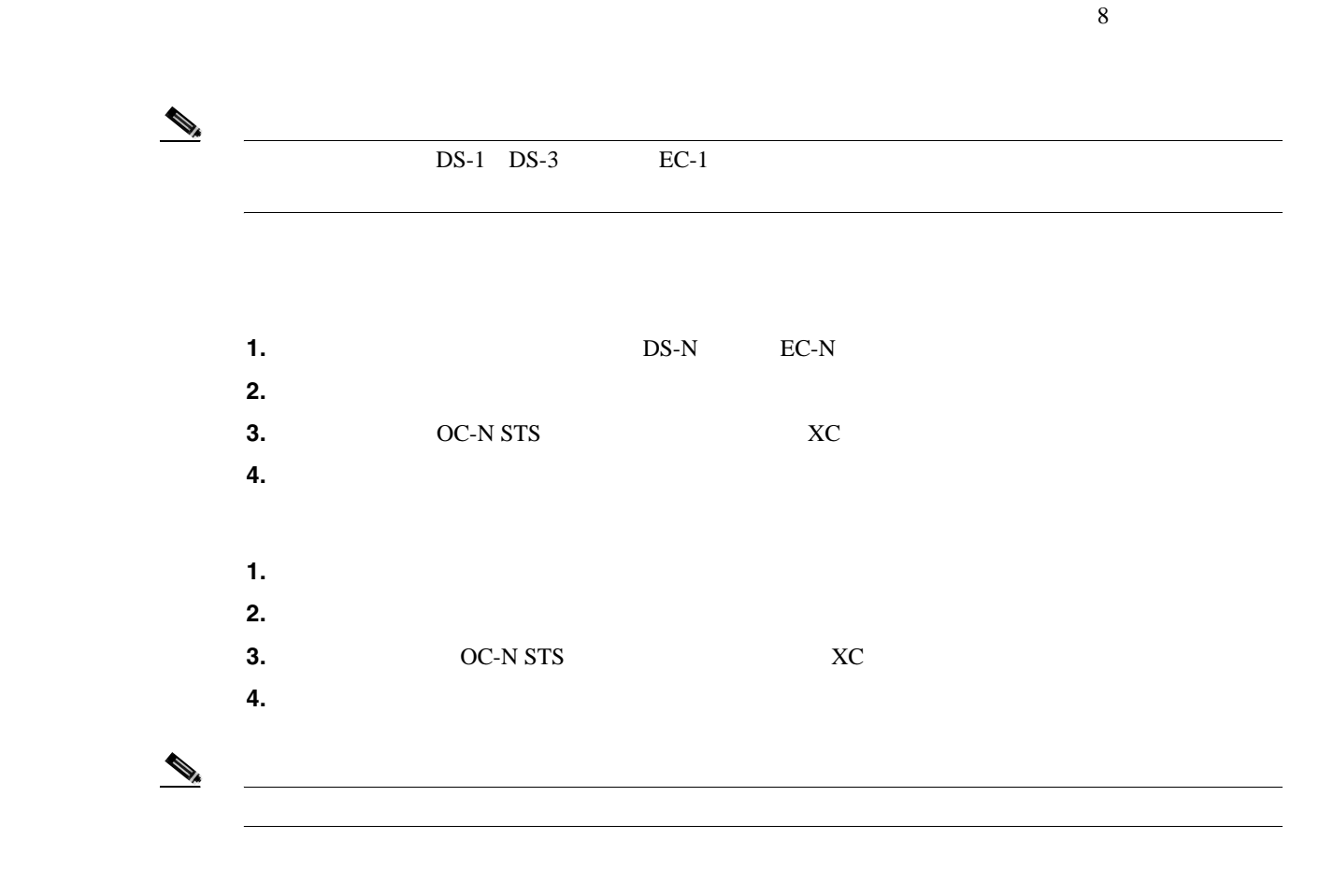

**1.2.1** 発信元の電気回路ポートでのファシリティ(回線)ループバックの実行(ウェス

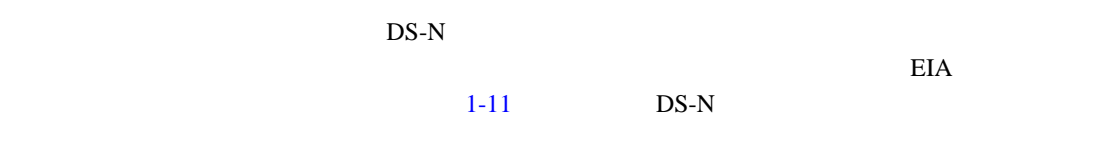

<span id="page-55-0"></span>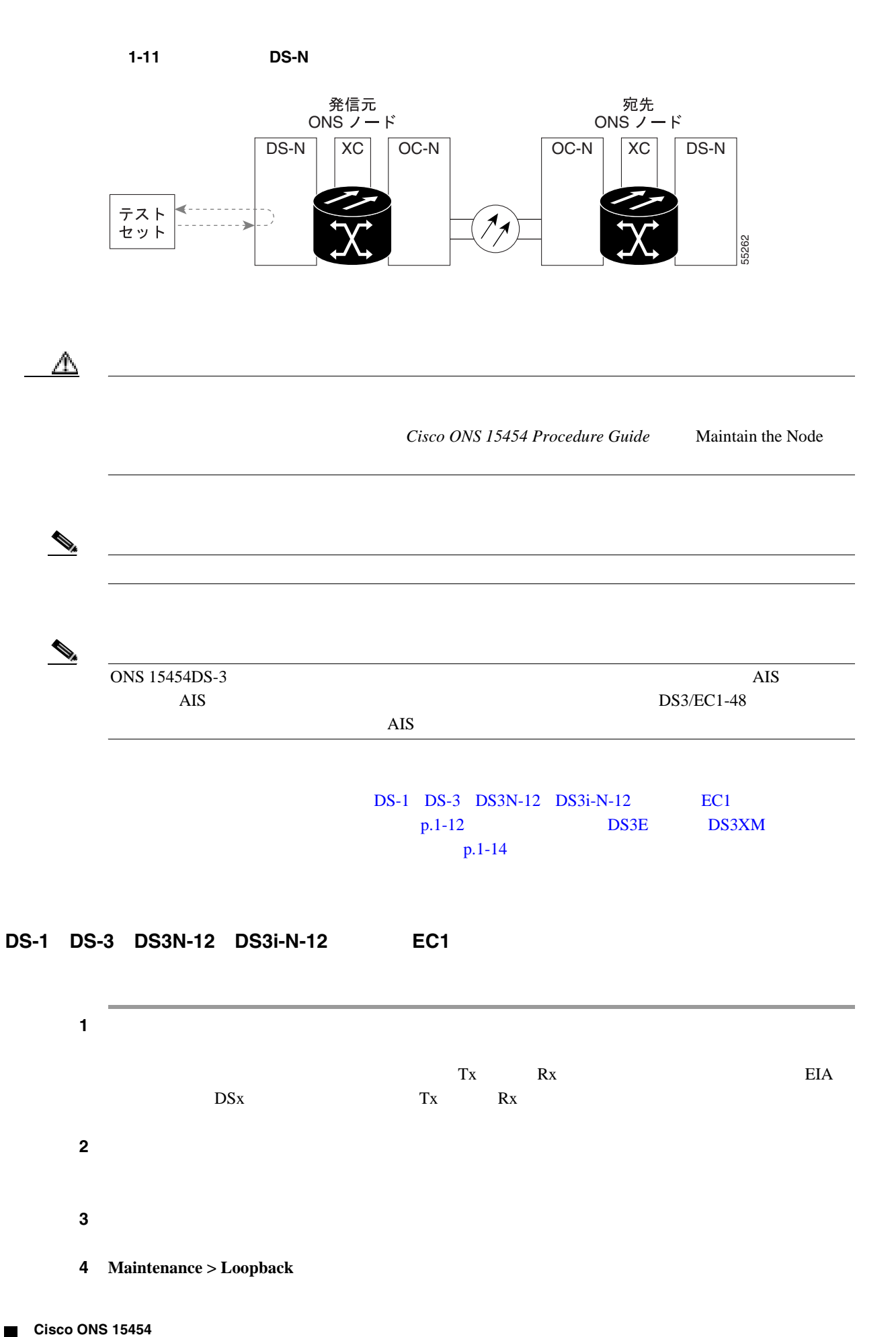

第 **1** 章一般的なトラブルシューティング

 $\overline{\phantom{a}}$ 

**78-16891-01-J**

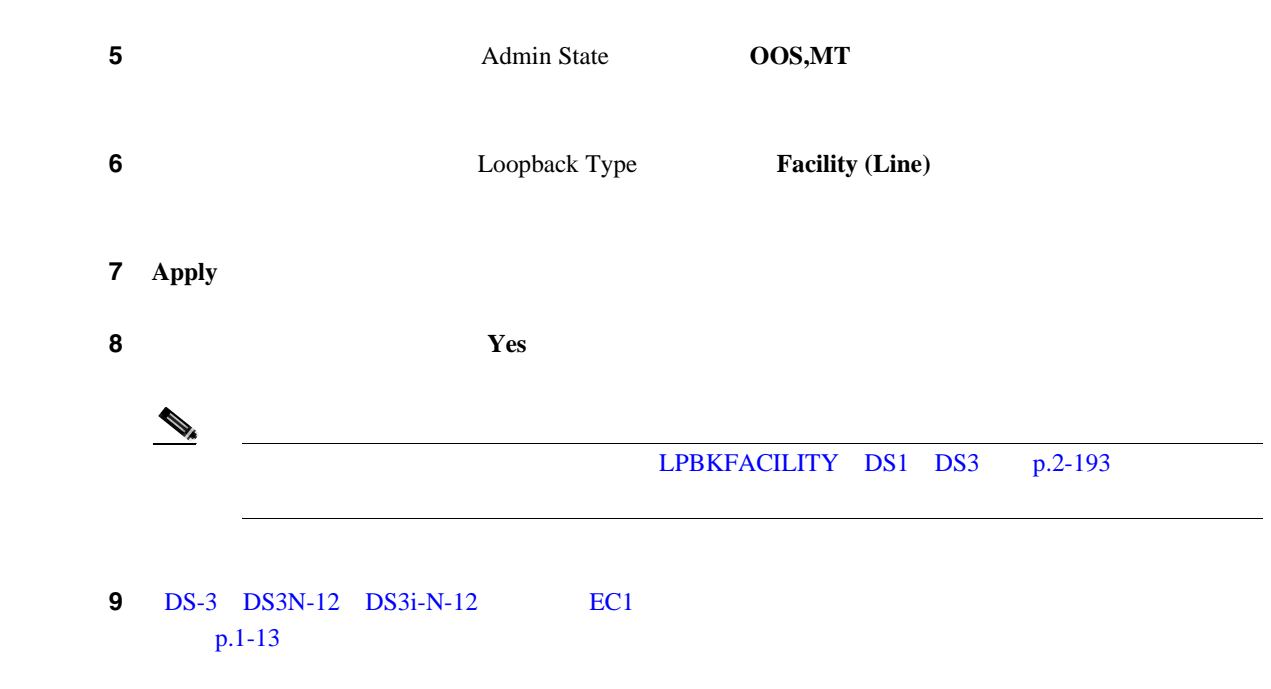

**DS-3 DS3N-12 DS3i-N-12 EC1** 

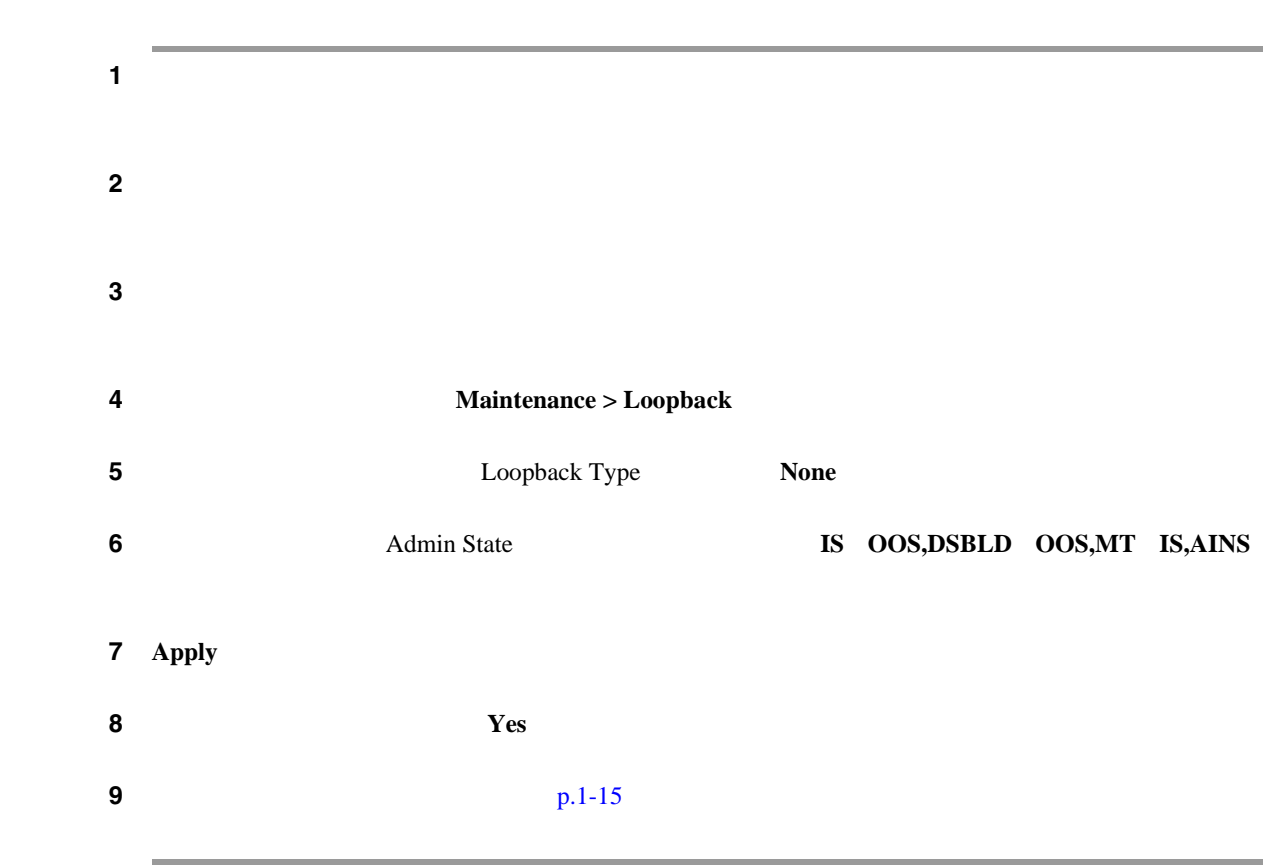

 $\mathbf{I}$ 

<span id="page-57-0"></span>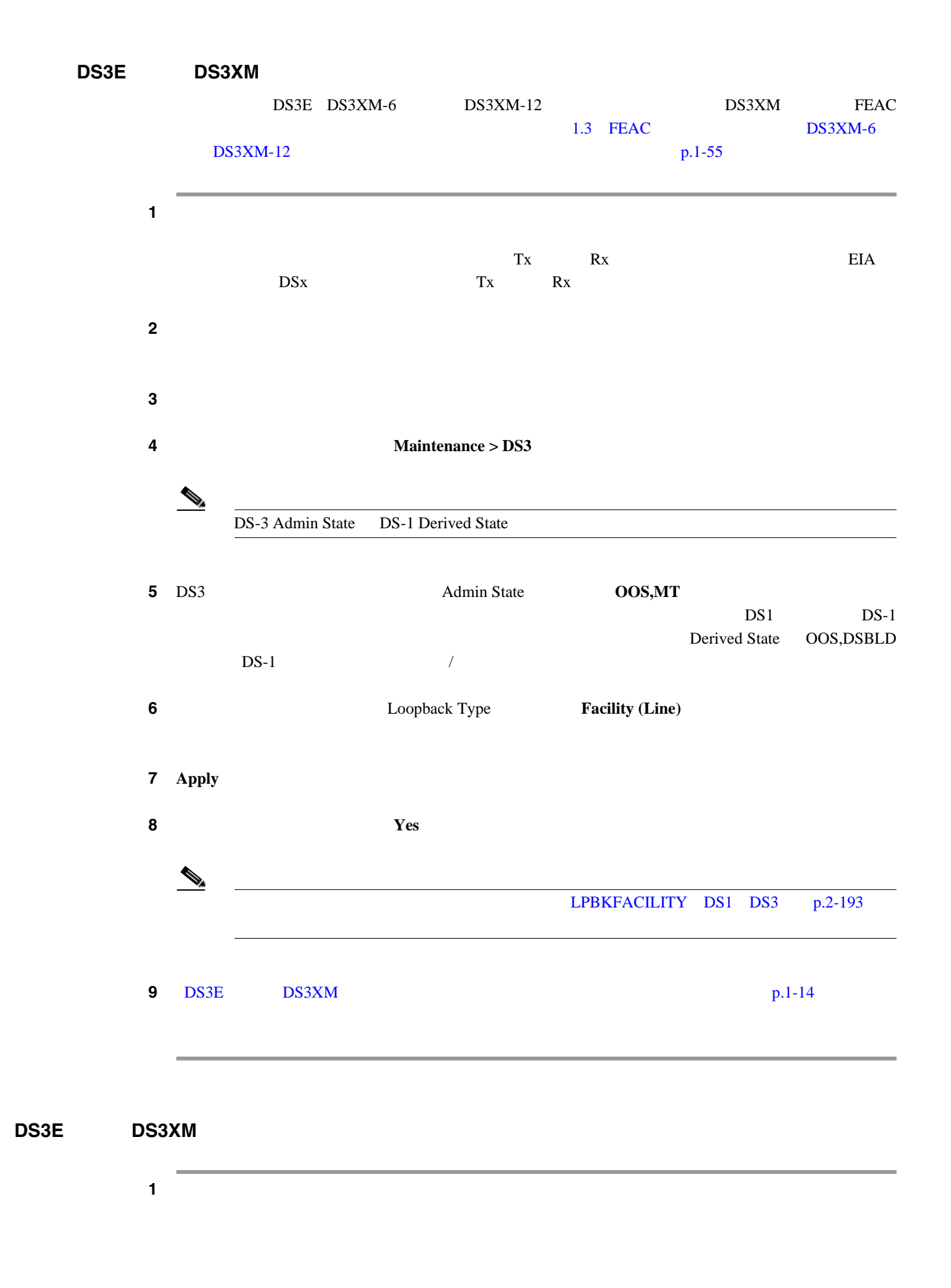

**Cisco ONS 15454** 

<span id="page-58-0"></span>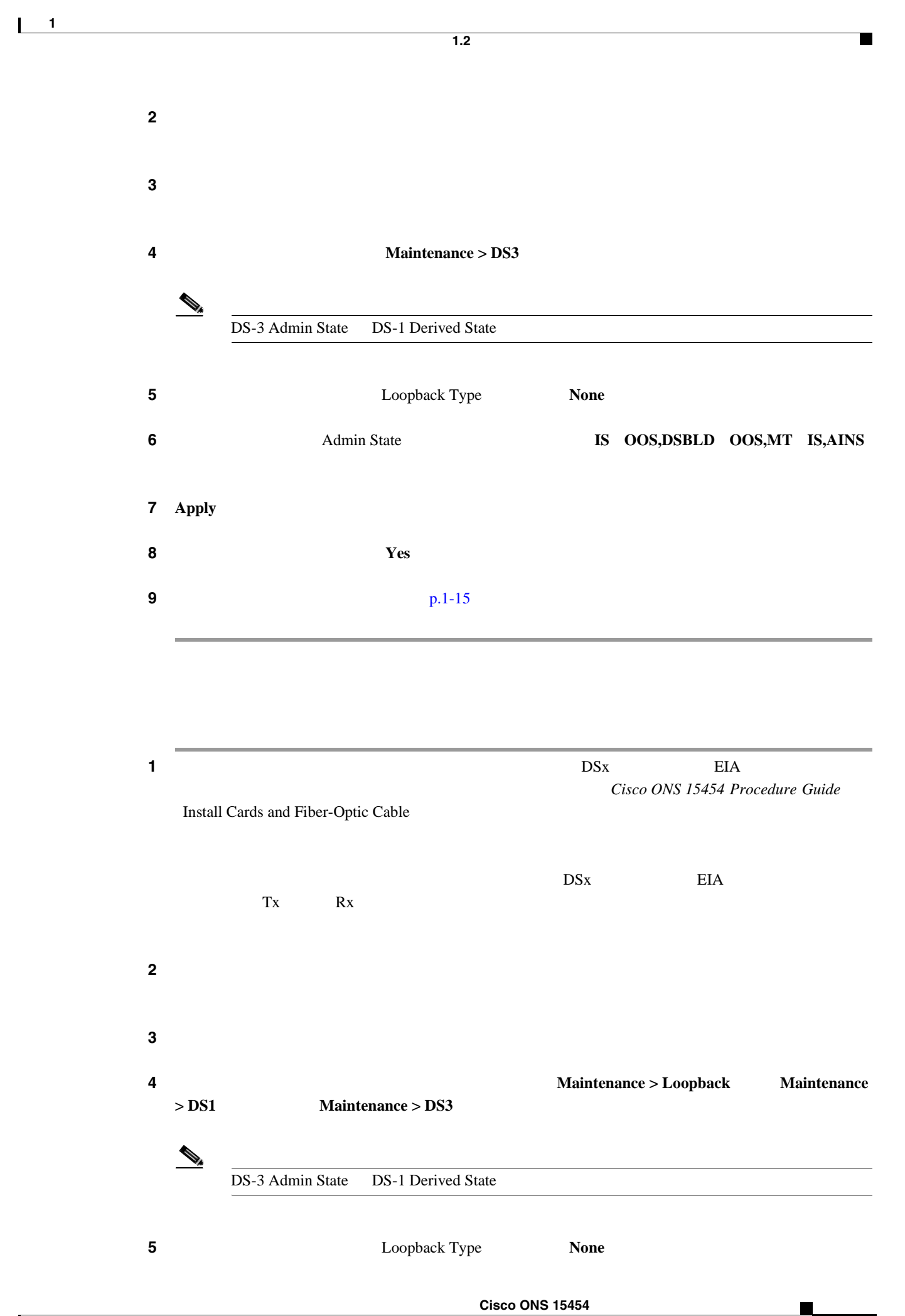

 $\mathbf l$ 

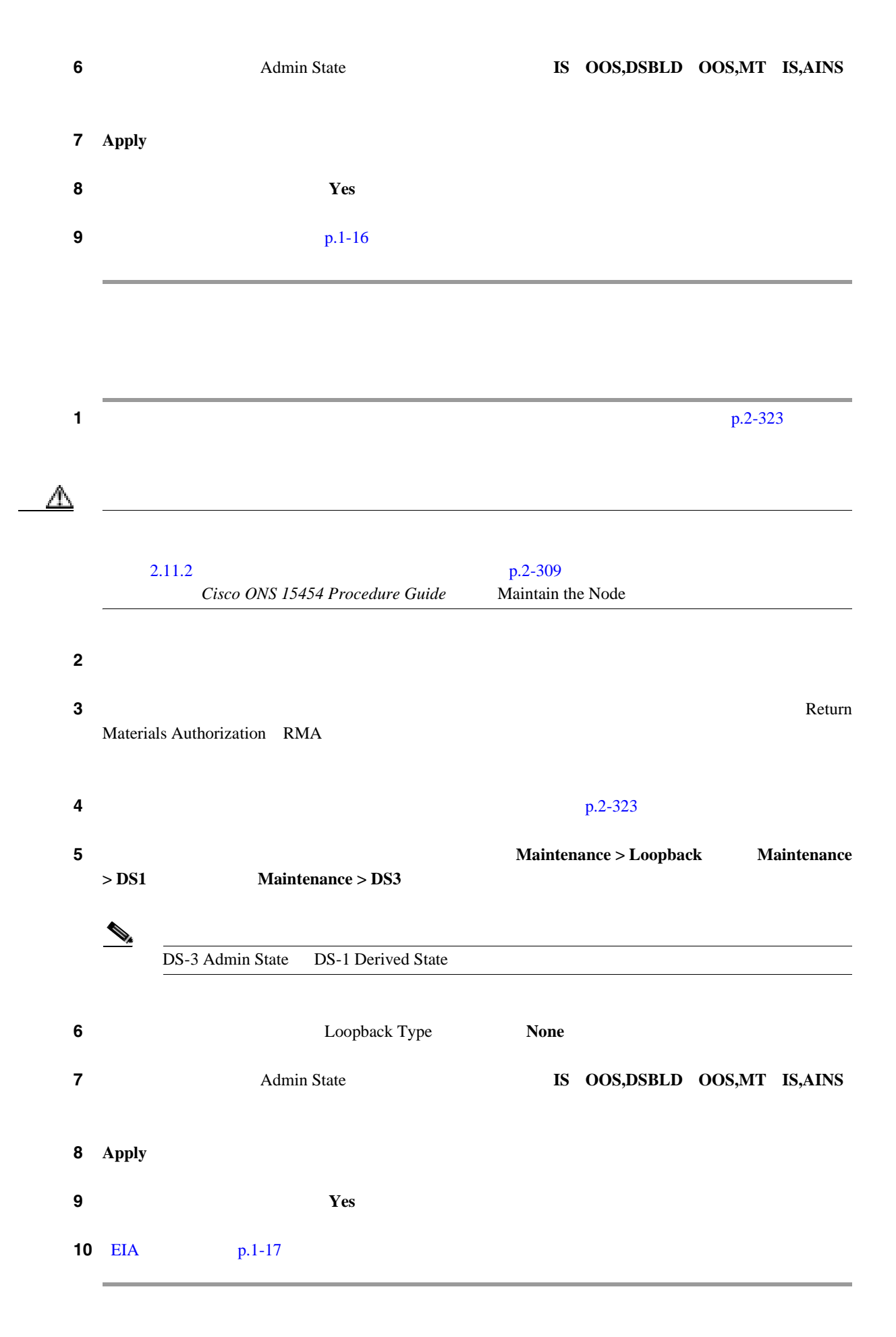

<span id="page-60-0"></span>**EIA** のテスト

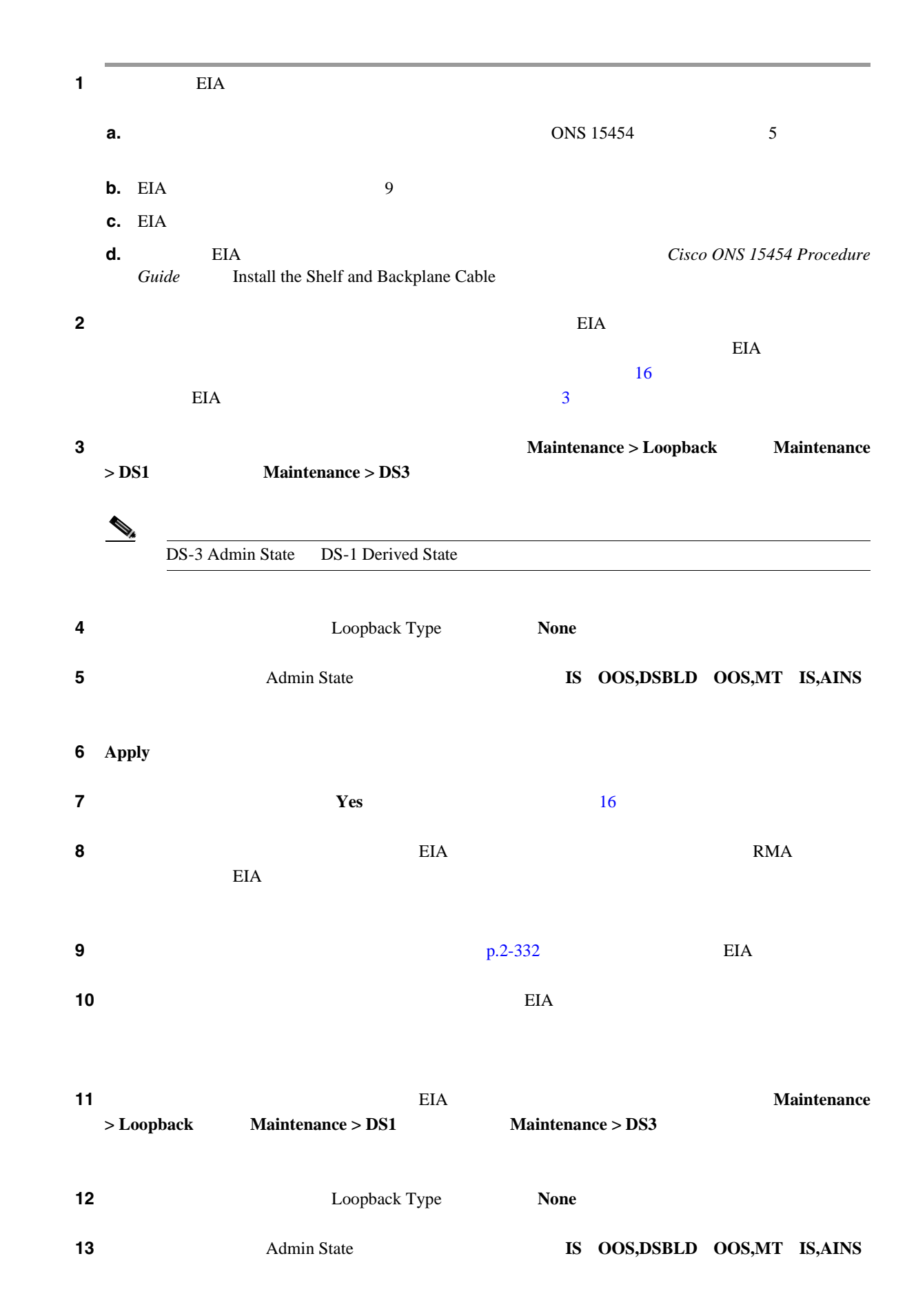

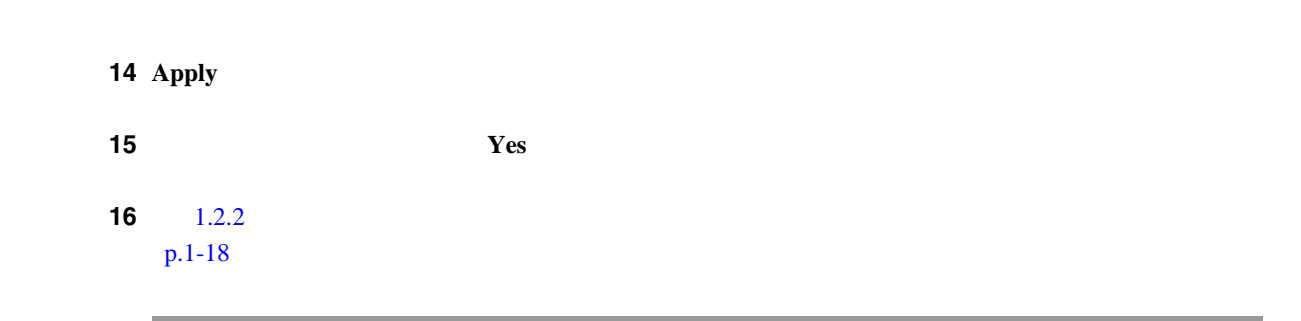

**1.2.2** 発信元ノードの電気回路ポートでのヘアピン テストの実行(ウェストからイース

<span id="page-61-0"></span>**1.2**  $\blacksquare$ 

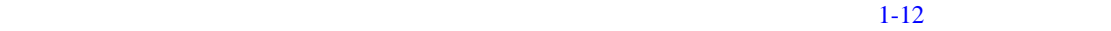

第 **1** 章一般的なトラブルシューティング

 $\overline{\phantom{a}}$ 

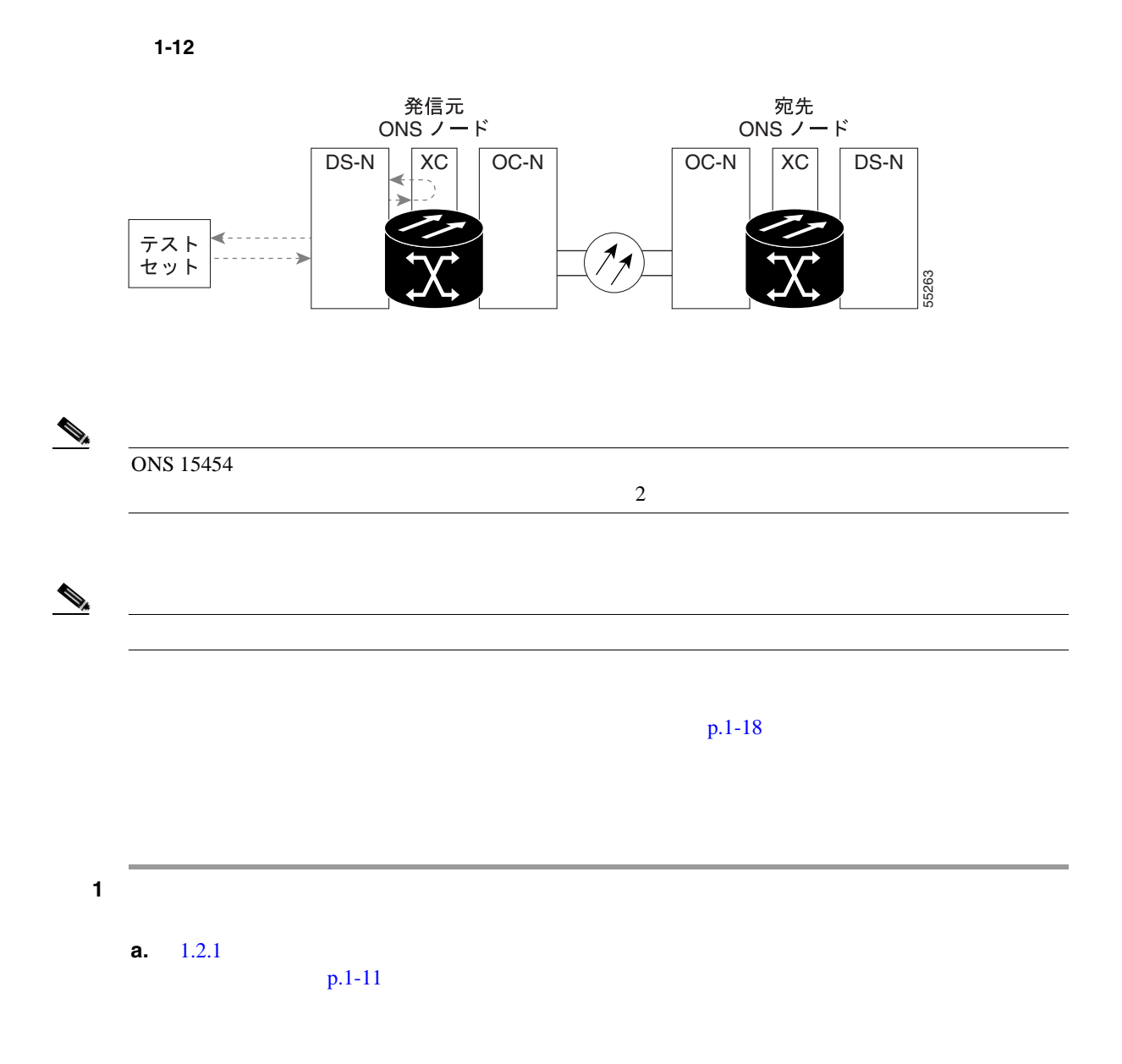

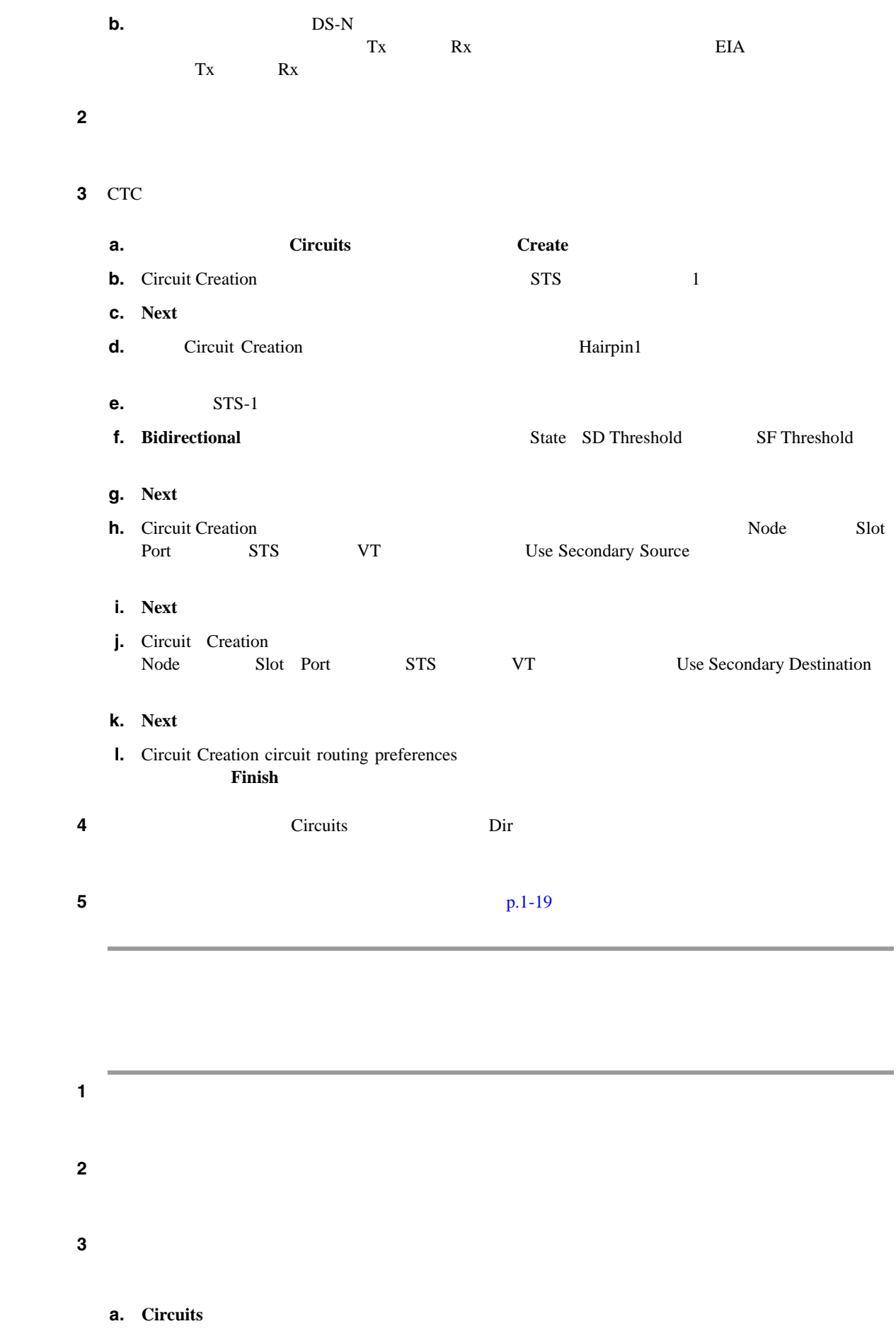

 $\overline{\mathbf{I}}$ 

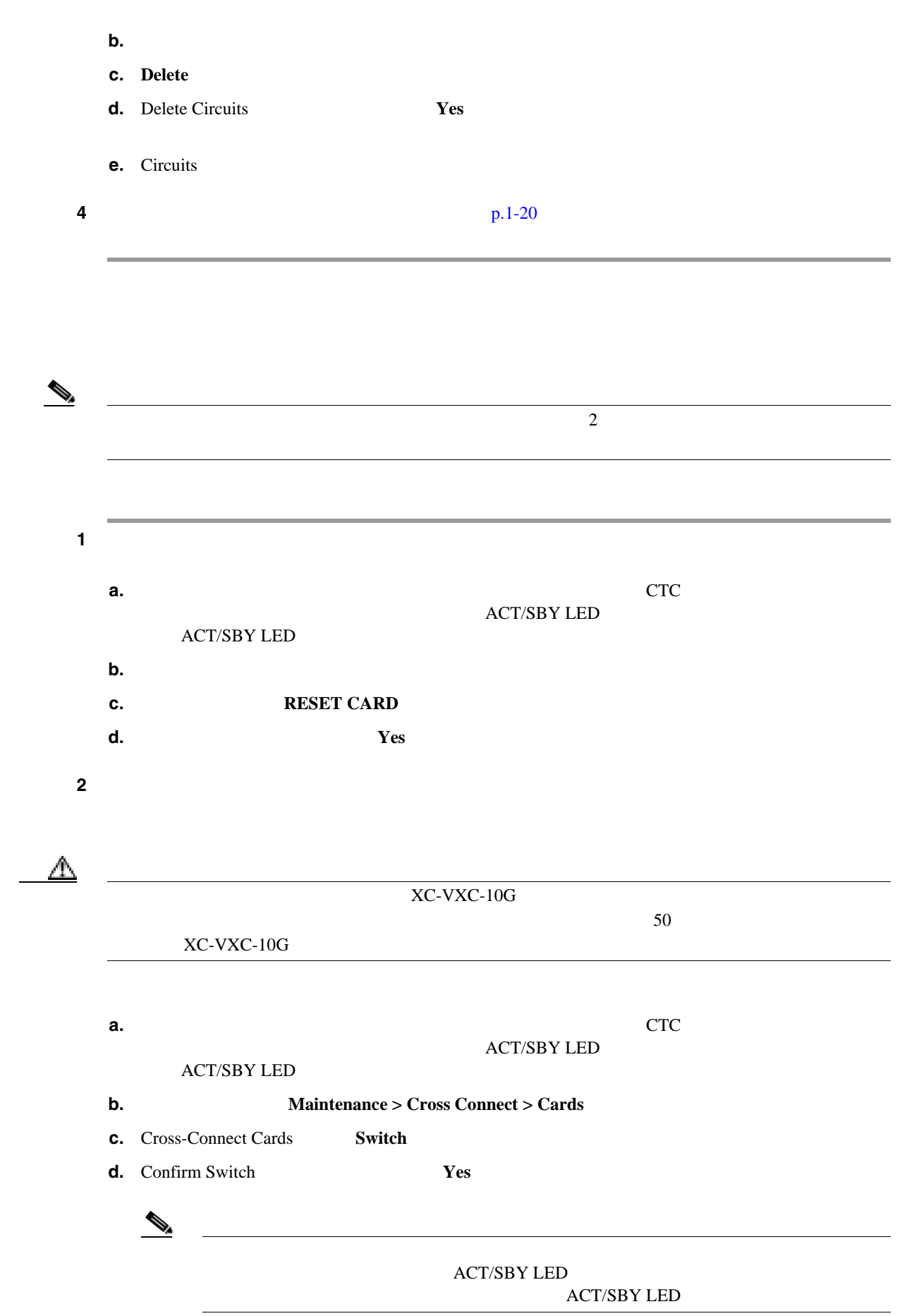

П

ステップ **3** ループバック回線にテスト用トラフィックを再送信します。 ステップ **4** 測定の結果、回線に異常がある場合は、クロスコネクト カードが問題の原因ではないと想定されま **a.** Circuits **b.**  $\blacksquare$ **c. Delete d.** Delete Circuits **Yes e.** Circuits ステップ **5** 元のクロスコネクト カードに問題があることを確認するには、「元のクロスコネクト カードの再テ  $p.1-21$ 

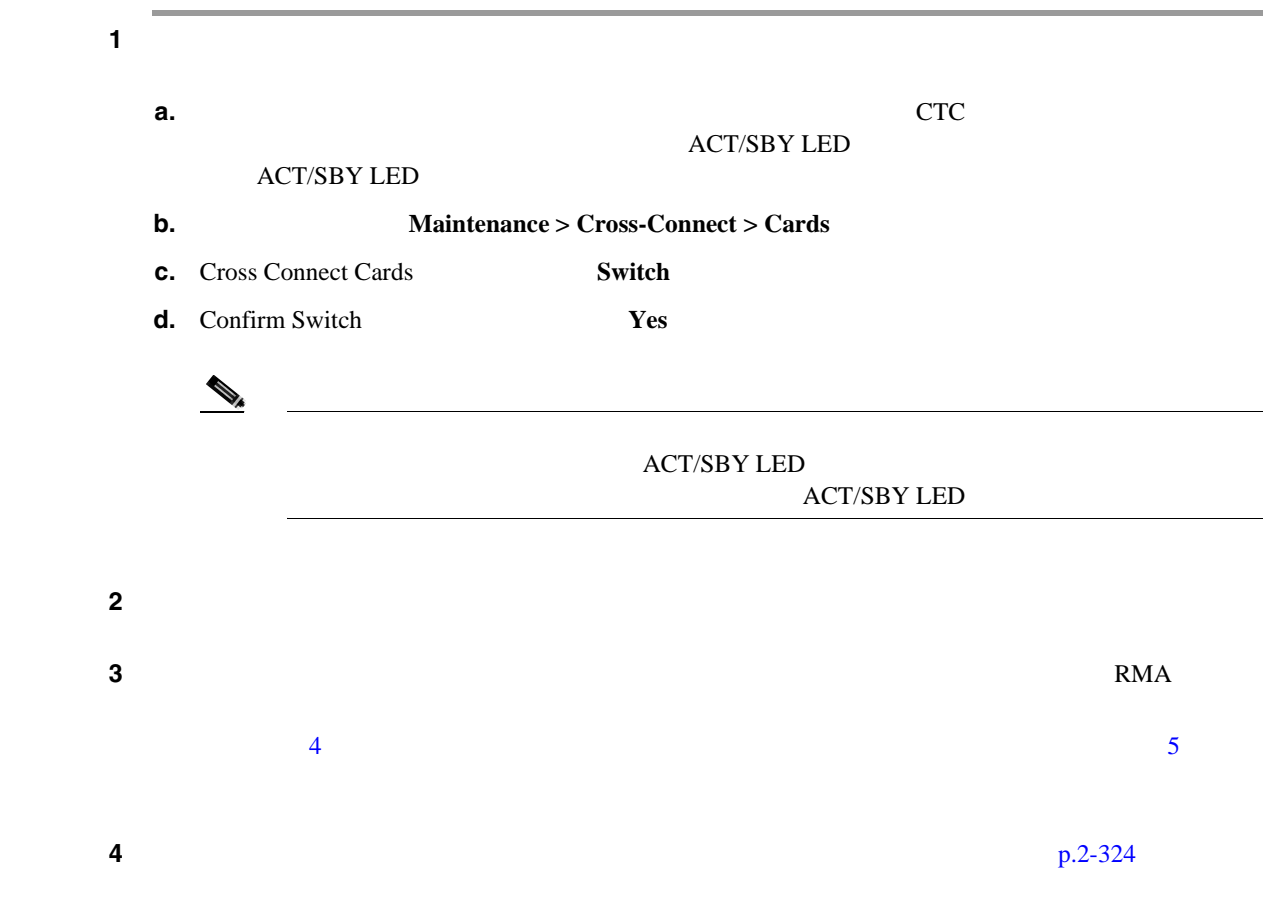

П

第 **1** 章一般的なトラブルシューティング

 $\overline{\mathsf{I}}$ 

<span id="page-65-0"></span>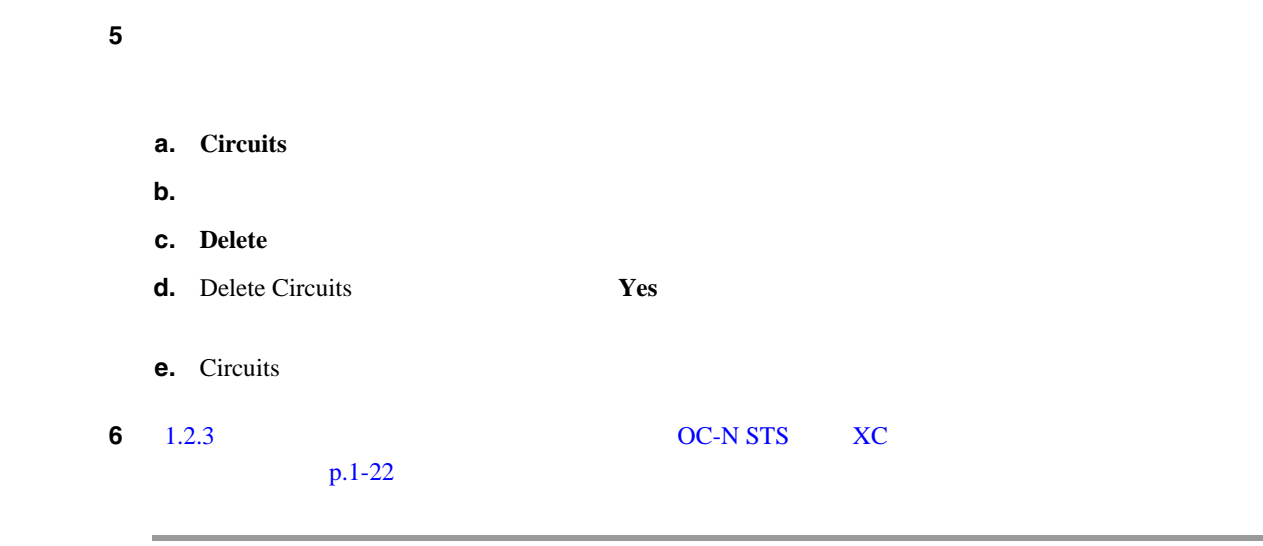

# 1.2.3 **DC-N STS**  $\chi$  **XC**

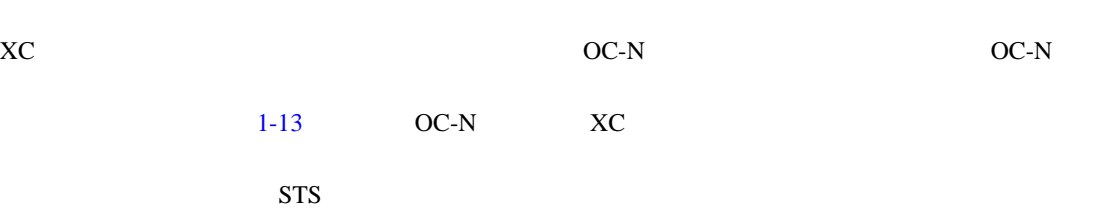

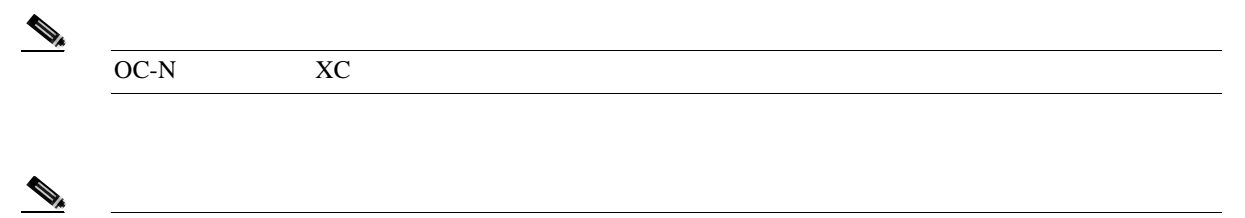

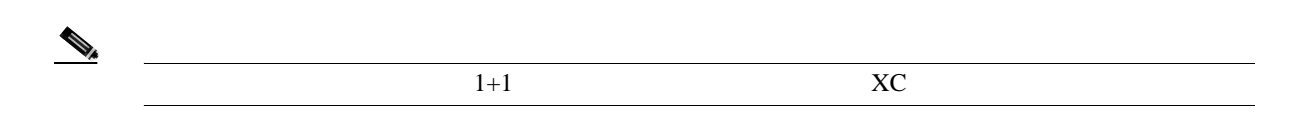

1-13 OC-N XC

 $X<sub>C</sub>$ 

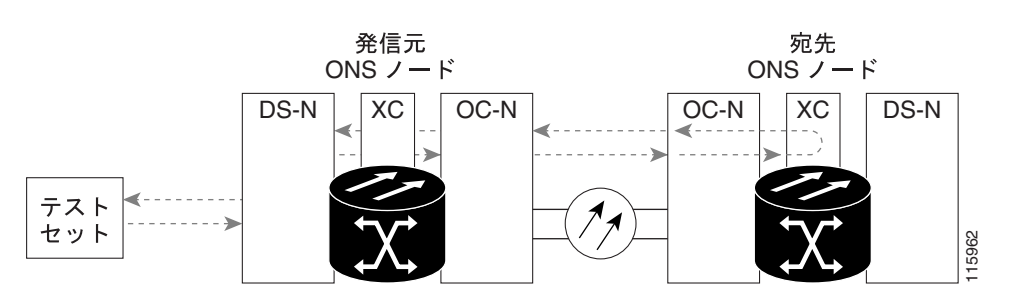

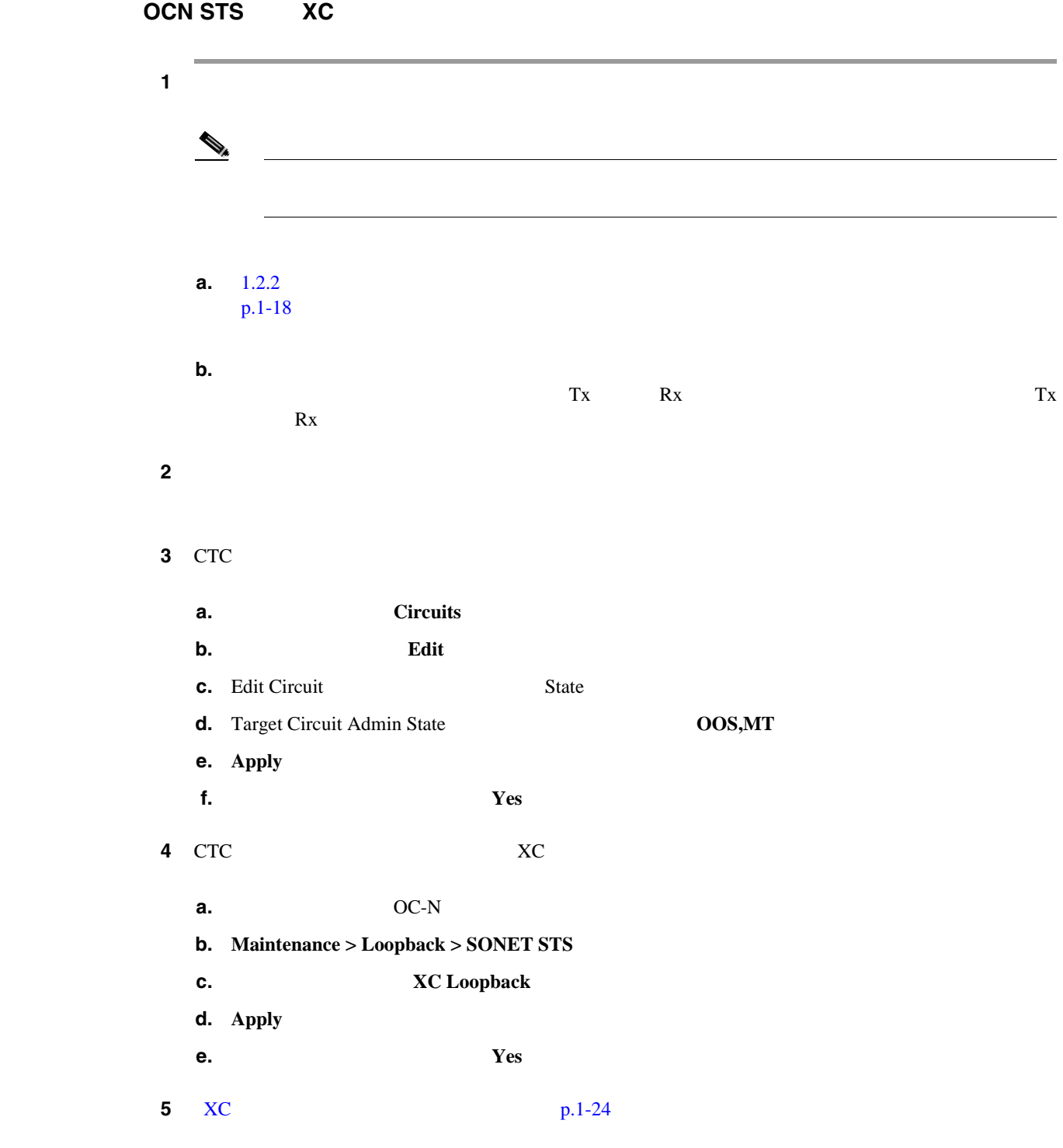

П

<span id="page-67-0"></span>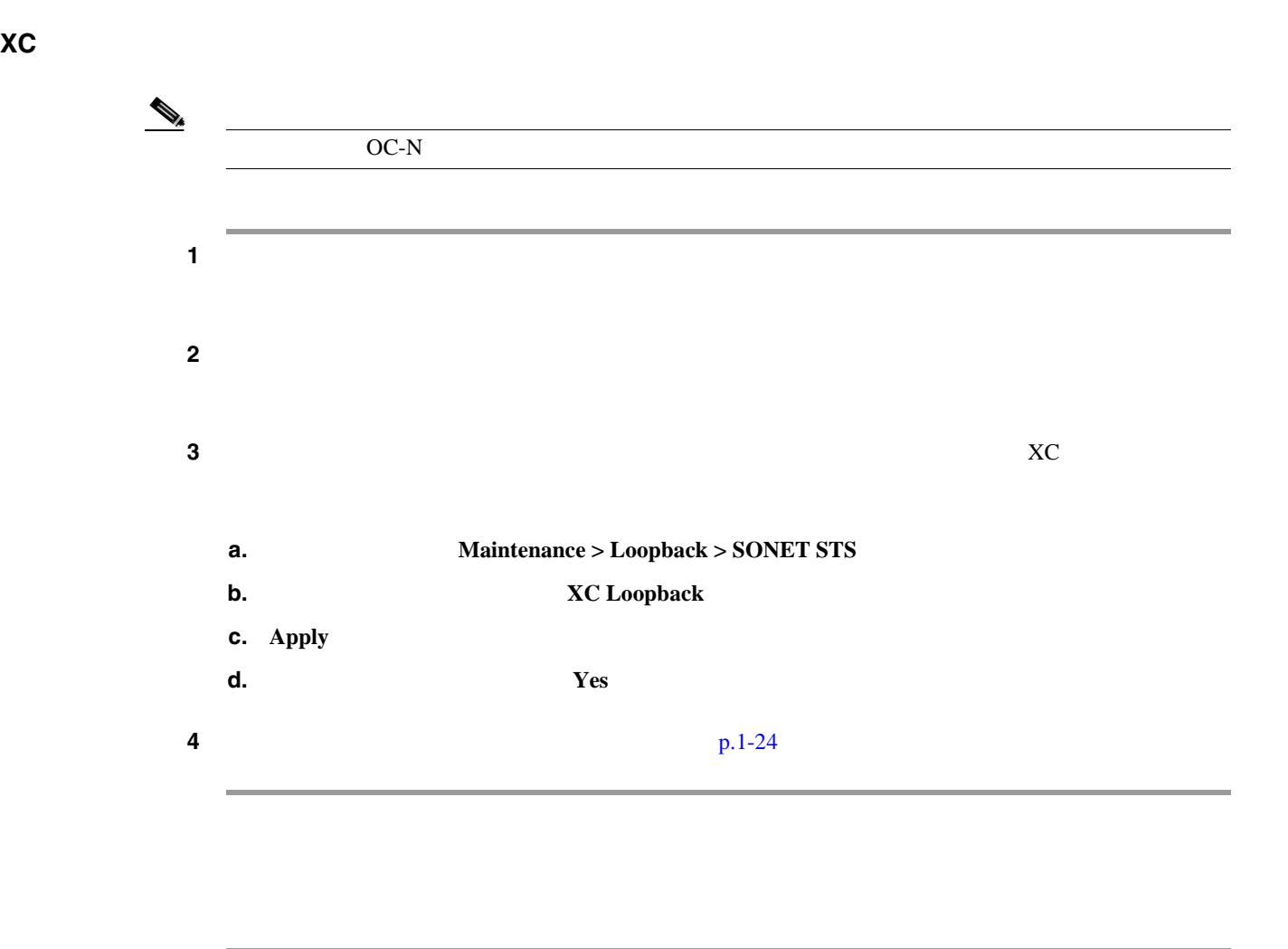

第 **1** 章一般的なトラブルシューティング

 $\overline{\phantom{a}}$ 

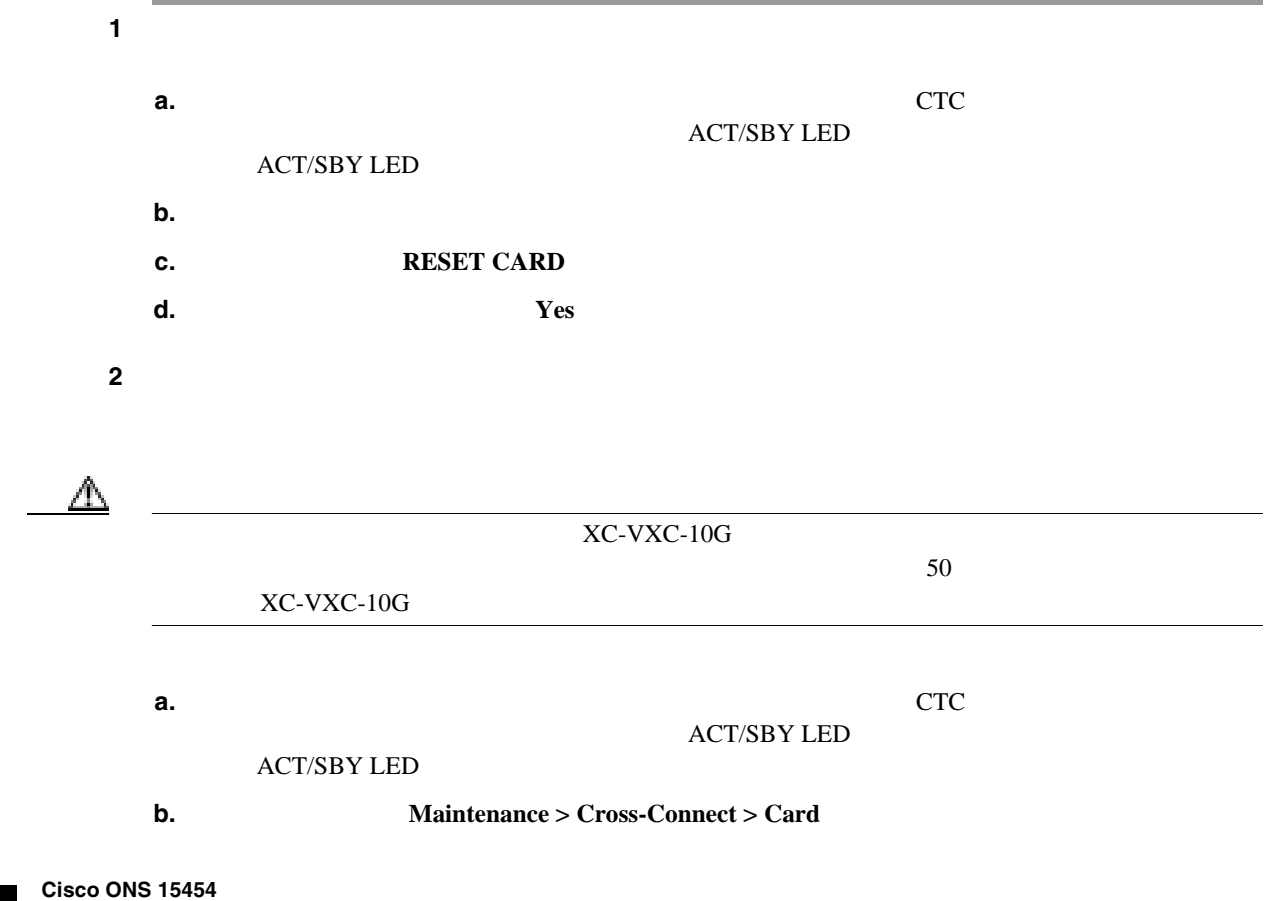

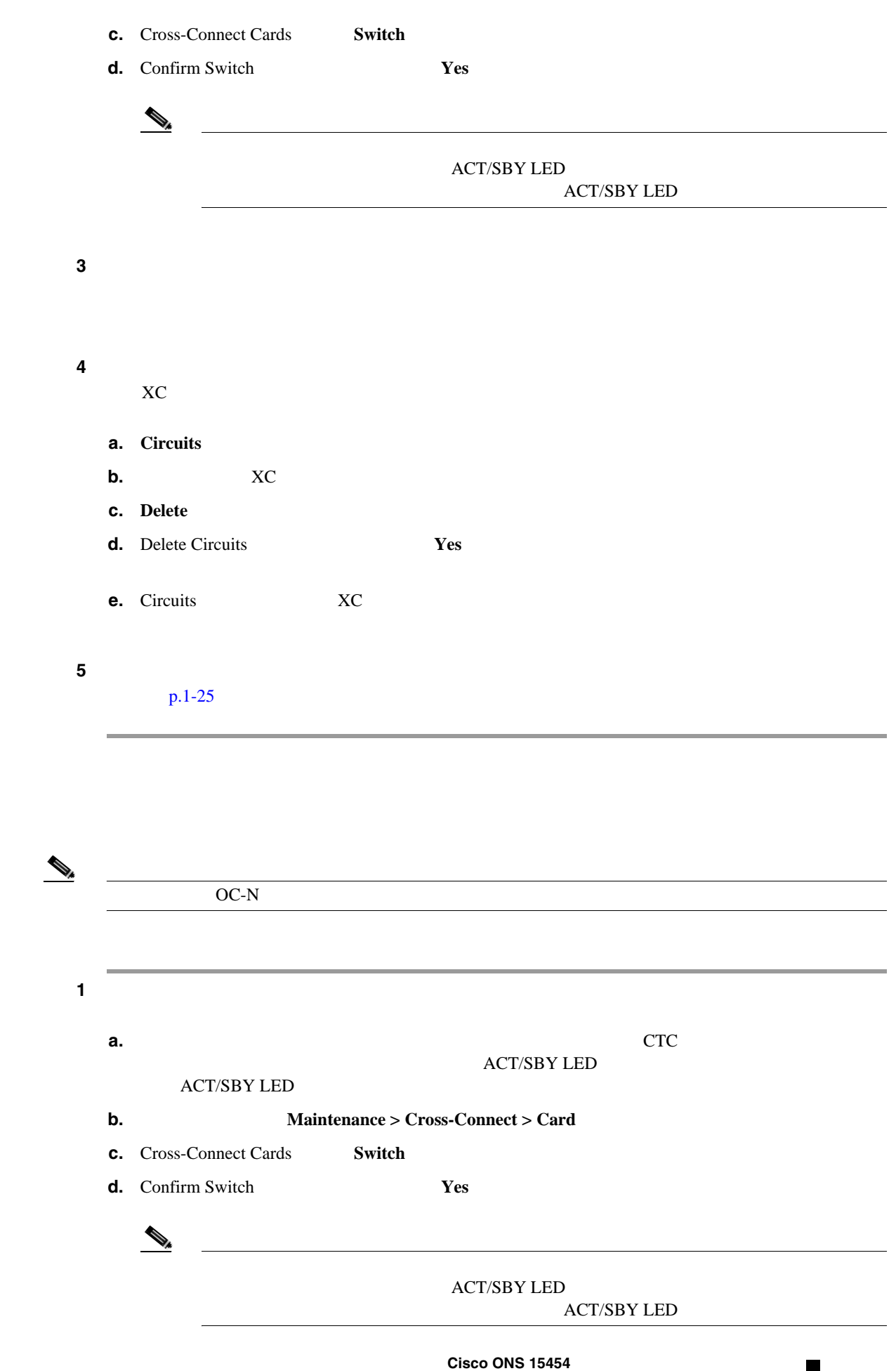

 $\mathbf{I}$ 

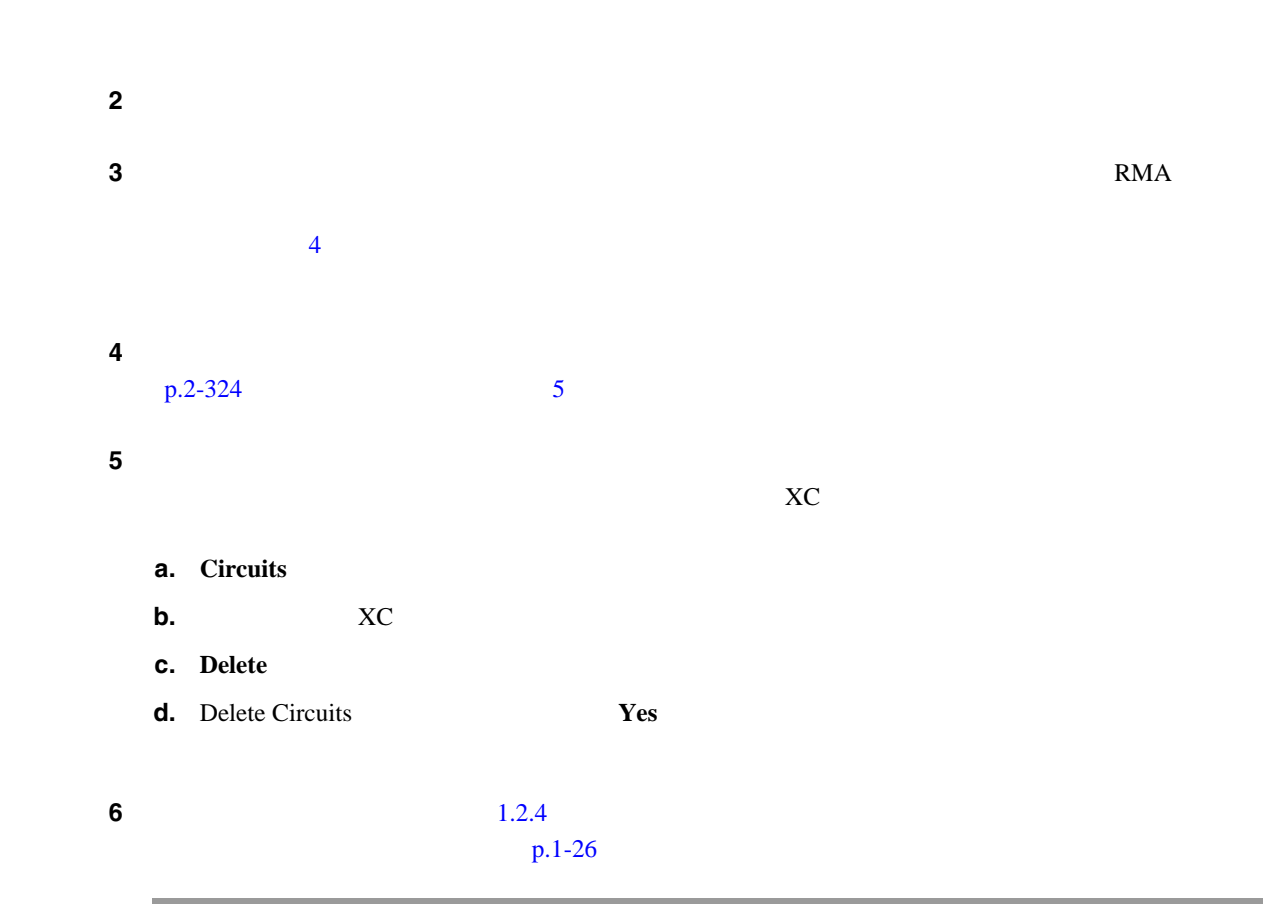

**1.2.4 b** 

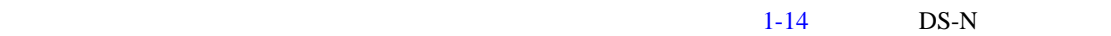

**1-14 DS-N** 

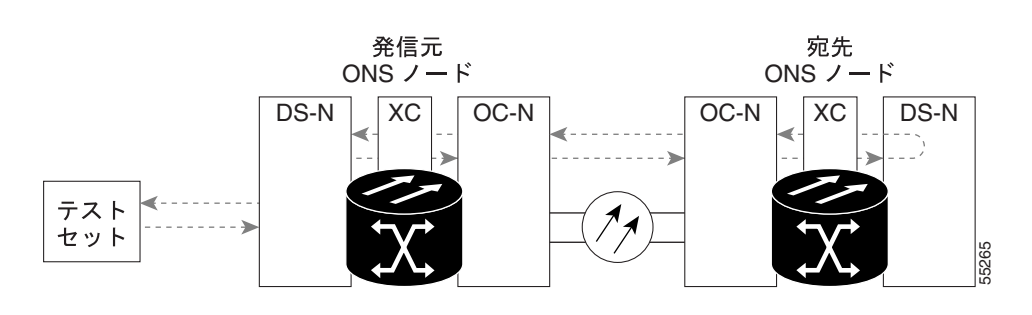

 $\mathbb A$ 

Cisco ONS 15454 Procedure Guide Maintain the Node

# $\begin{array}{c|c} \bullet \end{array}$

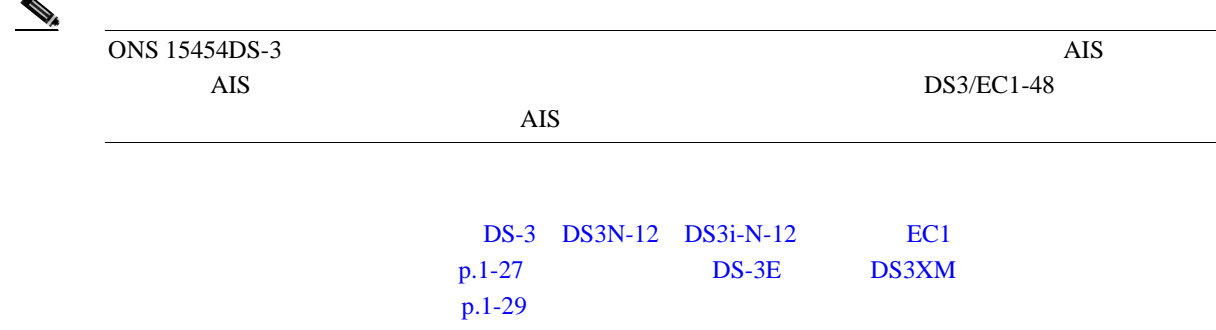

#### **DS-3 DS3N-12 DS3i-N-12 EC1**

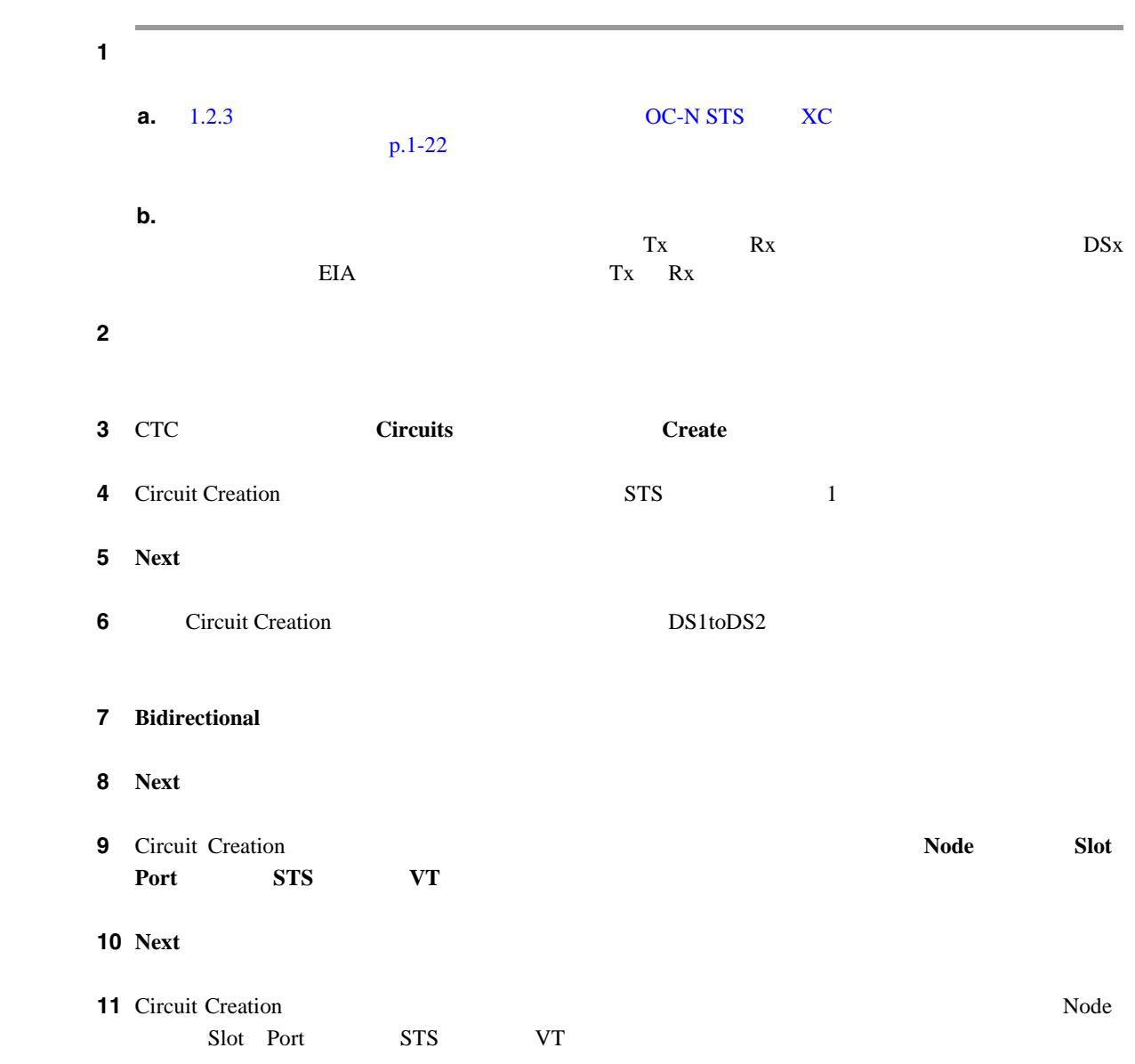

**Cisco ONS 15454** 

 $\overline{\phantom{a}}$ 

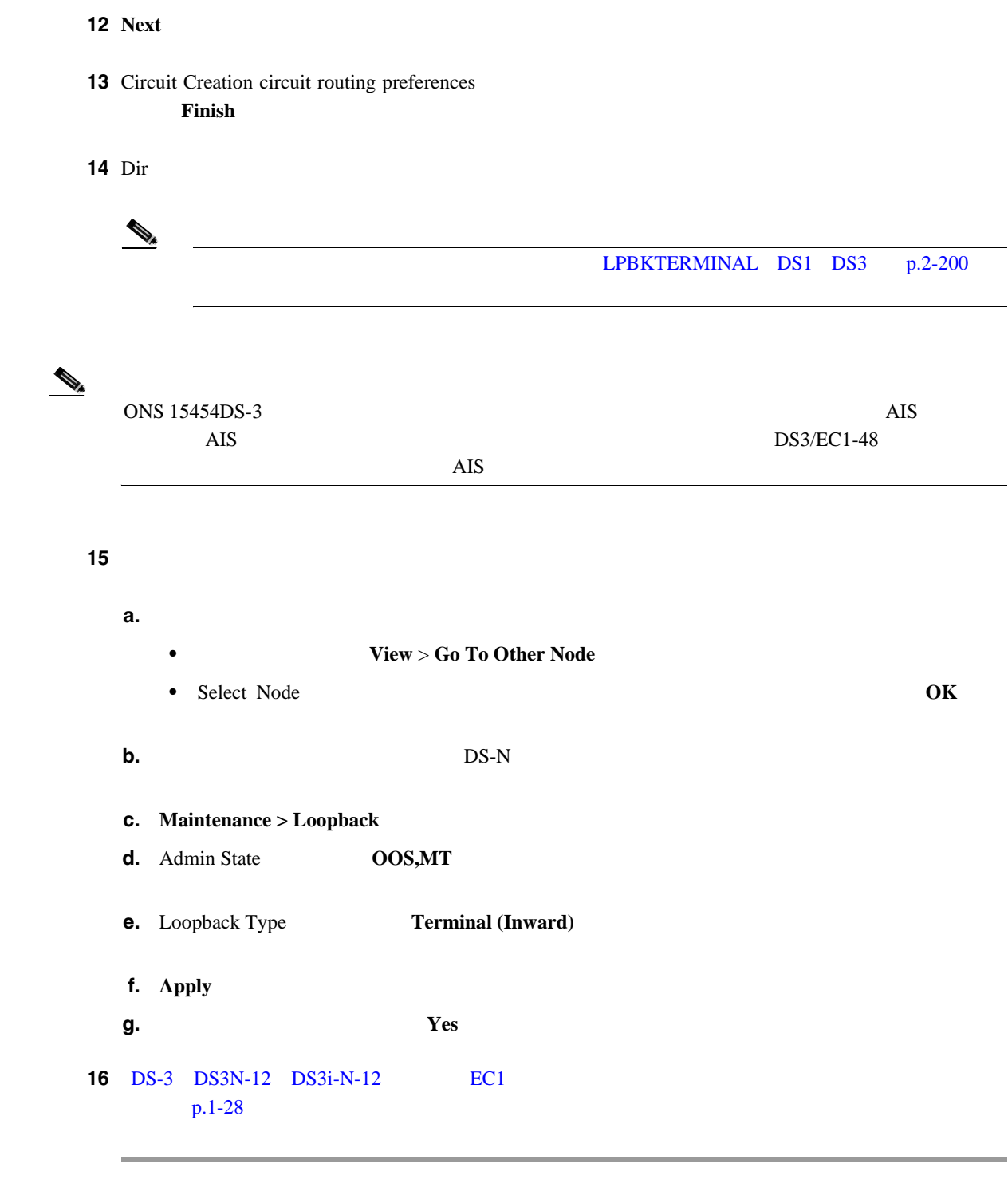

**DS-3 DS3N-12 DS3i-N-12 EC1** 

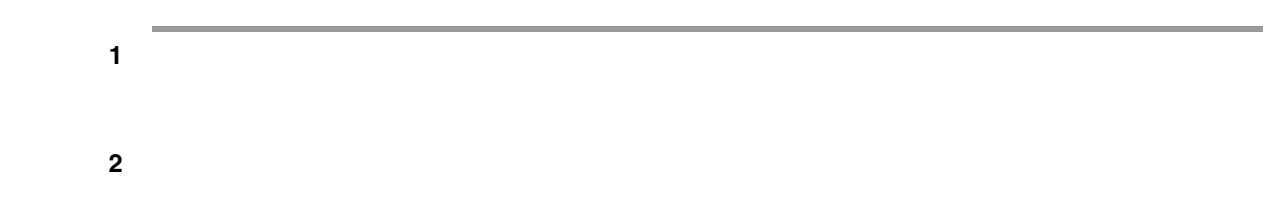
$\mathsf{L}$ 第 **1** 章一般的なトラブルシューティング

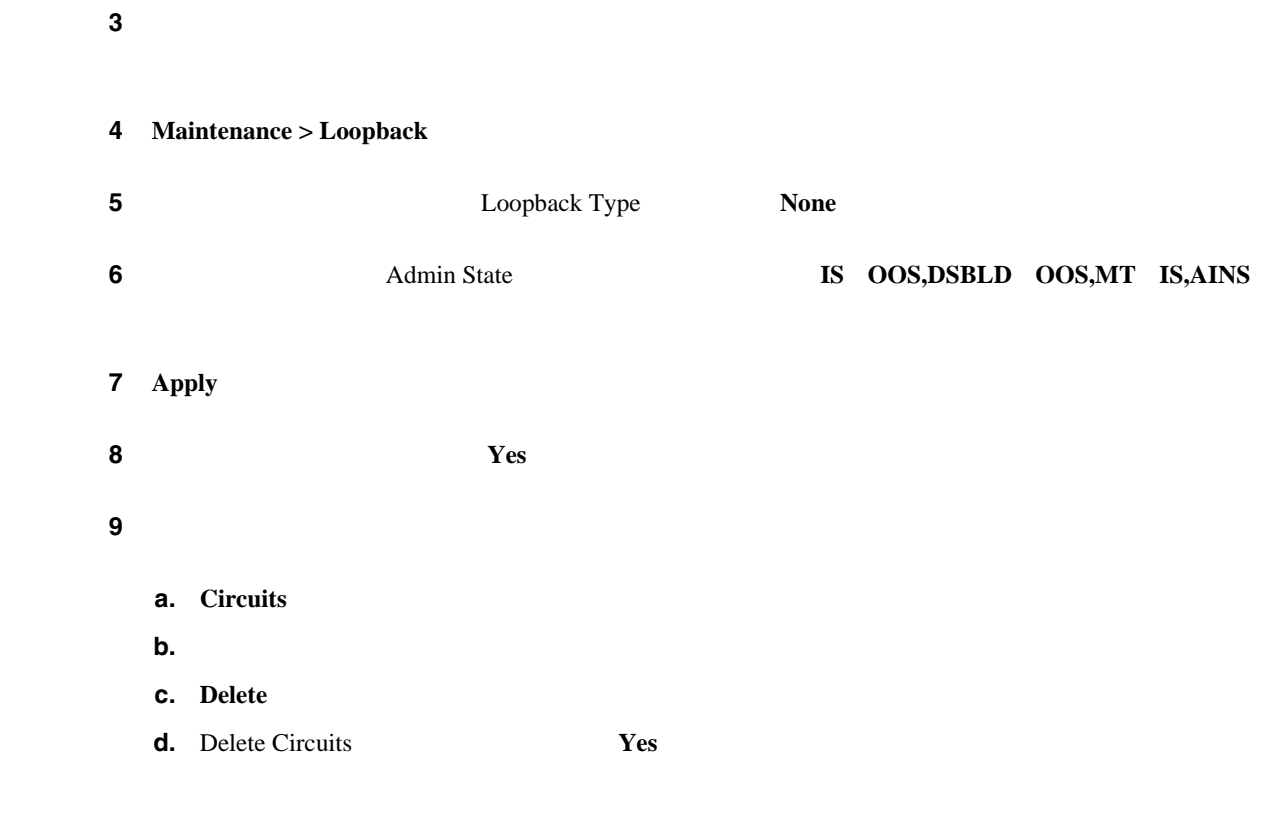

 $10$  p.1-32

DS-3E DS3XM ステップ **1** テストするポートに電気テスト セットを接続します。 **a.** 1.2.3 [電気信号を伝送している宛先ノードの](#page-65-0) OC-N STS での XC ループバックの実行(ウェス  $p.1-22$ **b.**  $\blacksquare$  $Tx$  Rx  $DSx$ EIA Tx Rx **c.**  $\alpha$ **2** CTC **2** Circuits **2** Create **3** Circuit Creation **STS** 1 4 **Next 5** Sincuit Creation DS1toDS3 **6 Bidirectional** 

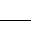

| $\overline{\mathbf{z}}$ | <b>Next</b>              |                                                           |            |                          |                          |  |             |               |
|-------------------------|--------------------------|-----------------------------------------------------------|------------|--------------------------|--------------------------|--|-------------|---------------|
| 8                       | Circuit Creation<br>Port | <b>STS</b>                                                | <b>VT</b>  |                          |                          |  | <b>Node</b> | <b>Slot</b>   |
| 9                       | <b>Next</b>              |                                                           |            |                          |                          |  |             |               |
|                         | 10 Circuit Creation      | Slot Port                                                 | <b>STS</b> | ${\rm VT}$               |                          |  |             | Node          |
|                         | 11 Next                  |                                                           |            |                          |                          |  |             |               |
|                         |                          | 12 Circuit Creation circuit routing preferences<br>Finish |            |                          |                          |  |             |               |
|                         | <b>13</b> Dir            |                                                           |            |                          |                          |  |             |               |
|                         |                          |                                                           |            |                          |                          |  |             |               |
|                         |                          |                                                           |            |                          | LPBKTERMINAL DS1 DS3     |  |             | $p.2 - 200$   |
|                         |                          |                                                           |            |                          |                          |  |             |               |
|                         |                          |                                                           |            |                          |                          |  |             |               |
|                         | ONS 15454DS-3            | <b>AIS</b>                                                |            | AIS                      | $\rm{AIS}$<br>DS3/EC1-48 |  |             |               |
| 14                      |                          |                                                           |            |                          |                          |  |             |               |
|                         | a.                       |                                                           |            |                          |                          |  |             |               |
|                         | $\bullet$                |                                                           |            | View > Go To Other Node  |                          |  |             |               |
|                         | ٠                        | Select Node                                               |            |                          |                          |  |             | OK            |
|                         | b.                       |                                                           |            | $DS-N$                   |                          |  |             |               |
|                         | c.                       | Maintenance > DS3                                         |            |                          |                          |  |             |               |
|                         |                          |                                                           |            |                          |                          |  |             |               |
|                         |                          | DS-3 Admin State                                          |            | DS-1 Derived State       |                          |  |             |               |
|                         | $d.$ DS3                 |                                                           |            | Admin State              | OOS,MT                   |  |             | DS1           |
|                         |                          | $DS-1$<br>$OOS, DSBLD$                                    | $DS-1$     |                          | $\sqrt{ }$               |  |             | Derived State |
|                         | e. Loopback Type         |                                                           |            | <b>Terminal (Inward)</b> |                          |  |             |               |
|                         | f. Apply                 |                                                           |            |                          |                          |  |             |               |

**Cisco ONS 15454** 

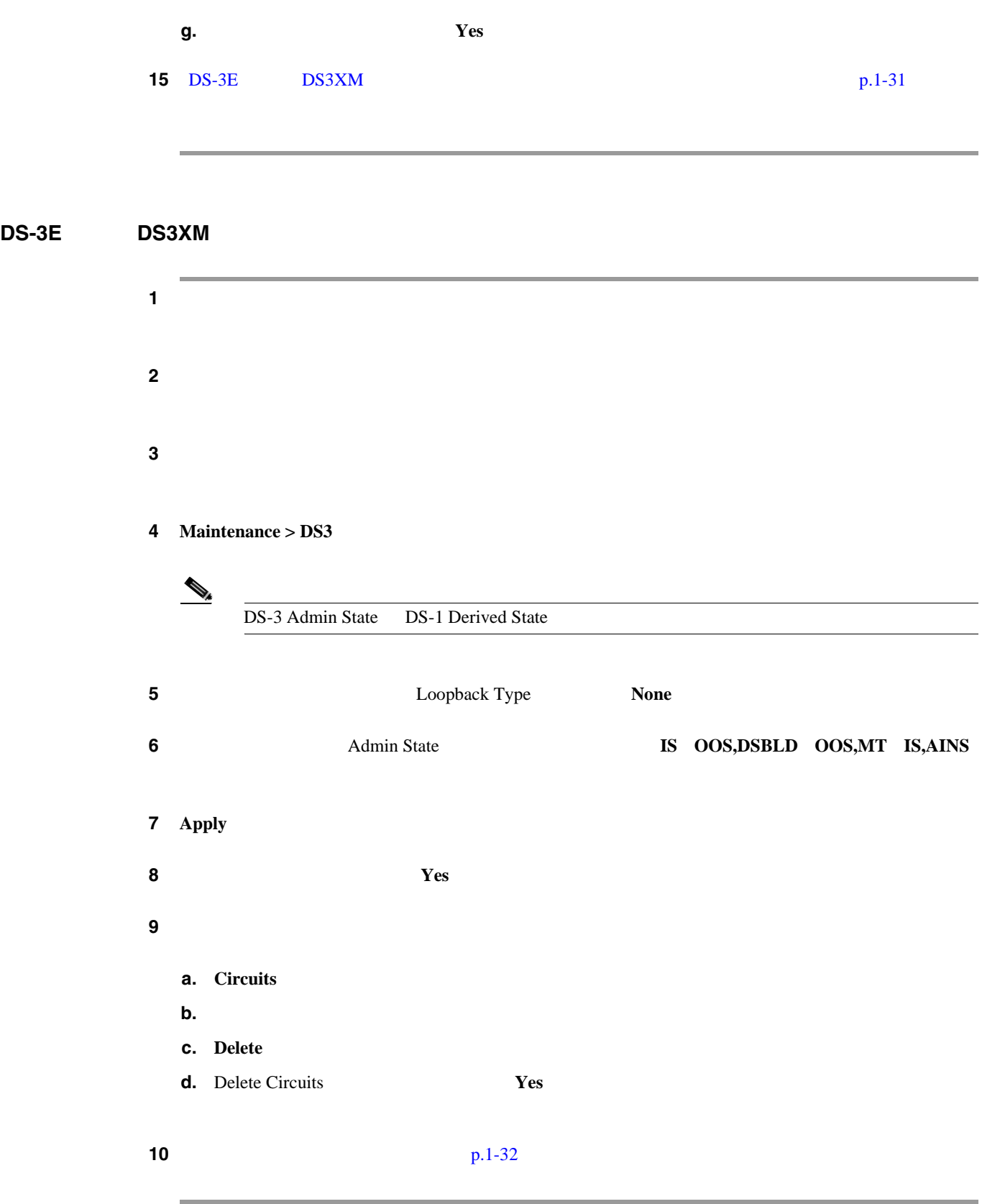

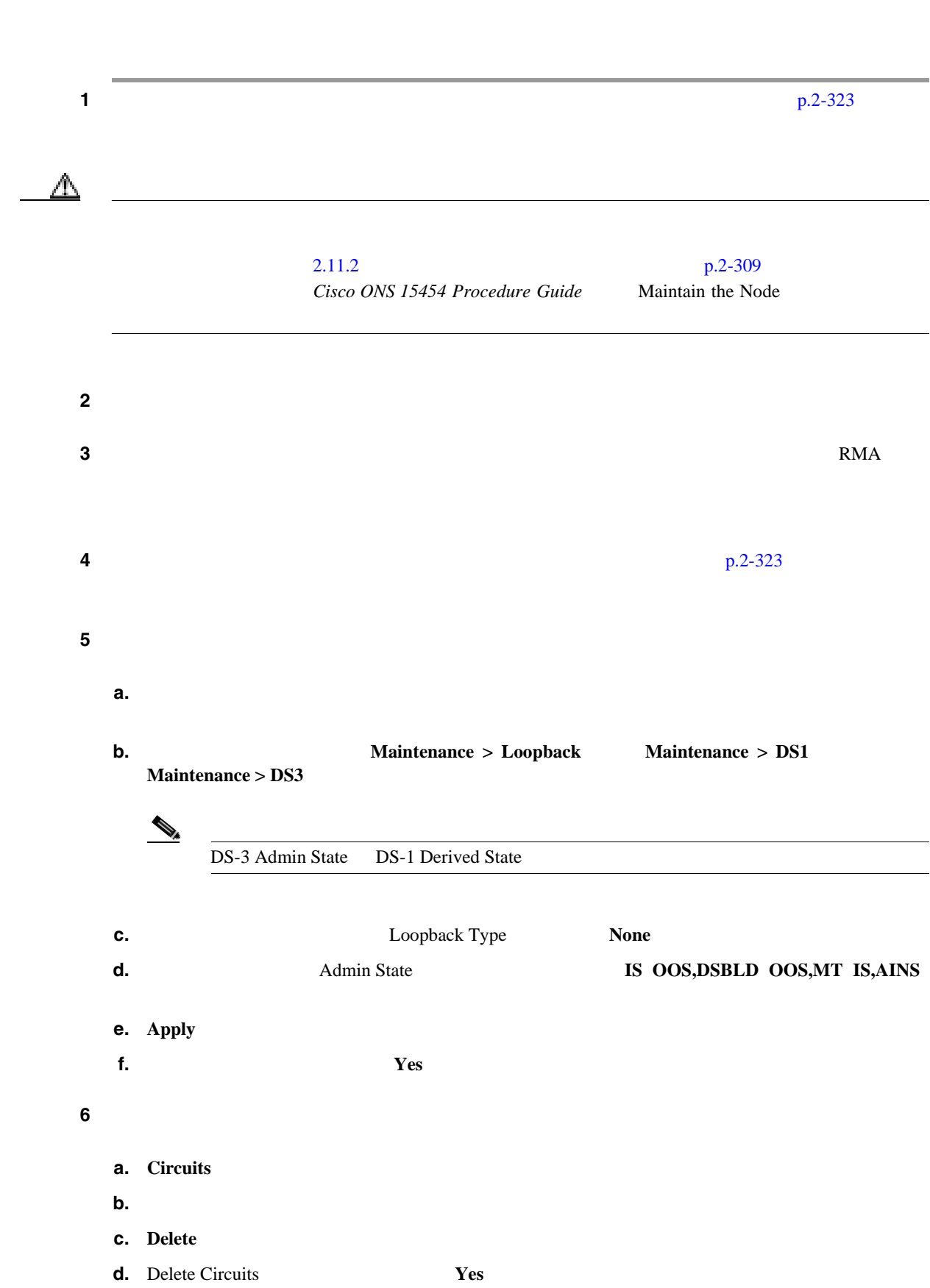

<span id="page-75-0"></span>**1.2**  $\blacksquare$ 

П

第 **1** 章一般的なトラブルシューティング

 $\overline{\phantom{a}}$ 

### <span id="page-76-0"></span>**1.2.5 アシリティ(回線)ループバックの実行(イースの)**

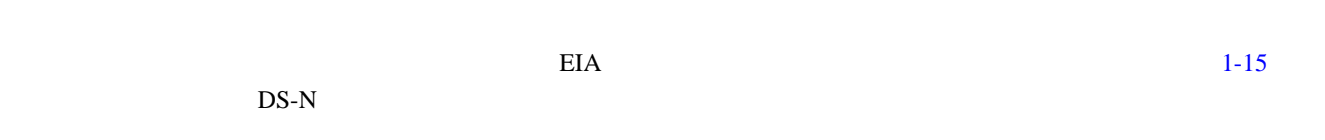

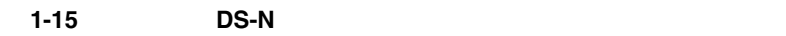

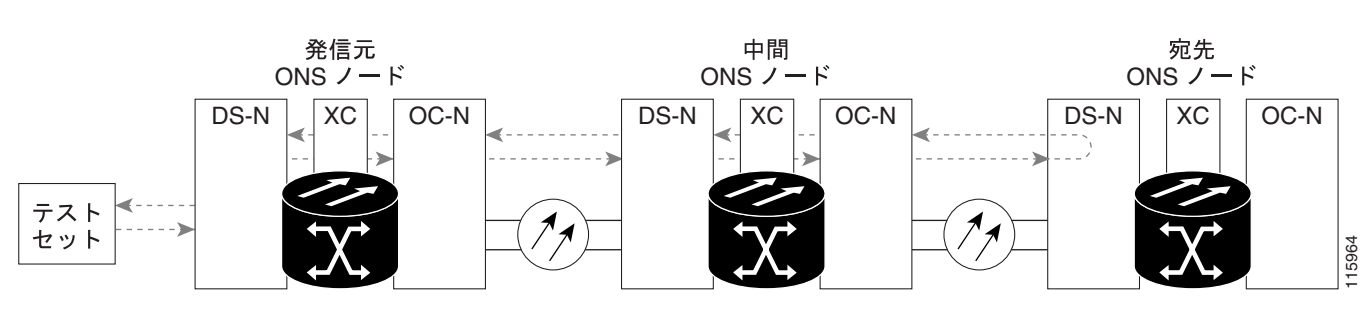

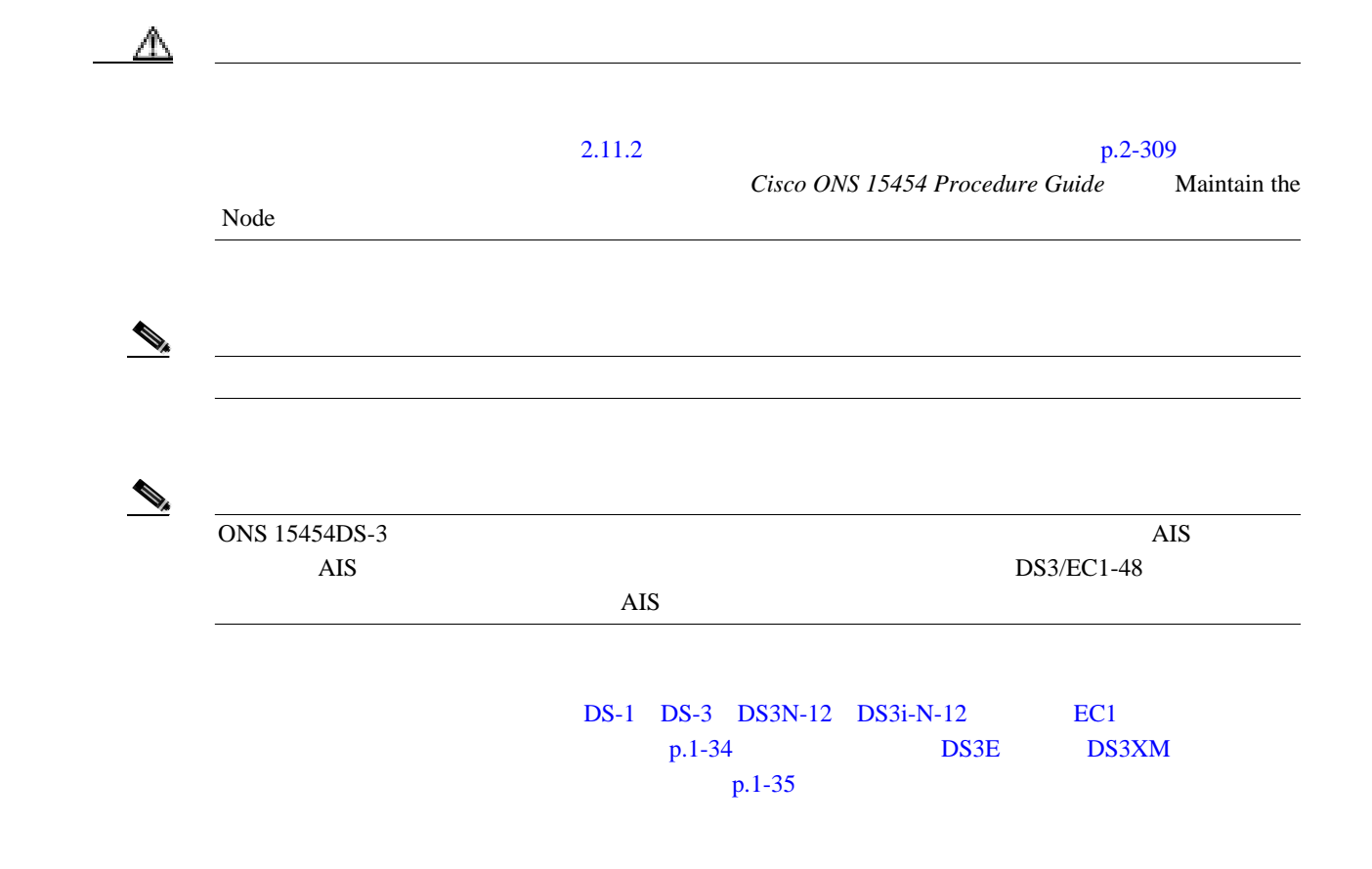

<span id="page-77-0"></span>**1.2**  $\blacksquare$ 

```
ステップ 1 テストするポートに電気テスト セットを接続します。
         a. 1.2.4p.1-26b. Tx Rx EX EIA
            DSx Tx Rx
ステップ 2 必要に応じてテスト セットを調節します(テスト セットの使用については、製造元の説明を参照
ステップ 3 CTC のノード ビューで、カードをダブルクリックし、カード ビューを開きます。
      4 Maintenance > Loopback
      5 Admin State OOS,MT
      6 1 Example 1 Example 1 Example 1 Facility (Line) Facility (Line)
      7 Apply
ステップ 8 確認用ダイアログボックスで Yes をクリックします。
          \begin{picture}(120,15) \put(0,0){\line(1,0){15}} \put(15,0){\line(1,0){15}} \put(15,0){\line(1,0){15}} \put(15,0){\line(1,0){15}} \put(15,0){\line(1,0){15}} \put(15,0){\line(1,0){15}} \put(15,0){\line(1,0){15}} \put(15,0){\line(1,0){15}} \put(15,0){\line(1,0){15}} \put(15,0){\line(1,0){15}} \put(15,0){\line(1,0){15}} \put(15,0){\line(LPBKFACILITY DS1 DS3 p.2-193
      9 DS-3 DS3N-12 DS3i-N-12 EC1
             p.1-34
```
第 **1** 章一般的なトラブルシューティング

 $\mathbf{I}$ 

宛先 **DS-1**、**DS-3**、**DS3N-12**、**DS3i-N-12**、または **EC1** ポートでのファシリティ(回線)ループバック

### **DS-3 DS3N-12 DS3i-N-12 EC1**

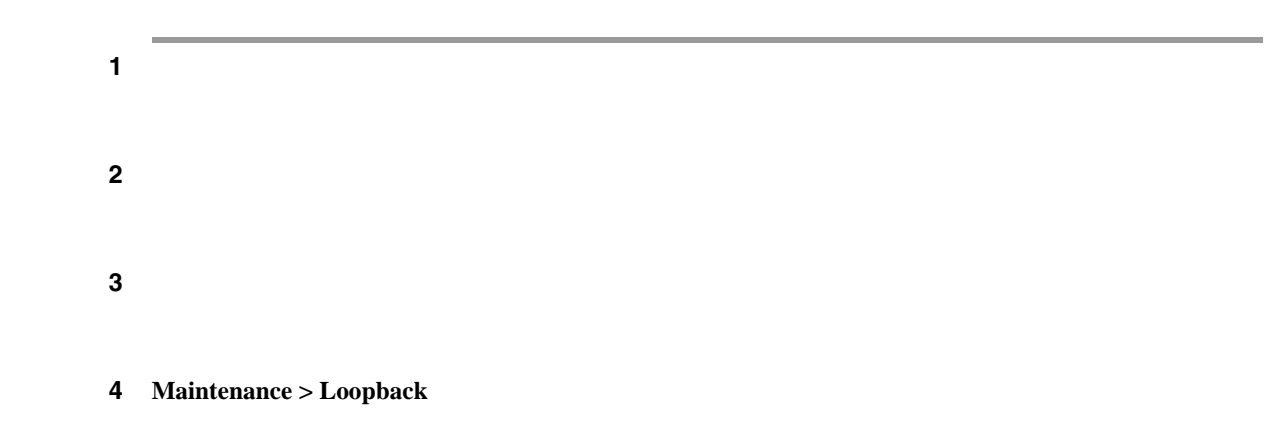

**Cisco ONS 15454** 

<span id="page-78-0"></span>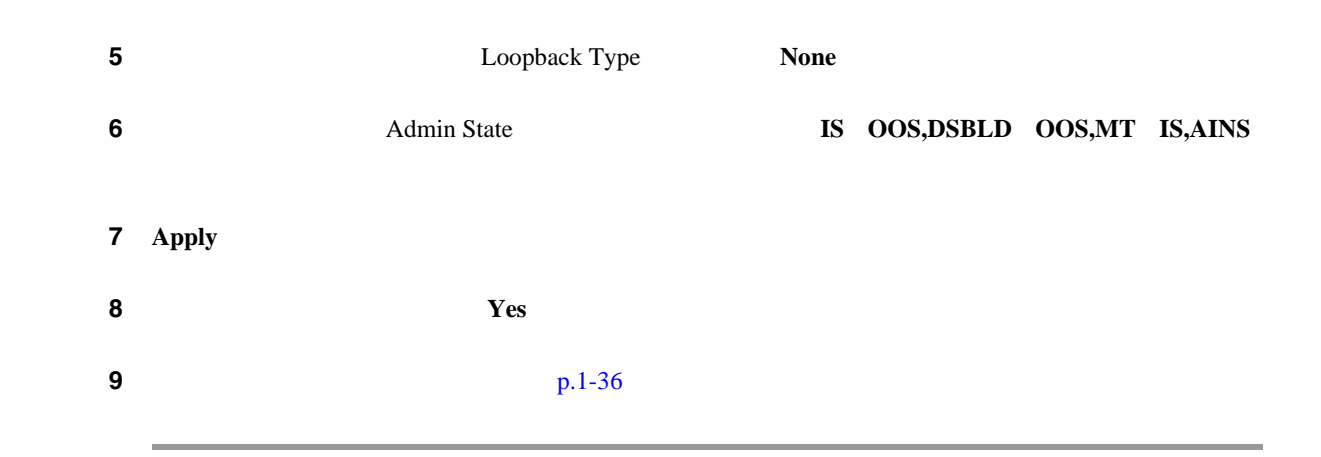

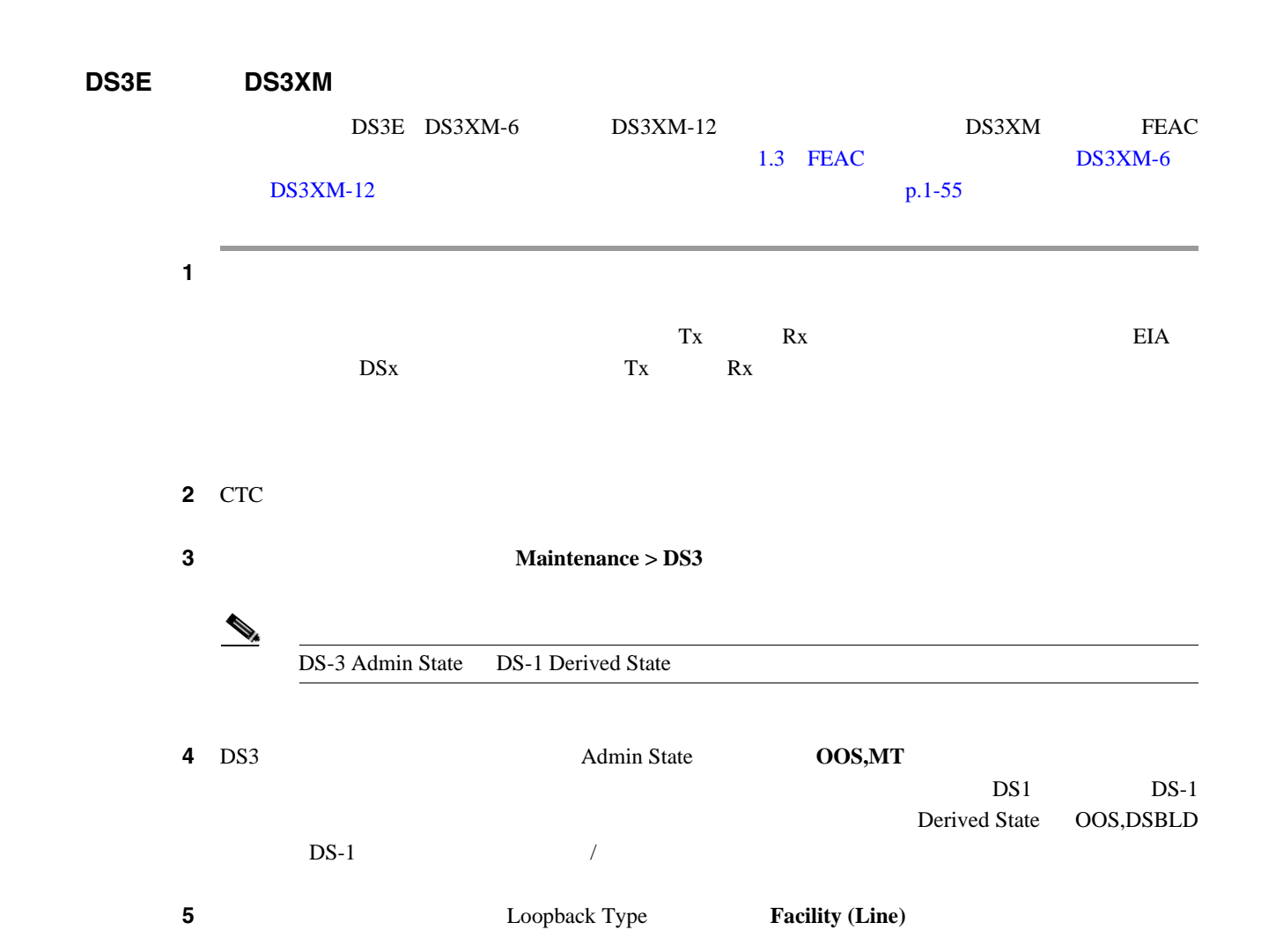

6 **Apply** 

 $\mathscr{D}_{\mathbb{A}}$ 

ステップ **7** 確認用ダイアログボックスで **Yes** をクリックします。

LPBKFACILITY DS1 DS3 p.2-193

<span id="page-79-0"></span>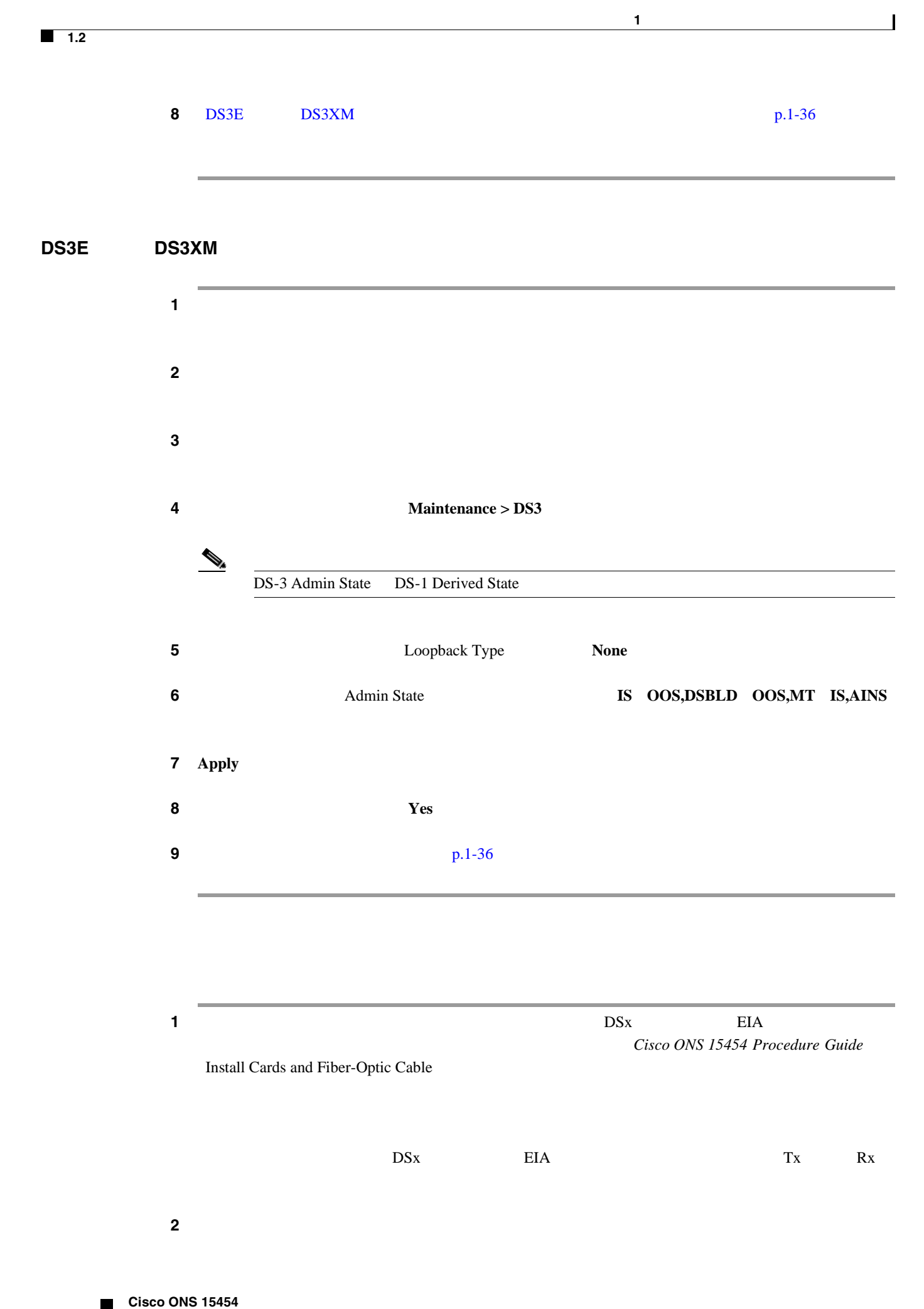

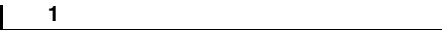

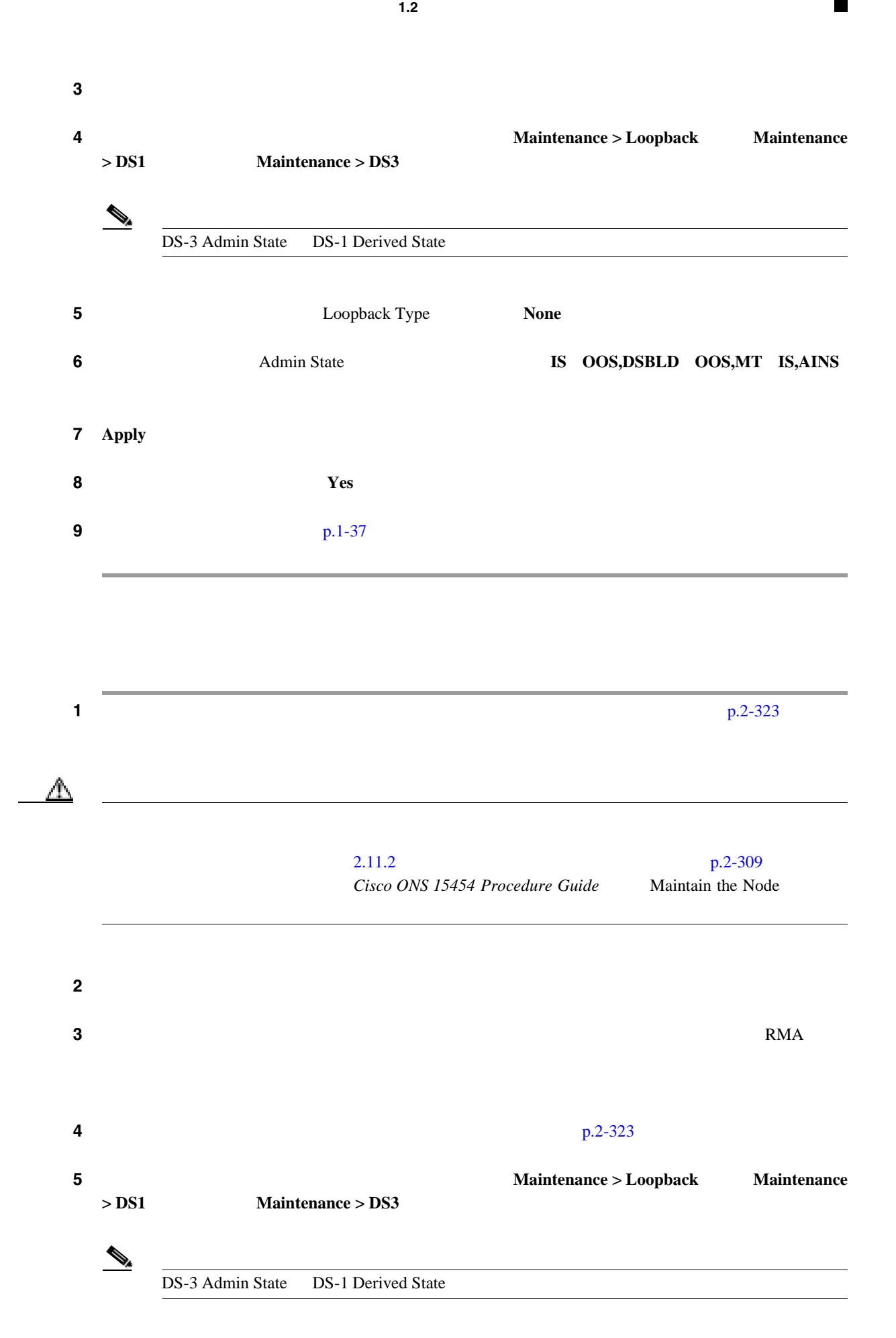

 $\mathbf{I}$ 

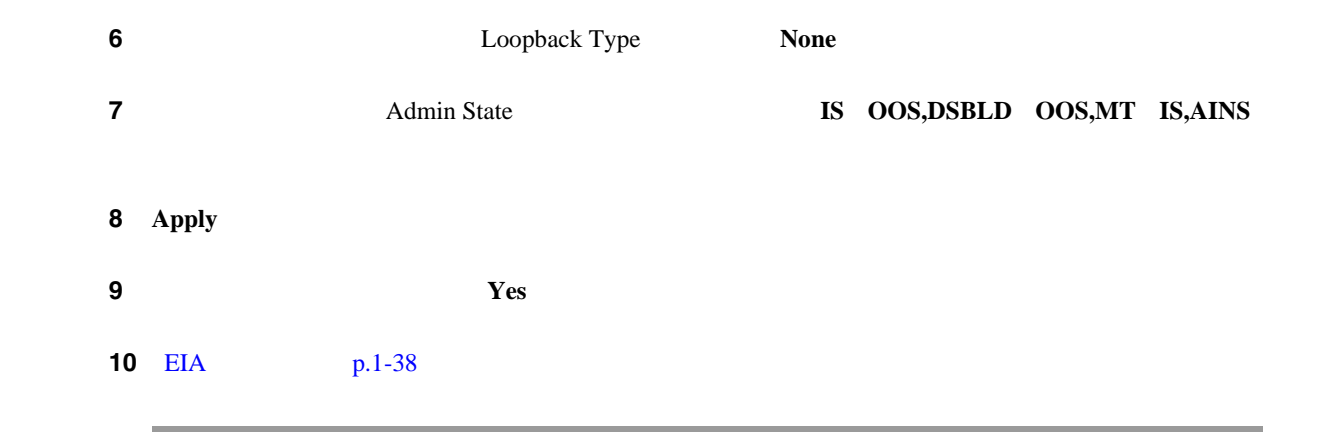

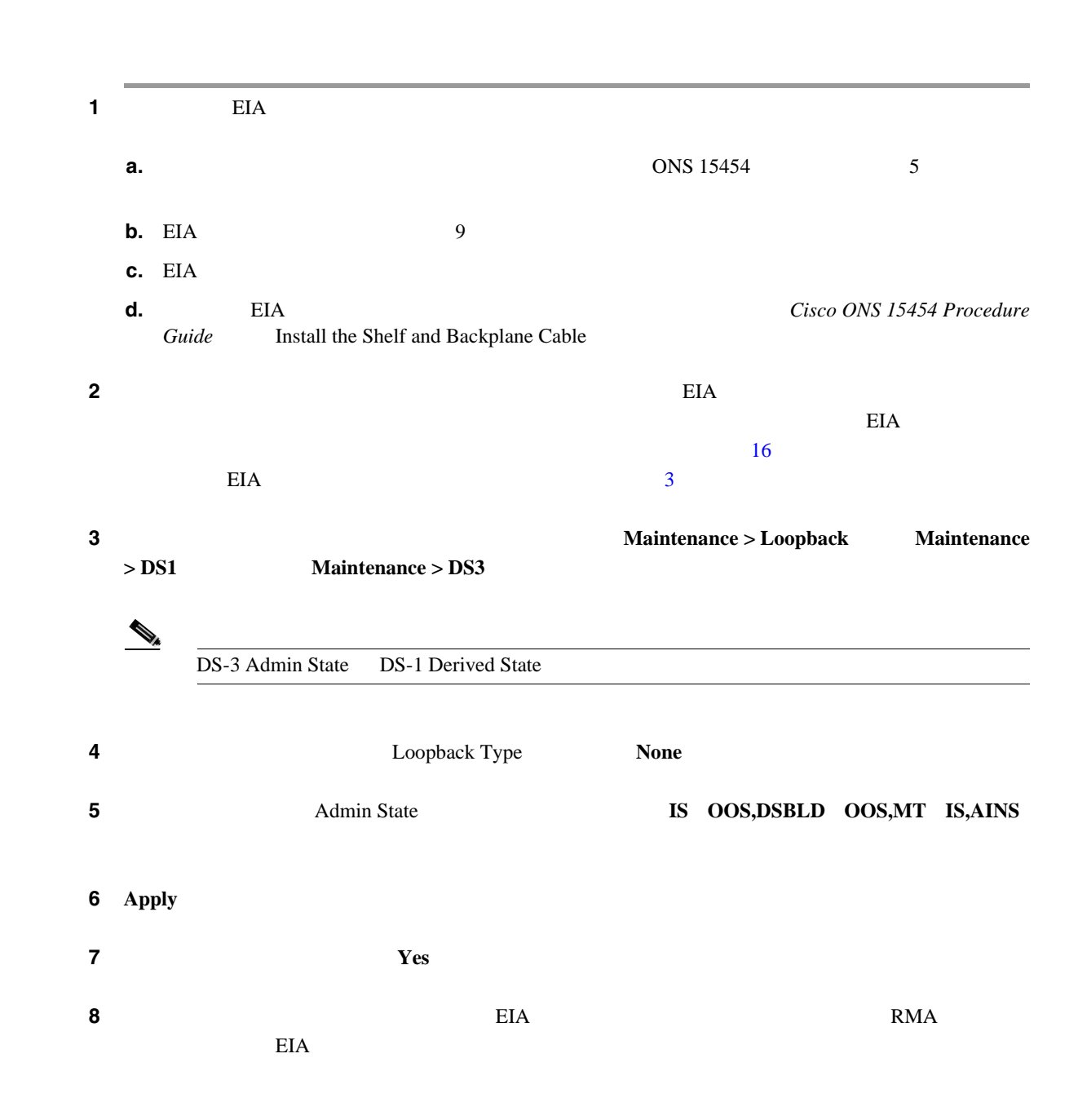

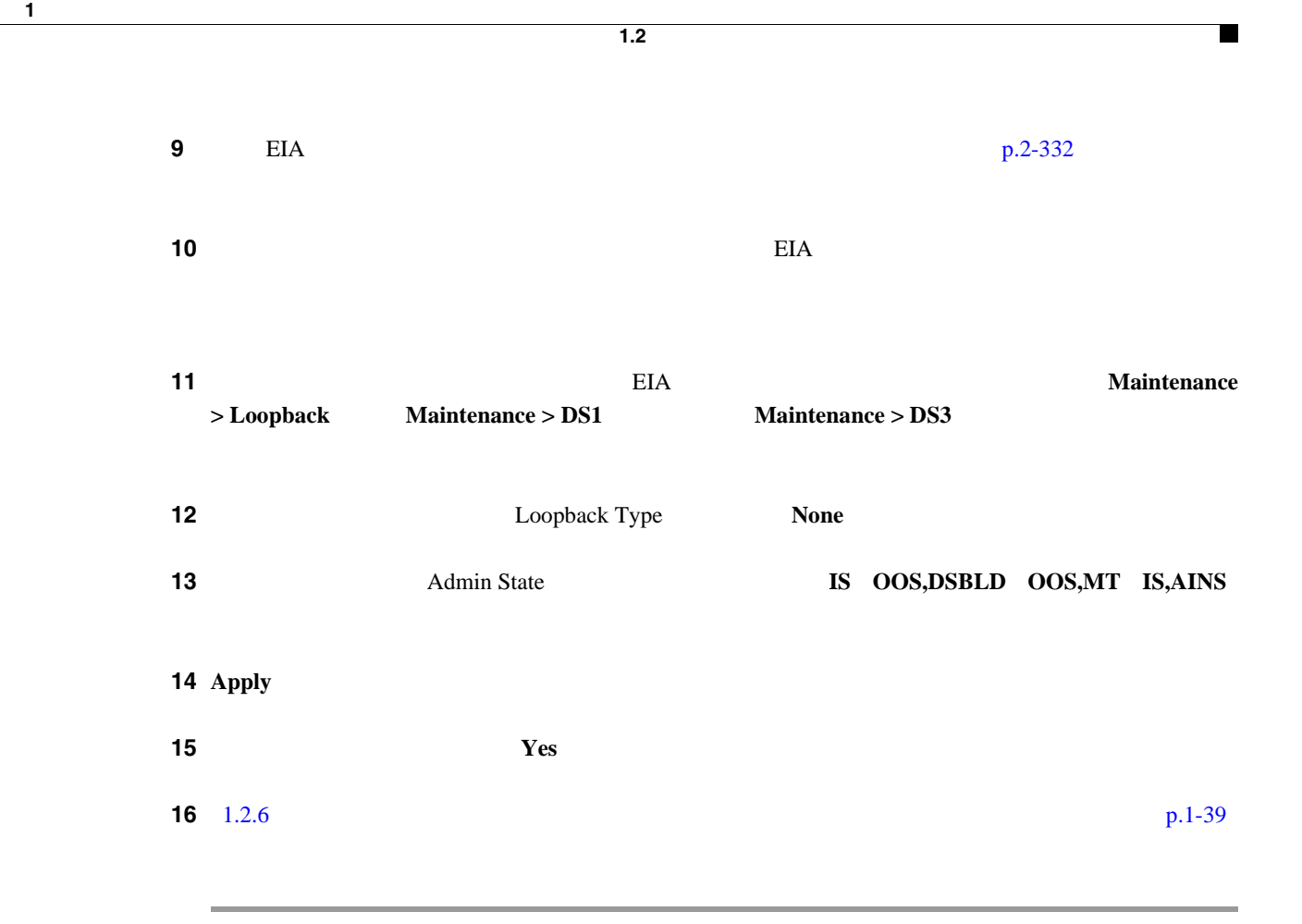

### **1.2.6** *CONTERNATION*

<span id="page-82-0"></span> $\overline{\phantom{a}}$ 

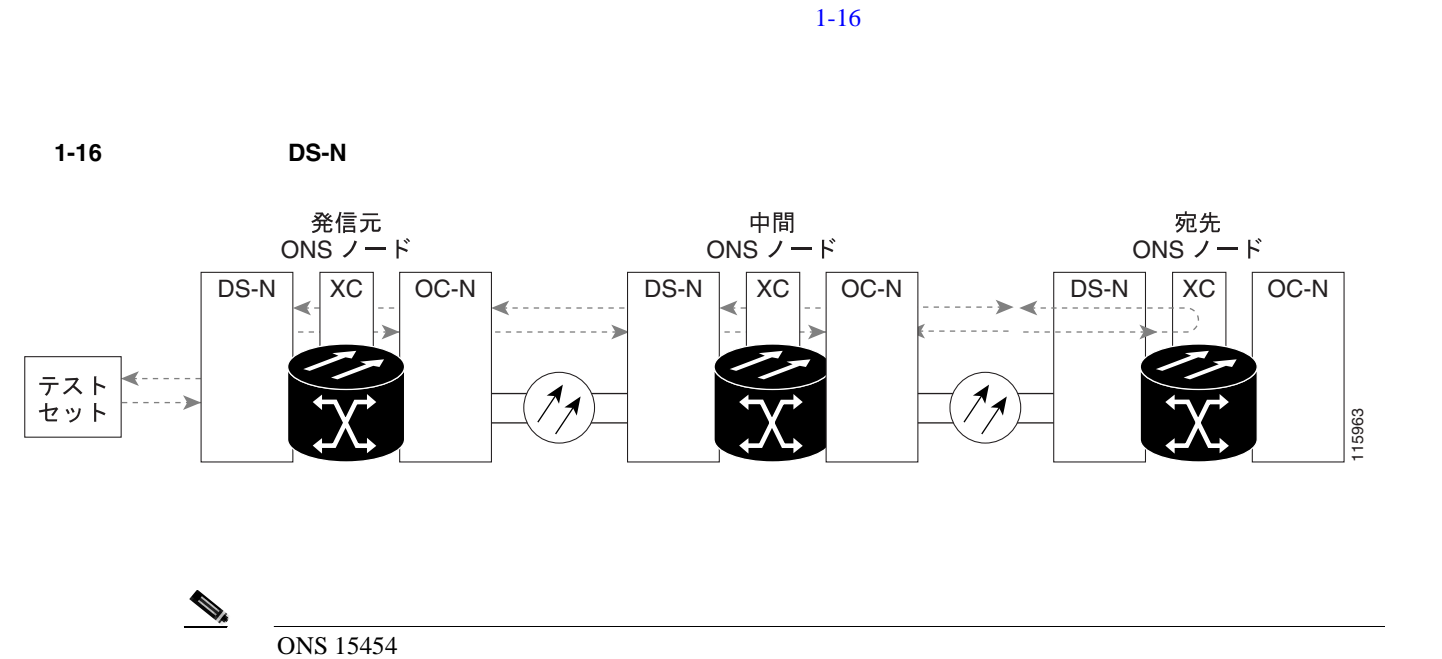

 $\overline{c}$ 

**Cisco ONS 15454** 

 $\begin{array}{cc} \bullet & \bullet & \bullet \end{array}$ 

### $p,1-40$

第 **1** 章一般的なトラブルシューティング

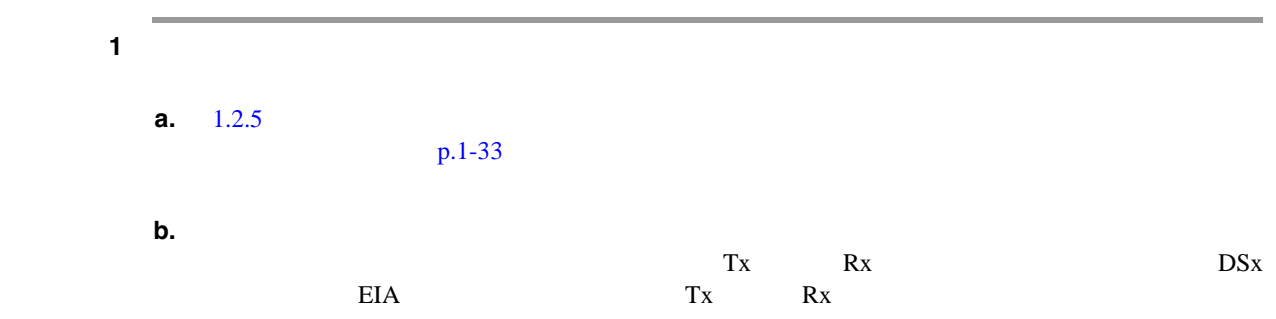

### ステップ **2** 必要に応じてテスト セットを調節します(テスト セットの使用については、製造元の説明を参照

### ステップ **3** CTC を使用して、次のようにテスト ポートにヘアピン回線をセットアップします。

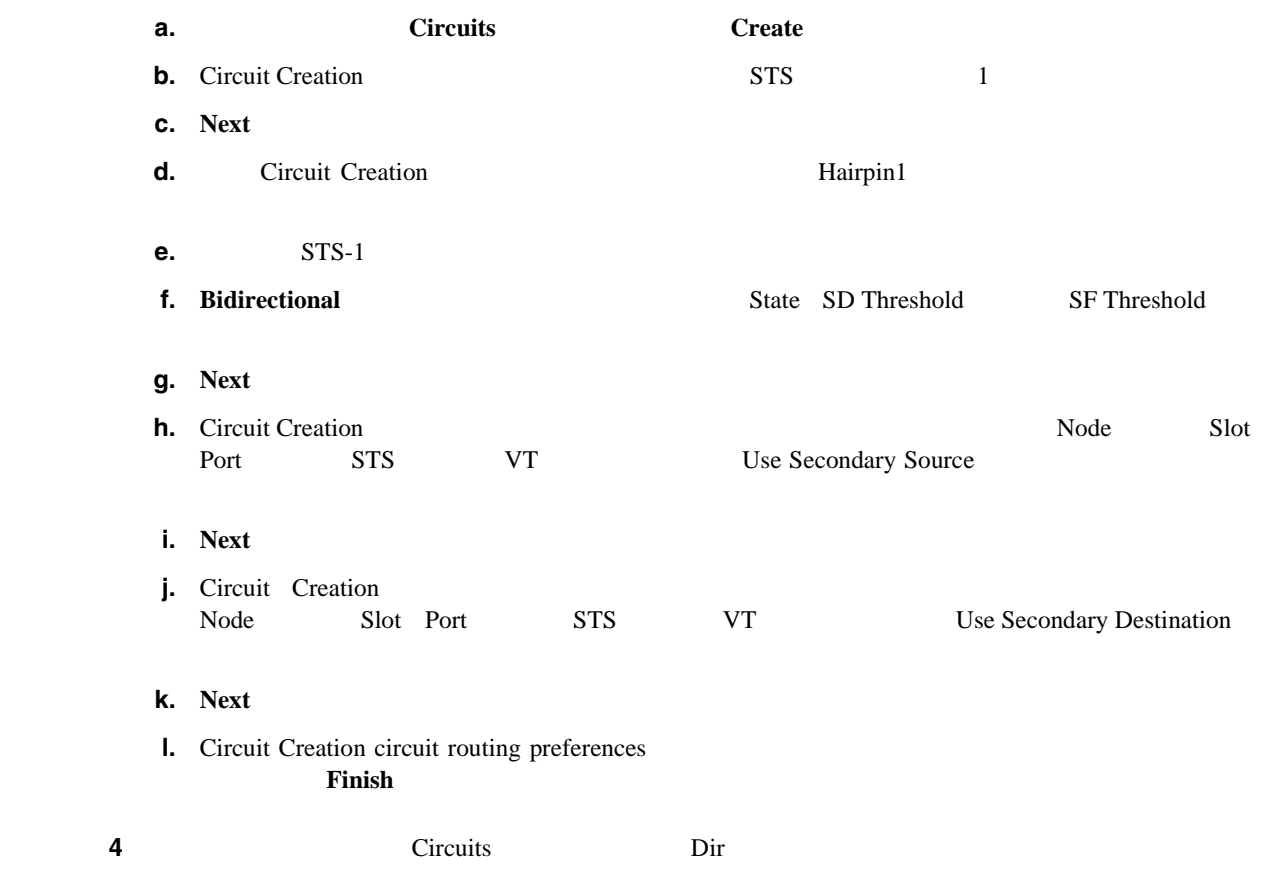

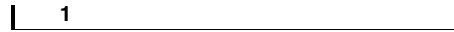

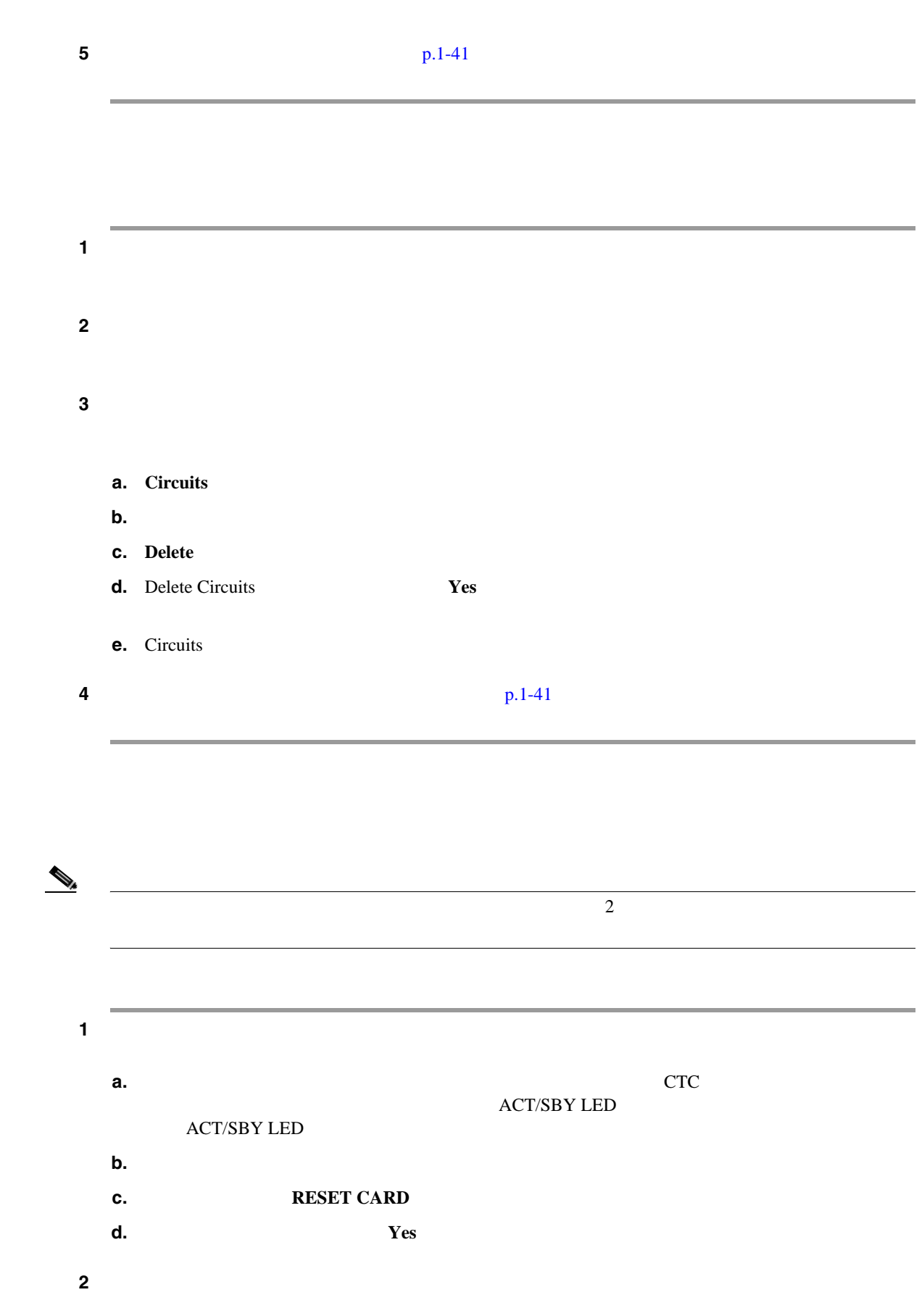

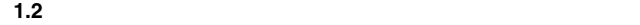

 $\mathbb A$ XC-VXC-10G  $50$ XC-VXC-10G **a.**  $\overline{CTC}$ **ACT/SBY LED** ACT/SBY LED **b.** Maintenance > Cross Connect > Cards **c.** Cross-Connect Cards **Switch d.** Confirm Switch **Yes**  $\begin{picture}(120,15) \put(0,0){\line(1,0){15}} \put(15,0){\line(1,0){15}} \put(15,0){\line(1,0){15}} \put(15,0){\line(1,0){15}} \put(15,0){\line(1,0){15}} \put(15,0){\line(1,0){15}} \put(15,0){\line(1,0){15}} \put(15,0){\line(1,0){15}} \put(15,0){\line(1,0){15}} \put(15,0){\line(1,0){15}} \put(15,0){\line(1,0){15}} \put(15,0){\line($ ACT/SBY LED  $\operatorname{ACT/SBY}$  LED ステップ **3** ループバック回線にテスト用トラフィックを再送信します。 ステップ **4** 測定の結果、回線に異常がある場合は、クロスコネクト カードが問題の原因ではないと想定されま **a. Circuits b.**  $\blacksquare$ **c. Delete d.** Delete Circuits **Yes e.** Circuits ステップ **5** 元のクロスコネクト カードに問題があることを確認するには、「元のクロスコネクト カードの再テ  $p.1-42$ ステップ **1** クロスコネクト カードである 1 **a.**  $\overline{CTC}$ **ACT/SBY LED** ACT/SBY LED **b.** ノード ビューで、**Maintenance > Cross-Connect > Cards** タブを選択します。 **c.** Cross Connect Cards **Switch** 

第 **1** 章一般的なトラブルシューティング

 $\mathbf{I}$ 

<span id="page-86-0"></span>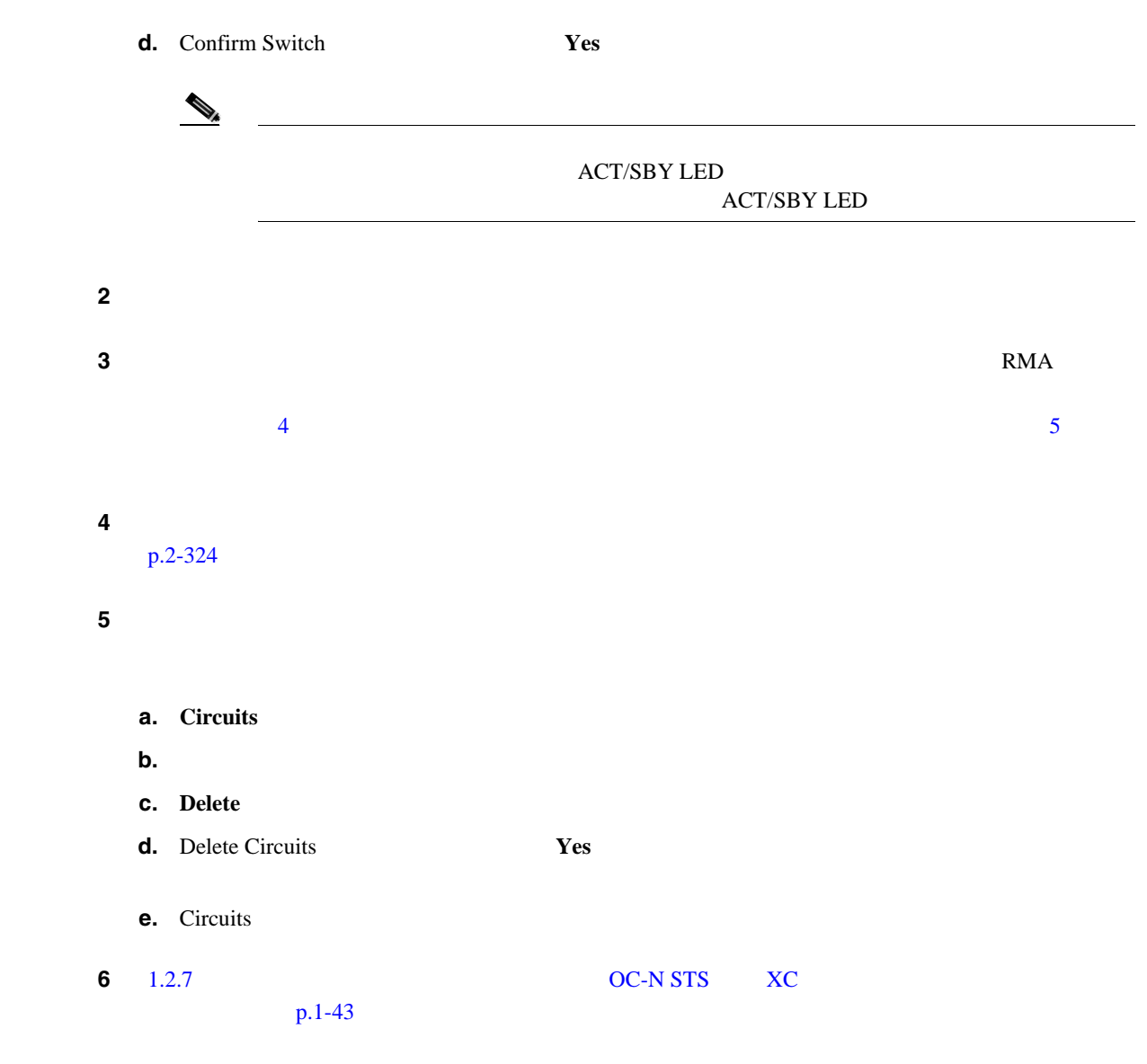

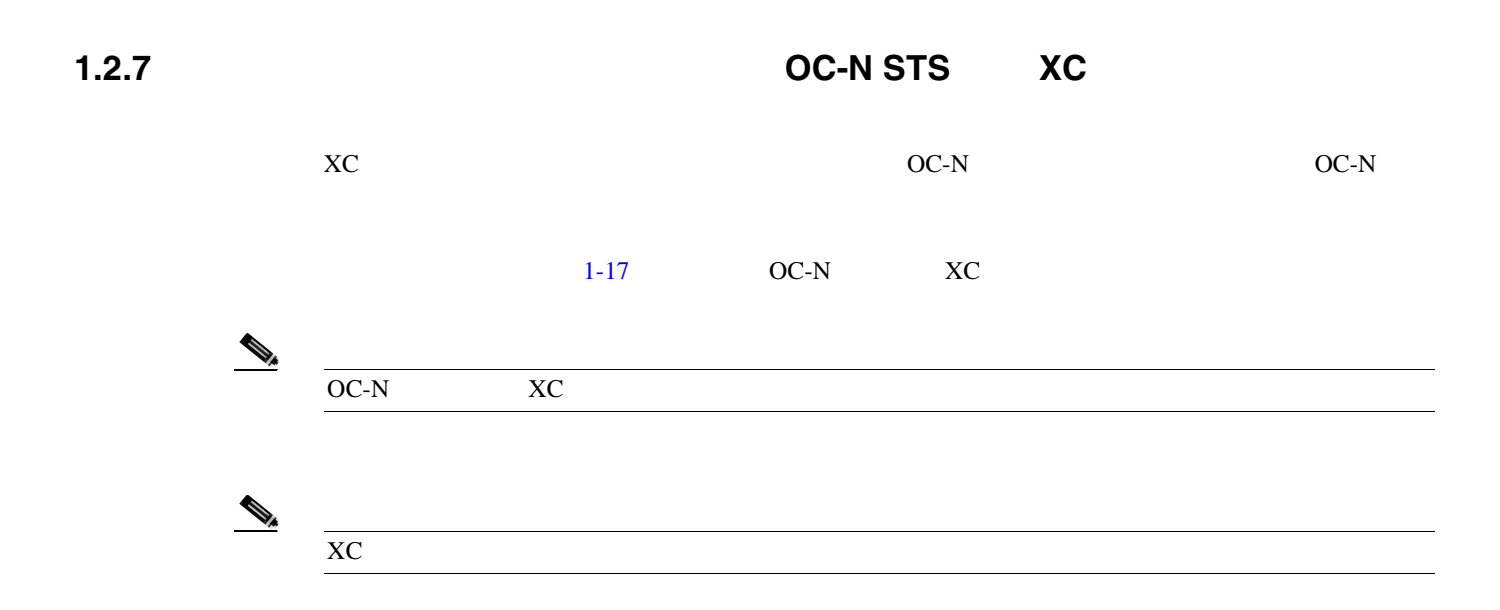

 $\overline{\phantom{a}}$ 

<span id="page-87-0"></span>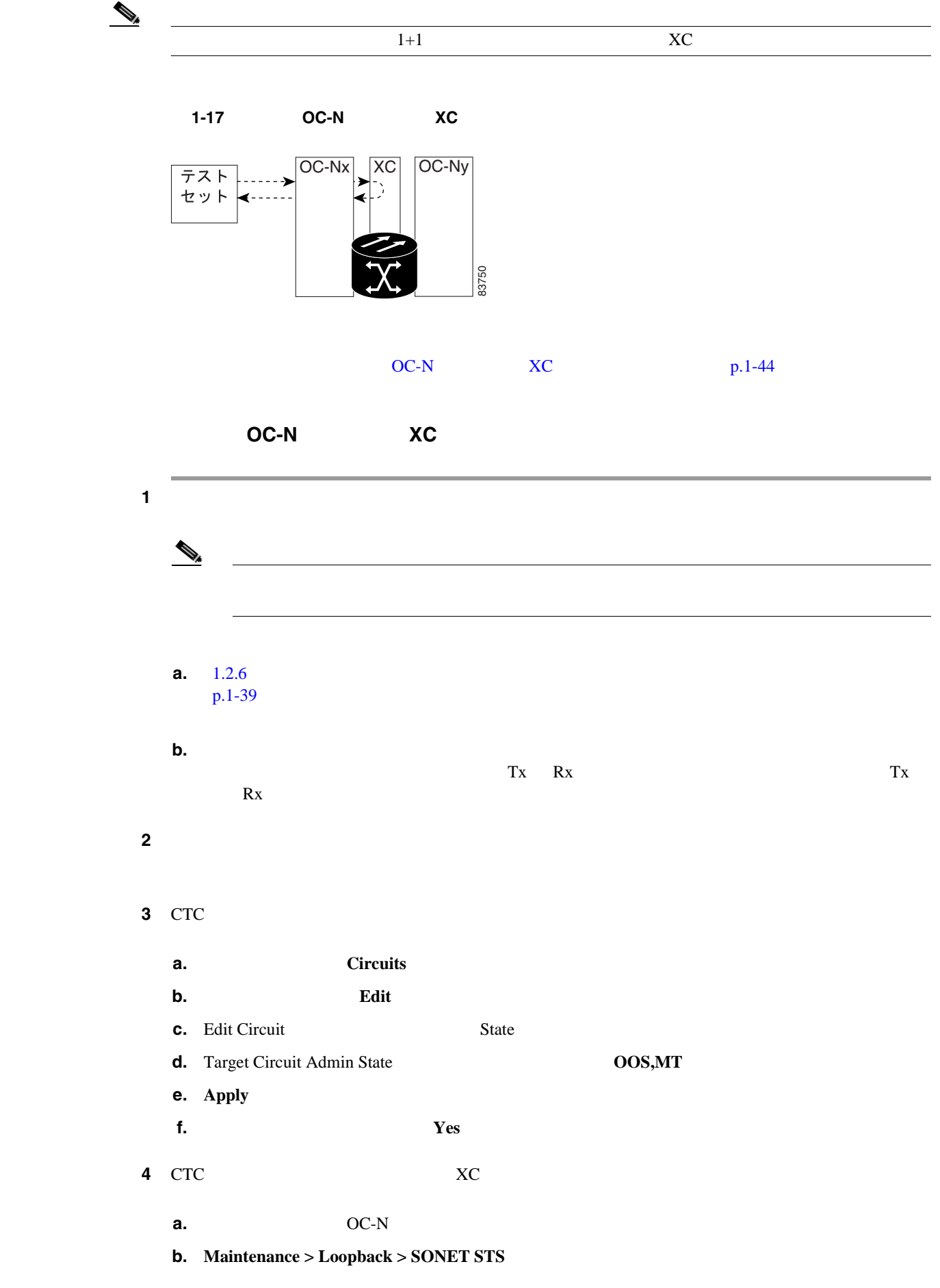

**Cisco ONS 15454** 

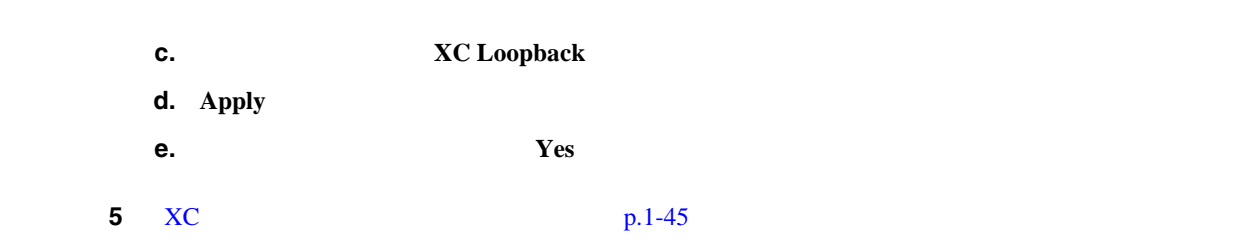

**XC** ループバック回線のテストと解除

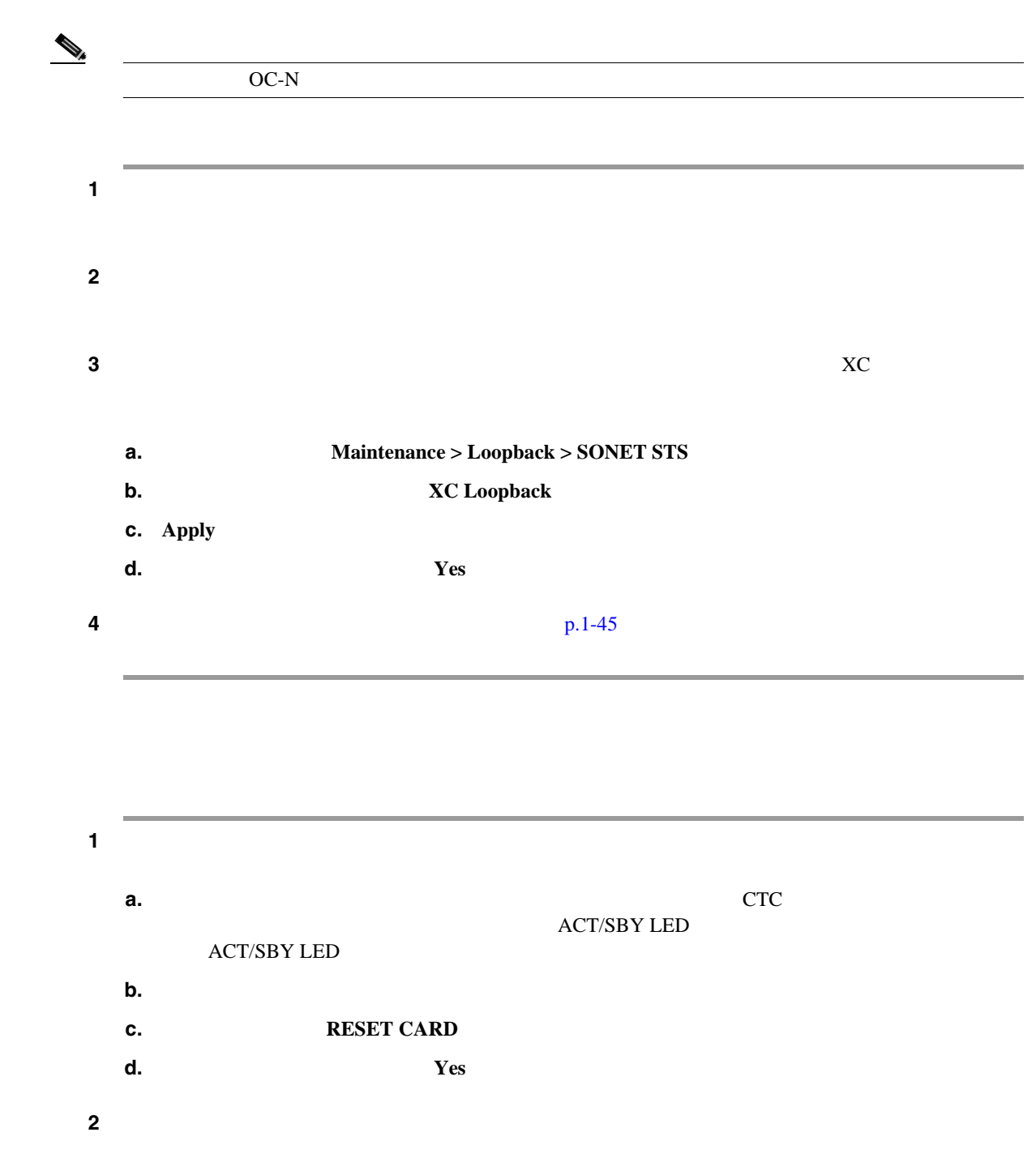

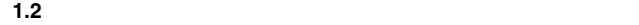

**The Second** 

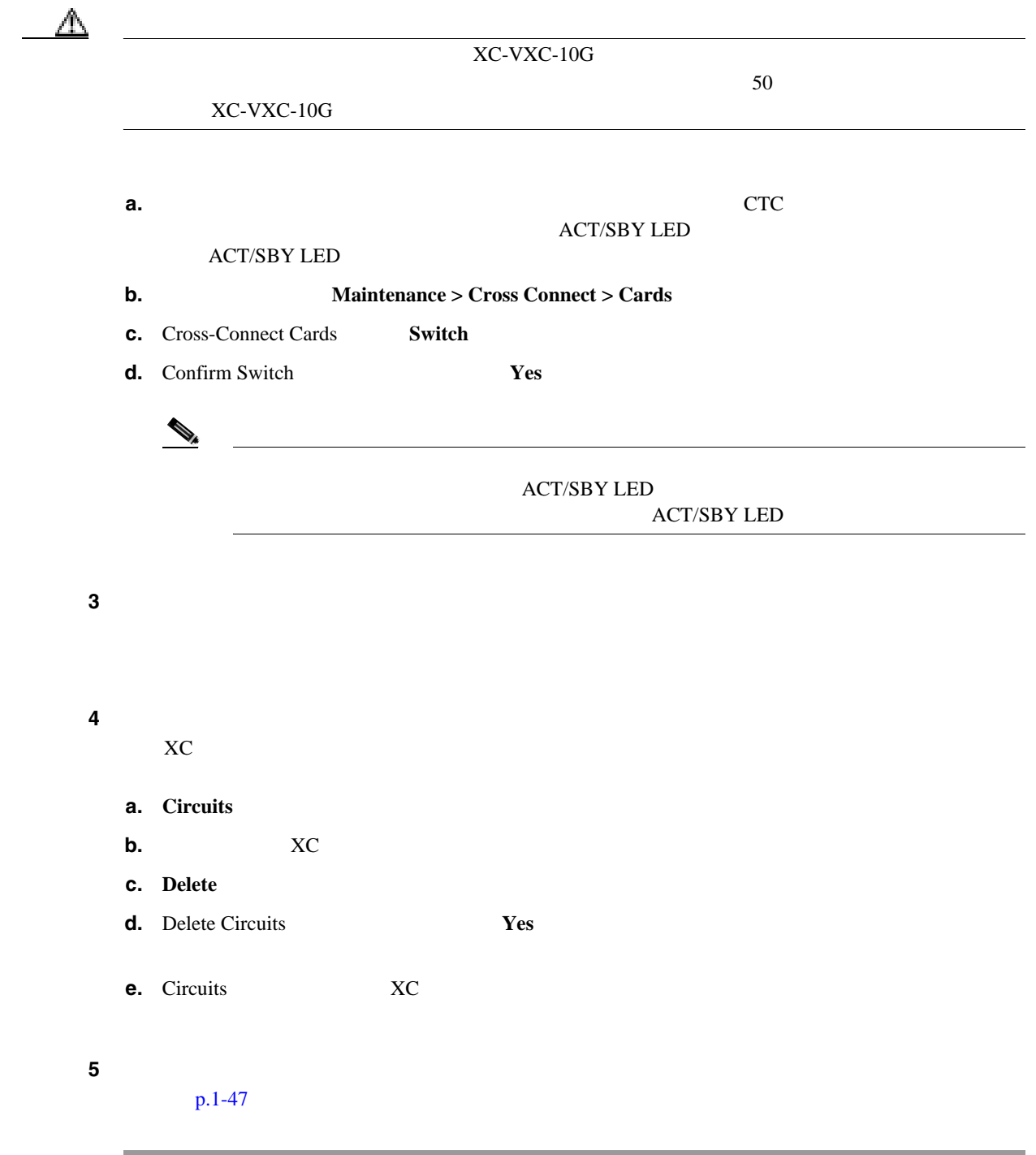

第 **1** 章一般的なトラブルシューティング

 $\overline{\phantom{a}}$ 

第 **1** 章一般的なトラブルシューティング

 $\mathbf{r}$ 

<span id="page-90-0"></span> $\mathbf{L}$ 

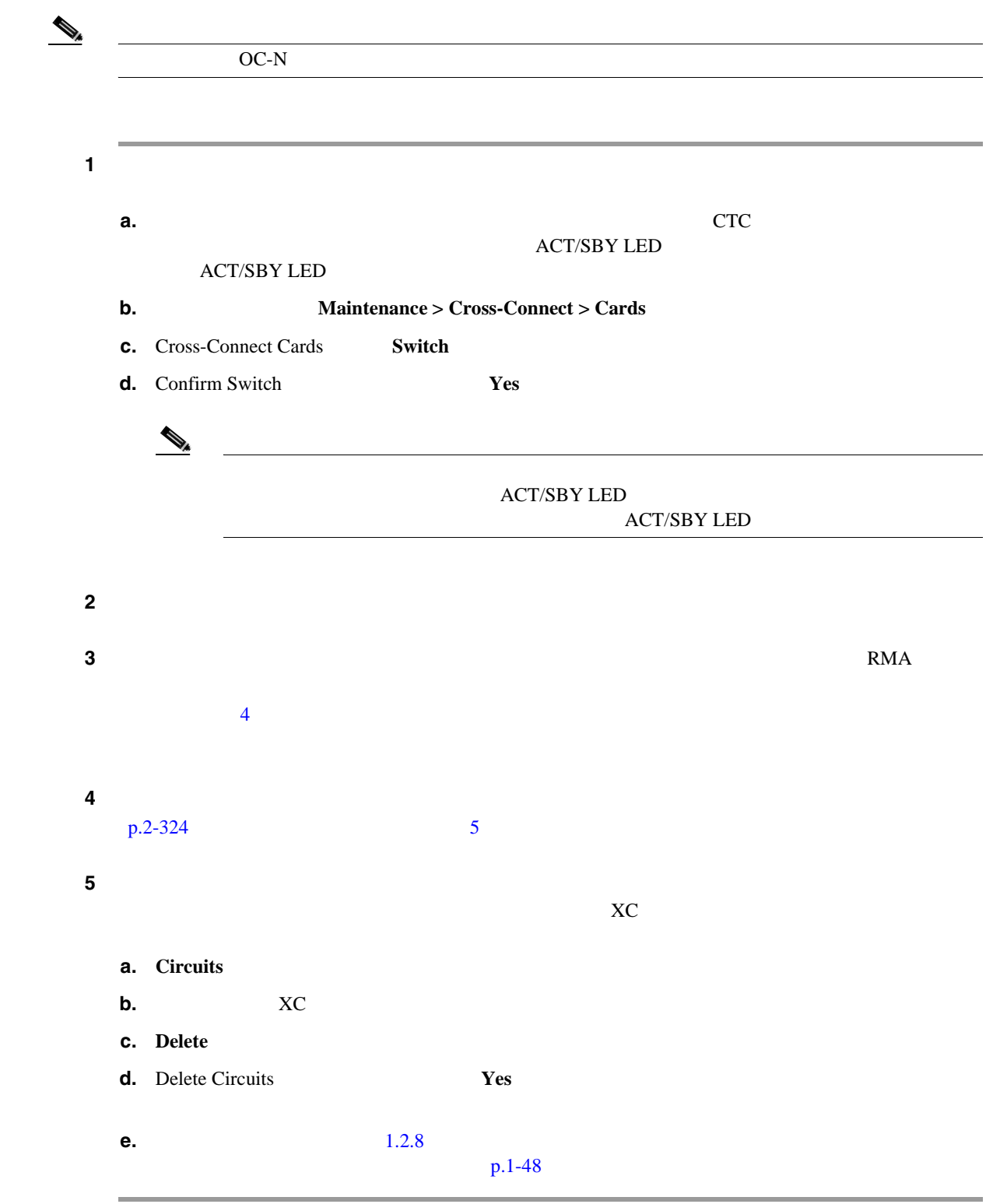

<span id="page-91-0"></span>**1.2**  $\blacksquare$ 

**1.2.8**  $\blacksquare$ 

 $1-18$  DS-N

 $\overline{\phantom{a}}$ 

第 **1** 章一般的なトラブルシューティング

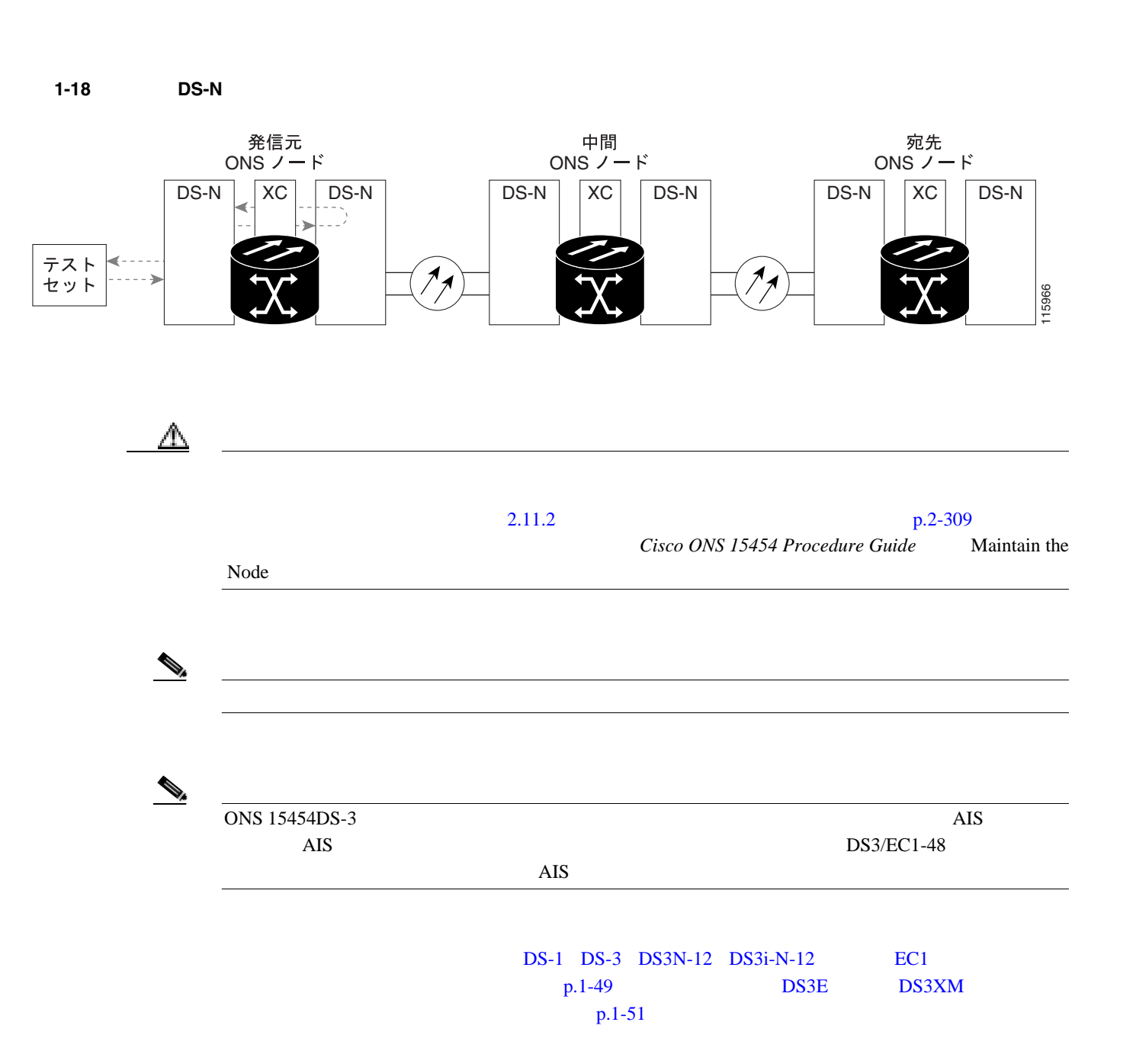

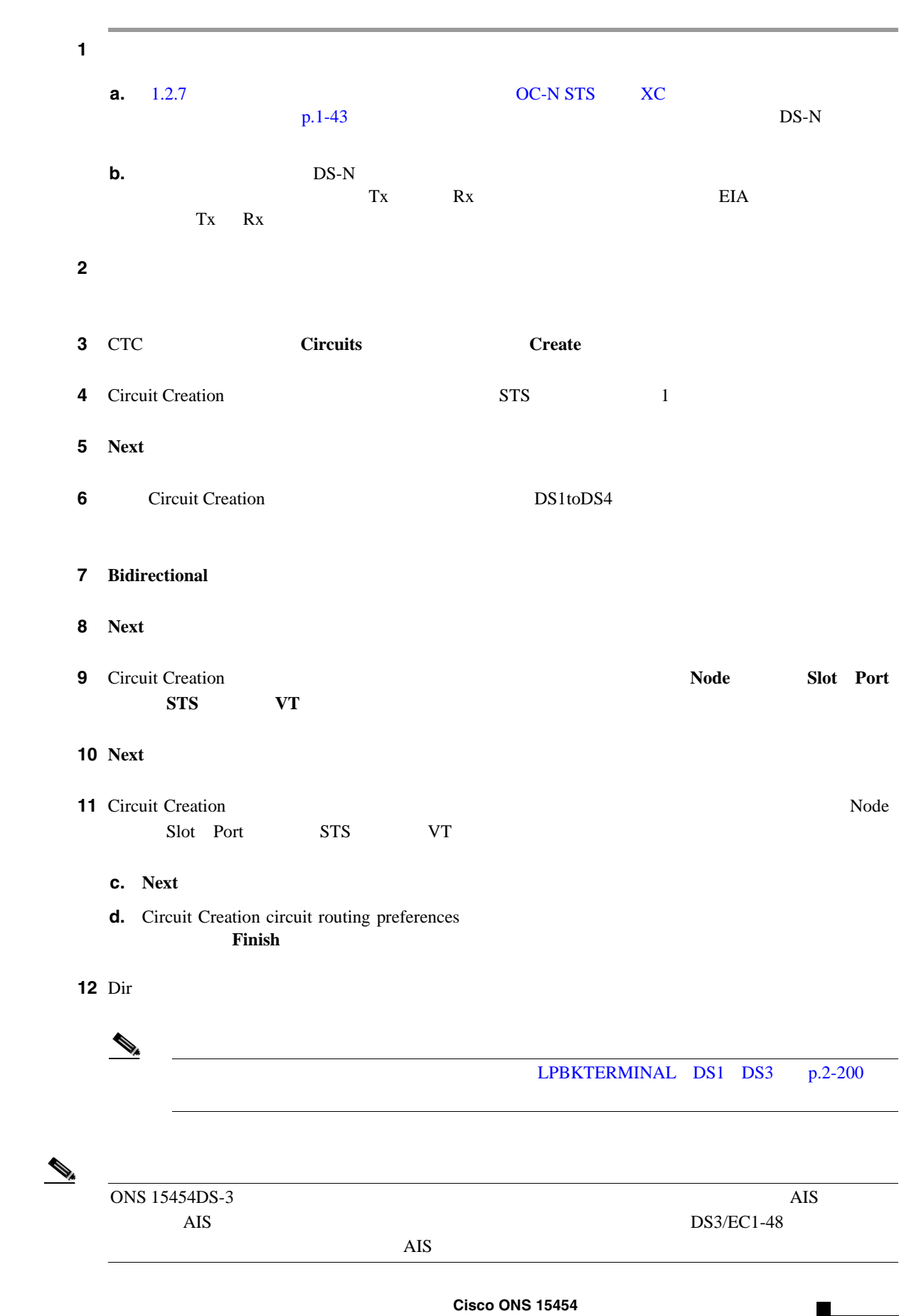

<span id="page-92-0"></span>**DS-1 DS-3 DS3N-12 DS3i-N-12 EC1** 

第 **1** 章一般的なトラブルシューティング

 $\overline{\mathbf{I}}$ 

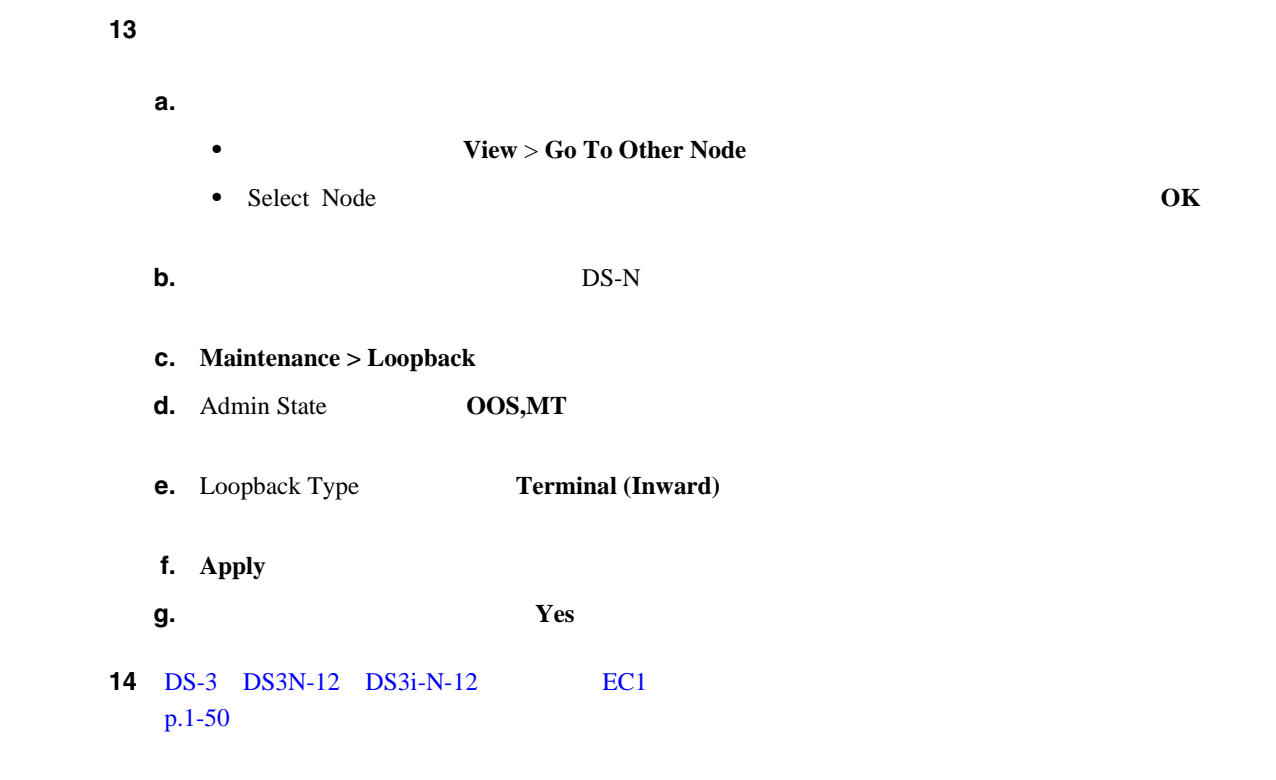

### **DS-3 DS3N-12 DS3i-N-12 EC1**

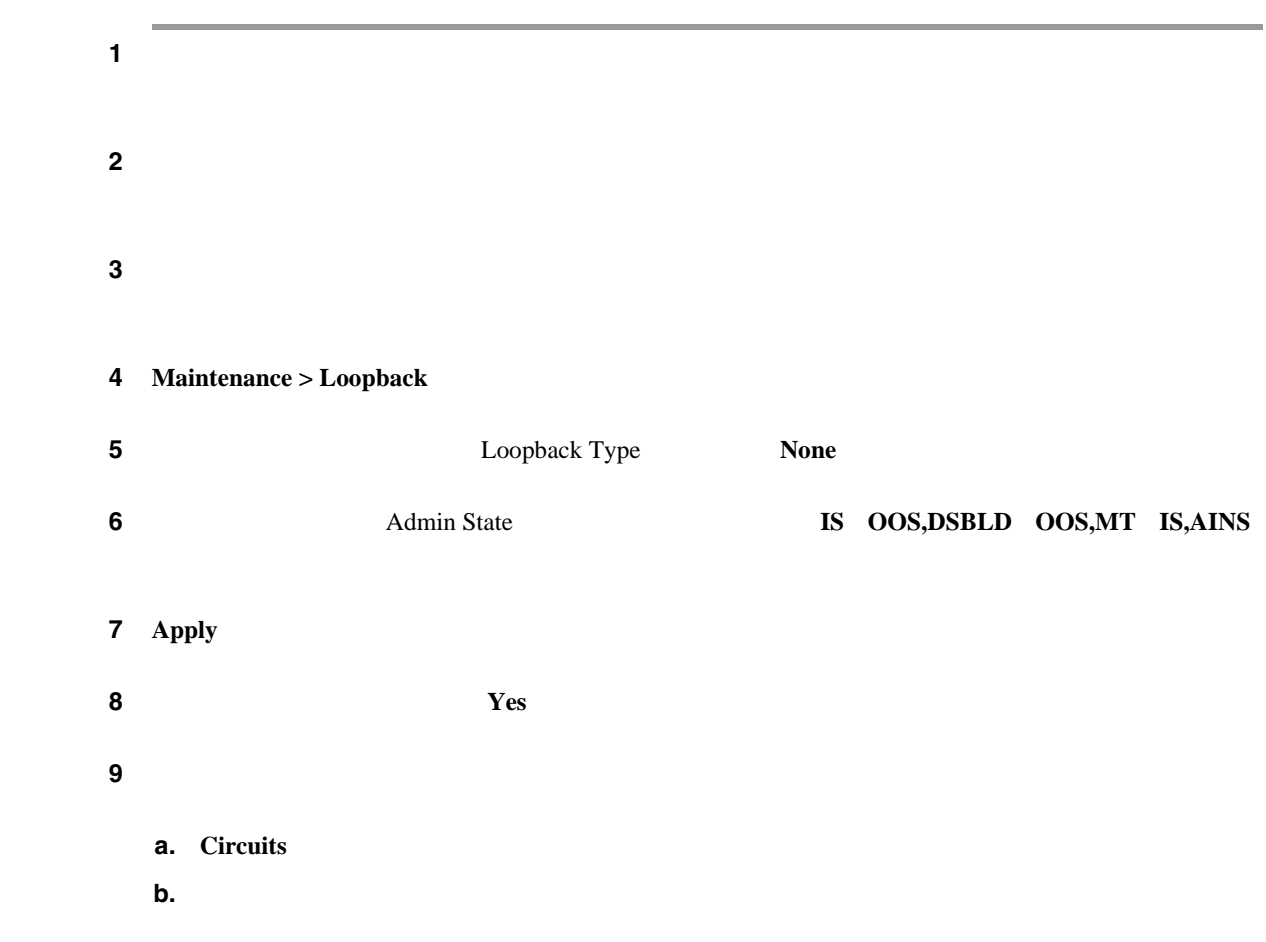

**Cisco ONS 15454** 

<span id="page-94-0"></span>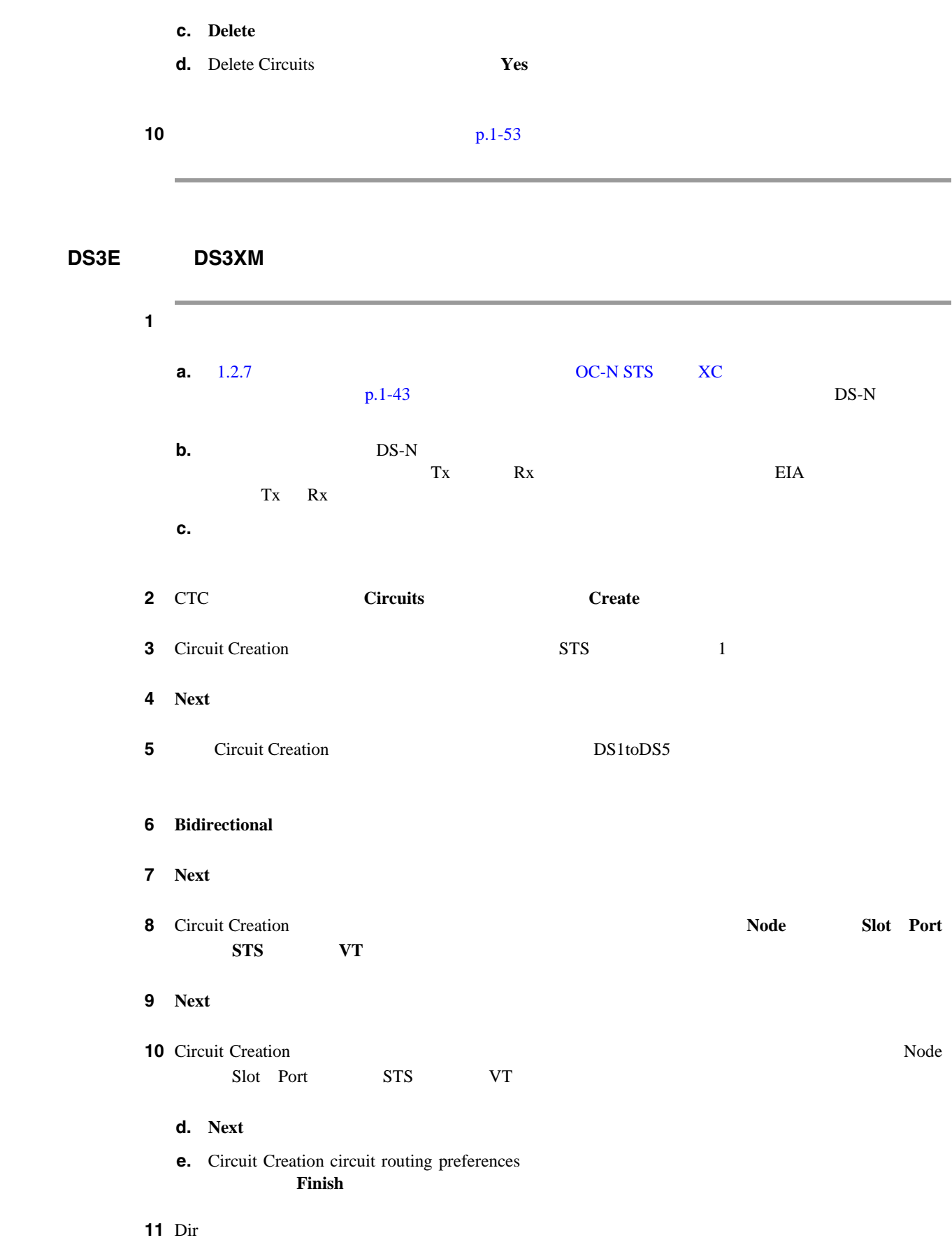

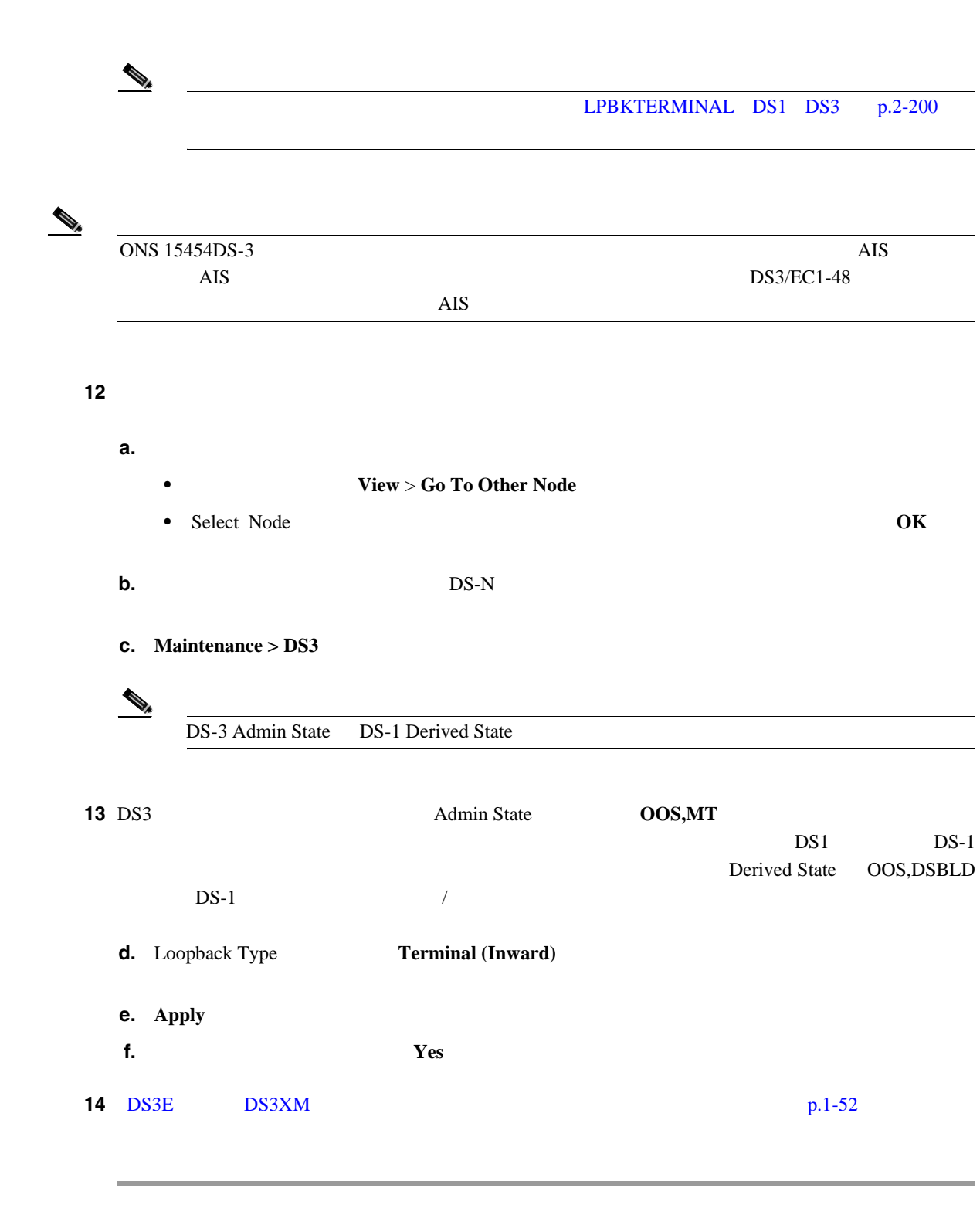

第 **1** 章一般的なトラブルシューティング

 $\overline{\mathsf{I}}$ 

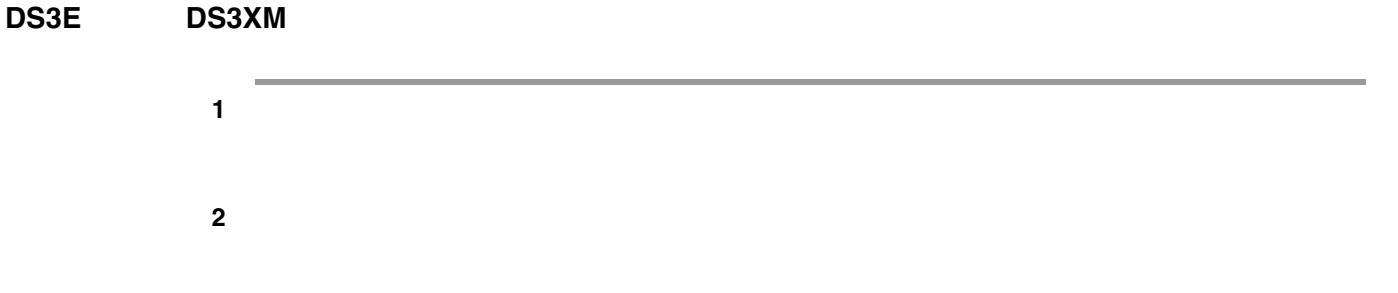

**1.2**  $\blacksquare$ 

<span id="page-96-0"></span>ステップ **3** 測定の結果、回線に異常がなければ、ループバック回線でのテストは終了です。ターミナル ループ **4 4 Maintenance > Loopback Maintenance > DS1 Maintenance > DS3**  $\begin{picture}(120,15) \put(0,0){\line(1,0){155}} \put(15,0){\line(1,0){155}} \put(15,0){\line(1,0){155}} \put(15,0){\line(1,0){155}} \put(15,0){\line(1,0){155}} \put(15,0){\line(1,0){155}} \put(15,0){\line(1,0){155}} \put(15,0){\line(1,0){155}} \put(15,0){\line(1,0){155}} \put(15,0){\line(1,0){155}} \put(15,0){\line(1,0){155}}$ DS-3 Admin State DS-1 Derived State **5 5 1 Loopback Type None 6** Admin State 15 **IS OOS,DSBLD OOS,MT IS,AINS** ステップ **7 Apply** をクリックします。 ステップ **8** 確認用ダイアログボックスで **Yes** をクリックします。 ステップ **9** ターミナル ループバックを解除します。 **a.** Circuits **b.**  $\blacksquare$ **c. Delete d.** Delete Circuits **Yes**  $10 \t p.1-53$ 

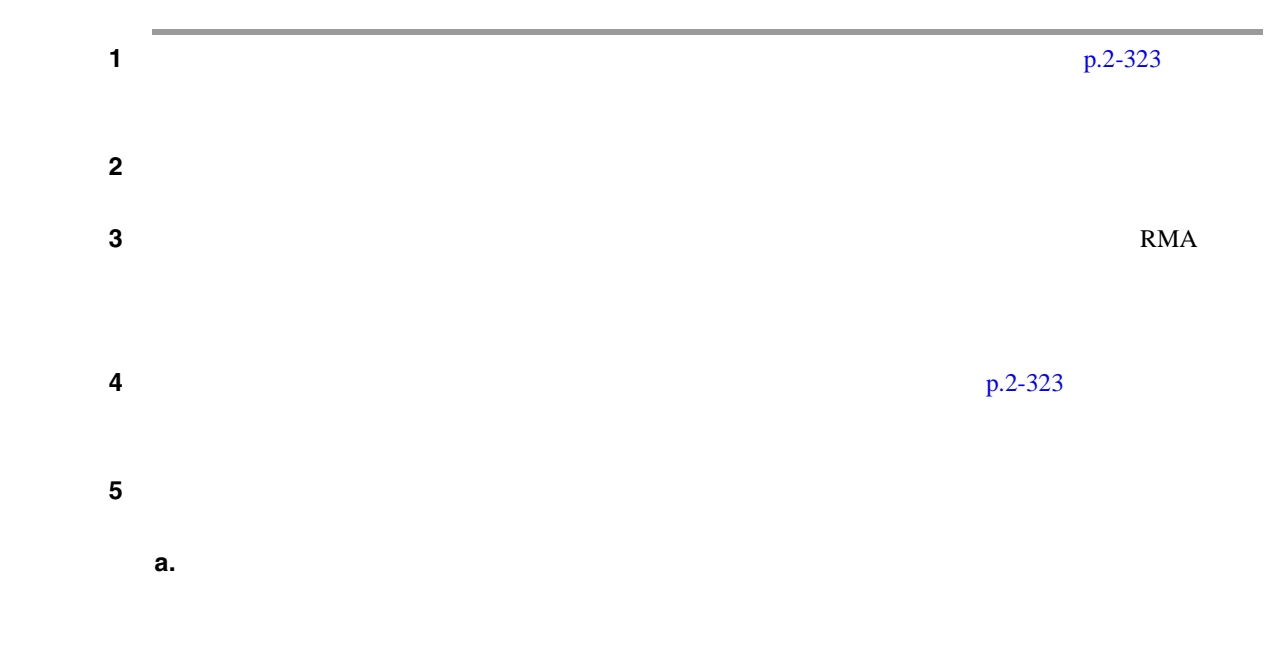

**1.2**  $\blacksquare$ 

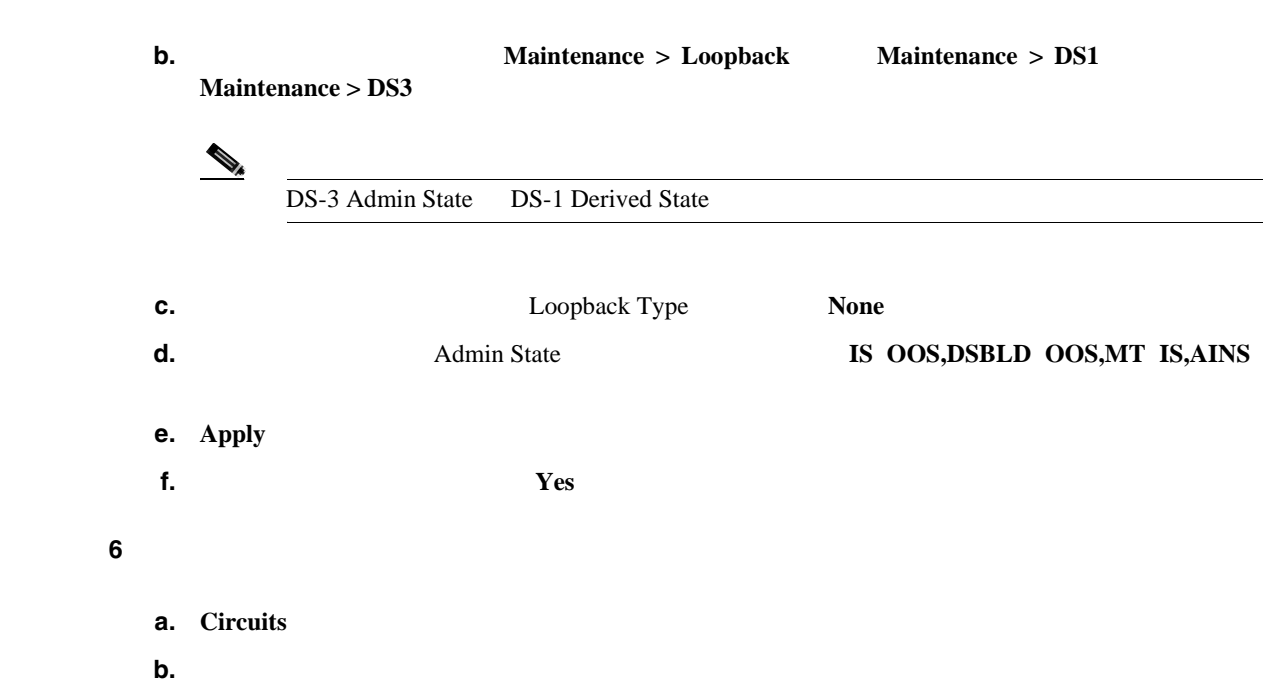

第 **1** 章一般的なトラブルシューティング

 $\overline{\mathbf{I}}$ 

**c. Delete** 

<span id="page-98-0"></span><u>| 1</u>

# 1.3 FEAC **DS3XM-6 DS3XM-12**

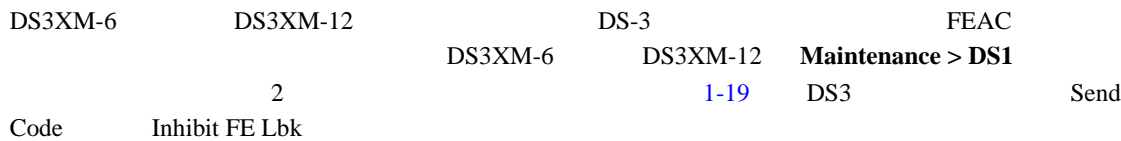

1-19 DS3XM-6 **FEAC** 

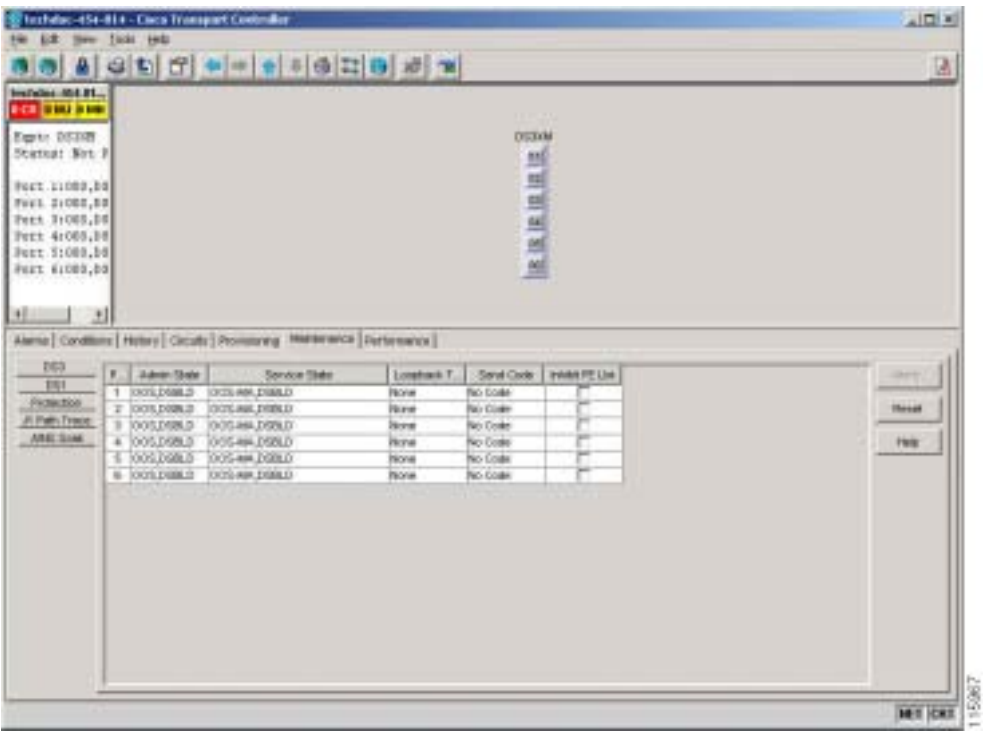

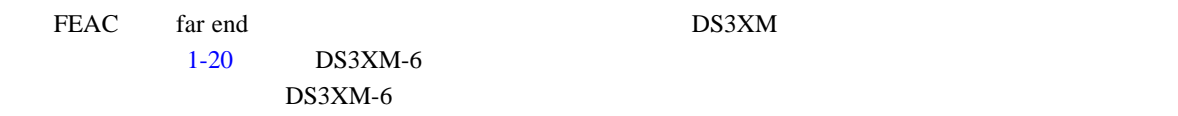

1-20 **FEAC** 

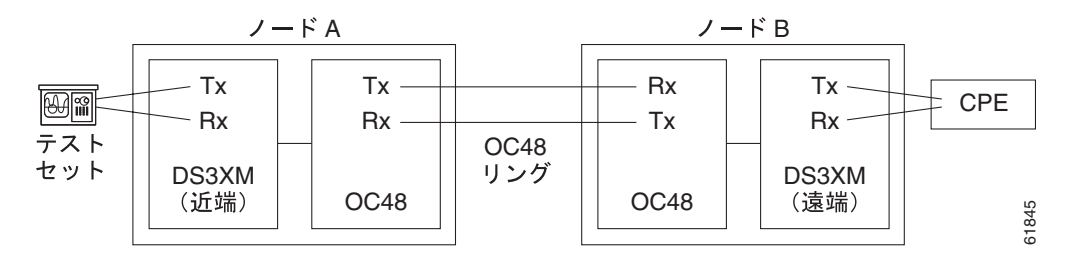

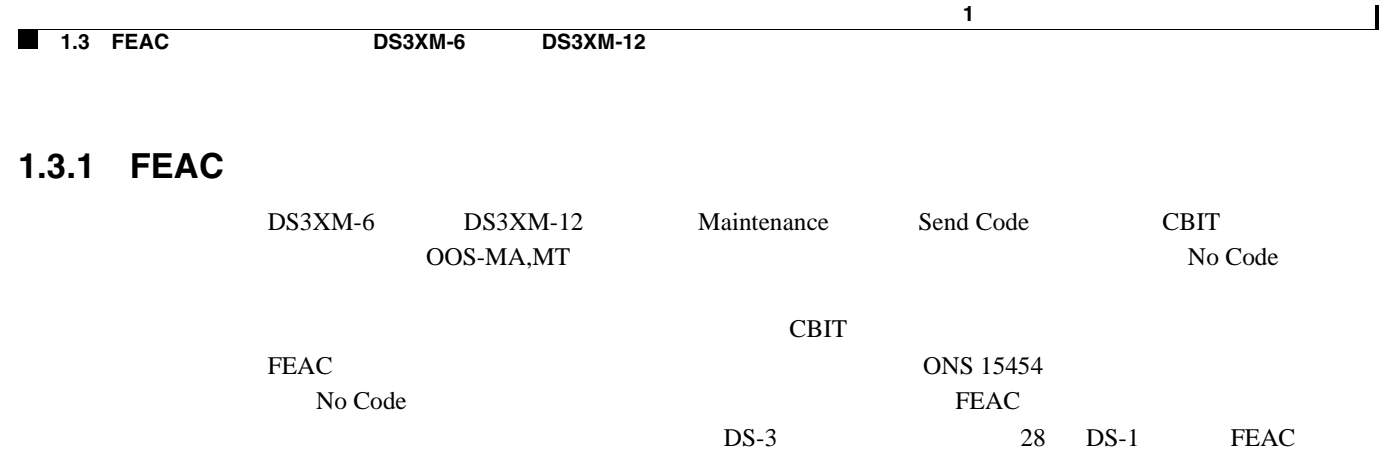

第 **1** 章一般的なトラブルシューティング

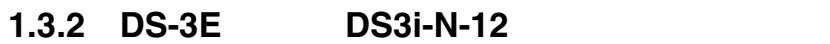

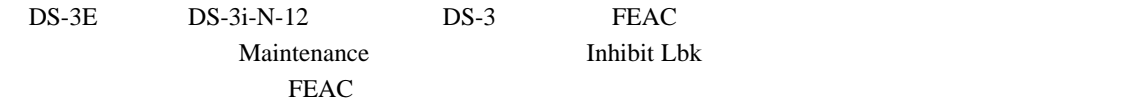

## **1.3.3 DS3XM-6** および **DS3XM-12** の **FEAC** ループバックの禁止

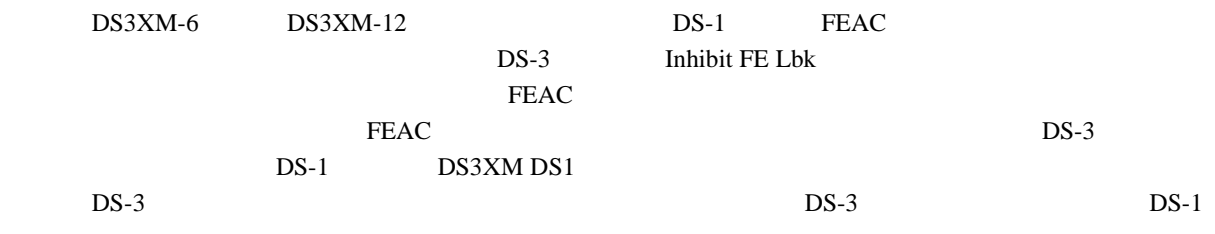

## 1.3.4 **FEAC**

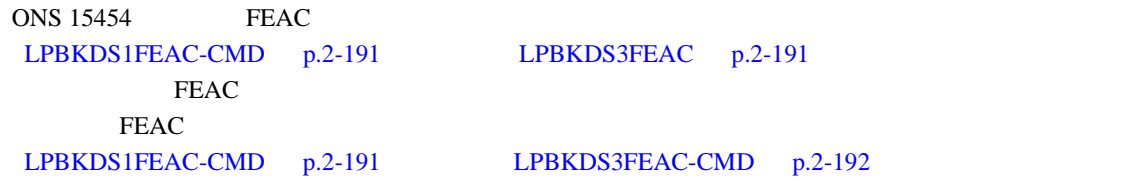

<span id="page-100-0"></span>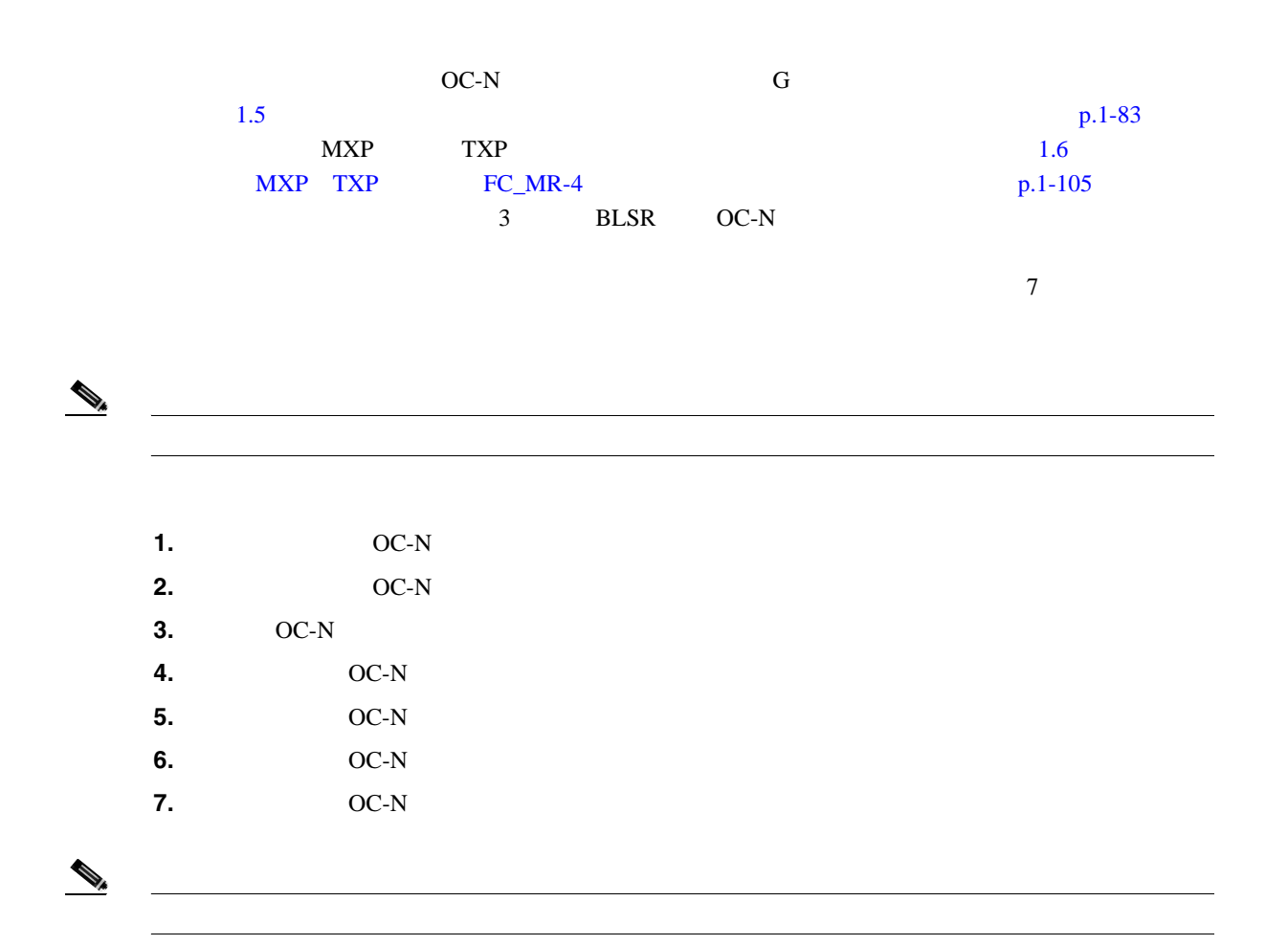

### **1.4.1**  $\blacksquare$

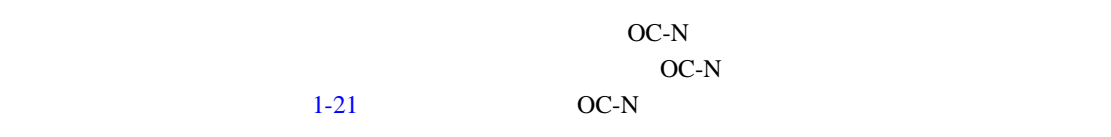

**Cisco ONS 15454** 

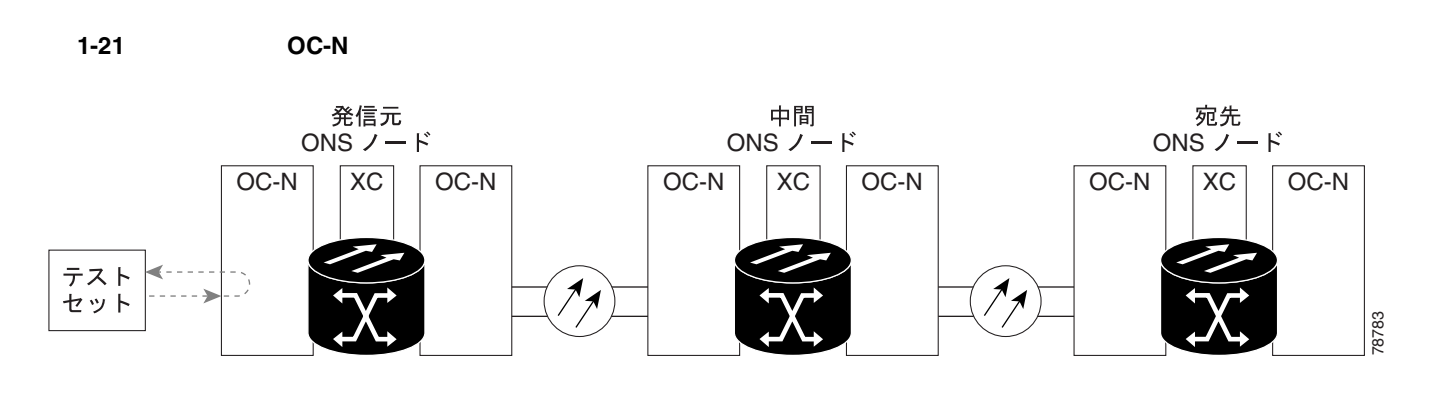

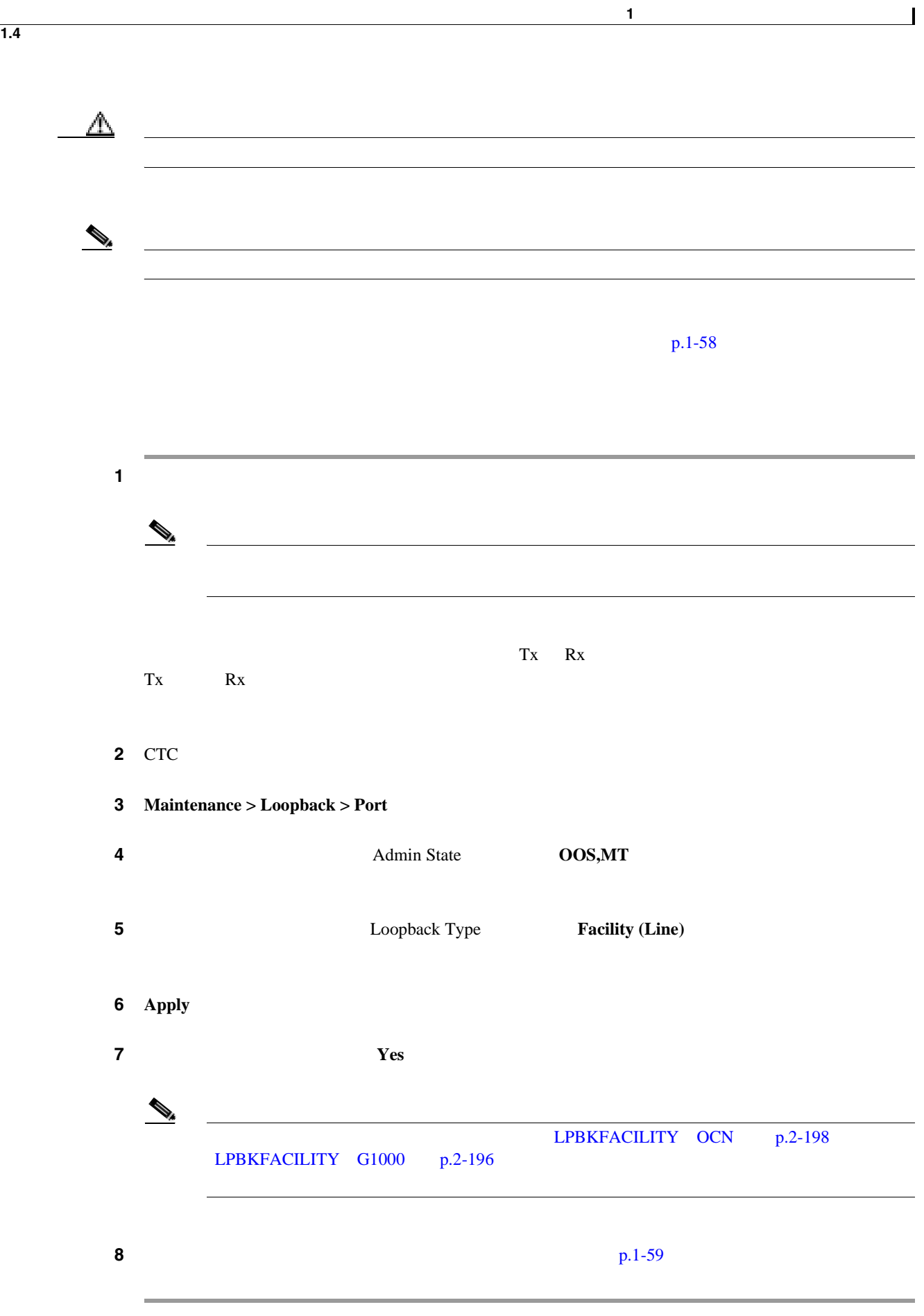

OC-N

<span id="page-102-0"></span>ステップ **1** テスト セットからトラフィックをまだ送信していない場合は、ループバック回線にテスト用トラ ステップ **2** テスト セットで受信したトラフィックを調べます。テスト セットで検出されたエラーまたは他の ステップ **3** 測定の結果、回線に異常がなければ、ファシリティ ループバックでのテストは終了です。ファシリ **a.** Maintenance > Loopback > Port **b.** The Loopback Type **IDE c.** Admin State **IS OOS,DSBLD OOS,MT IS,AINS d. Apply e.** Yes **4** OC-N p.1-59 ステップ **1** 問題があると考えられるカードに対して「トラフィック カードの物理的な交換」 p.2-323 の作業  $\Delta$  $2.11.2$  p.2-309 **Cisco ONS 15454 Procedure Guide** Maintain the Node ステップ **2** 良好なカードを取り付けて、ループバック回線にテスト用トラフィックを再送信します。 ステップ **3** 測定の結果、回線に異常がない場合は、カードの欠陥が問題であったと考えられます。RMA プロ  $\frac{4}{3}$  **4 p.2-323** p.2-323 ステップ **5** ファシリティ(回線)ループバックを解除します。 **a.** Maintenance > Loopback > Port **b.** Type **None Loopback Type None** 

**Cisco ONS 15454** 

<span id="page-103-0"></span>**1.4**  $\blacksquare$ 

 $\overline{\phantom{a}}$ 

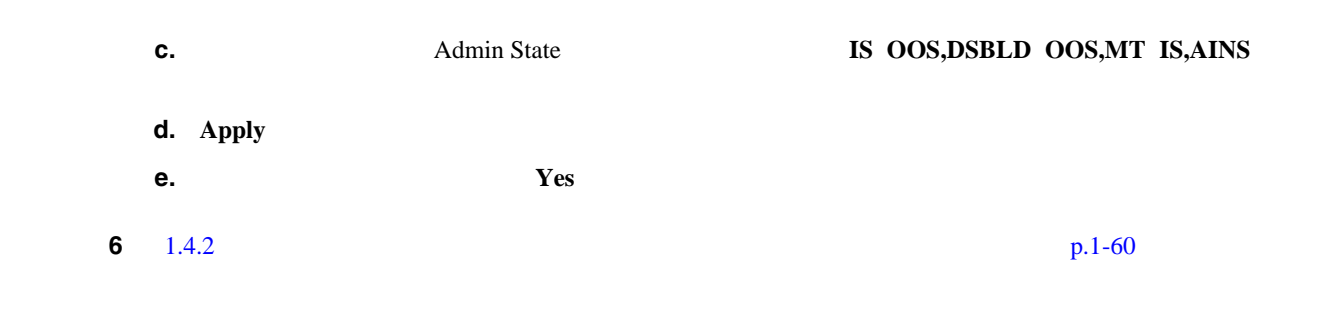

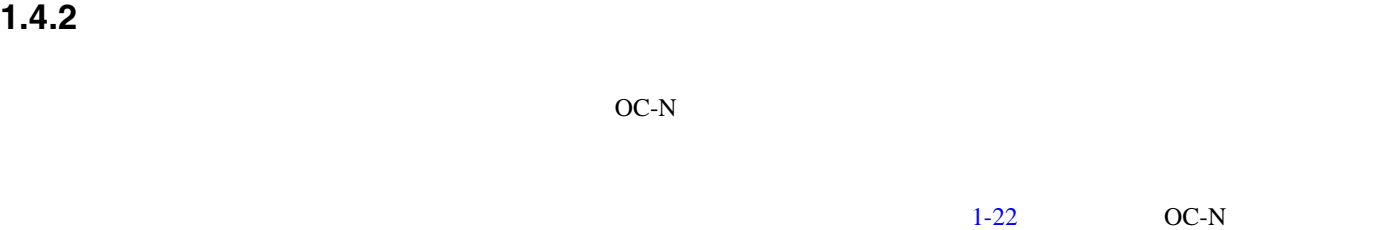

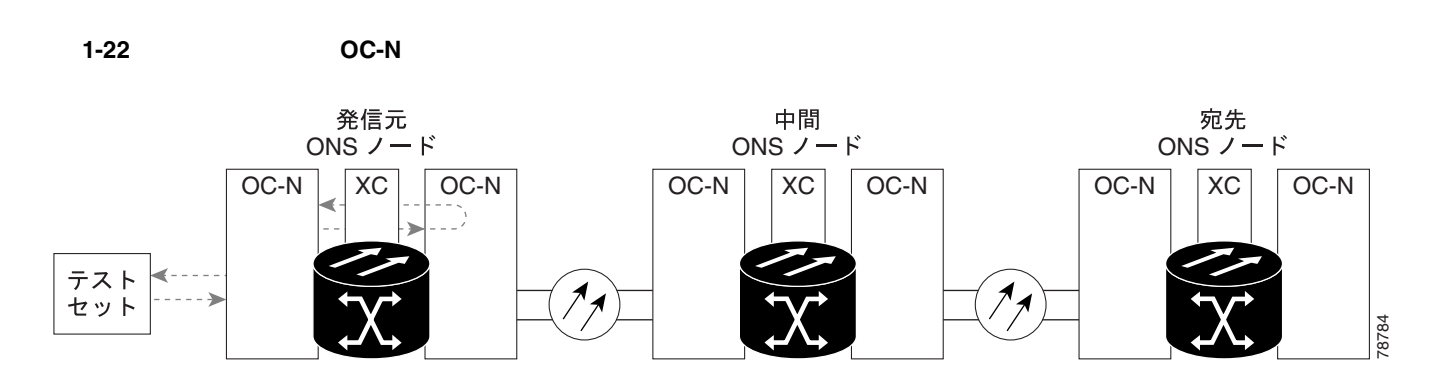

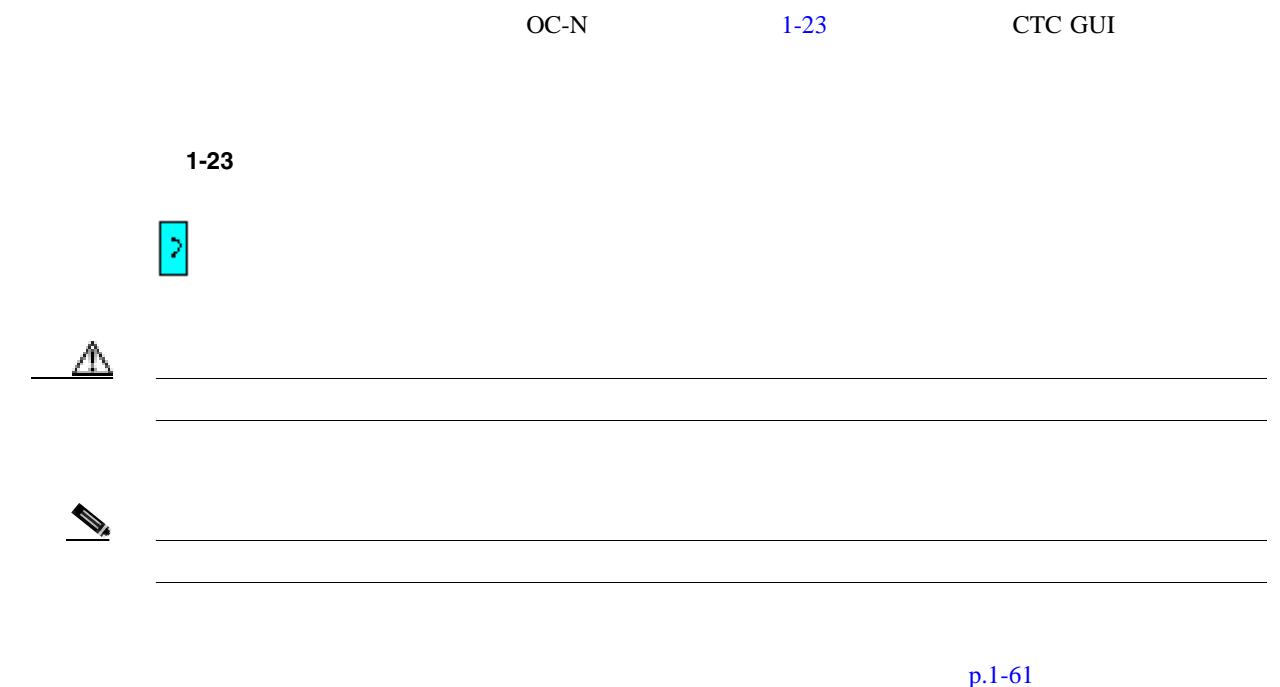

<span id="page-104-0"></span>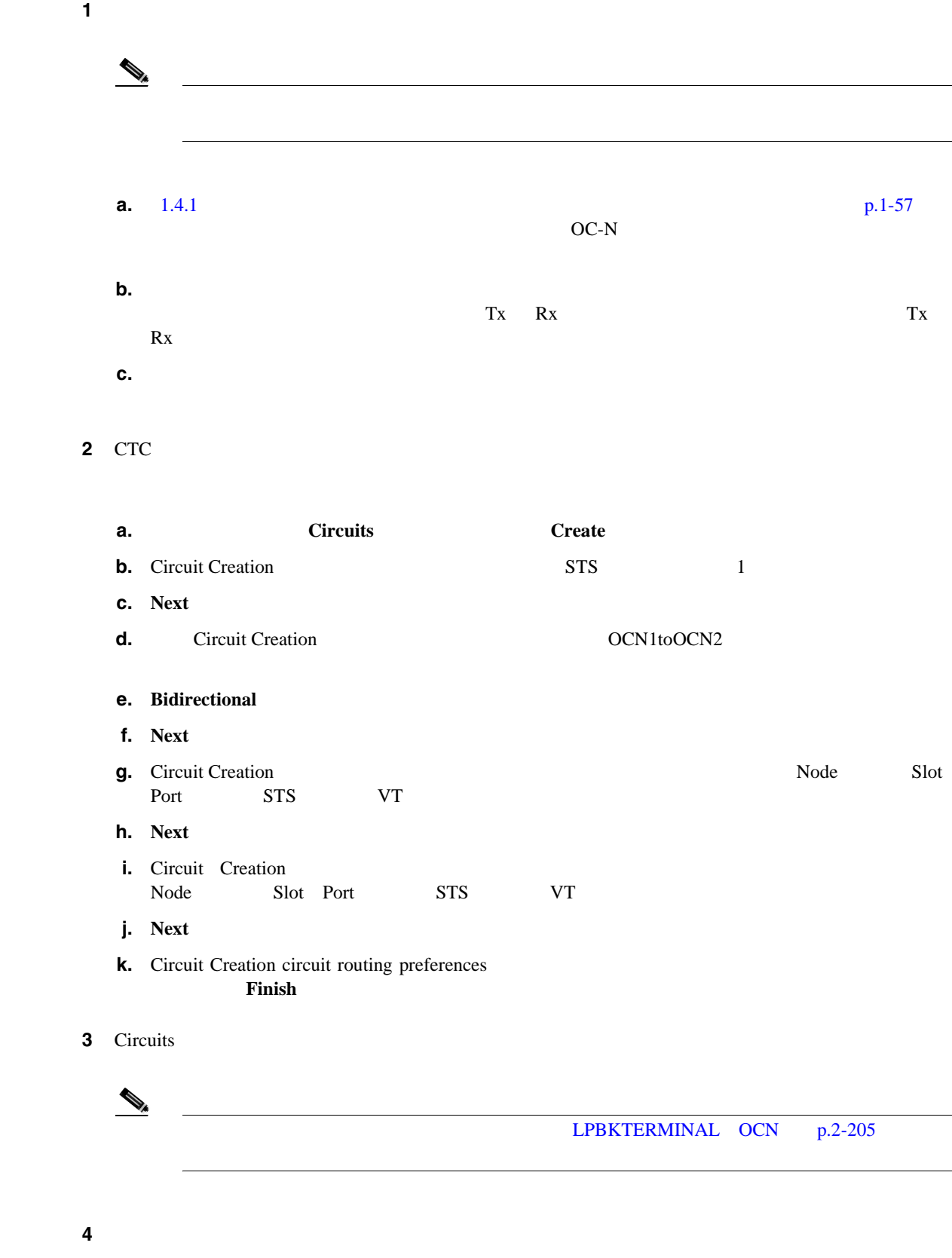

**a.**  $OC-N$ 

**Cisco ONS 15454** 

 $\overline{\phantom{a}}$ 

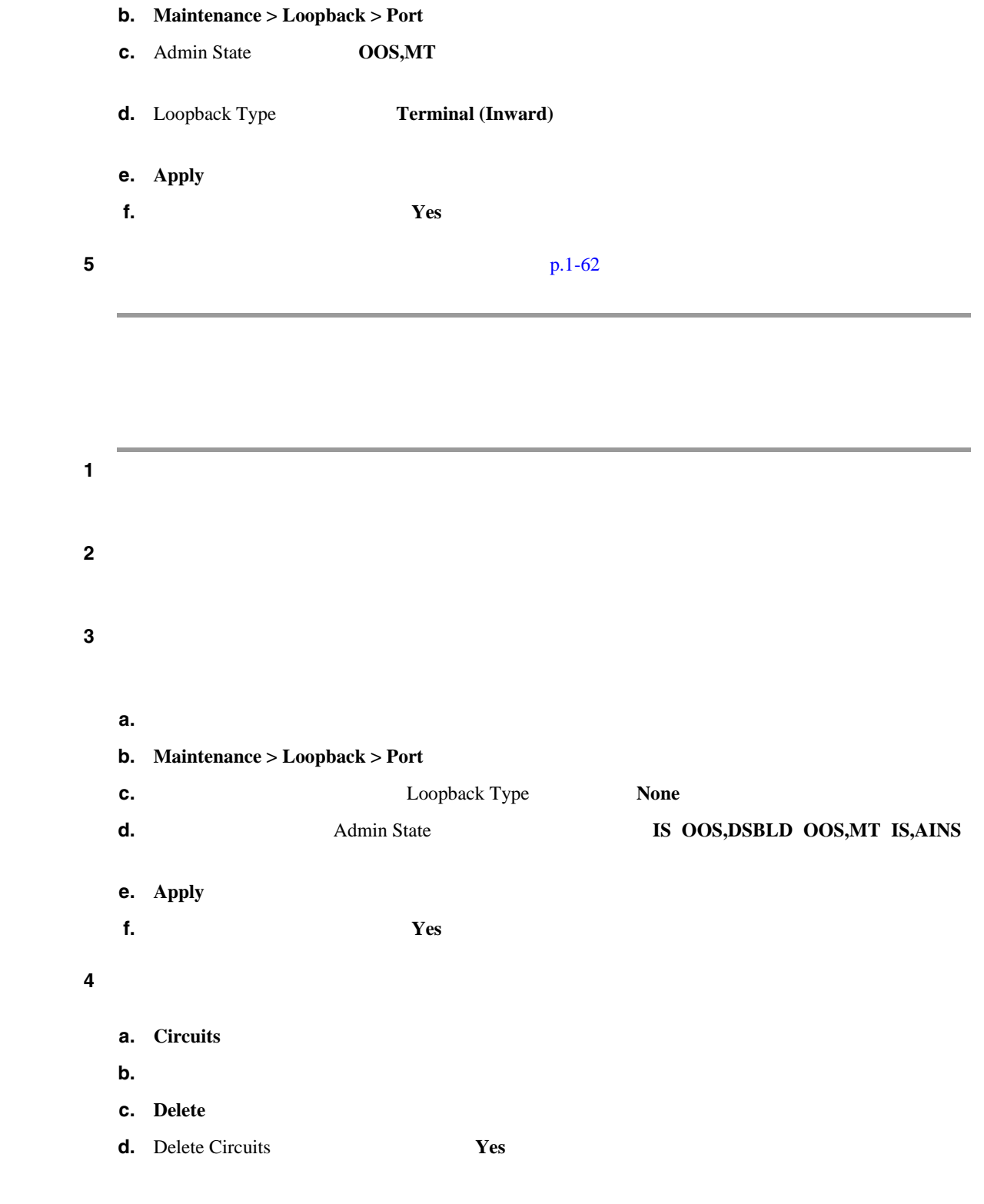

**5 p.1-63** 

<span id="page-106-0"></span>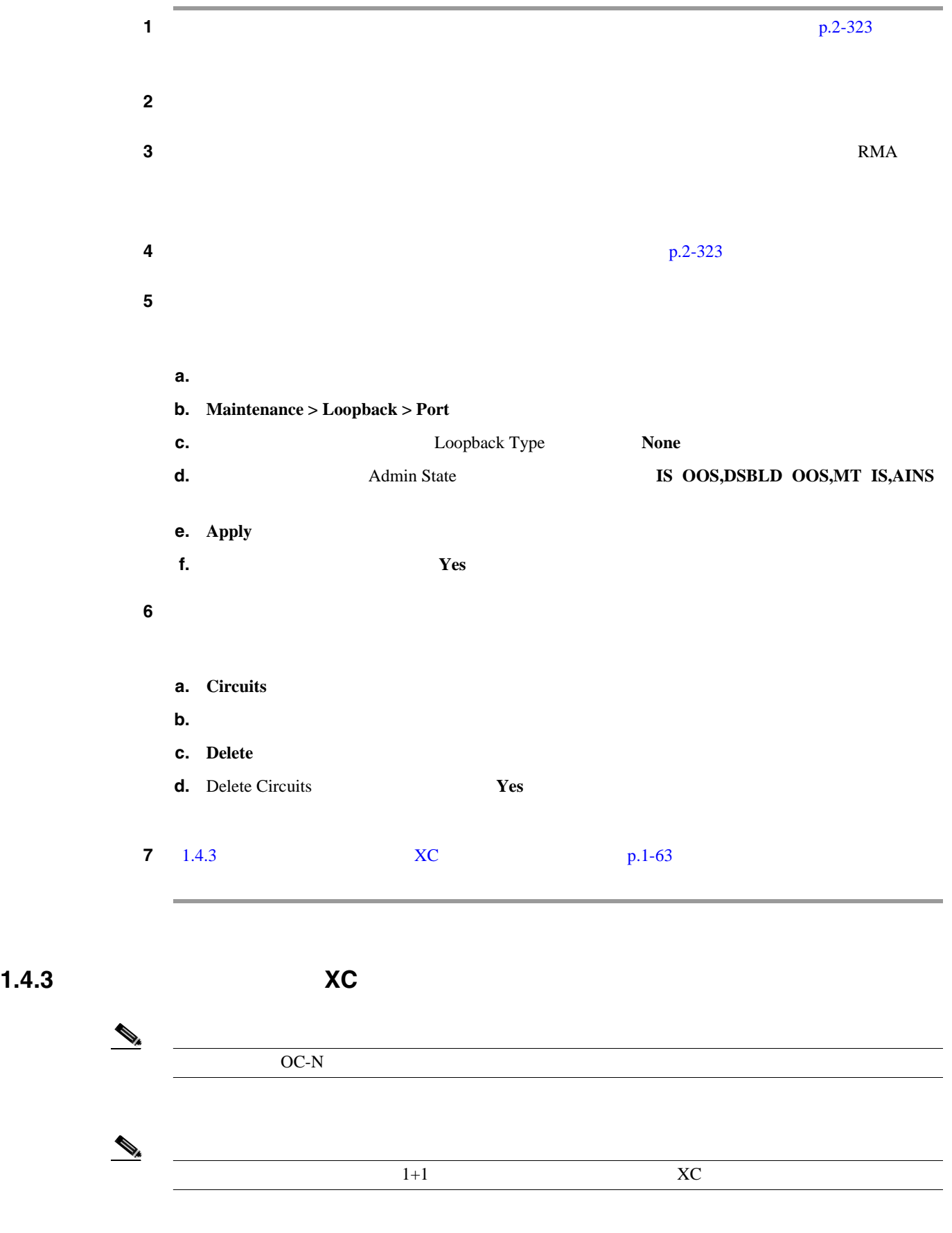

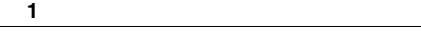

 $\mathbf{I}$ 

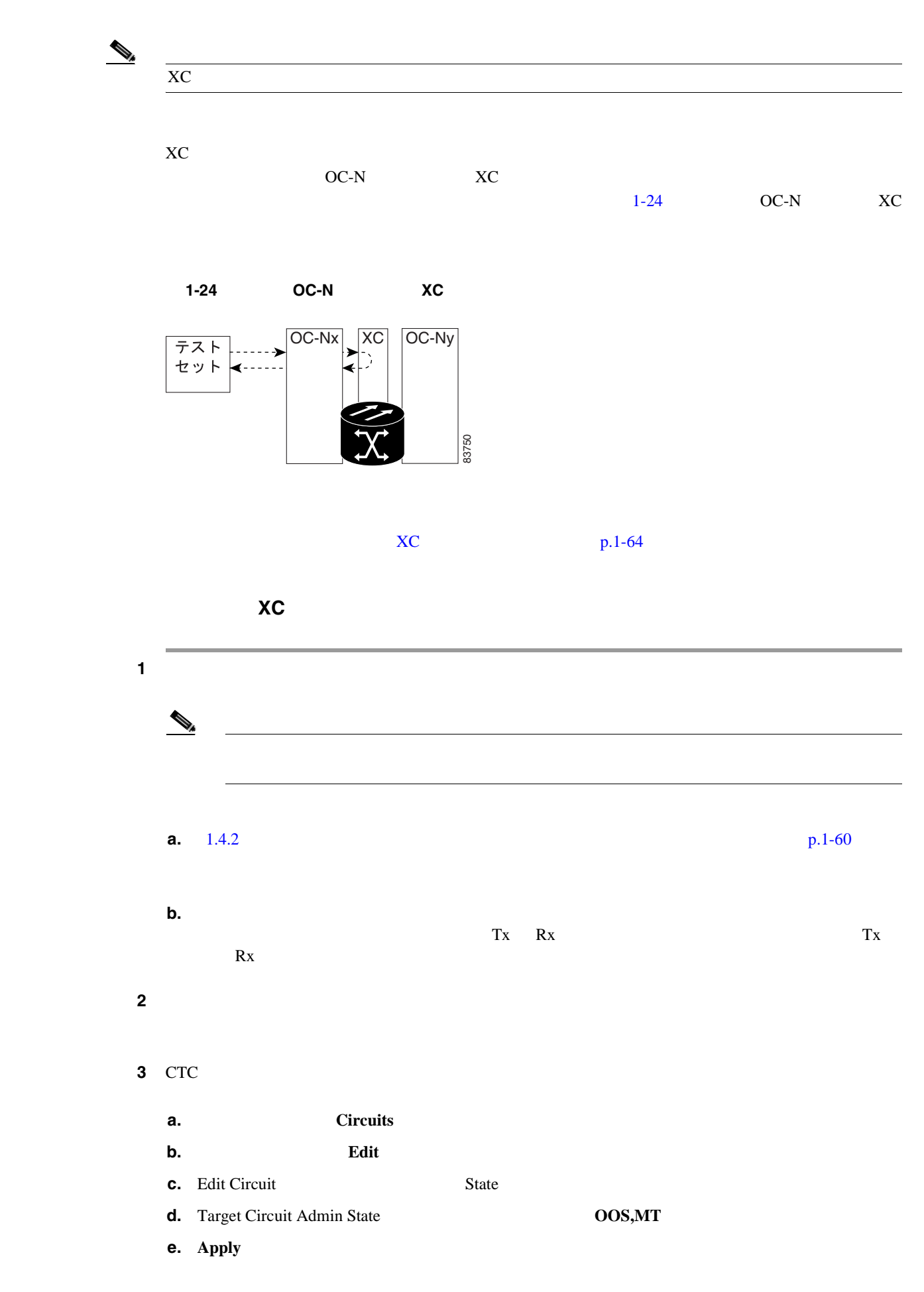

**Cisco ONS 15454**
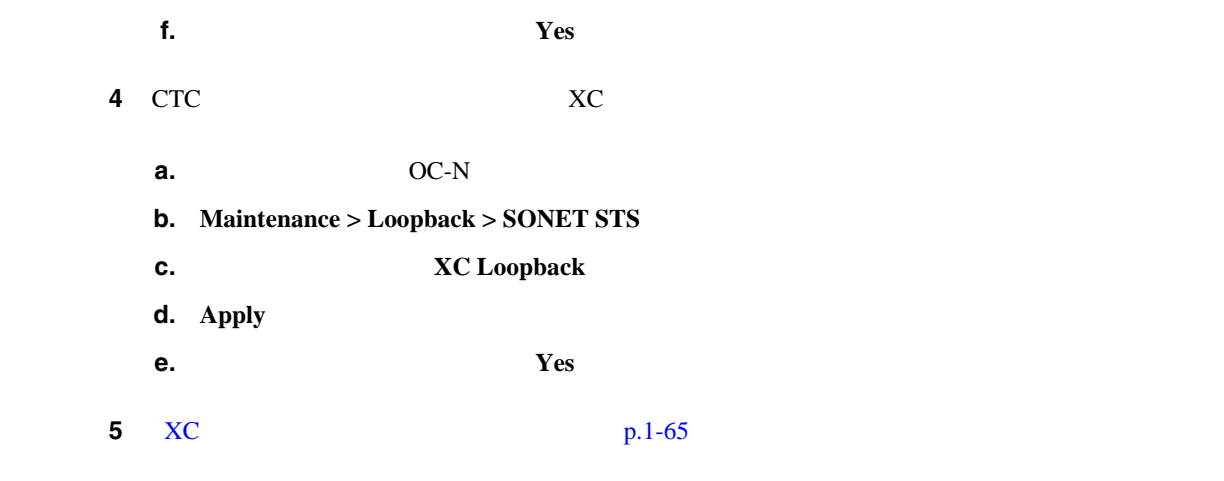

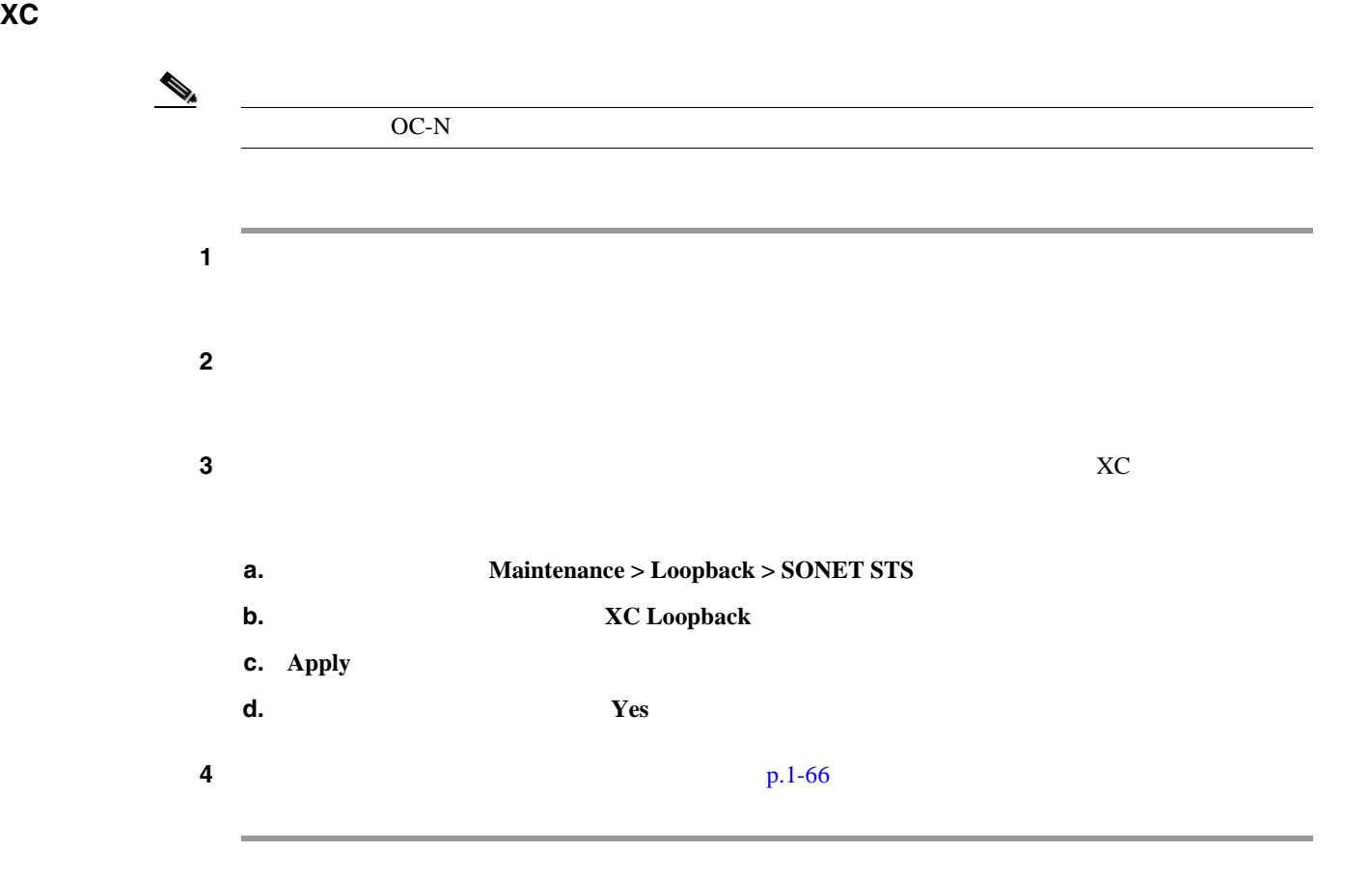

 $\underbrace{\blacklozenge}_{\mathbf{A}}$ ステップ **1** スタンバイ クロスコネクト カードでリセットを実行します。 **a.**  $\overline{CTC}$ **ACT/SBY LED**  $\operatorname{ACT/SBY}$  LED **b.**  $\blacksquare$ **c. RESET CARD d.** Yes ステップ **2** ループバック回線を再テストする前に、クロスコネクト カードで外部切り替えコマンド(サイド切  $\triangle$ XC-VXC-10G  $50$ XC-VXC-10G **a.**  $\overline{CTC}$ ACT/SBY LED ACT/SBY LED **b.** Maintenance > Cross Connect > Cards **c.** Cross-Connect Cards **Switch d.** Confirm Switch **Yes**  $\mathcal{D}_\mu$ ACT/SBY LED ACT/SBY LED ステップ **3** ループバック回線にテスト用トラフィックを再送信します。 ステップ **4** 測定の結果、回線に異常がある場合は、クロスコネクト カードが問題の原因ではないと想定されま す。XC ループバック回線を解除します。 **a.** Circuits **b.** XC **c.** Delete **d.** Delete Circuits **Yes** 

<span id="page-109-0"></span>**1.4**  $\blacksquare$ 

第 **1** 章一般的なトラブルシューティング

 $\overline{\phantom{a}}$ 

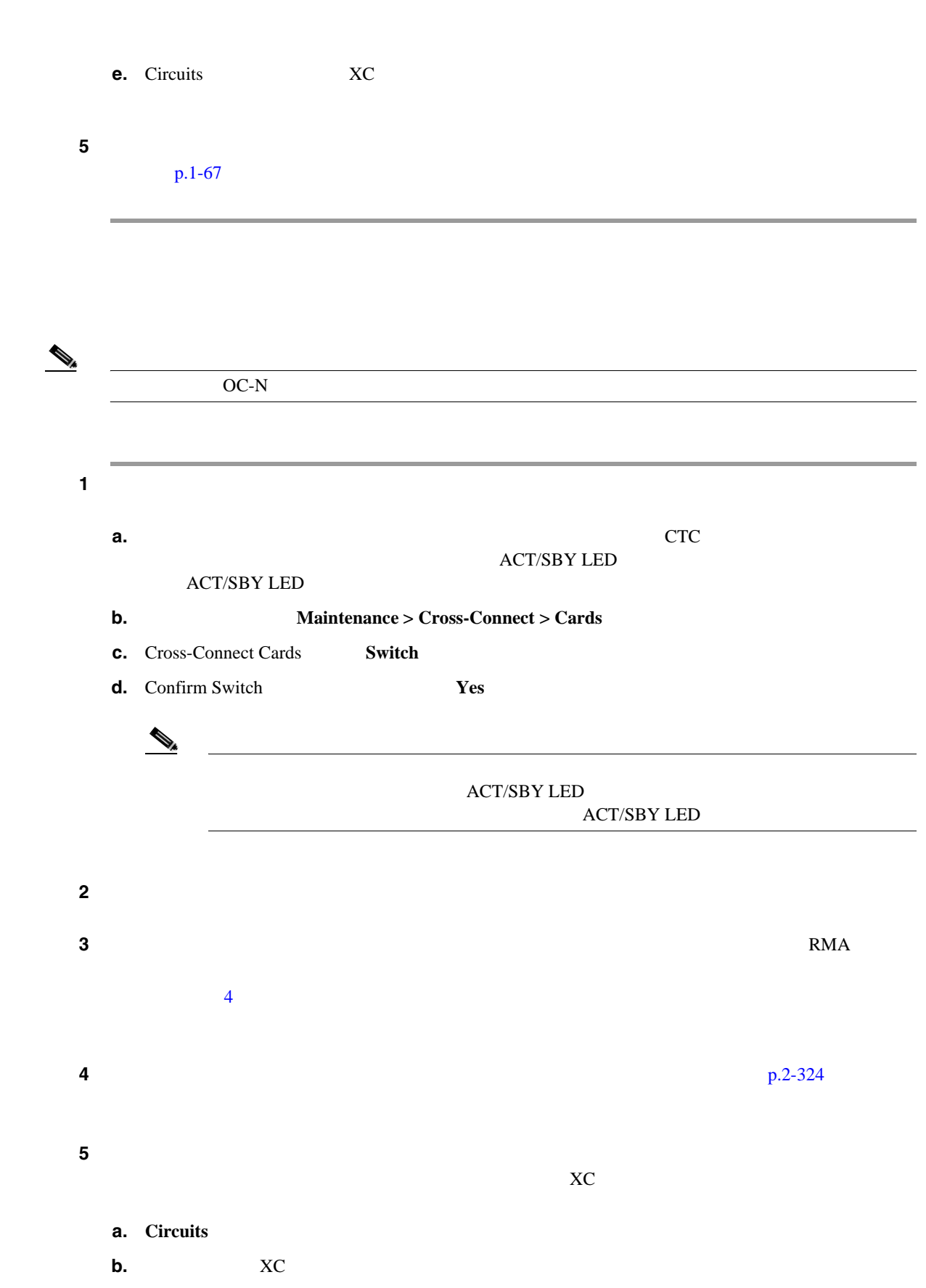

**1.4**  $\blacksquare$ 

 $\blacksquare$ 

**c.** Delete **d.** Delete Circuits **Yes** 

<span id="page-111-0"></span>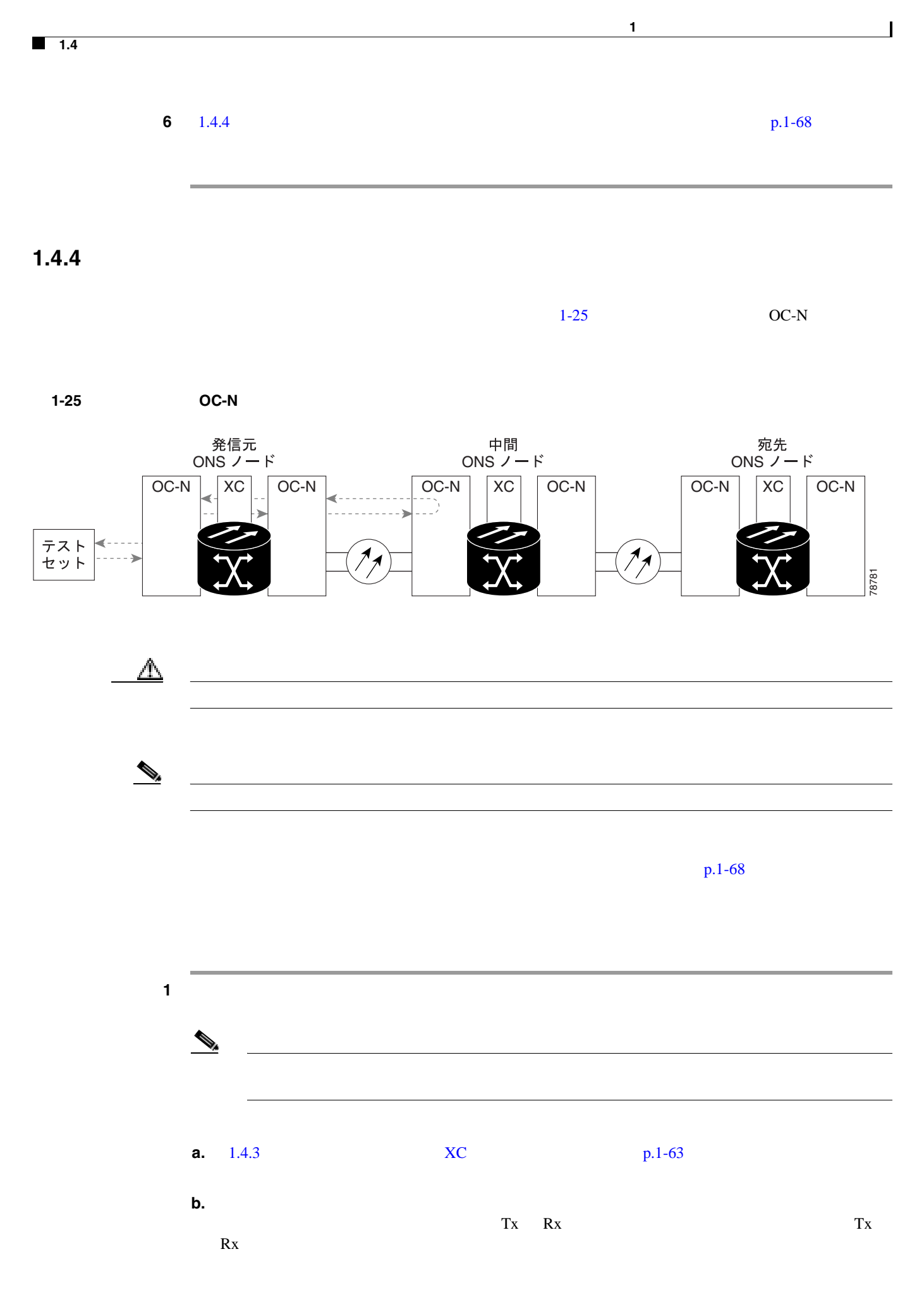

<u>上</u>

ステップ **2** 必要に応じてテスト セットを調節します(テスト セットの使用については、製造元の説明を参照

### **3** CTC

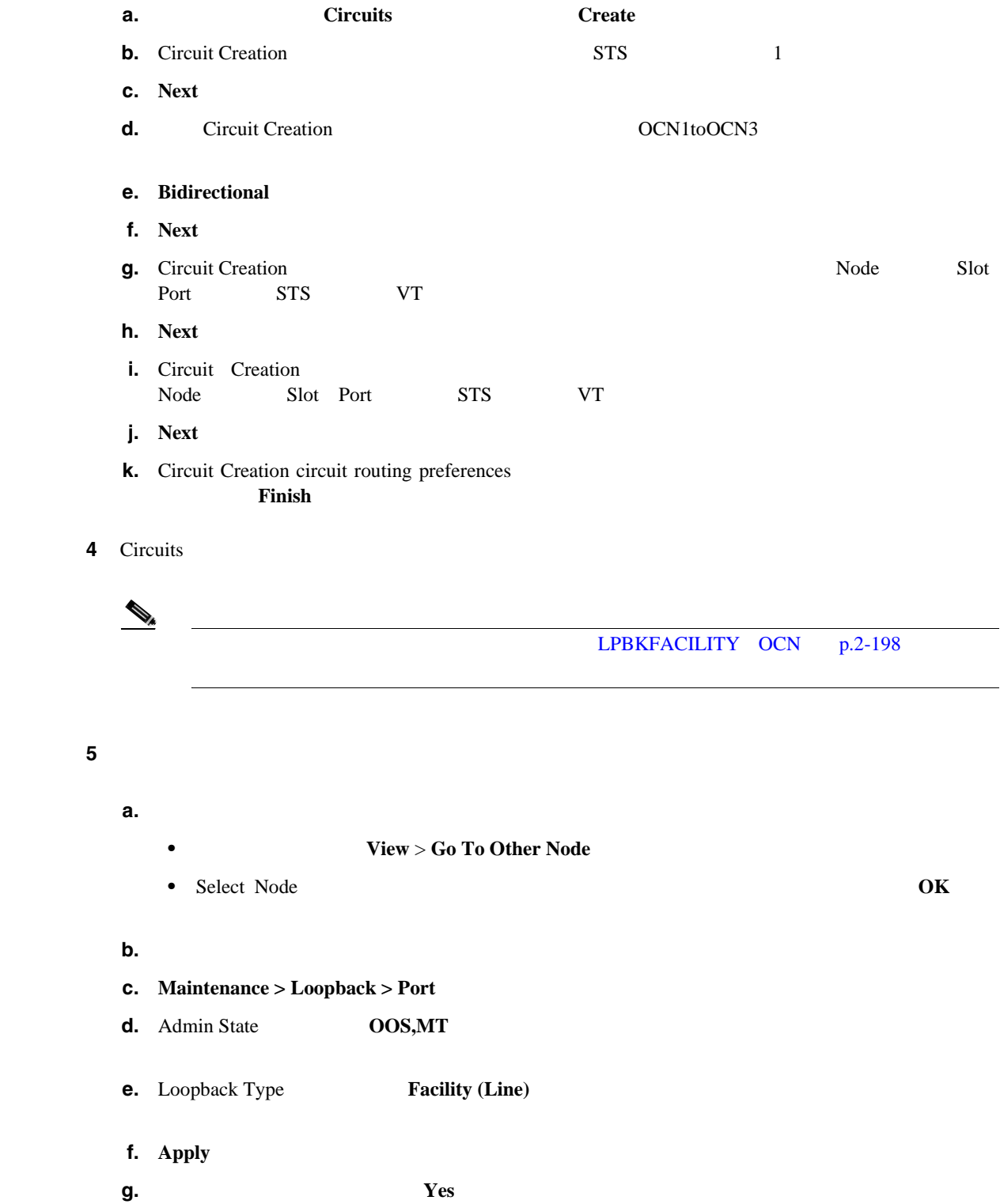

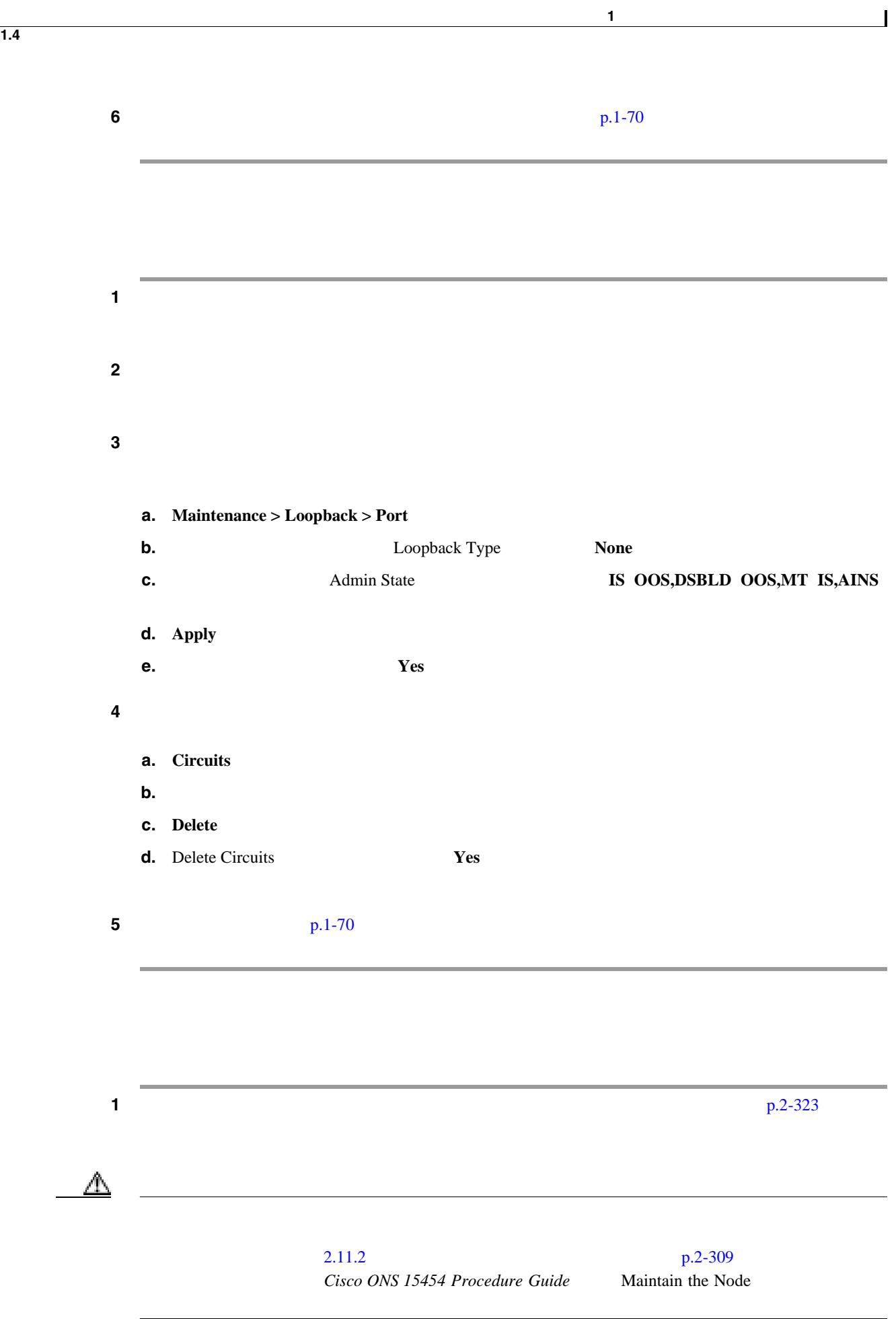

<span id="page-114-0"></span>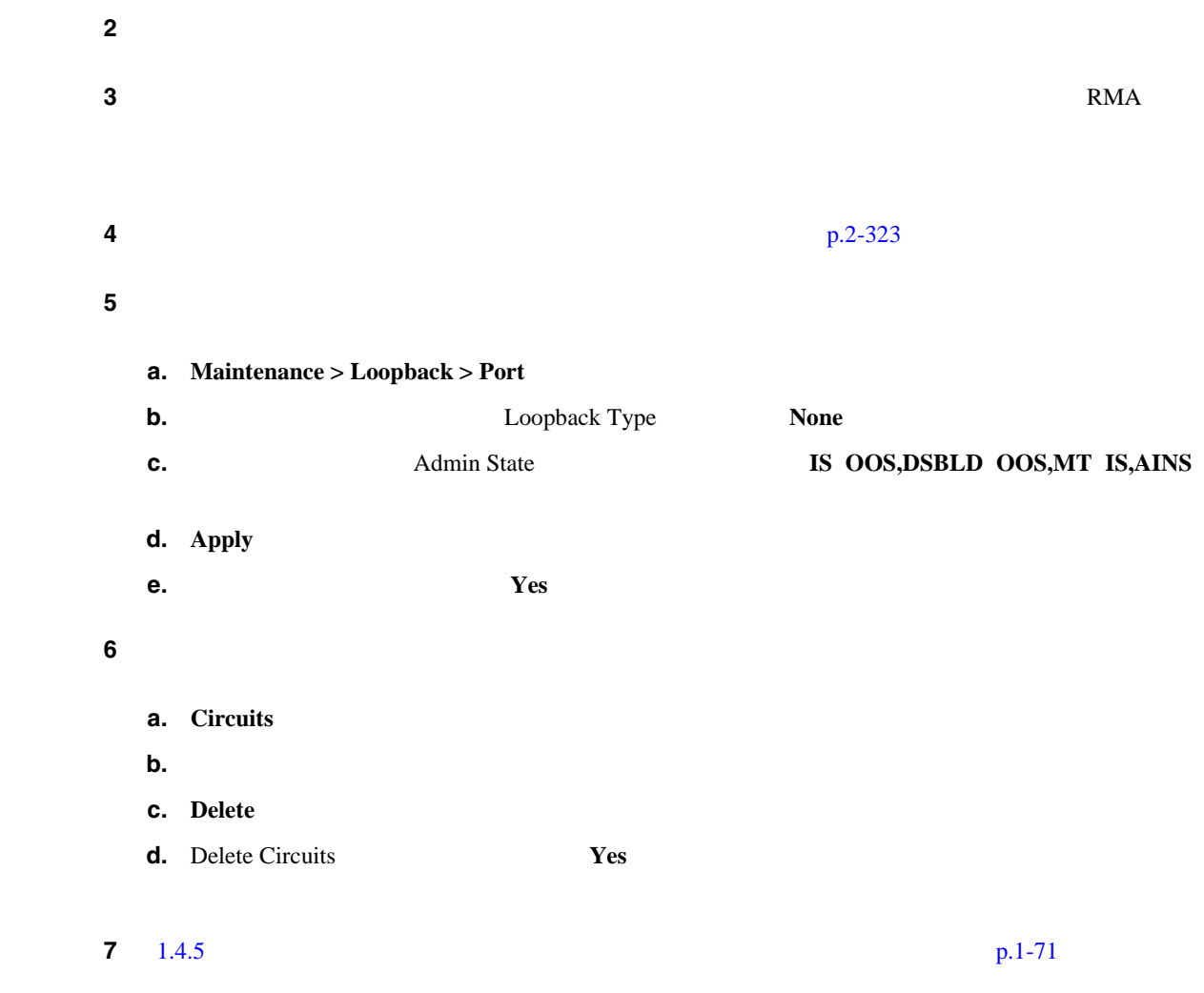

# **1.4.5** ヤード のみとり インターミナル(人)の場合

 $1-26$ 

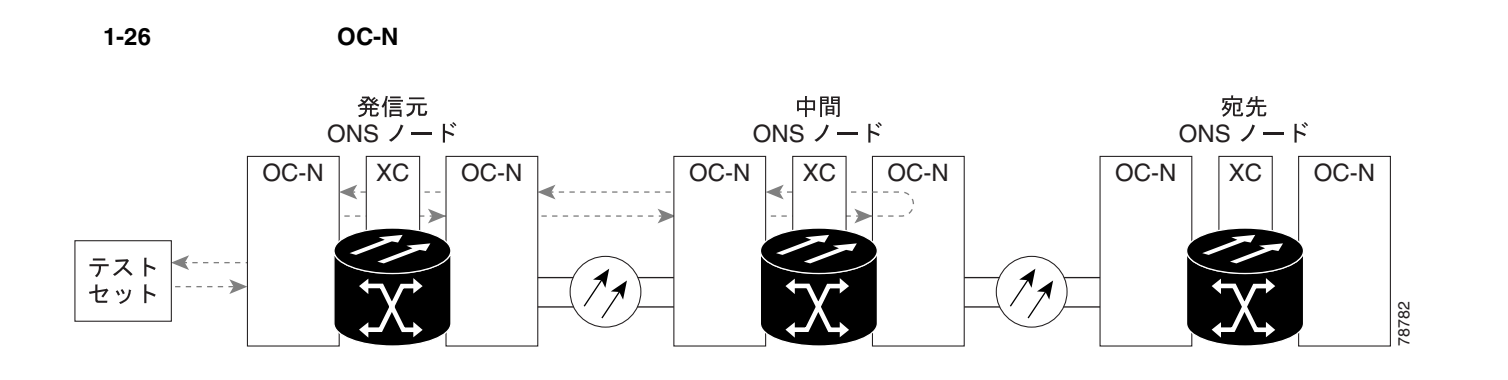

**Cisco ONS 15454** 

 $\overline{\phantom{a}}$ 

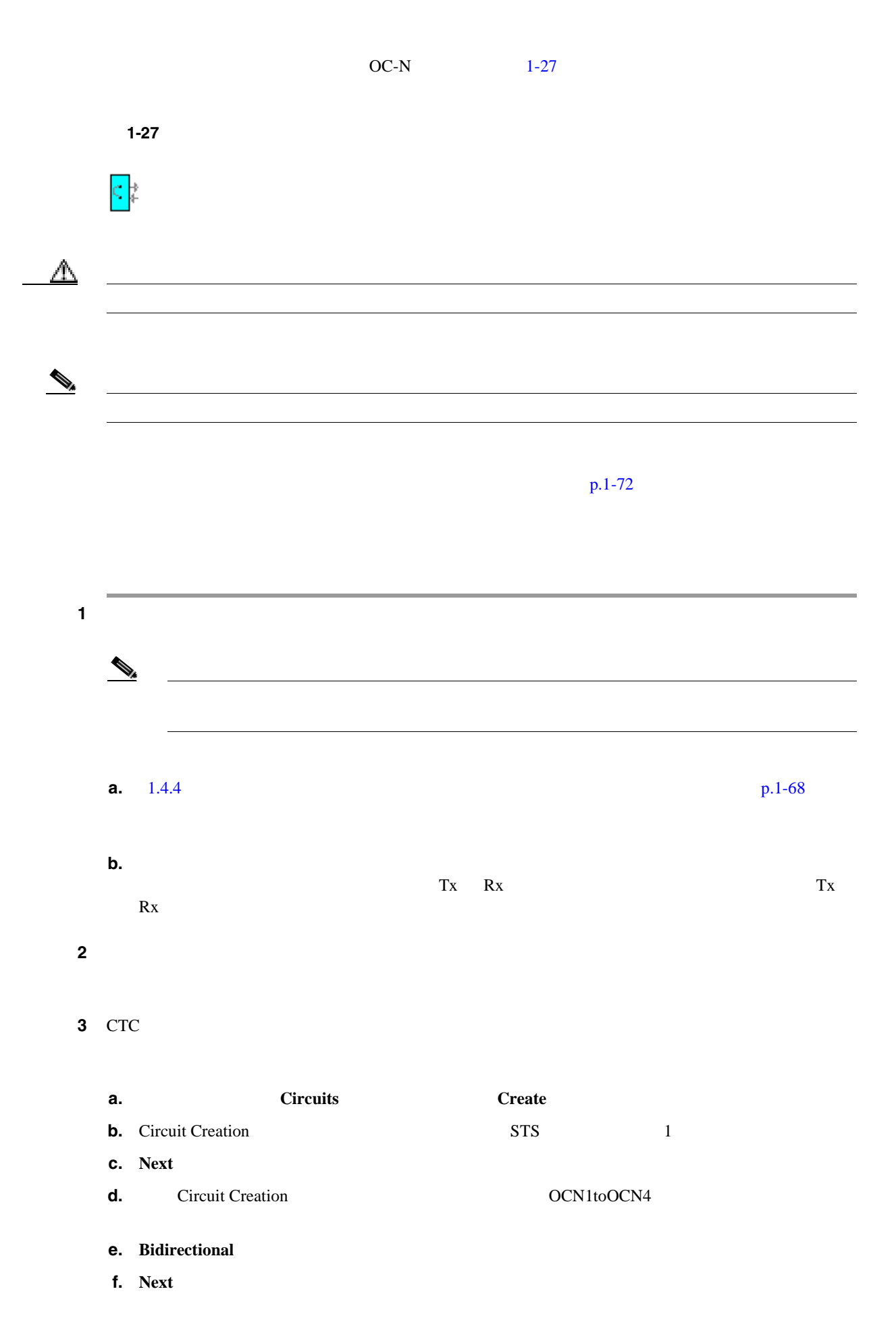

**Cisco ONS 15454** 

 $\mathbf{L}$ 第 **1** 章一般的なトラブルシューティング

**1.4**  $\blacksquare$ 

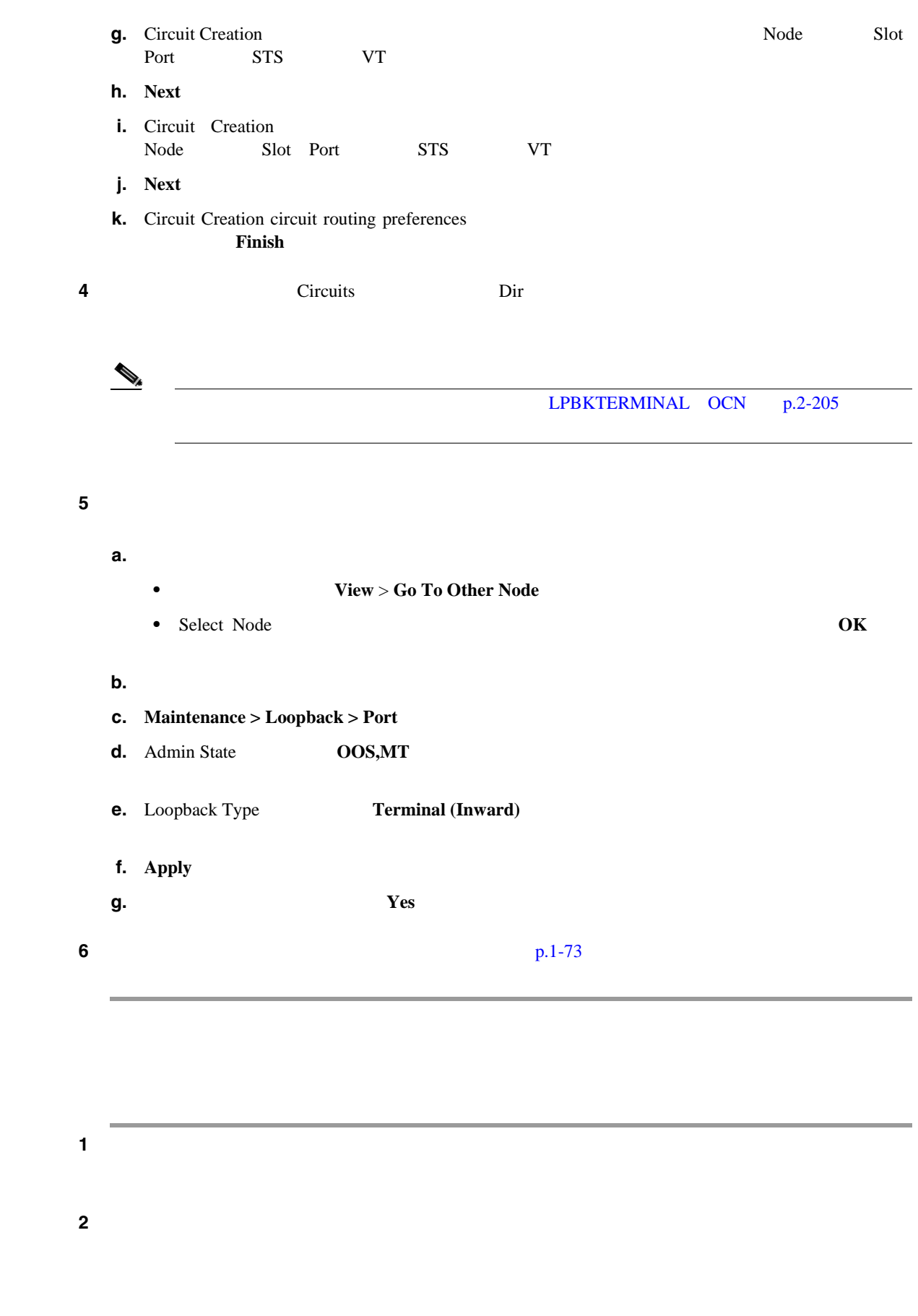

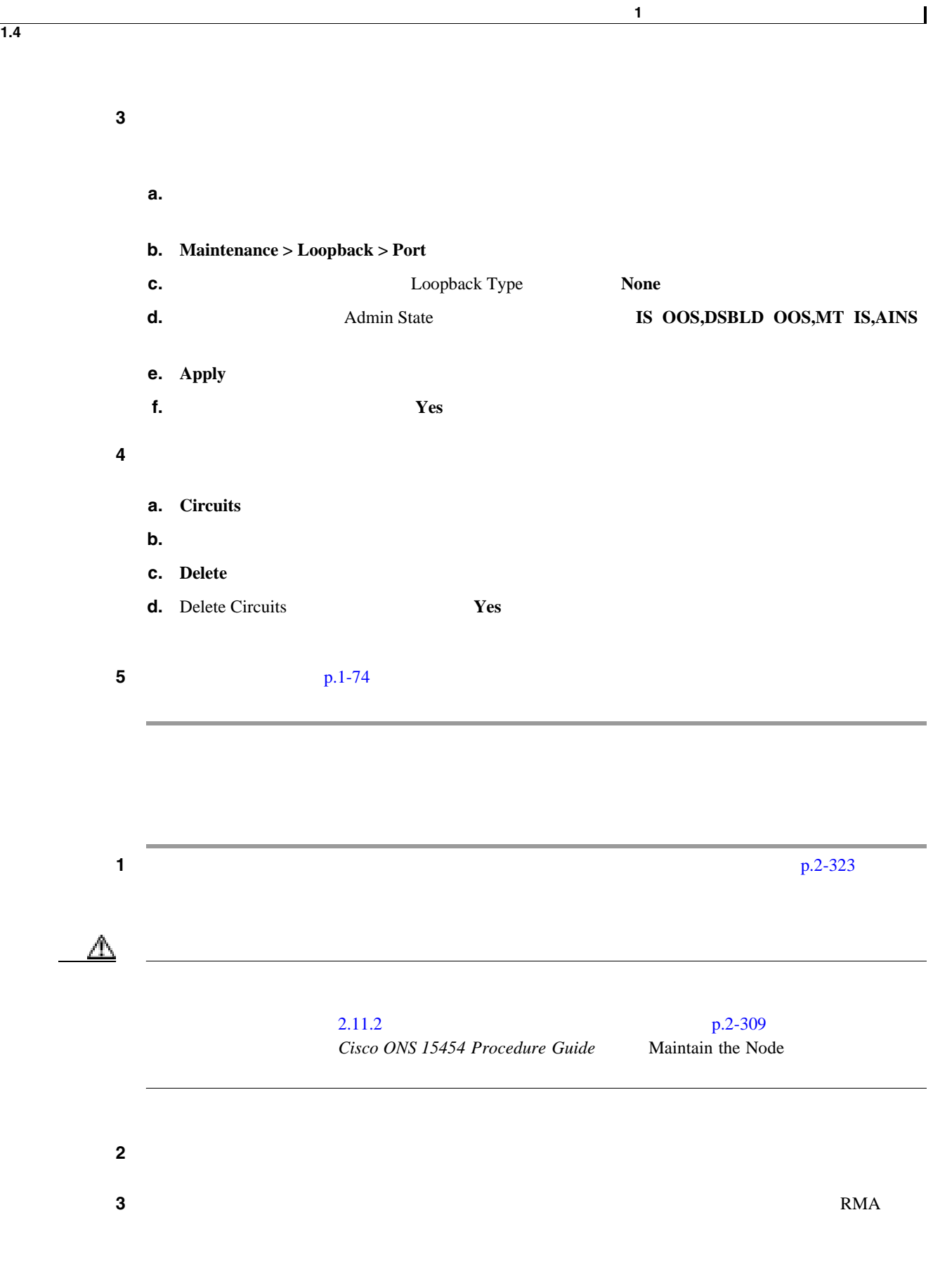

 $\frac{4}{3}$  **4 p.2-323** p.2-323

<span id="page-118-0"></span>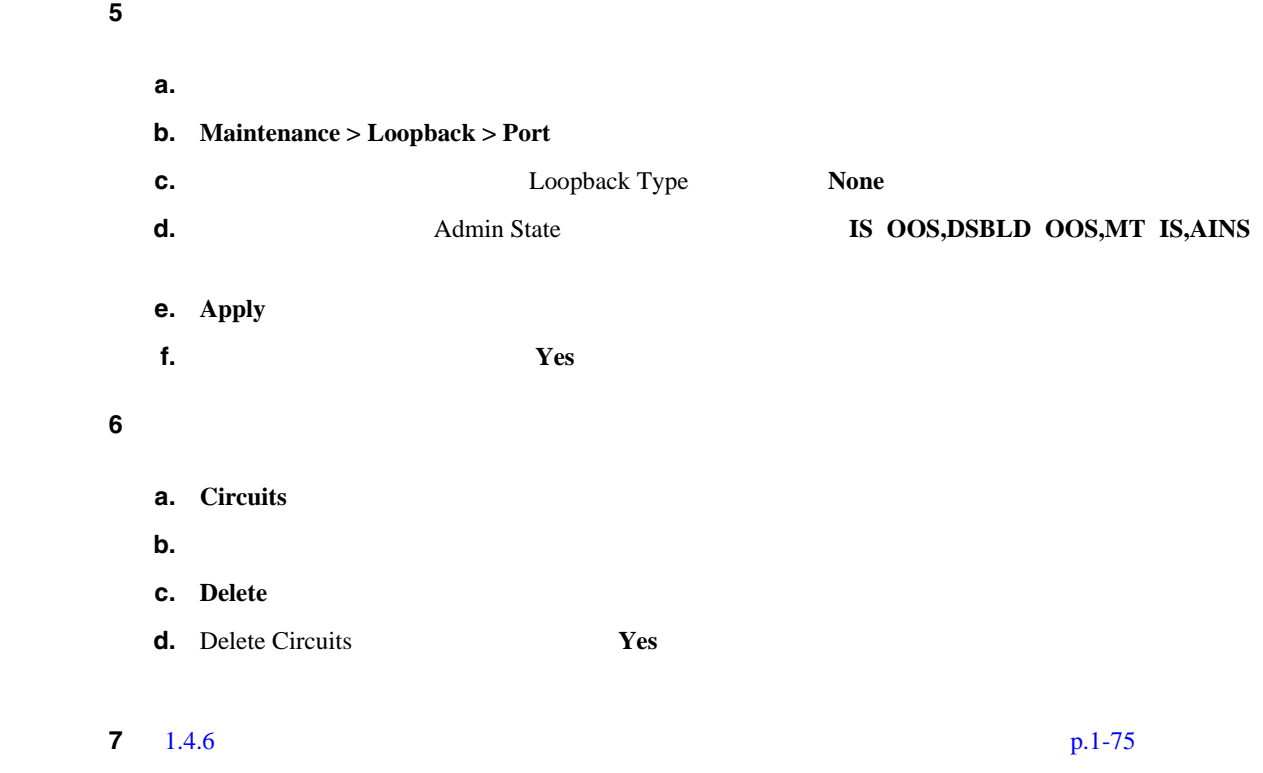

# **1.4.6** *CONVERSION*

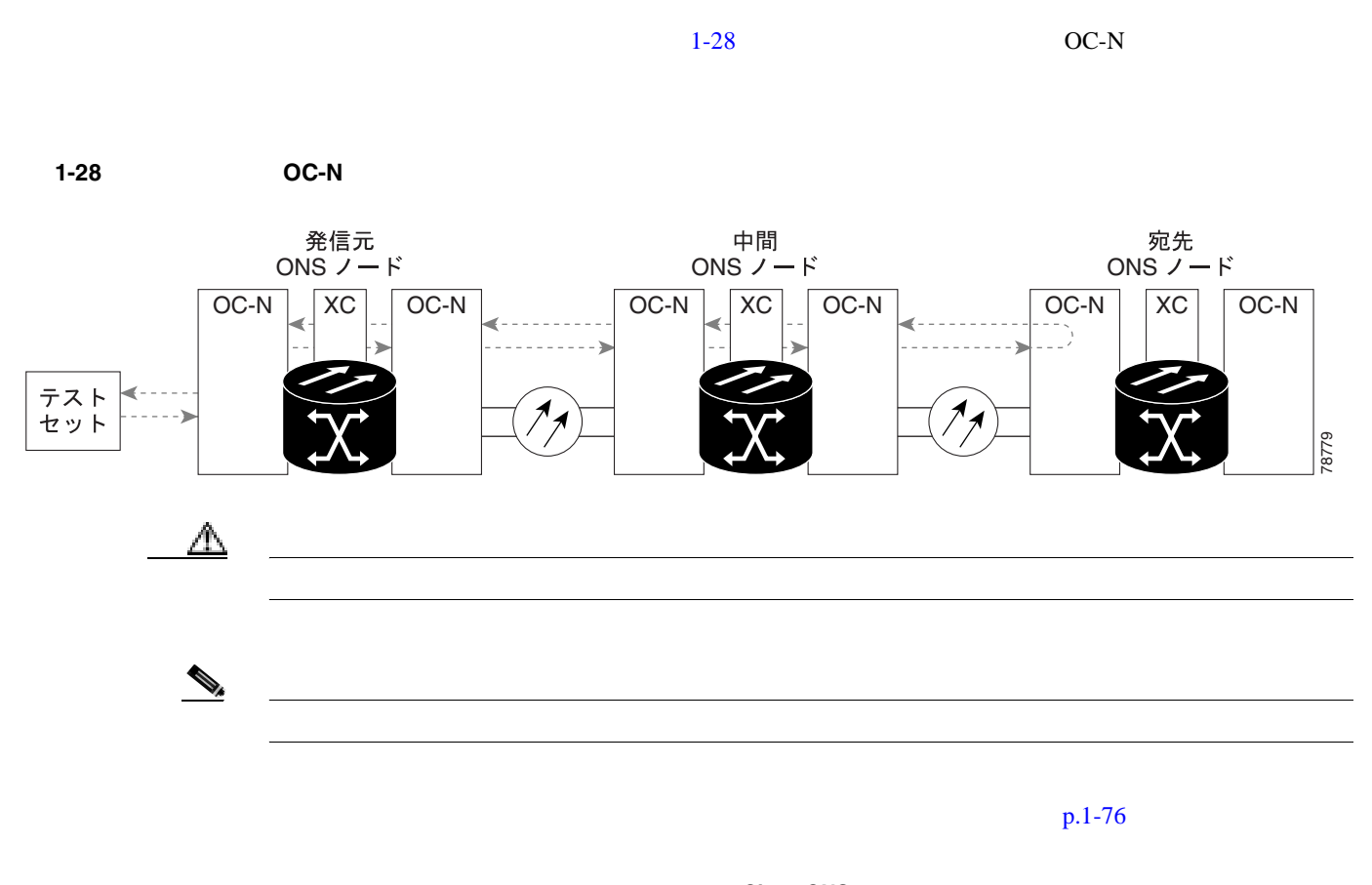

#### <span id="page-119-0"></span>**1.4**  $\blacksquare$

第 **1** 章一般的なトラブルシューティング

 $\overline{\mathsf{I}}$ 

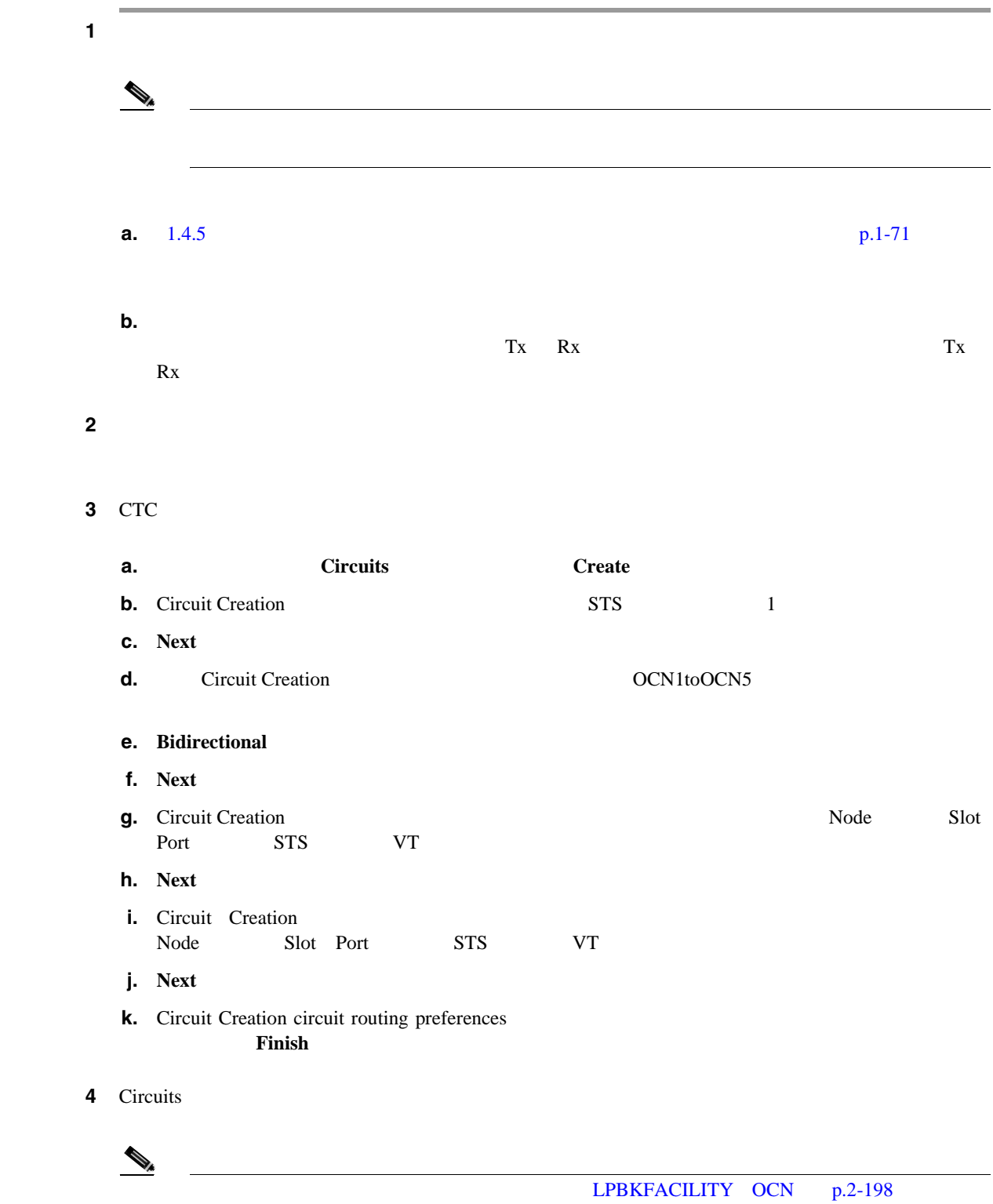

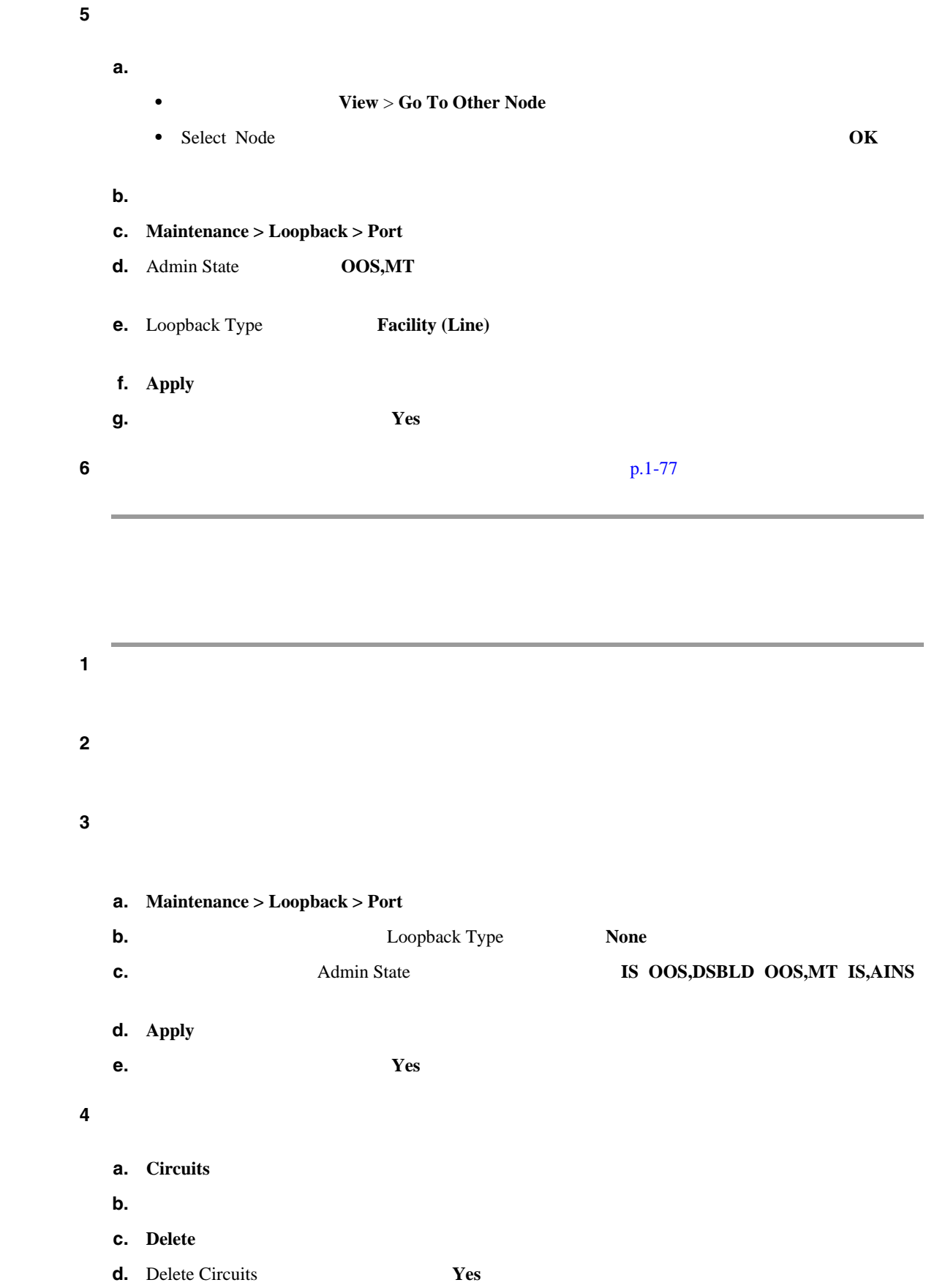

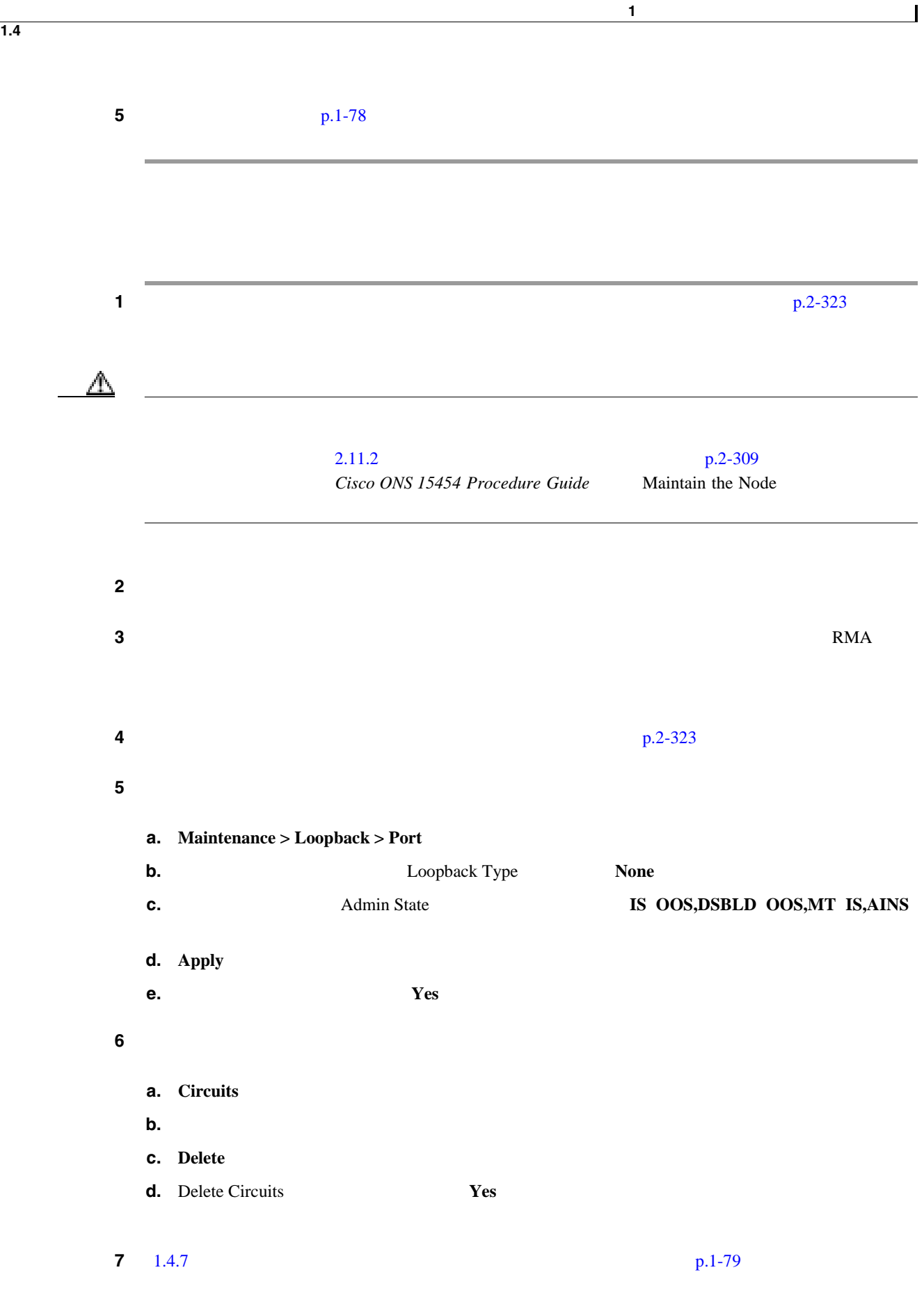

 $\blacksquare$ 

第 **1** 章一般的なトラブルシューティング

<span id="page-122-0"></span>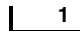

**1.4**  $\blacksquare$ 

**1.4.7** *CONVERSED AND RESERVE AT A LIMIT OF A LIMIT OF A LIMIT OF A LIMIT OF A LIMIT OF A LIMIT OF A LIMIT OF A LIMIT OF A LIMIT OF A LIMIT OF A LIMIT OF A LIMIT OF A LIMIT OF A LIMIT OF A LIMIT OF A LIMIT OF A LIMIT OF* 

1-29 **OC-N OC-N** 

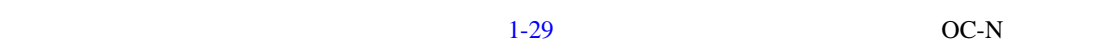

78780

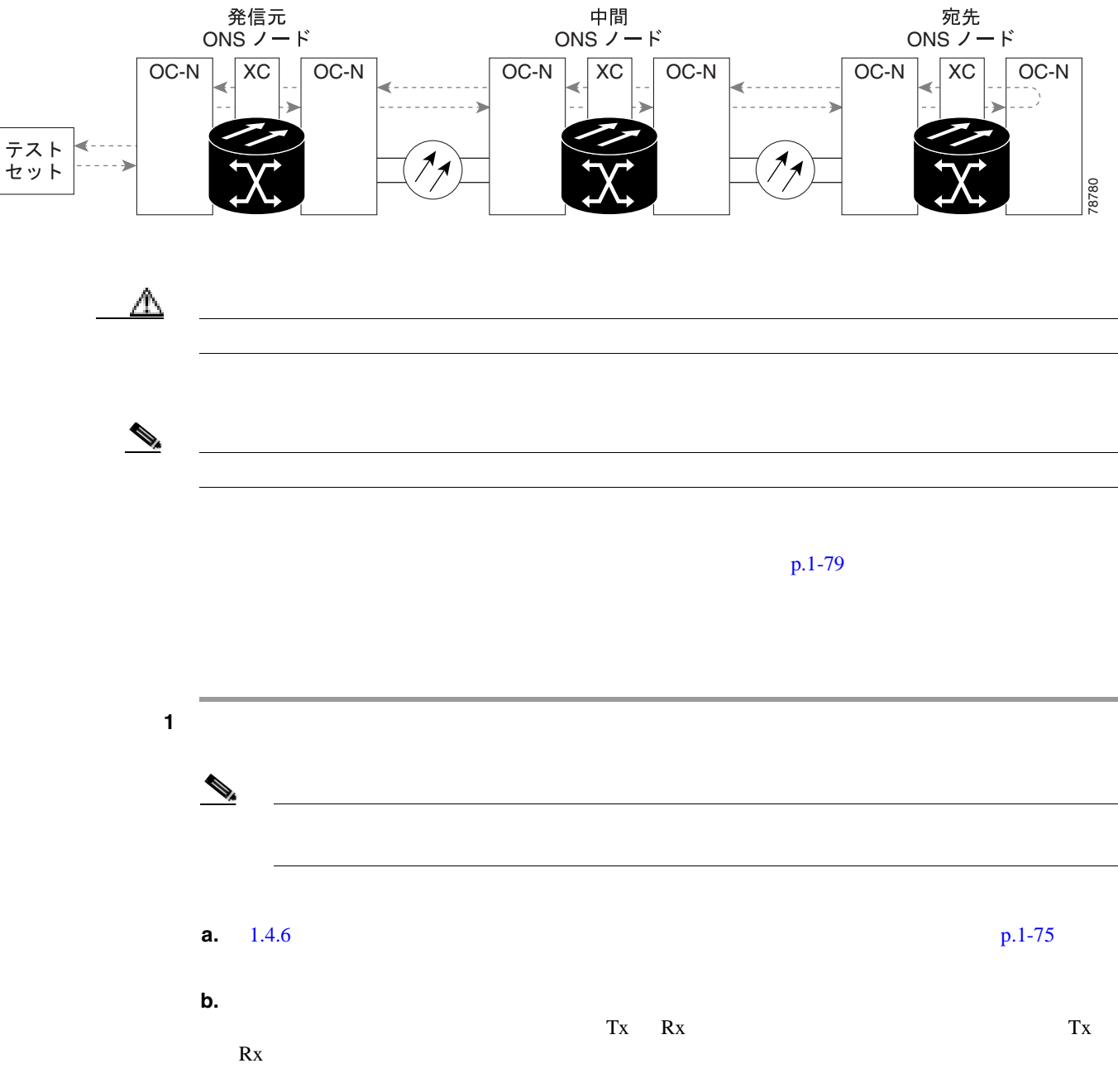

 $\overline{\mathsf{I}}$ 

### ステップ **3** CTC を使用して、次のようにテスト ポートにターミナル ループバックをセットアップします。

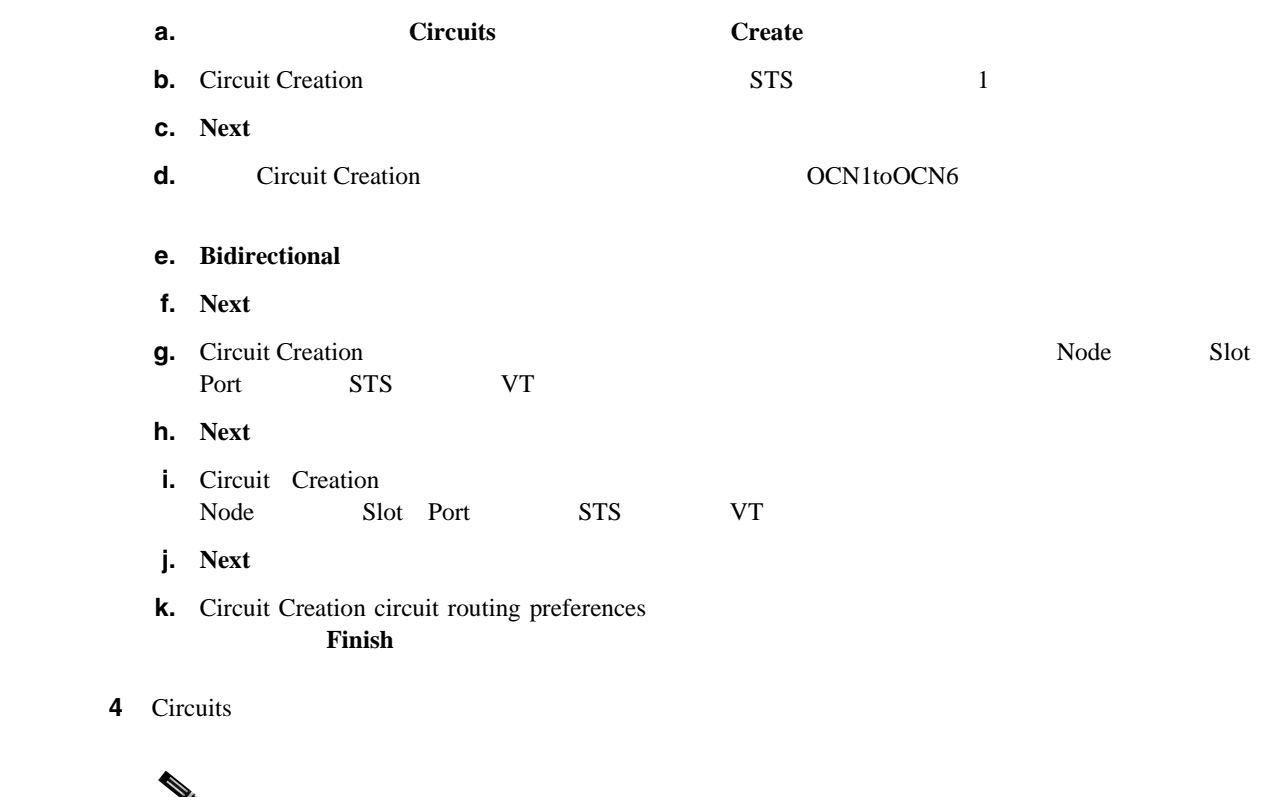

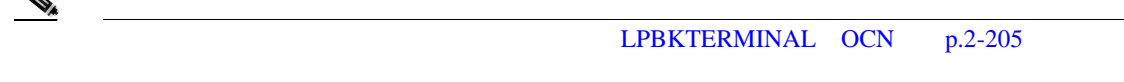

## ステップ **5** テスト対象の宛先ポート上でターミナル ループバックを作成します。

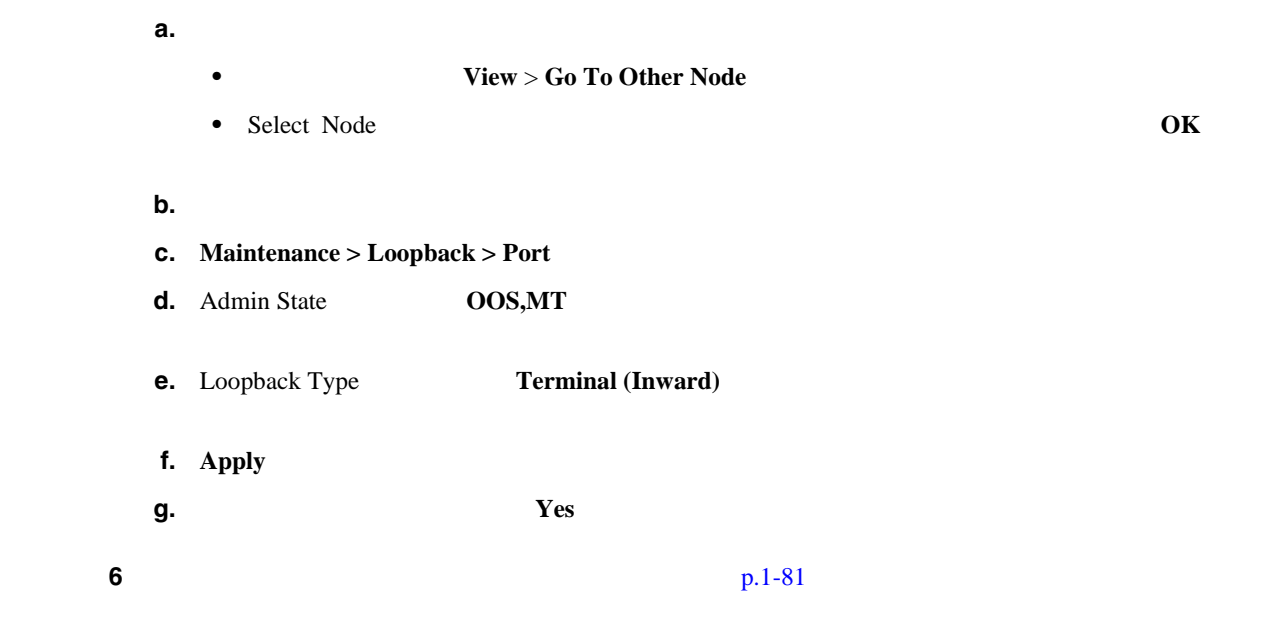

<span id="page-124-0"></span>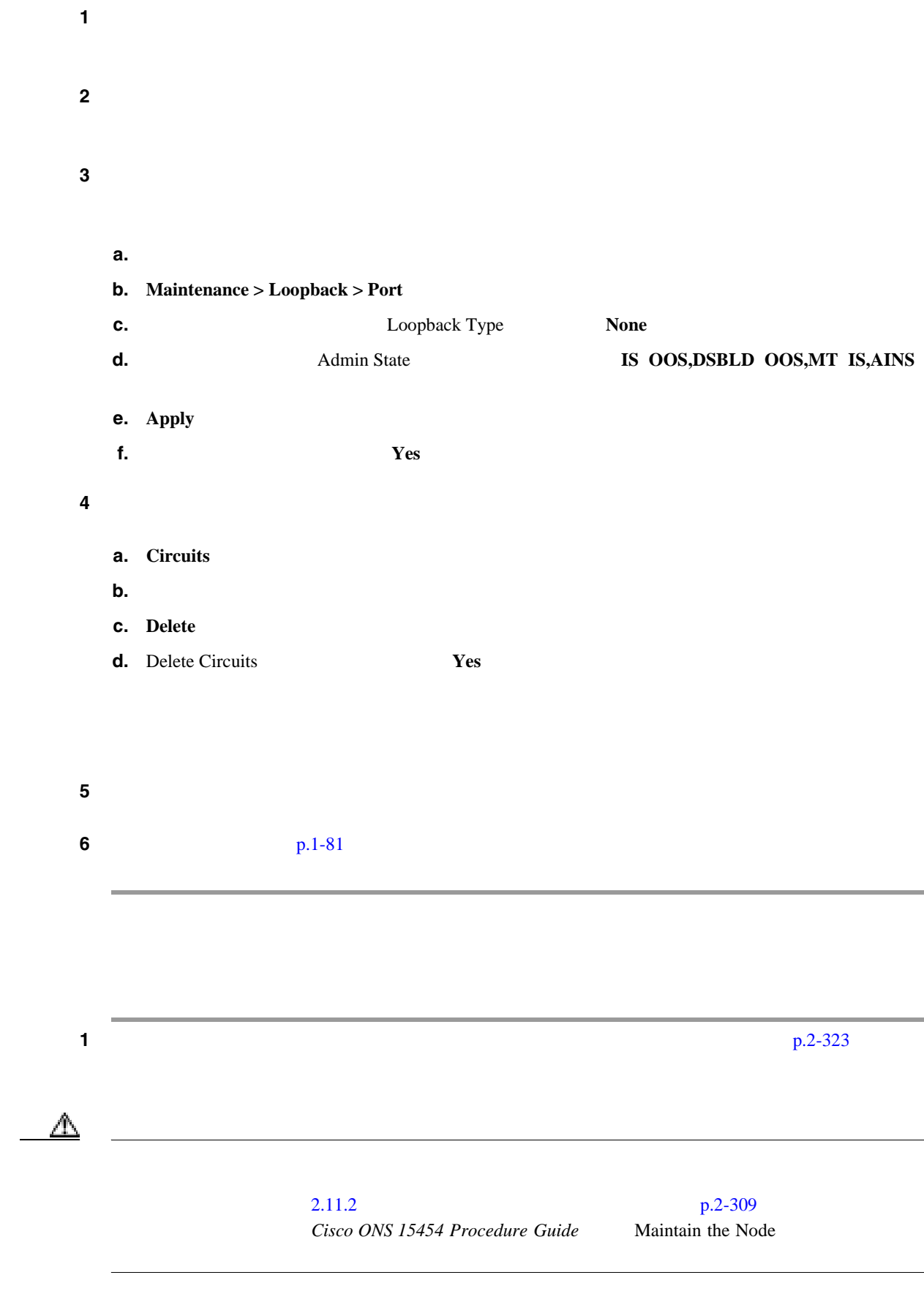

 $\overline{\mathsf{I}}$ 

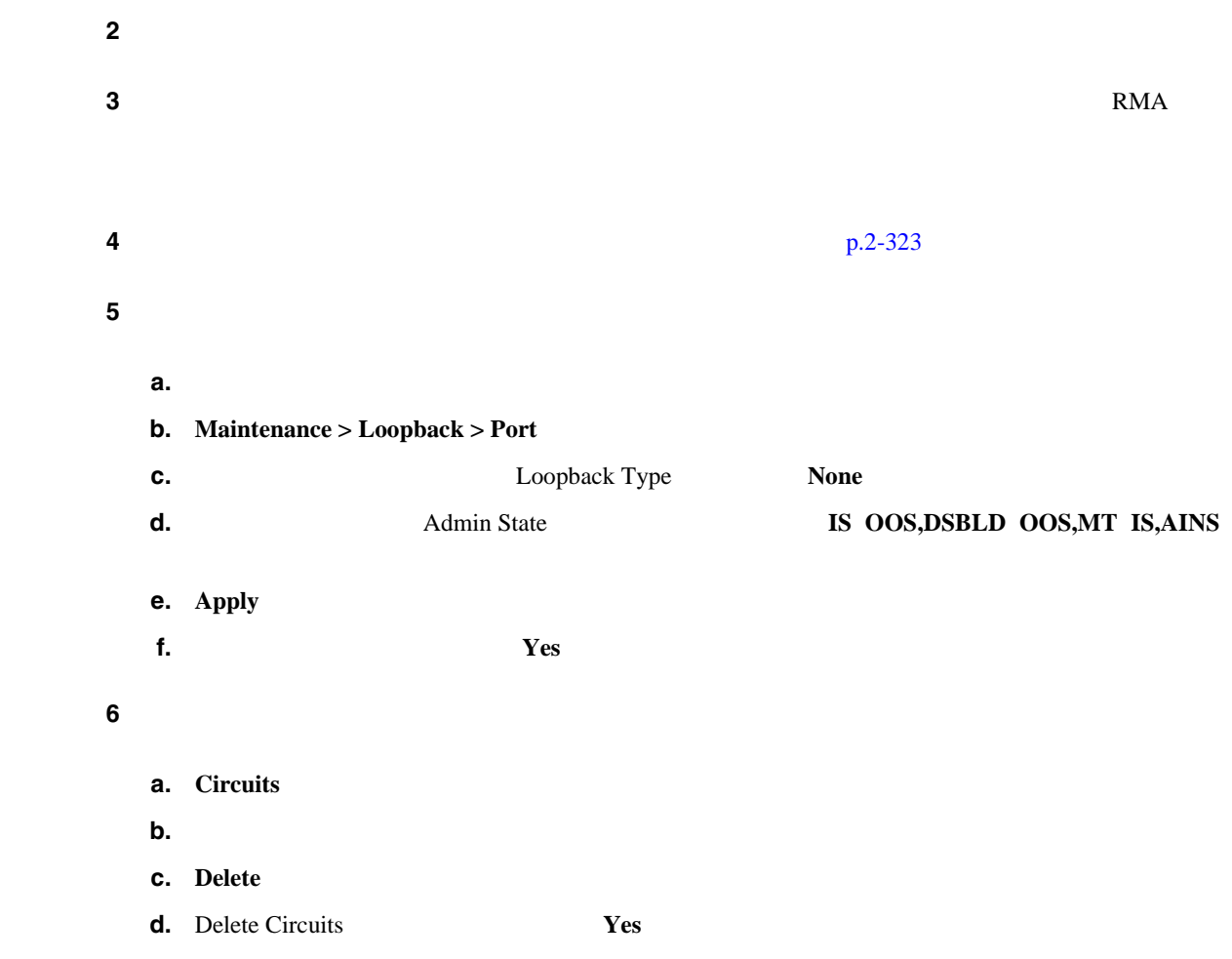

<span id="page-126-0"></span>**1.5** レープバックにはなくています。

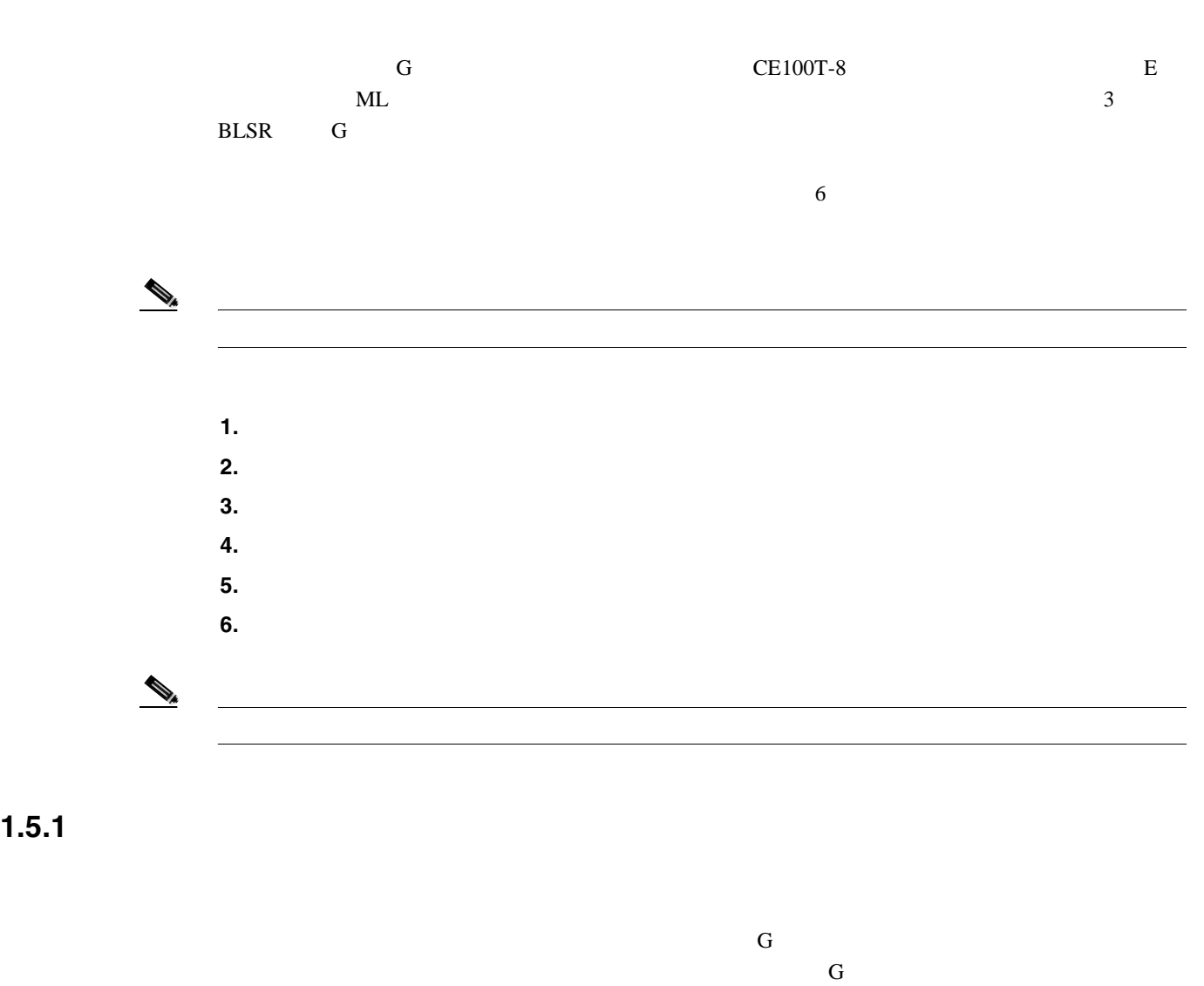

 $1-21$ 

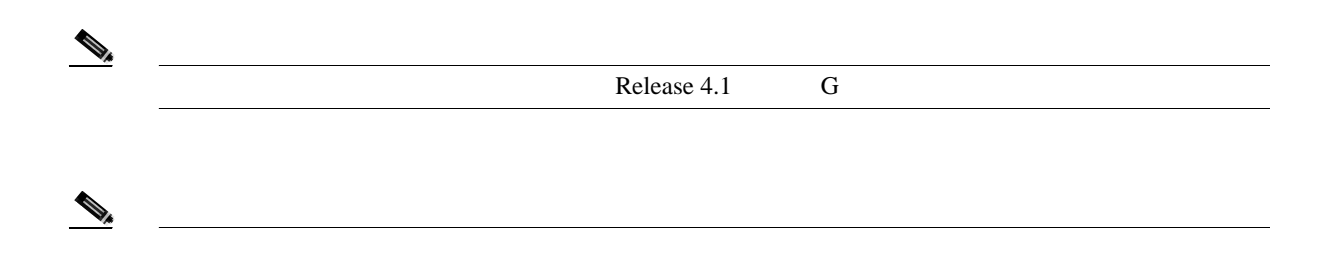

**1.5** ループバックによるイーサネット回線パスのトラブルシューティング

第 **1** 章一般的なトラブルシューティング

 $\mathbf{I}$ 

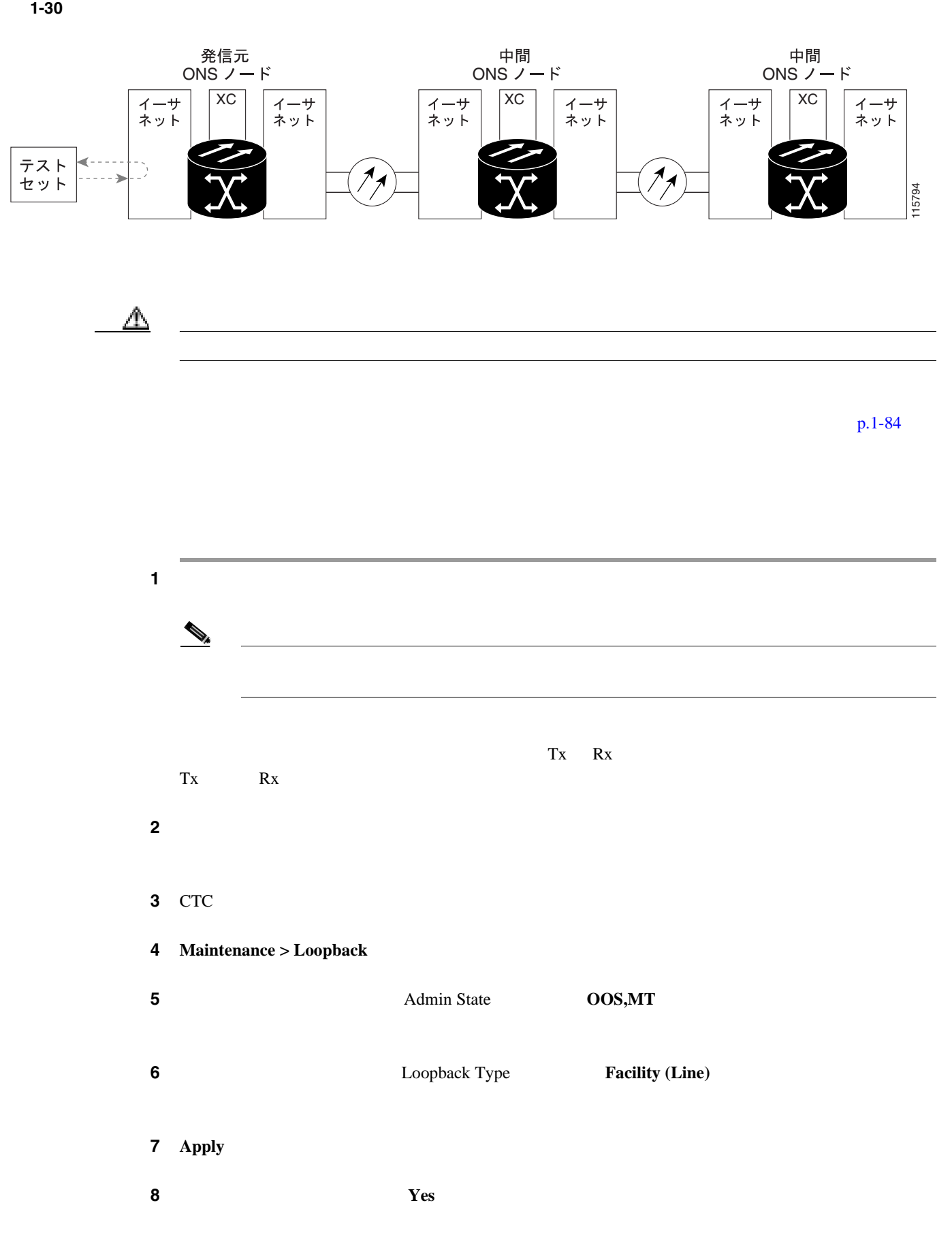

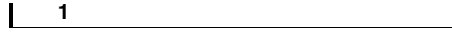

**1.5** ループバックによるイーサネット回線パスのトラブルシューティング

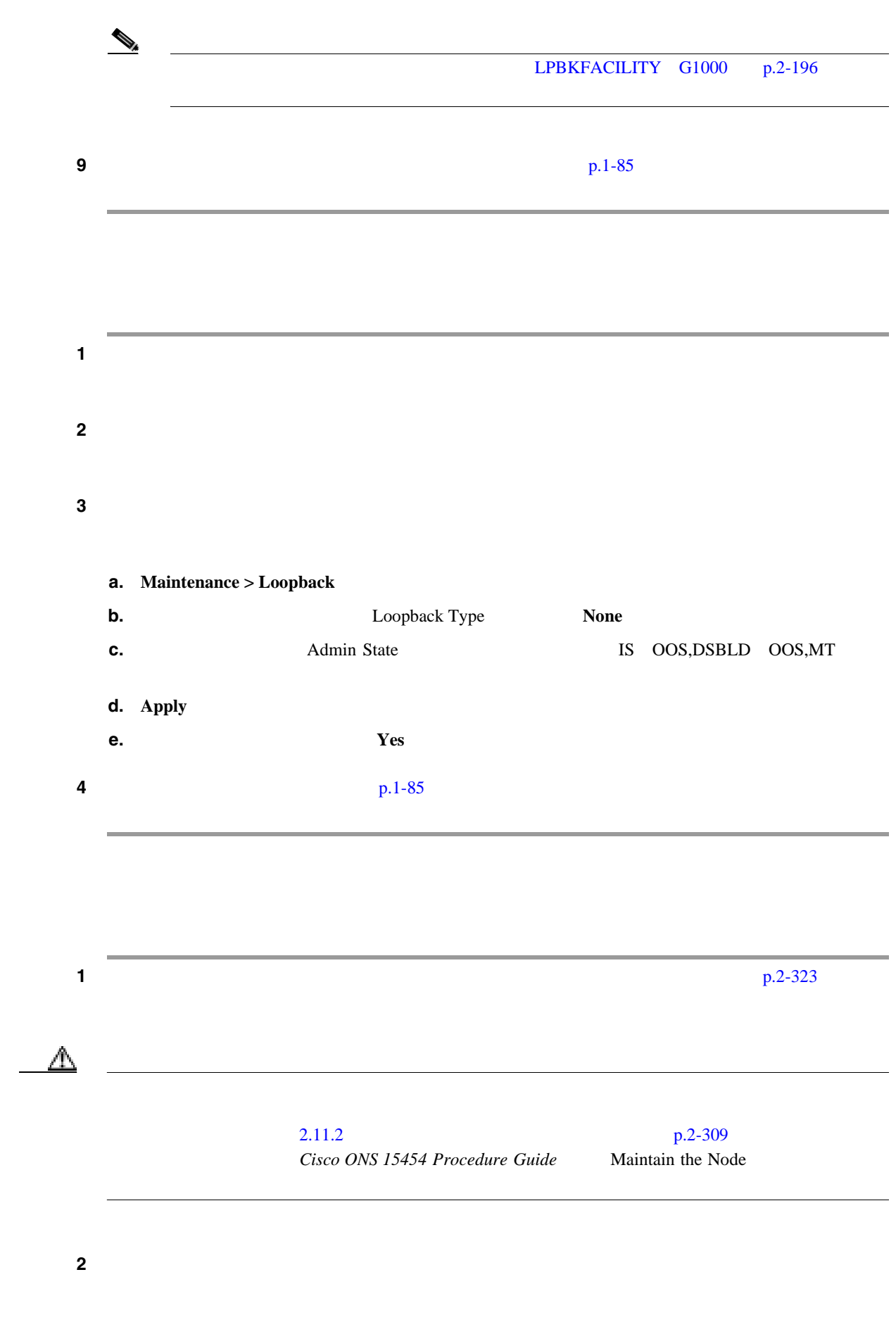

<span id="page-129-0"></span>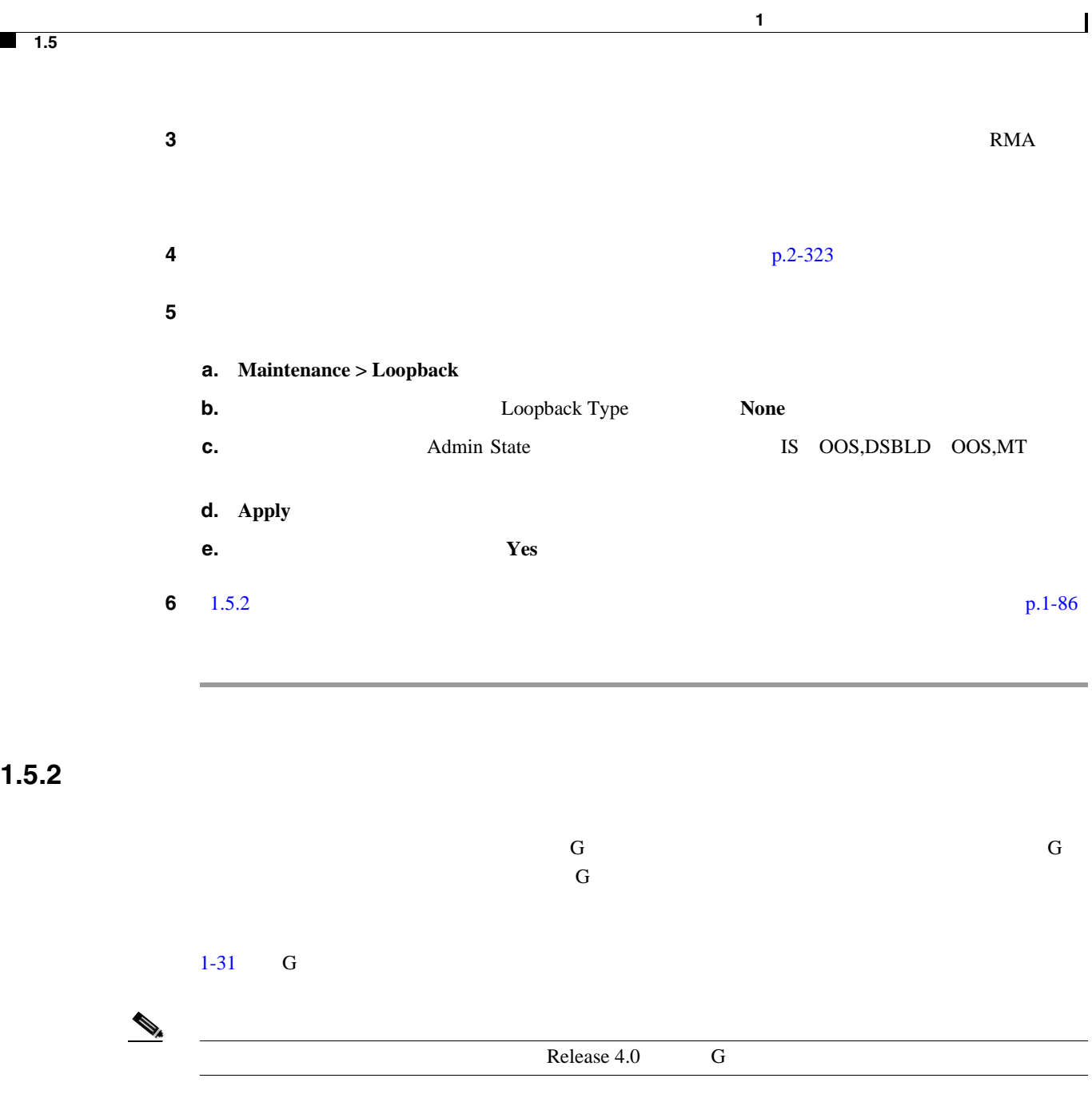

<u> 1989 - Johann Stein, marwolaethau a bh</u>

**Cisco ONS 15454** 

 $\begin{array}{c|c} \hline \blacksquare & \multicolumn{1}{c|}{} \multicolumn{1}{c|}{} \multicolumn{1}{c|}{} \multicolumn{1}{c|}{} \multicolumn{1}{c|}{} \multicolumn{1}{c|}{} \multicolumn{1}{c|}{} \multicolumn{1}{c|}{} \multicolumn{1}{c|}{} \multicolumn{1}{c|}{} \multicolumn{1}{c|}{} \multicolumn{1}{c|}{} \multicolumn{1}{c|}{} \multicolumn{1}{c|}{} \multicolumn{1}{c|}{} \multicolumn{1}{c|}{} \multicolumn{1}{c|}{} \multicolumn{1}{c|}{} \multicolumn{$ 

<span id="page-130-0"></span>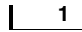

**1.5** ループバックによるイーサネット回線パスのトラブルシューティング

1-31 G

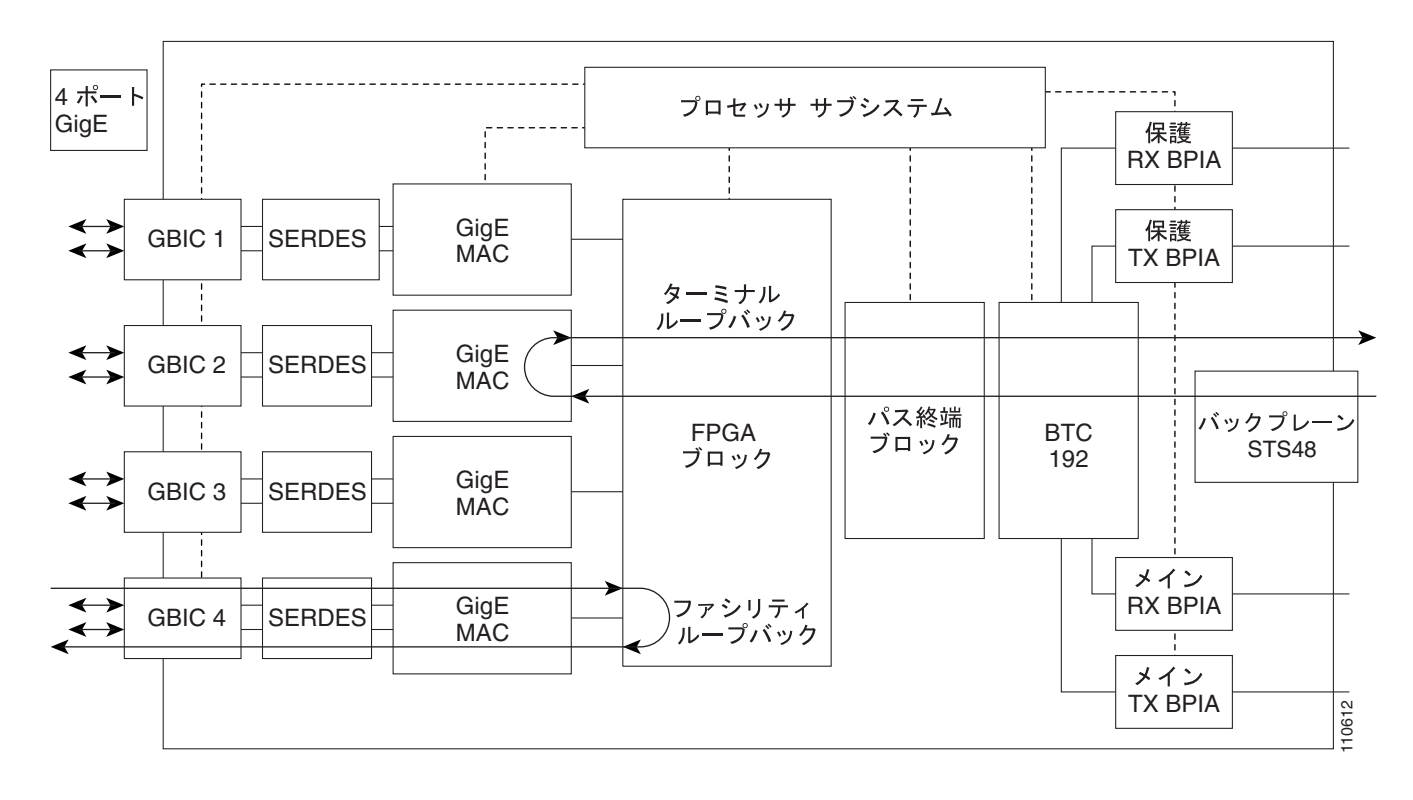

⚠

 $p.1-87$ 

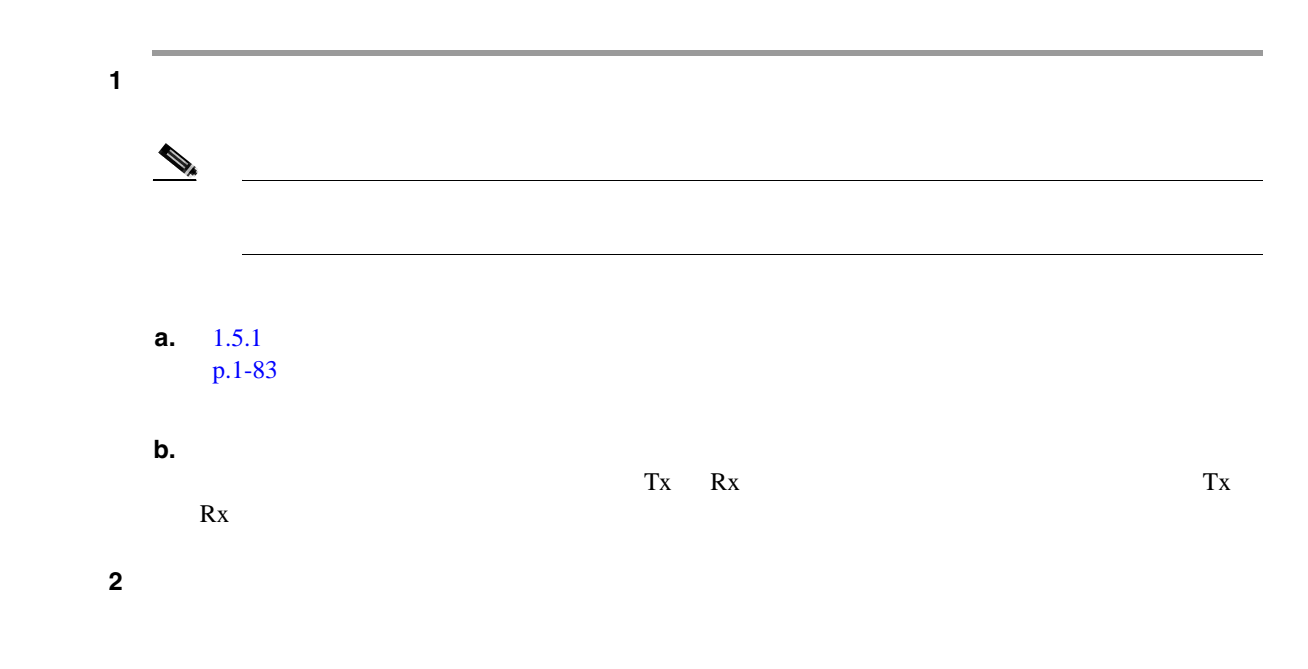

第 **1** 章一般的なトラブルシューティング

 $\overline{\mathsf{I}}$ 

### **3** CTC

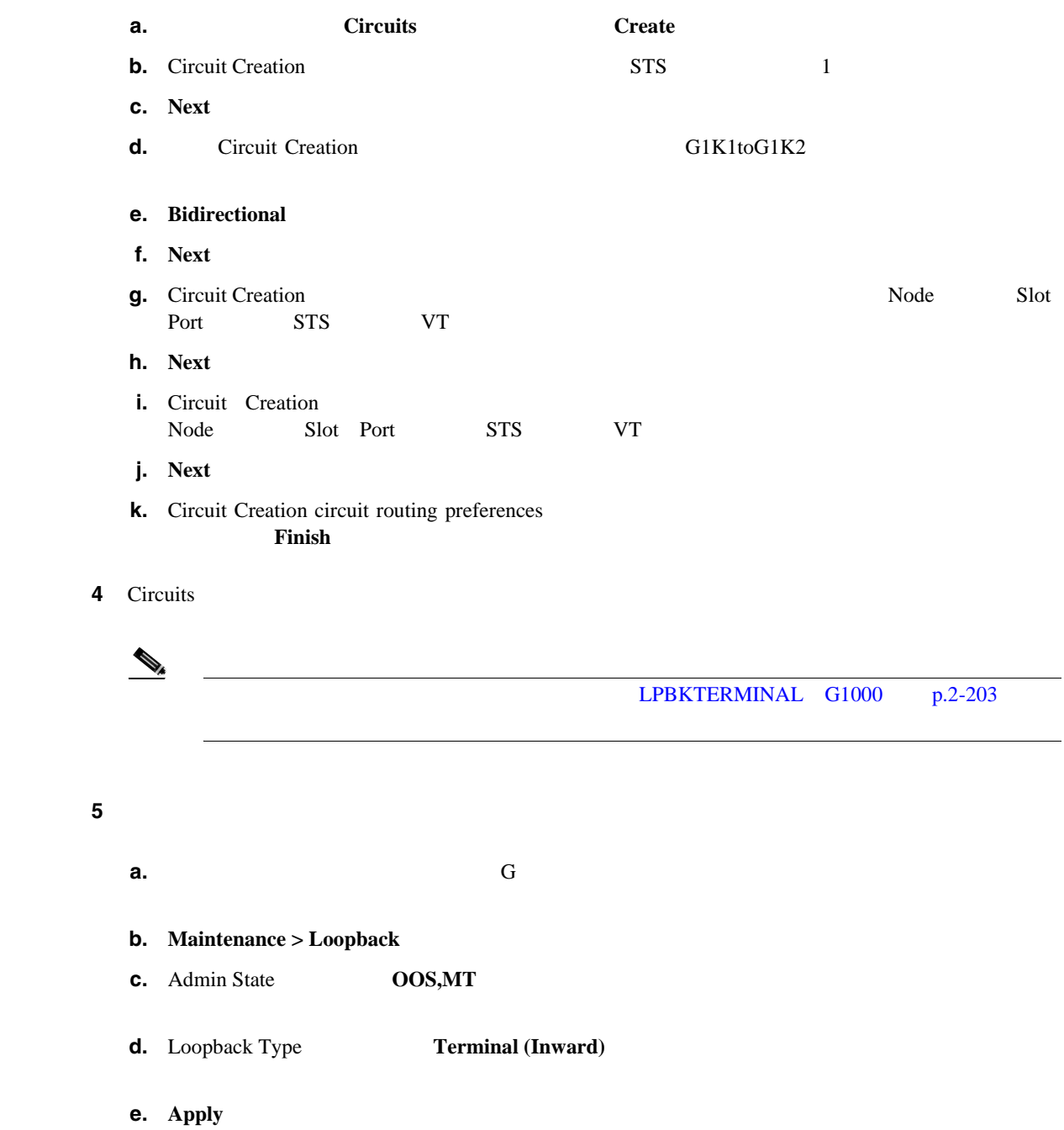

**f.** Yes

 $\overline{\mathbf{6}}$  **6 b**  $\overline{\mathbf{6}}$  **b**  $\overline{\mathbf{6}}$  **b**  $\overline{\mathbf{6}}$  **p**.1-88 **o** 

ステップ **1** テスト セットからトラフィックをまだ送信していない場合は、ループバック回線にテスト用トラ

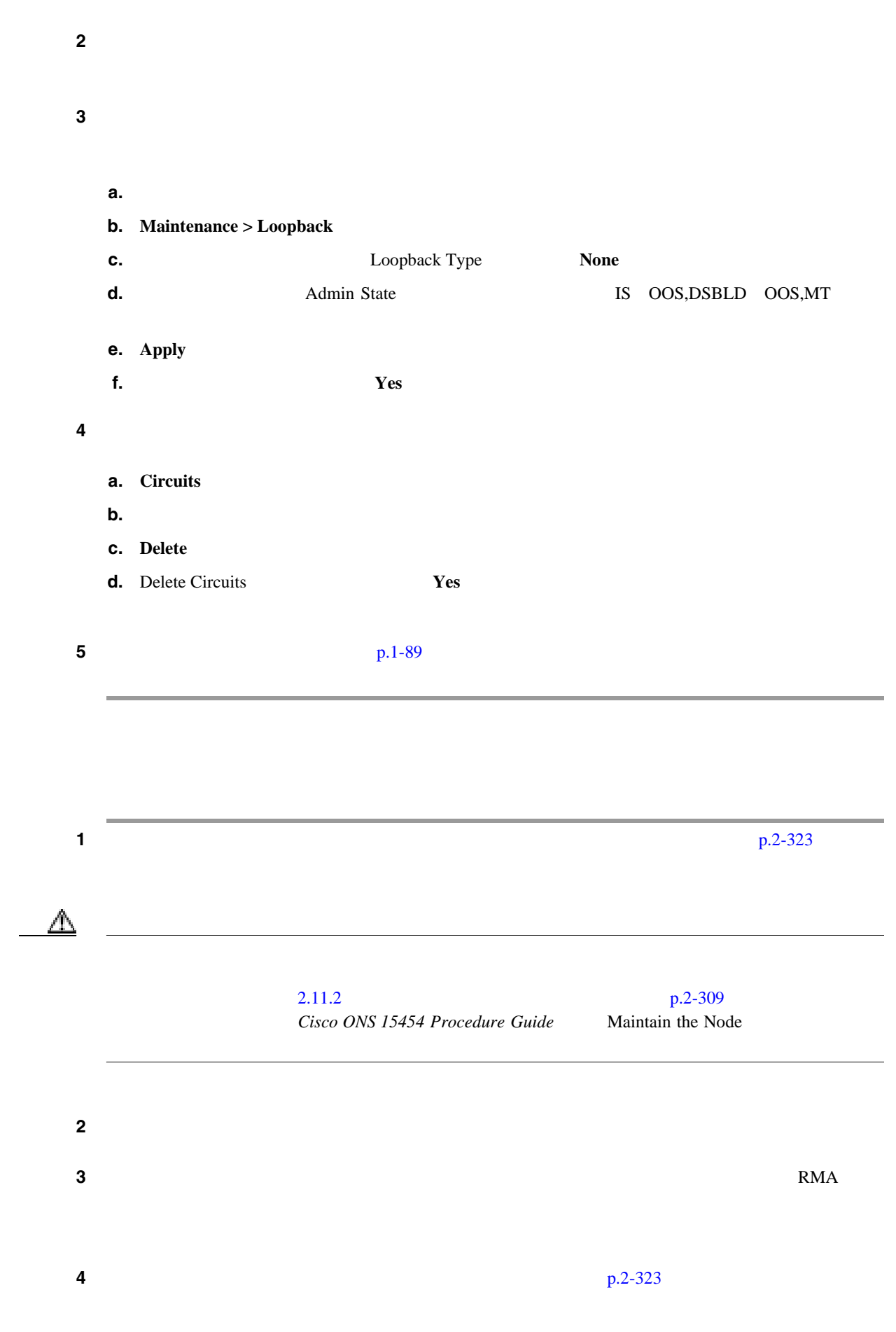

第 **1** 章一般的なトラブルシューティング

 $\overline{\mathsf{I}}$ 

<span id="page-133-0"></span>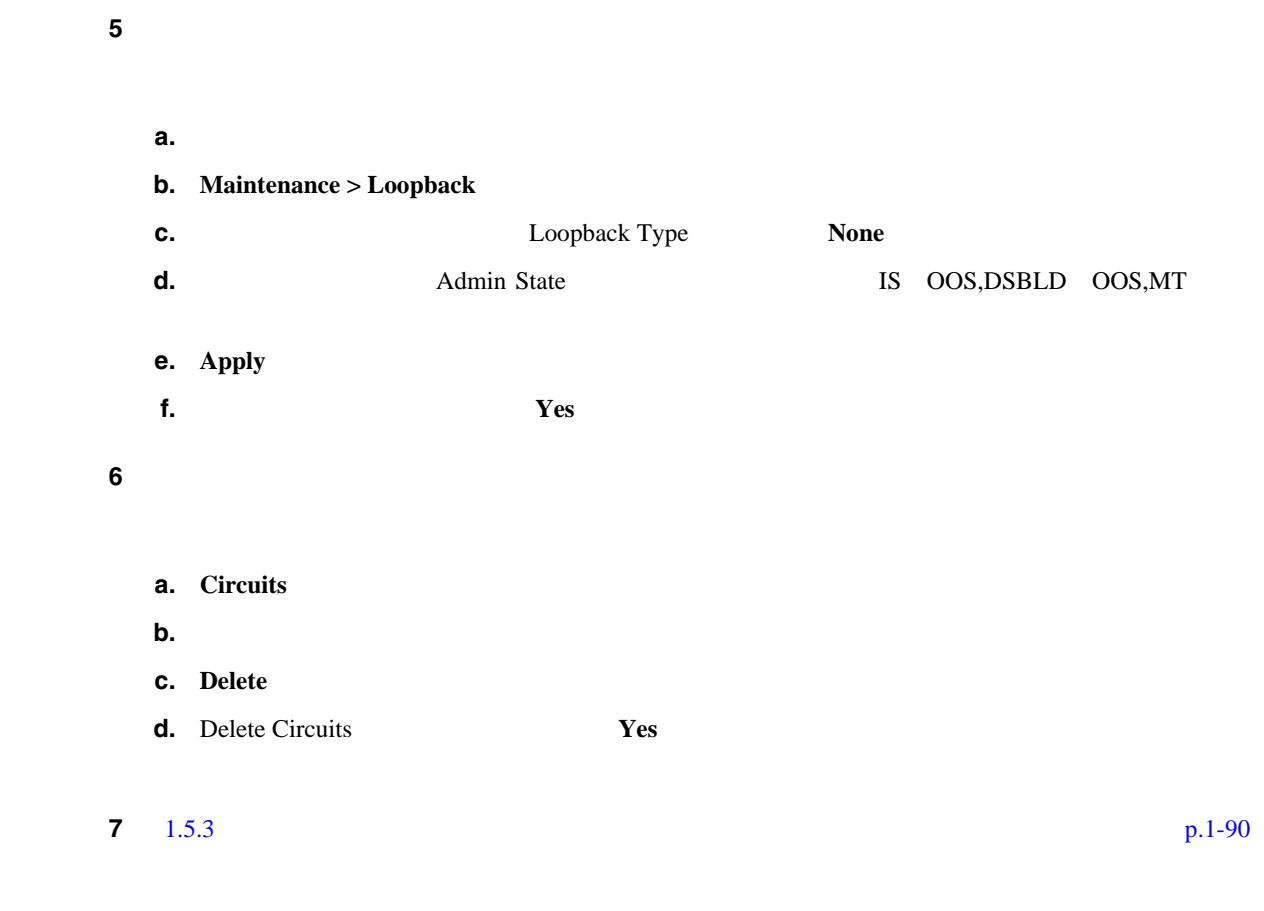

**1.5.3** ヤードのイーサネット ポートでのプログラム アジリティ(回線)ループバックの作成の

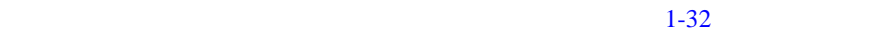

図 **1-32** 中間ノードのイーサネット ポートでのファシリティ(回線)ループバック

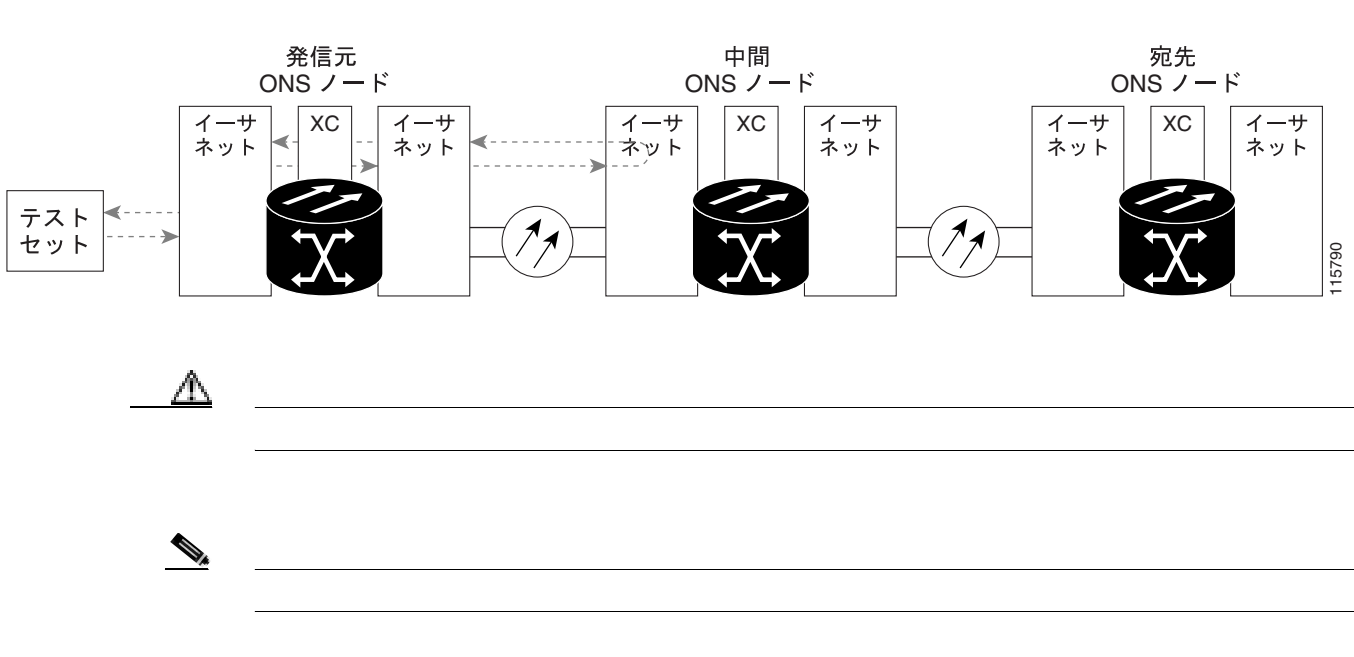

**Cisco ONS 15454** 

第 **1** 章一般的なトラブルシューティング  $\mathbf{I}$ 

**1.5** ループバックによるイーサネット回線パスのトラブルシューティング

 $p.1-91$ 

 $\blacksquare$ 

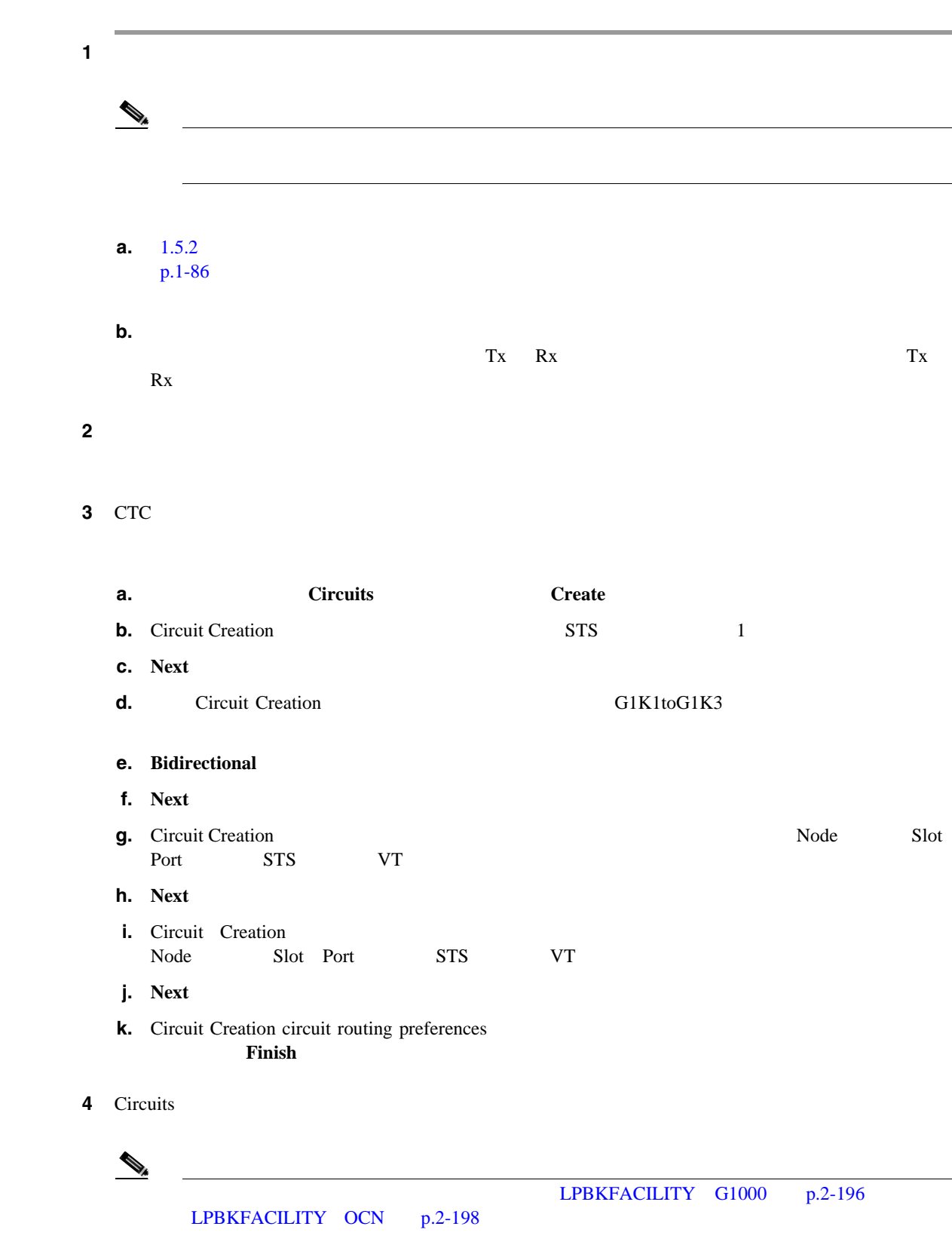

**Cisco ONS 15454** 

第 **1** 章一般的なトラブルシューティング

 $\overline{1}$ 

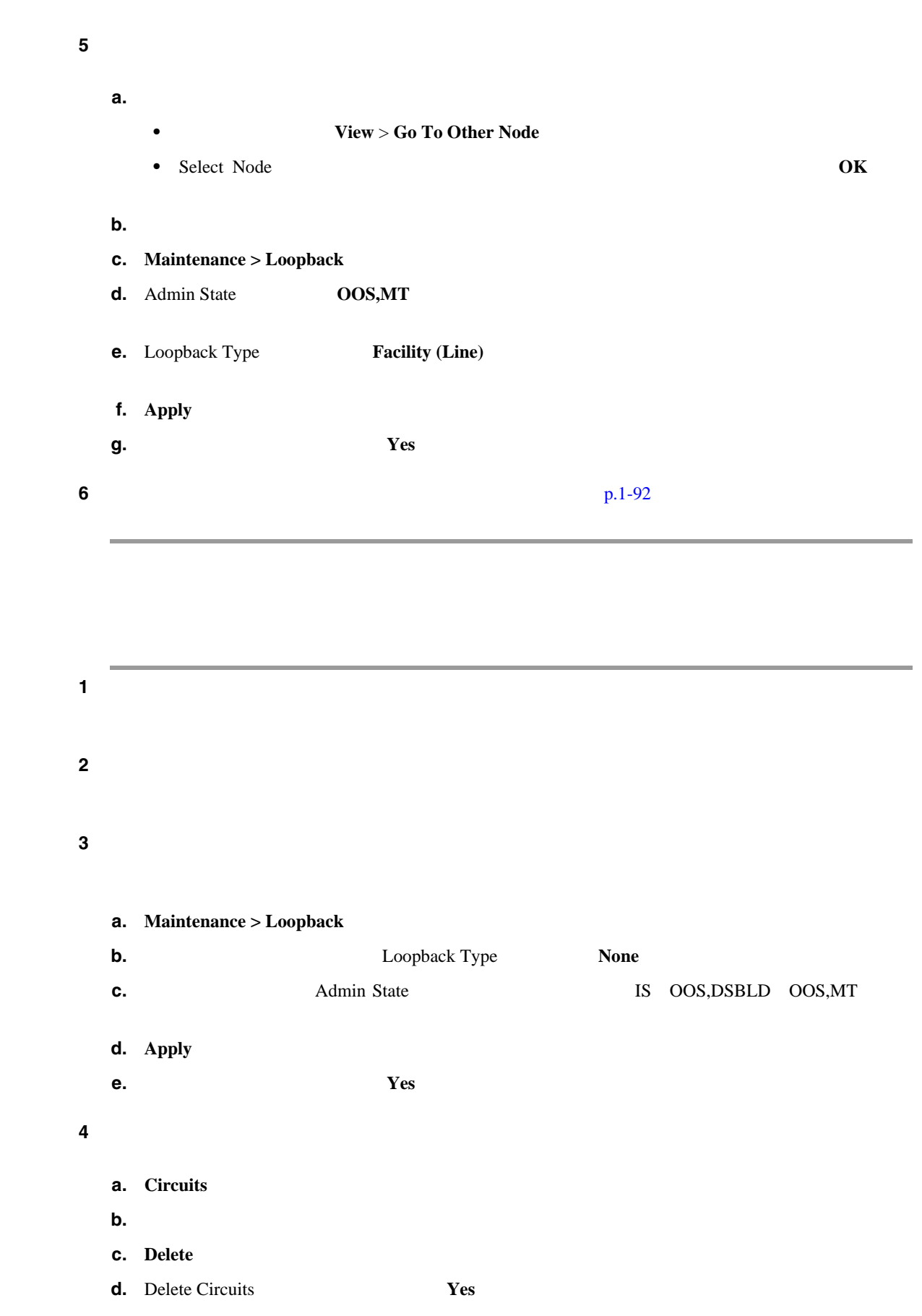

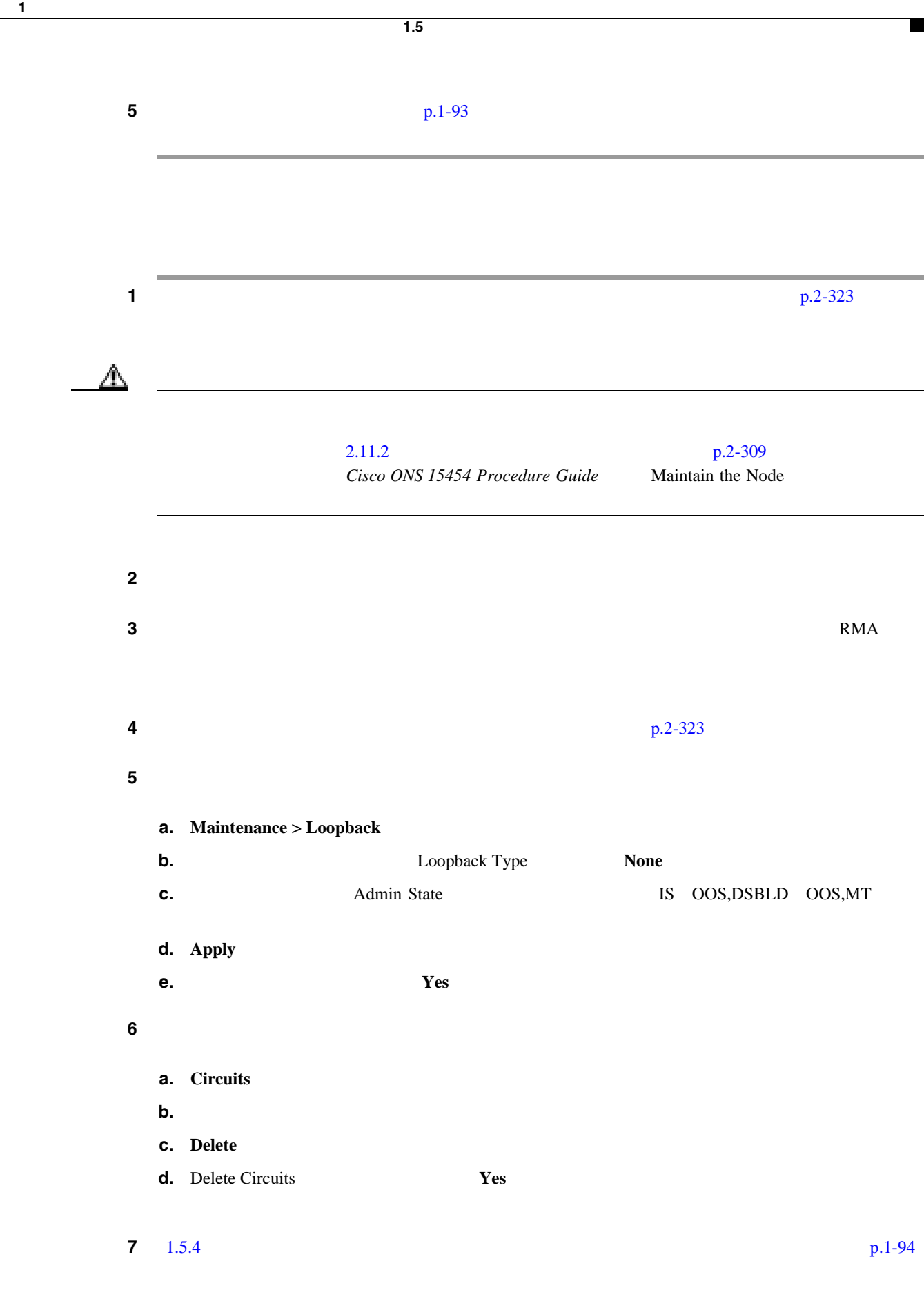

第 **1** 章一般的なトラブルシューティング

 $\overline{1}$ 

# <span id="page-137-0"></span>**1.5.4** *CONTRACTLESS ARRANGEMENT***ON**  $\mathbf{R}$

 $1-33$ 

図 **1-33** 中間ノードのイーサネット ポートでのターミナル ループバック

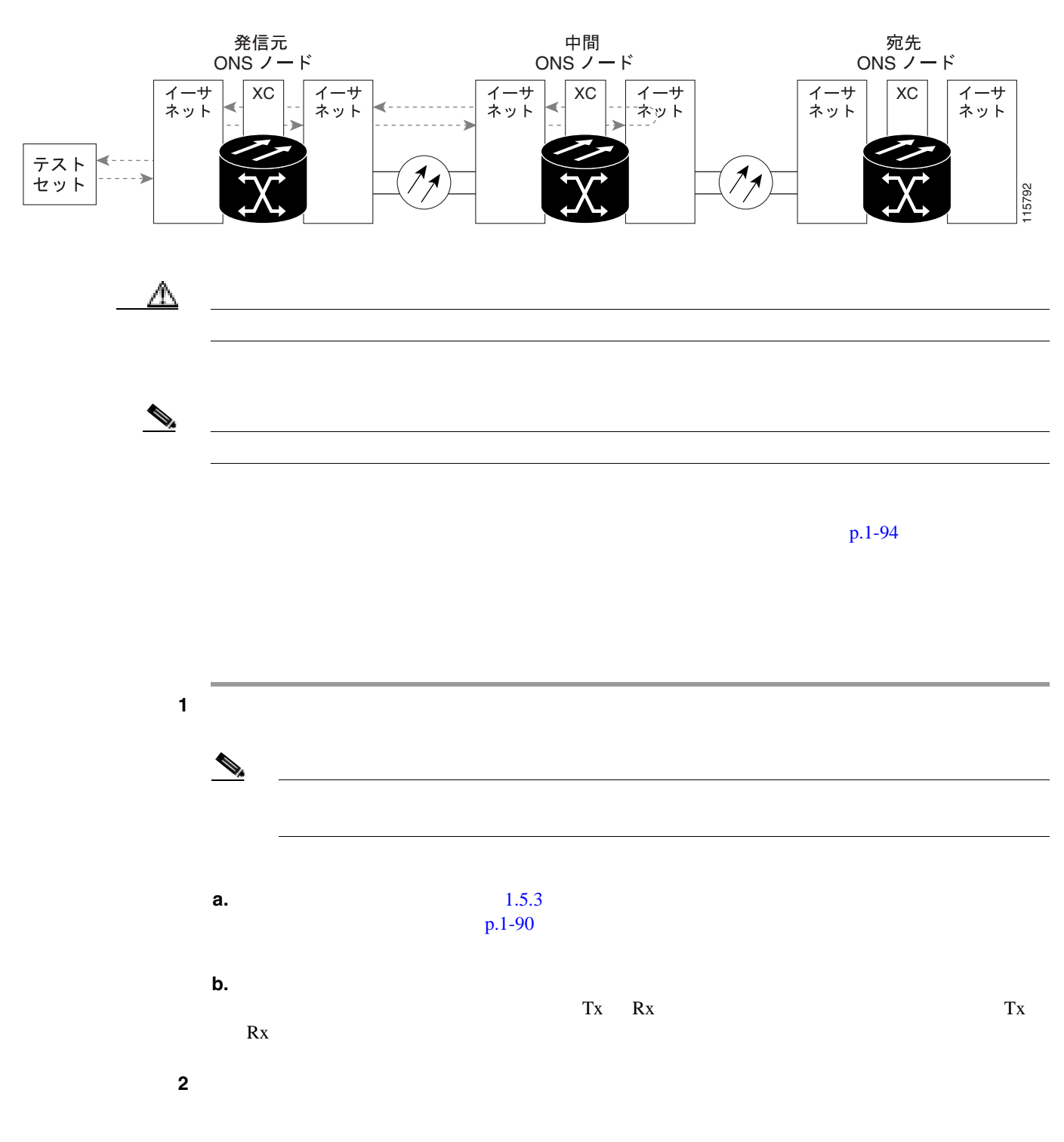

**1.5** ループバックによるイーサネット回線パスのトラブルシューティング

## **3** CTC

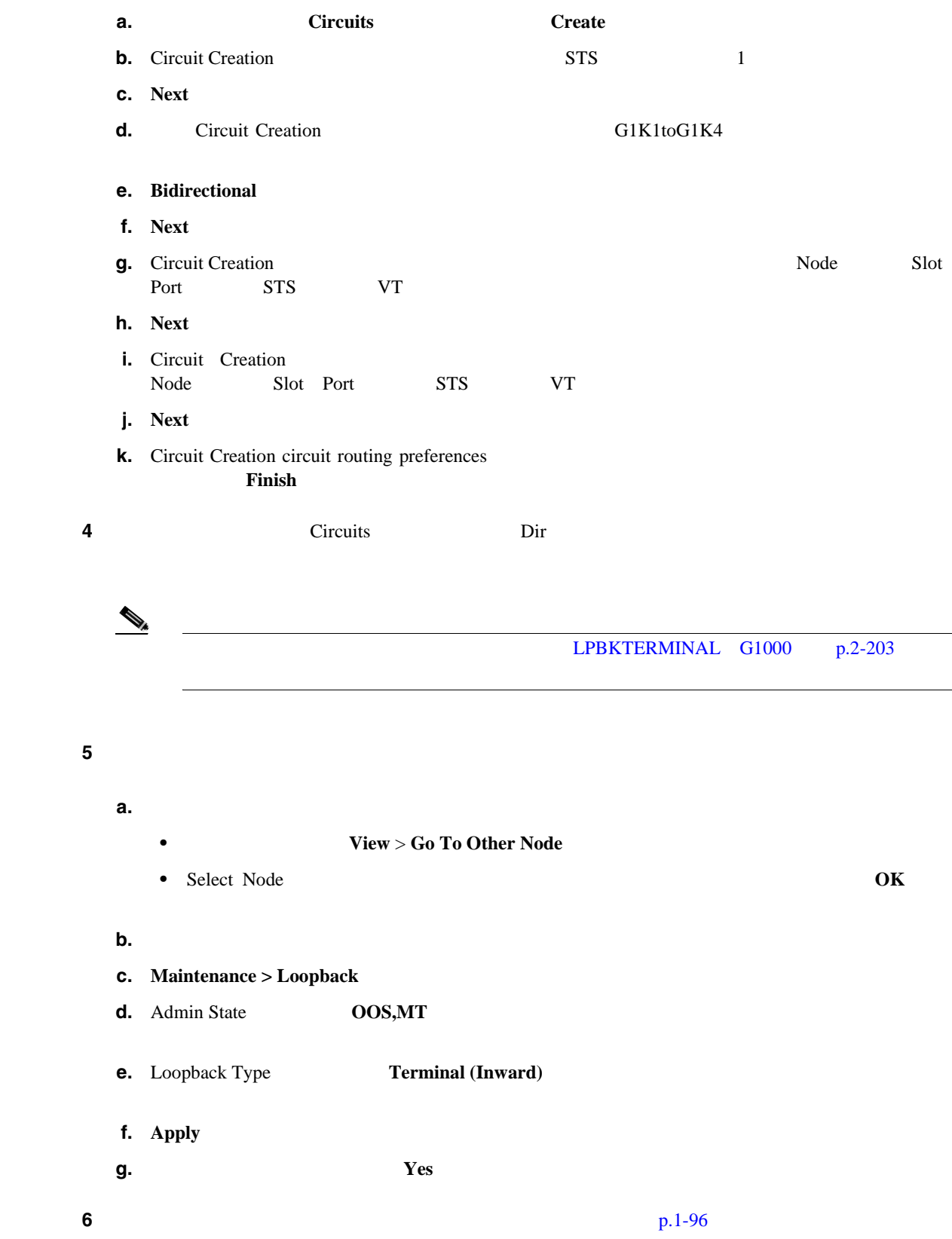

**78-16891-01-J**

#### **1.5** ループバックによるイーサネット回線パスのトラブルシューティング

<span id="page-139-0"></span>**College** 

第 **1** 章一般的なトラブルシューティング

 $\mathbf{I}$ 

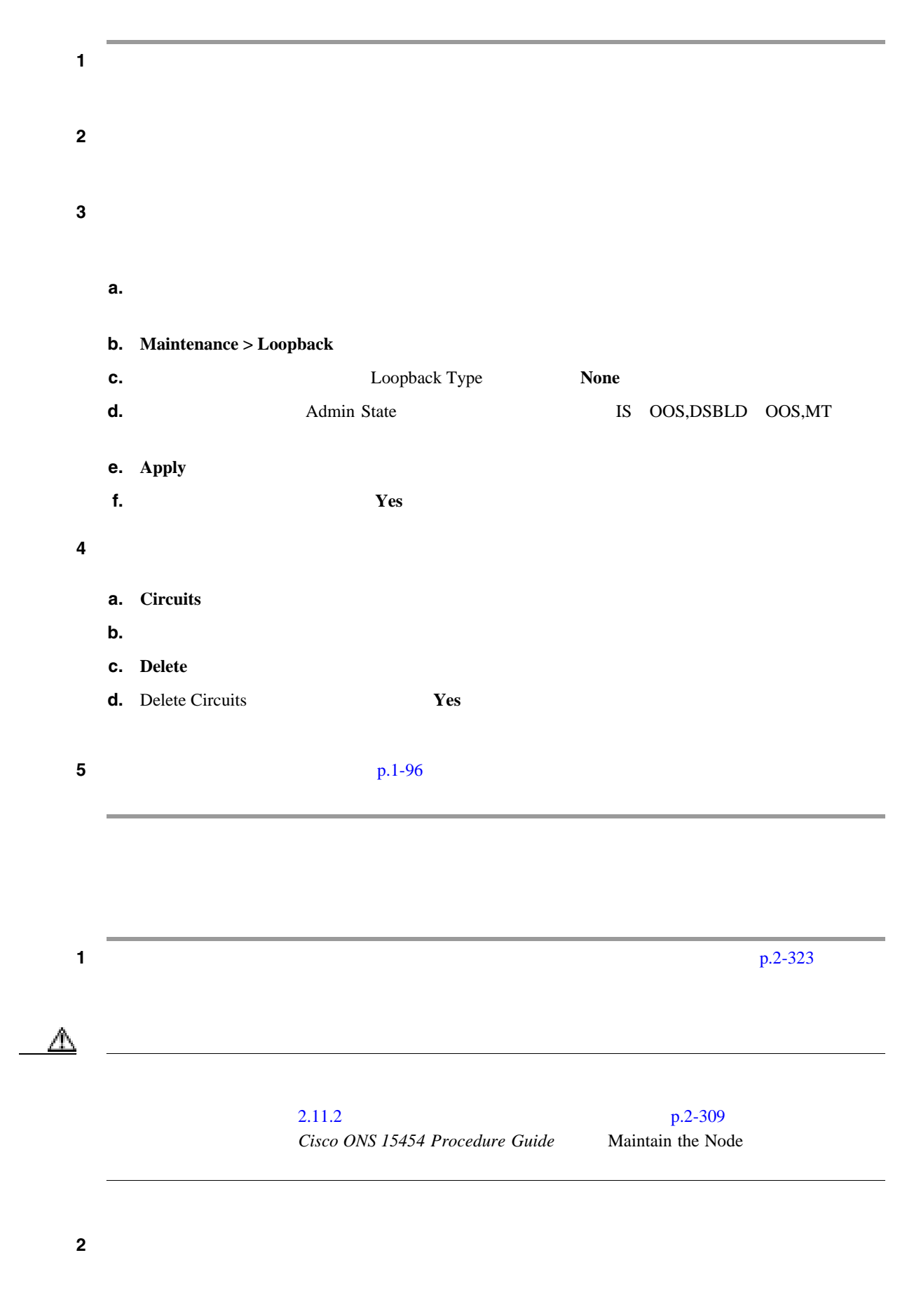

ステップ **3** 測定の結果、回線に異常がない場合は、カードの欠陥が問題であったと考えられます。RMA プロ

 $\blacksquare$ 

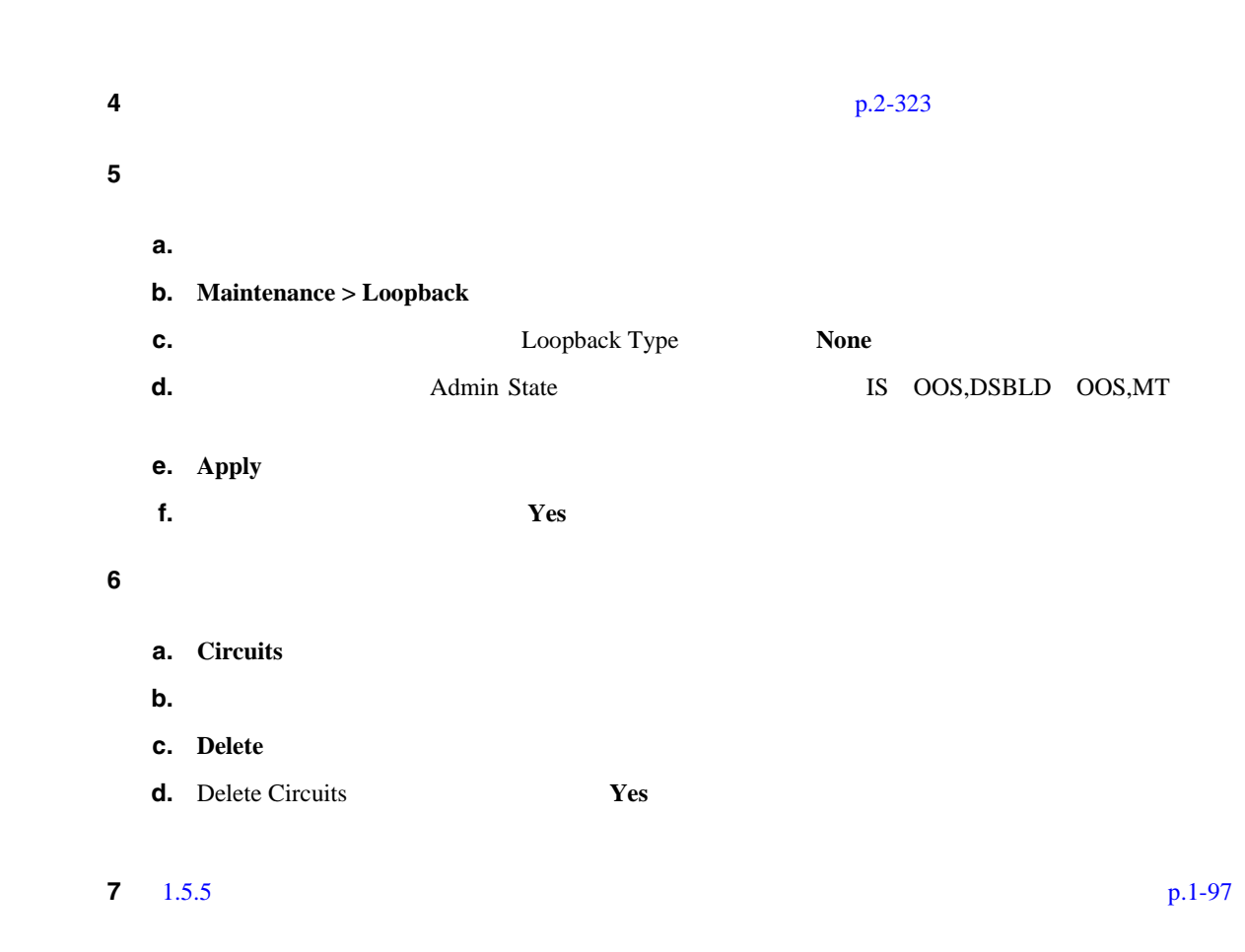

**1.5.5** 宛先ノードのイーサネット ポートでのファシリティ(回線)ループバックの実行

 $1-34$ 

図 **1-34** 宛先ノードのイーサネット ポートでのファシリティ(回線)ループバック

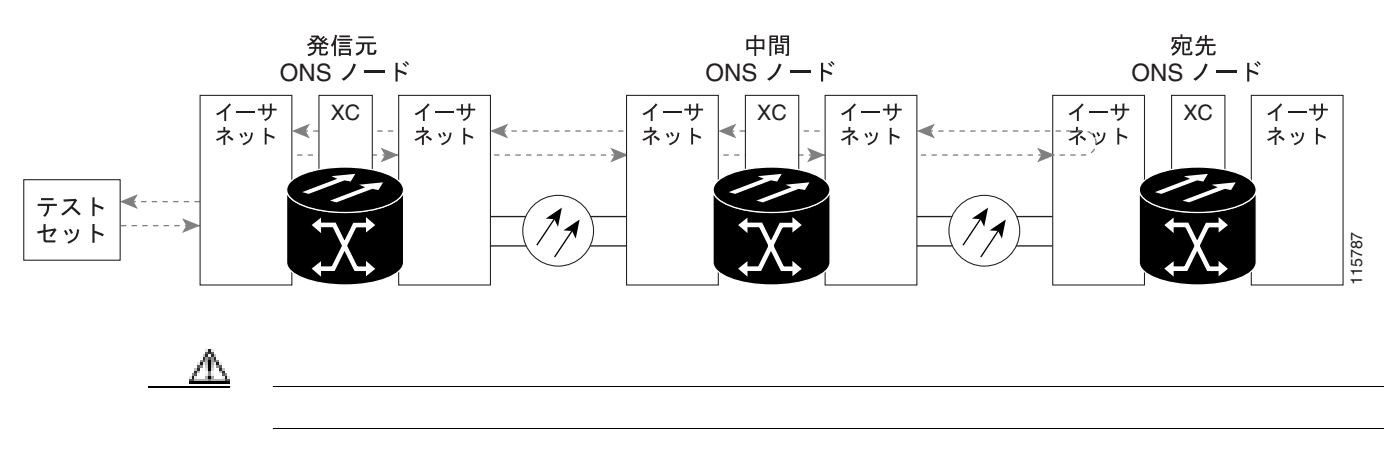

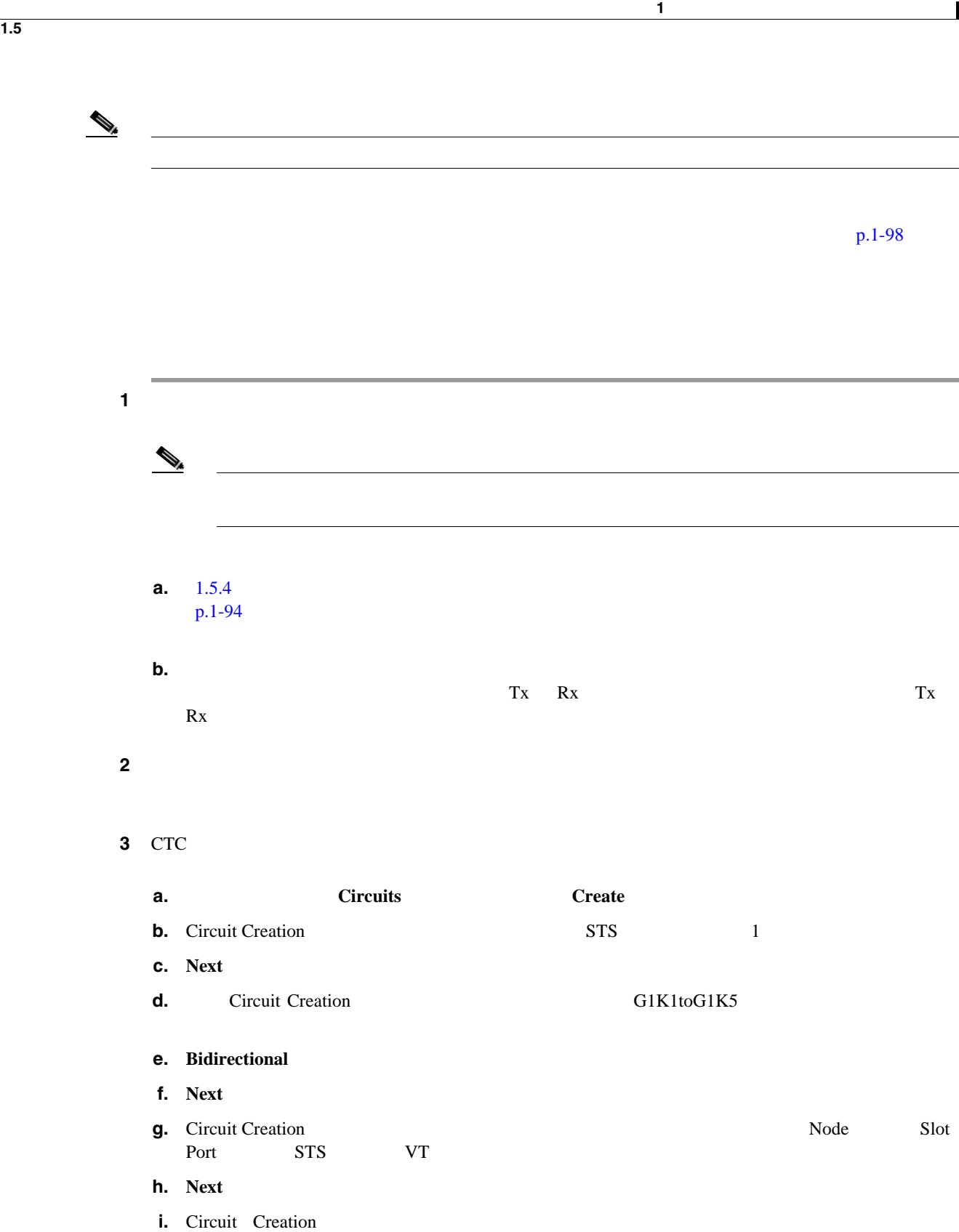

- Node Slot Port STS VT **j. Next**
- **k.** Circuit Creation circuit routing preferences **Finish**
- 4 Circuits

 $\blacksquare$ 

 $\overline{\mathbf{I}}$ 

÷

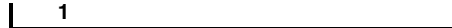

**1.5** ループバックによるイーサネット回線パスのトラブルシューティング

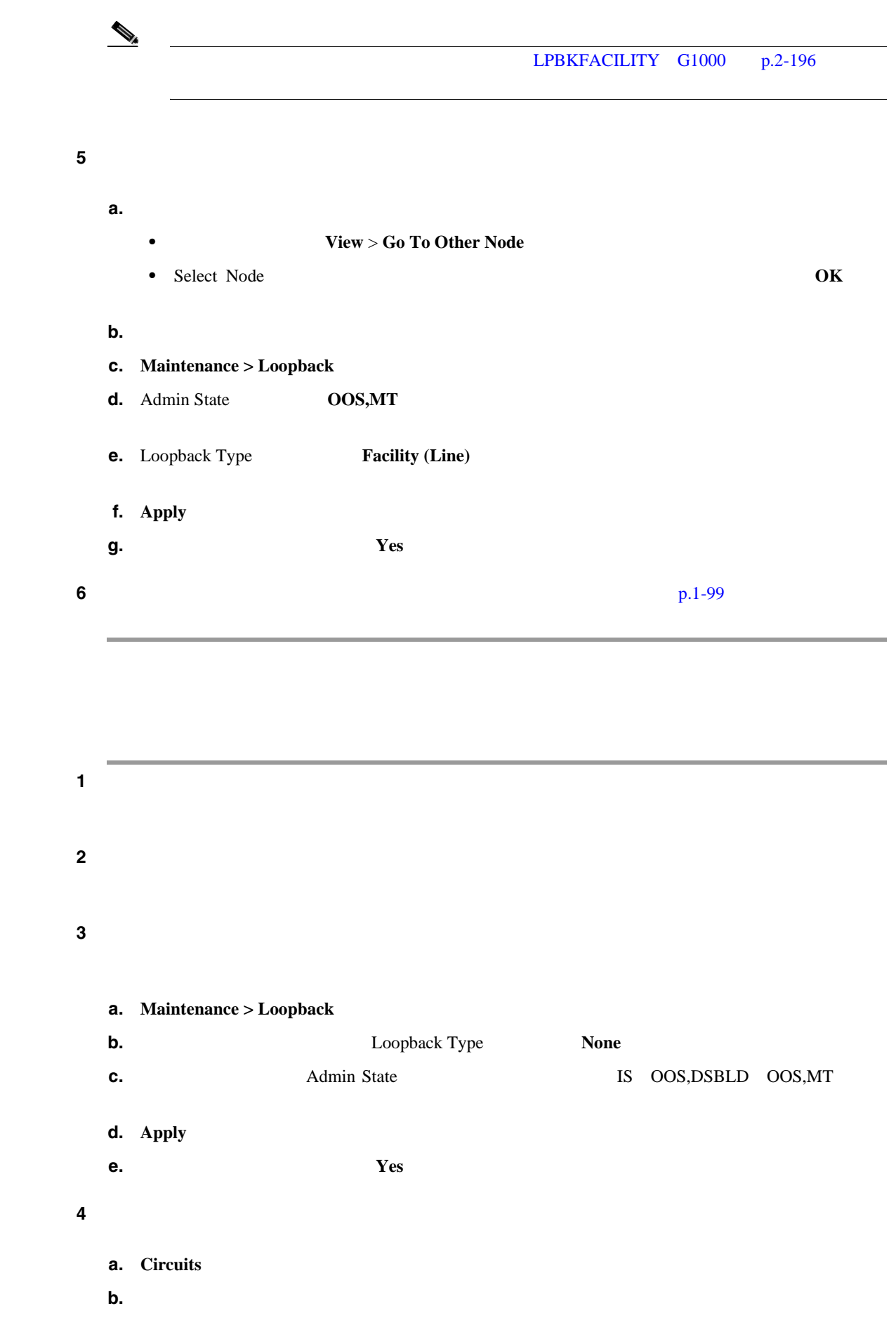

**Cisco ONS 15454** 

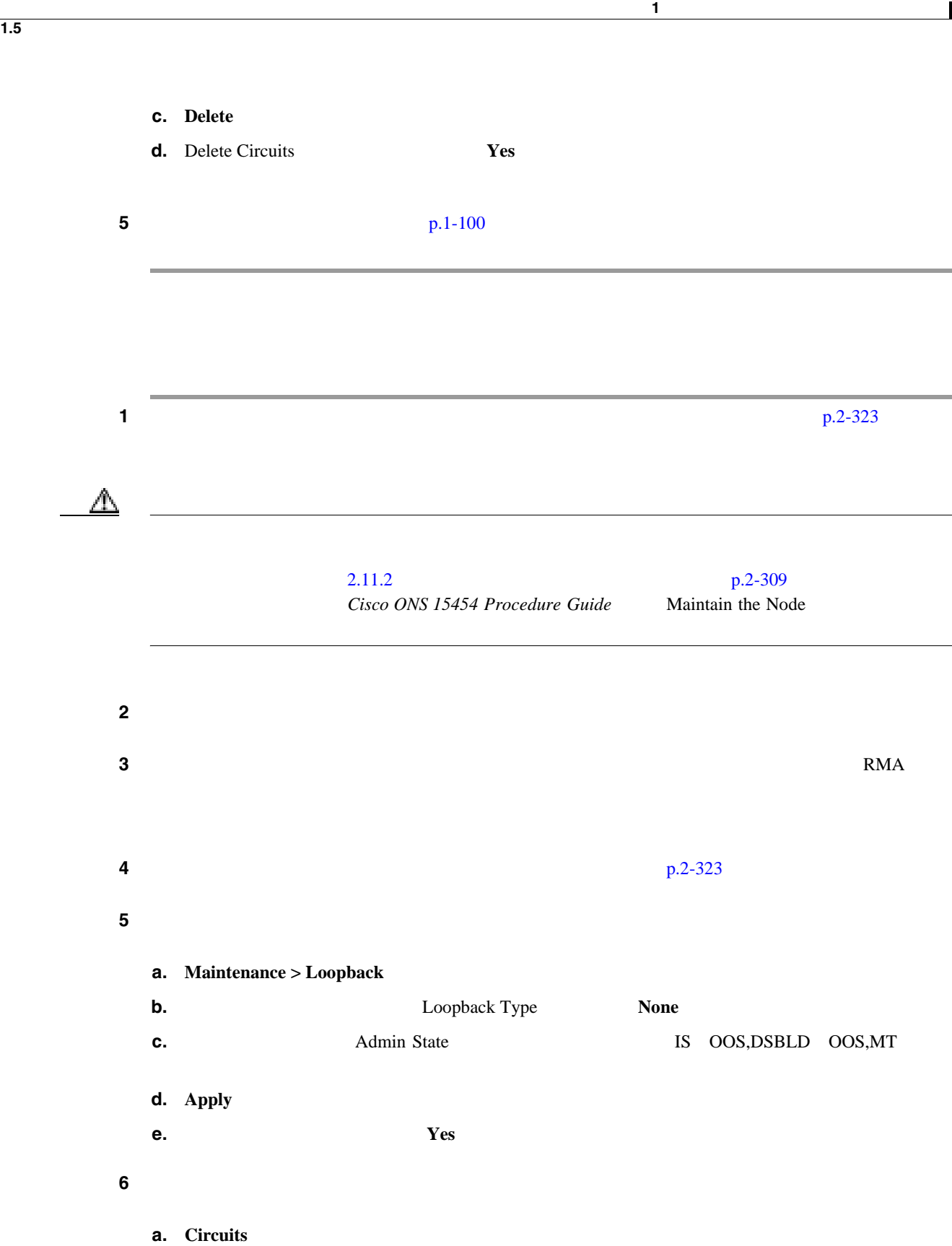

- **b.**  $\blacksquare$
- **c.** Delete
- **d.** Delete Circuits **Yes**
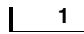

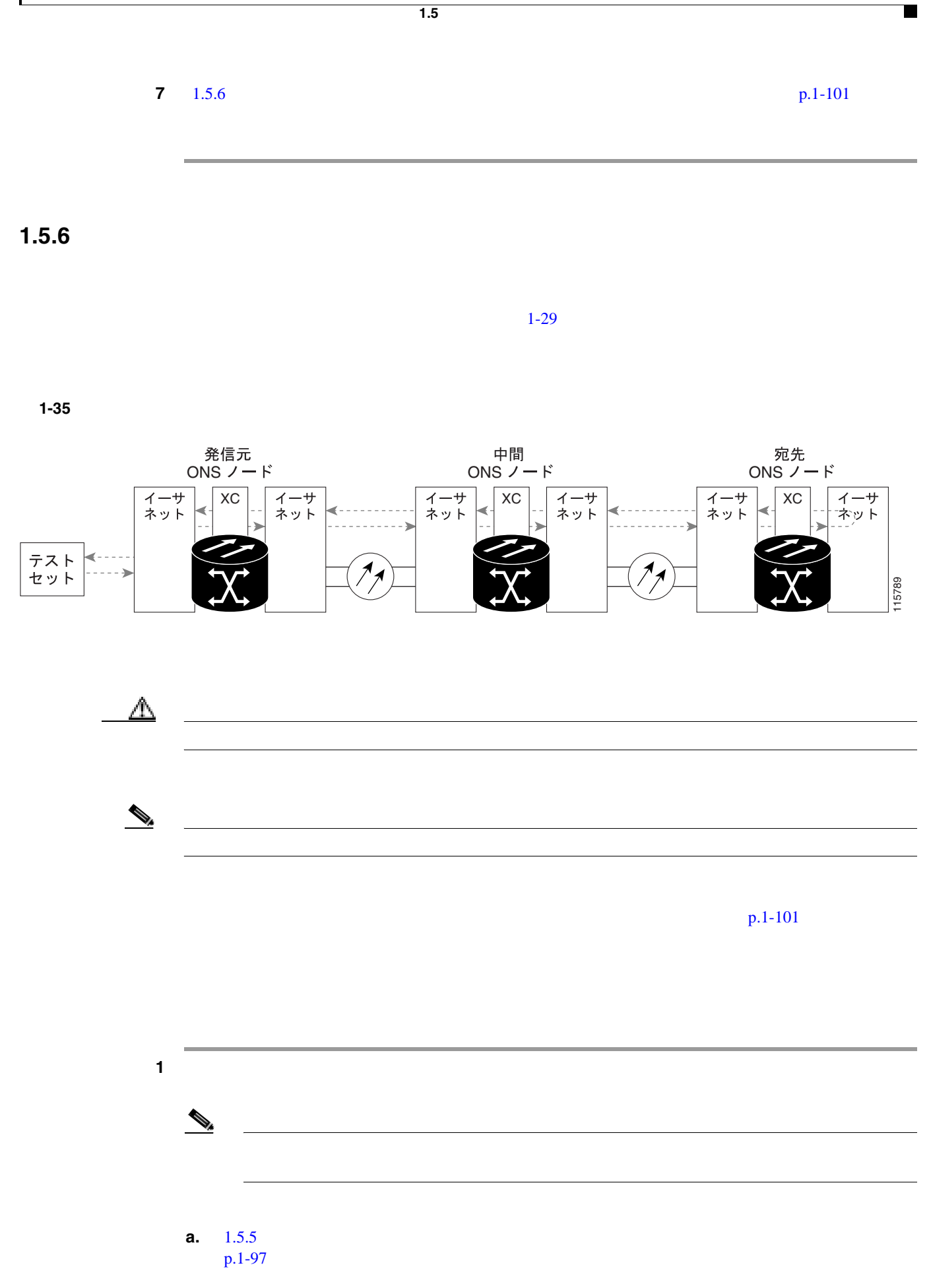

 $\overline{\mathbf{I}}$ 

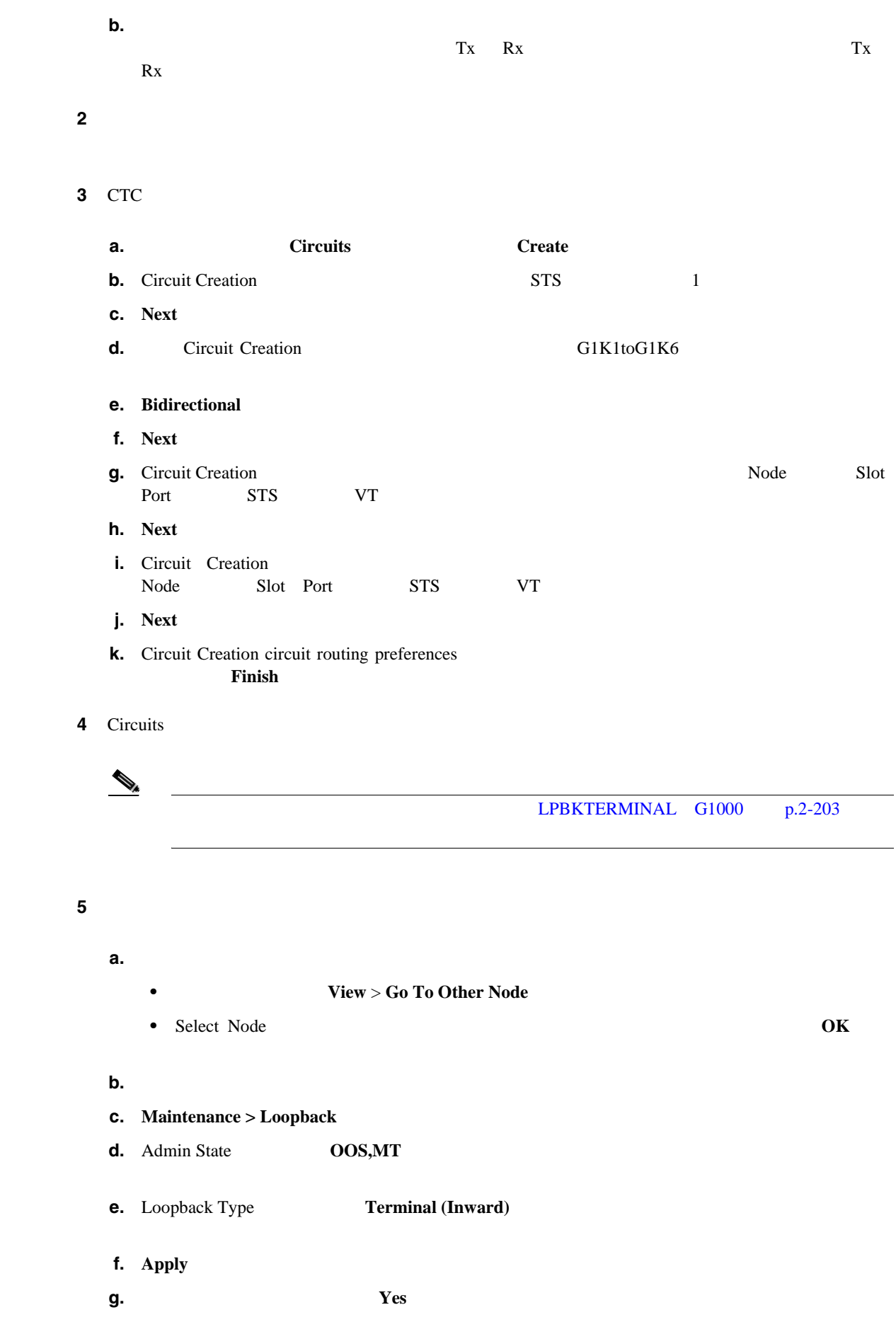

**1.5** ループバックによるイーサネット回線パスのトラブルシューティング

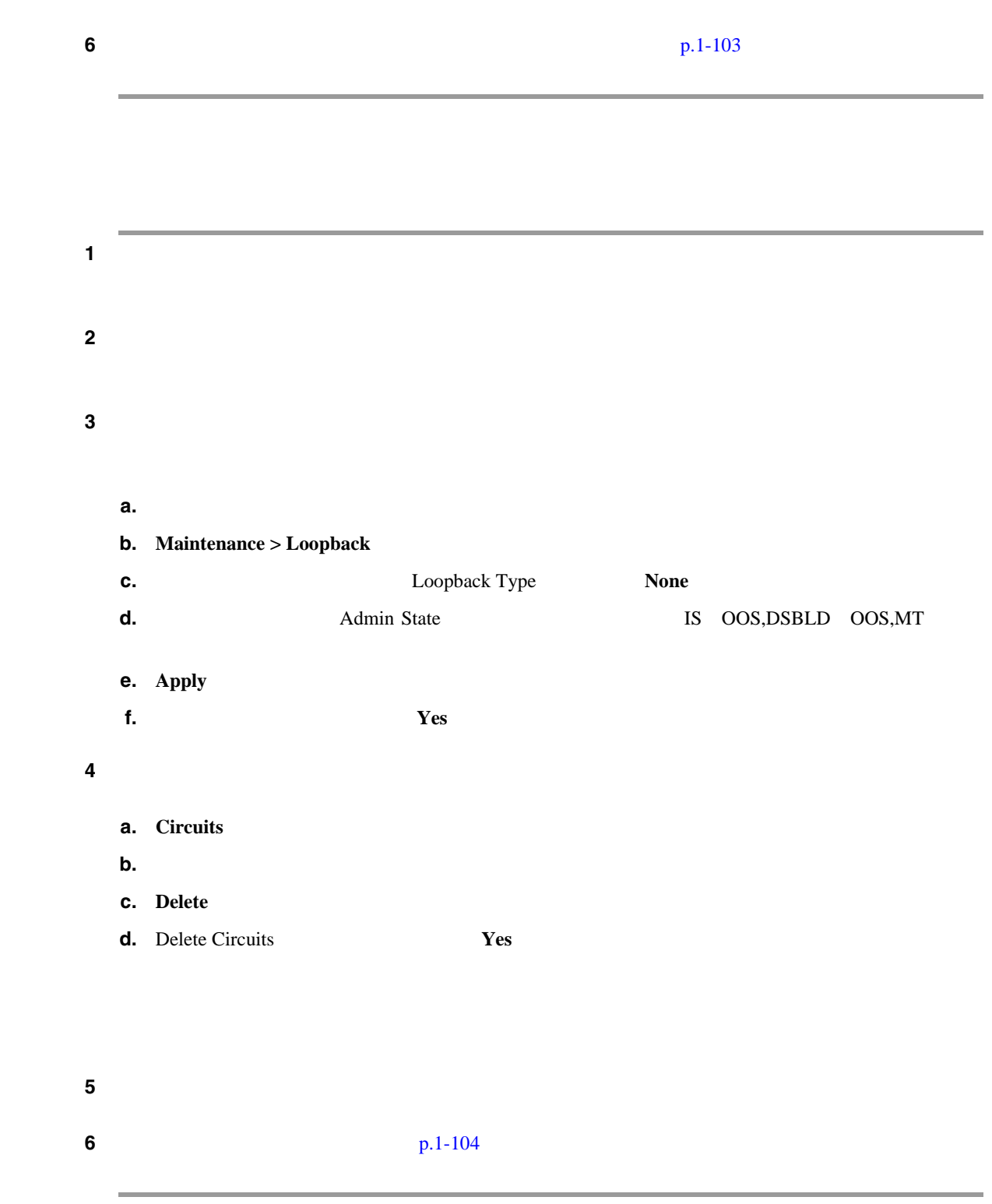

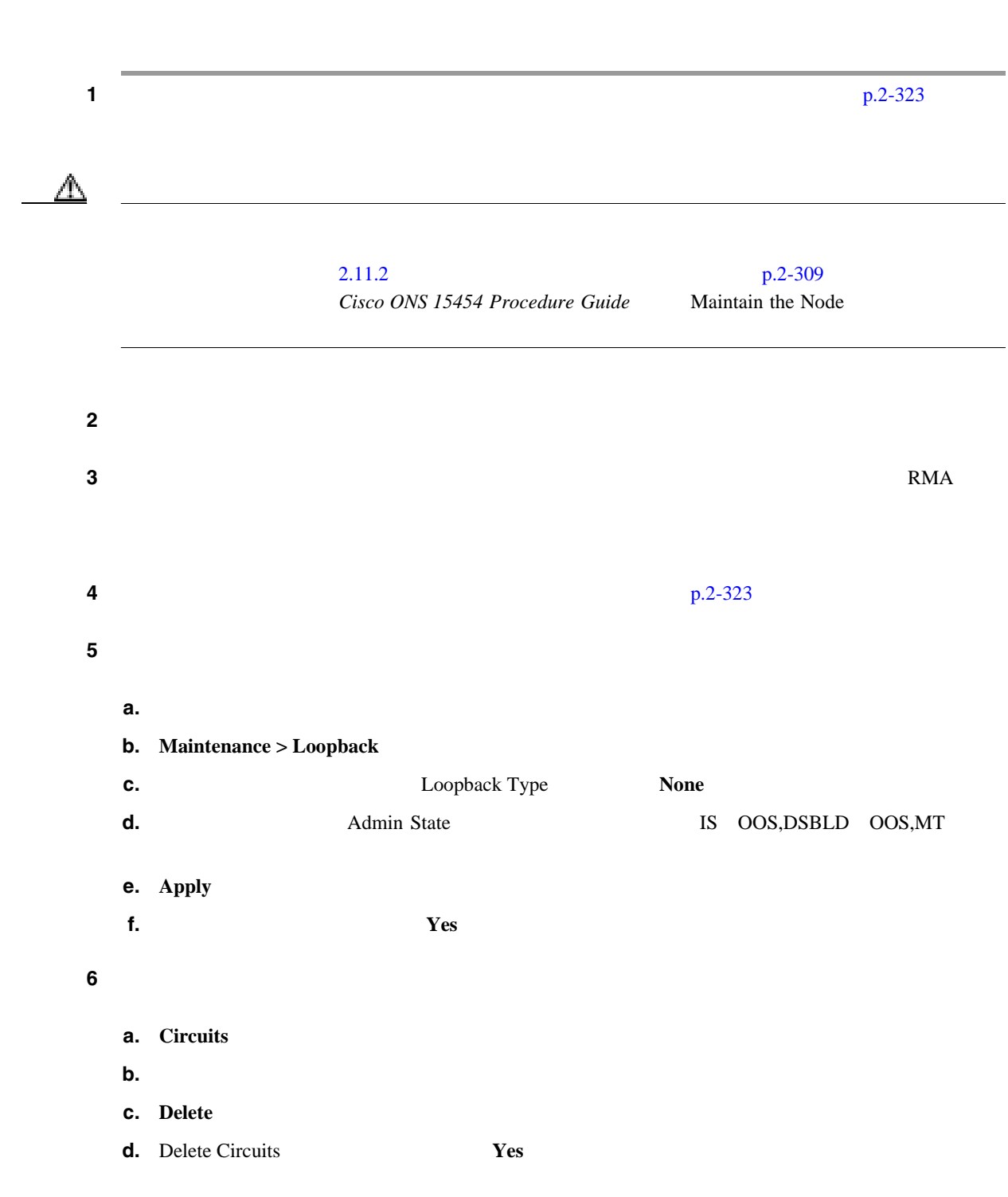

<span id="page-147-0"></span>**1.5** ループバックによるイーサネット回線パスのトラブルシューティング

第 **1** 章一般的なトラブルシューティング

 $\overline{\phantom{a}}$ 

# <span id="page-148-0"></span>**1.6** ループバックによる **MXP**、**TXP**、または **FC\_MR-4** 回線パスのト

MXP/TXP/FC\_MR-4

MXP TXP FC\_MR-4

TXP TXPP MXP MXP MXPP

 $\blacksquare$ 

FC\_MR-4

 $\tau$ 

3 BLSR MXP/TXP/FC\_MR-4

 $\bigotimes$  MXP/TXP/FC\_MR-4 *Procedure Guide* 

Maintenance > Loopback Provisioning > Pluggable Port Modules *Cisco ONS 15454* 

 $\mathscr{D}_{\mathscr{A}}$ 

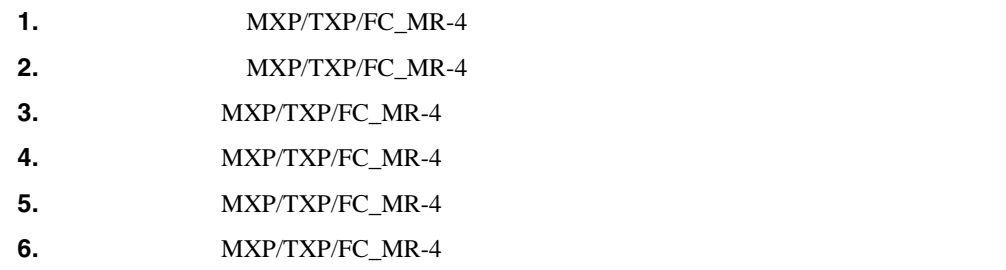

 $\begin{picture}(120,15) \put(0,0){\line(1,0){155}} \put(15,0){\line(1,0){155}} \put(15,0){\line(1,0){155}} \put(15,0){\line(1,0){155}} \put(15,0){\line(1,0){155}} \put(15,0){\line(1,0){155}} \put(15,0){\line(1,0){155}} \put(15,0){\line(1,0){155}} \put(15,0){\line(1,0){155}} \put(15,0){\line(1,0){155}} \put(15,0){\line(1,0){155}}$ 

1.6.1 **MXP/TXP/FC\_MR-4** 

 $MXP/TXP/FC_MR-4$   $1-36$ MXP/TXP/FC\_MR-4

 $\mathbf{I}$ 

<span id="page-149-0"></span>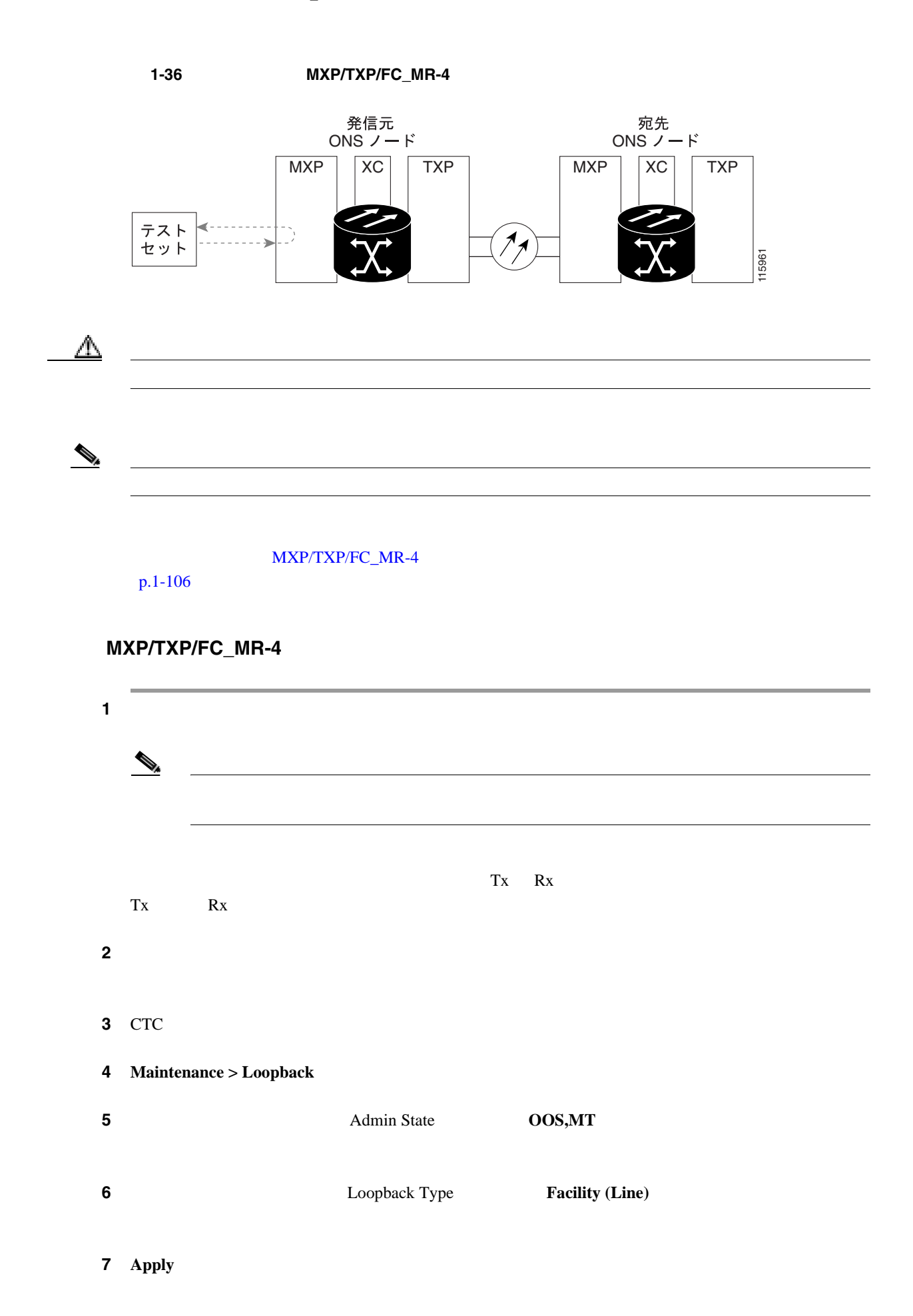

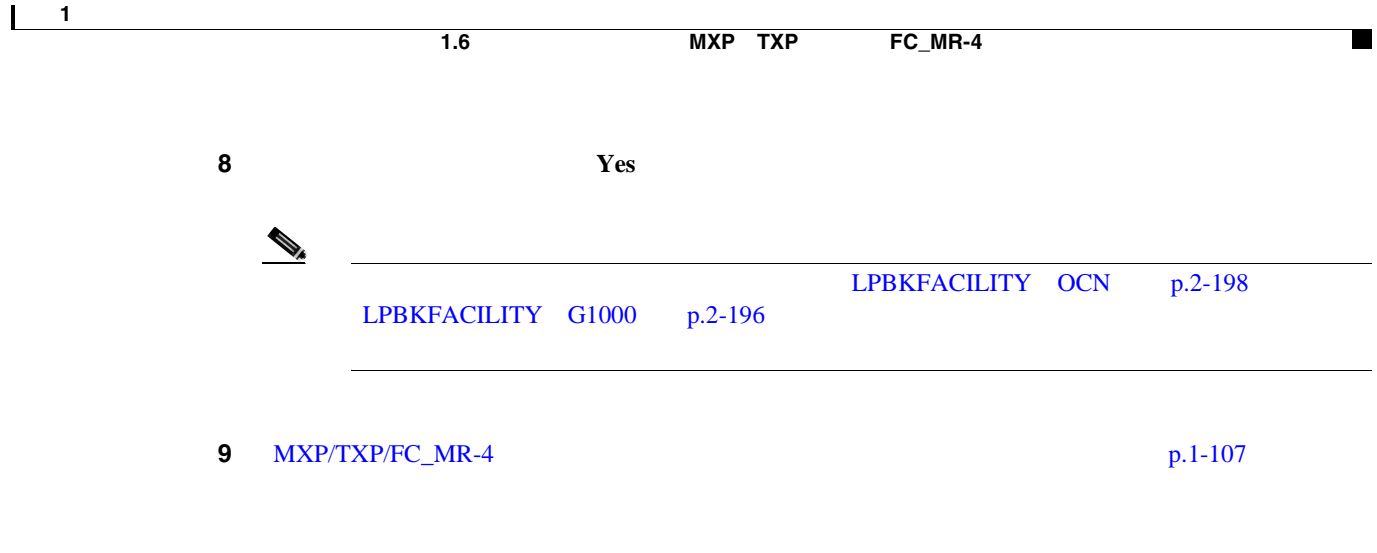

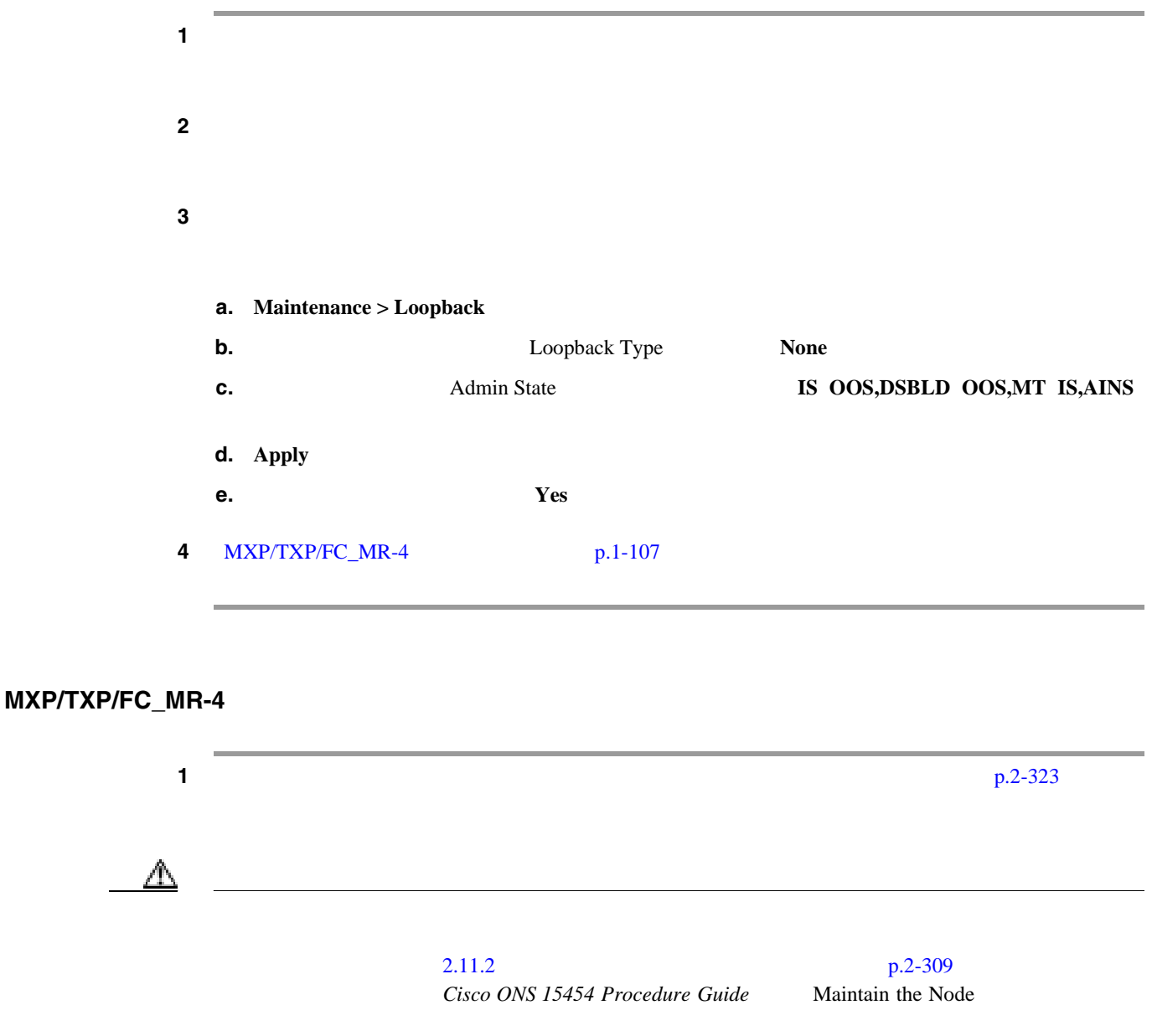

<span id="page-151-0"></span>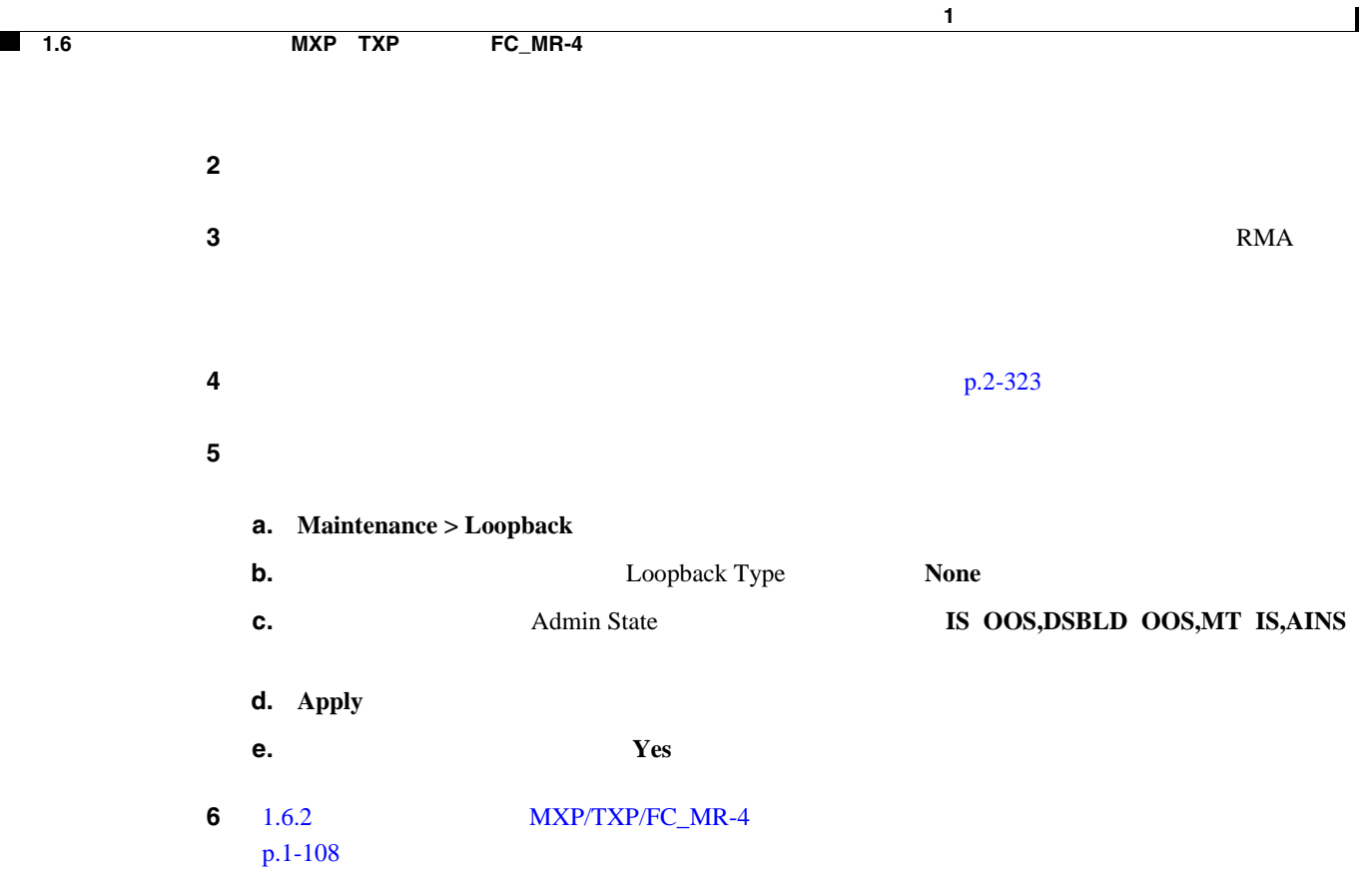

1.6.2 **MXP/TXP/FC\_MR-4** 

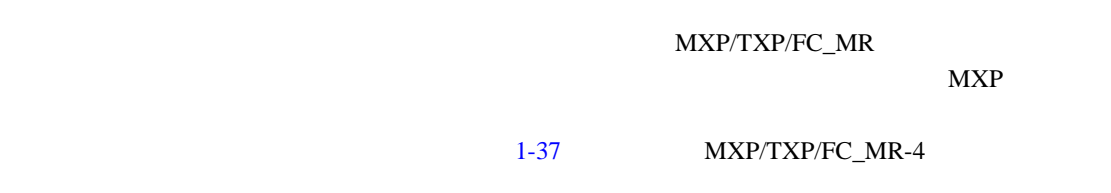

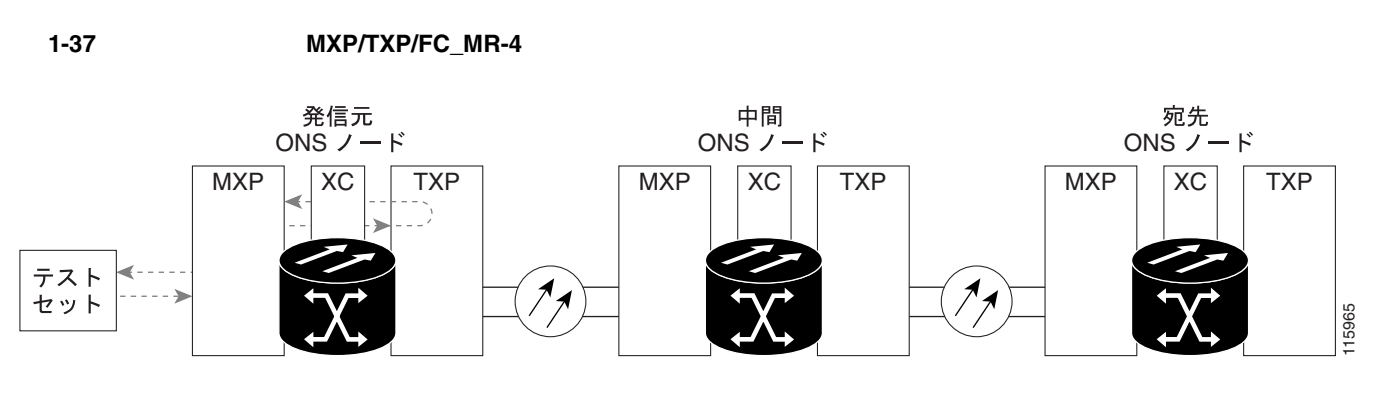

⚠  $\mathscr{D}_{\mathscr{A}}$ 

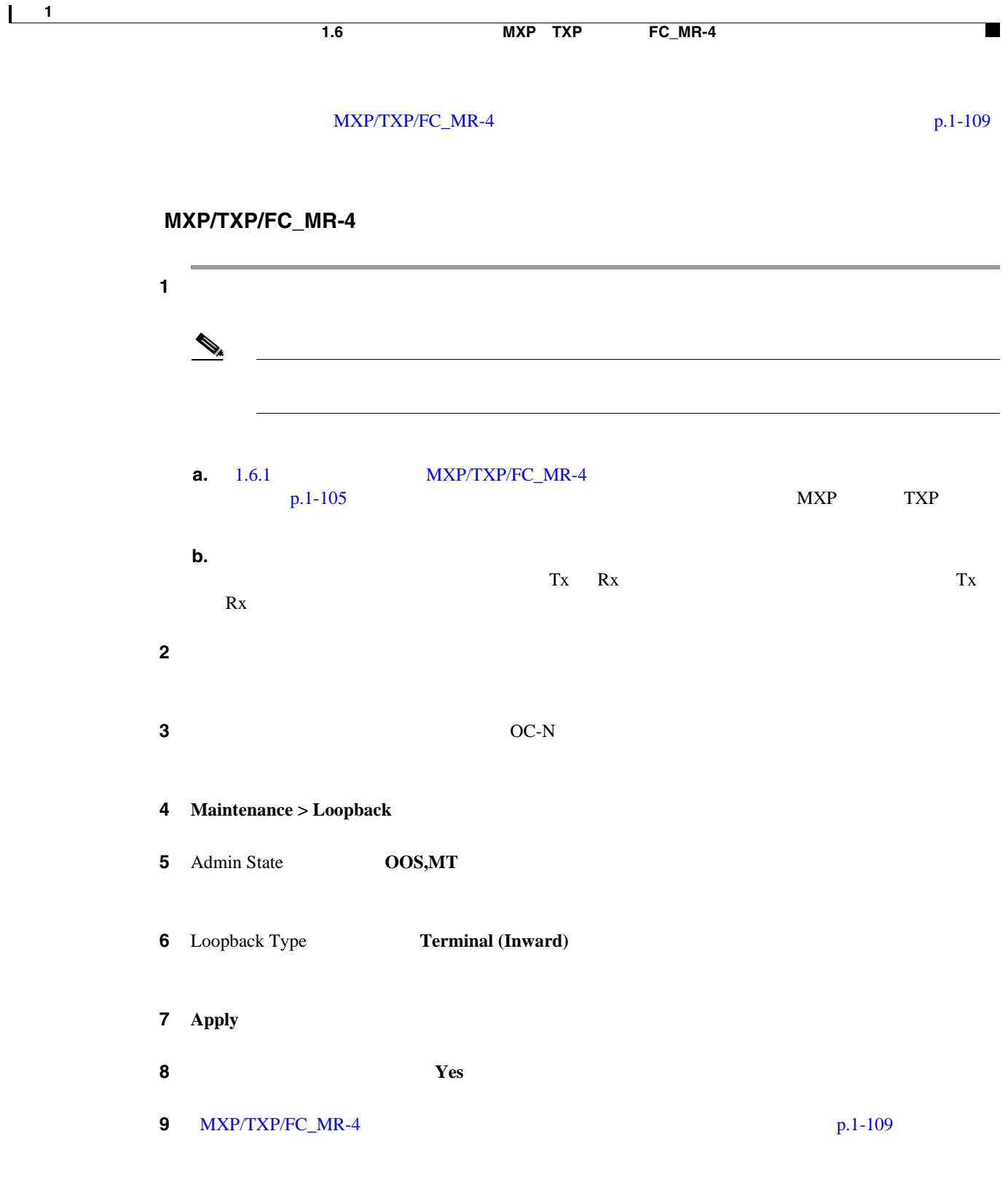

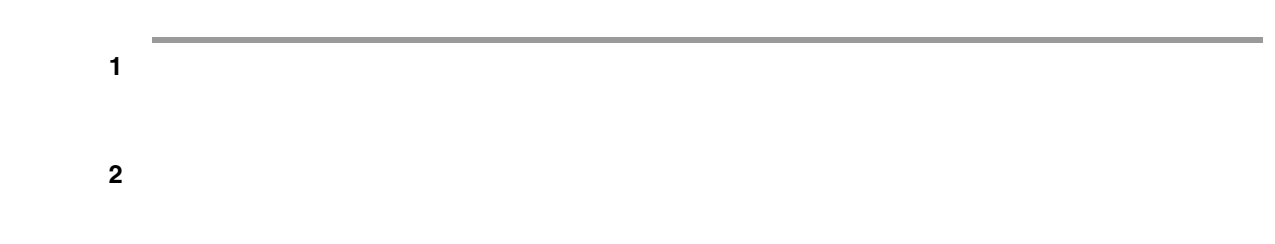

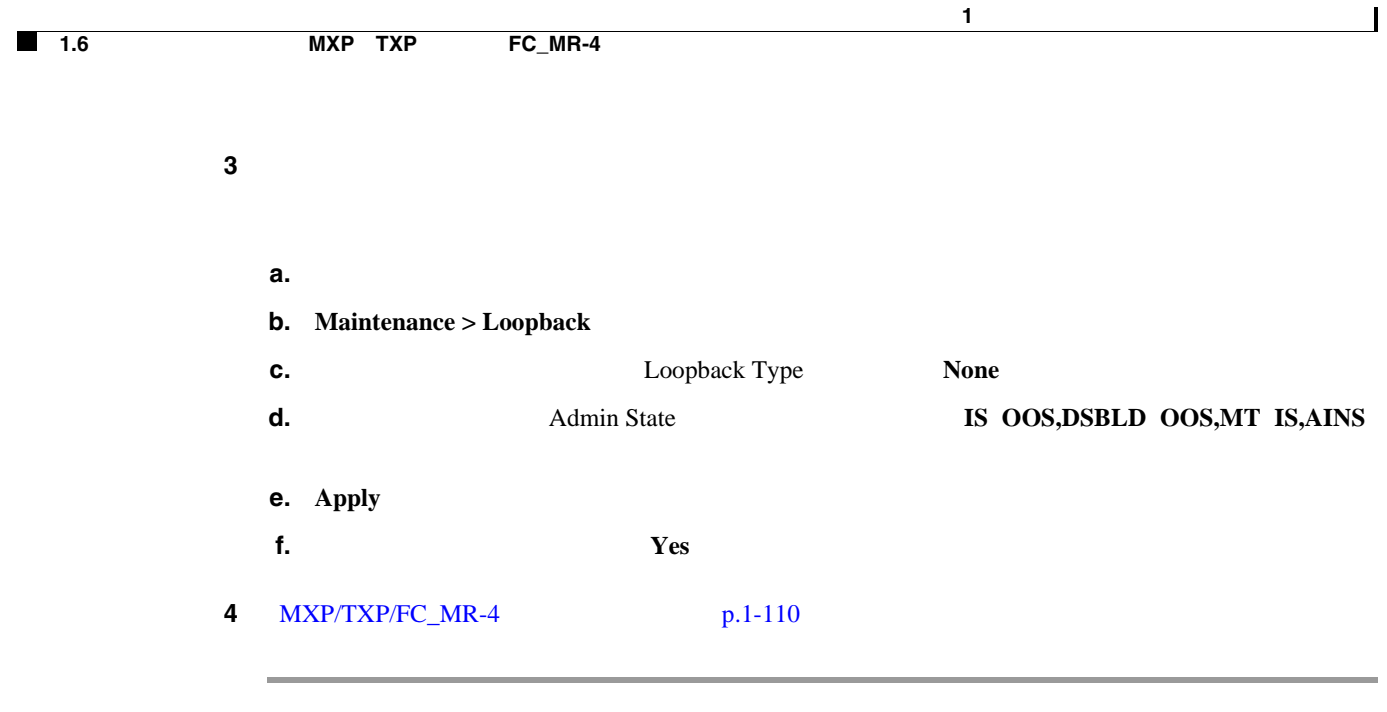

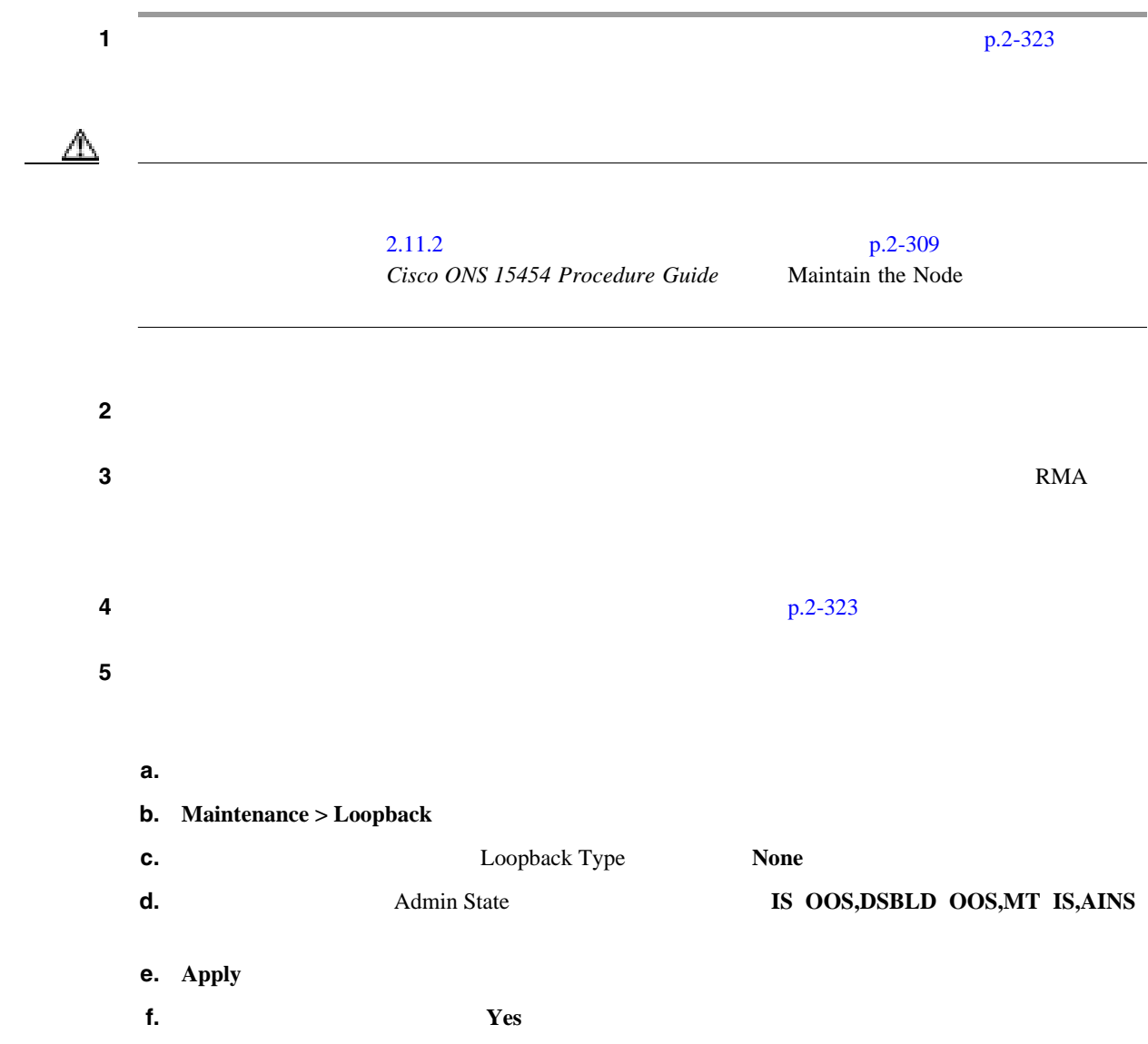

<span id="page-154-0"></span>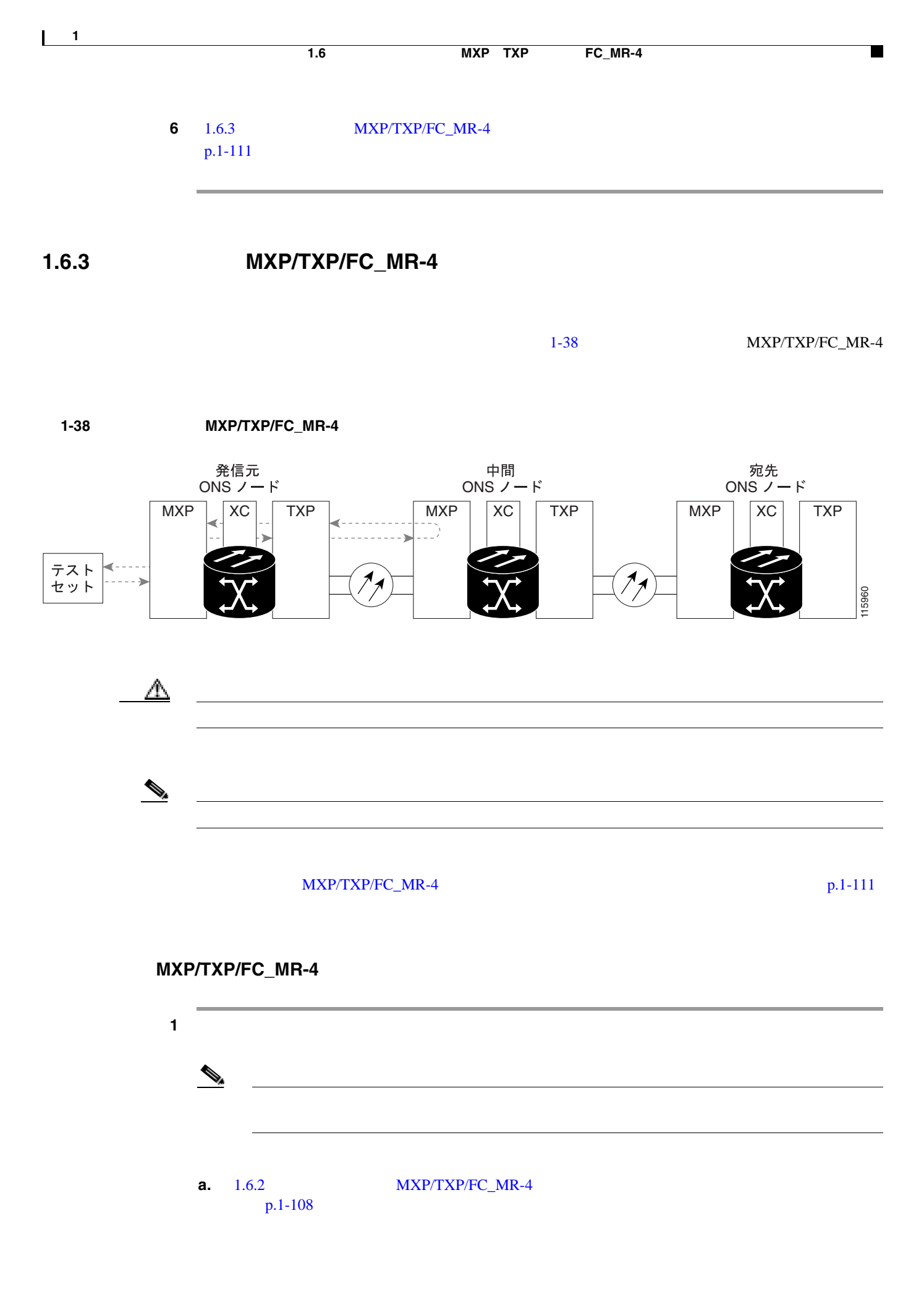

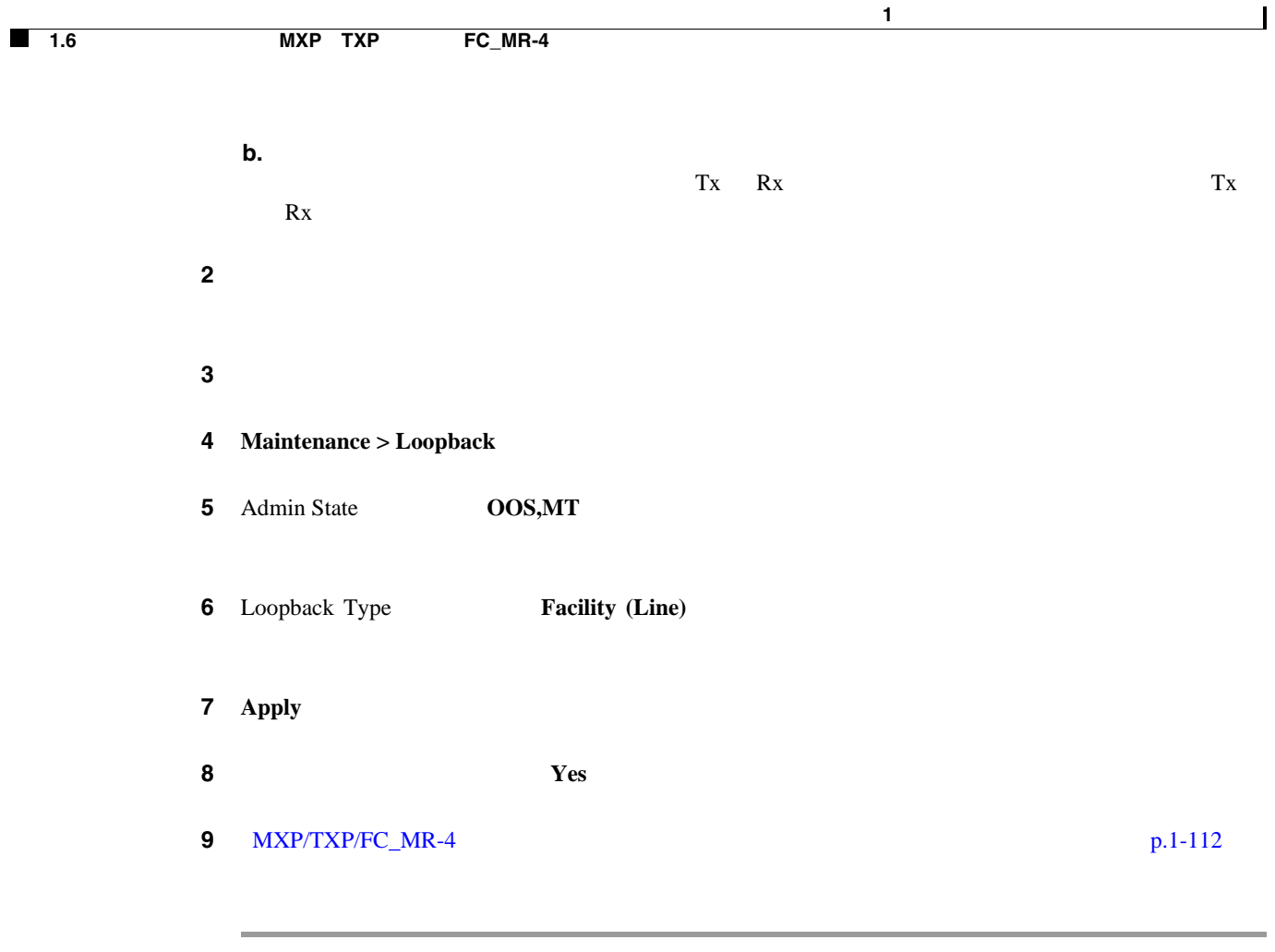

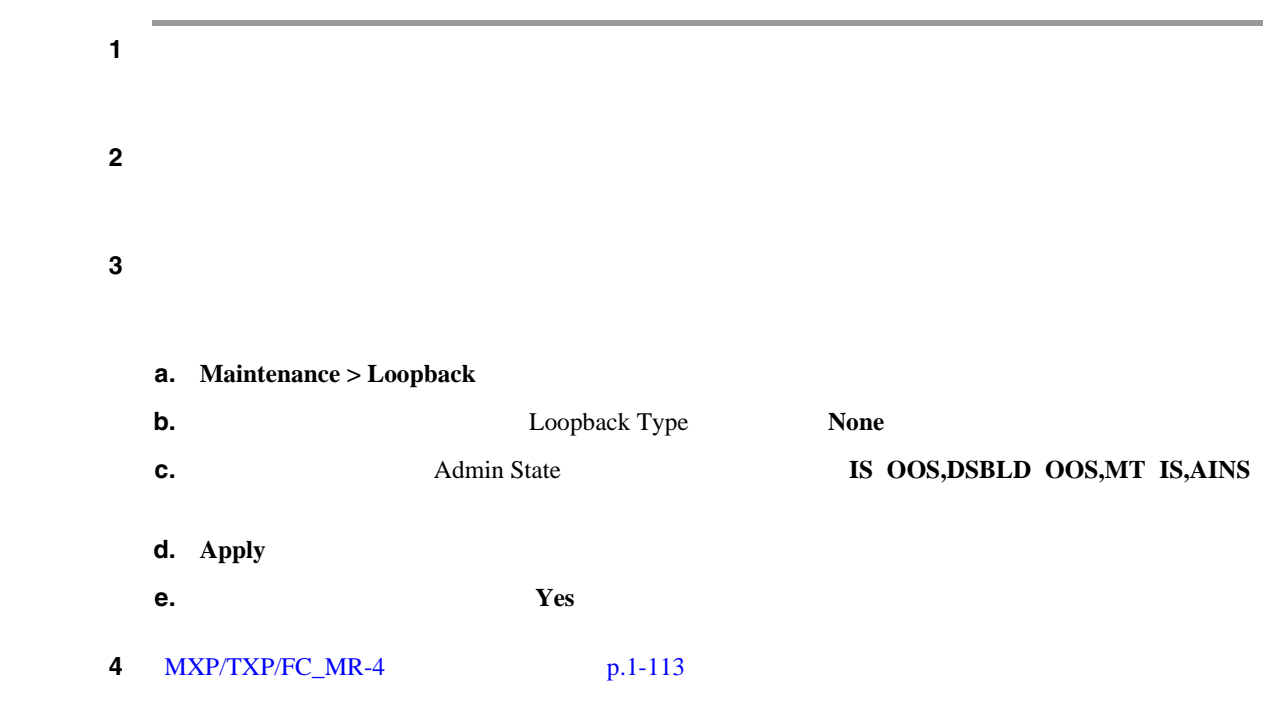

<span id="page-156-0"></span>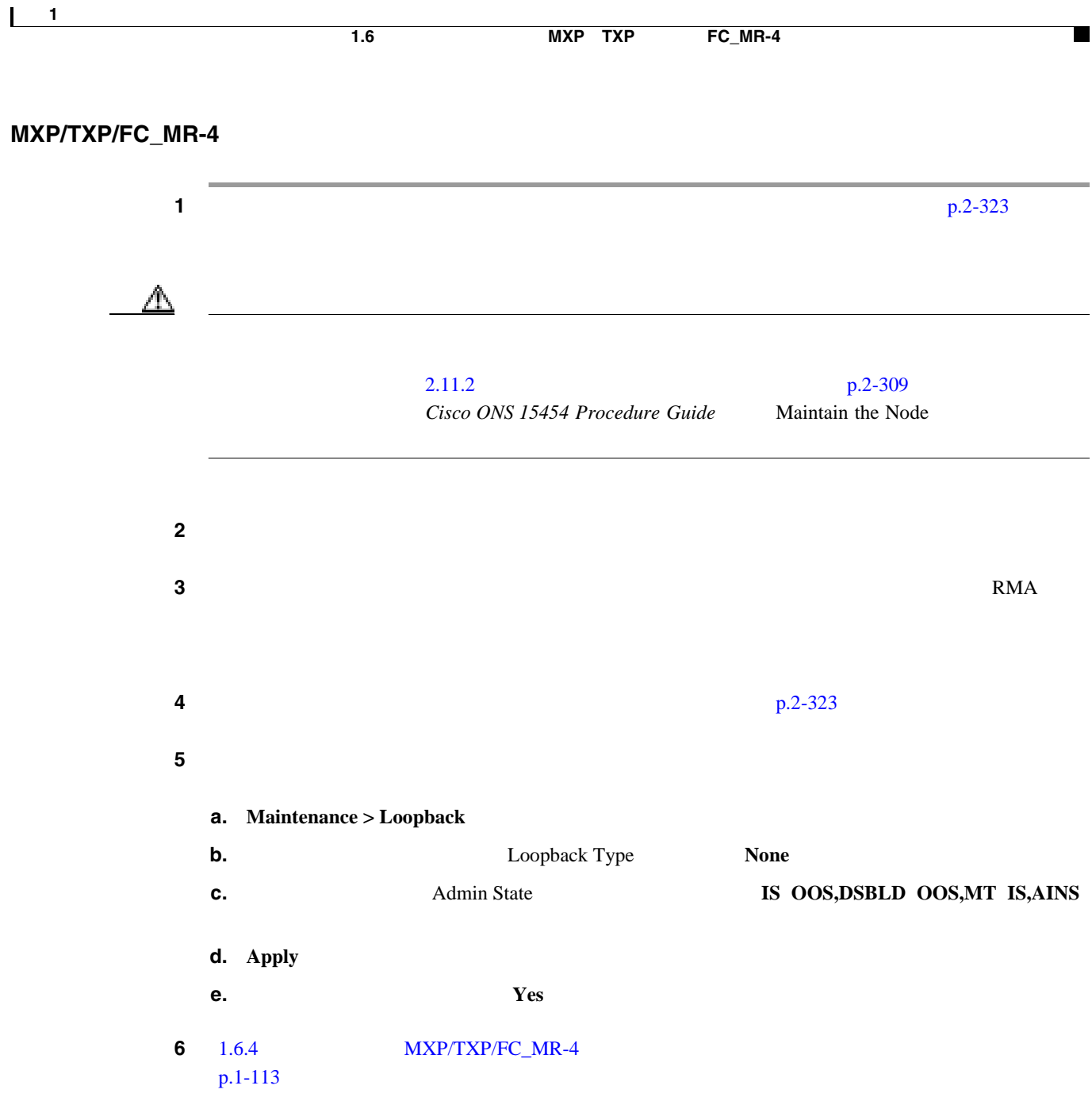

### 1.6.4 **MXP/TXP/FC\_MR-4**

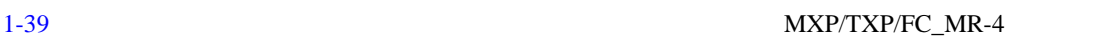

<span id="page-157-0"></span>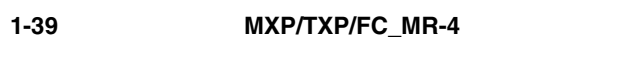

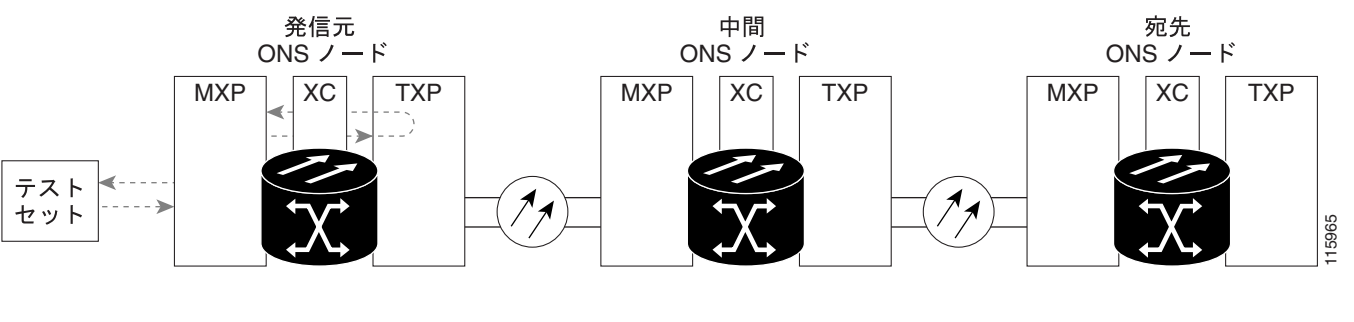

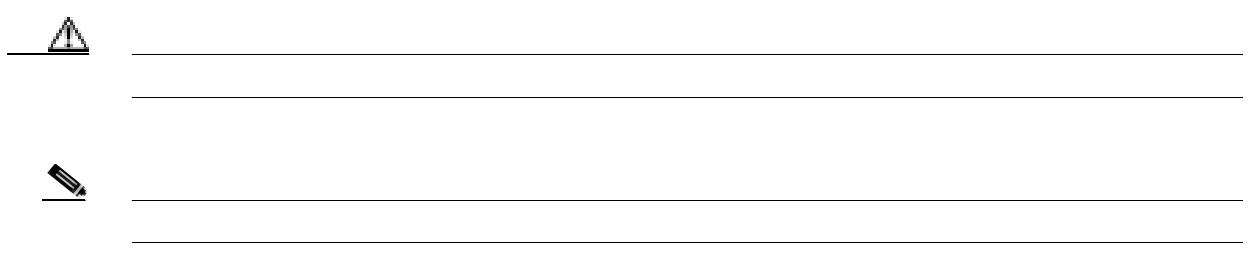

MXP/TXP/FC\_MR-4 p.1-114

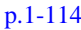

 $\mathbf{I}$ 

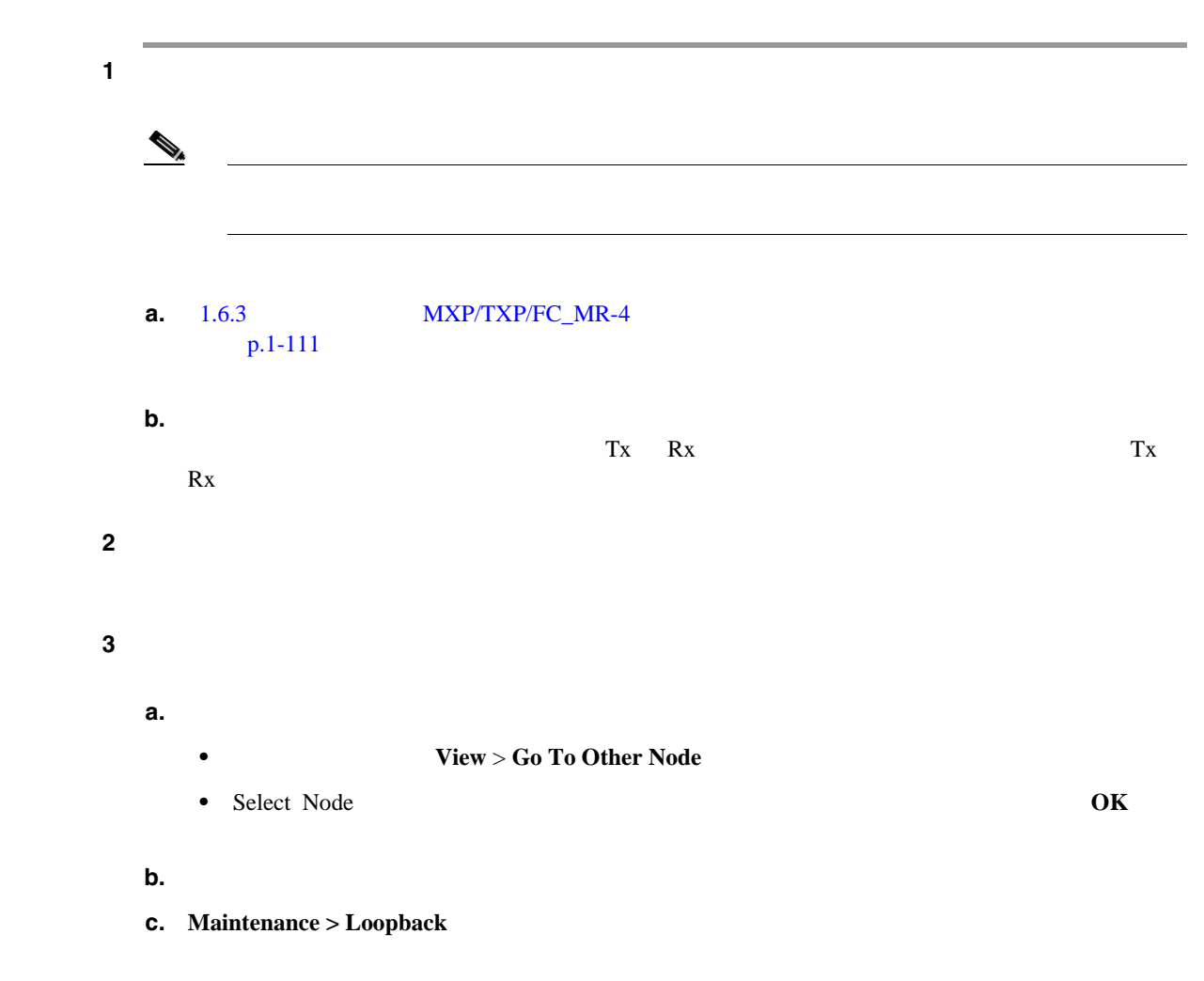

**Cisco ONS 15454** 

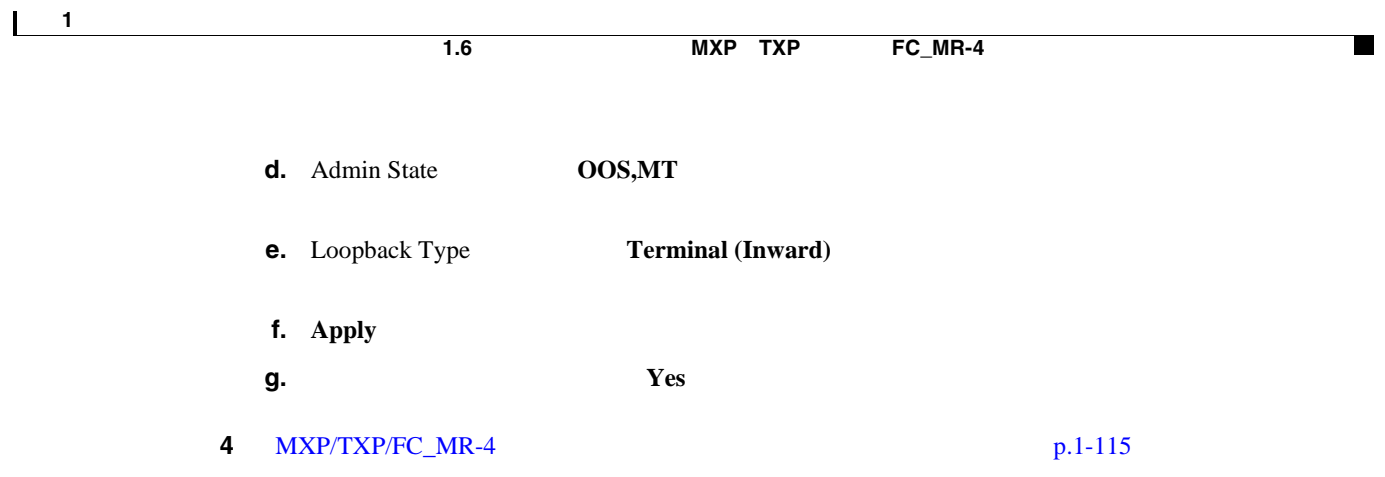

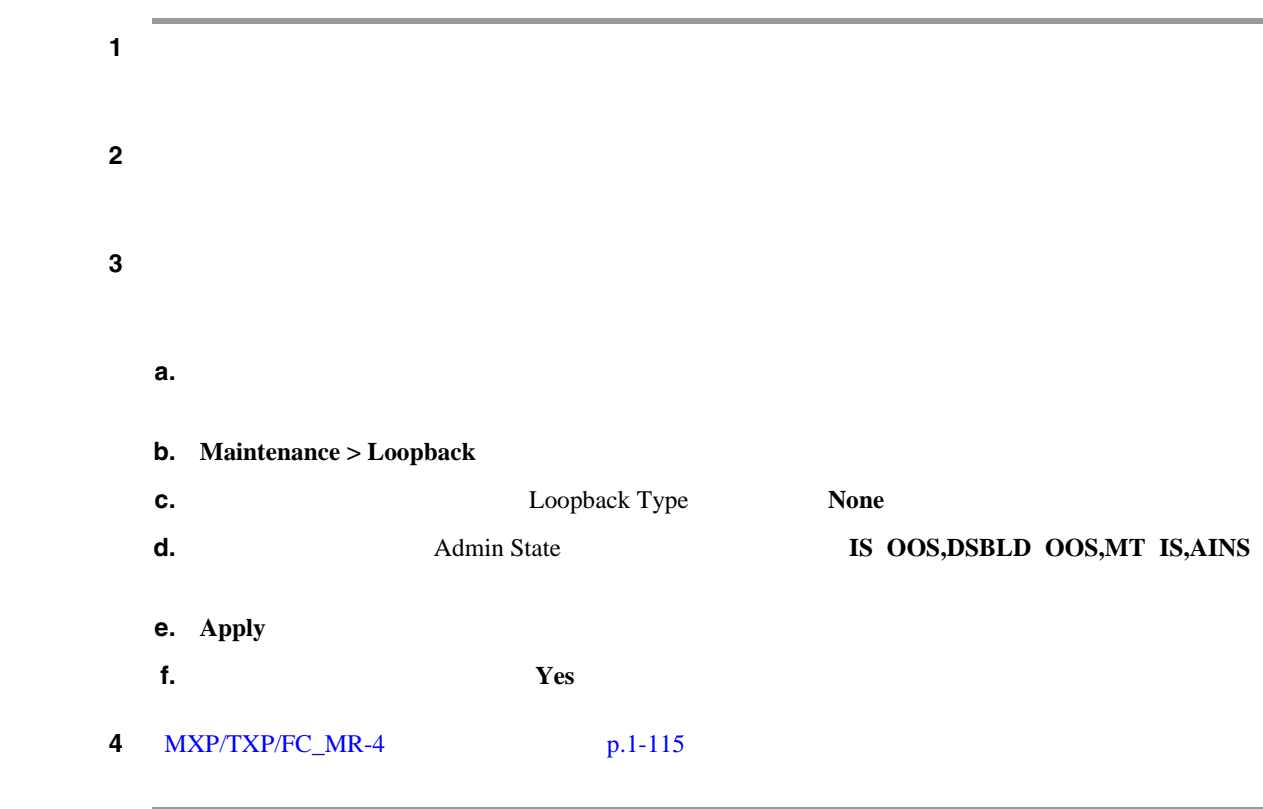

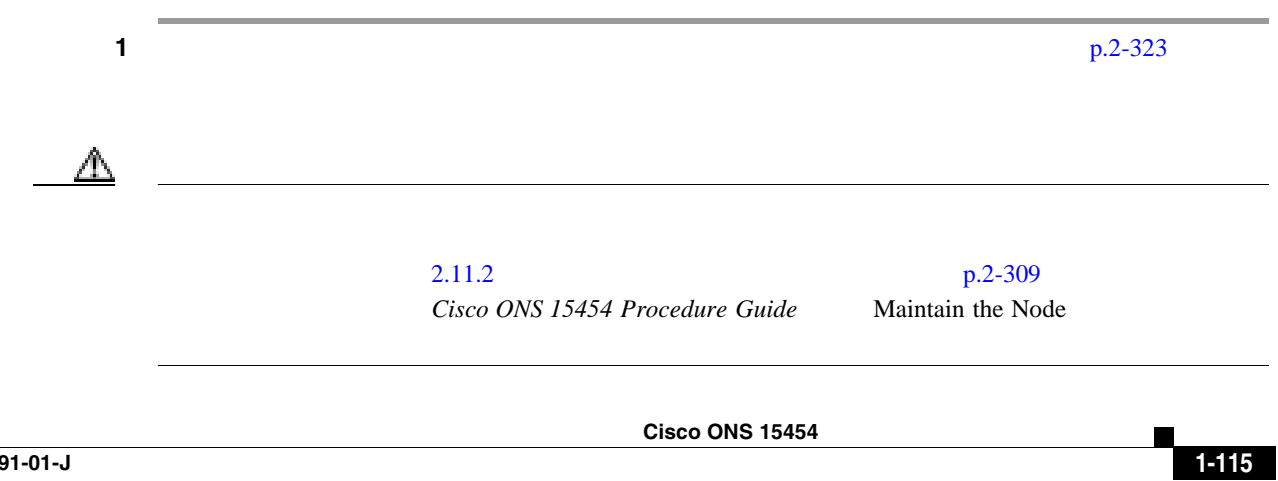

<span id="page-159-0"></span>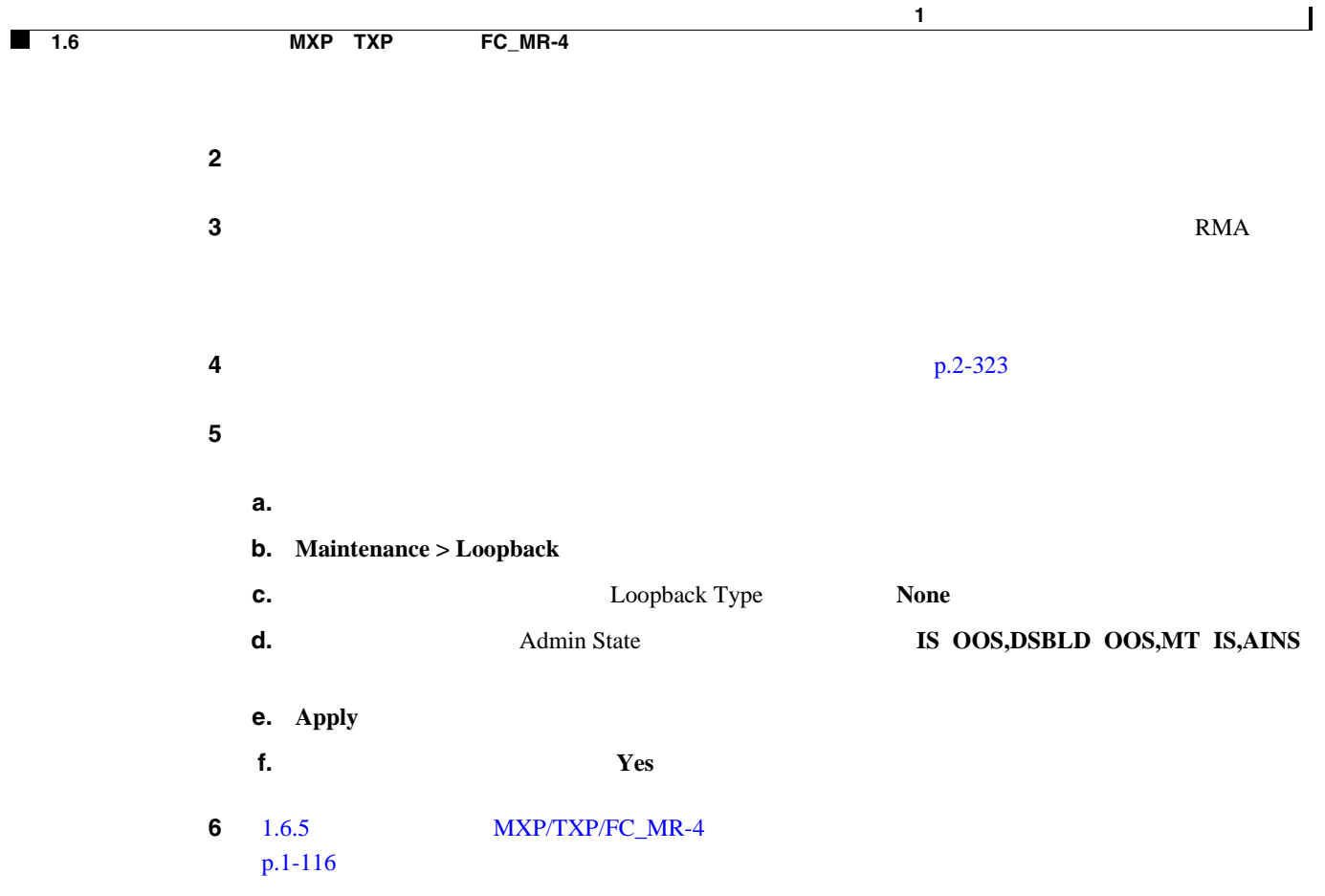

### 1.6.5 **MXP/TXP/FC\_MR-4**

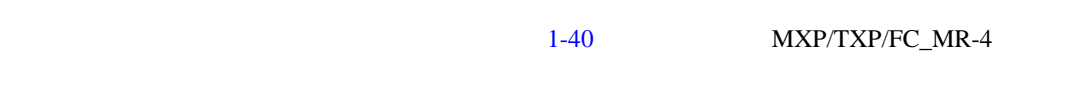

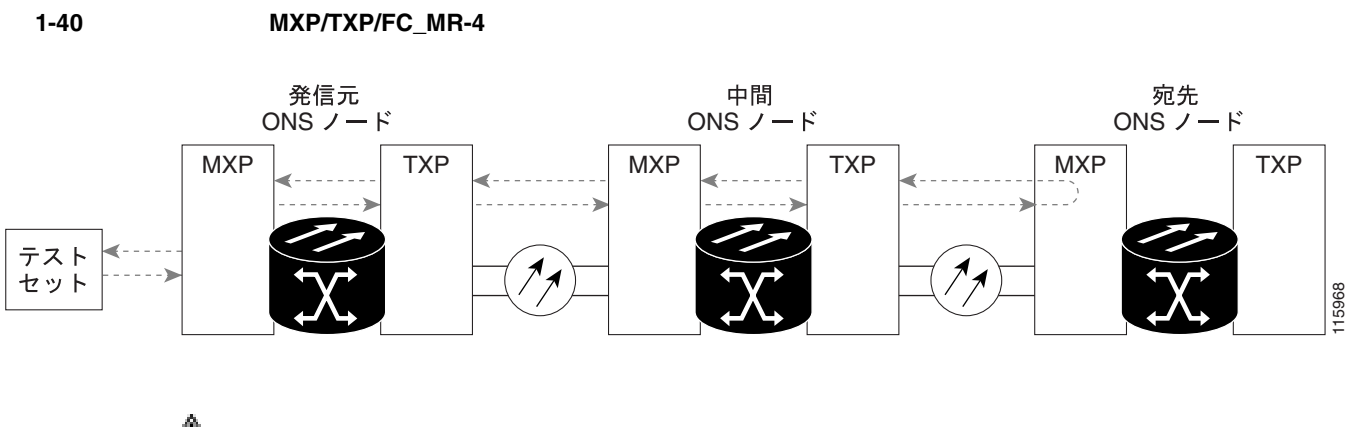

⚠  $\mathscr{D}_{\mathbb{A}}$ 

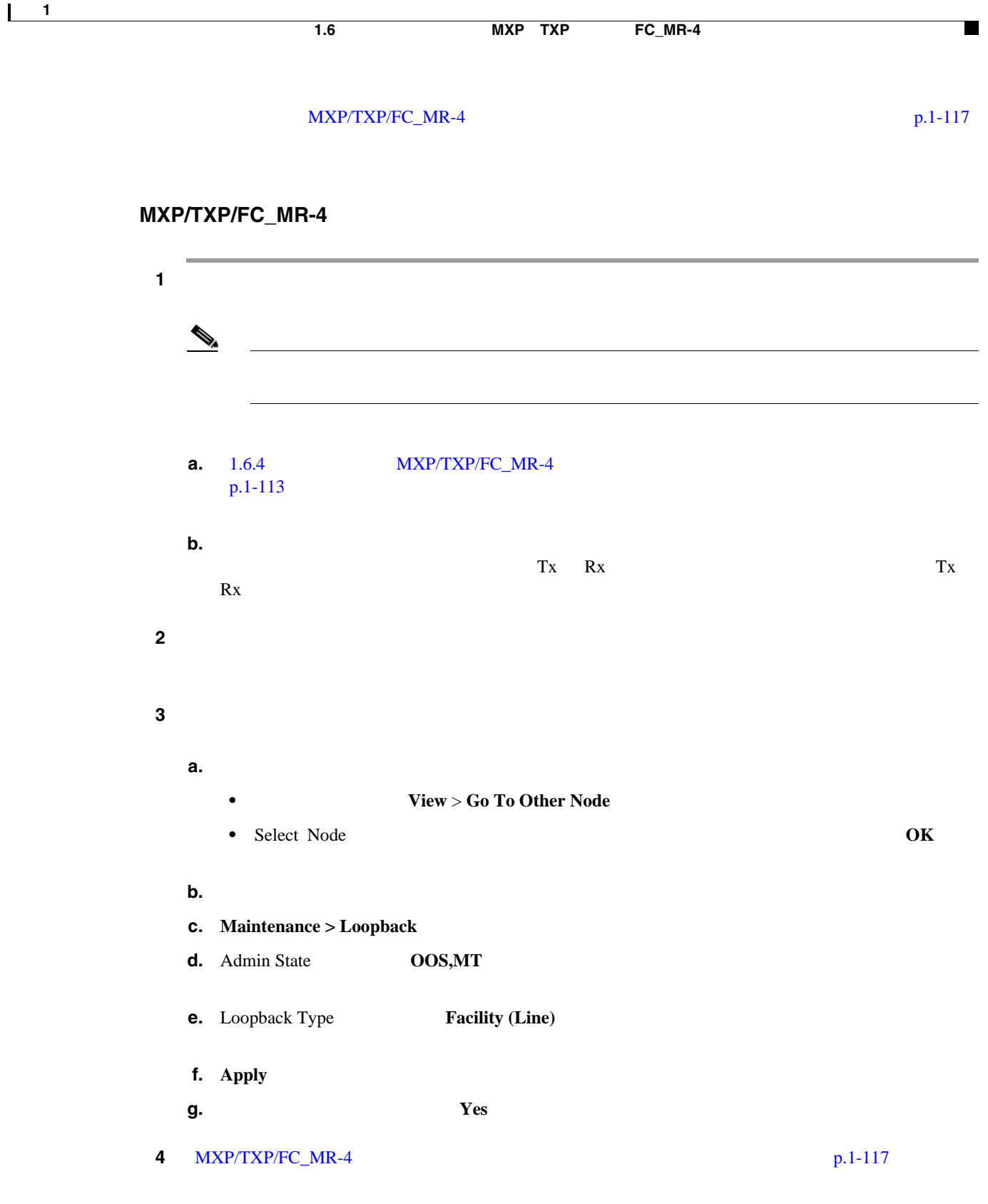

ステップ **1** テスト セットからトラフィックをまだ送信していない場合は、ループバック回線にテスト用トラ

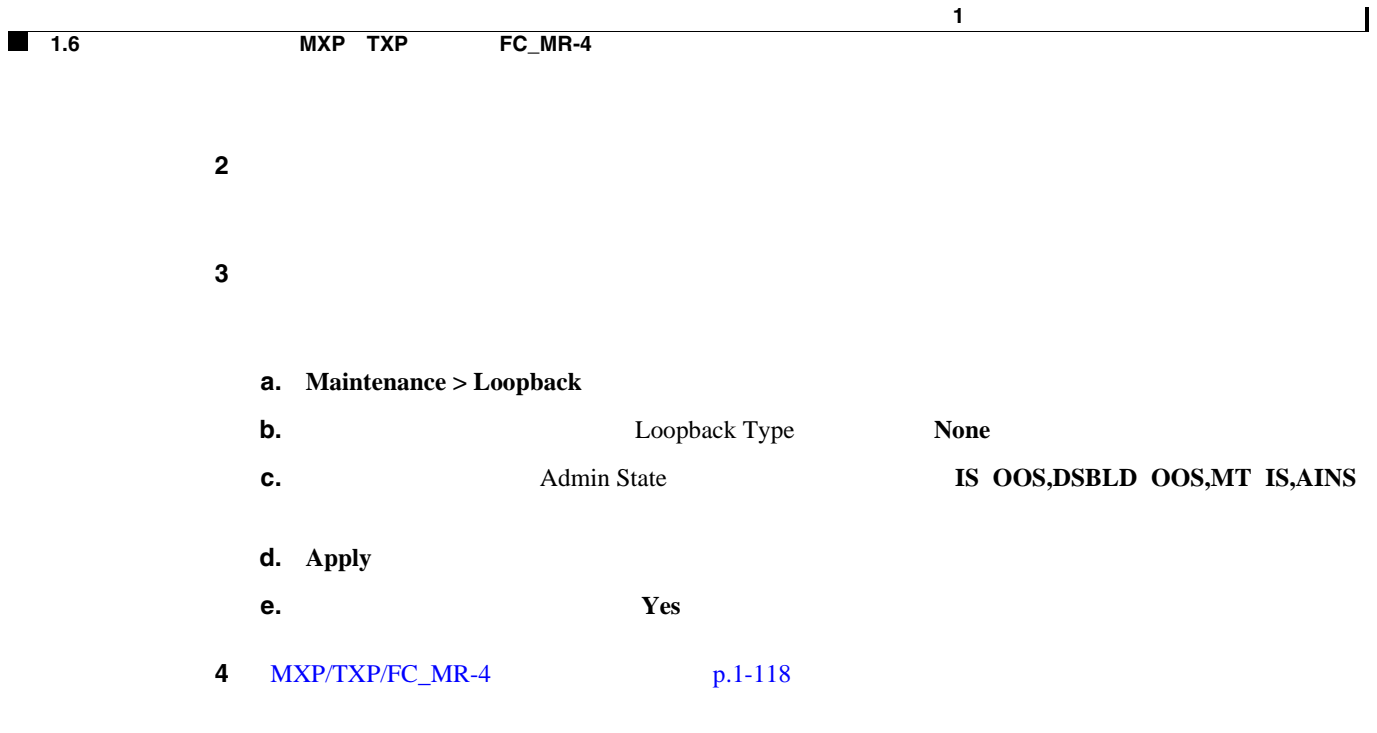

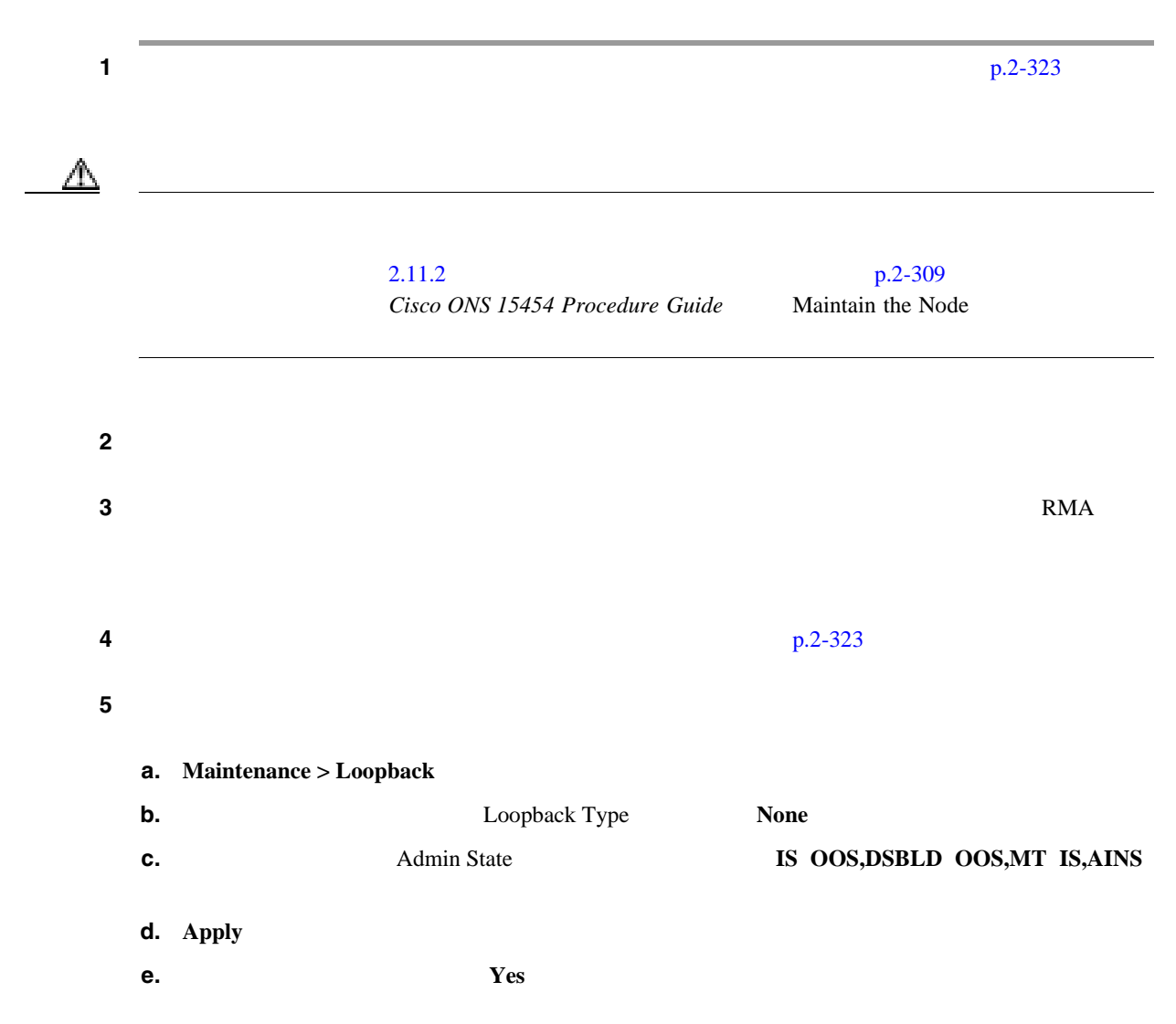

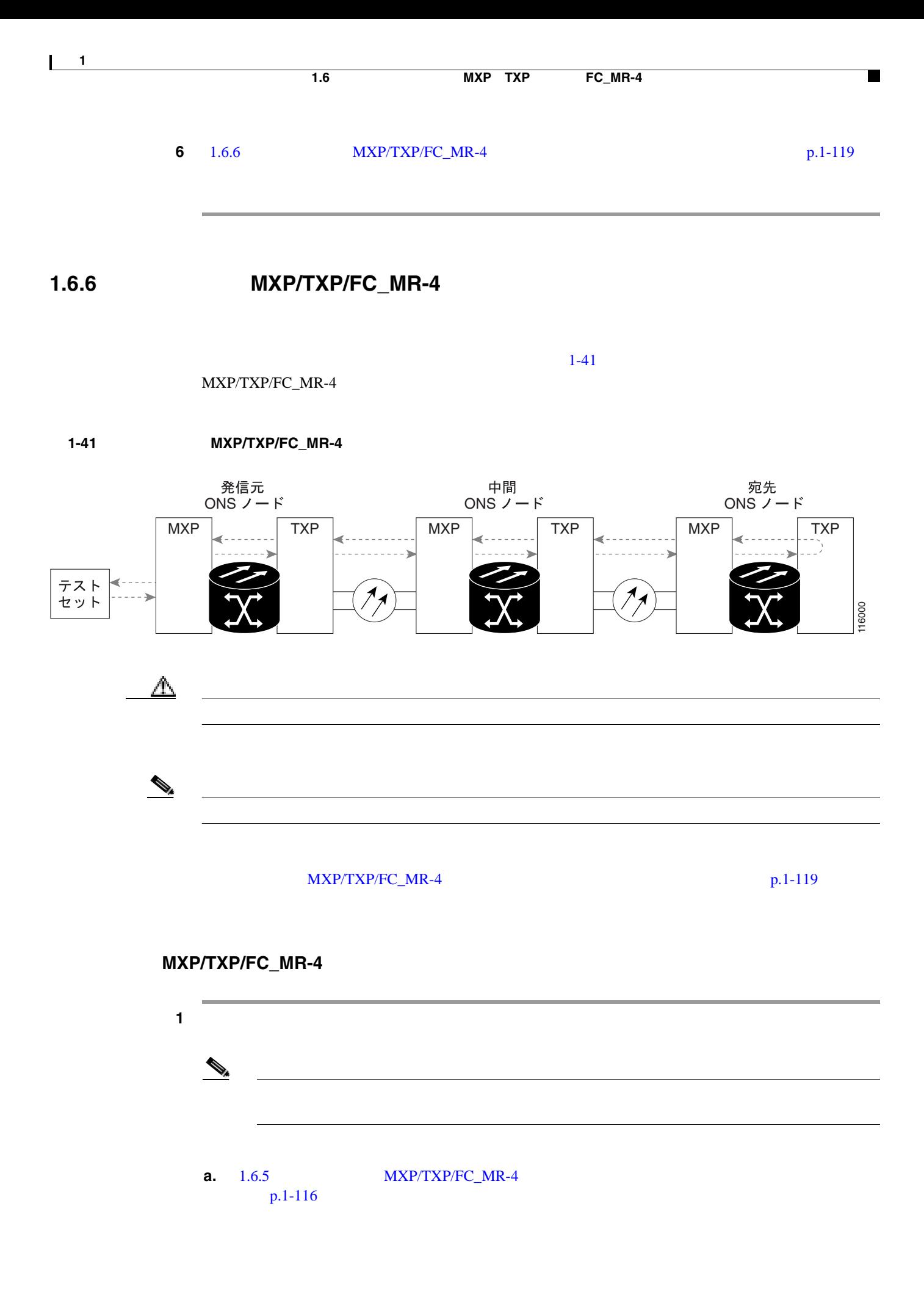

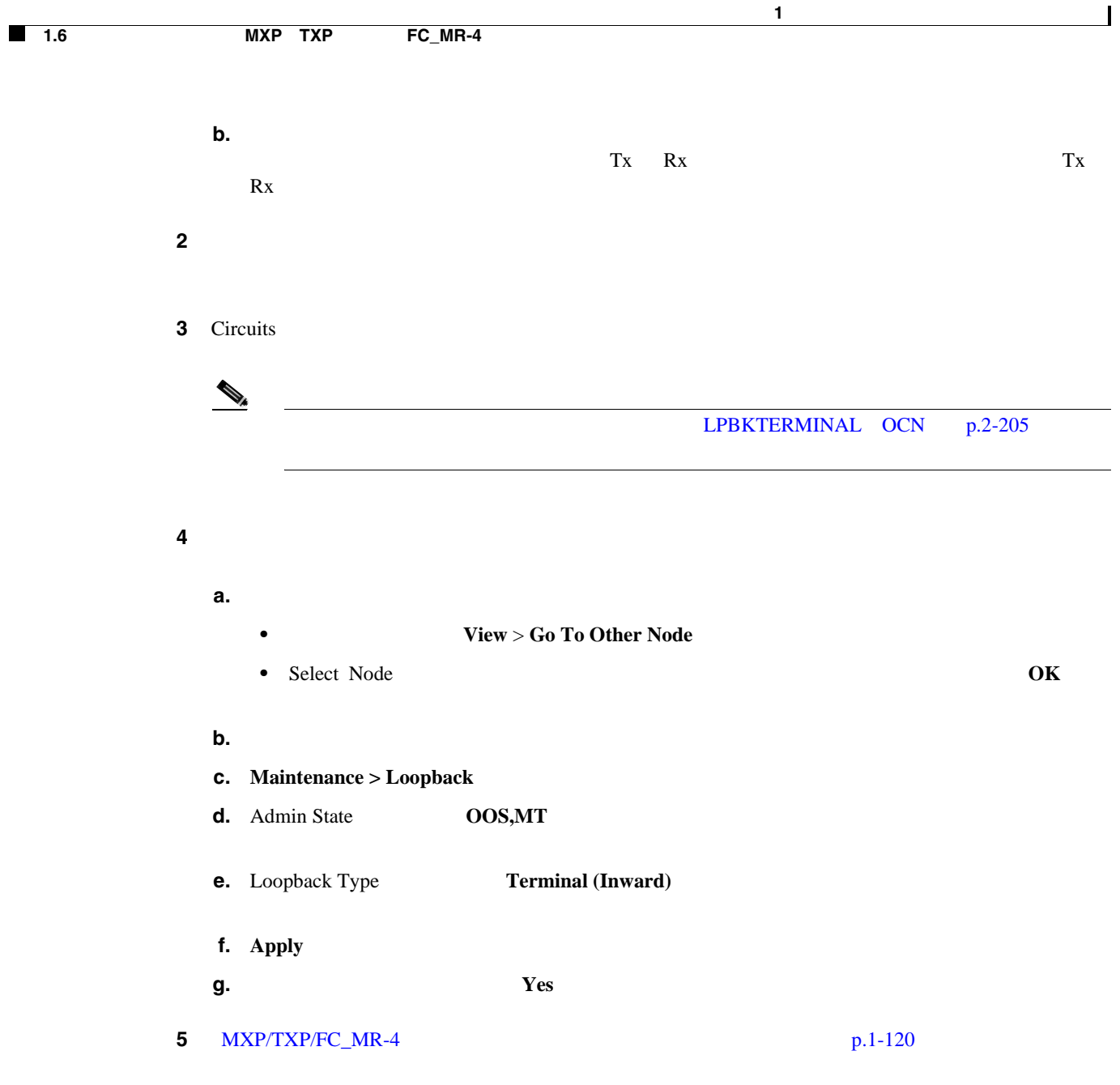

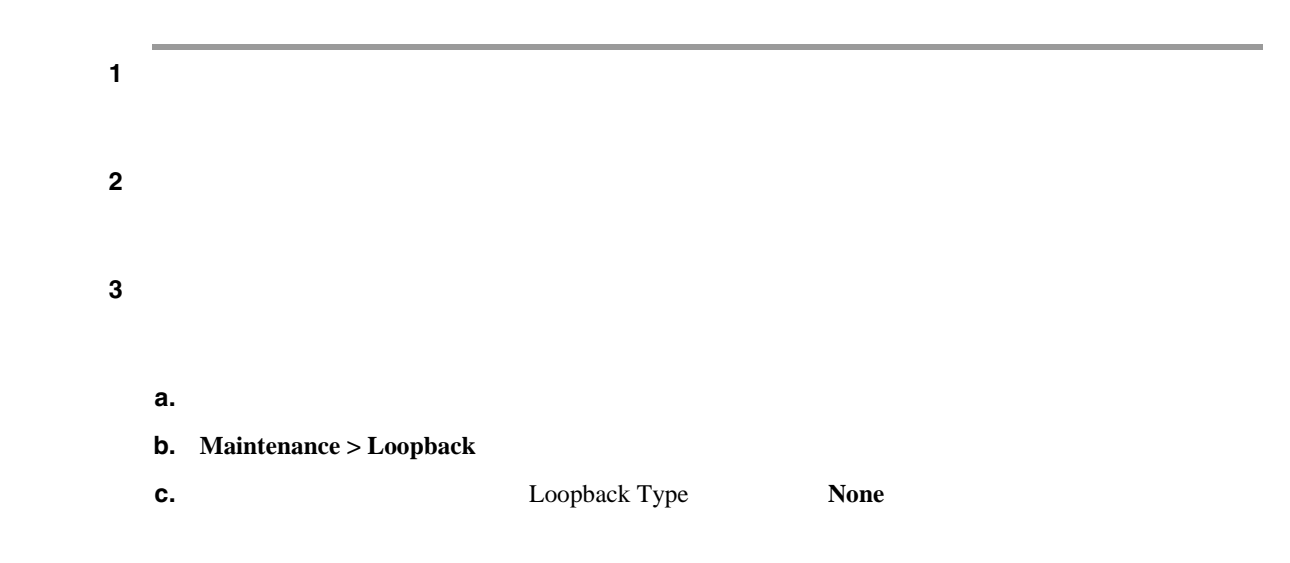

**Cisco ONS 15454** 

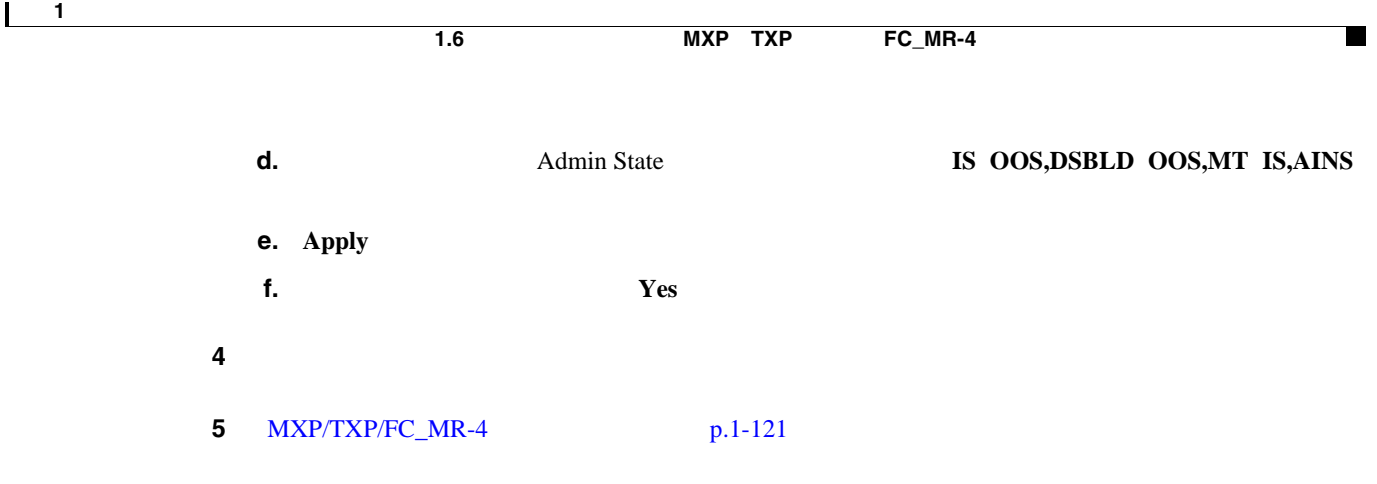

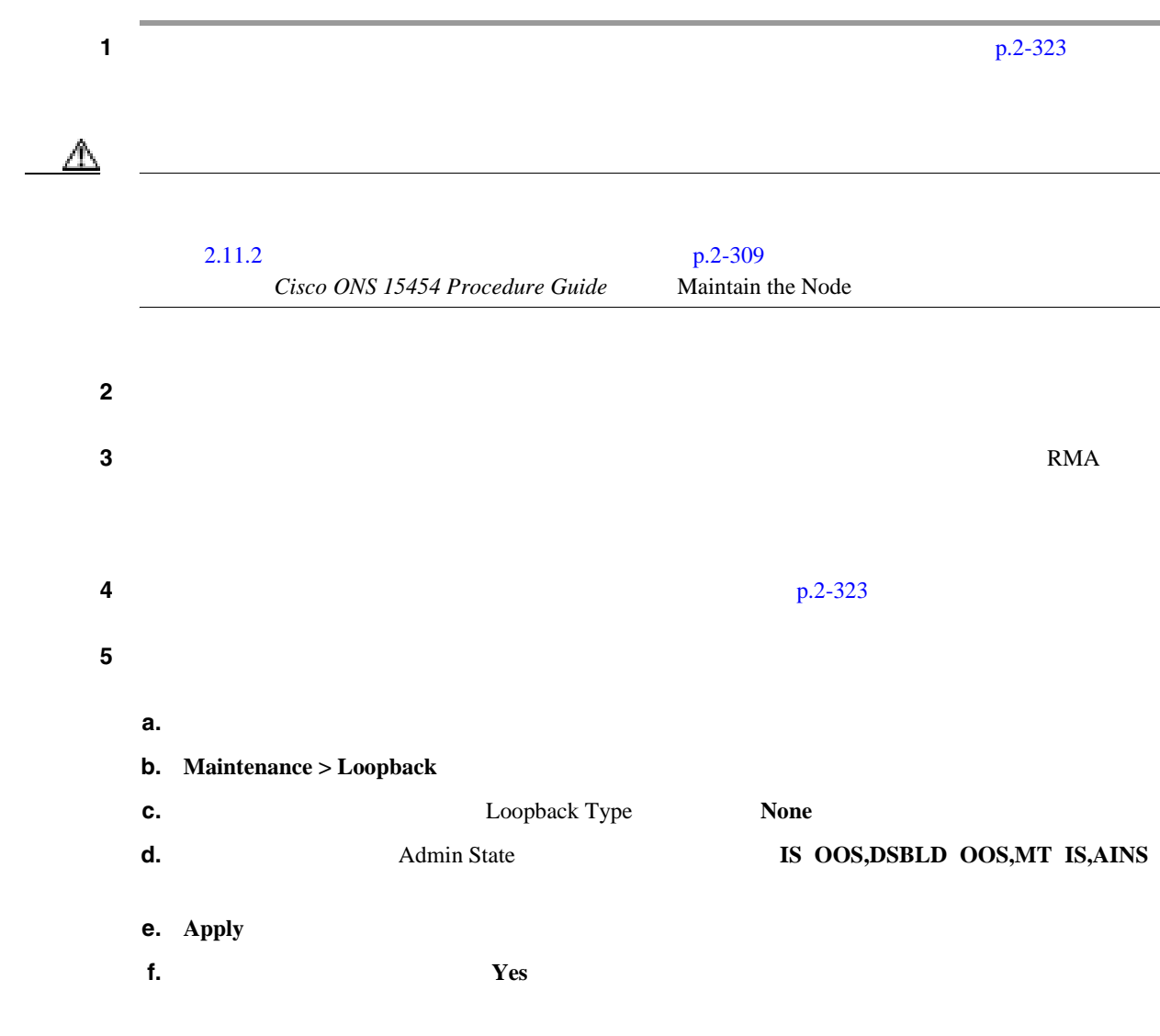

**College** 

第 **1** 章一般的なトラブルシューティング

 $\mathbf{I}$ 

# **1.7 ITU-T G.709** モニタリングによる **DWDM** 回線パスのトラブル

ITU-T G.709 Network Node Interface for the Optical Transport Network Optical Transport Network OTN ; TCA ITU-T G.709 OTN DWDM

### 1.7.1 **G.709**

**ITU-T G.709**  $\qquad$  **OTN**  $\qquad$  **ITU-T G.709**  $SONET$ 

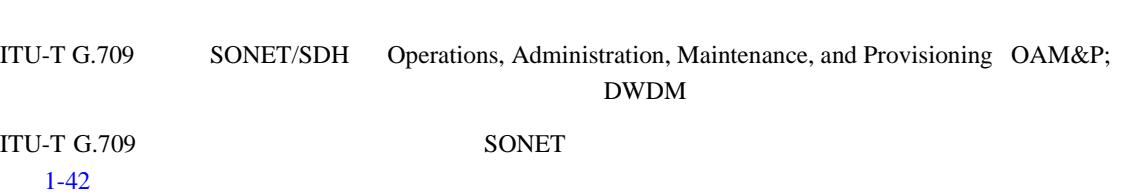

**SONET ATM** 

1-42

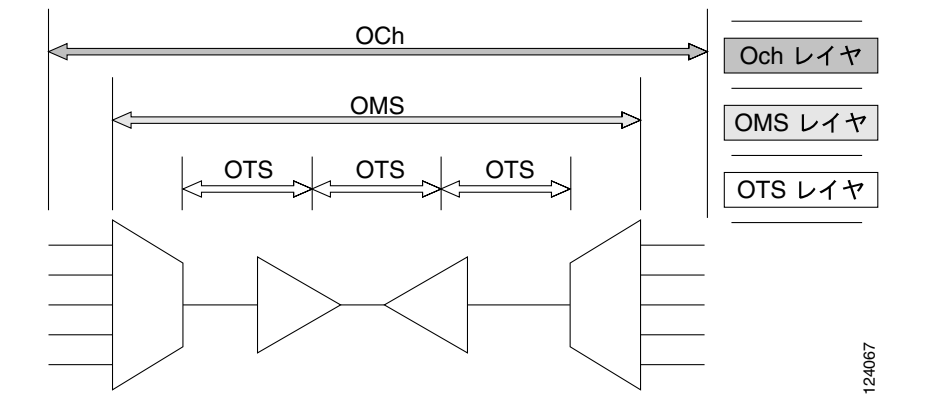

**1.7.2** 光チャネル レイヤ

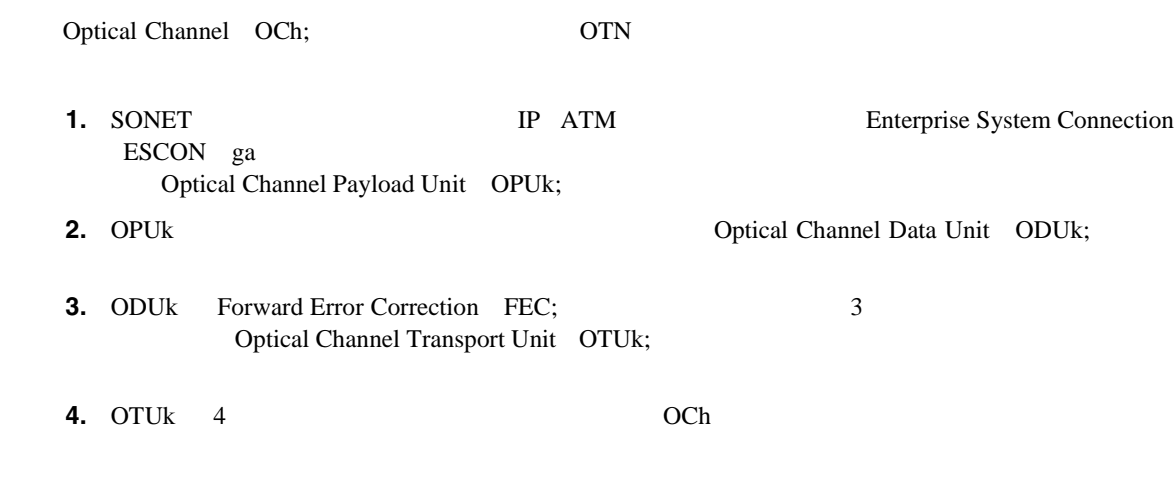

**Cisco ONS 15454** 

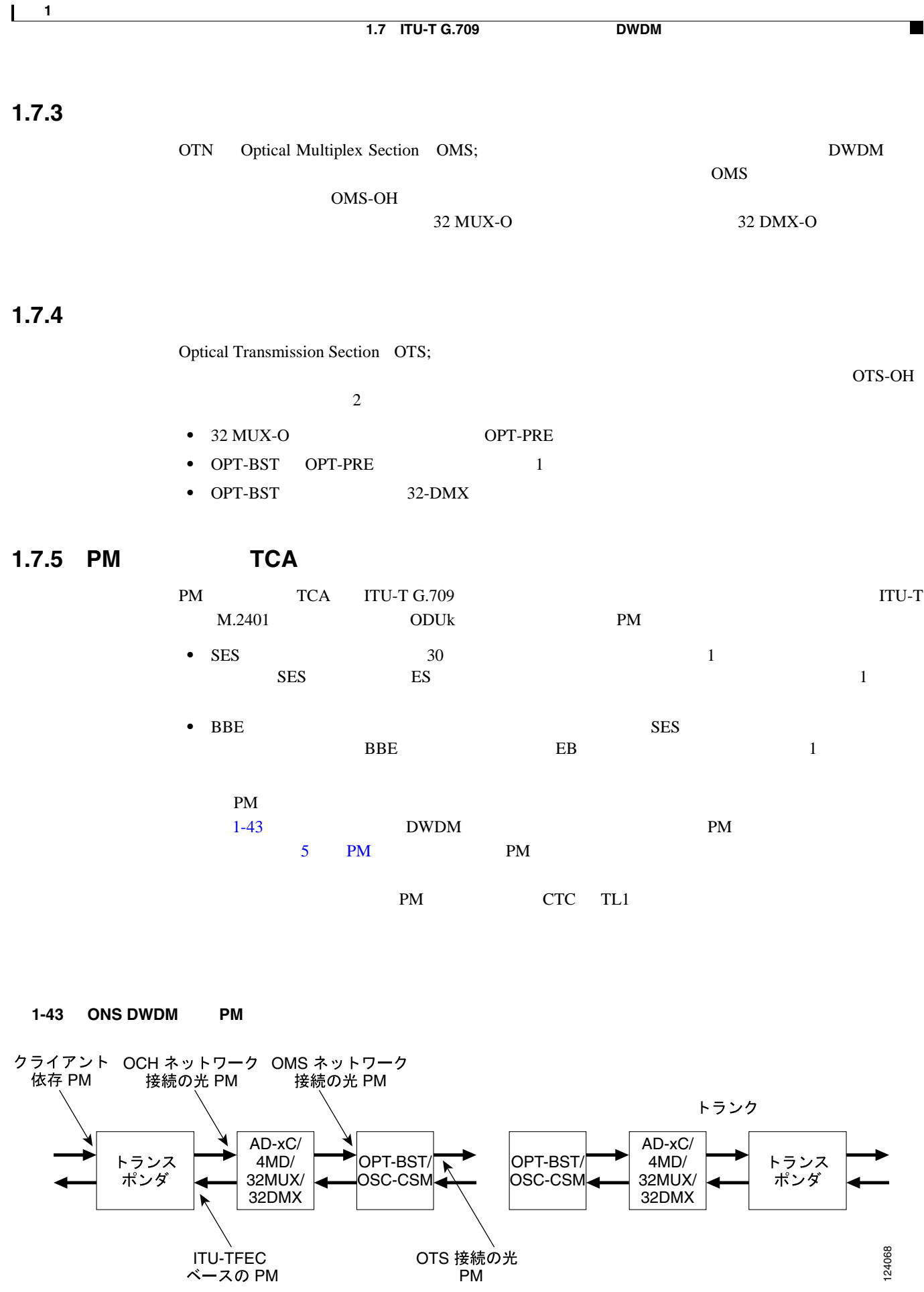

**78-16891-01-J**

**Cisco ONS 15454** 

**1-123**

H.

 $\mathbf{I}$ 

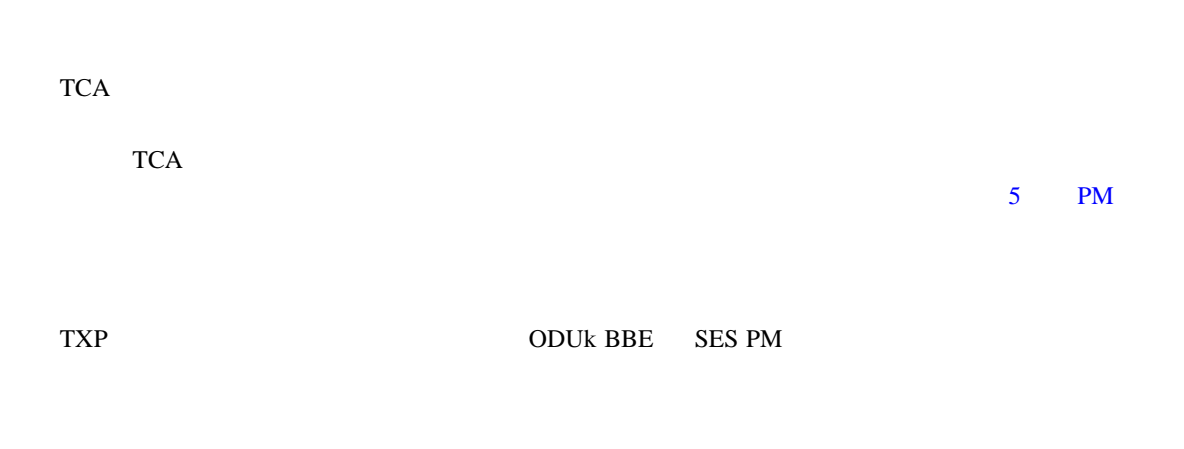

#### *BBE* **SES** おんしゃ おんしゃ BBE おんしゃ

**1 1 1 1 1 Provisioning** > **Defaults**  $1-44$ 

#### 1-44 **BBE/SES**

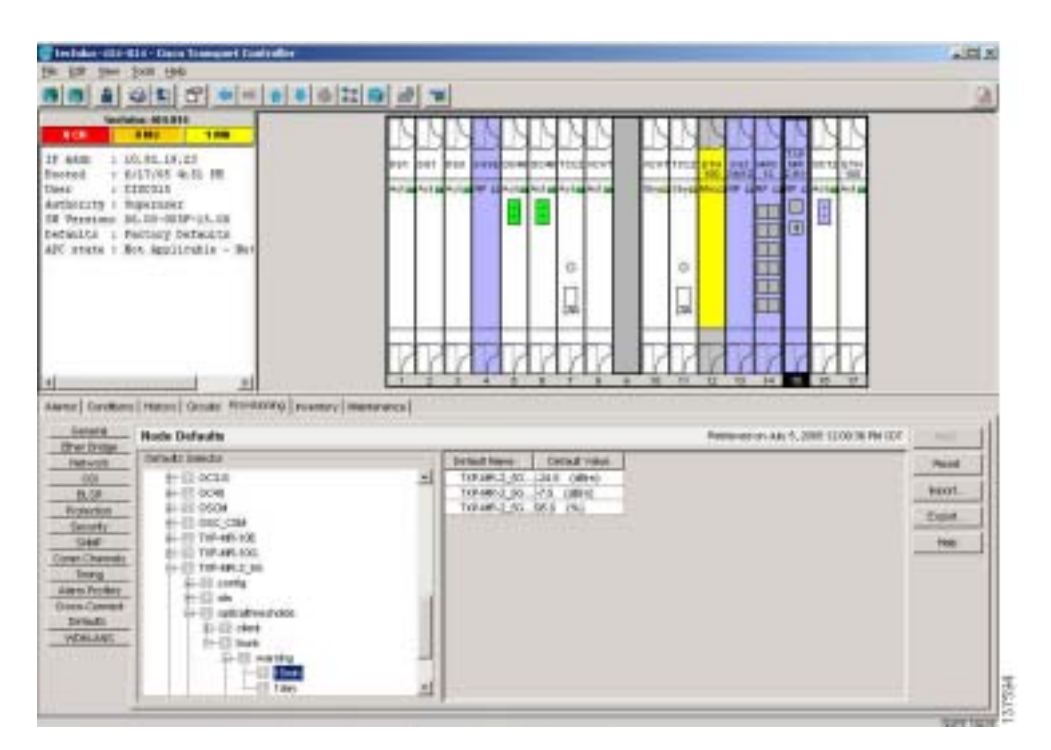

2 Defaults Selector

opticalthresholds > trunk > warning > 15min

TXP CTC BBE SES PM

**1**  $\mathbf{I}$ 

**1.7 ITU-T G.709** モニタリングによる **DWDM** 回線パスのトラブルシューティング

 $\blacksquare$ 

#### **CTC** の各カード **BBE** や **SES** スレッシュホールド

1 1 TXP\_MR\_2.5G  $\begin{array}{cccc} \text{TXP\_MR\_10G} & \text{TXPP\_MR\_2.5G} & \text{MXP\_2.5G\_10G} \end{array}$ 

#### **2 Provisioning > OTN > G.709 Thresholds 1-45**

#### 1-45 **BBE/SES**

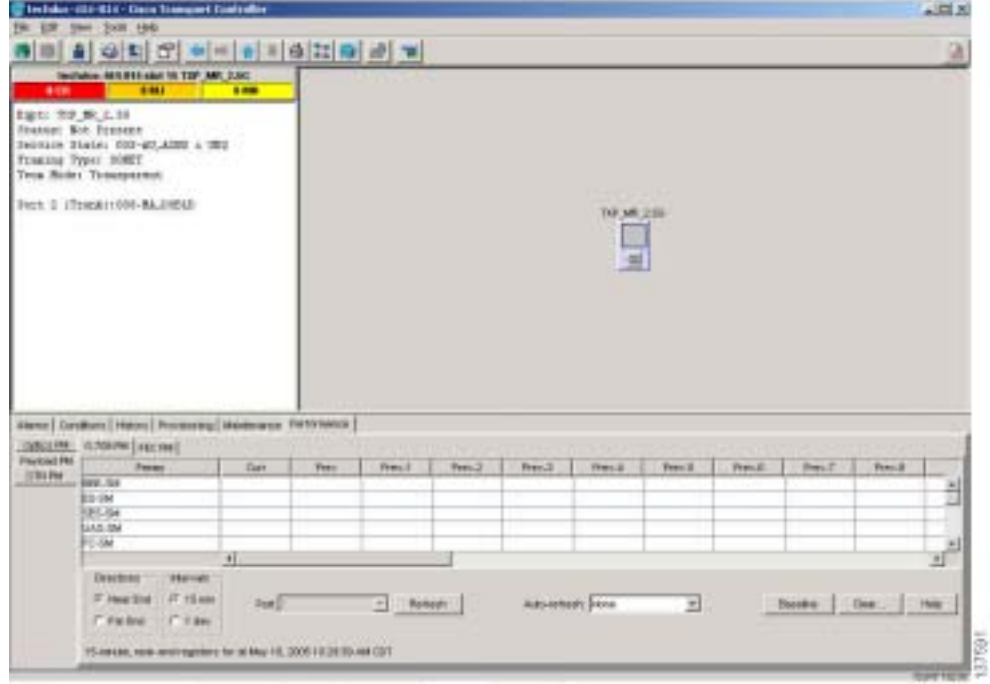

**3** Directions **Near End** 4 Intervals **15 Min** 5 Types **PM (ODUk) 6** SES BBE 2000 500 10000

CTC TL1 PM

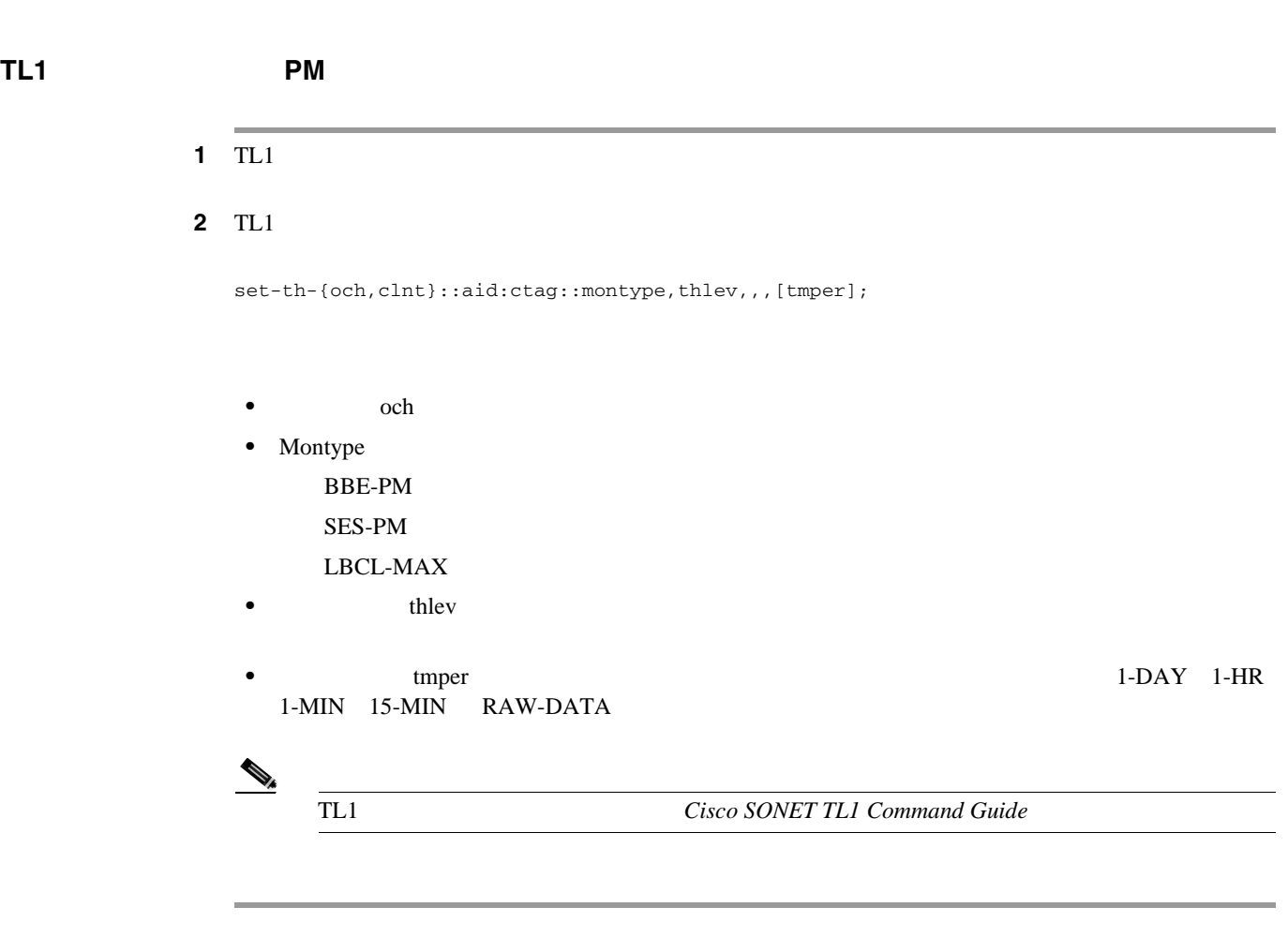

第 **1** 章一般的なトラブルシューティング

 $\overline{\mathbf{I}}$ 

CTC TCA

 $\blacksquare$ 

光 **TCA** スレッシュホールドのプロビジョニング

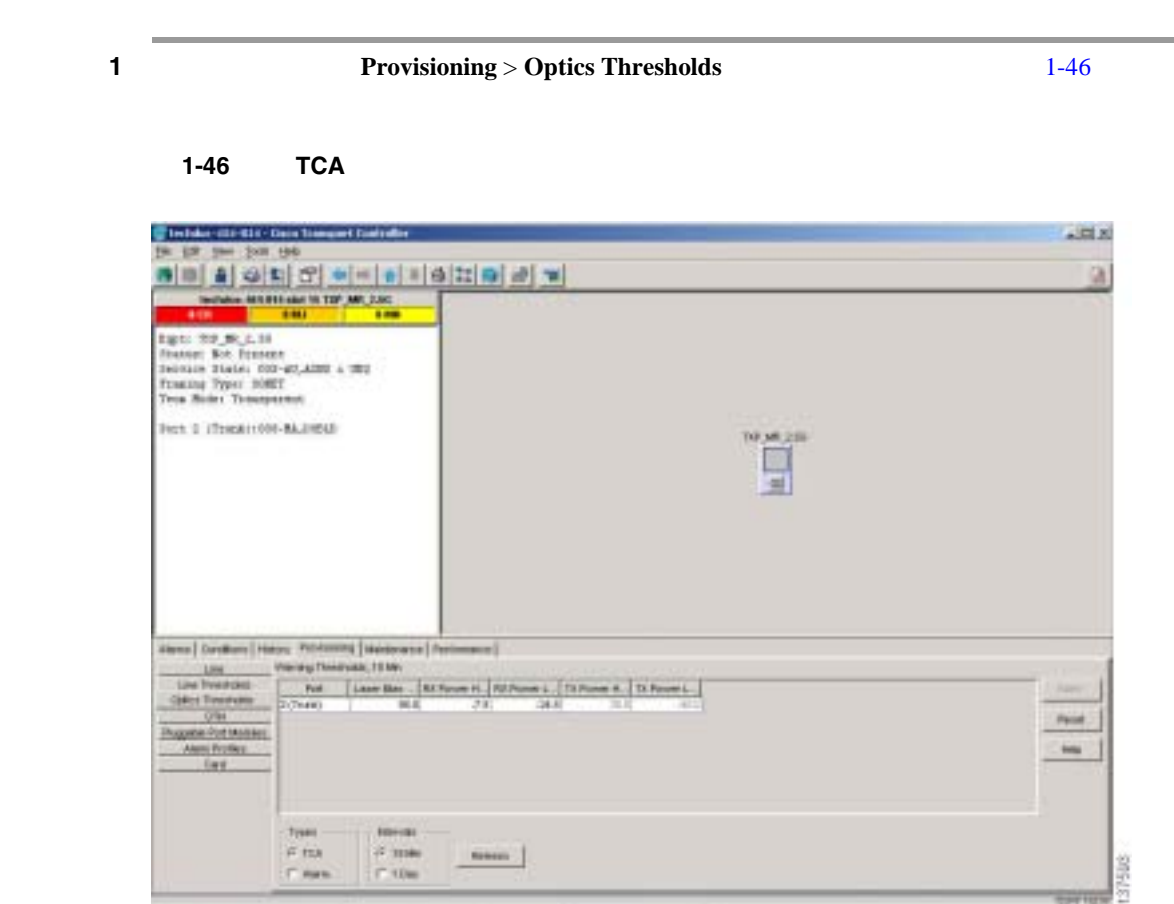

- **2** Types **TCA**
- 3 Intervals 15 Min
- **4** Laser Bias High % 81.0

 $\overline{\phantom{a}}$ 

- DWDM FEC  $\blacksquare$ 3R 2 PM FEC • BIEC PM DWDM **BIEC PM BIEC PM DWDM** • UNC-WORDS PM DWDM
	- FEC BIEC UNC-WORDS PM

#### **FEC マンシュールドのプロ**

- 1 1 TXP\_MR\_2.5G  $TXP_MR_10G$   $TXPP_MR_2.5G$   $MXP_2.5G_10G$
- **2 Provisioning** > **OTN** > **FEC Thresholds 1-47**

#### **1-47 FEC** *FEC*

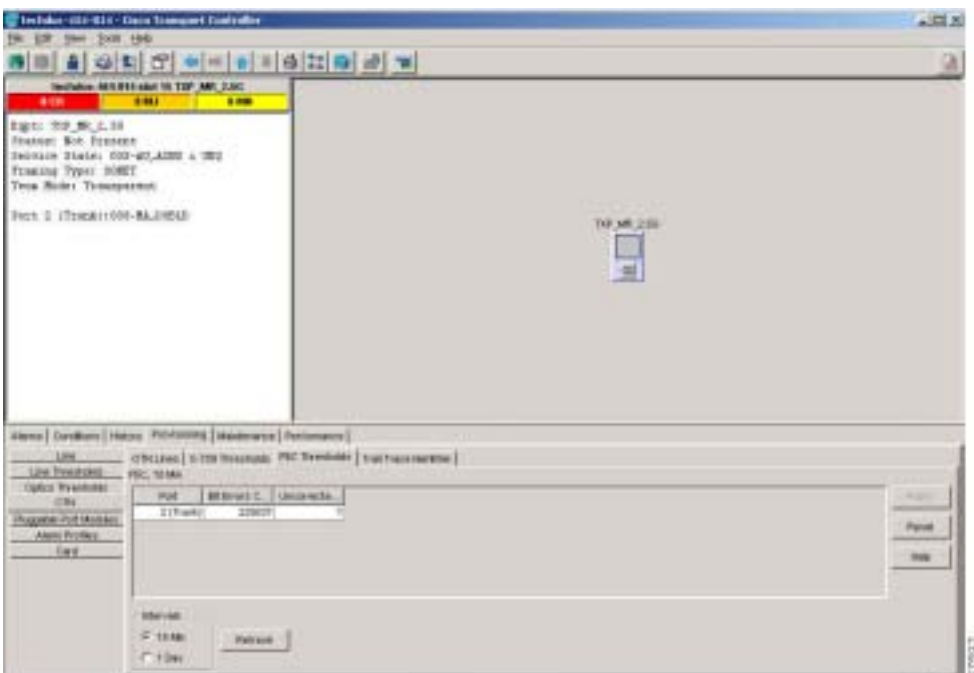

- **3** Bit Errors Corrected 225837
- 4 Intervals **15 Min**

П

### $1.7.7$

PM TCA

#### **BBE TCA**

対処方法トランスポンダの入力電源を調べます。入力電源は、仕様 / 許容範囲でなければなり

#### $\bf{D} \bf{WDM}$

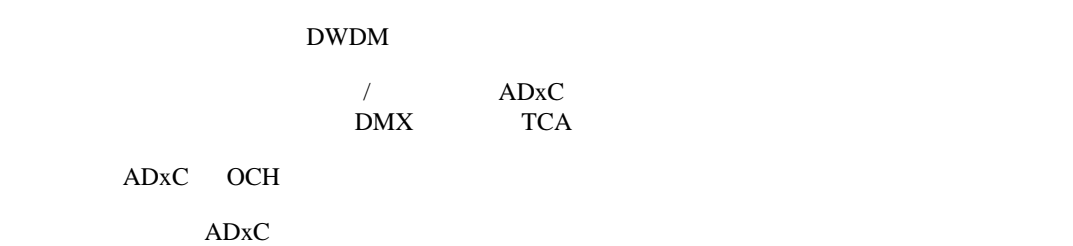

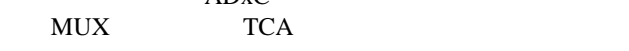

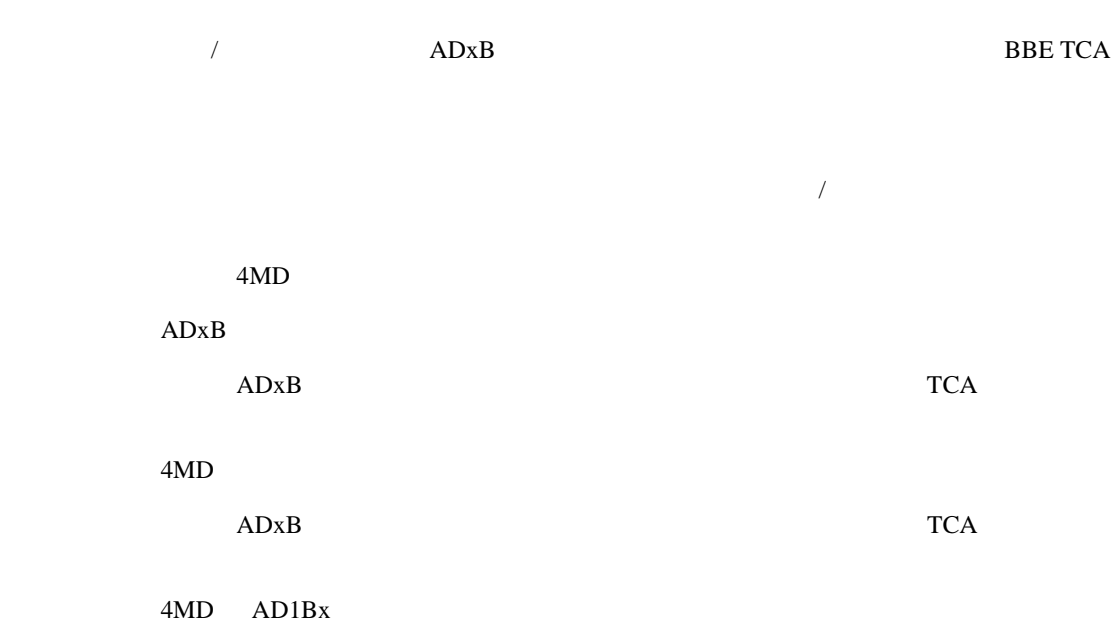

ADxB 4MD

**OCH OTS BBE TCA** 

 $\overline{\phantom{a}}$ 

**Cisco ONS 15454 DWDM Installation and Operations Guide** 

1 LBC TCA

OPT-PRE OPT-BST Cisco ONS 15454 DWDM Installation and Operations Guide <span id="page-174-0"></span> $\mathsf{l}$ 

 $\blacksquare$ 

# **1.8 CTC**

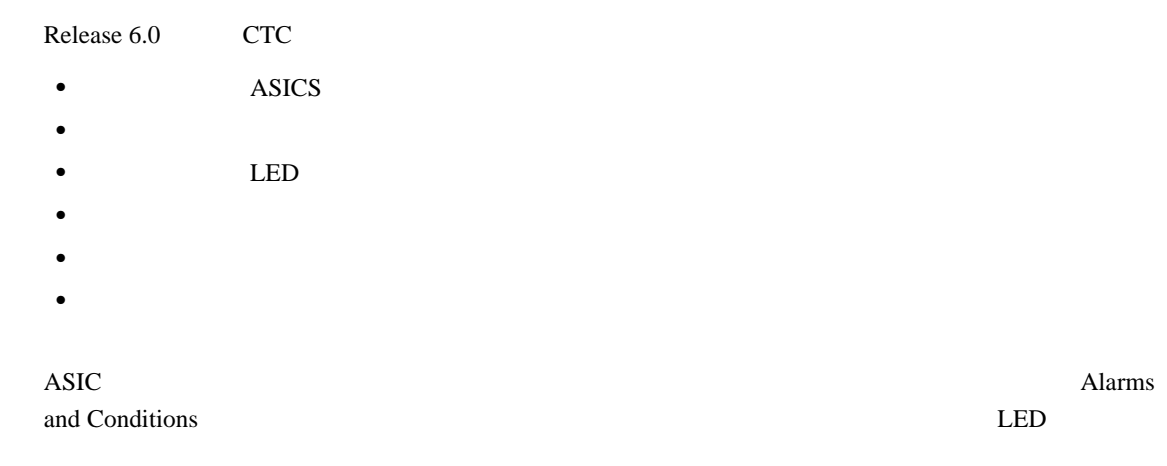

Maintenance > Diagnostic

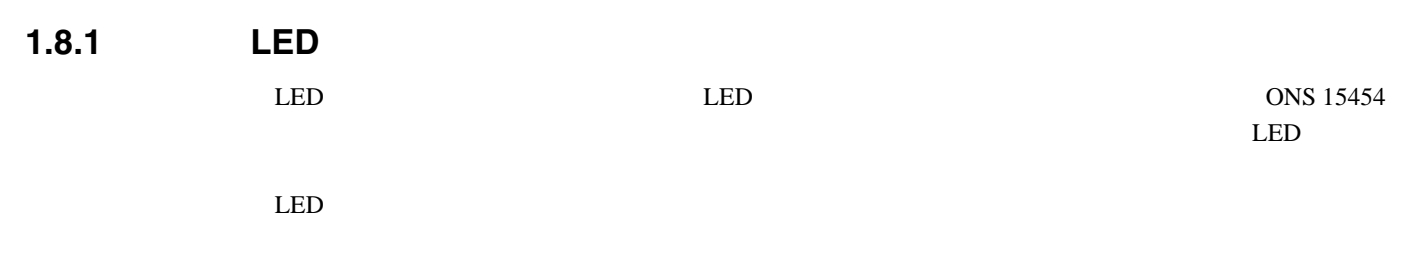

LED

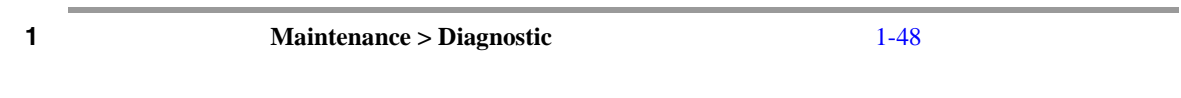

1-48 CTC

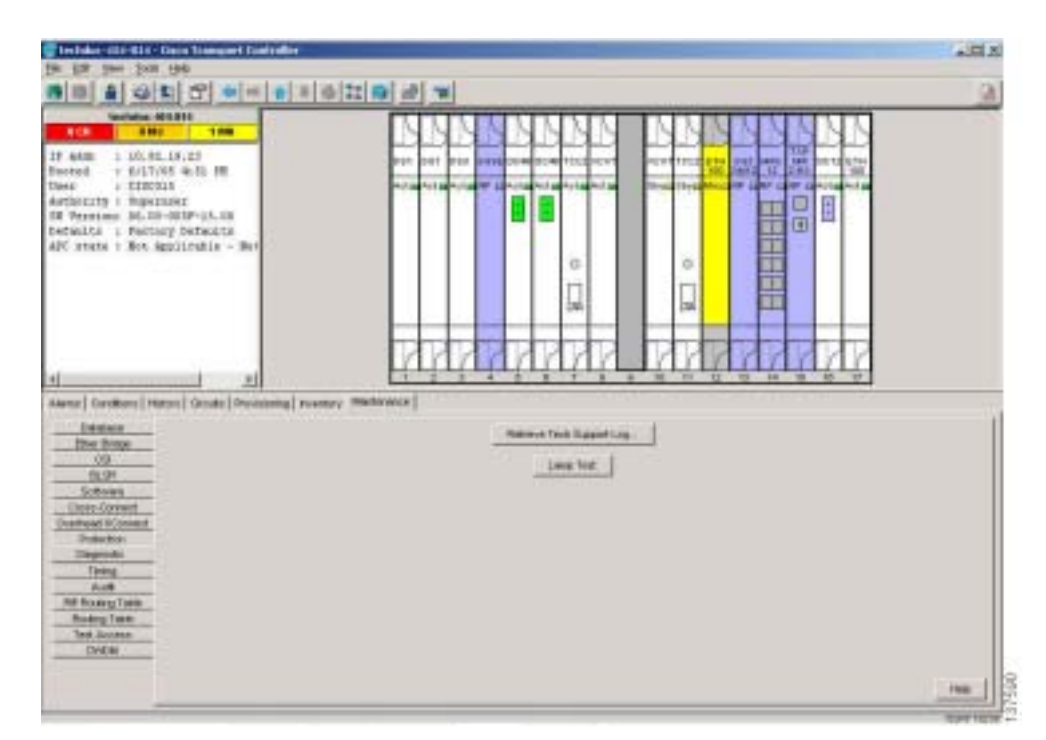

第 **1** 章一般的なトラブルシューティング

 $\overline{\phantom{a}}$ 

 $\overline{a}$ 

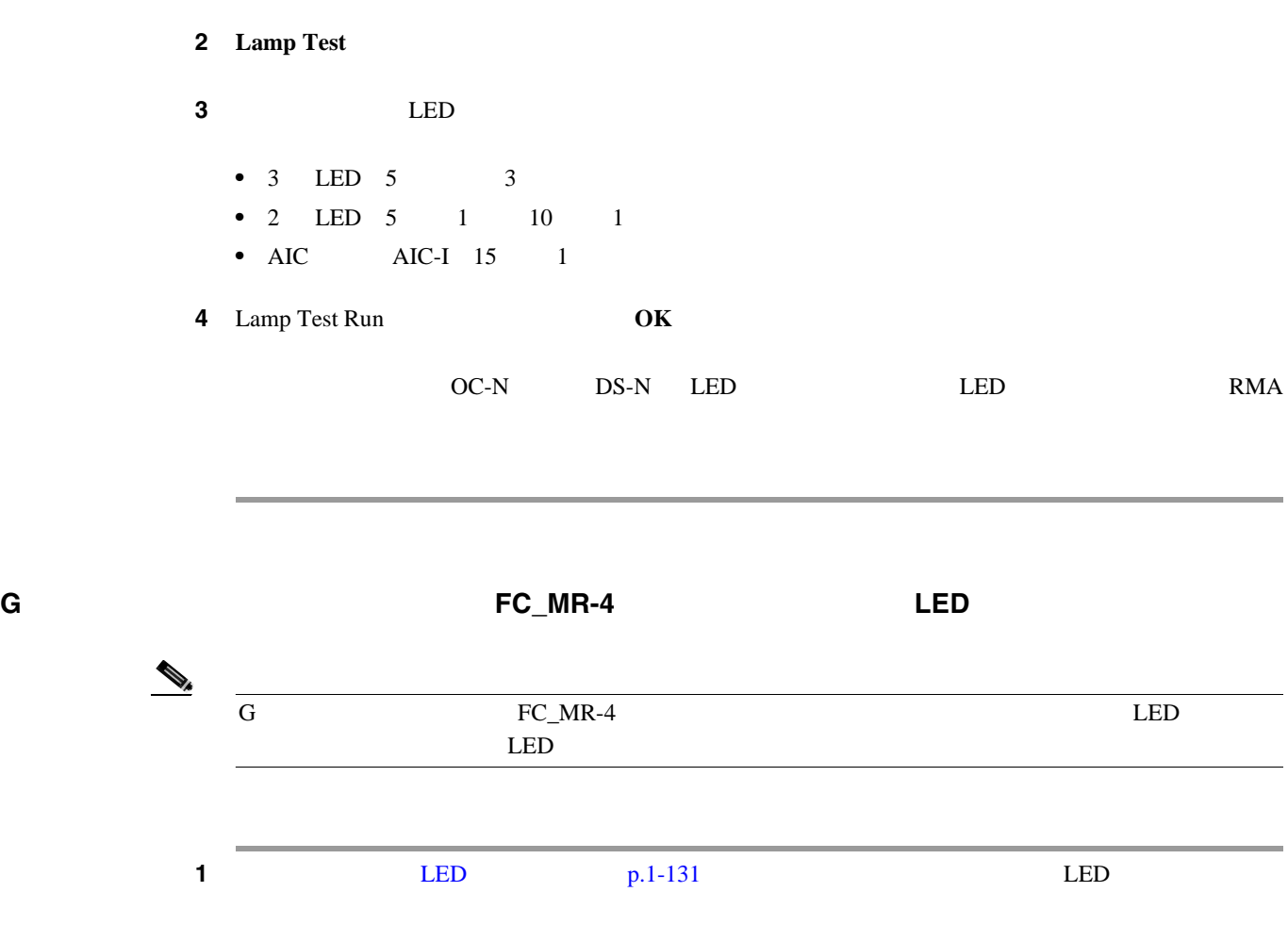

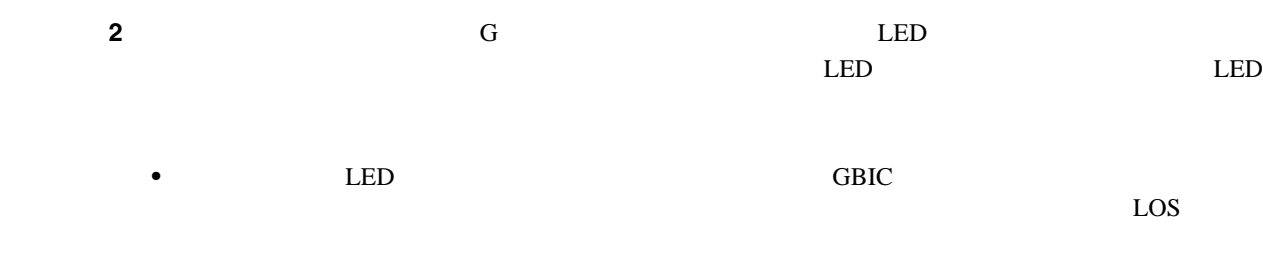

• **•** The LED:  $\blacksquare$ **TPTFAIL** • TED: TED:  $\blacksquare$ 

 $3$   $3$ 

 $\blacksquare$ 

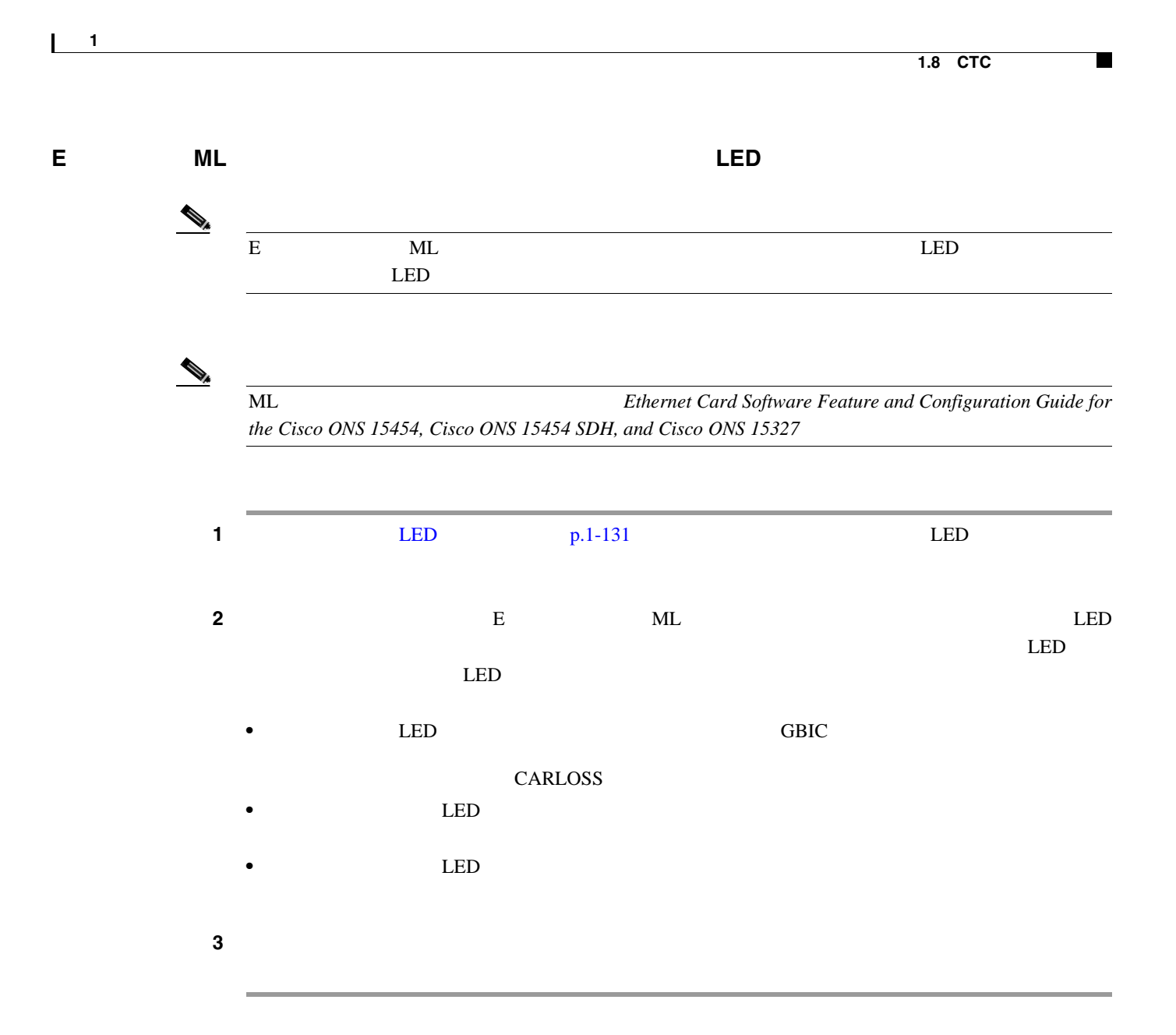

## **1.8.2 Retrieve Diagnostics File**

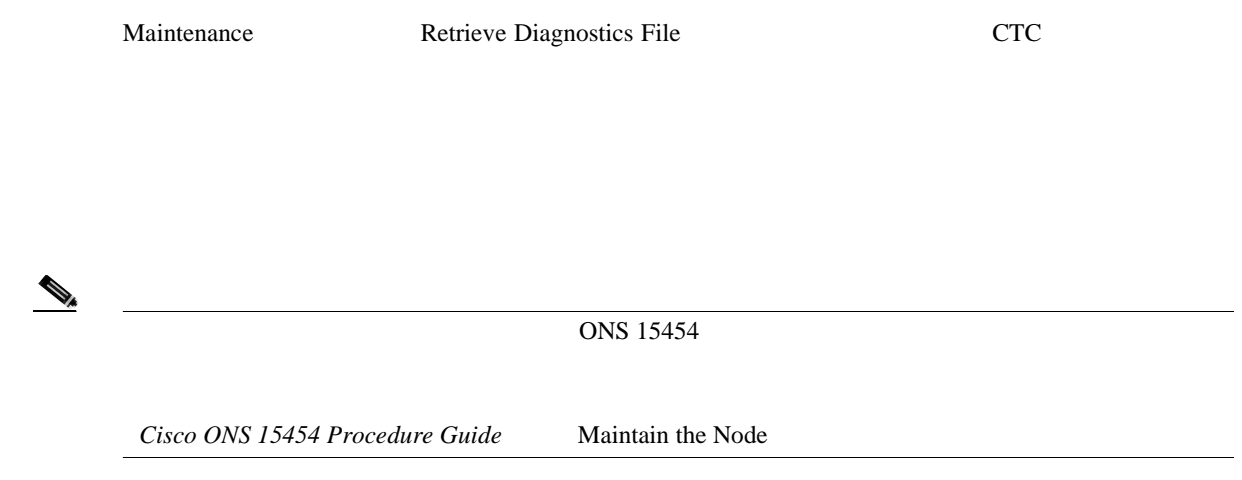

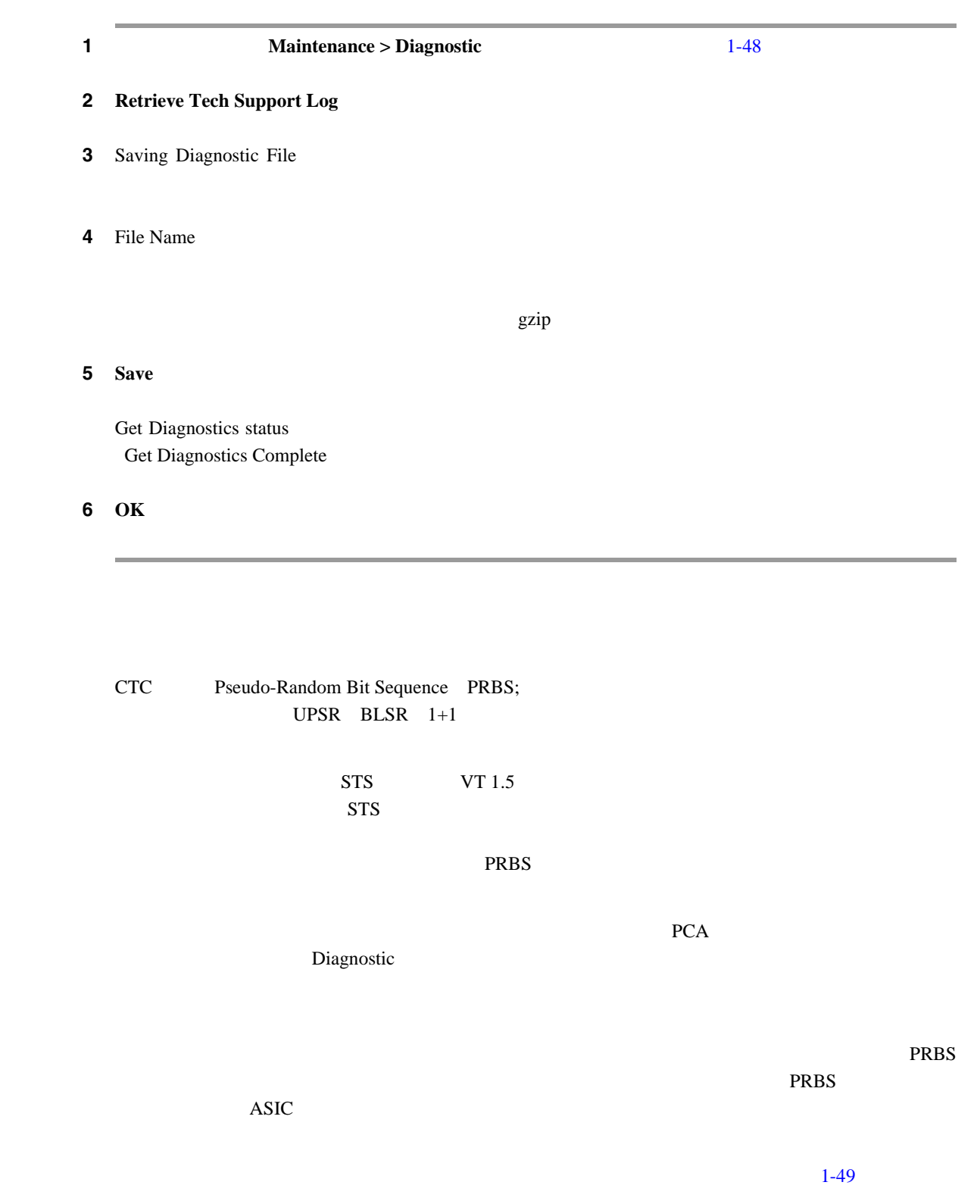

第 **1** 章一般的なトラブルシューティング

 $\overline{\phantom{a}}$ 

**Cisco ONS 15454** 

П

 $1.8.3$ 

<span id="page-178-0"></span>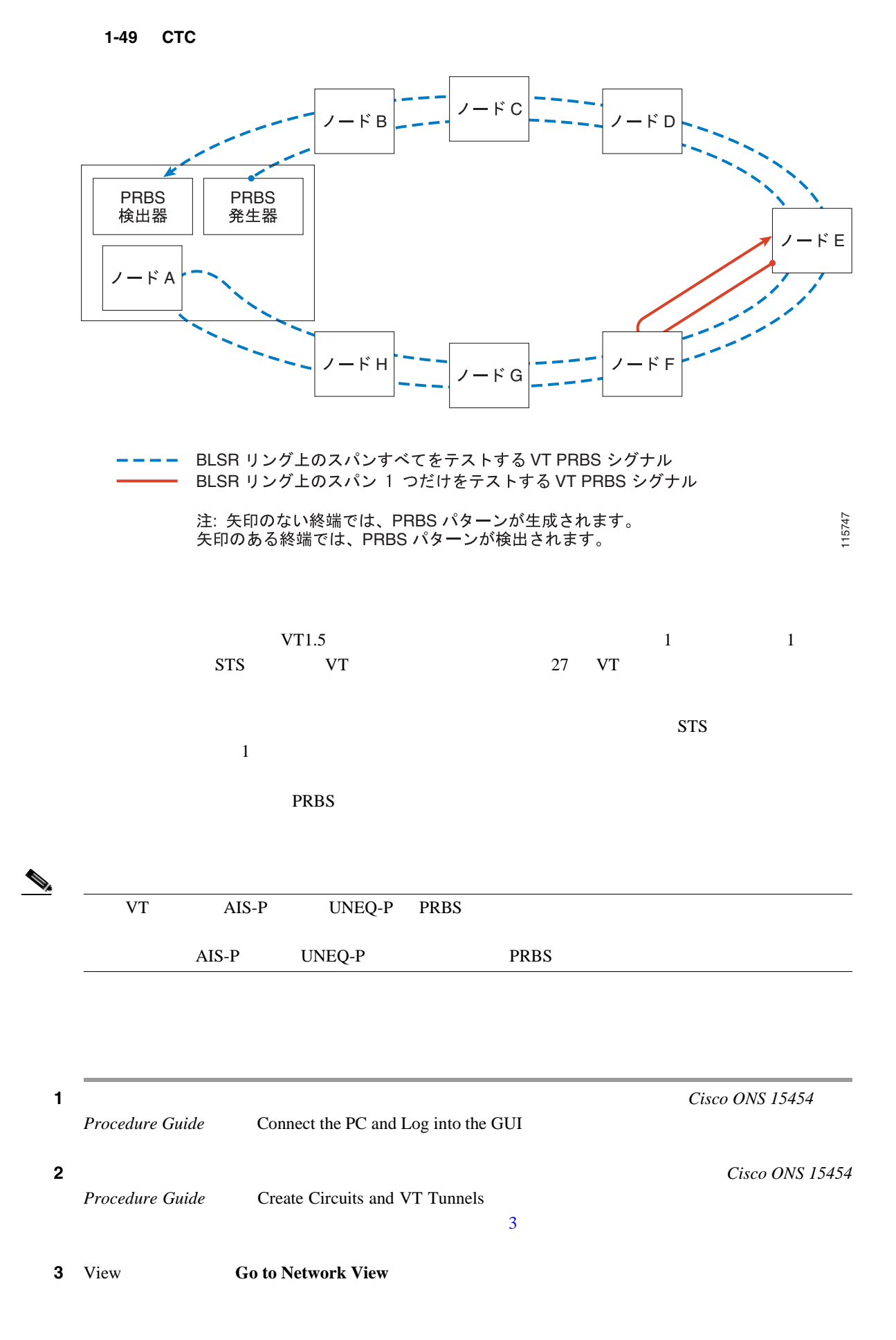

 $\mathbf l$ 

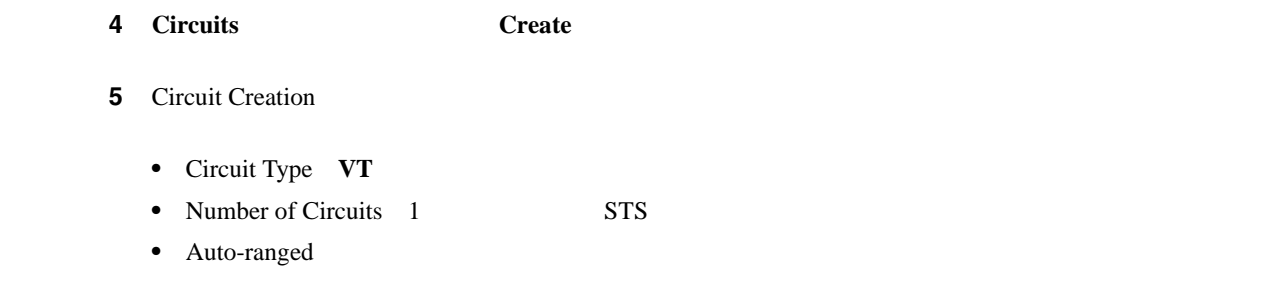

- ステップ **6 Next** をクリックします。
- **7** Circuit Creation 1-50

**1-50 Circuit Creation** 

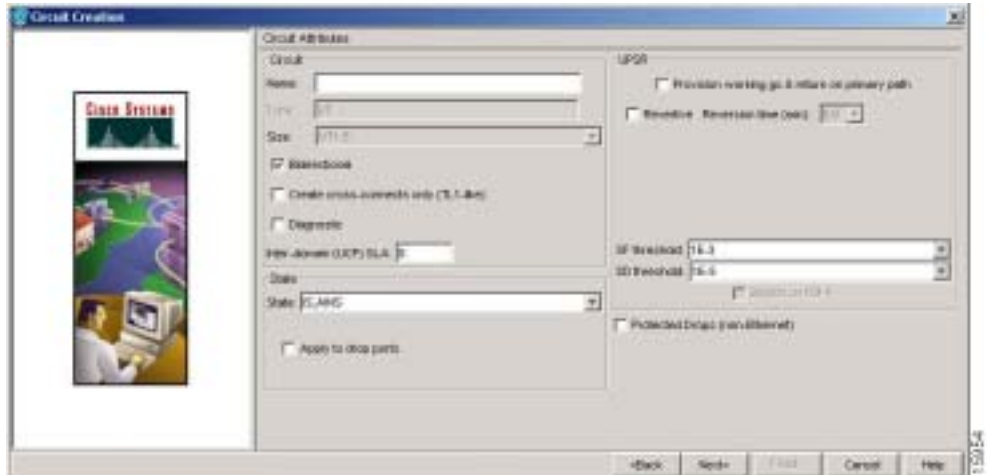

• Name **48** 20  $\frac{48}{\pi}$ 

 $44$ 

を空白のままにした場合は、CTC がデフォルトの名前を回線に割り当てます。 • Size **VT1.5** VT1.5

- Bidirectional
- State Diagnostic
- Diagnostic
- Apply to drop ports
- Create cross-connects only (TL1-like)
- Inter-domain (UCP) SLA
- Protected Drops

#### 8 **Next**

- **9** Circuit Creation Source
	- **a.** Node
	- **b.** Slot **PRBS Generator**
	- **c. Next**

**Cisco ONS 15454**
**1.9** データベースとデフォルト設定の復元

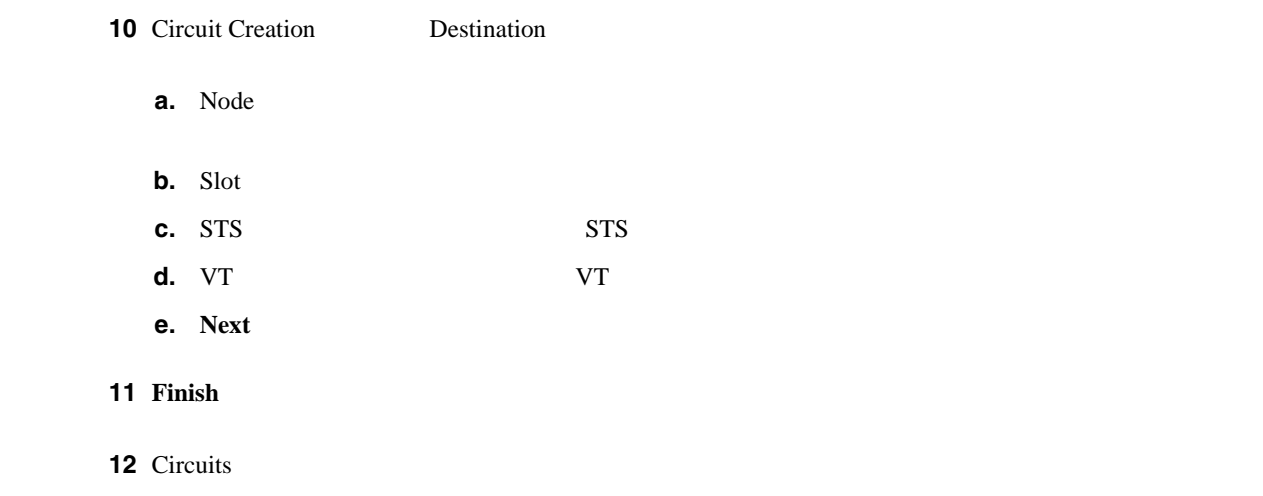

**1.9** データベースとデフォルト設定の復元

**1.9.1** 

 $1$ 

Cisco ONS 15454 Procedure Guide Maintain the Node

П

 $\mathbf I$ 

## 1.10 PC

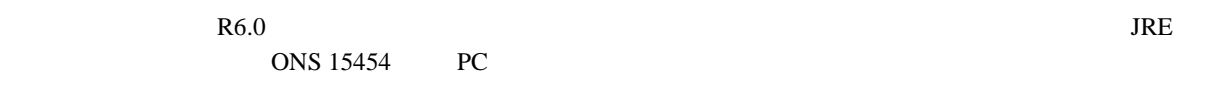

### **1.10.1 PC**

 $W$ indows  $CTC R6.0$ 

- Pentium III
- 700 MHz
- 256 MB RAM
- 50 MB
- $\bullet$  20 GB

#### **1.10.2 Sun**

 $\mathop{\rm Sun}\nolimits$   $\mathop{\rm CTC}\nolimits$  R6.0  $\mathop{\rm CTC}\nolimits$ 

- UltraSPARC
- 256 MB RAM
- 50 MB

#### **1.10.3** サポートされるプラットフォーム、ブラウザ、および **JRE**

#### R6.0 CTC

- **•** Windows NT
- **•** Windows 98
- **•** Windows XP
- **•** Windows 2000
- **•** Solaris 8
- **•** Solaris 9

#### R6.0 CTC JRE

- Netscape 7 PC Solaris 8 9 Java Plug-in 1.4.2
- Java Plug-in 1.4.2 PC
- Internet Explorer 6.0 Java Plug-in 1.4.2 PC
- Mozilla 1.7 Solaris

 $\mathscr{D}_{\mathscr{A}}$ 

#### URL the URL is the URL in the URL in the URL is the URL in the URL in the URL in the U.S. in the U.S. in the U.S. in the U.S. in the U.S. in the U.S. in the U.S. in the U.S. in the U.S. in the U.S. in the U.S. in the U.S.

Netscape<http://channels.netscape.com/ns/browsers/default.jsp> Internet Explorer[:http://www.microsoft.com](http://www.microsoft.com) Mozilla[:http://mozilla.org](http://mozilla.org)

 $\mathsf{l}$ 

 $\blacksquare$ 

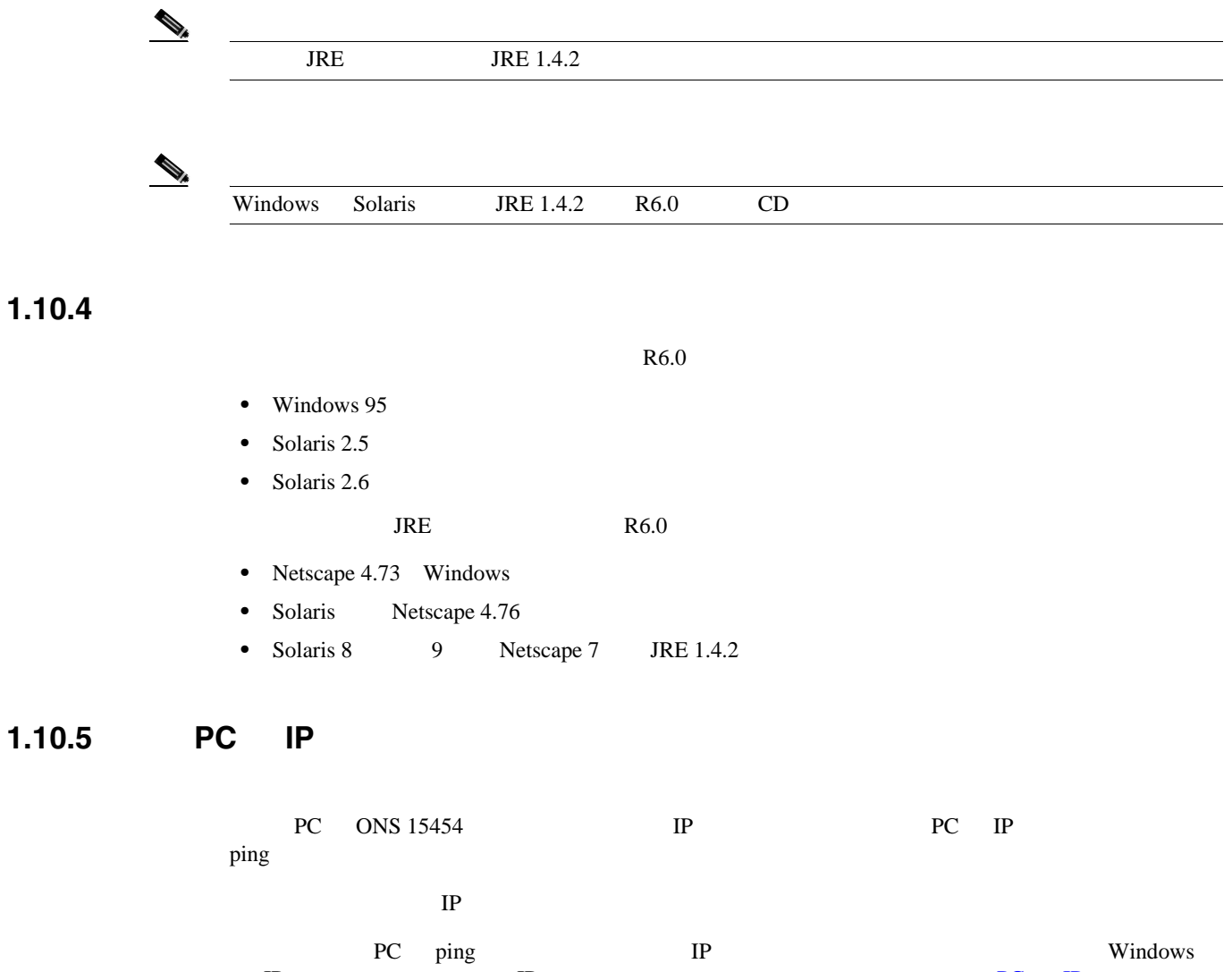

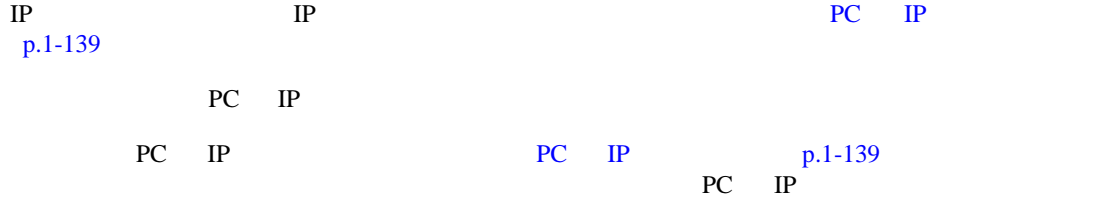

使用 **PC** の **IP** 設定の確認

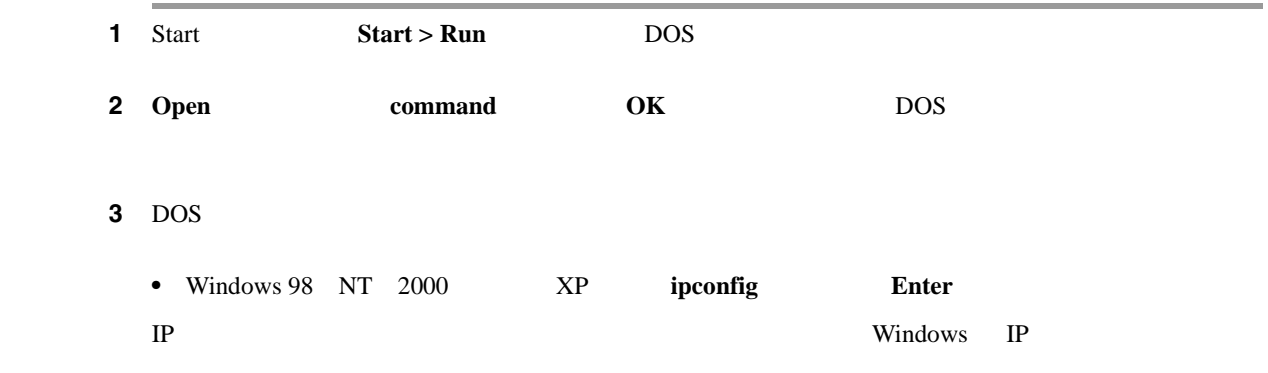

**Cisco ONS 15454** 

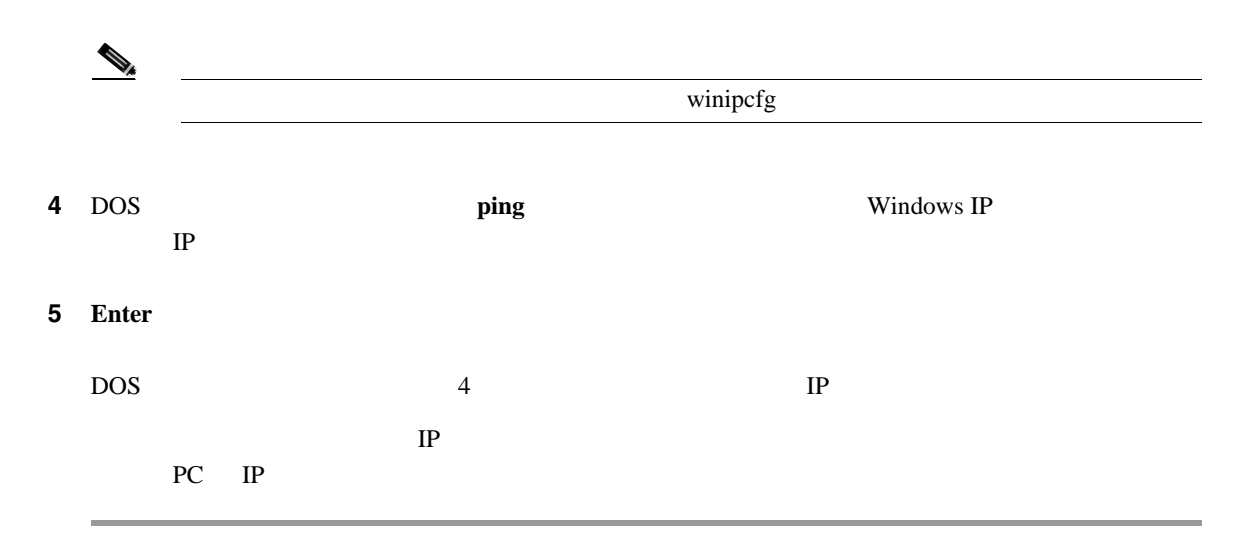

 $\overline{\phantom{a}}$ 

## 1.10.6 Java

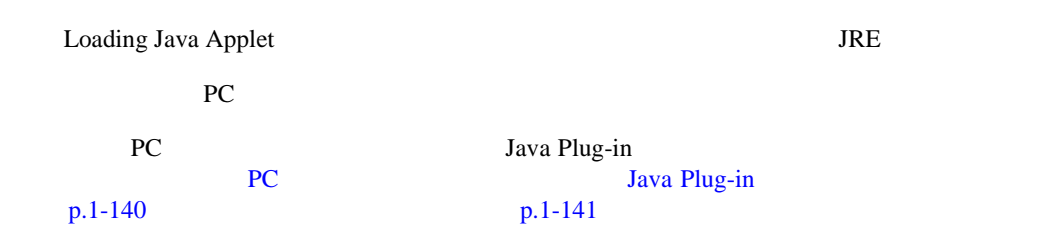

#### **PC** Java Plug-in

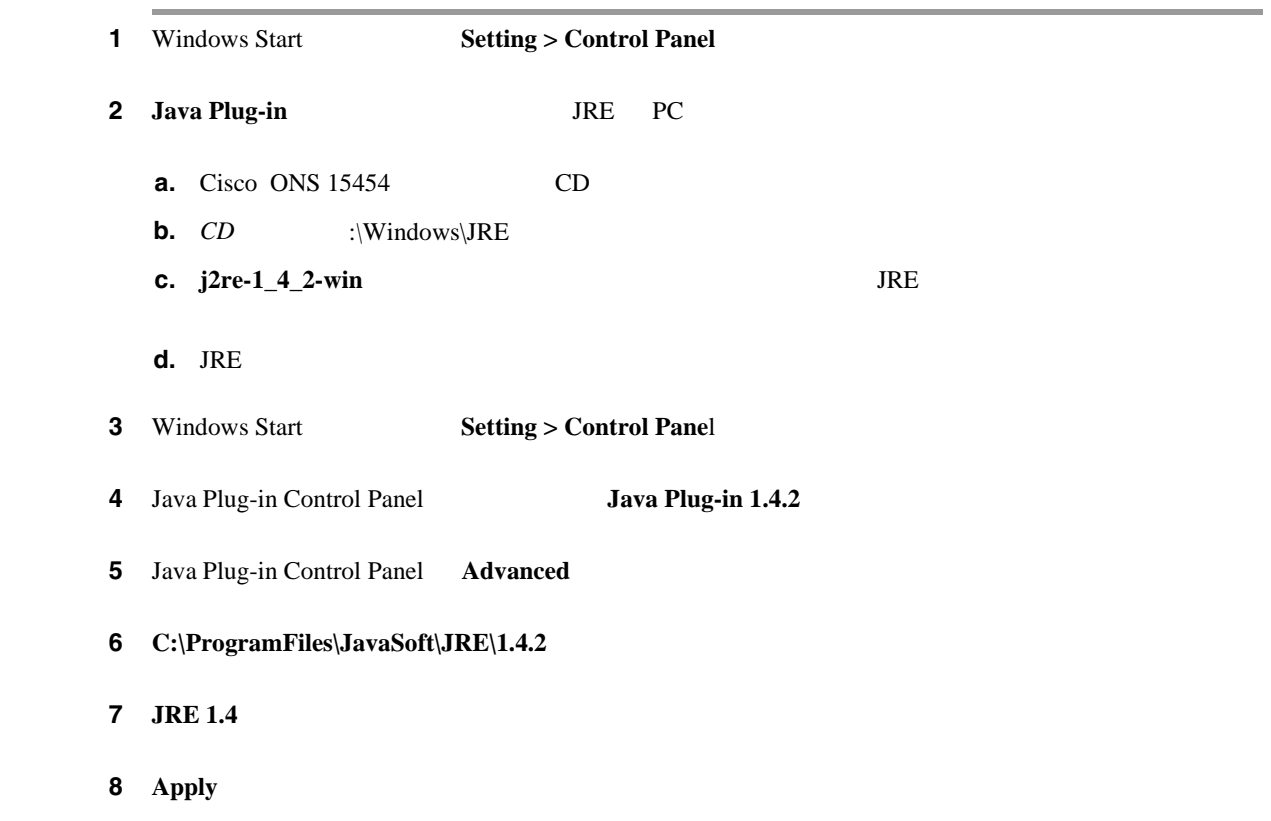

<span id="page-184-0"></span> $\mathsf{L}$ 

П

#### 9 Java Plug-in Control Panel

#### 1 Start

2 Netscape Navigator

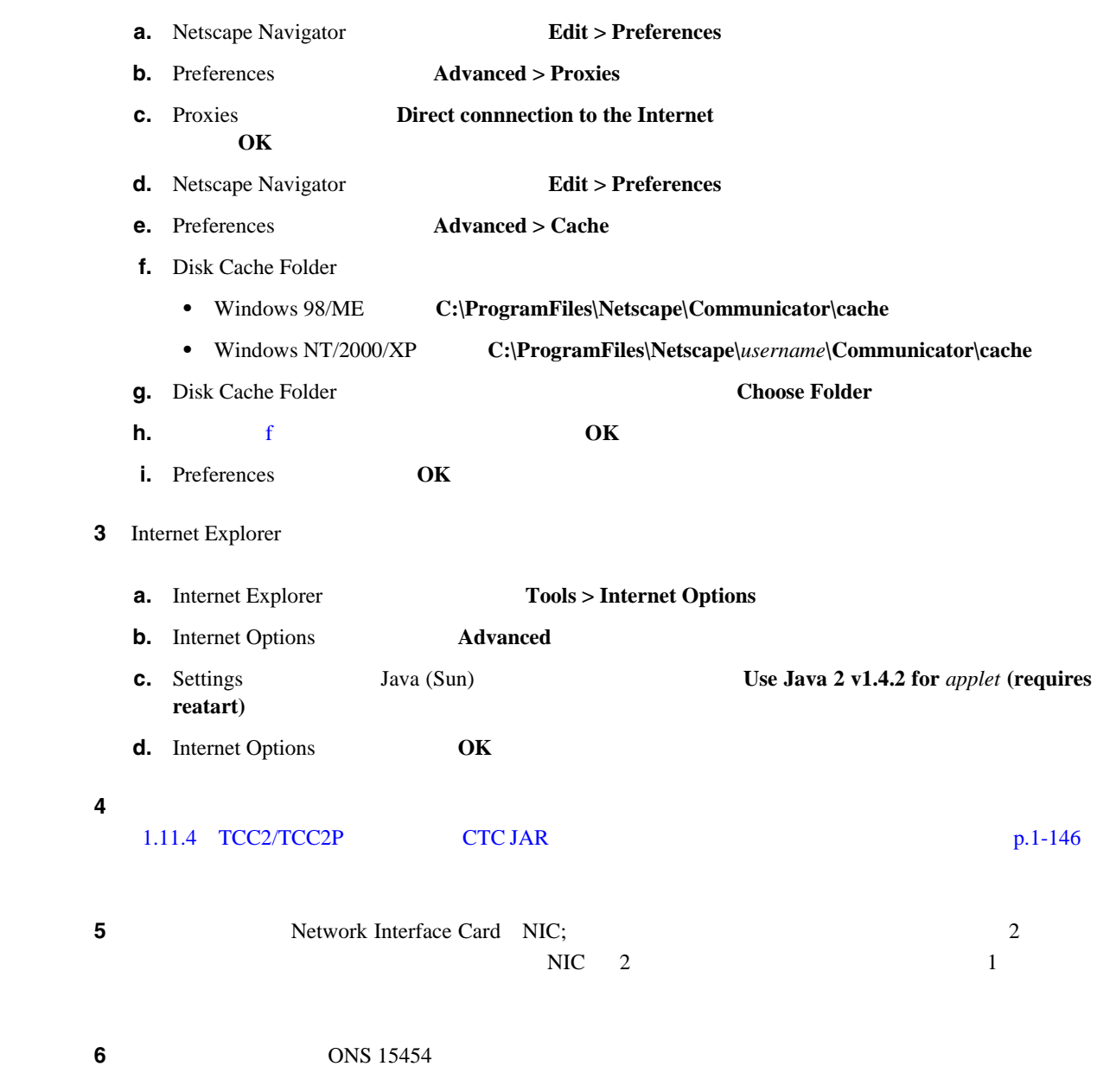

 $\mathbf l$ 

#### <span id="page-185-0"></span>1.10.7 PC NIC

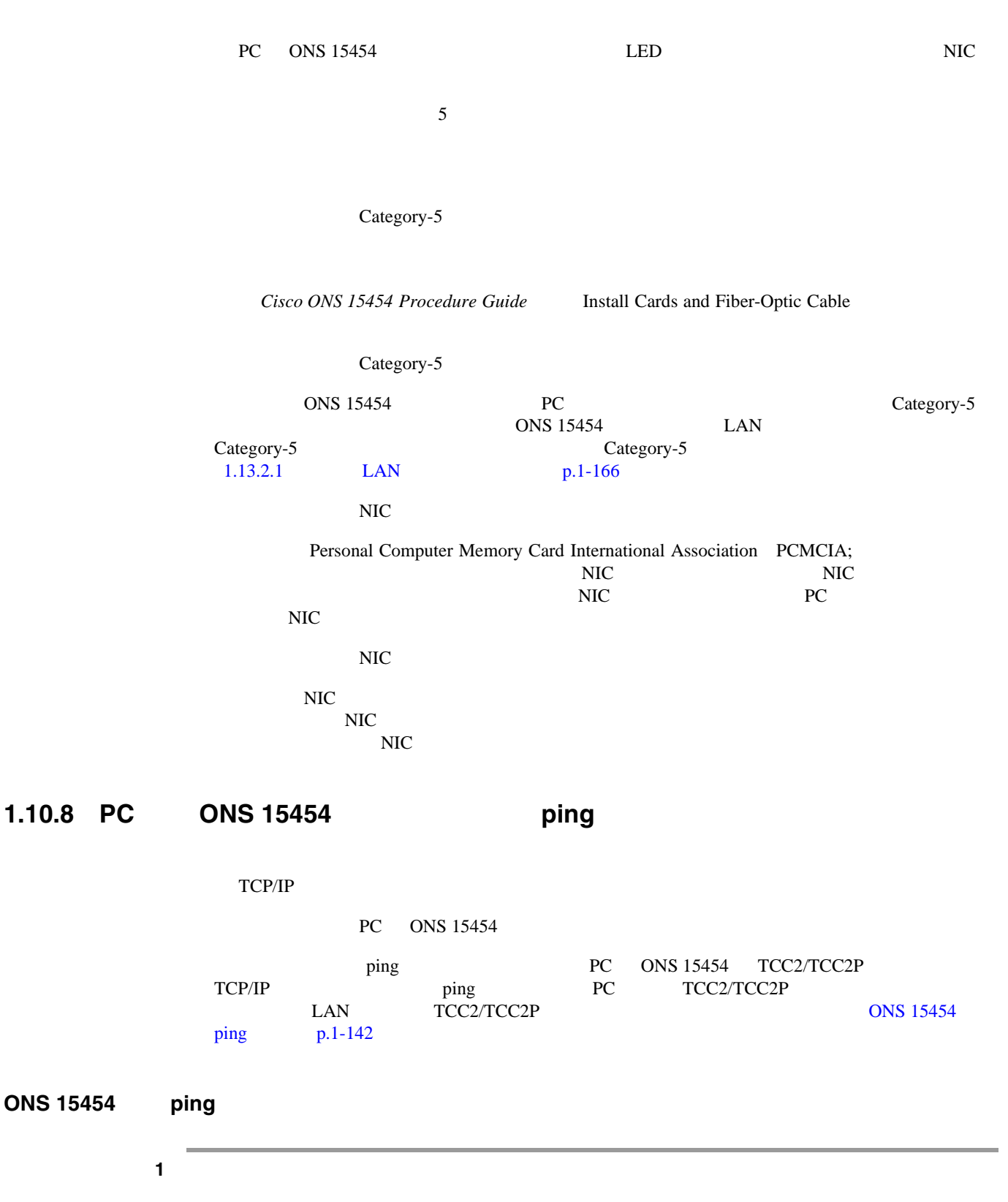

**a.** Microsoft Windows **a.** All the start **Run Run C** Open **command OK** 

 $\overline{\phantom{a}}$ 

 $\blacksquare$ 

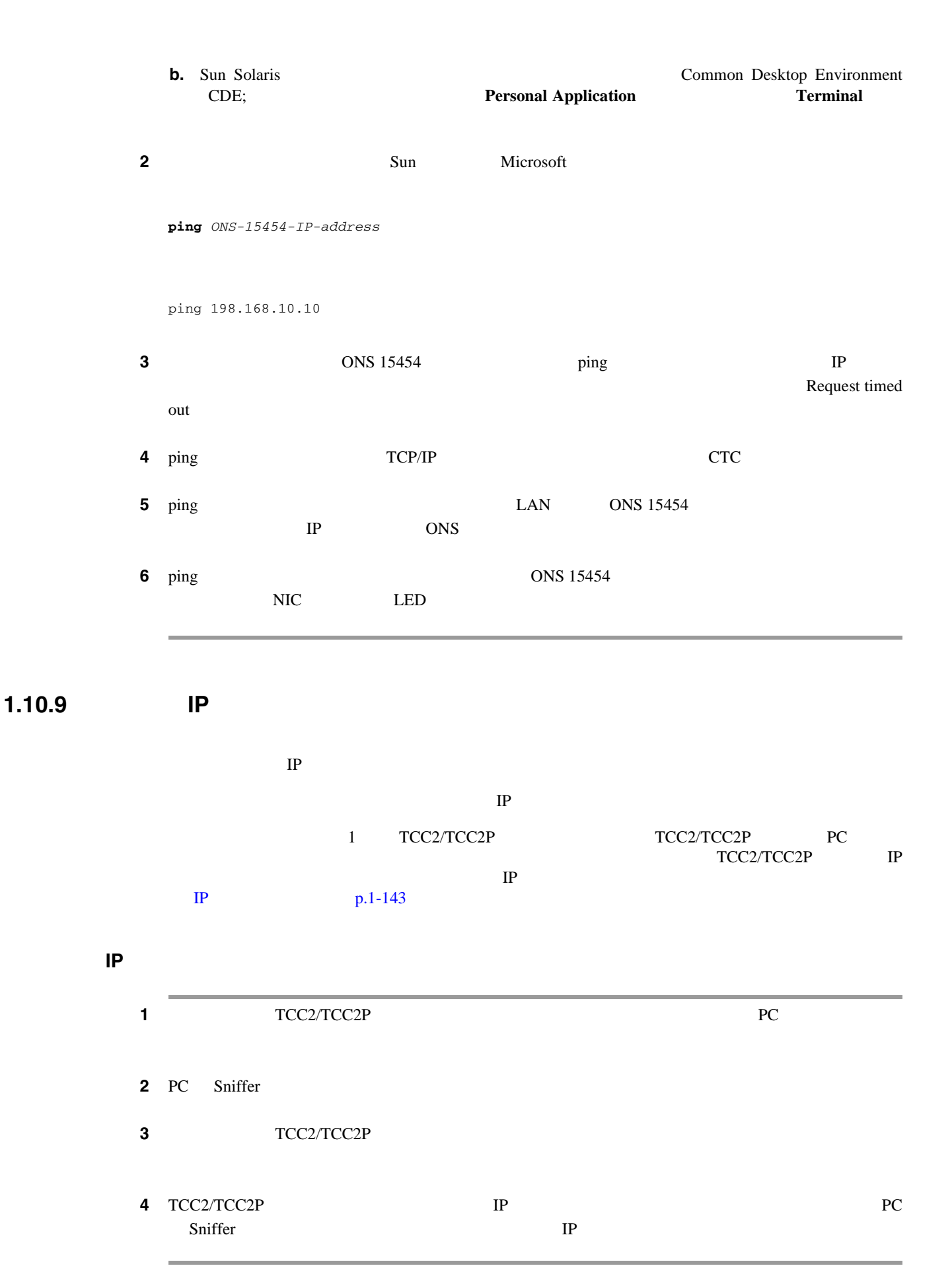

 $\overline{\phantom{a}}$ 

## **1.11 CTC**

ここでは、CTC のログインまたは動作に伴う問題を解決するためのトラブルシューティング手順に

## **1.11.1 CTC UNIX**

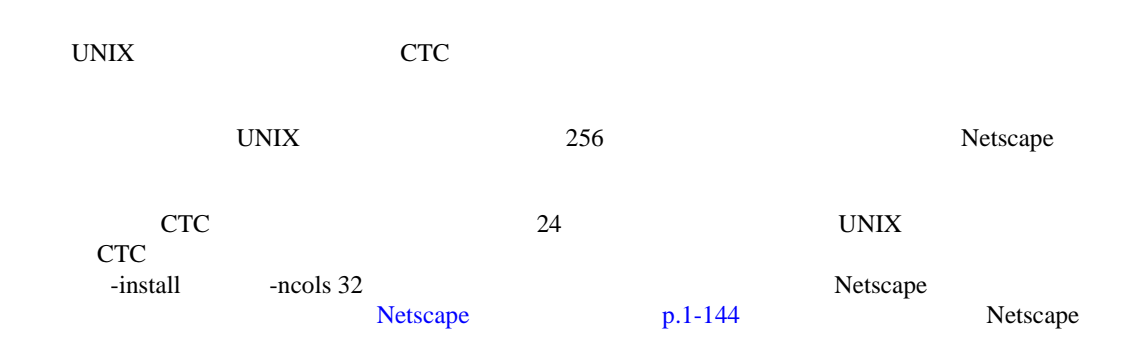

#### **Netscape**

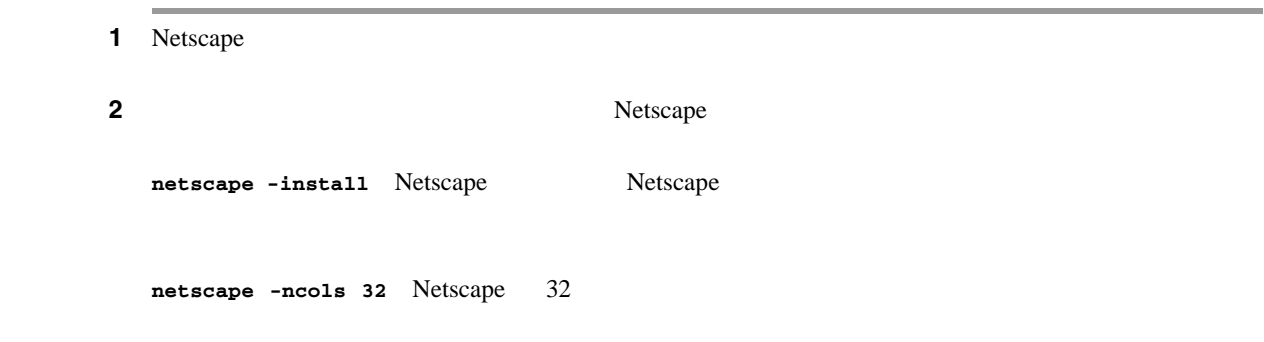

## 1.11.2 **Netscape CTC**

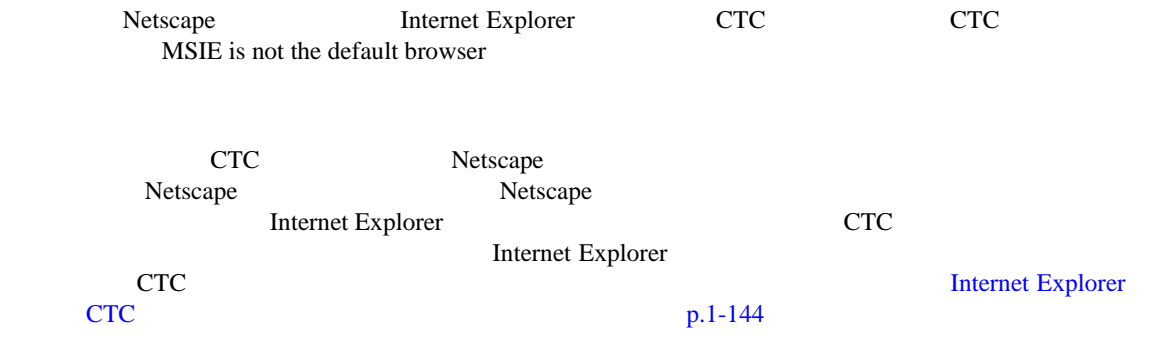

#### **Internet Explorer CTC**

1 Internet Explorer

**Cisco ONS 15454** 

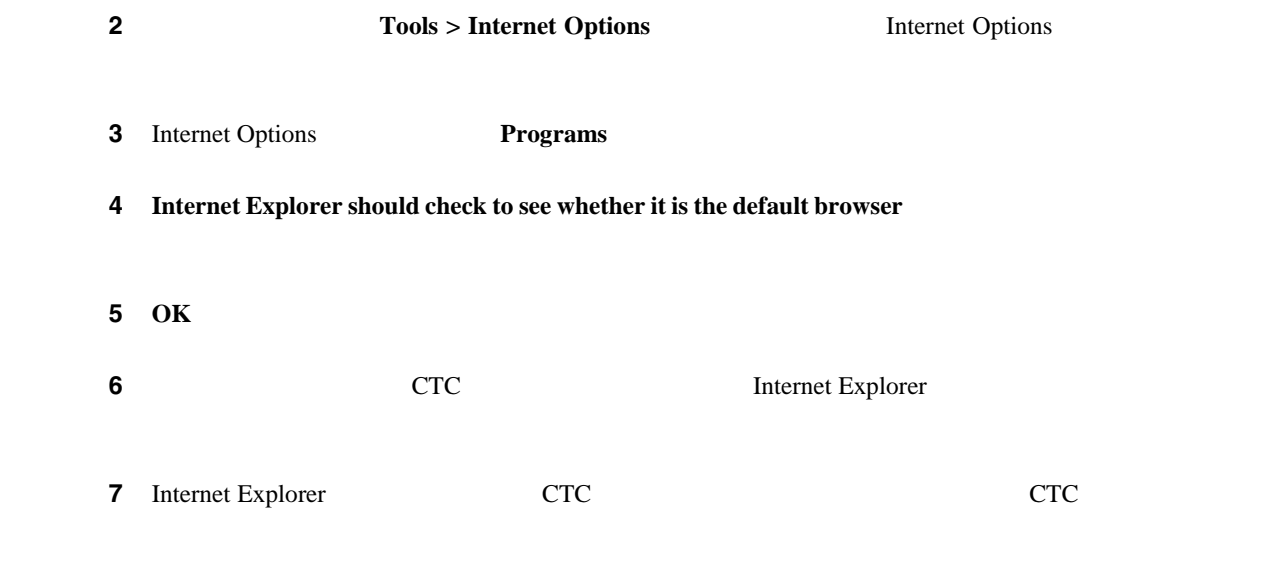

#### **1.11.3**  $\overline{\phantom{a}}$

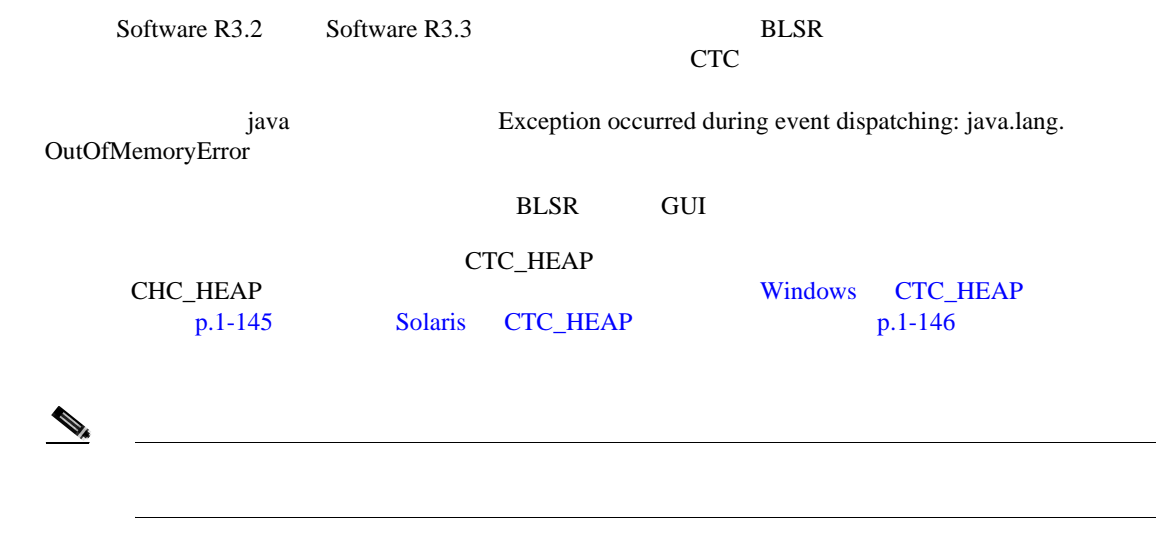

## **Windows CTC\_HEAP**

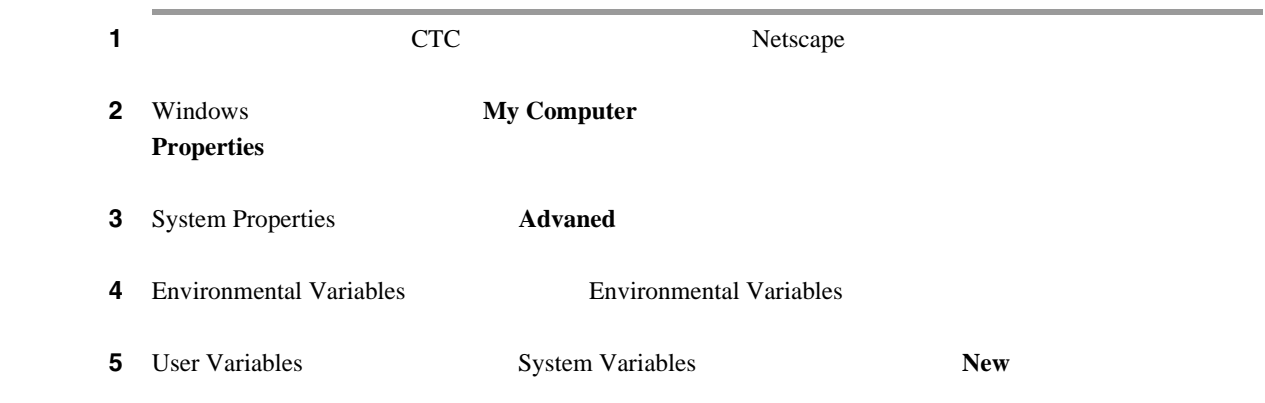

<span id="page-189-0"></span>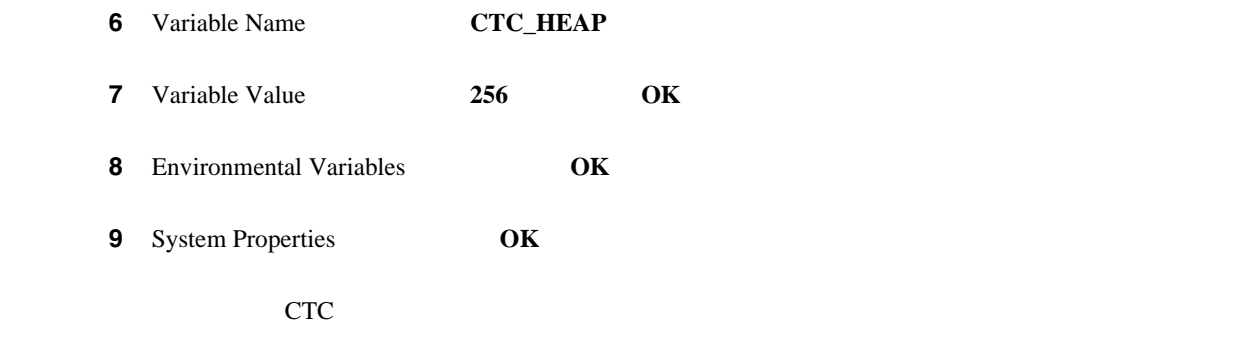

 $\overline{\phantom{a}}$ 

#### **Solaris CTC\_HEAP**

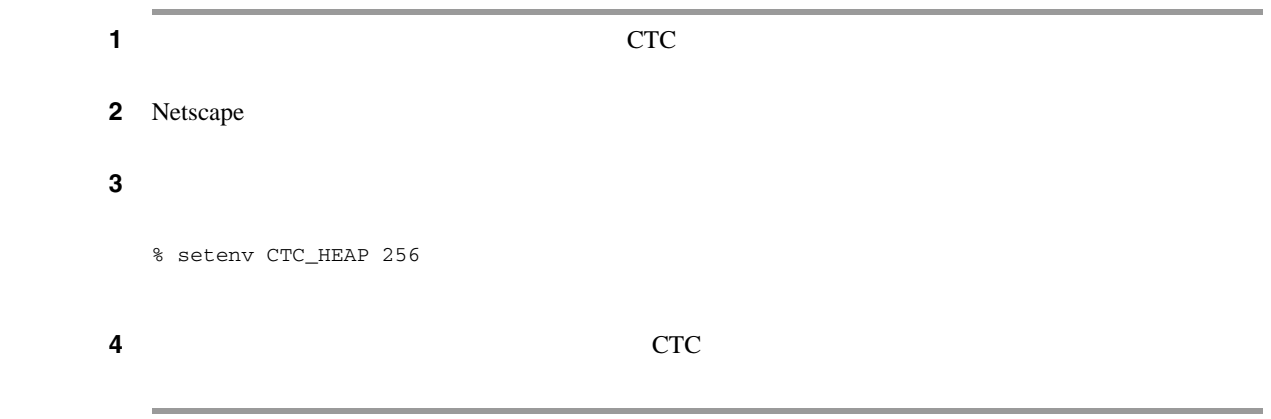

## 1.11.4 **TCC2/TCC2P CTC JAR**

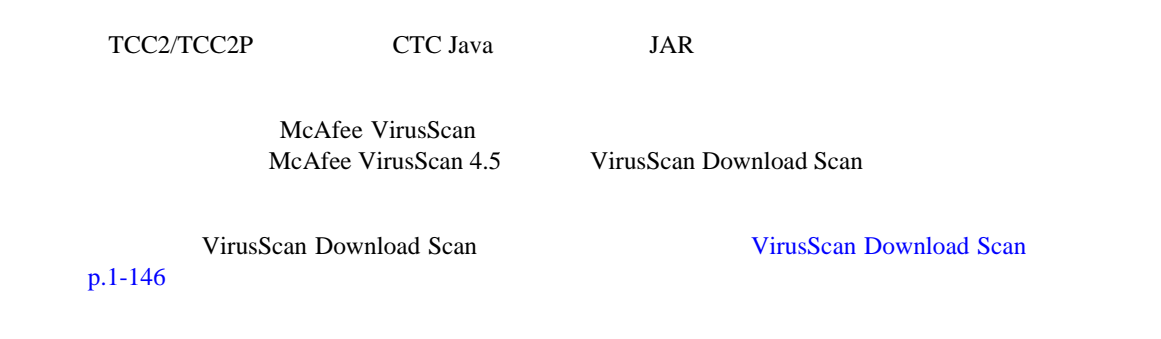

#### **VirusScan Download Scan**

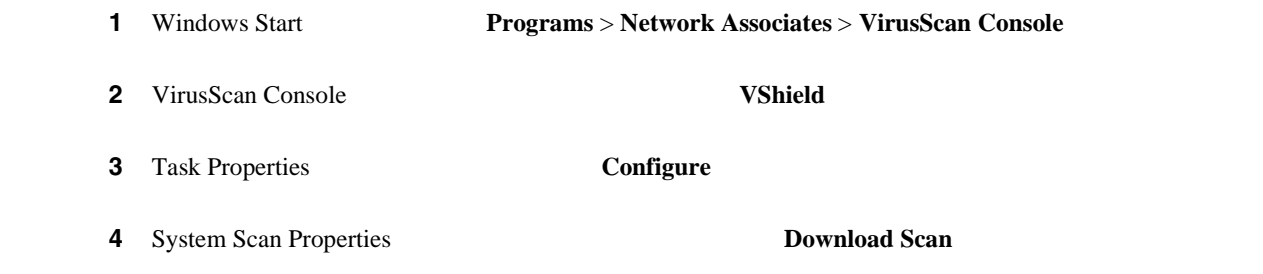

**Cisco ONS 15454** 

П

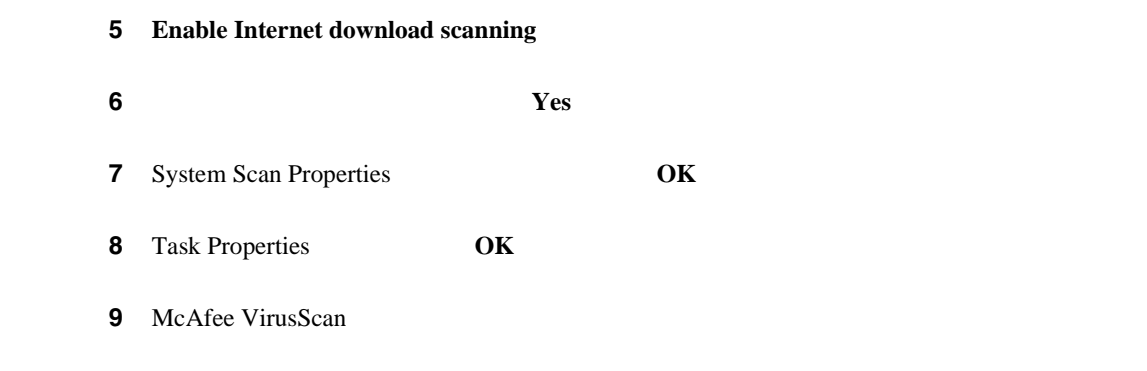

## **1.11.5 CTC**

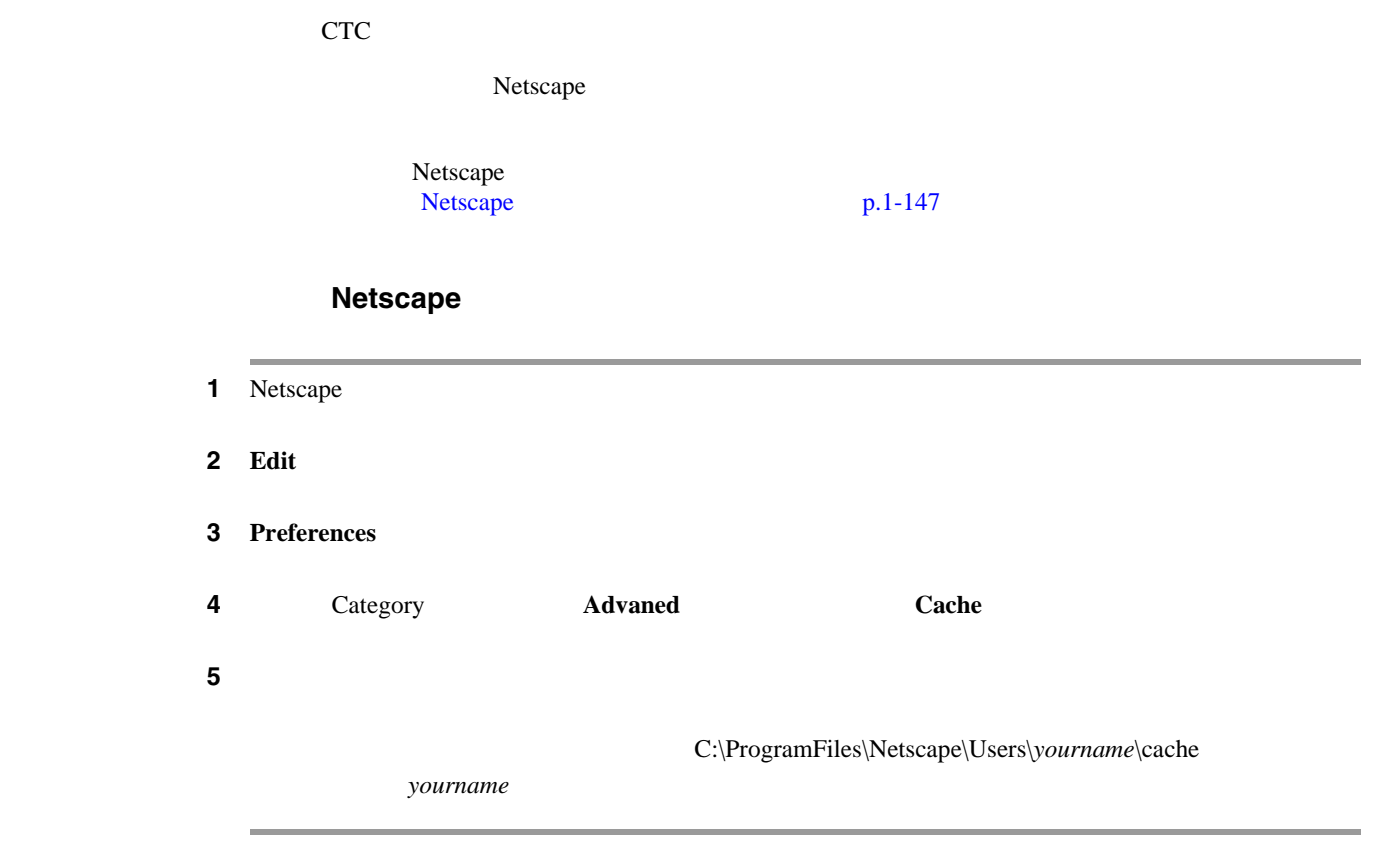

## **1.11.6 CTC**

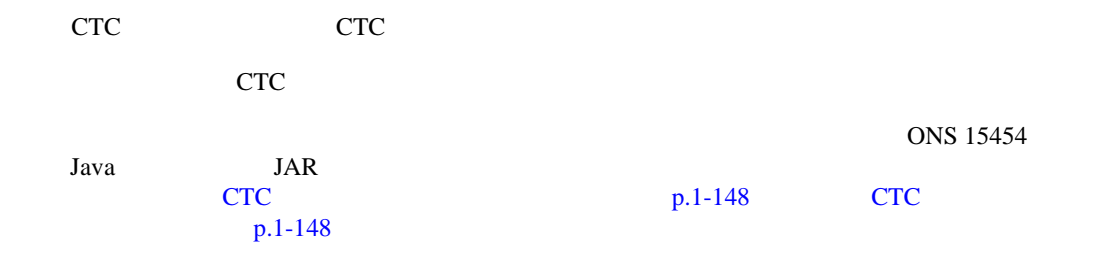

<span id="page-191-0"></span>**CTC** キャッシュ ファイルの自動削除

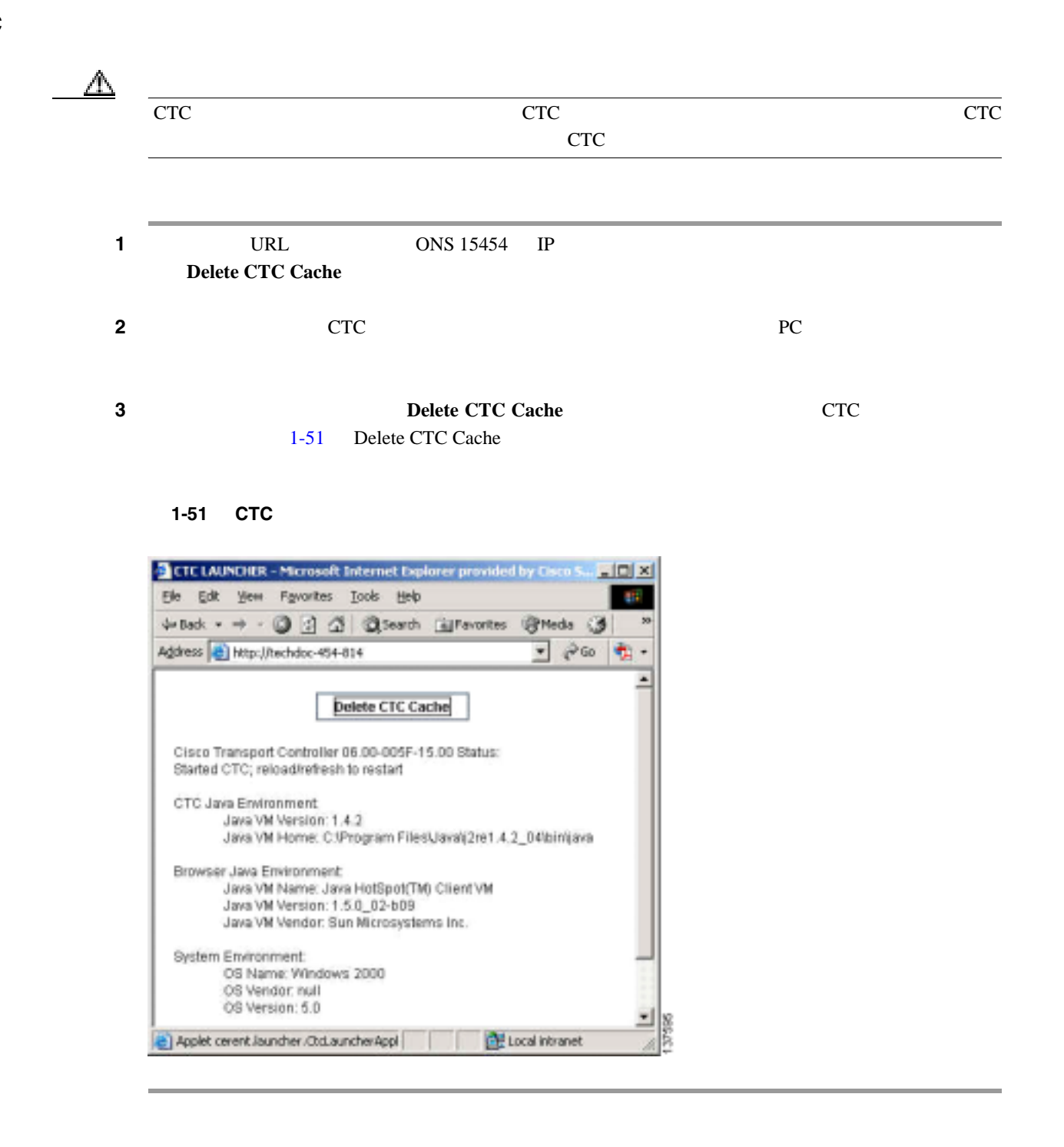

**CTC** キャッシュ ファイルの手動削除

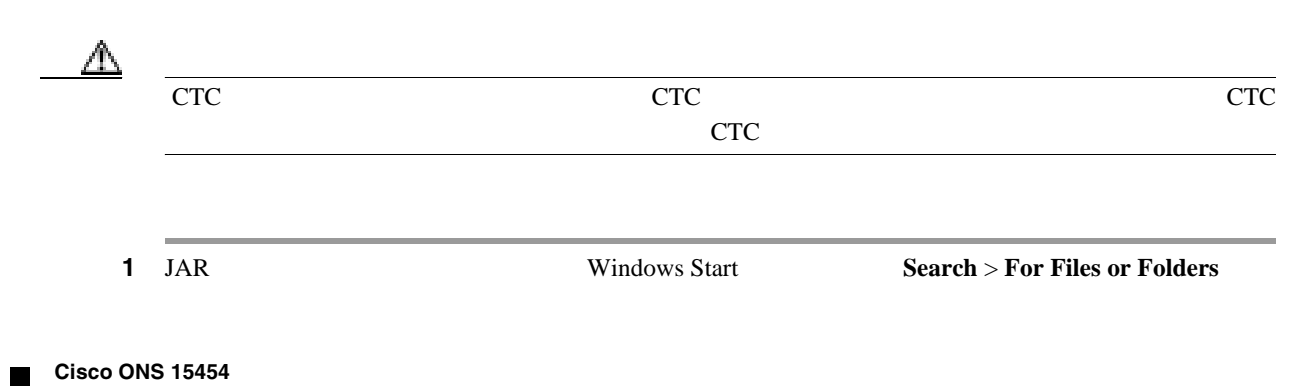

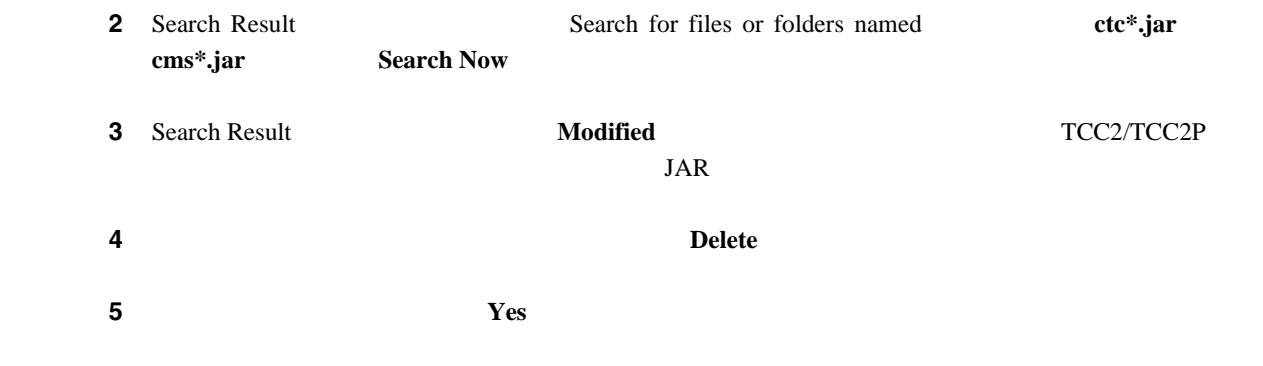

## **1.11.7 CTC**

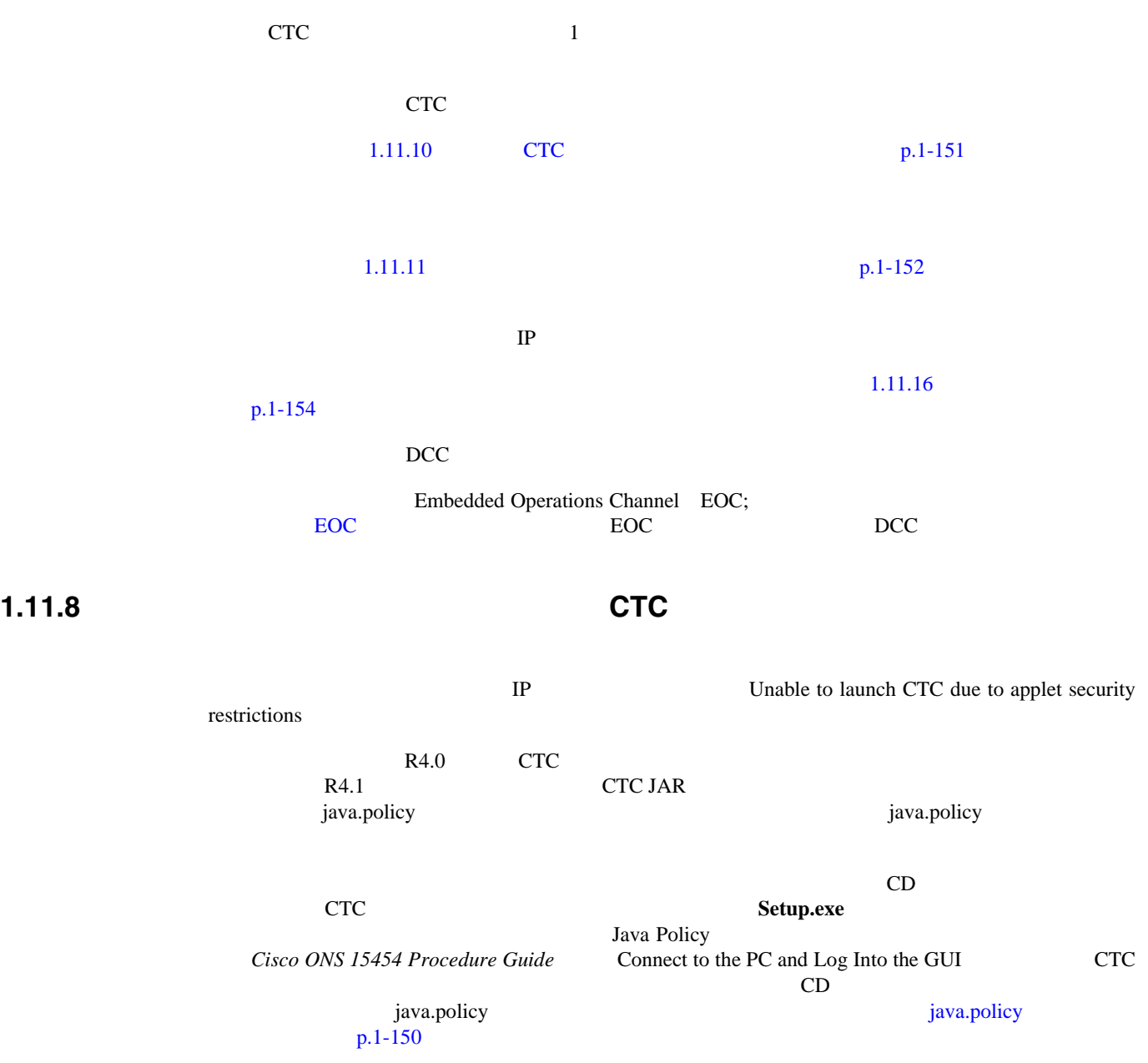

#### <span id="page-193-0"></span>java.policy

**1** 1 **1**  $\alpha$  java.policy **2**  $\alpha$   $\beta$ ステップ **2** ファイルの最後の行が次のとおりであることを確認します。 //Insert this into the system-wide or a per-user java.policy file. //DO NOT OVERWRITE THE SYSTEM-WIDE POLICY FILE--ADD THESE LINES! grant codeBase "http://\*/fs/LAUNCHER.jar { permission java.security.AllPermission; };  $3 \t 5$ **4** Netscape CTC ステップ **5** エラーメッセージが引き続き表示される場合は、java.policy ファイルを **.java.policy** として保存しま す。Win98/2000/XP PC の場合は、ファイルの保存先を C:\Windows フォルダにします。Windows NT 4.0 PC C:\Winnt\profiles\joeuser PC

第 **1** 章一般的なトラブルシューティング

 $\mathbf I$ 

#### **1.11.9 Java**

現象CTC アプリケーションが正しく実行されていません。 Java 2 JRE **JRE** Java Java Java Dengan Contract of the Superior of the Java Java Java Java Part of the Superior of the Superior of the Superior of the Superior of the Superior of the Superior of the Superior of the Superior of the Superior of t ONS 15454 CTC Java Java Java Java レント Veb ブラウザ マインストール サービス しゅうしゅう しゅうしゅう しゅうしゅう しゅうしゅう しゅうしゅう しゅうしゅうしゅう しゅうしゅうしょく こうしゃ ひんしゅう しゅうしょく こうしゃ しゅうしょく **Java** 7. The Java Tava Tava 7. The View of the View of the View of the View of the View of the View of the View of the View of the View of the View of the View of the View of the View of the View of the View of the View o  $JRE$  example  $CTC$ IRE Cisco ONS 15454 CD Cisco ONS 15454 documentation CD  $CTC$  and  $D$  is a contract of  $p.1-151$ す。ネットワークで複数の CTC ソフトウェアを実行している場合は、コンピュータにインス  $\overline{JRE}$ 1-3 JRE ONS 15454

#### 1-3 JRE

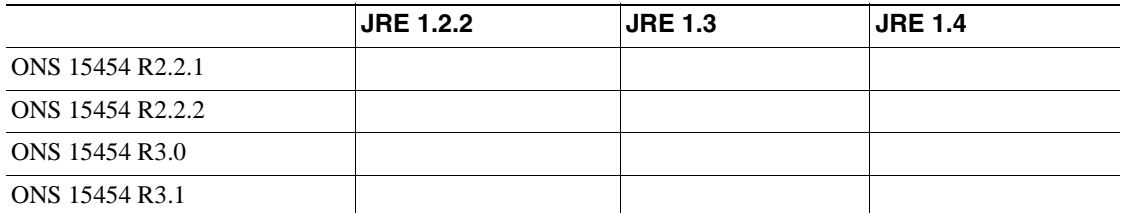

<span id="page-194-0"></span>1-3 JRE

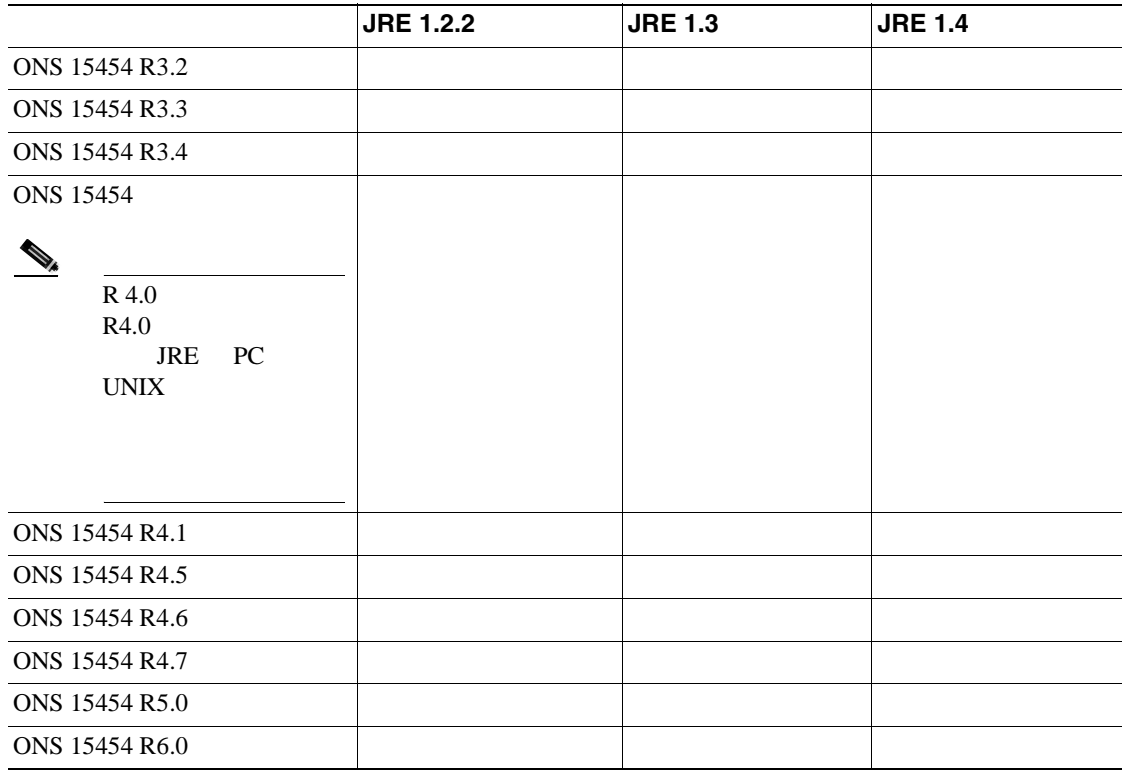

#### **CTC** の記述によるコア バージョン ビルドの記

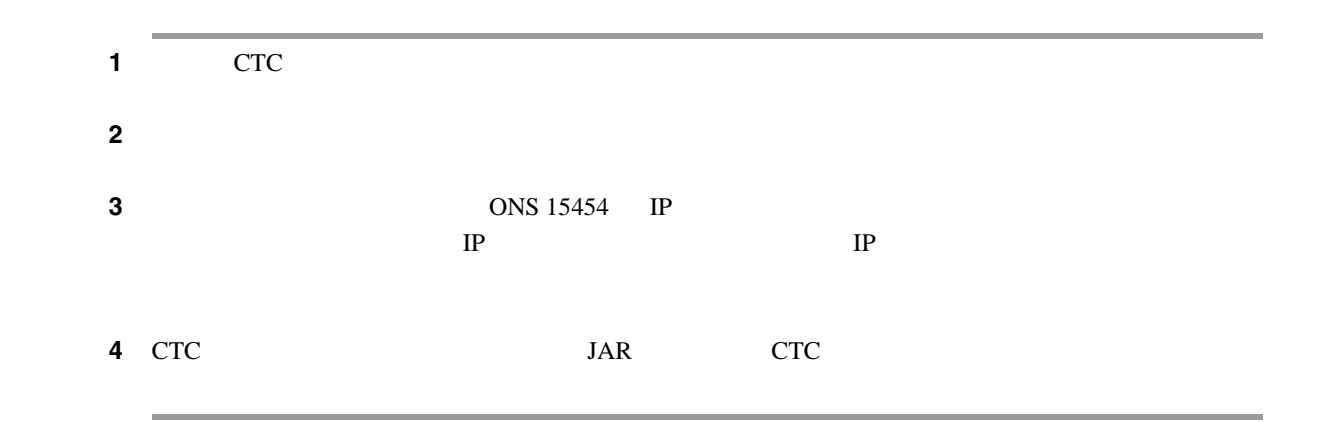

1.11.10 **CTC** 

現象CTC のリリースが異なると、互いを認識できません。この状況では多くの場合、 INCOMPATIBLE-SW

TCC2/TCC2P

TCC2/TCC2P PC **CTC JAR** 

 $\blacksquare$ 

 $\mathbf{C}\mathbf{TC}$ 

p.1-152

**Cisco ONS 15454** 

**1-151**

 $\overline{\phantom{a}}$ 

<span id="page-195-0"></span>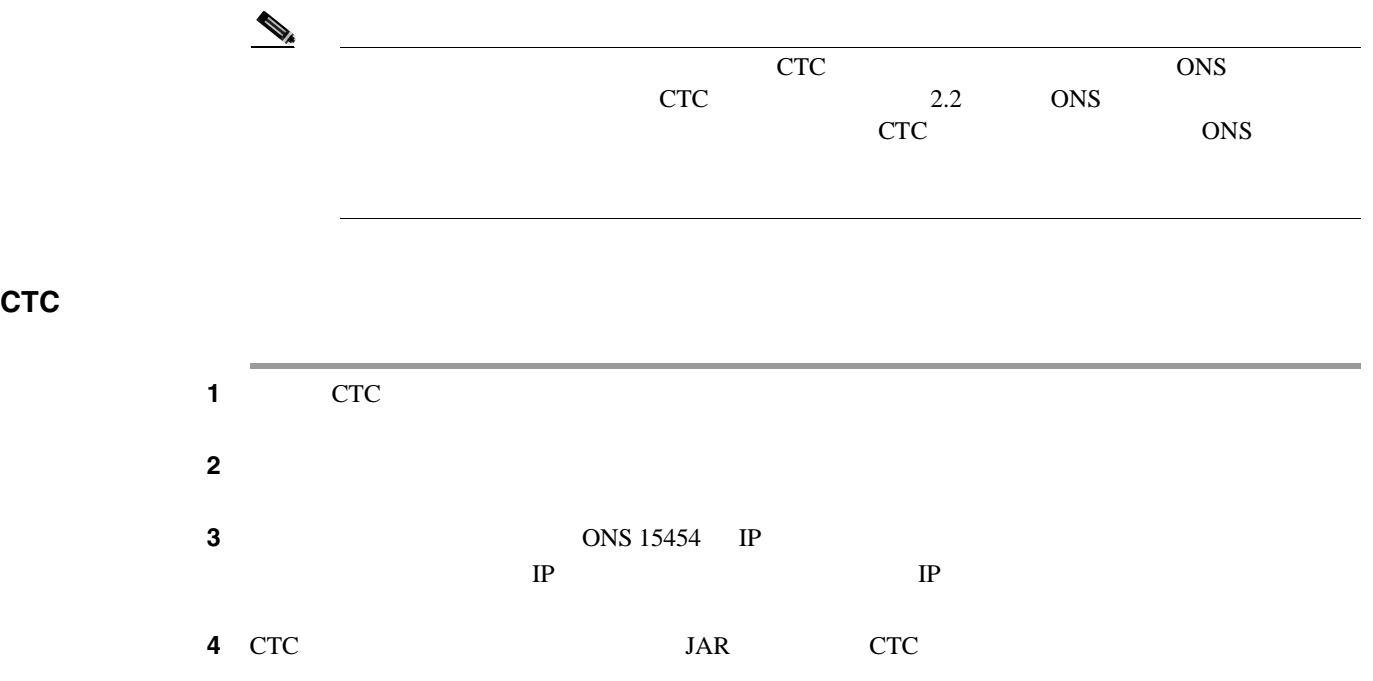

**1.11.11** 

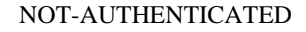

#### $TCC2/TCC2P$

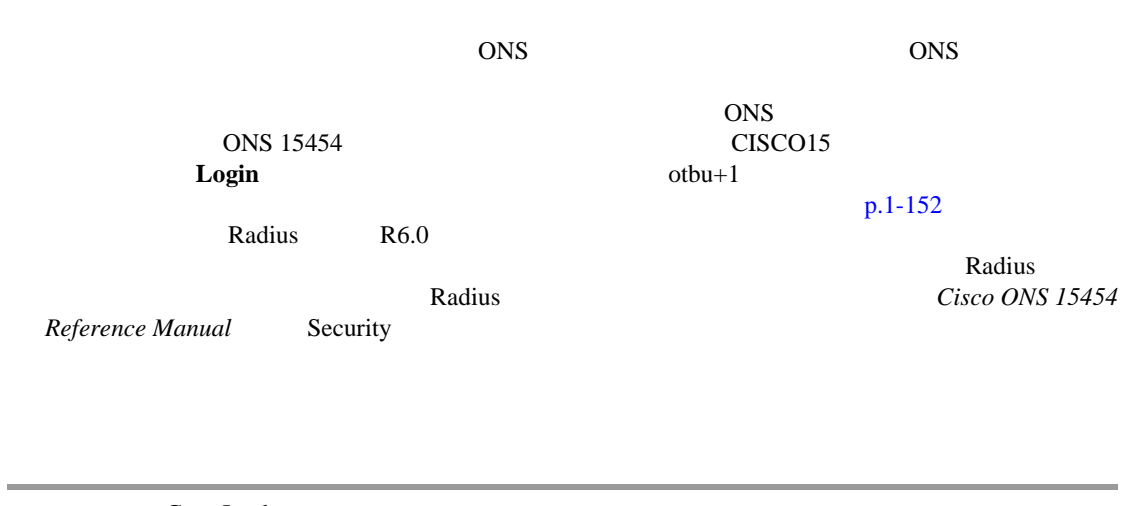

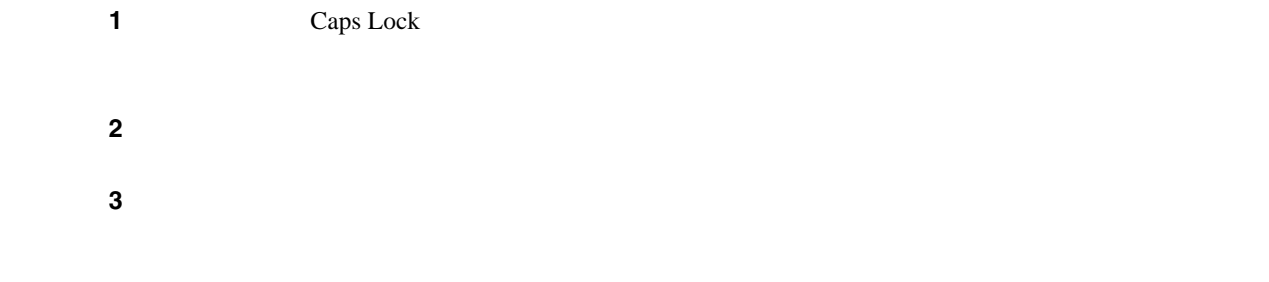

П

# 1.11.12 **IP** 現象ノード間に IP 接続が存在しません。ノードがグレーのアイコンで表示される。この問題は、

 $1.11.16$  $p.1-154$ 

#### **1.11.13 DCC**

**DCC** たんじょう こうしん エコード こうしん エコード こうしん エコード こうしん エコード こうしん エコード こうしょう ビューにん とうしょう ビューにん インドローク ビューにん とうしょうしょく ールド EOC アラーム EOC アラーム **DCC** internal EOC アラームを使われる方法により、EOC アラームを使われる方法により、EOC アラームを使われる方法により、EOC アラームを持つことができる方法により、EOC アラームを持つことを持つことです。 この DCC b

## 1.11.14 **Path in Use**

**Path in Use** 対処方法回線のプロビジョニングが終了するまで、CTC は使用可能なカードとポートのリス  $\overline{2}$ Path in Use<br>Back からの<sub>アクセ</sub>ンドウに戻るまで **Back** ボタンをクリックします。

## **1.11.15 IP**

**ONS 15454 IP ONS 15454 IP IP** <u>IP</u> サブネットの結論 [http://www.cisco.com/techtools/ip\\_addr.html](http://www.microsoft.com) Cisco ONS 15454<br>
Cisco ONS 15454<br>
Reference Manual Management Network Cisco ONS 15454 Reference Manual Connectivity

 $\mathbf{I}$ 

#### <span id="page-197-0"></span>1.11.16

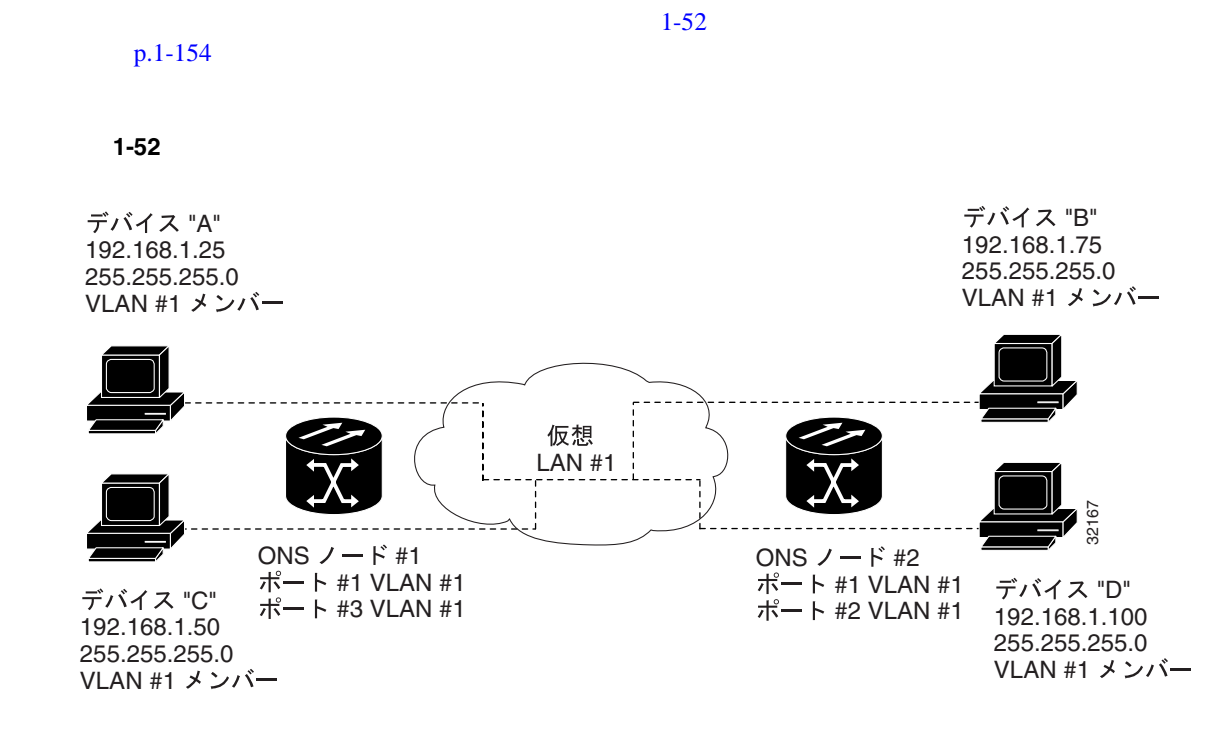

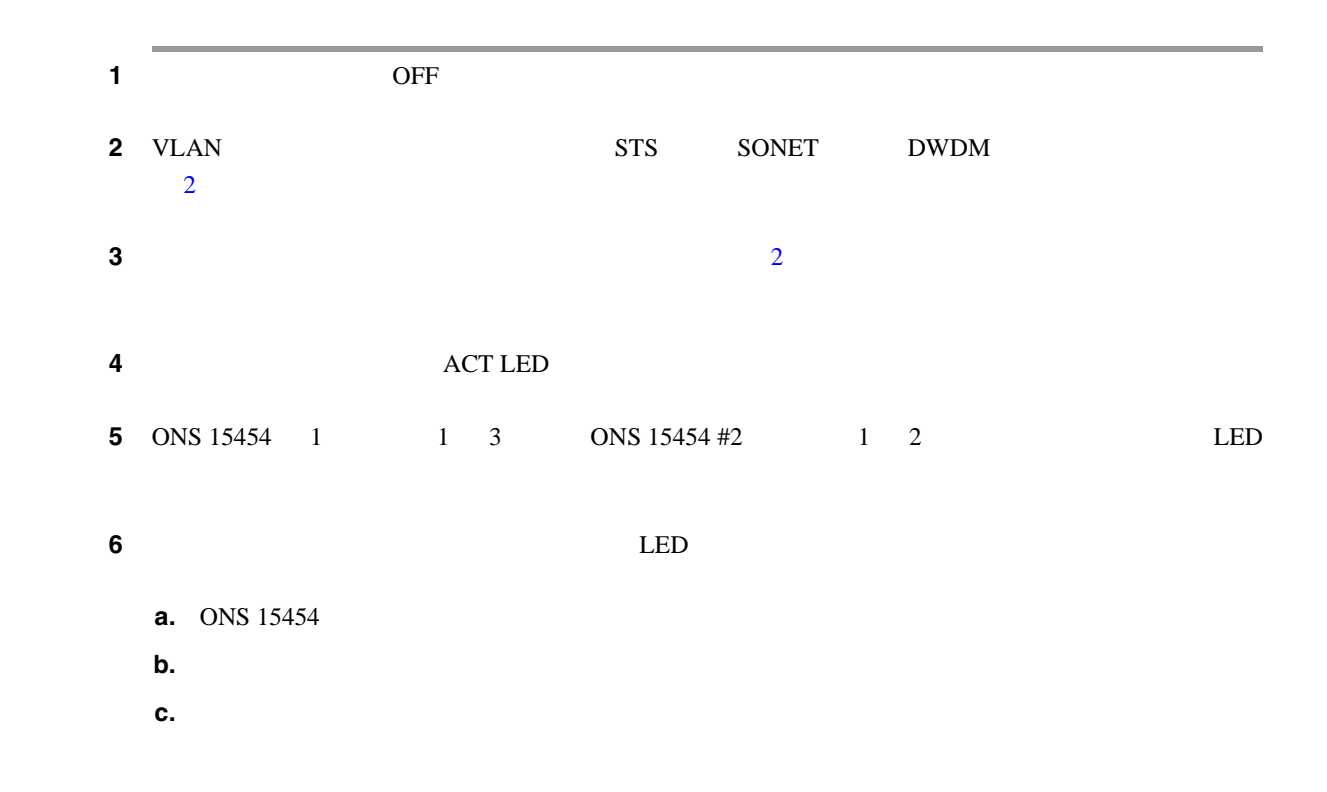

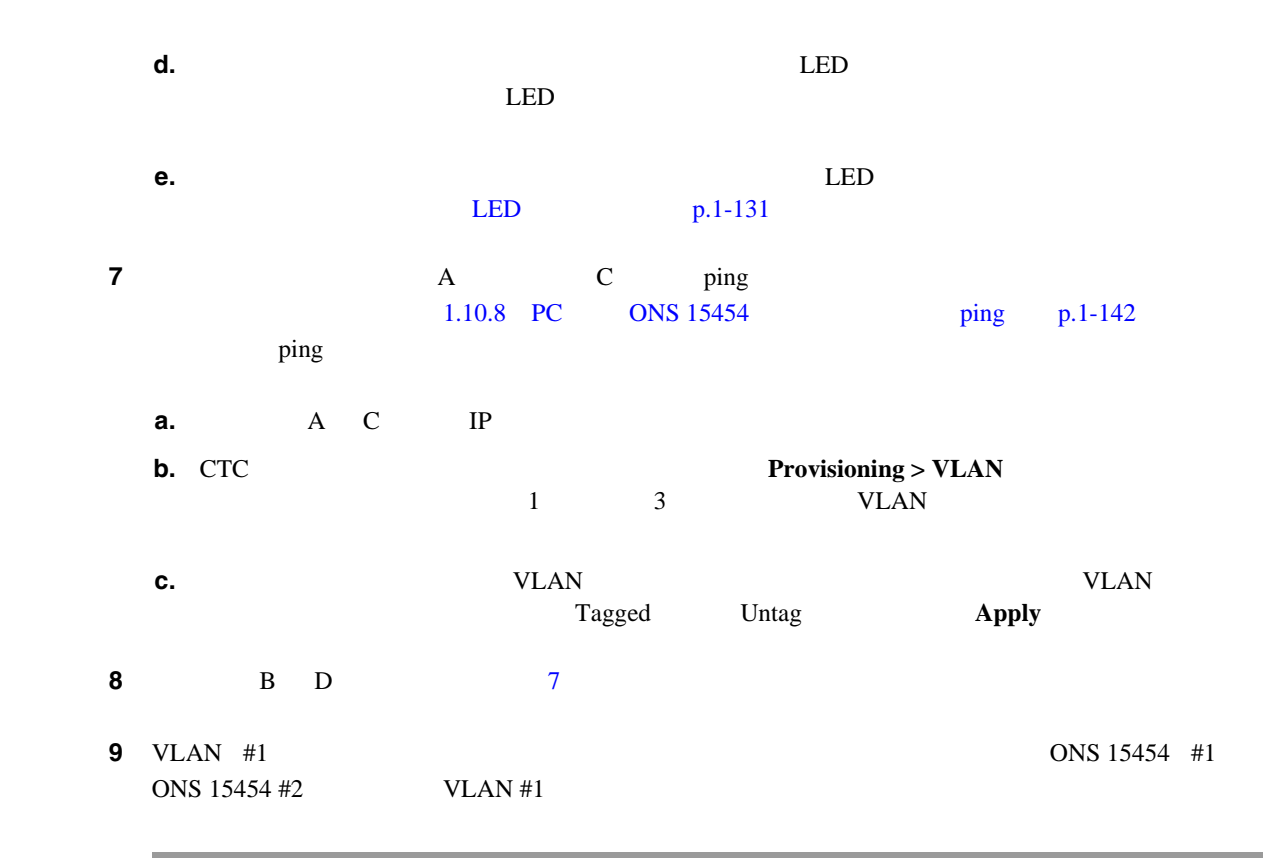

## 1.11.17 **VLAN** Untag

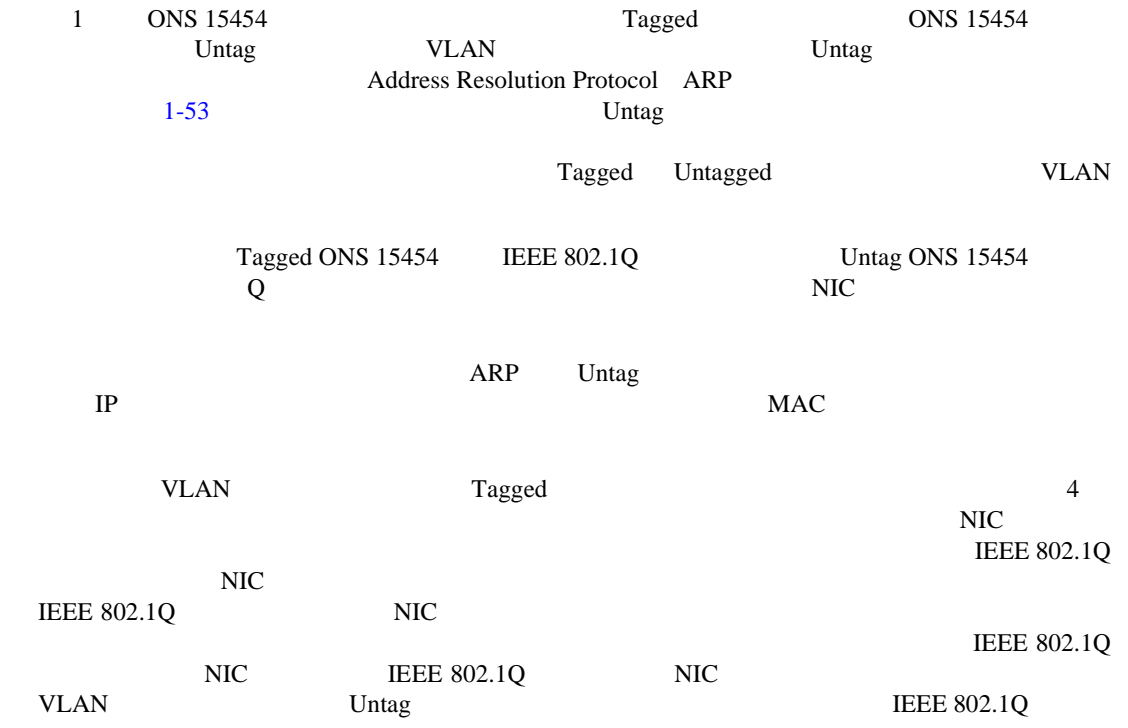

**3 3 Tagged** CONSTRUCTURE TO **VLAN** 

**Untag** 

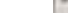

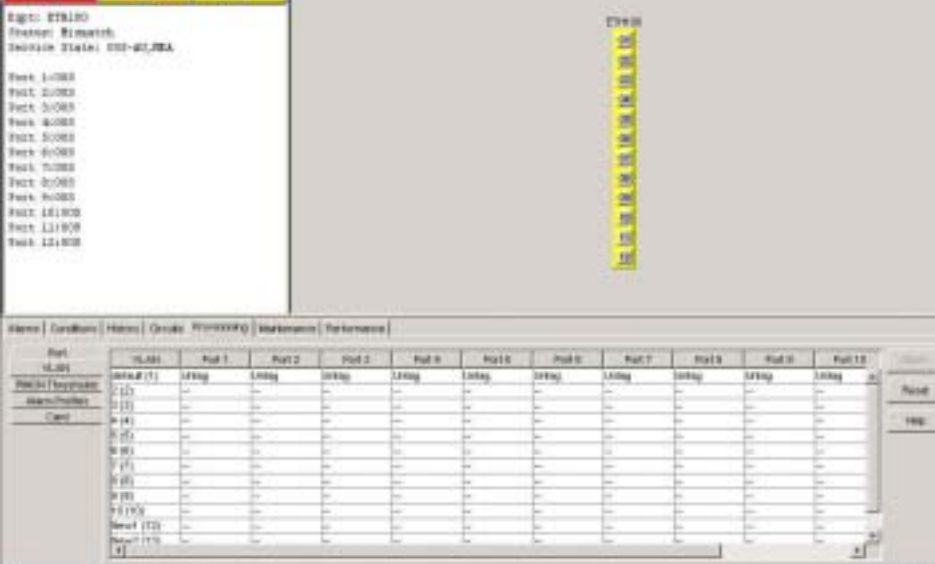

- 
- **1** ULAN CTC 2 **Provisioning > Ether VLAN** 1-54

Islam (118-111) - Casta To

図 **1-54** 各イーサネット ポートの **VLAN** メンバーシップの設定

in the battle for the to take to the

School School Chinese ...

#### **VLAN Tagged Untag**

<span id="page-199-0"></span>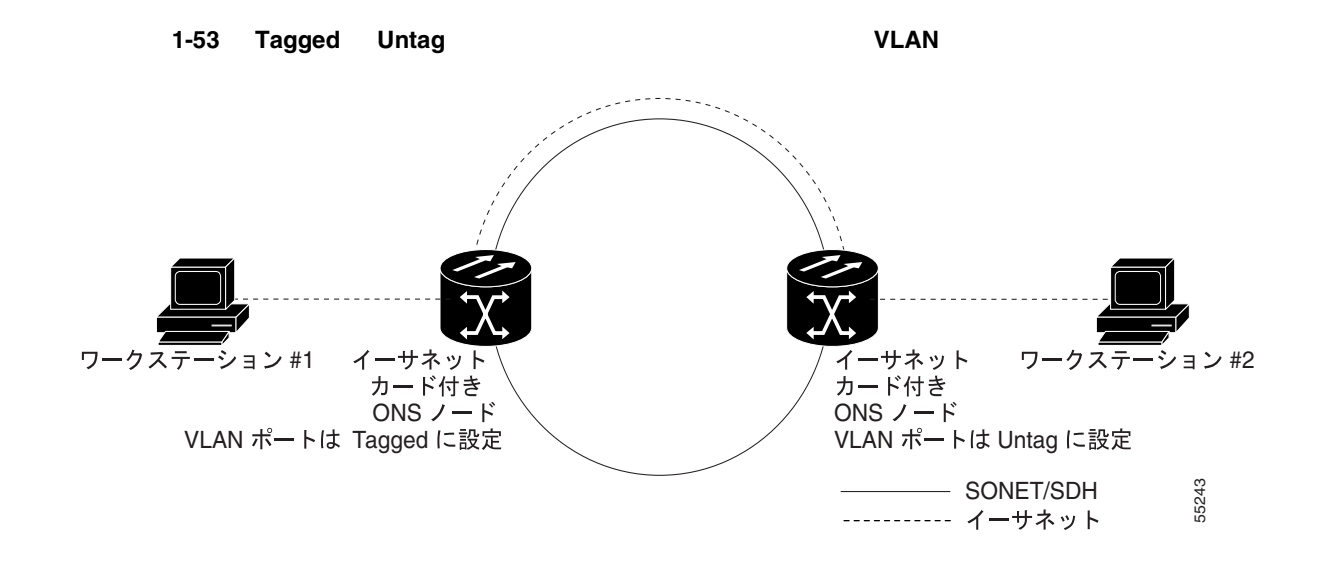

第 **1** 章一般的なトラブルシューティング

 $\mathbf I$ 

 $-118$ 

Ù.

## **1.11 CTC** П **4 Untag VLAN Tagged**  $\bigotimes$  IEEE 802.1Q VLAN 5 **5 VLAN Apply Apply**

 $\mathbf{I}$ 

## **1.12** 回線とタイミング

## **1.12.1 OC-N**

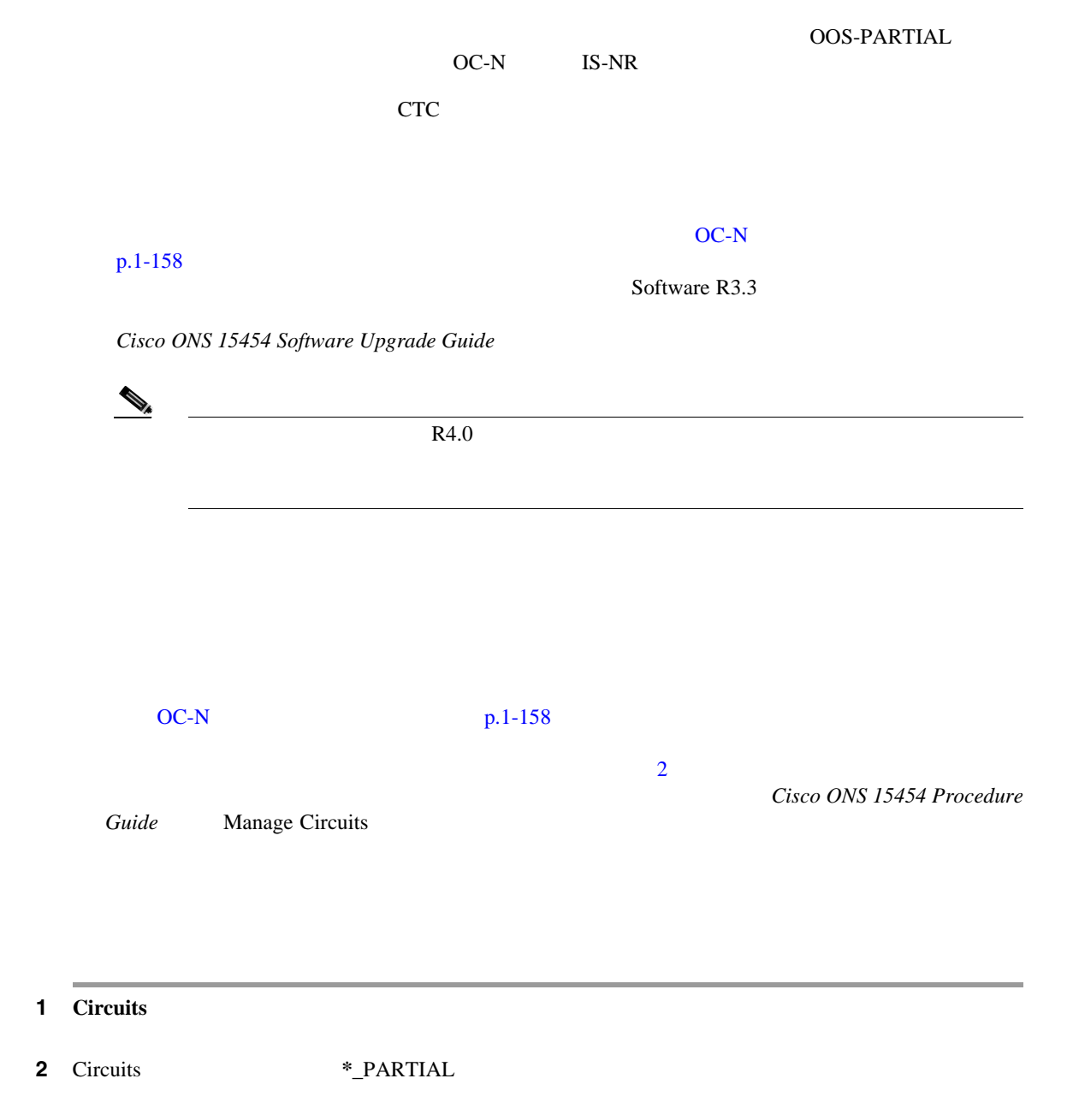

**3 Edit Edit Edit Circuit** 

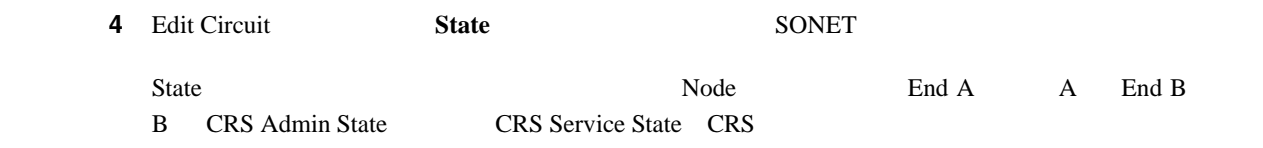

OC-N

## **1.12.2 VT** 回線を使用していない **DS3XM-6** または **DS3XM-12** の **AIS-V**

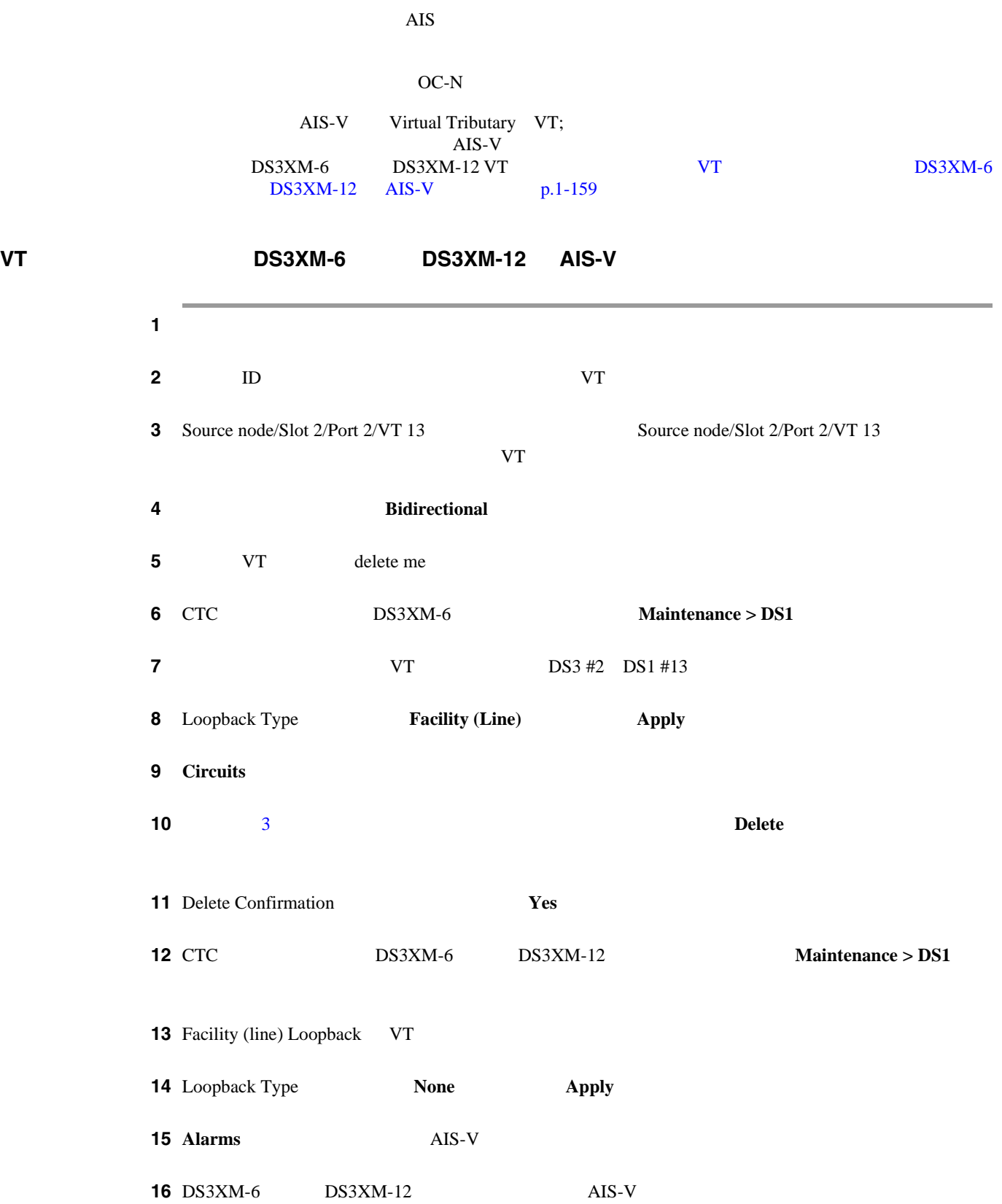

 $\mathbf l$ 

#### **1.12.3 VT1.5**

**CTC** VT1.5 **Error** while finishing circuit creation. Unable to provision circuit. Unable to create connection object at *node\_name* ONS 15454 VT <u>336</u> レエコルラ BLSR BLSR では、 336 VT1.5 unidirectional path switched ring UPSR;  $1+1$  224 VT1.5 VT **Cisco ONS 15454 Reference Manual 1.12.4 DS-3 DS3XM-6 DS3XM-12 DS-3 DS3XM-6 DS3XM-12** DS-3 DS3XM-6 DS3XM-12 **DS3XM-6 b**  $\overline{D}$ 28 DS-1 DS3XM-12 12 18 DS-1 DS3XM-6 DS3XM-12  $DS-1$  DS3XM DS-3  $\text{STS}$  DS-3 DS-3 STS C2 16 04 DS3XM-6 DS3XM-12 VT  $C2 \t 16 \t 02$  $\begin{picture}(120,20) \put(0,0){\line(1,0){10}} \put(15,0){\line(1,0){10}} \put(15,0){\line(1,0){10}} \put(15,0){\line(1,0){10}} \put(15,0){\line(1,0){10}} \put(15,0){\line(1,0){10}} \put(15,0){\line(1,0){10}} \put(15,0){\line(1,0){10}} \put(15,0){\line(1,0){10}} \put(15,0){\line(1,0){10}} \put(15,0){\line(1,0){10}} \put(15,0){\line($ (注) 回線の作成手順についての説明は、 *Cisco ONS 15454 Procedure Guide*』の「Create Circuits and VT Tunnels 1.12.5 **DS-3 AIS-P DS3-12 DS3N-12 DS3-12E DS3N-12E**  $/$  STS AIS-P STS AIS-P  $DS3-12$  DS3N-12 DS3-12E DS3N-12E DS3  $DS3$  PM STS AIS-P 
BS3-12 DS3N-12 DS3-12E 
DS3N-12E PM 5 PM

П

## **1.12.6 OC-3 DCC**

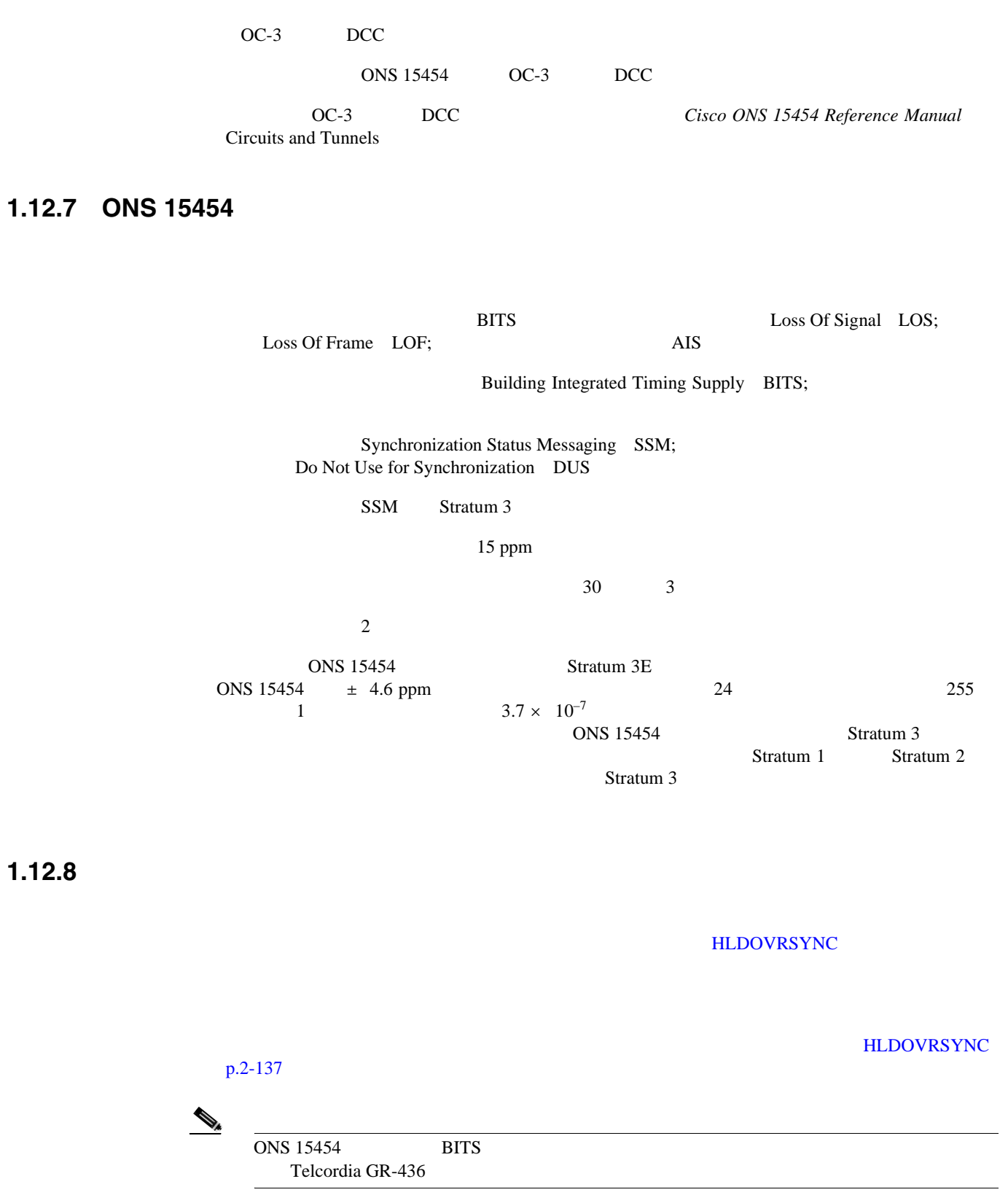

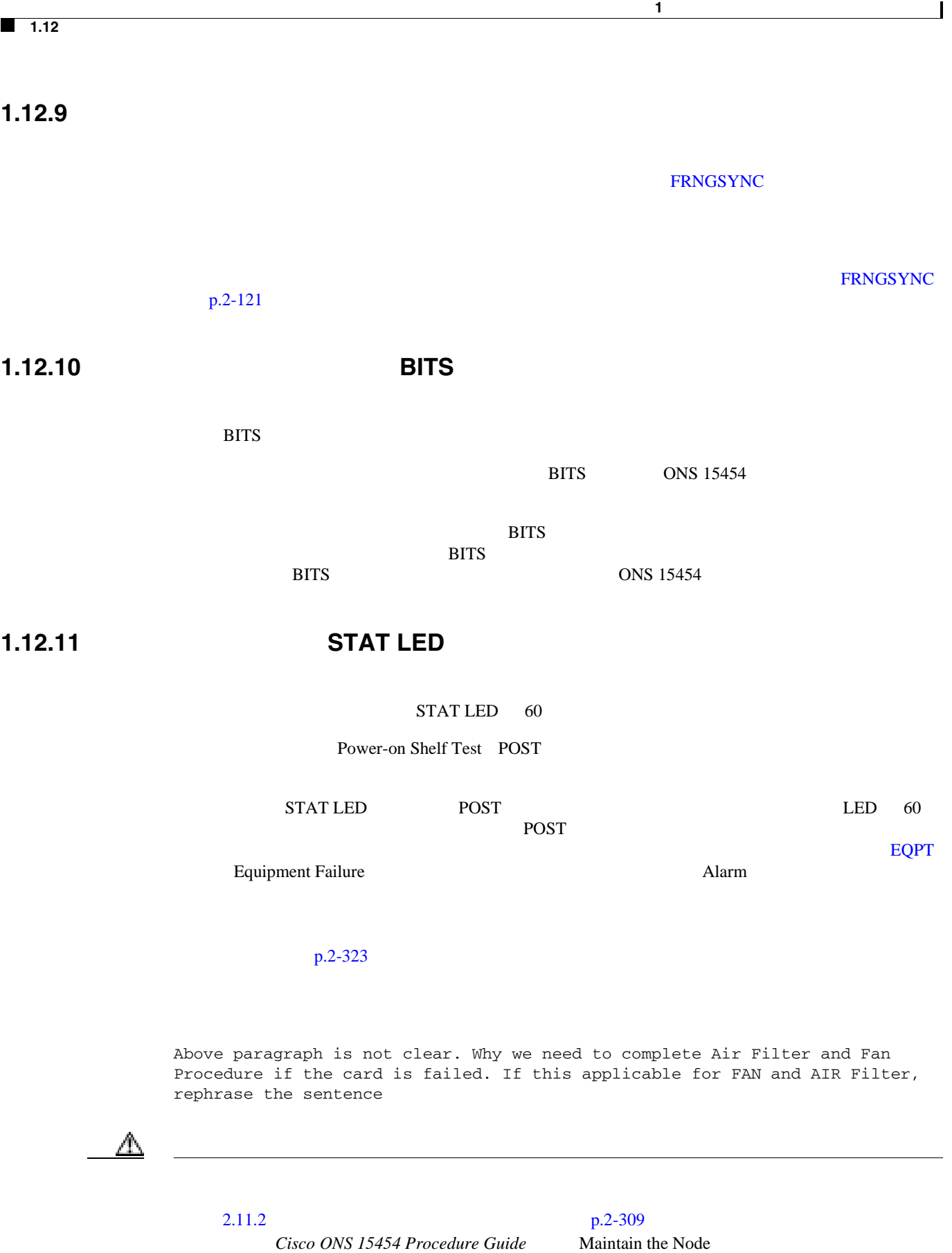

п

**1.13** 

 $\blacksquare$ 

## **1.13**

Category-5

## **1.13.1**

Pointer Justification PJ;

#### ONS 15454

 $1.13.2$  p.1-163

**1.13.2** 光ファイバ接続障害

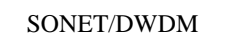

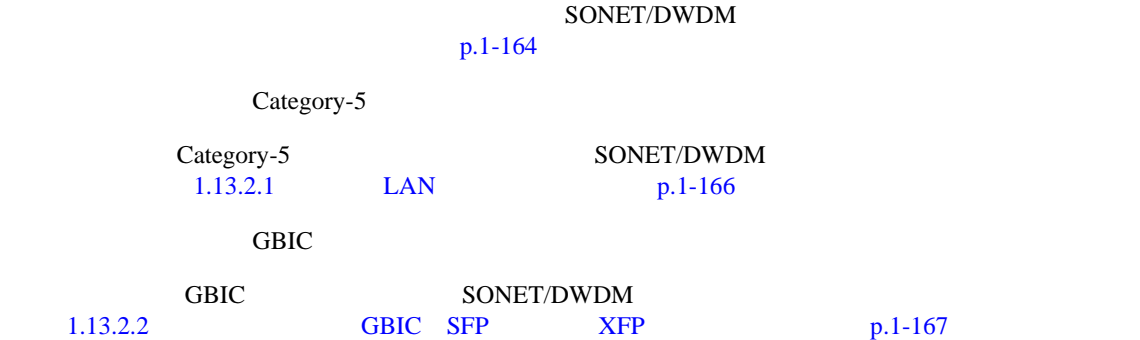

A

 $\triangle$ 

 $\mathbf{I}$ 

<span id="page-207-0"></span>**1** ONS 15454 OC-N  $\mathcal{D}_\mu$ SM SM Fiber ONS 15454 OC-N 2 SC 20  $\pm$ ステップ **3** シングルモード光ファイバのパワー レベルが指定の範囲内であることを確認します。 **a.** 障害発生の疑いのある光ファイバの受信終端を取り外します。 **b. b. Rx Rx Rx GN Nettest LP-5000 c.** ファイバルとスパワー シャパワー メーターを使っています。 **d.** 8. The Second Second Second Second Second Second Second Second Second Second Second Second Second Second Second Second Second Second Second Second Second Second Second Second Second Second Second Second Second Second 1550 nm **e.**  $OCN$  $1.13.3$  OC-N  $p.1-172$ ステップ **4** パワー レベルが OC-N カードの指定範囲未満の場合は、次の手順を実行します。 **a.** ファイバ パッチ コードの方法に従って、または、現場の方法に従って、または、現場の方法に従って、または、または、または、または、または、または、または、または、 Cisco ONS 15454 Procedure Guide Maintain the Node систату проставляют проставляют с осталение проставляют и проставляют с осталение проставляют проставляют с ос<br>В основном лицей с осталение проставляется проставляется проставляется проставляется проставляется проставляет **b.**  $\blacksquare$ **Cisco ONS 15454 Procedure Guide** Maintain the Node OC-N <sub>2</sub> **c.**  $\overline{ONS}$  IR  $\overline{ONS}$  LR  $\overline{ONS}$  LR IR  $LR$ **d.**  $OC-N$  $OC-N$ ⚠  $2.11.2$  p.2-309  $p.2-309$ **Cisco ONS 15454 Procedure Guide** Maintain the Node **e.**  $\blacksquare$ Link Loss LL; 3 0.5 dB/km

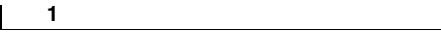

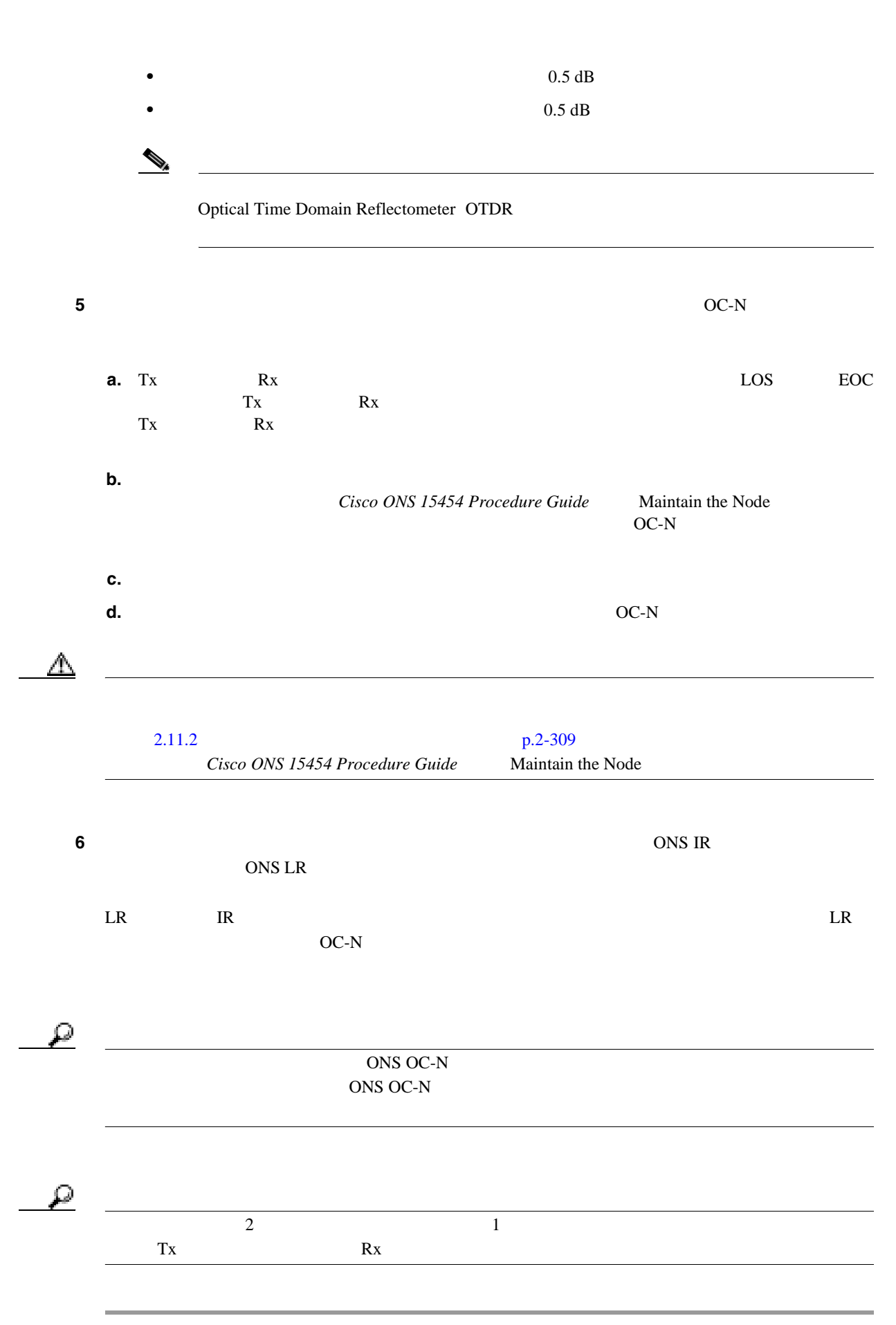

**Cisco ONS 15454** 

<span id="page-209-0"></span>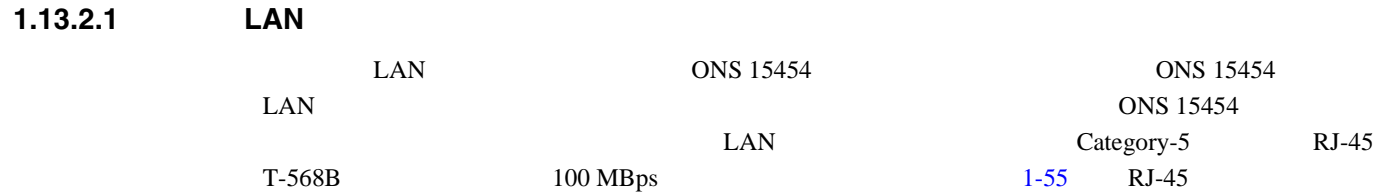

 $1-56$  LAN  $1-4$ [1-57](#page-210-0)  $1-57$  $1-57$ 

 $\overline{\phantom{a}}$ 

1-55 RJ-45

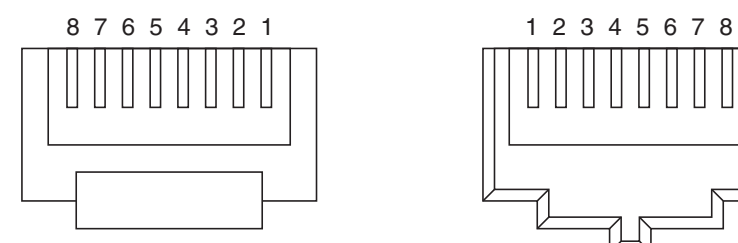

RJ-45 プラグの終端部 RJ-45 ジャックの詳細

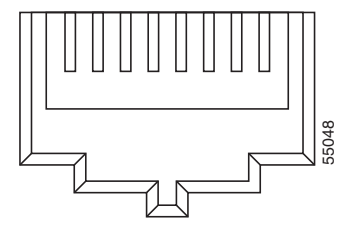

1-56 LAN

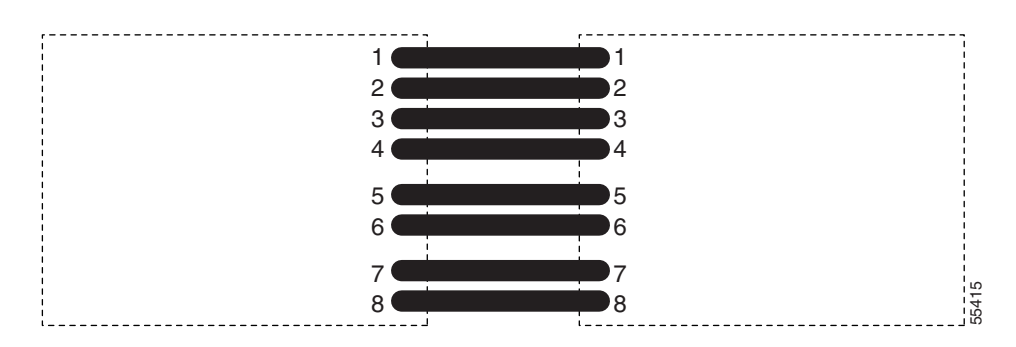

1-4 **LAN** 

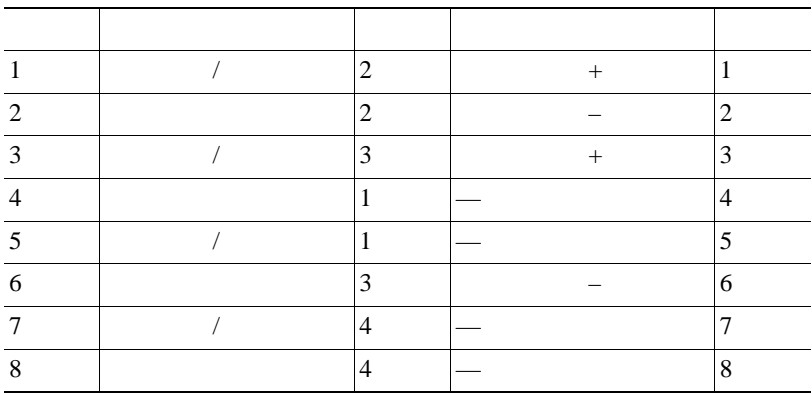

<span id="page-210-0"></span>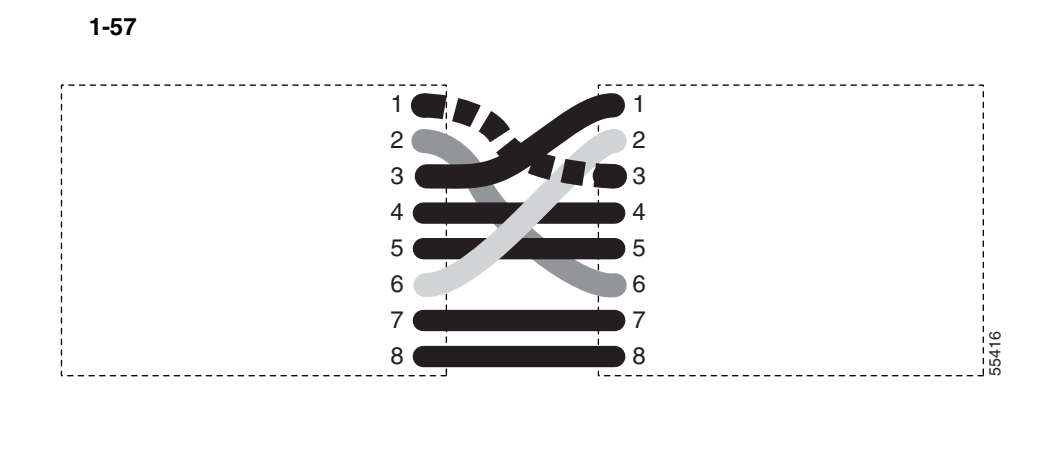

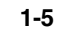

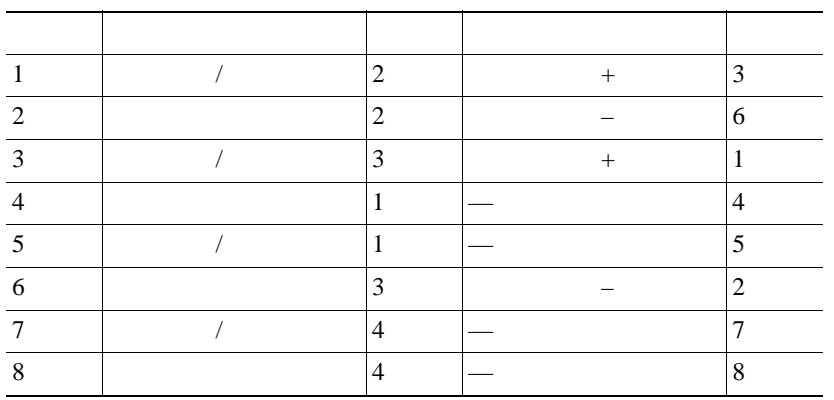

 $\underbrace{\blacklozenge}$ 

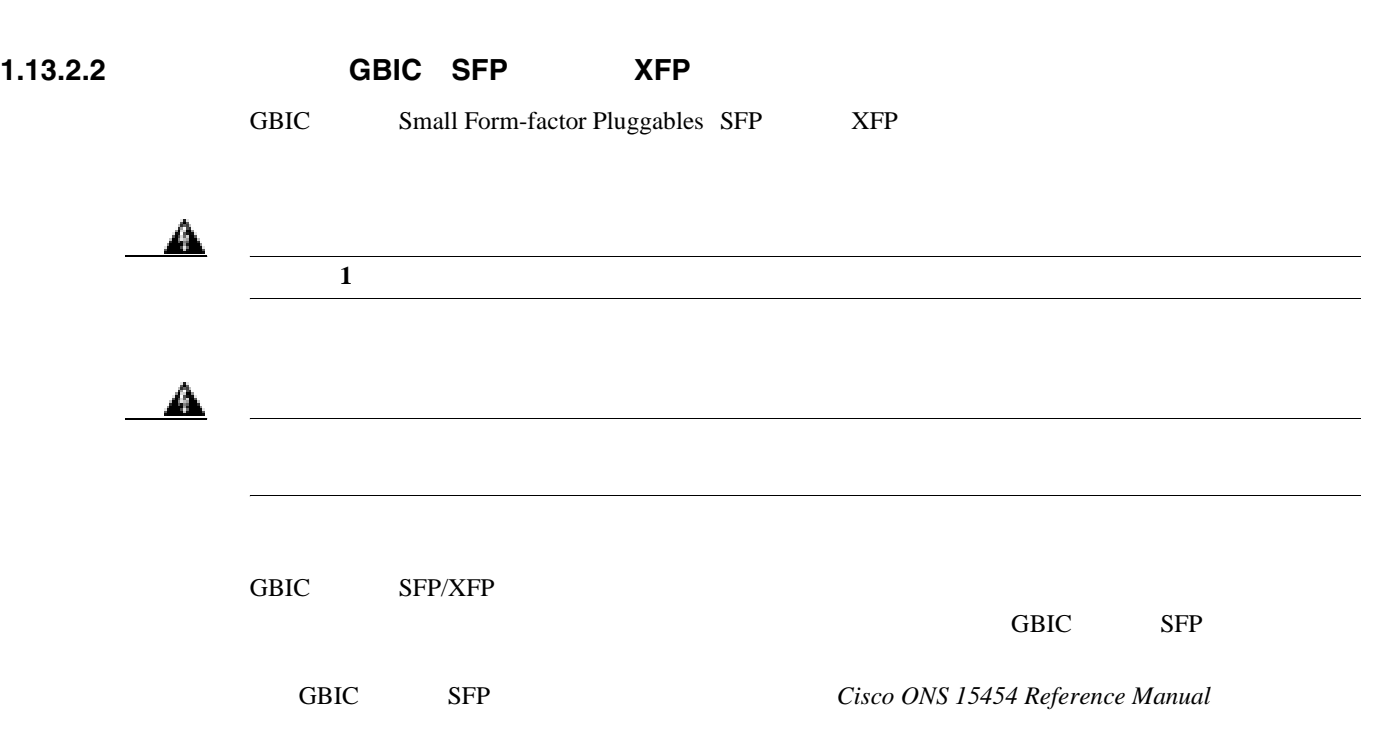

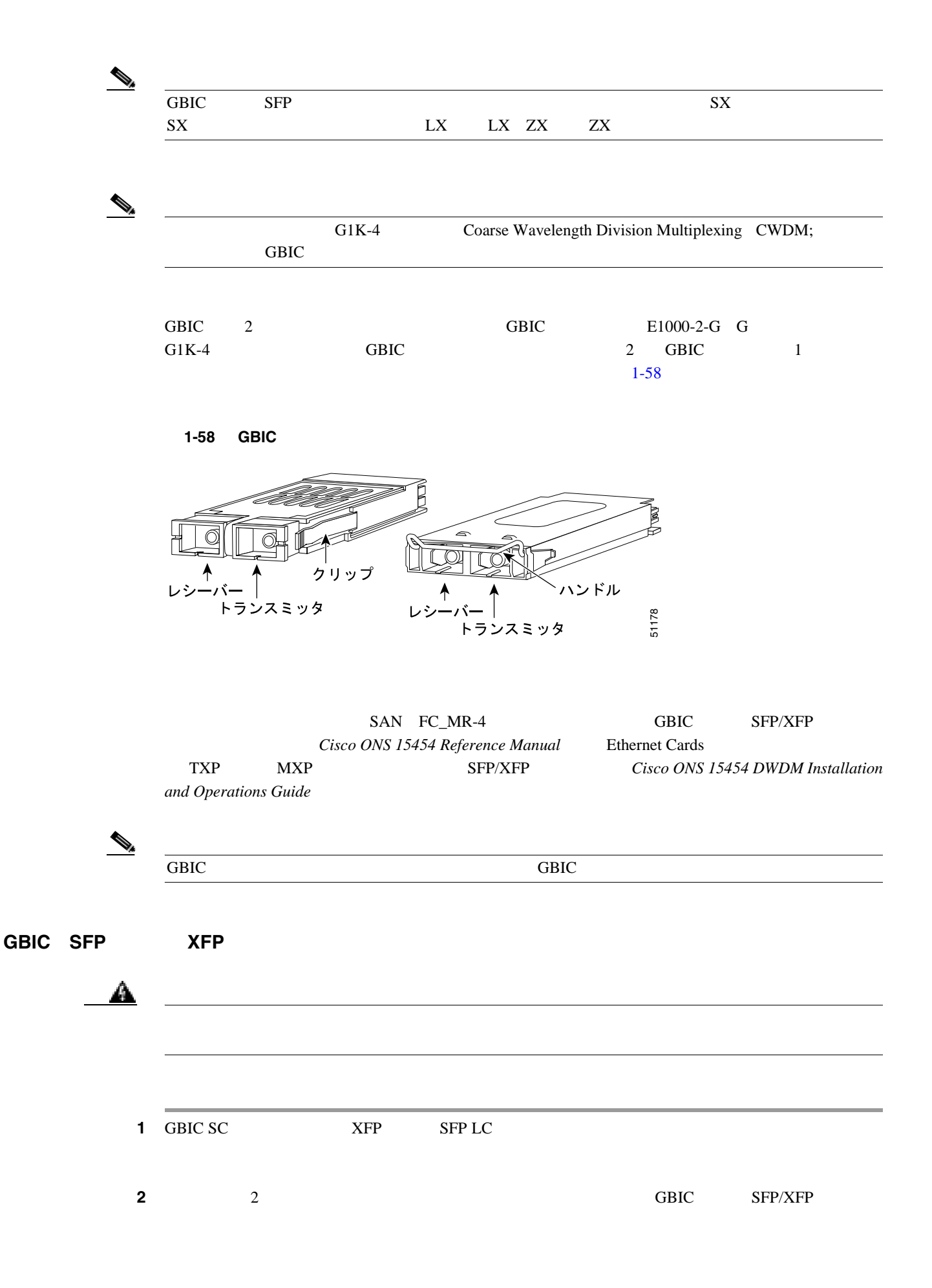

 $\mathbf I$ 

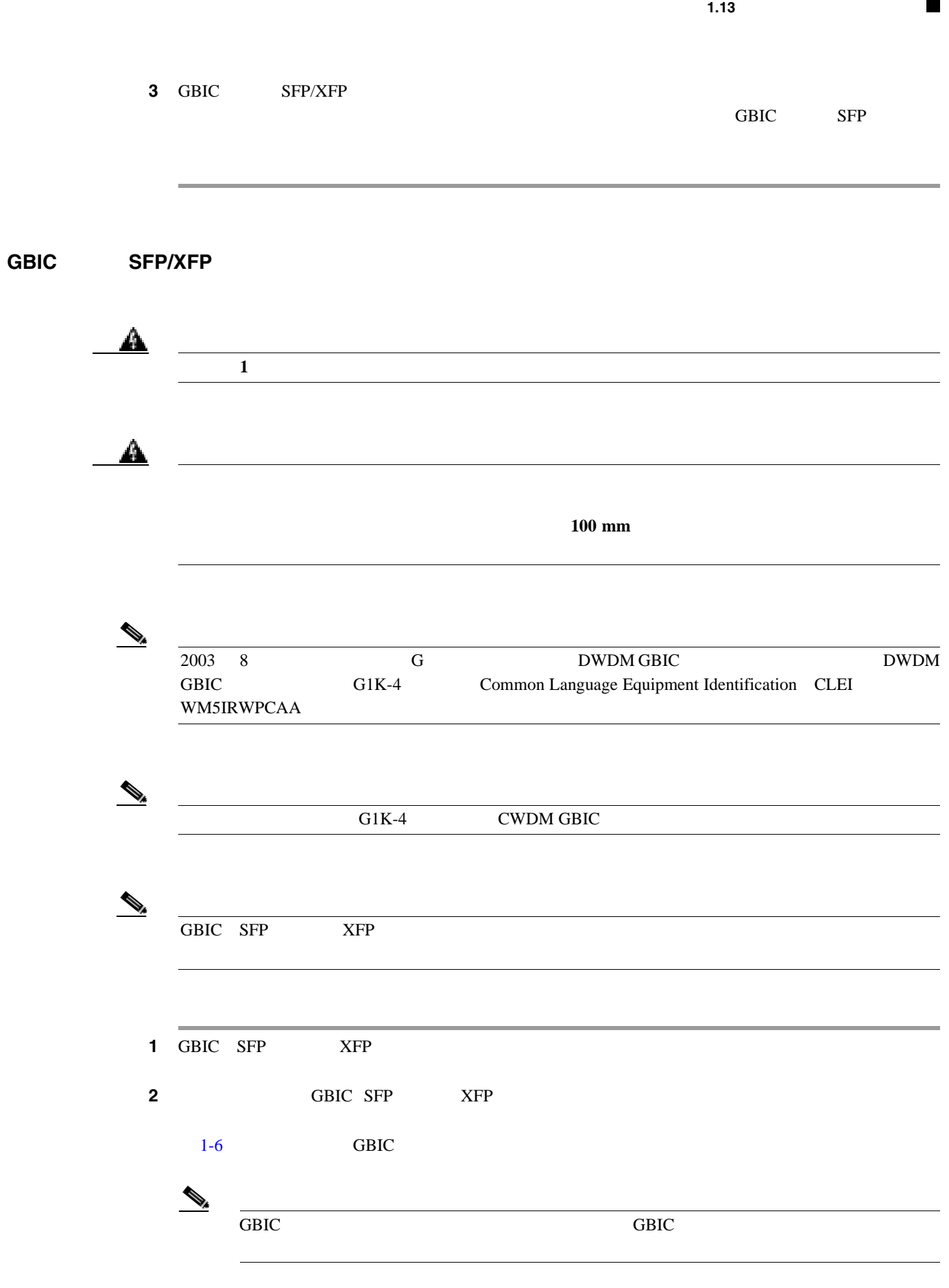

 $\mathsf{L}$ 

<span id="page-213-0"></span>**1.13** 

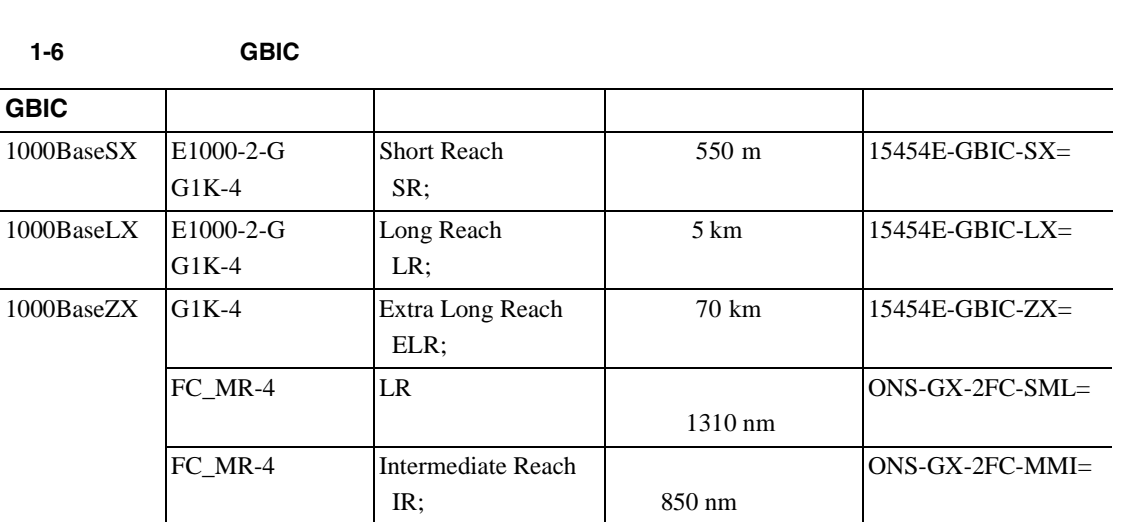

第 **1** 章一般的なトラブルシューティング

 $\overline{\mathsf{I}}$ 

1-7  $SFP$   $XFP$ 

表 **1-7** 使用可能な **SFP** および **XFP**

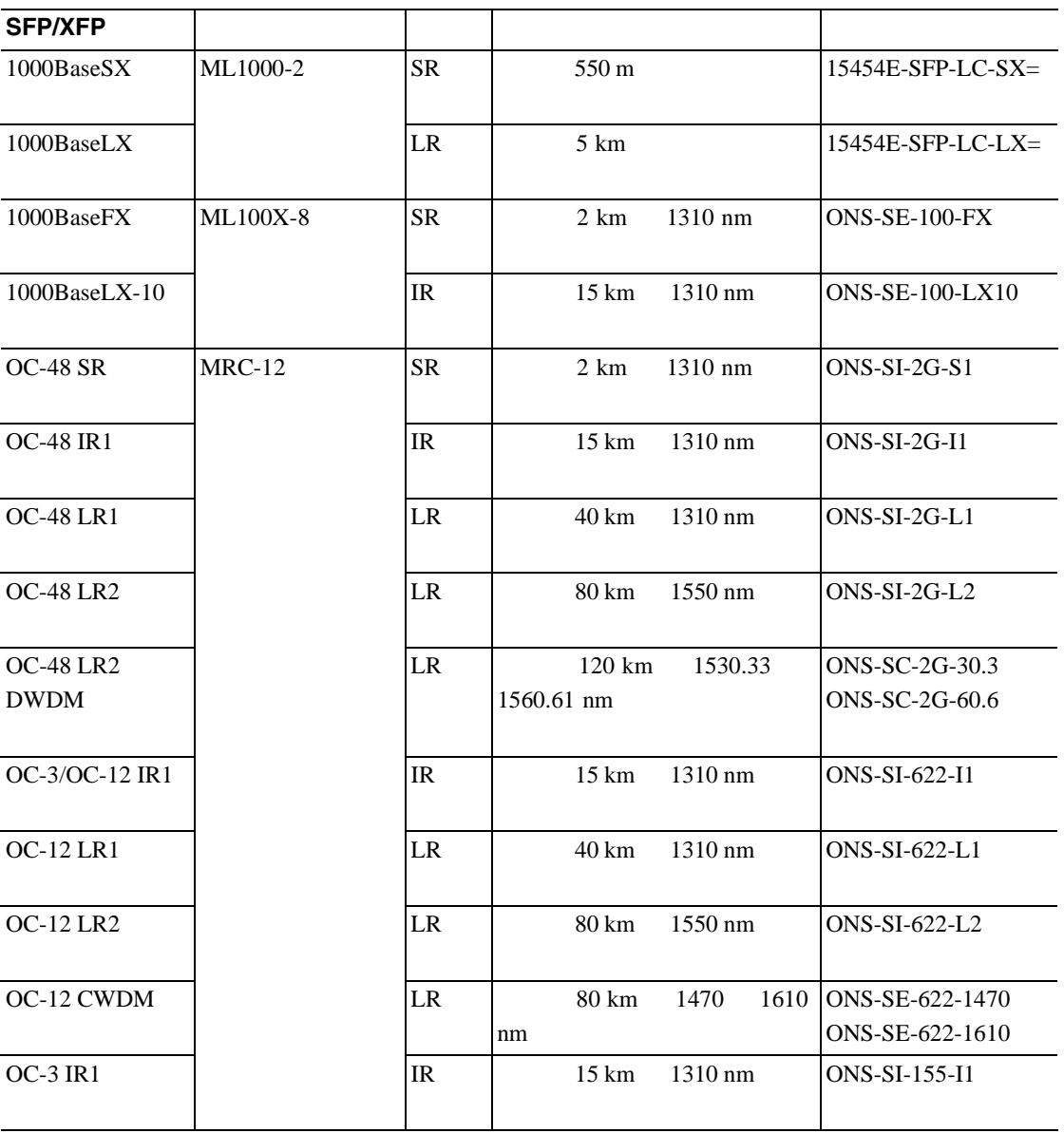

**78-16891-01-J**

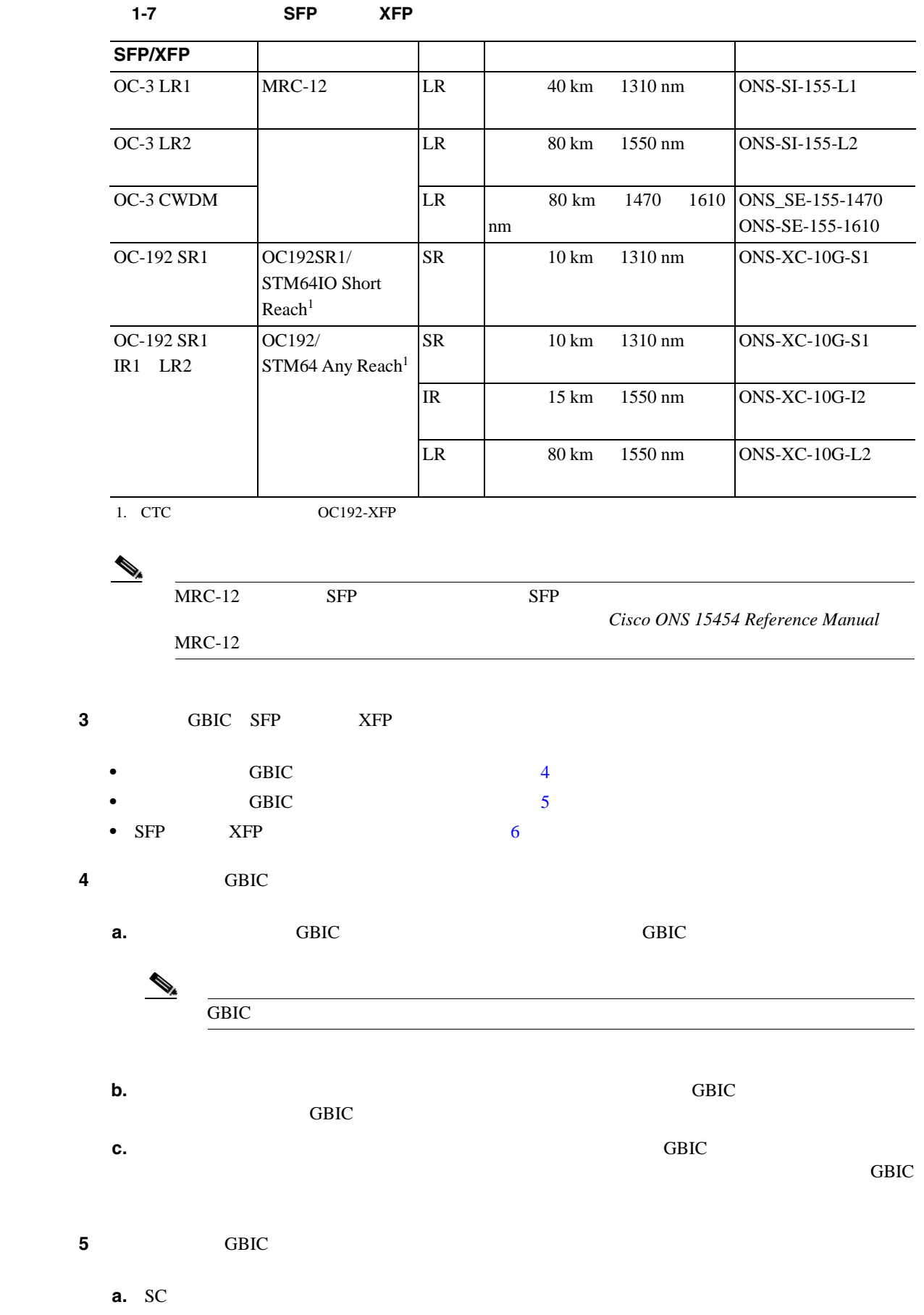

第 **1** 章一般的なトラブルシューティング

 $\mathbf{L}$ 

**1-171**

 $\overline{\phantom{a}}$ 

<span id="page-215-0"></span>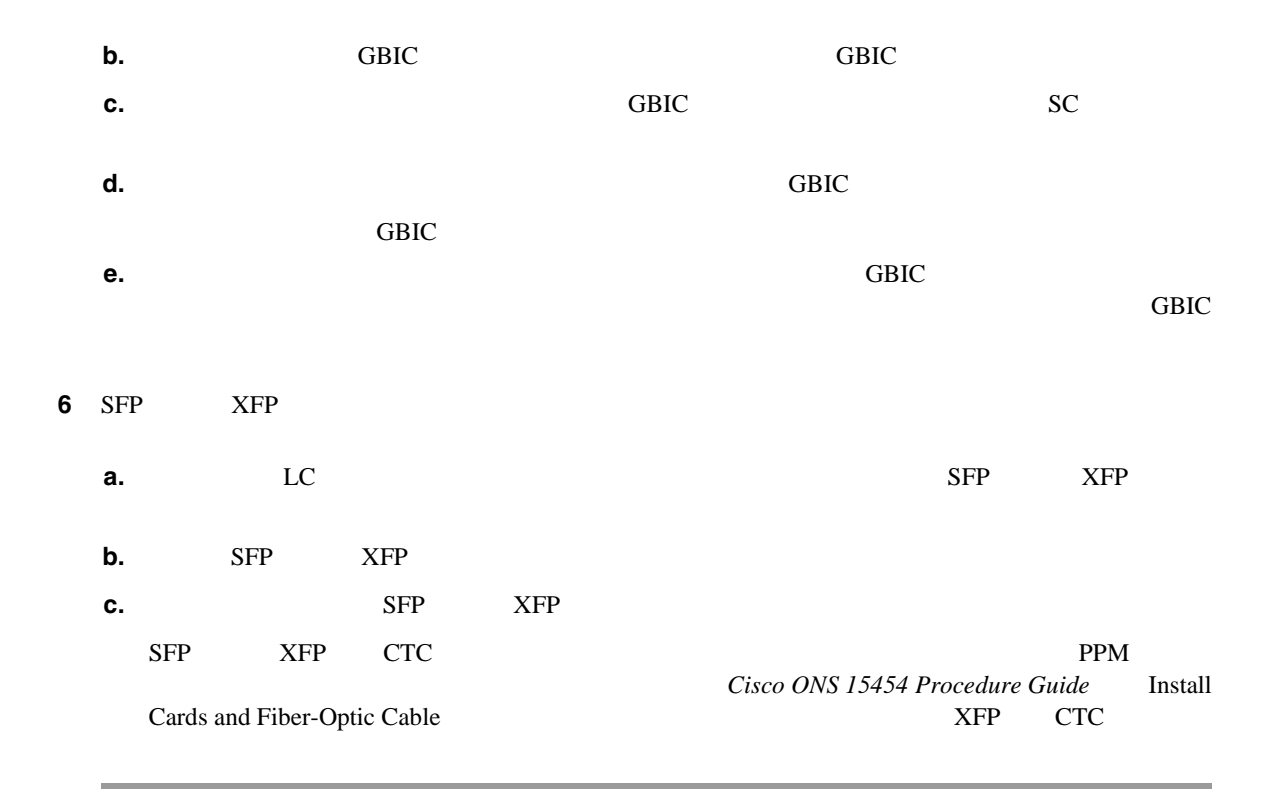

## **1.13.3 OC-N**

 $OC-N$   $1-8$ 

表 **1-8** 光カードの送受信レベル

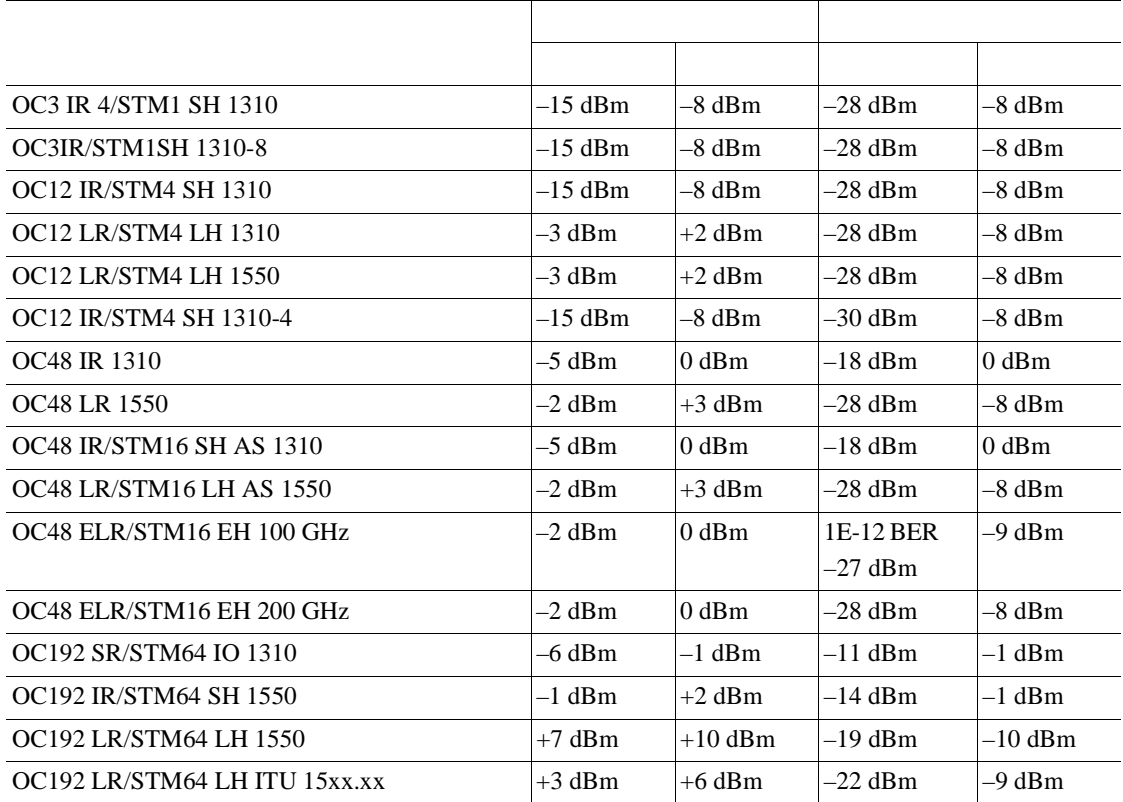
$\mathsf{l}$ 

 $\blacksquare$ 

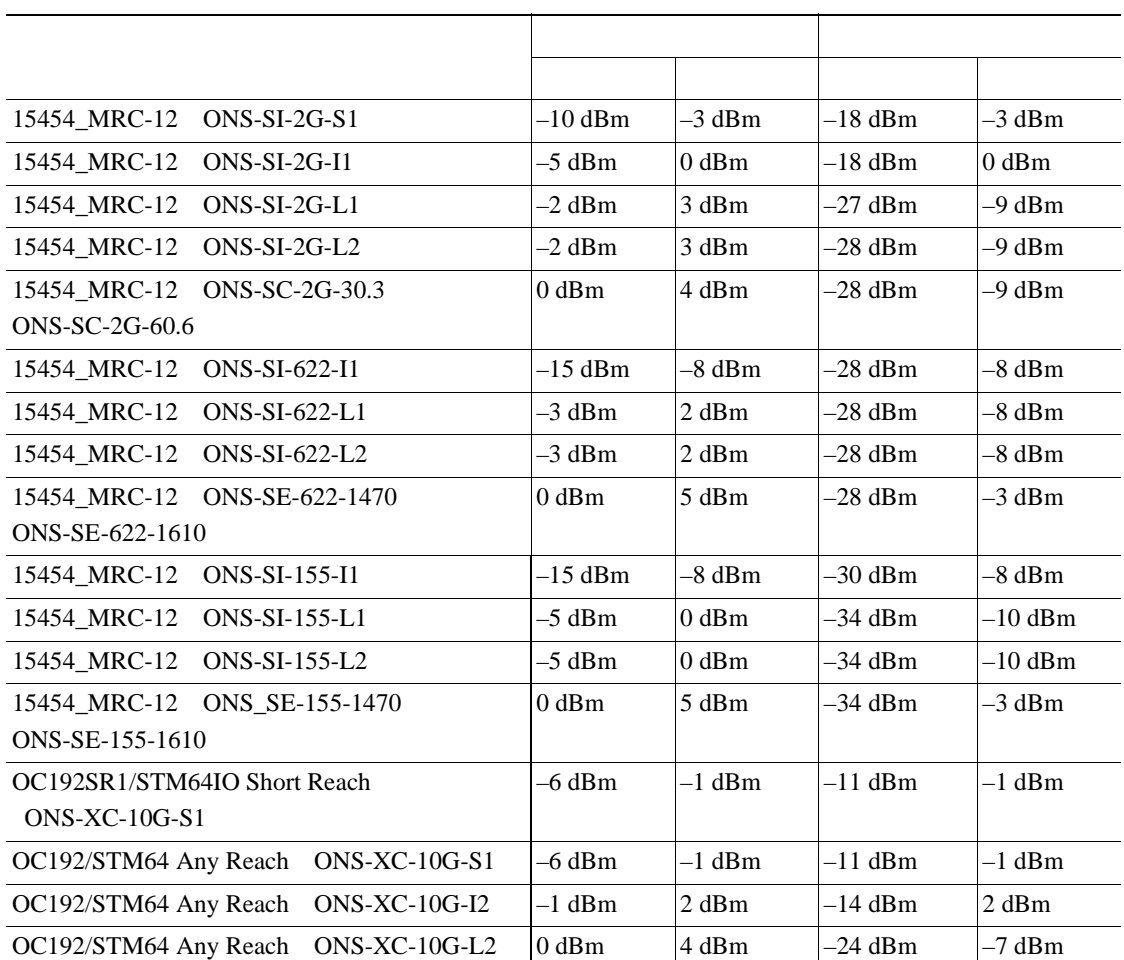

表 **1-8** 光カードの送受信レベル(続き)

 $\overline{\phantom{a}}$ 

**1.14** 電源の問題

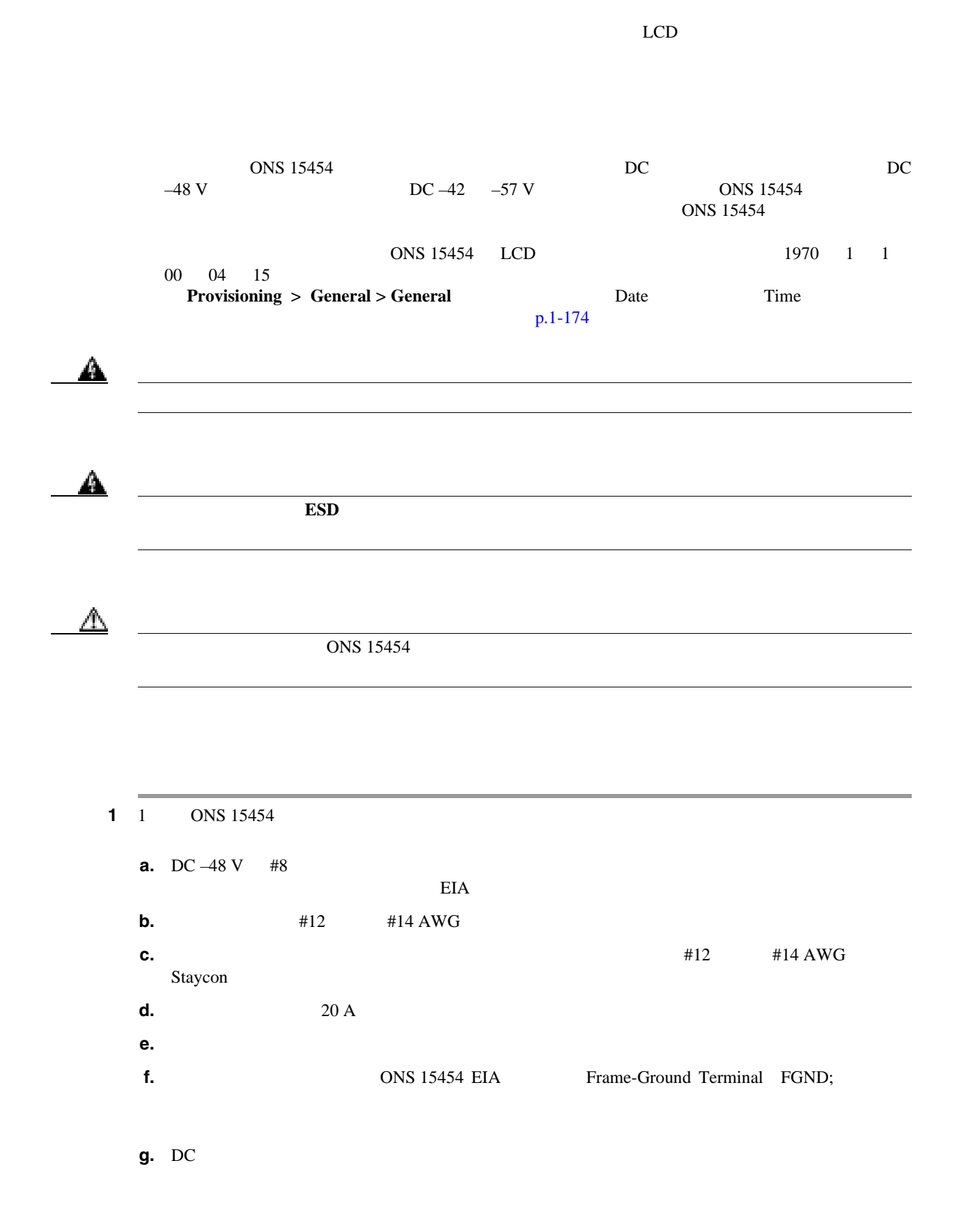

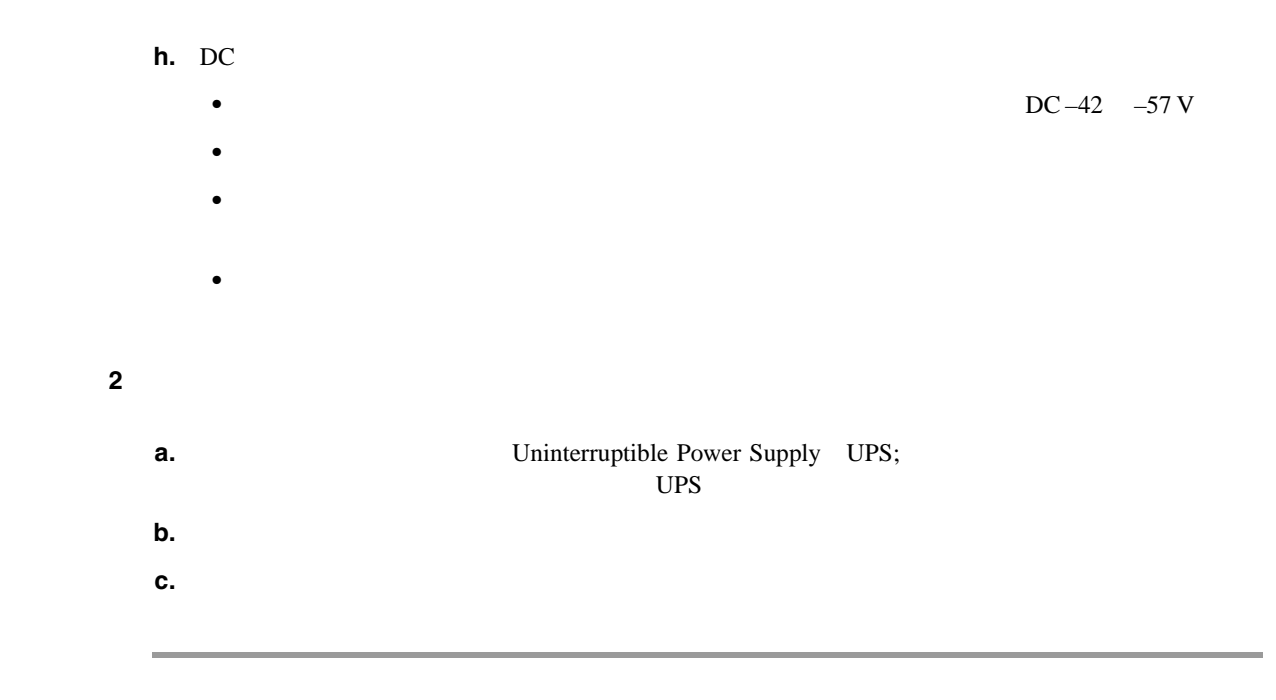

**1.14.1** ノードとカードの消費電力

**Cisco ONS 15454 Reference Manual Hardware Specifications** 

**1.14** 

п

第 **1** 章一般的なトラブルシューティング

 $\overline{\mathsf{I}}$ 

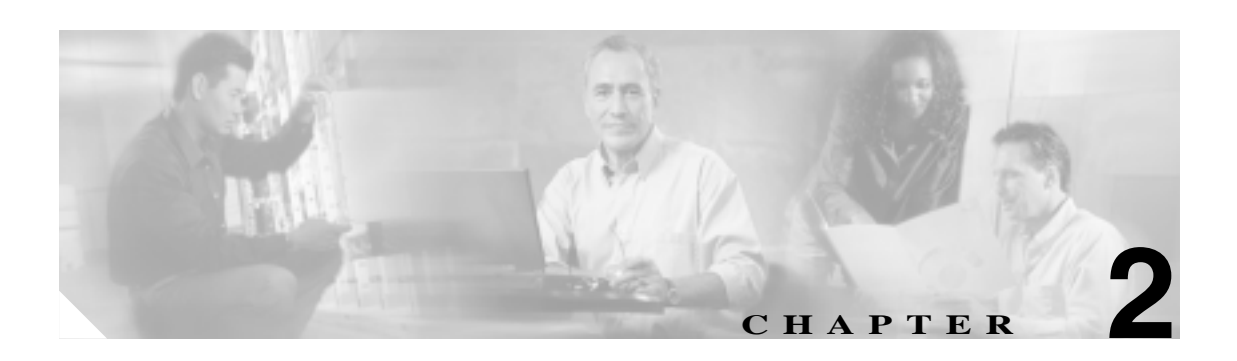

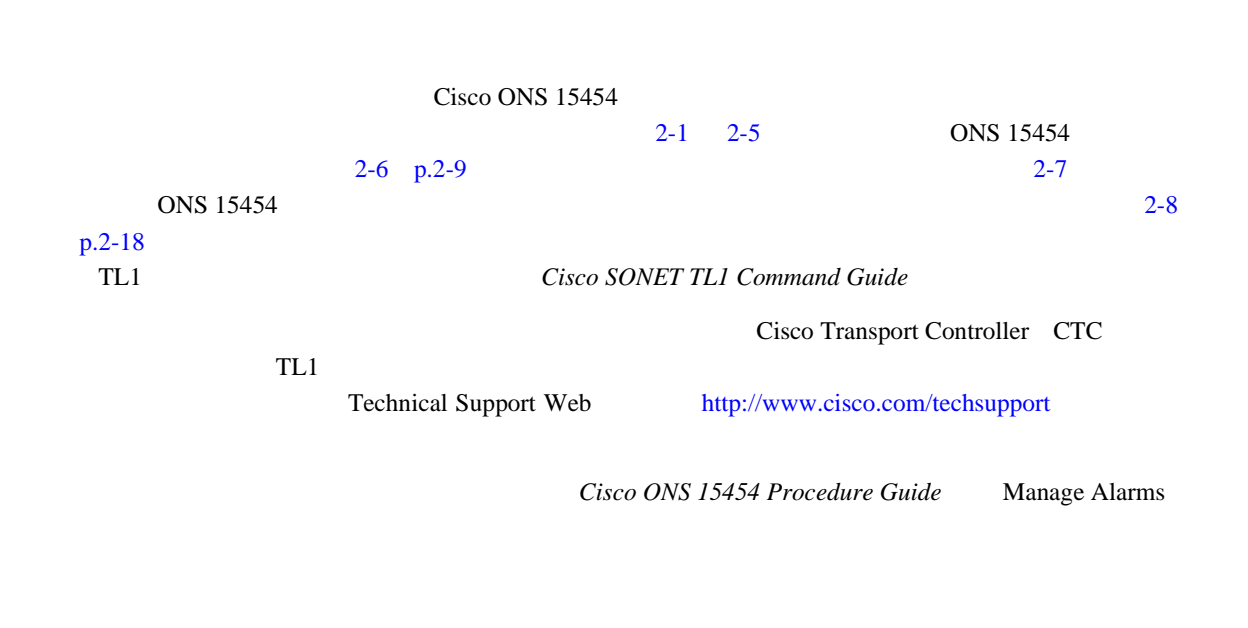

## **2.1**  $\sim$  7.1

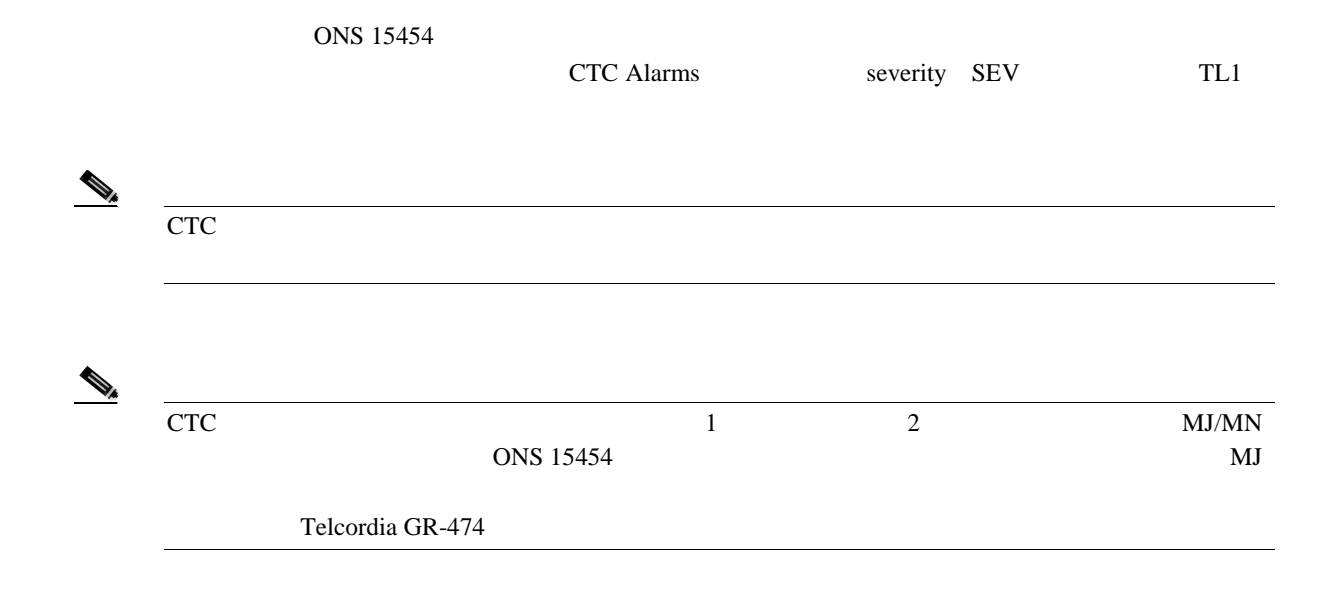

第 **2** 章アラームのトラブルシューティング

## <span id="page-221-0"></span>**2.1.1** CR

### $2-1$  ONS 15454 Critical CR

#### 2-1 **ONS 15454**

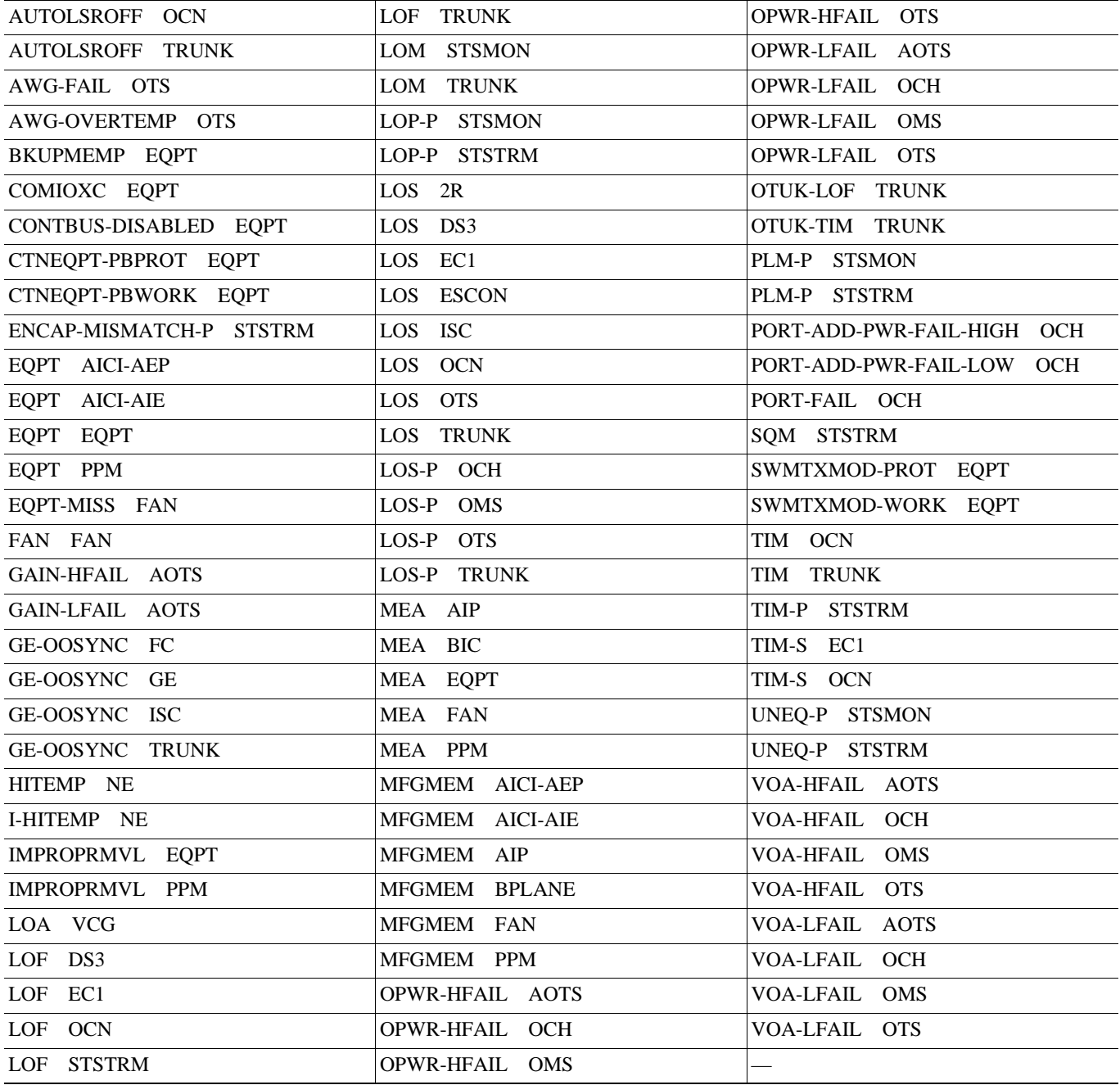

## **2.1.2** メジャー アラーム(**MJ**)

### 2-2 ONS 15454 Major MJ

#### 2-2 **ONS 15454**

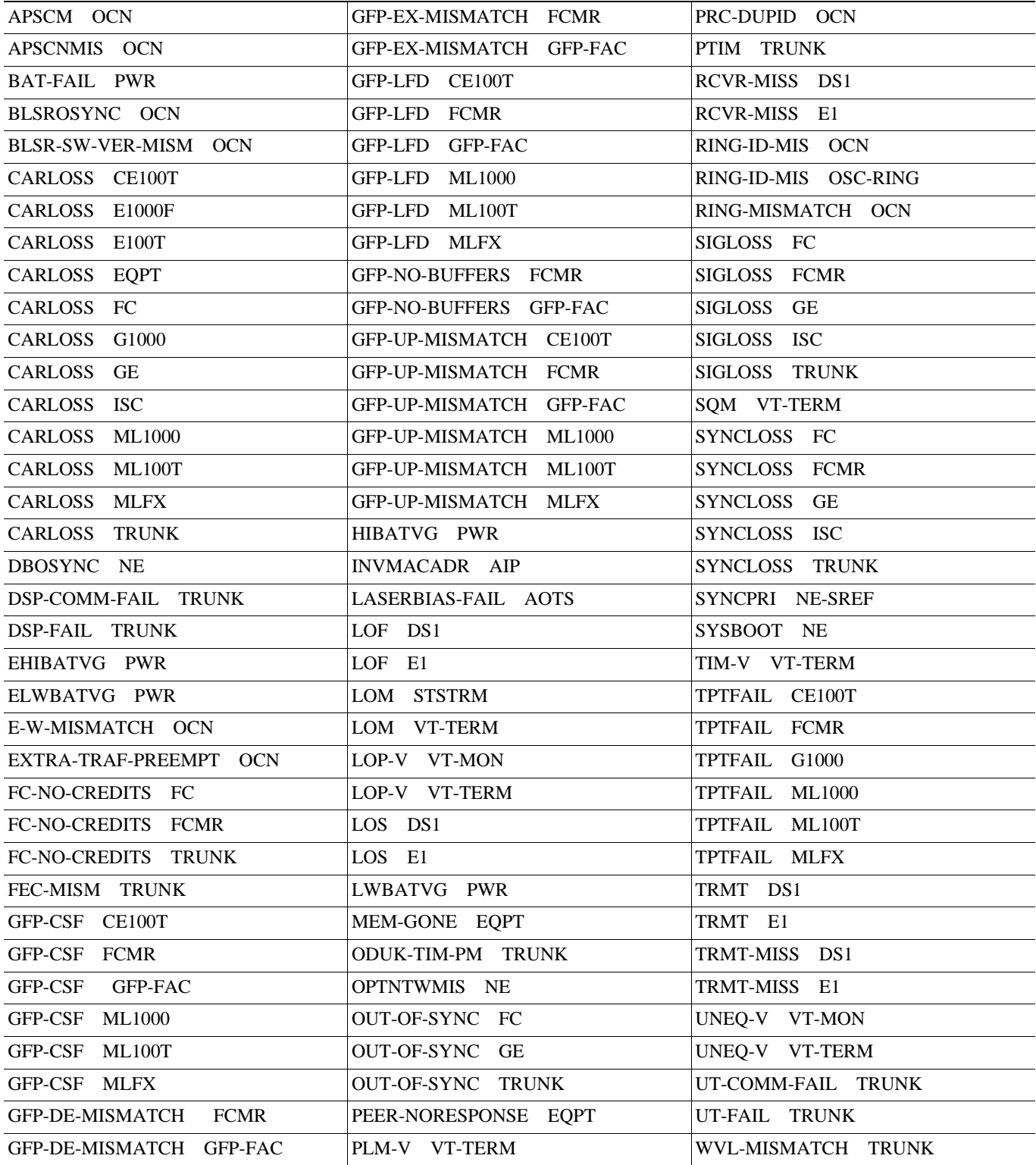

П

第 **2** 章アラームのトラブルシューティング

 $\overline{\phantom{a}}$ 

## **2.1.3** MN

2-3 ONS 15454 Minor MN

#### 2-3 **ONS 15454**

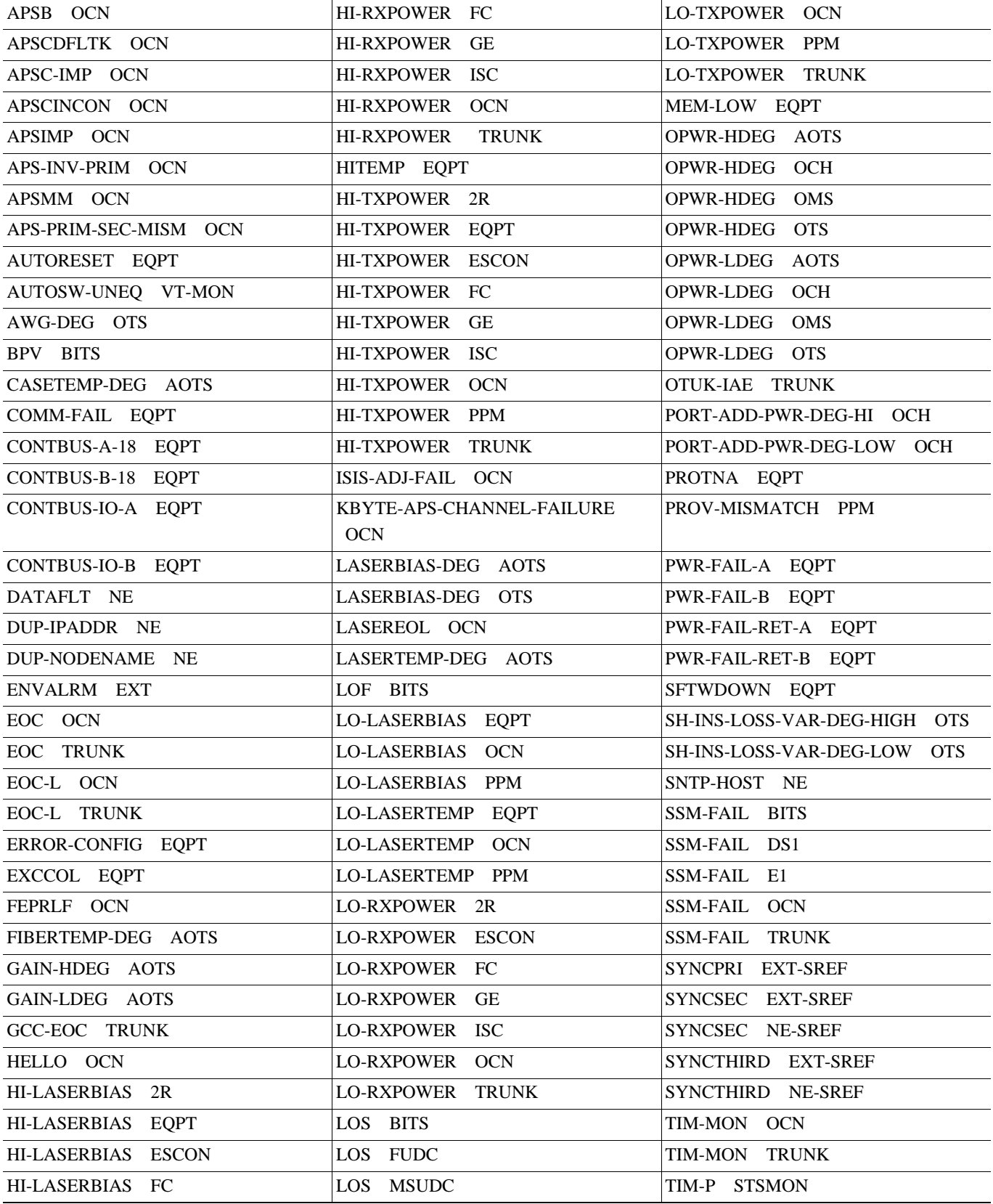

#### 2-3 ONS 15454

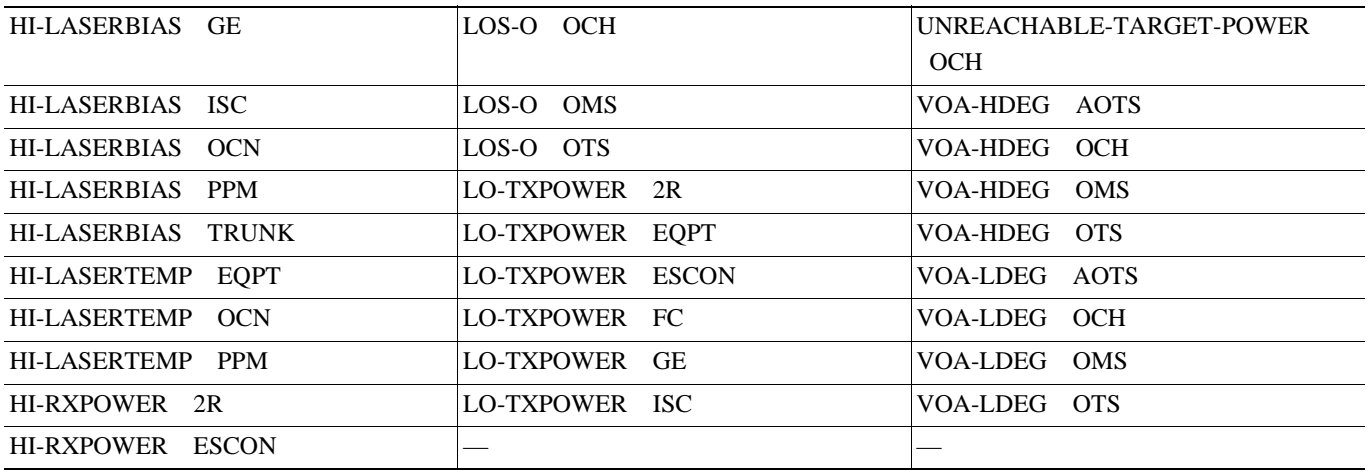

## **2.1.4 NA** 状態

2-4 ONS 15454 Not Alarmed NA

#### 2-4 ONS 15454 NA

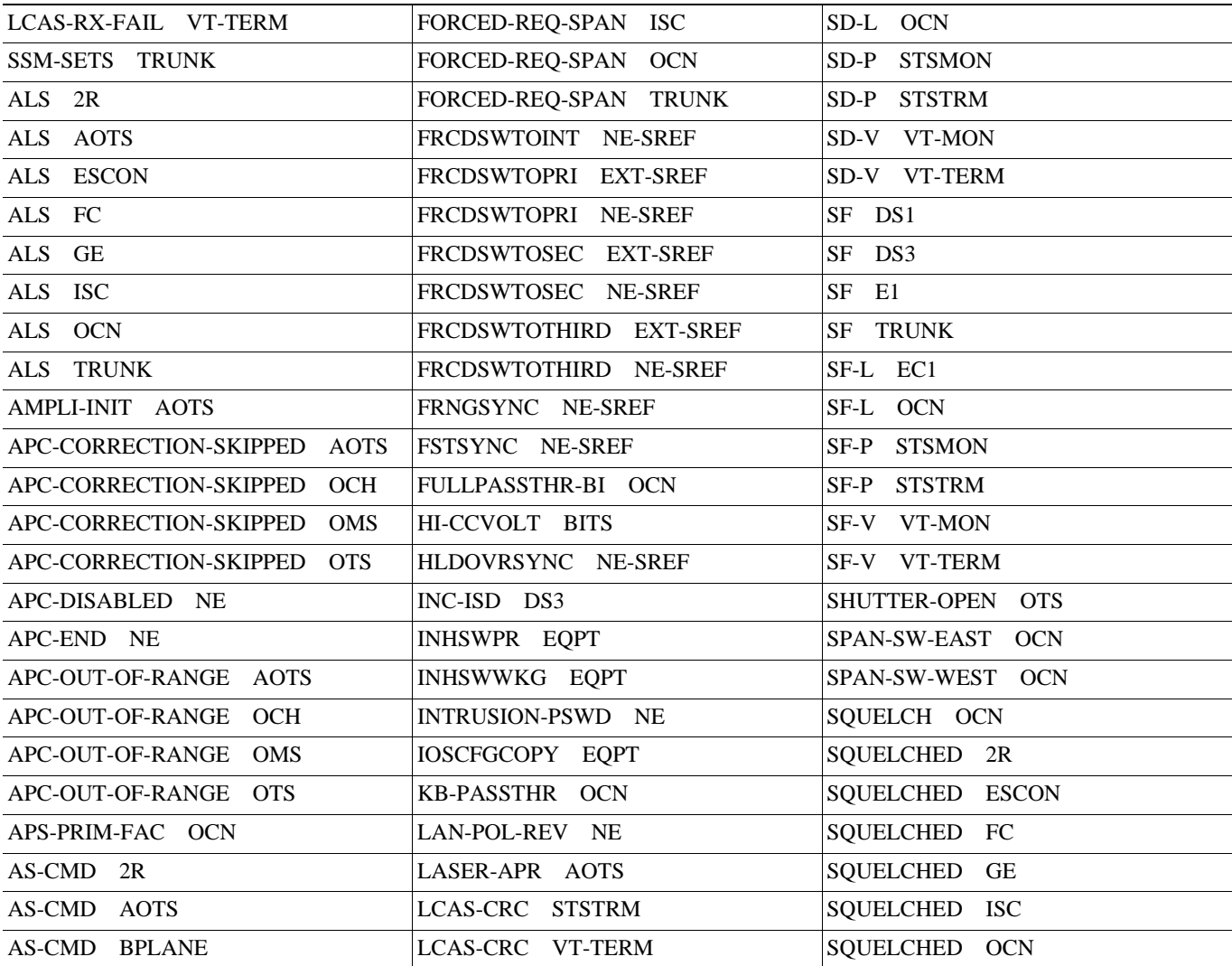

 $\overline{\phantom{a}}$ 

#### 2-4 ONS 15454 NA

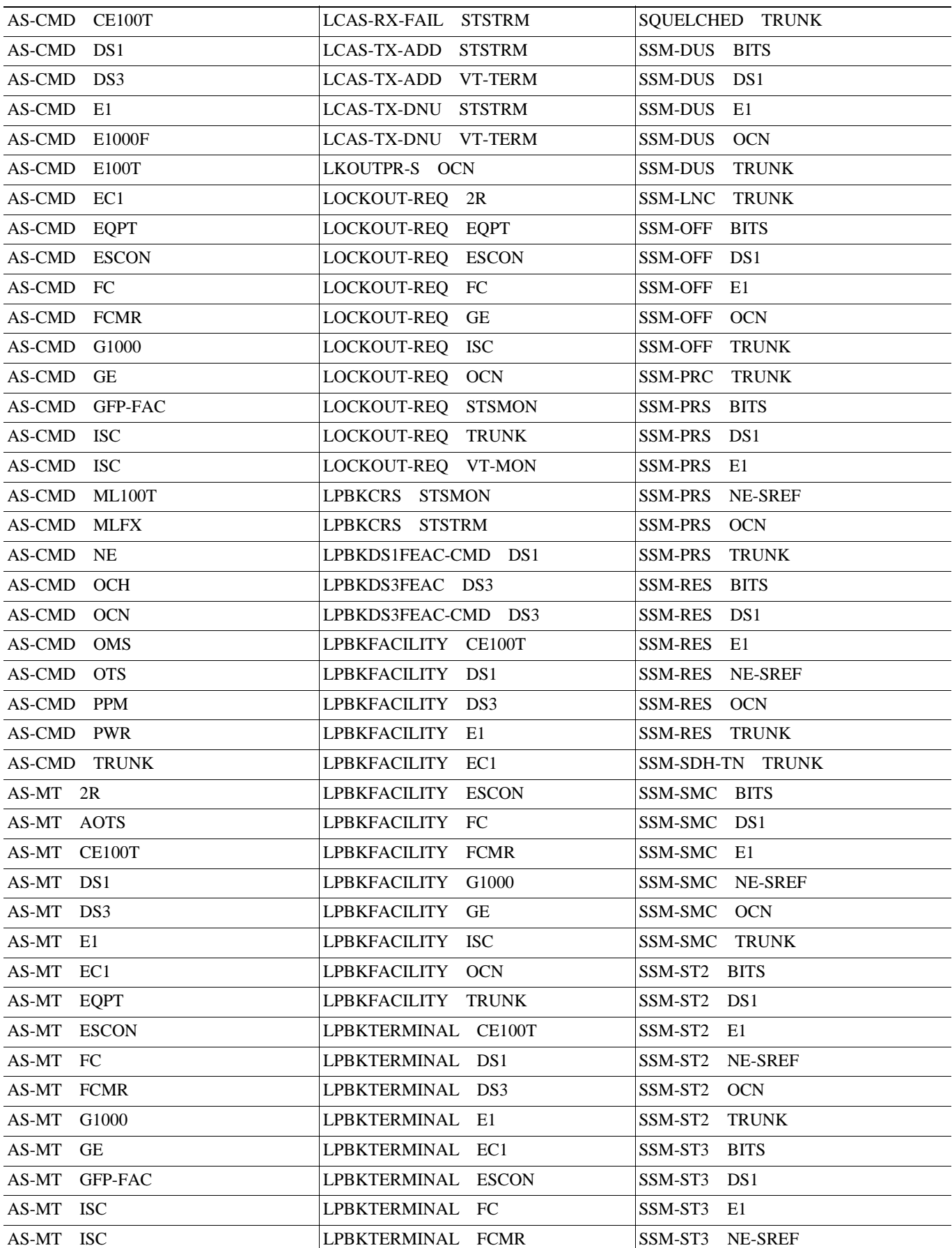

#### 2-4 ONS 15454 NA

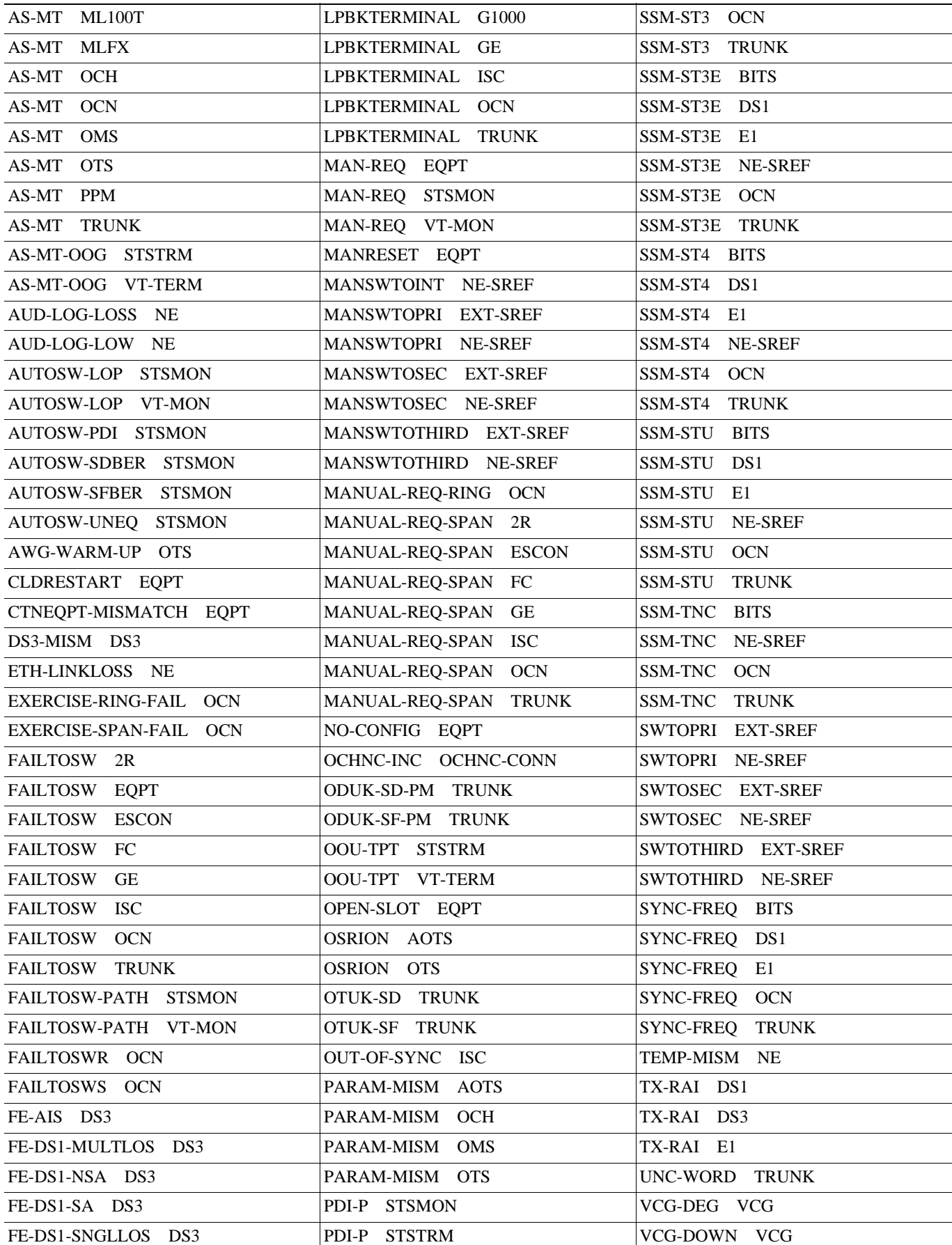

**Cisco ONS 15454** 

 $\overline{\phantom{a}}$ 

### <span id="page-227-0"></span>2-4 ONS 15454 NA

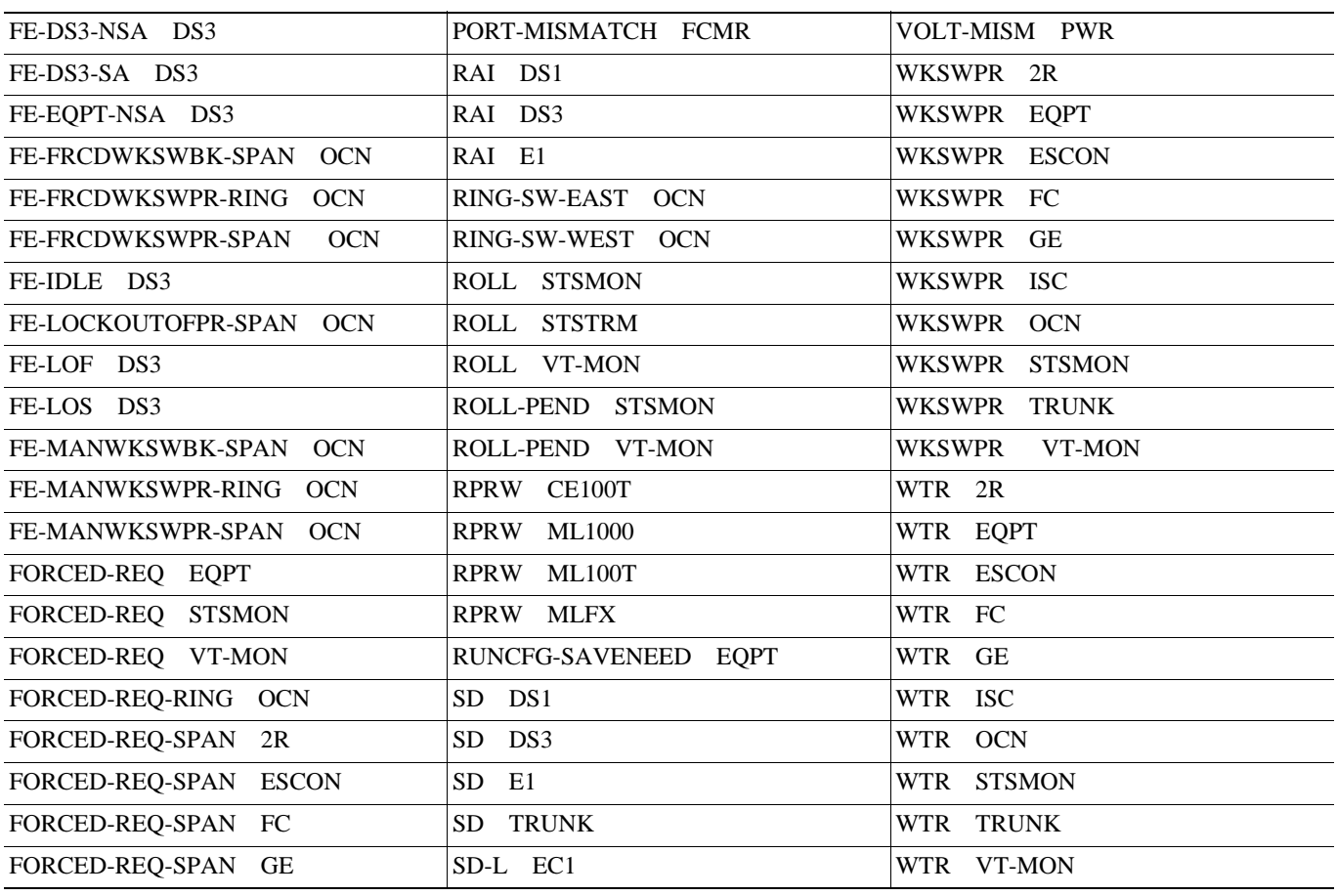

## **2.1.5 NR** 状態

2-5 ONS 15454 Not Reported NR

#### 2-5 ONS 15454 NR

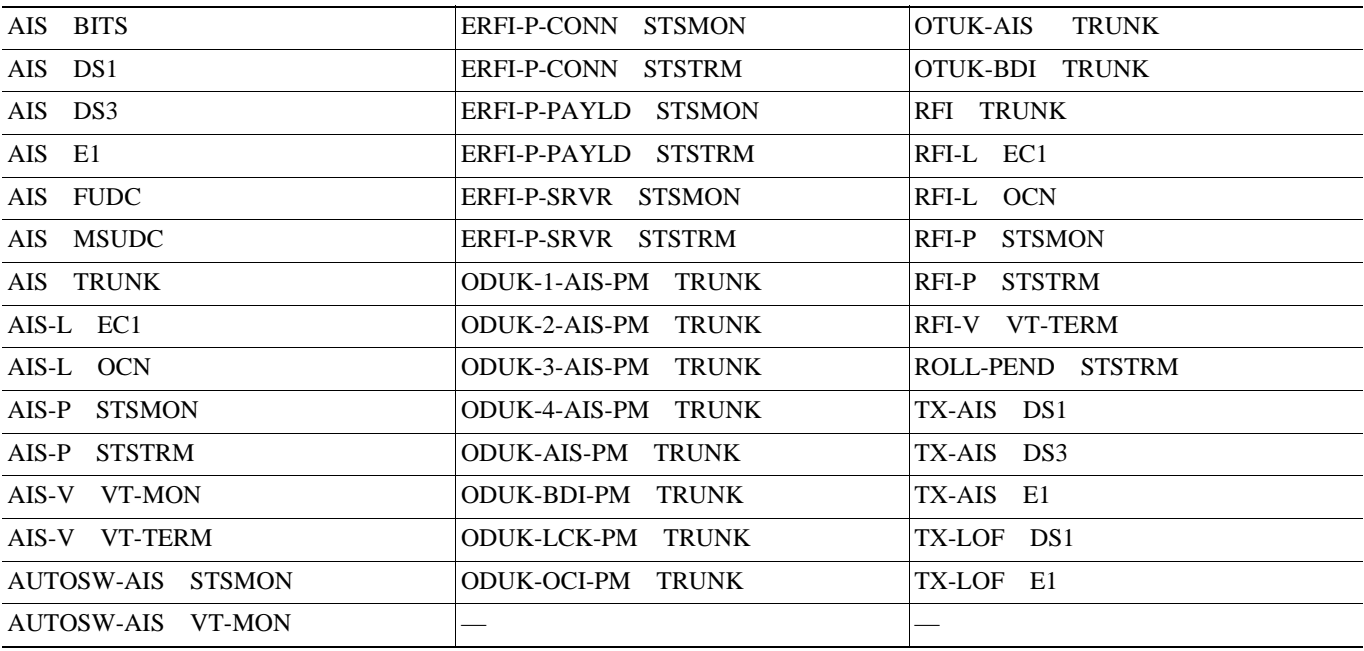

**2.2** アルファベット順のアラームと状態

 $\blacksquare$ 

## <span id="page-228-0"></span>**2.2**  $\blacksquare$

#### 2-6 ONS 15454

#### 2-6 ONS 15454

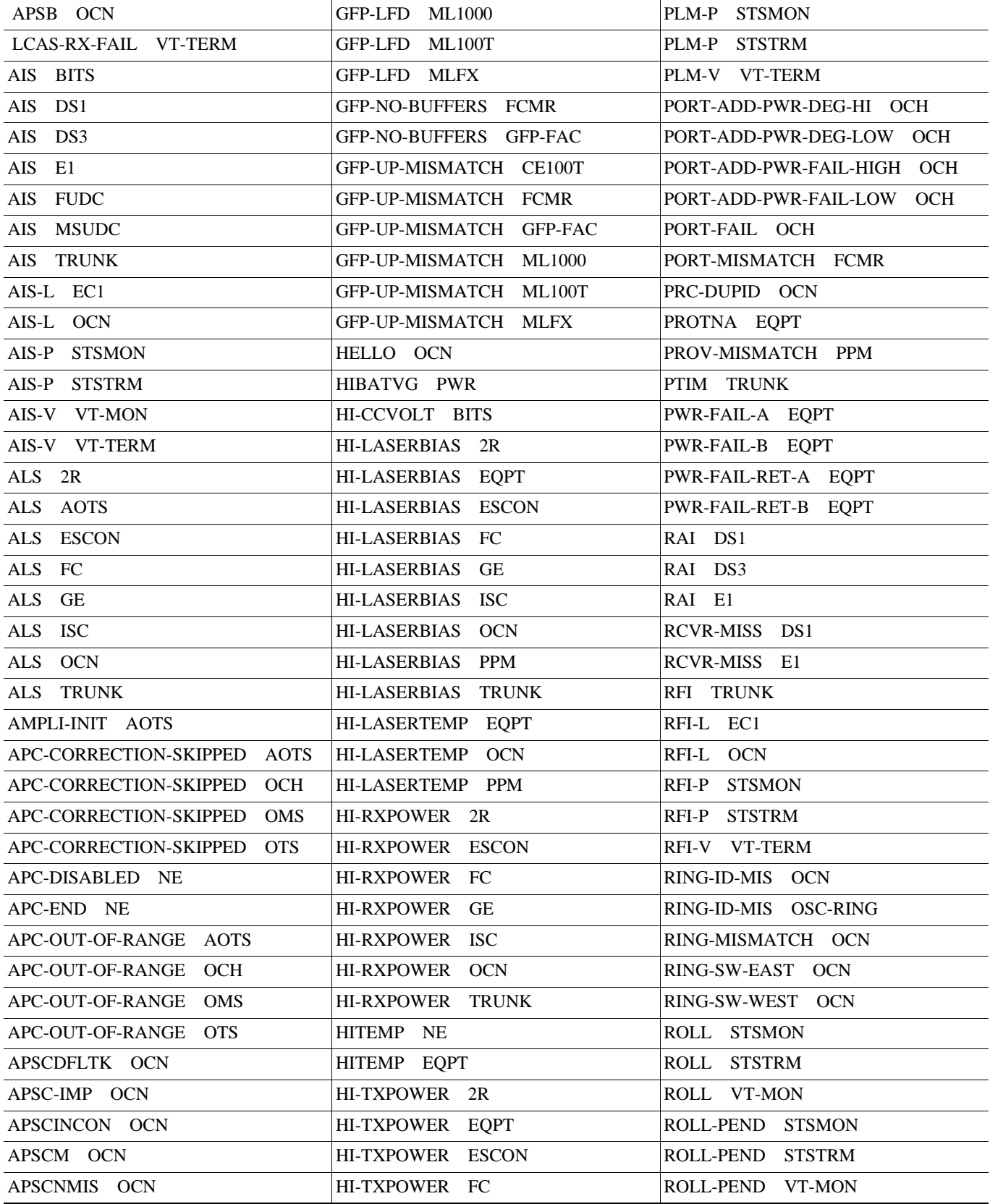

**Cisco ONS 15454** 

 $\overline{\mathsf{I}}$ 

#### 2-6 ONS 15454

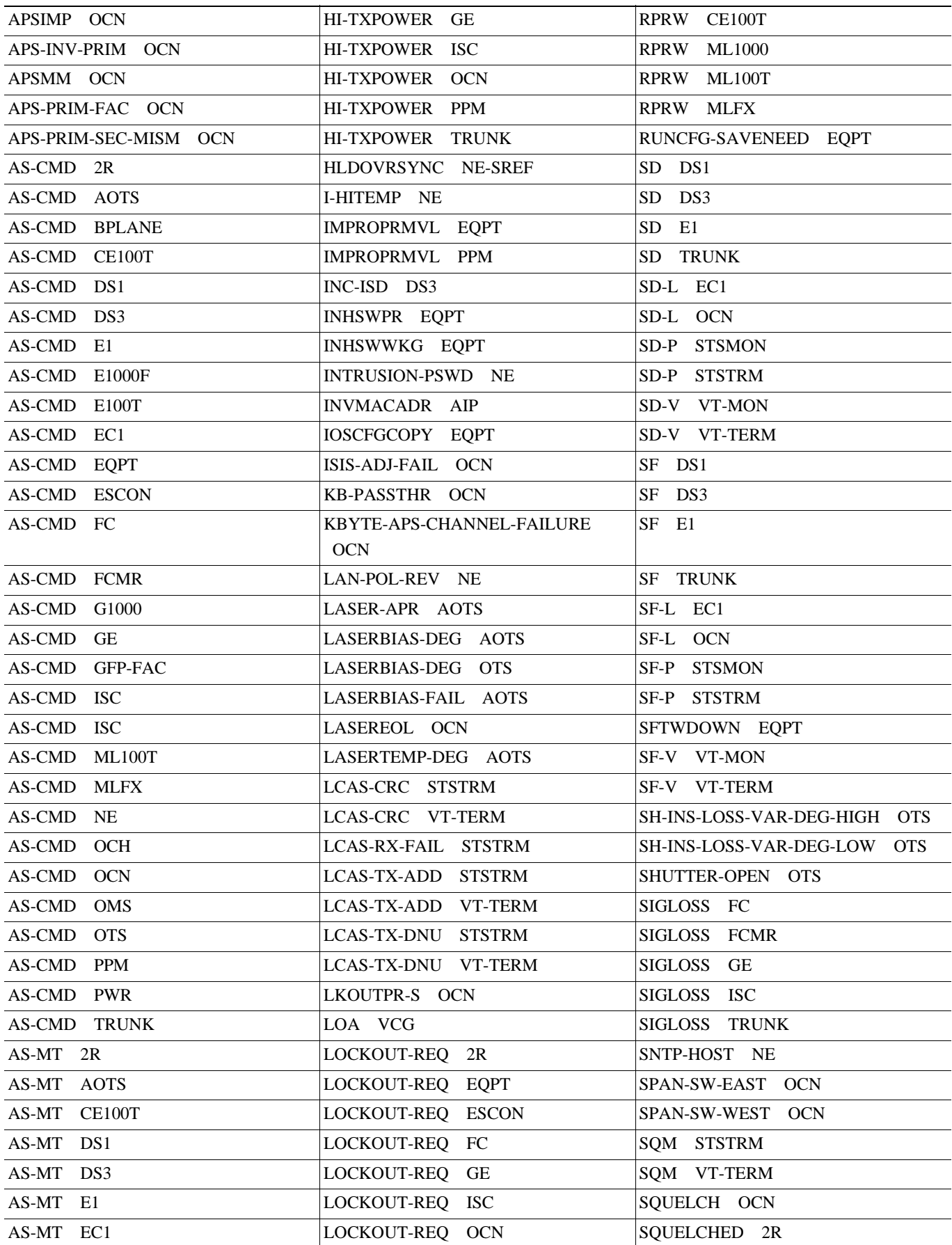

П

#### **2.2** アルファベット順のアラームと状態

 $\blacksquare$ 

#### 2-6 ONS 15454

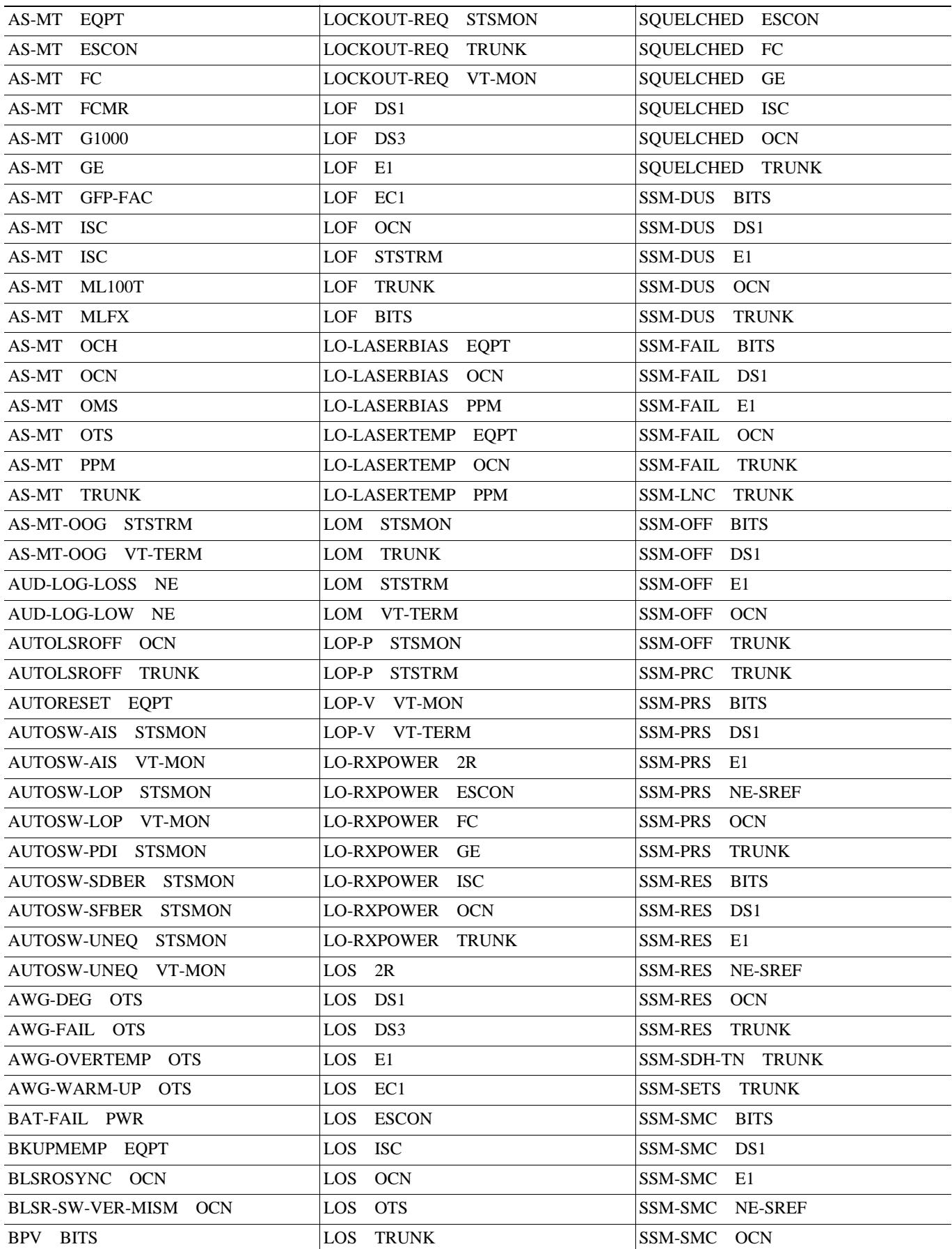

**78-16891-01-J**

**Cisco ONS 15454** 

 $\overline{\phantom{a}}$ 

#### 2-6 ONS 15454

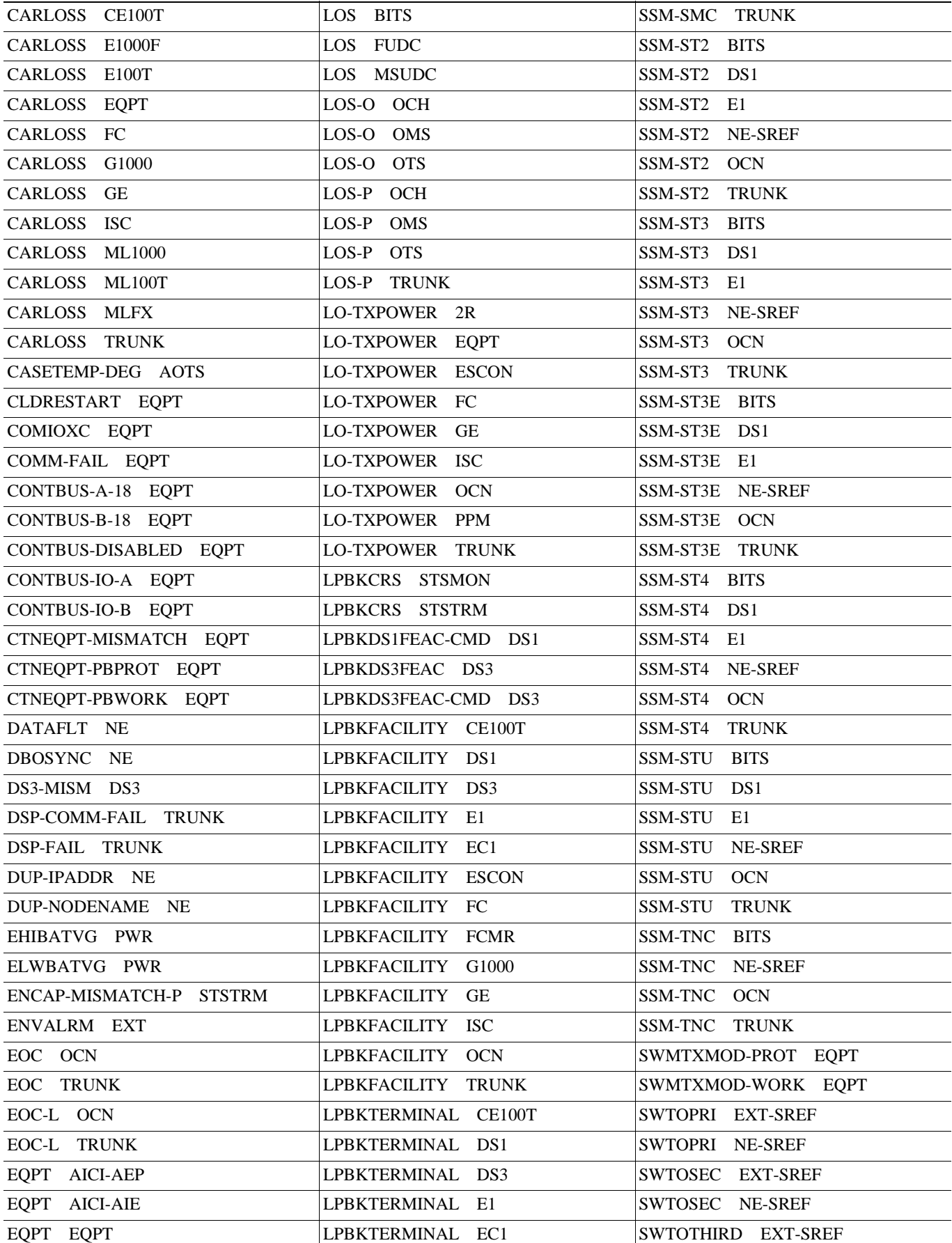

#### **2.2** アルファベット順のアラームと状態

 $\blacksquare$ 

#### 2-6 ONS 15454

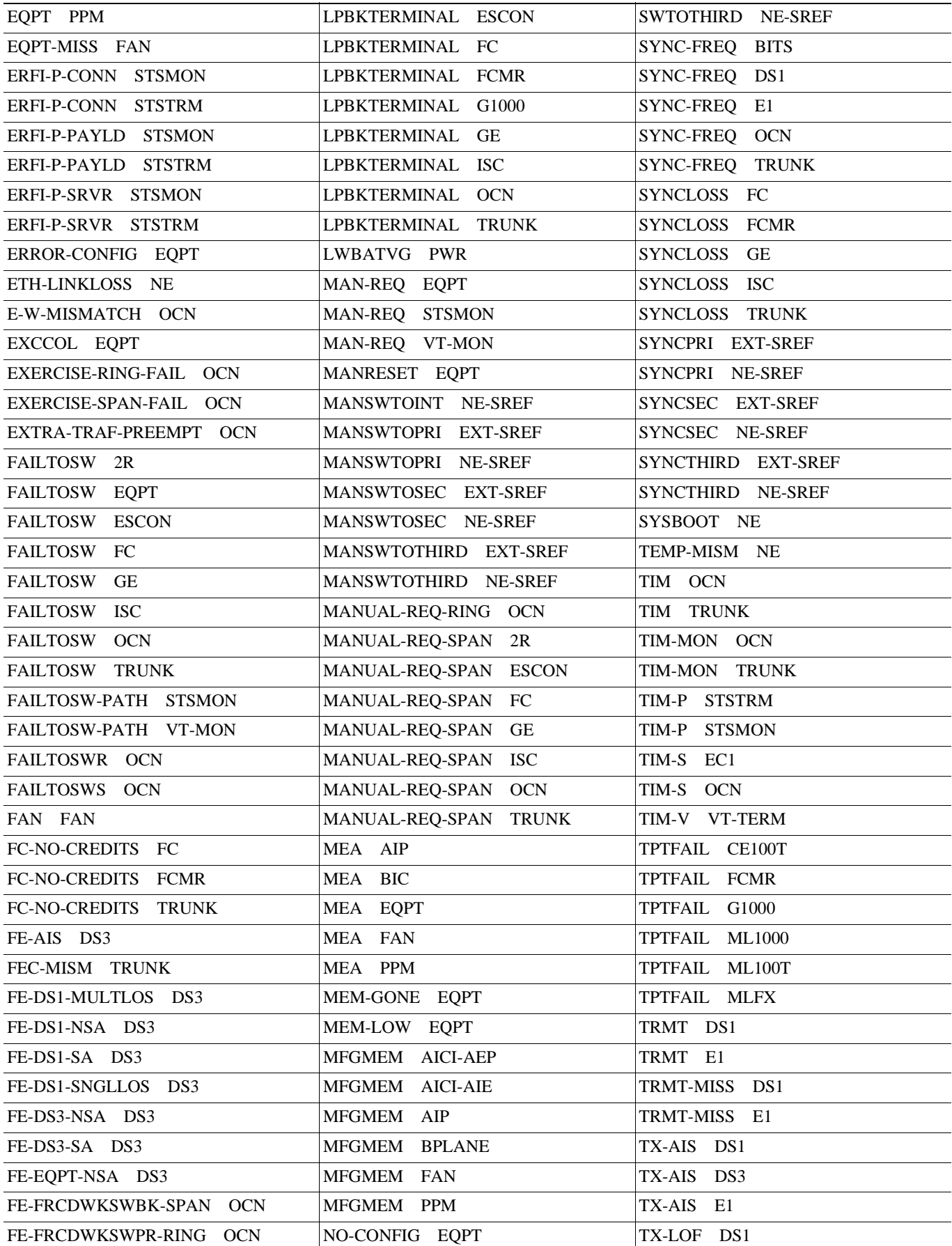

**Cisco ONS 15454** 

 $\overline{\phantom{a}}$ 

#### 2-6 ONS 15454

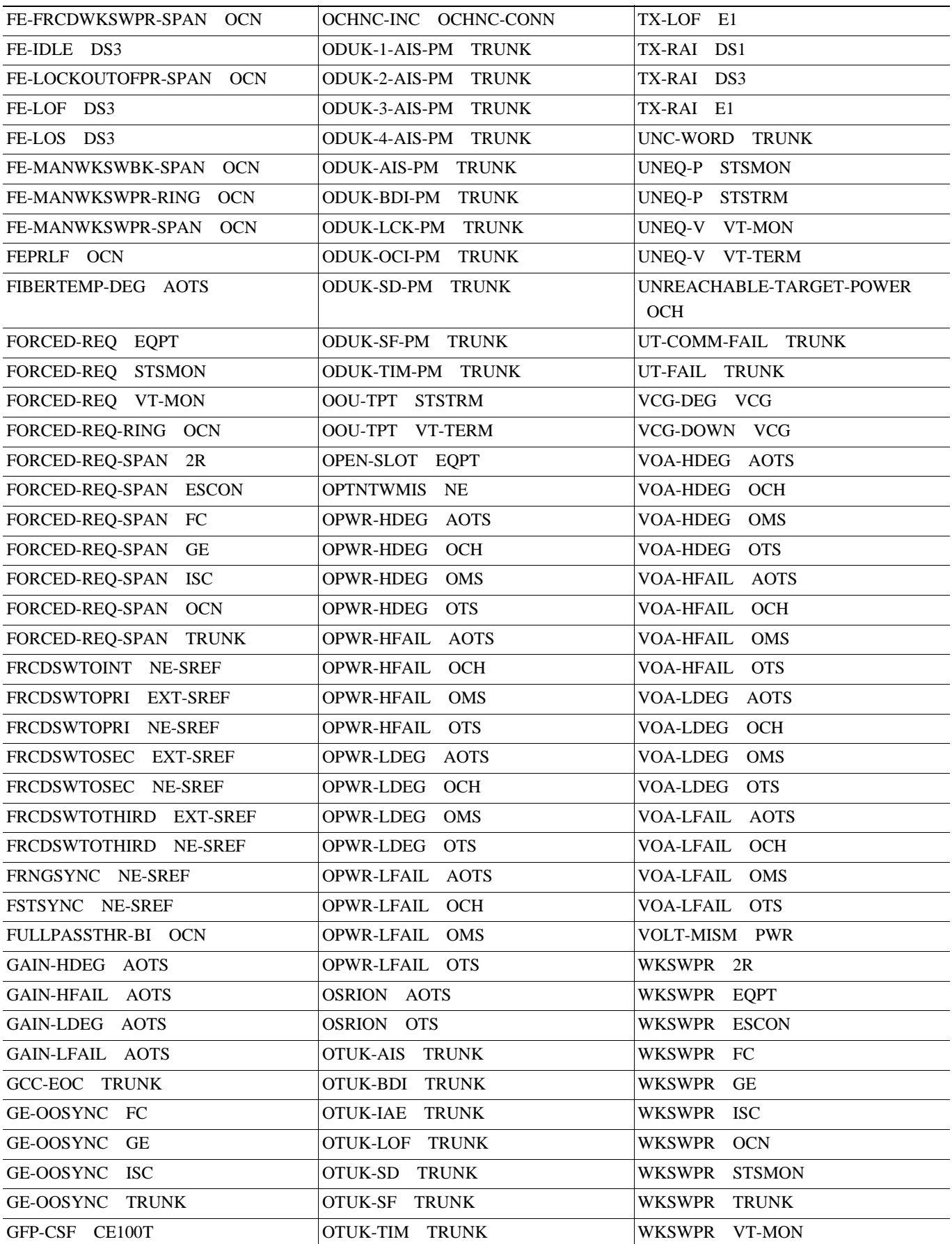

#### 2-6 ONS 15454

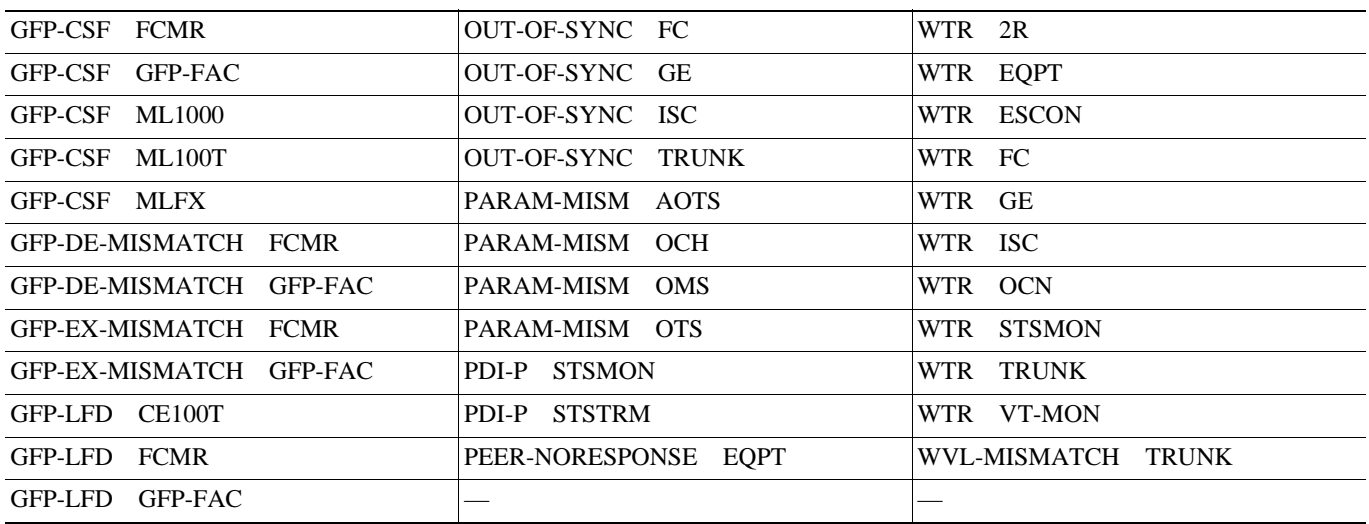

 $\overline{\mathsf{I}}$ 

<span id="page-235-0"></span>

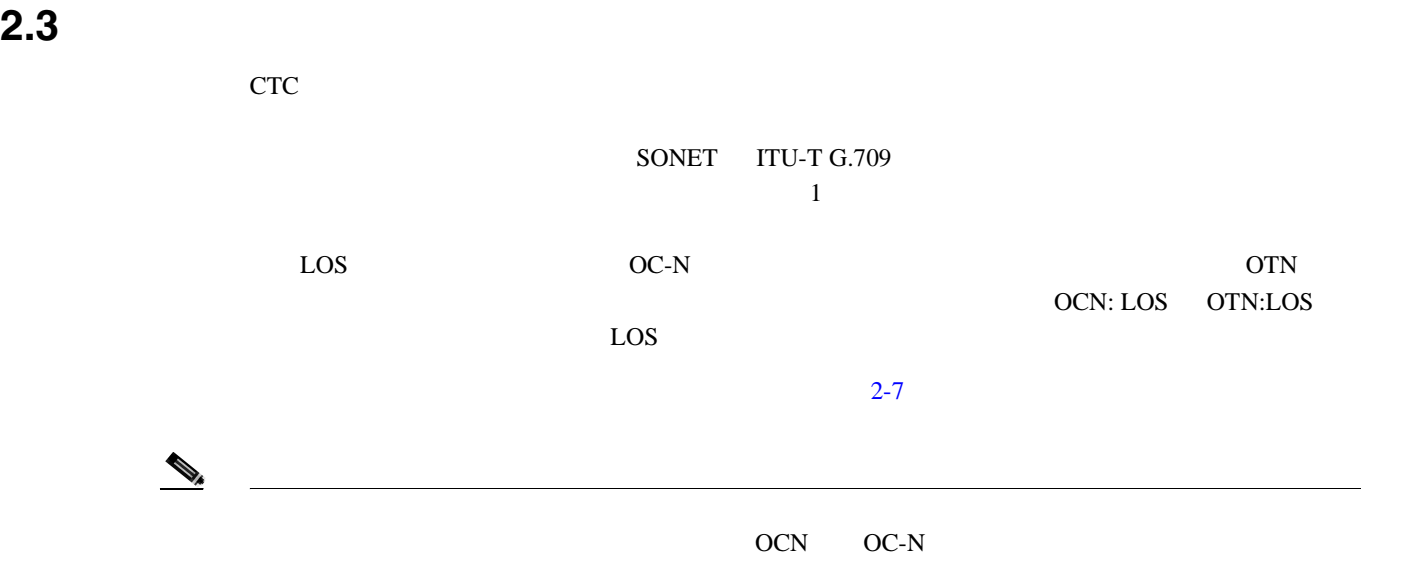

表 **2-7** アラームの論理オブジェクト タイプの定義

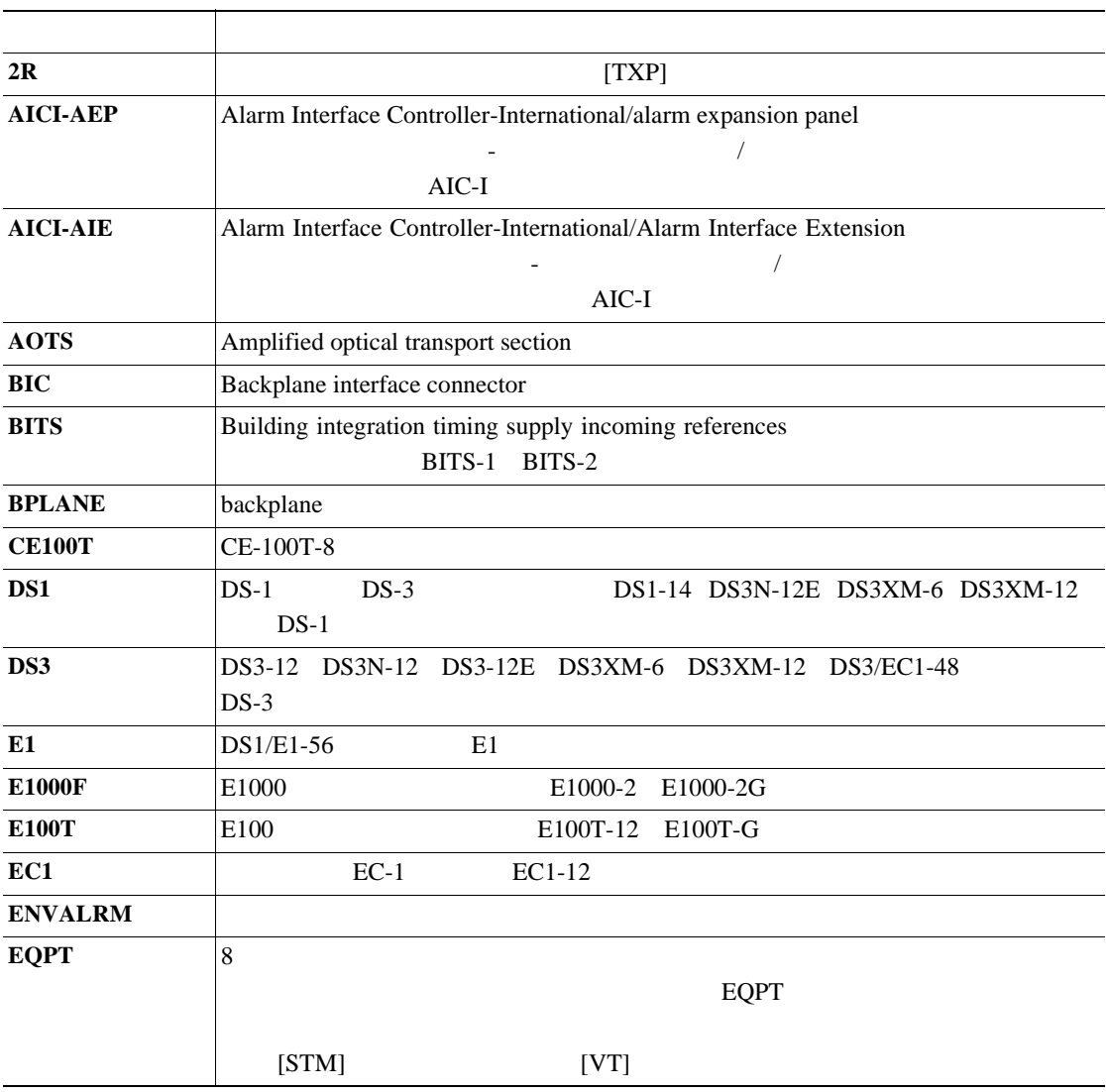

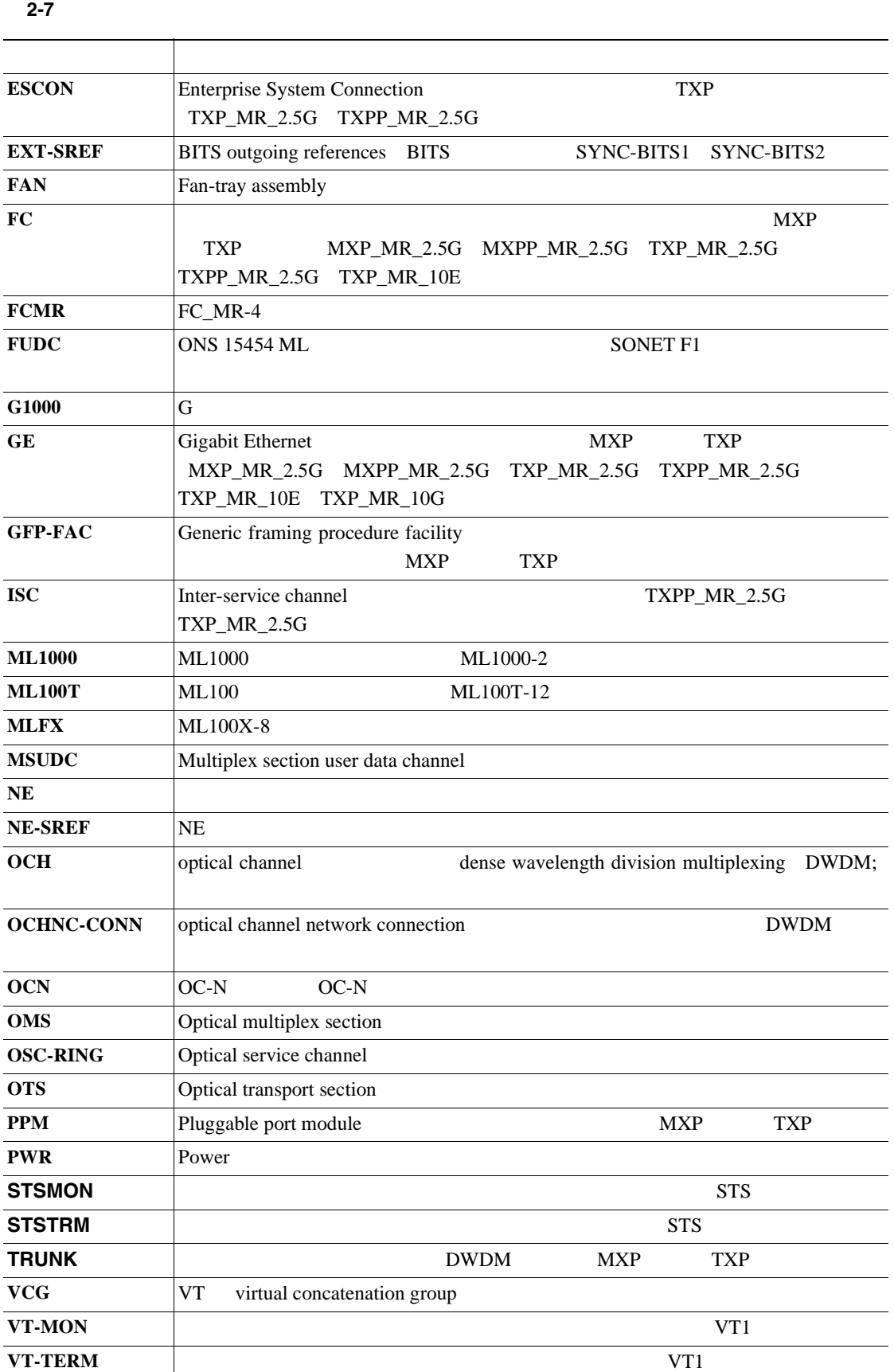

第 **2** 章アラームのトラブルシューティング

 $\mathbf{I}$ 

## <span id="page-237-0"></span>**2.4**  $\blacksquare$

#### 2-8 ONS 15454 Release 6.0

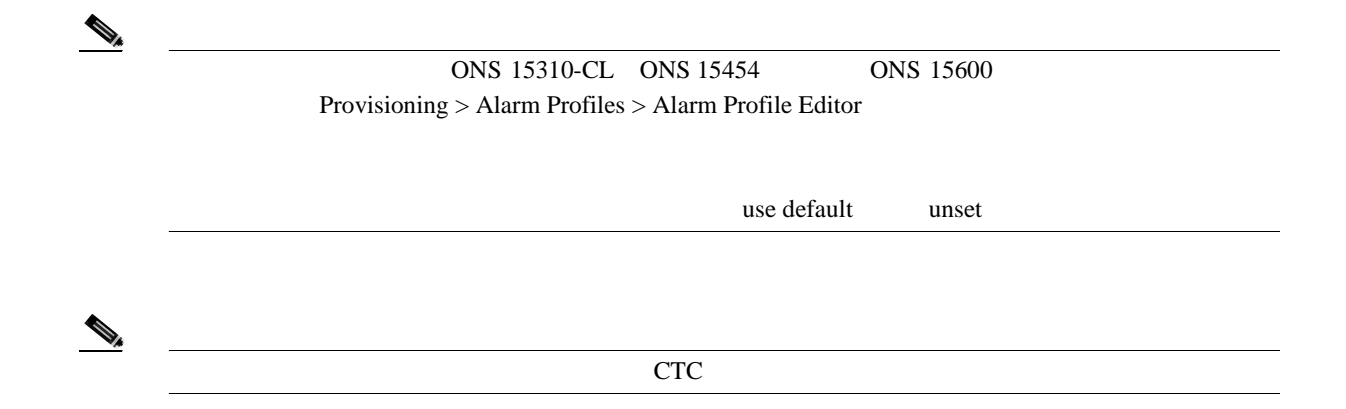

表 **2-8** アラーム プロファイルの論理オブジェクト別アラーム リスト

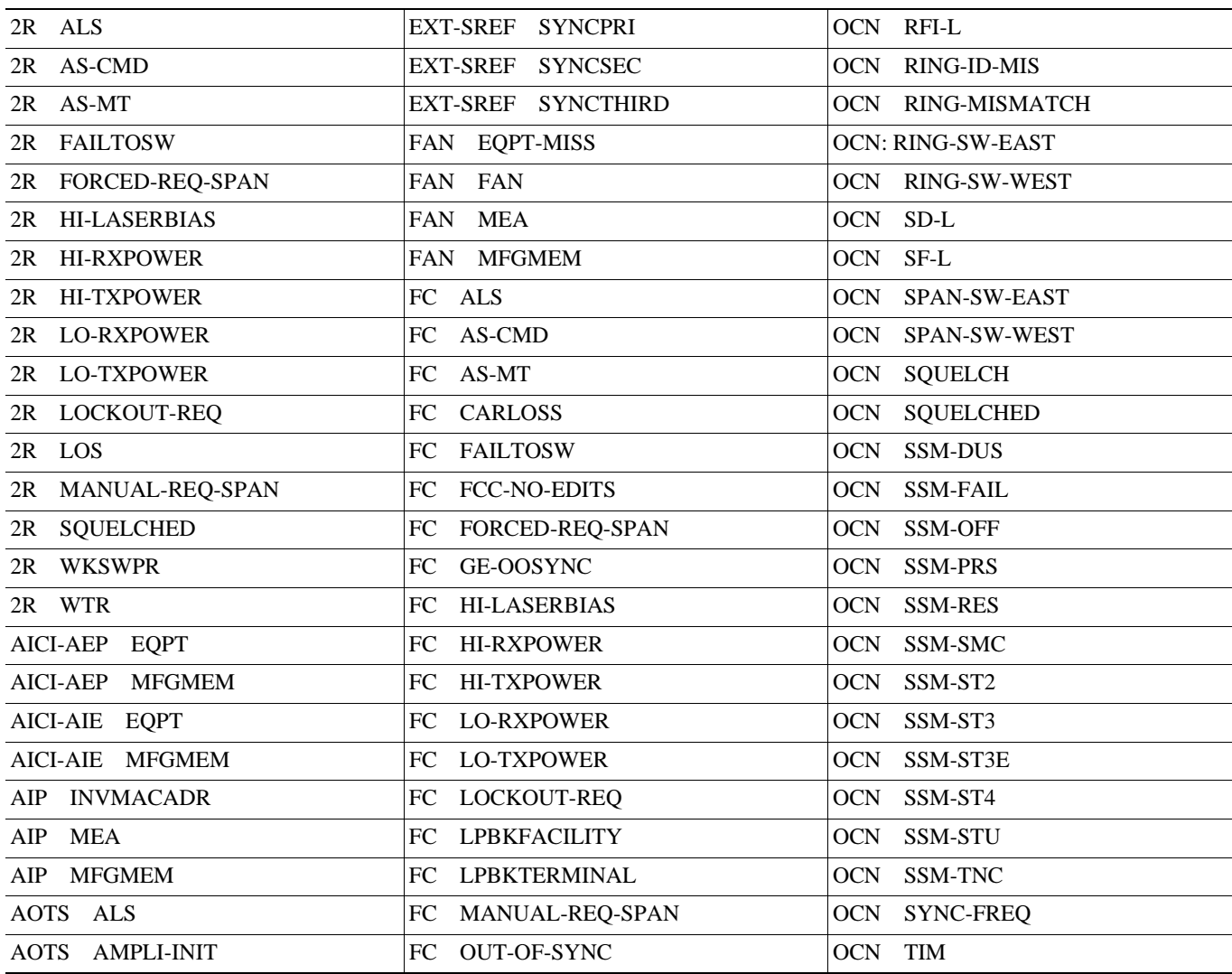

**Cisco ONS 15454** 

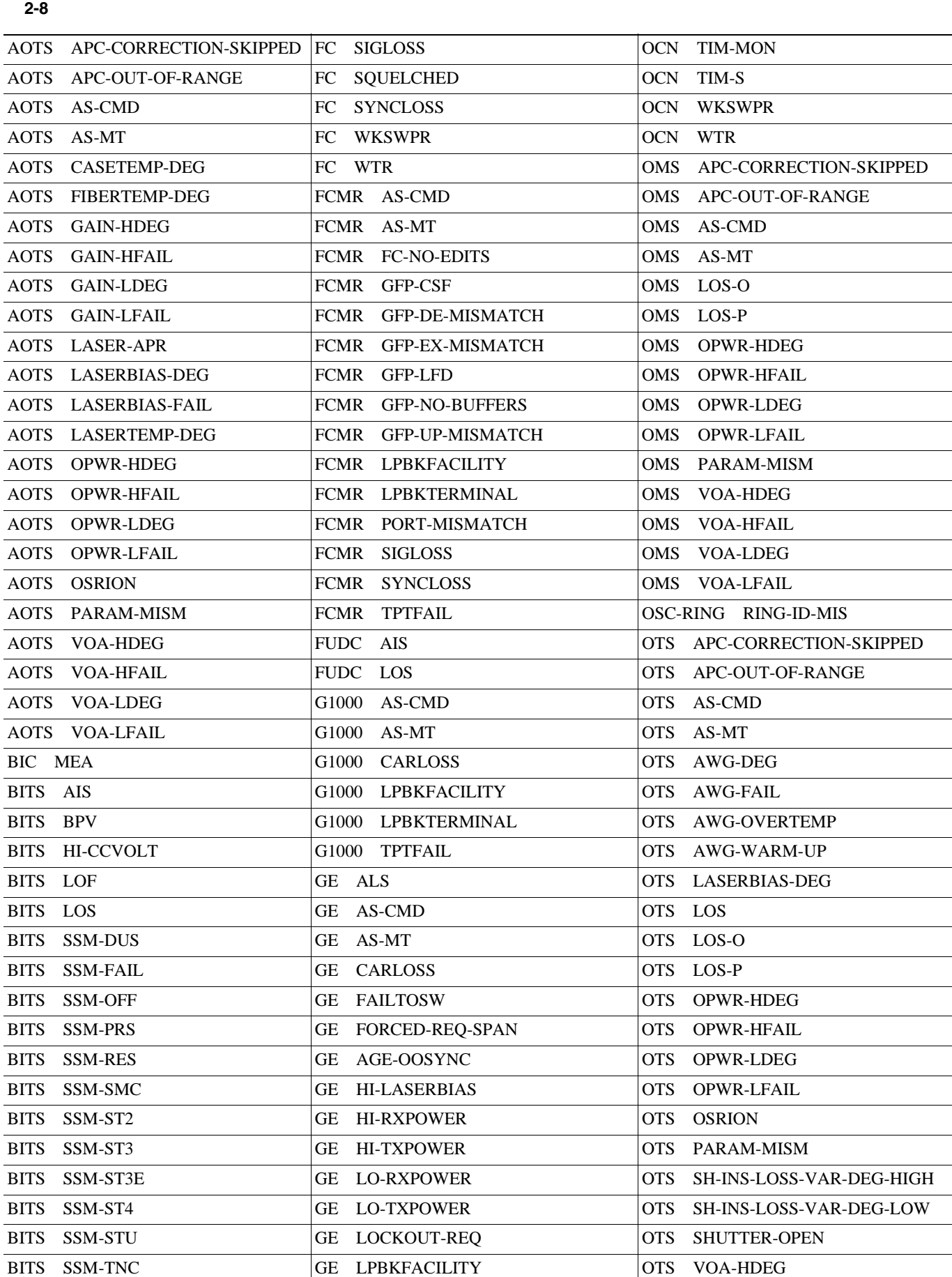

П

**2-20**

第 **2** 章アラームのトラブルシューティング

 $\overline{\phantom{a}}$ 

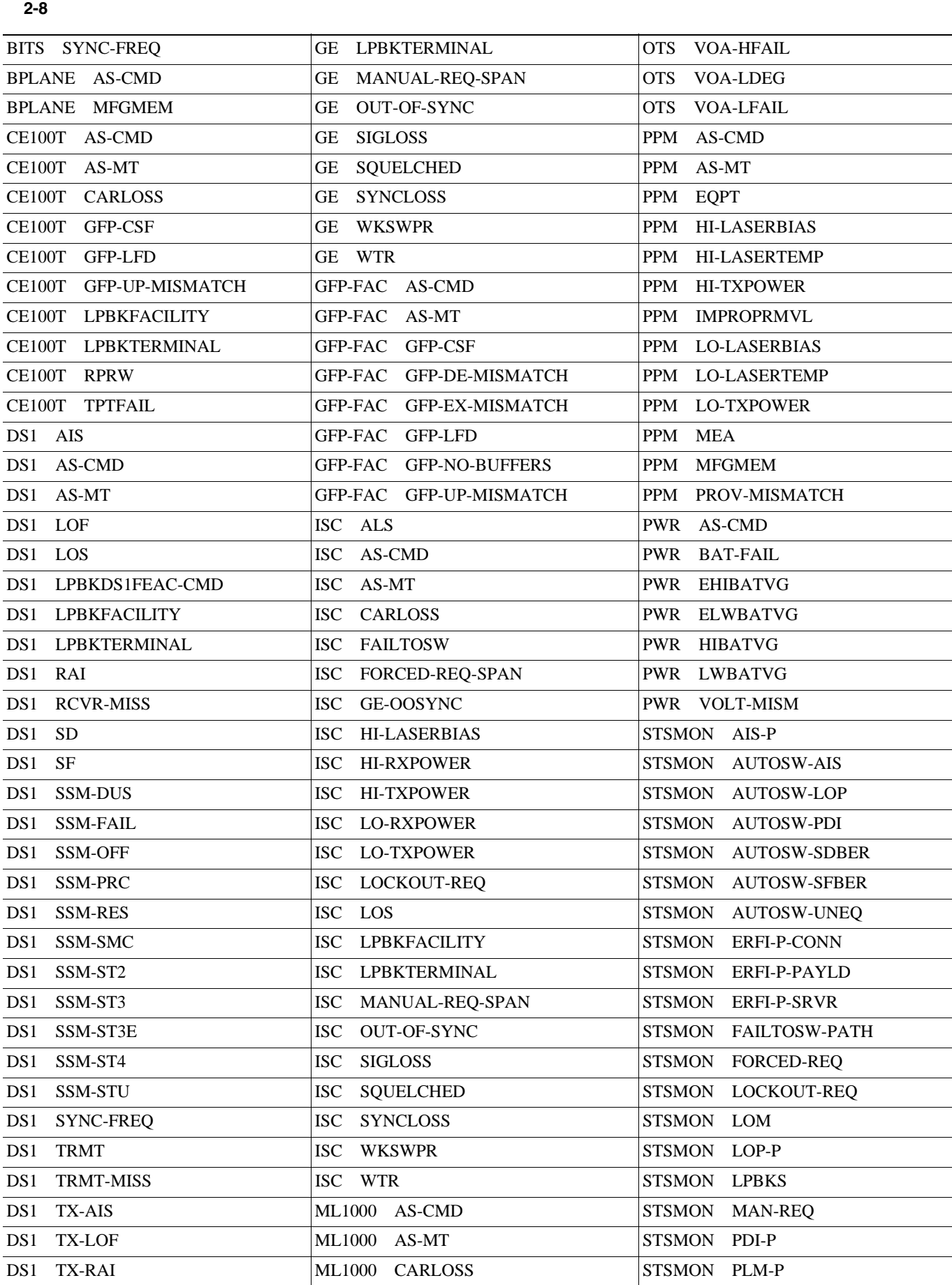

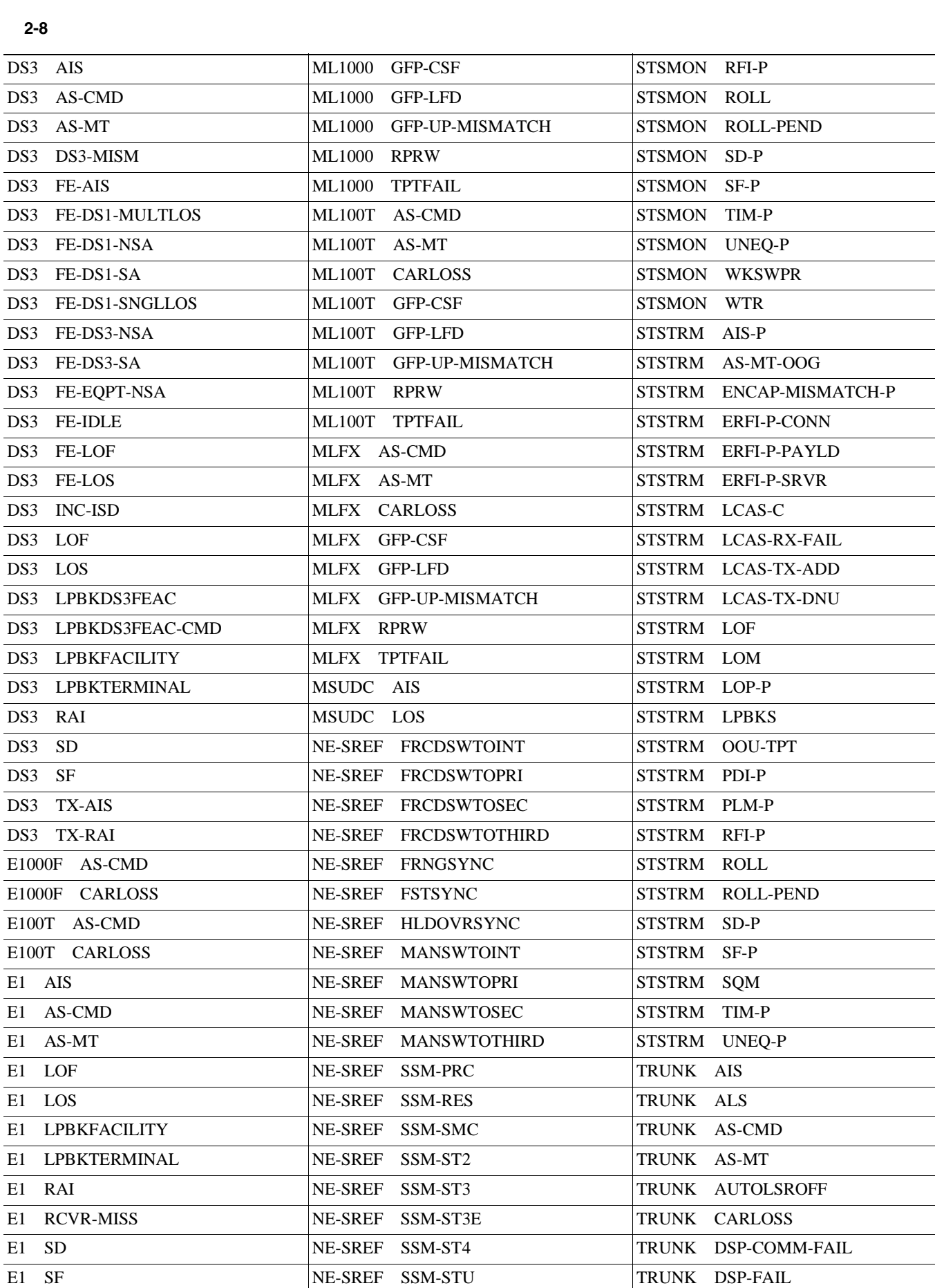

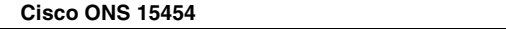

**2-22**

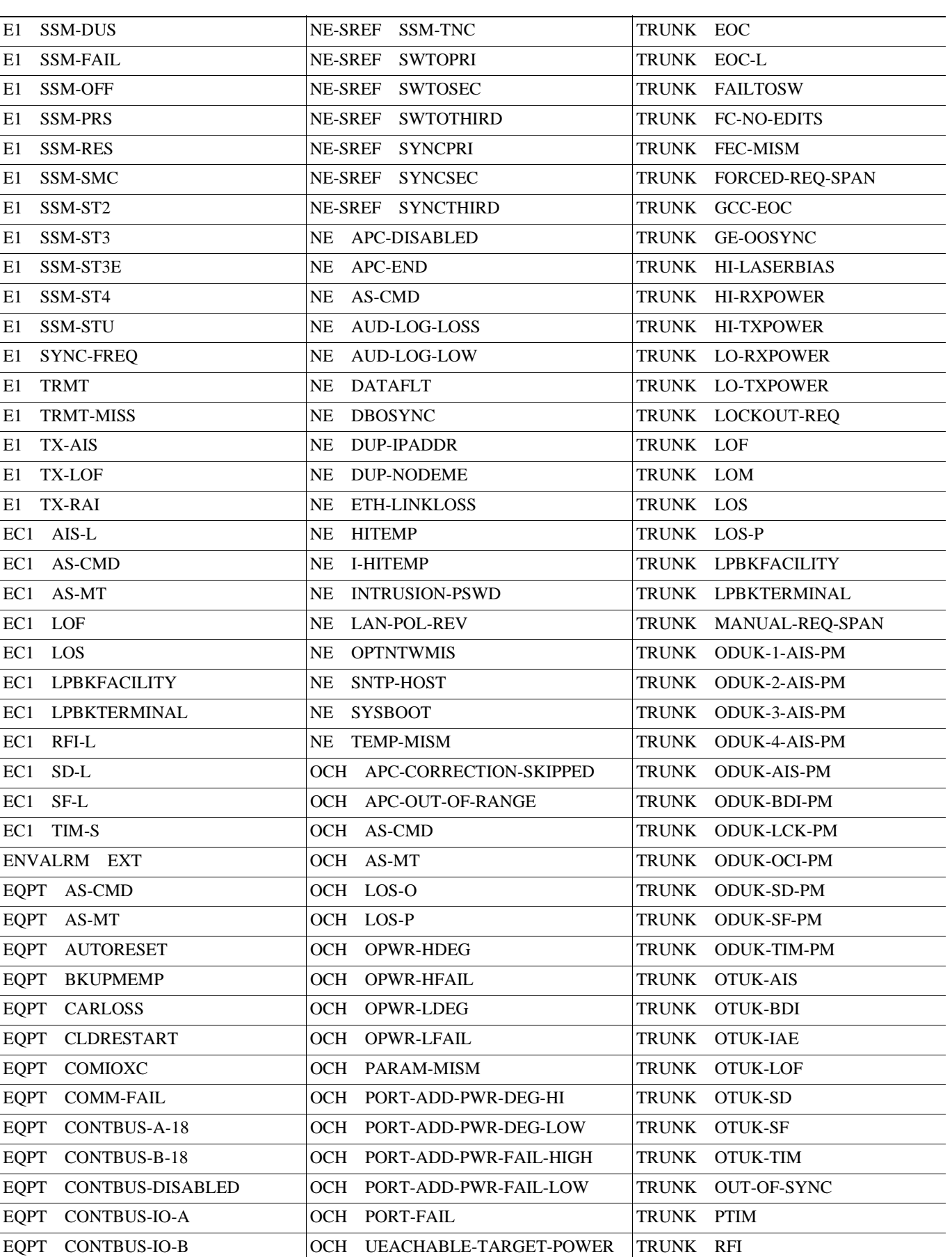

表 **2-8** アラーム プロファイルの論理オブジェクト別アラーム リスト(続き)

 $\overline{\mathsf{I}}$ 

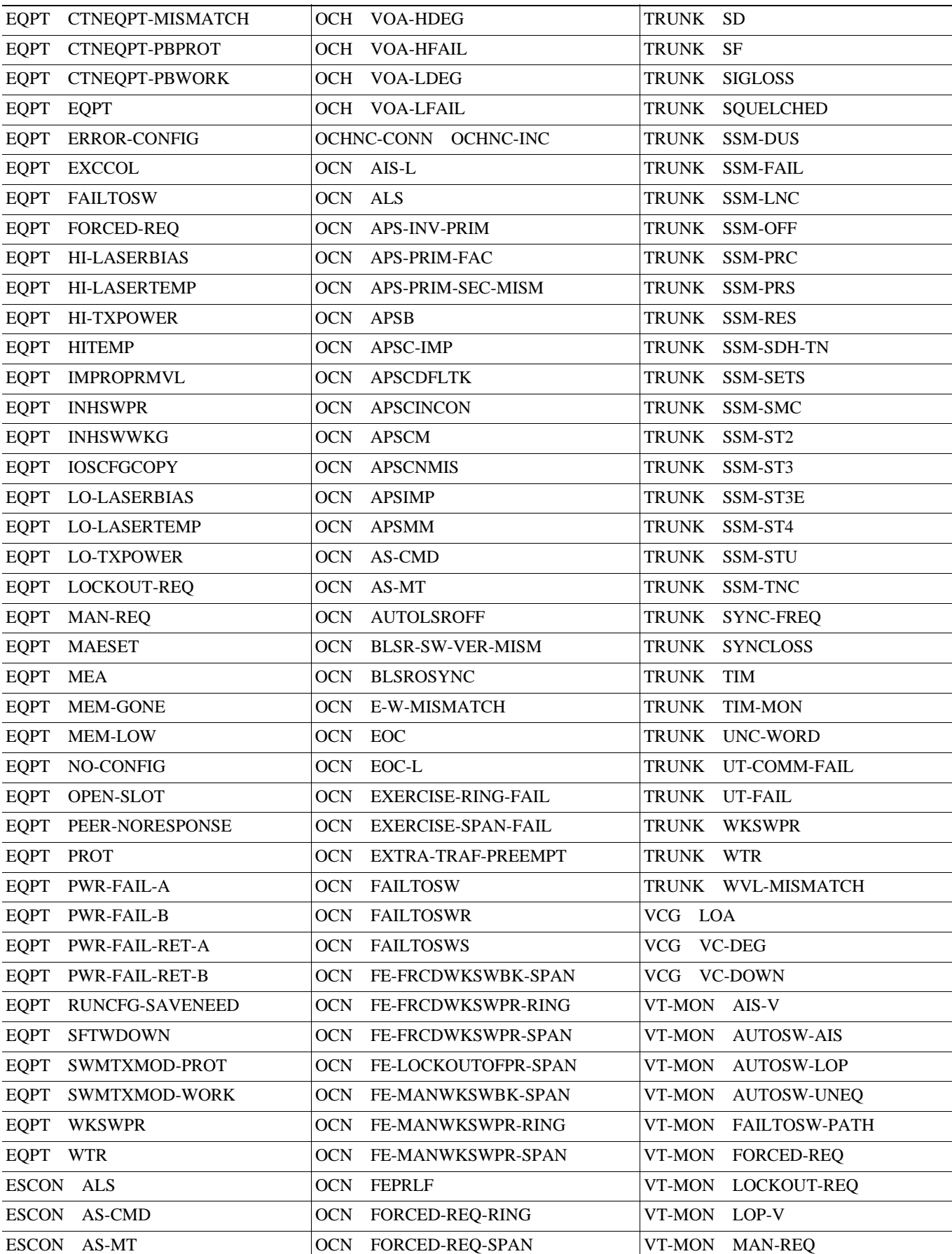

表 **2-8** アラーム プロファイルの論理オブジェクト別アラーム リスト(続き)

**Cisco ONS 15454** 

 $\overline{\phantom{a}}$ 

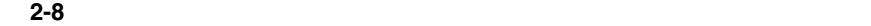

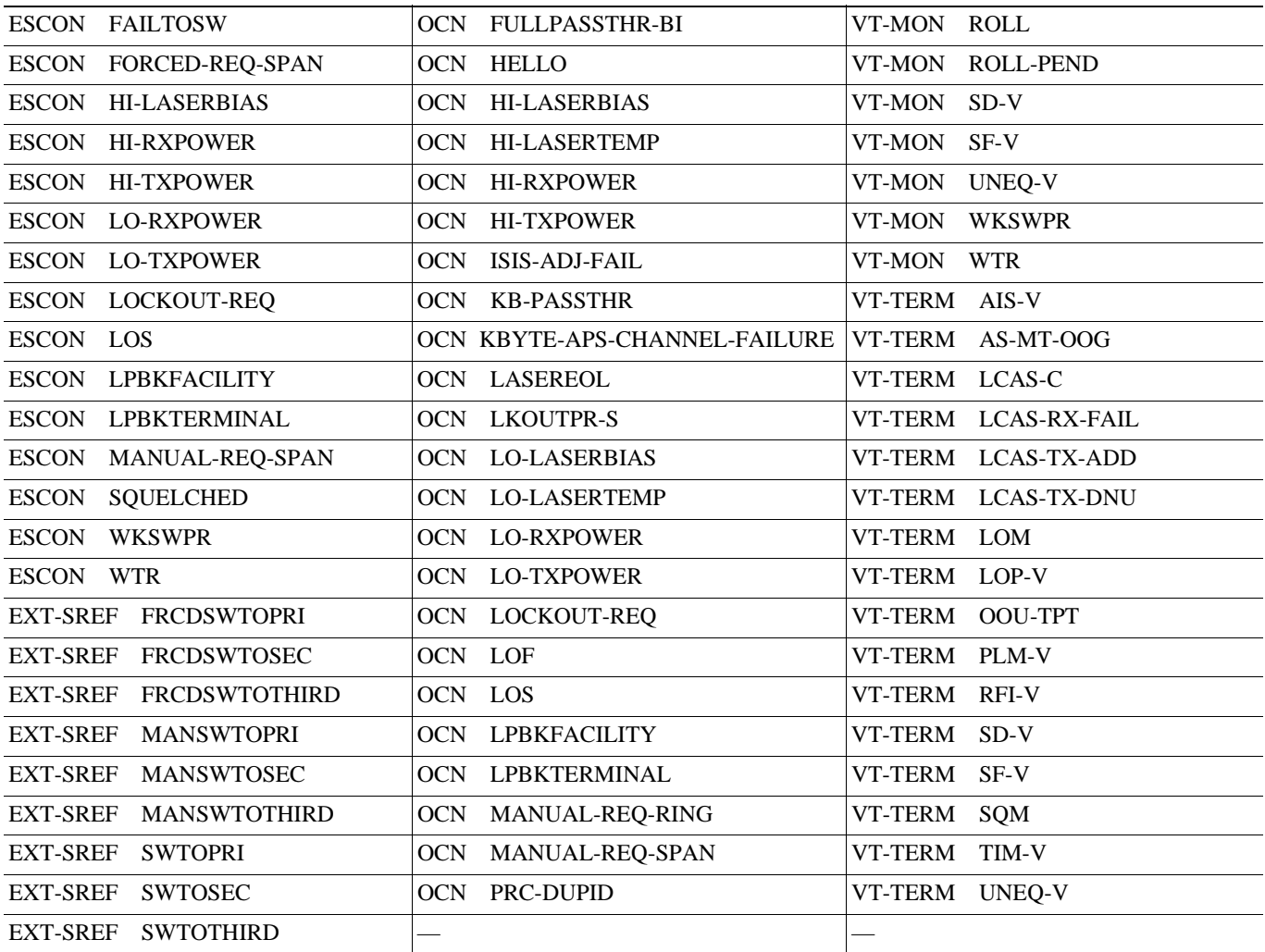

П

## **2.5 DS3-12 E**

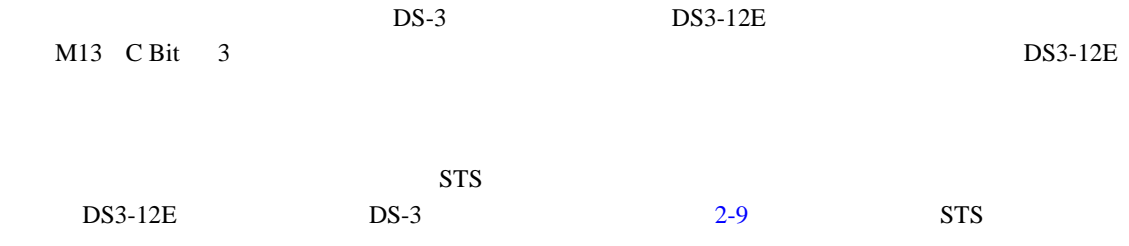

#### 表 **2-9 DS3-12E** 回線アラーム

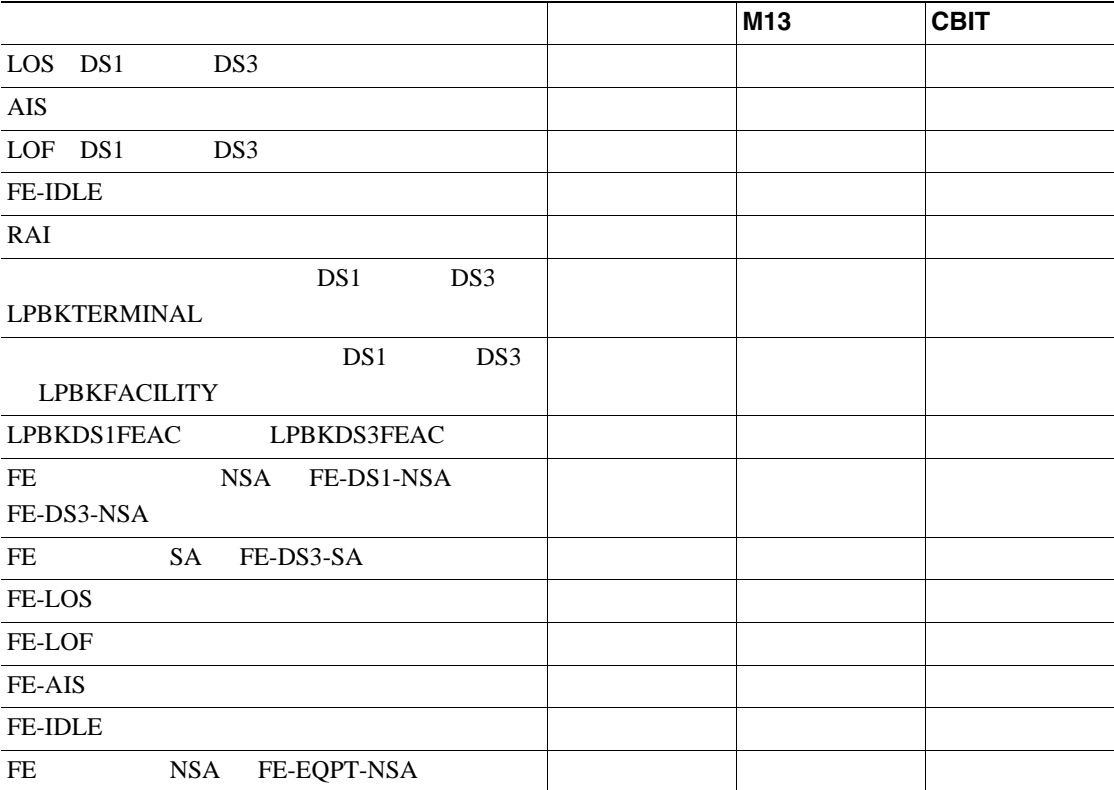

■ 2.6

第 **2** 章アラームのトラブルシューティング

# **2.6** トラブル通知

**2.6.1** アラームの特徴

**2.6.2** 状態の特徴

 $2.6.3$ 

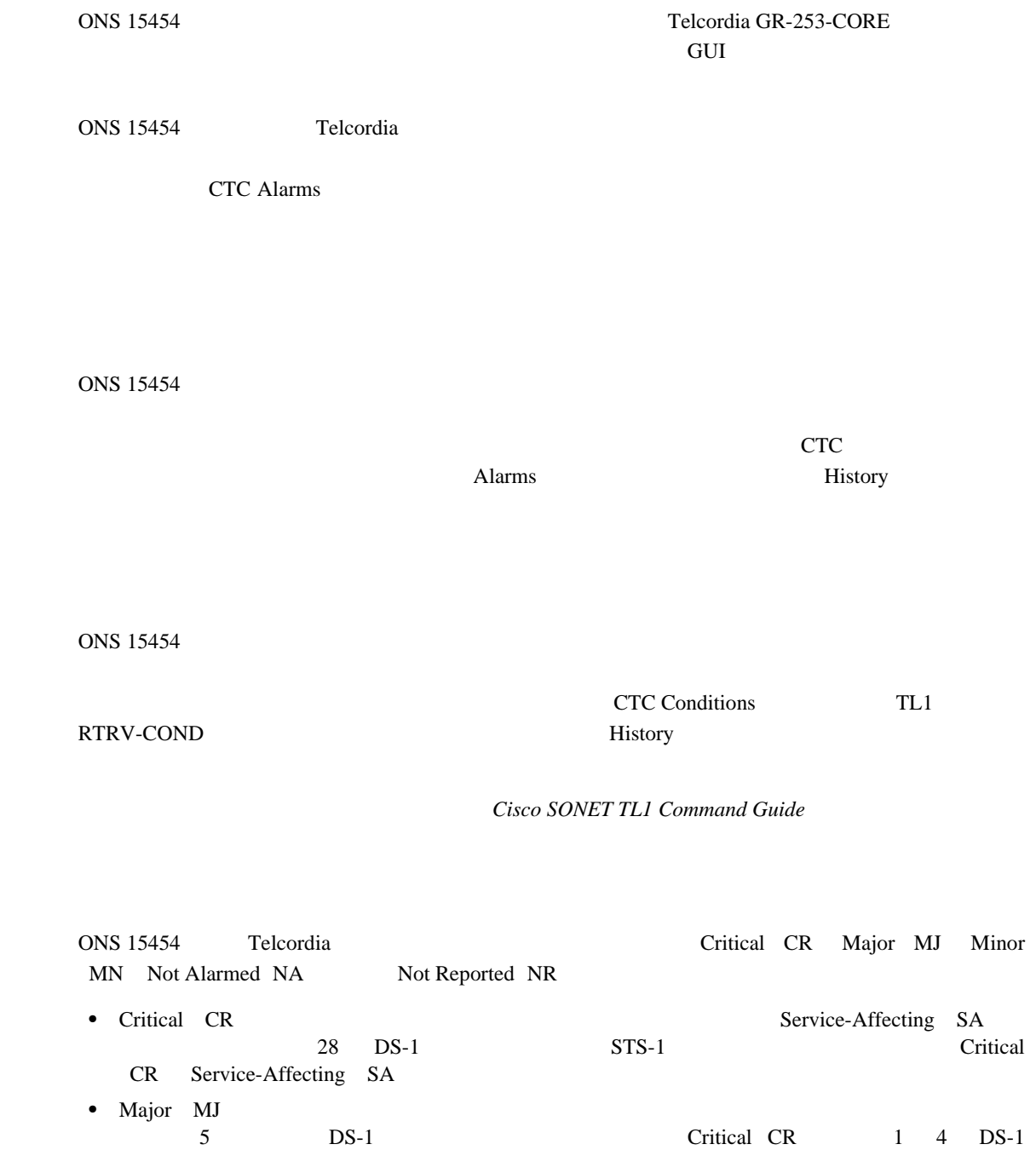

Major MJ • Minor MN automatic protection switching APS; https://www.byte failure APSB; APS byte failure APSB; APS

 $\mathbf{LTE}$ 

• Not Alarmed NA **FRNGSYNC** FRCSWTOPRI

MJ Minor

 $\overline{\phantom{a}}$ 

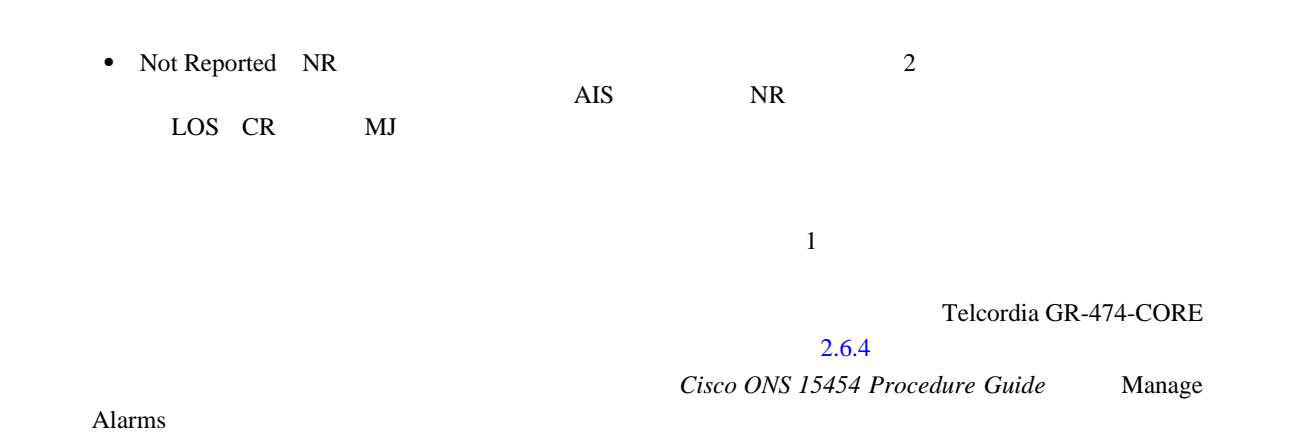

**2.6.4** アラームの階層

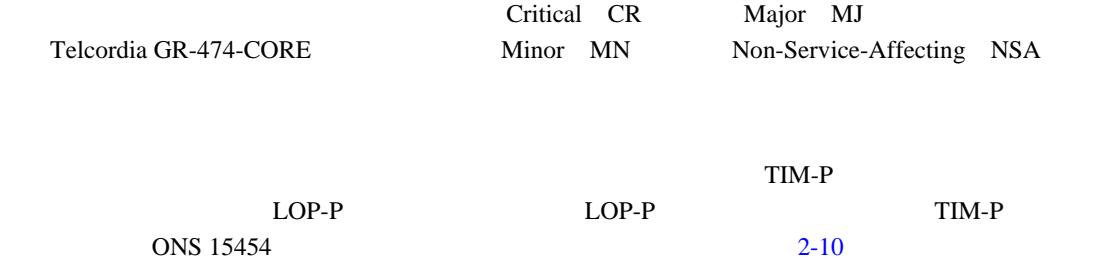

#### 表 **2-10** パス アラームの階層

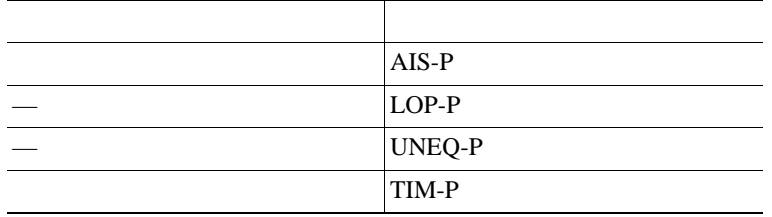

ONS 15454

## **2-11**

 $2-11$ 

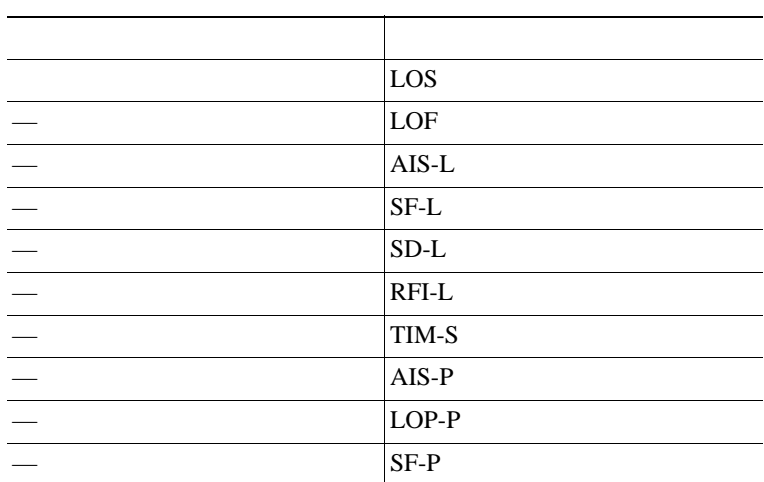

**Cisco ONS 15454** 

 $\mathbf{I}$ 

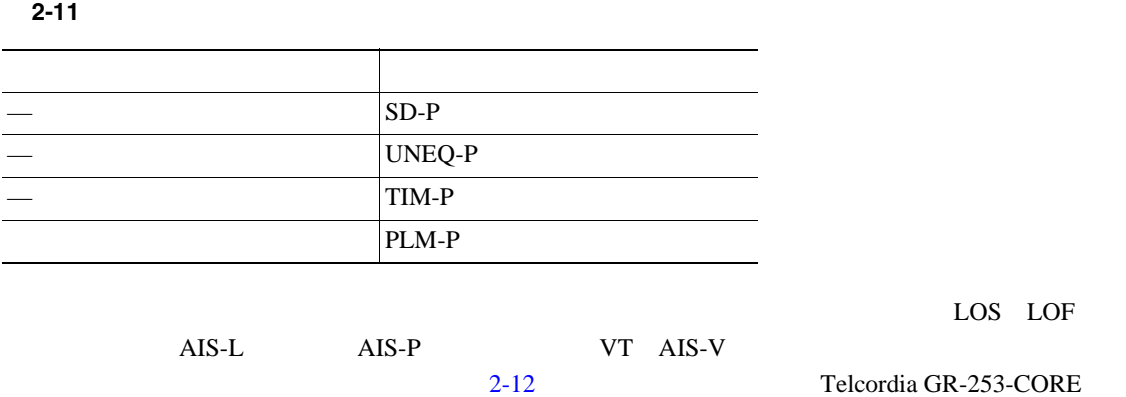

#### 表 **2-12** 近端アラームの階層

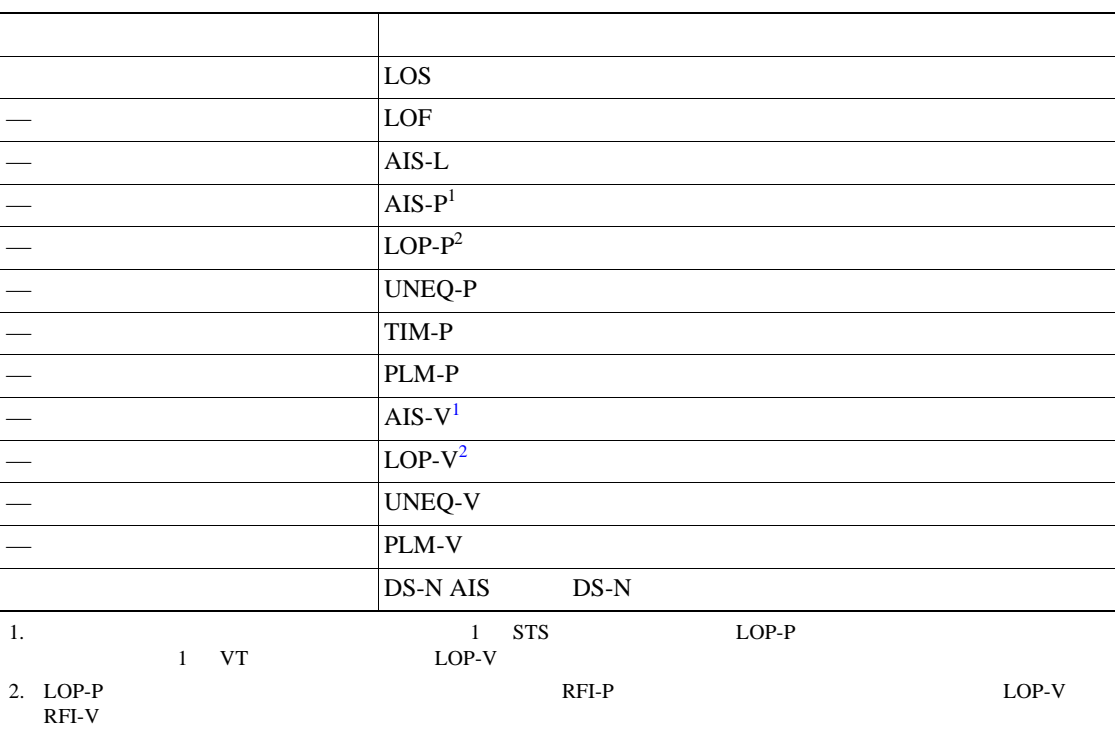

2-13 Telcordia GR-253-CORE

表 **2-13** 遠端アラームの階層

 $\overline{\phantom{a}}$ 

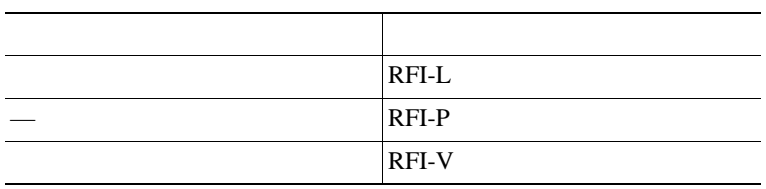

**2.6.5** 

Service-Affecting SA Critical CR Major MJ Minor MN Service-Affecting SA

Non-Service-Affecting NSA

Minor MN

П

## **2.6.6** アラームと状態のステータス

Alarms History state ST

- raised R;
- cleared C;
- transient T;<br>CTC

 $CTC$ 

 $3$ 

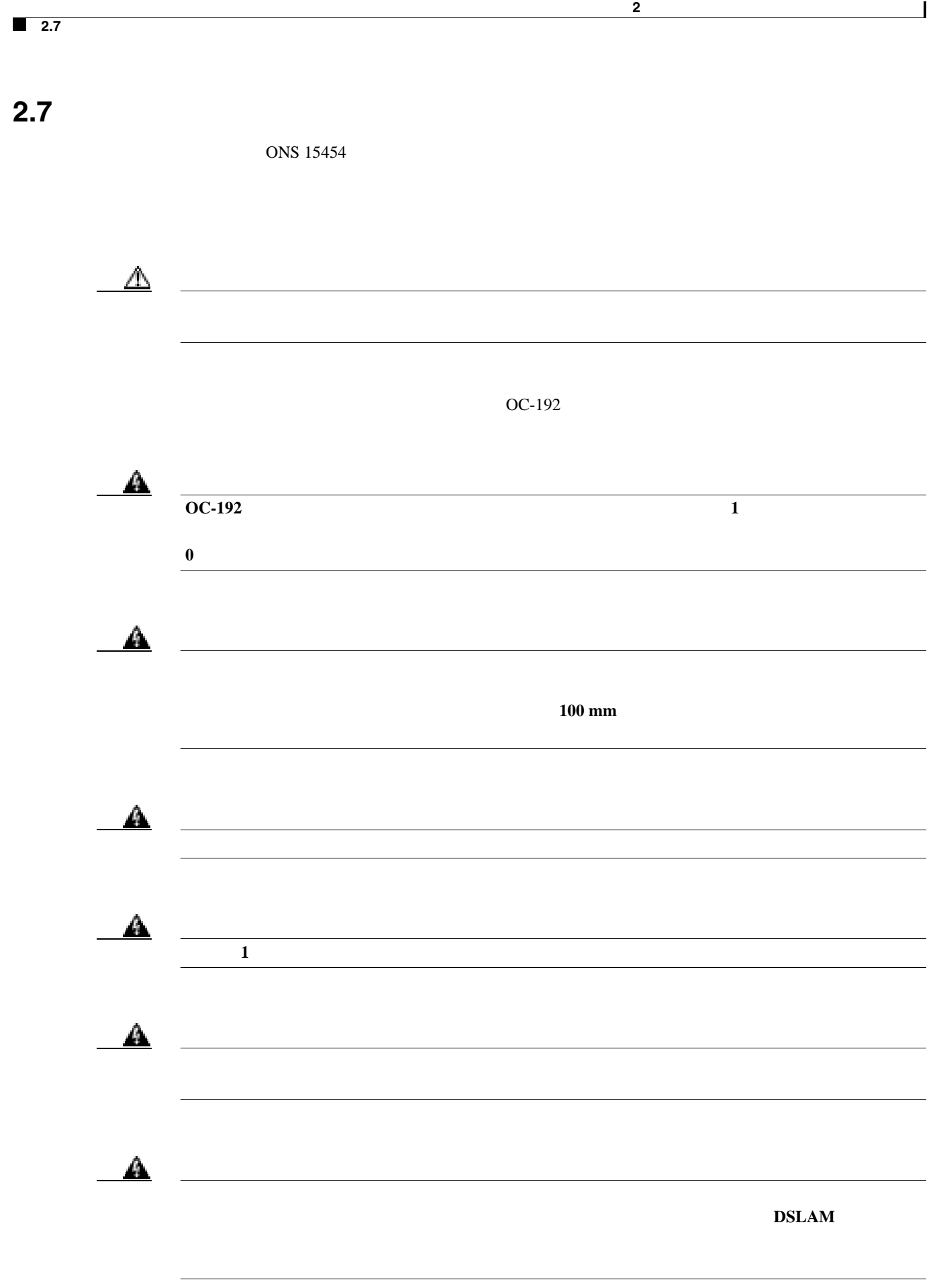

## <span id="page-250-0"></span>**2.8** アラームの手順

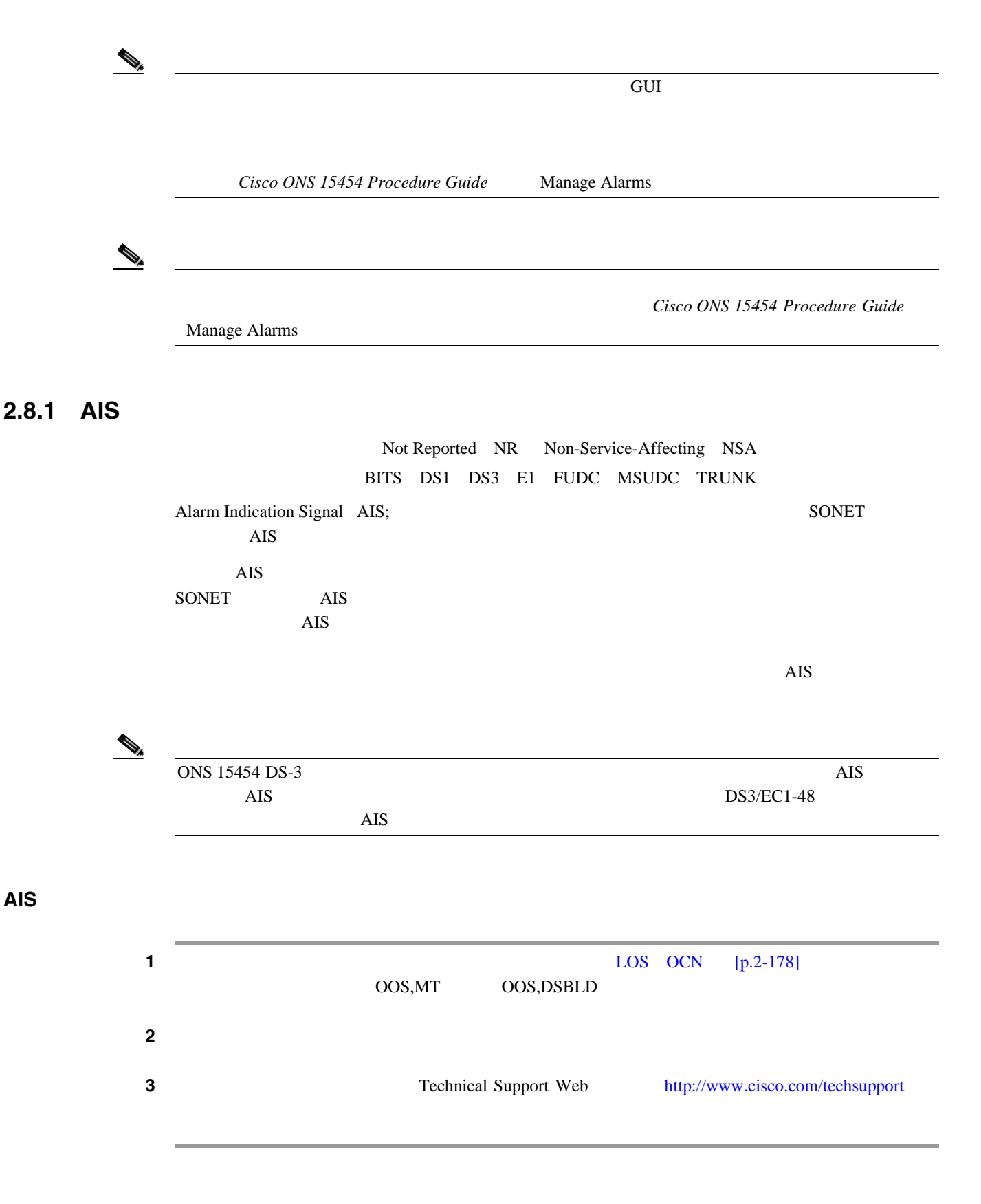

AIS-L

**2.8.3 AIS-P**

AIS-P

**2.8.4 AIS-V** 

 $\overline{\mathbf{I}}$ 

## **2.8.2 AIS-L**

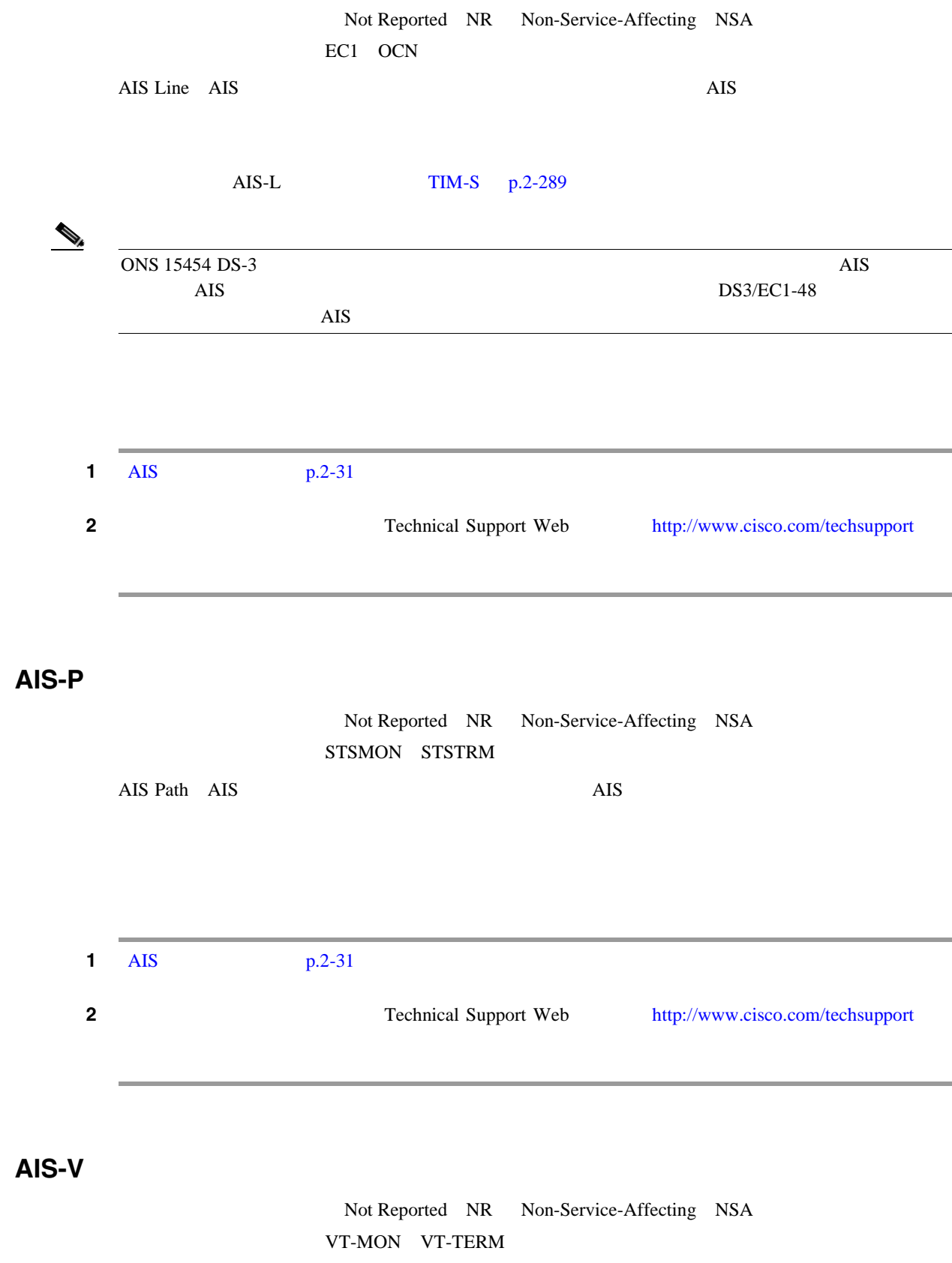

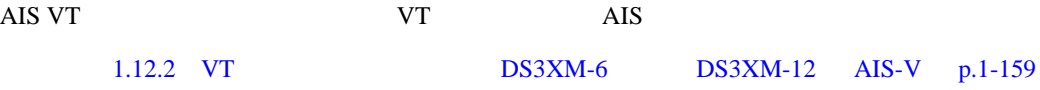
П

### <span id="page-252-0"></span>AIS-V

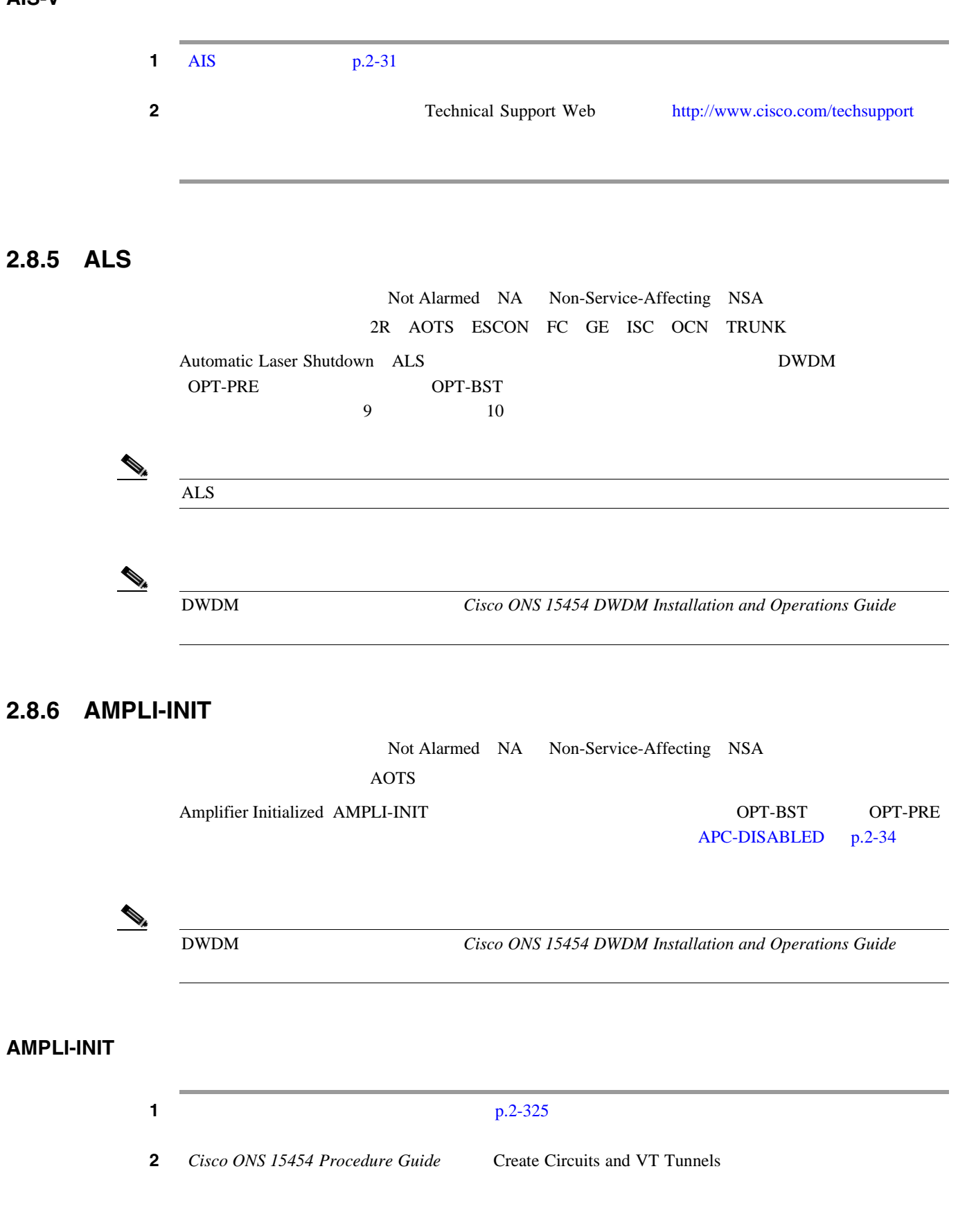

<span id="page-253-0"></span>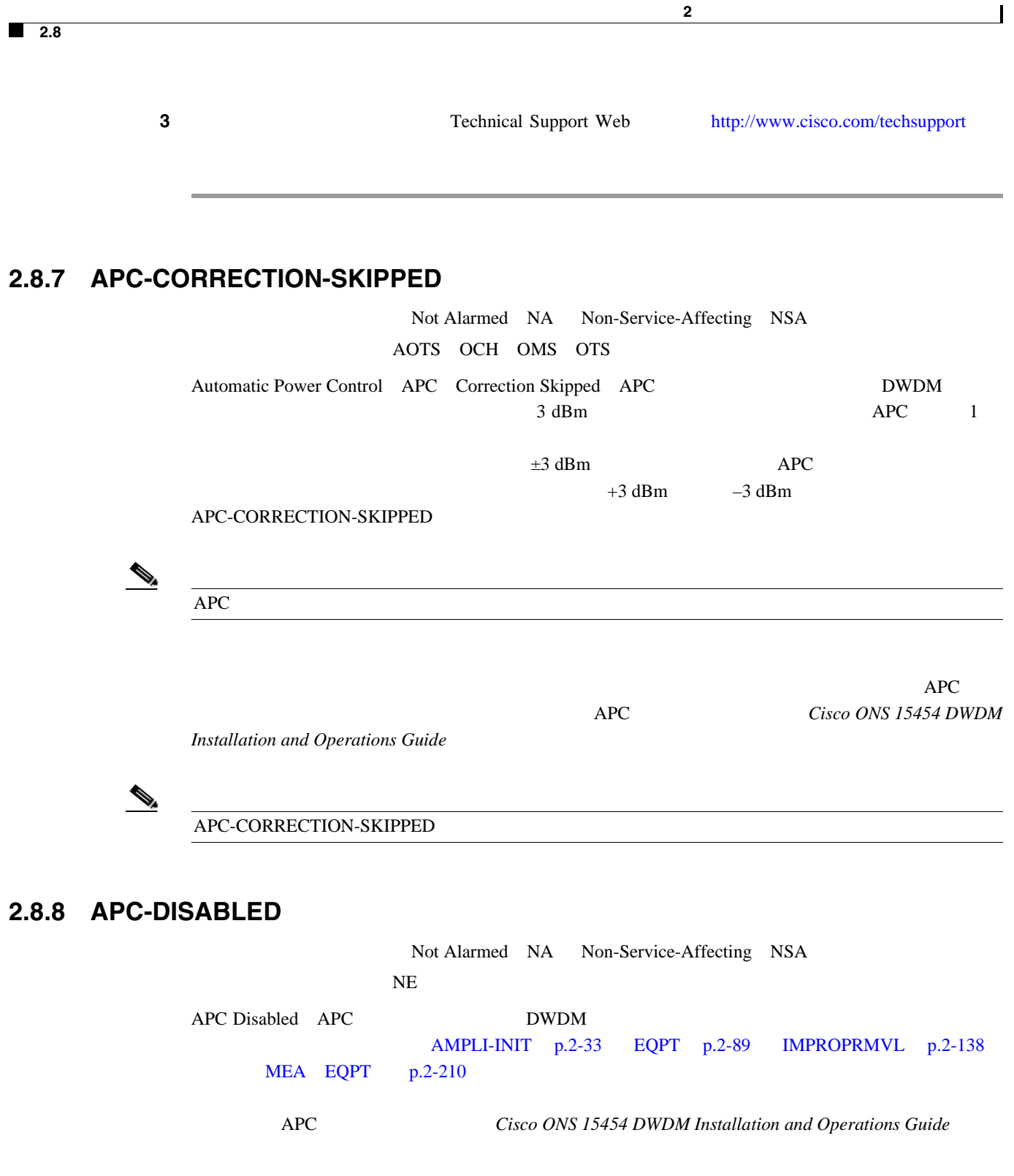

# **APC-DISABLED**

ステップ **1** 該当する手順を実行して、メイン アラームをクリアします。 • **EQPT**  $p.2-90$ • **IMPROPRMVL p.2-139** • **MEA EQPT p.2-211** 

 $\mathsf{l}$ 

ステップ **2** アラームがクリアされない場合は[、「回線の削除」](#page-544-0) p.2-325 の作業を実行して、 *Cisco ONS 15454* **DWDM Installation and Operations Guide** 3 Technical Support Web <http://www.cisco.com/techsupport>

**2.8** アラームの手順

 $\blacksquare$ 

# **2.8.9 APC-END**

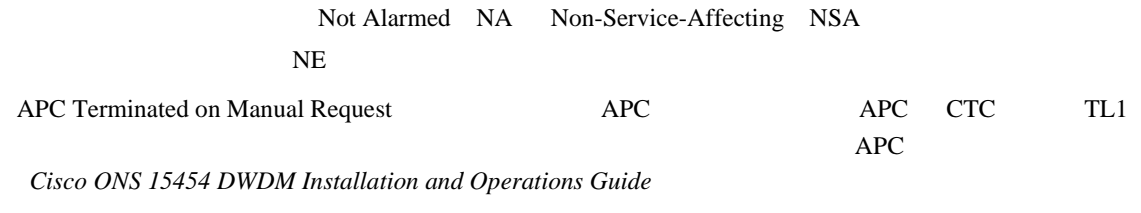

 $\bigotimes$   $\bigotimes$ 

# **2.8.10 APC-OUT-OF-RANGE**

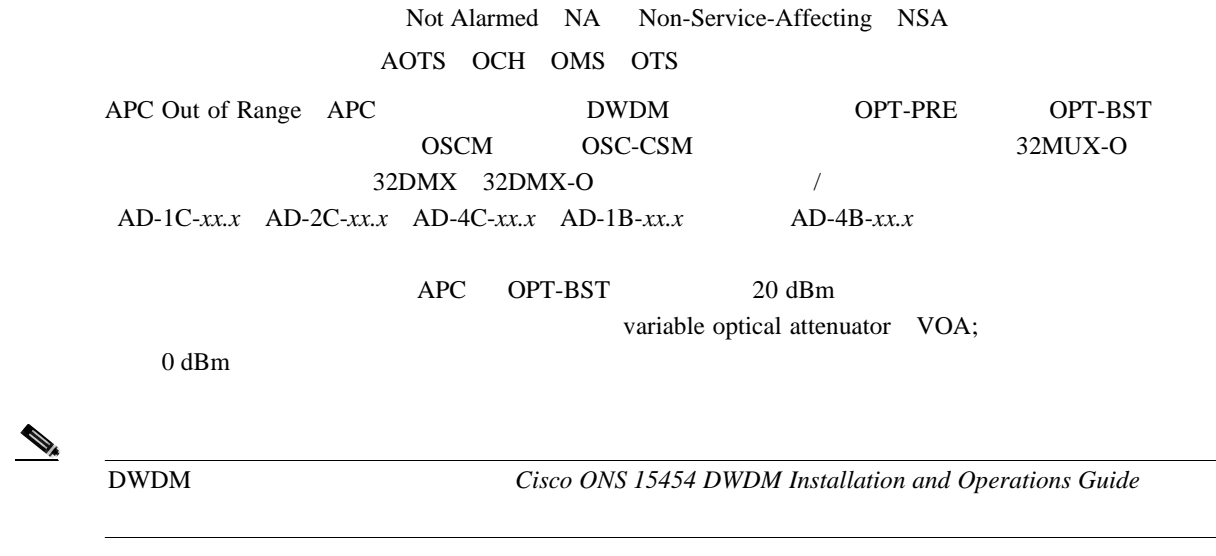

### **APC-OUT-OF-RANGE**

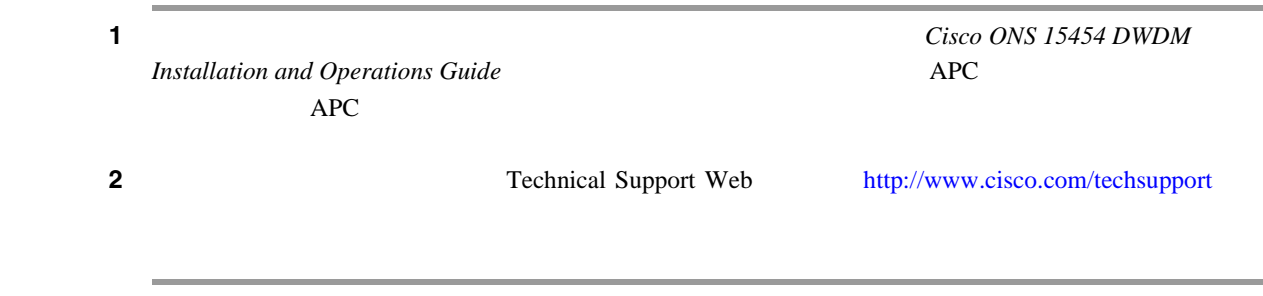

 $\overline{\phantom{a}}$ 

# **2.8.11 APSB**

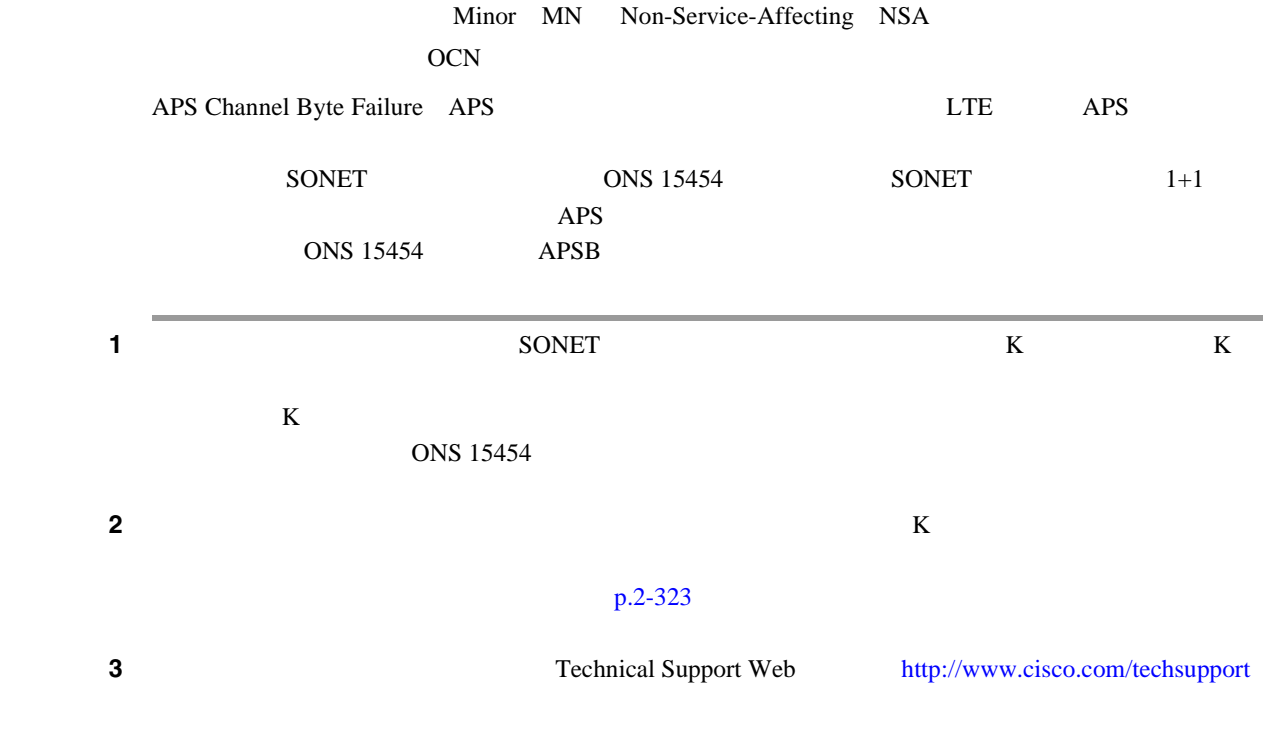

# **2.8.12 APSCDFLTK**

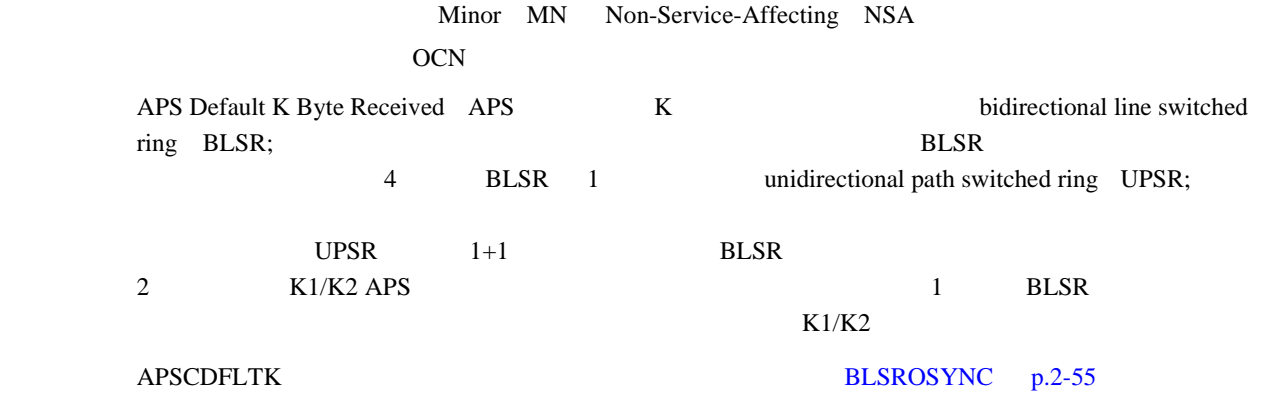

### **APSCDFLTK**

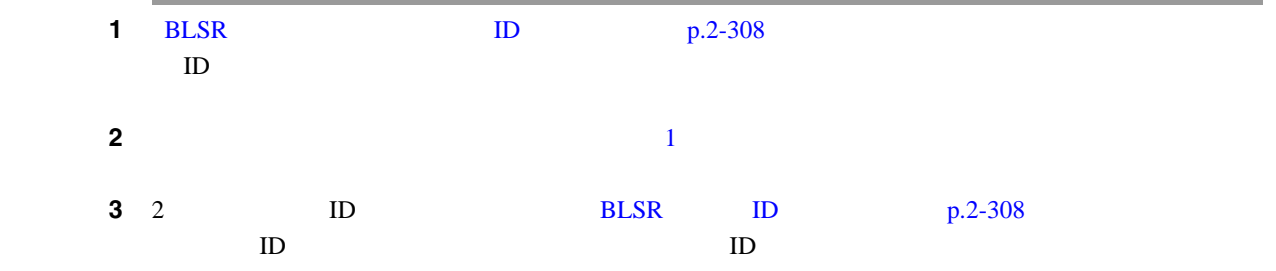

П

**2.8** アラームの手順

 $\blacksquare$ 

#### [E-W-MISMATCH](#page-314-0) [p.2-95]

ステップ **4** アラームをクリアできない場合は、イースト ポートとウェスト ポートの光ファイバの構成が正し

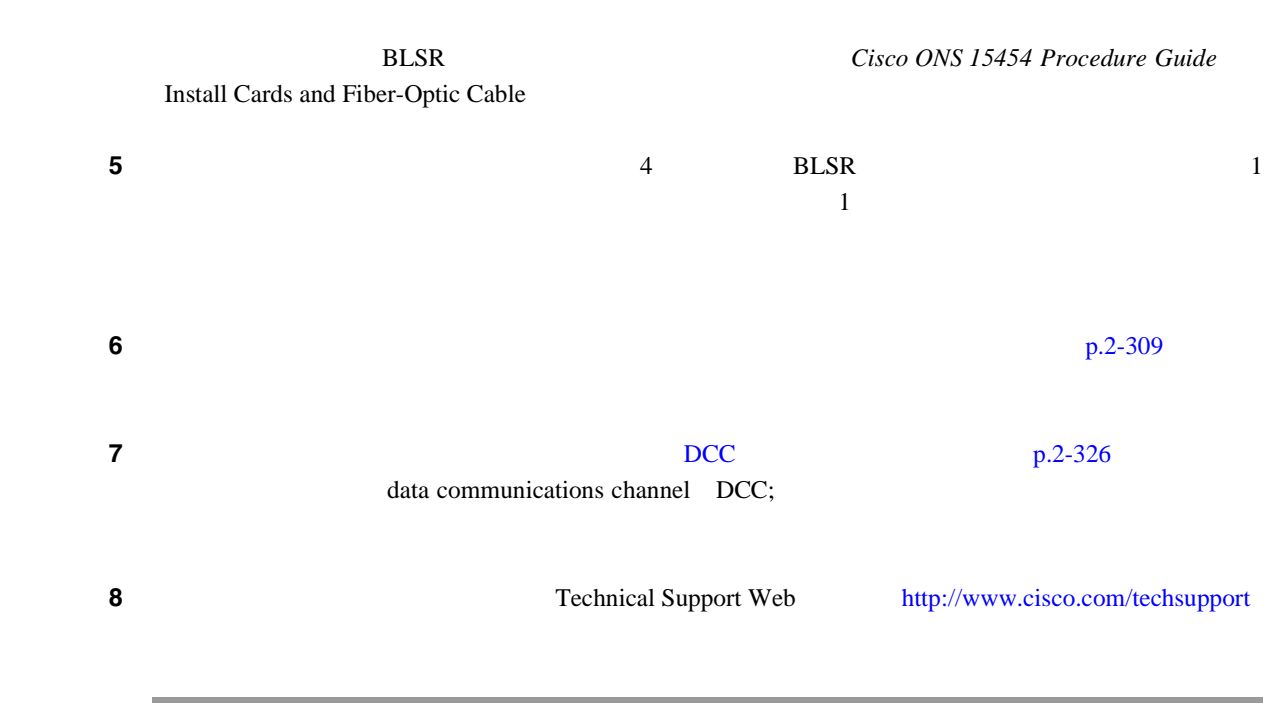

# **2.8.13 APSC-IMP**

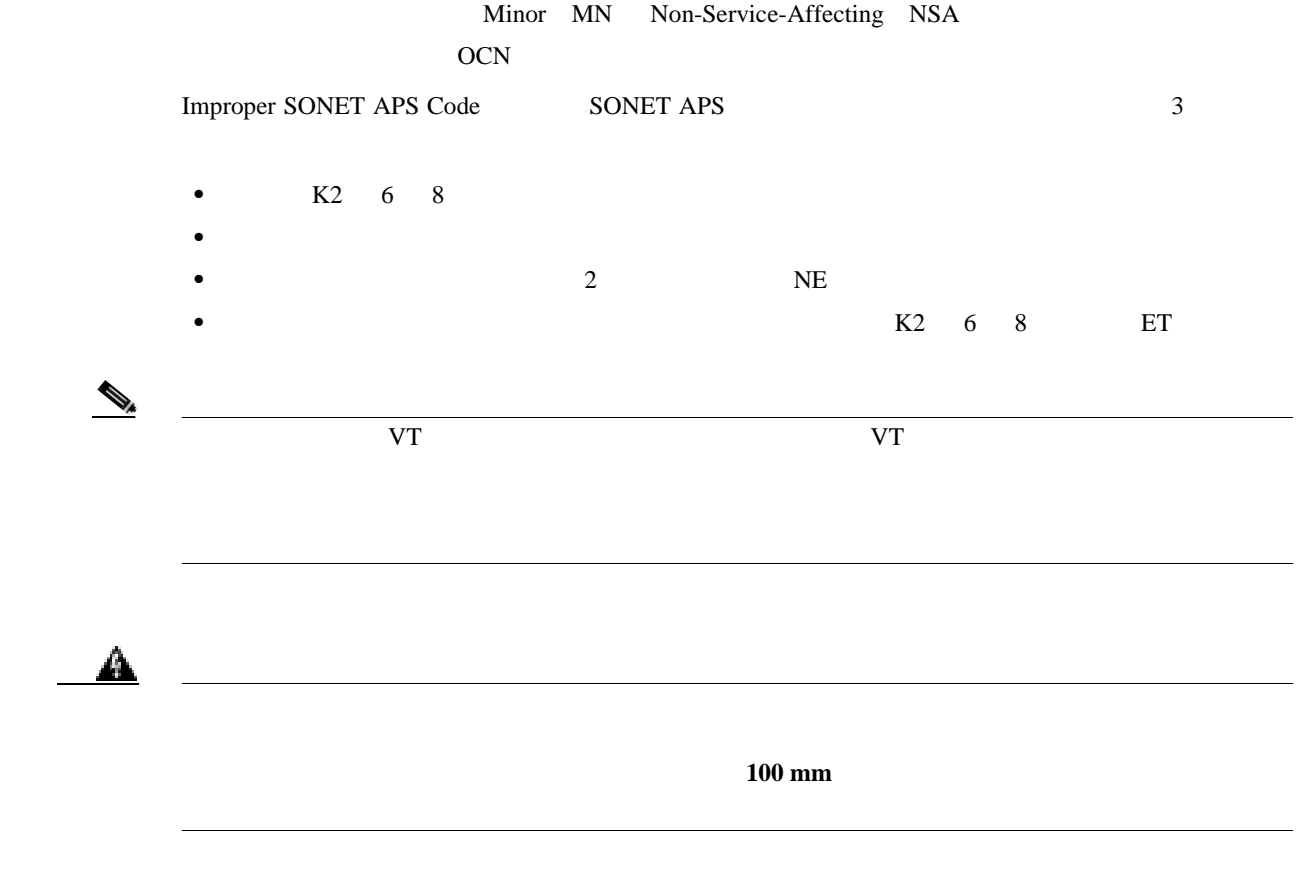

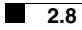

 $\mathbf{I}$ 

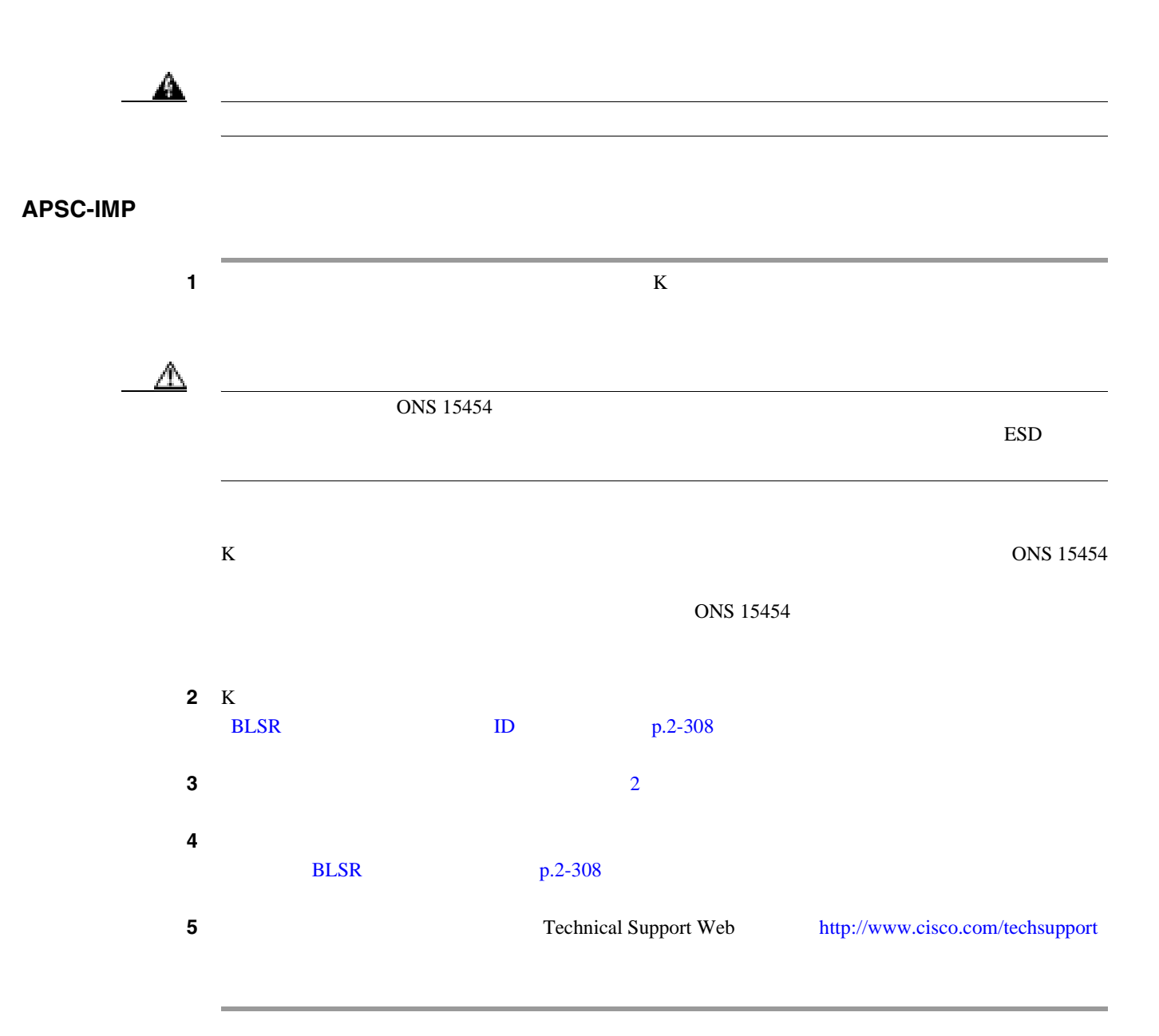

# **2.8.14 APSCINCON**

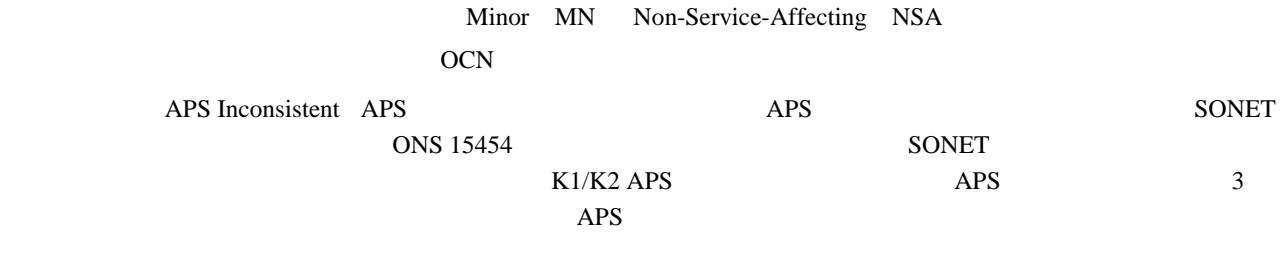

### **APSCINCON**

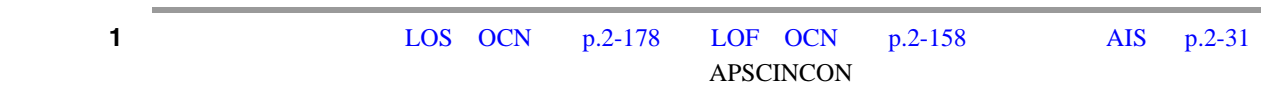

**Cisco ONS 15454** 

**2** APSCINCON Technical Support Web <http://www.cisco.com/techsupport>

**2.8.15 APSCM**

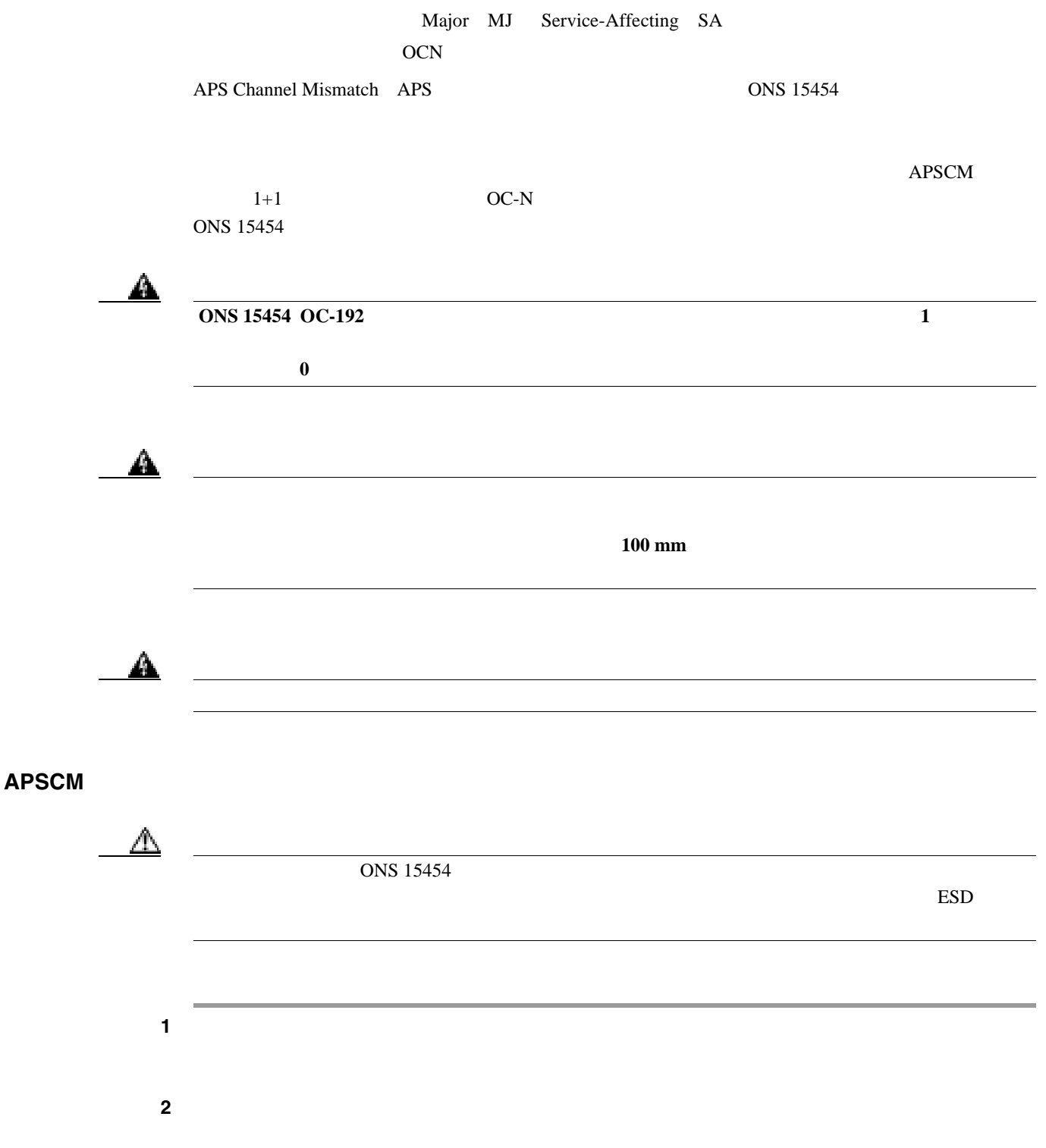

**2.8** 

 $\overline{\phantom{a}}$ 

ステップ **3** アラームがクリアされない場合は、Technical Support Web サイト(<http://www.cisco.com/techsupport> Service-Affecting SA

# **2.8.16 APSCNMIS**

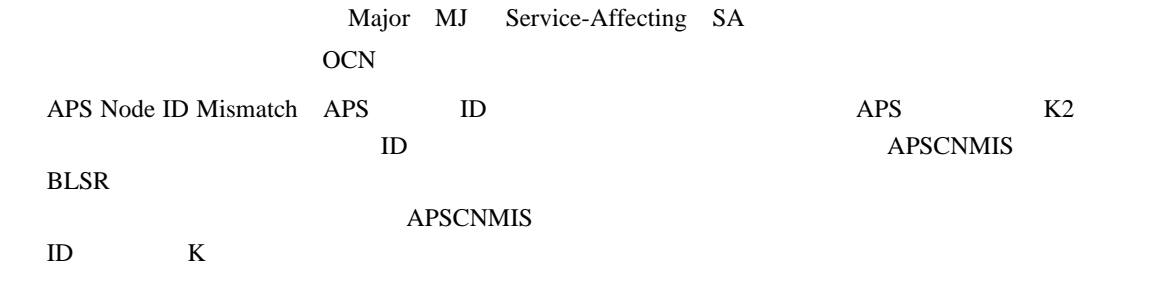

### **APSCNMIS**

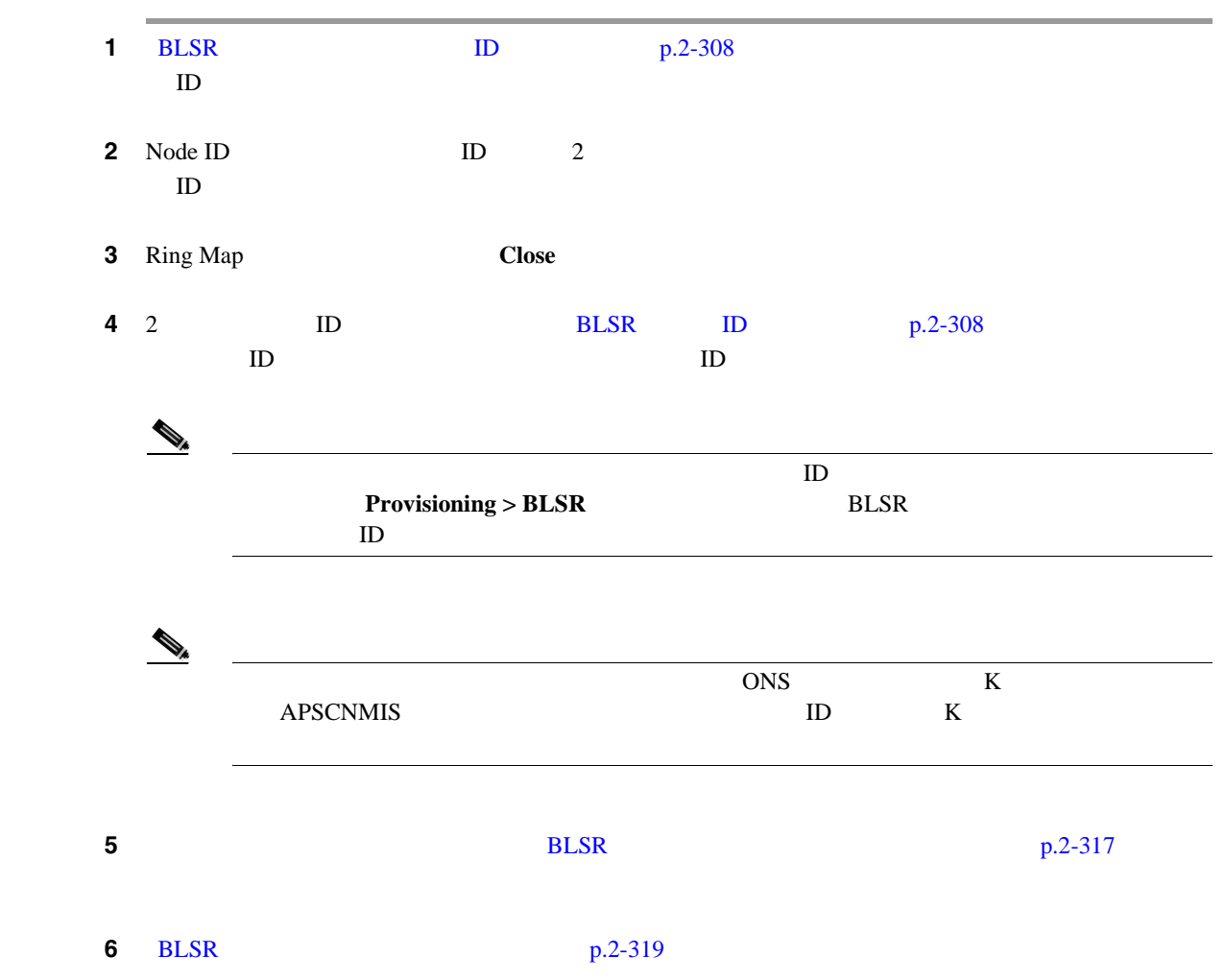

 $\mathsf{l}$ 第 **2** 章アラームのトラブルシューティング

**2.8** アラームの手順

ステップ **7** アラームがクリアされない場合は、Technical Support Web サイト(<http://www.cisco.com/techsupport>

 $\blacksquare$ 

Service-Affecting SA

## **2.8.17 APSIMP**

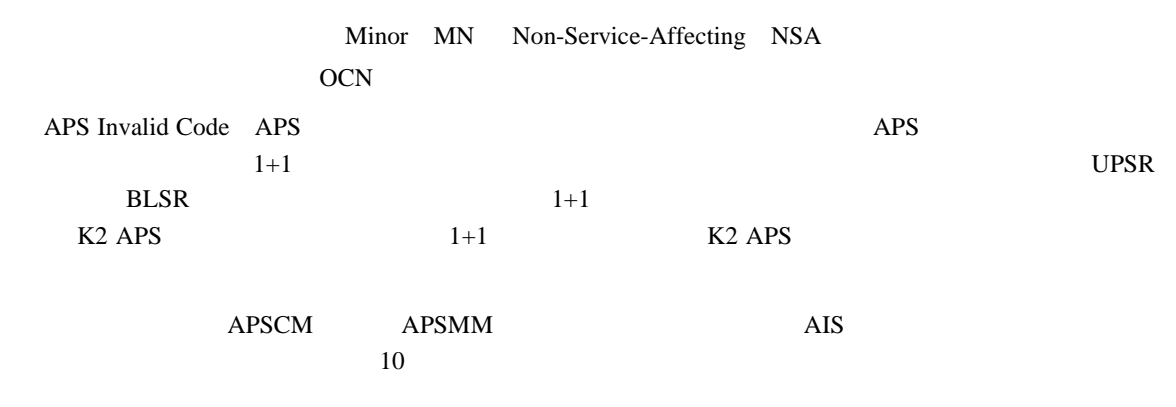

### **APSIMP**

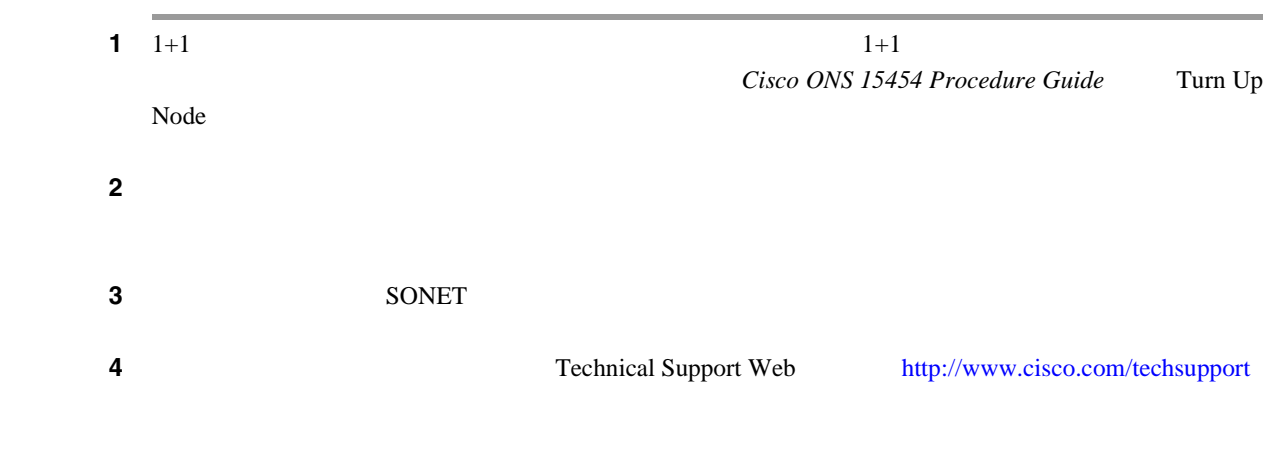

## **2.8.18 APS-INV-PRIM**

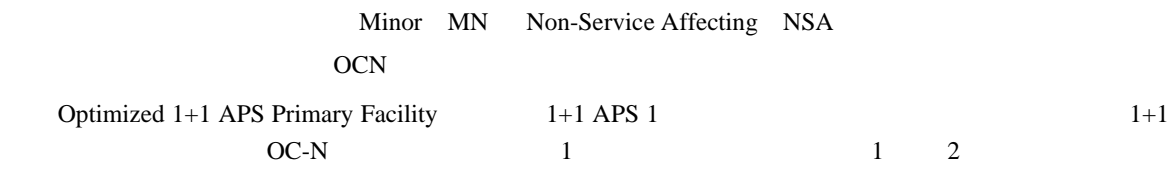

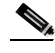

 $\triangle$  APS-INV-PRIM APS

**APSMM** 

 $\overline{\mathbf{I}}$ 

# **2.8.19 APSMM**

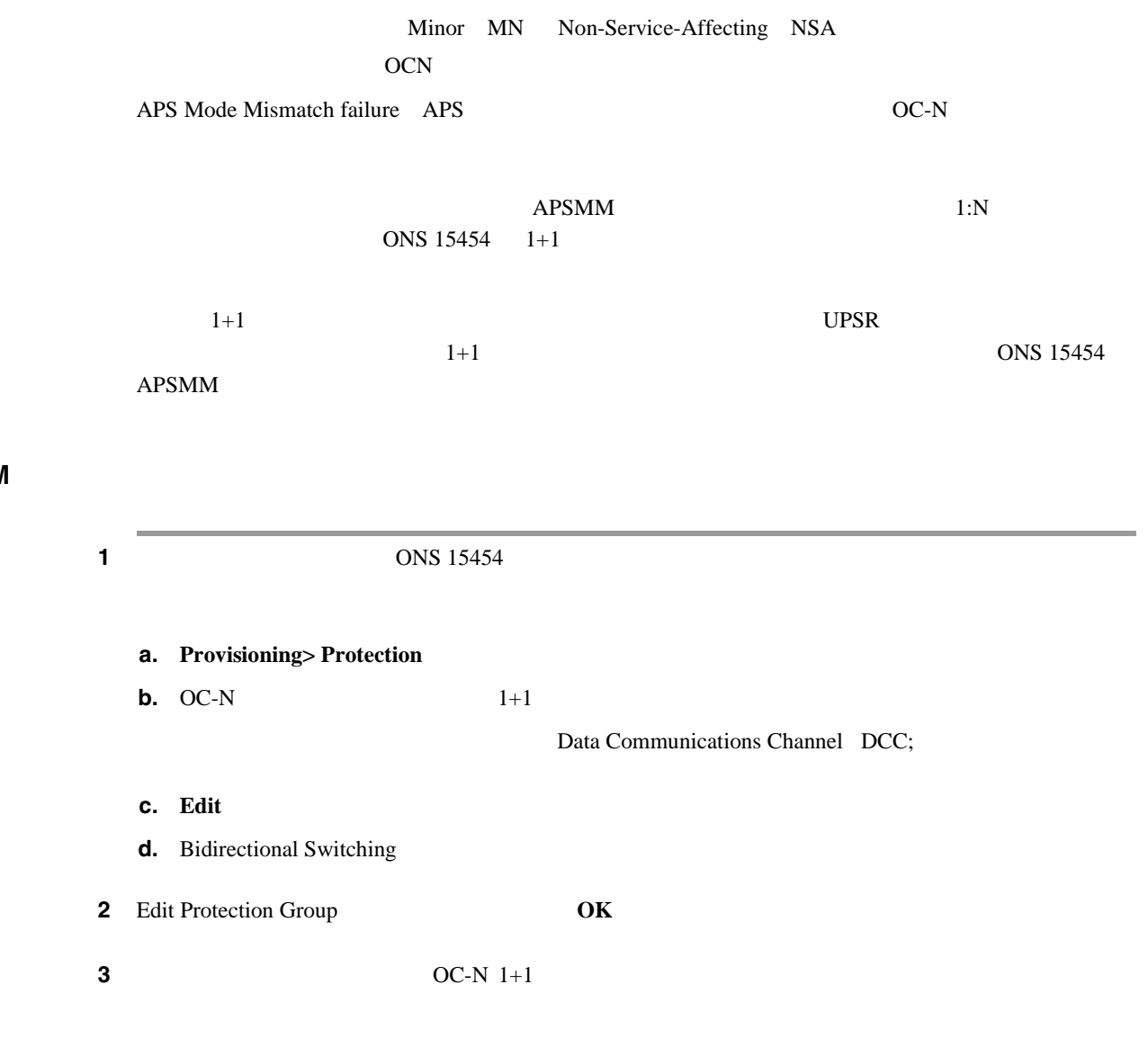

**4** Bidirectional Switching 1 5 **Apply** 

ステップ **6** アラームがクリアされない場合は、Technical Support Web サイト(<http://www.cisco.com/techsupport>

# **2.8.20 APS-PRIM-FAC**

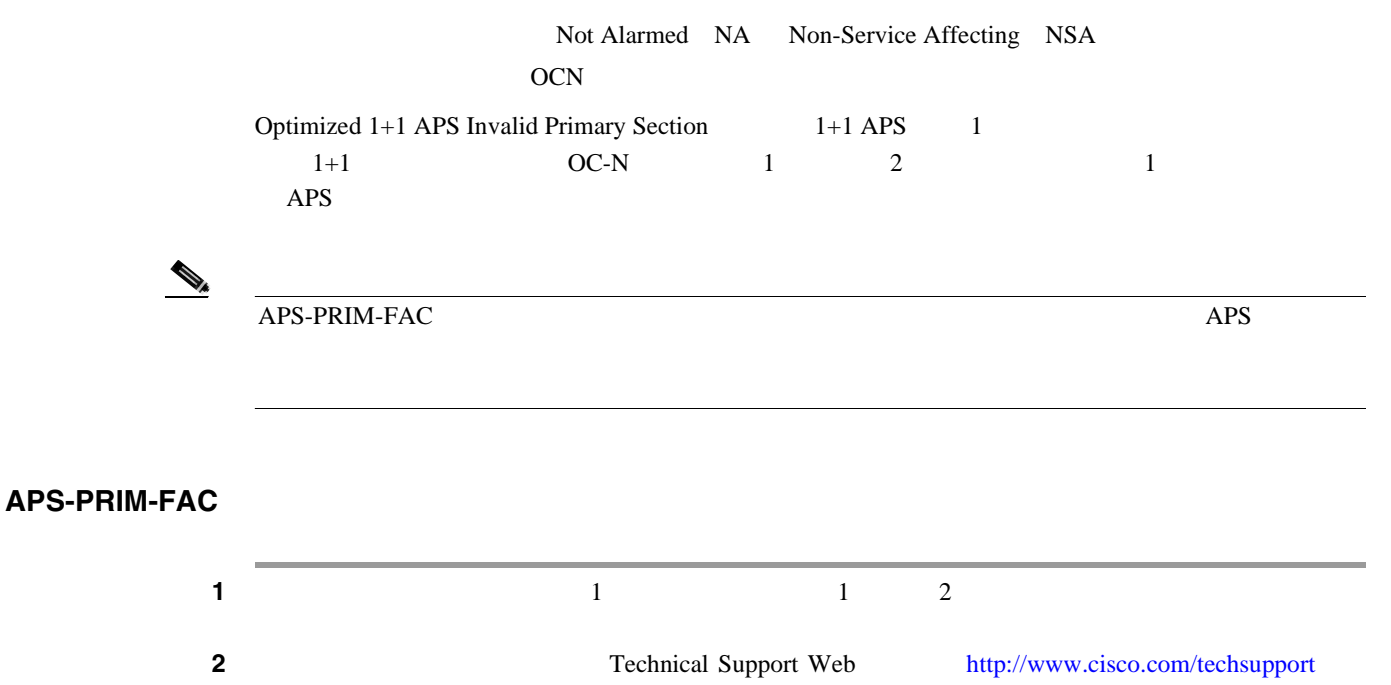

## **2.8.21 APS-PRIM-SEC-MISM**

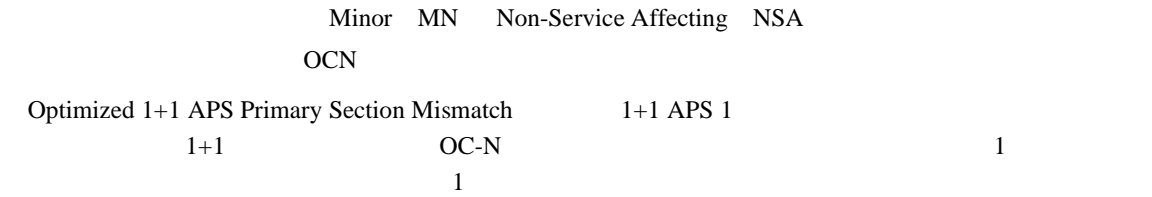

### **APS-PRIM-SEC-MISM**

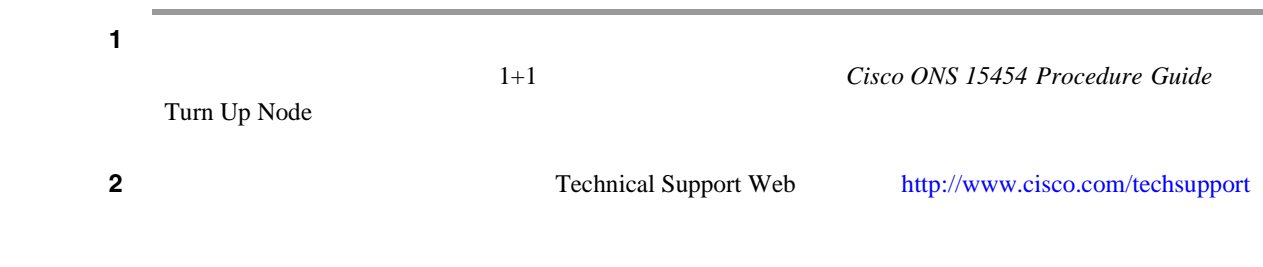

### **2.8.22 AS-CMD**

Not Alarmed NA Non-Service-Affecting NSA 2R AOTS BPLANE CE100T DS1 DS3 E1 E100T E1000F EC1 EQPT ESCON FC FCMR G1000 GE GFP-FAC ISC ML100T MLFX NE OCH OCN OMS OTS PPM PWR TRUNK Alarms Suppressed by User Command  $NE$ (*Cisco ONS 15454 Procedure Guide* Manage Alarms AS-CMD ステップ **1** すべてのノードについて、ノード ビューの **Conditions** タブをクリックします。 **2 Retrieve** Eqpt Type • インド・カードに対してはスコットとカードに対してはスコットとカードに対してはスコットとカードに対して the state  $1$  of  $3$ •  $\bullet$ • NE  $\sim$  8  $\sim$ ステップ **3** アラームがポートについて抑制されているかどうかを調べて、抑制されている場合は、抑制された **a.** The state of the state of the state of the state of the state of the state of the state of the state of the state of the state of the state of the state of the state of the state of the state of the state of the state **b. Provisioning > Alarm Profiles > Alarm Behavior** 1 **Suppress Alarms** Apply **Suppress Alarms** View **Go to Previous View** 4 AS-CMD **Provisioning > Alarm Profiles> Alarm Behavior** ステップ **5** 報告されたカード スロットの行番号を探します。 6 **Suppress Alarms** 

<span id="page-264-0"></span>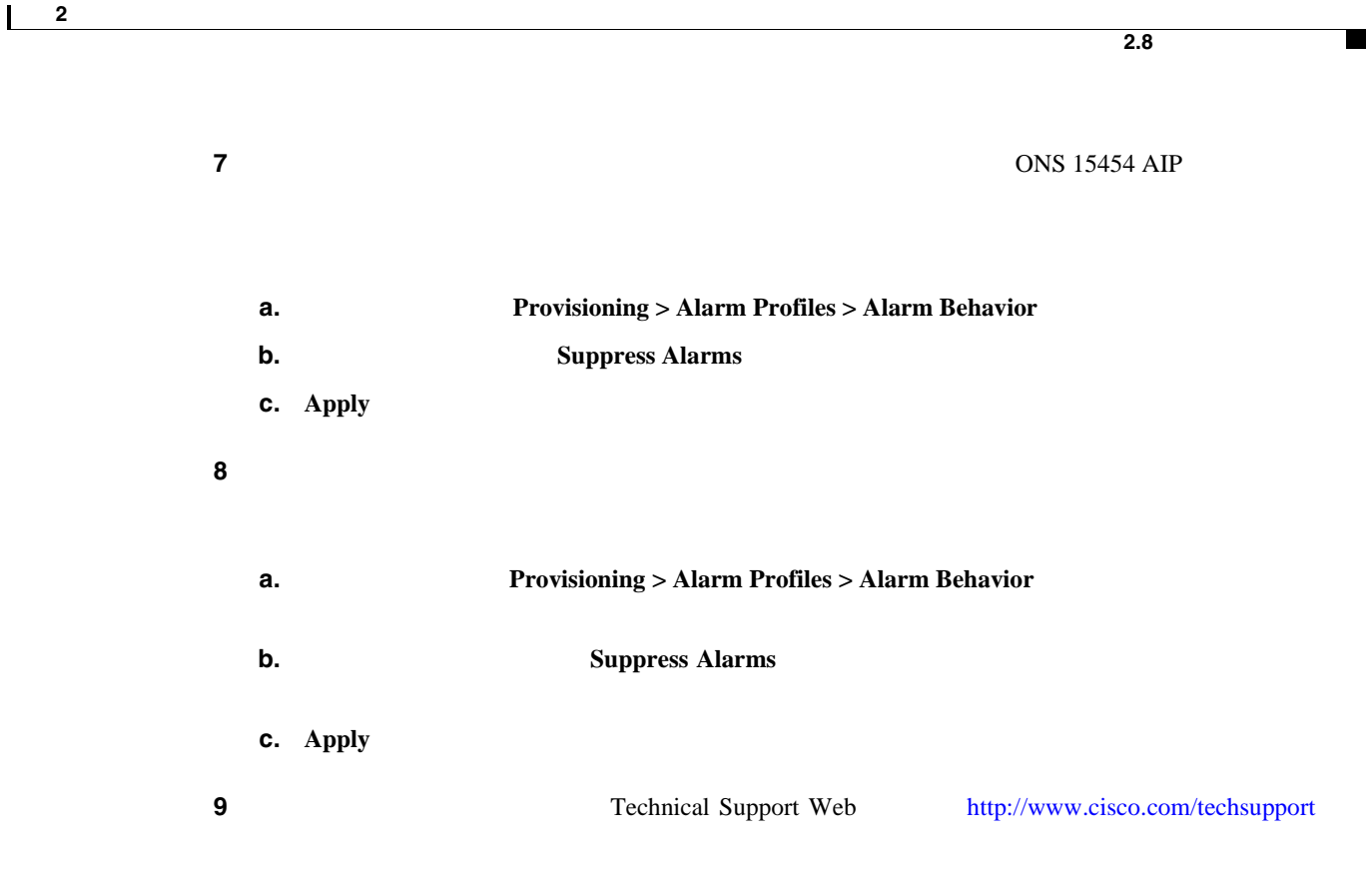

# **2.8.23 AS-MT**

Not Alarmed NA Non-Service-Affecting NSA 2R AOTS CE100T DS1 DS3 E1 EC1 EQPT ESCON FC FCMR G1000 GE GFP-FAC ISC ML100T MLFX OCH OCN OMS OTS PPM TRUNK Alarms Suppressed for Maintenance Command OC-N Out-of-Service and Management, Maintenance OOS-MA,MT

# AS-MT

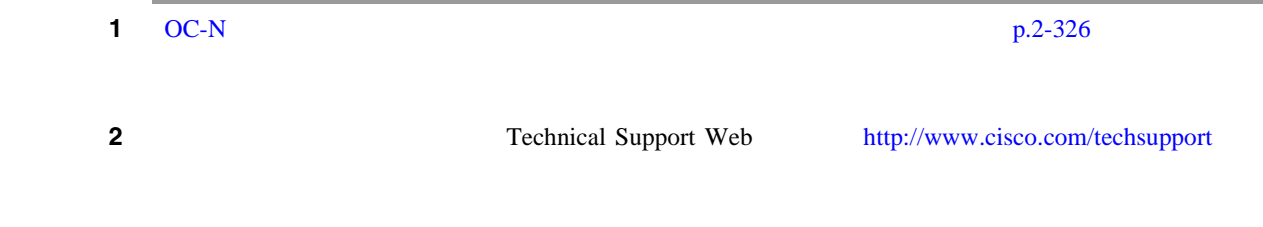

**2.8.24 AS-MT-OOG**

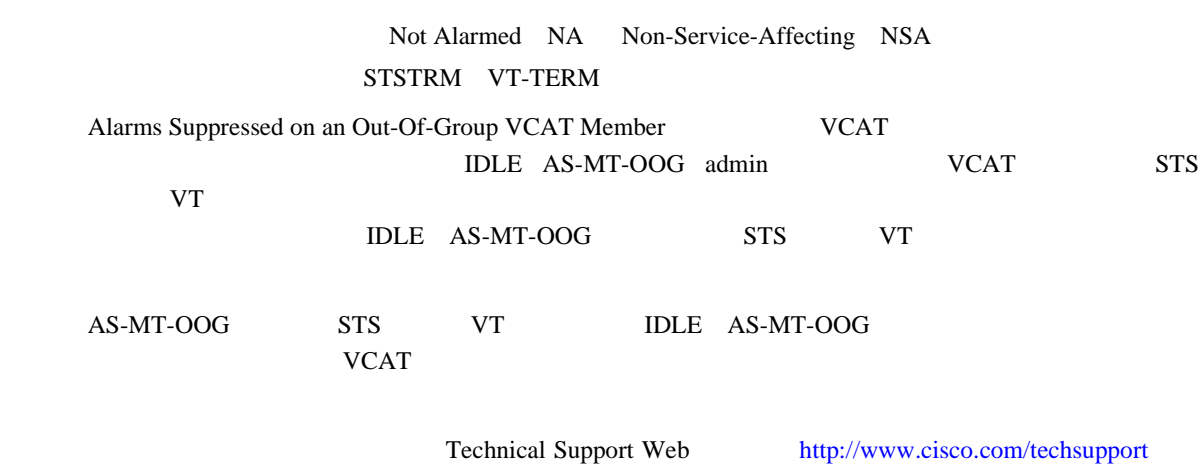

第 **2** 章アラームのトラブルシューティング

 $\mathbf{I}$ 

## **2.8.25 AUD-LOG-LOSS**

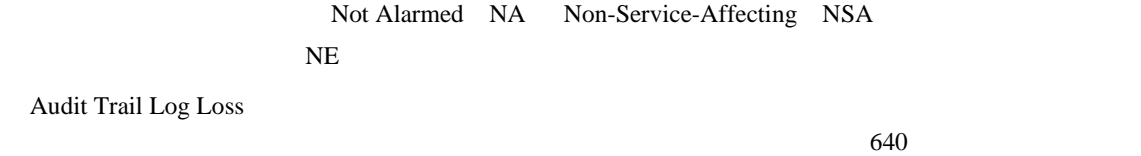

### AUD-LOG-LOSS

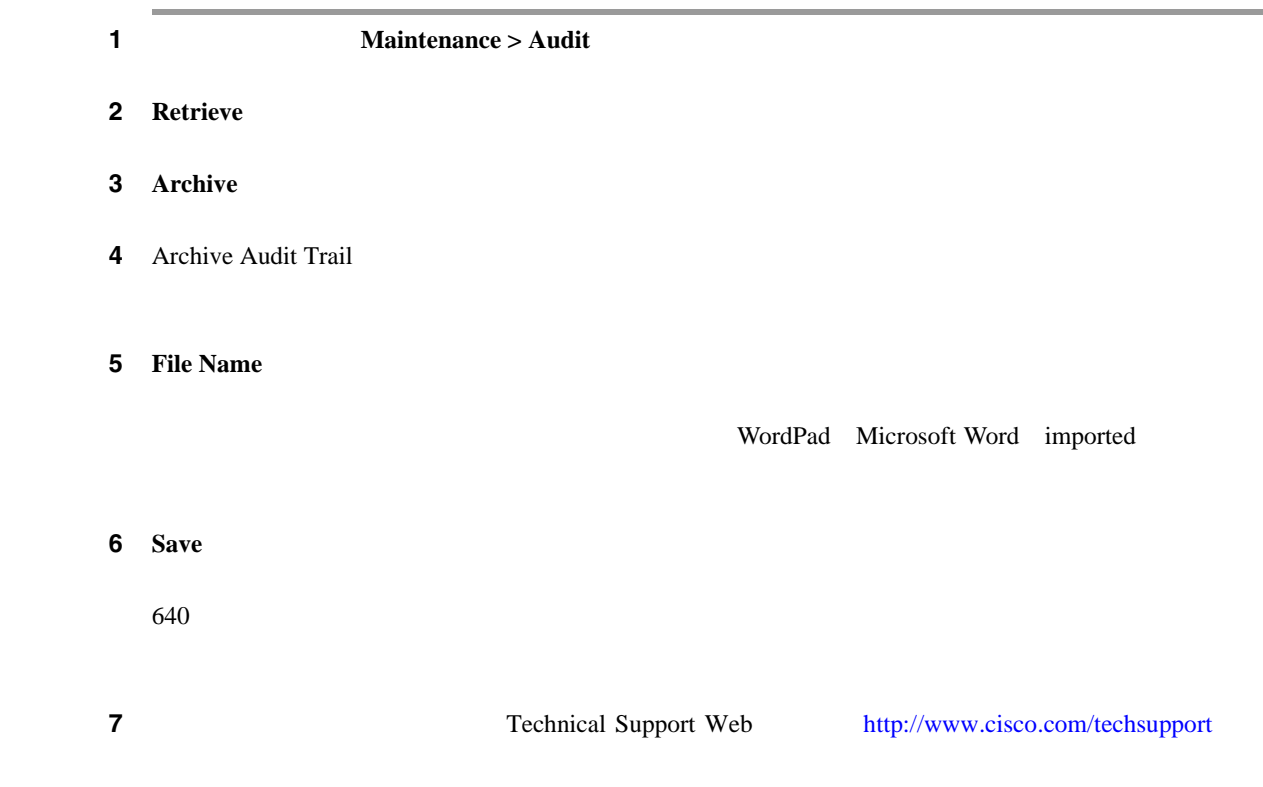

П

# **2.8.26 AUD-LOG-LOW**

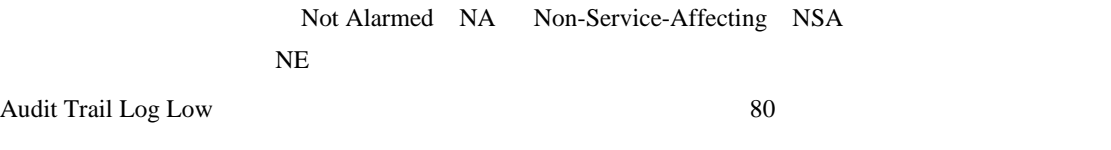

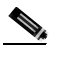

AUD-LOG-LOW

# **2.8.27 AU-LOF**

Administrative Unit Loss of Multiframe

# **2.8.28 AUTOLSROFF**

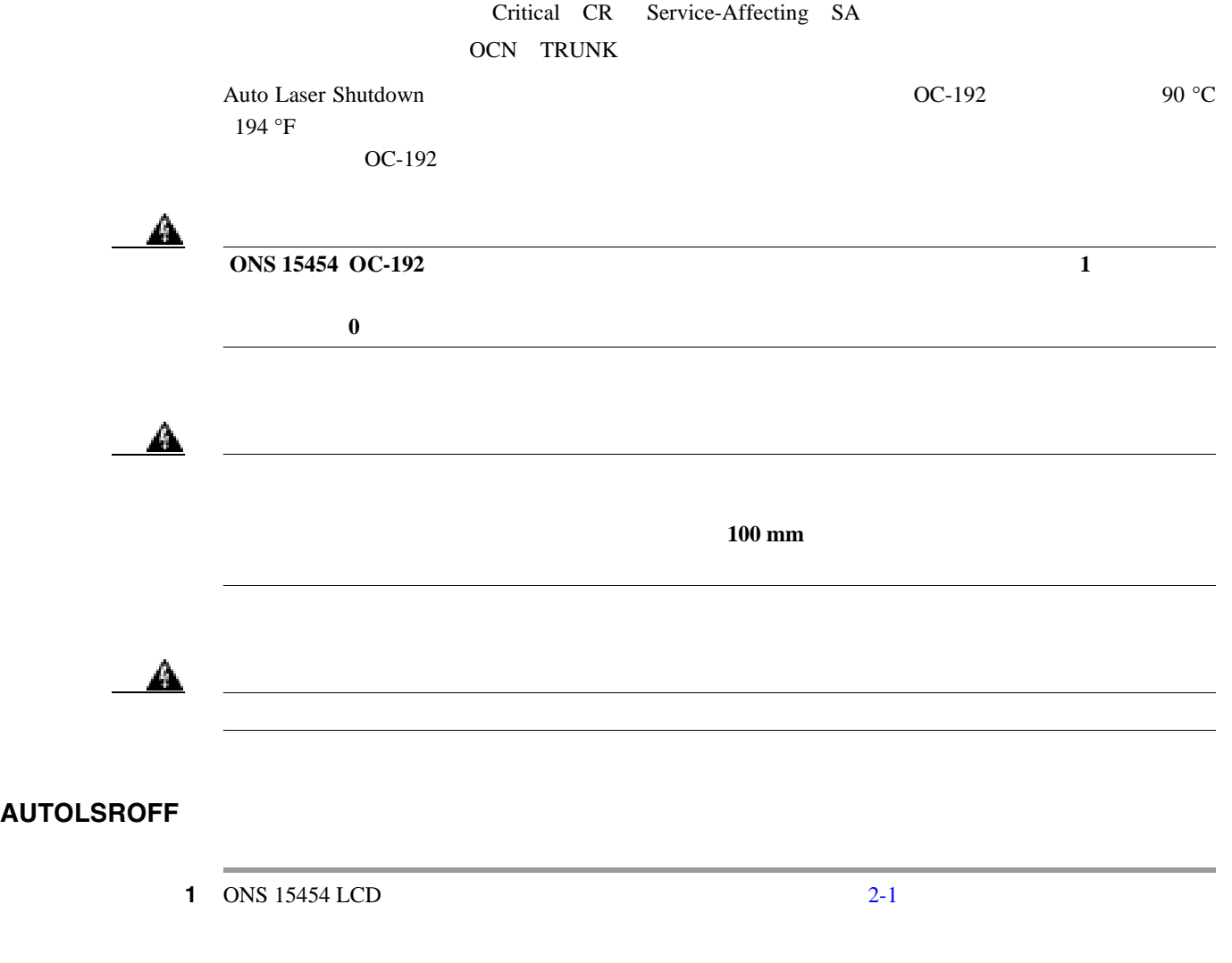

 $\mathbf{I}$ 

<span id="page-267-0"></span>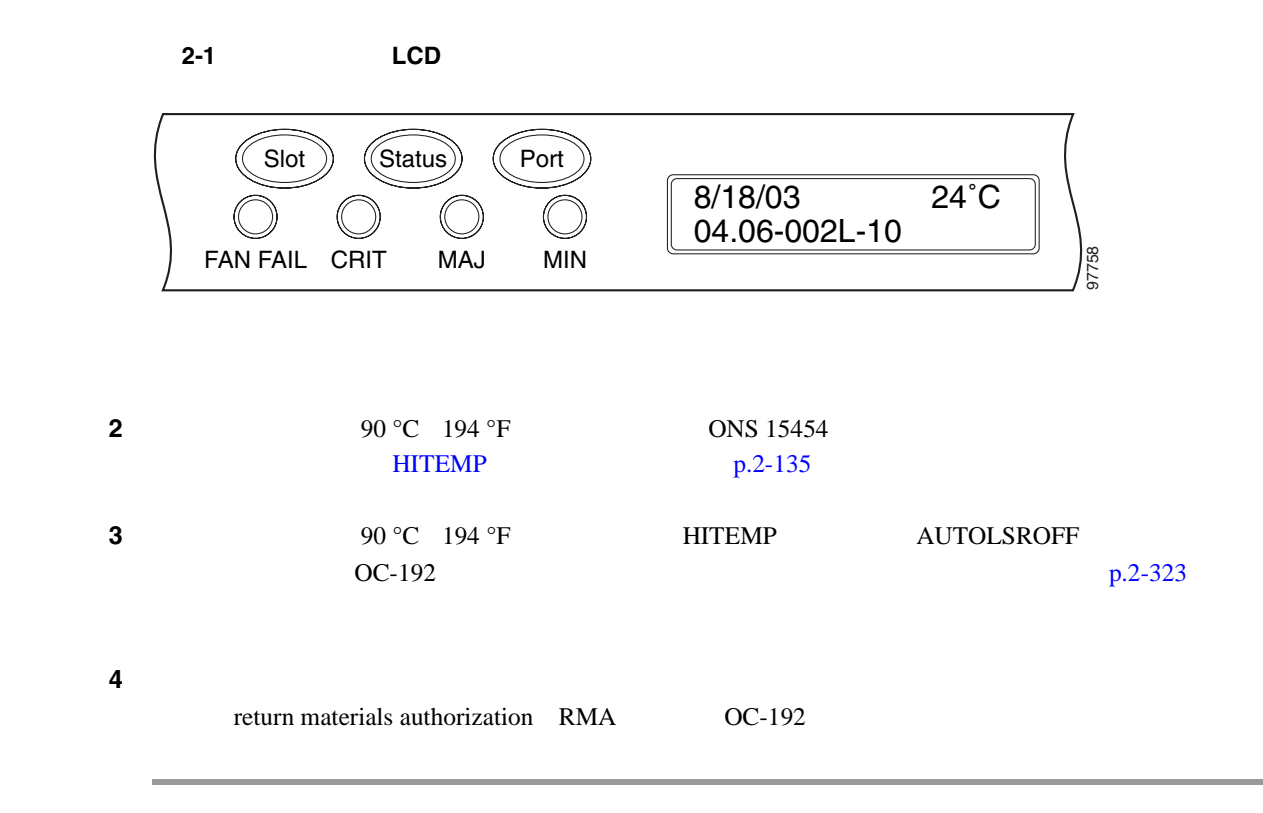

# **2.8.29 AUTORESET**

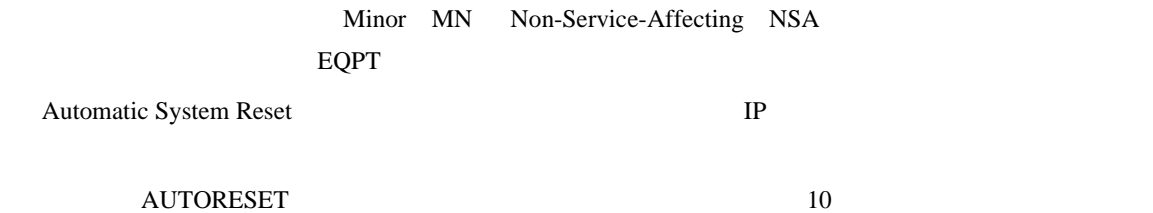

### **AUTORESET**

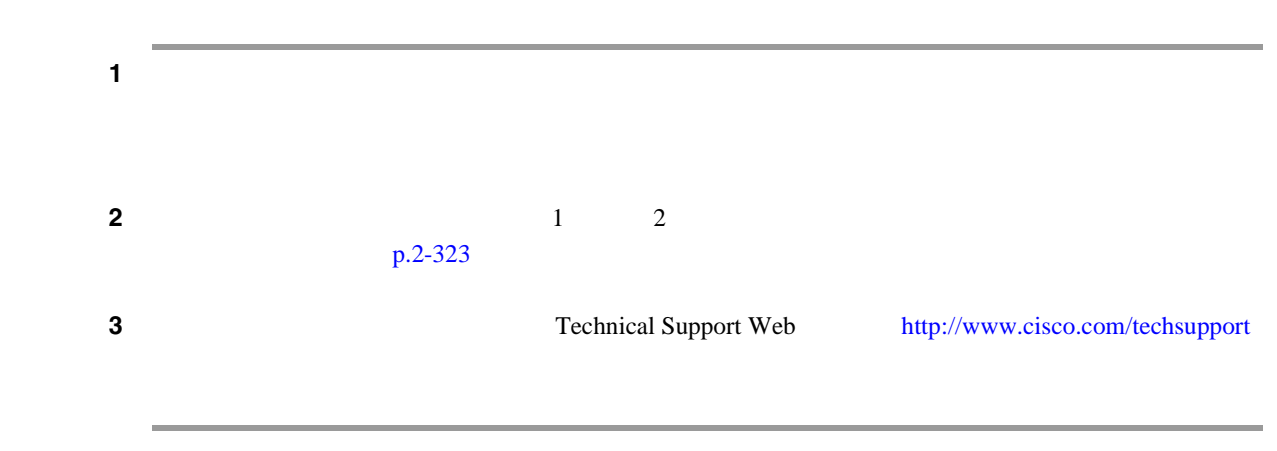

# **2.8.30 AUTOSW-AIS**

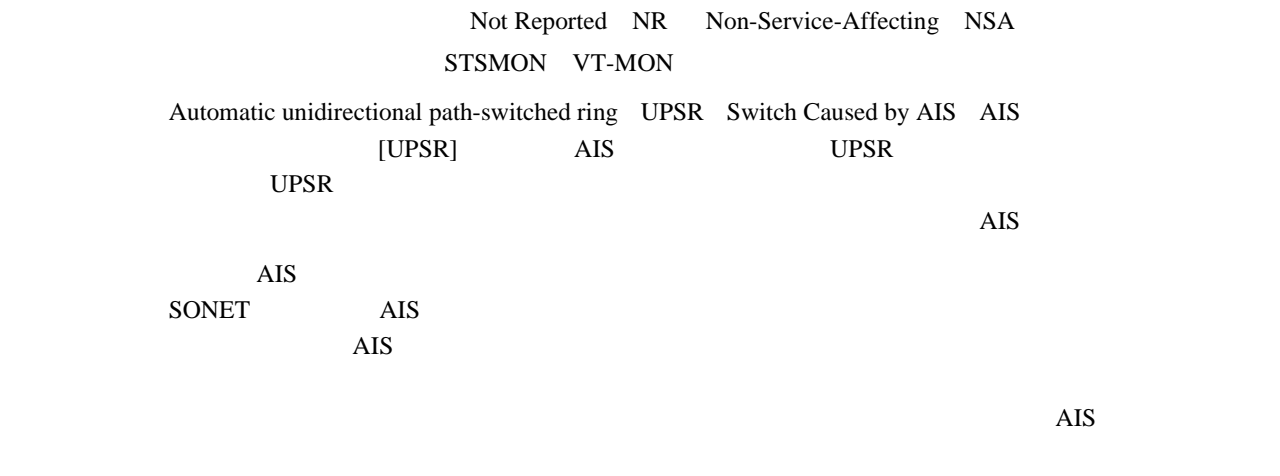

### **AUTOSW-AIS**

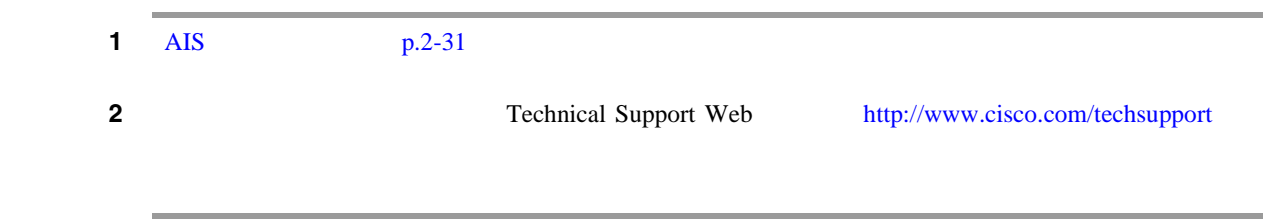

# **2.8.31 AUTOSW-LOP**(**STSMON**)

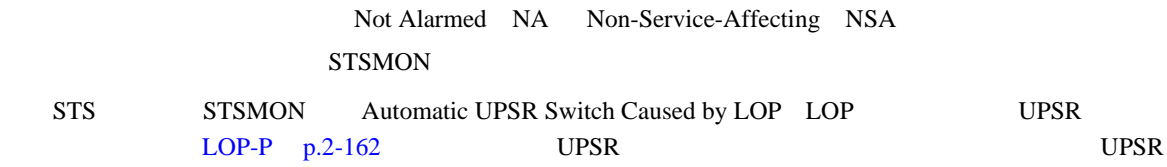

## **AUTOSW-LOP STSMON**

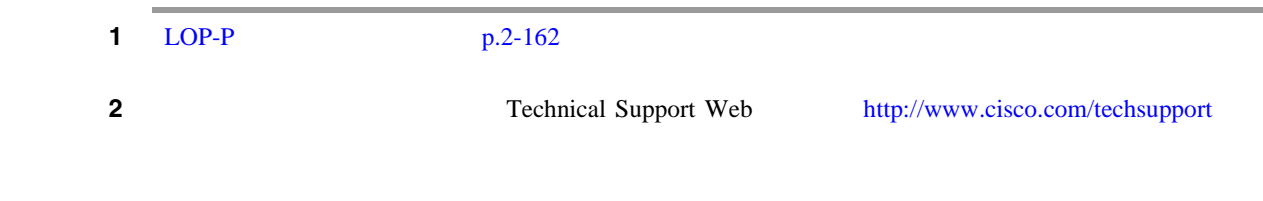

 $\overline{\phantom{a}}$ 

## **2.8.32 AUTOSW-LOP**(**VT-MON**)

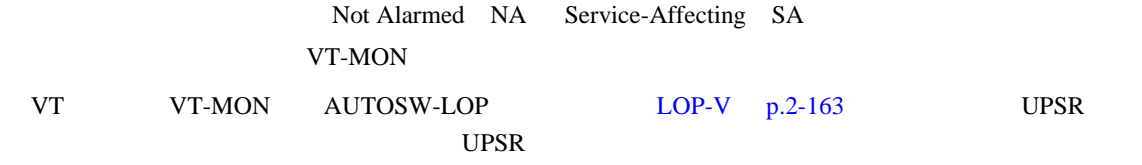

### **AUTOSW-LOP VT-MON**

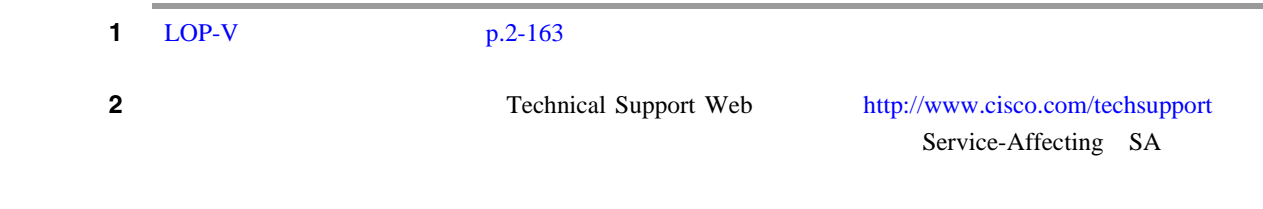

### **2.8.33 AUTOSW-PDI**

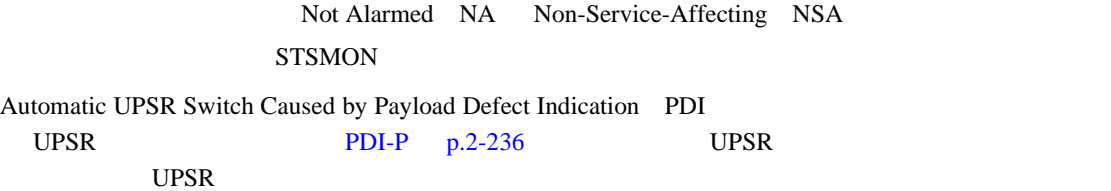

#### **AUTOSW-PDI**

1 PDI-P p.2-237 2 Technical Support Web <http://www.cisco.com/techsupport>

# **2.8.34 AUTOSW-SDBER**

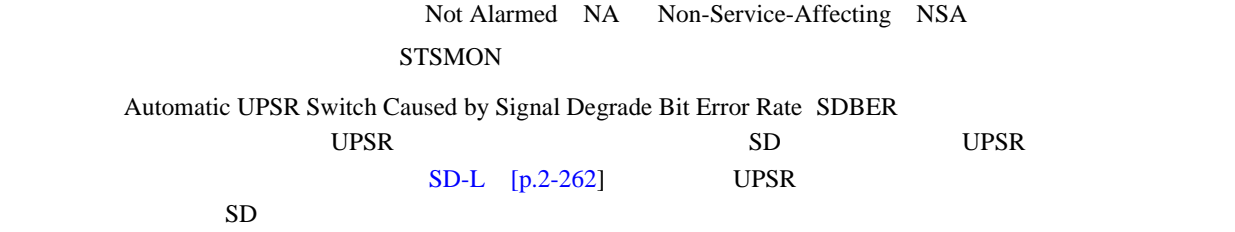

### **AUTOSW-SDBER**

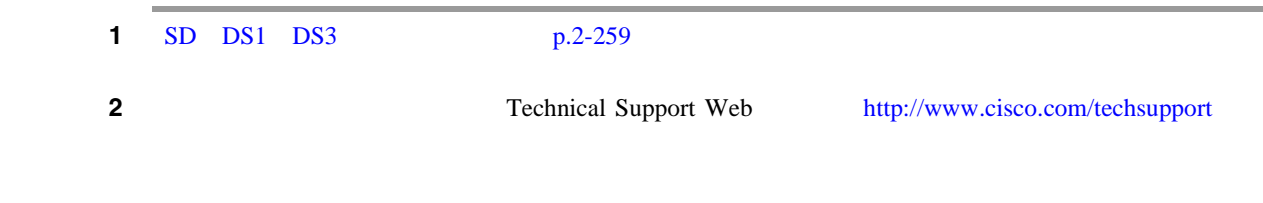

# **2.8.35 AUTOSW-SFBER**

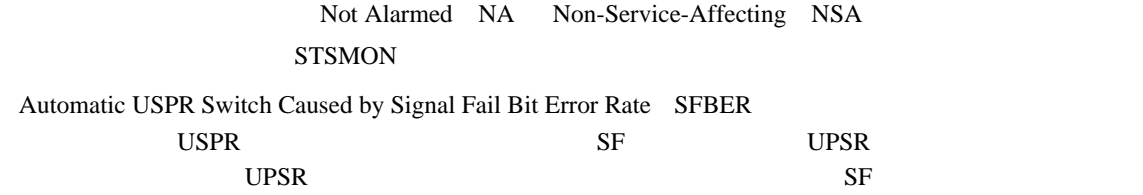

#### **AUTOSW-SFBER**

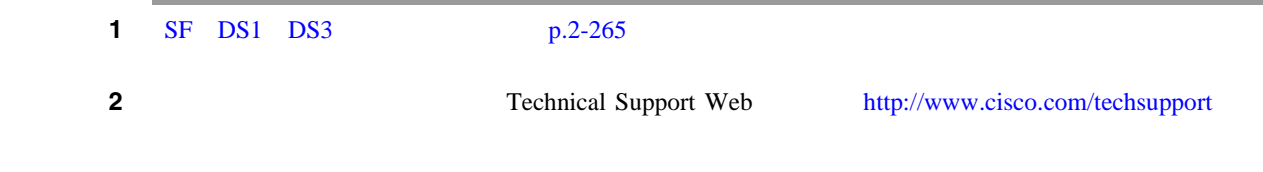

# **2.8.36 AUTOSW-UNEQ**(**STSMON**)

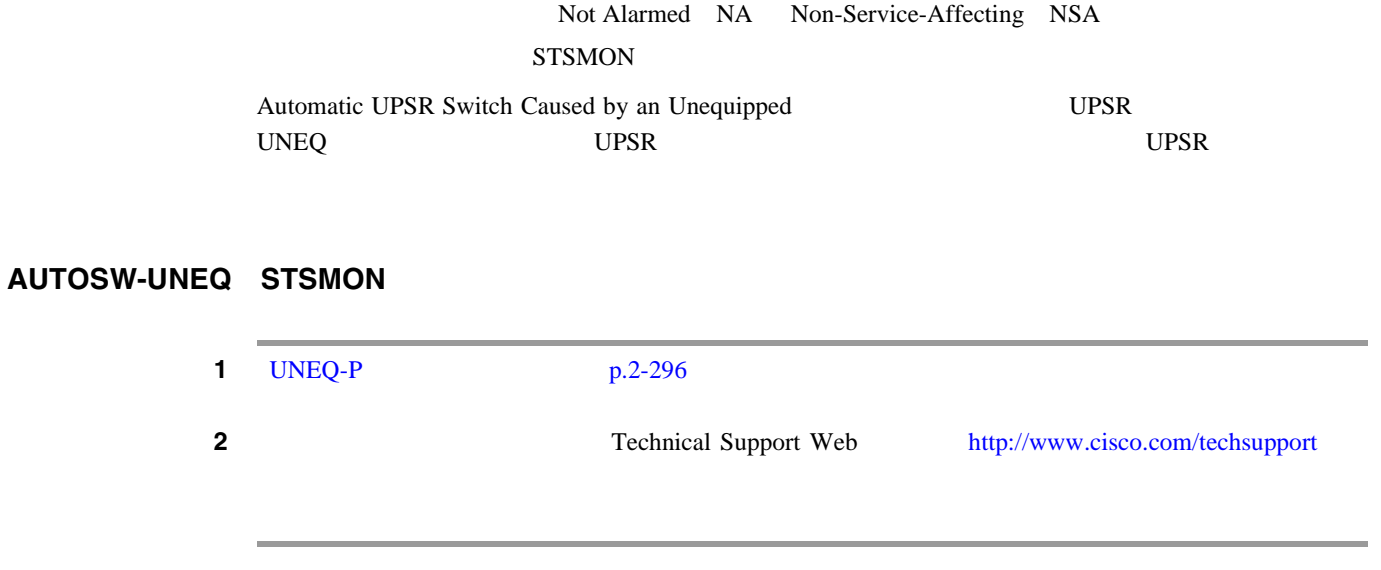

 $\overline{\phantom{a}}$ 

# <span id="page-271-0"></span>**2.8.37 AWG-DEG**

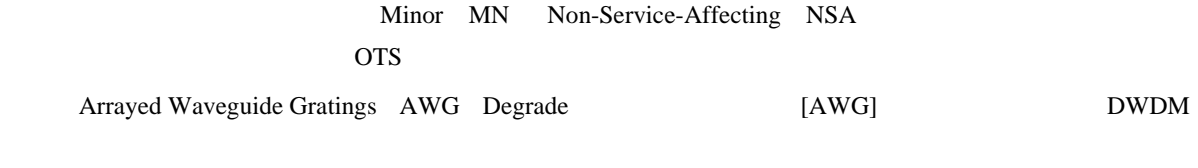

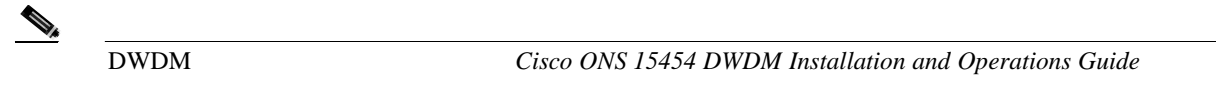

### **AWG-DEG** アラームのクリア

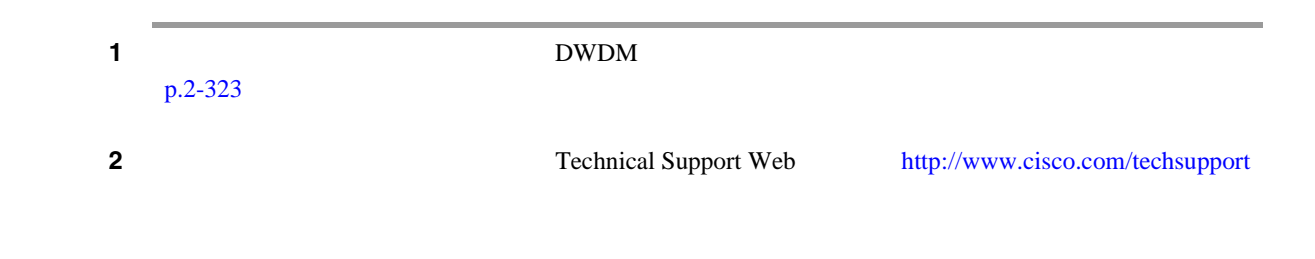

# **2.8.38 AWG-FAIL**

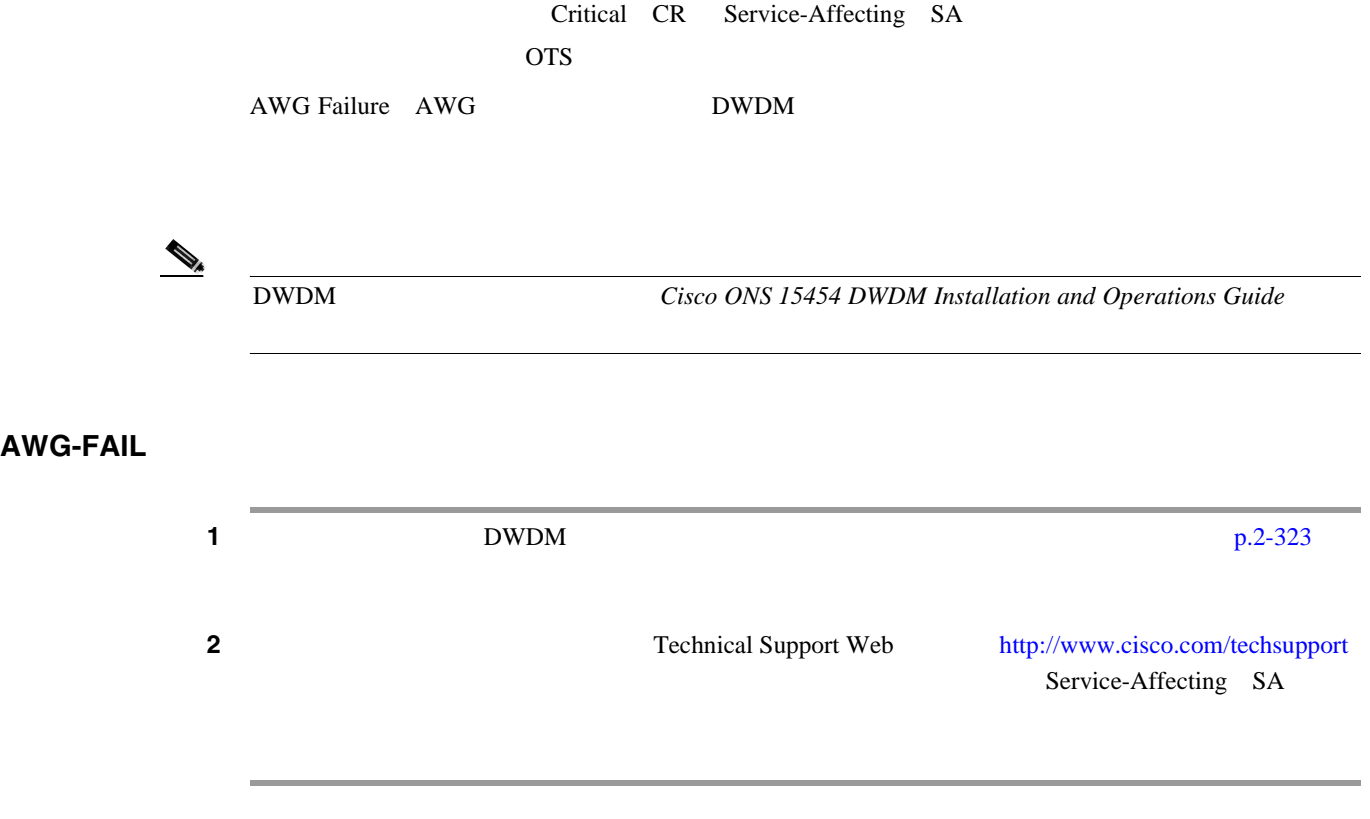

# **2.8.39 AWG-OVERTEMP**

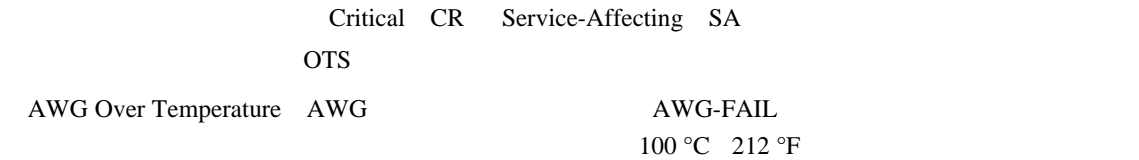

### **AWG-OVERTEMP**

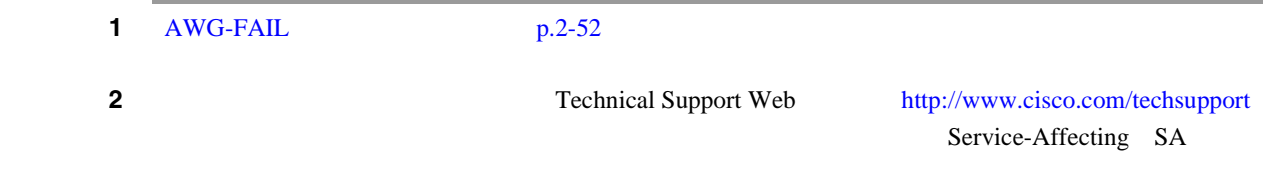

### **2.8.40 AWG-WARM-UP**

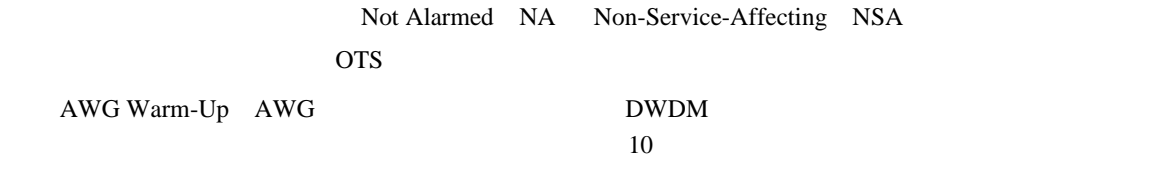

 $\bigotimes$  AWG-WARM-UP

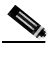

(*DWDM Cisco ONS 15454 DWDM Installation and Operations Guide* 

# **2.8.41 BAT-FAIL**

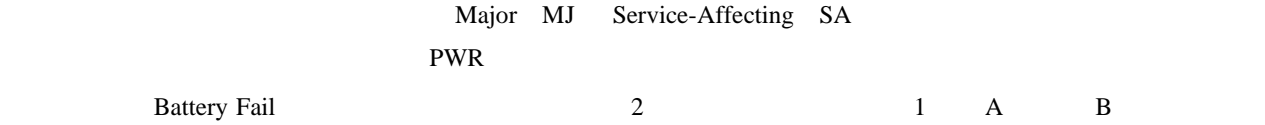

 $\overline{\phantom{a}}$ 

**BAT-FAIL** 

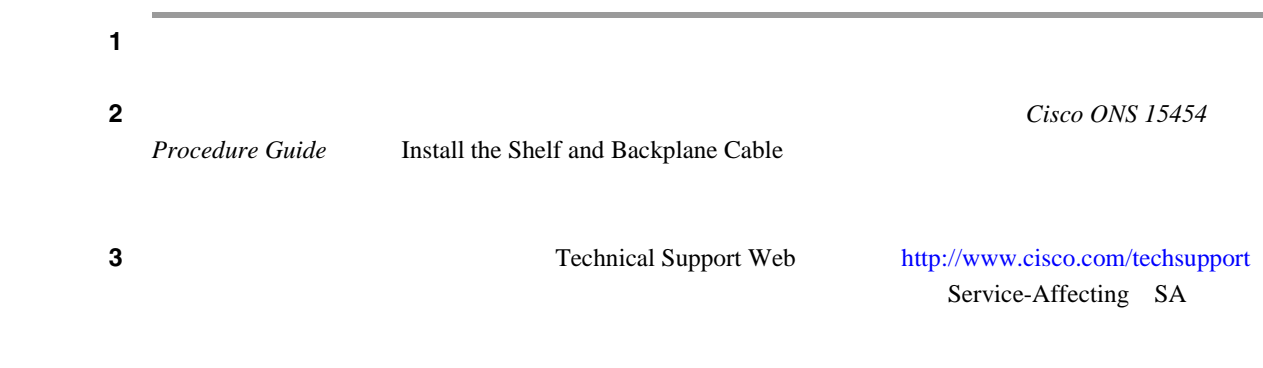

### **2.8.42 BKUPMEMP**

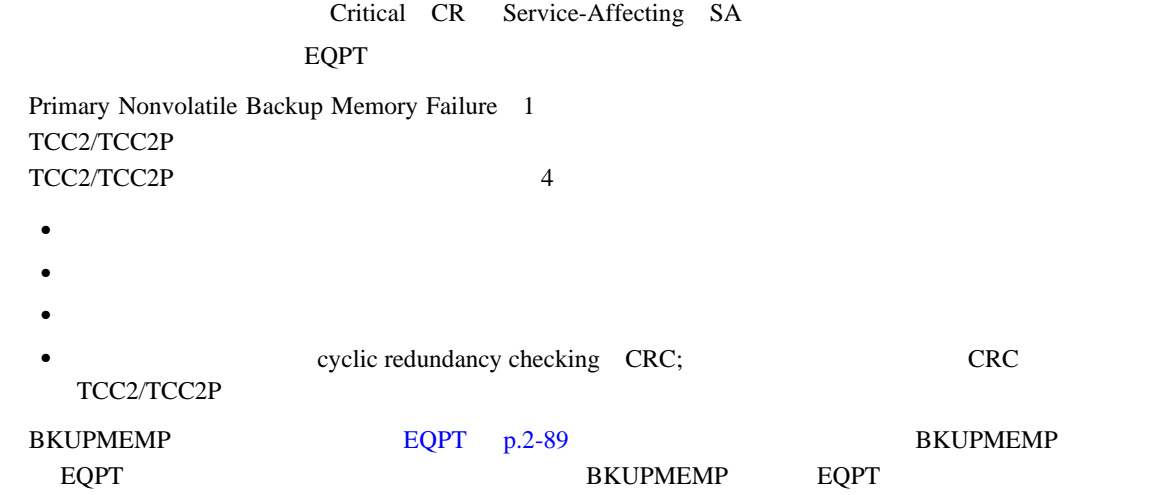

 $\mathbb{\overline{A}}$ 

TCC2/TCC2P 30

#### **BKUPMEMP**

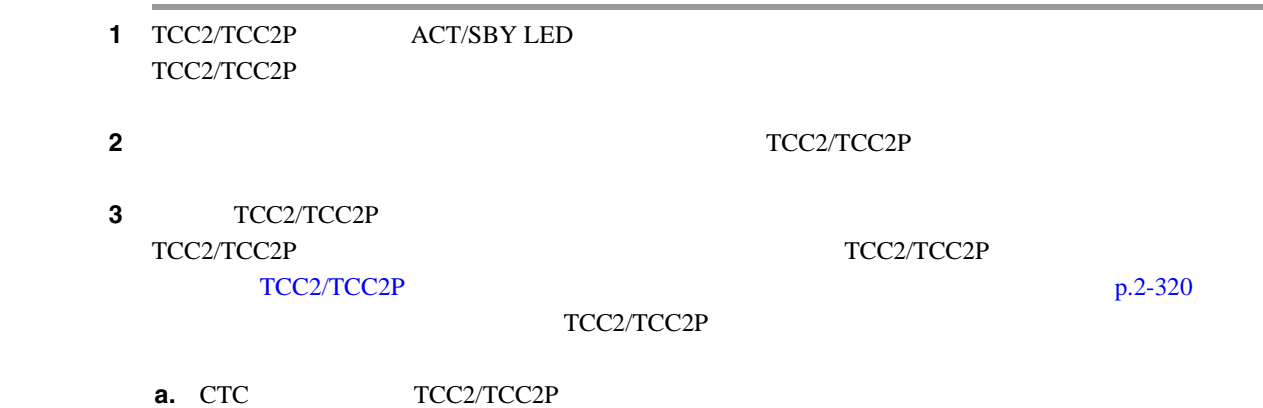

**Cisco ONS 15454** 

<span id="page-274-0"></span>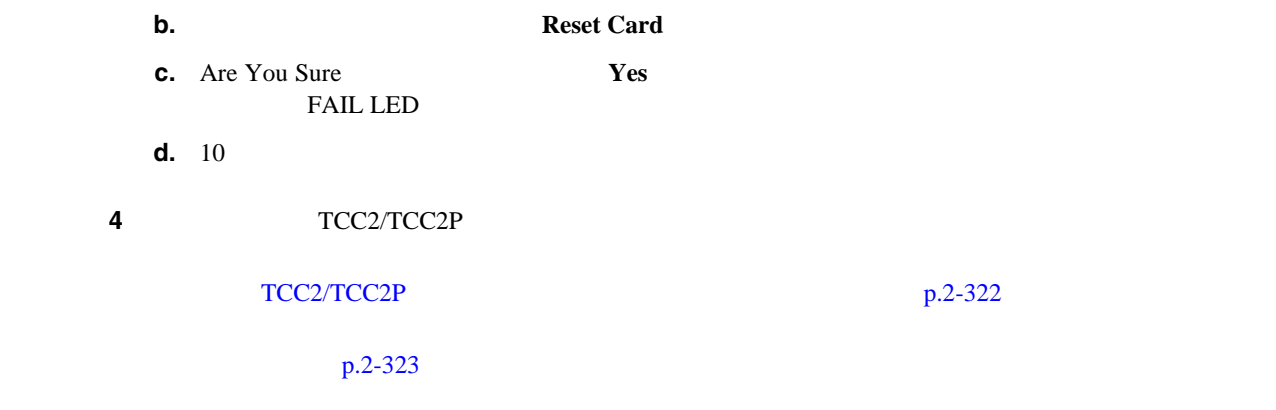

# **2.8.43 BLSROSYNC**

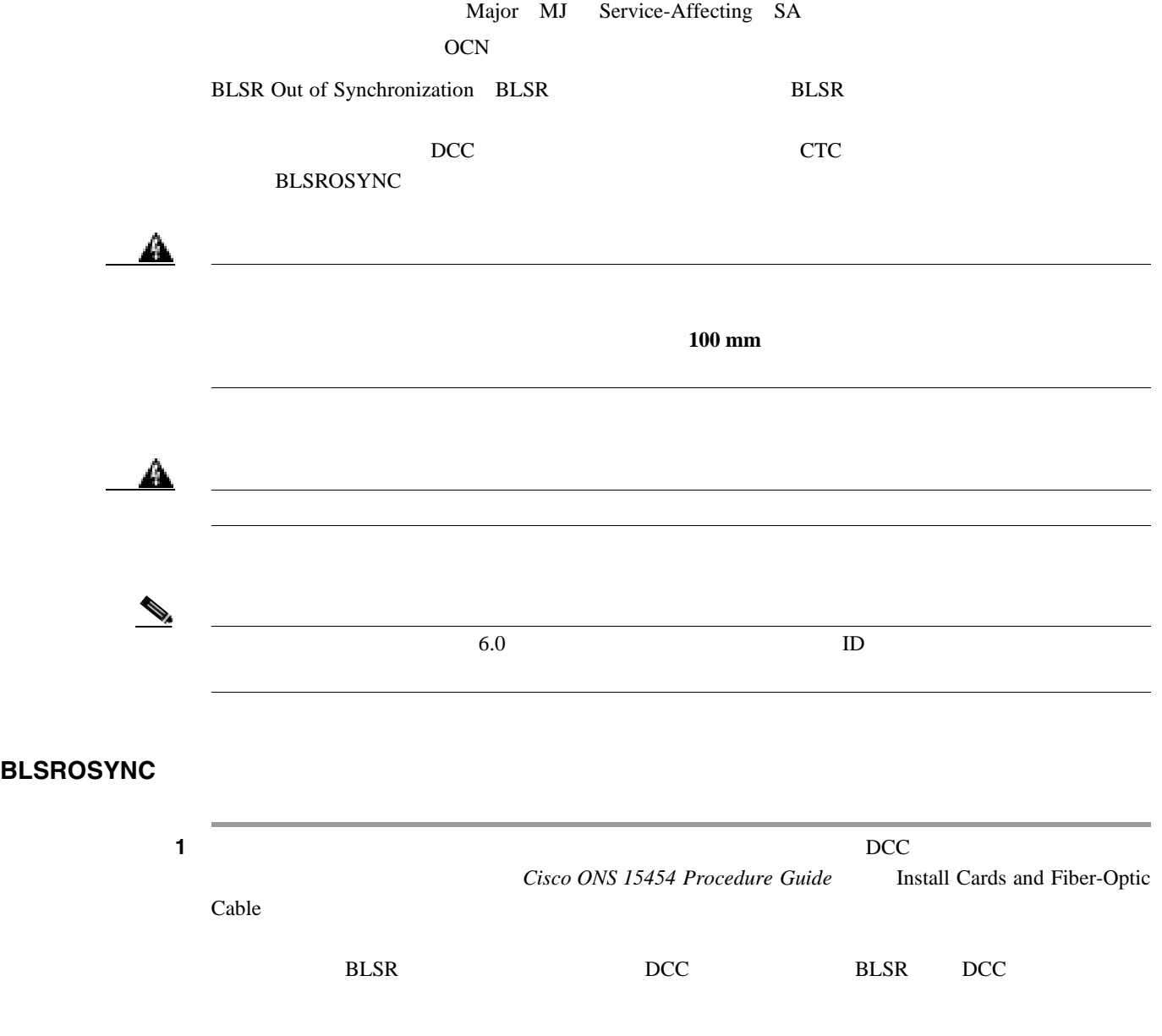

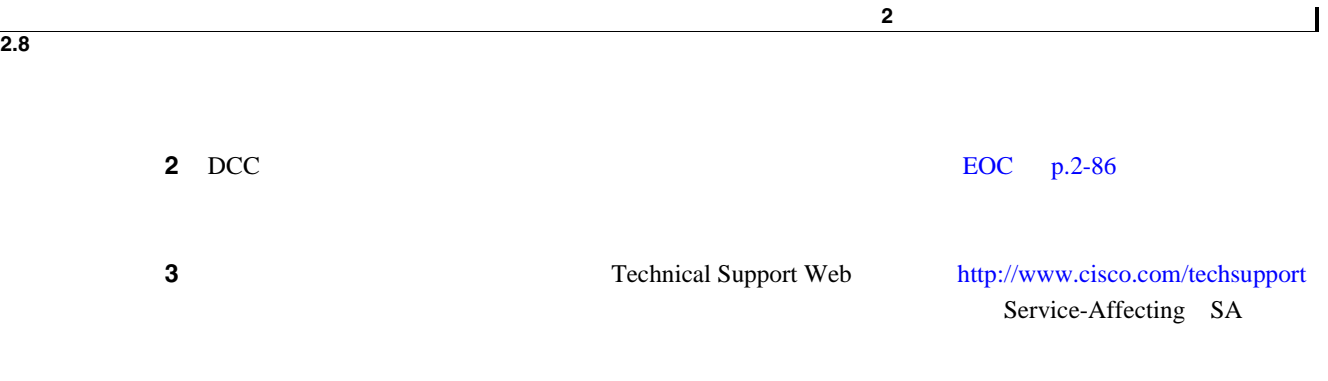

# **2.8.44 BLSR-SW-VER-MISM**

Major MJ Service-Affecting SA OCN:

BLSR Software Version Mismatch BLSR TCC2/TCC2P

### **BLSR-SW-VER-MISM**

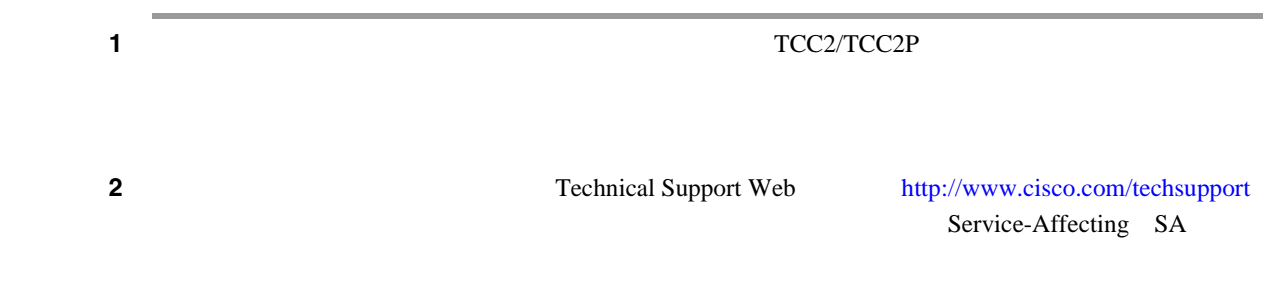

# **2.8.45 BPV**

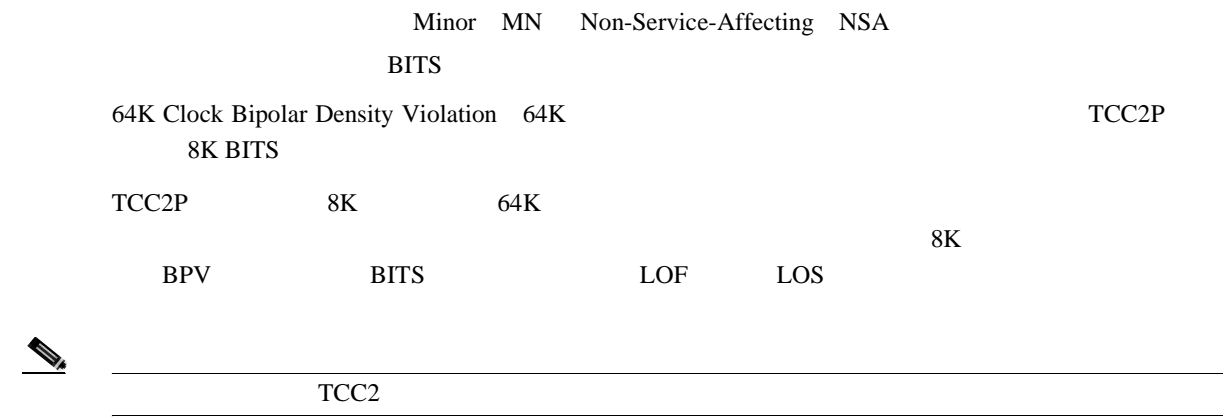

П

#### **BPV**

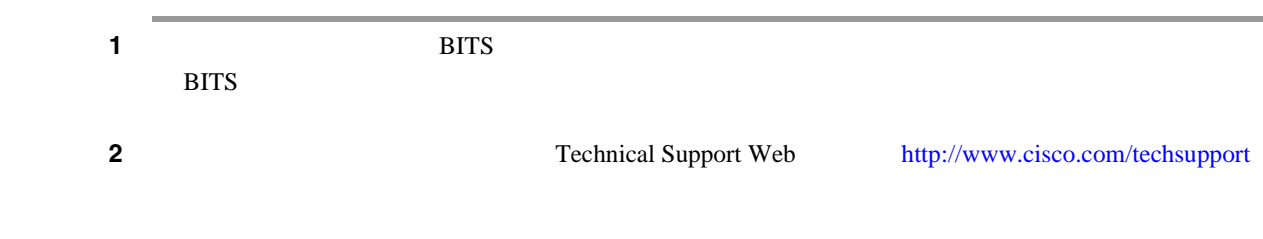

# **2.8.46 CARLOSS**(**CE100T**)

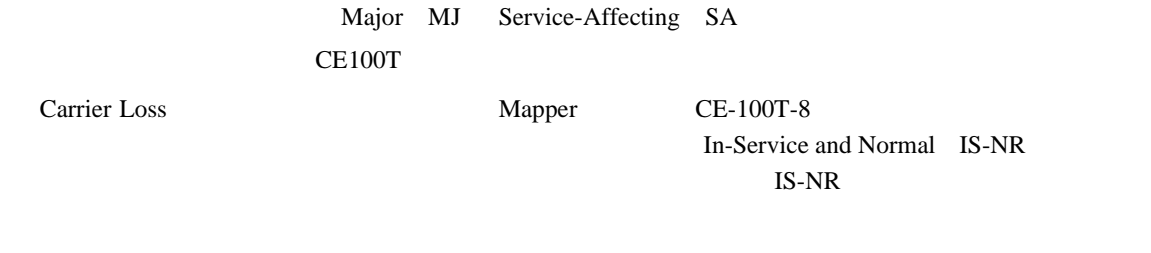

 $\begin{picture}(120,15) \put(0,0){\line(1,0){155}} \put(15,0){\line(1,0){155}} \put(15,0){\line(1,0){155}} \put(15,0){\line(1,0){155}} \put(15,0){\line(1,0){155}} \put(15,0){\line(1,0){155}} \put(15,0){\line(1,0){155}} \put(15,0){\line(1,0){155}} \put(15,0){\line(1,0){155}} \put(15,0){\line(1,0){155}} \put(15,0){\line(1,0){155}}$ 

**Ethernet Card Software Feature and Configuration Guide for** the Cisco ONS 15454, Cisco ONS 15454 SDH, and Cisco ONS 15327

### CARLOSS CE100T

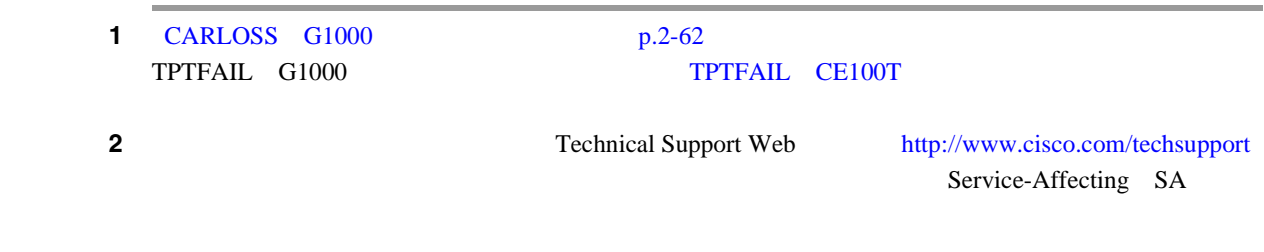

### **2.8.47 CARLOSS**(**E100T**、**E1000F**)

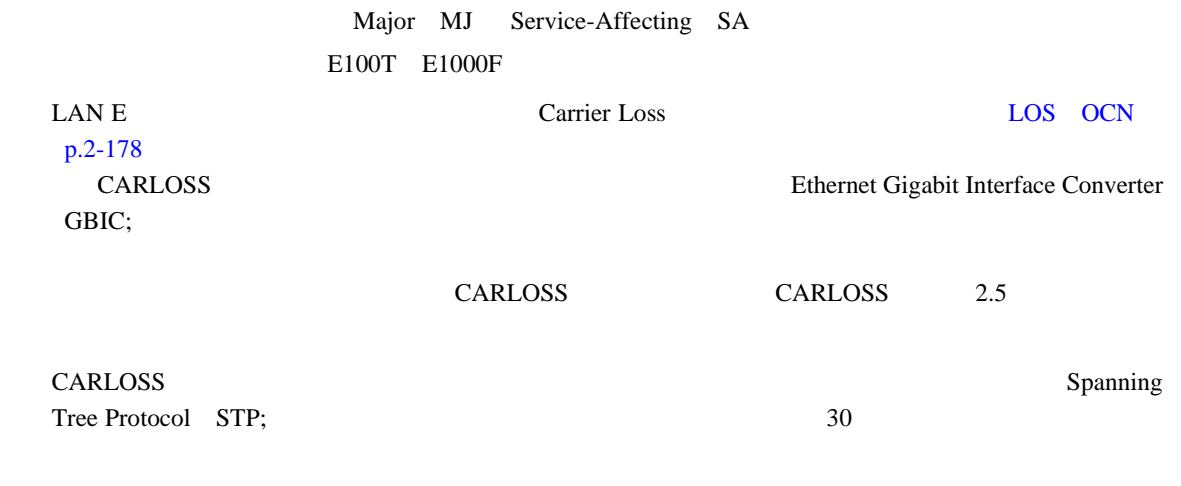

 $\overline{\phantom{a}}$ 

 $\underbrace{\blacklozenge}$ 

Ethernet Card Software Feature and Configuration Guide for the Cisco ONS 15454, Cisco ONS 15454 SDH, and Cisco ONS 15327

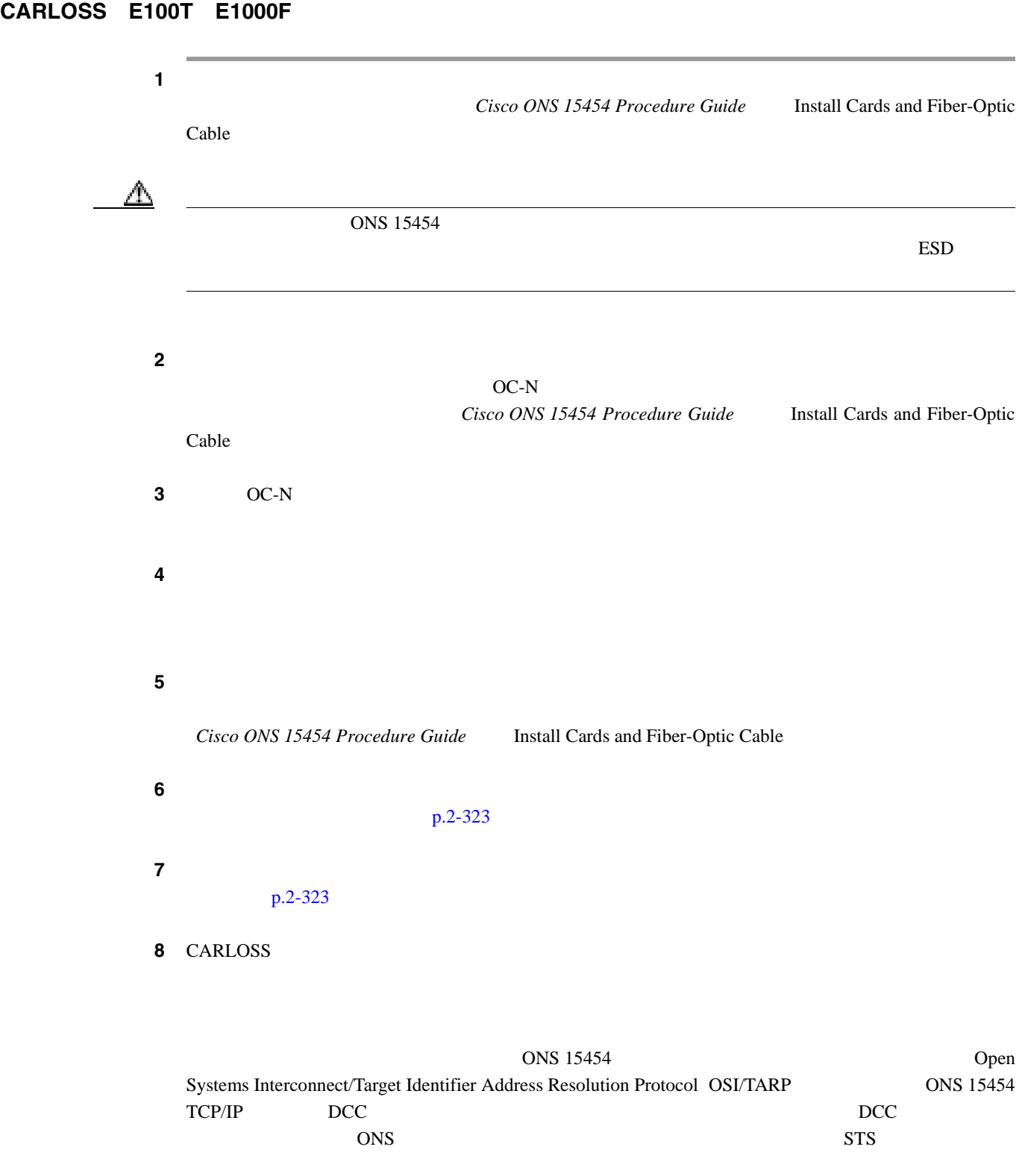

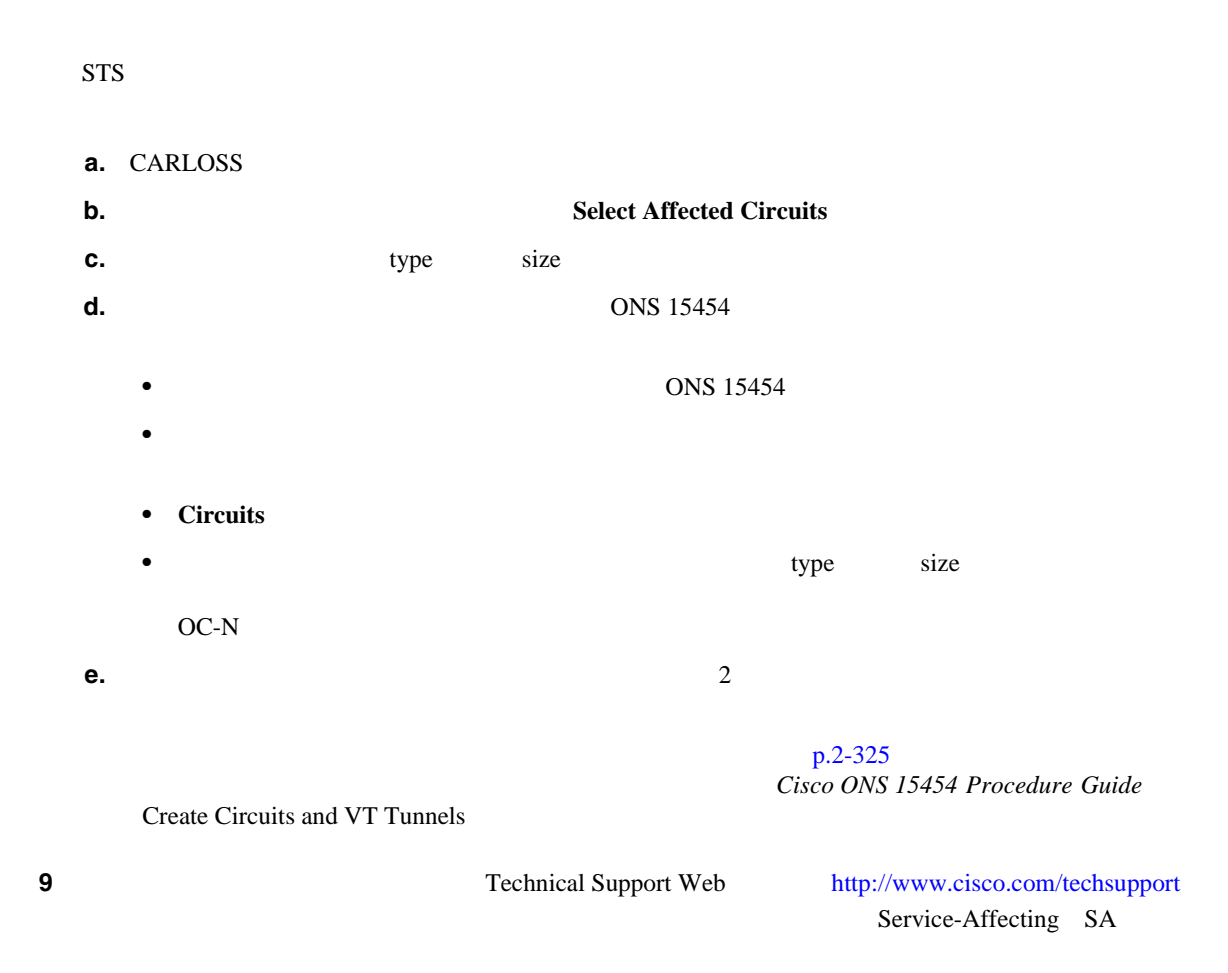

## **2.8.48 CARLOSS**(**EQPT**)

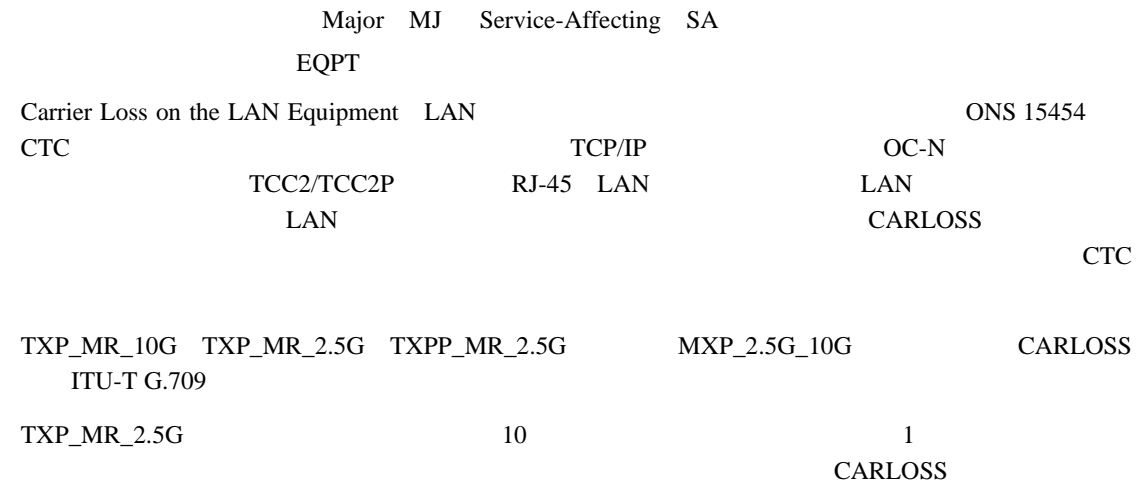

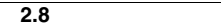

**The Second** 

 $\mathbf{I}$ 

#### $100~{\rm mm}$

 $\triangle$ 

 $\blacktriangle$ 

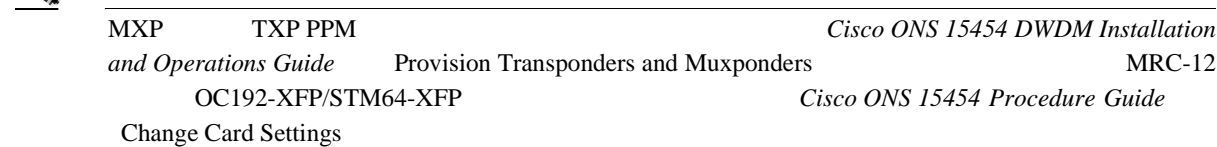

警告 制御、調整、指定した手順以外の操作を行うと、有害な放射線にさらされる恐れがあります。

# 

Ethernet Card Software Feature and Configuration Guide for the Cisco ONS 15454, Cisco ONS 15454 SDH, and Cisco ONS 15327

### CARLOSS **EQPT**

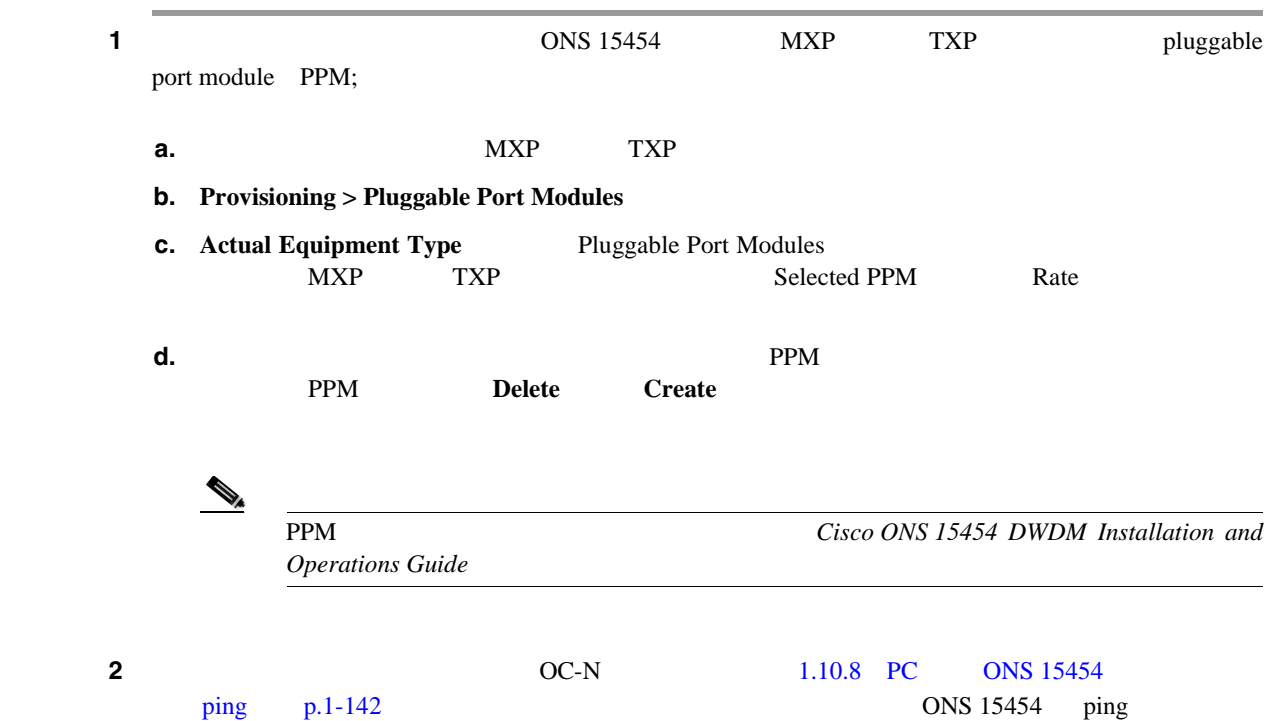

**3** ping  $TCP/IP$  CTC **a.** CTC **b.**  $\blacksquare$ **c.** CTC ステップ **4** 光テスト機器を使用して、適切な受信レベルになっていることを確認します(光テスト機器の使用  $\Delta$  $ONS$  15454  $\blacktriangleright$  $\mathbb{E}$ SD  $\mathbb{E}$ SD  $\mathbb{E}$ **5** LAN Cisco ONS 15454 Procedure Guide Install Cards and Fiber-Optic Cable ステップ **6** ファイバ ケーブルがポートに正しく接続されている場合は、カードが別のイーサネット デバイス OC-N ステップ **7** 接続を確立できない場合は、ファイバ ケーブルを新しい、正常に機能するケーブルに交換します。 **Cisco ONS 15454 Procedure Guide** Install Cards and Fiber-Optic Cable ステップ **8** 接続を確立できない場合は、標準的なネットワーク診断または LAN 診断を実行します。たとえば、 IP CTC **9** Technical Support Web <http://www.cisco.com/techsupport> Service-Affecting SA

# **2.8.49 CARLOSS**(**FC**)

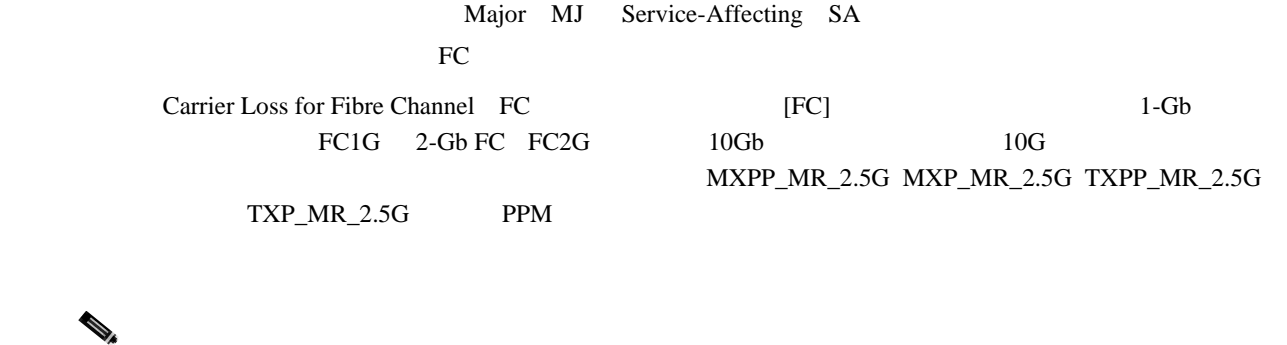

MXP TXP TXP Cisco ONS 15454 DWDM Installation and Operations Guide

**2.8** アラームの手順

 $\blacksquare$ 

 $\mathbf l$ 

### <span id="page-281-0"></span>**CARLOSS**(**FC**)アラームのクリア

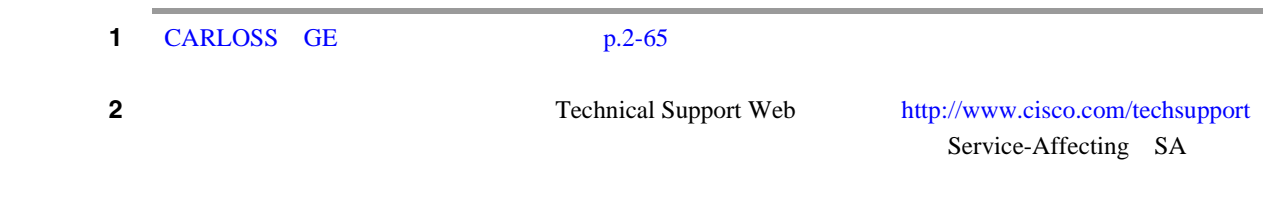

### **2.8.50 CARLOSS**(**G1000**)

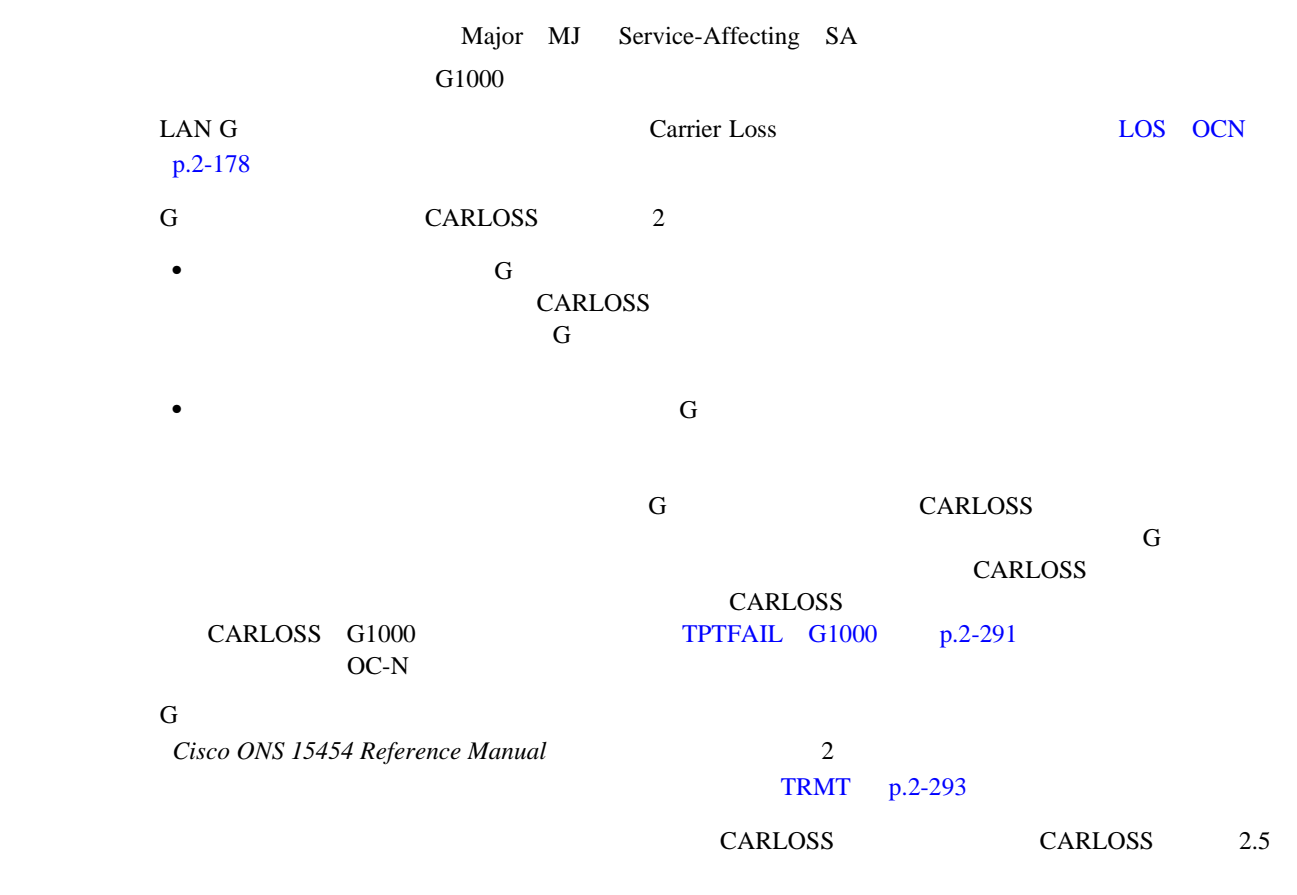

Ethernet Card Software Feature and Configuration Guide for the Cisco ONS 15454, Cisco ONS 15454 SDH, and Cisco ONS 15327

### **CARLOSS G1000**

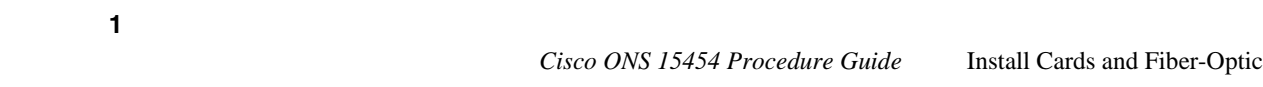

Cisco ONS 15454 Procedure Guide Install Cards and Fiber-Optic

Cable

**2.8** アラームの手順

 $\blacksquare$ 

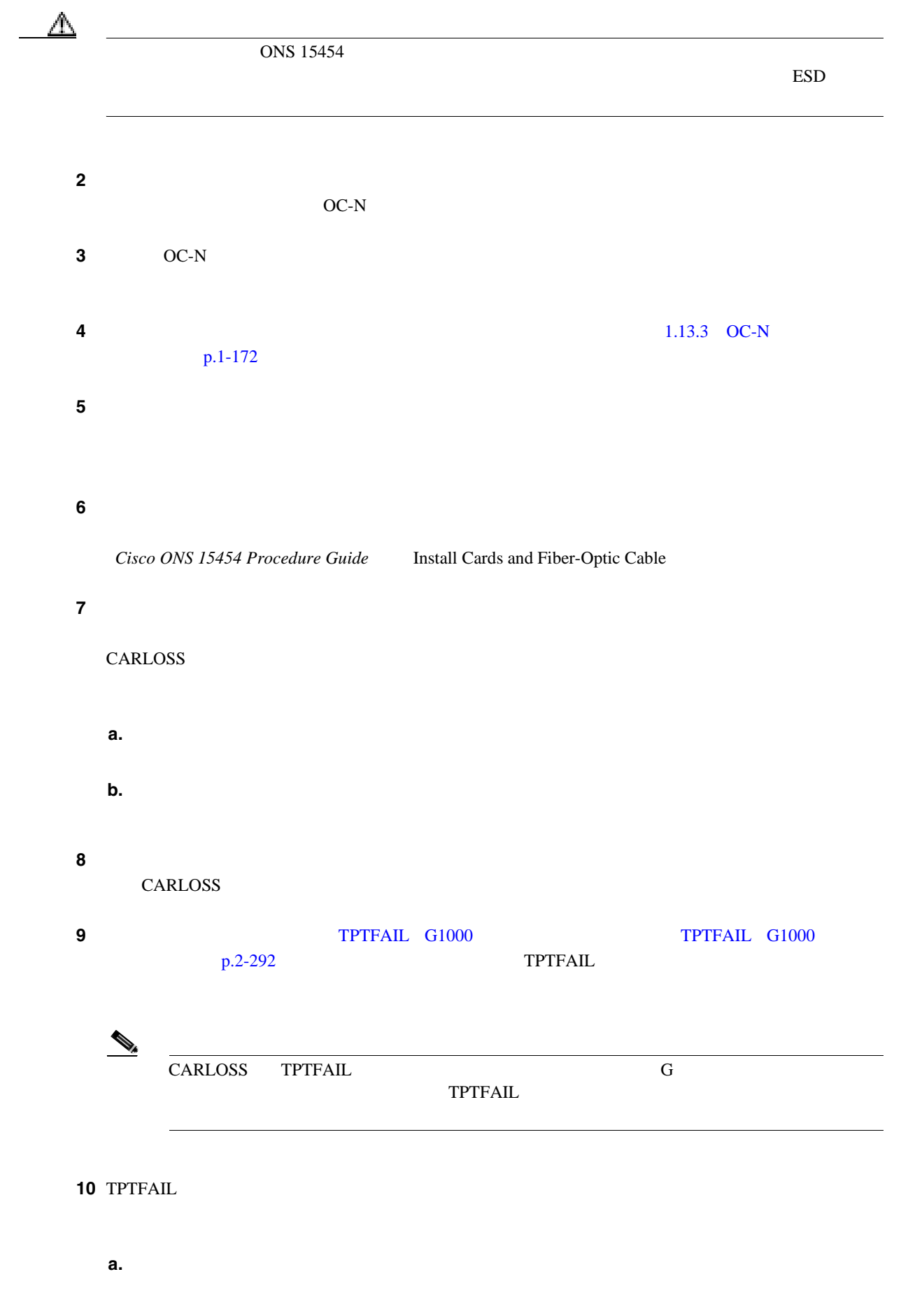

 $\mathbf{I}$ 

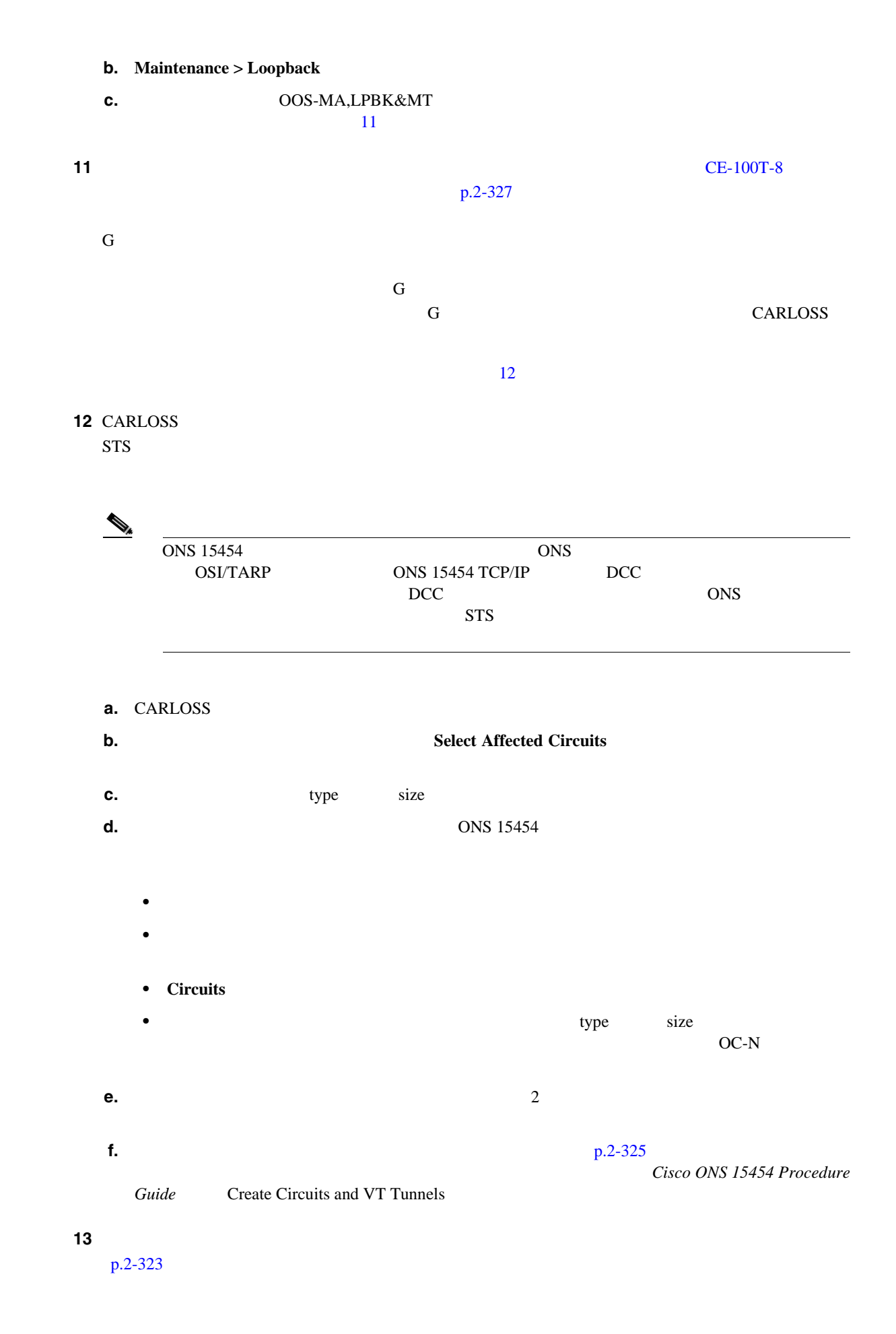

**Cisco ONS 15454** 

<span id="page-284-0"></span>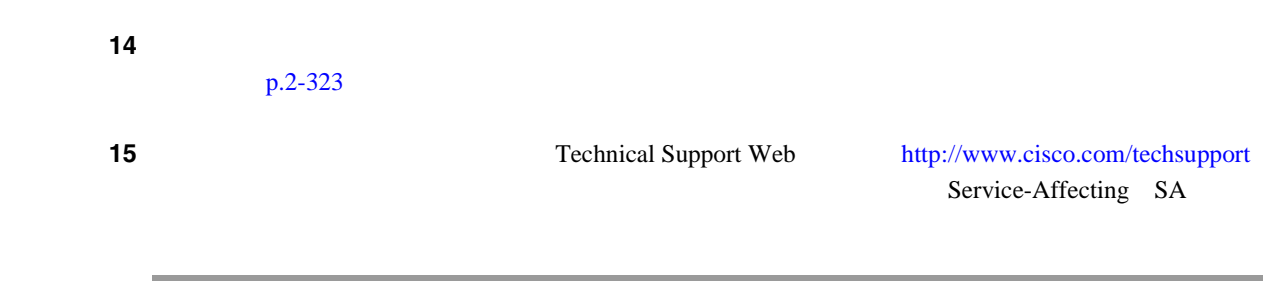

# **2.8.51 CARLOSS**(**GE**)

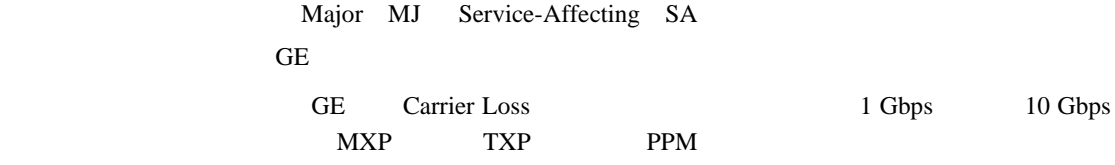

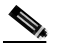

(Superior of the MXP TXP *Cisco ONS 15454 DWDM Installation and Operations Guide* 

**2.8** アラームの手順

 $\blacksquare$ 

# CARLOSS **GE**

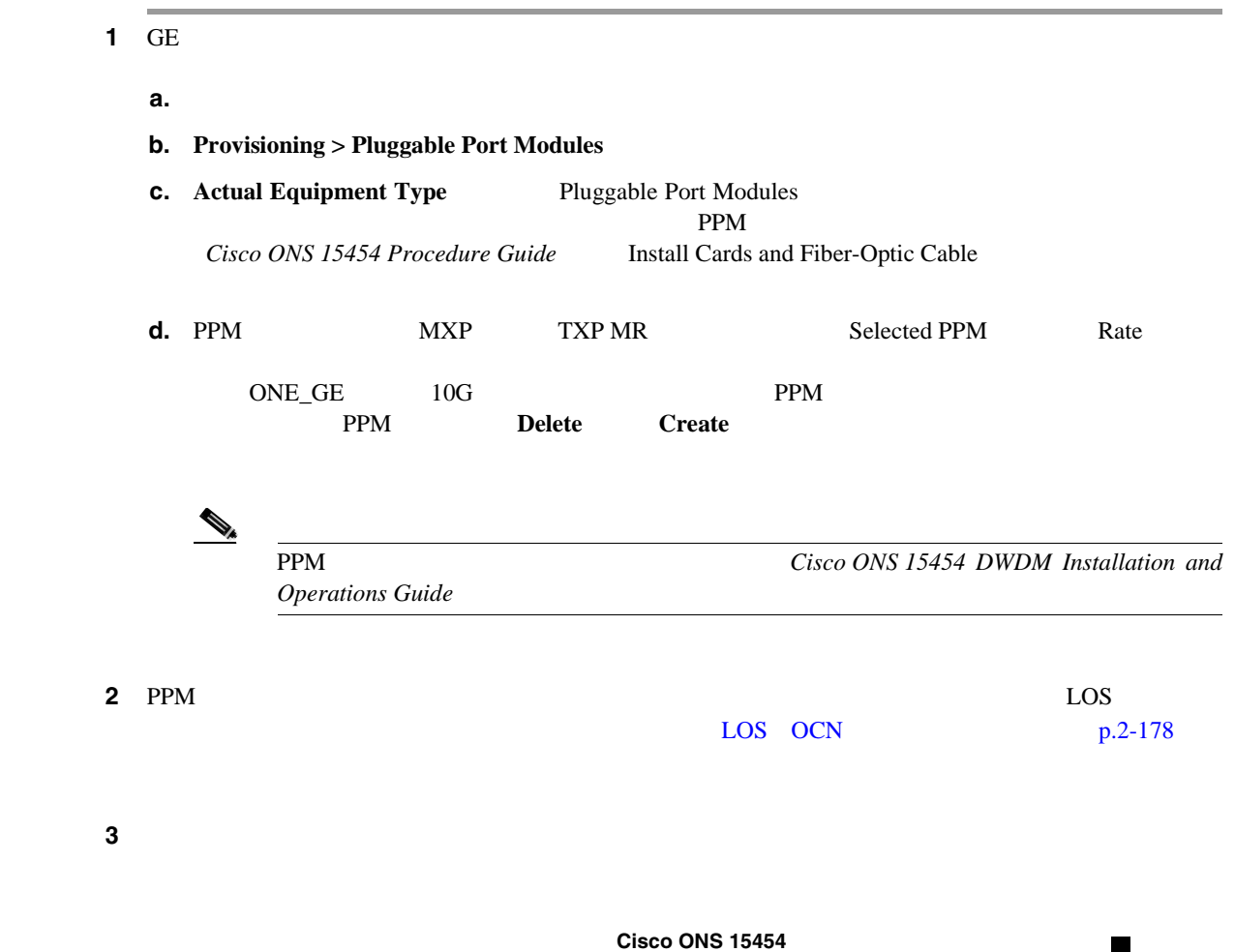

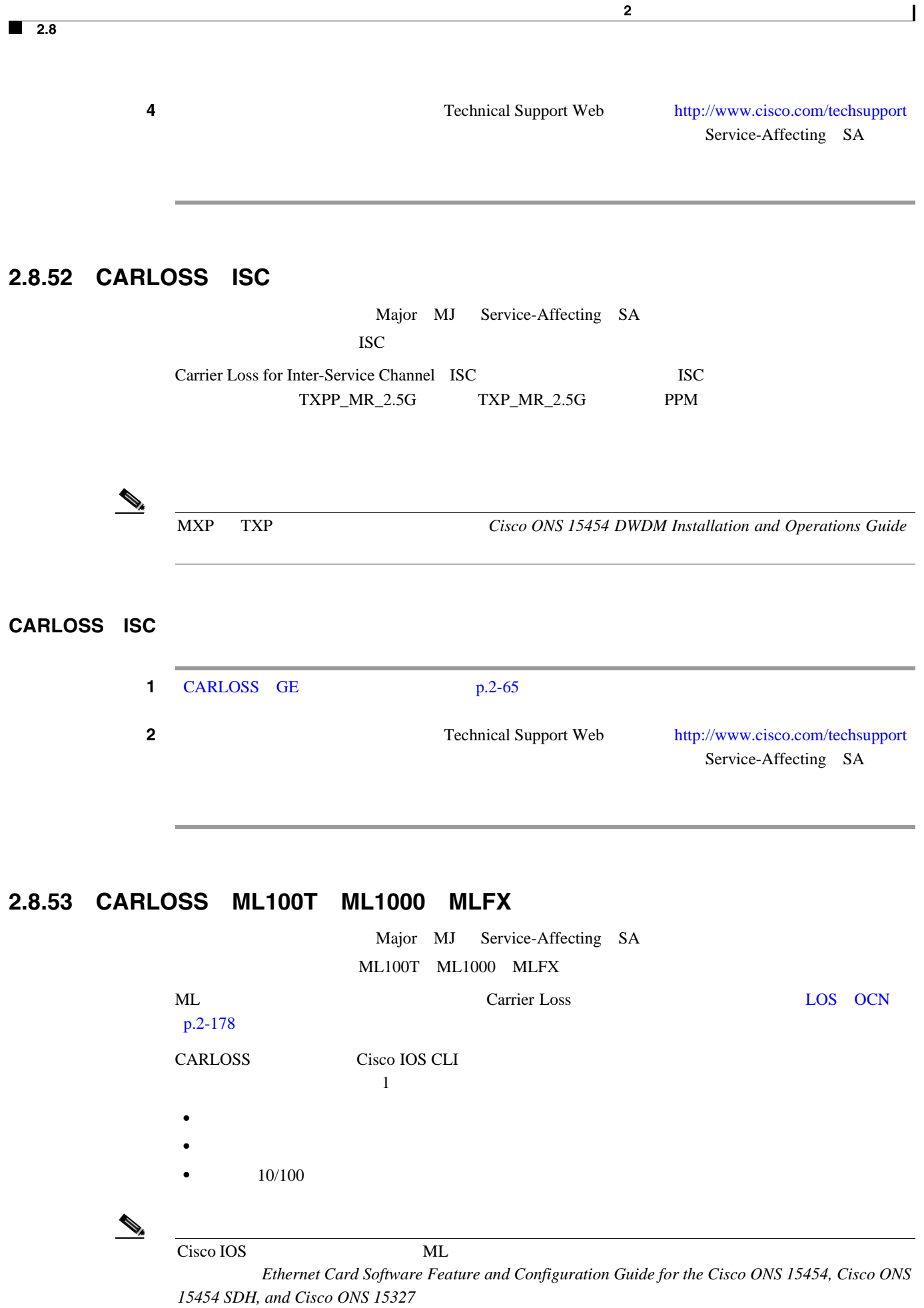

П

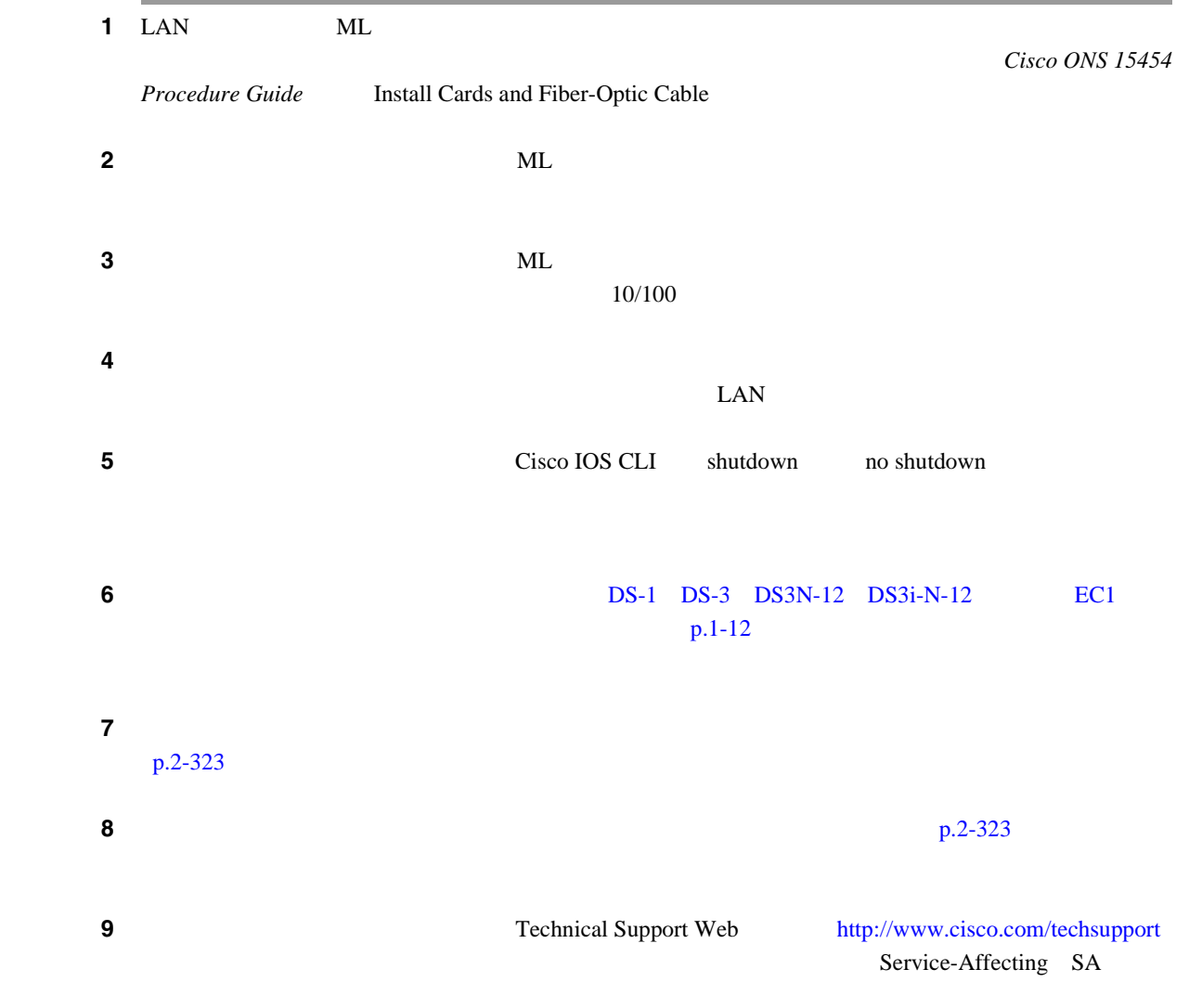

#### CARLOSS ML100T ML1000 MLFX

### **2.8.54 CARLOSS**(**TRUNK**)

Major MJ Service-Affecting SA

**TRUNK** 

 $\begin{array}{cccccccccc}\n\text{TXP\_MR\_10G} & \text{TXP\_MR\_2.5G} & \text{TXP\_MR\_10E} & \text{TXPP\_MR\_2.5G} & \text{MXP\_2.5G\_10G}\n\end{array}$ MXP\_2.5G\_10E Carrier Loss **ITU-T G.709** 

 $\overline{\mathscr{C}}$ 

MXP TXP Cisco ONS 15454 DWDM Installation and Operations Guide

 $\overline{\phantom{a}}$ 

### **CARLOSS TRUNK**

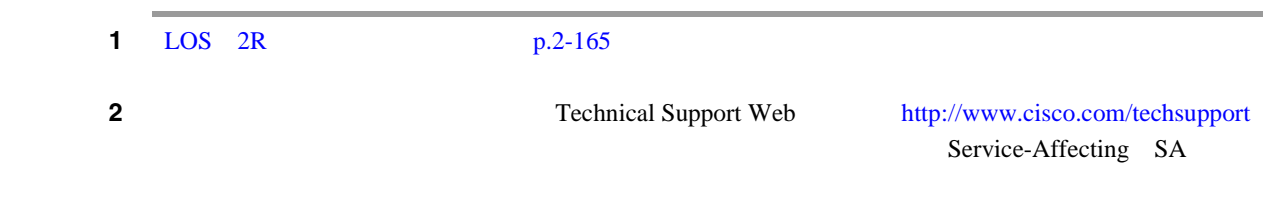

### **2.8.55 CASETEMP-DEG**

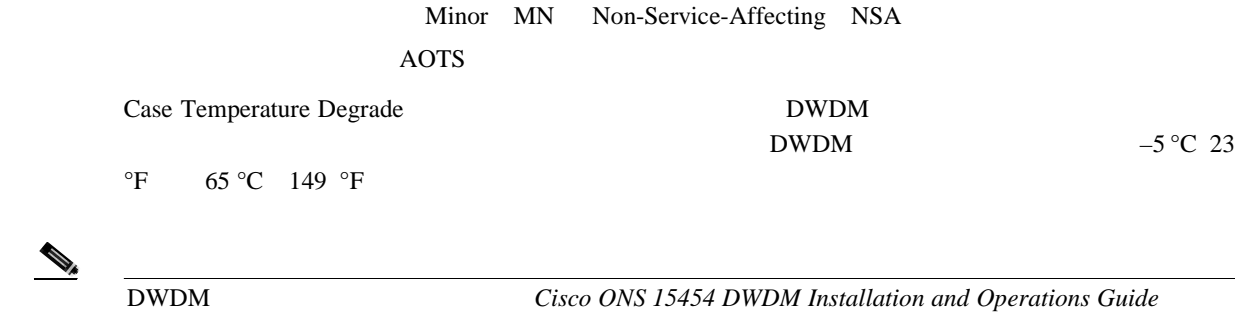

# **CASETEMP-DEG**

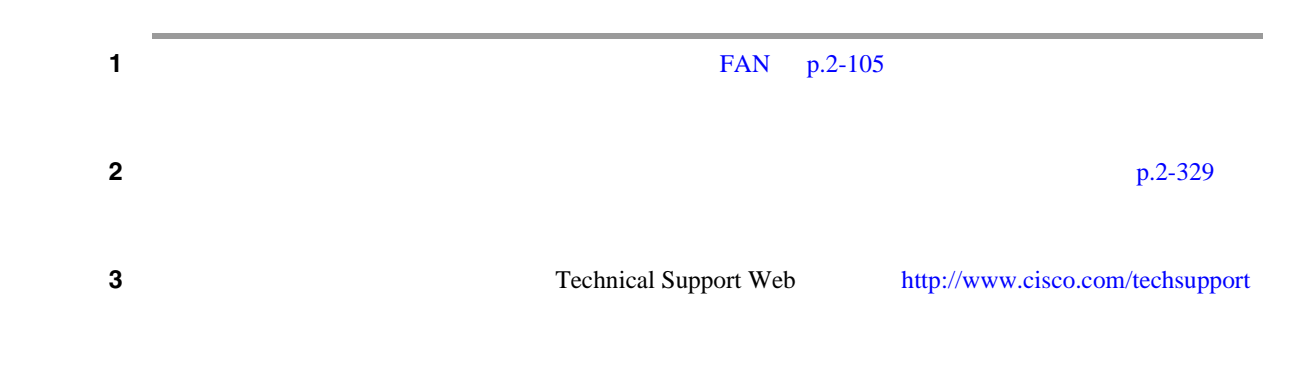

### **2.8.56 CLDRESTART**

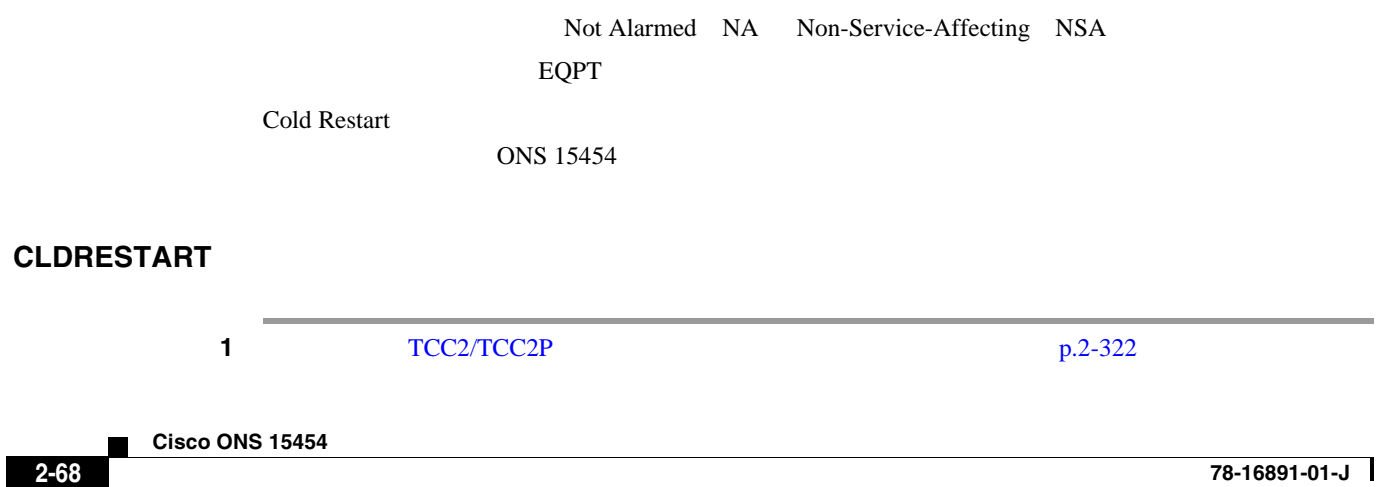
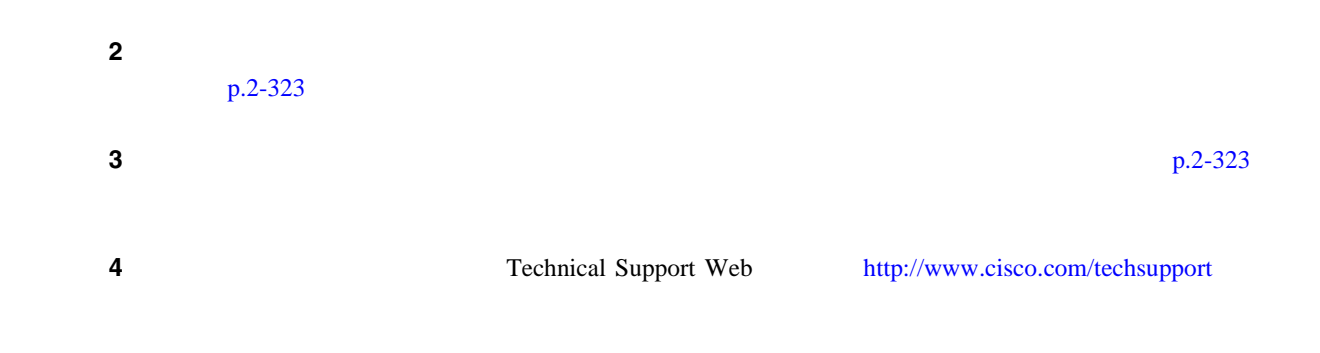

### **2.8.57 COMIOXC**

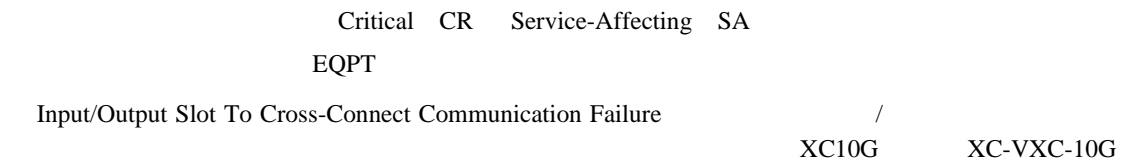

### **COMIOXC**

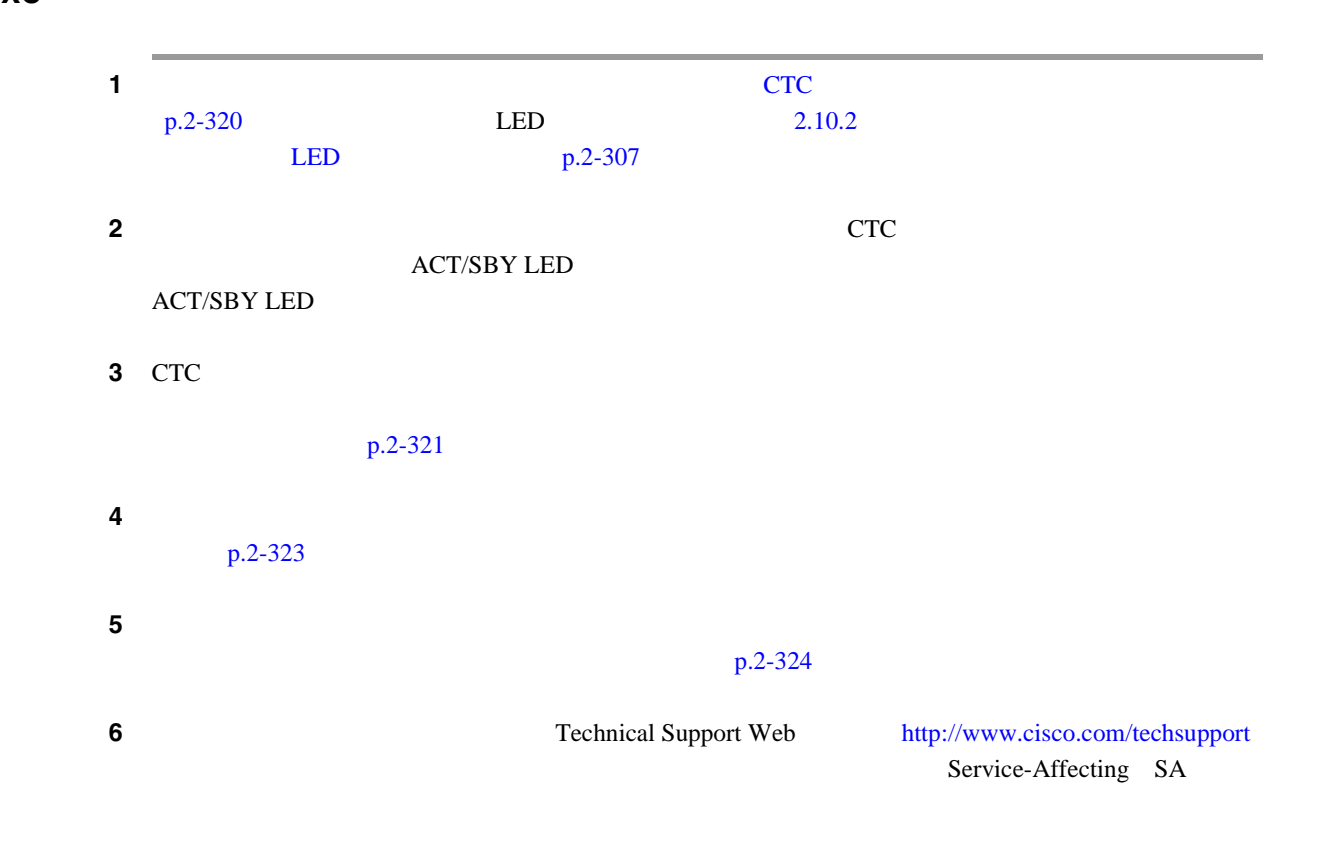

 $\overline{\phantom{a}}$ 

### **2.8.58 COMM-FAIL**

Minor MN Non-Service-Affecting NSA EQPT

Plug-In Module card Communication Failure TCC2/TCC2P

#### **COMM-FAIL**

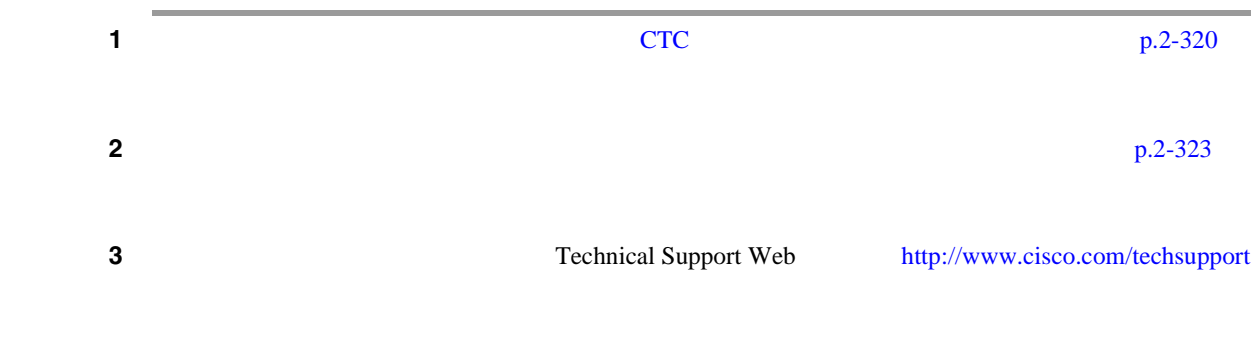

### **2.8.59 CONTBUS-A-18**

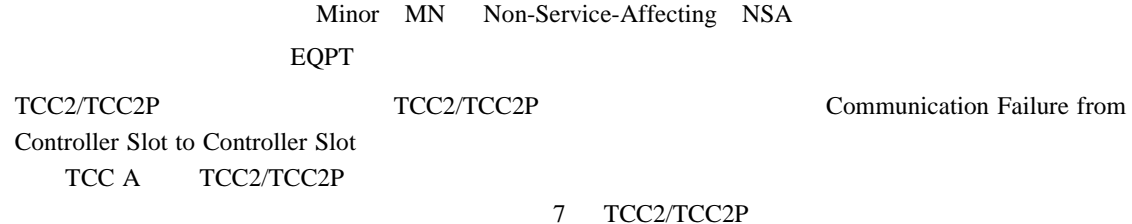

#### **CONTBUS-A-18**

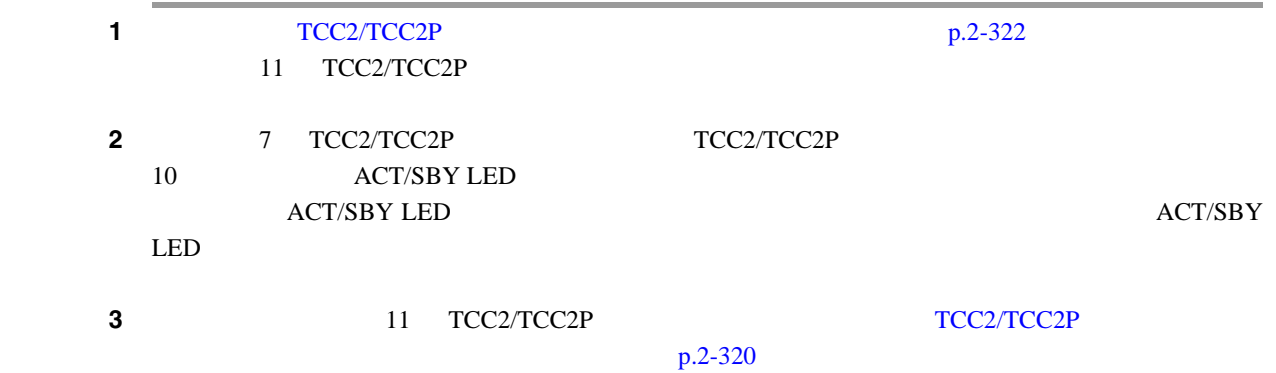

ステップ **4** リセットしたカードが正常に再起動しない場合や、アラームがクリアされない場合は、製品を購入 TCC2/TCC2P p.2-320  $p.2-323$ 

**2.8** アラームの手順

 $\blacksquare$ 

# **2.8.60 CONTBUS-B-18**

Minor MN Non-Service-Affecting NSA EQPT TCC2/TCC2P TCC2/TCC2P Communication Failure from Controller Slot to Controller Slot (2 TCC B TCC2/TCC2P 11 TCC2/TCC2P

#### **CONTBUS-B-18**

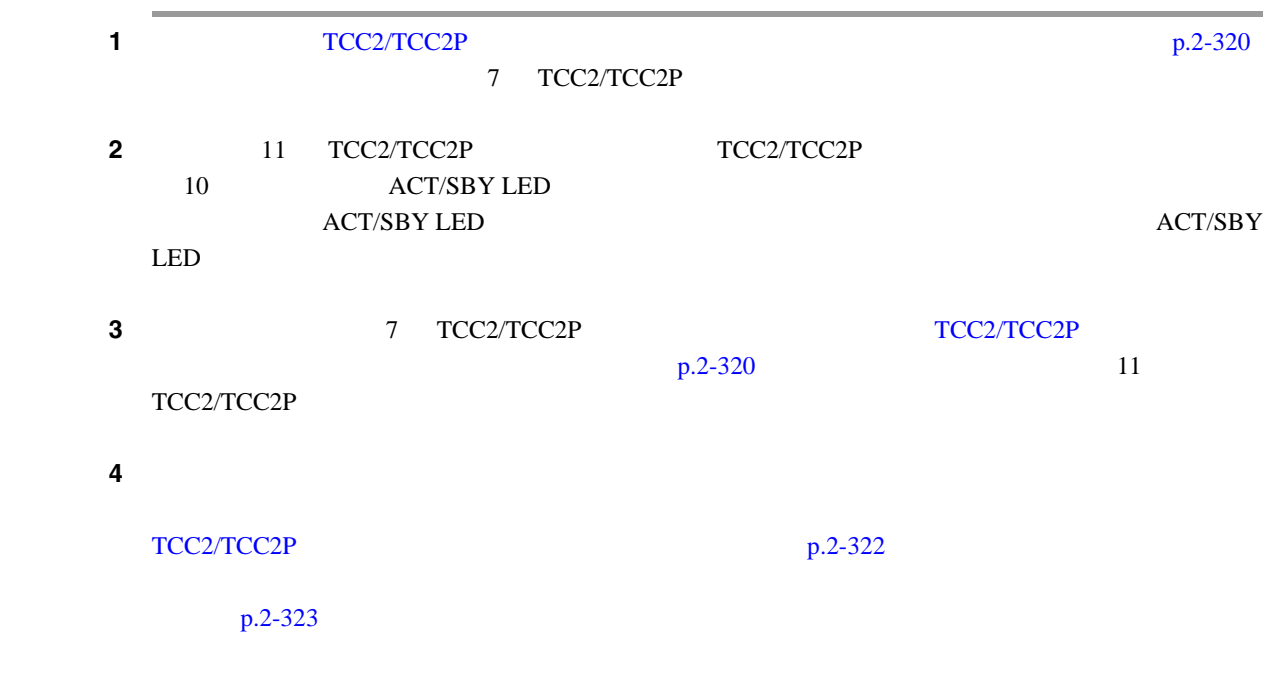

### **2.8.61 CONTBUS-DISABLED**

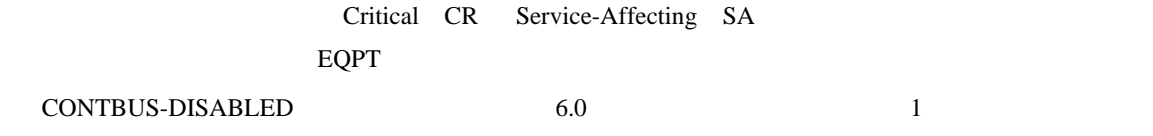

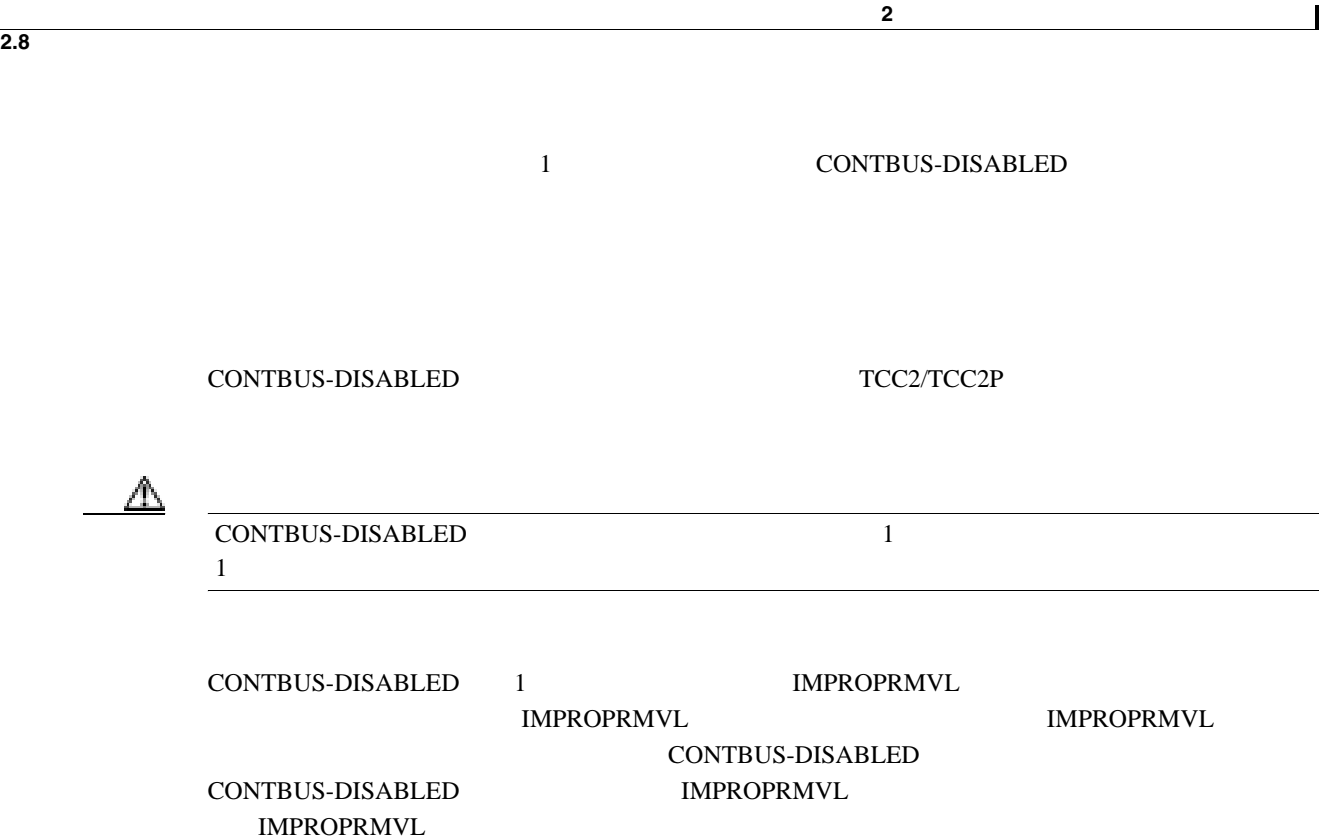

#### **CONTBUS-DISABLED**

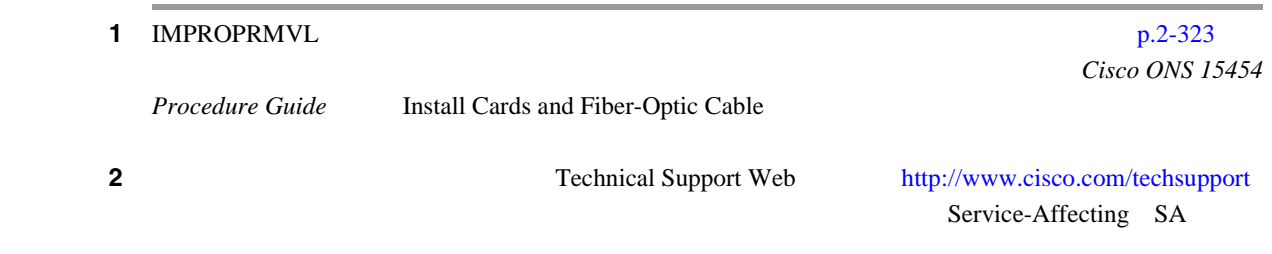

# **2.8.62 CONTBUS-IO-A**

Minor MN Non-Service-Affecting NSA EQPT TCCA to Shelf A Slot Communication Failure TCCA/ A 7 TCC2/TCC2P TCC A <u>net the CTC</u> results object object that the CTC results of  $\overline{C}$ CONTBUS-IO-A 
ONS 15454 TCC2/TCC2P TCC2/TCC2P TCC2/TCC2P TCC2/TCC2P TCC2/TCC2P

#### **CONTBUS-IO-A**

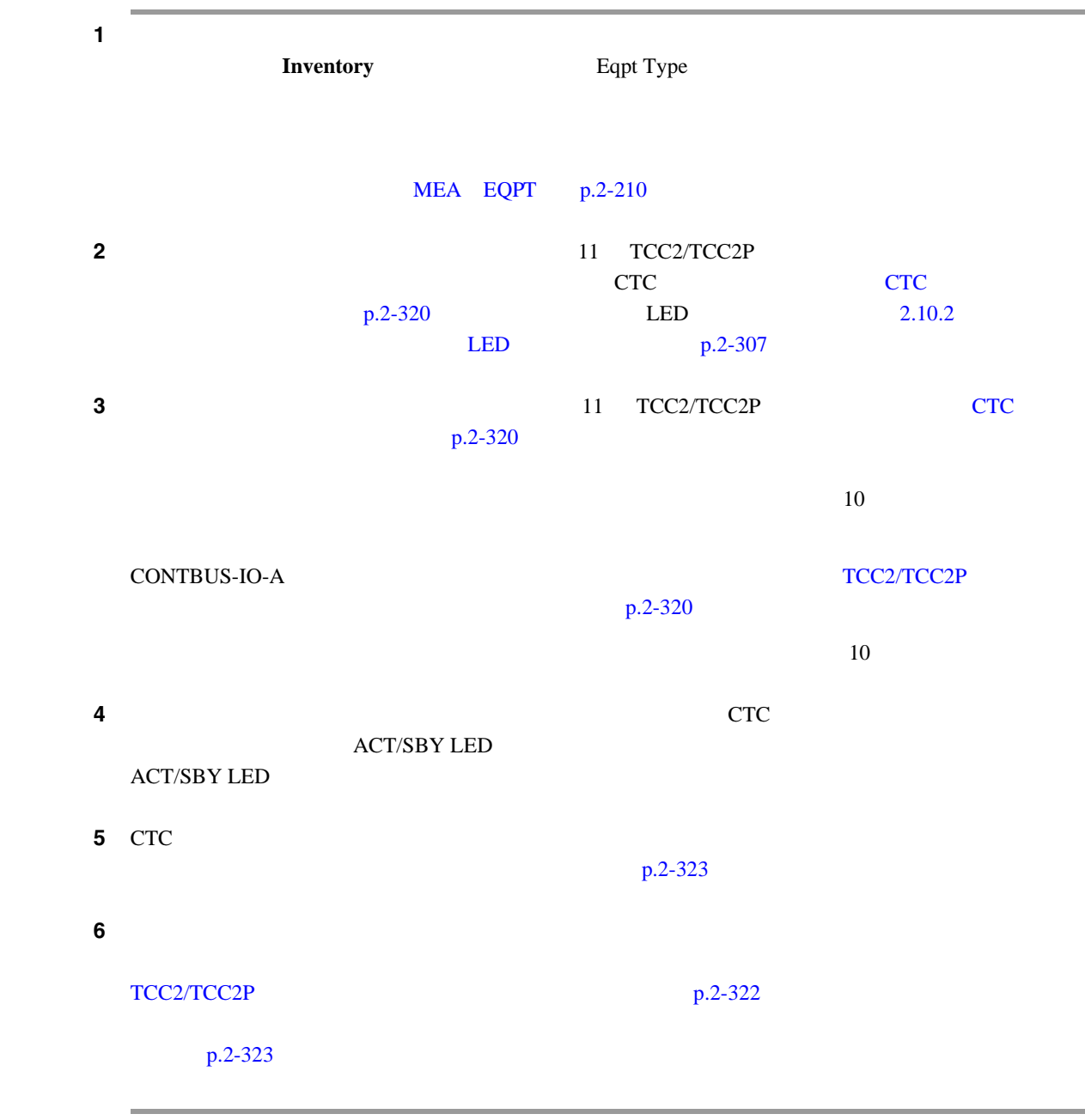

# **2.8.63 CONTBUS-IO-B**

Minor MN Non-Service-Affecting NSA EQPT

TCC B to Shelf Communication Failure TCC B/ 11 TCC2/TCC2P TCC B CTC Object

第 **2** 章アラームのトラブルシューティング

 $\overline{\phantom{a}}$ 

 $2.8$ 

CONTBUS-IO-B ONS 15454 TCC2/TCC2P TCC2/TCC2P TCC2/TCC2P TCC2/TCC2P TCC2/TCC2P

### **CONTBUS-IO-B**

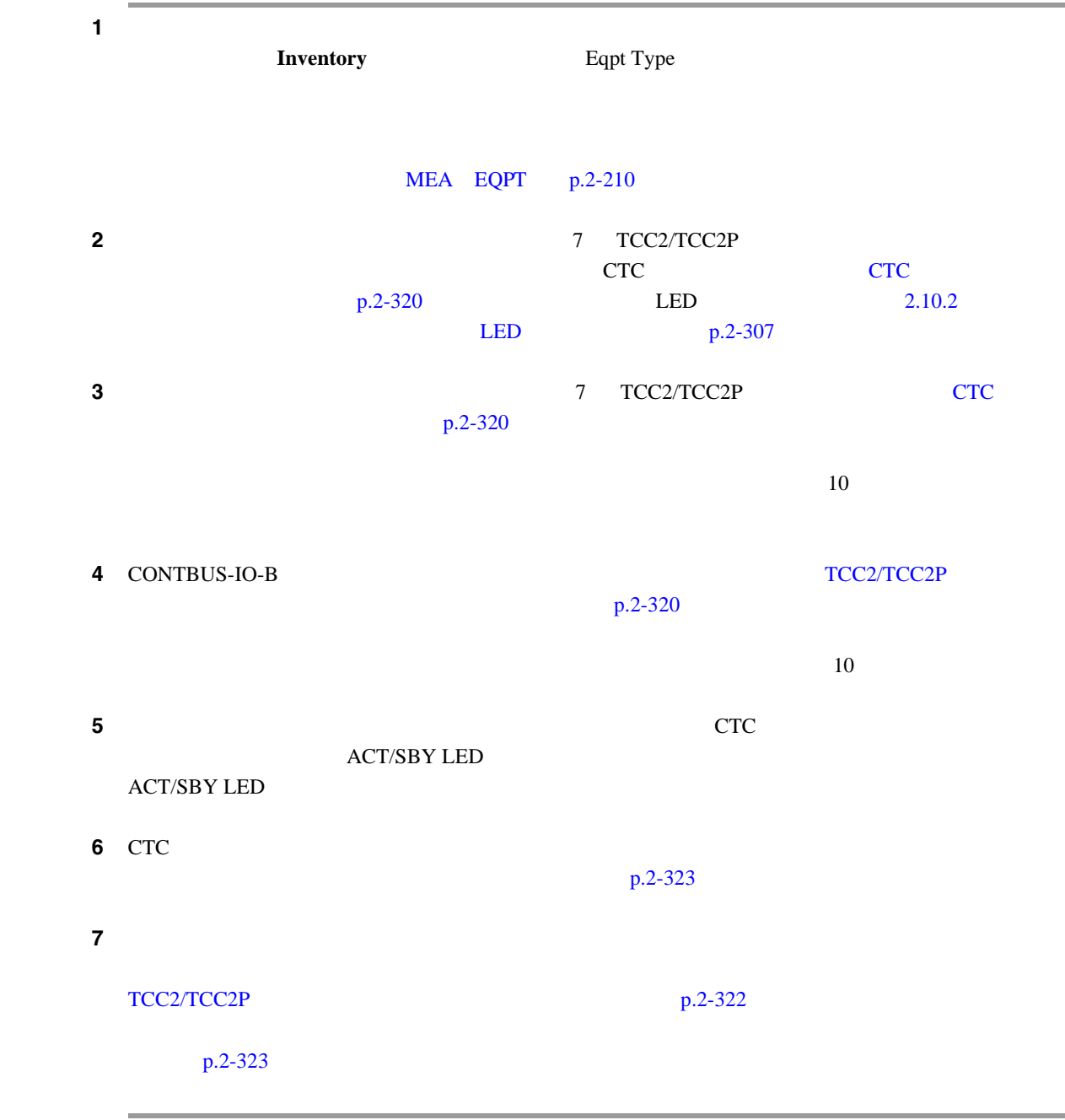

**Cisco ONS 15454** 

П

# **2.8.64 CTNEQPT-MISMATCH**

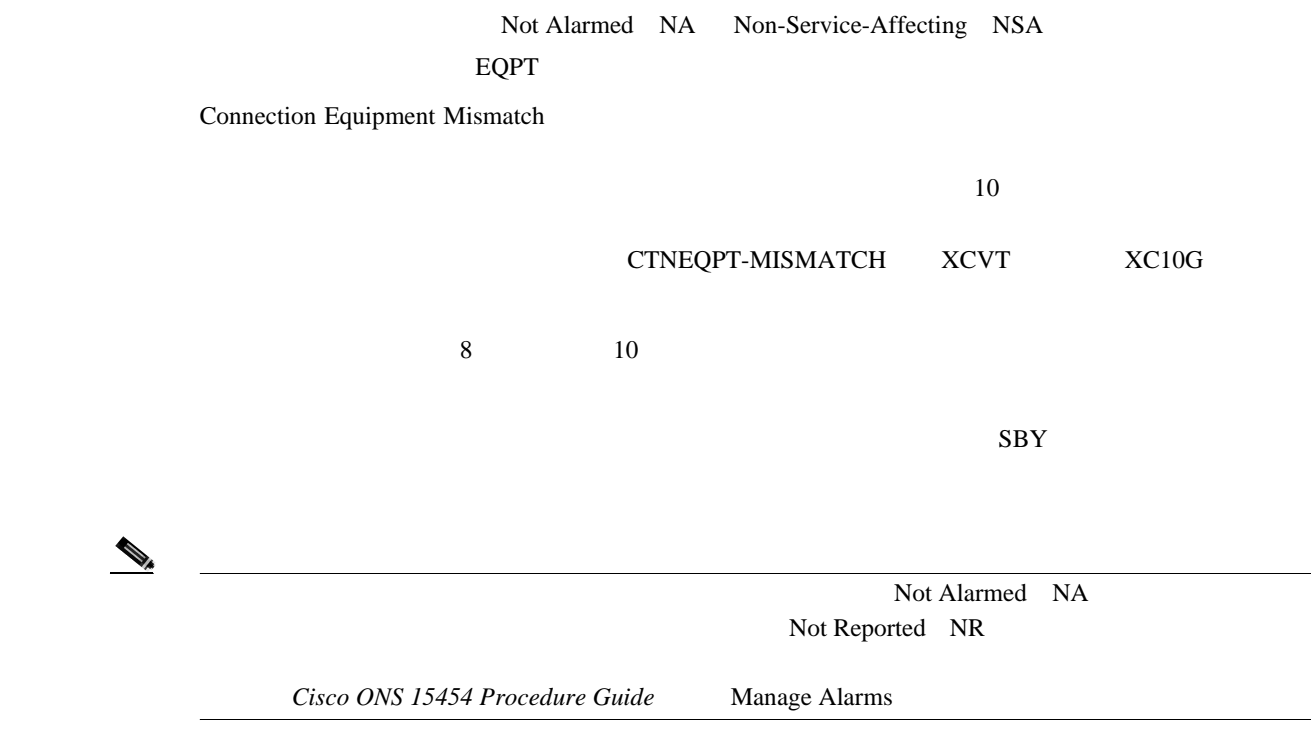

### **CTNEQPT-MISMATCH**

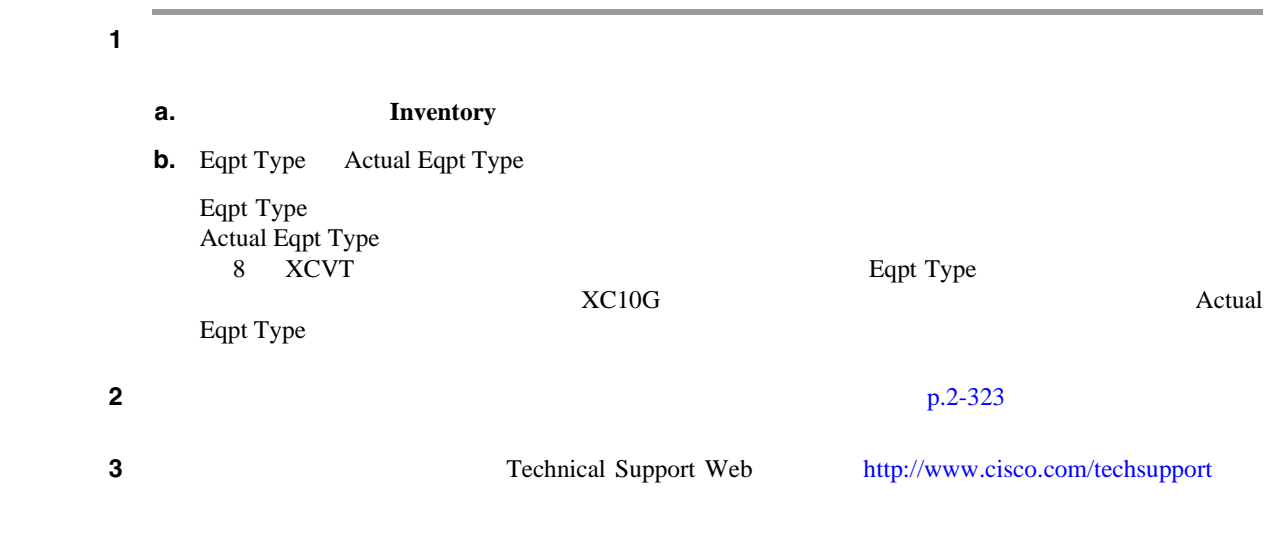

 $\mathbf{I}$ 

### **2.8.65 CTNEQPT-PBPROT**

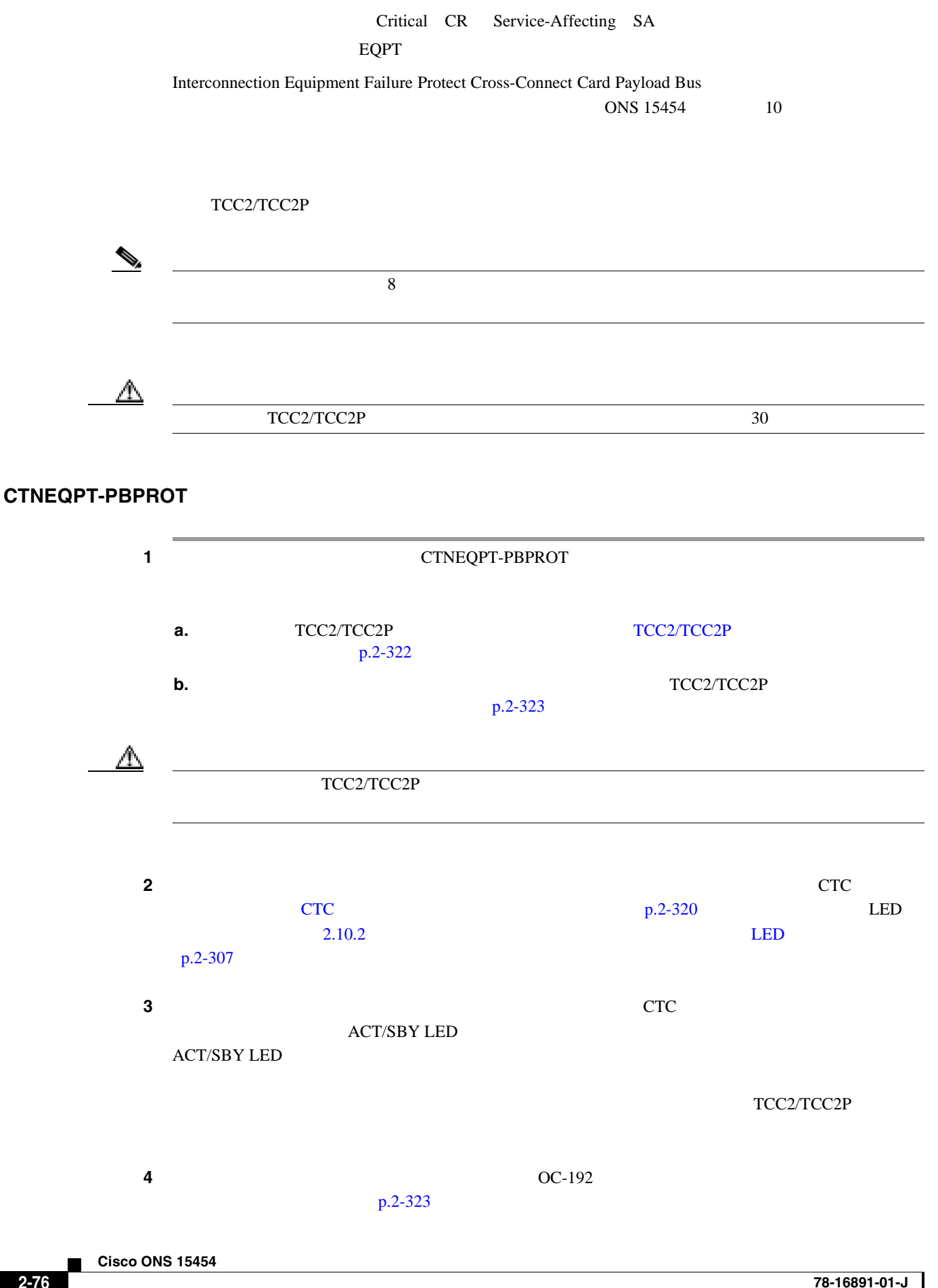

**2.8** アラームの手順

 $\blacksquare$ 

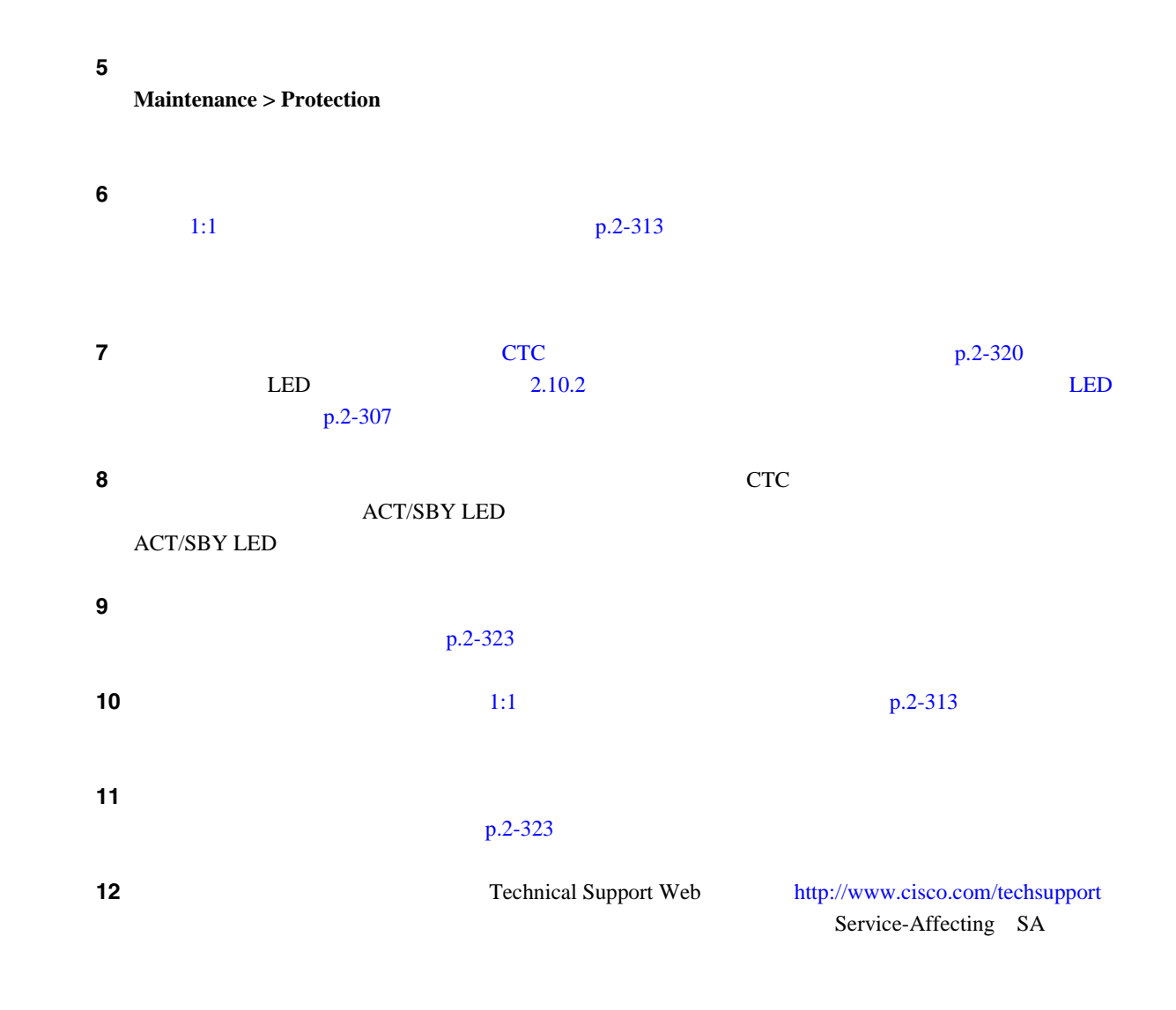

# **2.8.66 CTNEQPT-PBWORK**

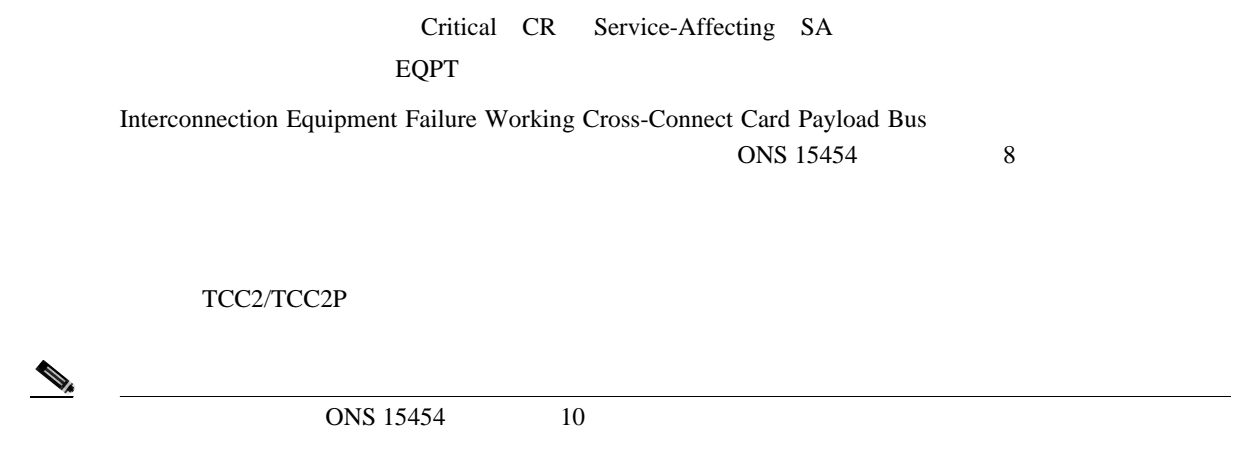

 $\overline{\phantom{a}}$ 

#### **CTNEQPT-PBWORK**

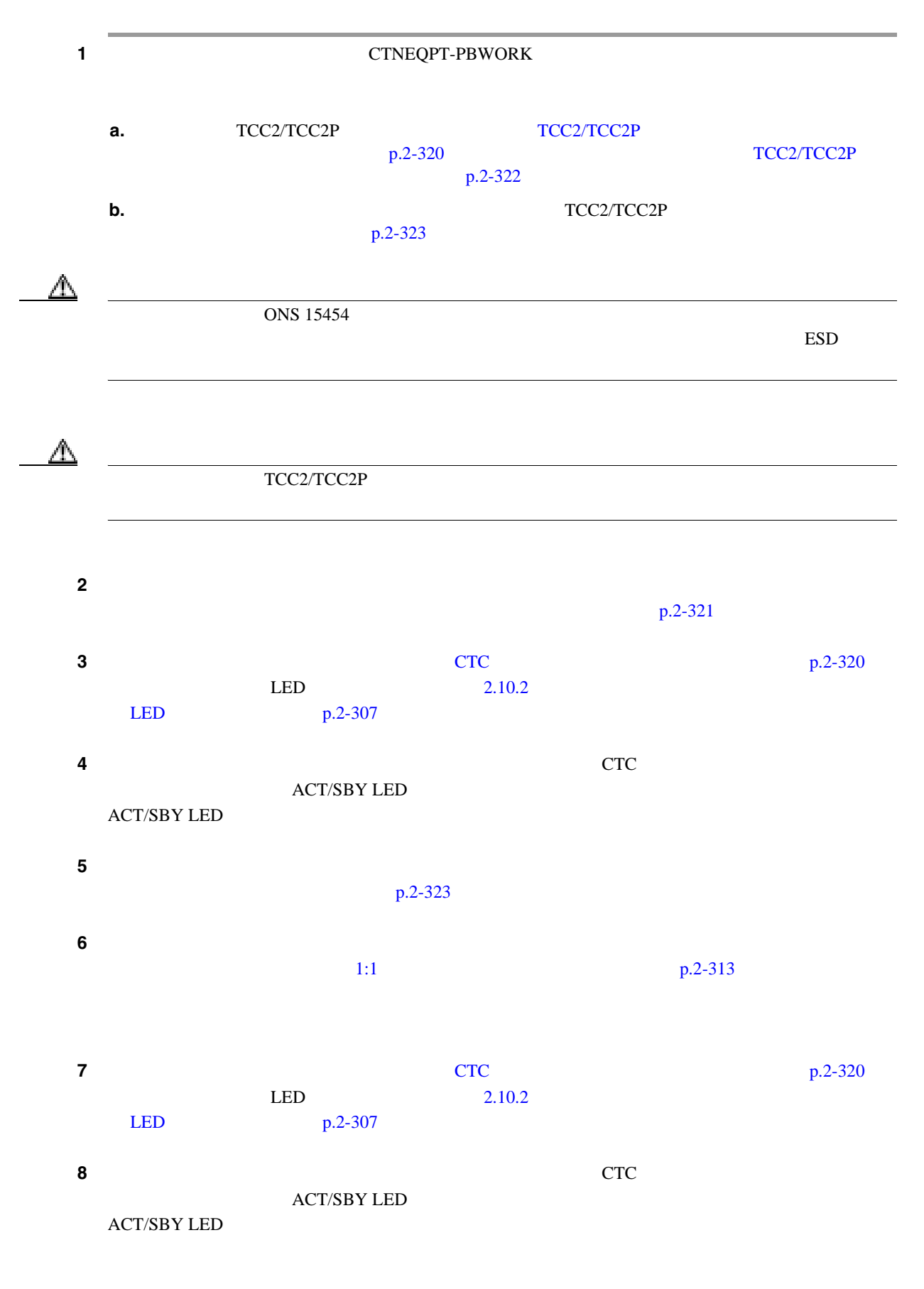

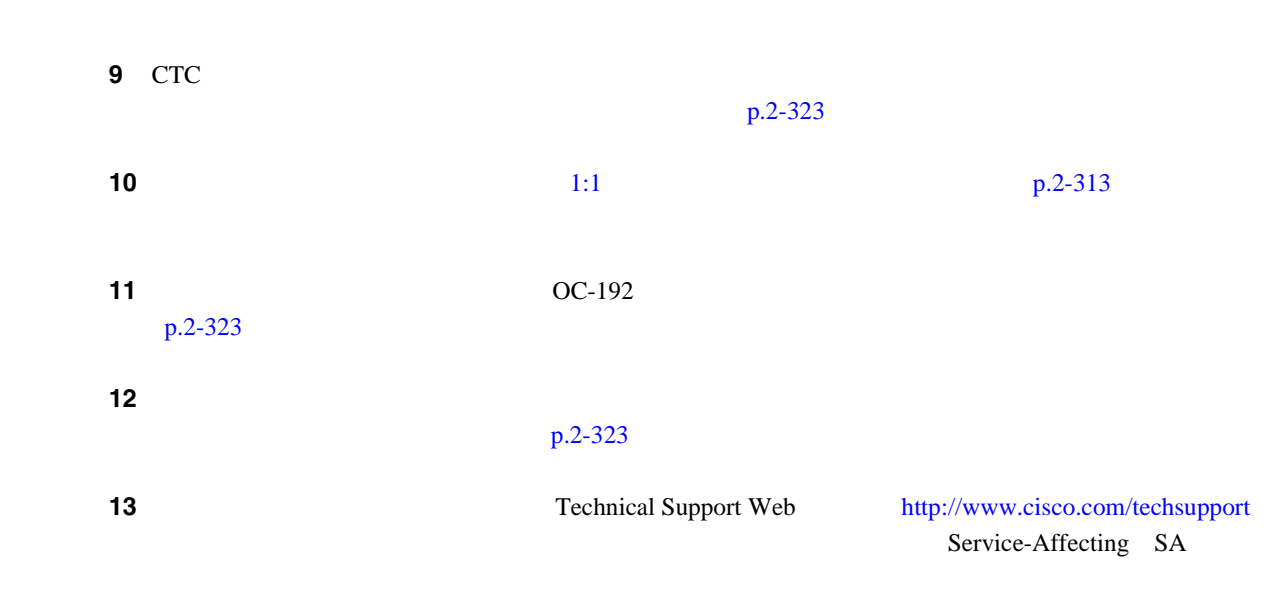

**2.8** アラームの手順

 $\blacksquare$ 

# **2.8.67 DATAFLT**

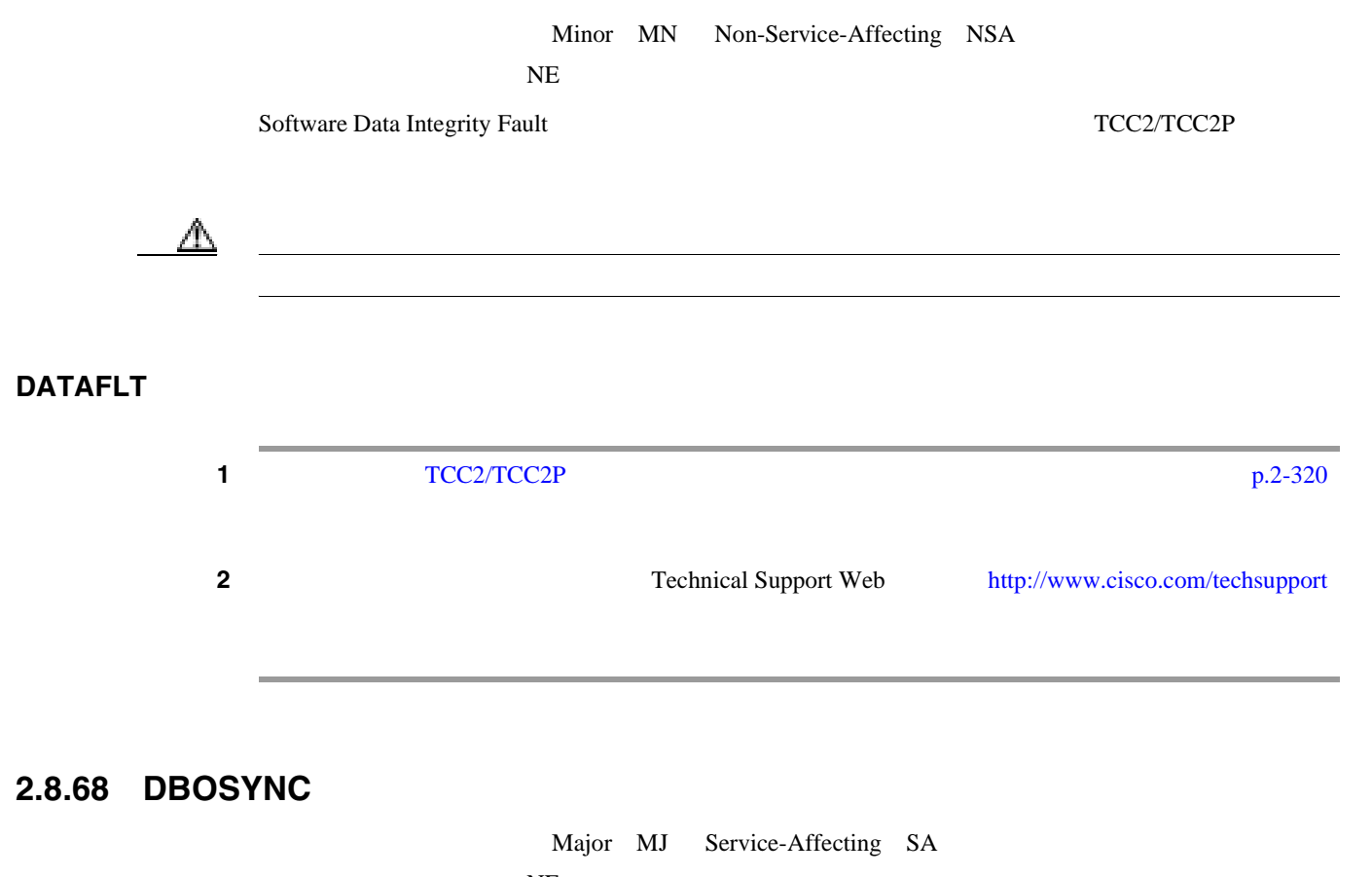

NE Standby Database Out Of Synchronization TCC2/TCC2P TCC2/TCC2P

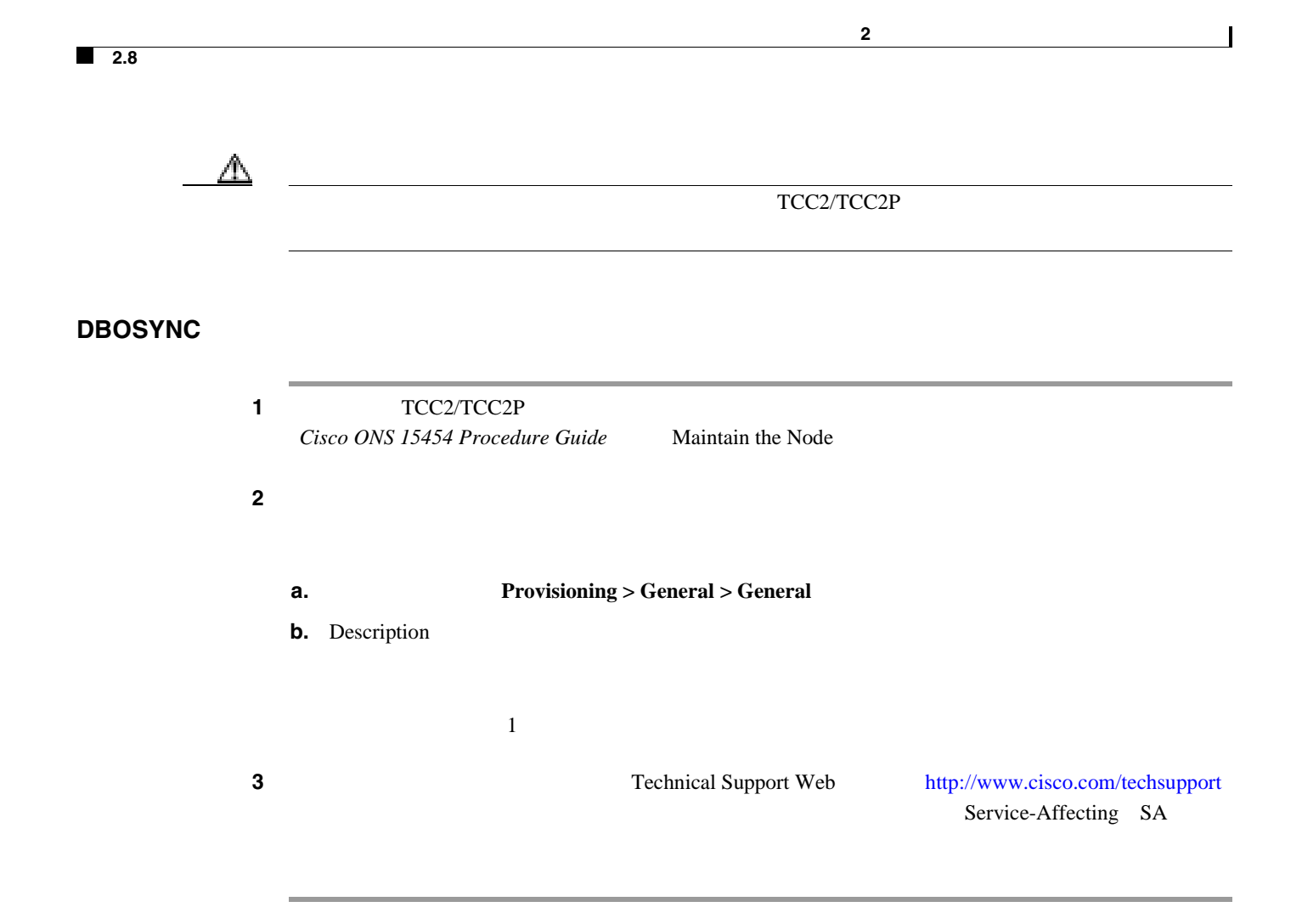

### **2.8.69 DS3-MISM**

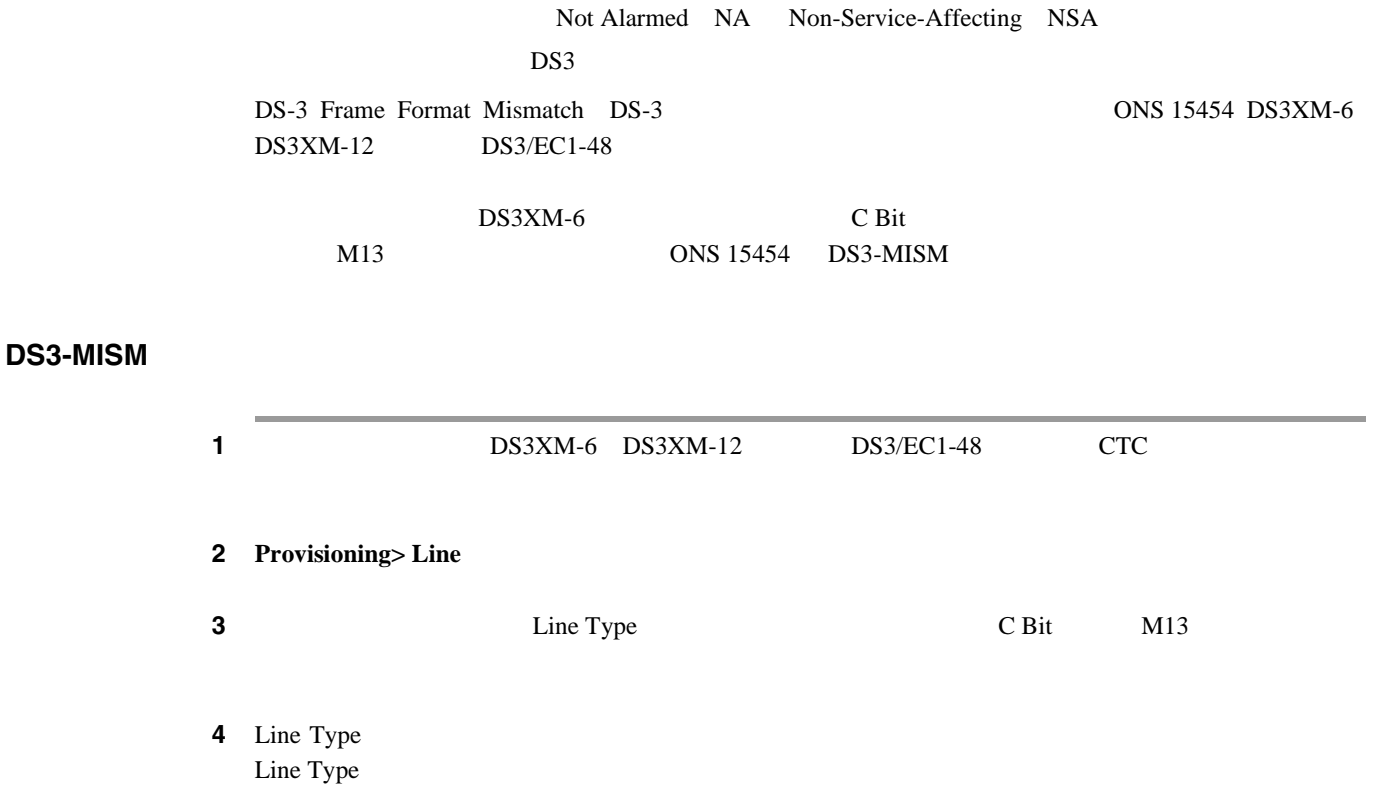

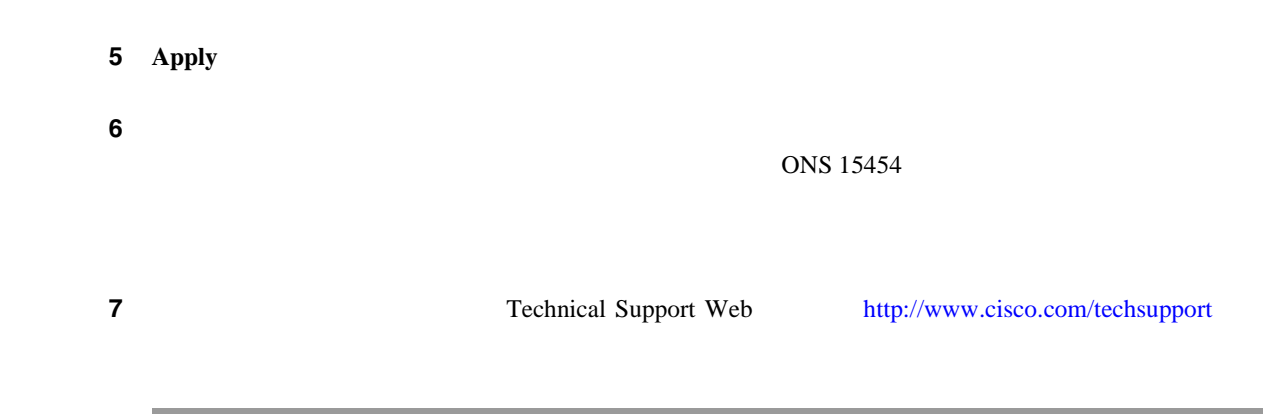

# **2.8.70 DSP-COMM-FAIL**

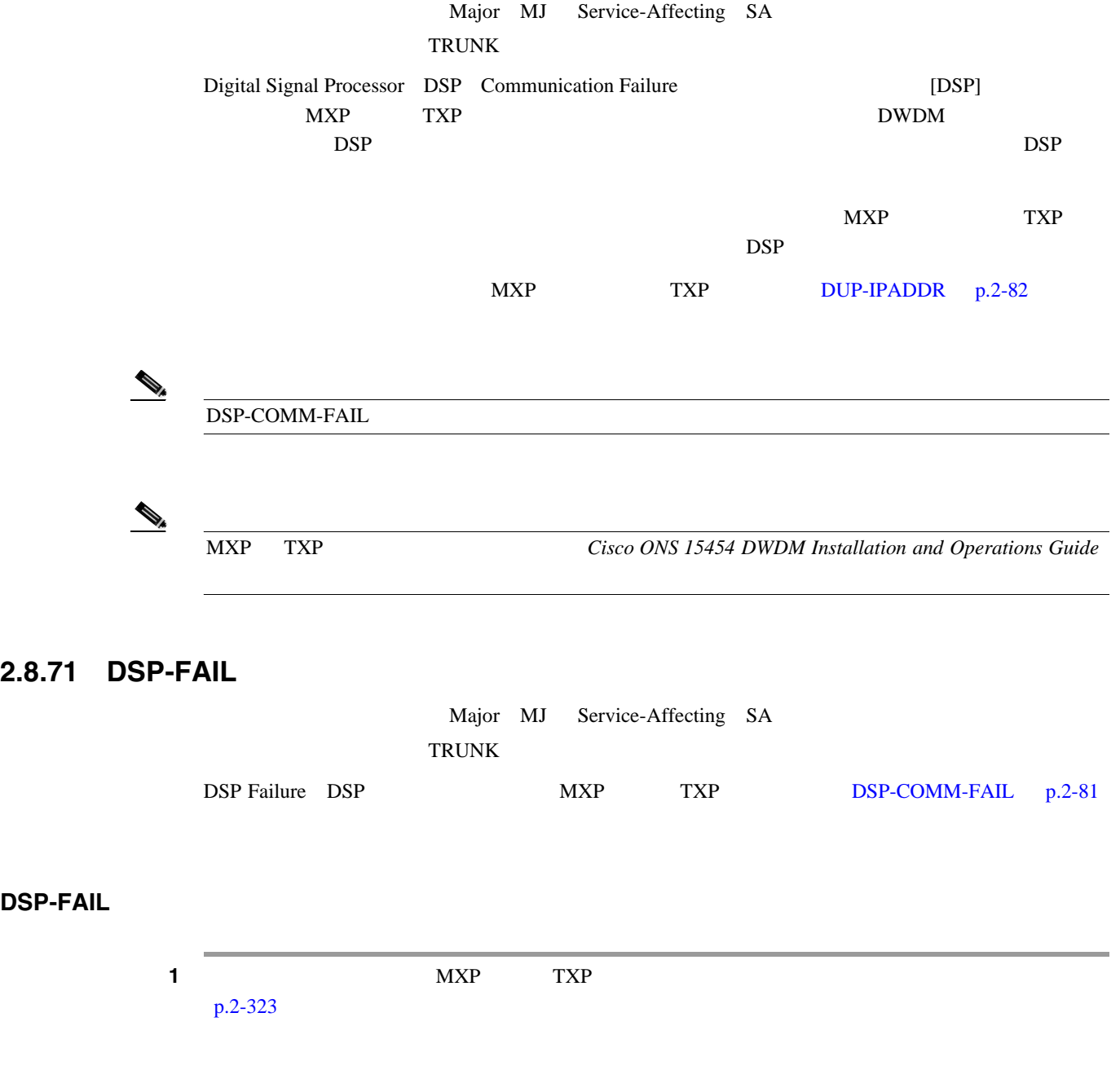

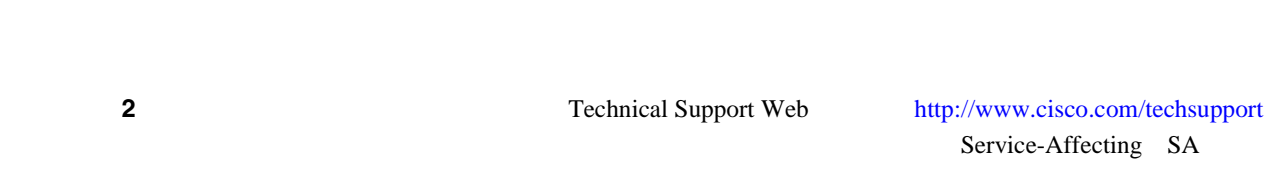

第 **2** 章アラームのトラブルシューティング

 $\overline{\phantom{a}}$ 

# **2.8.72 DUP-IPADDR**

<span id="page-301-0"></span>**2.8** 

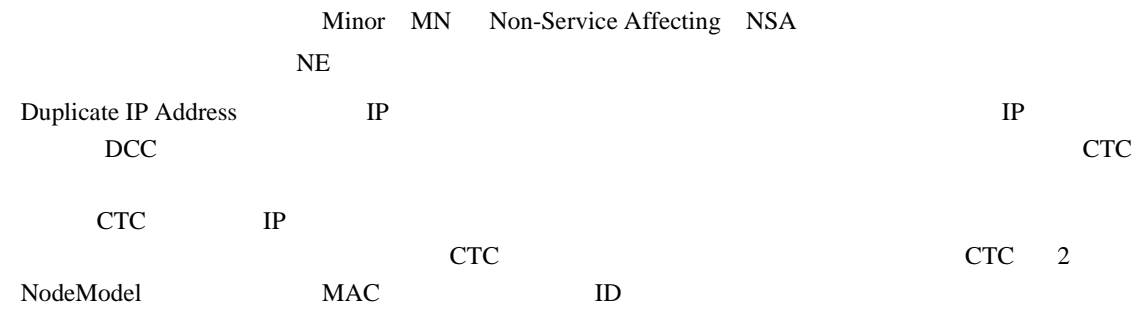

#### **DUP-IPADDR**

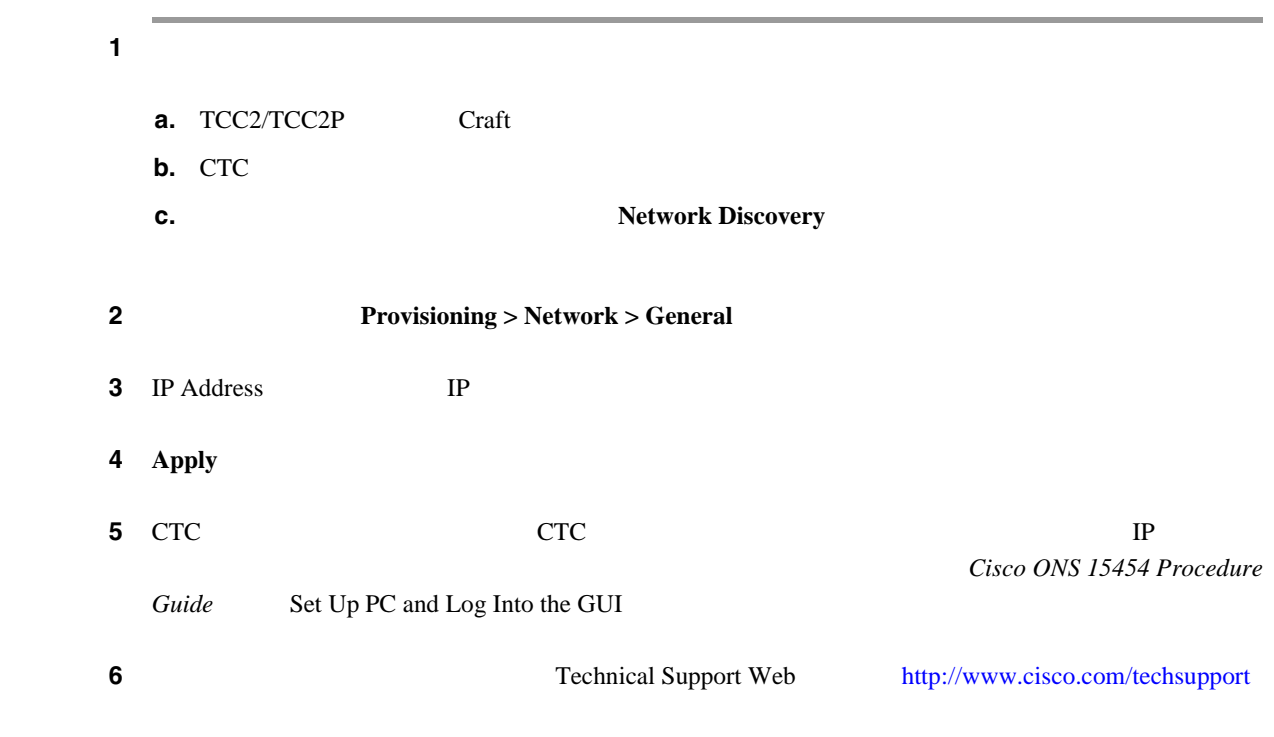

П

# **2.8.73 DUP-NODENAME**

Minor MN Non-Service-Affecting NSA 論理オブジェクト:NE

Duplicate Node Name DCC エリアのコミット

#### **DUP-NODENAME**

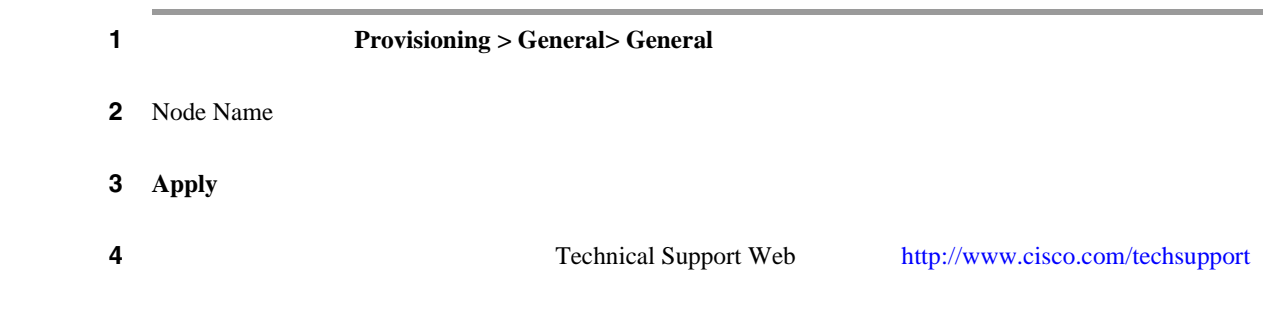

# **2.8.74 EHIBATVG**

**EHIBATVG** 

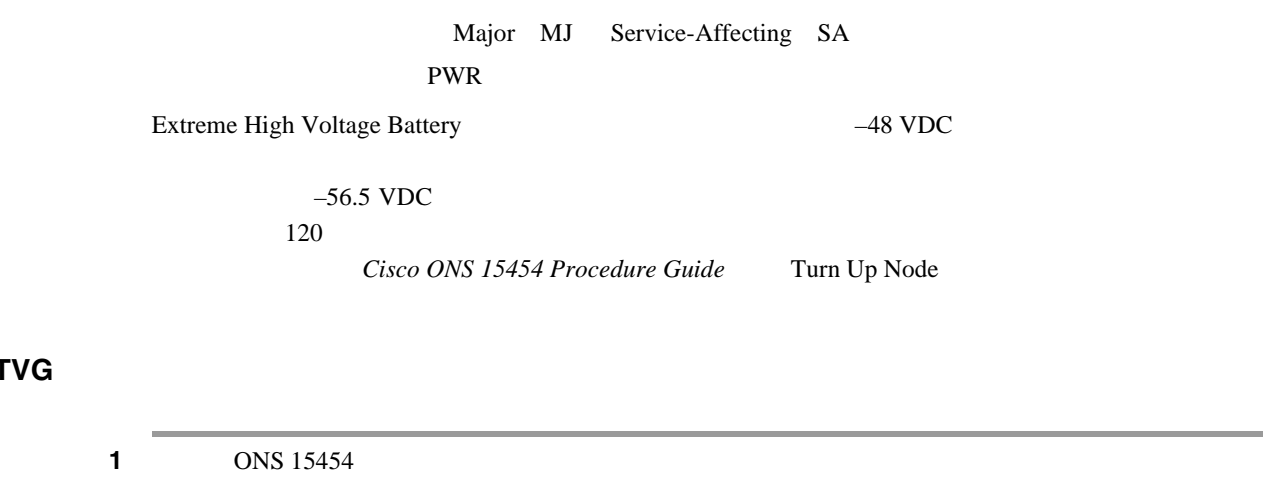

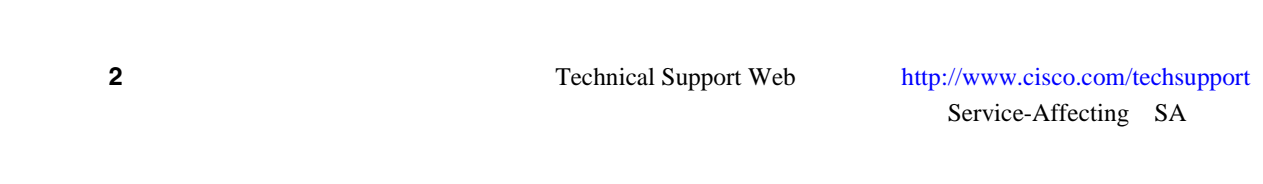

 $\mathbf{I}$ 

# **2.8.75 ELWBATVG**

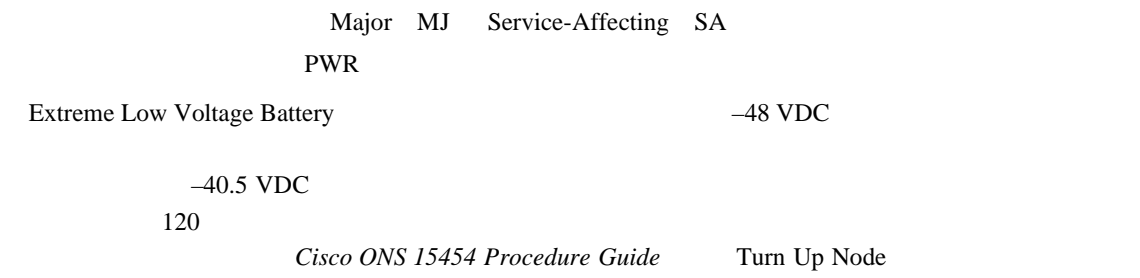

#### **ELWBATVG**

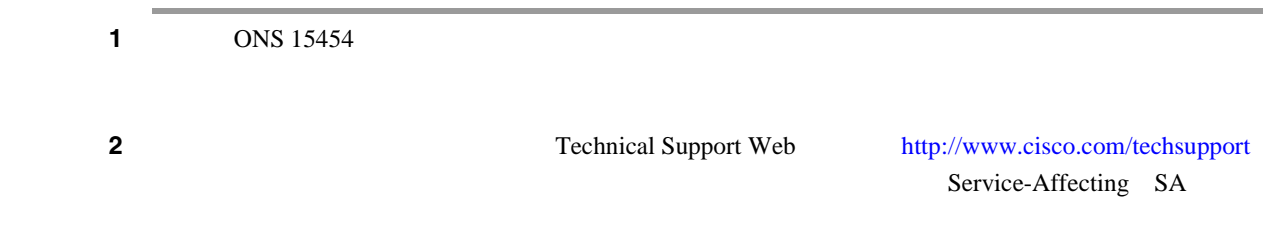

### **2.8.76 ENCAP-MISMATCH-P**

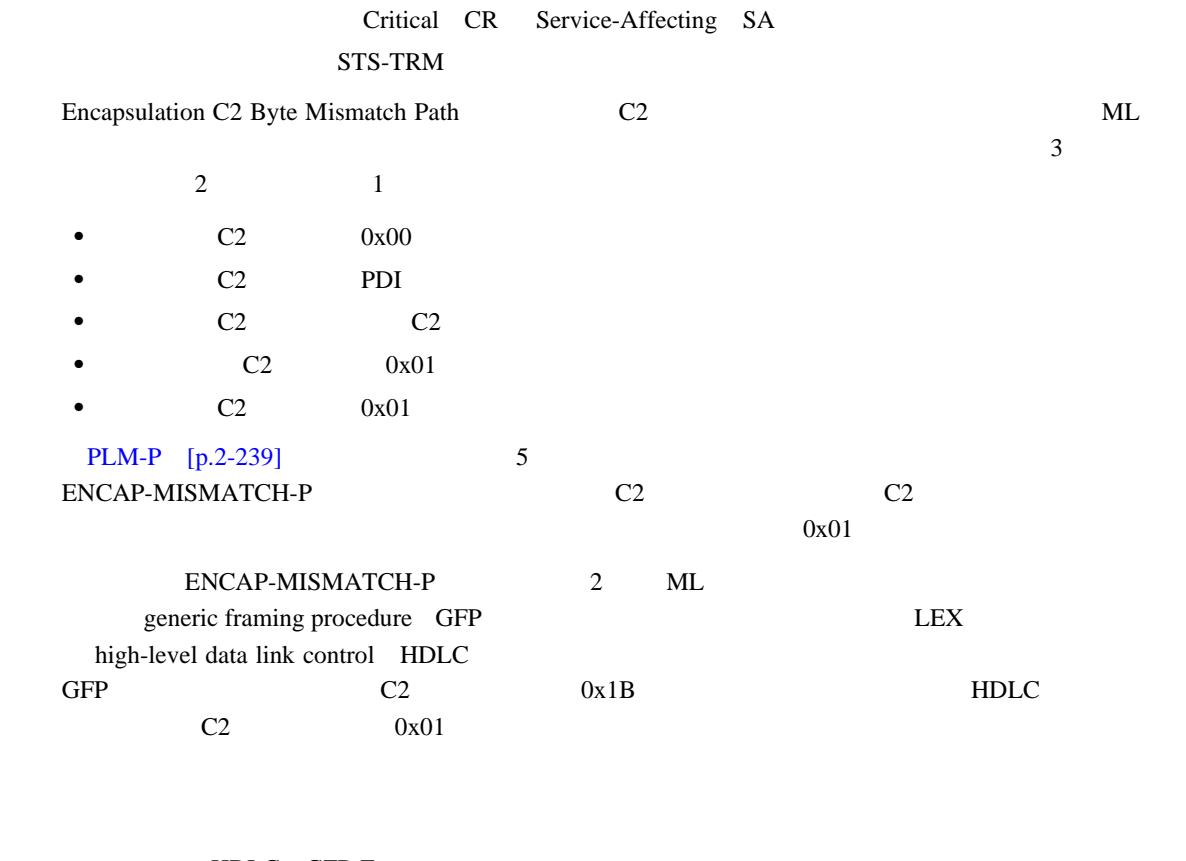

- **HDLC** GFP-F
- LEX HDLC PPP

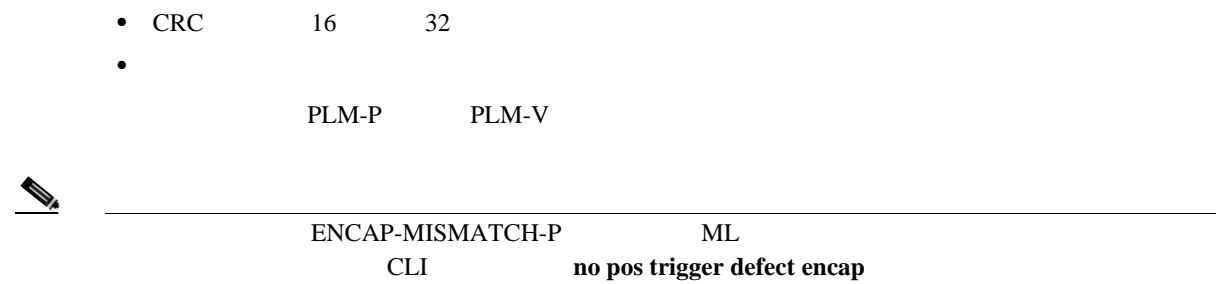

 $\begin{picture}(120,15) \put(0,0){\line(1,0){155}} \put(15,0){\line(1,0){155}} \put(15,0){\line(1,0){155}} \put(15,0){\line(1,0){155}} \put(15,0){\line(1,0){155}} \put(15,0){\line(1,0){155}} \put(15,0){\line(1,0){155}} \put(15,0){\line(1,0){155}} \put(15,0){\line(1,0){155}} \put(15,0){\line(1,0){155}} \put(15,0){\line(1,0){155}}$ 

(注) ML シリーズ イーサネット カードの詳細については、 *Ethernet Card Software Feature and Configuration Guide for the Cisco ONS 15454, Cisco ONS 15454 SDH, and Cisco ONS 15327* 

#### **ENCAP-MISMATCH-P**

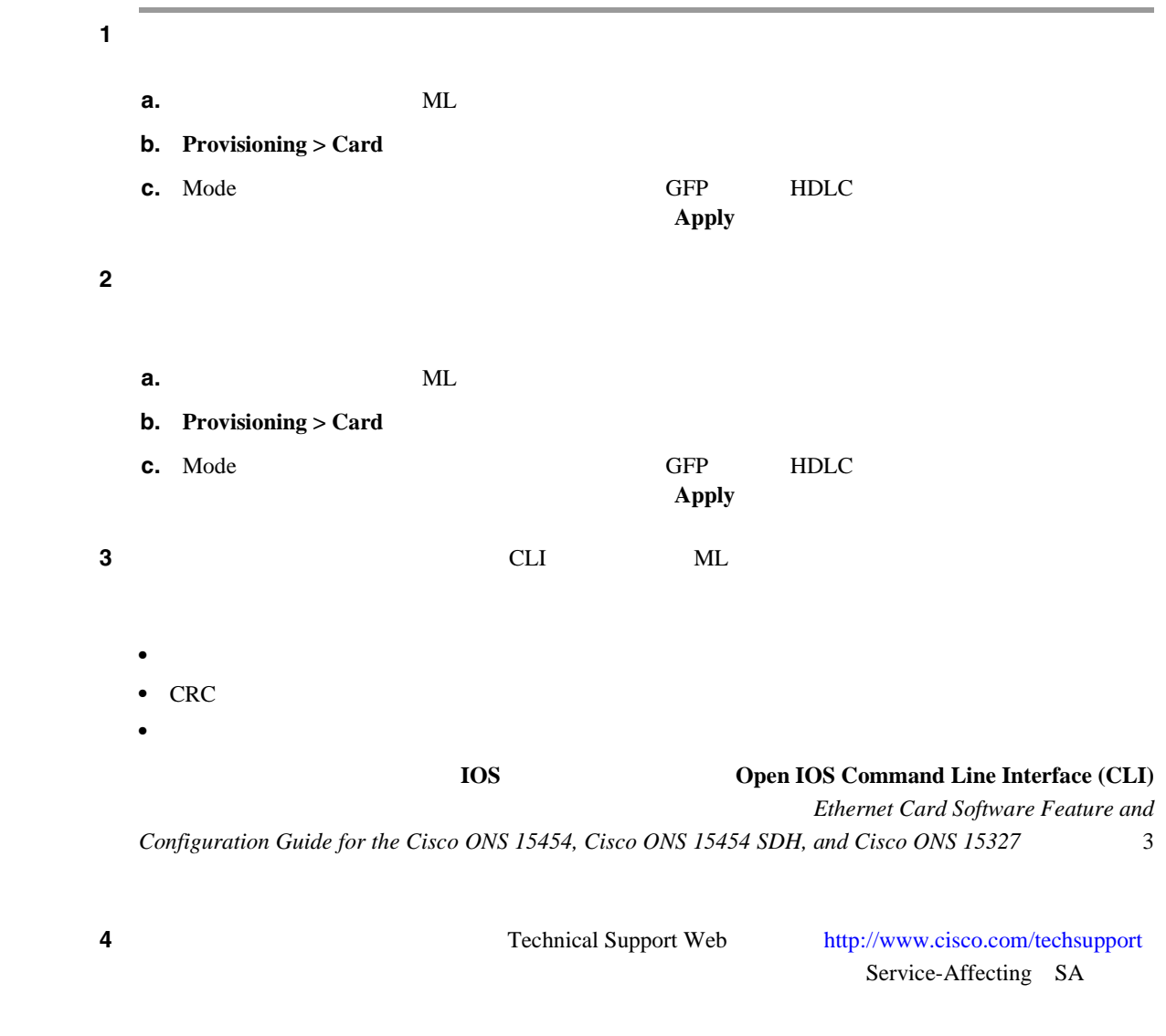

 $\overline{\phantom{a}}$ 

### <span id="page-305-0"></span>**2.8.77 EOC**

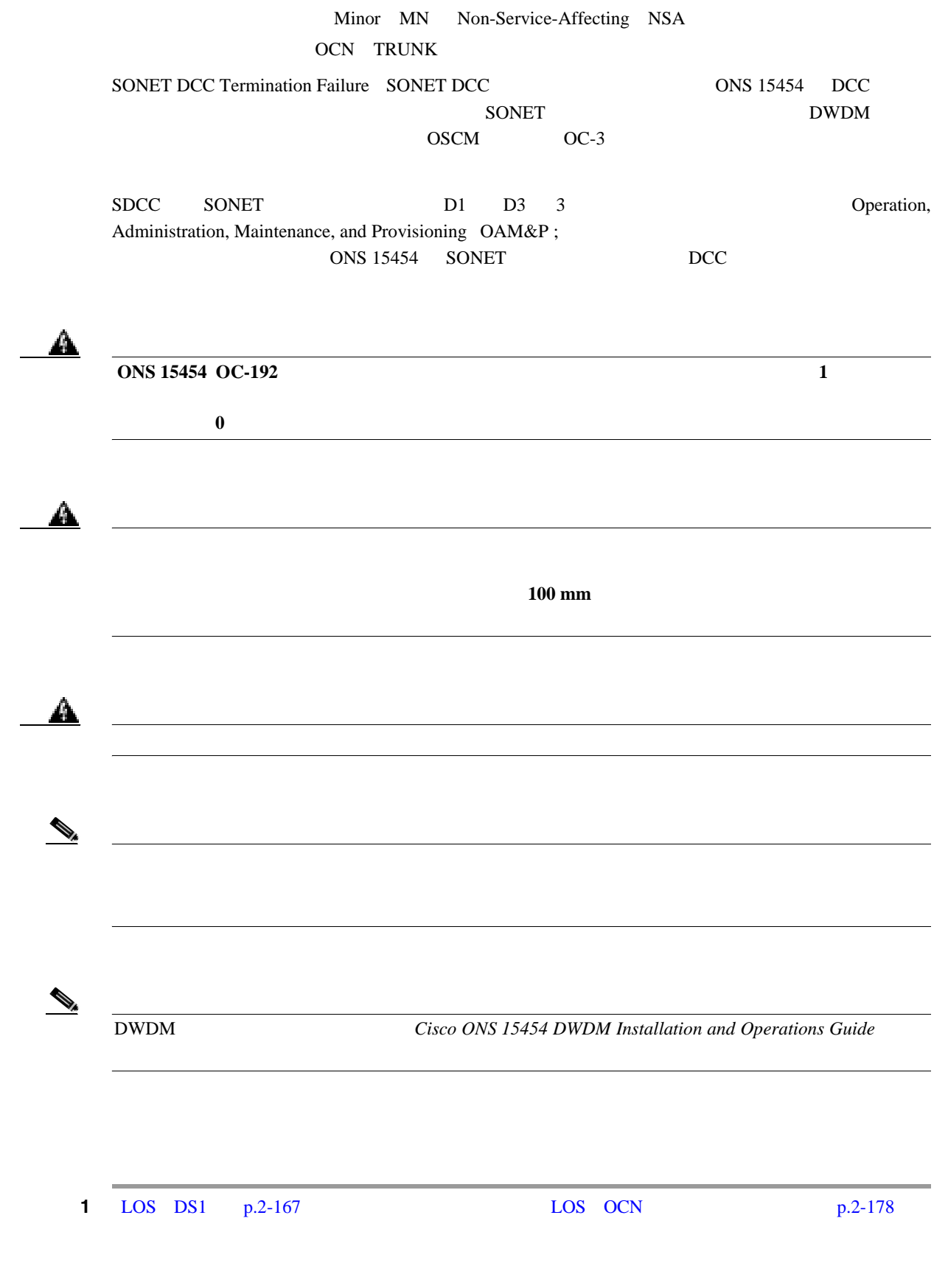

**EOC** アラームのクリア

**2.8** アラームの手順

 $\blacksquare$ 

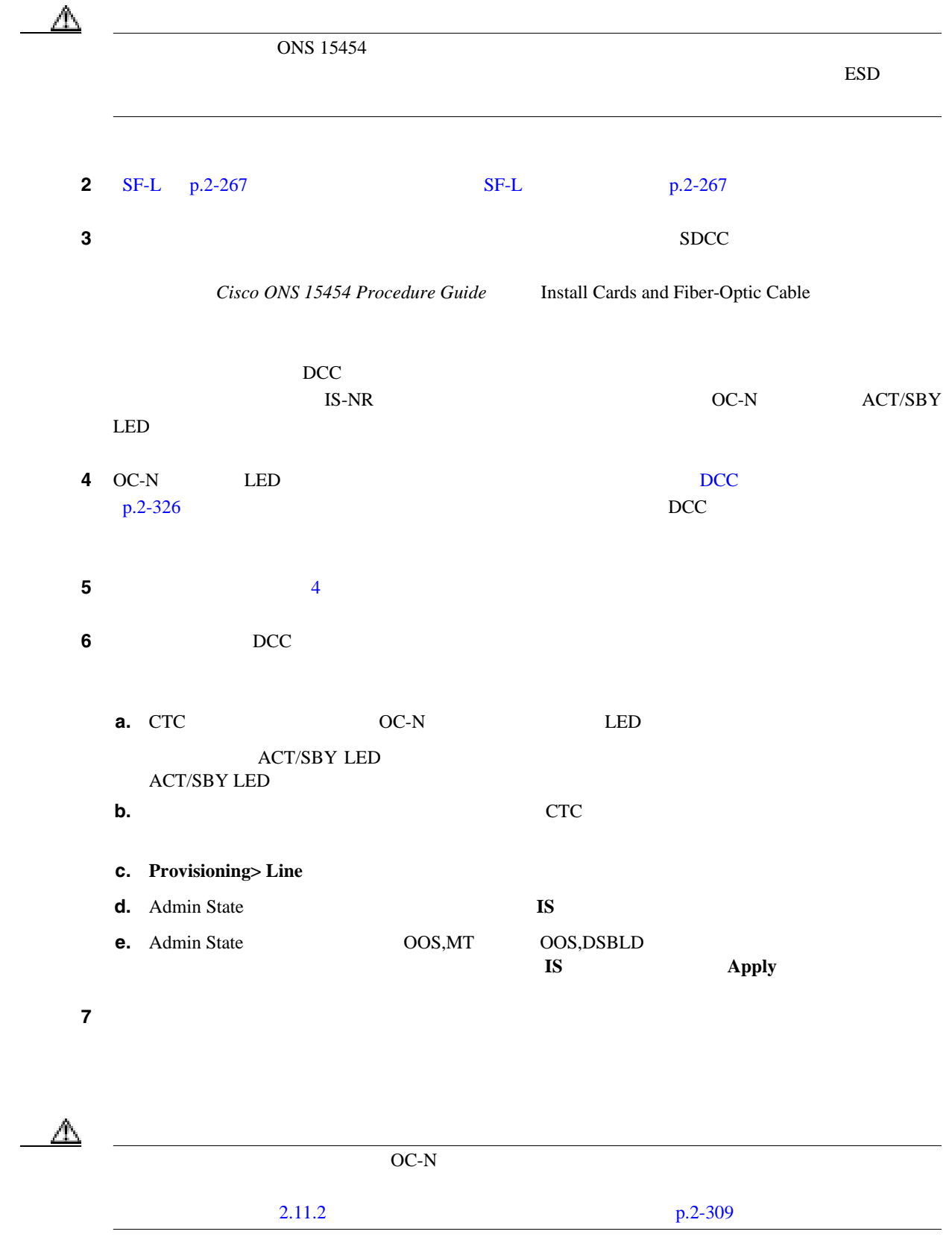

 $\overline{\mathbf{I}}$ 

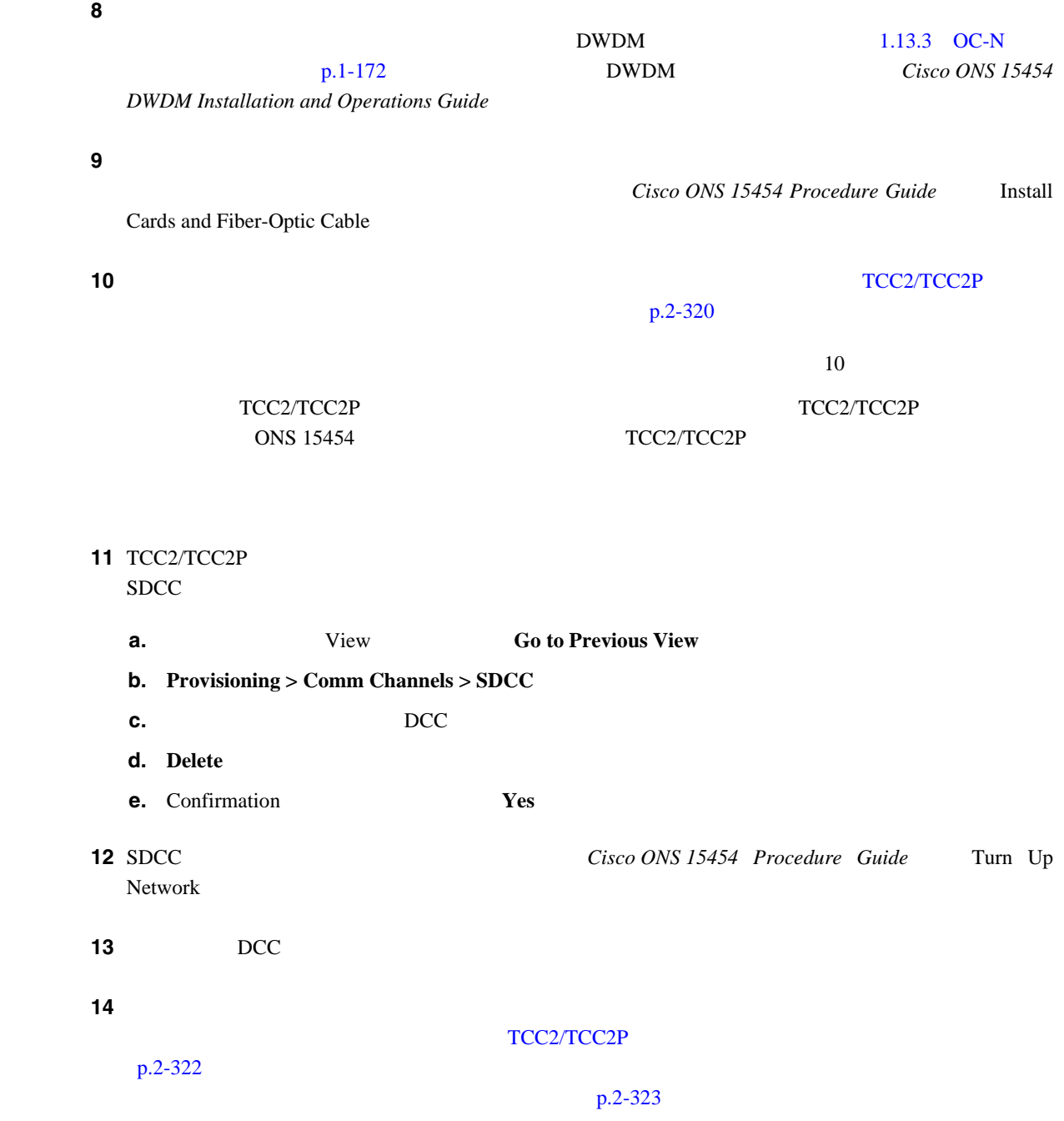

### **2.8.78 EOC-L**

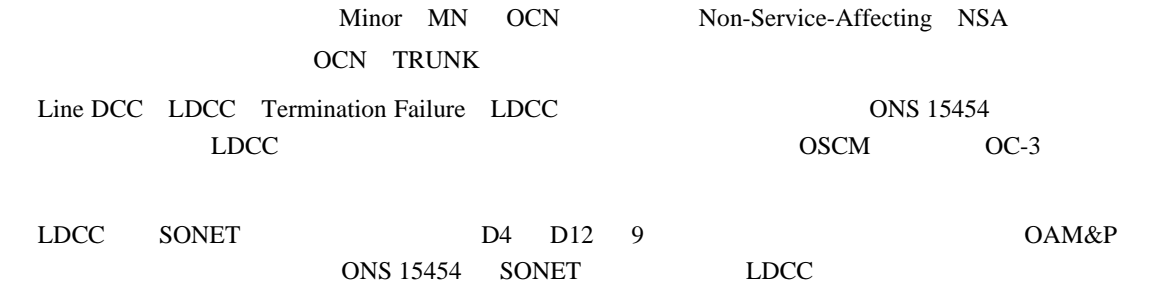

П

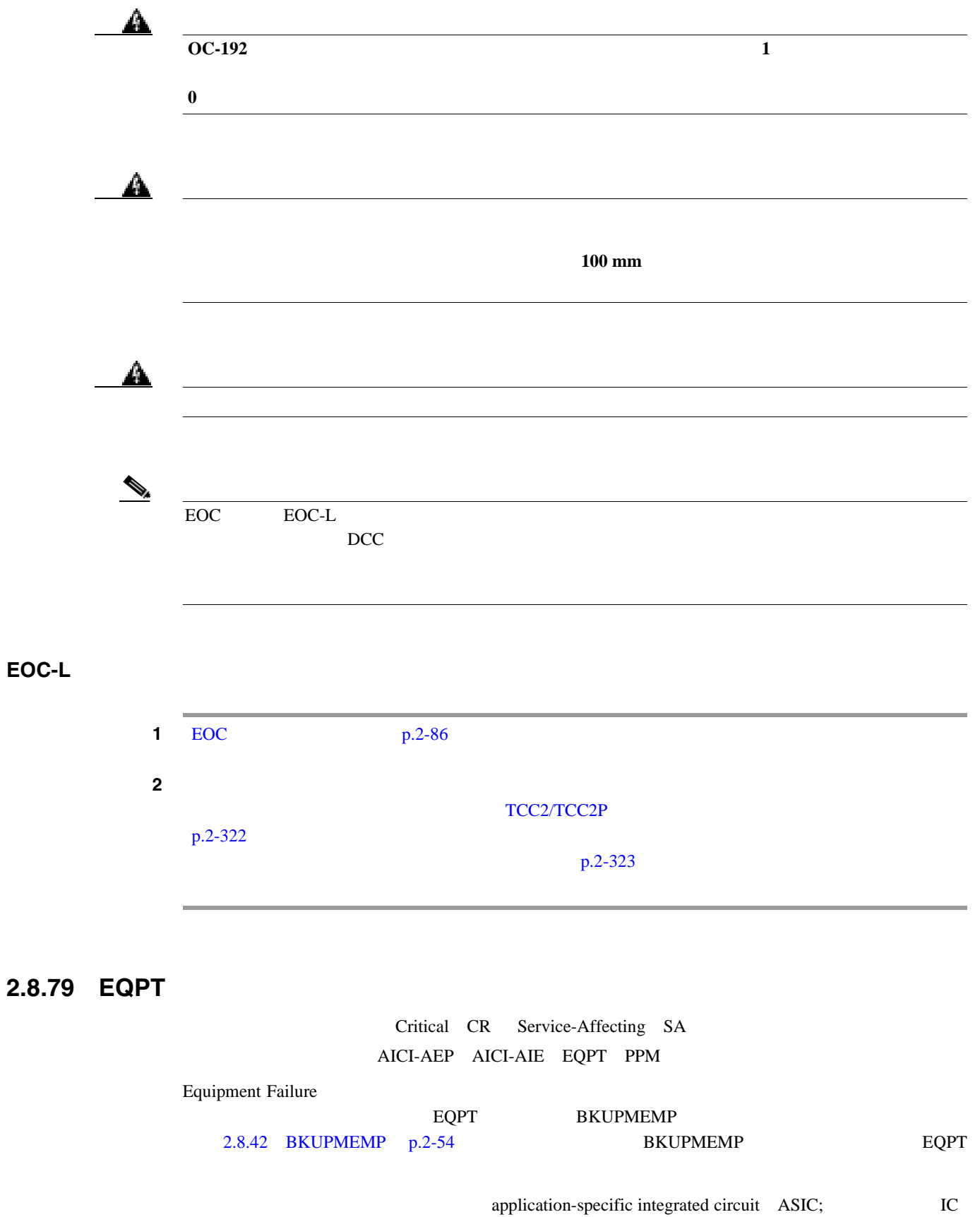

 $APS$ 

[PROTNA](#page-465-0) p.2-246

 $\overline{\mathbf{I}}$ 

EQPT

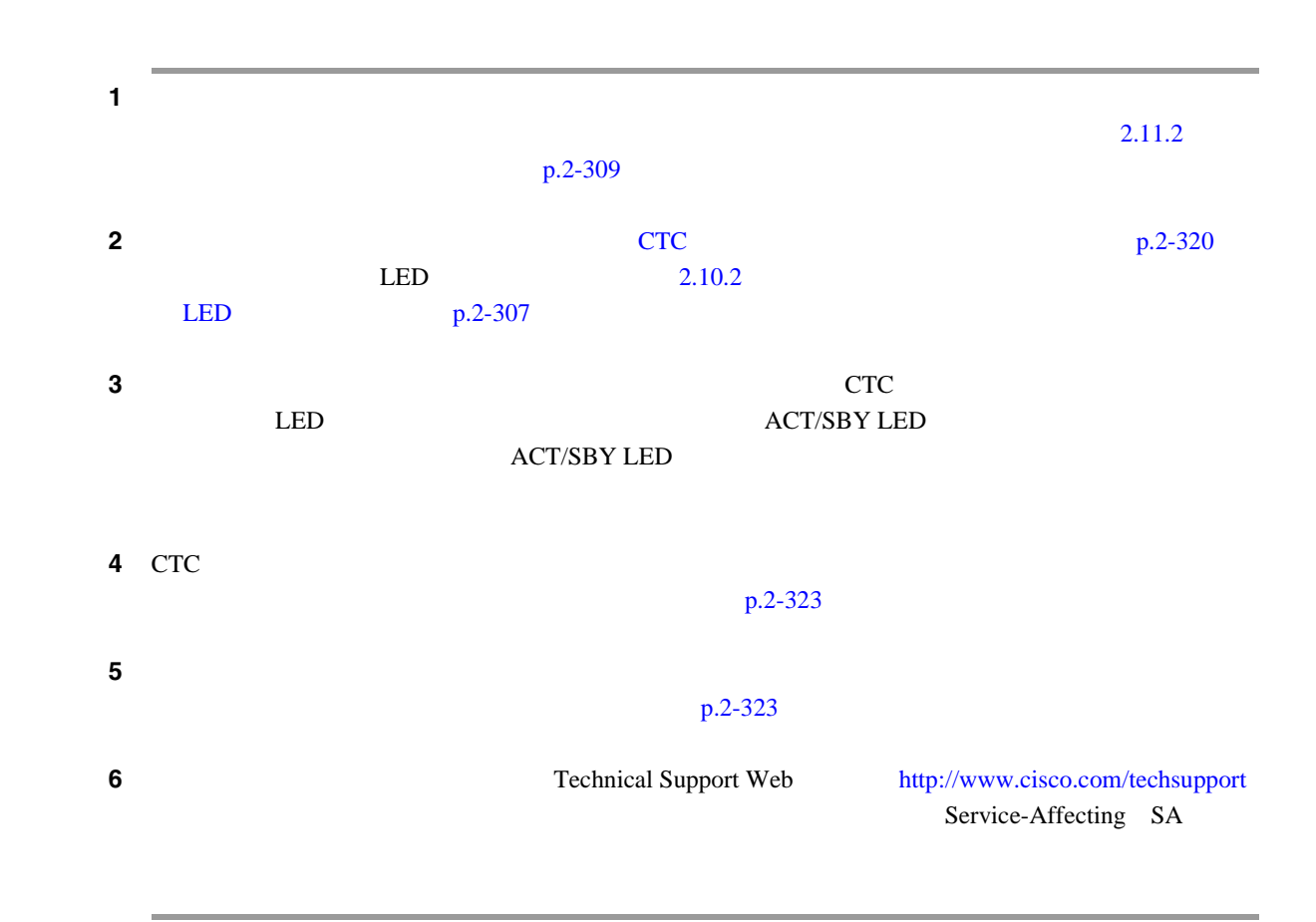

### **2.8.80 EQPT-DIAG**

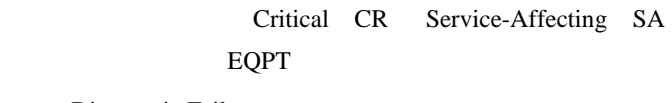

Equipment-Diagnostic Failure

#### **EQPT-DIAG**

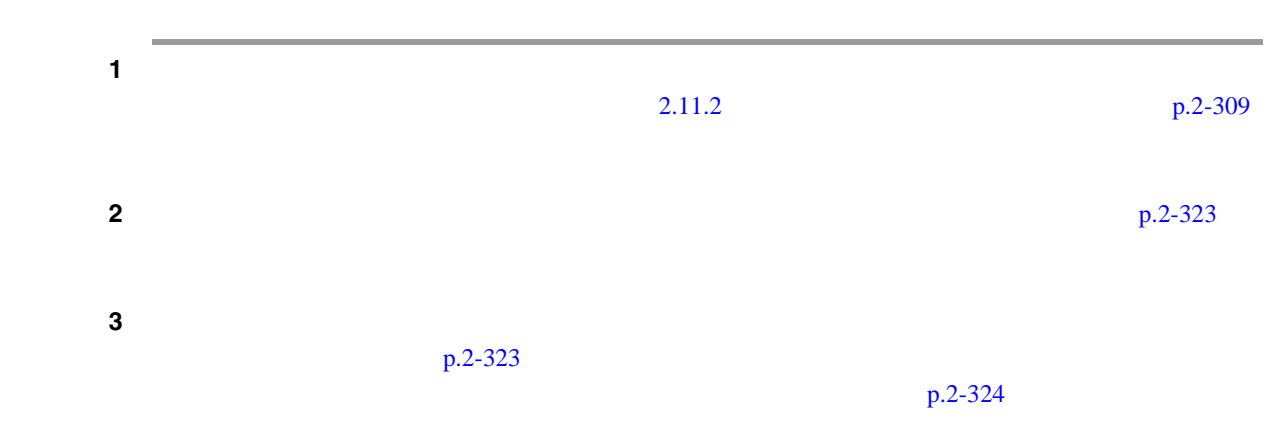

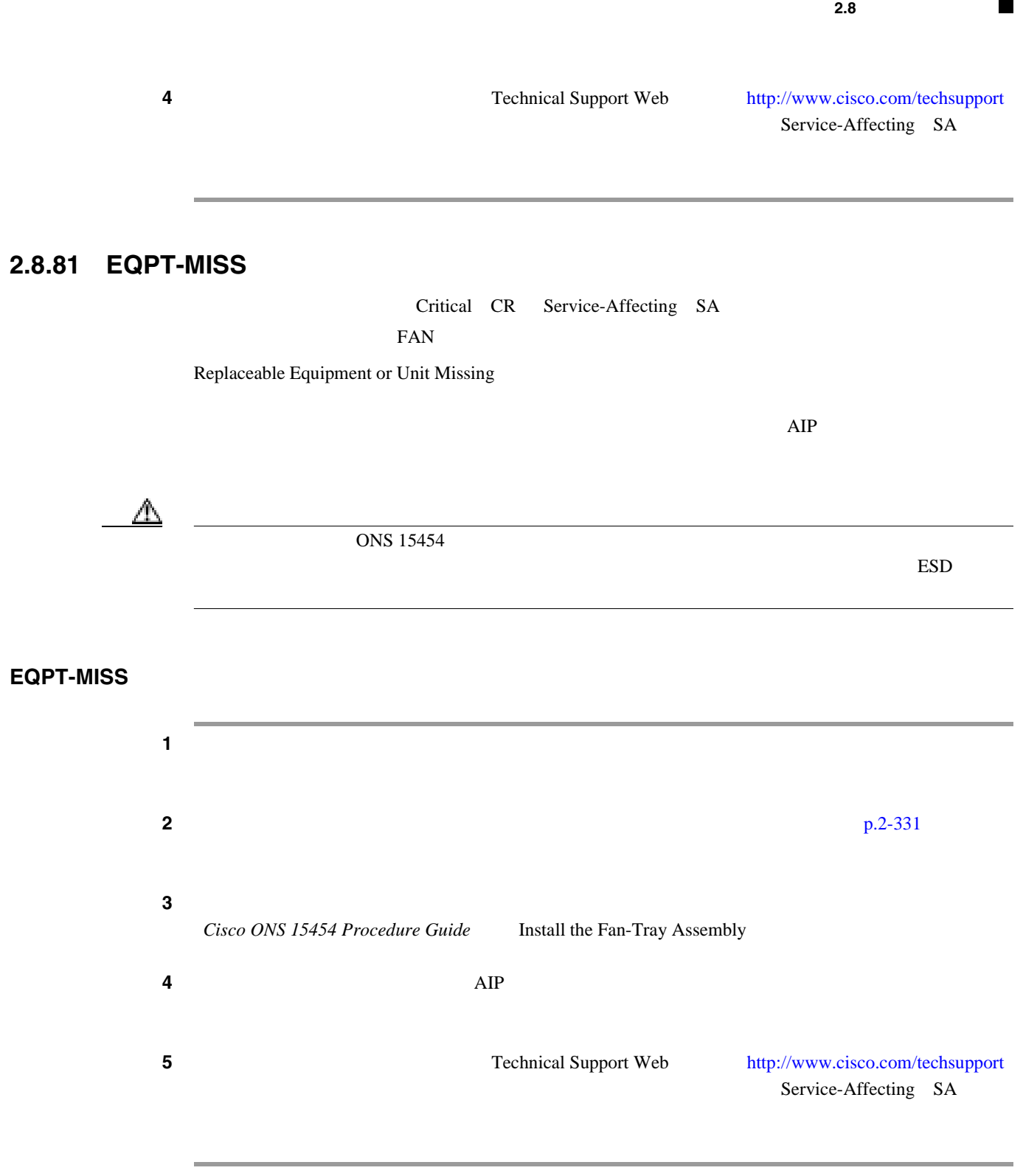

第 **2** 章アラームのトラブルシューティング

# **2.8.82 ERFI-P-CONN**

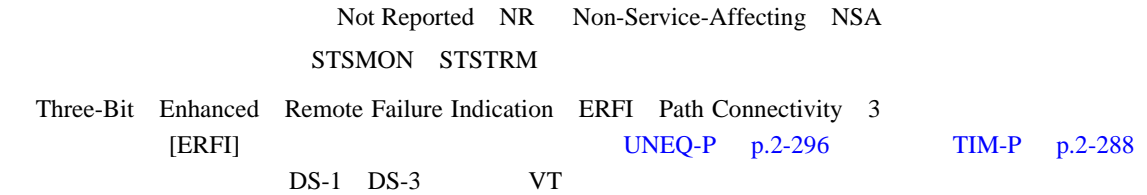

 $\overline{\phantom{0}}$ 

**2.8** 

 $\mathbf{I}$ 

### **ERFI-P-CONN**

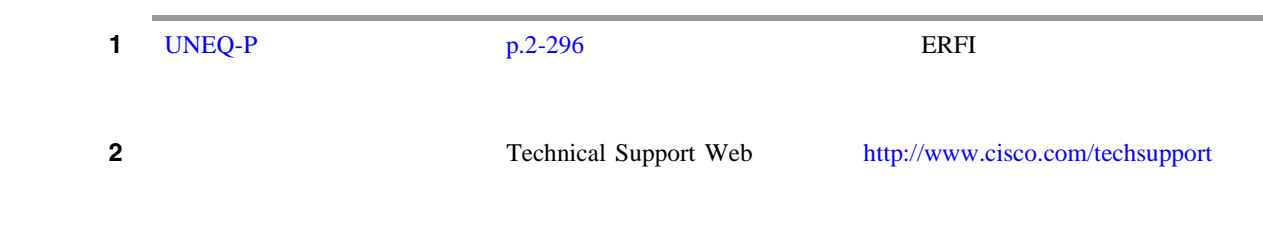

### **2.8.83 ERFI-P-PAYLD**

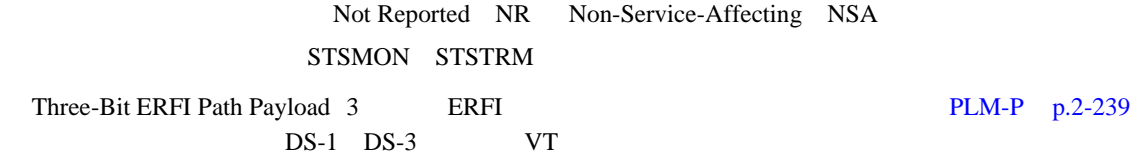

#### ERFI-P-PAYLD

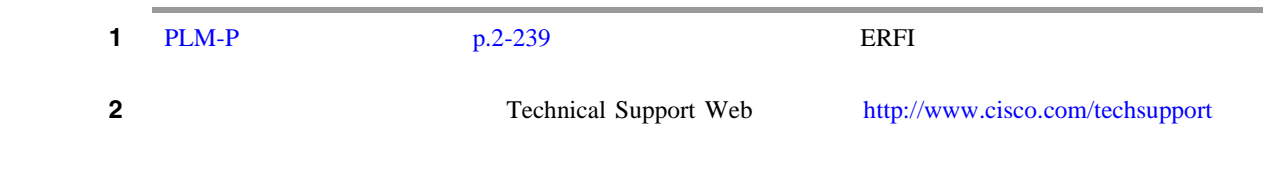

### **2.8.84 ERFI-P-SRVR**

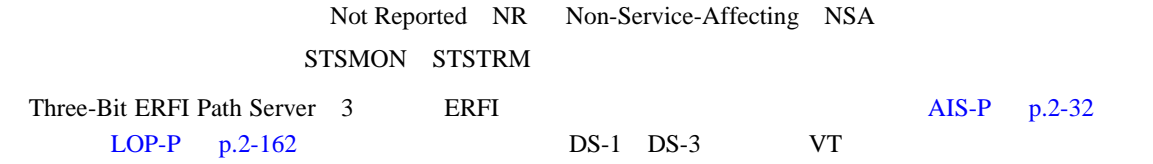

#### **ERFI-P-SRVR**

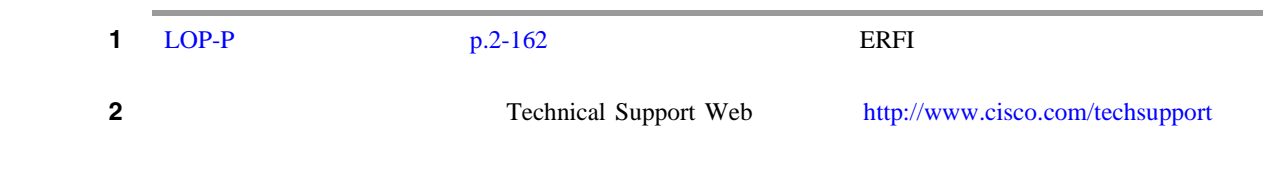

П

### **2.8.85 ERROR-CONFIG**

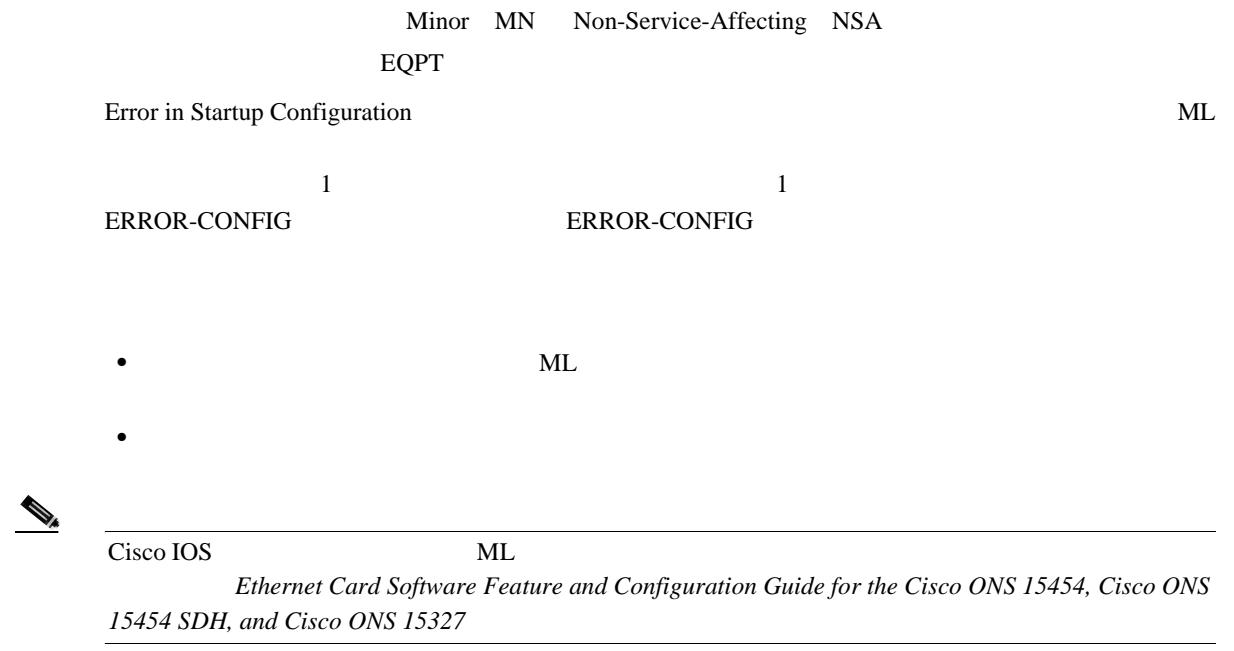

#### **ERROR-CONFIG**

**1**  $\blacksquare$ した ML シリーズ カードと異なる場合、正しいスタートアップ コンフィギュレーション ファイル

> *Ethernet Card Software Feature and Configuration Guide for the Cisco ONS 15454, Cisco ONS 15454 SDH,* and Cisco ONS 15327

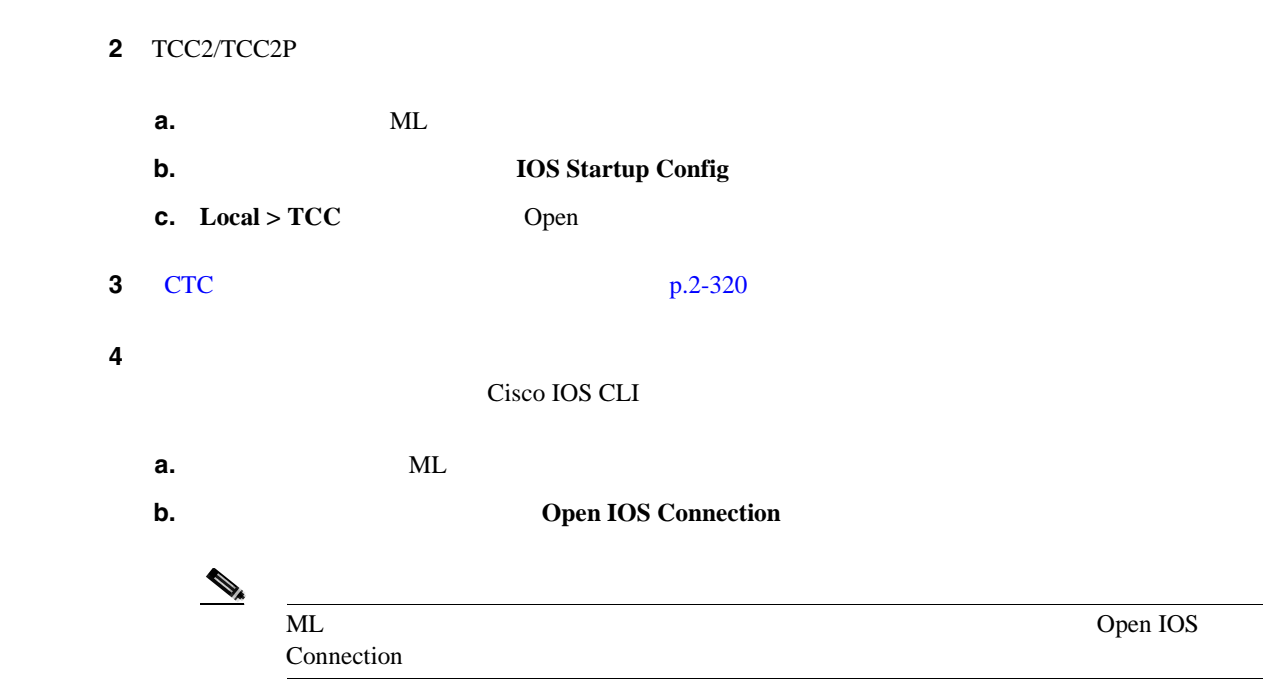

**2.8** 

第 **2** 章アラームのトラブルシューティング

 $\overline{\phantom{a}}$ 

*Ethernet Card Software Feature and Configuration Guide for the Cisco ONS 15454, Cisco ONS 15454 SDH,* and Cisco ONS 15327

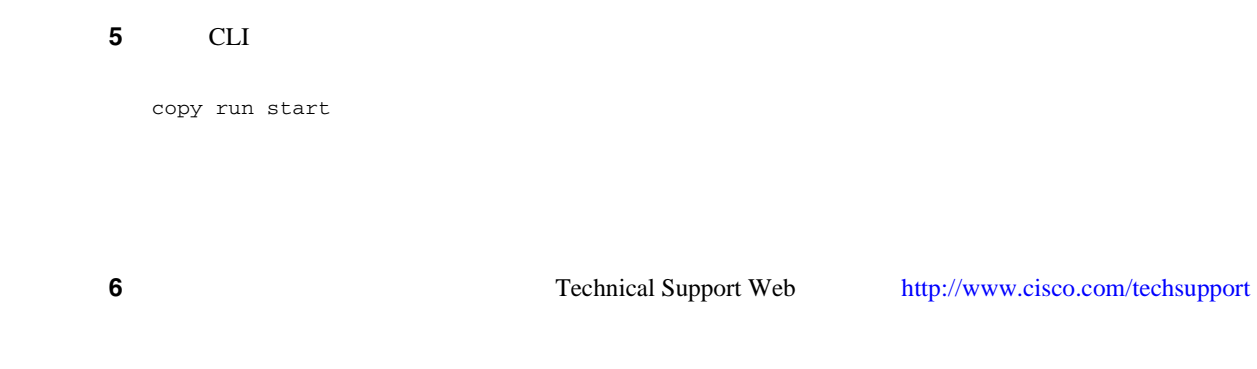

# **2.8.86 ETH-LINKLOSS**

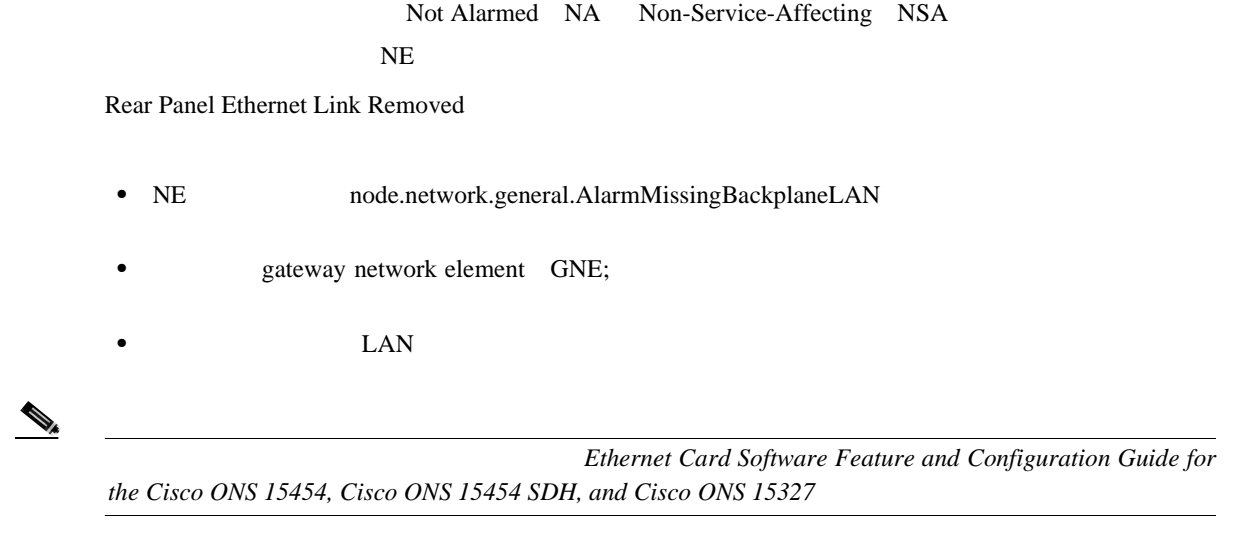

#### **ETH-LINKLOSS**

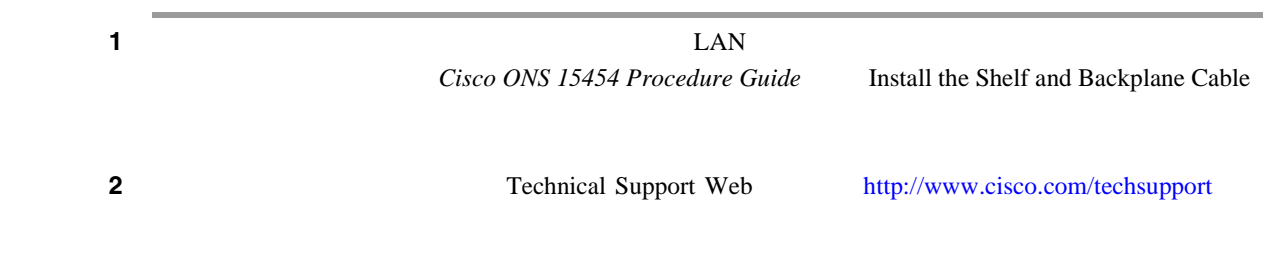

### <span id="page-314-0"></span>**2.8.87 E-W-MISMATCH**

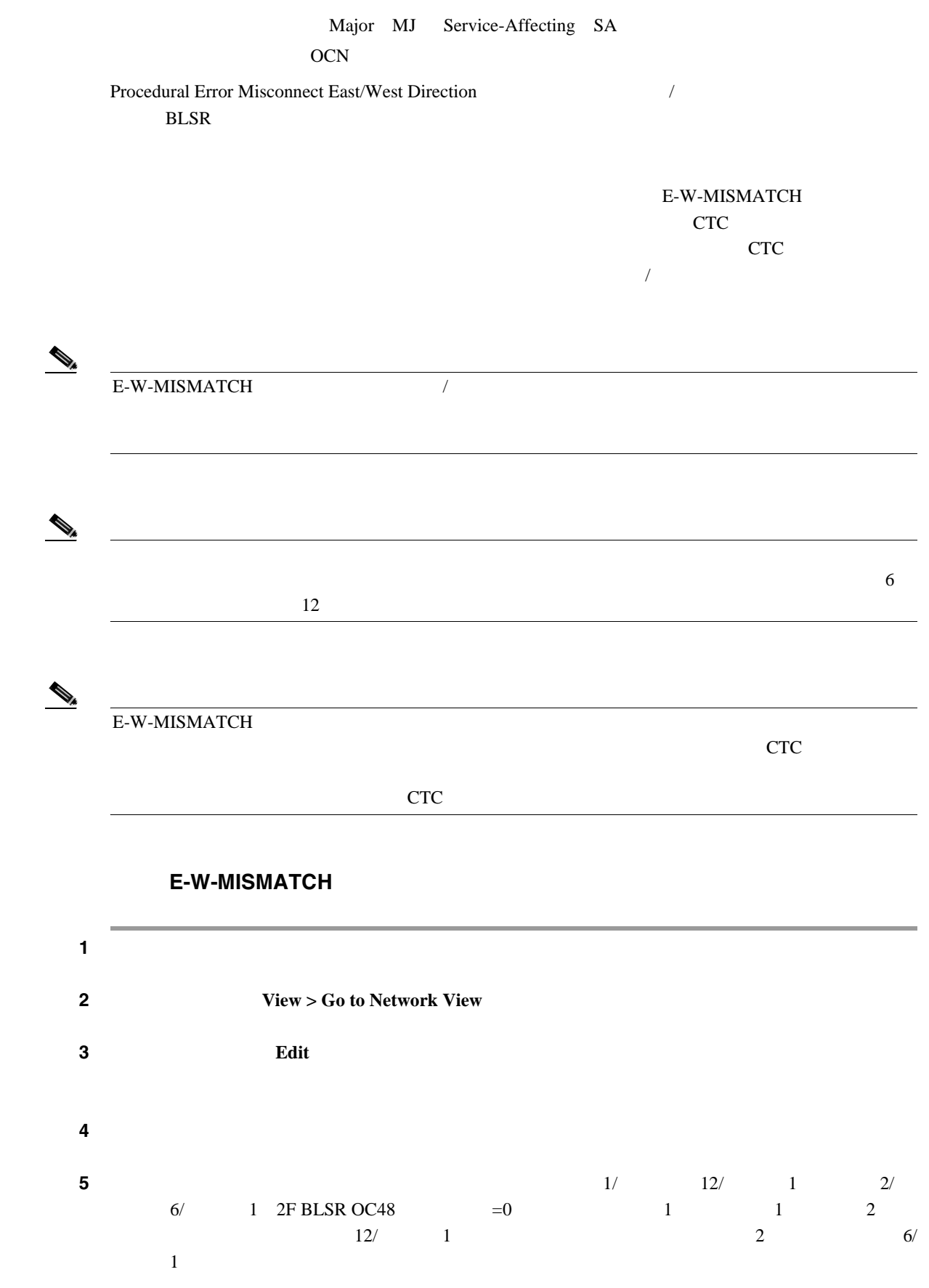

**Cisco ONS 15454** 

<span id="page-315-0"></span>**College** 

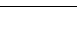

 $\mathbf{I}$ 

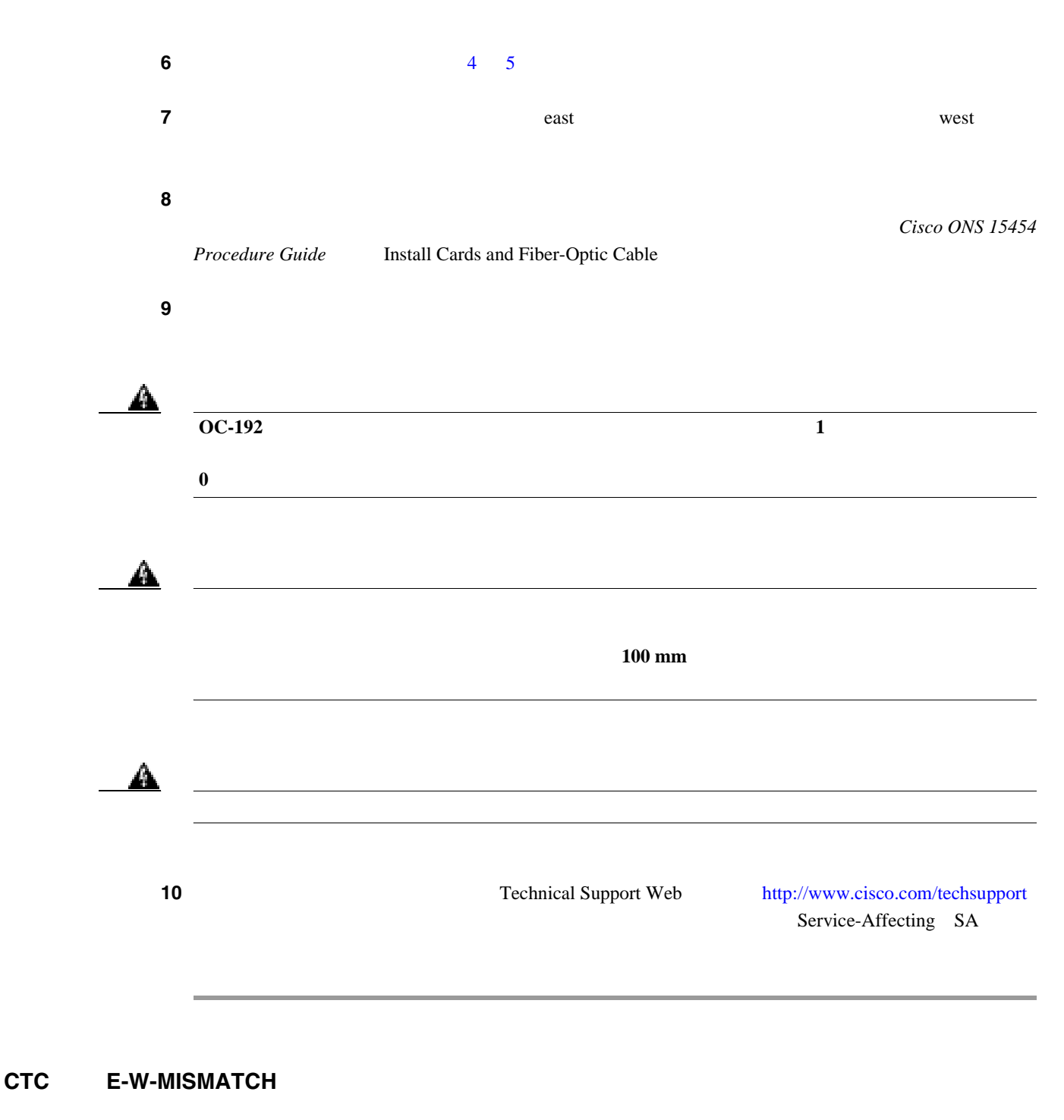

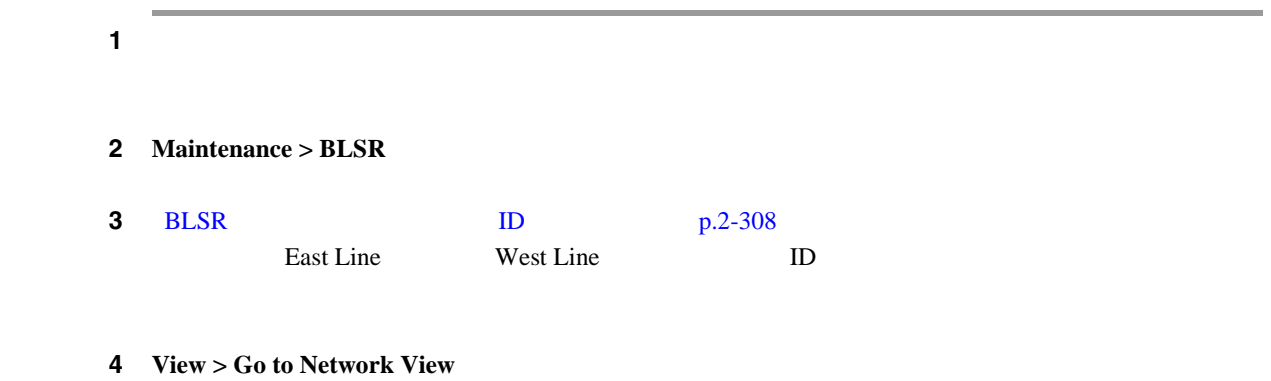

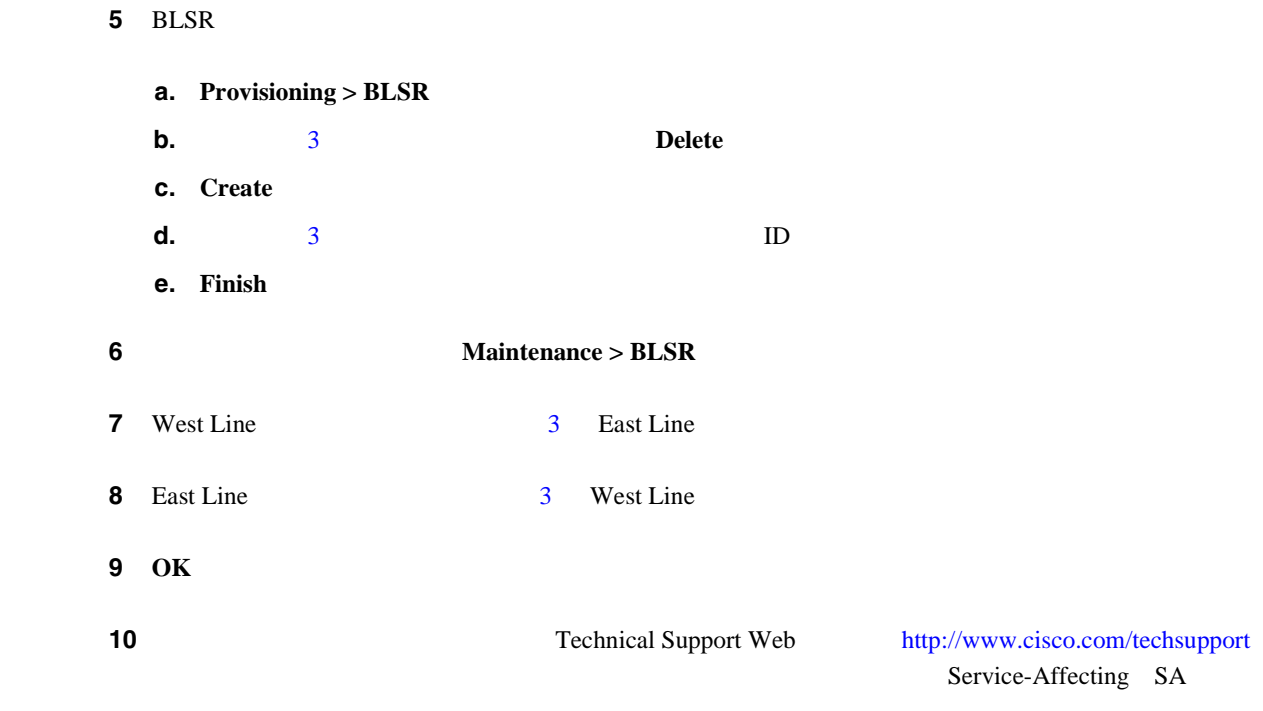

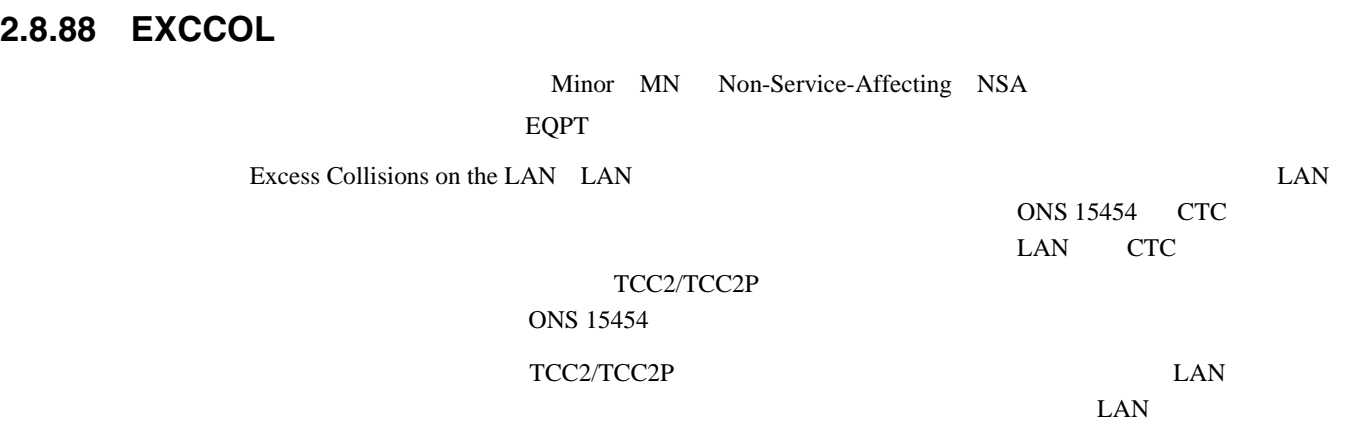

### EXCCOL

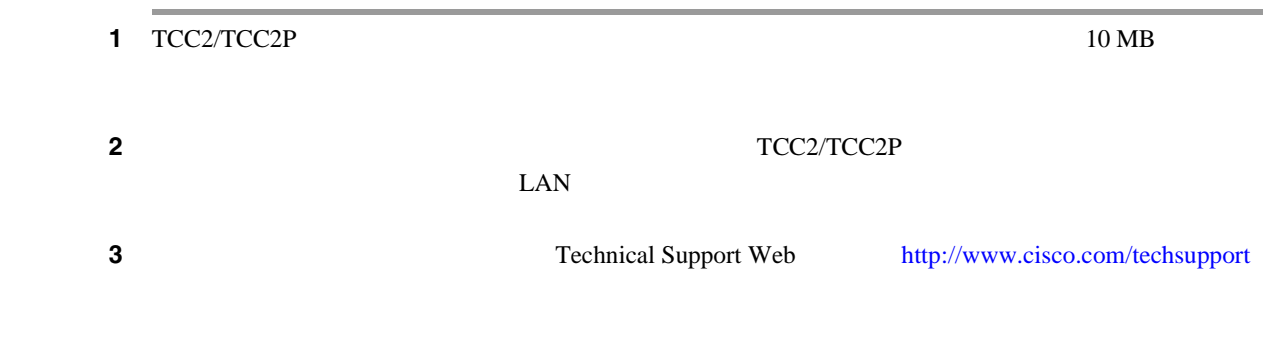

 $\mathbf{I}$ 

# **2.8.89 EXERCISE-RING-FAIL**

Not Alarmed NA Non-Service-Affecting NSA OCN: Exercise Ring

EXERCISE-RING-FAIL

 $\begin{picture}(120,15) \put(0,0){\line(1,0){155}} \put(15,0){\line(1,0){155}} \put(15,0){\line(1,0){155}} \put(15,0){\line(1,0){155}} \put(15,0){\line(1,0){155}} \put(15,0){\line(1,0){155}} \put(15,0){\line(1,0){155}} \put(15,0){\line(1,0){155}} \put(15,0){\line(1,0){155}} \put(15,0){\line(1,0){155}} \put(15,0){\line(1,0){155}}$ 

EXERCISE-RING-FAIL Not Reported NR

#### **EXERCISE-RING-FAIL**

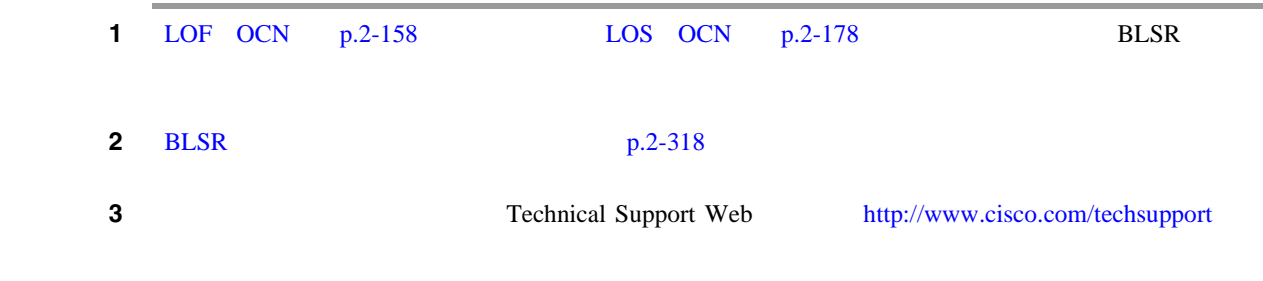

# **2.8.90 EXERCISE-SPAN-FAIL**

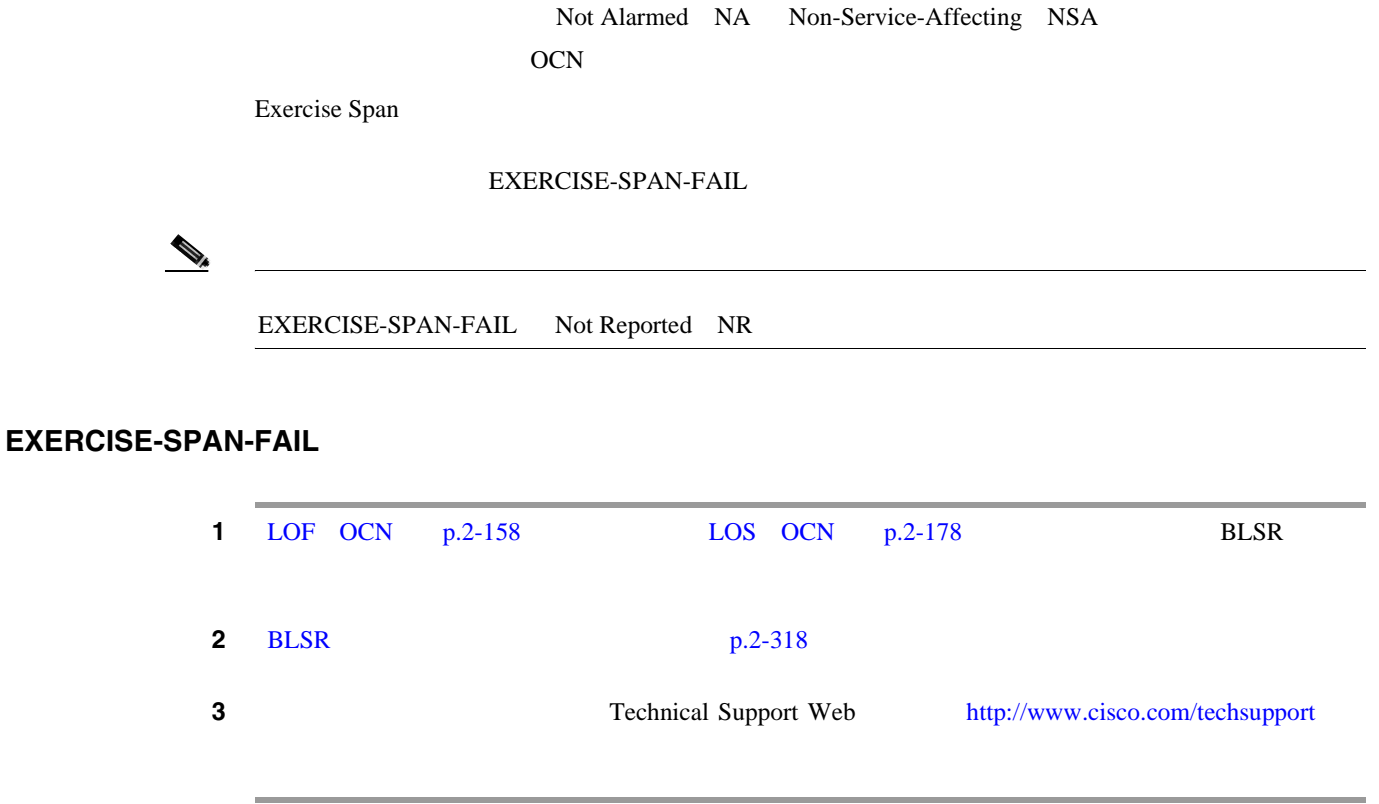

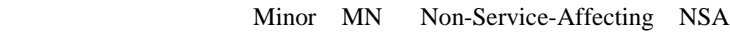

**2.8** アラームの手順

 $\blacksquare$ 

**ENVALRM** 

Failure Detected External to the NE NE

#### **EXT**

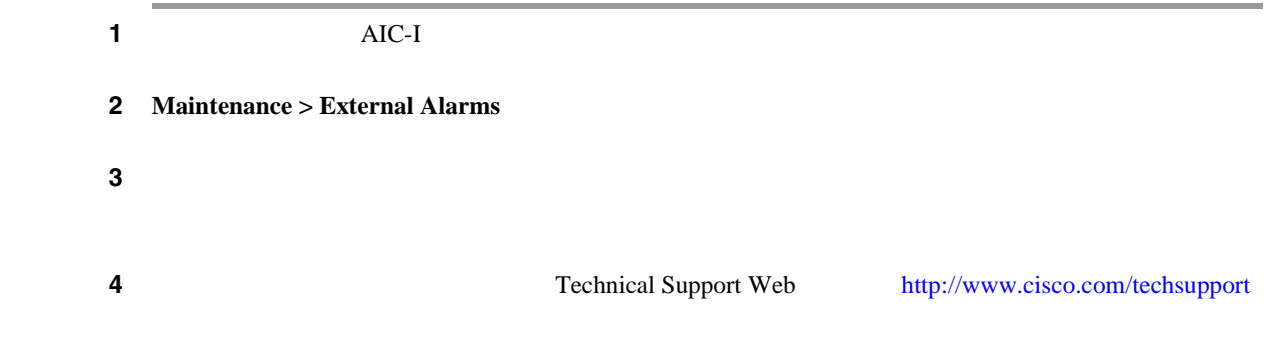

# **2.8.92 EXTRA-TRAF-PREEMPT**

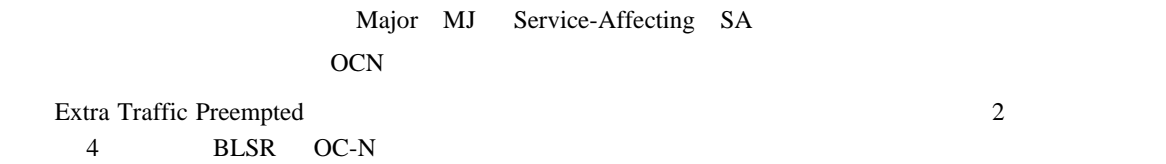

#### **EXTRA-TRAF-PREEMPT**

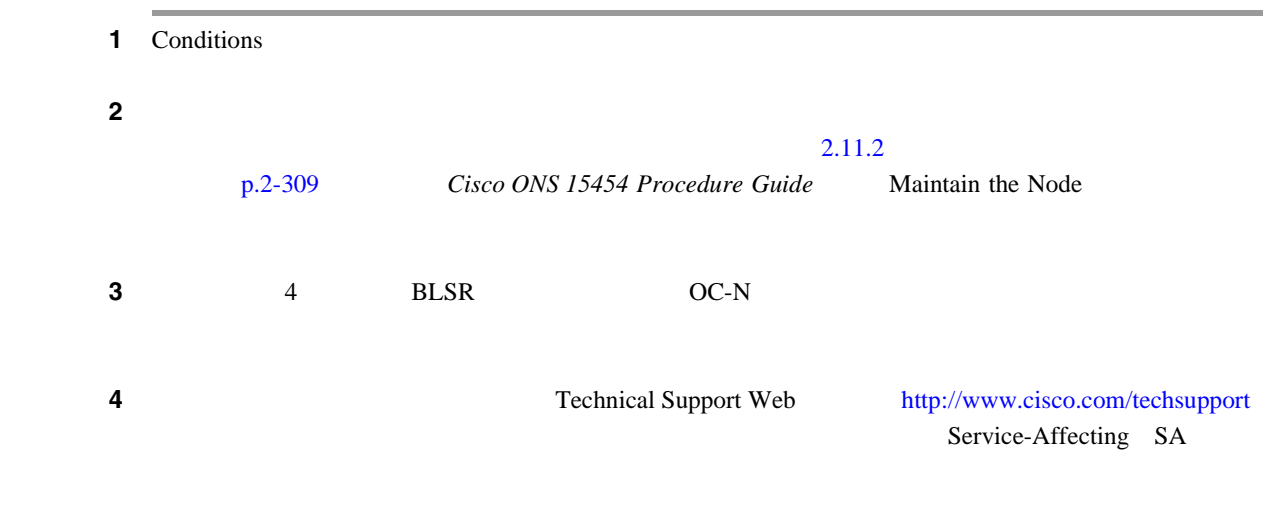

第 **2** 章アラームのトラブルシューティング

 $\mathbf I$ 

### **2.8.93 FAILTOSW**

Not Alarmed NA Non-Service-Affecting NSA 2R EQPT ESCON FC GE ISC OCN TRUNK Failure to Switch to Protection Facility  $MANUAL$ 

FAILTOSW

**FAILTOSW** 

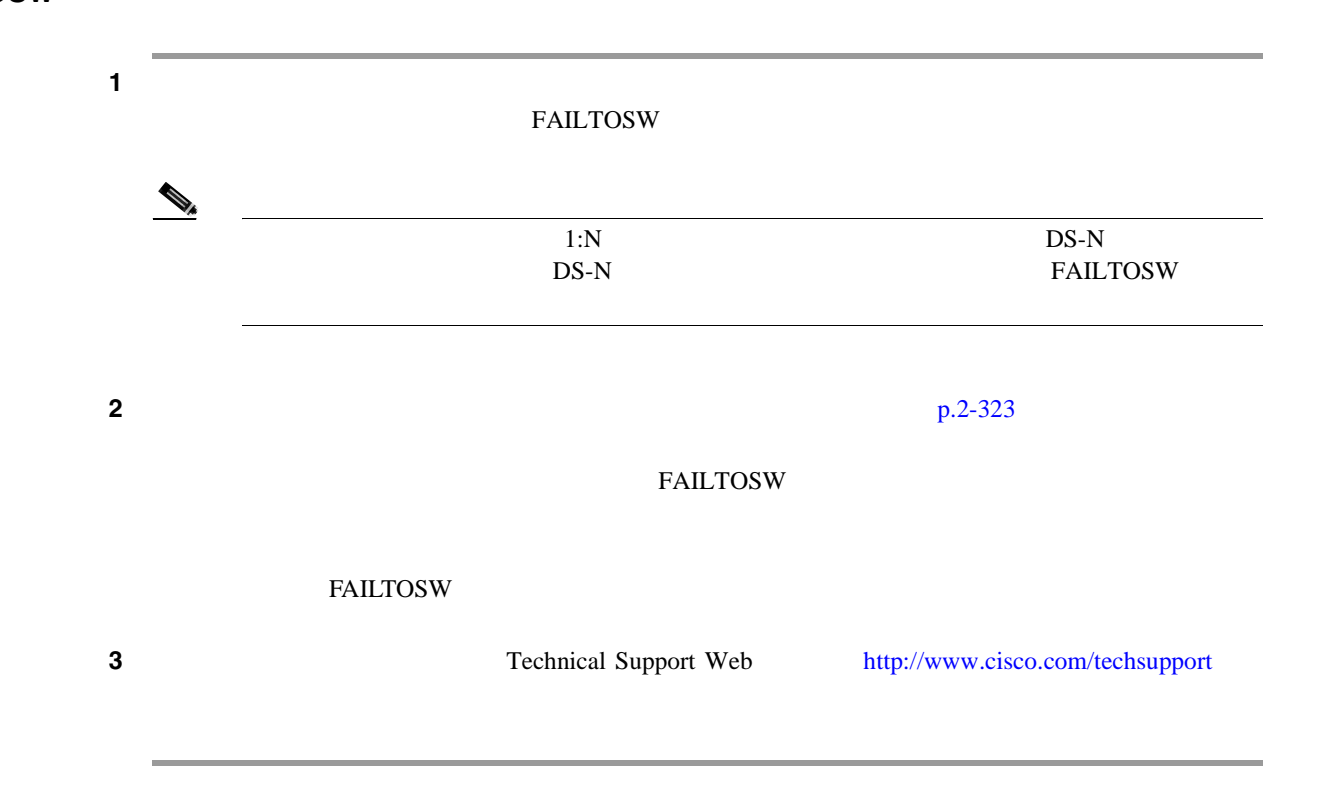

# **2.8.94 FAILTOSW-PATH**

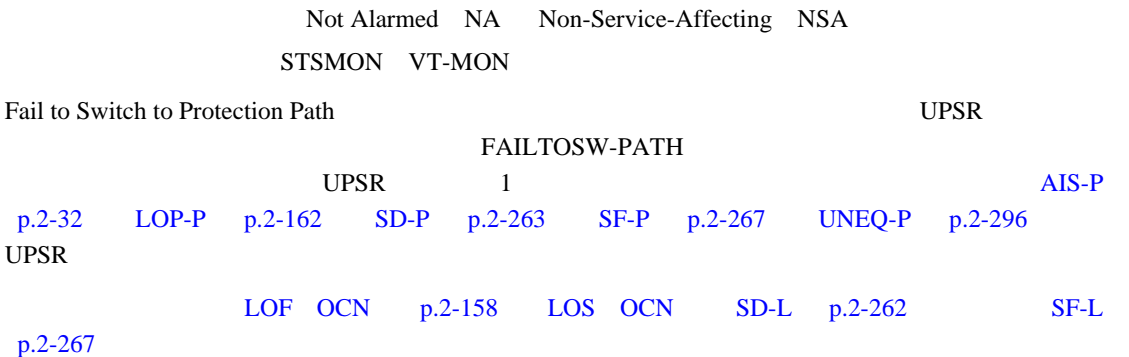

**2**  $\mathbf{I}$ 

 $\blacksquare$ 

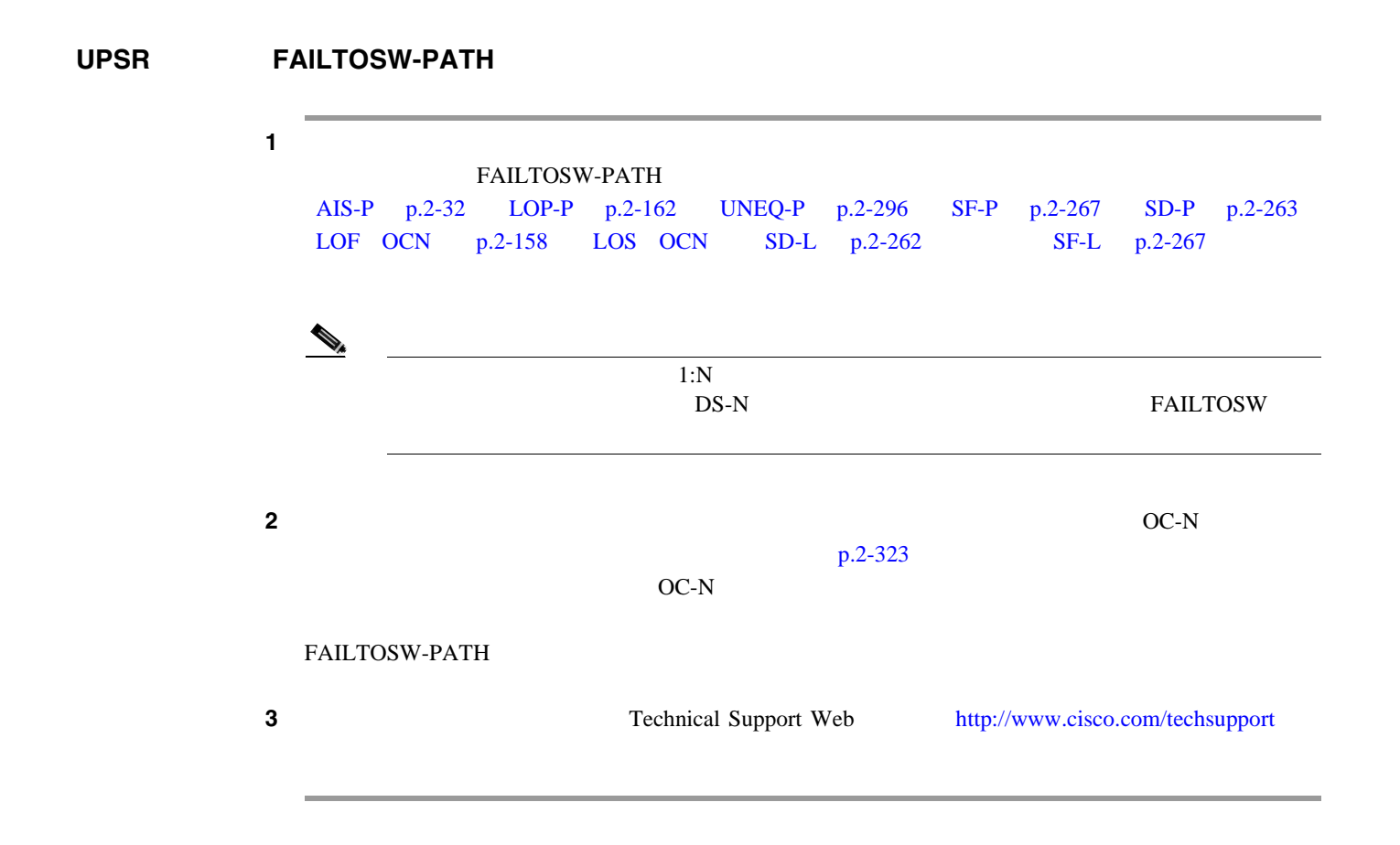

### **2.8.95 FAILTOSWR**

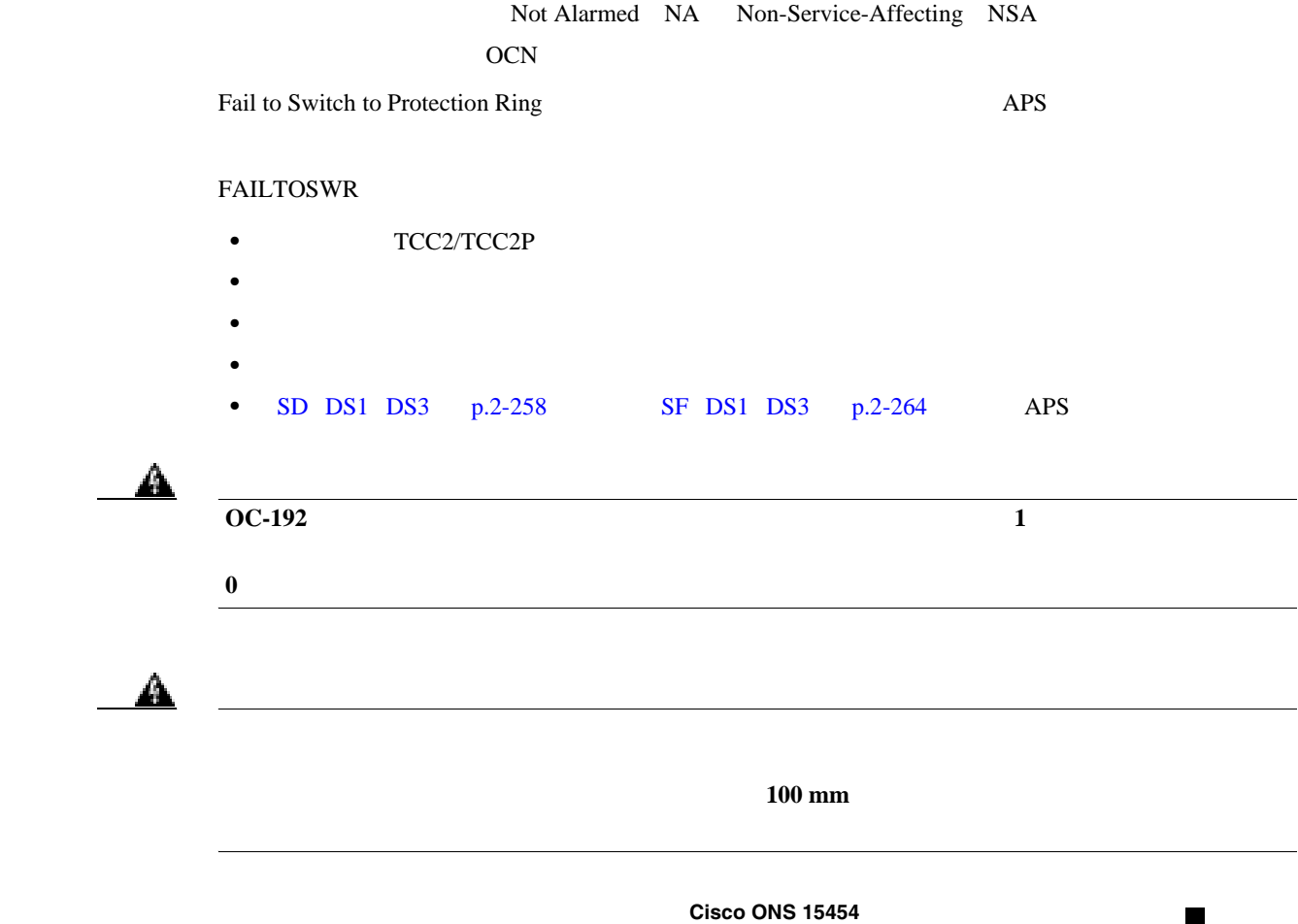

# <span id="page-321-0"></span> $\Delta$

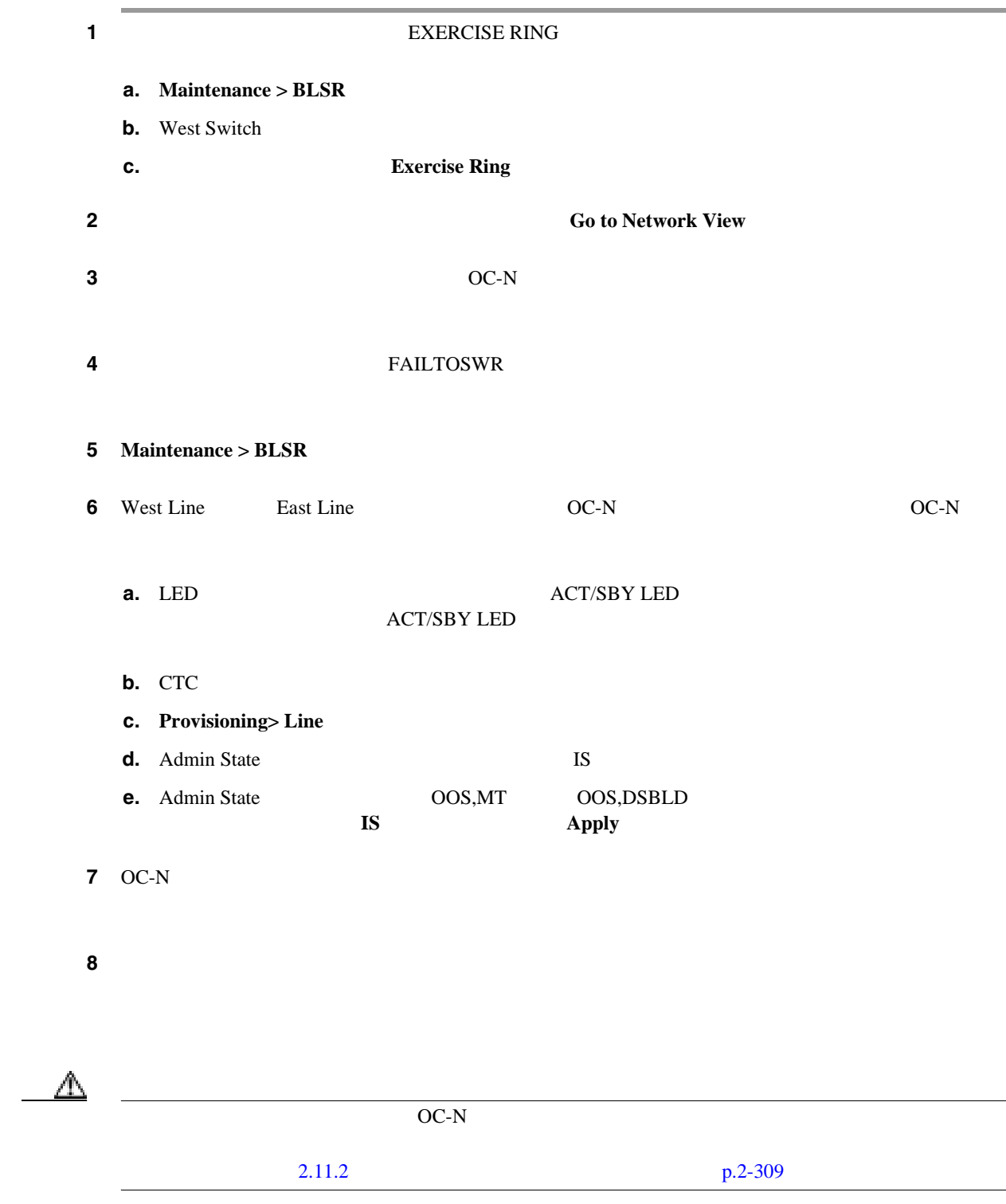

 $\overline{\mathbf{I}}$ 

<u> 1989 - Johann Stoff, deutscher Stoffen und der Stoffen und der Stoffen und der Stoffen und der Stoffen und der</u>

**2.8** アラームの手順

 $\blacksquare$ 

<span id="page-322-0"></span>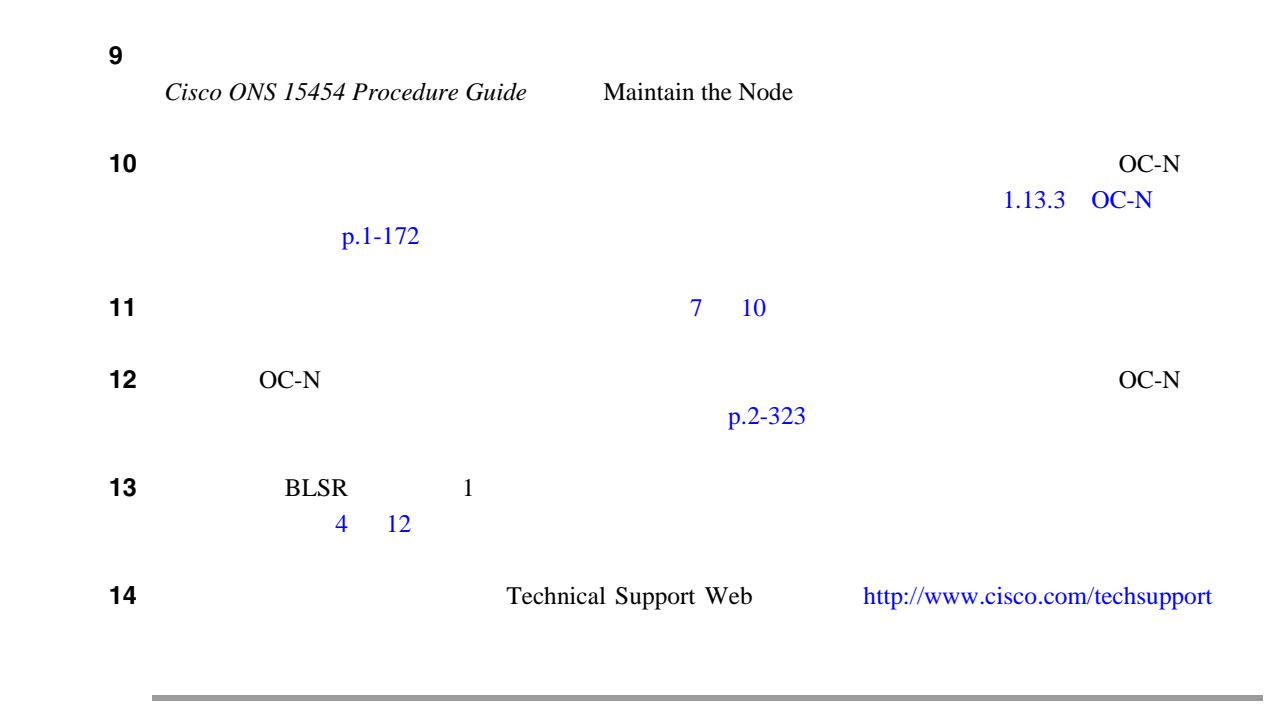

# **2.8.96 FAILTOSWS**

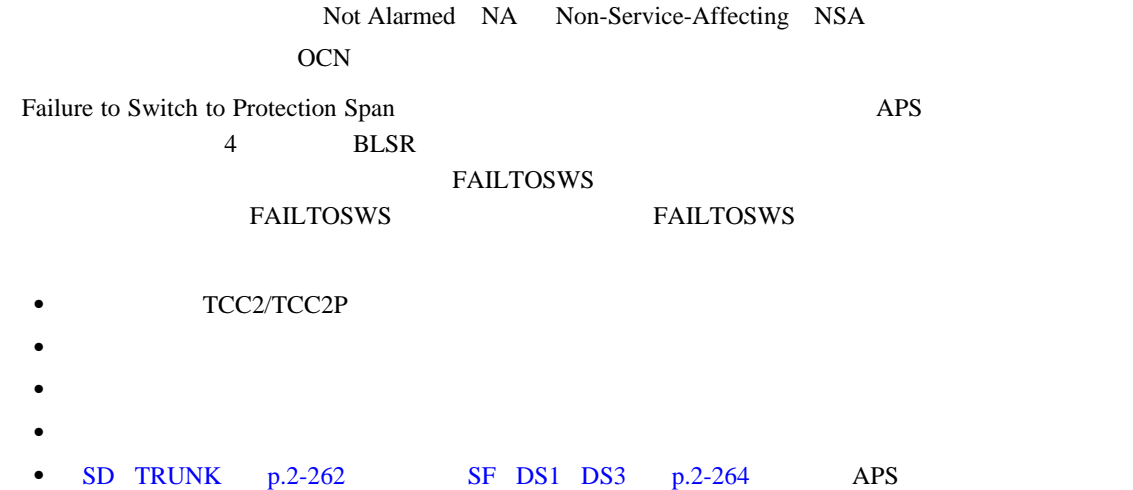

#### **FAILTOSWS**

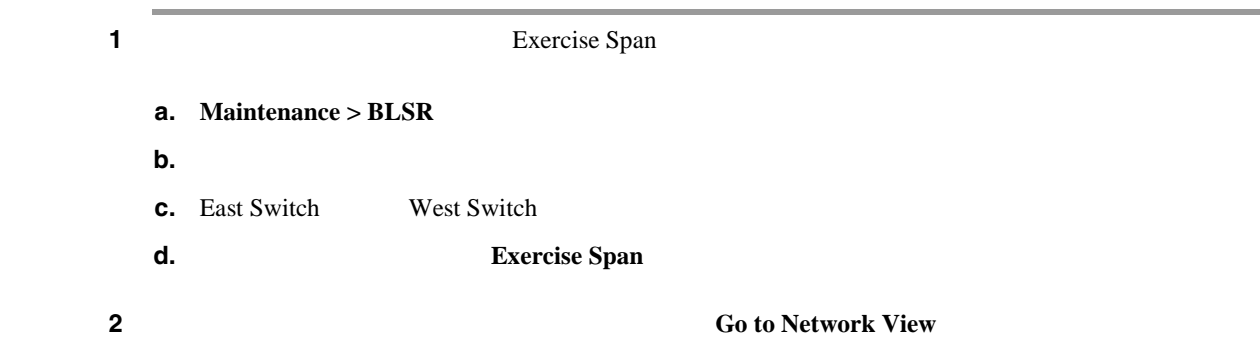

 $\overline{\phantom{a}}$ 

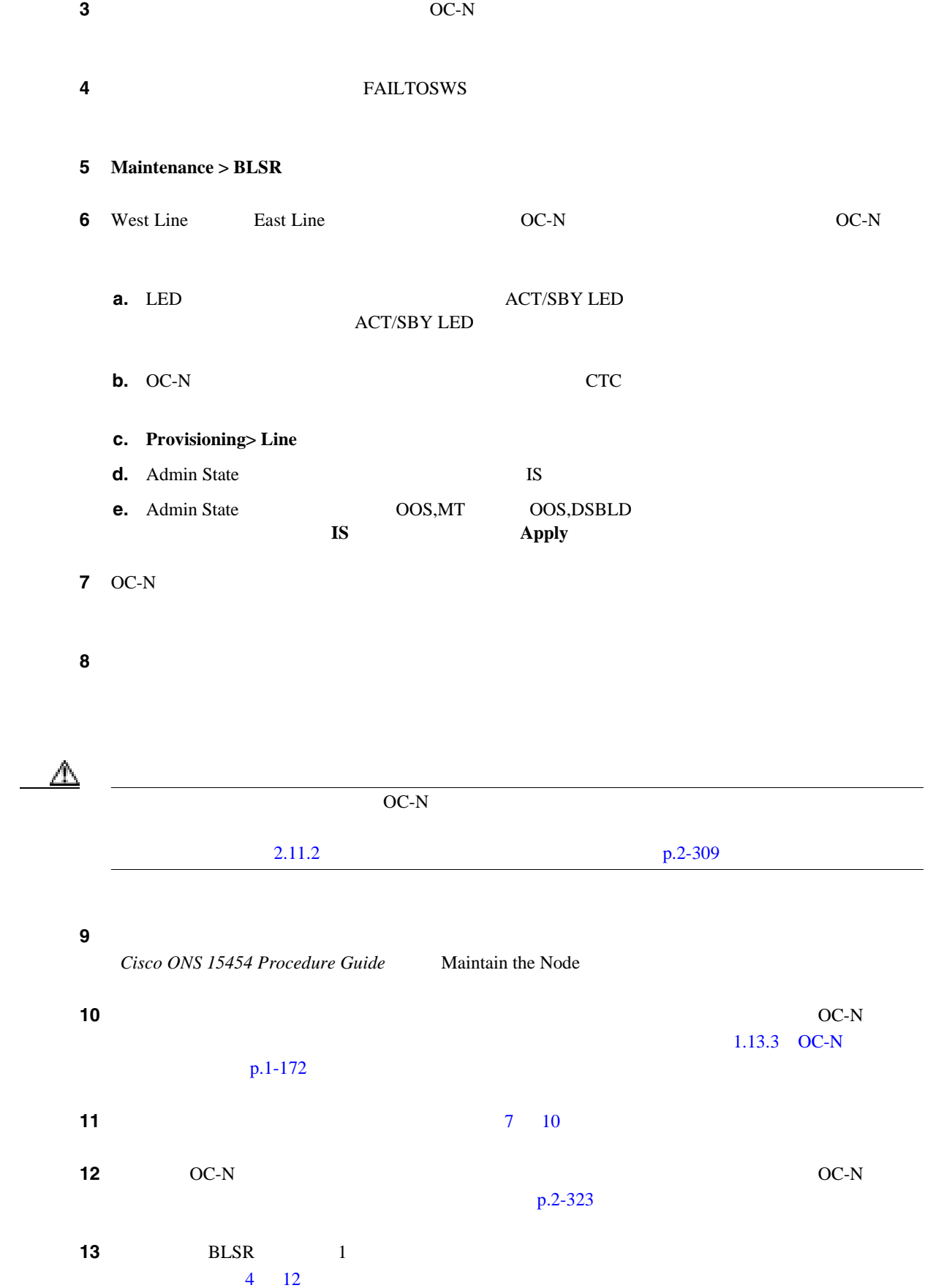
第 **2** 章アラームのトラブルシューティング

 $\mathbf I$ 

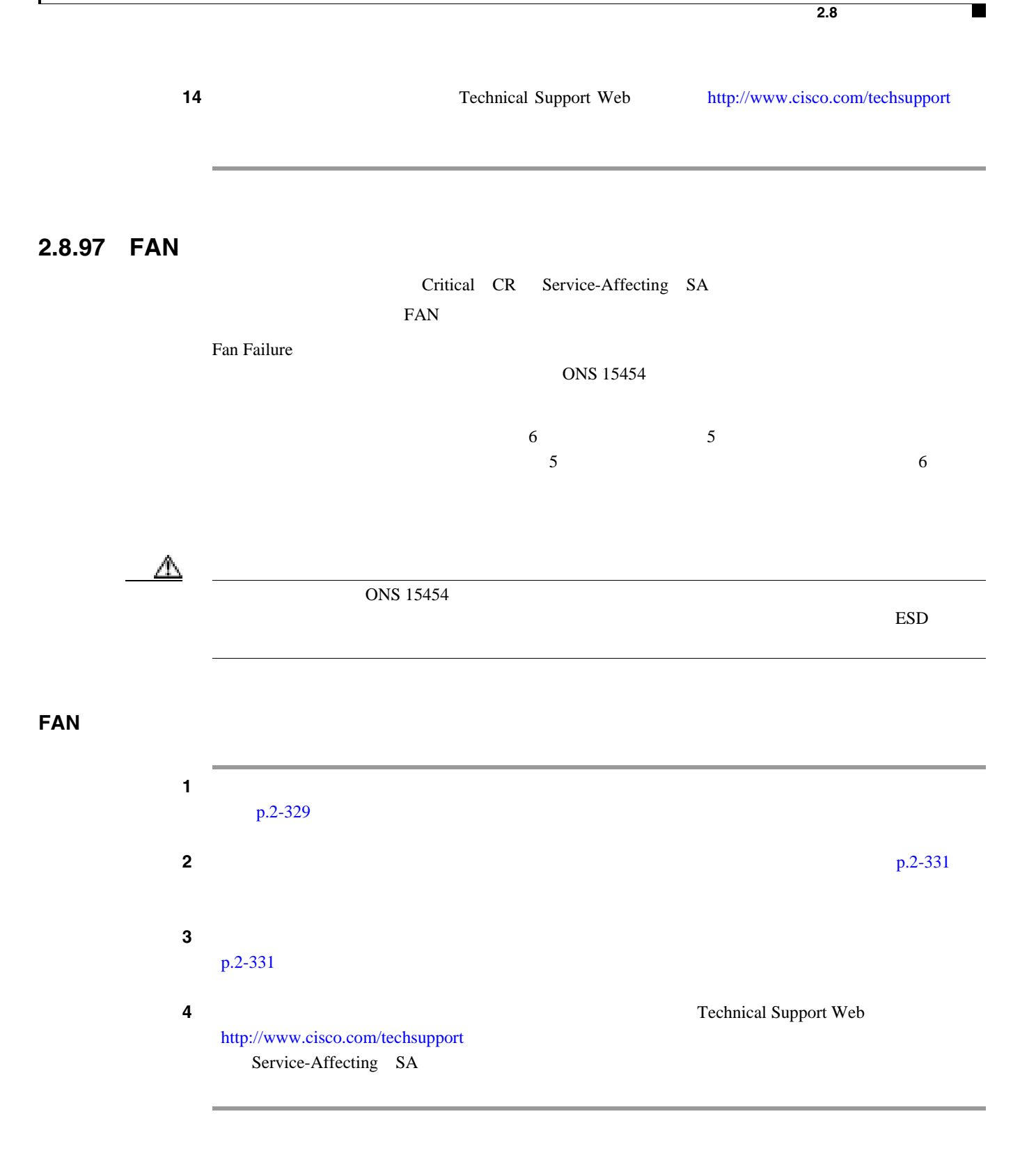

 $\mathbf l$ 

FC-NO-CREDITS FC\_MR-4

### <span id="page-325-0"></span>**2.8.98 FC-NO-CREDITS**

Major MJ Service-Affecting SA FC FCMR TRUNK Fibre Channel Distance Extension Credit Starvation GFP storage access networking SAN Fibre Channel/Fiber Connectivity FICON FC\_MR-4 FC\_MR-4  $FC-SW$ Fibre Channel/FICON FC-NO-CREDITS GFP-NO-BUFFERS

GFP-NO-BUFFERS FC\_MR-4

#### **FC-NO-CREDITS**

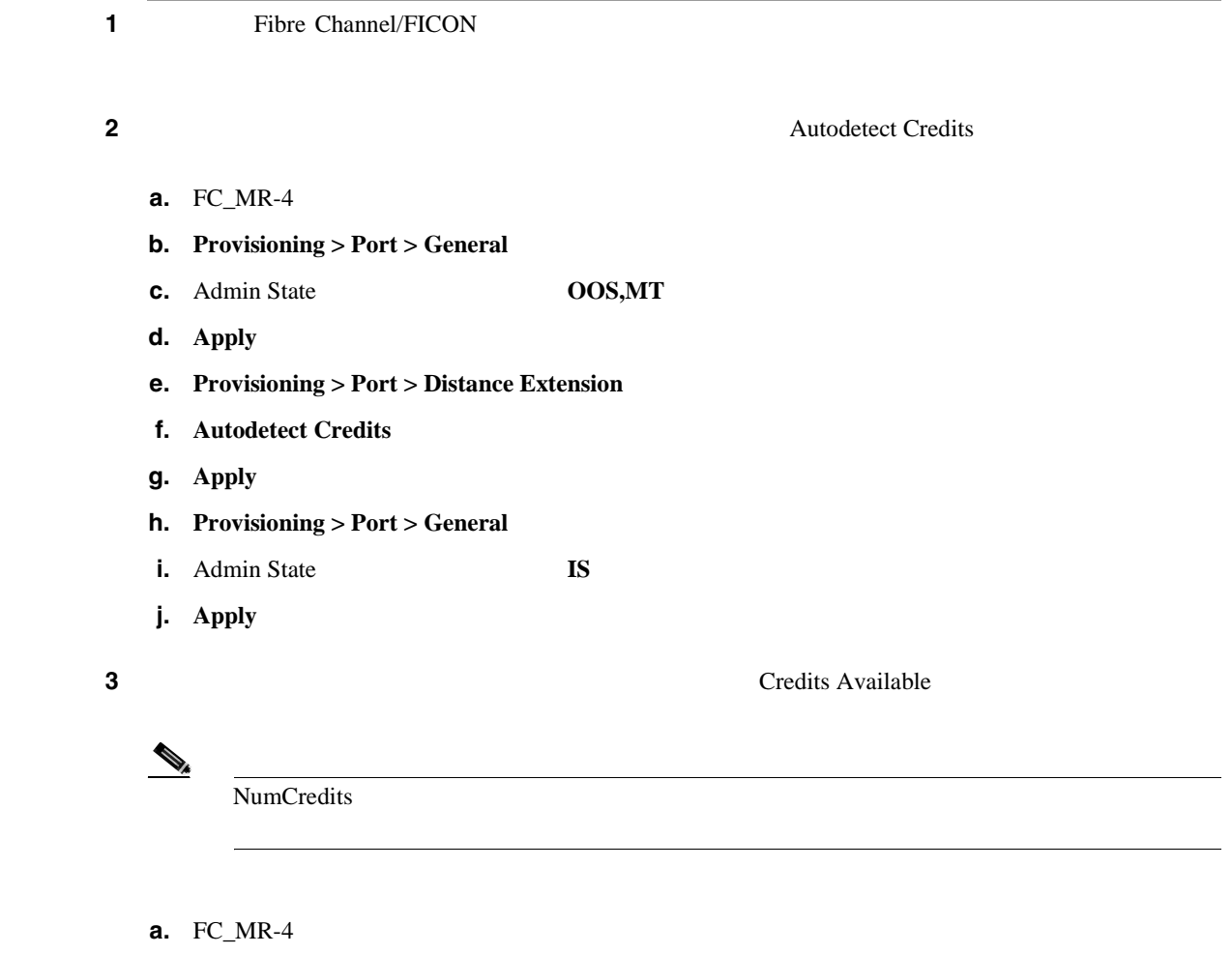

- **b.** Provisioning > Port > Distance Extension
- **c.** Credits Available
- **d. Apply**

<span id="page-326-0"></span>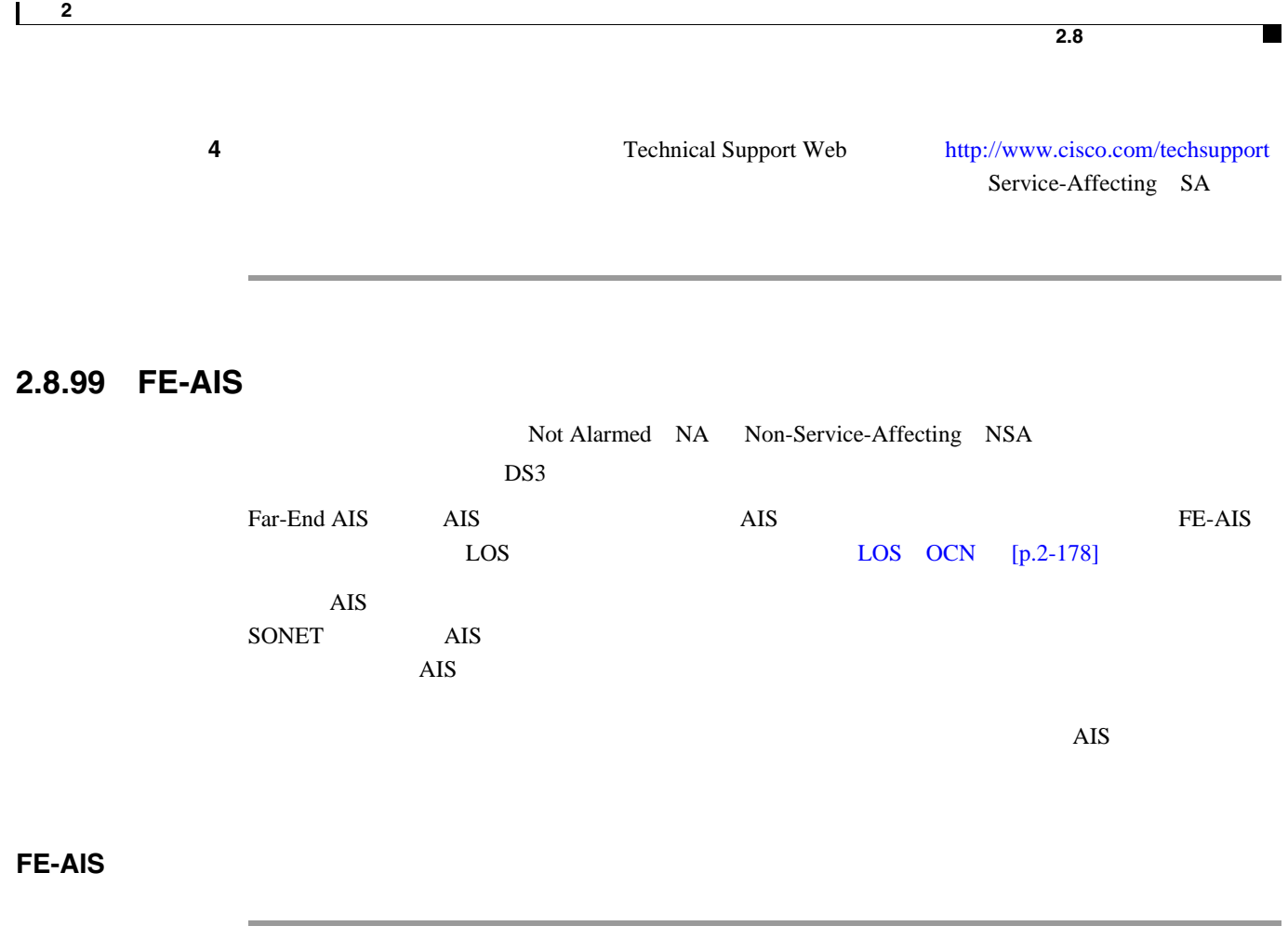

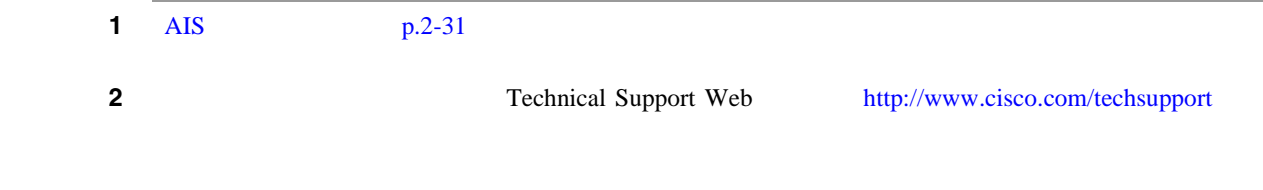

#### **2.8.100 FEC-MISM**

Major MJ Service-Affecting SA **TRUNK** Forward Error Correction FEC Mismatch
MXP\_2.5G\_10G  $\begin{array}{lll} \text{TXP\_MR\_10G} & \text{TXP\_MR\_2.5G} & \text{TXP\_MR\_10E} & \text{TXPP\_MR\_2.5G} \end{array}$ 

FEC-MISM ITU-T G.709

FEC FEC FEC FEC EXAMPLES FEC

 $\mathscr{D}_t$ 

MXP TXP TXP Cisco ONS 15454 DWDM Installation and Operations Guide

**FEC-MISM** 

1 MXP\_2.5G\_10G TXP\_MR\_10G TXP\_MR\_2.5G TXP\_MR\_10E TXPP\_MR\_2.5G

 $\overline{1}$ 

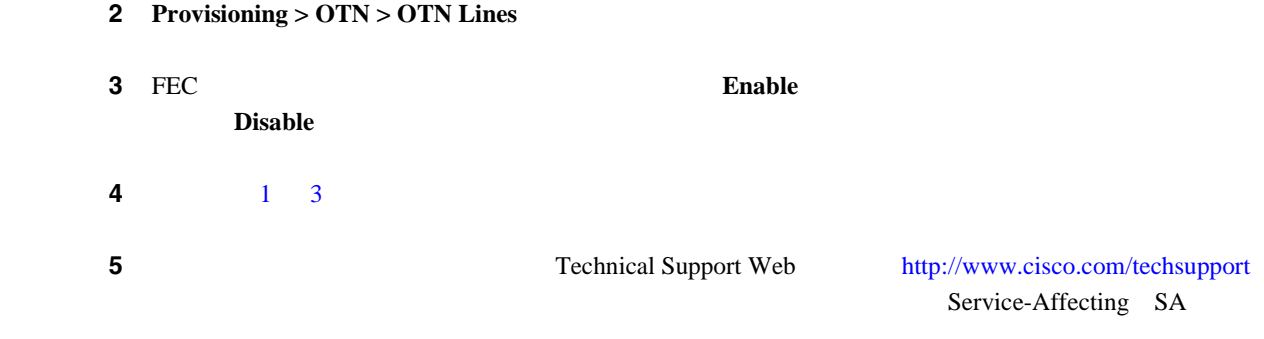

## **2.8.101 FE-DS1-MULTLOS**

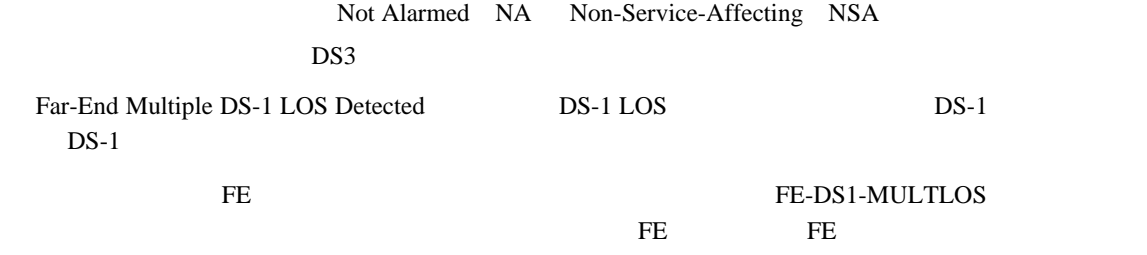

#### **FE-DS1-MULTLOS**

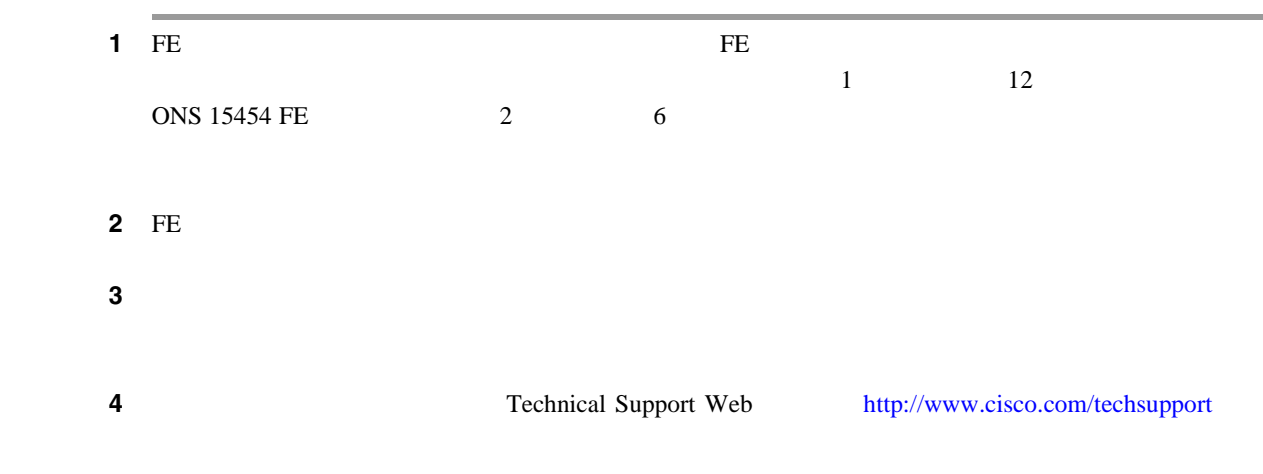

П

 $\blacksquare$ 

### **2.8.102 FE-DS1-NSA**

Not Alarmed NA Non-Service-Affecting NSA DS3 Far End DS-1 Equipment Failure Non-Service-Affecting NSA DS-1

 $[NAS]$  DS-1

#### FE-DS1-NSA

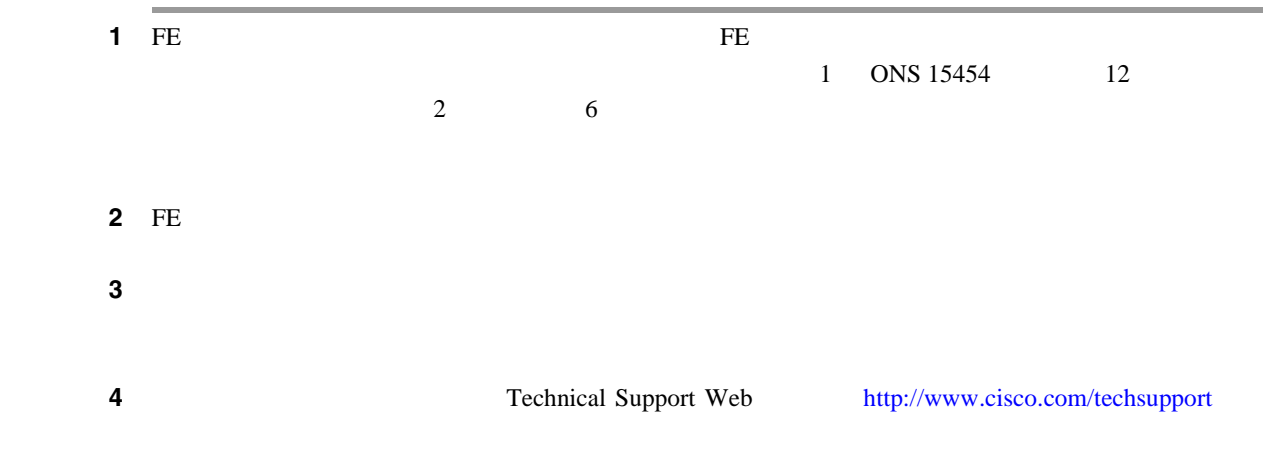

### **2.8.103 FE-DS1-SA**

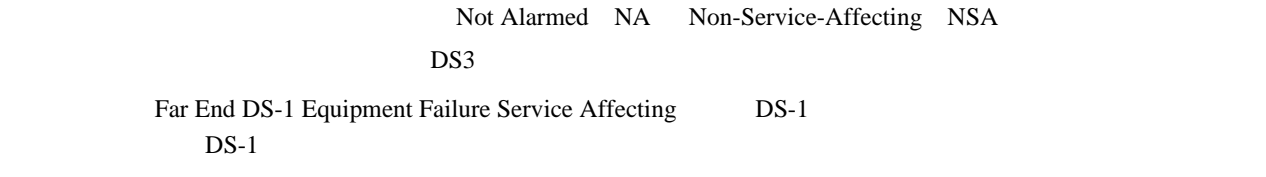

#### FE-DS1-SA

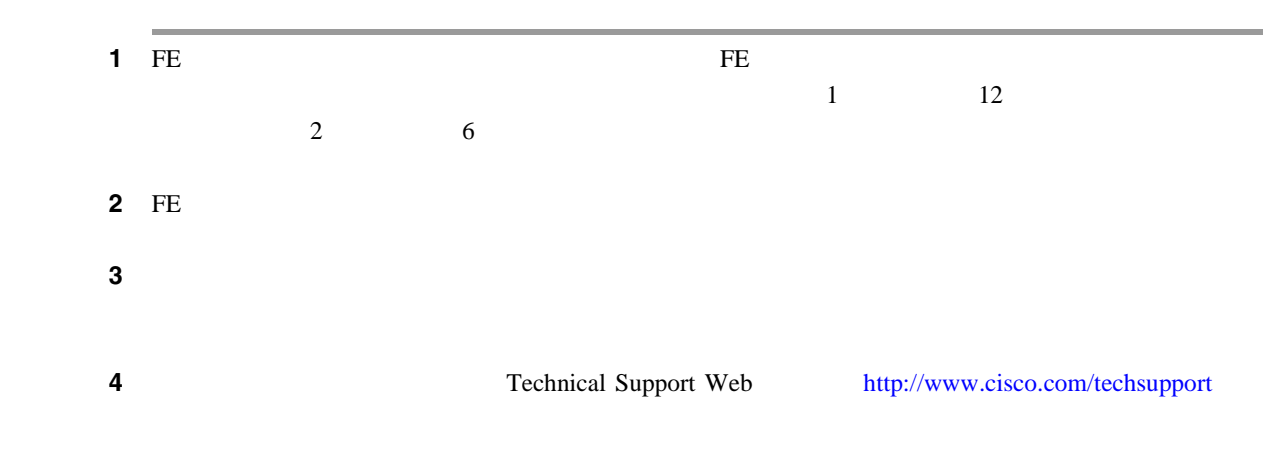

 $\overline{\phantom{a}}$ 

### **2.8.104 FE-DS1-SNGLLOS**

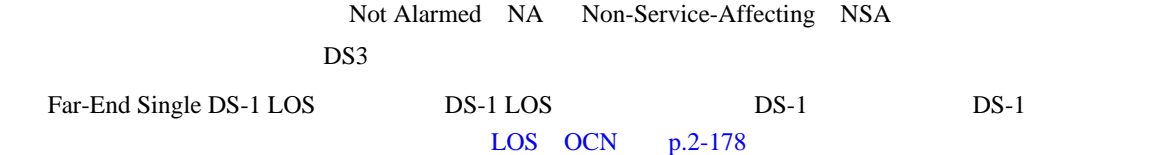

#### FE-DS1-SNGLLOS

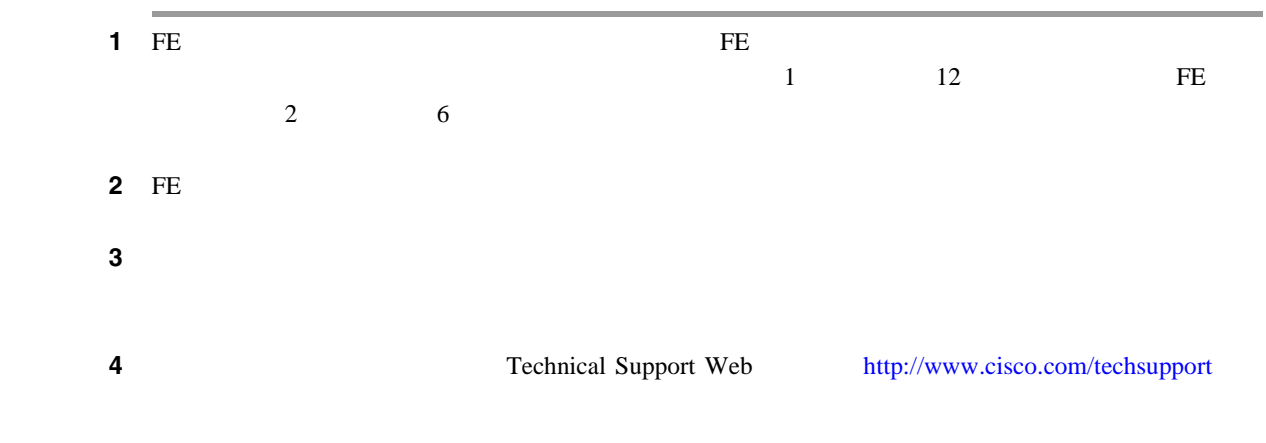

#### **2.8.105 FE-DS3-NSA**

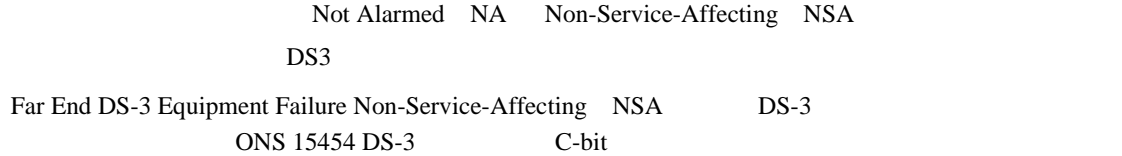

#### FE-DS3-NSA

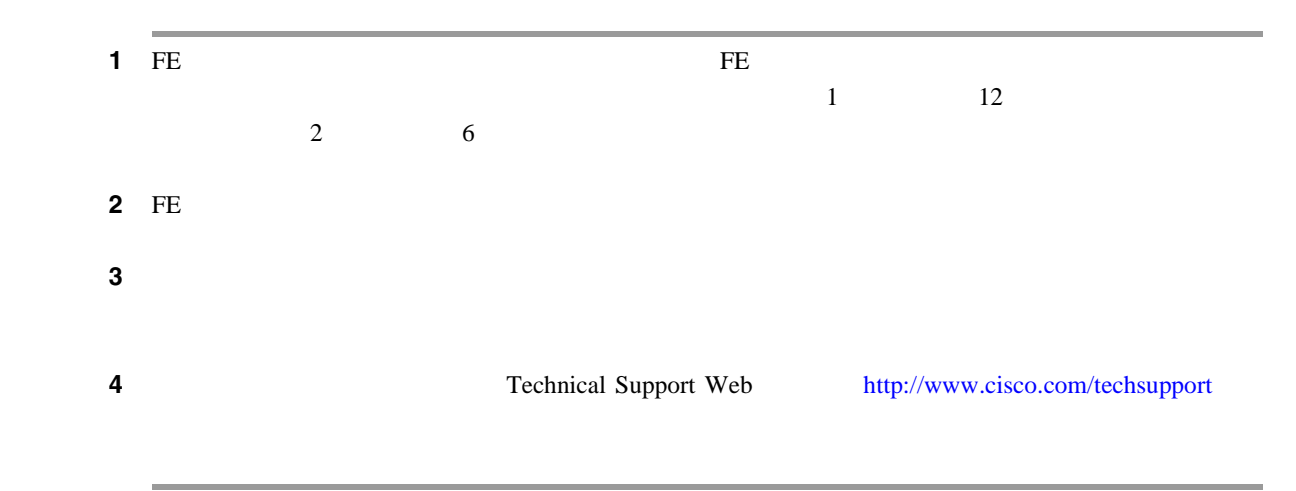

 $\blacksquare$ 

### **2.8.106 FE-DS3-SA**

Not Alarmed NA Non-Service-Affecting NSA DS3 Far End DS-3 Equipment Failure Service Affecting DS-3

C-bit ONS 15454 DS-3

#### FE-DS3-SA

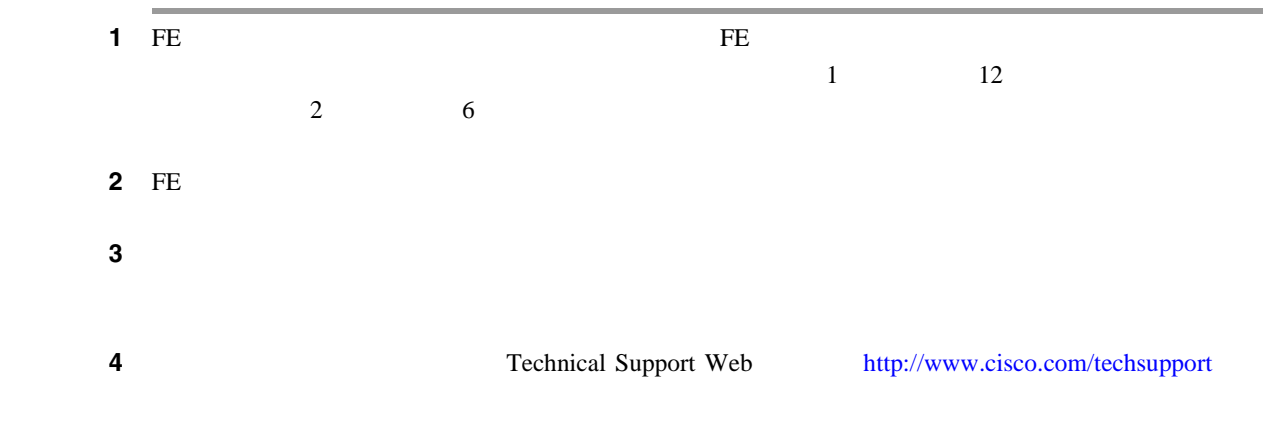

### **2.8.107 FE-EQPT-NSA**

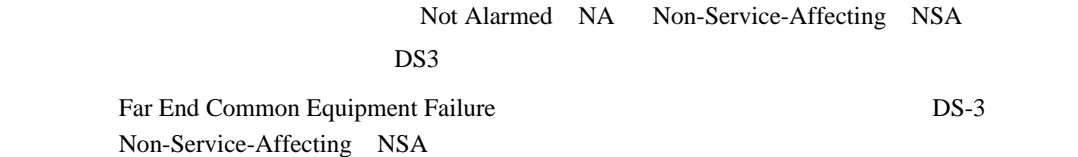

#### **FE-EQPT-NSA**

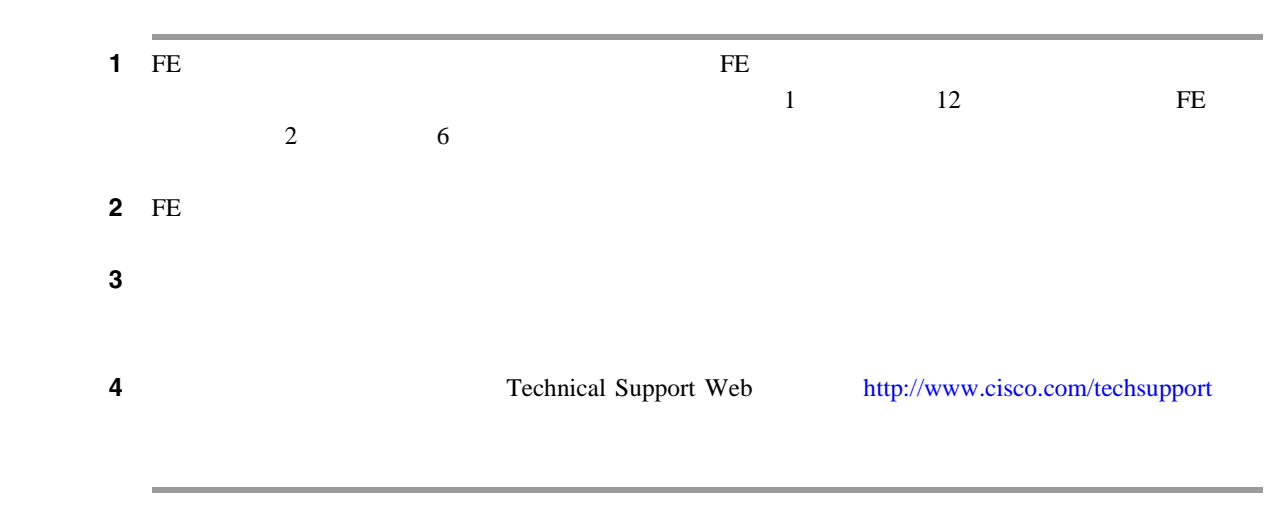

 $\mathbf I$ 

### **2.8.108 FE-FRCDWKSWBK-SPAN**

WKSWBK

Not Alarmed NA Non-Service-Affecting NSA OCN:

 $1+1$ 

Far End Forced Switch Back to Working-Span

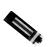

#### **FE-FRCDWKSWBK-SPAN**

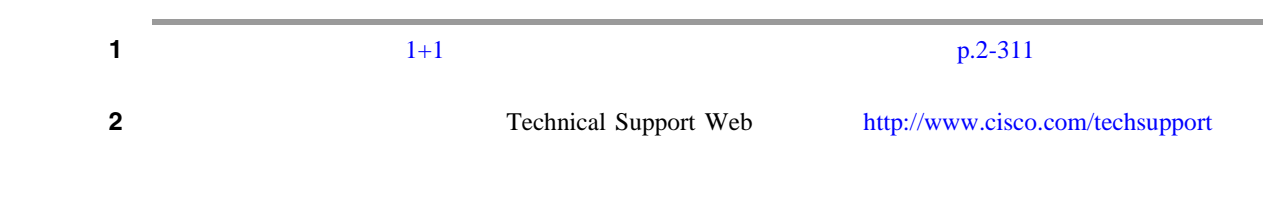

#### **2.8.109 FE-FRCDWKSWPR-RING**

**WKSWPR** 

Not Alarmed NA Non-Service-Affecting NSA OCN: Far End Ring Working Facility Forced to Switch to Protection Force Ring BLSR  $\alpha$  Conditions  $\alpha$ 

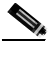

# **FE-FRCDWKSWPR-RING**

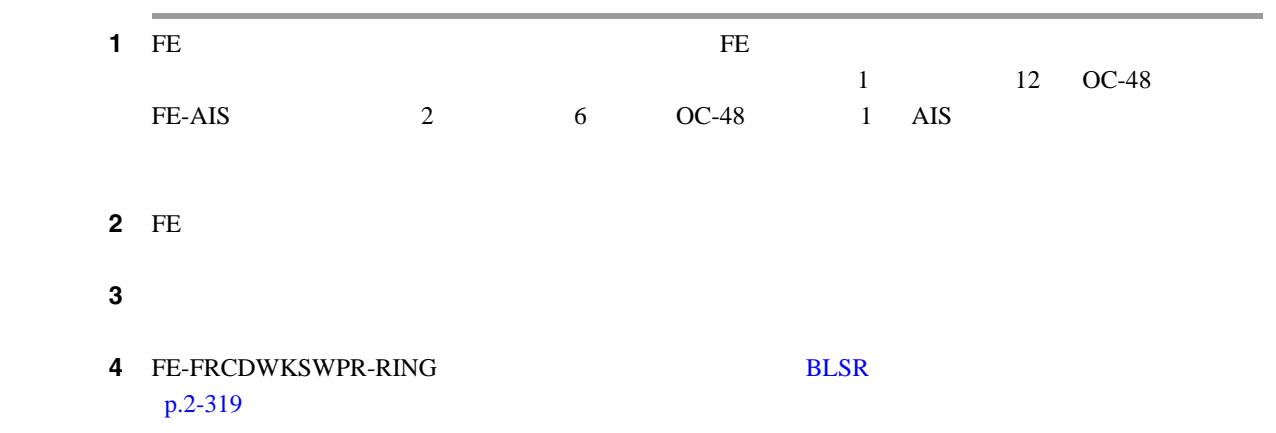

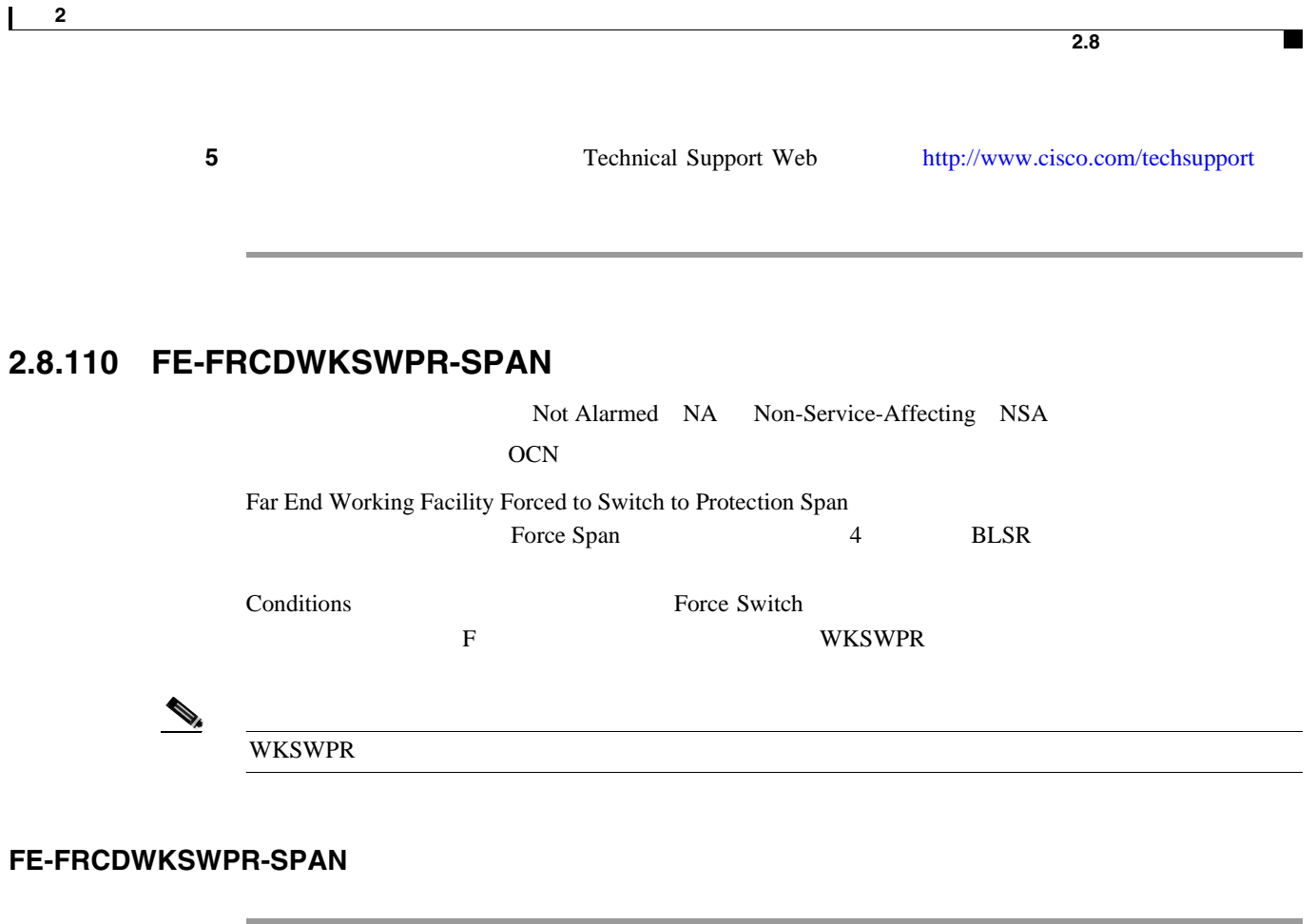

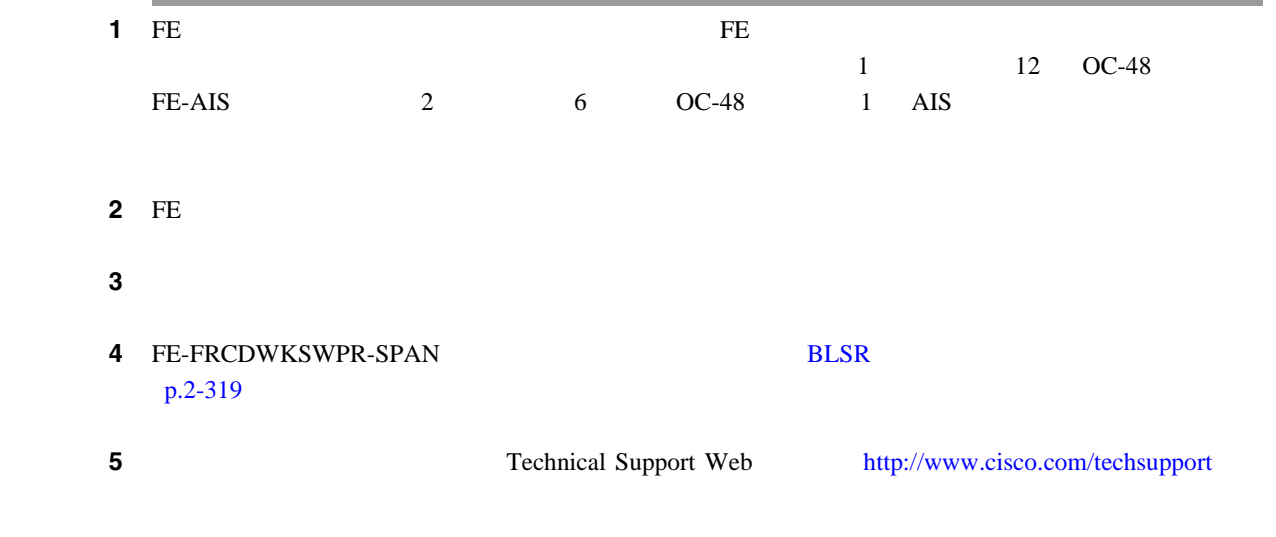

### **2.8.111 FE-IDLE**

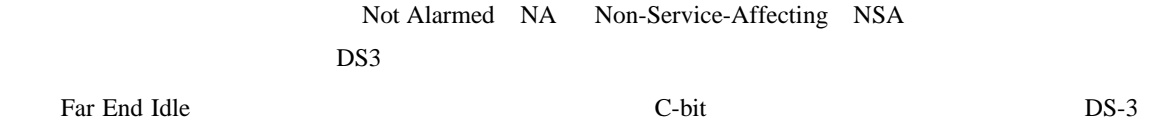

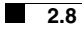

 $\mathbf{I}$ 

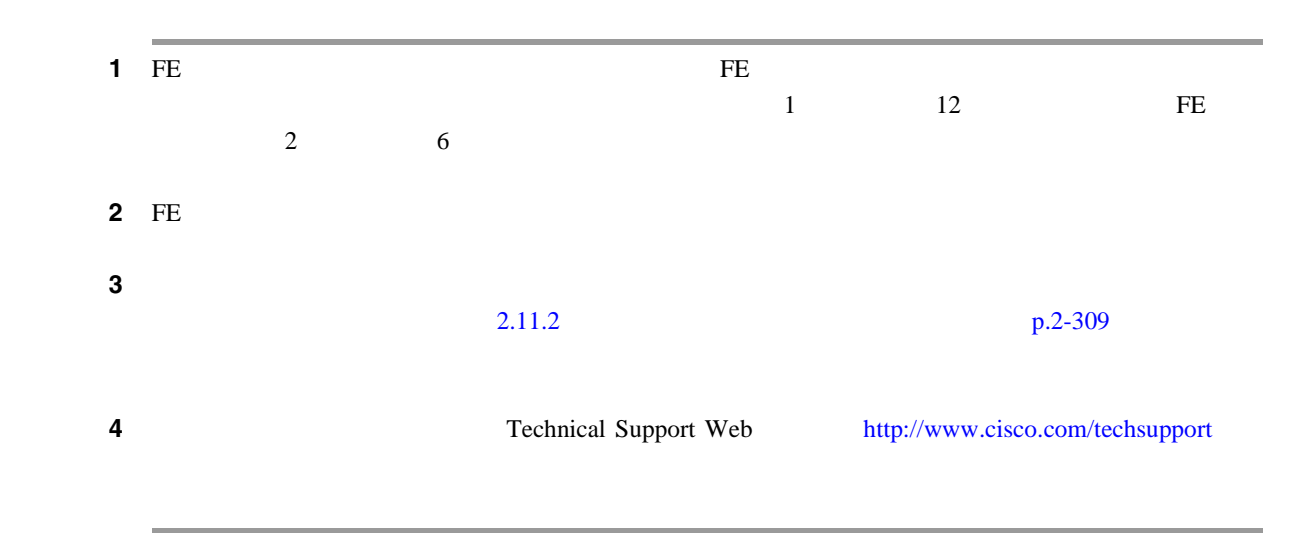

### **2.8.112 FE-LOCKOUTOFPR-SPAN**

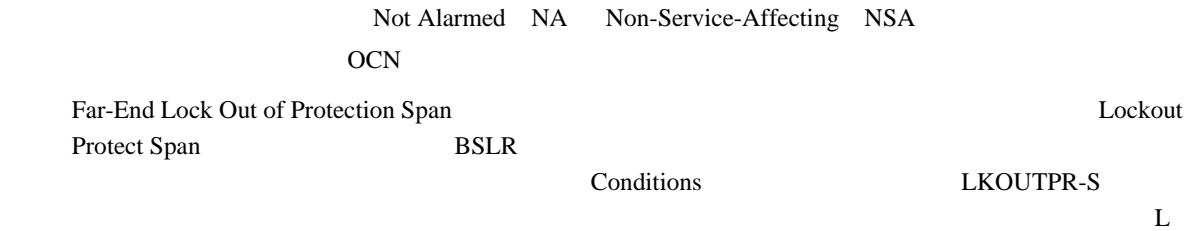

#### **FE-LOCKOUTOFPR-SPAN**

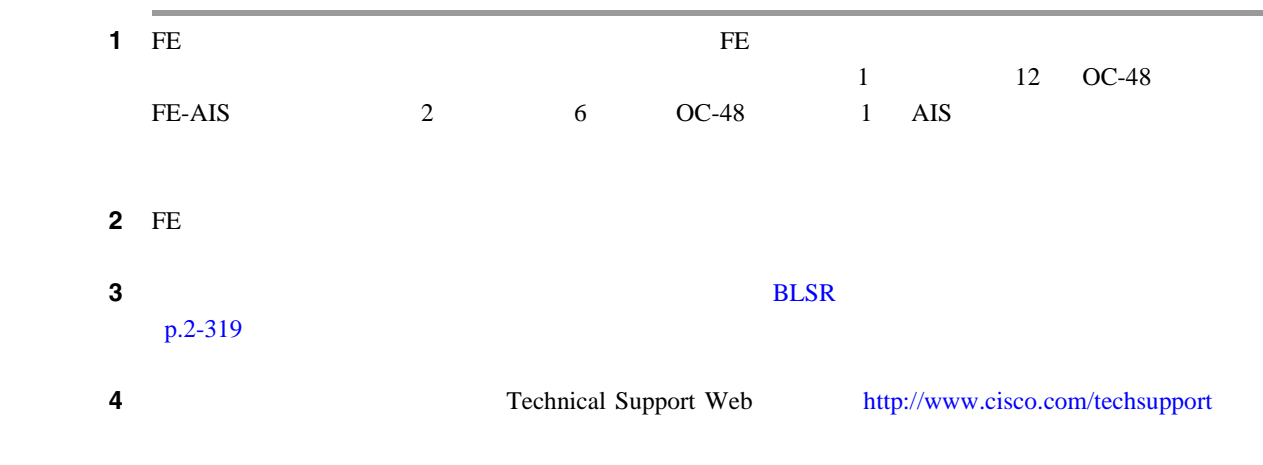

FE-LOF

 $\blacksquare$ 

### **2.8.113 FE-LOF**

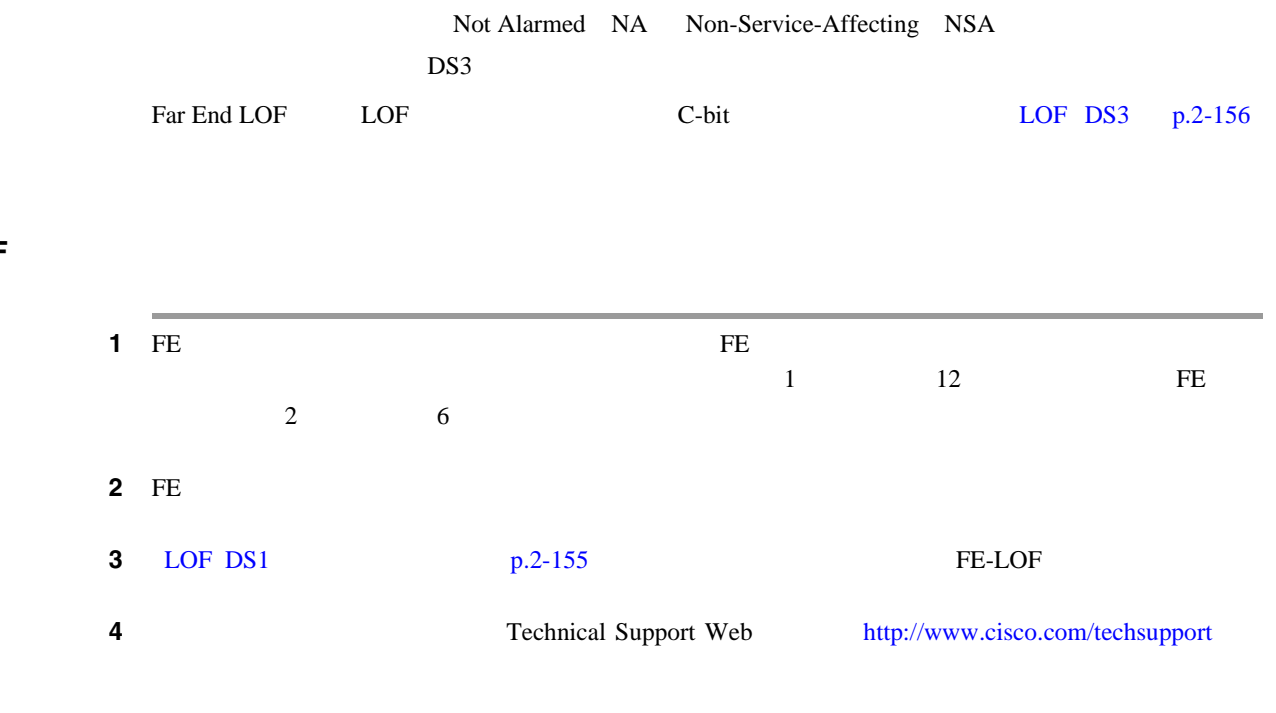

## **2.8.114 FE-LOS**

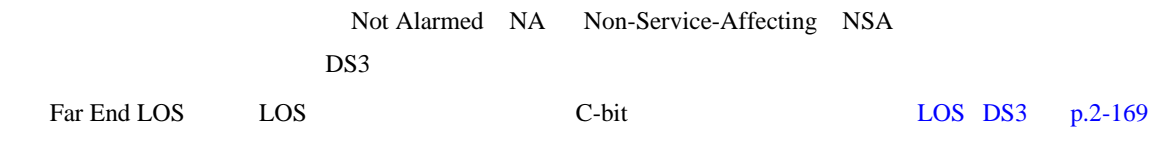

#### FE-LOS

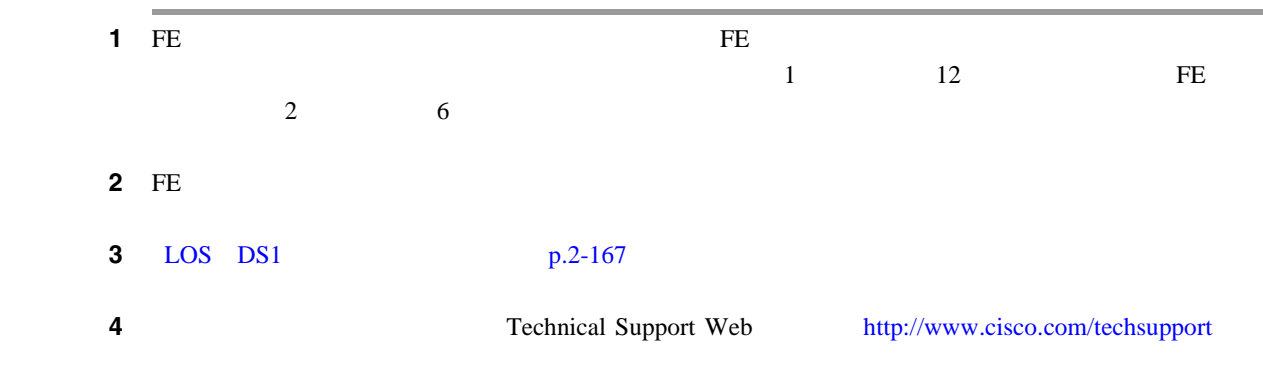

 $\mathbf{I}$ 

### **2.8.115 FE-MANWKSWBK-SPAN**

WKSWBK

Not Alarmed NA Non-Service-Affecting NSA

OCN:

Far End Manual Switch Back to Working-Span

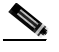

**FE-MANWKSWBK-SPAN** 

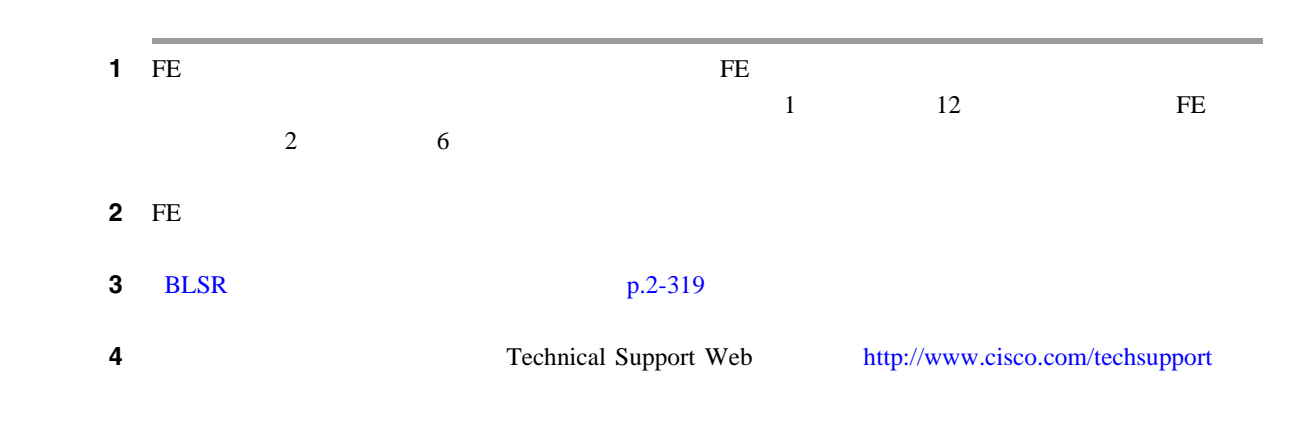

### **2.8.116 FE-MANWKSWPR-RING**

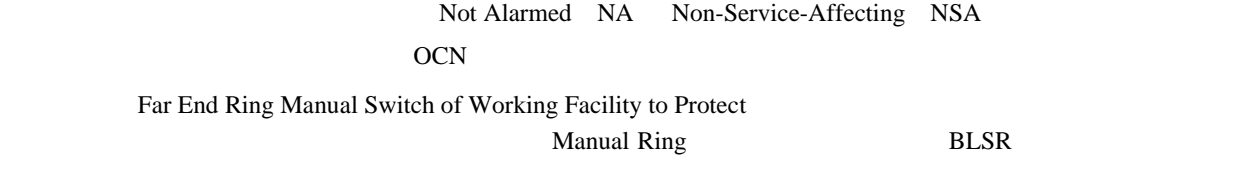

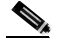

**WKSWPR** 

#### **FE-MANWKSWPR-RING**

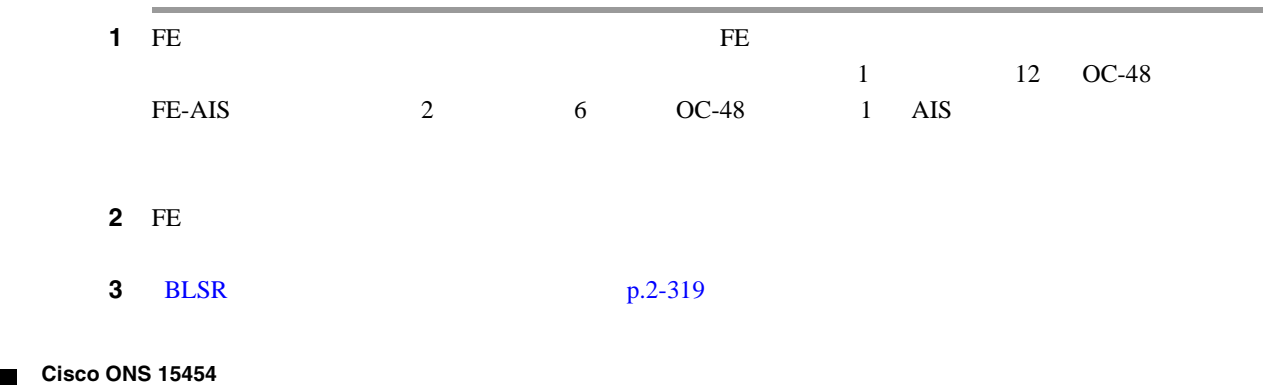

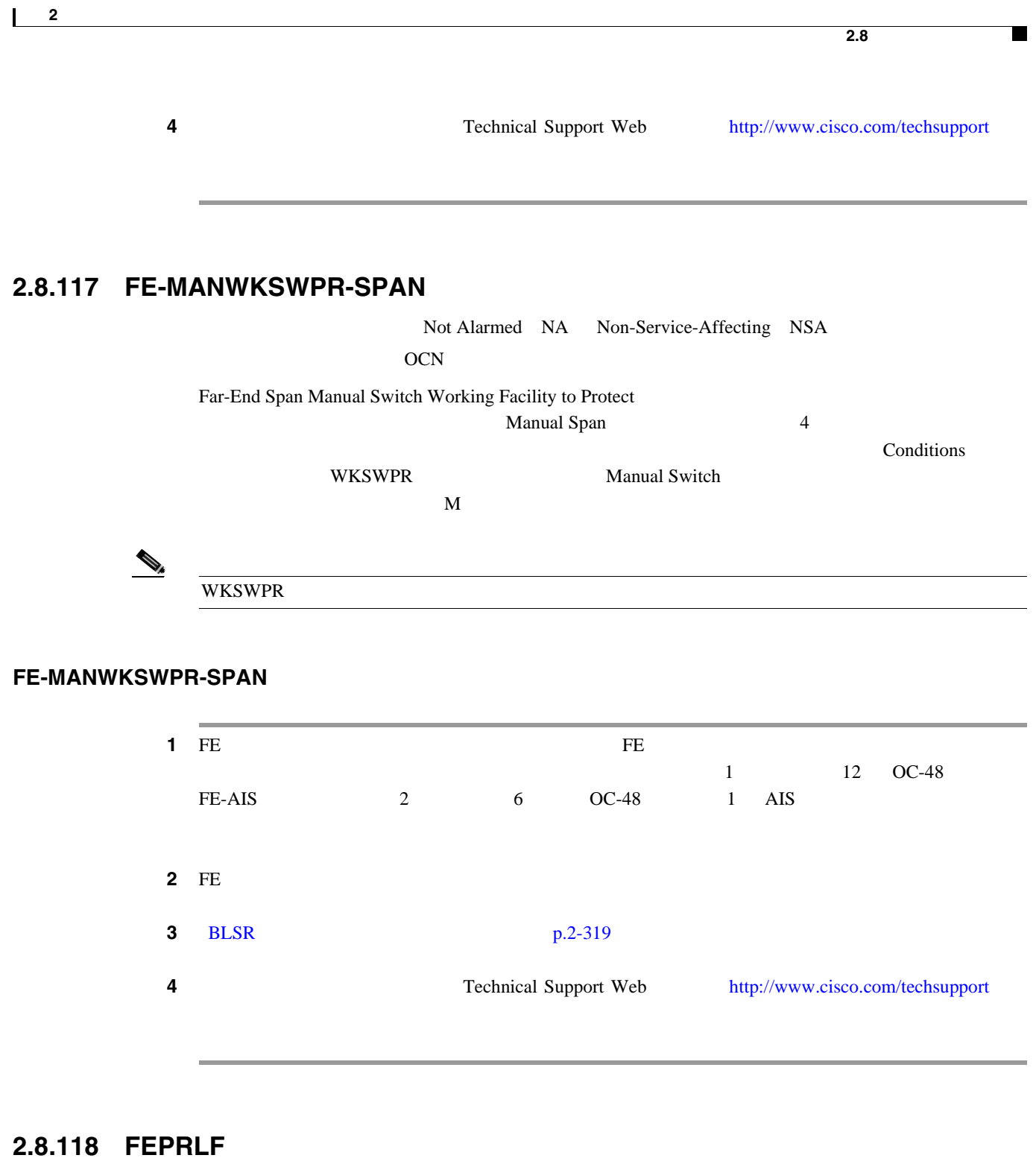

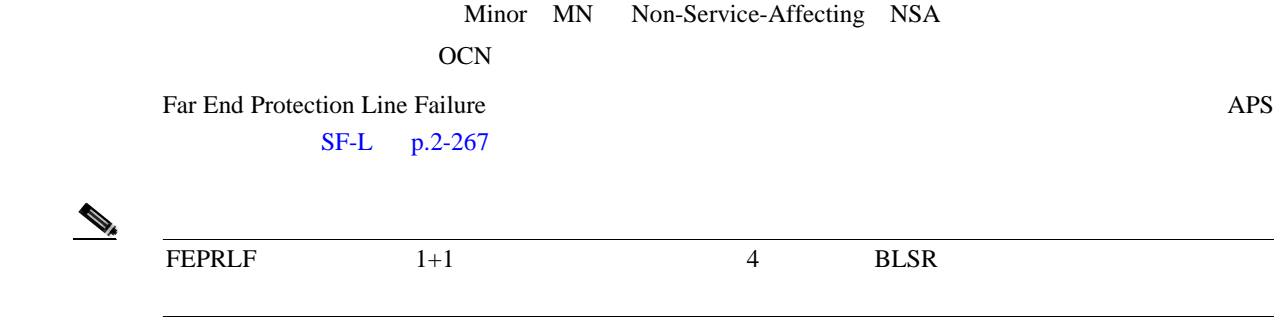

 $\mathbf l$ 

#### **4 BLSR FEPRLF**

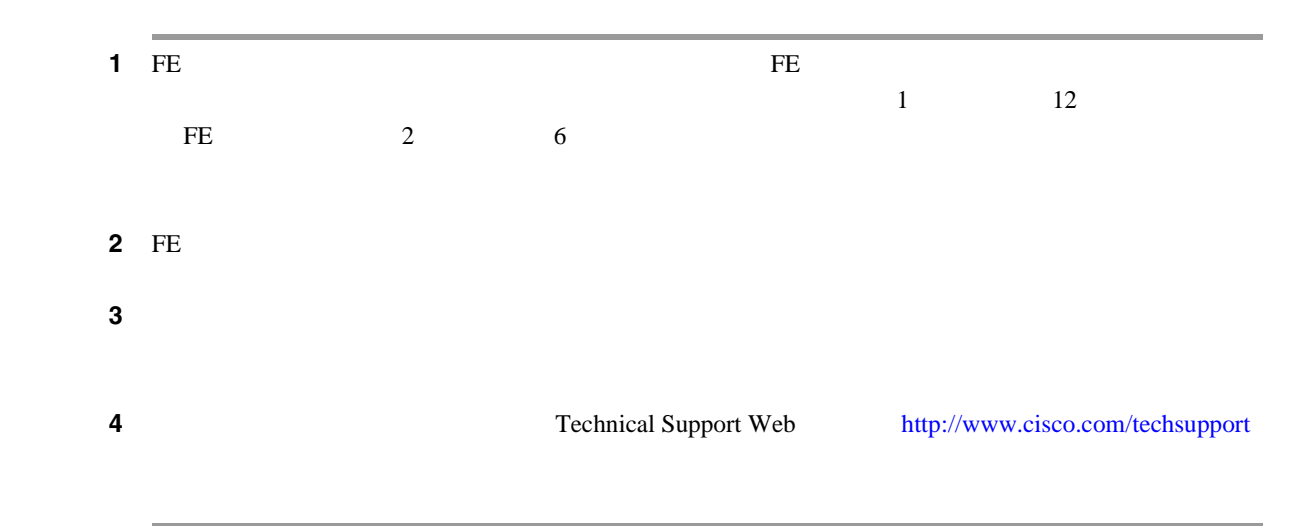

### **2.8.119 FIBERTEMP-DEG**

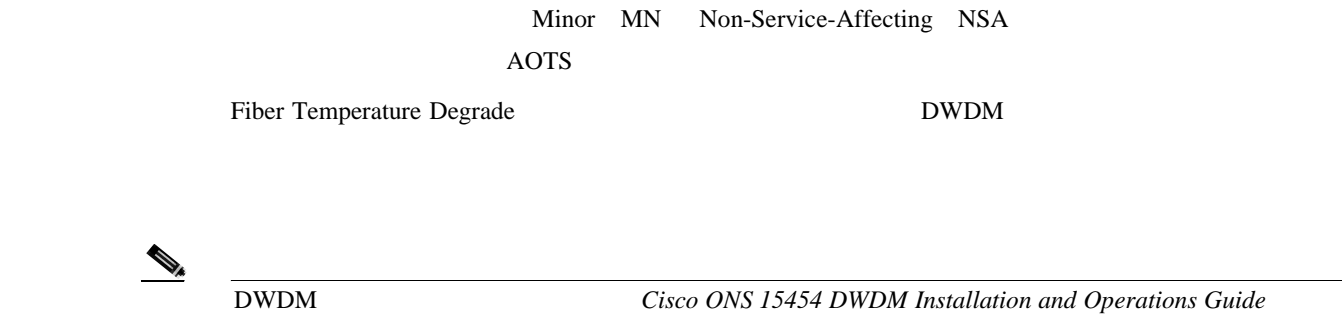

#### **FIBERTEMP-DEG**

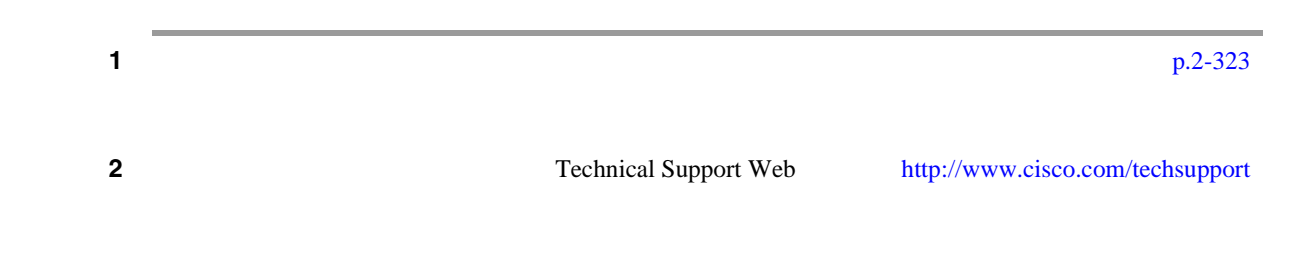

### **2.8.120 FORCED-REQ**

Not Alarmed NA Non-Service-Affecting NSA EQPT STSMON VT-MON

Force Switch Request on Facility or Port

 $\Gamma$ Force  $\Gamma$ 

 $\blacksquare$ 

#### FORCED-REQ

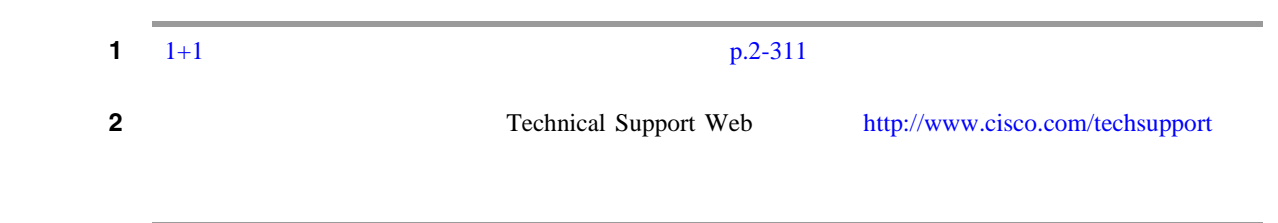

### **2.8.121 FORCED-REQ-RING**

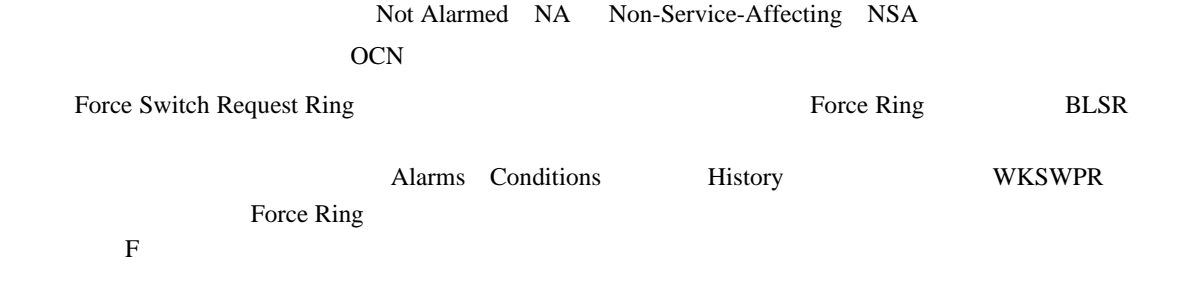

#### **FORCED-REQ-RING**

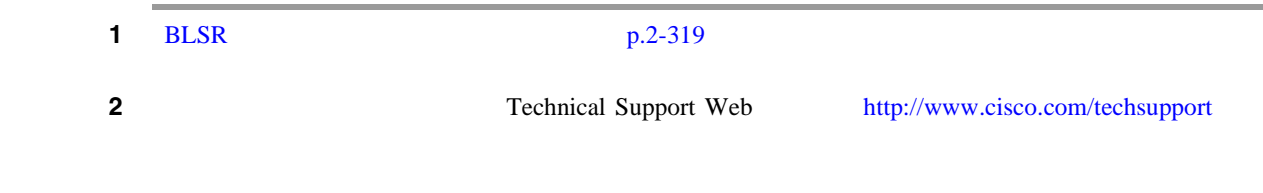

### **2.8.122 FORCED-REQ-SPAN**

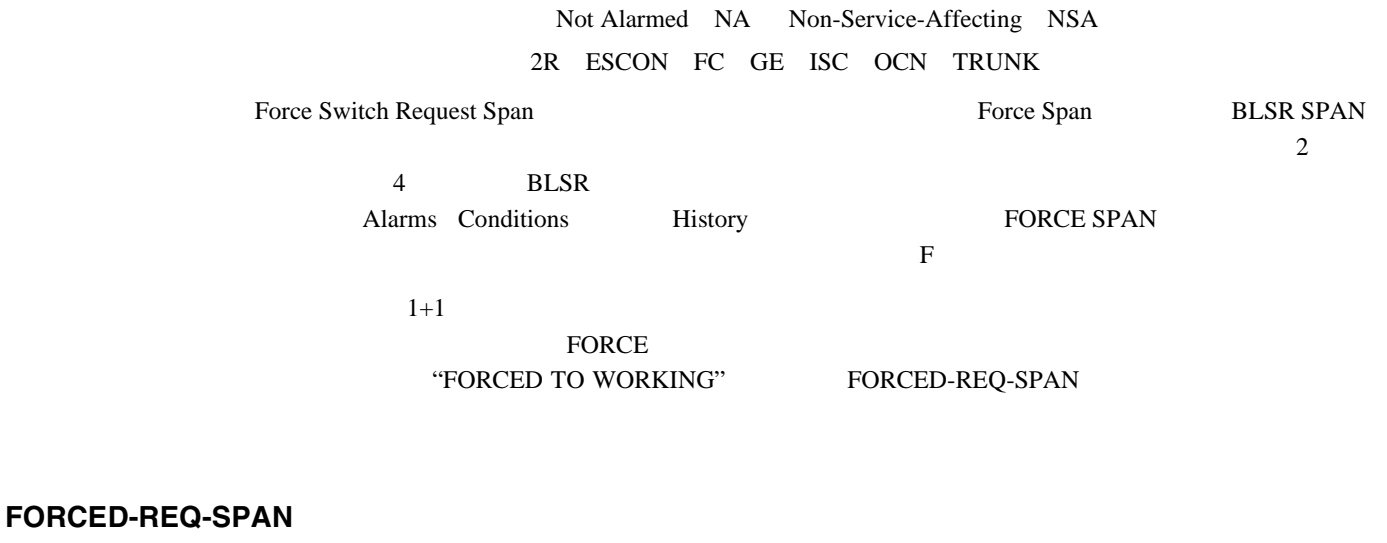

#### **1** BLSR p.2-319

第 **2** 章アラームのトラブルシューティング **2.8** アラームの手順 ステップ **2** 状態がクリアされない場合は、Technical Support Web サイト(<http://www.cisco.com/techsupport>)に **2.8.123 FRCDSWTOINT** Not Alarmed NA Non-Service-Affecting NSA NE-SREF Force Switch to Internal Timing The Transformation of the Switch to Internal Timing **FRCDSWTOINT 2.8.124 FRCDSWTOPRI** Not Alarmed NA Non-Service-Affecting NSA EXT-SREF NE-SREF Force Switch to Primary Timing Source **Force**  $\frac{1}{2}$ **FRCDSWTOPRI 2.8.125 FRCDSWTOSEC** Not Alarmed NA Non-Service-Affecting NSA EXT-SREF NE-SREF Force Switch to Second Timing Source 2 Force コマンドを発行して 2 番めのタイミング ソースへの切り替えを行った場合に発生します。  $\bigotimes_k$ 

FRCDSWTOSEC

### **2.8.126 FRCDSWTOTHIRD**

Not Alarmed NA Non-Service-Affecting NSA EXT-SREF NE-SREF

Force Switch to Third Timing Source 3 Force 3 absolute 3 absolute 3 absolute 3 absolute 3 absolute 3 absolute 3 absolute 3 absolute 3 absolute 3 absolute 3 absolute 3 absolute 3 absolute 3 absolute 3 absolute 3 absolute 3 absolute 3 absolute 3 absolute 3 absol

 $\bigotimes$  FRCDSWTOTHIRD

**Cisco ONS 15454** 

 $\blacksquare$ 

### <span id="page-340-0"></span>**2.8.127 FRNGSYNC**

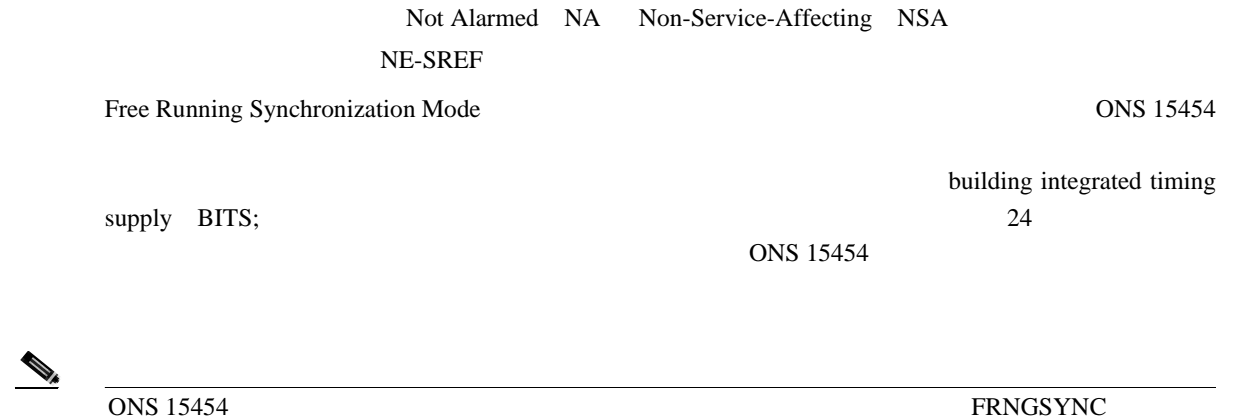

#### **FRNGSYNC**

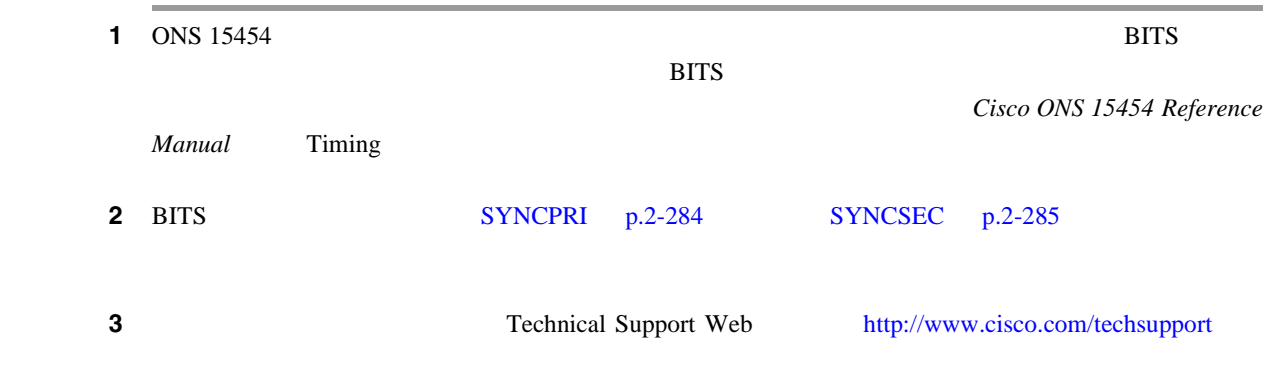

### **2.8.128 FSTSYNC**

Not Alarmed NA Non-Service-Affecting NSA  $\operatorname{NE-SREF}$ 

Fast Start Synchronization Mode

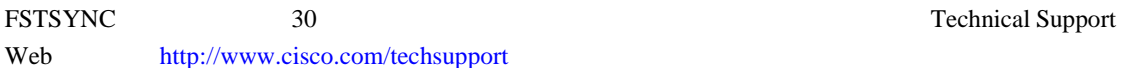

# $\begin{picture}(120,15) \put(0,0){\line(1,0){15}} \put(15,0){\line(1,0){15}} \put(15,0){\line(1,0){15}} \put(15,0){\line(1,0){15}} \put(15,0){\line(1,0){15}} \put(15,0){\line(1,0){15}} \put(15,0){\line(1,0){15}} \put(15,0){\line(1,0){15}} \put(15,0){\line(1,0){15}} \put(15,0){\line(1,0){15}} \put(15,0){\line(1,0){15}} \put(15,0){\line($

**FSTSYNC** 

 $\overline{\phantom{a}}$ 

### <span id="page-341-0"></span>**2.8.129 FULLPASSTHR-BI**

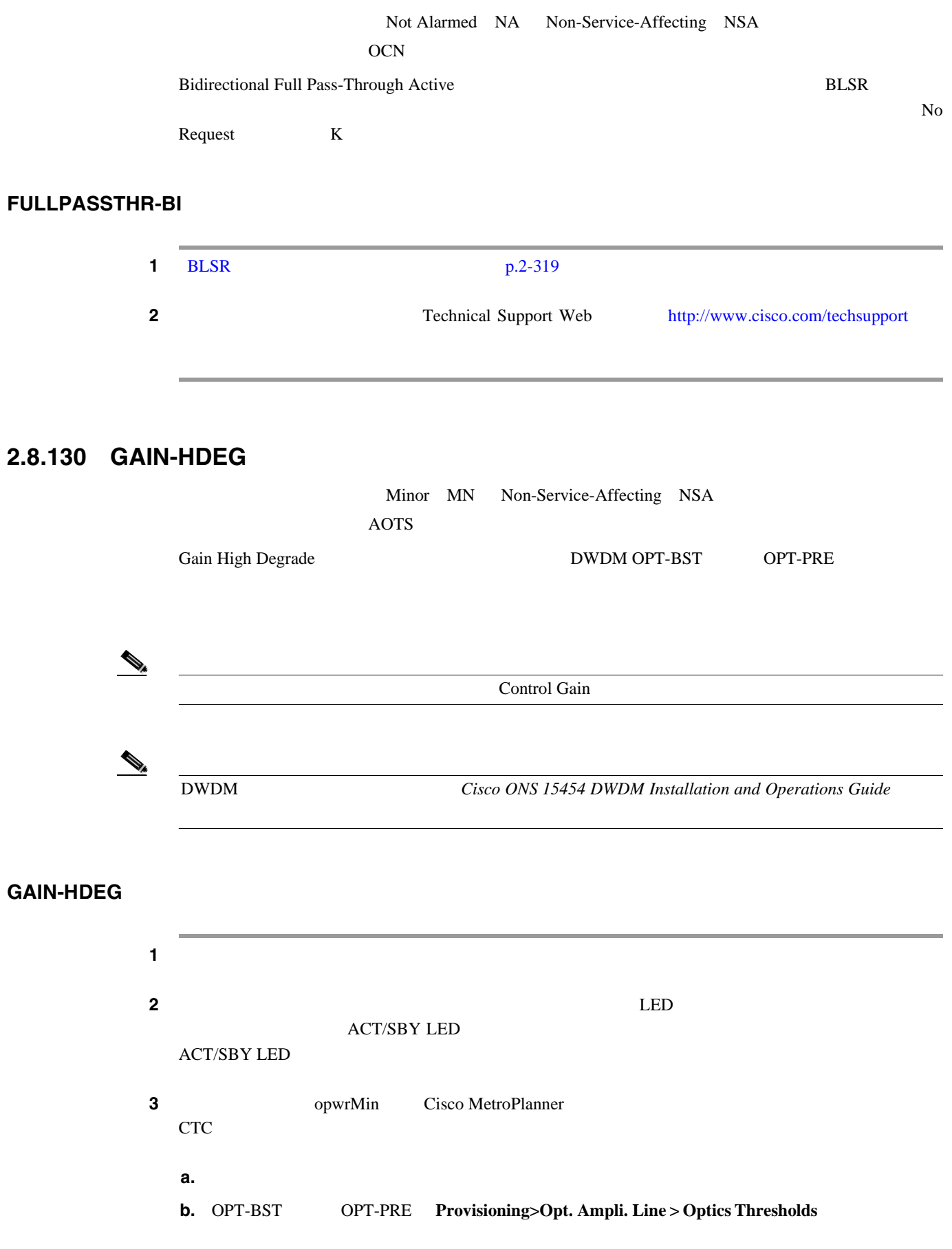

 $\blacksquare$ **2.8** アラームの手順 ステップ **4** パワー値が予測範囲外にある場合、影響を受けるすべての光信号ソースが IS-NR サービス状態であ  $\text{TXP}$ MXP ITU-T **5 5 OOS,DSBLD** admin state **IS IS-NR 6 1S-NR IS-NR LOS-P OCH**  $p.2-184$ **7** IS  $\blacksquare$  $COM-RX$ *Cisco ONS 15454 Procedure Guide* Maintain the Node  $\begin{picture}(20,20) \put(0,0){\line(1,0){10}} \put(15,0){\line(1,0){10}} \put(15,0){\line(1,0){10}} \put(15,0){\line(1,0){10}} \put(15,0){\line(1,0){10}} \put(15,0){\line(1,0){10}} \put(15,0){\line(1,0){10}} \put(15,0){\line(1,0){10}} \put(15,0){\line(1,0){10}} \put(15,0){\line(1,0){10}} \put(15,0){\line(1,0){10}} \put(15,0){\line(1$  $COM-RX$  $2.11.2$ [p.2-309](#page-528-0)  $\mu$ Cisco ONS 15454 Reference Manual Card Protection ステップ **8** アラームがクリアされない場合は、問題の特定に役立ちそうな他のアラームが発行されていないか Cisco ONS 15454 DWDM Installation and Operations Guide 9 GAIN-HDEG ても GAIN-HDEG がクリアされない場合は、すべてのカード ポートを OOS,DSBLD admin state  $10$  **10**  $p.2-323$ 11 Technical Support Web <http://www.cisco.com/techsupport>

### **2.8.131 GAIN-HFAIL**

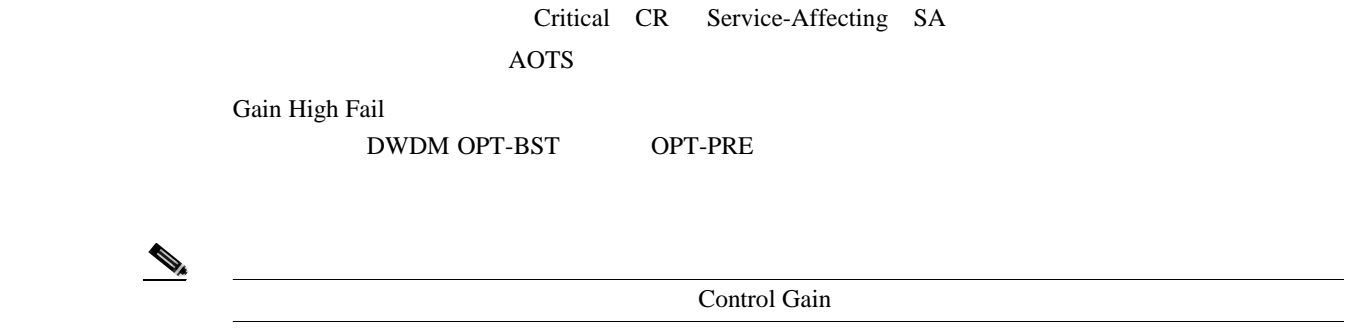

**Cisco ONS 15454** 

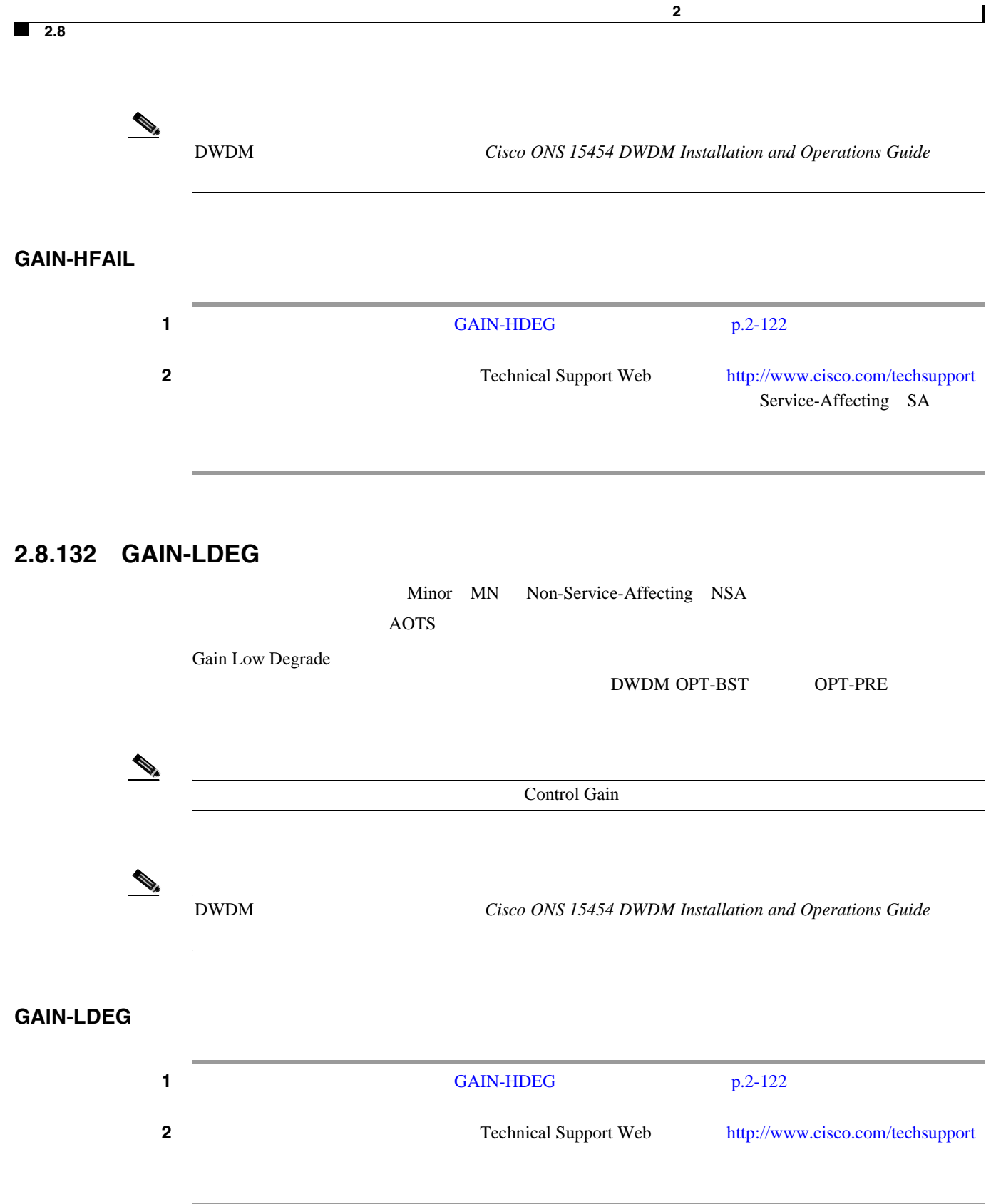

П

# **2.8.133 GAIN-LFAIL**

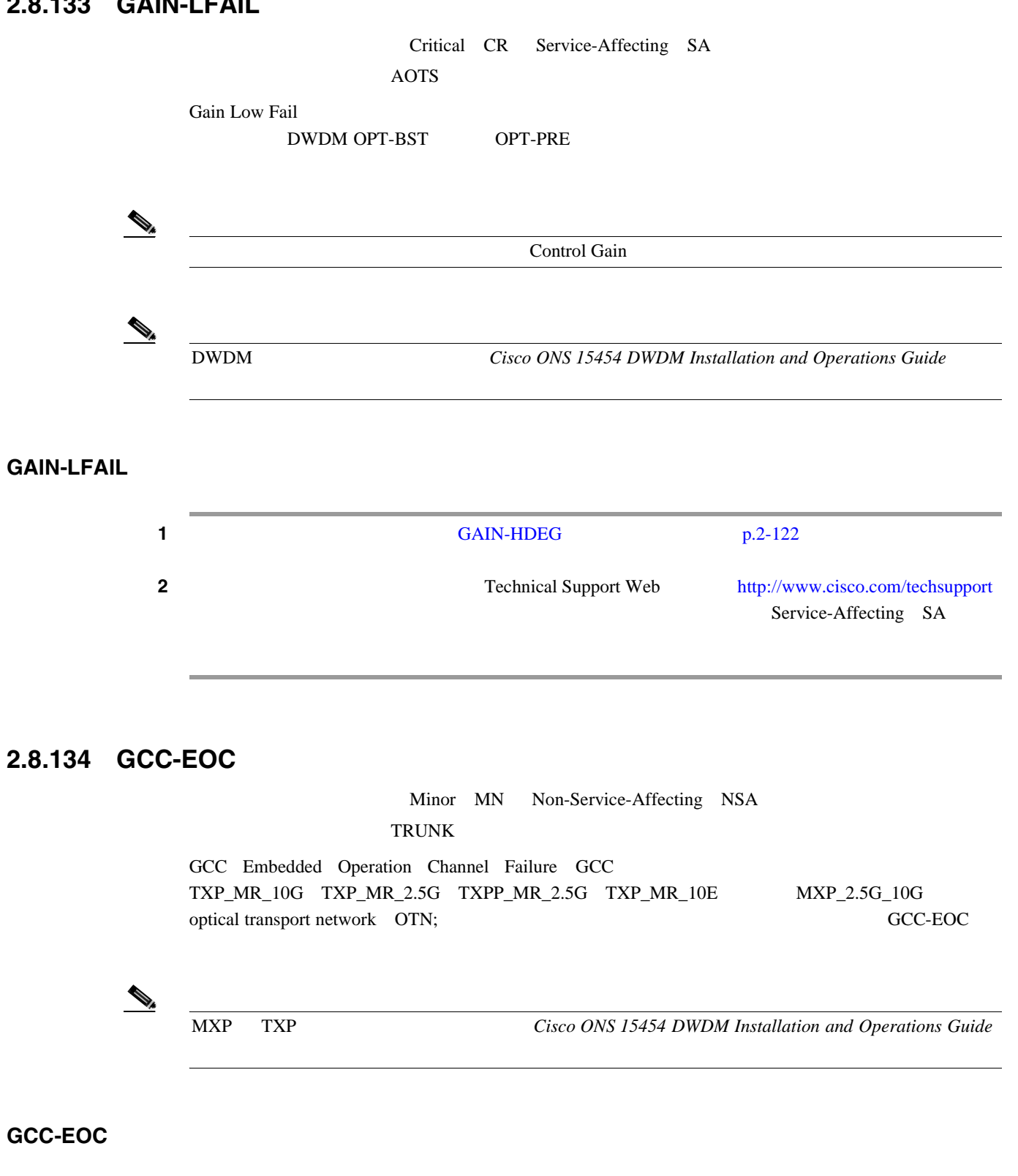

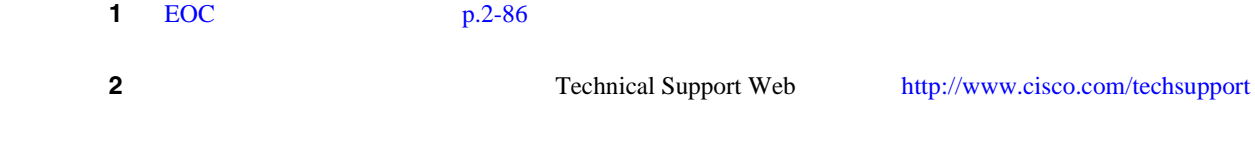

**Cisco ONS 15454** 

### **2.8.135 GE-OOSYNC**

Critical CR Service-Affecting SA FC GE ISC TRUNK

Gigabit Ethernet Out of Synchronization TXP\_MR\_10G TXP\_MR\_2.5G TXP\_MR\_10E TXPP\_MR\_2.5G SONET LOS SONET TXP\_MR\_10G TXP\_MR\_2.5G TXP\_MR\_10E TXPP\_MR\_2.5G **CARLOSS** GE-OOSYNC

 $\mathcal{D}_t$ 

MXP TXP **TXP** Cisco ONS 15454 DWDM Installation and Operations Guide

**Ethernet Card Software Feature and Configuration Guide for** the Cisco ONS 15454, Cisco ONS 15454 SDH, and Cisco ONS 15327

#### **GE-OOSYNC**

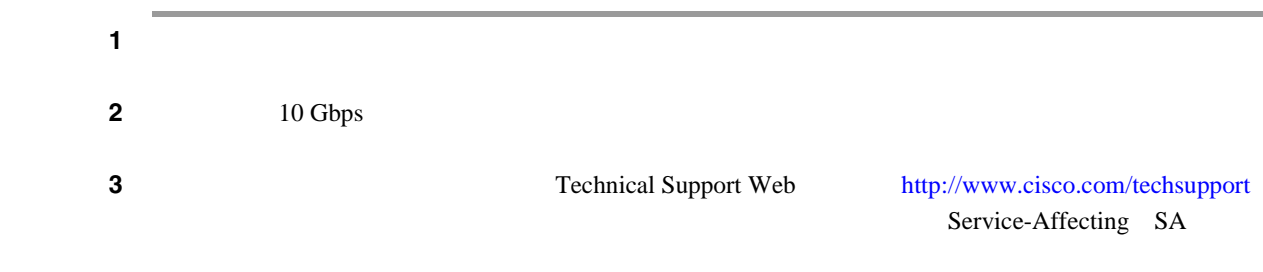

### **2.8.136 GFP-CSF**

Major MJ Service-Affecting SA CE100T FCMR GFP-FAC ML100T ML1000 MLFX GFP Client Signal Fail Detected GFP Service-Affecting SA GFP 2 2 TC\_MR-4 ML100T ML1000 ML100X-8 MXP\_MR\_25G MXPP\_MR\_25G GFP Service-Affecting SA CARLOSS LOS **SYNCLOSS** 

FC\_MR-4

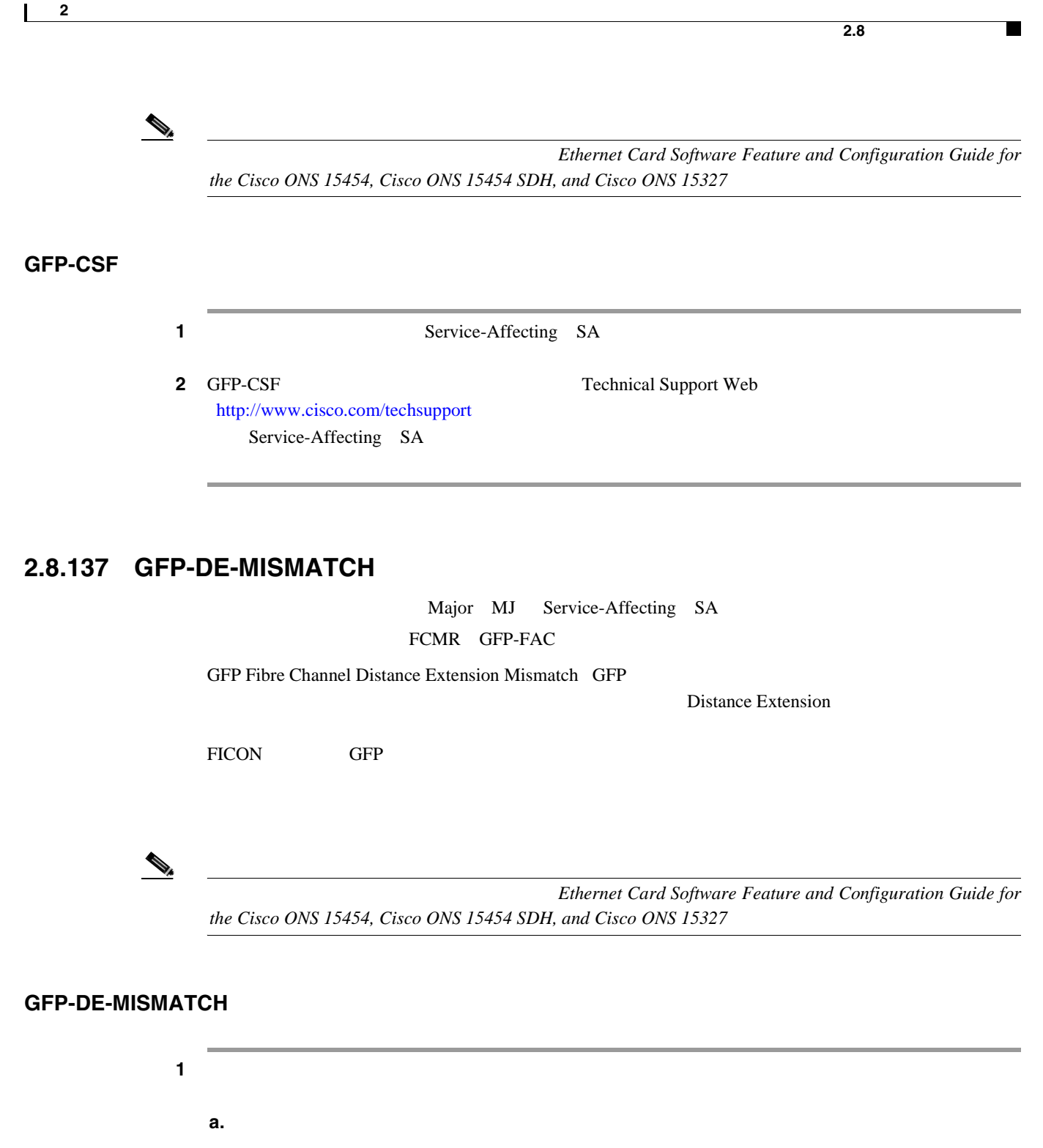

- **b.** Provisioning > Port > General
- **c.** Admin State **OOS,MT**
- **d. Apply**
- **e.** Provisioning > Port > Distance Extension
- **f. Enable Distance Extension**
- **g. Apply**
- **h.** Provisioning > Port > General
- **i.** Admin State **IS-NR**
- **j. Apply**

第 **2** 章アラームのトラブルシューティング

**2** GFP-DE-MISMATCH Technical Support Web <http://www.cisco.com/techsupport>

Service-Affecting SA

 $\mathbf{I}$ 

### **2.8.138 GFP-EX-MISMATCH**

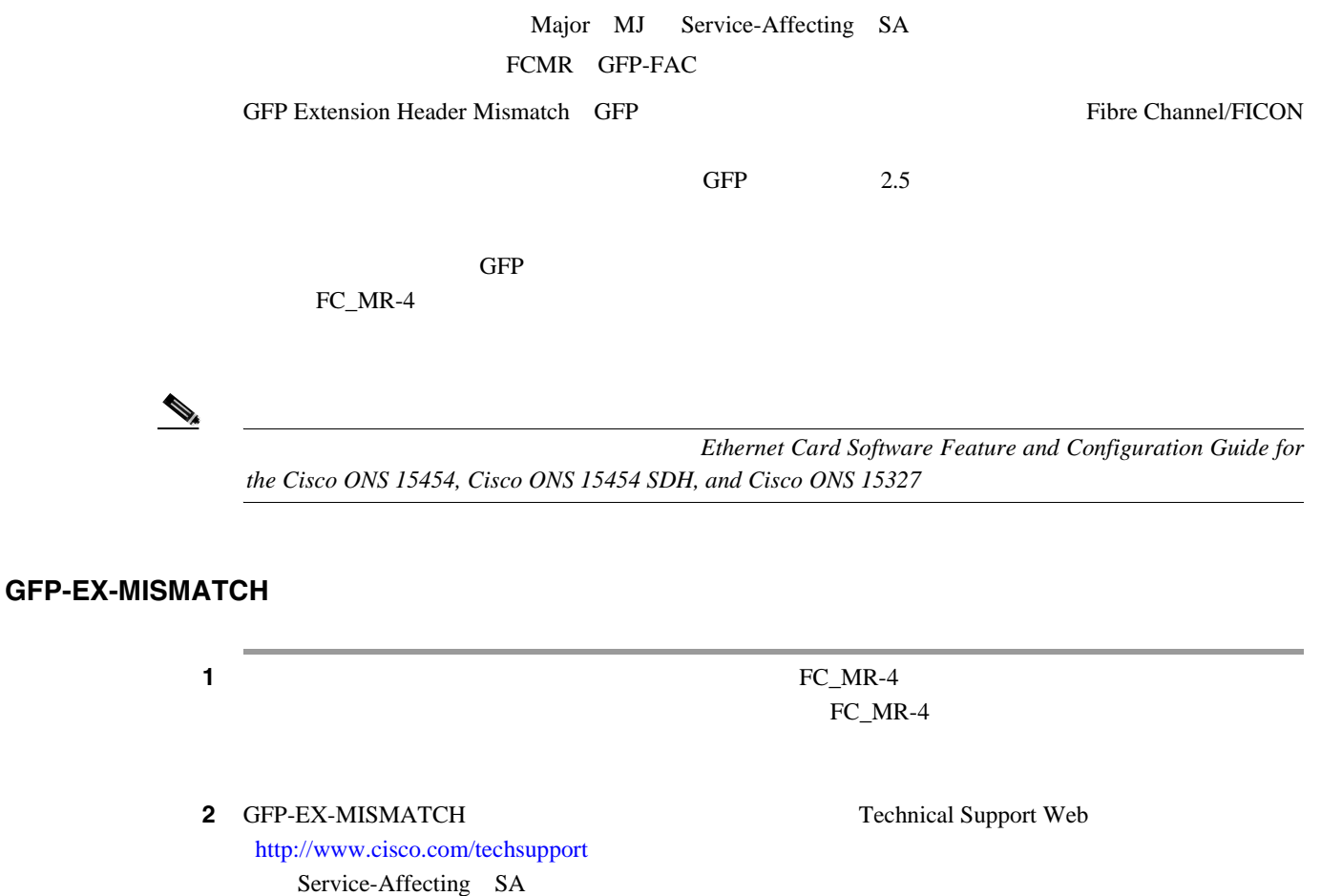

### **2.8.139 GFP-LFD**

Major MJ Service-Affecting SA CE100T FCMR GFP-FAC ML100T ML1000 MLFX GFP Loss of Frame Delineation GFP The Channel/FICON GFP The Channel/FICON GFP **SONET SONET SONET** PLI/cHEC GFP スティックサービス GFP スティックサービス GFP スティックサービス GFP スティックサービス こうしゅうしゅうしょう はんしゅうしょう  $GFP$  PLI/cHEC 2004 PLI/cHEC 2004 PLI/cHEC 2004 PLI/cHEC 2004 PLI/cHEC 2004 PLI/cHEC 2014 PLI/cHEC 2014 PLI/cHEC 2014 PLI/cHEC 2014 PLI/cHEC 2014 PLI/cHEC 2014 PLI/cHEC 2014 PLI/cHEC 2014 PLI/cHEC 2014 PLI/cHEC 2014 PLI/cHE

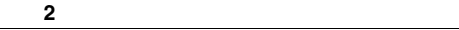

Ethernet Card Software Feature and Configuration Guide for the Cisco ONS 15454, Cisco ONS 15454 SDH, and Cisco ONS 15327

**2.8** アラームの手順

ш

#### **GFP-LFD**

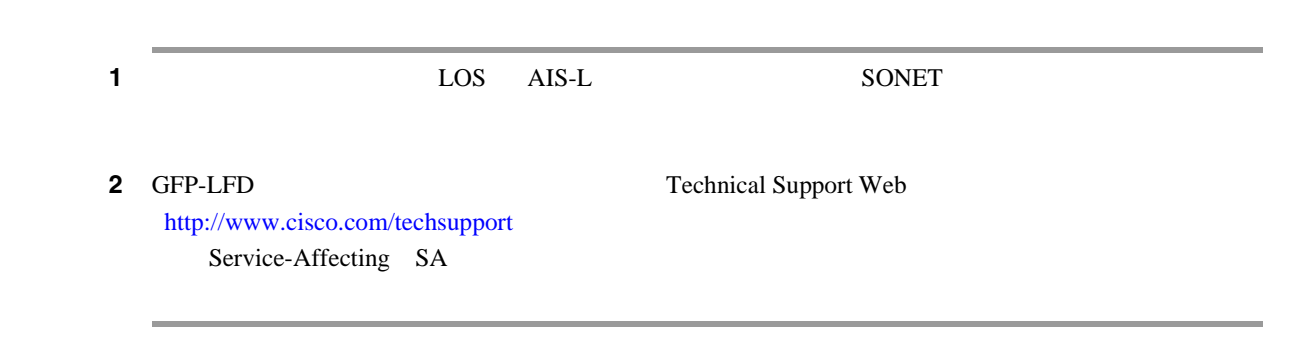

### **2.8.140 GFP-NO-BUFFERS**

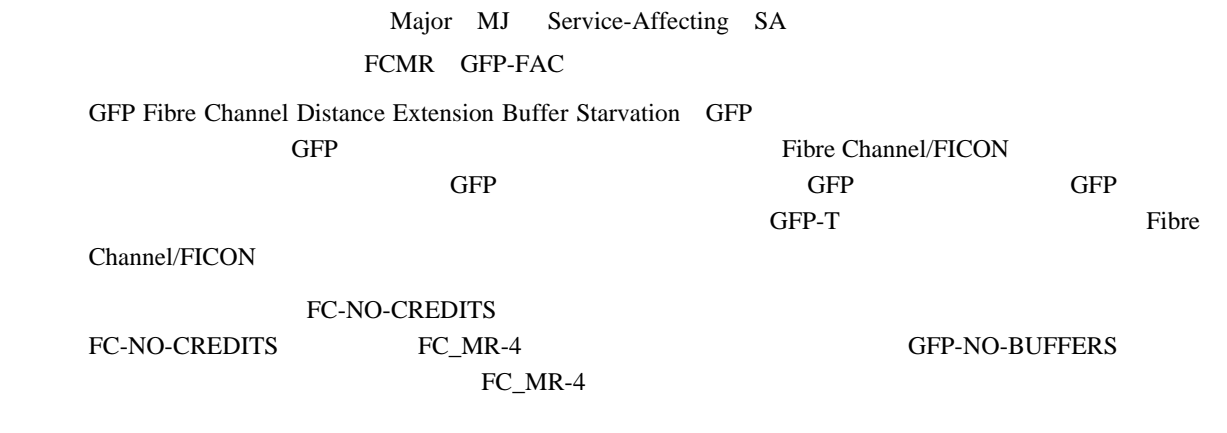

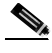

Ethernet Card Software Feature and Configuration Guide for the Cisco ONS 15454, Cisco ONS 15454 SDH, and Cisco ONS 15327

#### **GFP-NO-BUFFERS**

1 FC-NO-CREDITS p.2-106

**2** GFP-CSF Technical Support Web <http://www.cisco.com/techsupport> Service-Affecting SA

 $\mathbf{I}$ 

### **2.8.141 GFP-UP-MISMATCH**

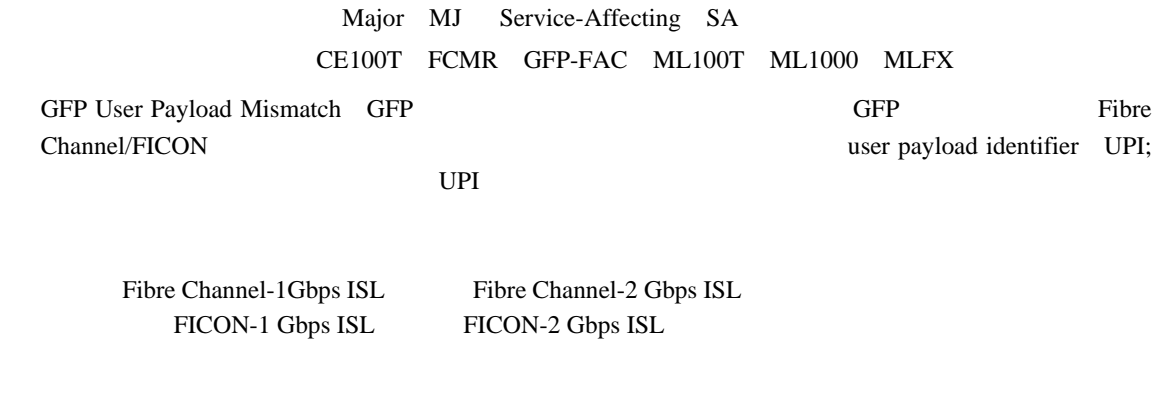

 $\begin{picture}(120,15) \put(0,0){\line(1,0){15}} \put(15,0){\line(1,0){15}} \put(15,0){\line(1,0){15}} \put(15,0){\line(1,0){15}} \put(15,0){\line(1,0){15}} \put(15,0){\line(1,0){15}} \put(15,0){\line(1,0){15}} \put(15,0){\line(1,0){15}} \put(15,0){\line(1,0){15}} \put(15,0){\line(1,0){15}} \put(15,0){\line(1,0){15}} \put(15,0){\line($ 

**Ethernet Card Software Feature and Configuration Guide for** the Cisco ONS 15454, Cisco ONS 15454 SDH, and Cisco ONS 15327

#### **GFP-UP-MISMATCH**

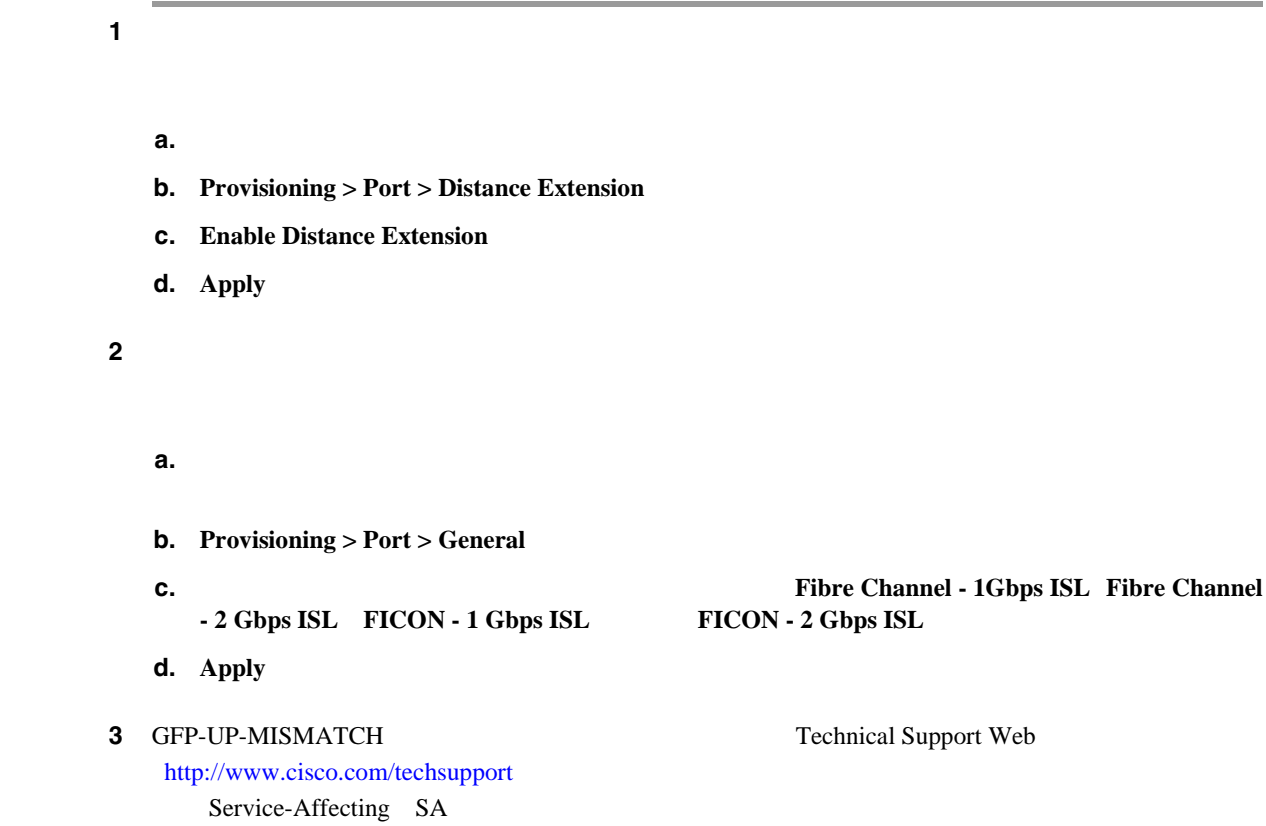

П

# **2.8.142 HELLO**

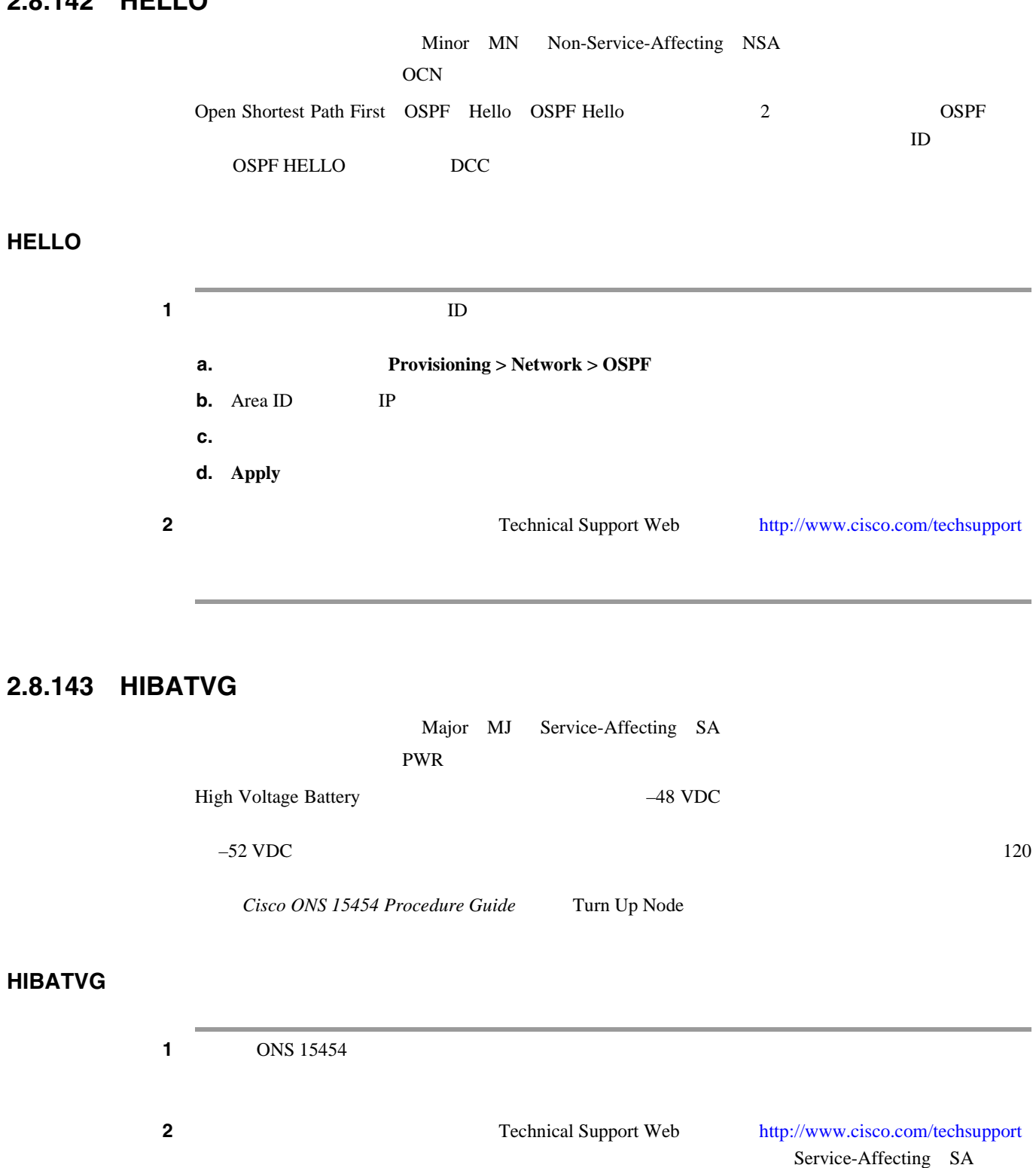

 $\overline{\phantom{a}}$ 

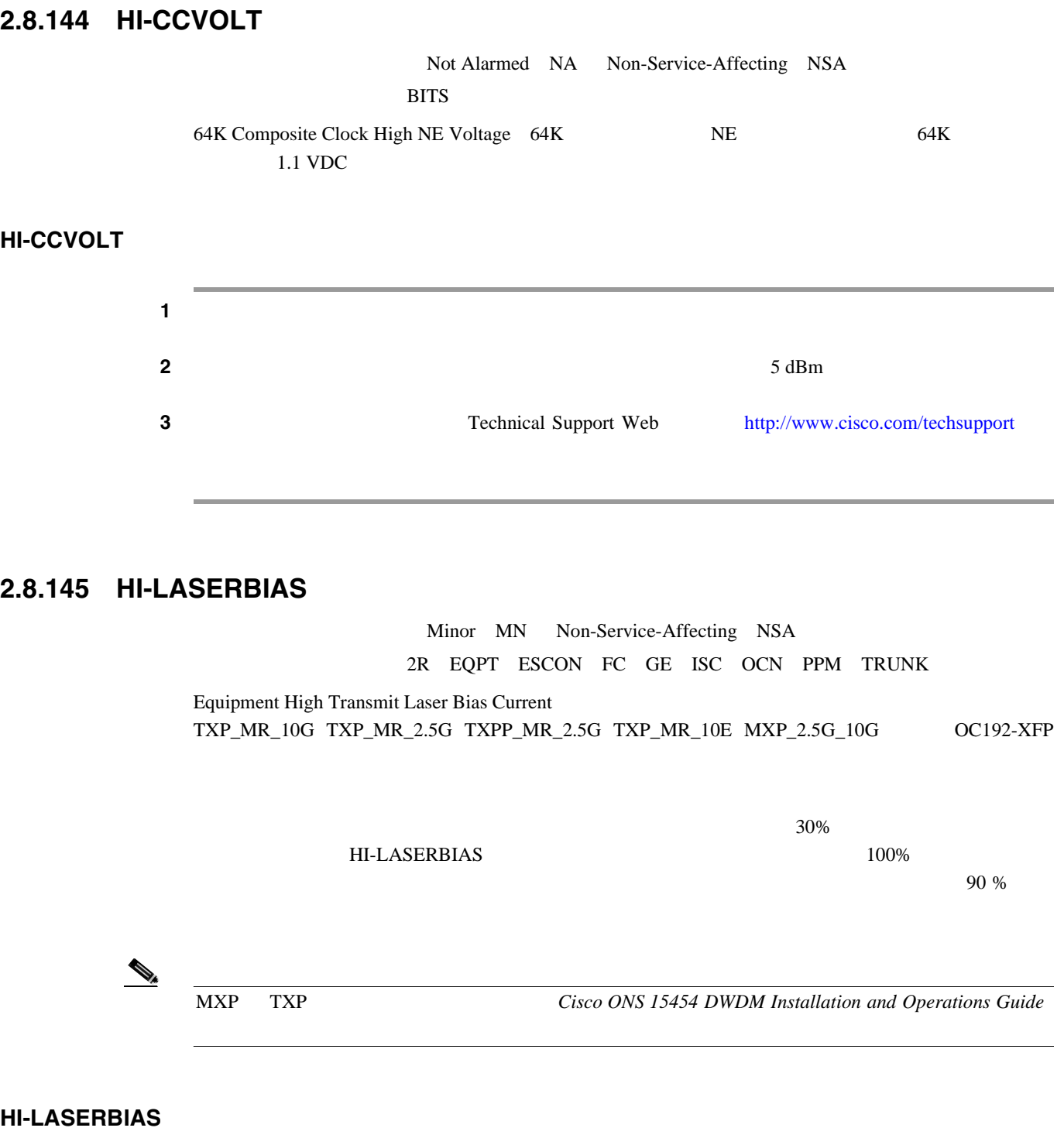

1 LASEREOL p.2-149  $\hat{\mathbb{A}}$  $2.11.2$  p.2-309  $p.2-309$ 

**Cisco ONS 15454** 

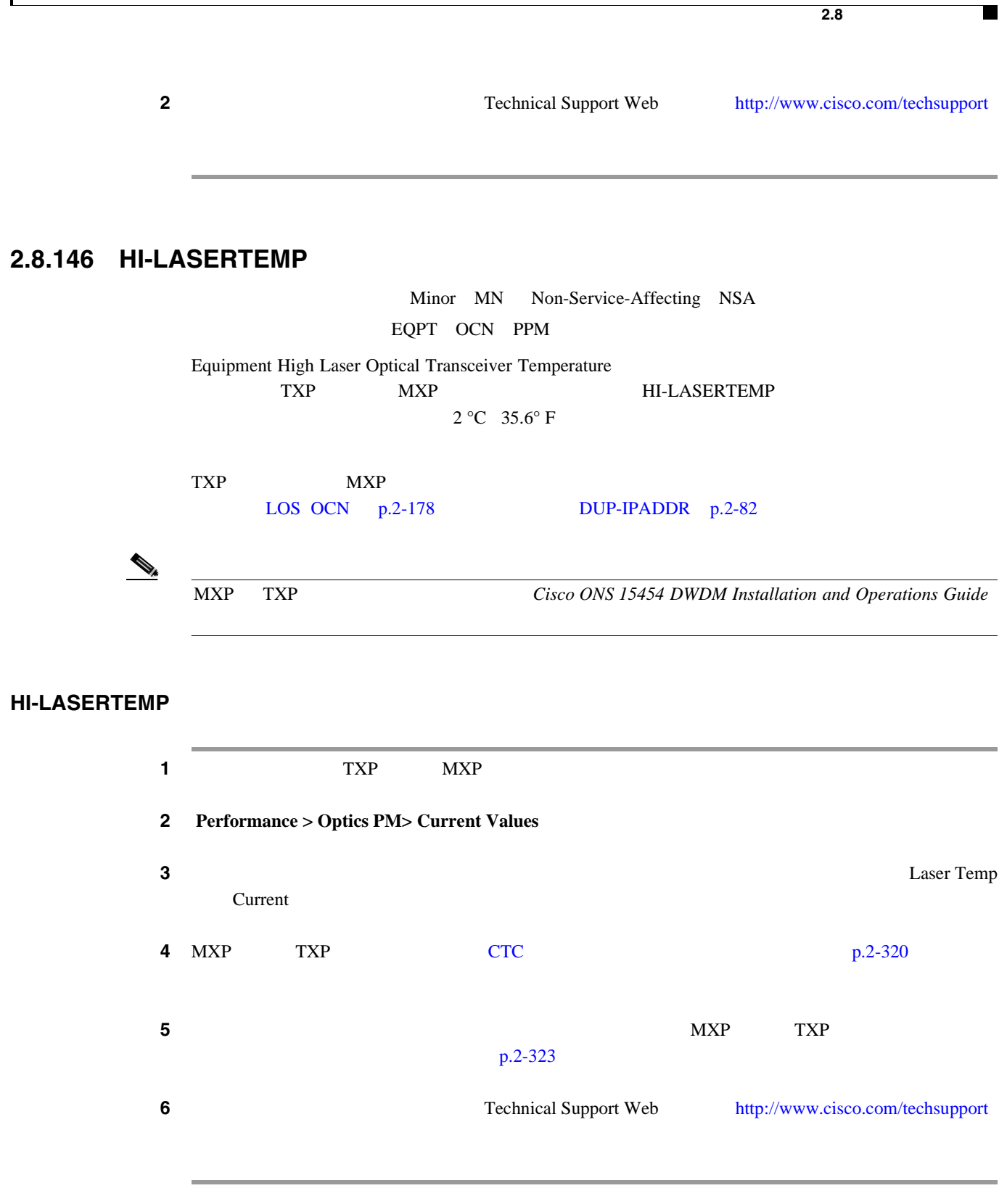

第 **2** 章アラームのトラブルシューティング

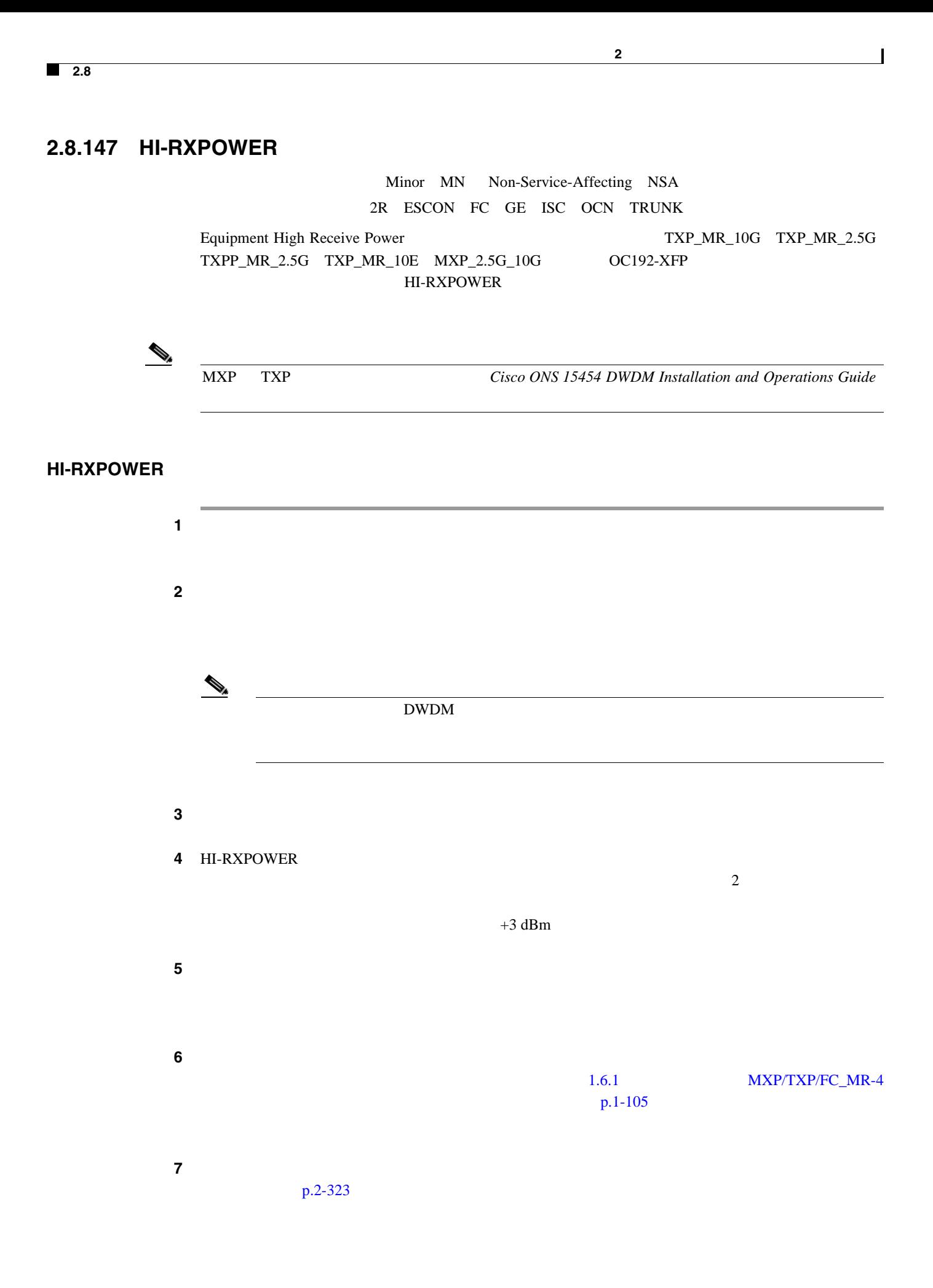

<span id="page-354-0"></span>8 Technical Support Web <http://www.cisco.com/techsupport> **2.8.148 HITEMP**  NE Critical CR Service-Affecting SA EQPT Minor MN Non-Service-Affecting NSA EQPT NE High Temperature(高温)アラームは、ONS 15454 の温度が 50 °C 122 °F を超えた場合に発生します。 **HITEMP** 1 ONS 15454 LCD 2-2 図 **2-2** シェルフの **LCD** パネル Slot  $(\text{Status})$   $(\text{Port})$ 8/18/03 24˚C 04.06-002L-10 97758 FAN FAIL CRIT MAJ MIN ステップ **2** 室内が異常に高温になっていないかを確認します。  $3 \t\t\t ONS 15454$  $\frac{4}{100}$   $\frac{1}{200}$   $\frac{1}{200}$   $\frac{1$ ステップ **5** 空きスロットに前面プレートが取り付けられている場合、エア フィルタの交換が必要かどうかを確  $p.2-329$ ステップ **6** ファンが動作しない場合や、アラームが解消されない場合は、「ファン トレイ [アセンブリの交換」](#page-550-0) [p.2-331](#page-550-0) ♦

**Cisco ONS 15454** 

**2.8** アラームの手順

П

第 **2** 章アラームのトラブルシューティング **2.8** アラームの手順 **7** Technical Support Web http://www.cisco.com/techsupport Service Affecting SA NE Non-Service-Affecting NSA **2.8.149 HI-TXPOWER**  Minor MN Non-Service-Affecting NSA 2R EQPT ESCON FC GE ISC OCN PPM TRUNK Equipment High Transmit Power(Mexicontent Alignment High Transmit Power(Mexicontent Alignment Alignment Alignment Alignment Alignment Alignment Alignment Alignment Alignment Alignment Alignment Alignment Alignment Alignmen TXP\_MR\_2.5G TXPP\_MR\_2.5G MXP\_2.5G\_10G OC192-XFP HI-TXPOWER  $\frac{\mathcal{P}}{\mathcal{P}}$ MXP TXP TXP Cisco ONS 15454 DWDM Installation and Operations Guide **HI-TXPOWER** 1 TXP\_MR\_10E TXP\_MR\_10G TXP\_MR\_2.5G TXPP\_MR\_2.5G MXP\_2.5G\_10G **OC192-XFP** 2 **Provisioning > Optics Thresholds > Current Values 3** TX Power High 0.5 dBm ステップ **4** 信号を中断せずにカードの送信パワー設定を減少させることができない場合[、「トラフィック](#page-542-0) カー  $p.2-323$ **5** Technical Support Web <http://www.cisco.com/techsupport>

 $\blacksquare$ 

### **2.8.150 HLDOVRSYNC**

Not Alarmed NA Non-Service-Affecting NSA NE-SREF

Holdover Synchronization Mode

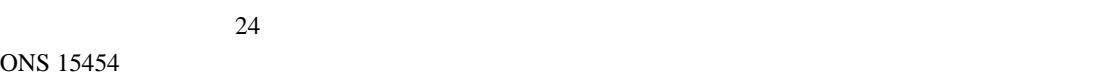

#### **HLDOVRSYNC**

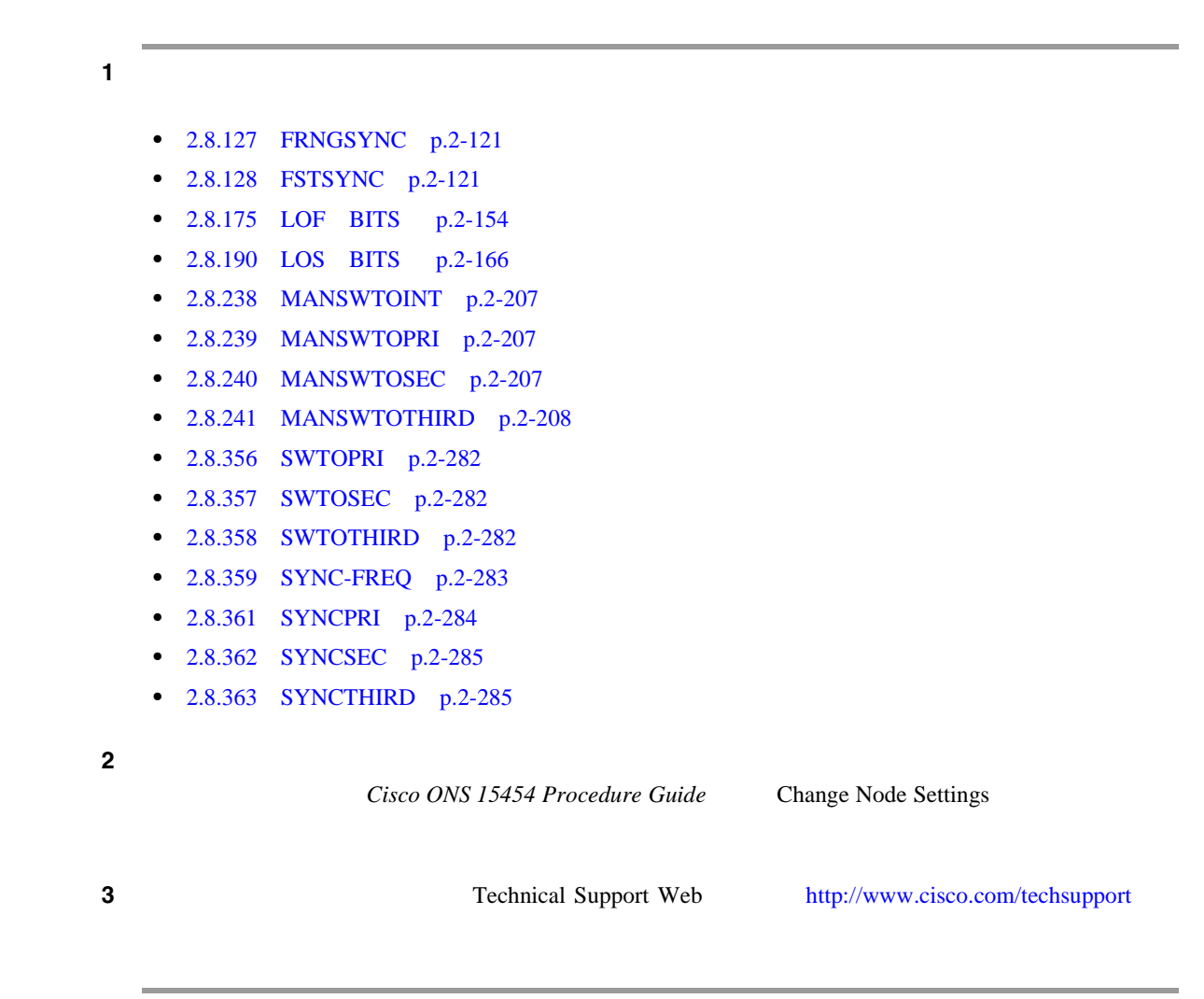

### **2.8.151 I-HITEMP**

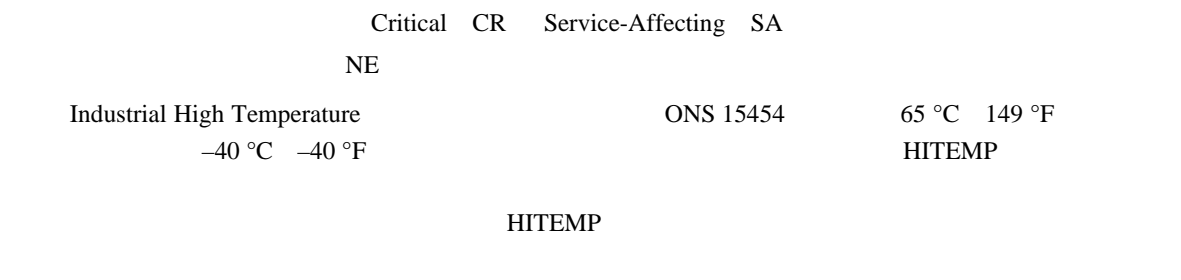

#### **I-HITEMP**

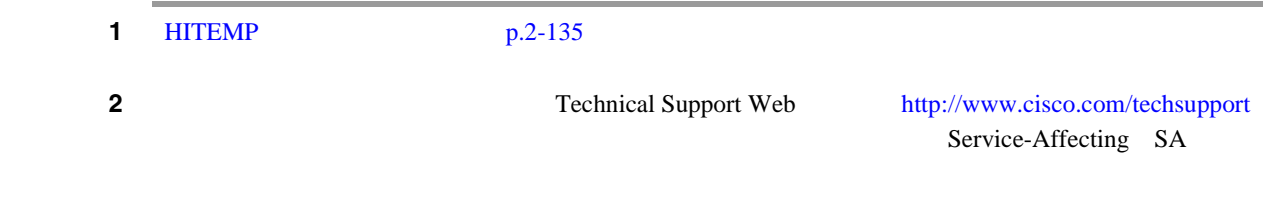

### **2.8.152 IMPROPRMVL**

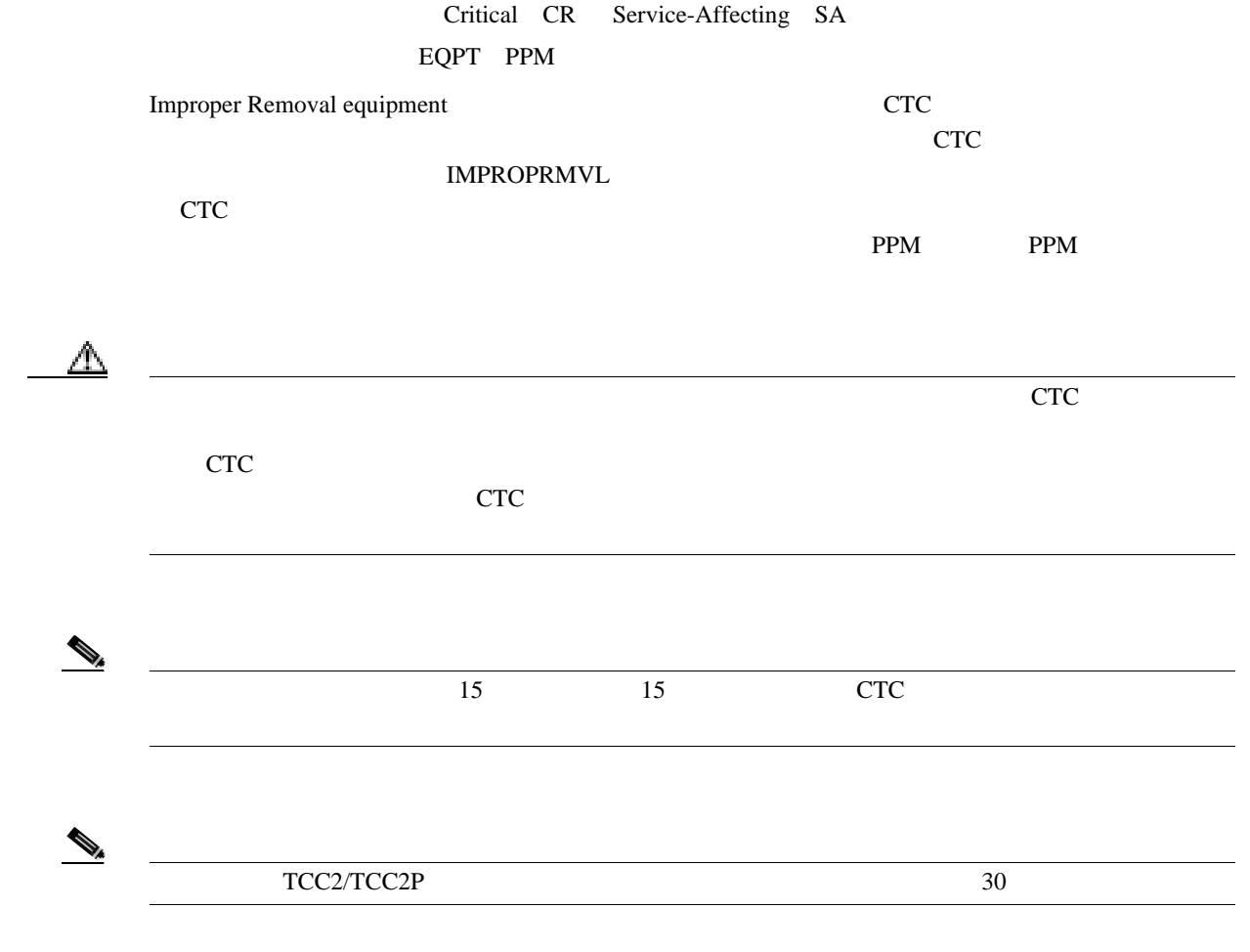

П

**IMPROPRMVL** 

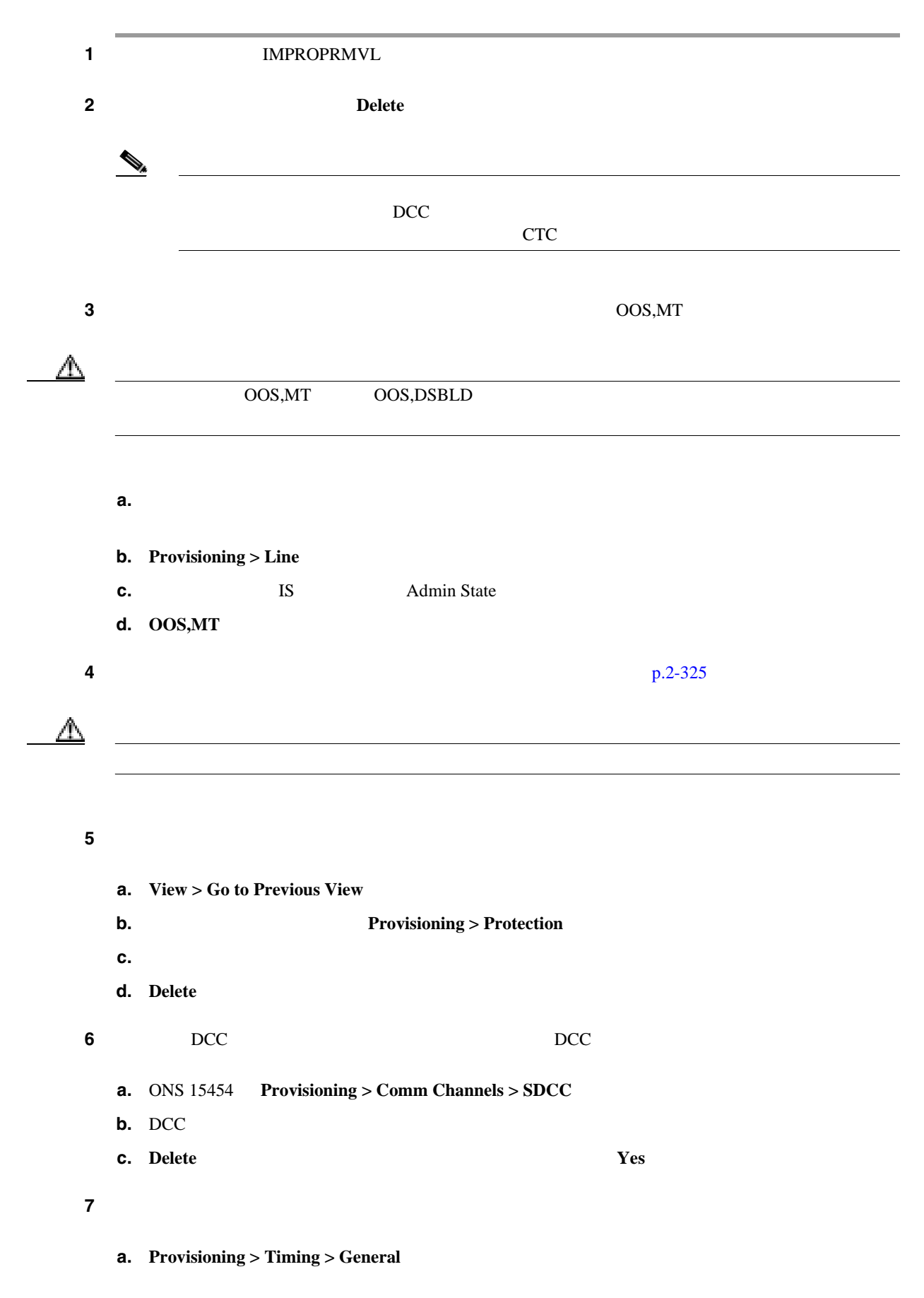

 $\overline{\phantom{a}}$ 

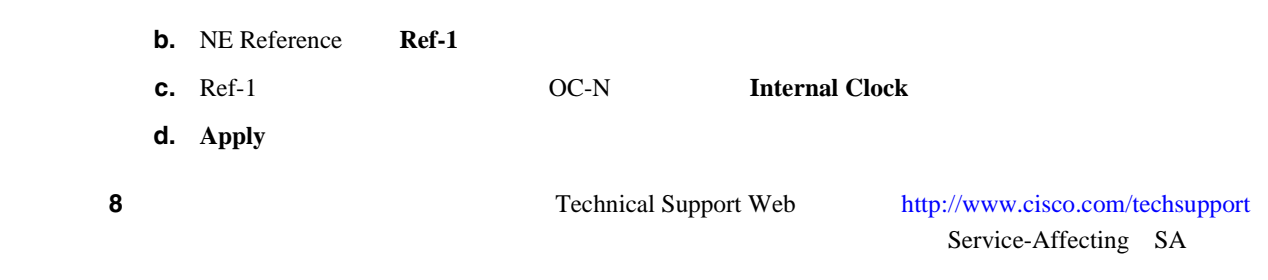

### **2.8.153 INC-ISD**

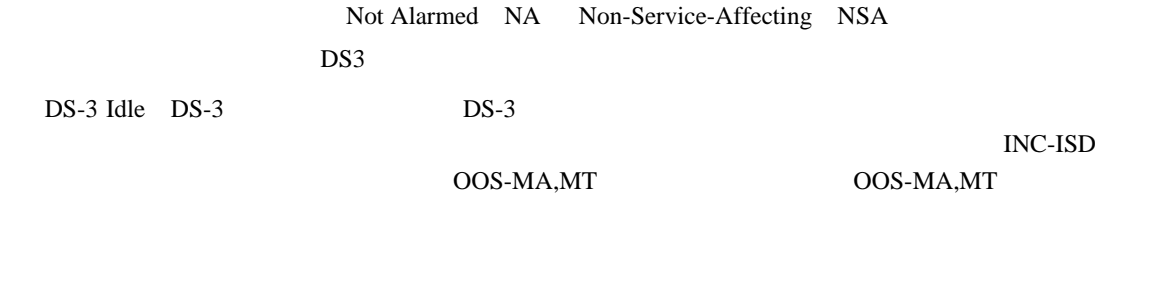

 $INC-ISD$ 

### **2.8.154 INHSWPR**

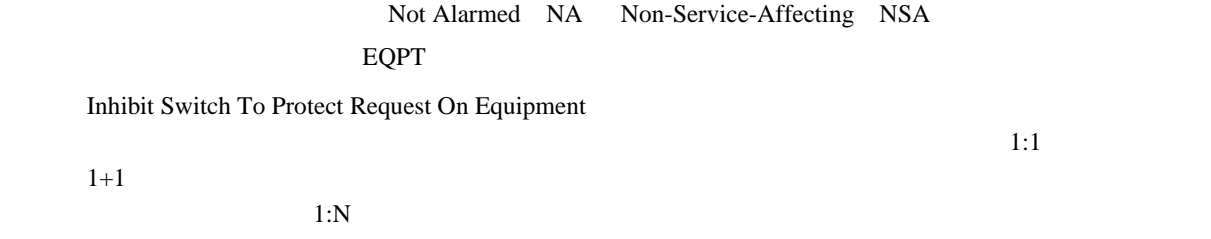

### **INHSWPR**

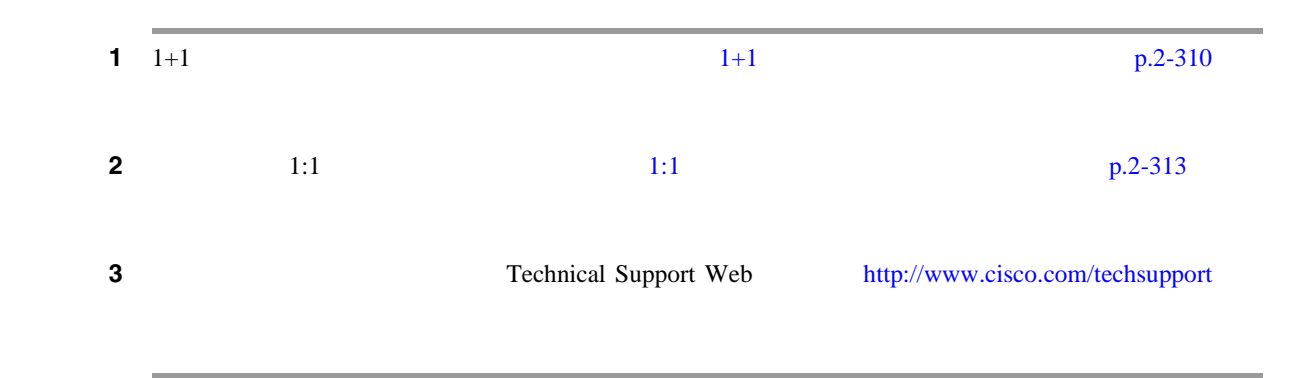
## **2.8.155 INHSWWKG**

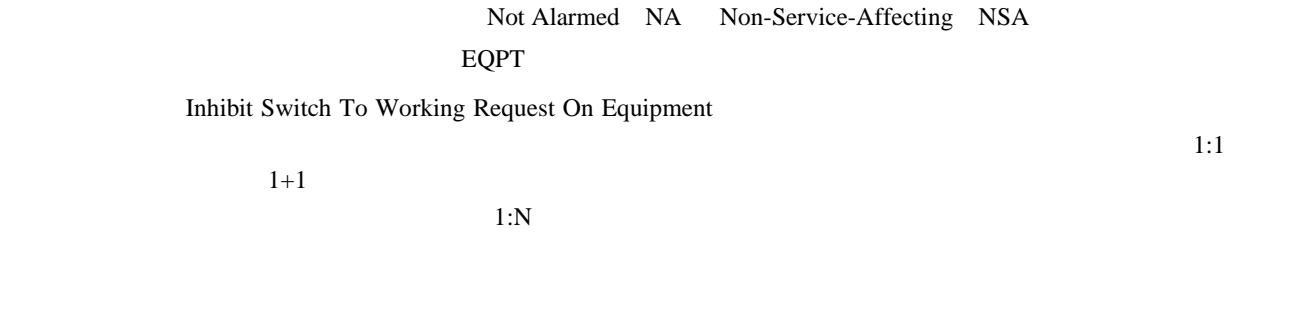

#### **INHSWWKG**

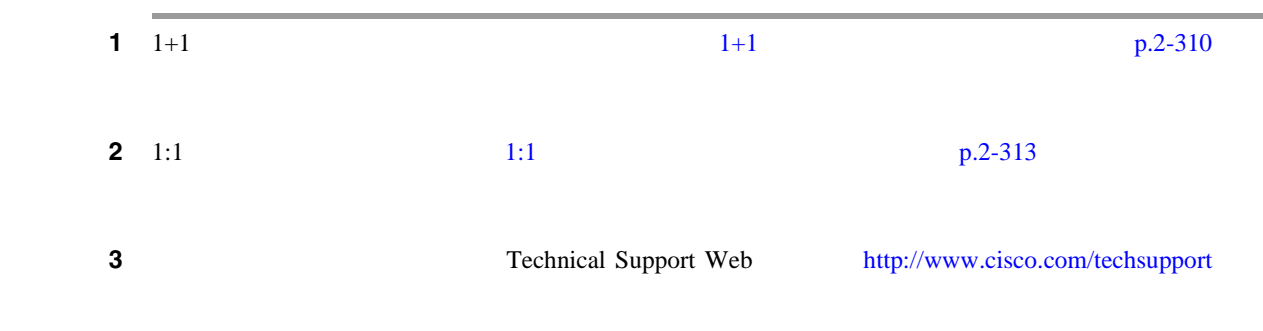

## **2.8.156 INTRUSION-PSWD**

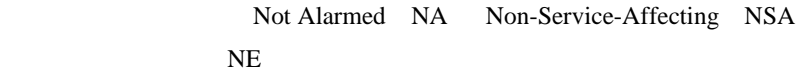

Security Intrusion Incorrect Password

INTRUSION-PSWD

**INTRUSION-PSWD** 

<u>CTC</u> でんしょうかんこう こうしょうにん

#### **INTRUSION-PSWD**

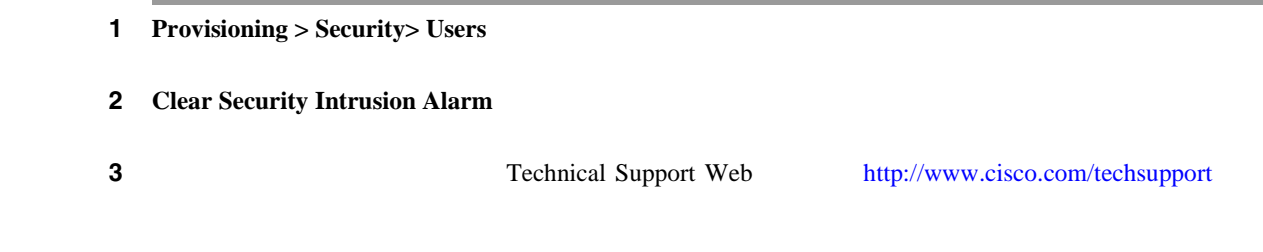

 $\mathbf{I}$ 

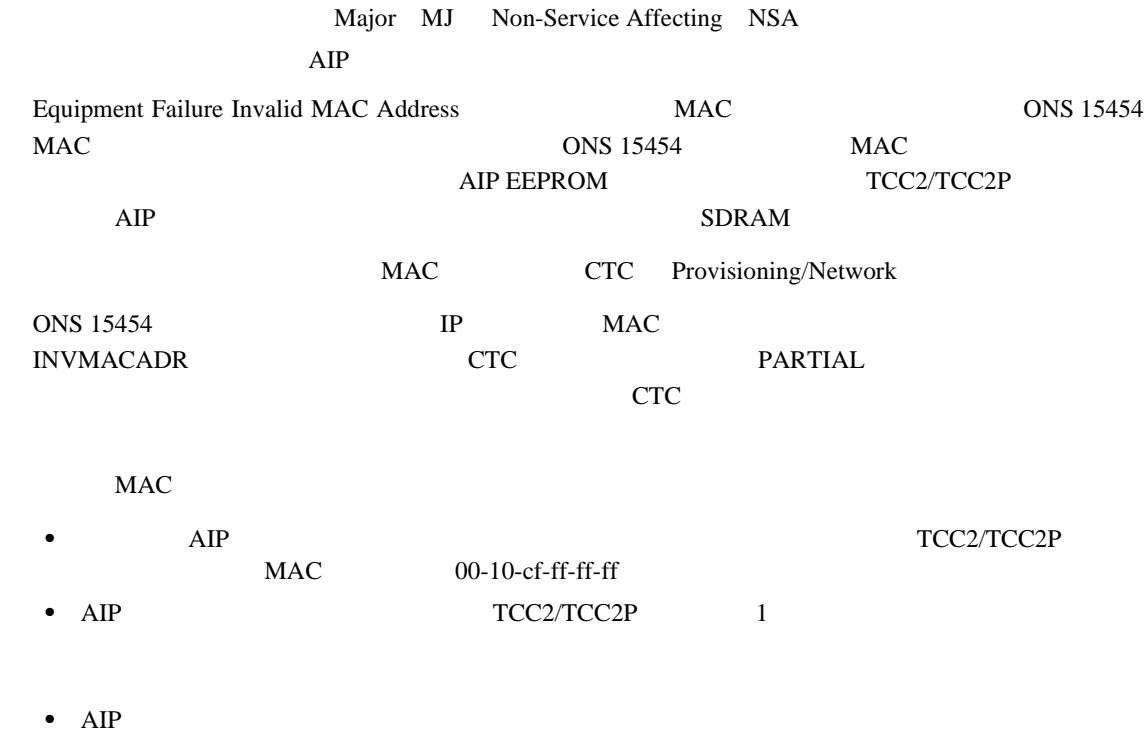

• AIP

#### **INVMACADR**

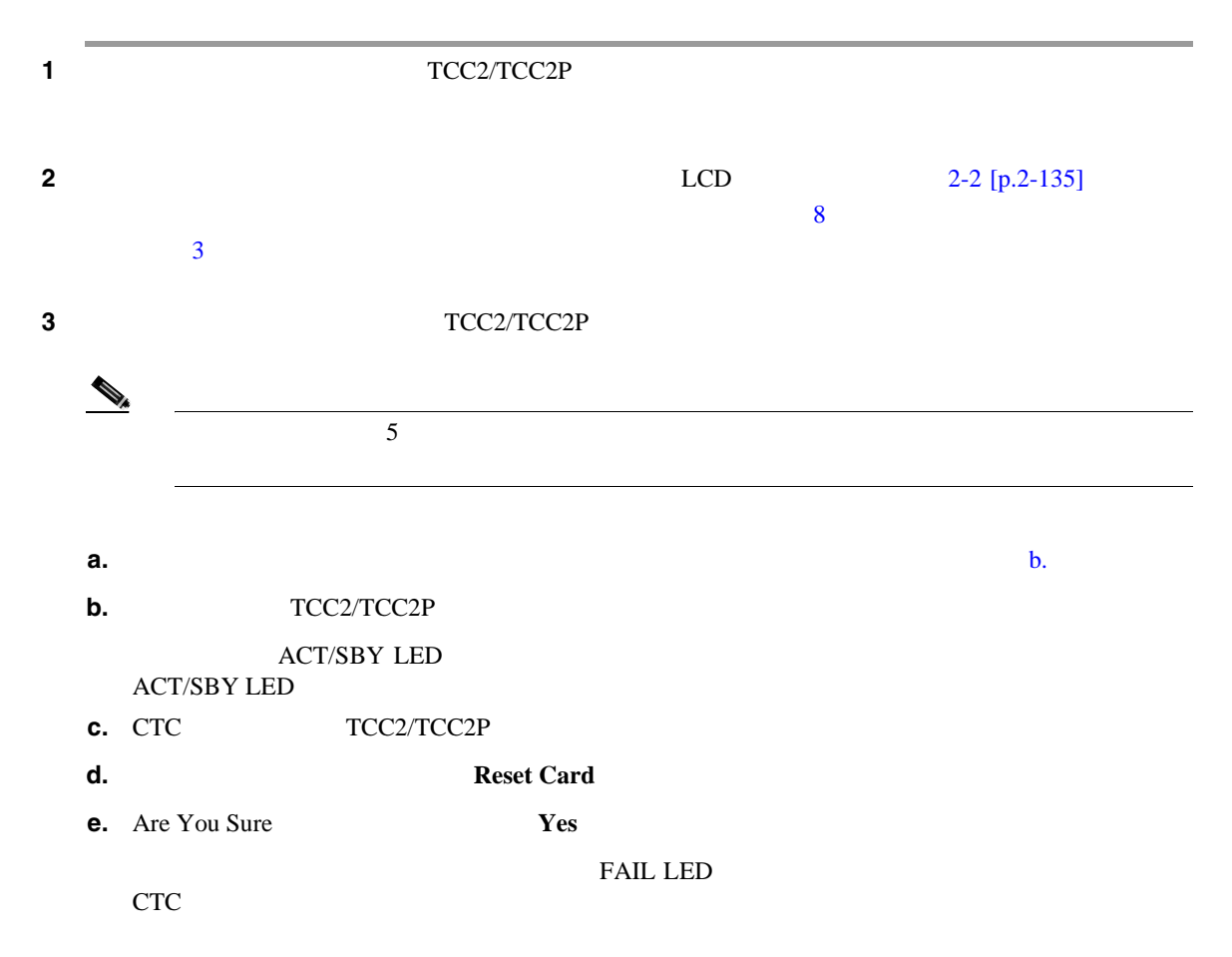

**Cisco ONS 15454** 

<span id="page-362-0"></span>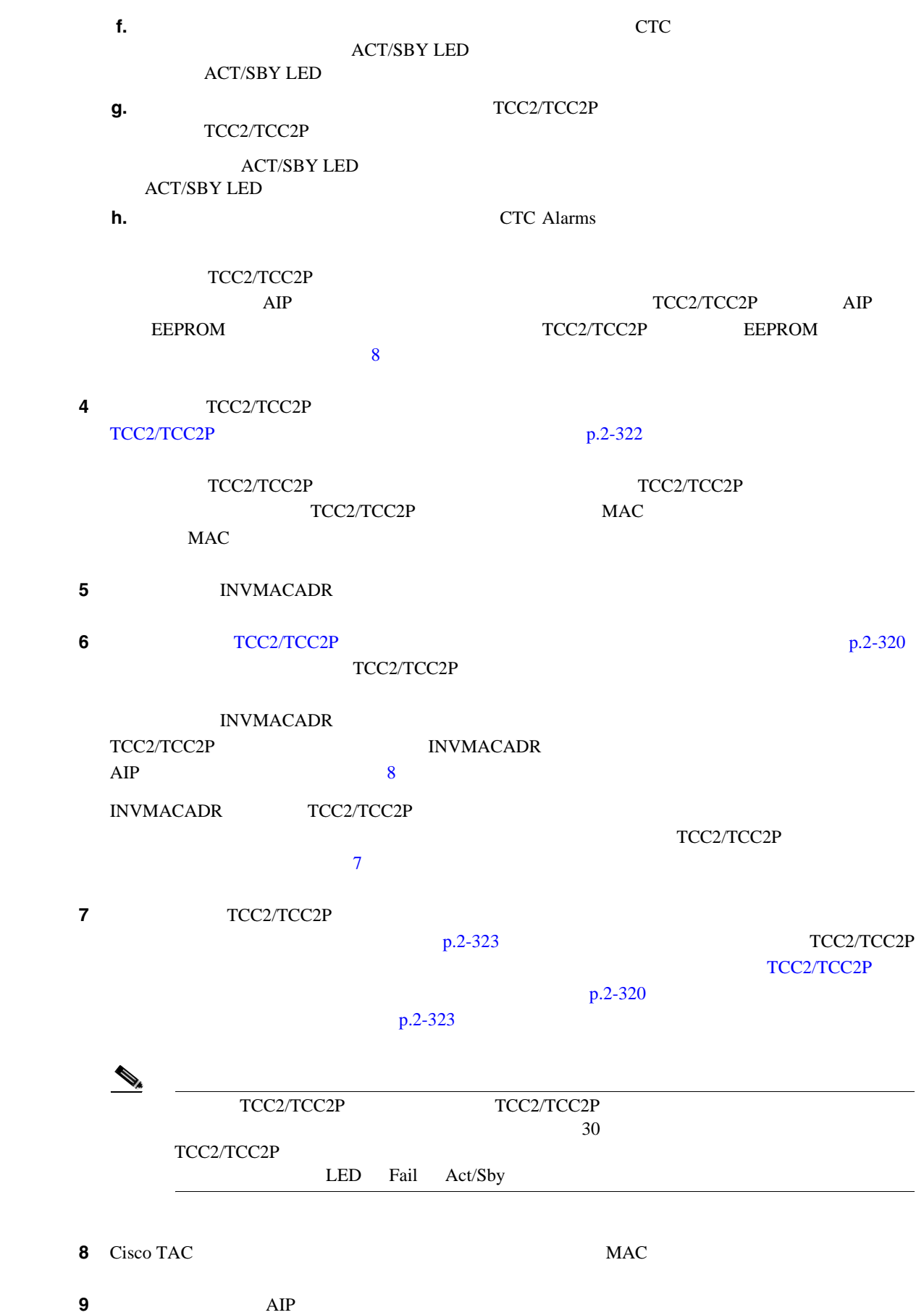

**Cisco ONS 15454** 

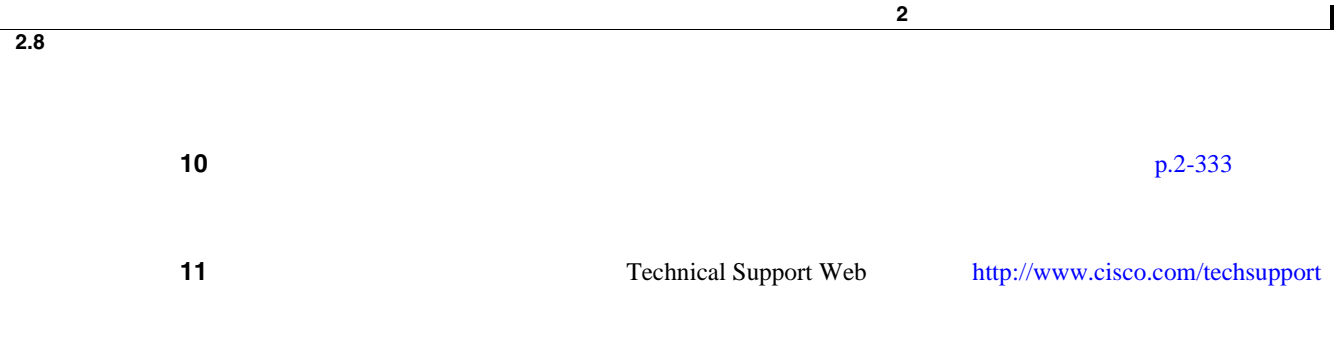

# **2.8.158 IOSCFGCOPY**

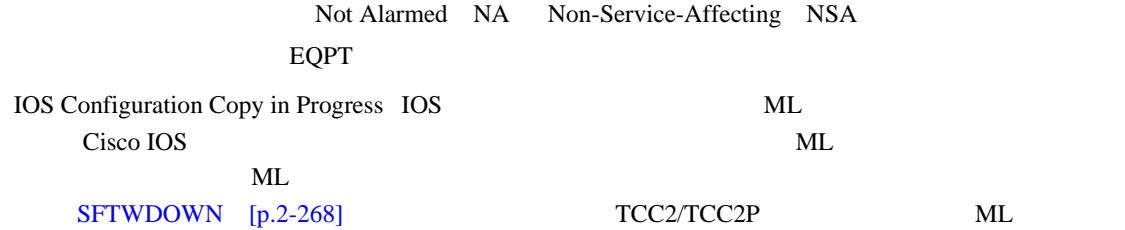

#### $NO-CONFIG$  p.2-216

 $\begin{picture}(120,15) \put(0,0){\line(1,0){155}} \put(15,0){\line(1,0){155}} \put(15,0){\line(1,0){155}} \put(15,0){\line(1,0){155}} \put(15,0){\line(1,0){155}} \put(15,0){\line(1,0){155}} \put(15,0){\line(1,0){155}} \put(15,0){\line(1,0){155}} \put(15,0){\line(1,0){155}} \put(15,0){\line(1,0){155}} \put(15,0){\line(1,0){155}}$ 

**IOSCFGCOPY** 

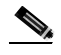

(注) ML シリーズ イーサネット カードの詳細については、 *Ethernet Card Software Feature and Configuration Guide for the Cisco ONS 15454, Cisco ONS 15454 SDH, and Cisco ONS 15327* 

# **2.8.159 ISIS-ADJ-FAIL**

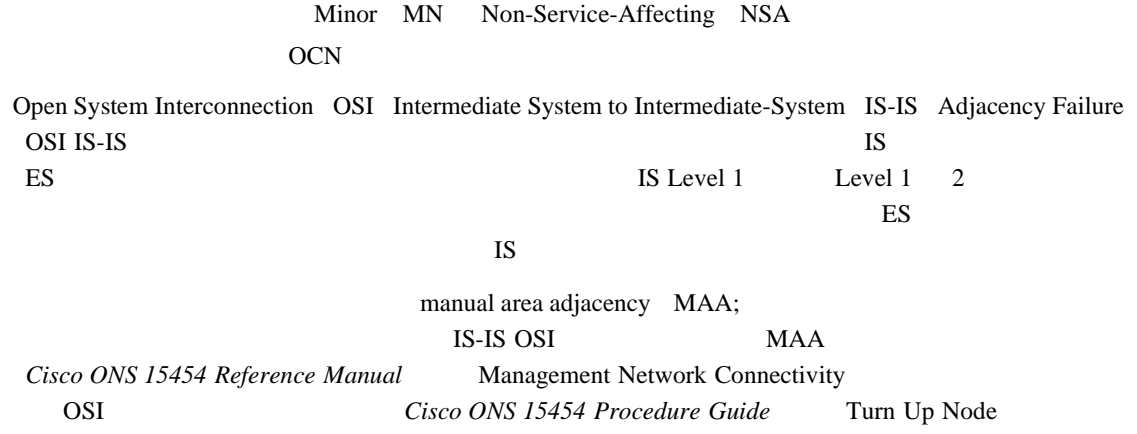

#### **ISIS-ADJ-FAIL**

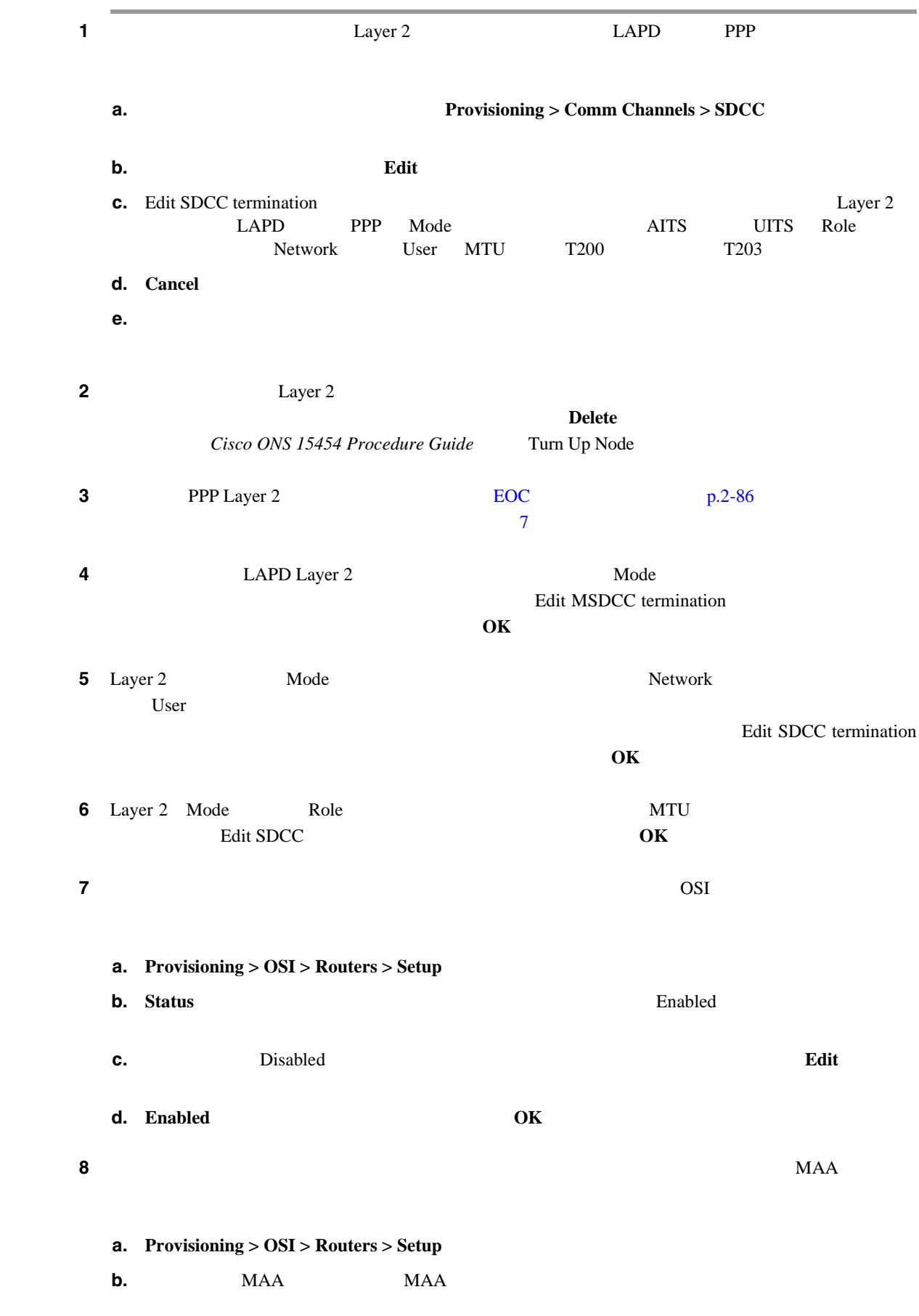

**Cisco ONS 15454** 

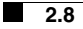

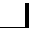

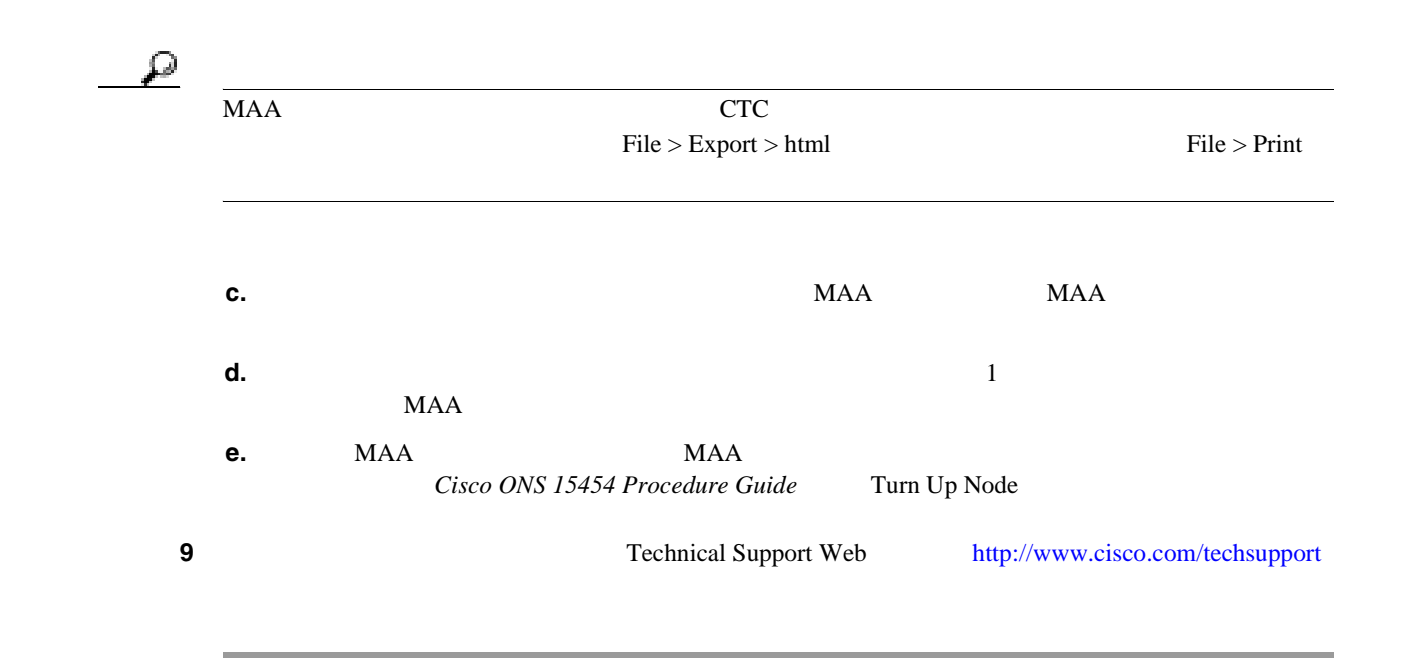

## **2.8.160 KB-PASSTHR**

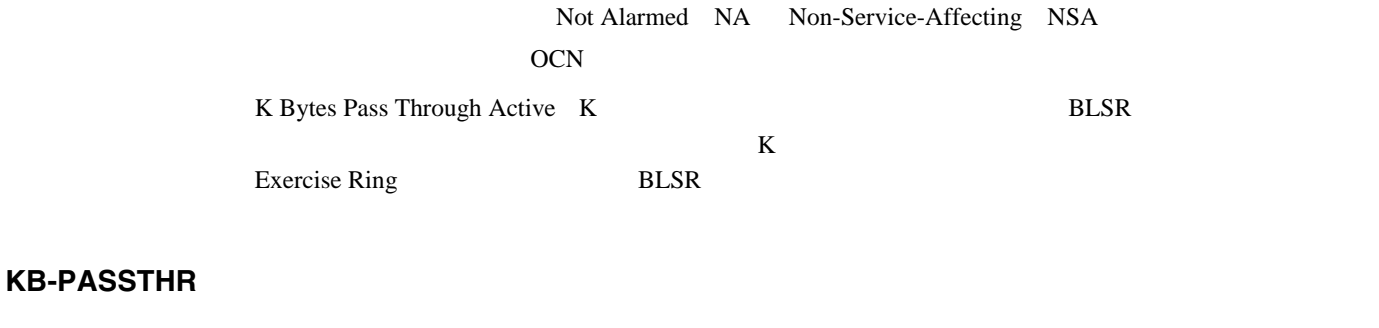

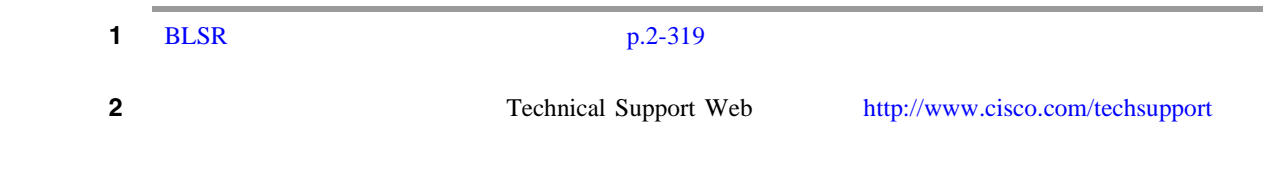

# **2.8.161 KBYTE-APS-CHANNEL-FAILURE**

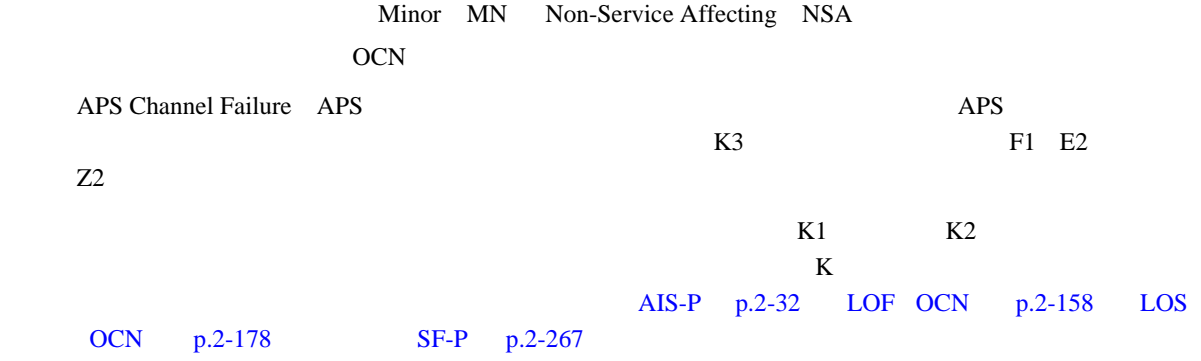

П

#### **KBYTE-APS-CHANNEL-FAILURE**

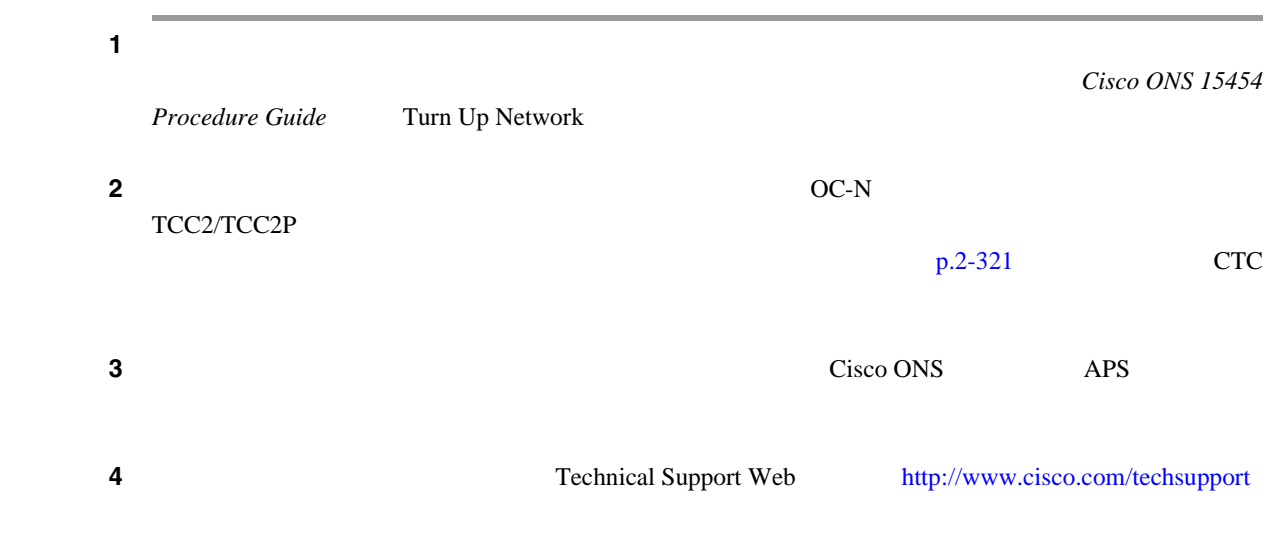

### **2.8.162 LAN-POL-REV**

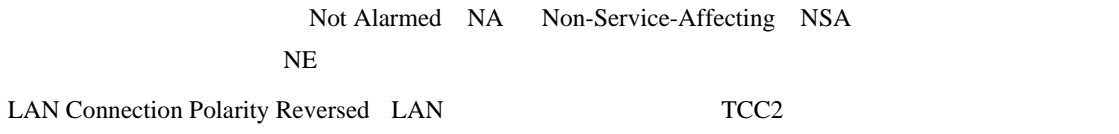

**LAN-POL-REV** 

 $\begin{picture}(120,15) \put(0,0){\line(1,0){155}} \put(15,0){\line(1,0){155}} \put(15,0){\line(1,0){155}} \put(15,0){\line(1,0){155}} \put(15,0){\line(1,0){155}} \put(15,0){\line(1,0){155}} \put(15,0){\line(1,0){155}} \put(15,0){\line(1,0){155}} \put(15,0){\line(1,0){155}} \put(15,0){\line(1,0){155}} \put(15,0){\line(1,0){155}}$ 

Ethernet Card Software Feature and Configuration Guide for the Cisco ONS 15454, Cisco ONS 15454 SDH, and Cisco ONS 15327

#### LAN-POL-REV

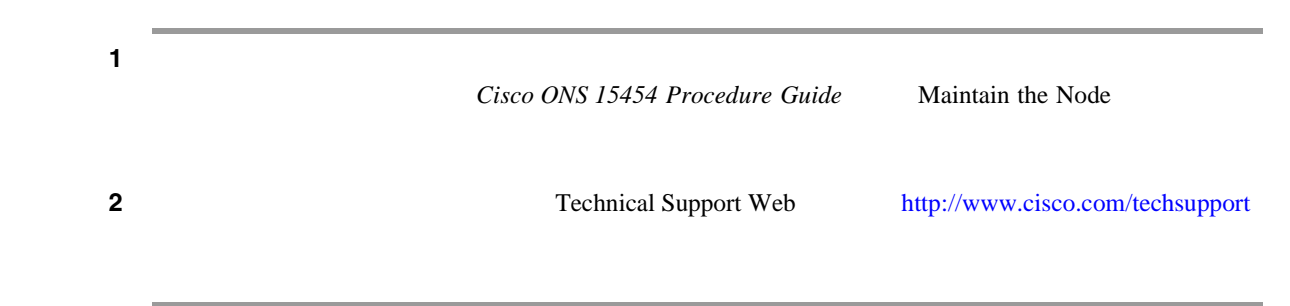

 $\overline{\phantom{a}}$ 

# **2.8.163**

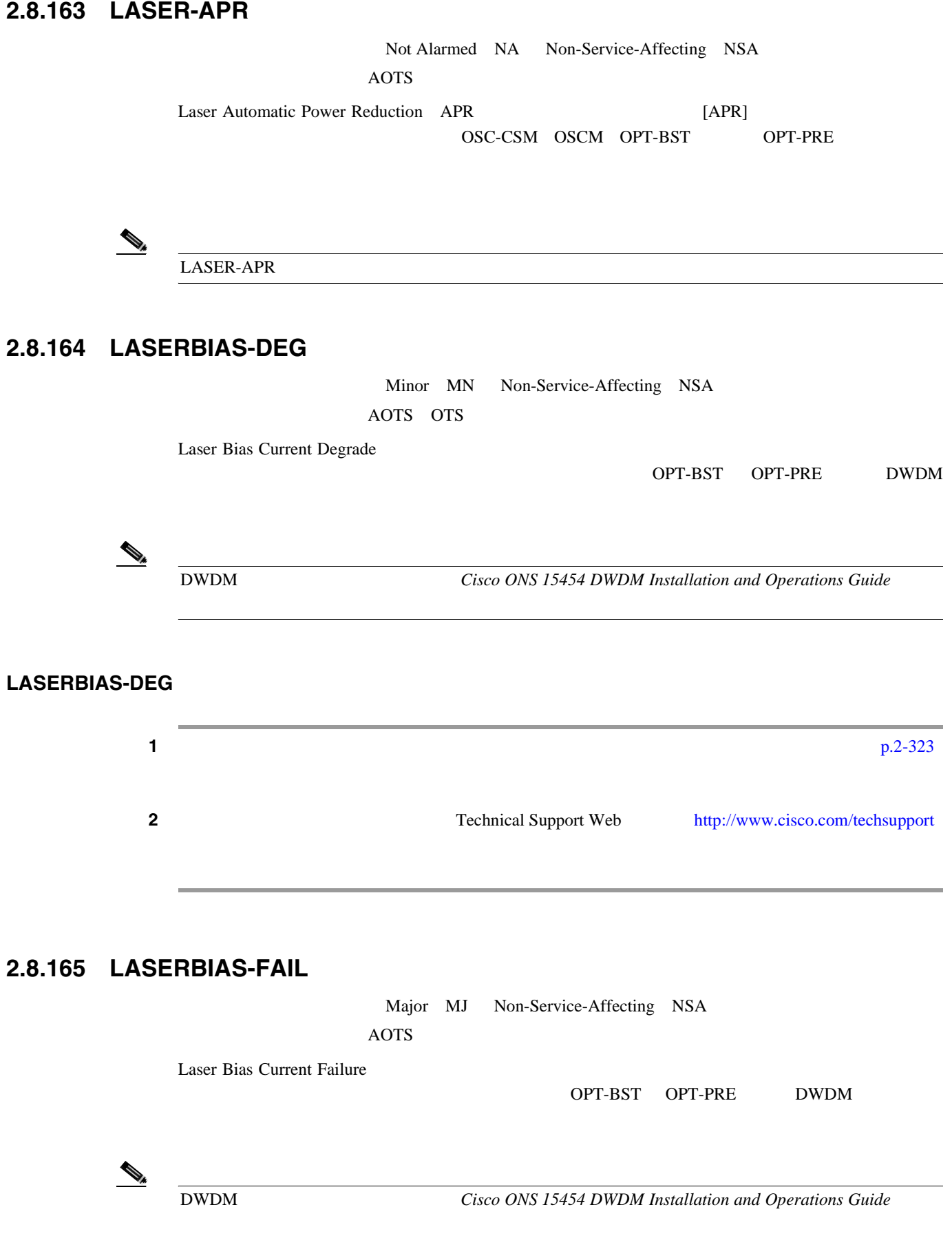

П

П

# LASERBIAS-FAIL ステップ **1** アラームの発生したカードに対して、「トラフィック [カードの物理的な交換」](#page-542-0) p.2-323 の作業を行 ステップ **2** アラームがクリアされない場合は、Technical Support Web サイト(<http://www.cisco.com/techsupport> **2.8.166 LASEREOL**  Minor MN Non-Service-Affecting NSA OCN<sub>1</sub> Laser Approaching End of Life ( $TXP\_MR\_10G$ TXP\_MR\_2.5G TXPP\_MR\_2.5G TXP\_MR\_10E MXP\_2.5G\_10G [HI-LASERBIAS](#page-351-0) p.2-132 HI-LASERBIAS  $100\%$ HI-LASERBIAS 100%  $\begin{picture}(120,15) \put(0,0){\line(1,0){155}} \put(15,0){\line(1,0){155}} \put(15,0){\line(1,0){155}} \put(15,0){\line(1,0){155}} \put(15,0){\line(1,0){155}} \put(15,0){\line(1,0){155}} \put(15,0){\line(1,0){155}} \put(15,0){\line(1,0){155}} \put(15,0){\line(1,0){155}} \put(15,0){\line(1,0){155}} \put(15,0){\line(1,0){155}}$ MXP TXP TXP Cisco ONS 15454 DWDM Installation and Operations Guide LASEREOL  $1$   $p.2-323$ 2 Technical Support Web <http://www.cisco.com/techsupport> **2.8.167 LASERTEMP-DEG** Minor MN Non-Service-Affecting NSA AOTS Laser Temperature Degrade(レーザー温度劣化)アラームは、OPT-BST OPT-PRE などの DWDM (*DWDM Cisco ONS 15454 DWDM Installation and Operations Guide* **Cisco ONS 15454 78-16891-01-J 2-149**

 $\overline{\phantom{a}}$ 

#### LASERTEMP-DEG

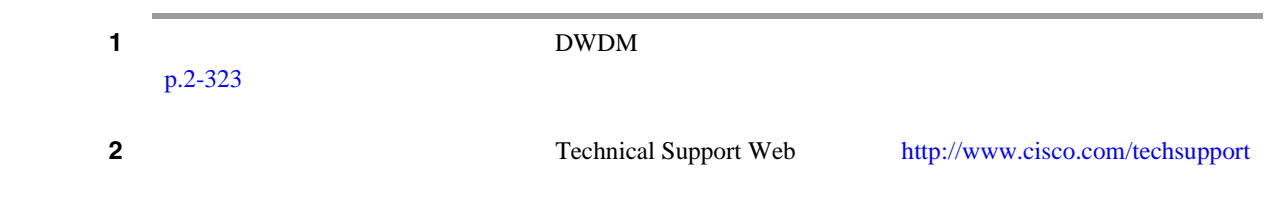

## **2.8.168 LCAS-CRC**

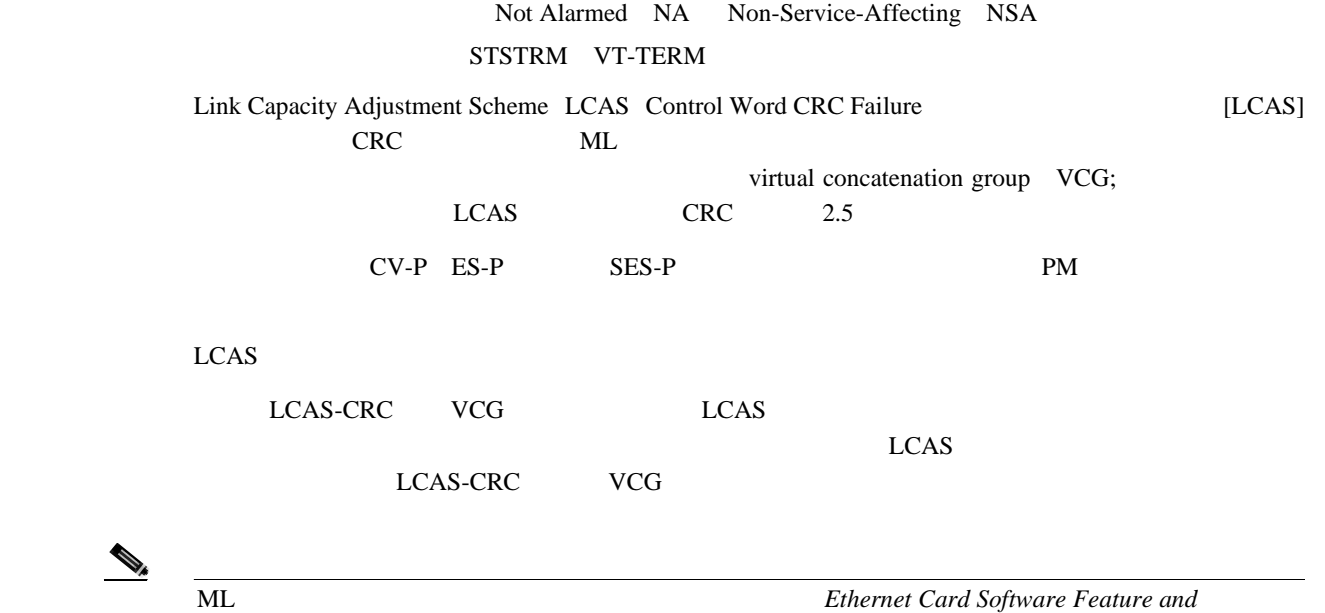

*Configuration Guide for the Cisco ONS 15454, Cisco ONS 15454 SDH, and Cisco ONS 15327* 

## LCAS-CRC

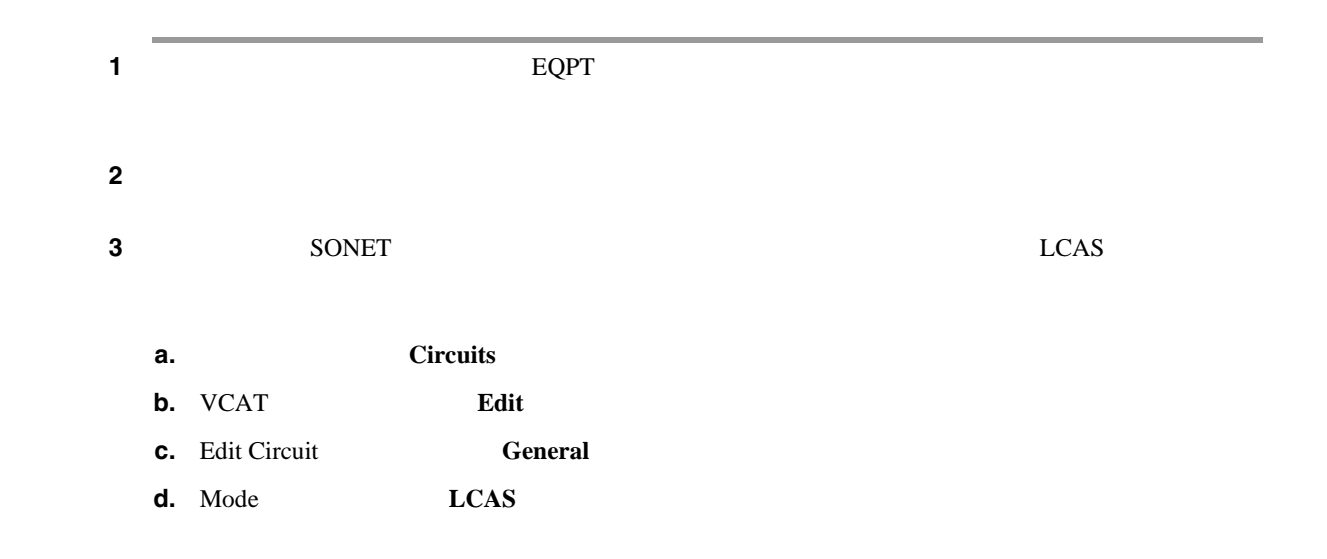

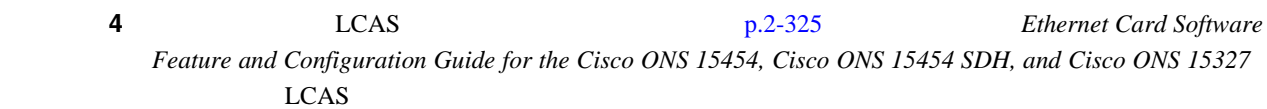

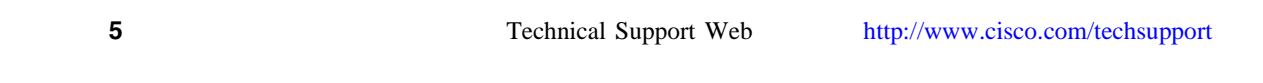

# **2.8.169 LCAS-RX-FAIL**

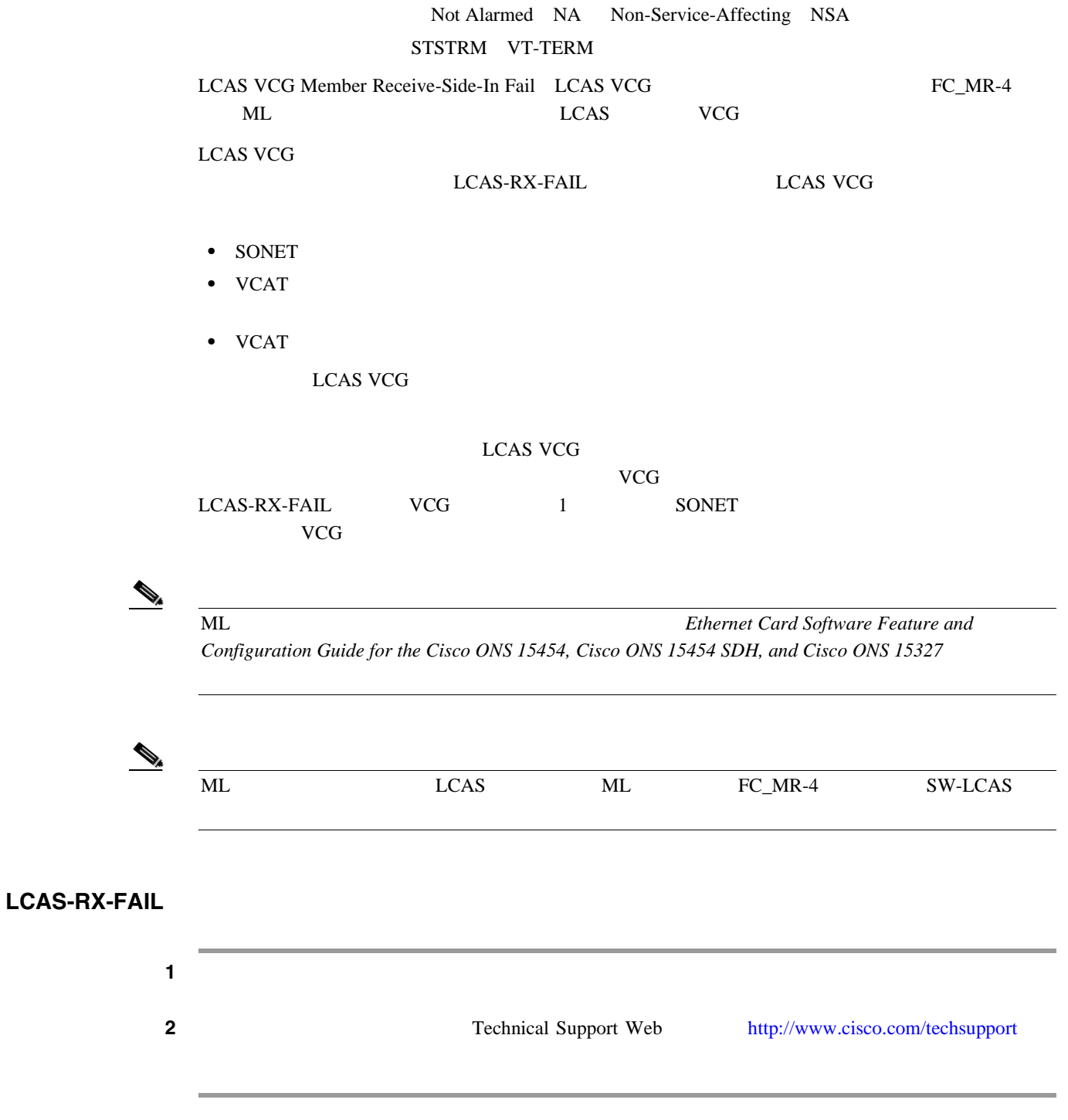

## **2.8.170 LCAS-TX-ADD**

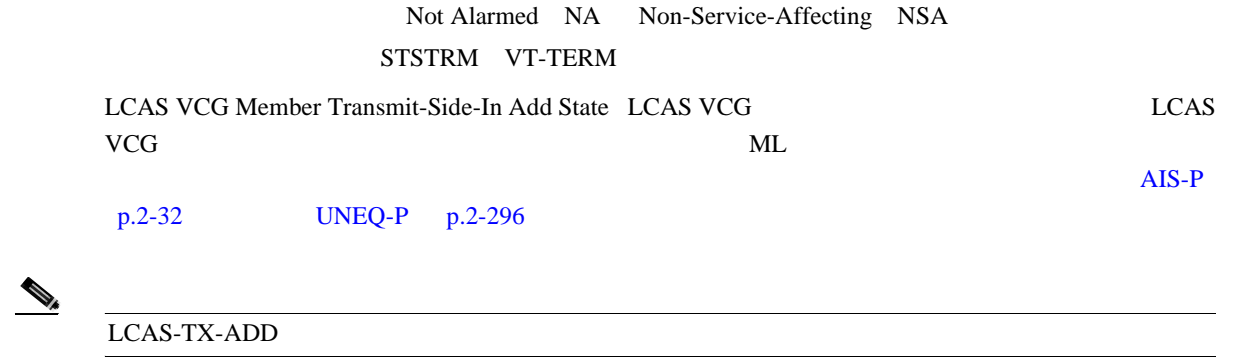

(注) ML シリーズ イーサネット カードの詳細については、 *Ethernet Card Software Feature and Configuration Guide for the Cisco ONS 15454, Cisco ONS 15454 SDH, and Cisco ONS 15327* 

## **2.8.171 LCAS-TX-DNU**

Not Alarmed NA Non-Service-Affecting NSA STSTRM VT-TERM

LCAS VCG Member Transmit-Side-In Do Not Use LCAS VCG  $LCAS VCG$   $FC\_MR-4$   $ML$ 

LCAS-TX-DNU

RFI-P [p.2-253](#page-472-0) AIS-P [p.2-32](#page-251-0) [UNEQ-P](#page-515-0) p.2-296

(注) ML シリーズ イーサネット カードの詳細については、 *Ethernet Card Software Feature and Configuration Guide for the Cisco ONS 15454, Cisco ONS 15454 SDH, and Cisco ONS 15327* 

# **2.8.172 LKOUTPR-S**

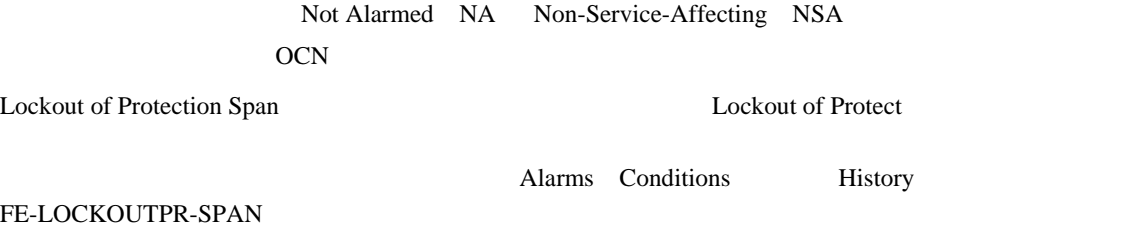

 $\mathbb{L}$ 

## **LKOUTPR-S**

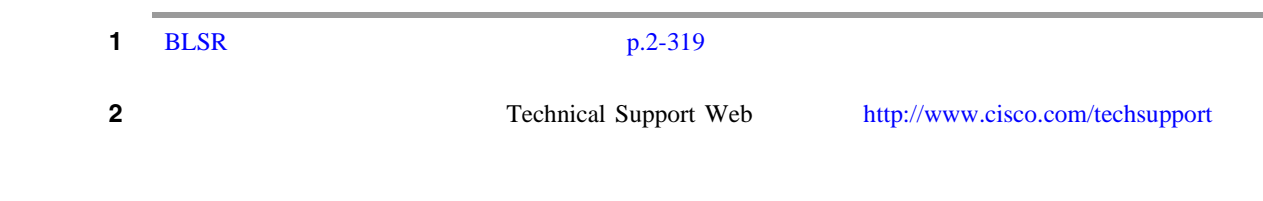

# **2.8.173 LOA**

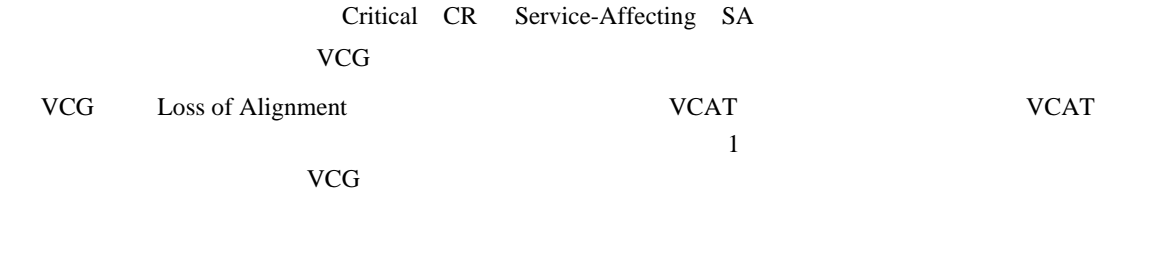

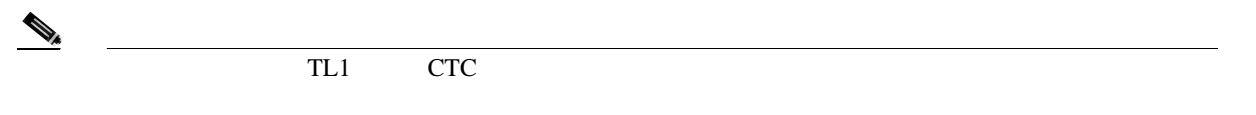

## LOA

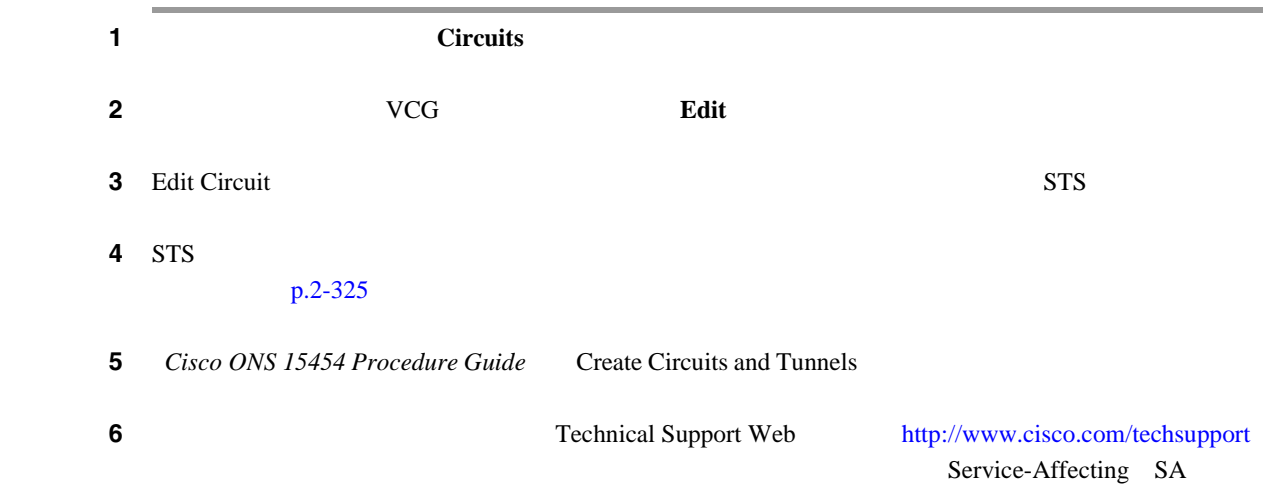

## **2.8.174 LOCKOUT-REQ**

Not Alarmed NA Non-Service-Affecting NSA

2R EQPT ESCON FC GE ISC OCN STSMON TRUNK VT-MON

Lockout Switch Request on Facility or Equipment

 $1+1$  OC-N

**LOCK ON** 

LOCK OUT

Lockout of Protection

 $\mathbf{I}$ 

Conditions LOCKOUT-REQ

LOCKOUT-REQ

#### LOCKOUT-REQ

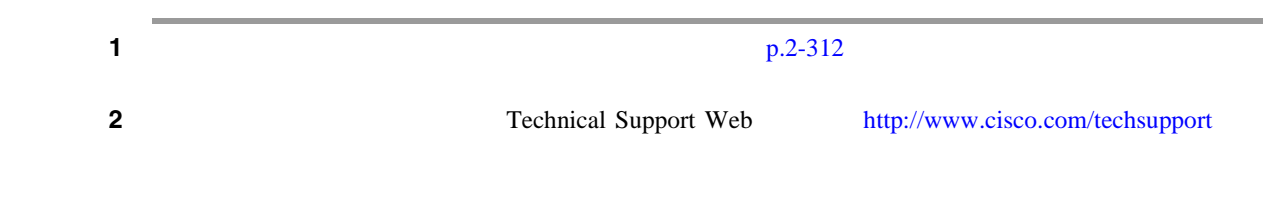

## **2.8.175 LOF**(**BITS**)

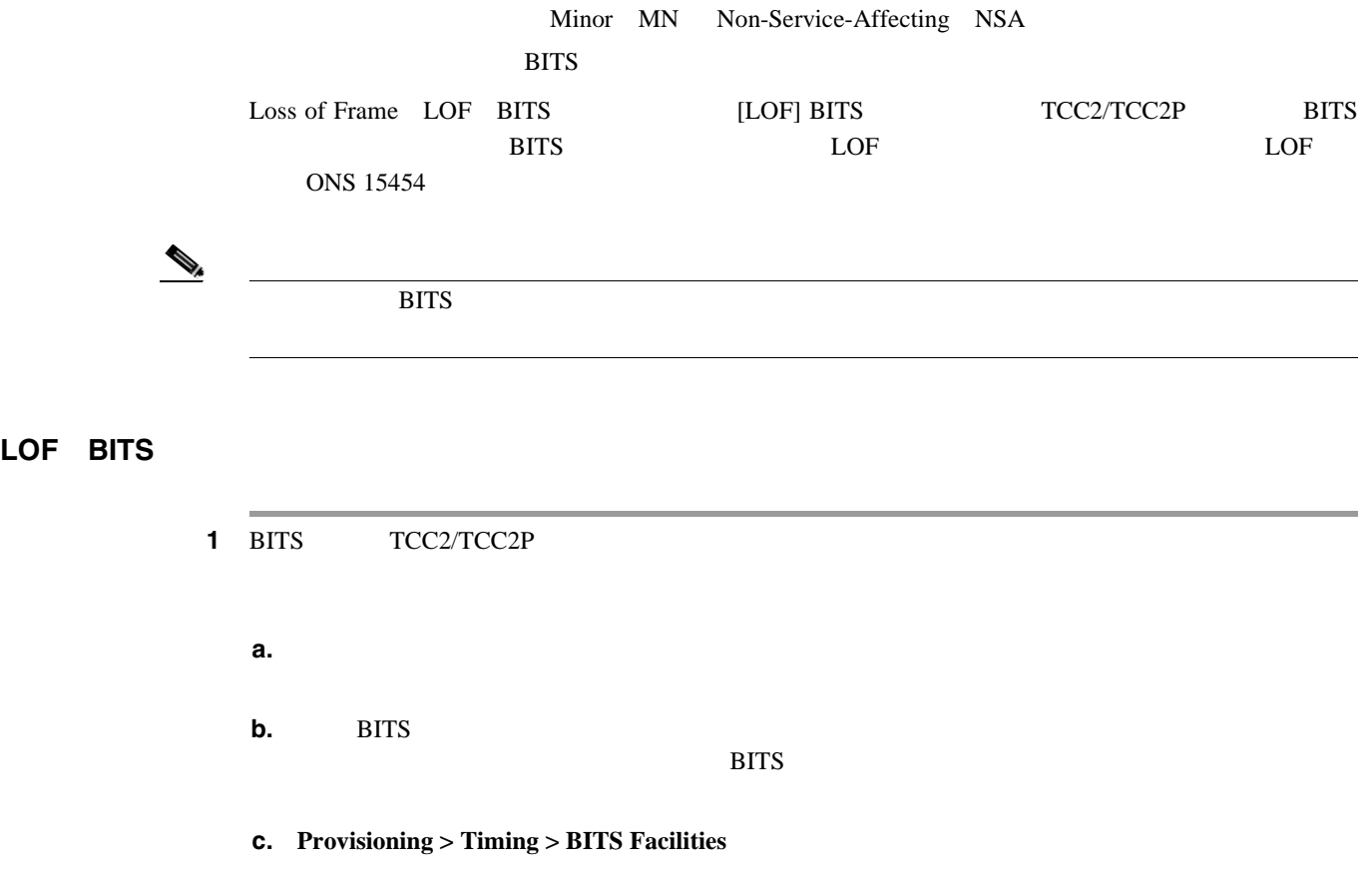

**2.8** アラームの手順

 $\blacksquare$ 

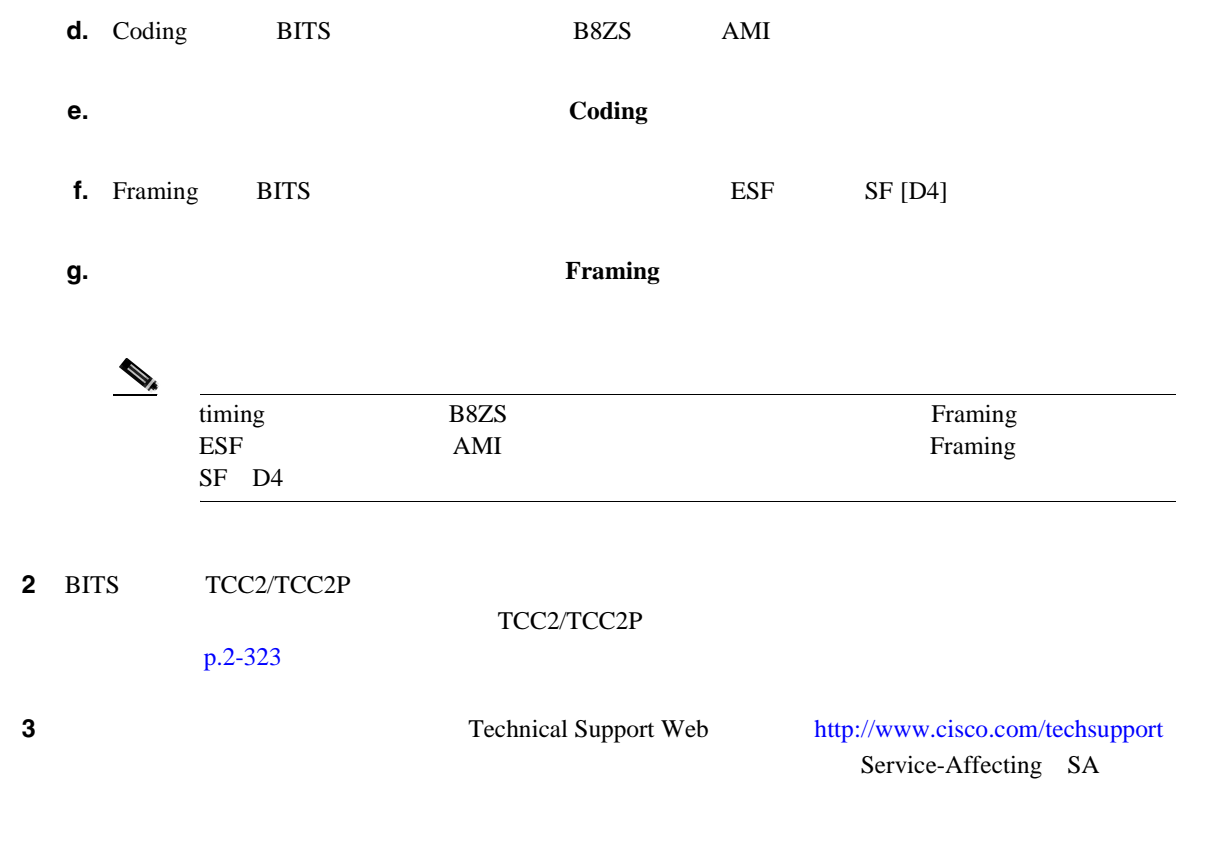

## **2.8.176 LOF**(**DS1**)

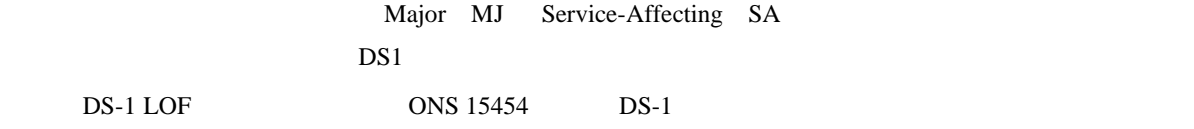

#### LOF DS1

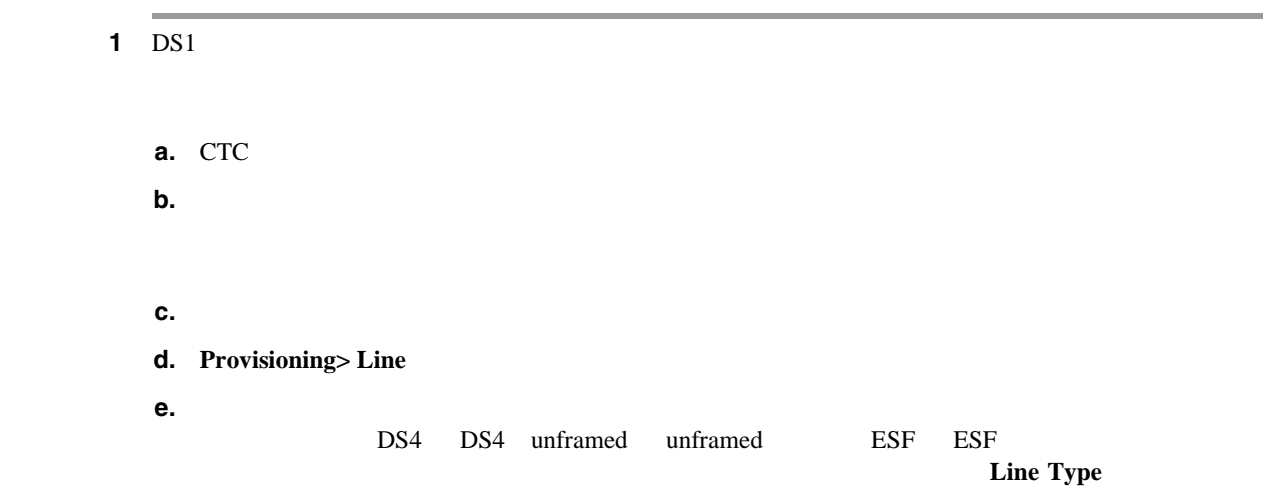

 $2.8$ 

 $\mathbf{I}$ 

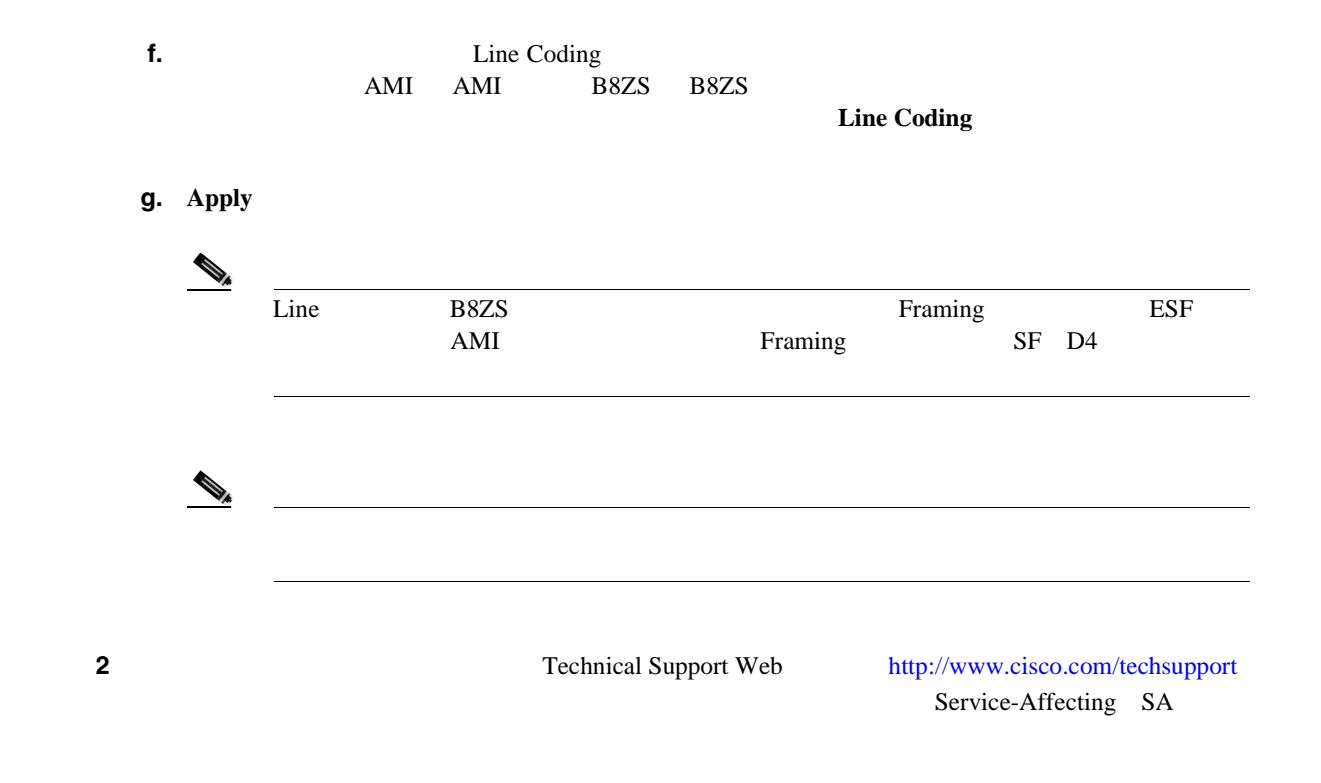

# **2.8.177 LOF**(**DS3**)

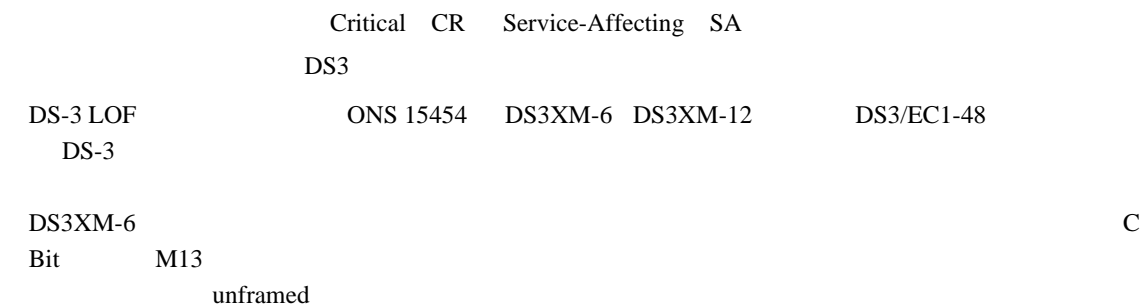

#### LOF DS3

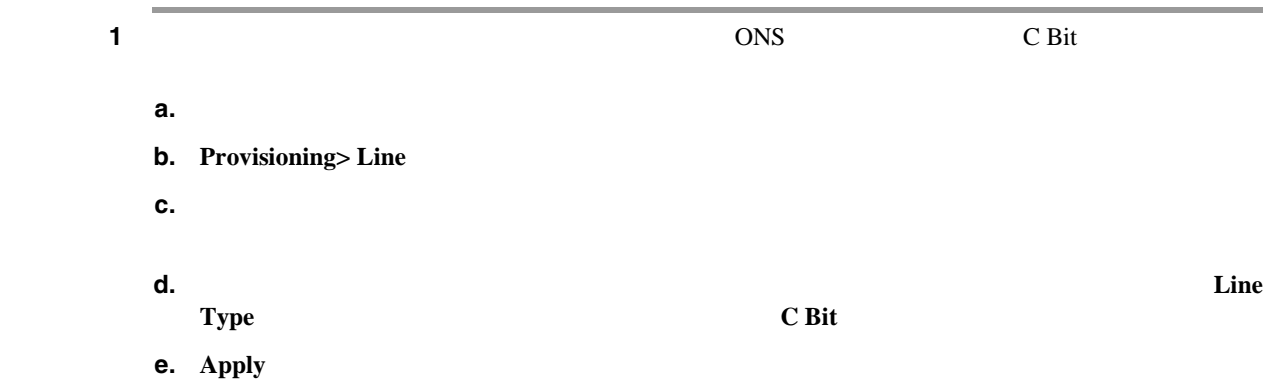

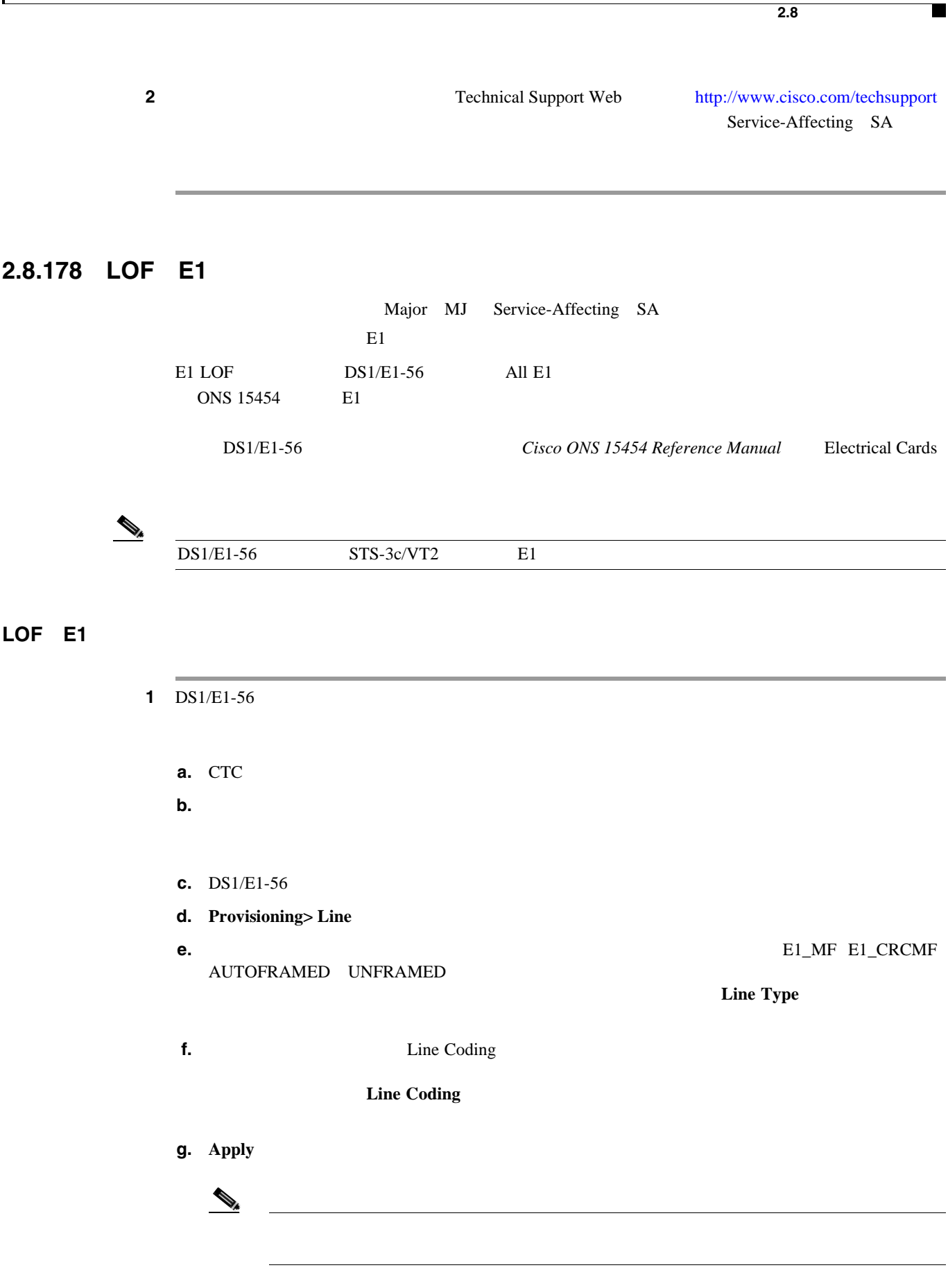

第 **2** 章アラームのトラブルシューティング

 $\mathsf{l}$ 

<span id="page-377-0"></span>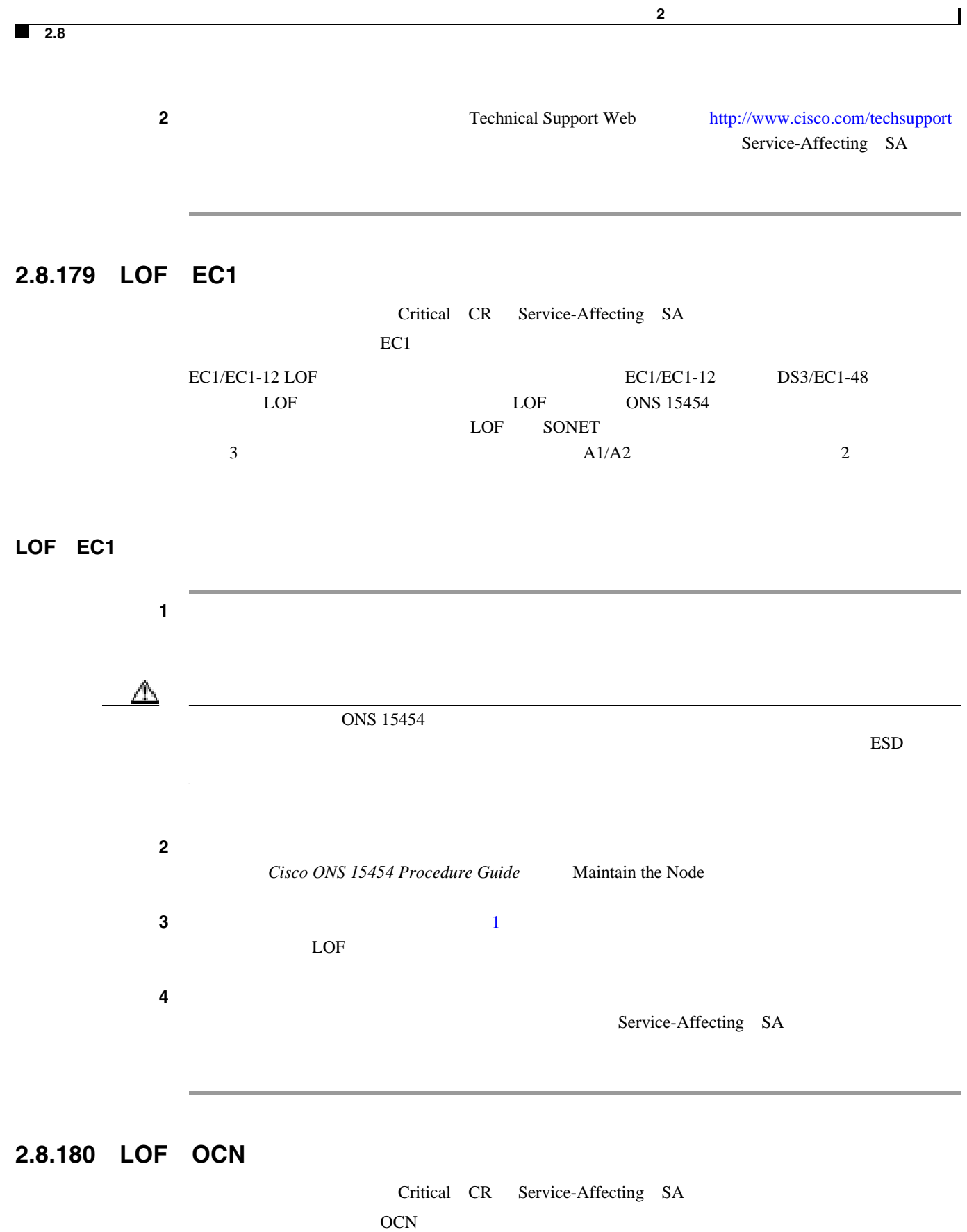

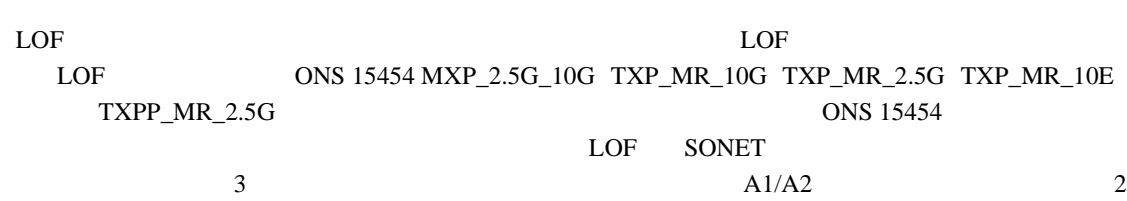

П

I

<span id="page-378-0"></span>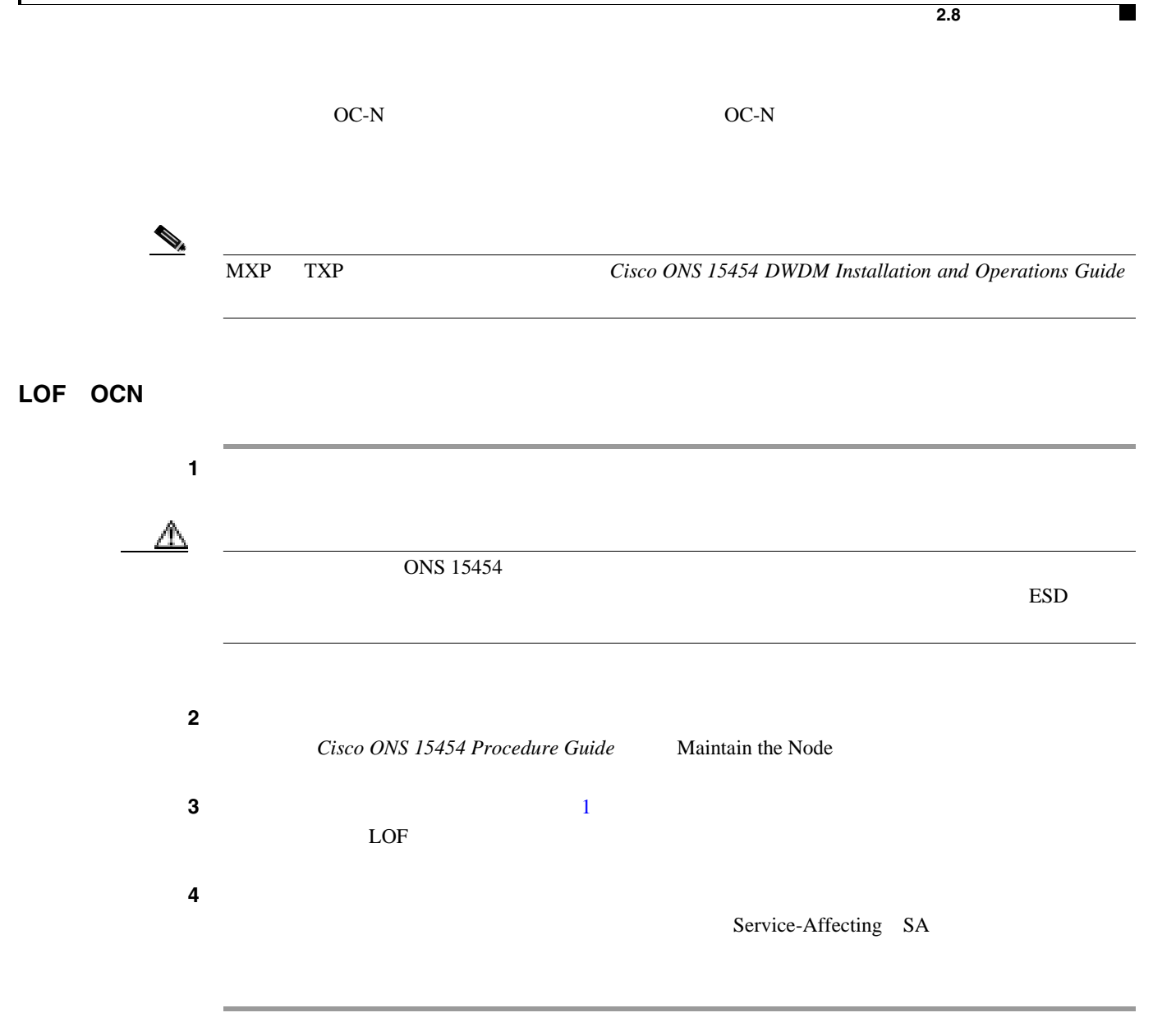

## **2.8.181 LOF**(**STSTRM**)

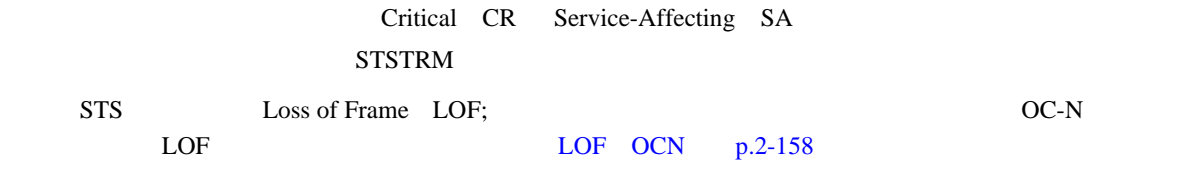

#### LOF STSTRM

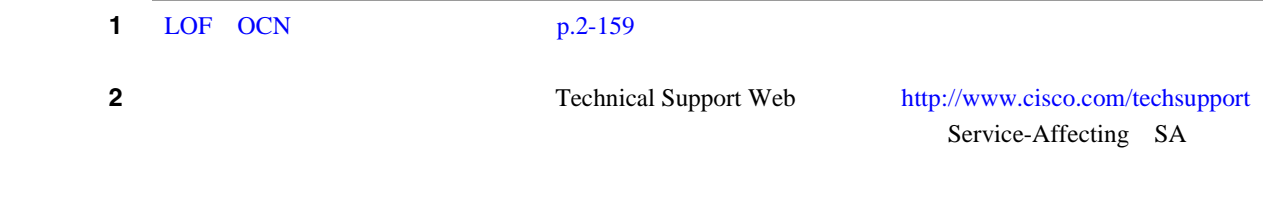

 $\overline{\phantom{a}}$ 

# **2.8.182 LOF**(**TRUNK**)

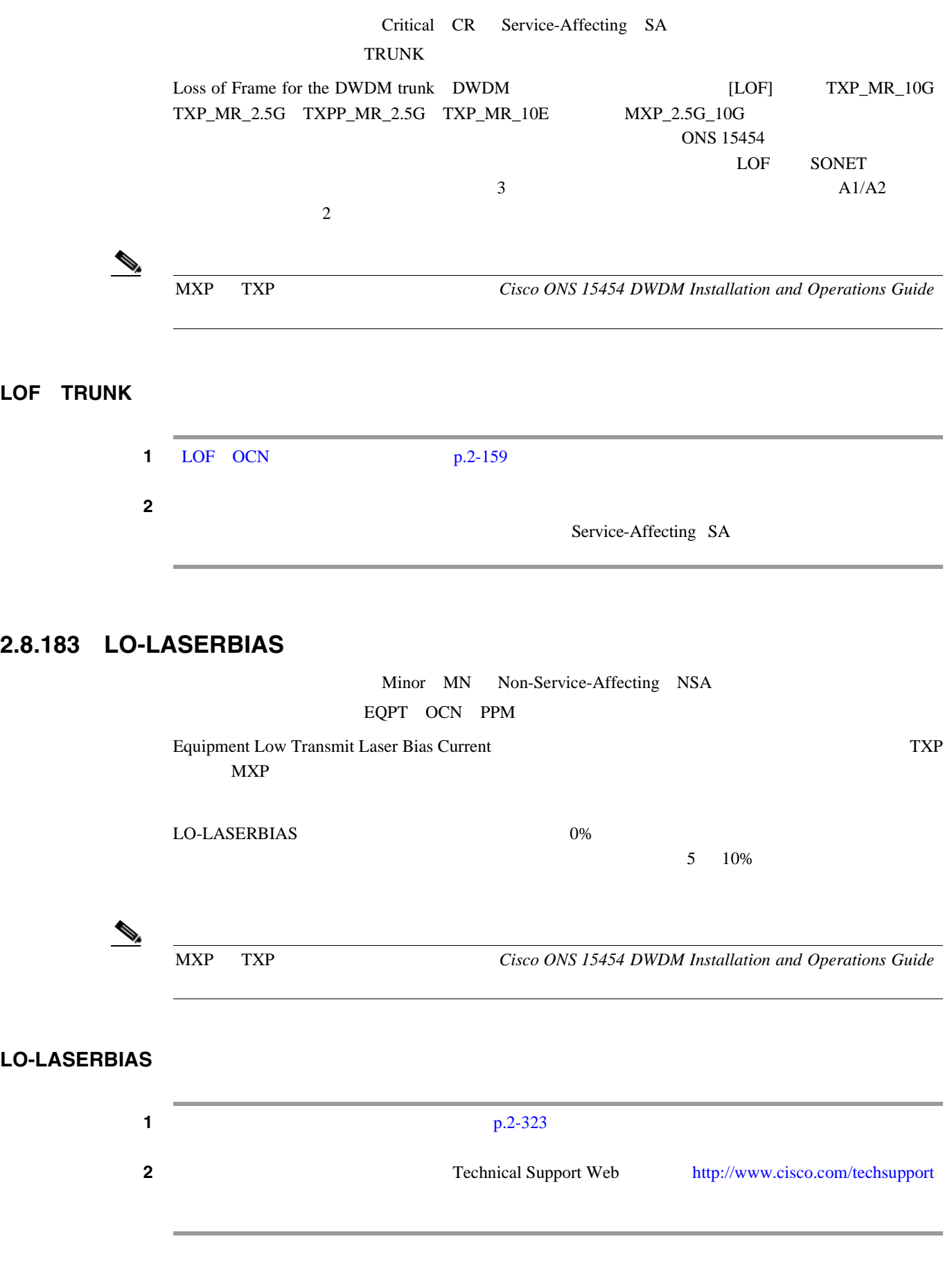

П

**Cisco ONS 15454** 

П

## **2.8.184 LO-LASERTEMP**

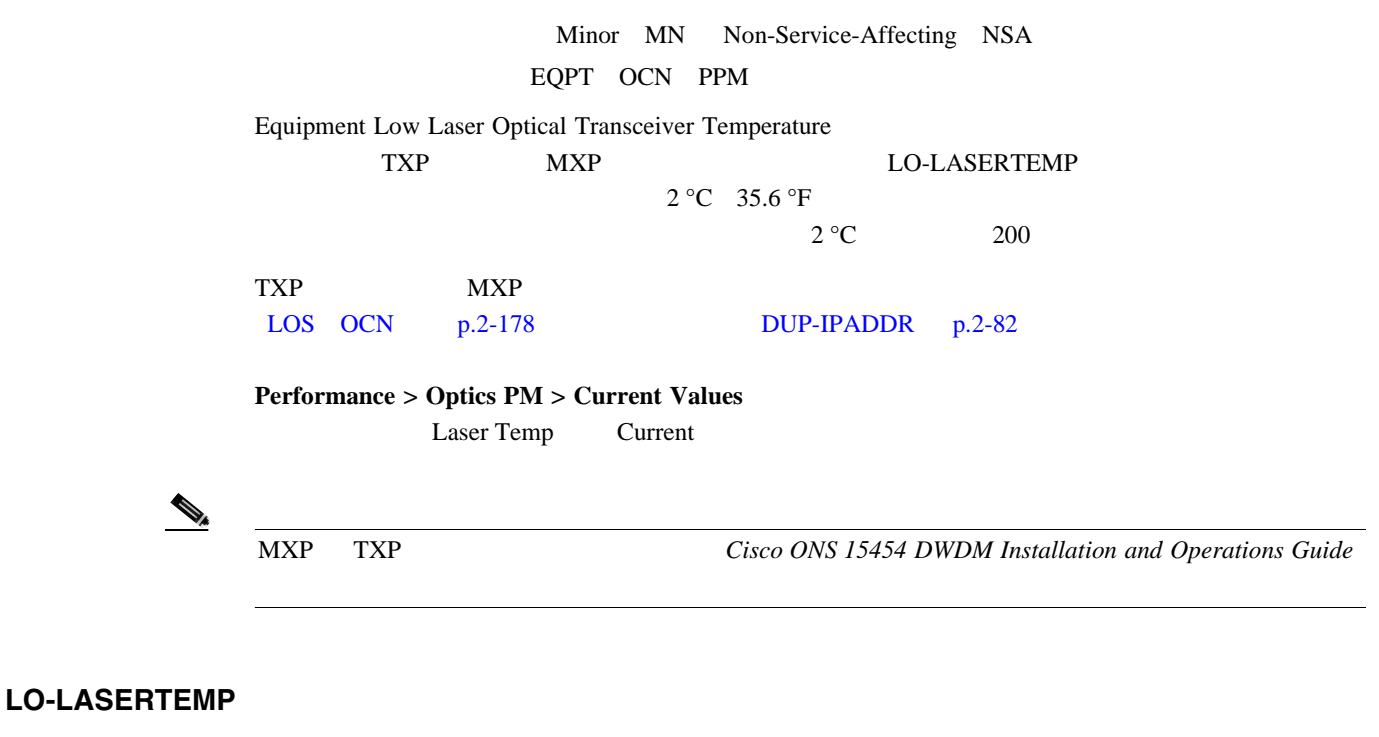

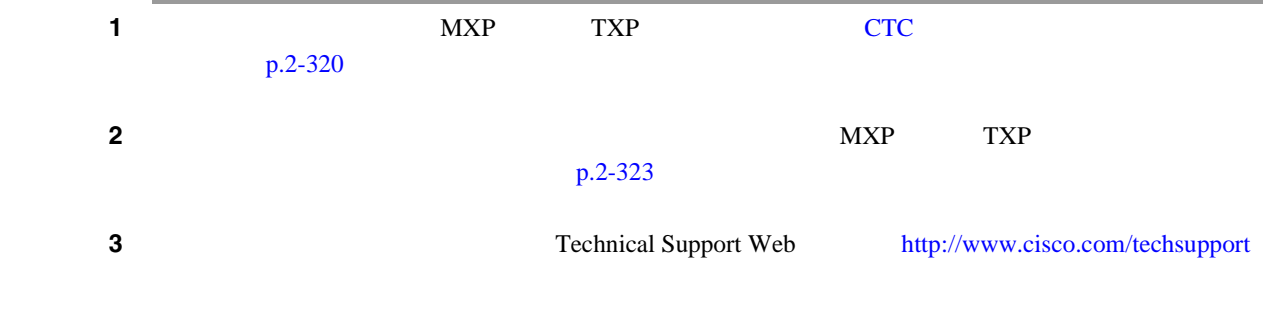

#### **2.8.185 LOM**

STSMON TRUNK Critical CR Service-Affecting SA ; STSTRM VT-TERM Major MJ STSMON STSTRM TRUNK VT-TERM Optical Transport Unit OTU Loss of Multiframe [OTU] VCAT VCAT VCAT マンバーロット マンバーロット and 1 and 1  $MXP_2.5G_10G$  TXP\_MR\_10G TXP\_MR\_2.5G TXP\_MR\_10E TXPP\_MR\_2.5G Multi Frame Alignment Signal  $MFAS$  3  $5$ 

MXP TXP TXP Cisco ONS 15454 DWDM Installation and Operations Guide

<span id="page-381-0"></span>**2.8** 

第 **2** 章アラームのトラブルシューティング

 $\overline{\phantom{a}}$ 

## LOM

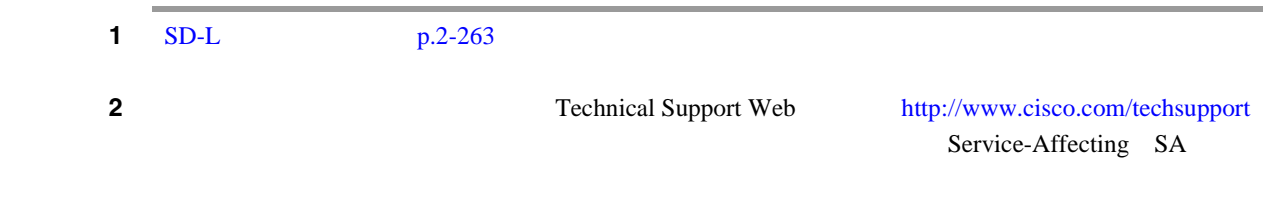

# **2.8.186 LOP-P**

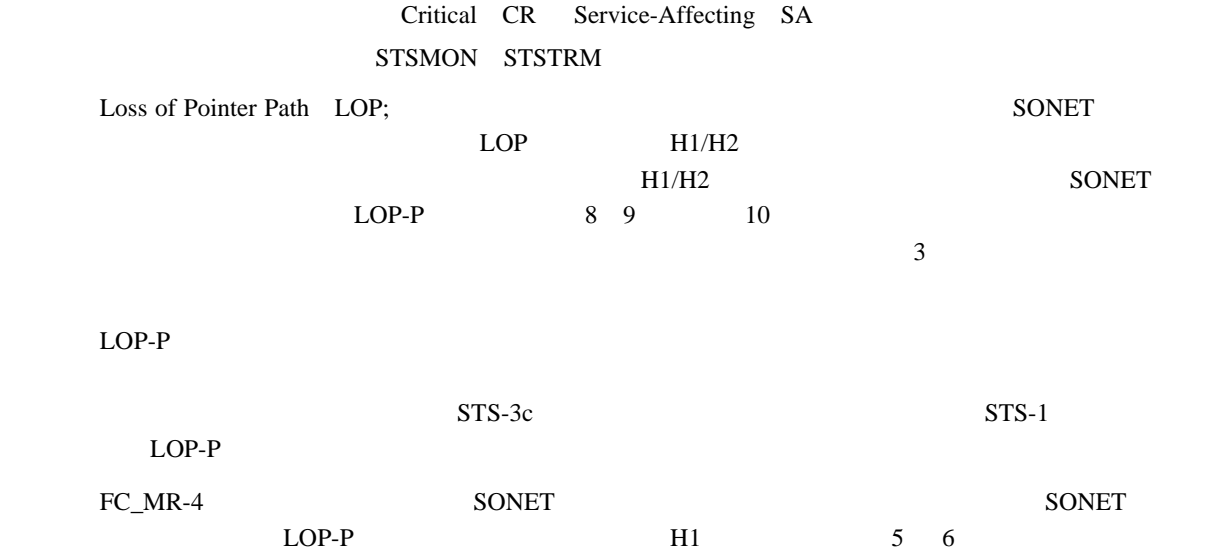

#### LOP-P

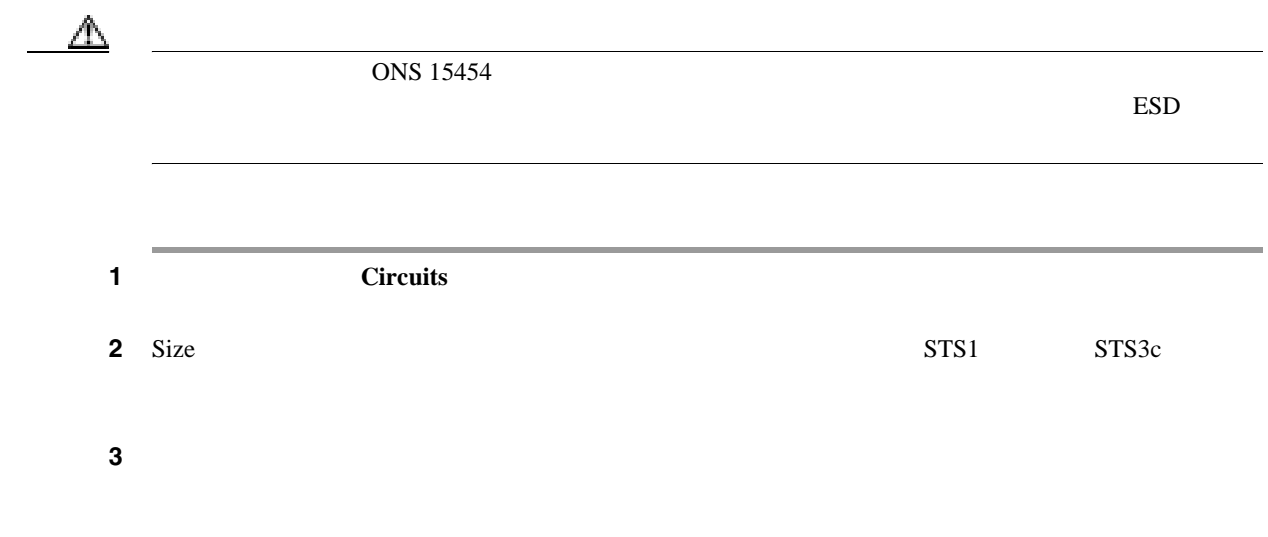

П

ステップ **4** テスト セットが正しく設定されていないことがエラーの原因ではない場合は、CTC 回線サイズの  $p.2-325$ **5** Cisco ONS 15454 Procedure Guide Create Circuits and VT Tunnels ステップ **6** アラームがクリアされない場合は、Technical Support Web サイト(<http://www.cisco.com/techsupport> Service-Affecting SA

**2.8** アラームの手順

П

#### **2.8.187 LOP-V**

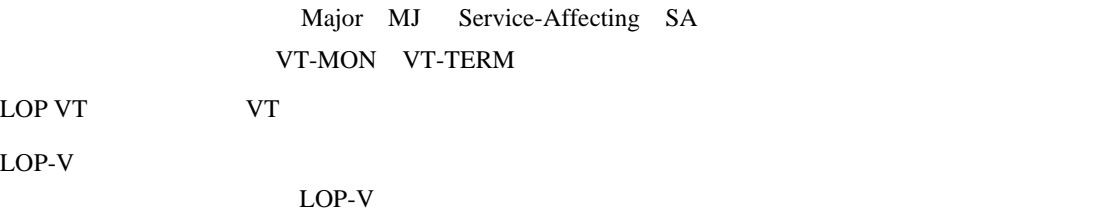

#### LOP-V

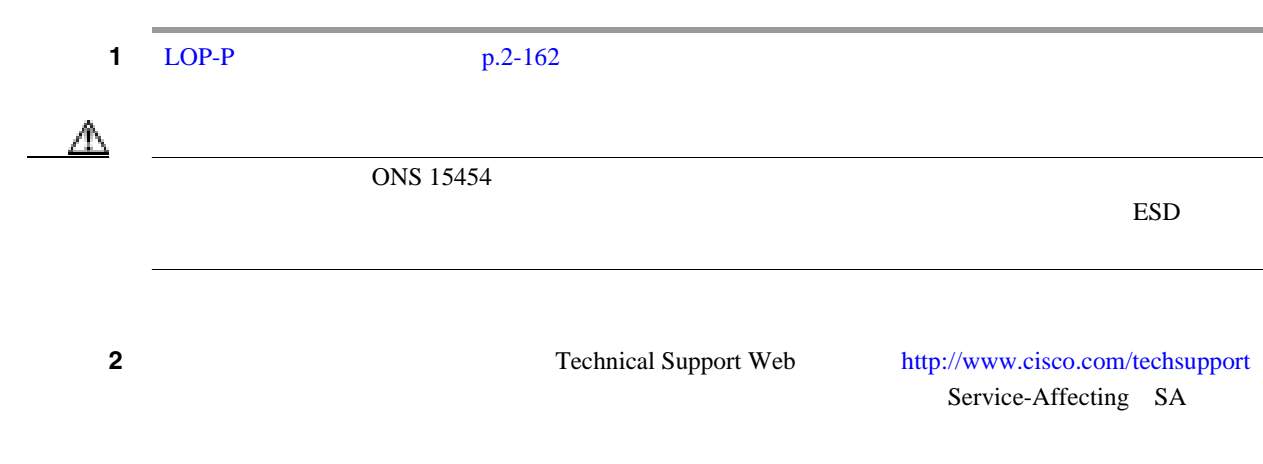

### **2.8.188 LO-RXPOWER**

Minor MN Non-Service-Affecting NSA 2R ESCON FC GE ISC OCN TRUNK Equipment Low Receive Power( $TXP\_MR\_10G$  TXP\_MR\_2.5G) TXPP\_MR\_2.5G TXP\_MR\_10E MXP\_2.5G\_10G OC192-XFP LO-RXPOWER

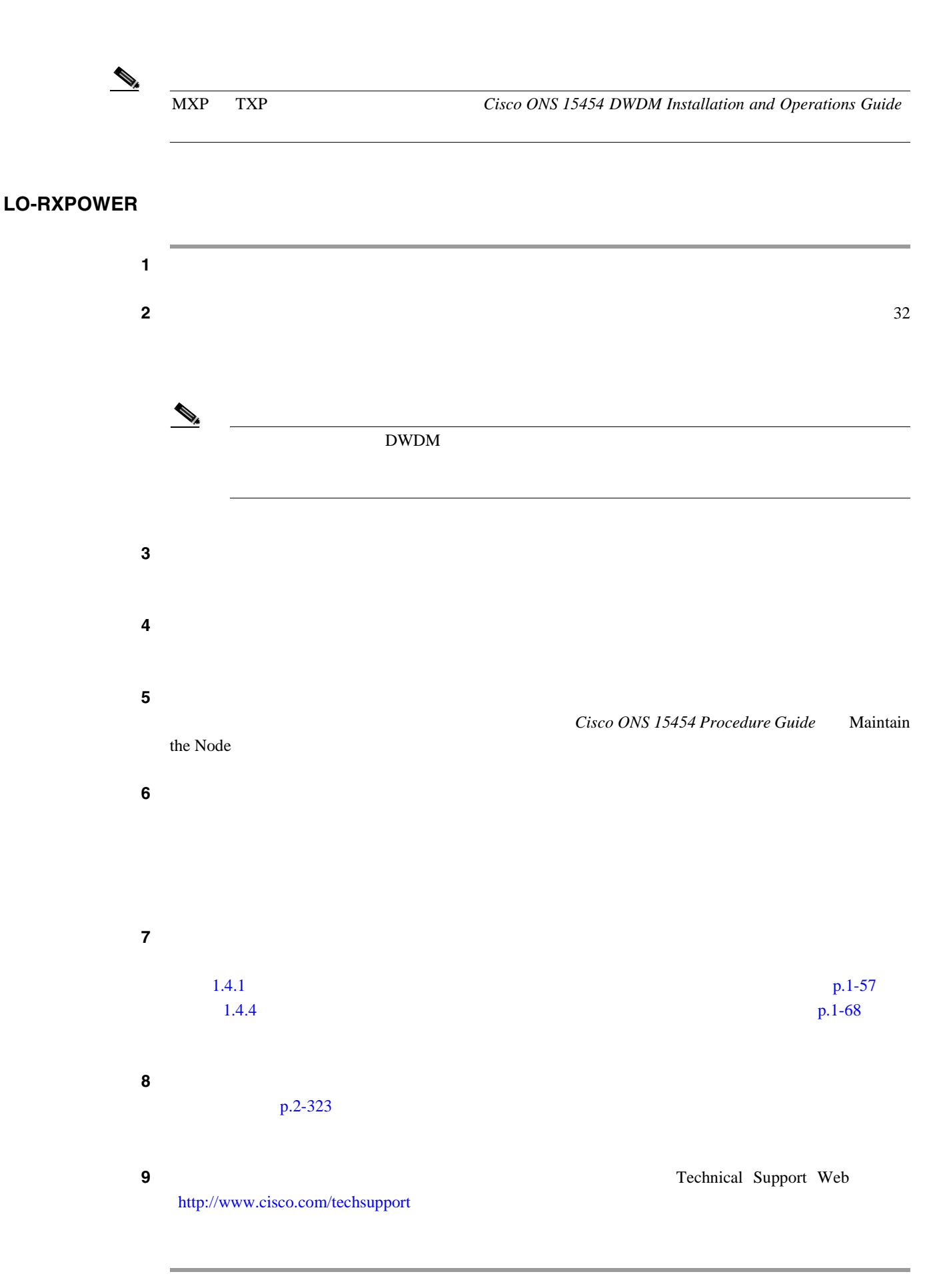

## <span id="page-384-0"></span>**2.8.189 LOS**(**2R**)

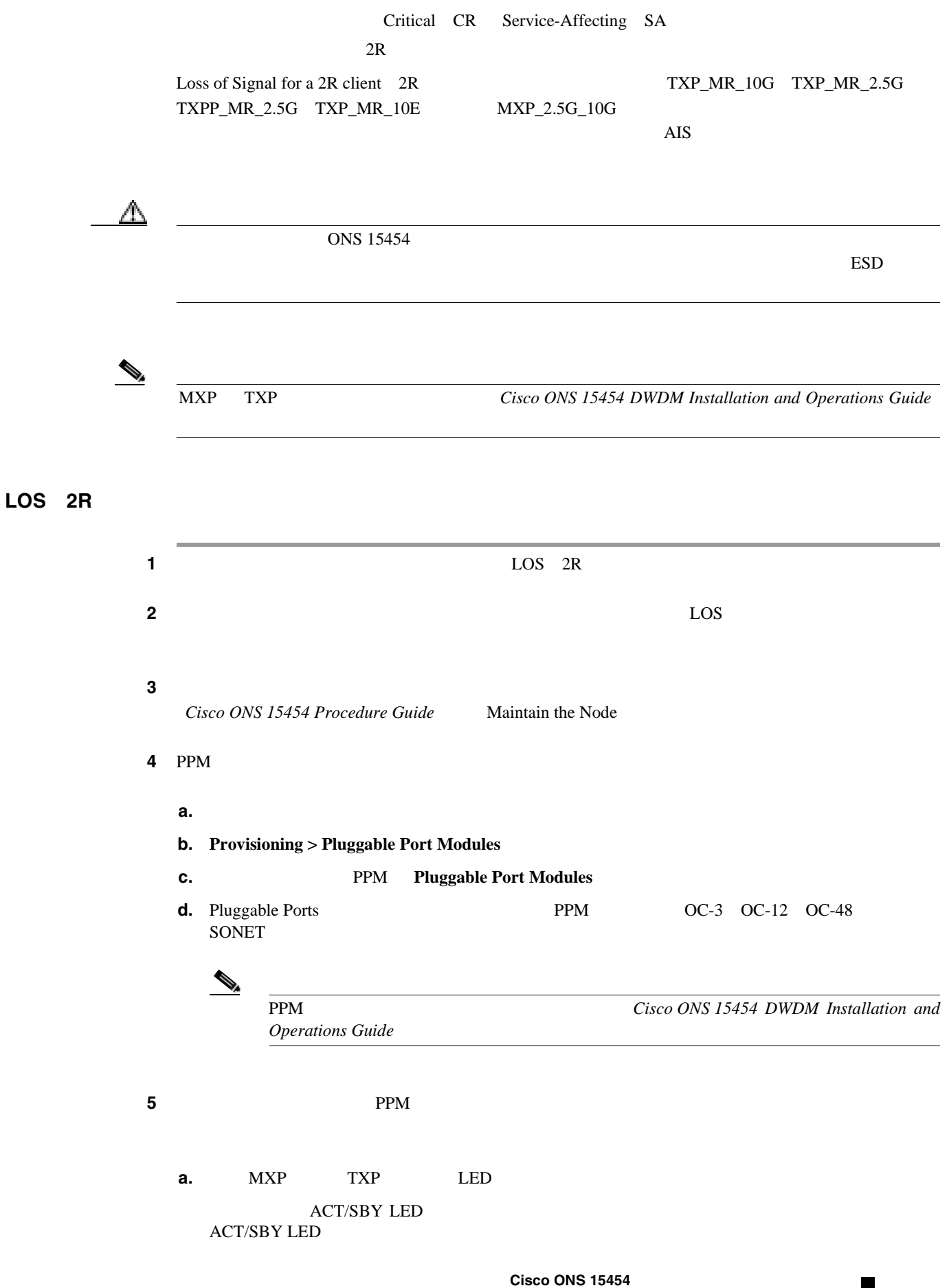

 $\overline{\phantom{a}}$ 

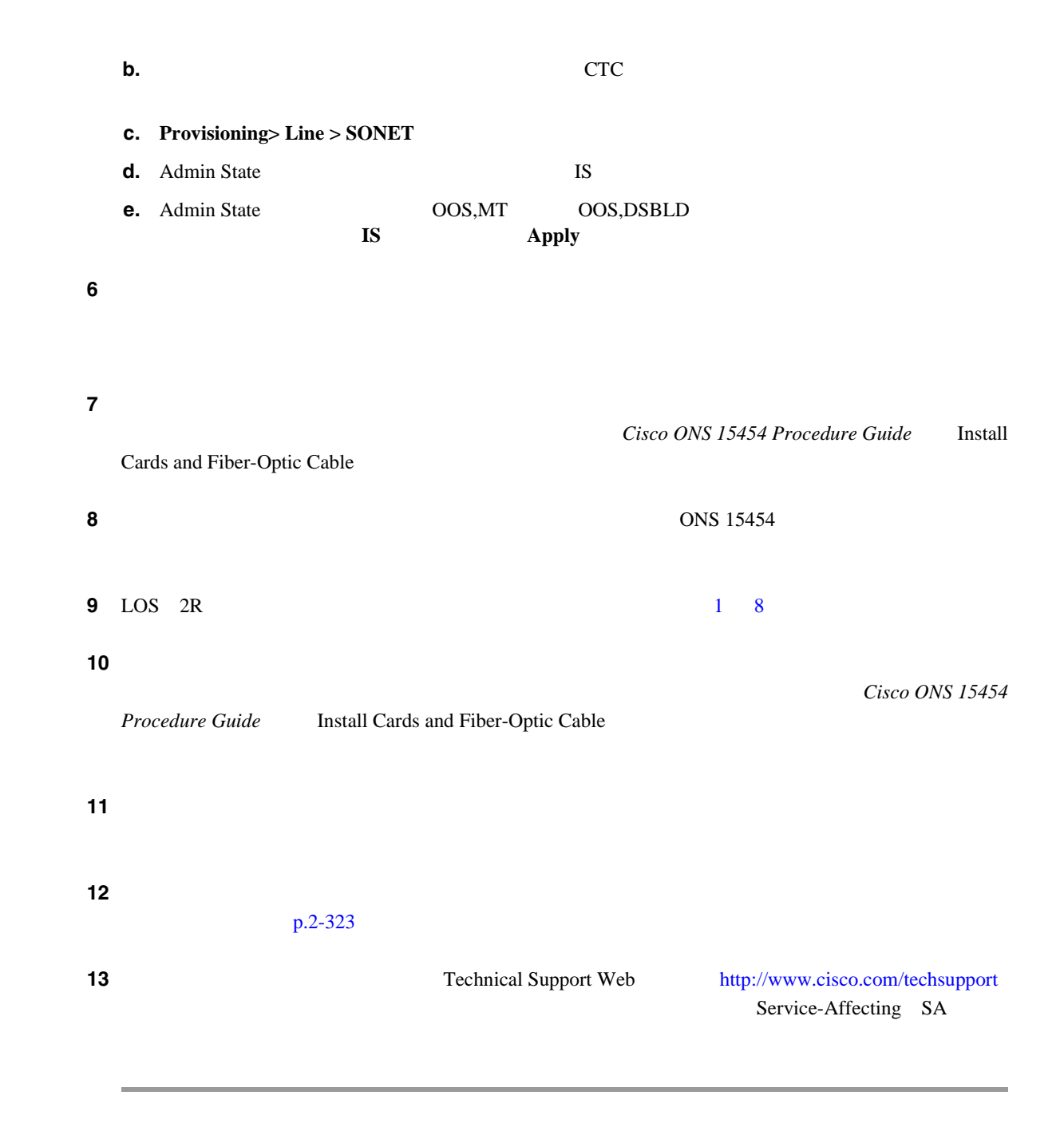

# **2.8.190 LOS**(**BITS**)

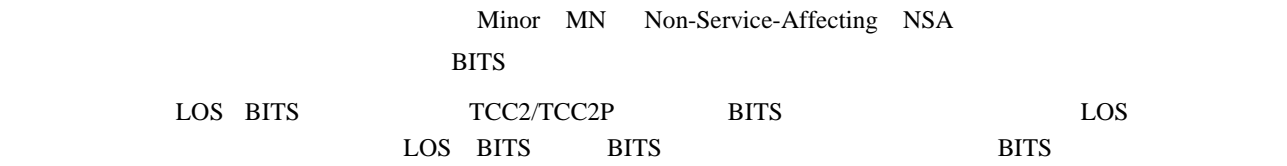

П

**2.8** 

П

LOS DS1

#### <span id="page-386-0"></span>**LOS BITS**

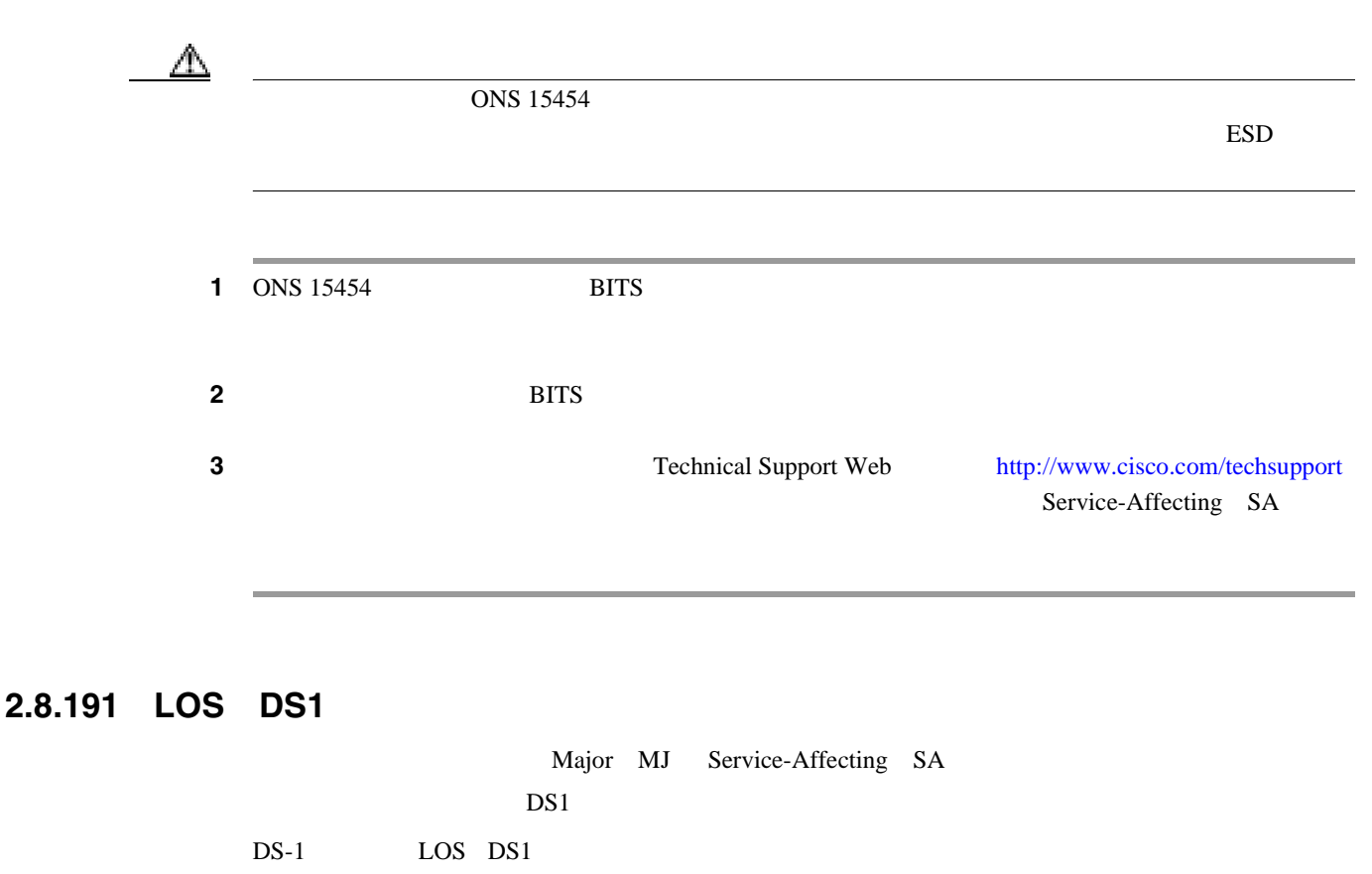

 $DS1/E1-56$ 

LOS DS1

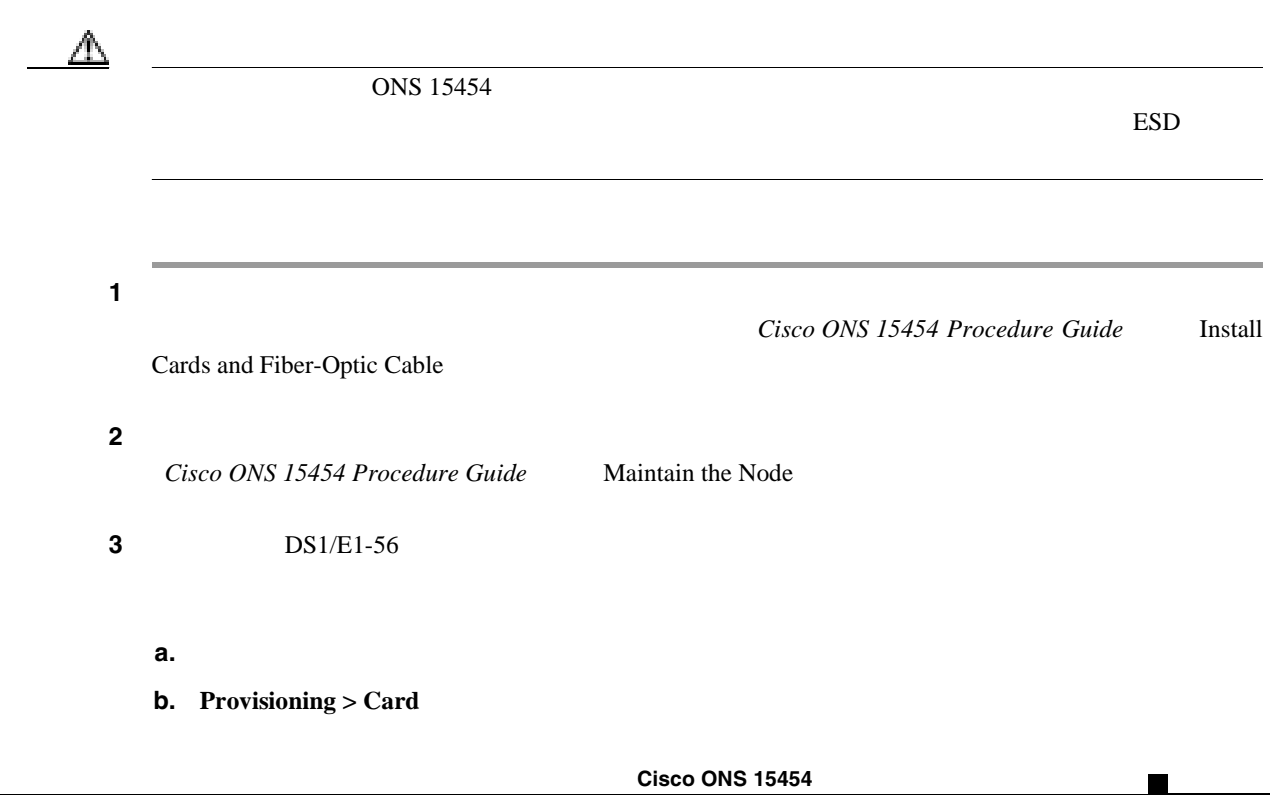

 $\overline{\mathsf{I}}$ 

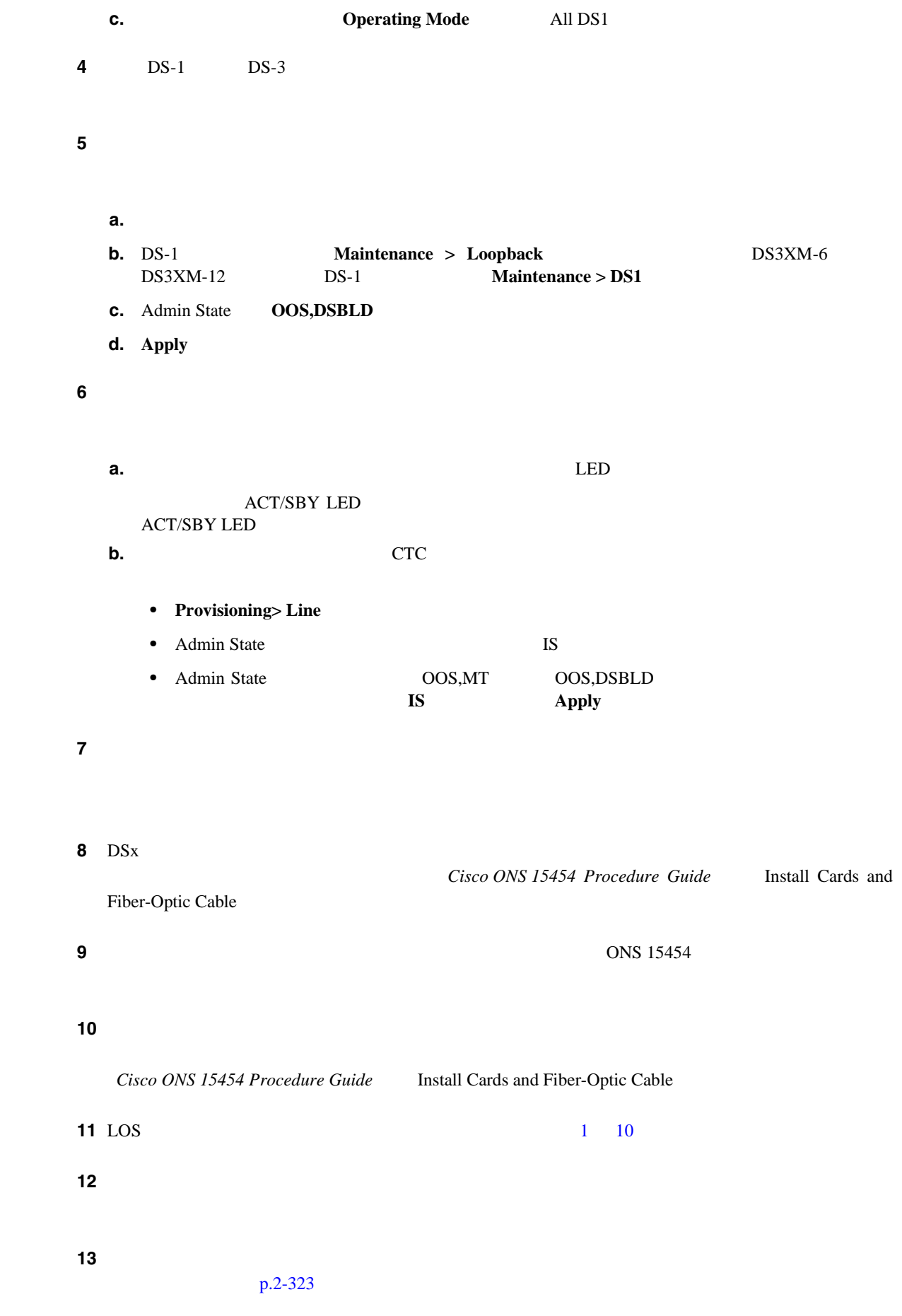

п

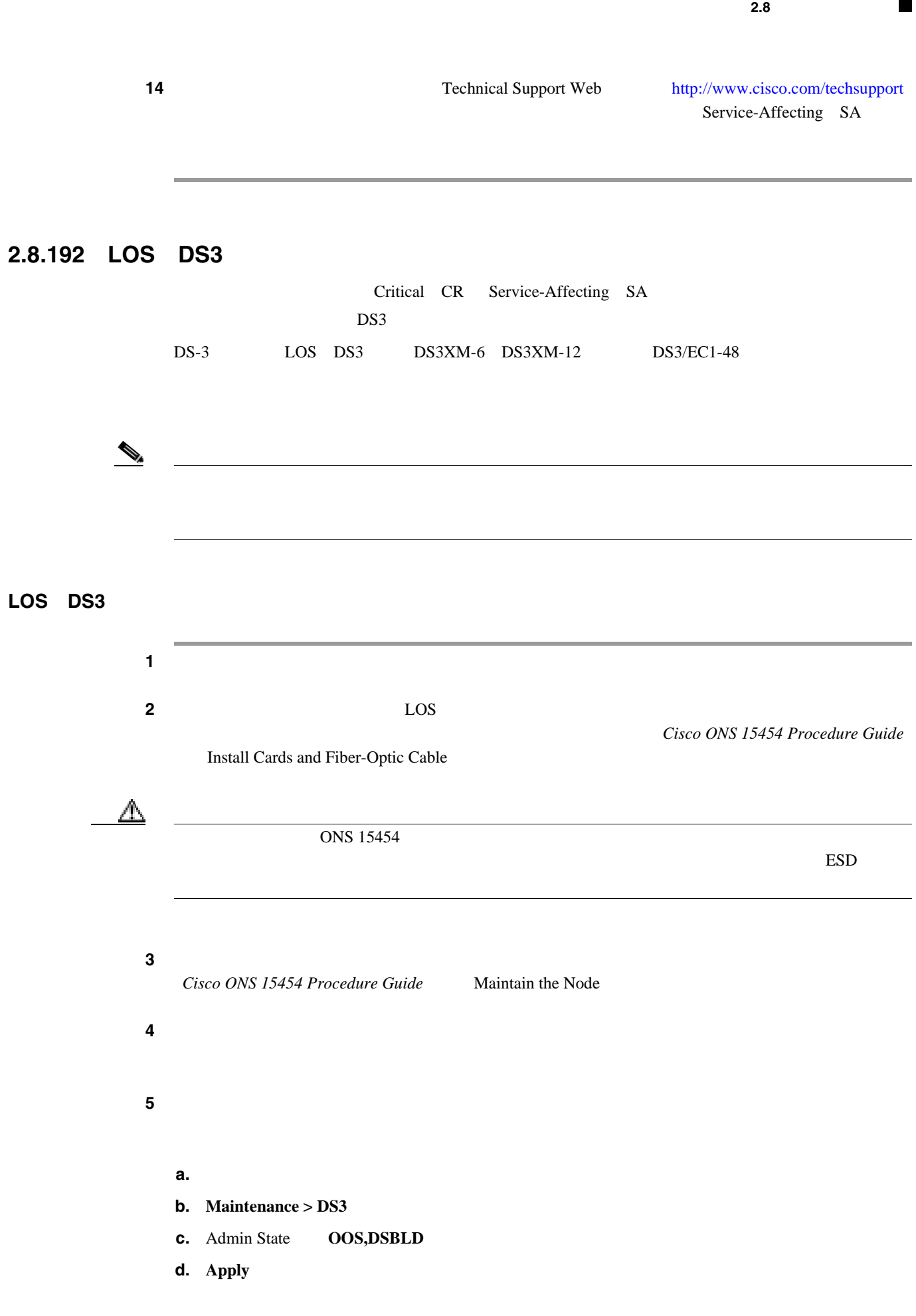

<span id="page-388-0"></span>**1**  $\mathbb{Z}$ 

 $\overline{\phantom{a}}$ 

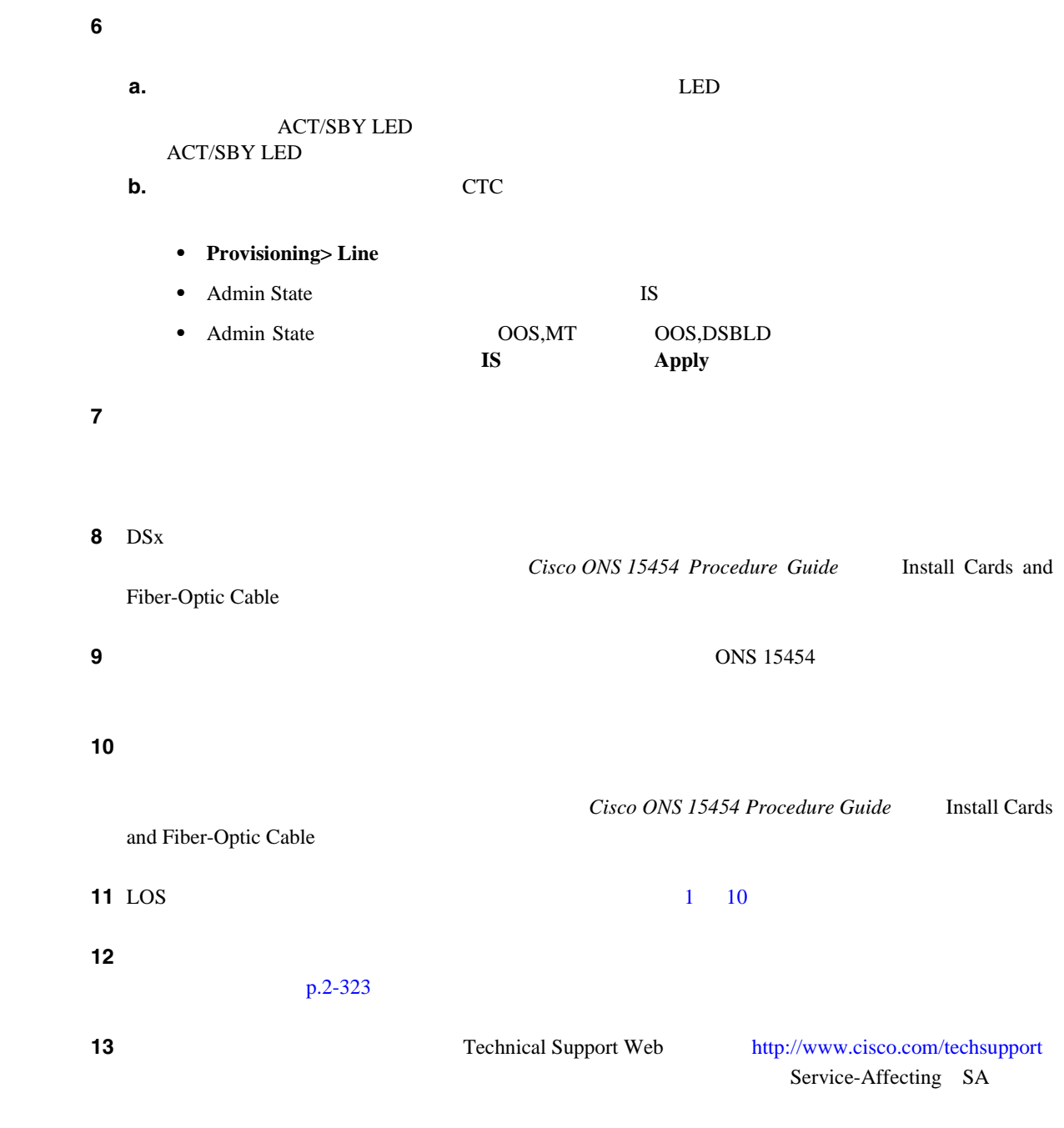

# **2.8.193 LOS**(**E1**)

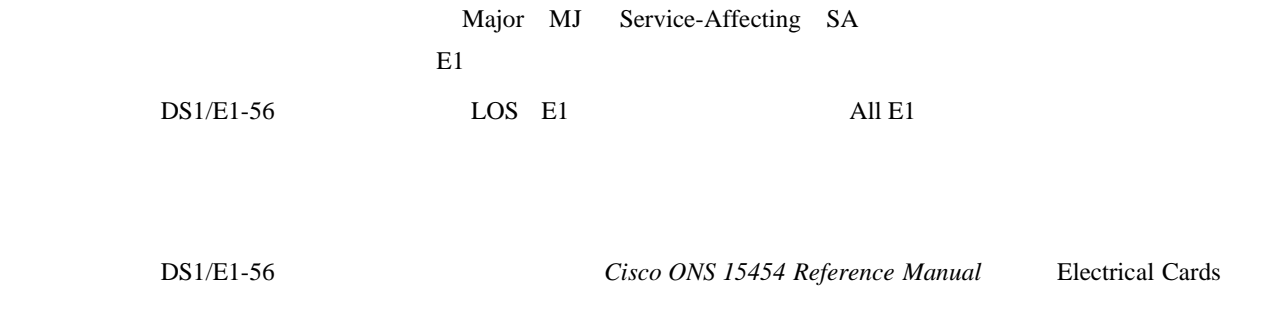

**Cisco ONS 15454** 

П

**2.8** 

#### **LOS E1**

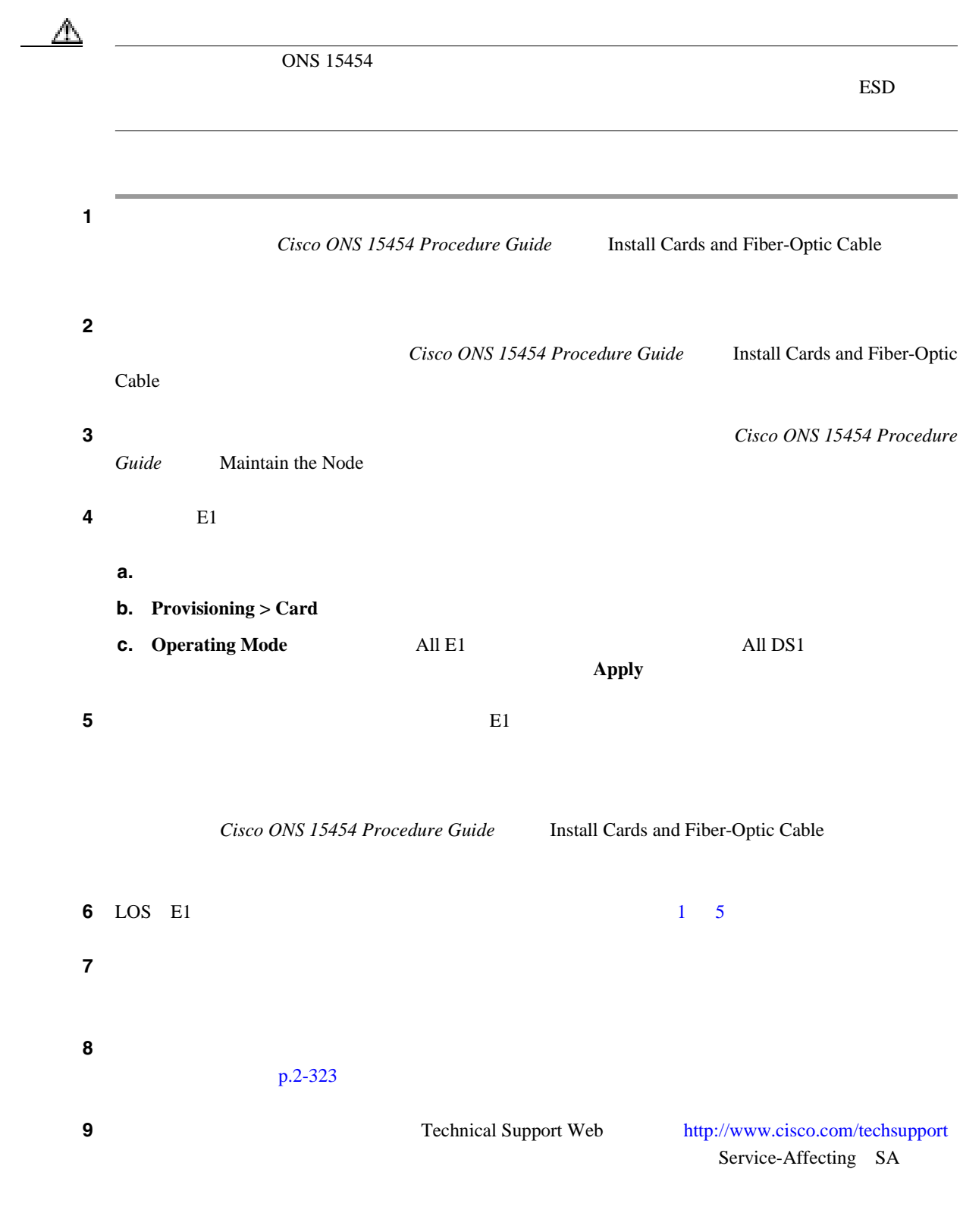

 $\mathbf l$ 

<span id="page-391-0"></span>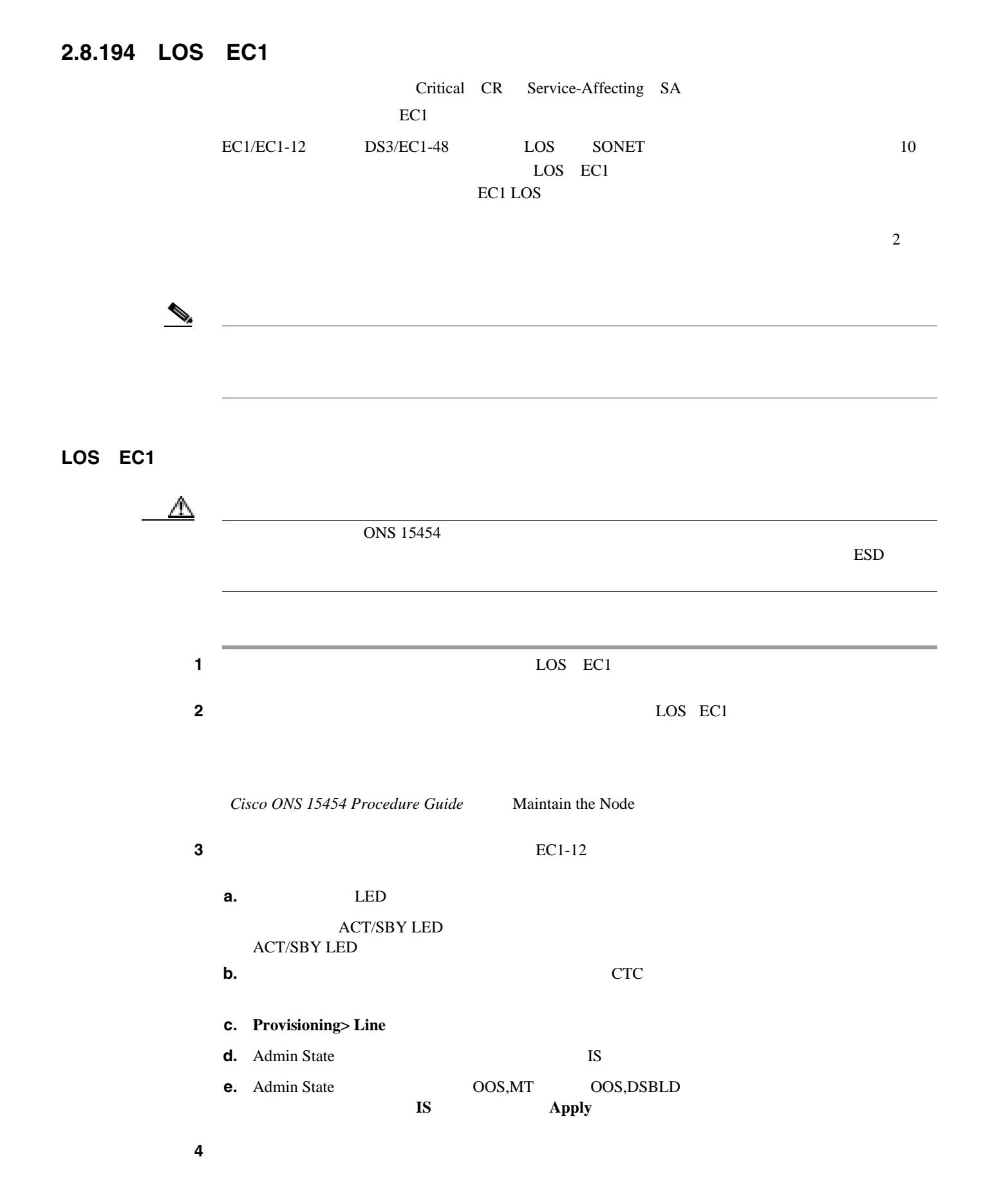

<span id="page-392-0"></span>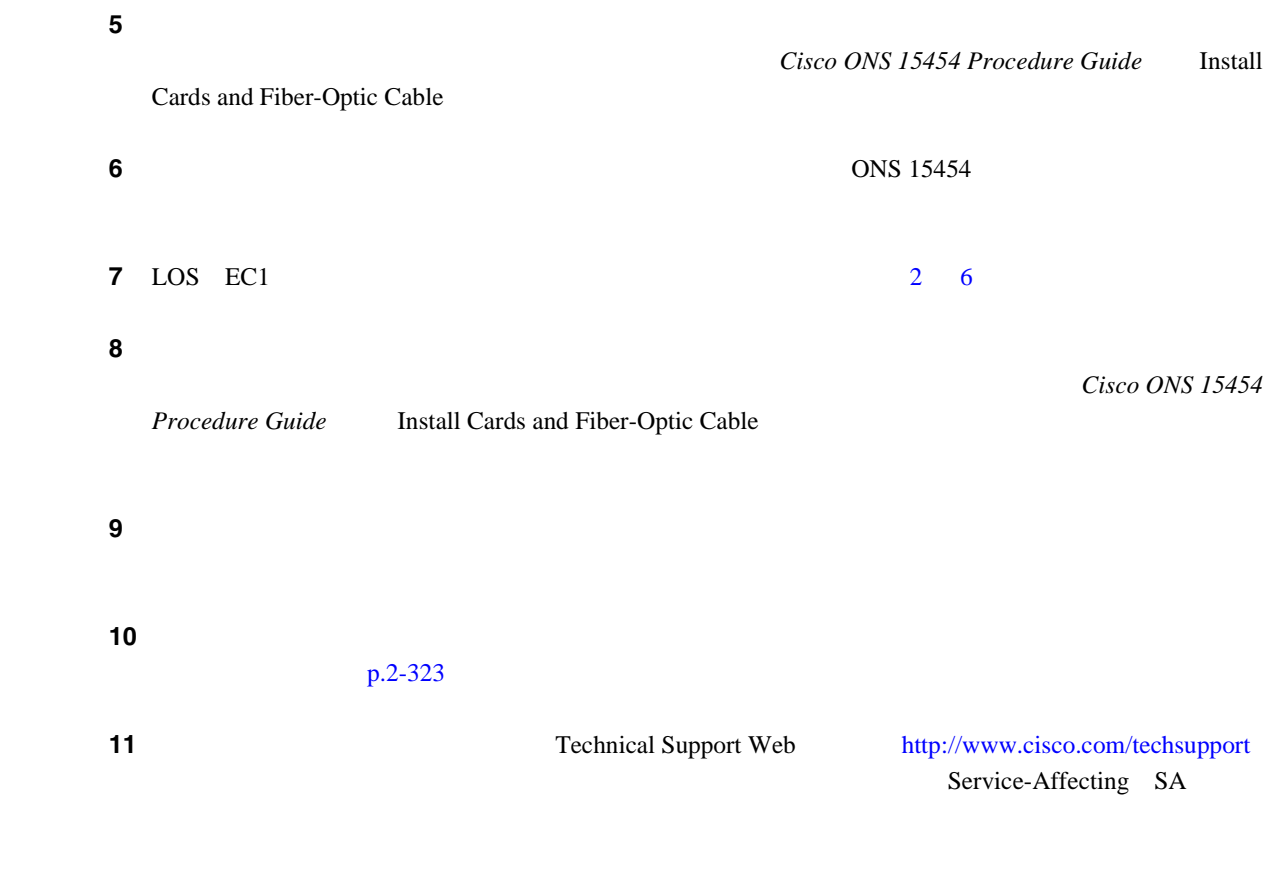

# **2.8.195 LOS**(**ESCON**)

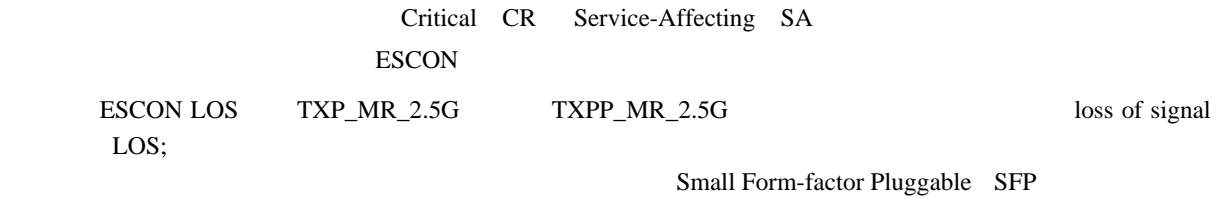

## LOS **ESCON**

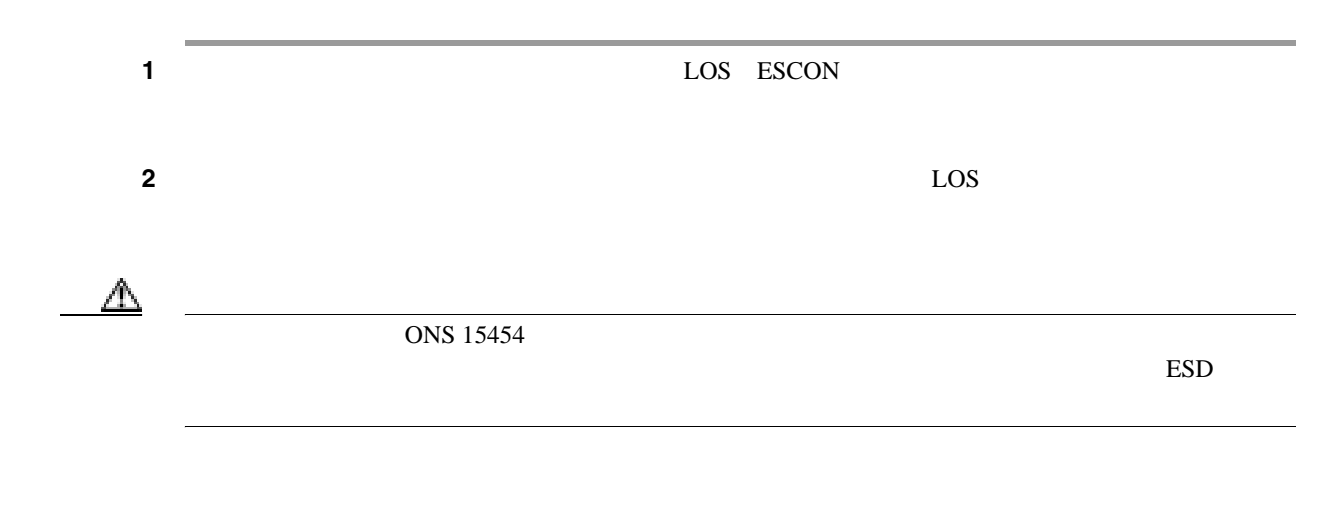

 $\overline{\mathbf{I}}$ 

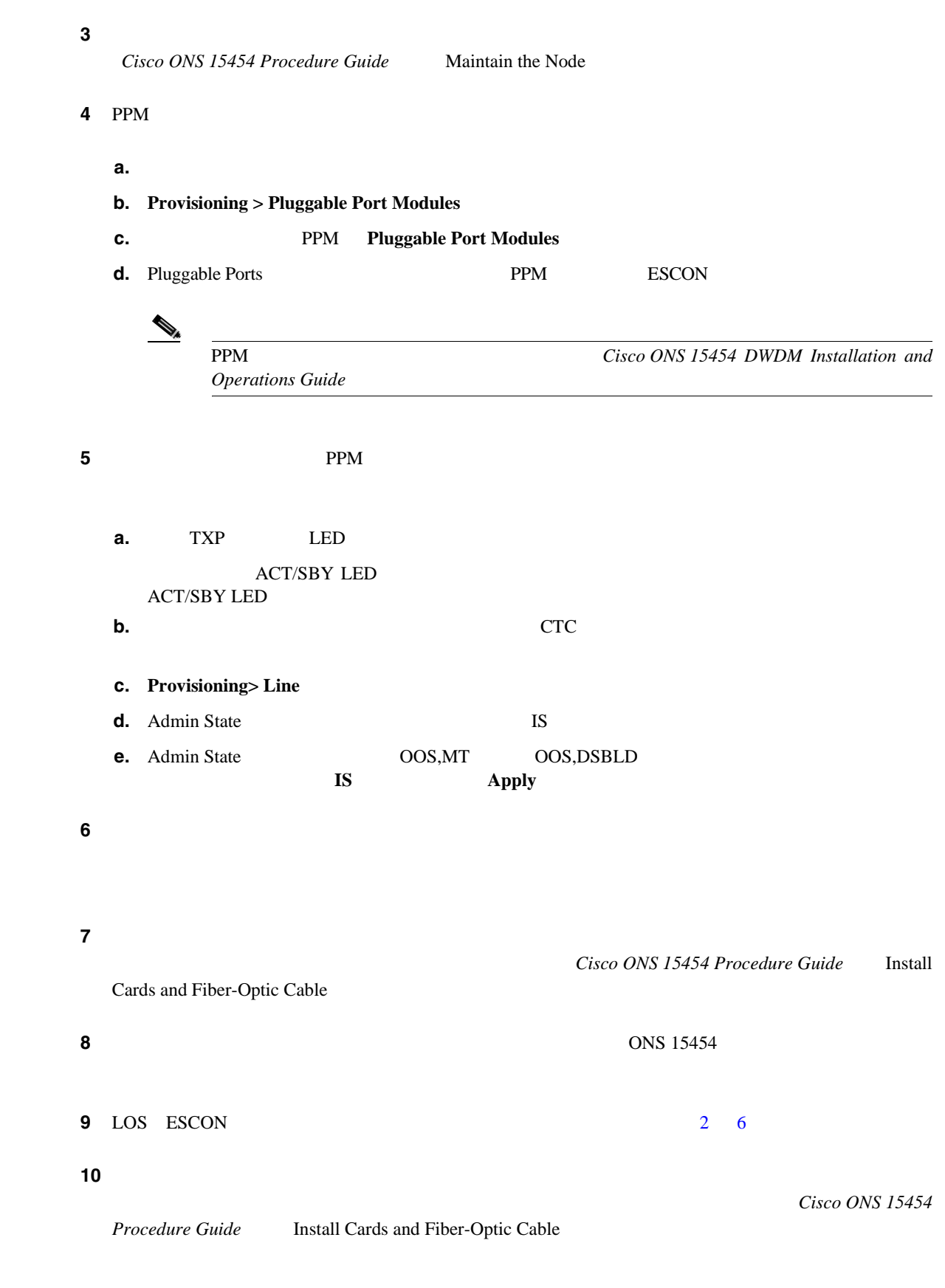

ステップ **11** アラームがクリアされない場合は、カード レベルのアラームがこのポート アラームの原因になっ

П

**2.8** 

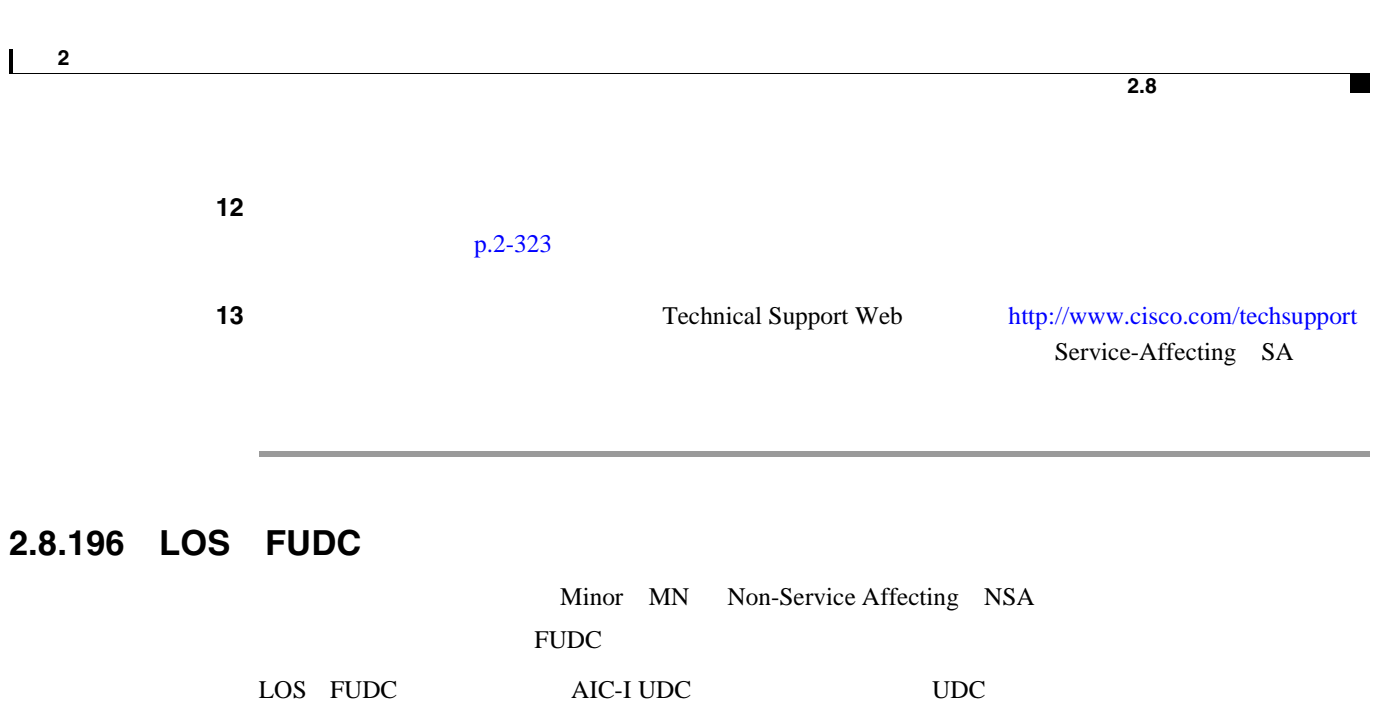

 $UDC$ AIC-I AIS FUDC F1 64 KB

LOS **FUDC** 

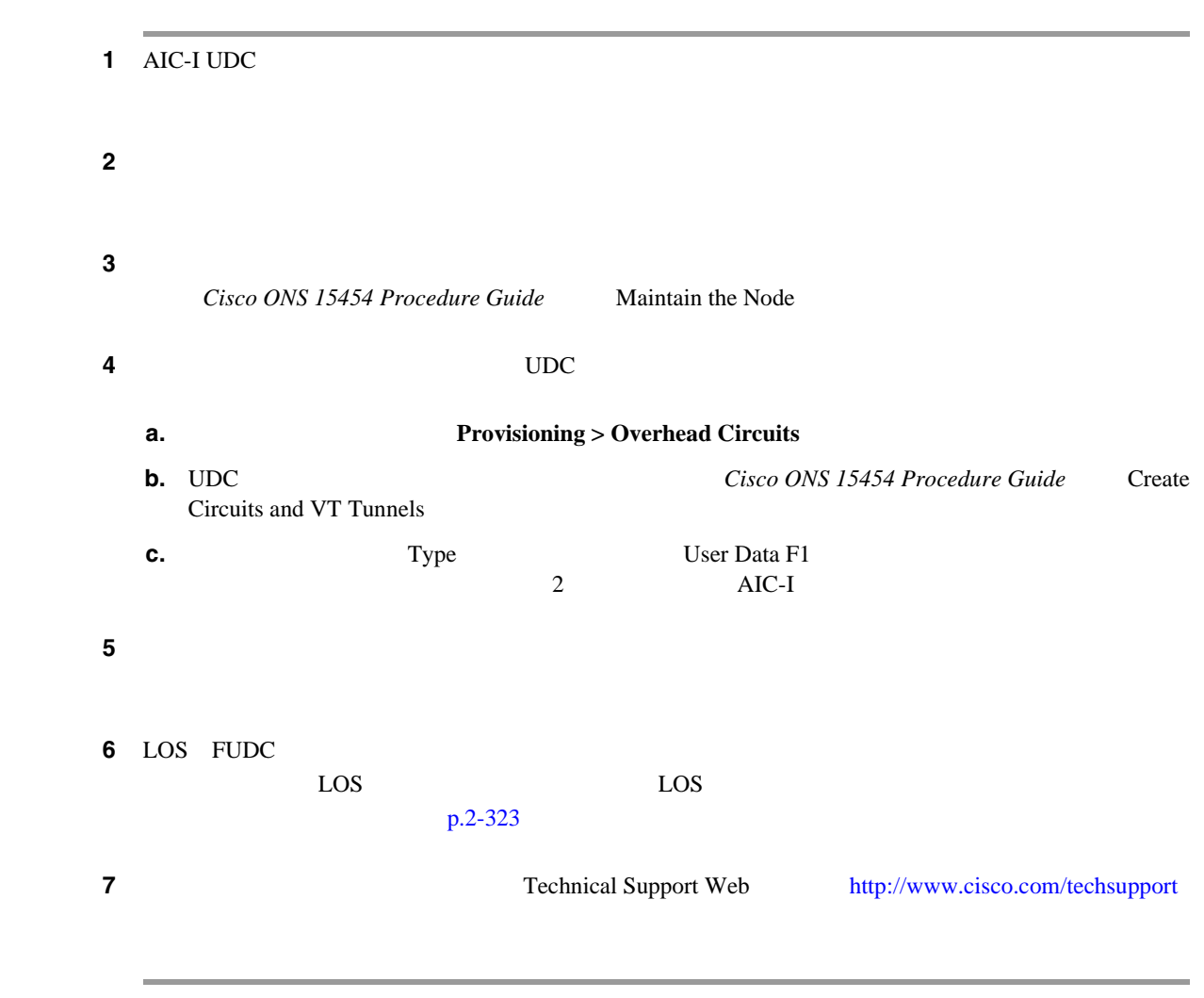

LOS **ISC** 

 $\mathbf{I}$ 

# **2.8.197 LOS**(**ISC**)

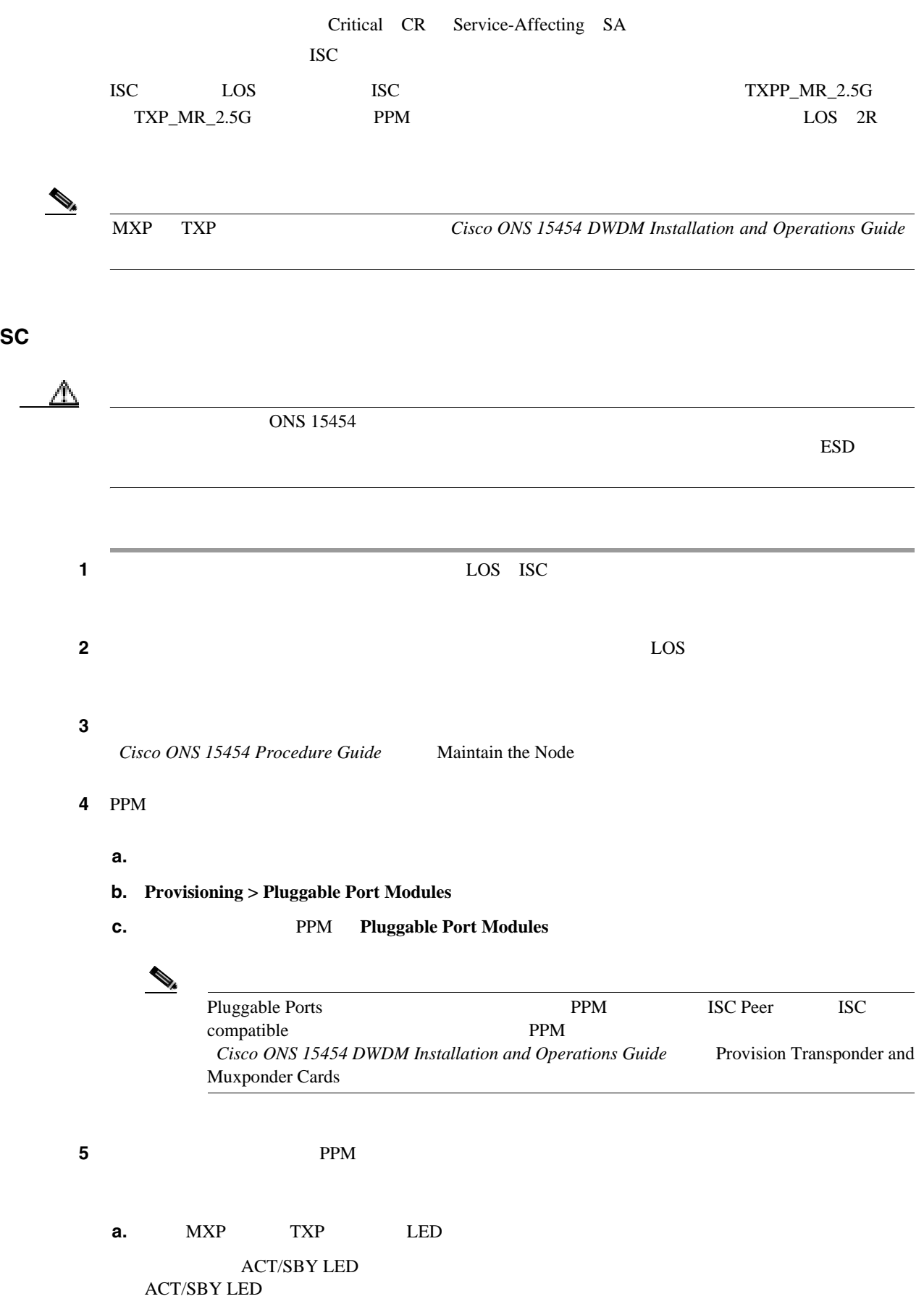

П
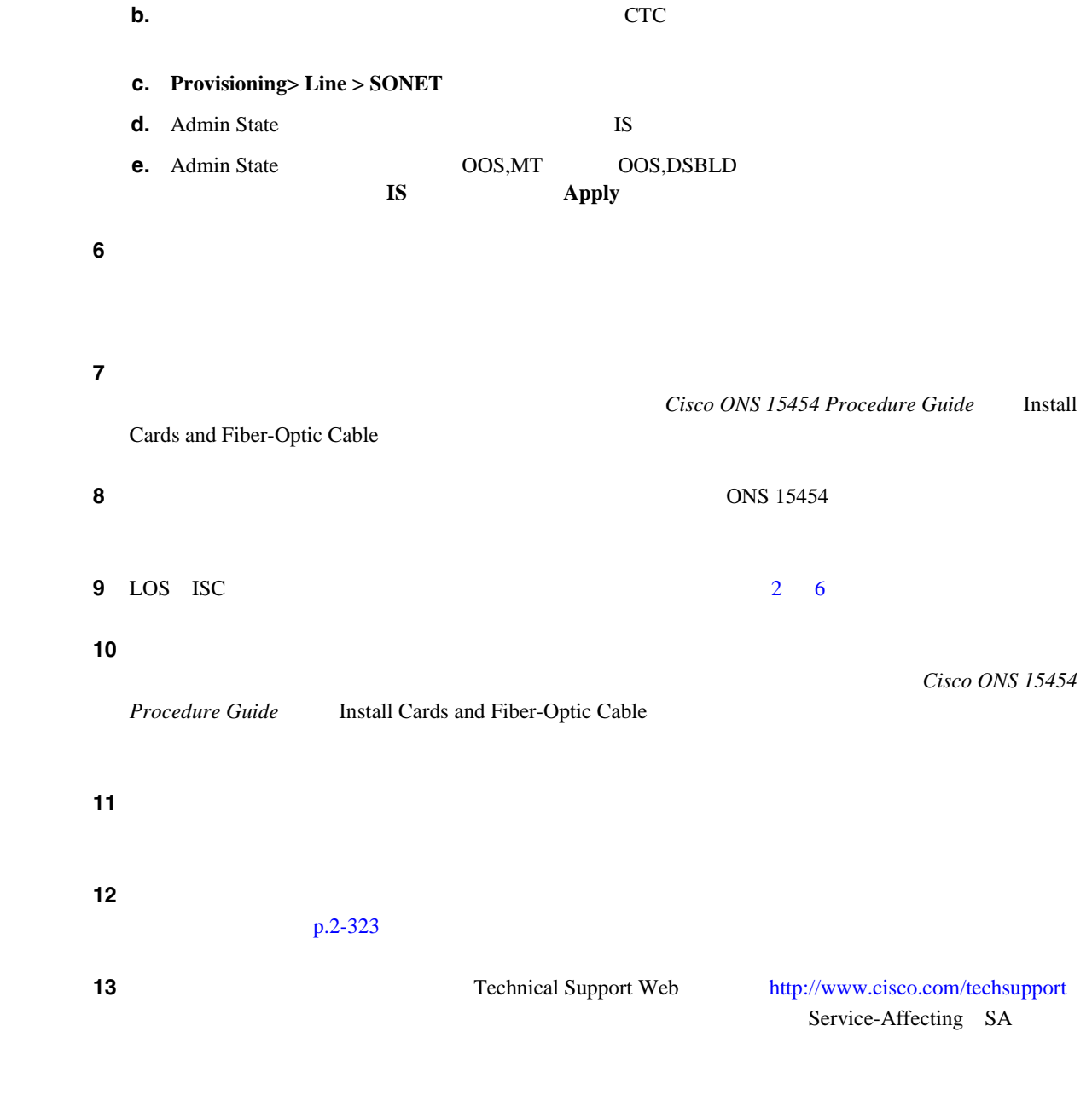

## **2.8.198 LOS**(**MSUDC**)

LOS MSUDC

 $\mathbf{I}$ 

Critical CR Service-Affecting SA OCN: OC-N LOS SONET 10  $\text{LOS}$ OC-N LOS  $\overline{2}$ A **OC-192** 1  $\bf{0}$ ◬  $100~{\rm mm}$ A LOS OCN ⚠  $\overline{ON}S$  15454  $\overline{O}$  $\text{ESD}$ ステップ 1 はない ステップ 1 はない ステップ 1 はない ステップ **2** ケーブル接続に問題がない場合は、正しいポートが稼働中であることを確認します。 **a.** LED in the LED is a set of the contract of the contract of the contract of the contract of the contract of the contract of the contract of the contract of the contract of the contract of the contract of the contract o ACT/SBY LED ACT/SBY LED

**b.** OC-N **CTC** 

# <span id="page-397-0"></span>**2.8.199 LOS**(**OCN**)

**Cisco ONS 15454** 

<span id="page-398-0"></span>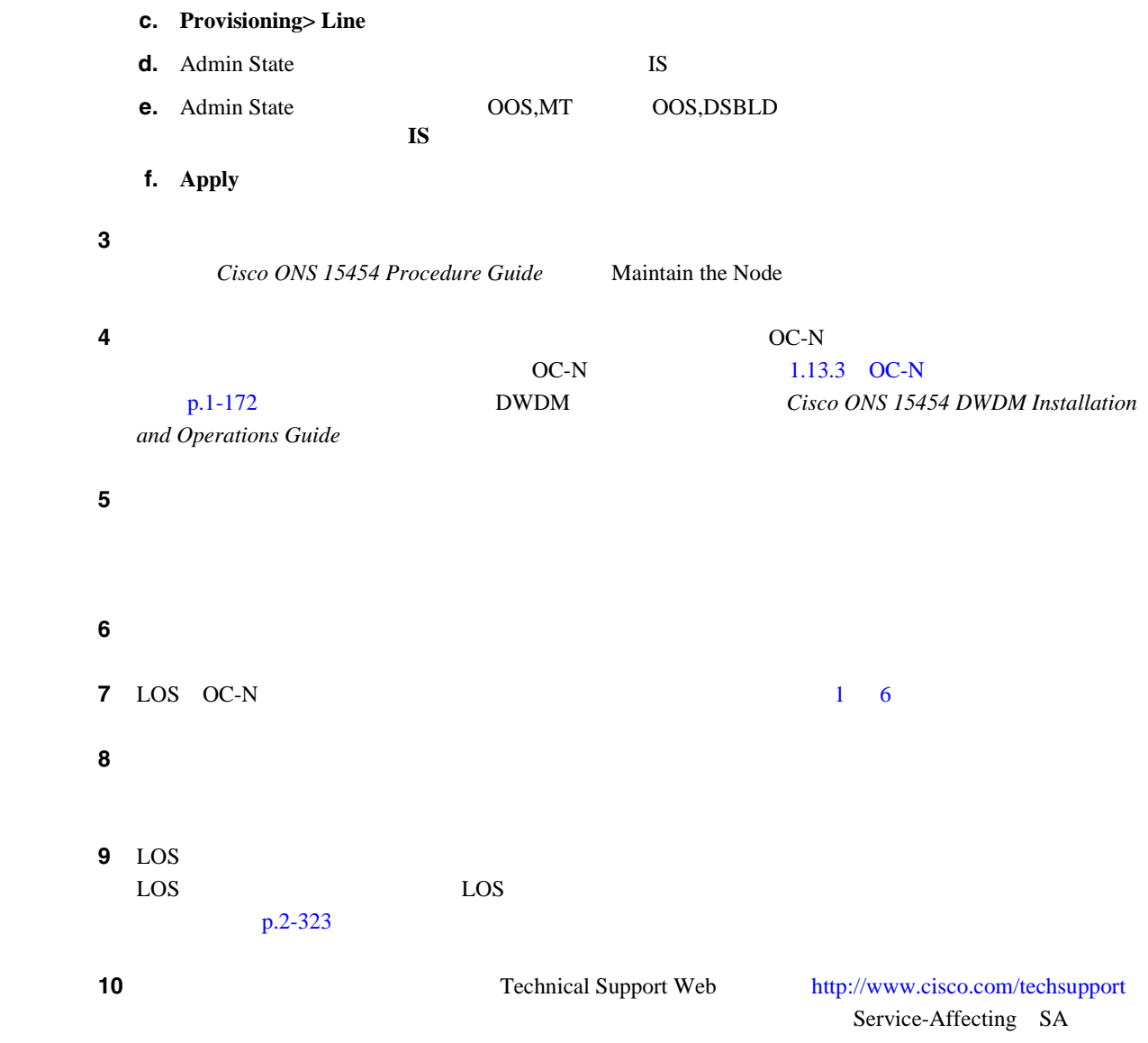

## **2.8.200 LOS**(**OTS**)

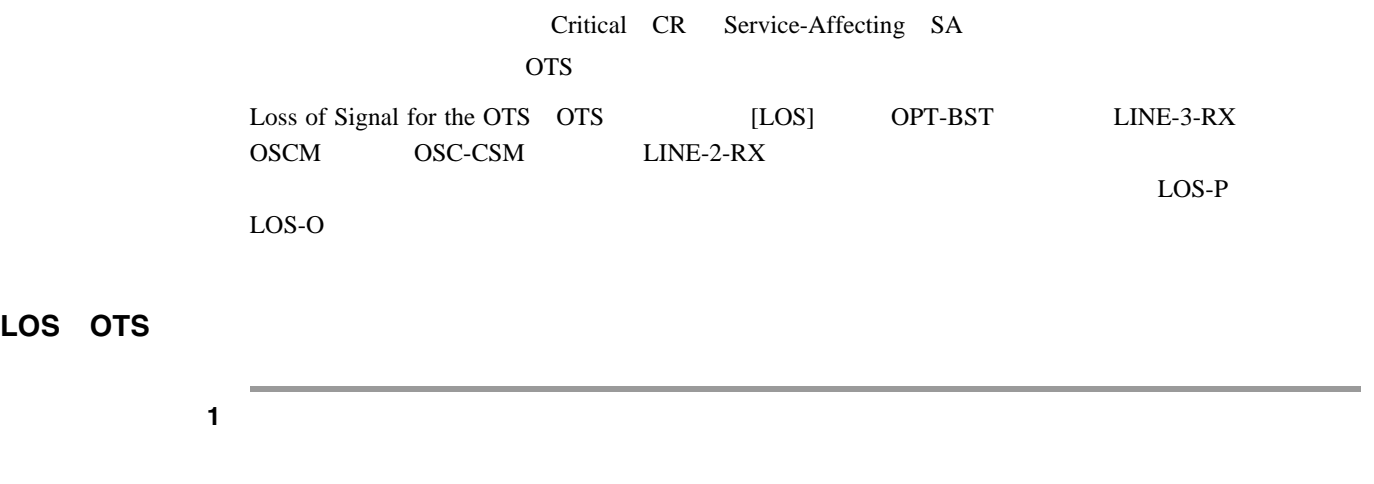

**2.8** 

第 **2** 章アラームのトラブルシューティング

 $\overline{\mathsf{I}}$ 

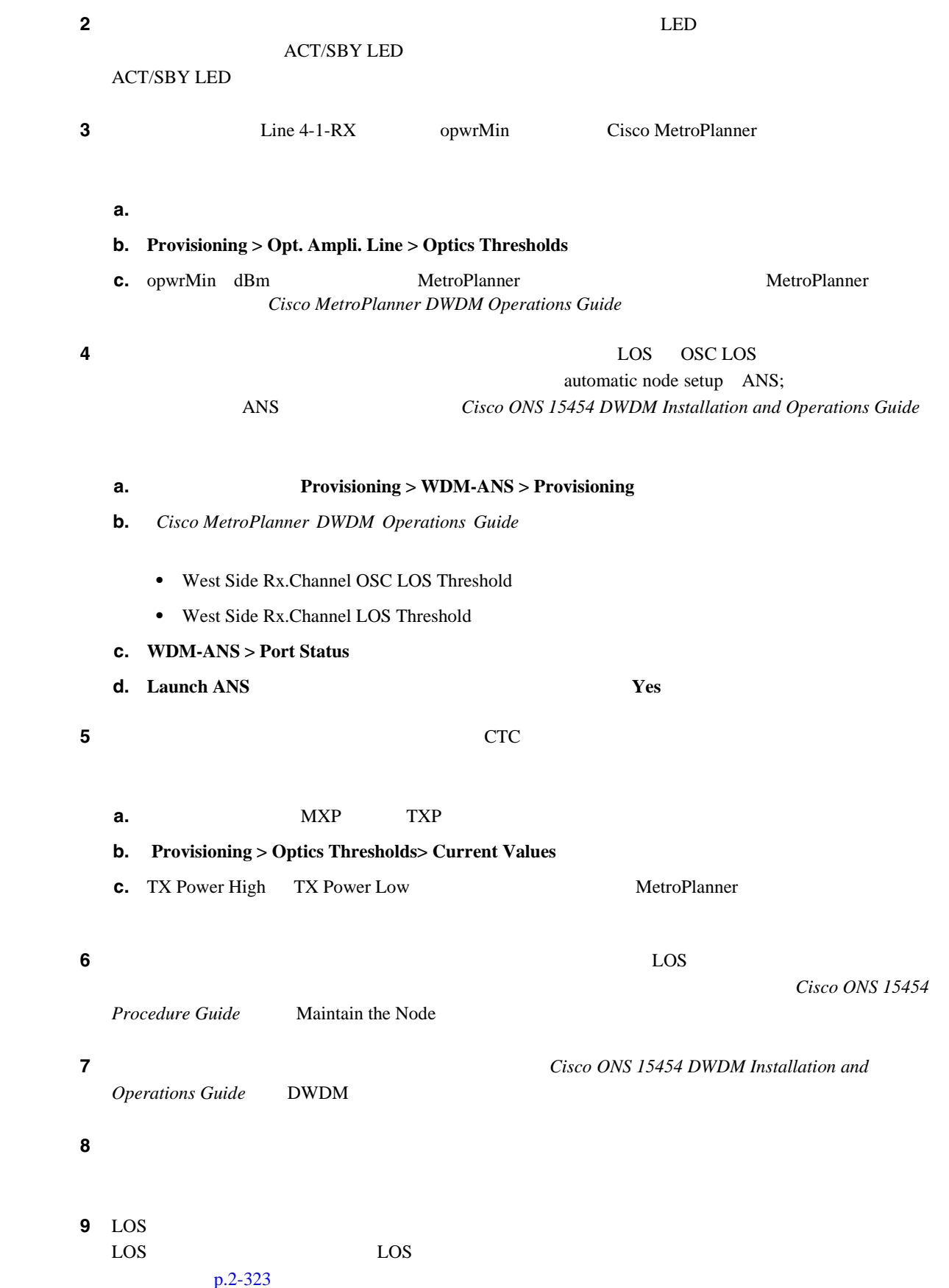

п

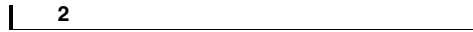

10 Technical Support Web <http://www.cisco.com/techsupport> Service-Affecting SA **2.8.201 LOS**(**TRUNK**) Critical CR Service-Affecting SA **TRUNK** Loss of Signal for a TRUNK TRUNK  $TXY_MR_10G$  TXP\_MR\_2.5G TXPP\_MR\_2.5G TXP\_MR\_10E MXP\_2.5G\_10G  $\overline{A}$ IS  $\overline{A}$  $\begin{picture}(120,15) \put(0,0){\line(1,0){15}} \put(15,0){\line(1,0){15}} \put(15,0){\line(1,0){15}} \put(15,0){\line(1,0){15}} \put(15,0){\line(1,0){15}} \put(15,0){\line(1,0){15}} \put(15,0){\line(1,0){15}} \put(15,0){\line(1,0){15}} \put(15,0){\line(1,0){15}} \put(15,0){\line(1,0){15}} \put(15,0){\line(1,0){15}} \put(15,0){\line($ MXP TXP TXP Cisco ONS 15454 DWDM Installation and Operations Guide LOS **TRUNK** ステップ **1** ポートへのファイバの導通を確認します。現場の方法に従って、ファイバの導通を確認します。 ステップ **2** ケーブル接続に問題がない場合は、正しいポートが稼働中であることを確認します。 **a.** LED in the LED is a set of the contract of the contract of the contract of the contract of the contract of the contract of the contract of the contract of the contract of the contract of the contract of the contract o **ACT/SBY LED** ACT/SBY LED **b.**  $\text{CTC}$ **c.** Provisioning> Line > SONET **d.** Admin State IS **e.** Admin State  $OOS, MT$  OOS,DSBLD **IS** Apply ステップ **3** 正しいポートが稼働中であれば、現場の方法に従ってファイバを清掃します。現場の方法がない場 *Cisco ONS 15454 Procedure Guide* Maintain the Node ステップ **4** アラームがクリアされない場合は、光信号のパワー レベルが、TXP または MXP カード レシーバの Cisco ONS 15454 Reference Manual ステップ **5** 光パワー レベルが仕様の範囲内である場合は、光テスト セットを使用して、回線上に有効な信号 ステップ **6** 有効な信号が存在する場合は、バックプレーンのコネクタを交換します。 **7** LOS TRUNK [1](#page-397-0) [6](#page-398-0) **Cisco ONS 15454** 

**2.8** アラームの手順

 $\overline{\phantom{a}}$ 

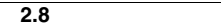

**The State** 

 $\overline{\phantom{a}}$ 

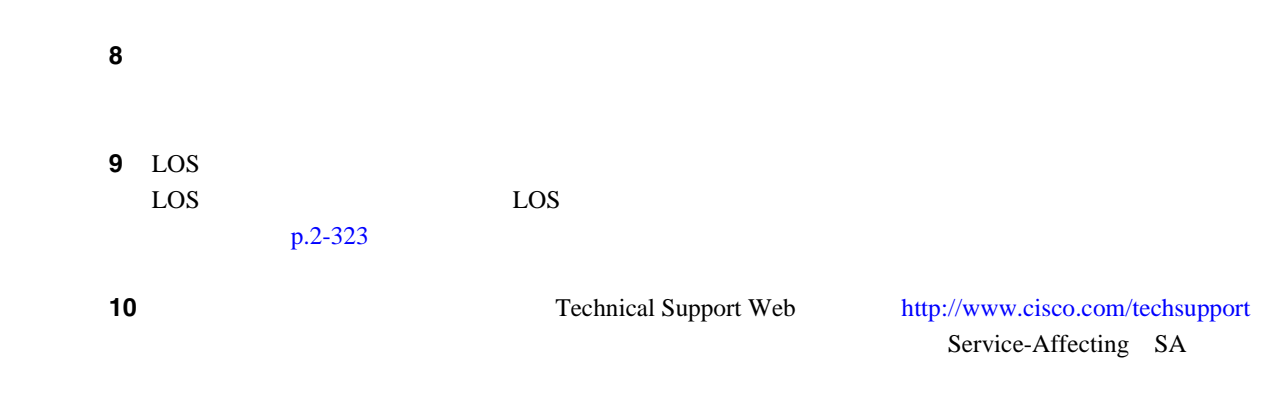

# **2.8.202 LOS-O**

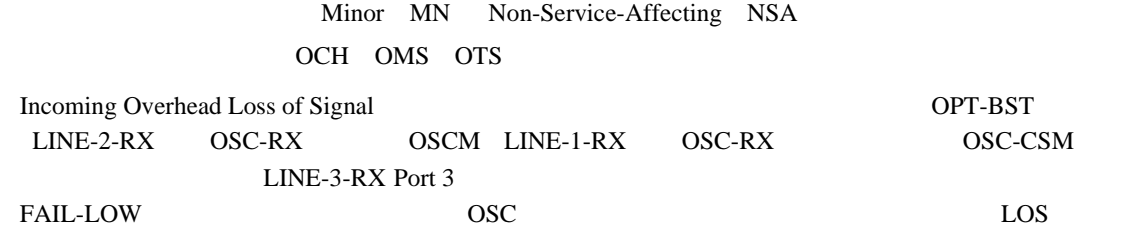

#### LOS-0

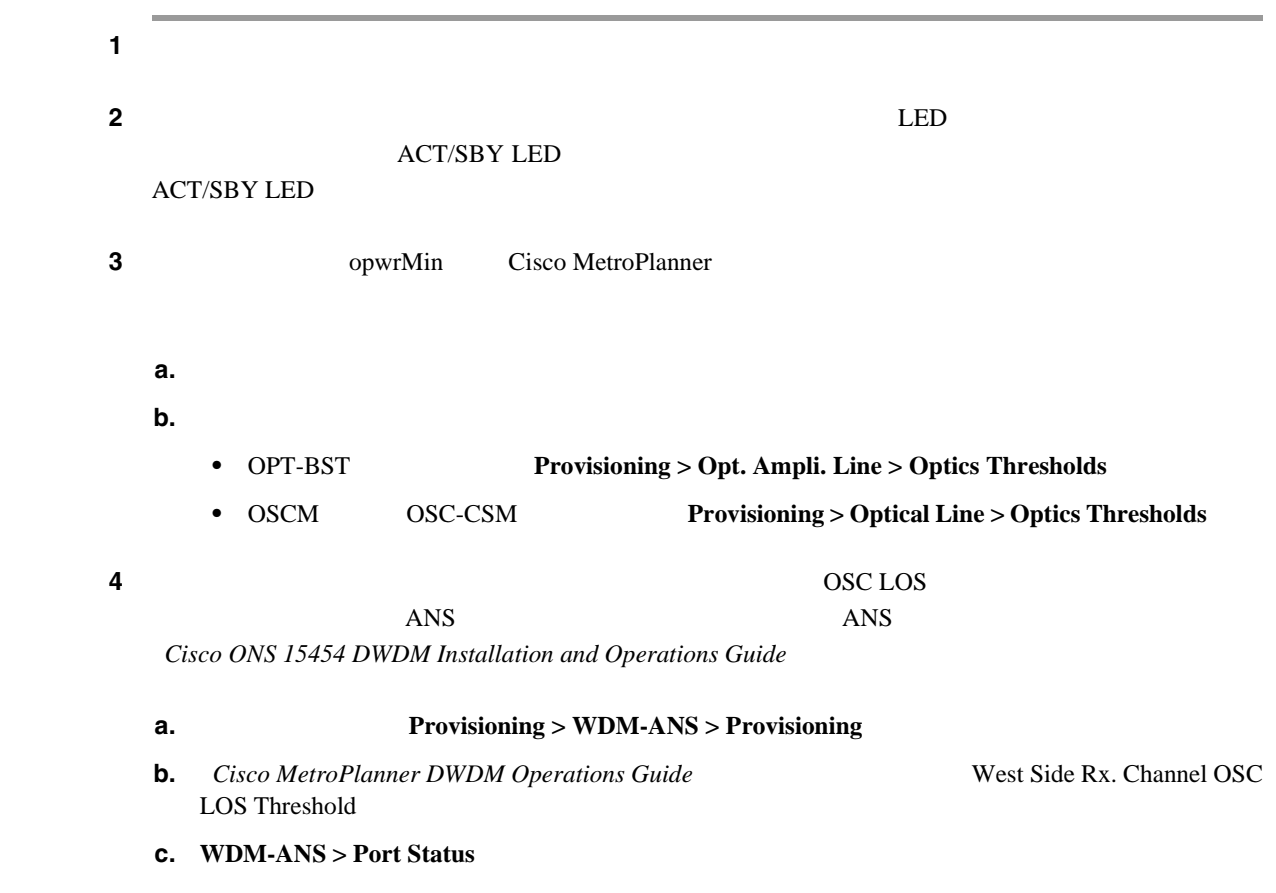

П

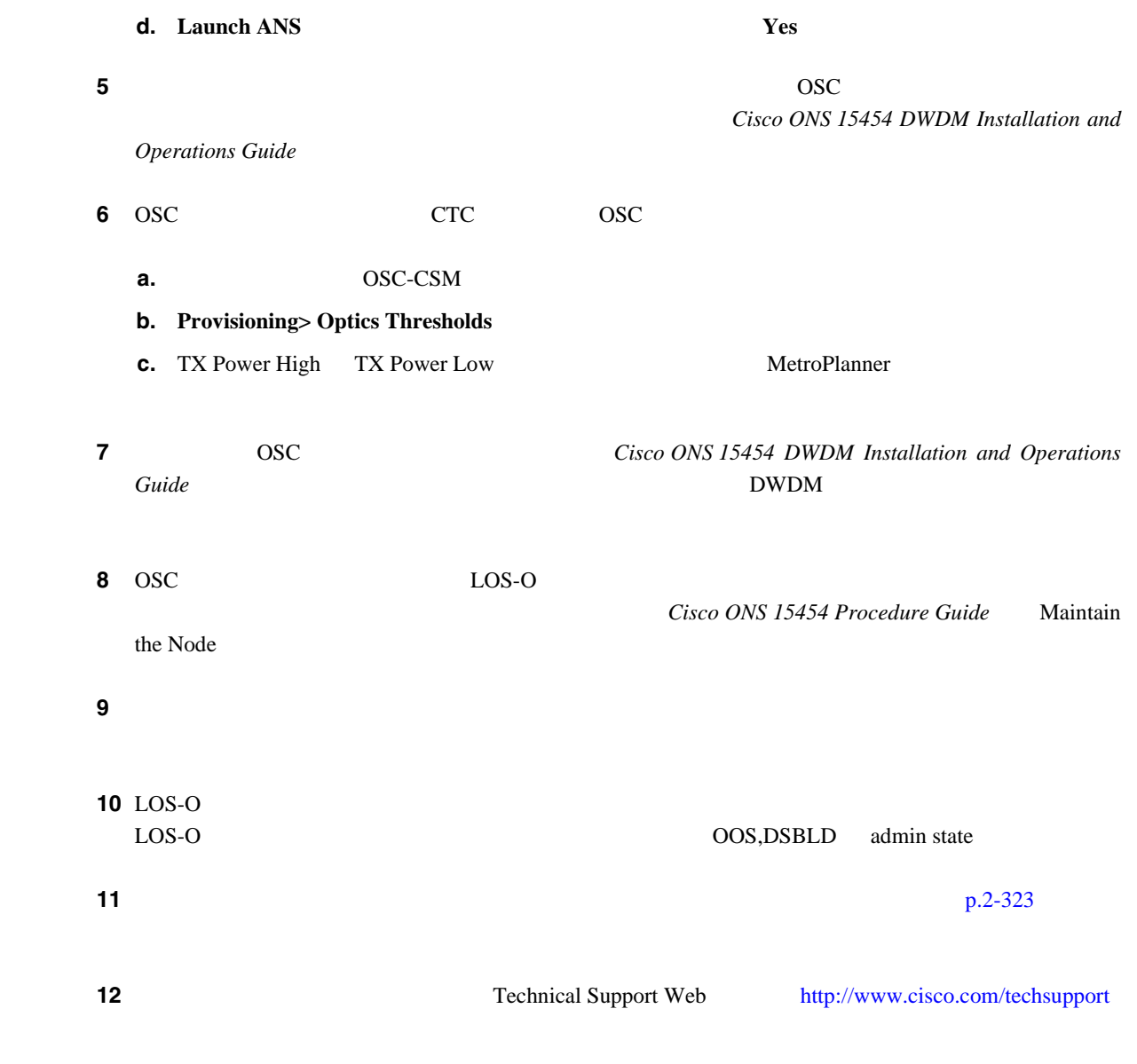

## **2.8.203 LOS-P**(**OCH**)

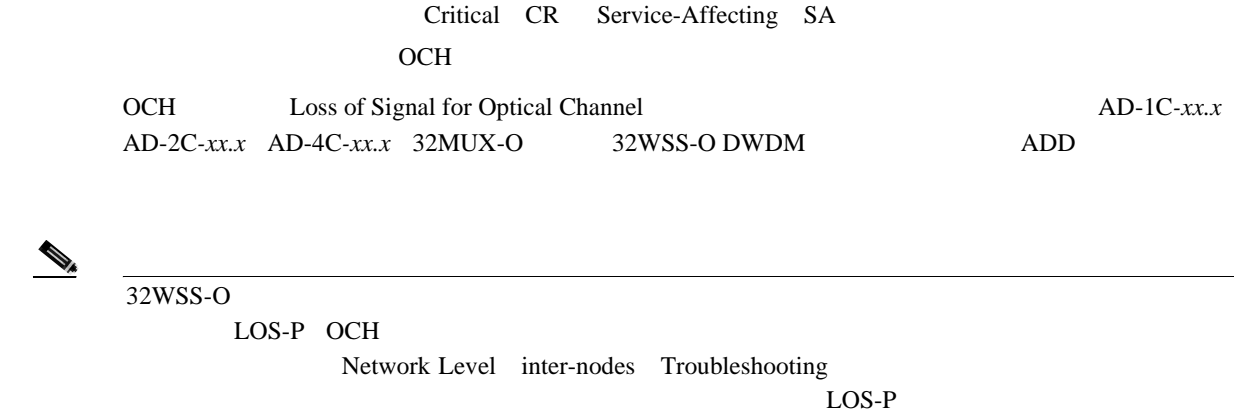

**Cisco ONS 15454** 

<span id="page-403-0"></span>**College** 

 $\mathbf{I}$ 

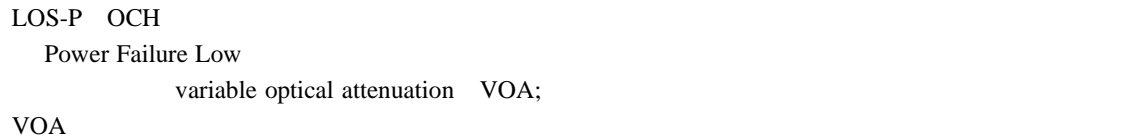

#### LOS-P OCH

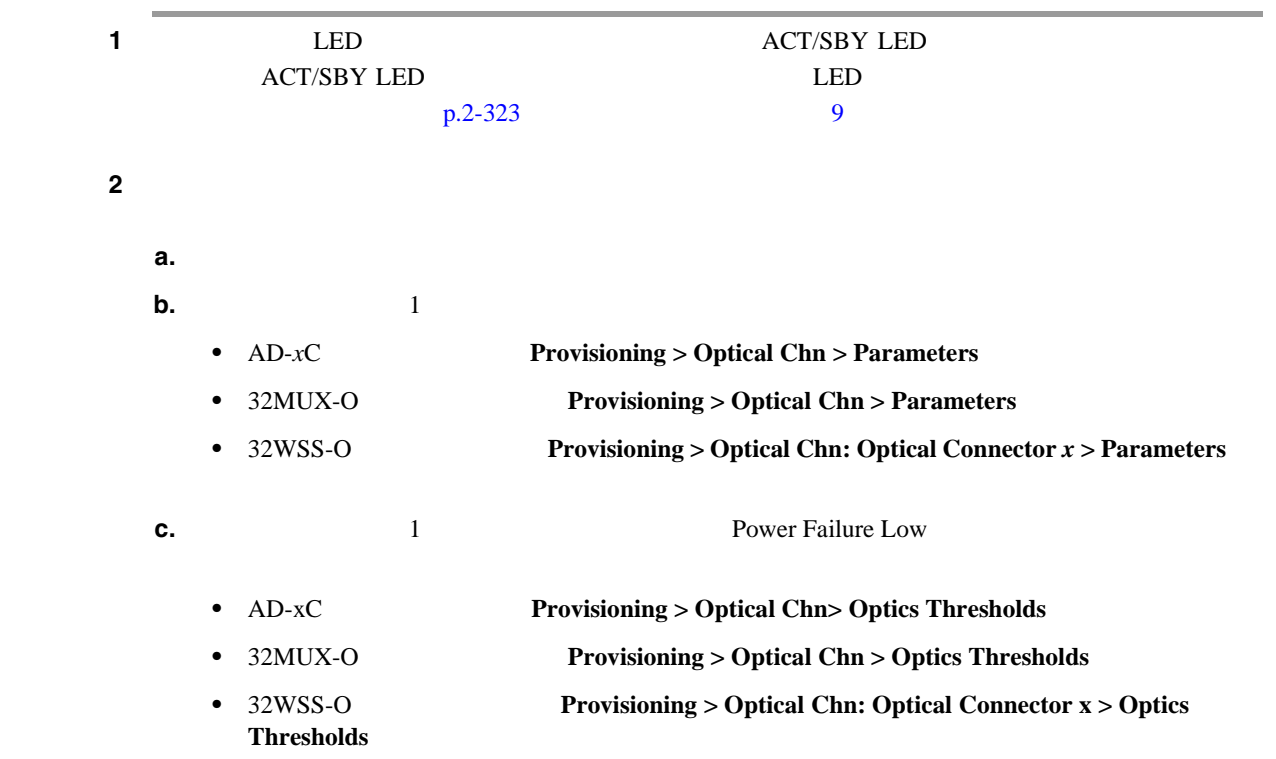

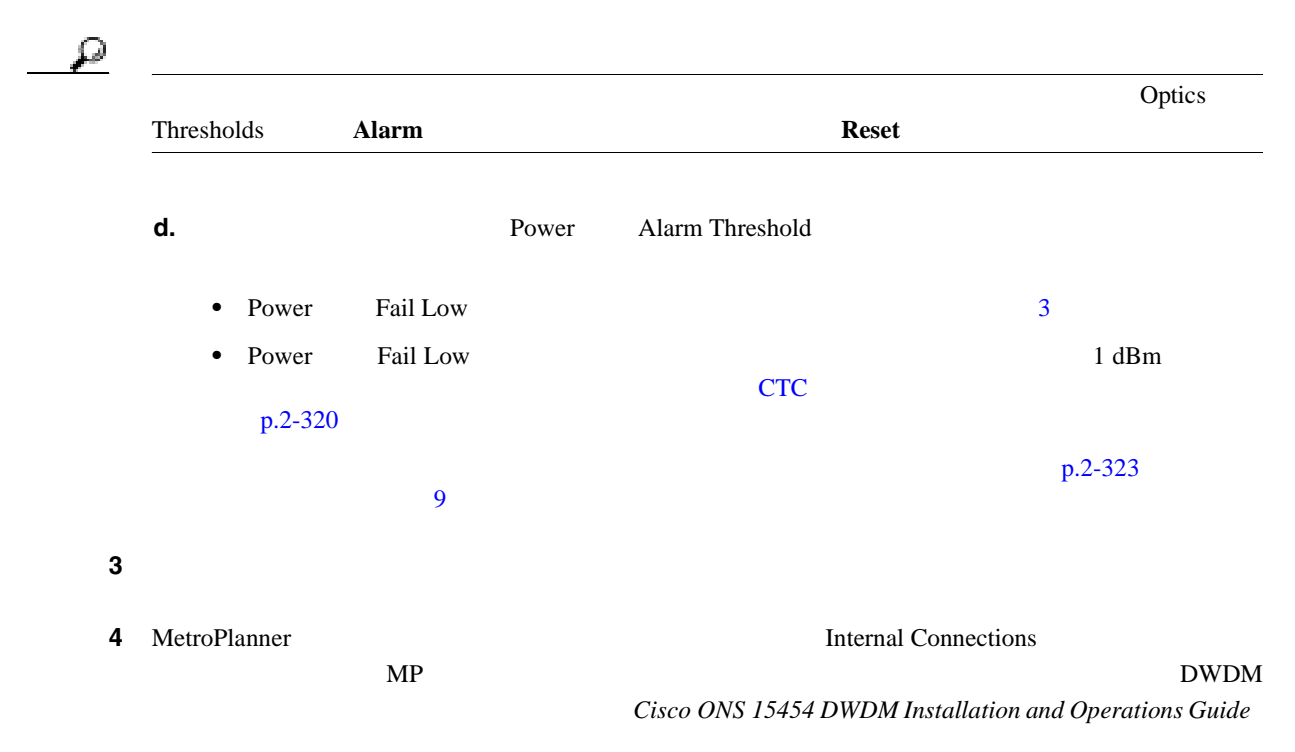

**2.8** アラームの手順

 $\blacksquare$ 

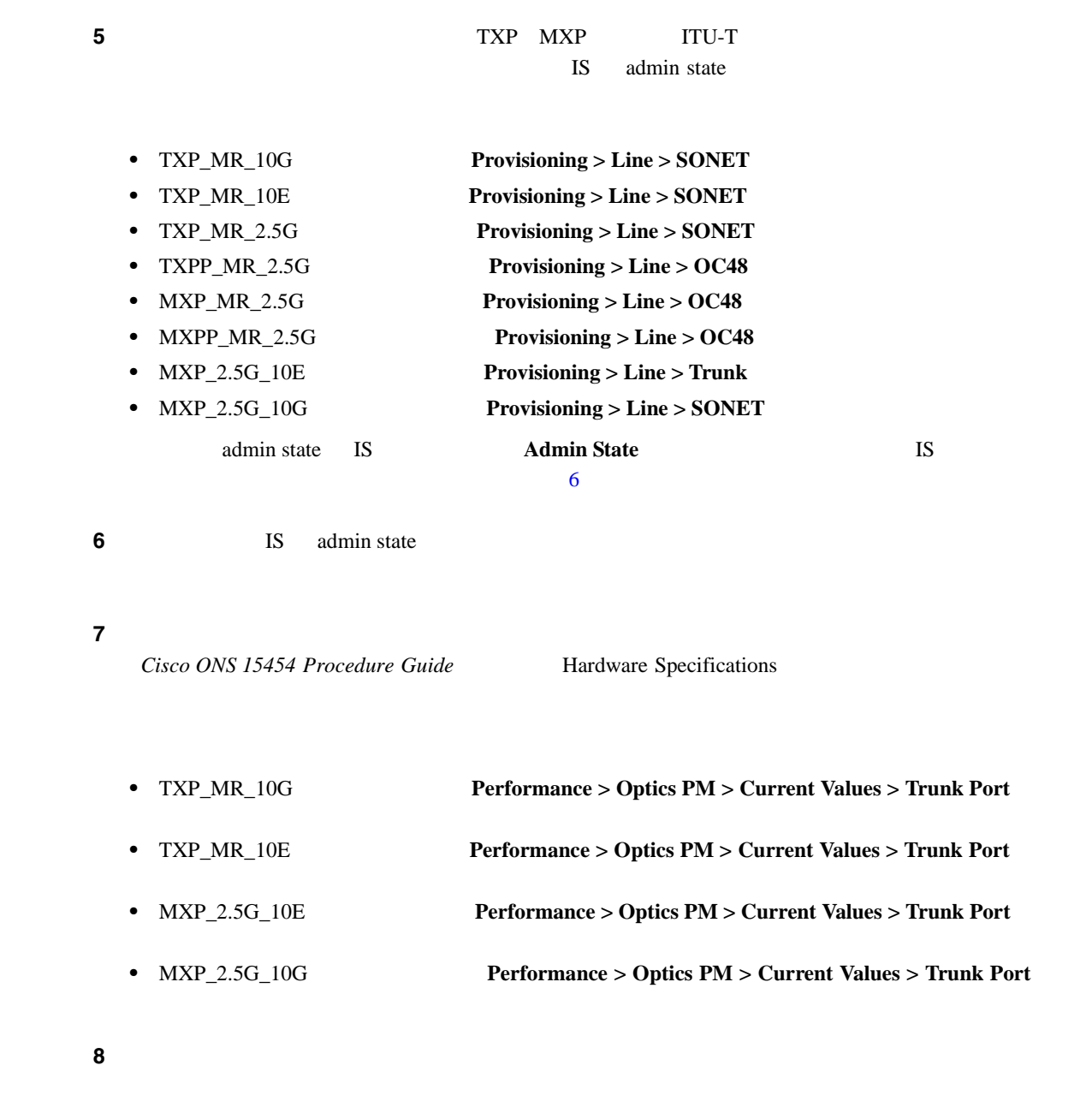

- **•** TXP\_MR\_2.5G
- **•** TXPP\_MR\_2.5G
- **•** MXP\_MR\_2.5G
- **•** MXPP\_MR\_2.5G
- $\bf ITU-T$

 $\sim$  9  $\sim$  $p.2-323$ LOS-P OCH  $9$ 

 $\mathcal{P}$ 

LOS-P

Cisco ONS 15454 DWDM Installation **and Operations Guide** レス VOA とのためには、それは、これは、一般的な場合を記載されていると思います。

**2-185**

 $\mathsf{L}$ 

<span id="page-405-0"></span>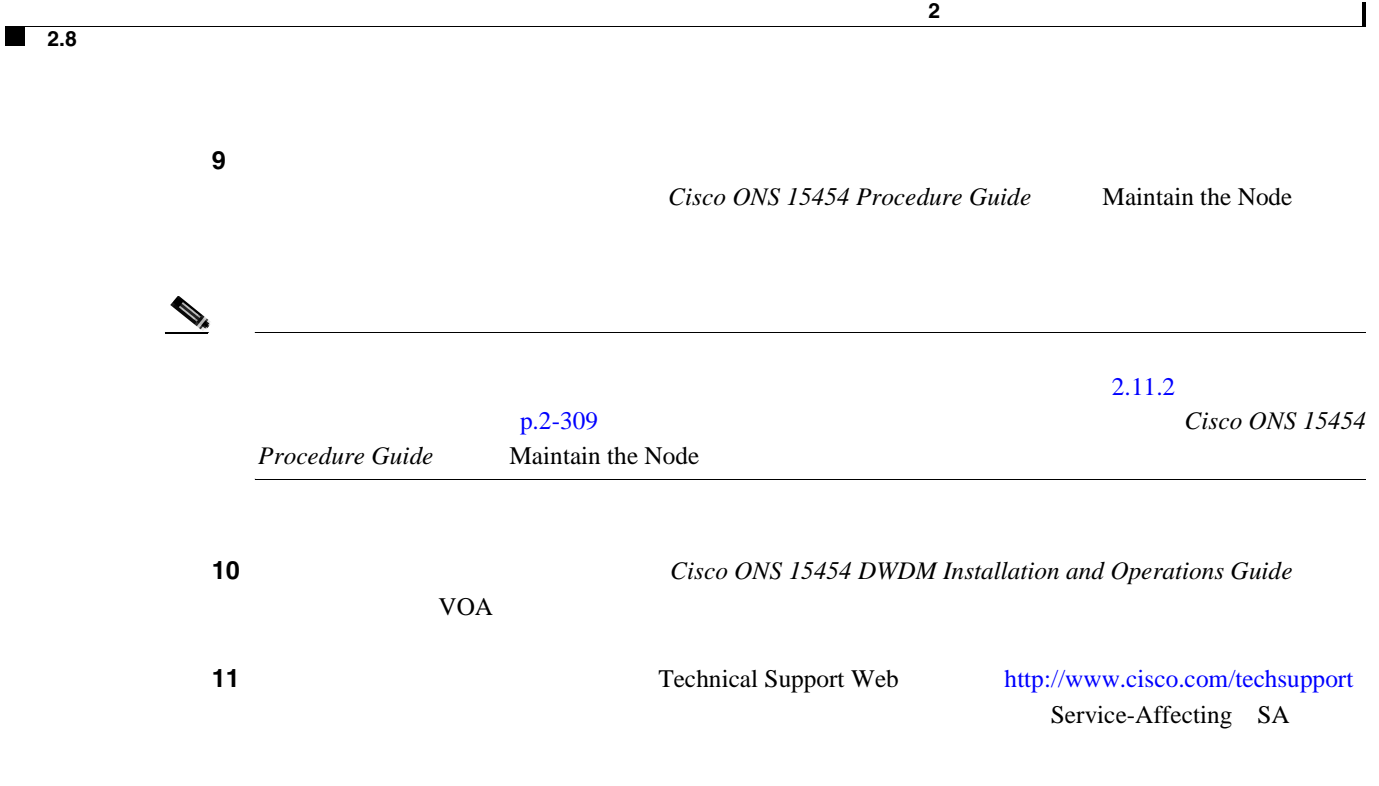

## **2.8.204 LOS-P**(**OMS**、**OTS**)

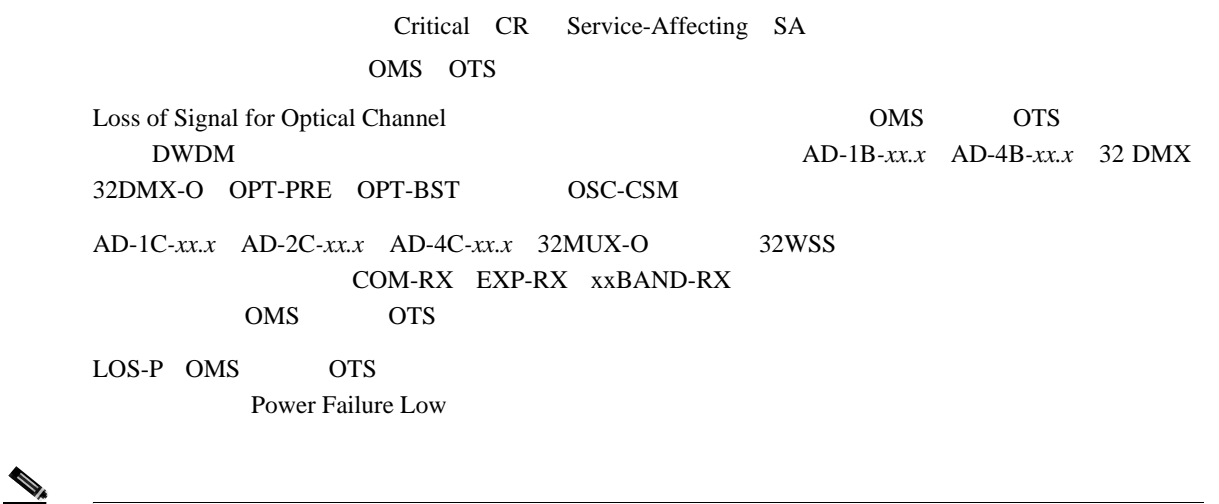

LOS-P OPT-BST OSC-CSM LINE-RX *Cisco ONS 15454 DWDM Installation and Operations Guide* 

**LOS-P OMS OTS** 

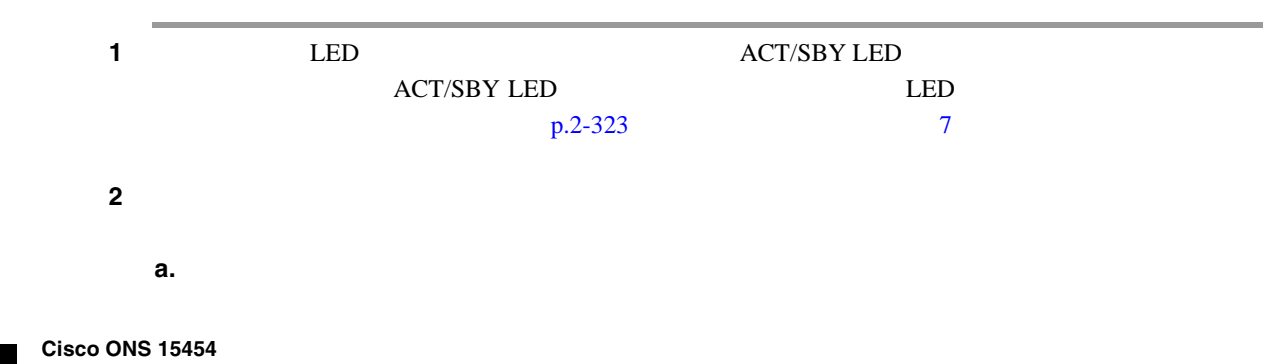

 $\blacksquare$ 

П

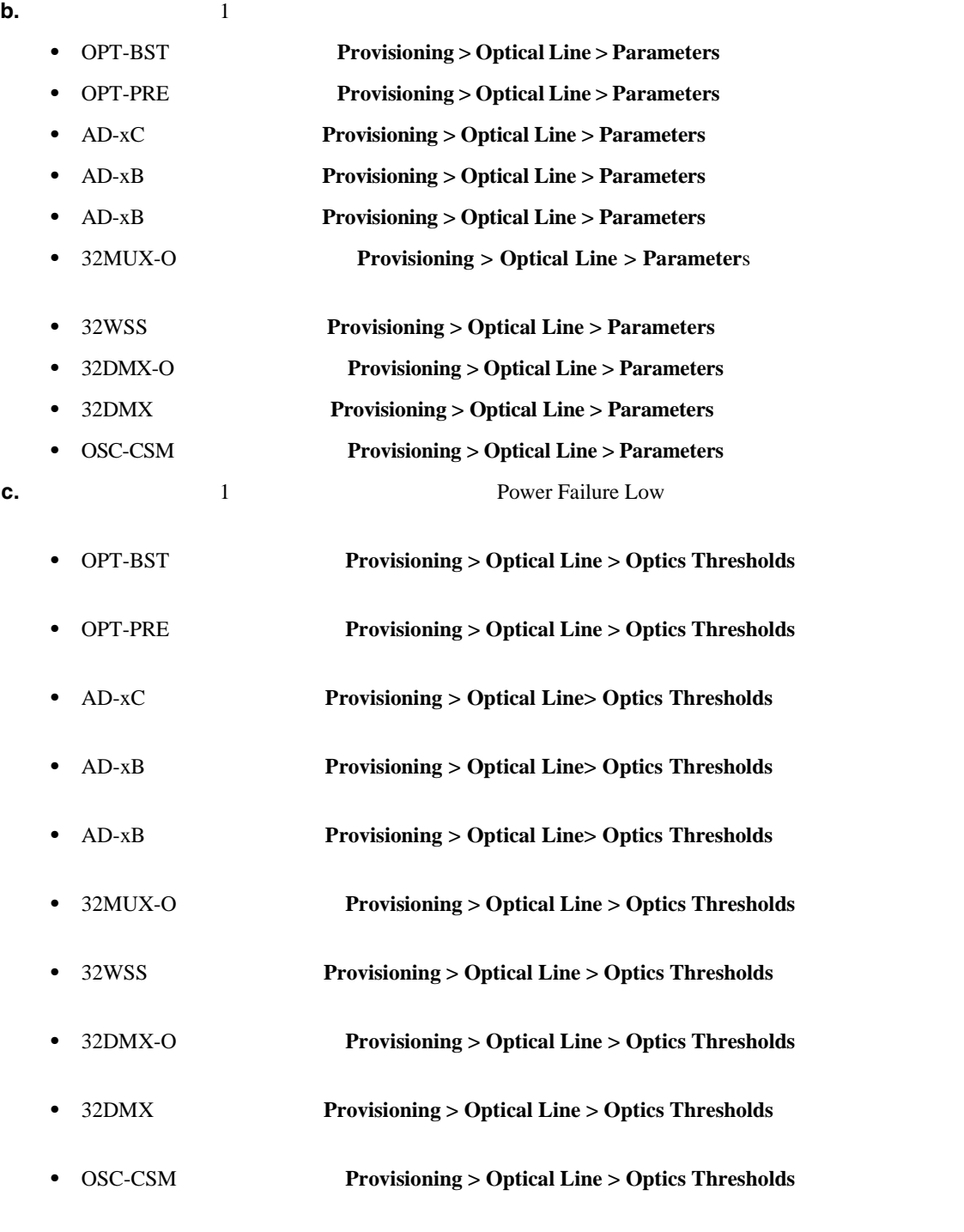

 $\mathcal{L}$ 

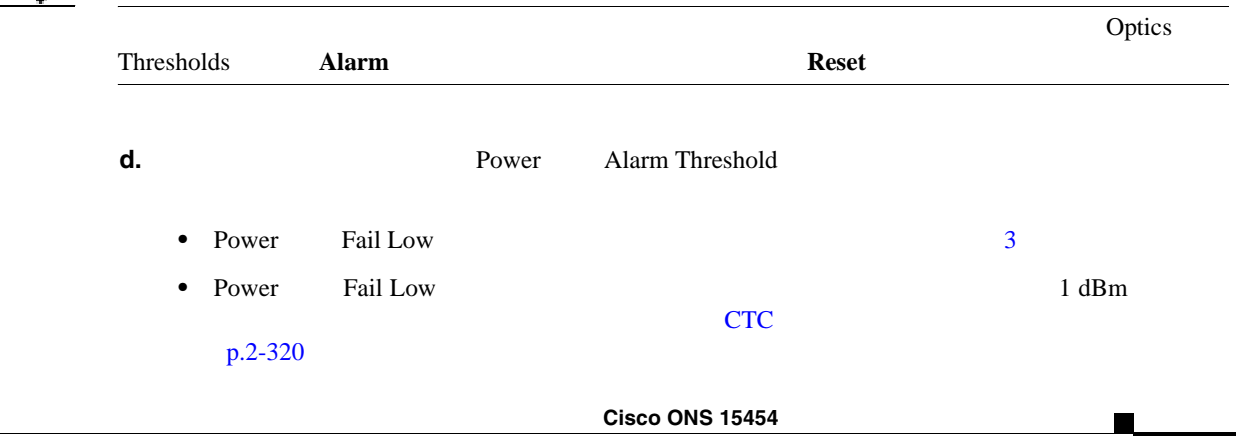

 $\mathbf l$ 

<span id="page-407-0"></span>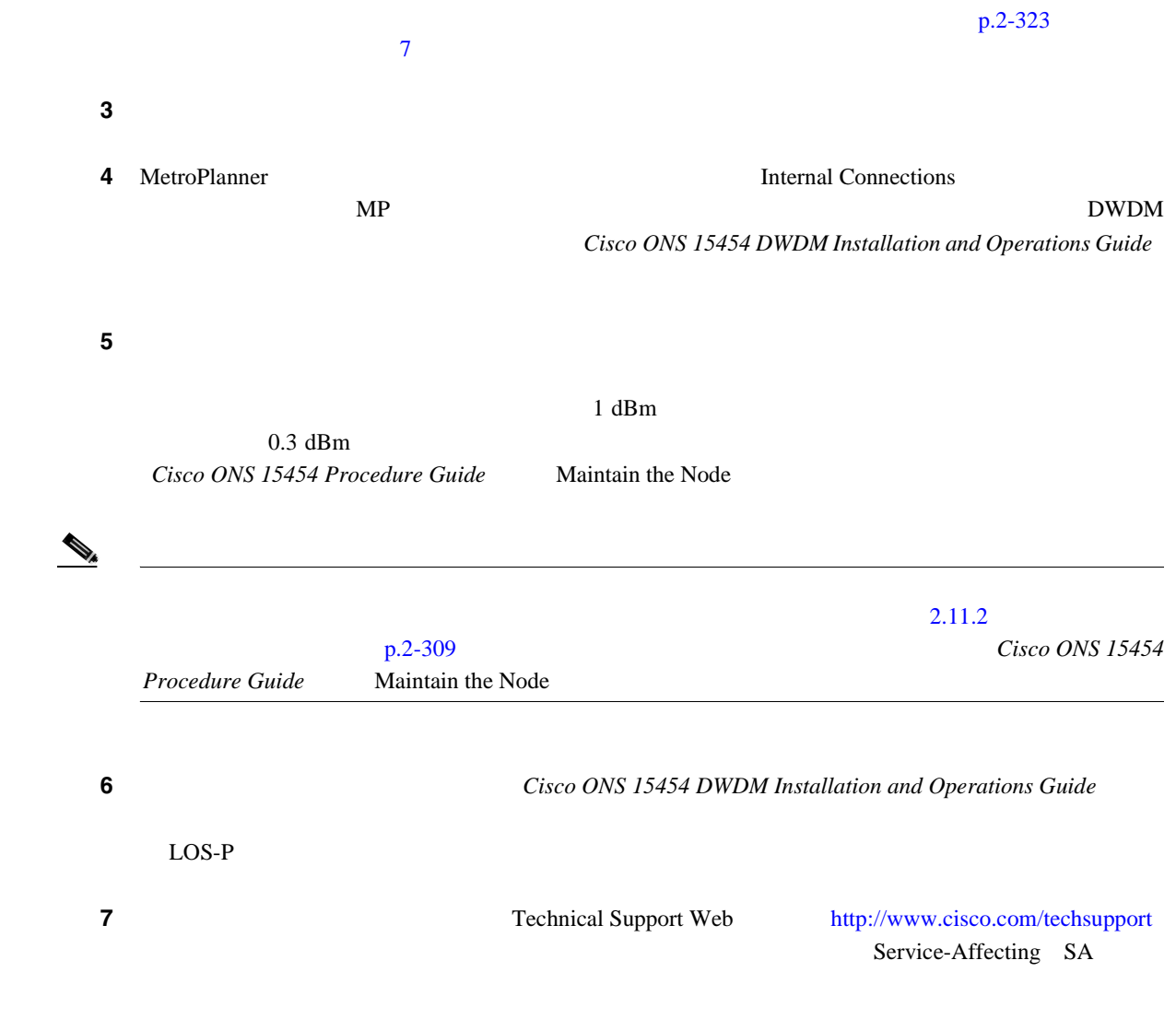

#### **2.8.205 LOS-P**(**TRUNK**)

Critical CR Service-Affecting SA

**TRUNK** 

Loss of Signal for Optical Channel

- **•** TXP\_MR\_10G
- **•** TXP\_MR\_10E
- **•** MXP\_2.5G\_10E
- **•** MXP\_2.5G\_10G
- **•** TXP\_MR\_2.5G
- **•** TXPP\_MR\_2.5G
- **•** MXP\_MR\_2.5G
- **•** MXPP\_MR\_2.5G
- **ITU-T**

LOS-P **TRUNK** 

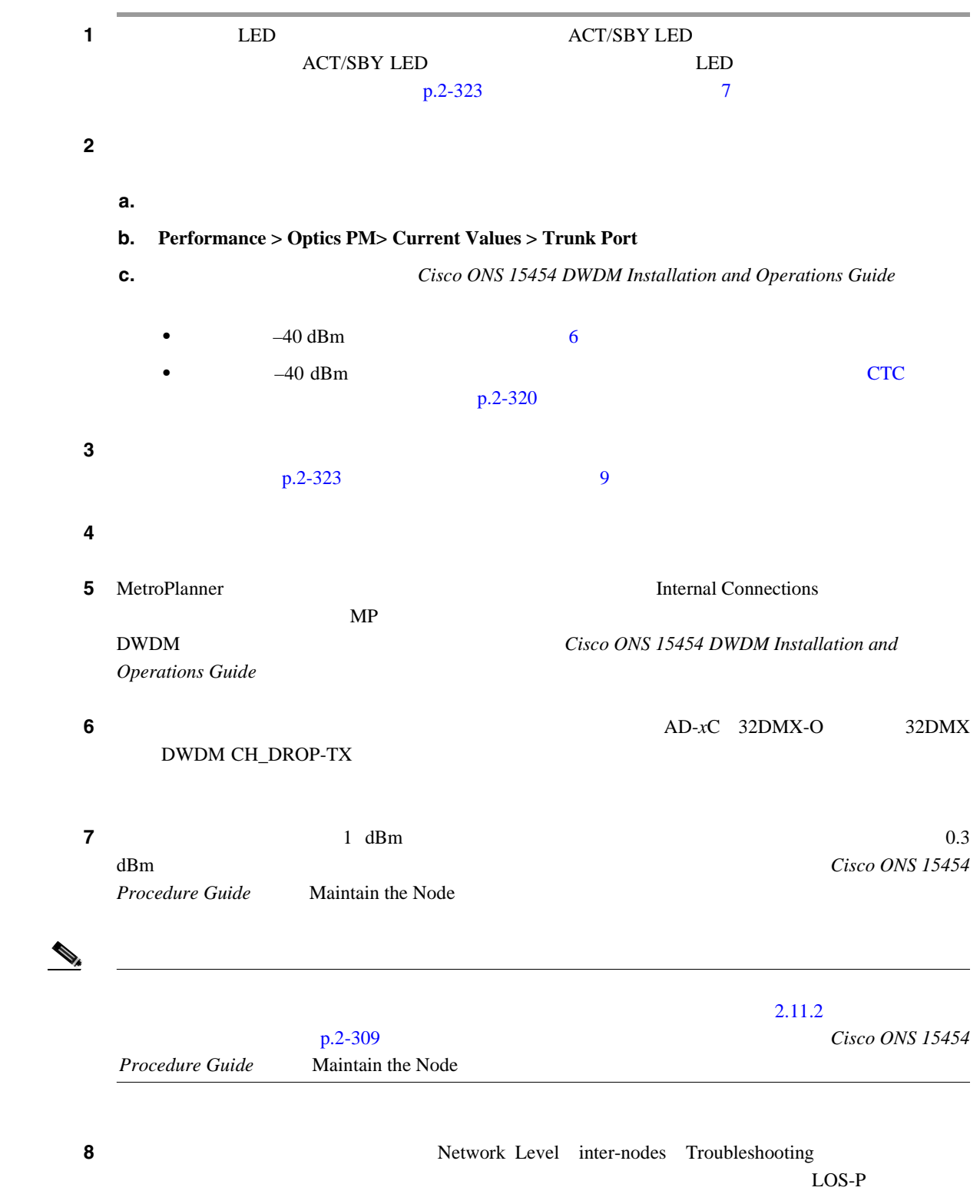

<span id="page-409-0"></span>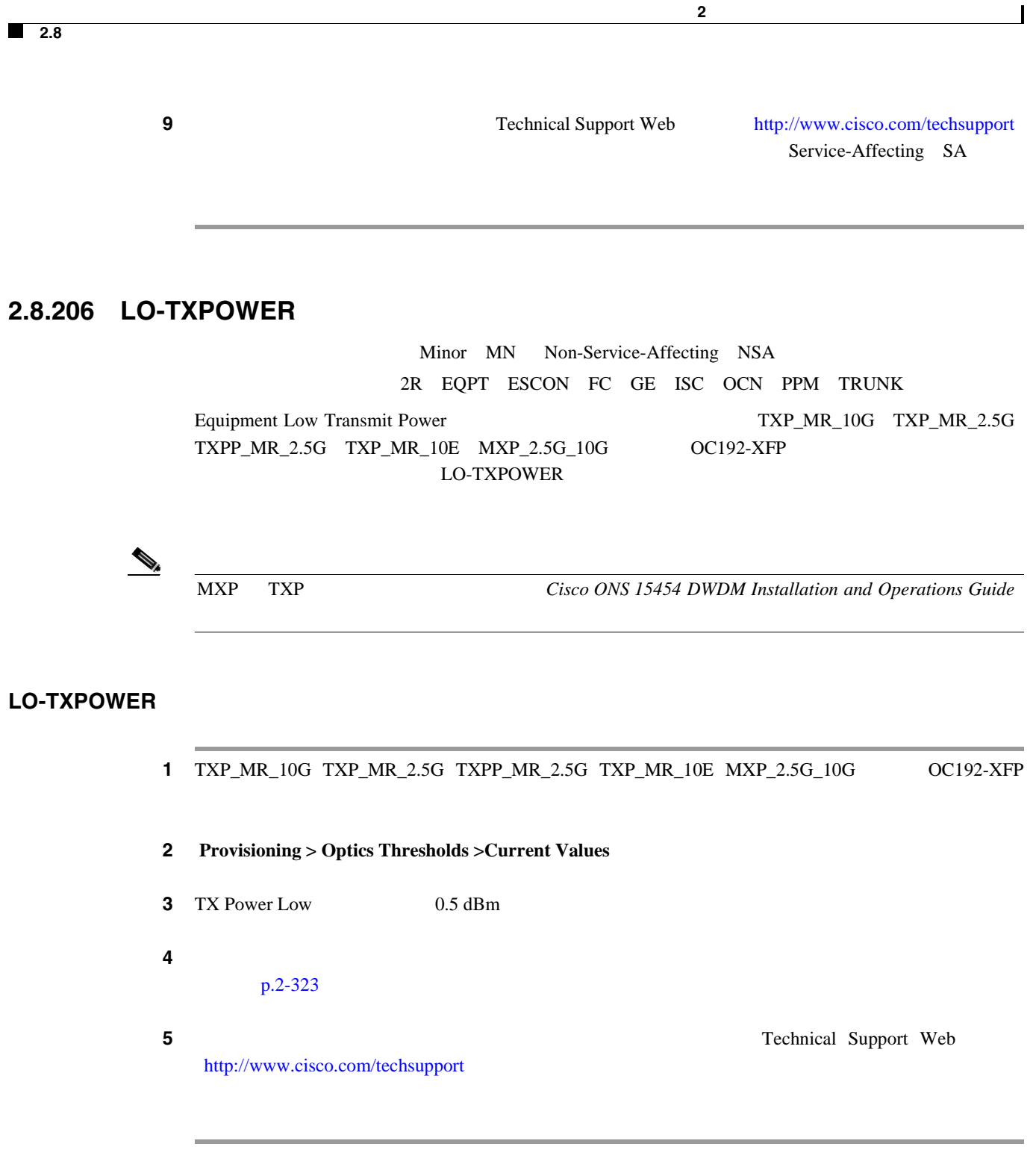

## **2.8.207 LPBKCRS**

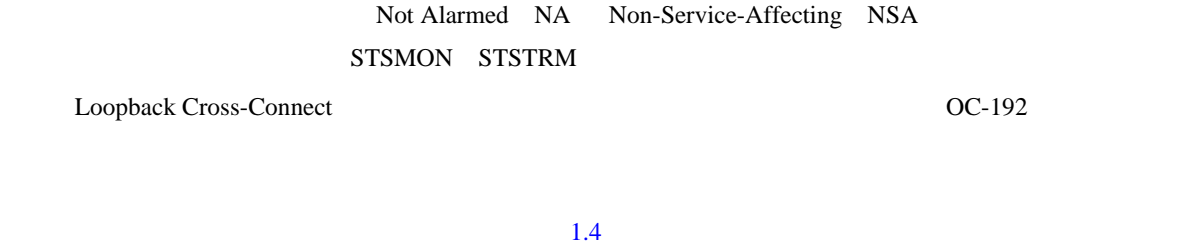

 $p.1-57$ 

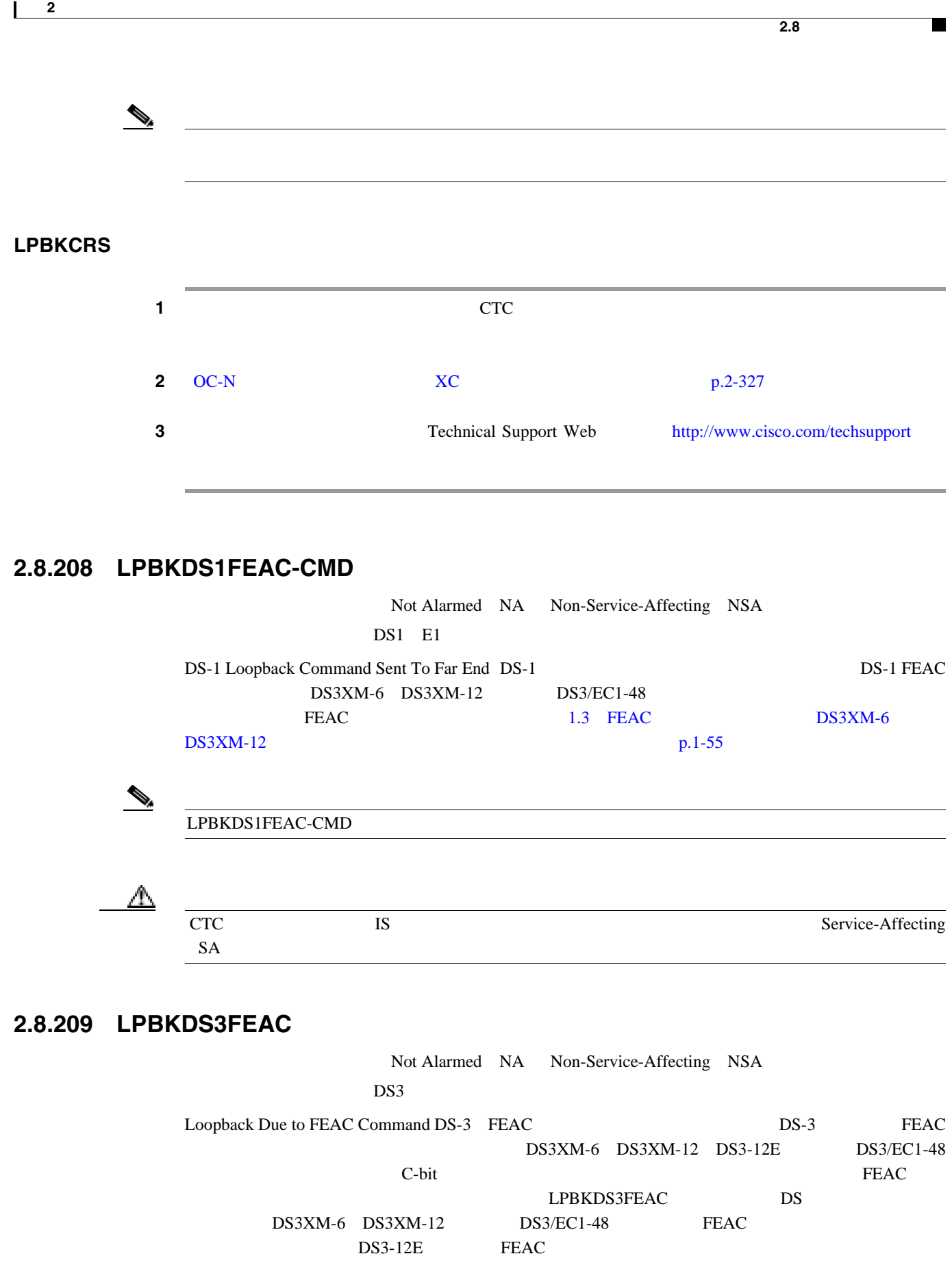

 $\triangle$ **CTC** IS Service-Affecting  $SA$ 

LPBKDS3FEAC

#### LPBKDS3FEAC

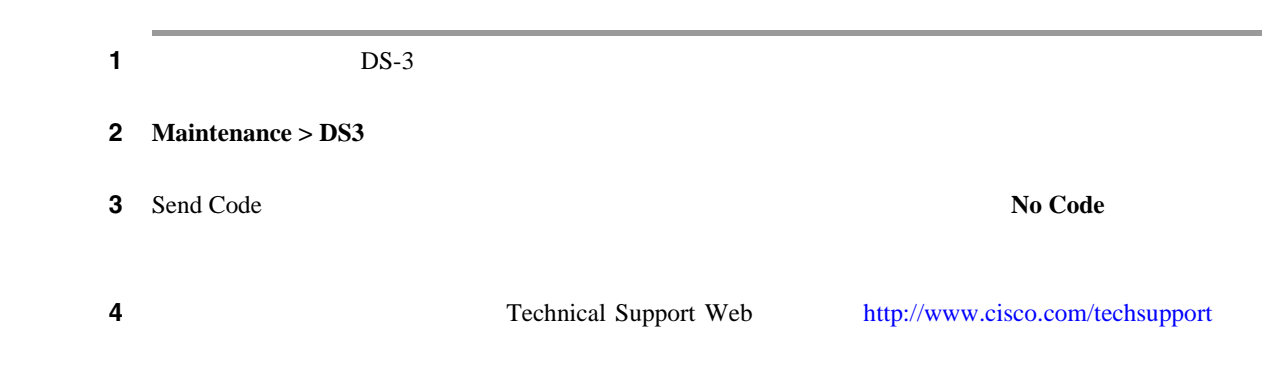

### **2.8.210 LPBKDS3FEAC-CMD**

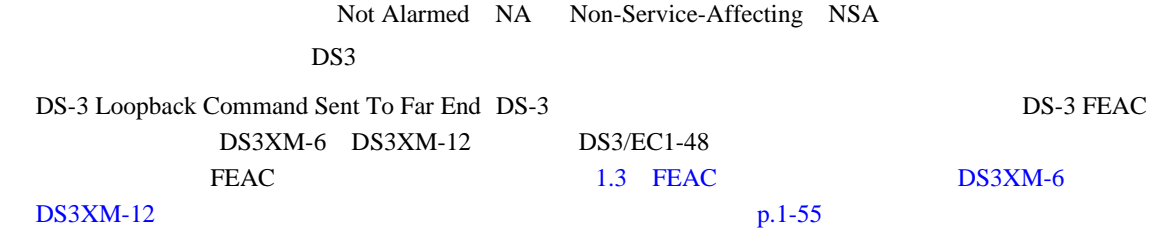

 $\begin{picture}(120,15) \put(0,0){\line(1,0){15}} \put(15,0){\line(1,0){15}} \put(15,0){\line(1,0){15}} \put(15,0){\line(1,0){15}} \put(15,0){\line(1,0){15}} \put(15,0){\line(1,0){15}} \put(15,0){\line(1,0){15}} \put(15,0){\line(1,0){15}} \put(15,0){\line(1,0){15}} \put(15,0){\line(1,0){15}} \put(15,0){\line(1,0){15}} \put(15,0){\line($ 

LPBKDS3FEAC-CMD

## **2.8.211 LPBKFACILITY**(**CE100T**)

Not Alarmed NA Non-Service-Affecting NSA CE100T

CE-100T-8 Loopback Facility

 $\begin{picture}(120,15) \put(0,0){\line(1,0){15}} \put(15,0){\line(1,0){15}} \put(15,0){\line(1,0){15}} \put(15,0){\line(1,0){15}} \put(15,0){\line(1,0){15}} \put(15,0){\line(1,0){15}} \put(15,0){\line(1,0){15}} \put(15,0){\line(1,0){15}} \put(15,0){\line(1,0){15}} \put(15,0){\line(1,0){15}} \put(15,0){\line(1,0){15}} \put(15,0){\line($ 

 $(1.5)$  $p.1-83$ 

第 **2** 章アラームのトラブルシューティング

I

 $\mathscr{D}_{\mathscr{A}}$ 

**Ethernet Card Software Feature and Configuration Guide for** the Cisco ONS 15454, Cisco ONS 15454 SDH, and Cisco ONS 15327

#### LPBKFACILITY CE100T

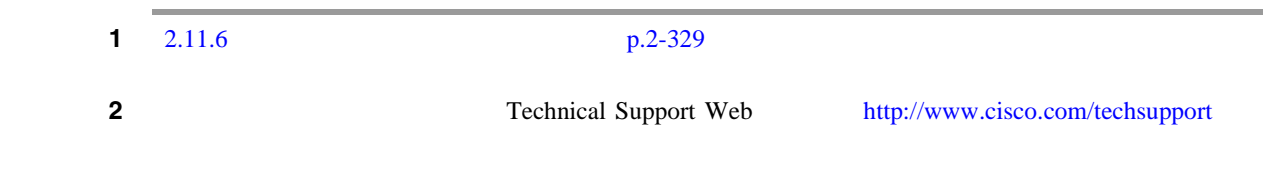

## **2.8.212 LPBKFACILITY**(**DS1**、**DS3**)

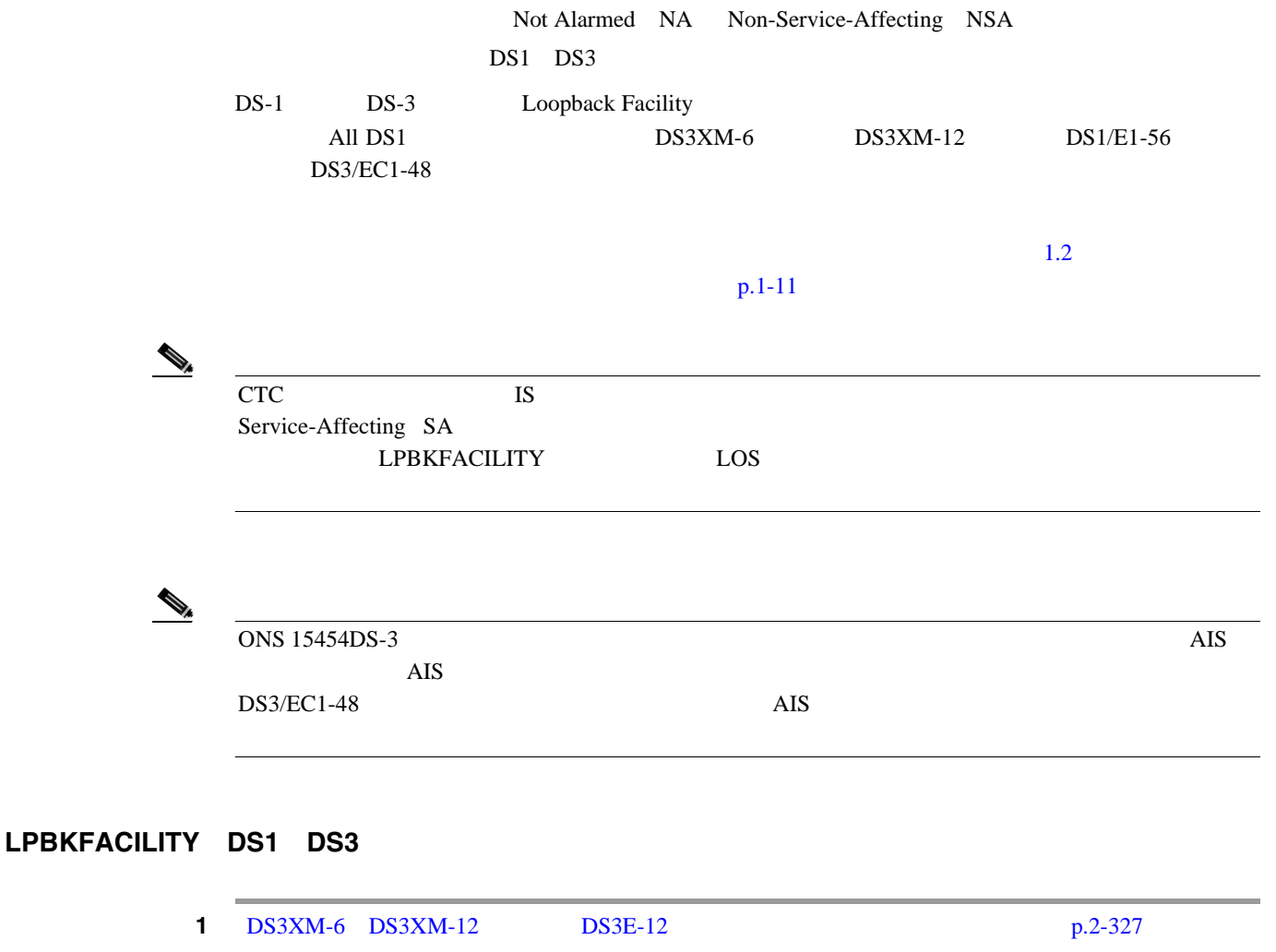

2 Technical Support Web <http://www.cisco.com/techsupport>

 $\mathbf{I}$ 

# **2.8.213 LPBKFACILITY**(**E1**)

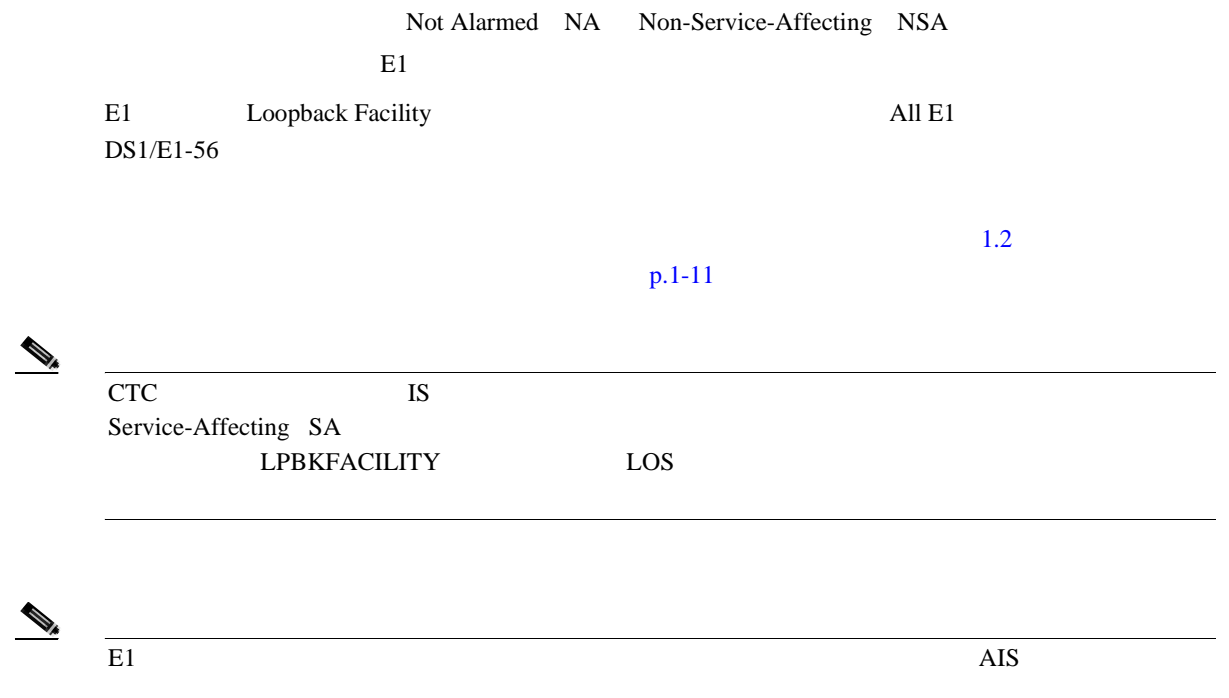

## LPBKFACILITY **E1**

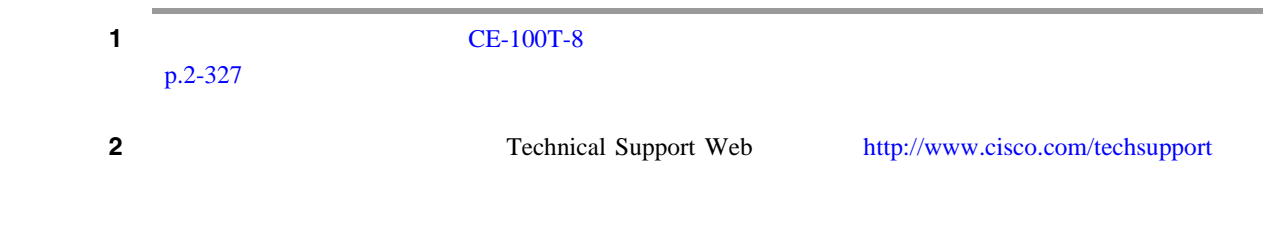

## **2.8.214 LPBKFACILITY**(**EC1**)

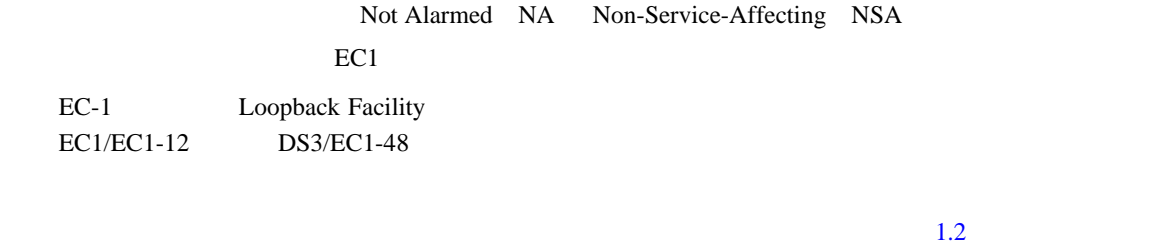

#### $p.1-11$

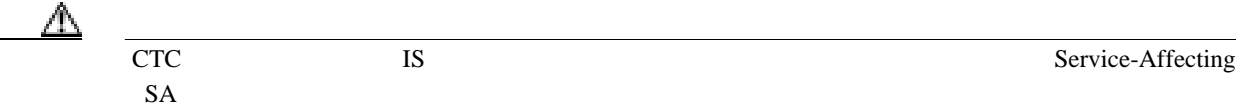

#### LPBKFACILITY **EC1**

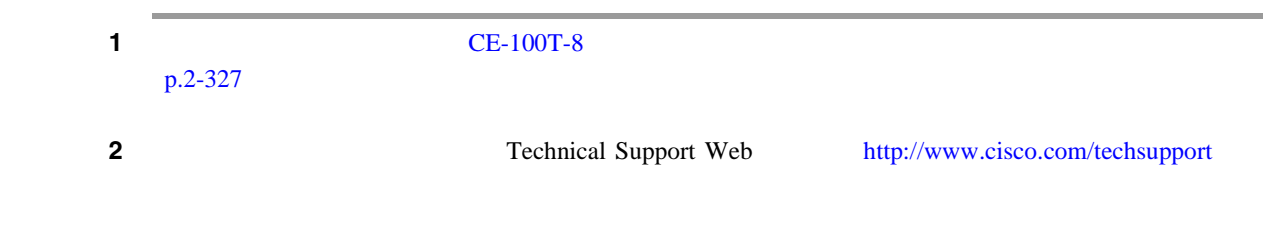

## **2.8.215 LPBKFACILITY**(**ESCON**)

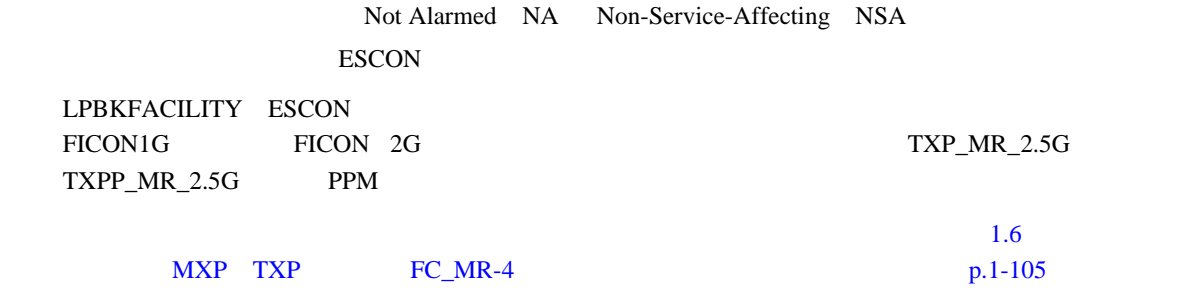

#### LPBKFACILITY **ESCON**

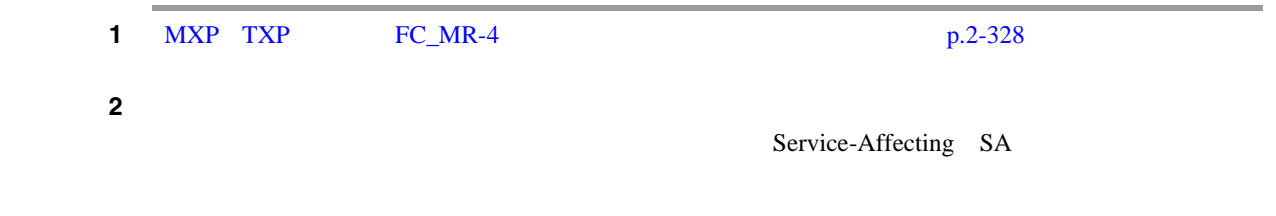

## **2.8.216 LPBKFACILITY**(**FC**)

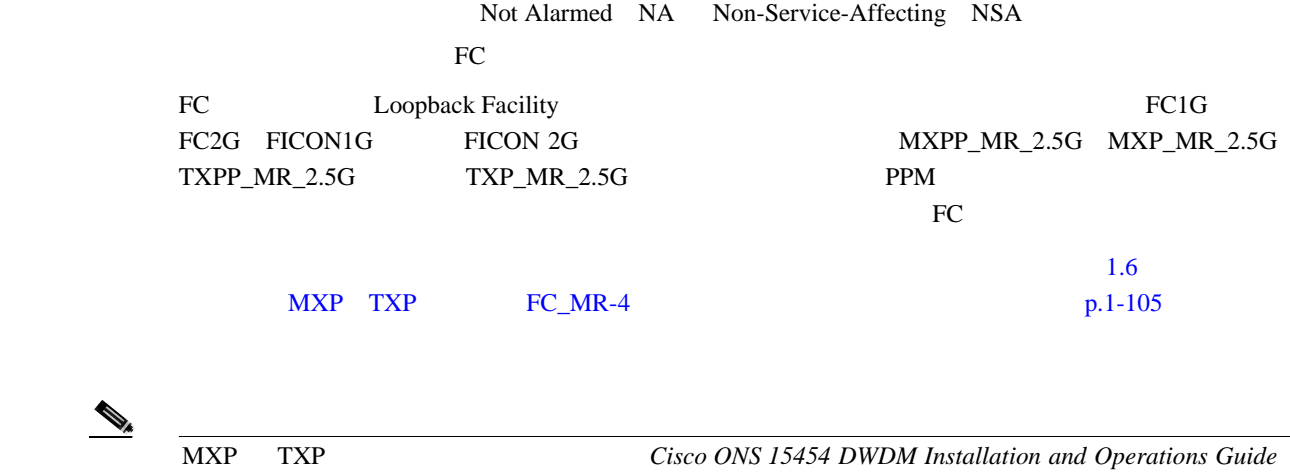

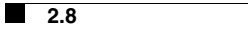

#### LPBKFACILITY **FC**

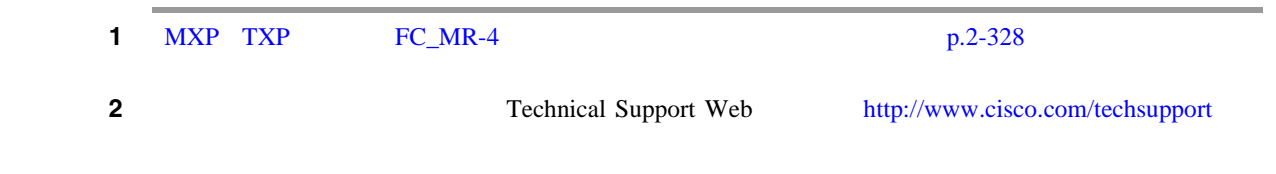

第 **2** 章アラームのトラブルシューティング

 $\overline{\phantom{a}}$ 

## **2.8.217 LPBKFACILITY**(**FCMR**)

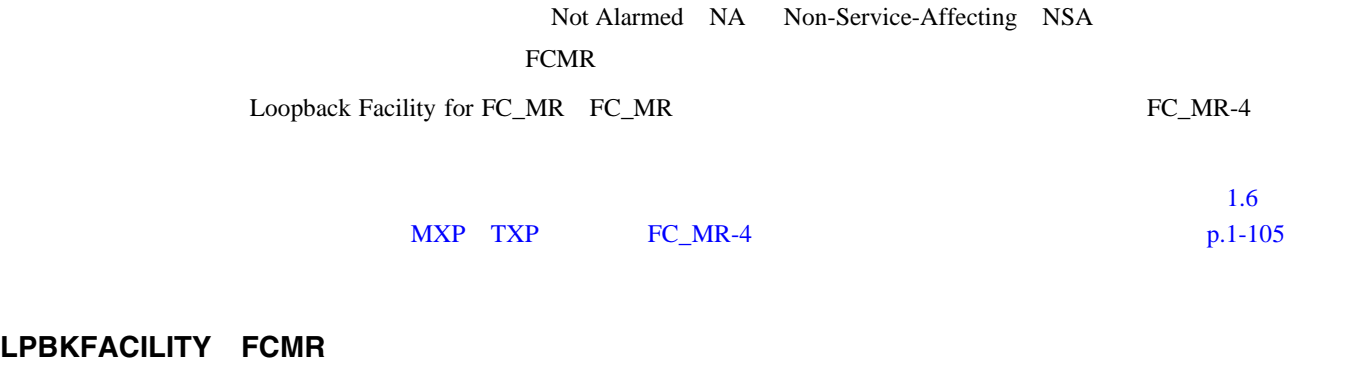

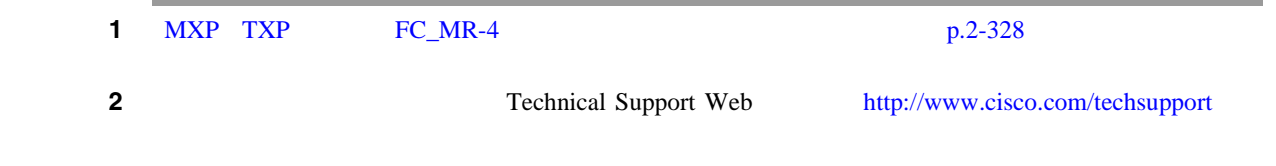

## **2.8.218 LPBKFACILITY**(**G1000**)

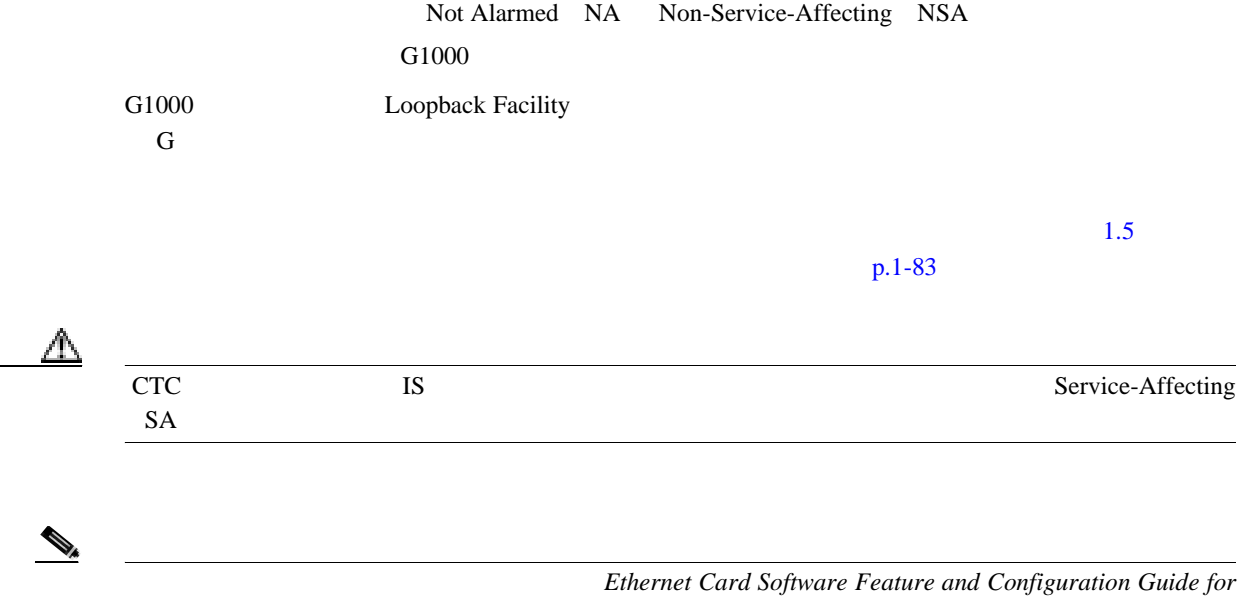

*the Cisco ONS 15454, Cisco ONS 15454 SDH, and Cisco ONS 15327* 

П

#### LPBKFACILITY **G1000**

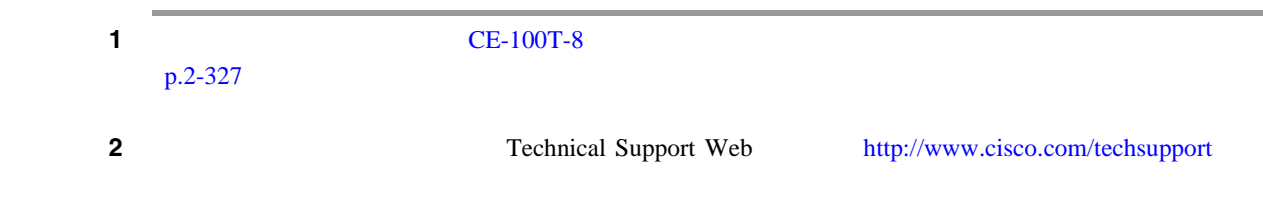

### **2.8.219 LPBKFACILITY**(**GE**)

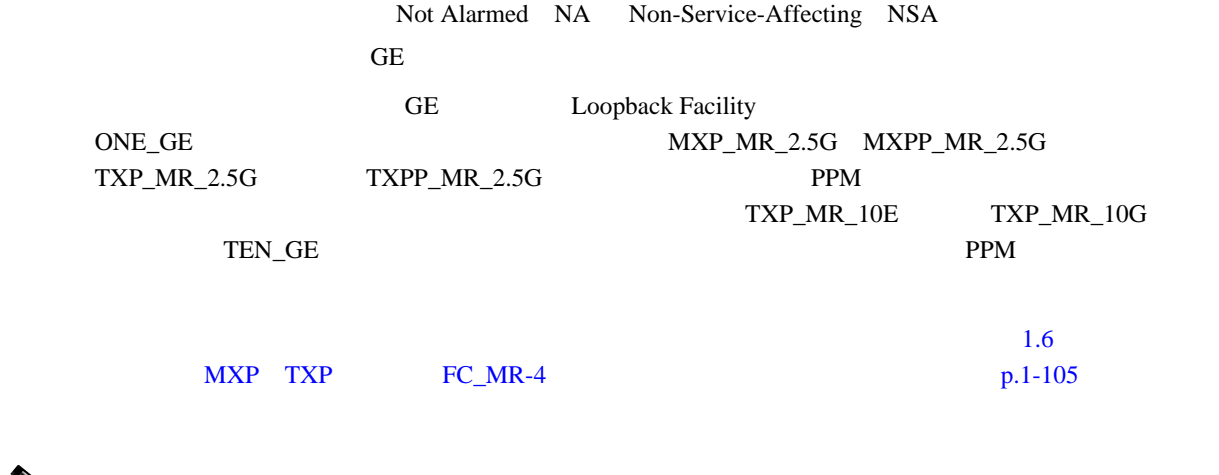

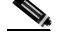

(*NXP* TXP *Cisco ONS 15454 DWDM Installation and Operations Guide* 

#### LPBKFACILITY **GE**

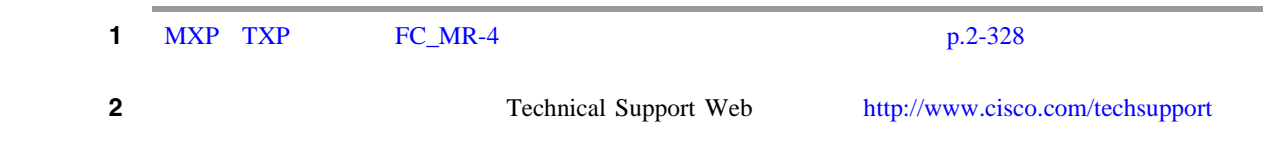

#### **2.8.220 LPBKFACILITY**(**ISC**)

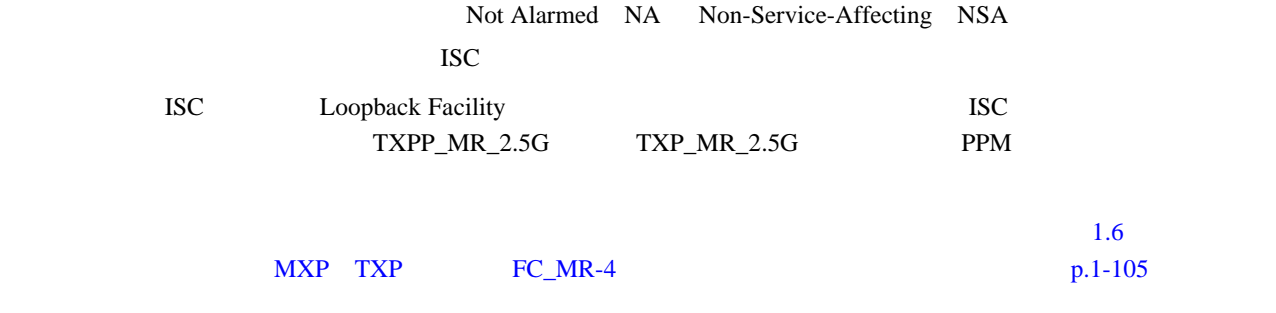

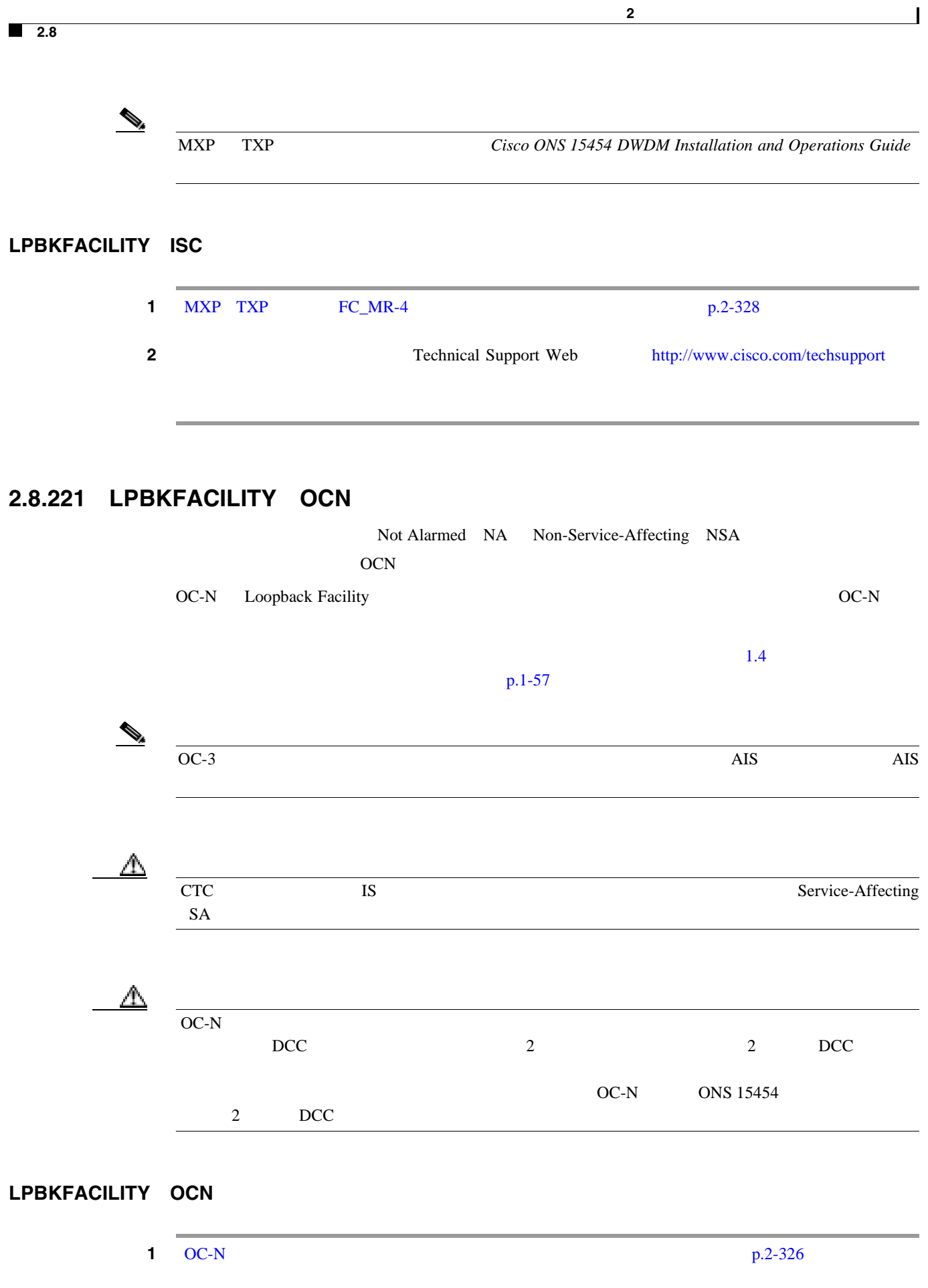

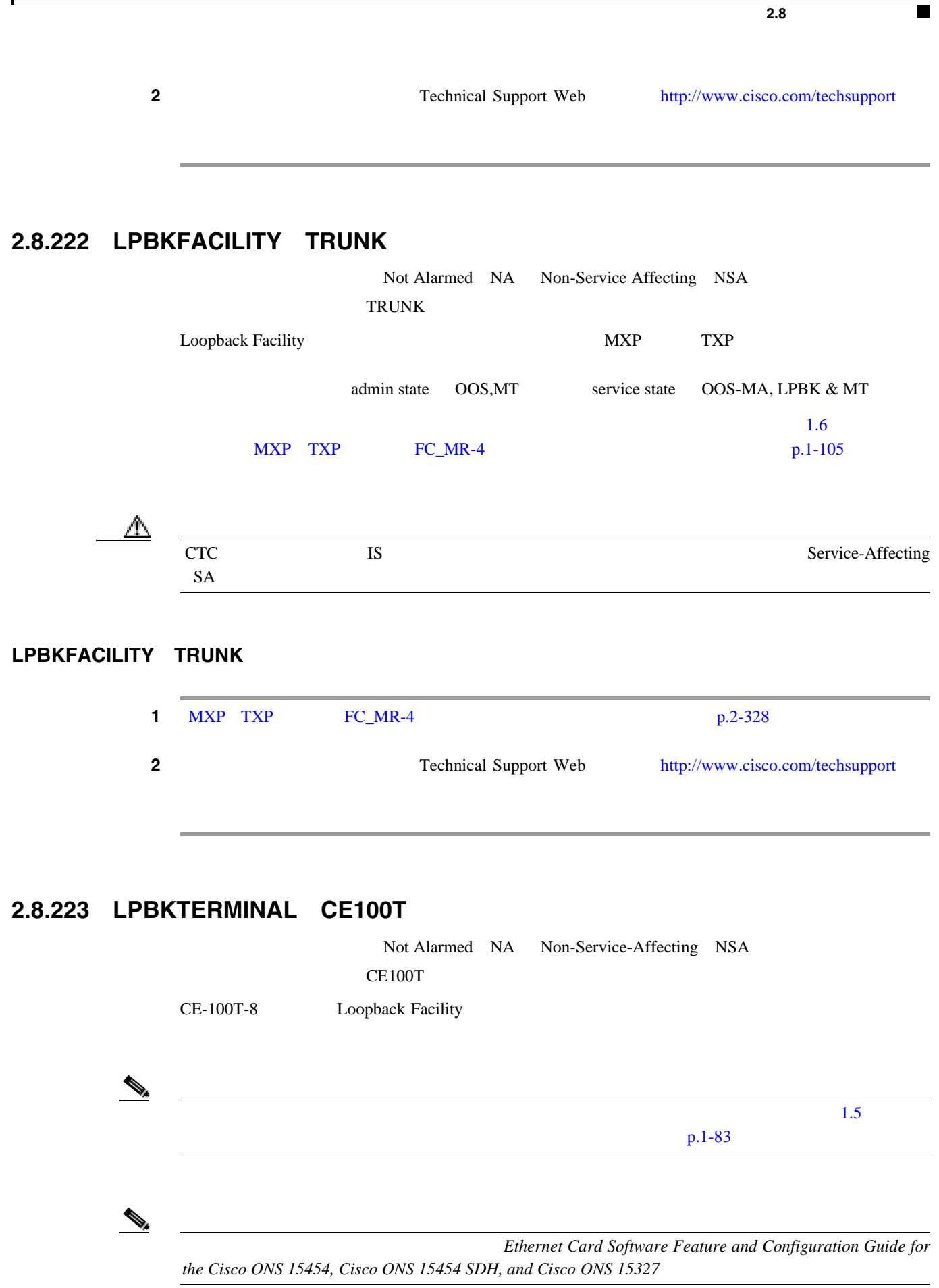

第 **2** 章アラームのトラブルシューティング

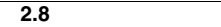

**The State** 

# LPBKTERMINAL CE100T

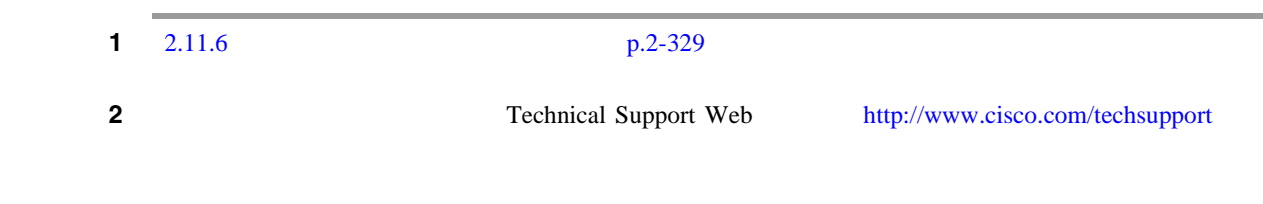

## **2.8.224 LPBKTERMINAL**(**DS1**、**DS3**)

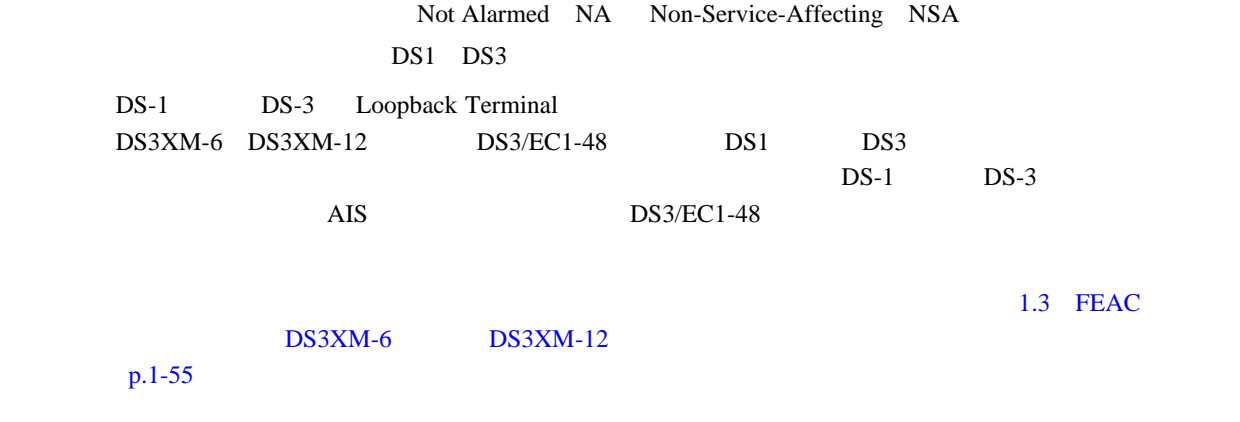

## LPBKTERMINAL DS1 DS3

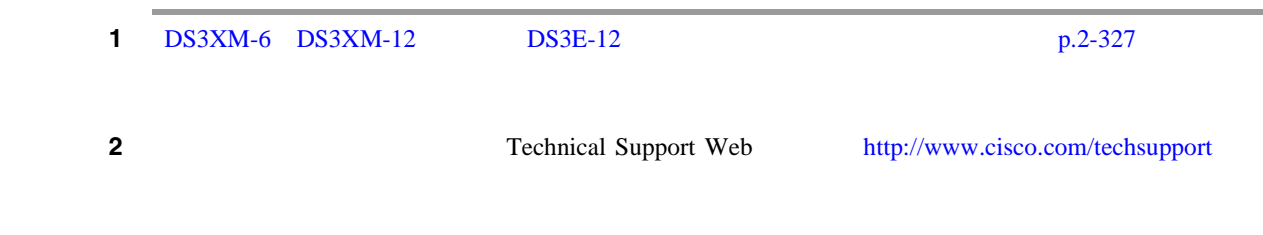

## **2.8.225 LPBKTERMINAL**(**E1**)

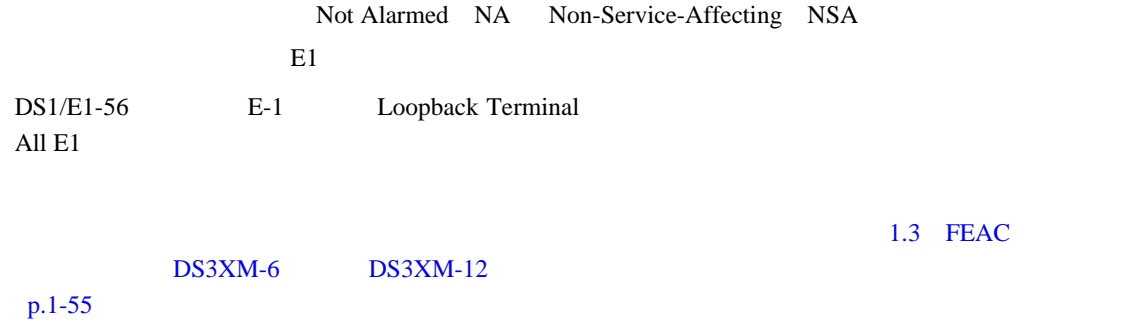

 $\mathbf{I}$ 

#### LPBKTERMINAL **E1**

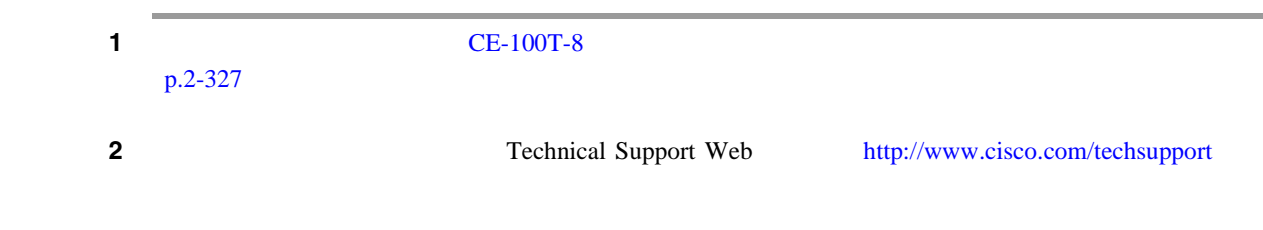

#### **2.8.226 LPBKTERMINAL**(**EC1**)

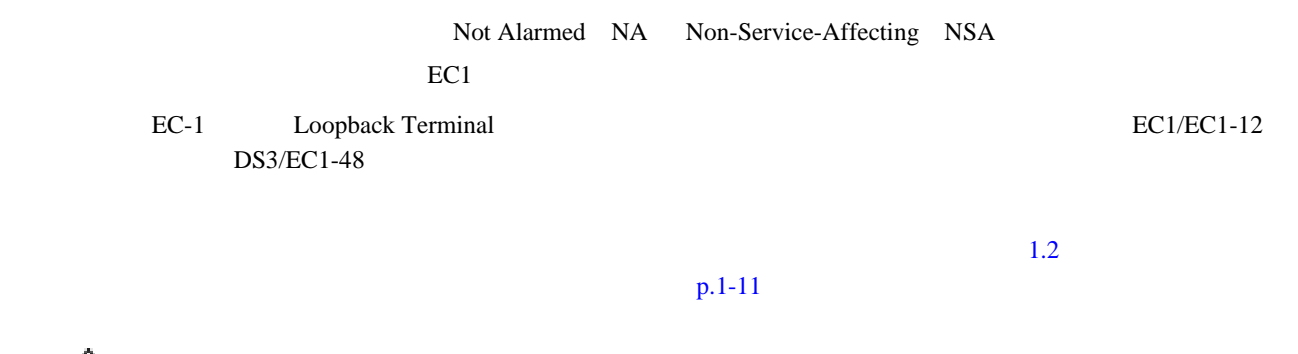

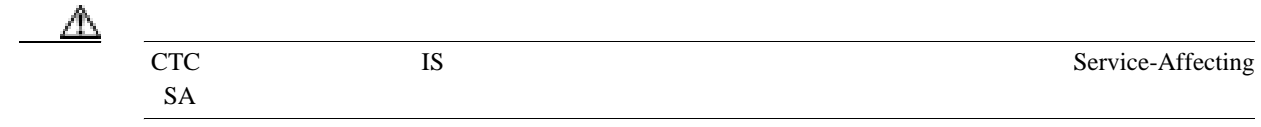

#### LPBKTERMINAL **EC1**

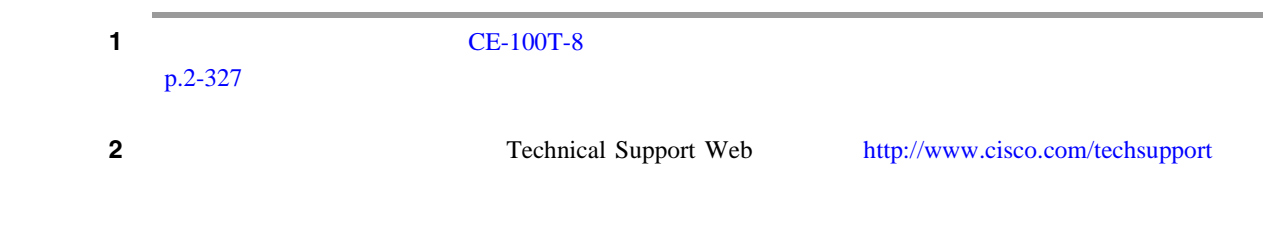

## **2.8.227 LPBKTERMINAL**(**ESCON**)

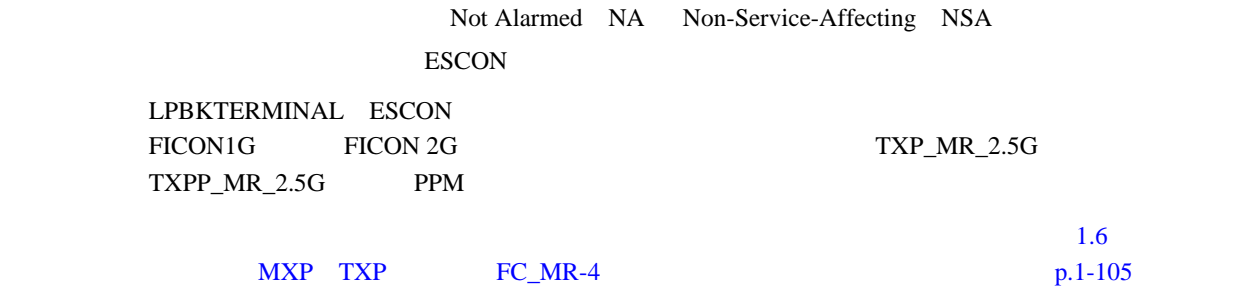

**2.8** 

 $\mathbf{I}$ 

#### LPBKTERMINAL **ESCON**

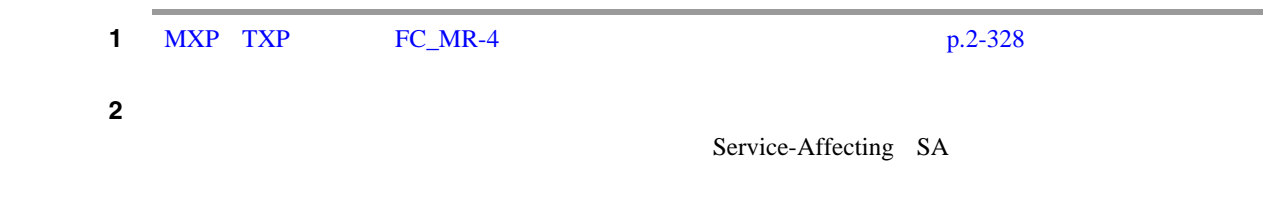

## **2.8.228 LPBKTERMINAL**(**FC**)

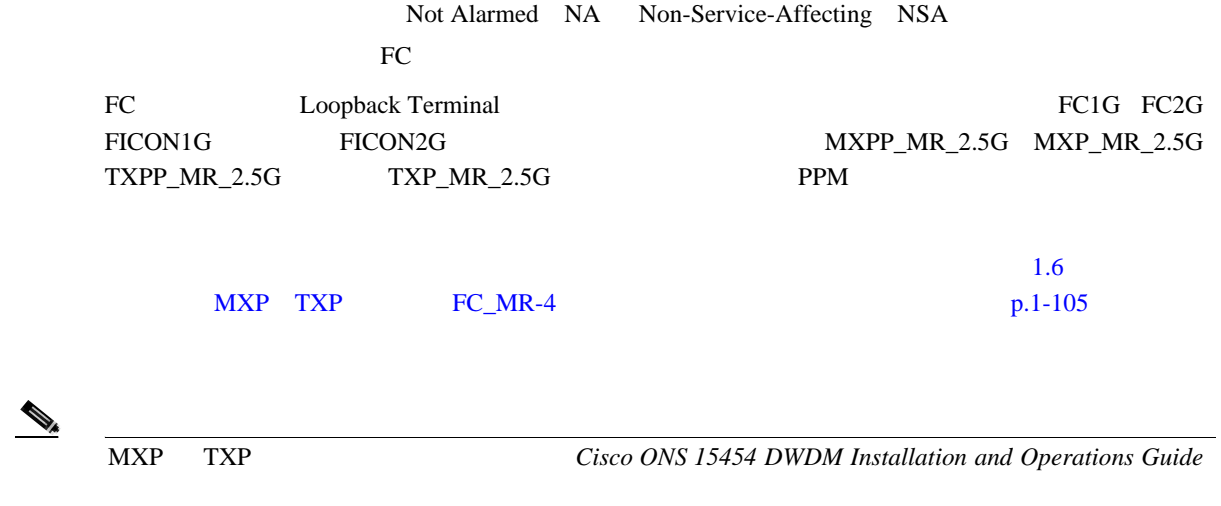

#### LPBKTERMINAL FC

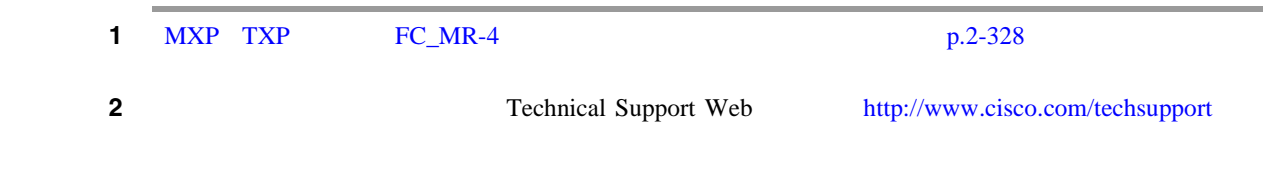

## **2.8.229 LPBKTERMINAL**(**FCMR**)

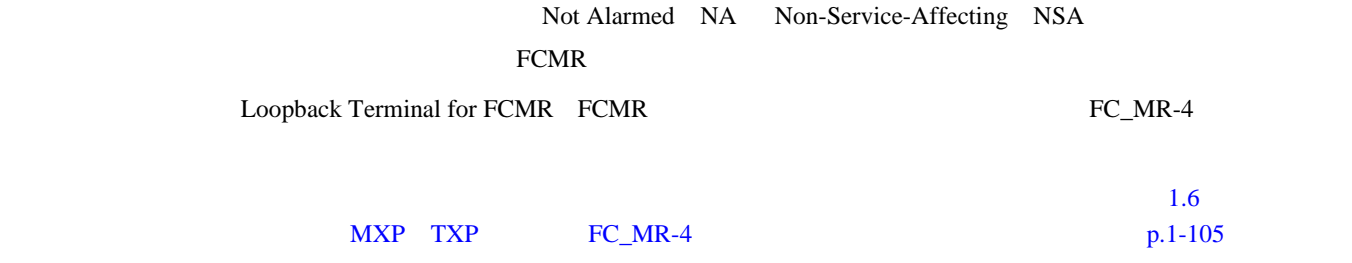

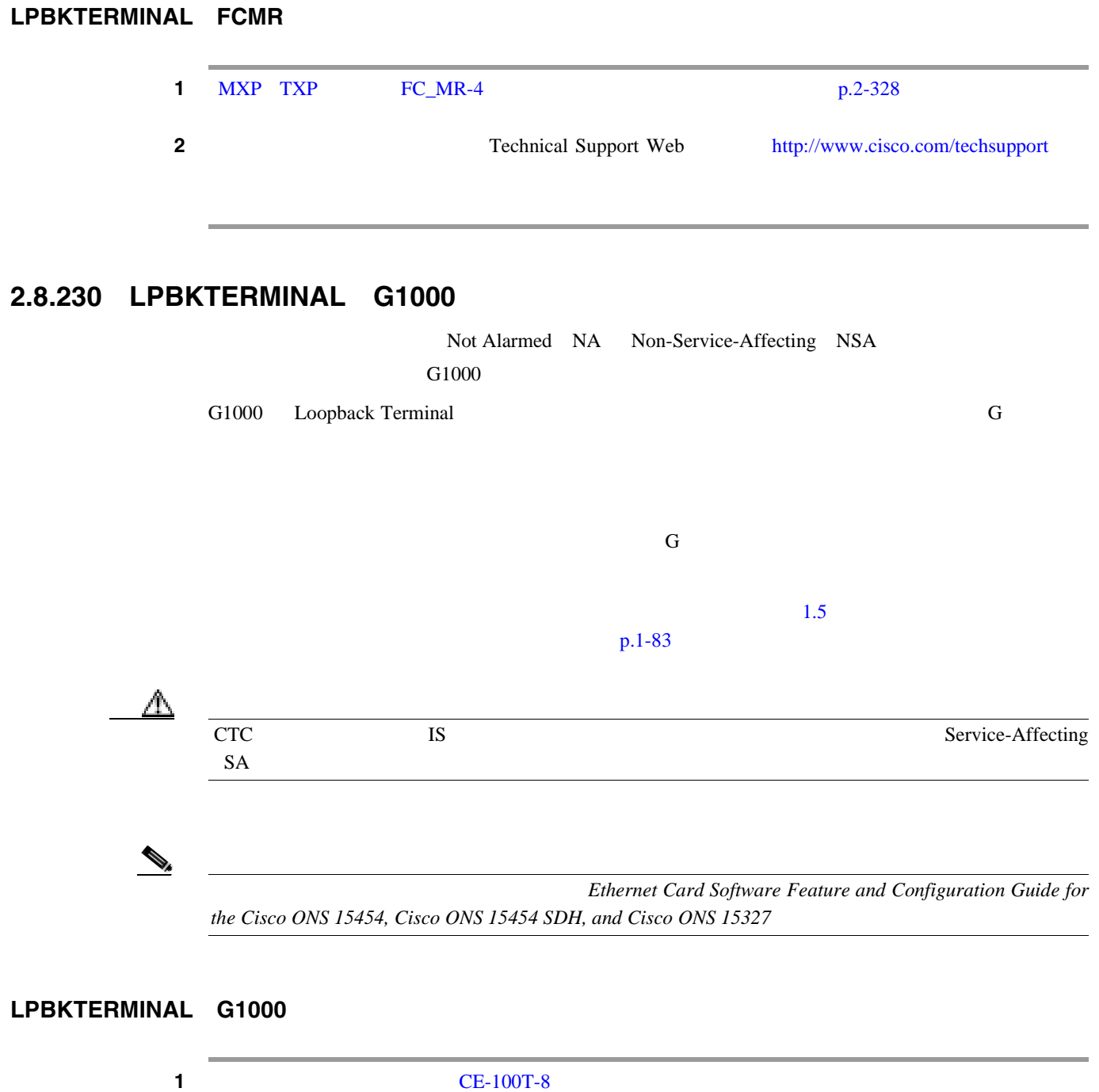

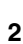

 $p.2 - 327$ 

Technical Support Web <http://www.cisco.com/techsupport>

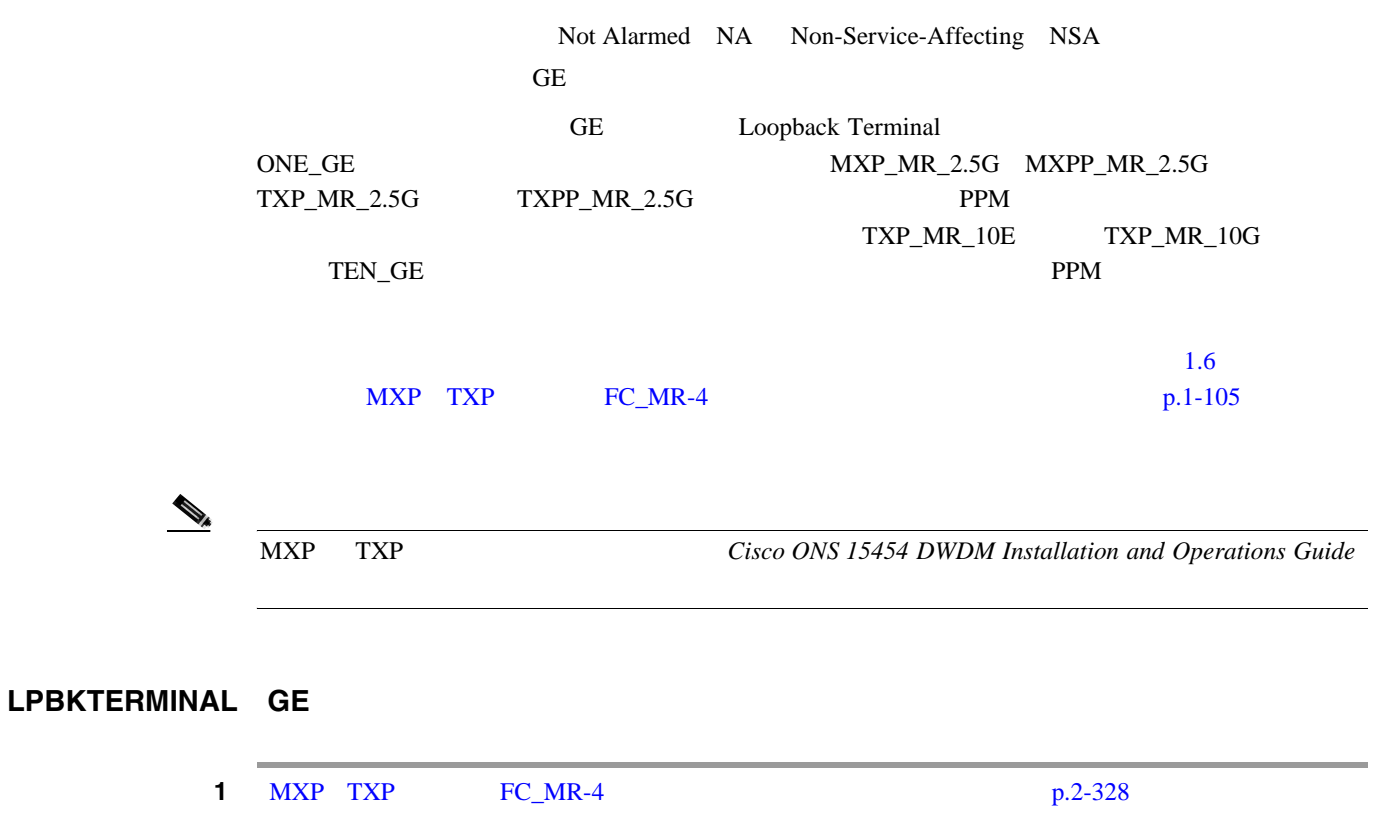

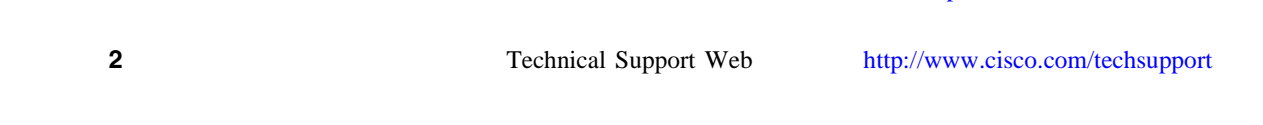

## **2.8.232 LPBKTERMINAL**(**ISC**)

**2.8.231 LPBKTERMINAL**(**GE**)

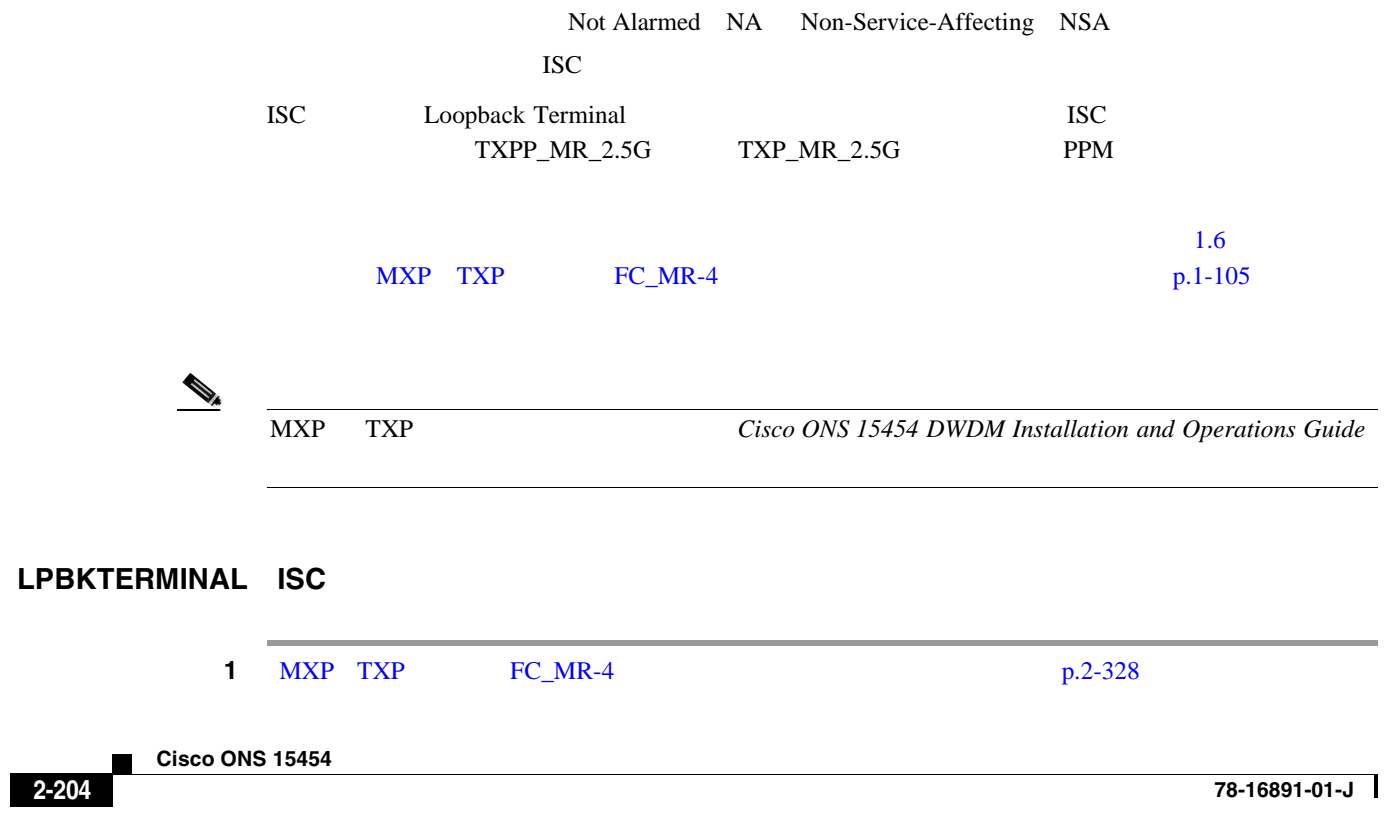

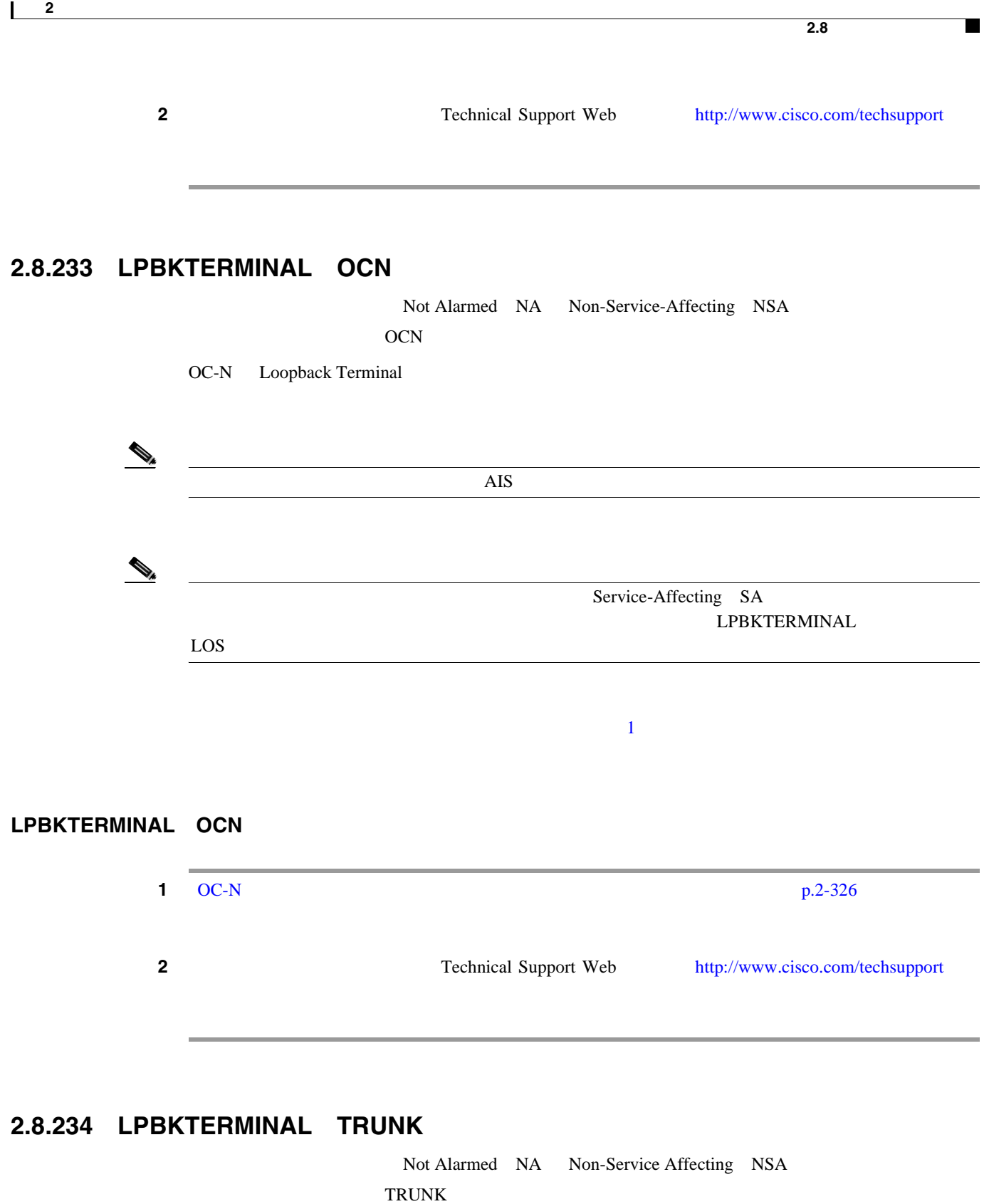

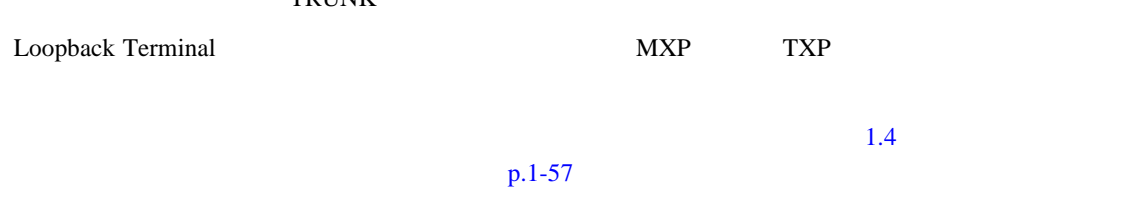

**2.8** 

 $\overline{\phantom{a}}$ 

#### LPBKTERMINAL TRUNK

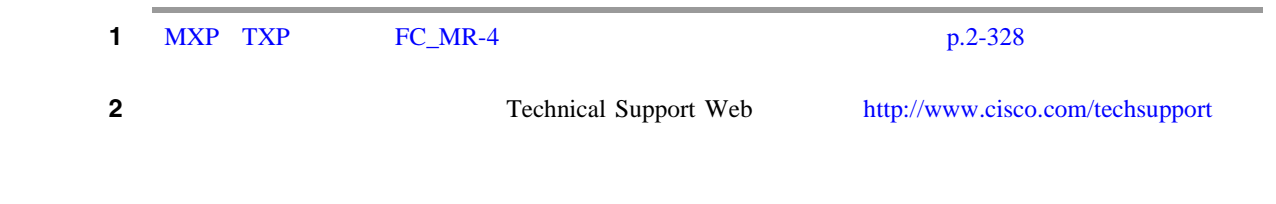

#### **2.8.235 LWBATVG**

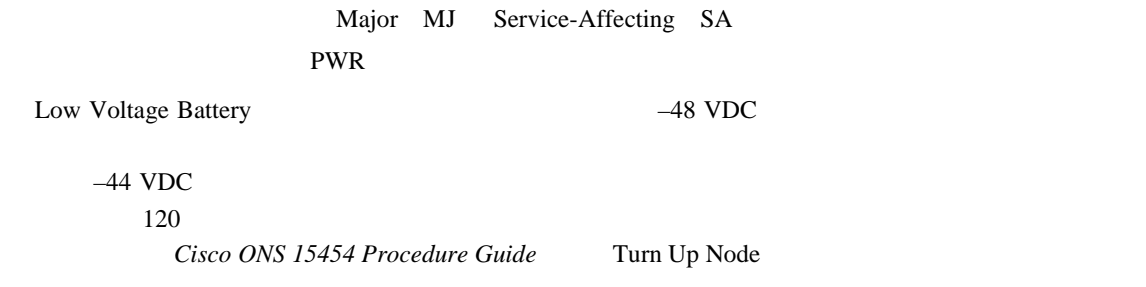

#### LWBATVG

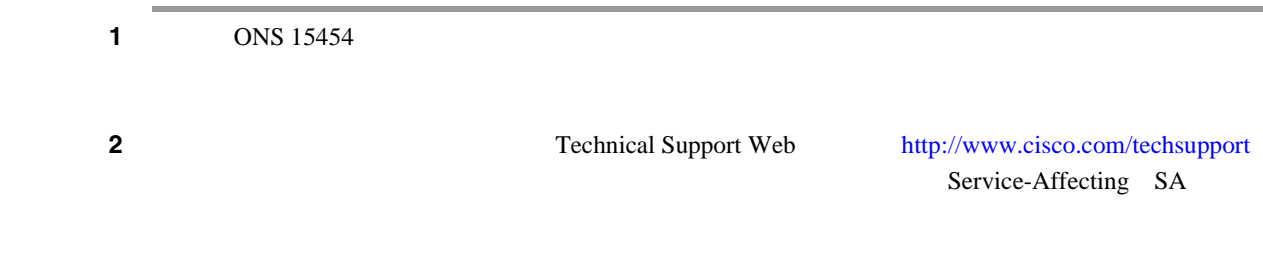

## **2.8.236 MAN-REQ**

Not Alarmed NA Non-Service-Affecting NSA EQPT STSMON VT-MON

Manual Switch Request
(The OC-N Theorem occurs) Social Switch Request
(The OC-N Theorem occurs) Number of DC-N Theorem occurs at the OC-N Theorem occurs at the OC-N Theorem occurs at the OC-N Theorem occurs at the OC-N The MAN-REQ

#### **MAN-REQ**

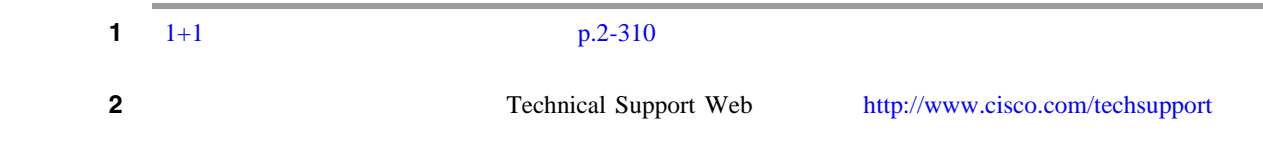

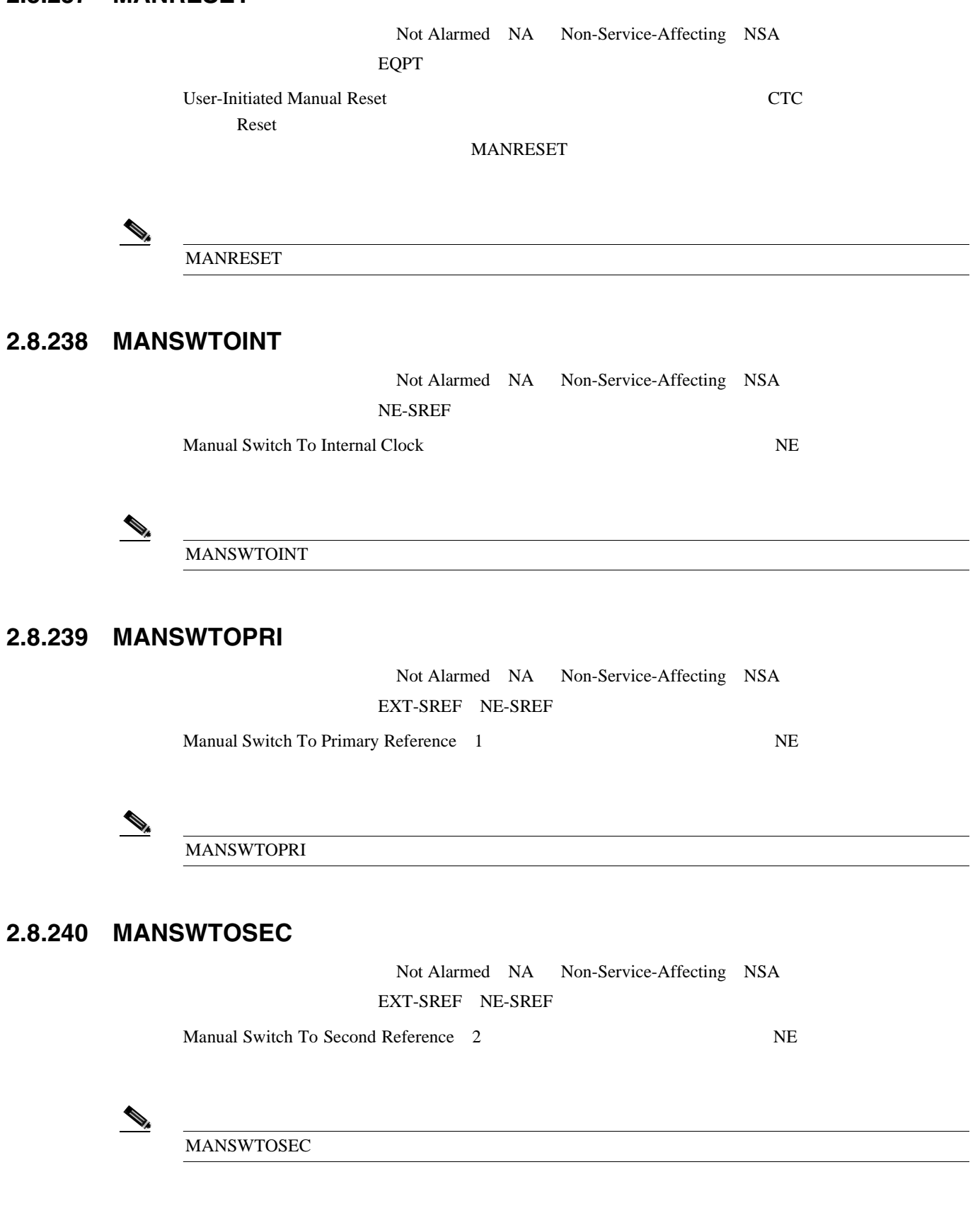

## **2.8.241 MANSWTOTHIRD**

Not Alarmed NA Non-Service-Affecting NSA EXT-SREF NE-SREF

Manual Switch To Third Reference 3 NE

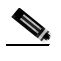

 $\bigotimes$  MANSWTOTHIRD

## **2.8.242 MANUAL-REQ-RING**

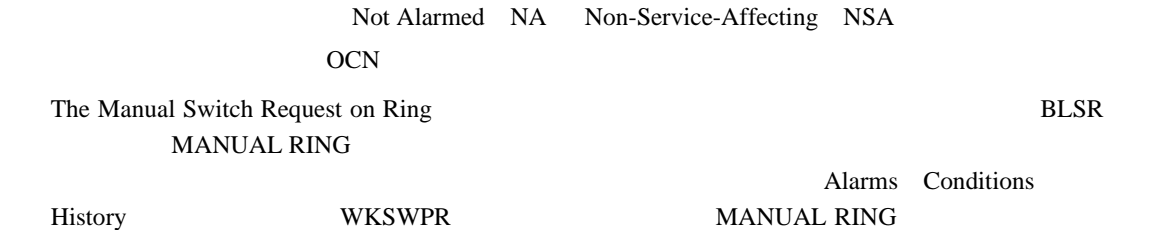

 $M$ 

#### **MANUAL-REQ-RING**

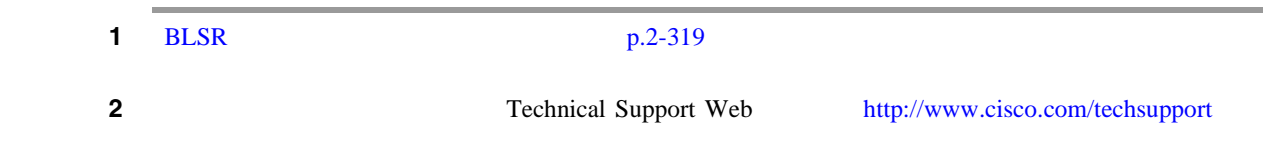

#### **2.8.243 MANUAL-REQ-SPAN**

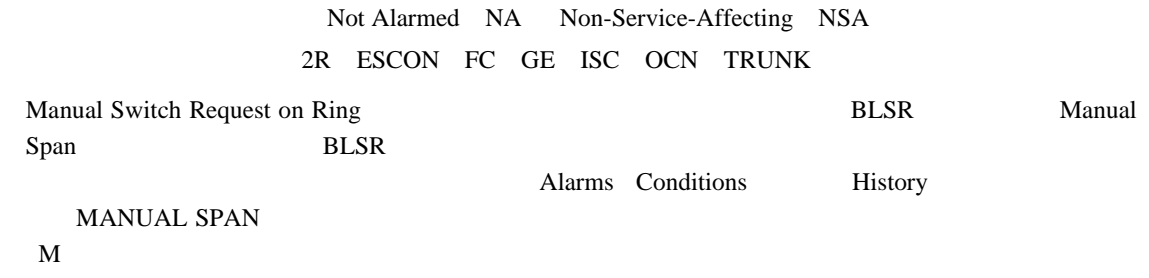

#### **MANUAL-REQ-SPAN**

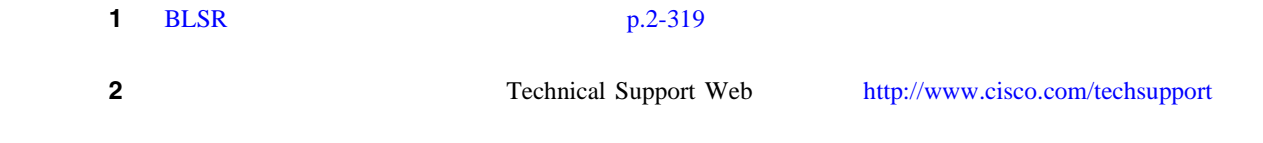

 $\mathbf{I}$ 

## **2.8.244 MEA**(**AIP**)

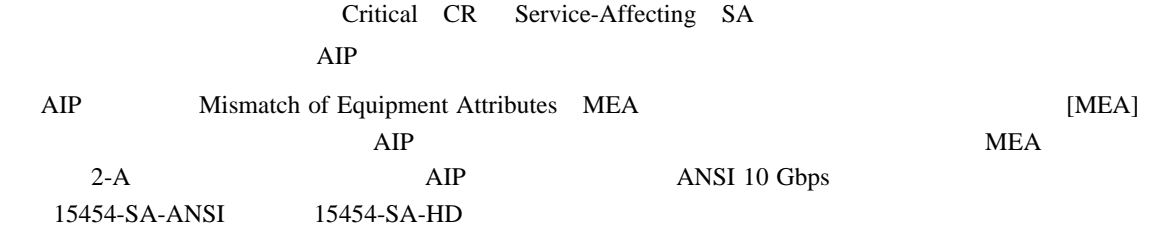

#### **MEA** AIP

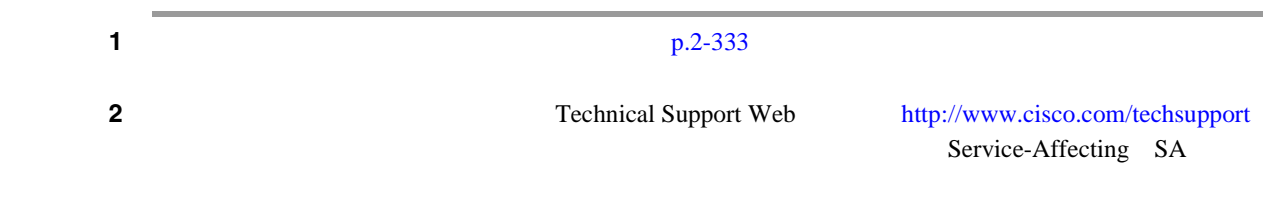

## **2.8.245 MEA**(**BIC**)

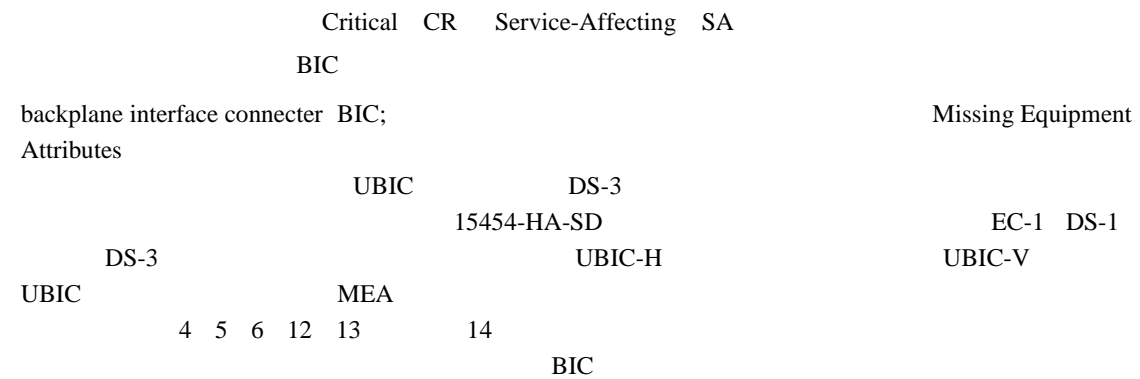

## **MEA** BIC

1 **Provisioning > Inventory**  $15454-HA-SD$  DS-3

 $2-14$  BIC

<span id="page-429-0"></span> $\blacksquare$  2.8

第 **2** 章アラームのトラブルシューティング

 $\mathbf{I}$ 

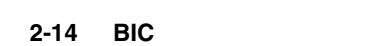

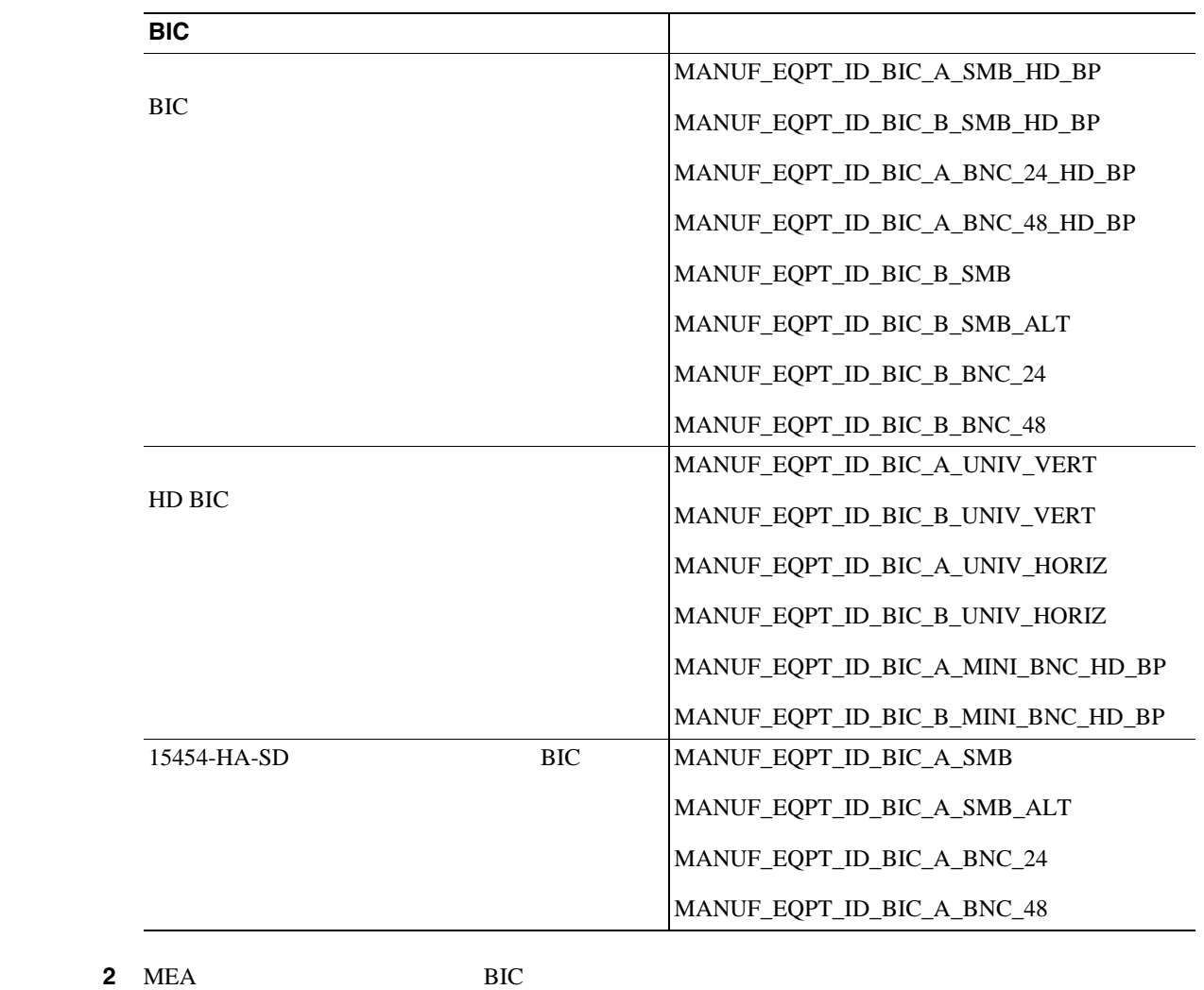

<http://www.cisco.com/techsupport> Service-Affecting SA

# **2.8.246 MEA**(**EQPT**)

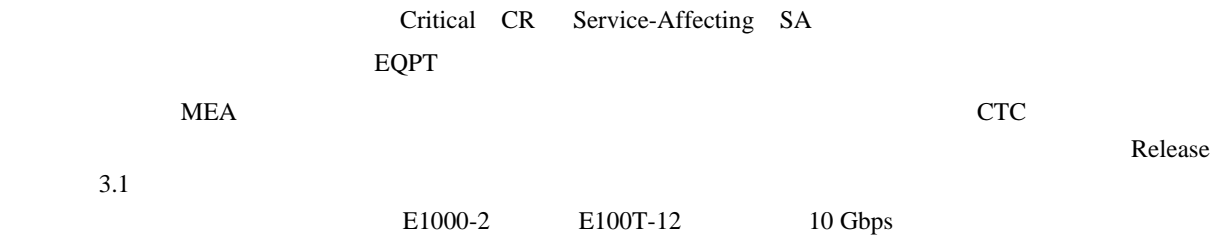

Technical Support Web

## $\mathscr{P}$

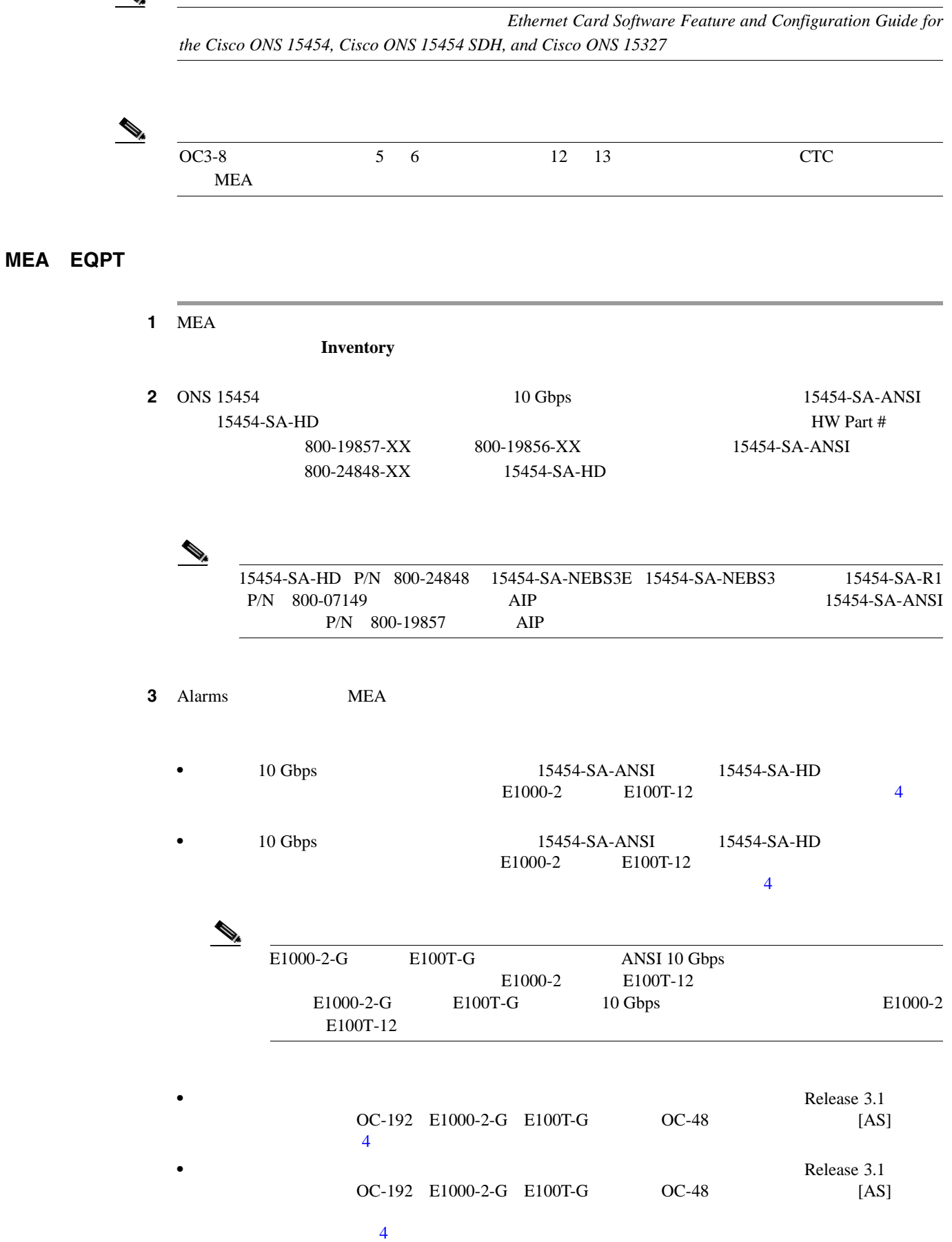

 $\overline{\phantom{a}}$ 

<span id="page-431-0"></span>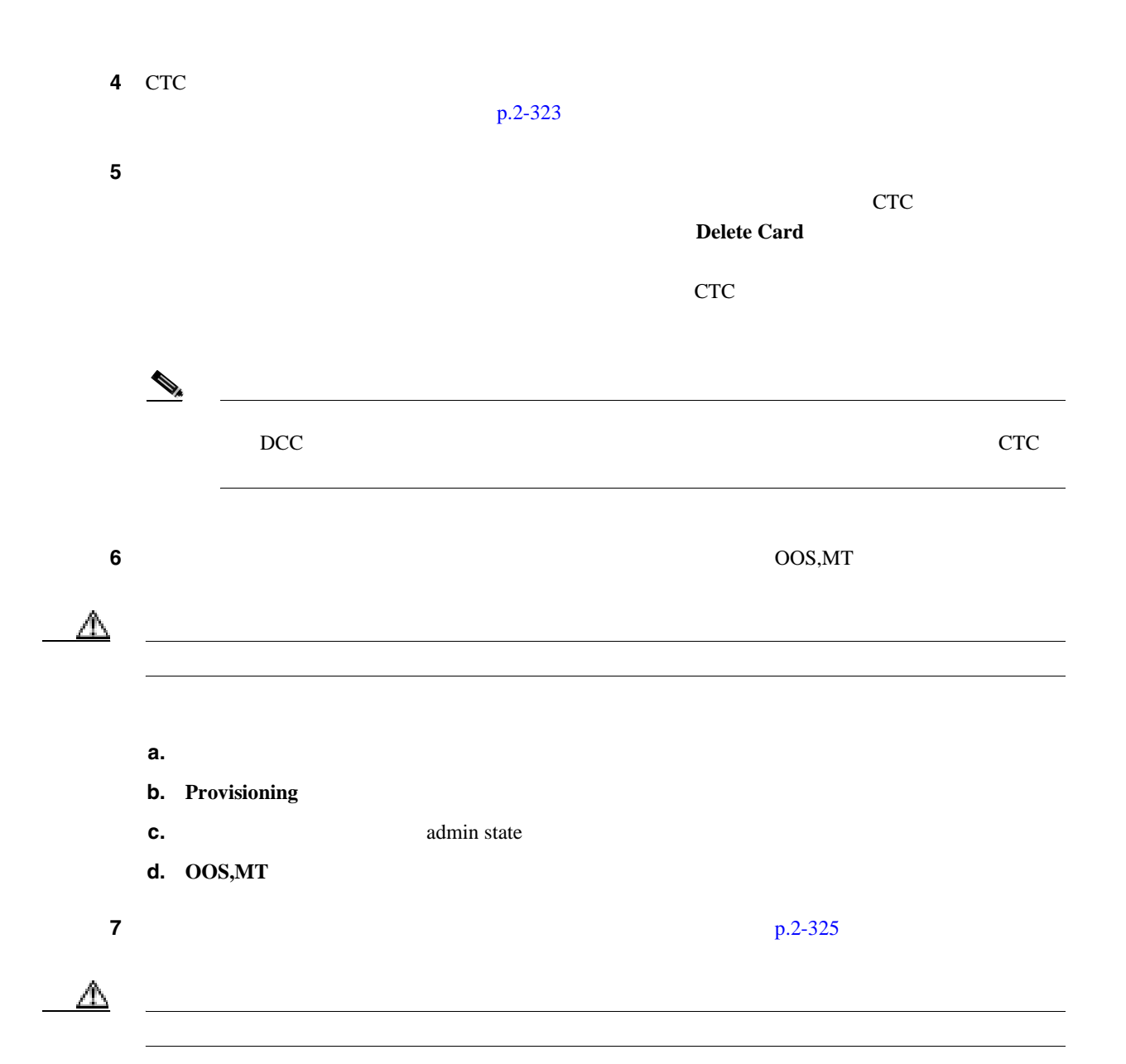

#### ステップ **8** 保護スキームでカードがペアになっている場合、保護グループを削除します。

- **a.** Provisioning> Protection
- **b.**  $\blacksquare$
- **c. Delete**

ステップ **9** アラームを報告しているカードを右クリックします。

10 Delete
$\mathsf{l}$ 第 **2** 章アラームのトラブルシューティング

**2.8** アラームの手順

11 Technical Support Web <http://www.cisco.com/techsupport>

 $\blacksquare$ 

Service-Affecting SA

**2.8.247 MEA**(**FAN**)

Critical CR Service-Affecting SA 論理オブジェクト:FAN  $\begin{array}{lll} \text{MEA} & \qquad \qquad 5\text{-}A & \qquad \qquad 15454\text{-}FTA3 \end{array}$  $2-A$ Release 3.1 10 Gbps 15454-SA-ANSI 15454-SA-HD 10 Gbps Release 3.1  $15454$ -FTA-2 MEA

**MEA** FAN

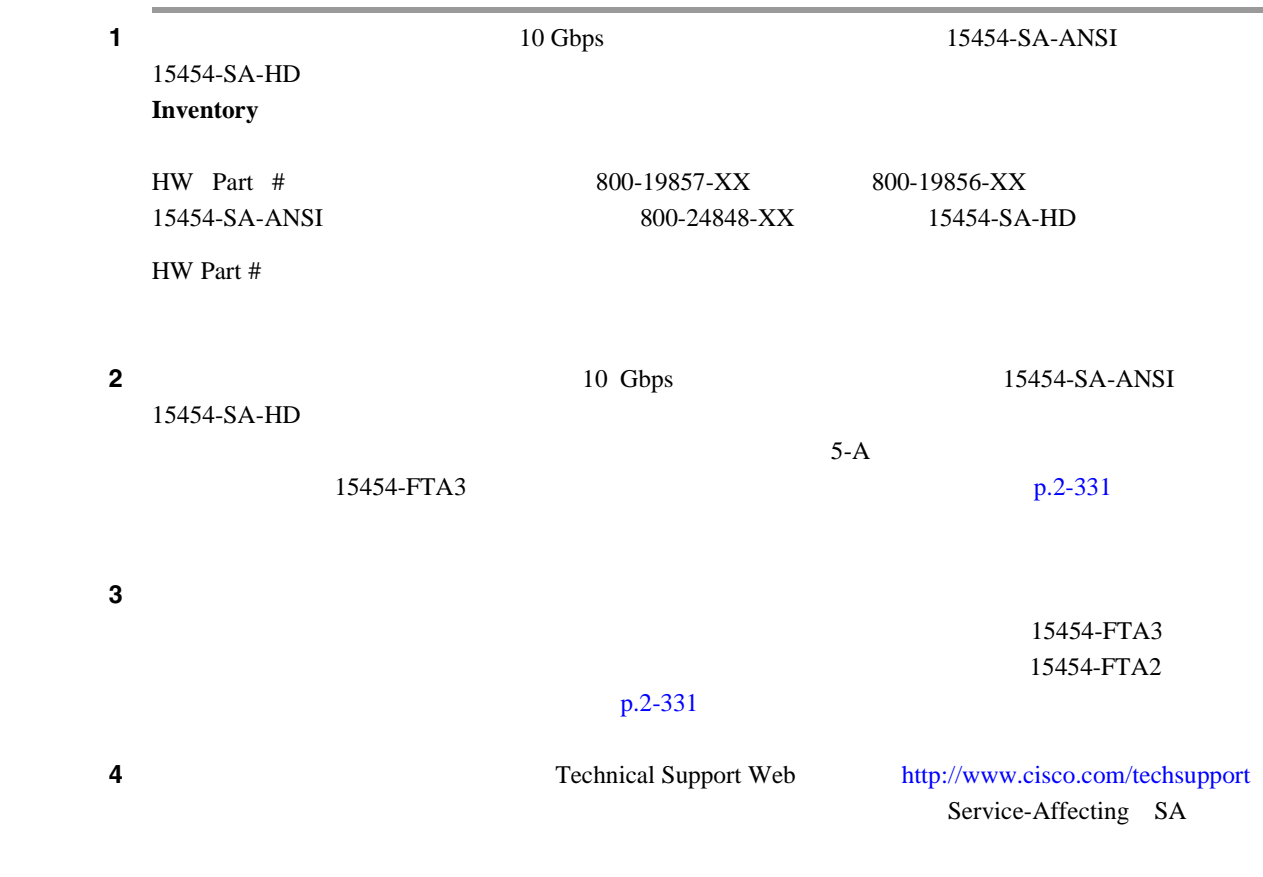

 $\overline{\phantom{a}}$ 

# <span id="page-433-0"></span>**2.8.248 MEA**(**PPM**)

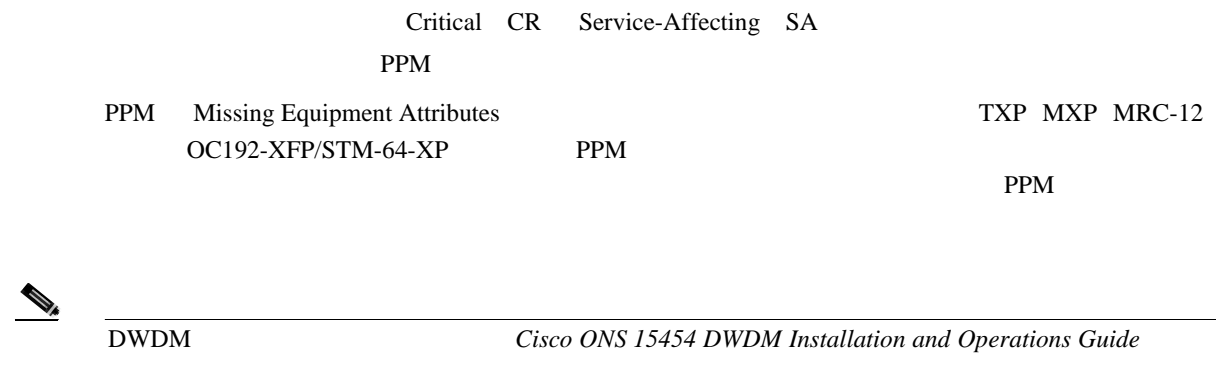

**MEA** PPM

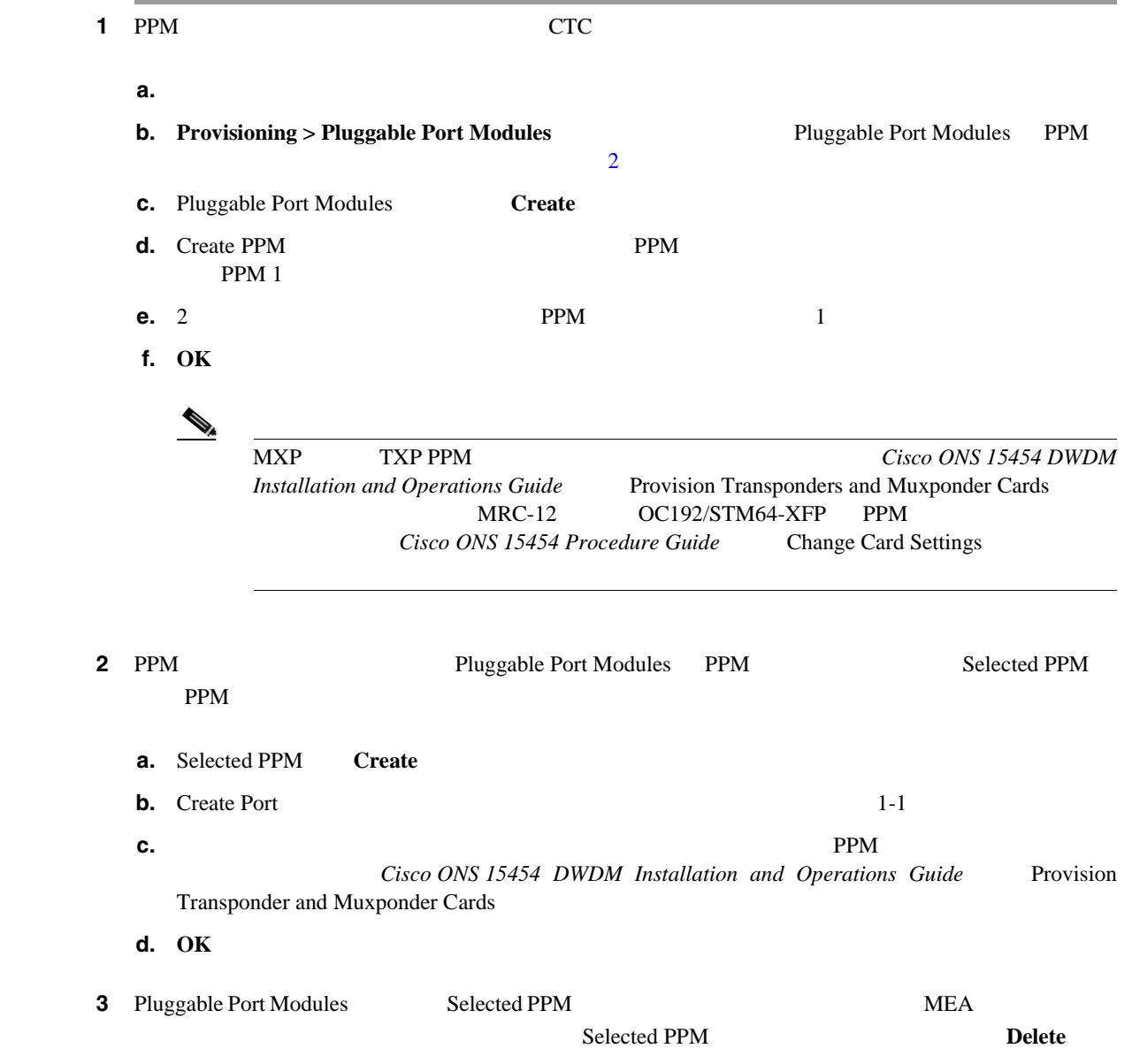

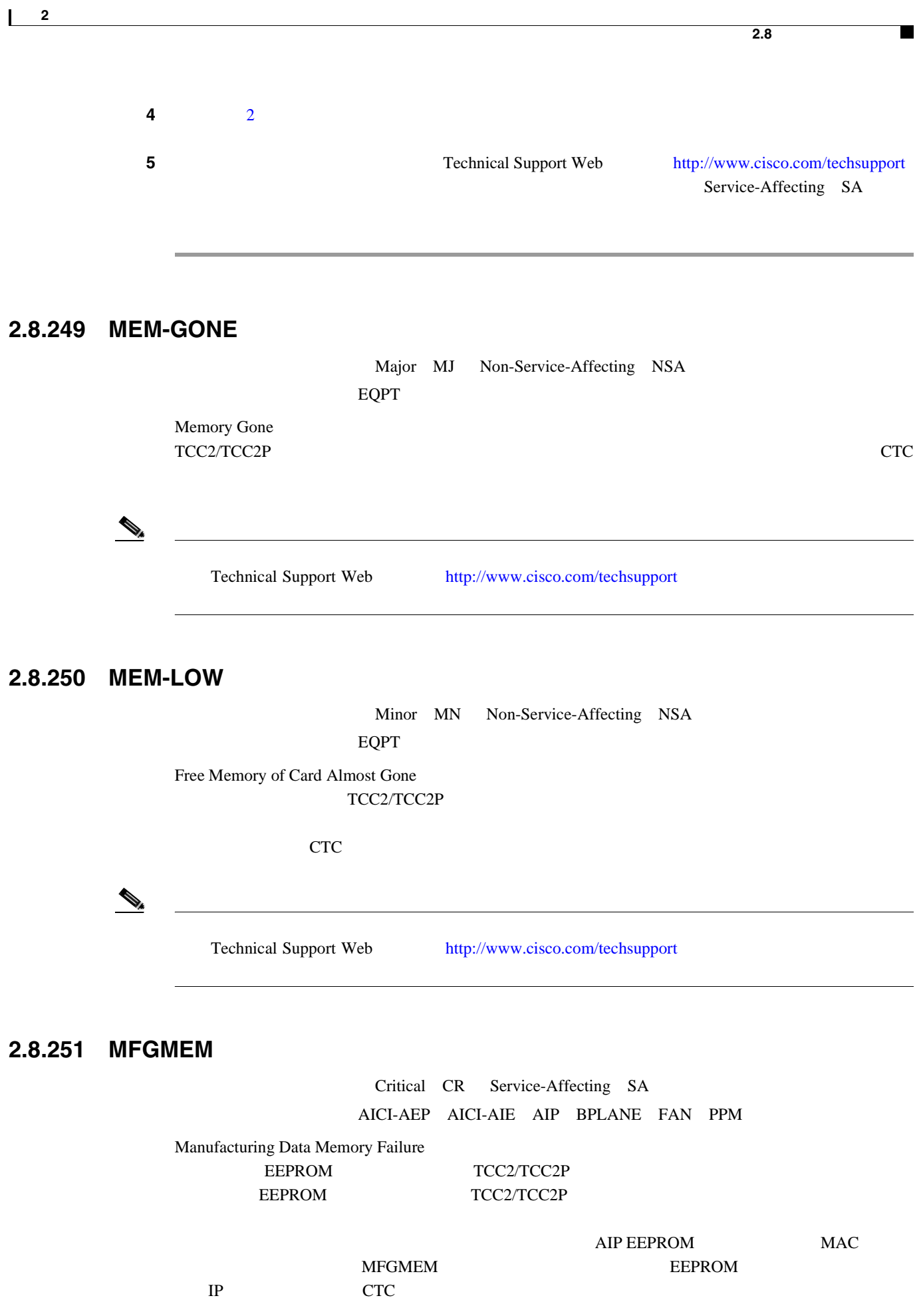

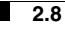

 $\mathbf I$ 

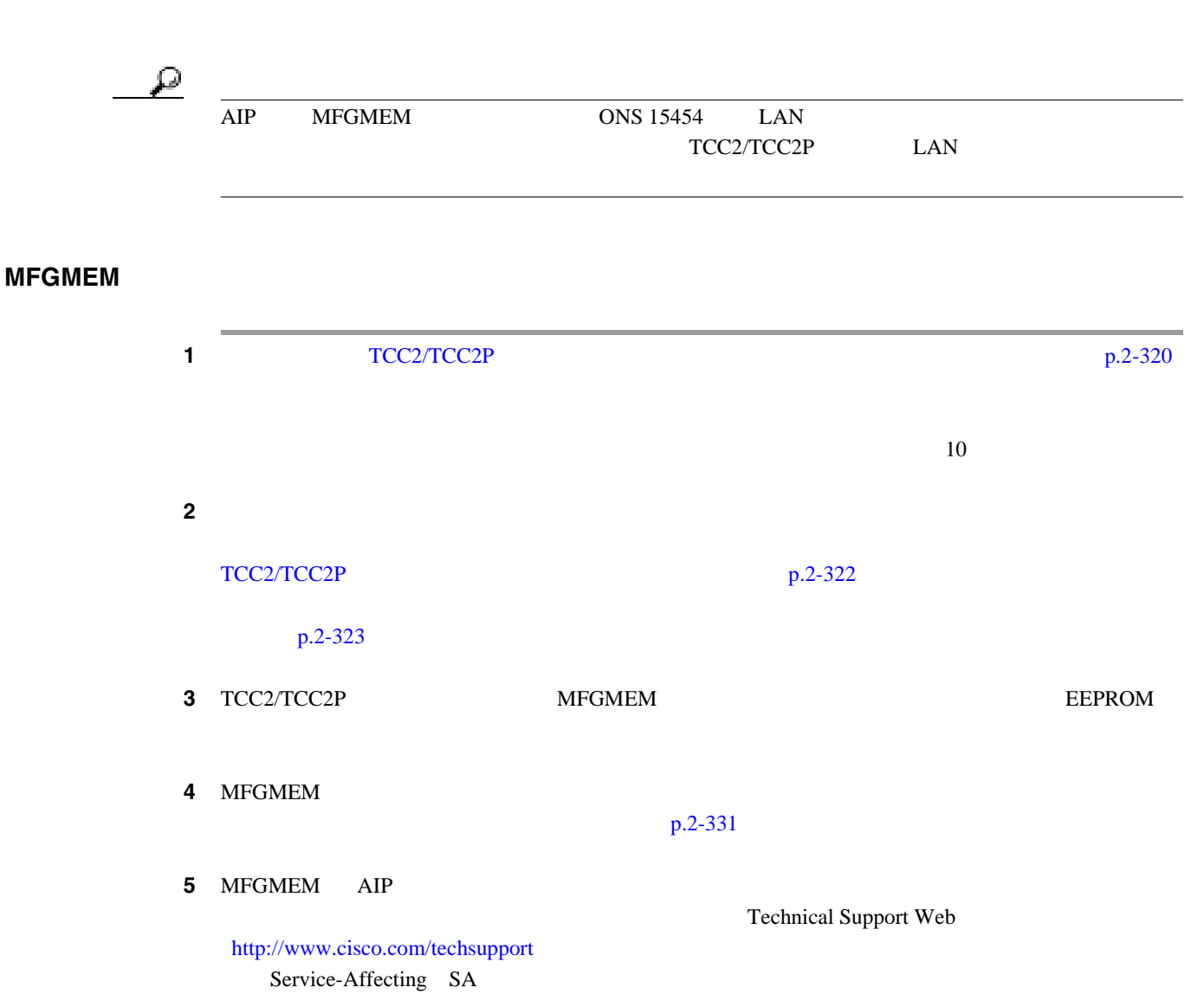

# **2.8.252 NO-CONFIG**

Not Alarmed NA Non-Service-Affecting NSA EQPT

No Startup Configuration
No Startup Configuration  $ML$ 

TCC2/TCC2P

TCC2/TCC2P

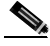

(*N*) ML *Ethernet Card Software Feature and Ethernet Card Software Feature and Configuration Guide for the Cisco ONS 15454, Cisco ONS 15454 SDH, and Cisco ONS 15327* 

П

#### **NO-CONFIG**

#### 1 Cisco IOS

*Ethernet Card Software Feature and Configuration Guide for the Cisco ONS 15454, Cisco ONS 15454 SDH,* and Cisco ONS 15327

2 TCC2/TCC2P

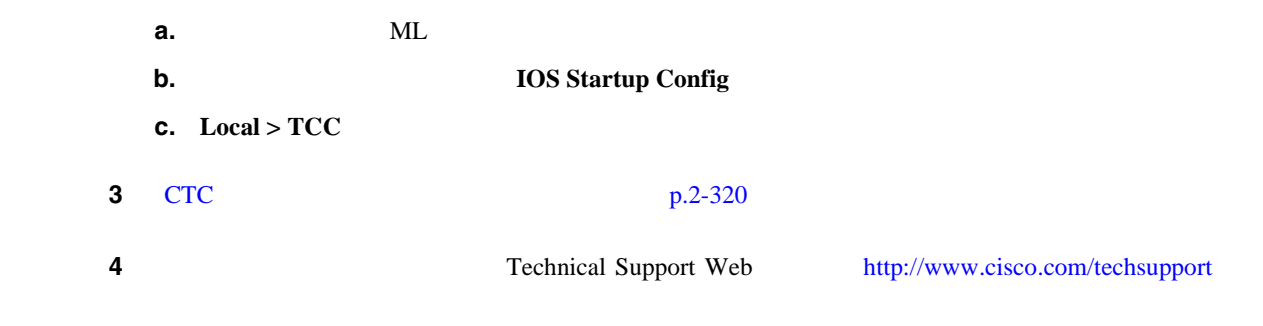

## **2.8.253 NOT-AUTHENTICATED**

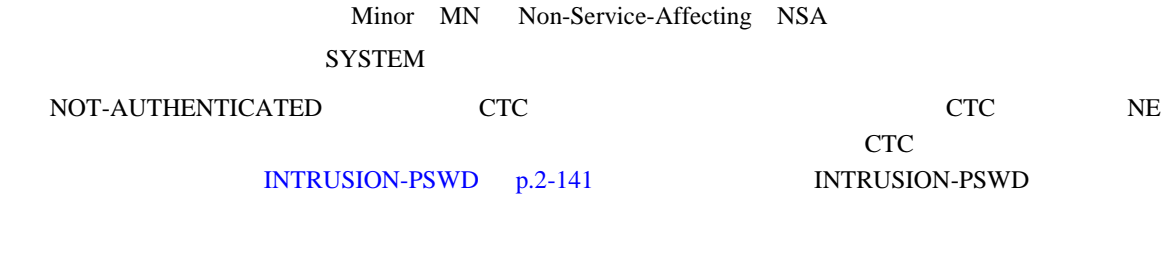

 $\begin{picture}(120,15) \put(0,0){\line(1,0){155}} \put(15,0){\line(1,0){155}} \put(15,0){\line(1,0){155}} \put(15,0){\line(1,0){155}} \put(15,0){\line(1,0){155}} \put(15,0){\line(1,0){155}} \put(15,0){\line(1,0){155}} \put(15,0){\line(1,0){155}} \put(15,0){\line(1,0){155}} \put(15,0){\line(1,0){155}} \put(15,0){\line(1,0){155}}$ 

NOT-AUTHENTICATED CTC

## **2.8.254 OCHNC-INC**

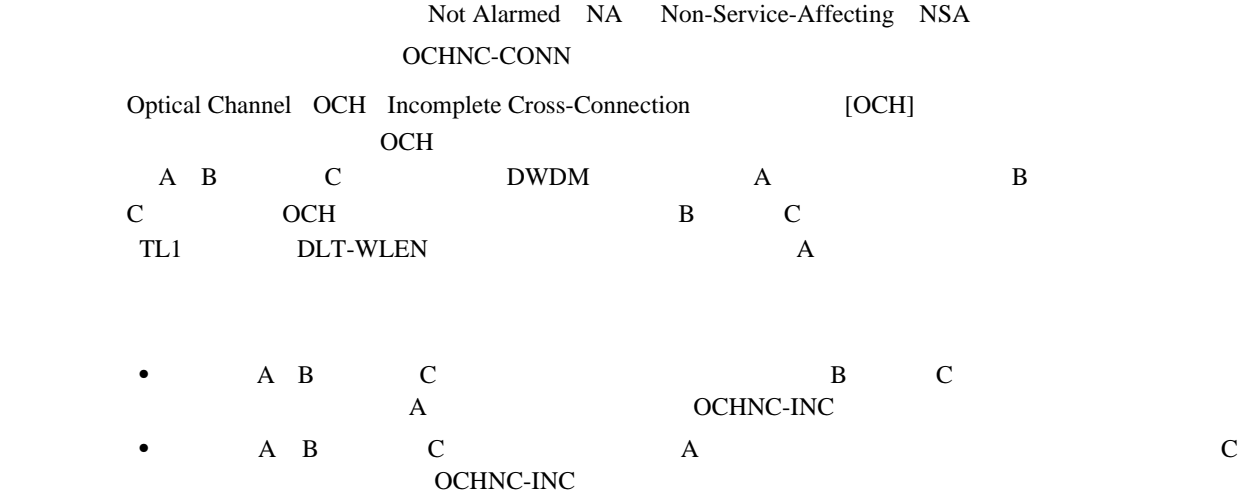

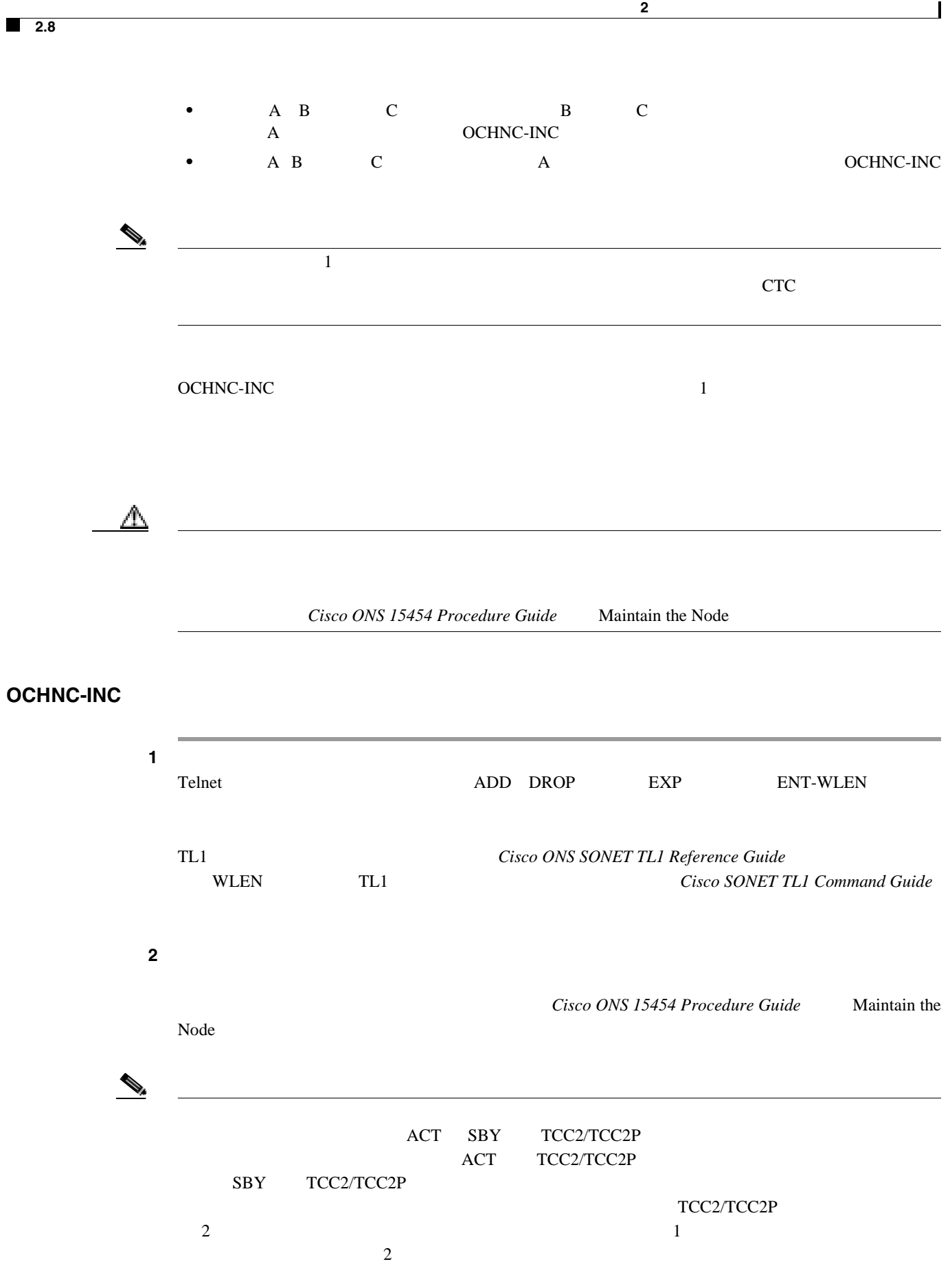

П

<span id="page-438-0"></span>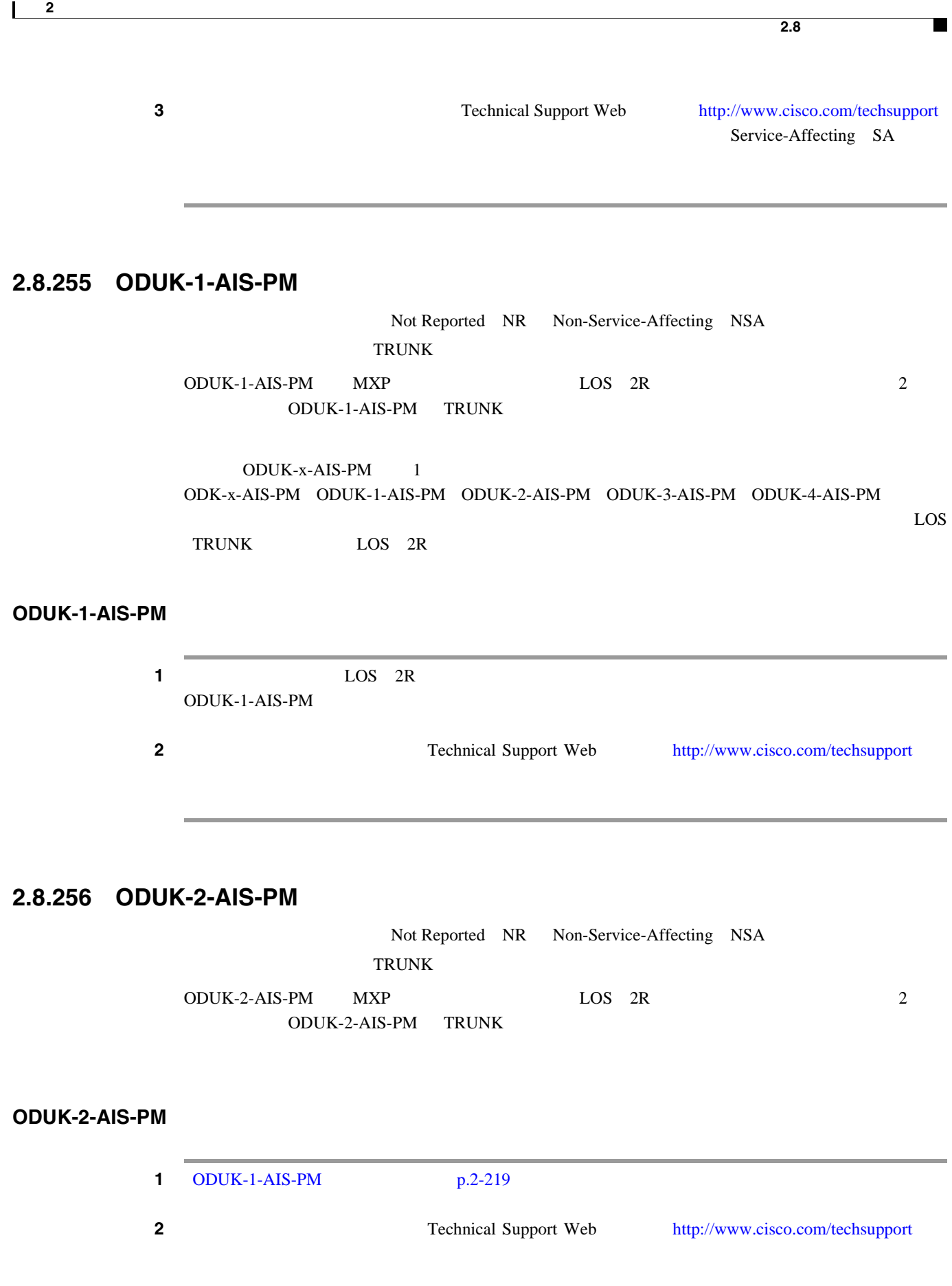

 $\mathbf l$ 

### **2.8.257 ODUK-3-AIS-PM**

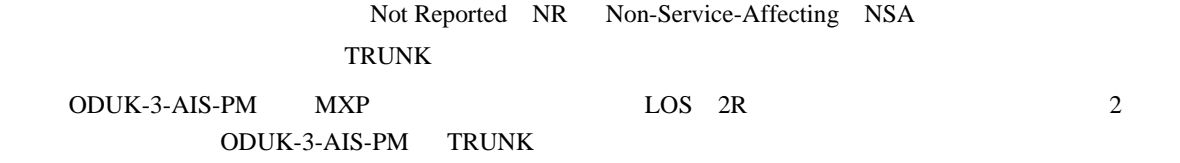

#### **ODUK-3-AIS-PM**

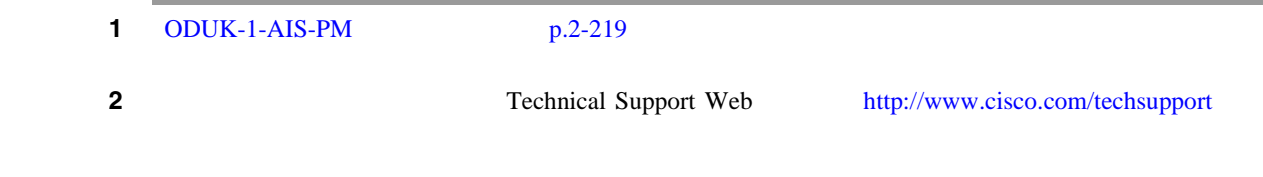

### **2.8.258 ODUK-4-AIS-PM**

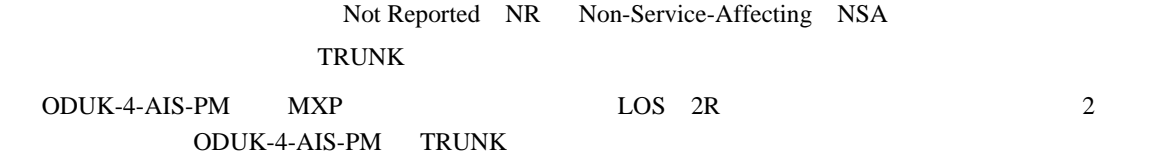

#### **ODUK-4-AIS-PM**

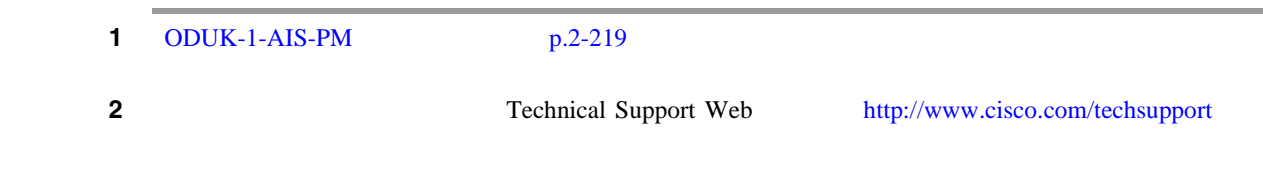

### **2.8.259 ODUK-AIS-PM**

Not Reported NR Non-Service-Affecting NSA TRUNK Optical Data Unit ODUK AIS Path Monitoring PM [ODUK] AIS [PM] TTU-T G.709 TXP\_MR\_10G  $\begin{array}{lllll} \text{TXP\_MR\_2.5G} & \text{TXPP\_MR\_2.5G} & \text{TXP\_MR\_10E} & \text{MXP\_2.5G\_10G} \end{array}$ ODUK-AIS-PM LOS OCN [p.2-178](#page-397-0) 2 2 ODUK-AIS-PM ODUK-AIS-PM 2.8.262 [ODUK-OCI-PM](#page-441-0) p.2-222

<span id="page-440-0"></span>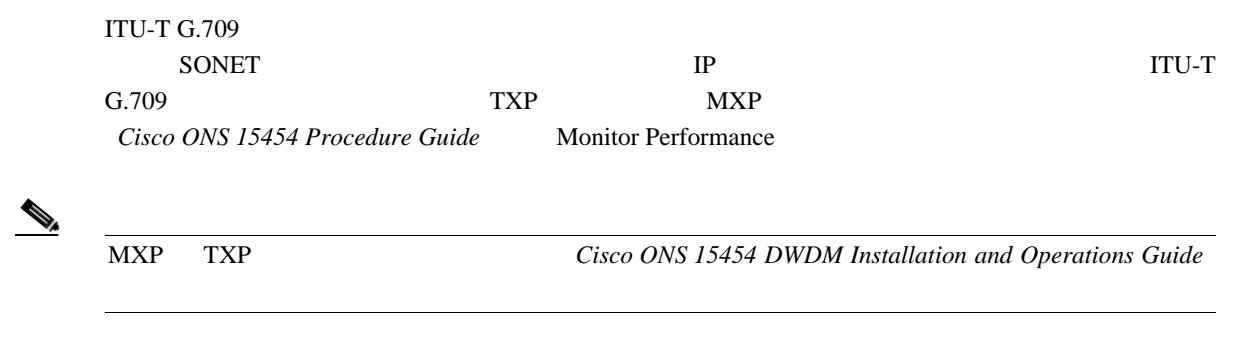

**ODUK-AIS-PM** 

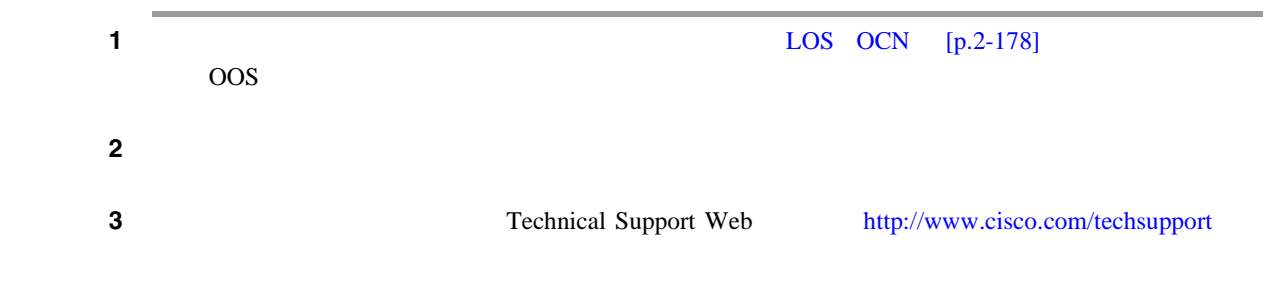

# **2.8.260 ODUK-BDI-PM**

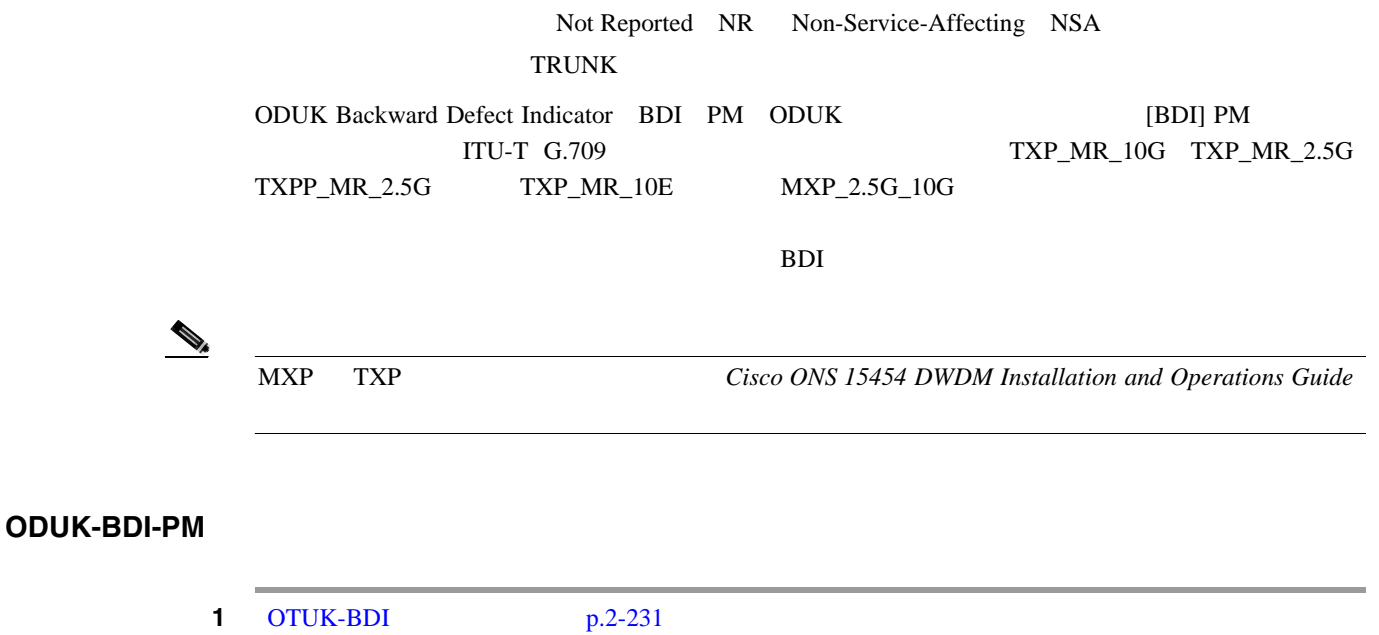

2 Technical Support Web <http://www.cisco.com/techsupport>

 $\mathbf{I}$ 

# <span id="page-441-0"></span>**2.8.261 ODUK-LCK-PM**

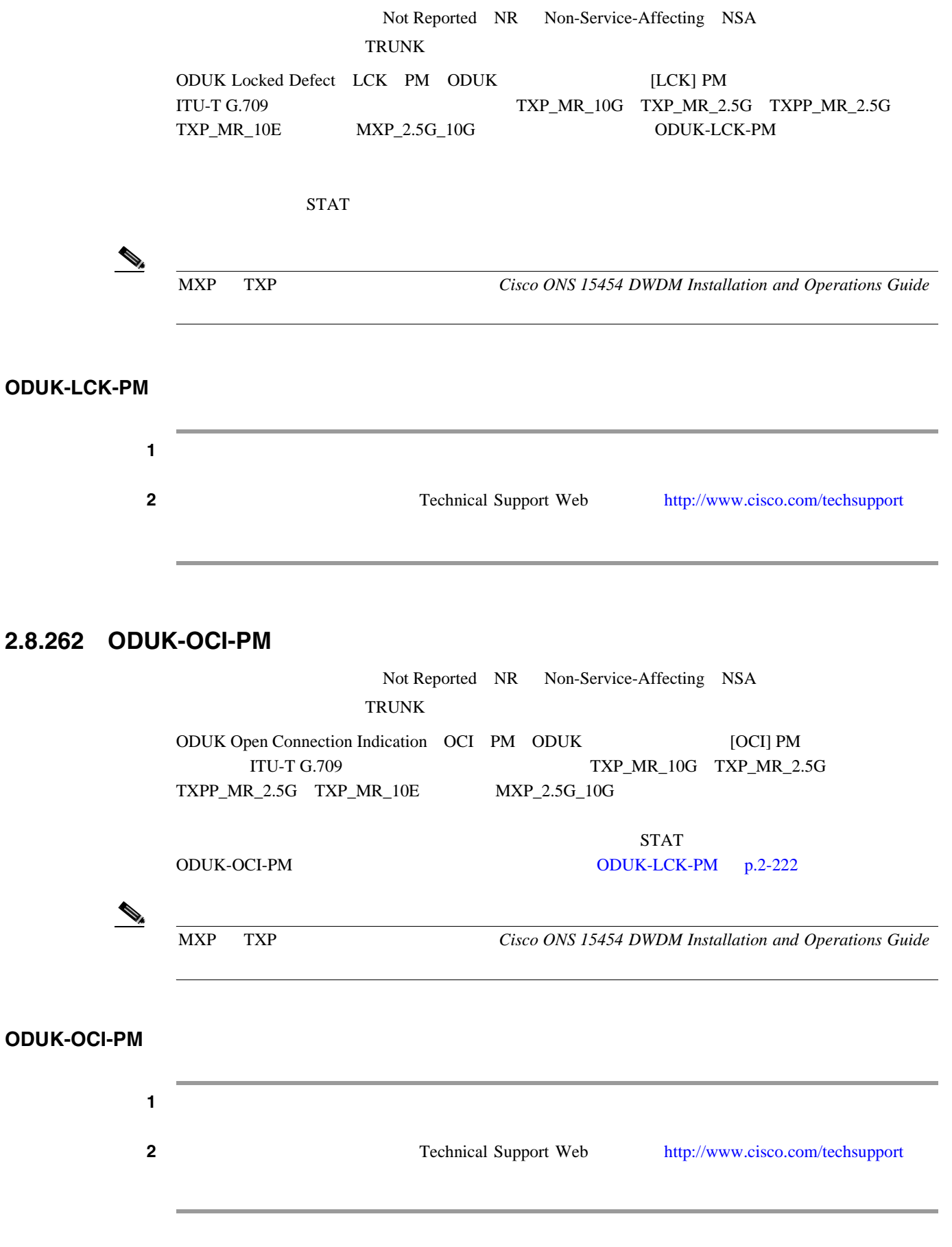

**78-16891-01-J**

**2.8.262 ODUK-OCI-PM** 

# **2.8.263 ODUK-SD-PM**

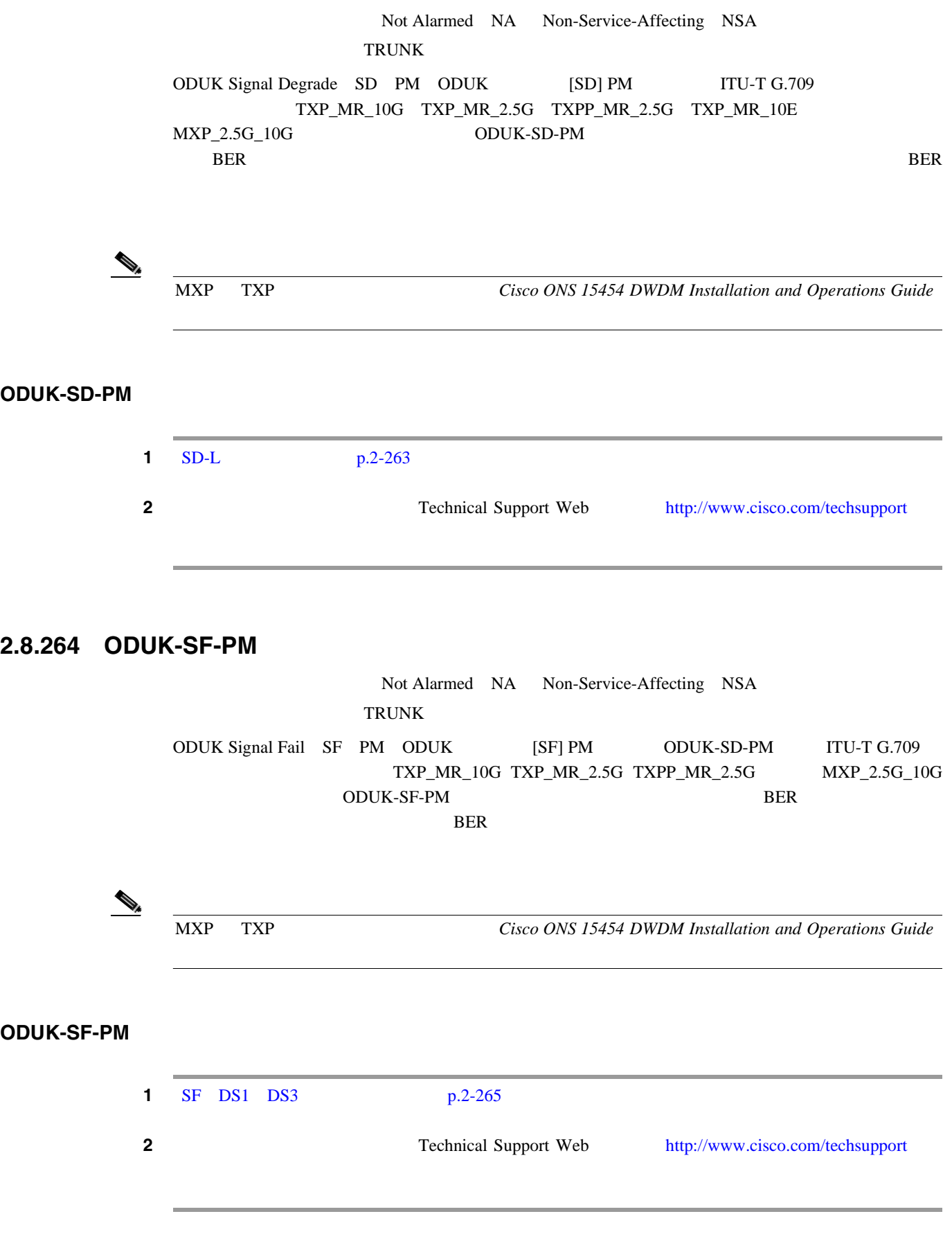

 $\overline{\phantom{a}}$ 

### **2.8.265 ODUK-TIM-PM**

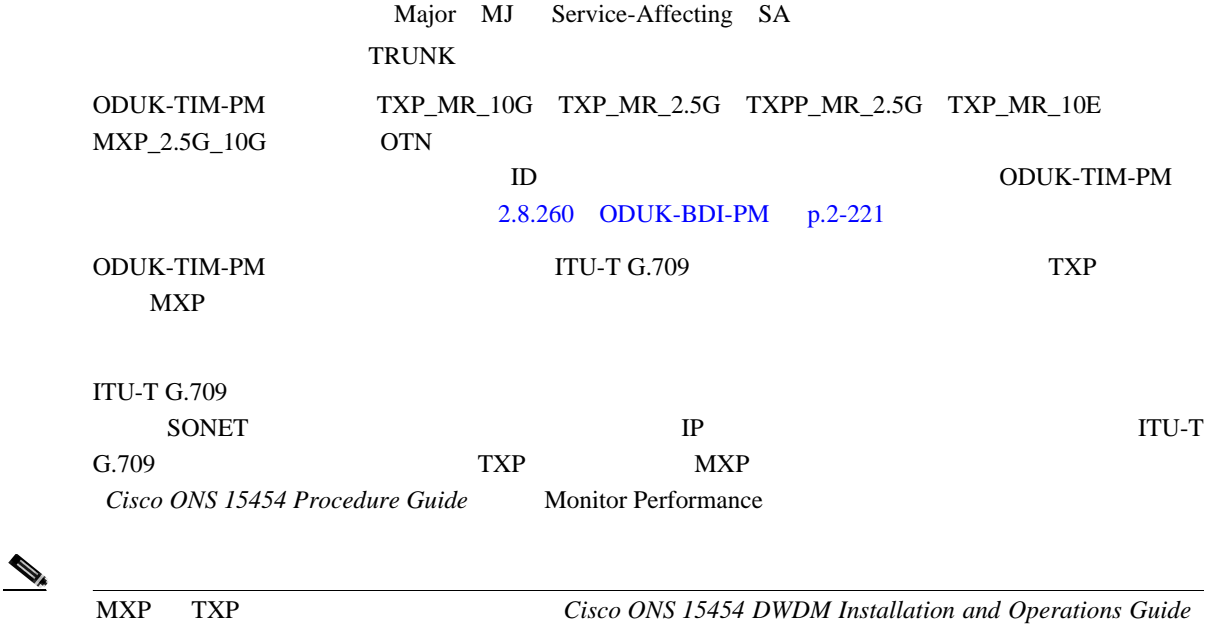

#### **ODUK-TIM-PM**

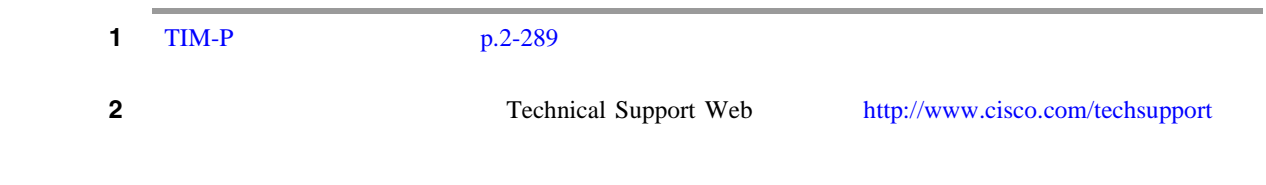

### **2.8.266 OOU-TPT**

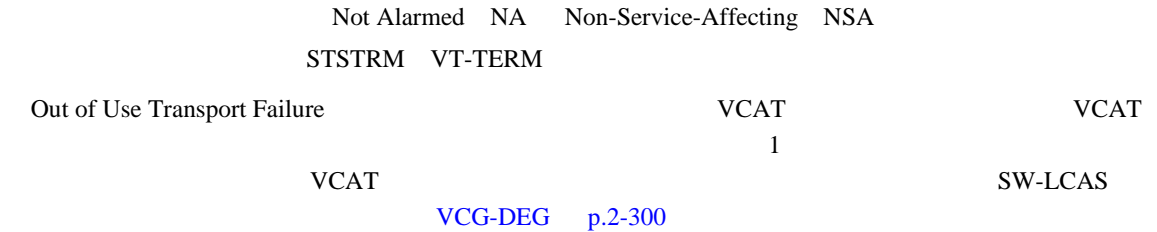

#### **OOT-TPT**

**1** VCG-DEG  $p.2-300$ 2 Technical Support Web <http://www.cisco.com/techsupport>

**OOT-TPT** 

 $\blacksquare$ 

# **2.8.267 OPEN-SLOT**

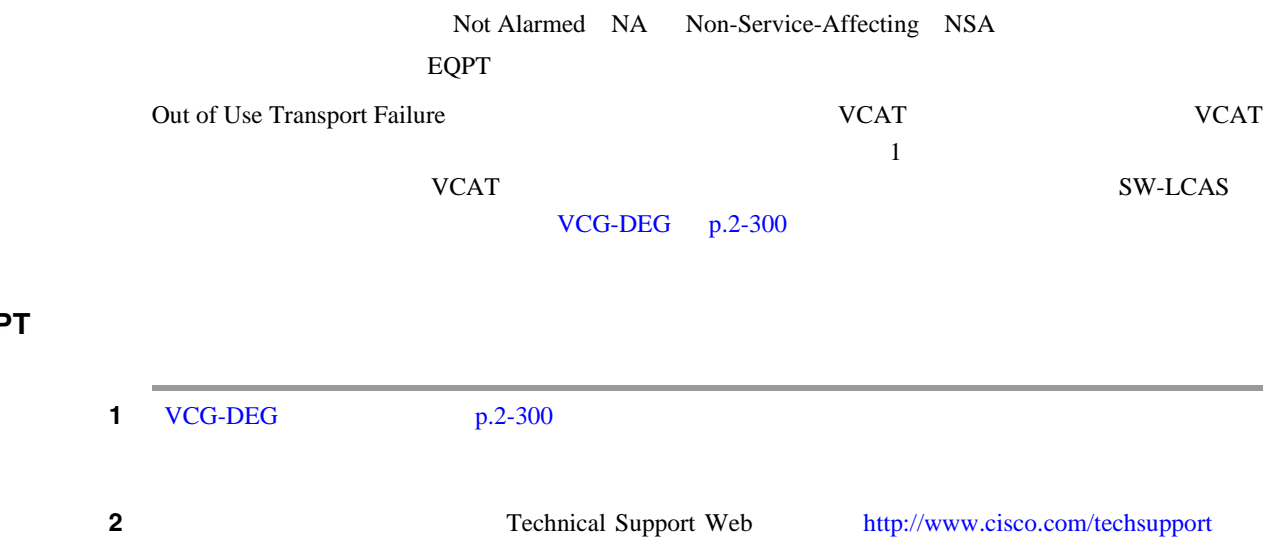

# **2.8.268 OPTNTWMIS**

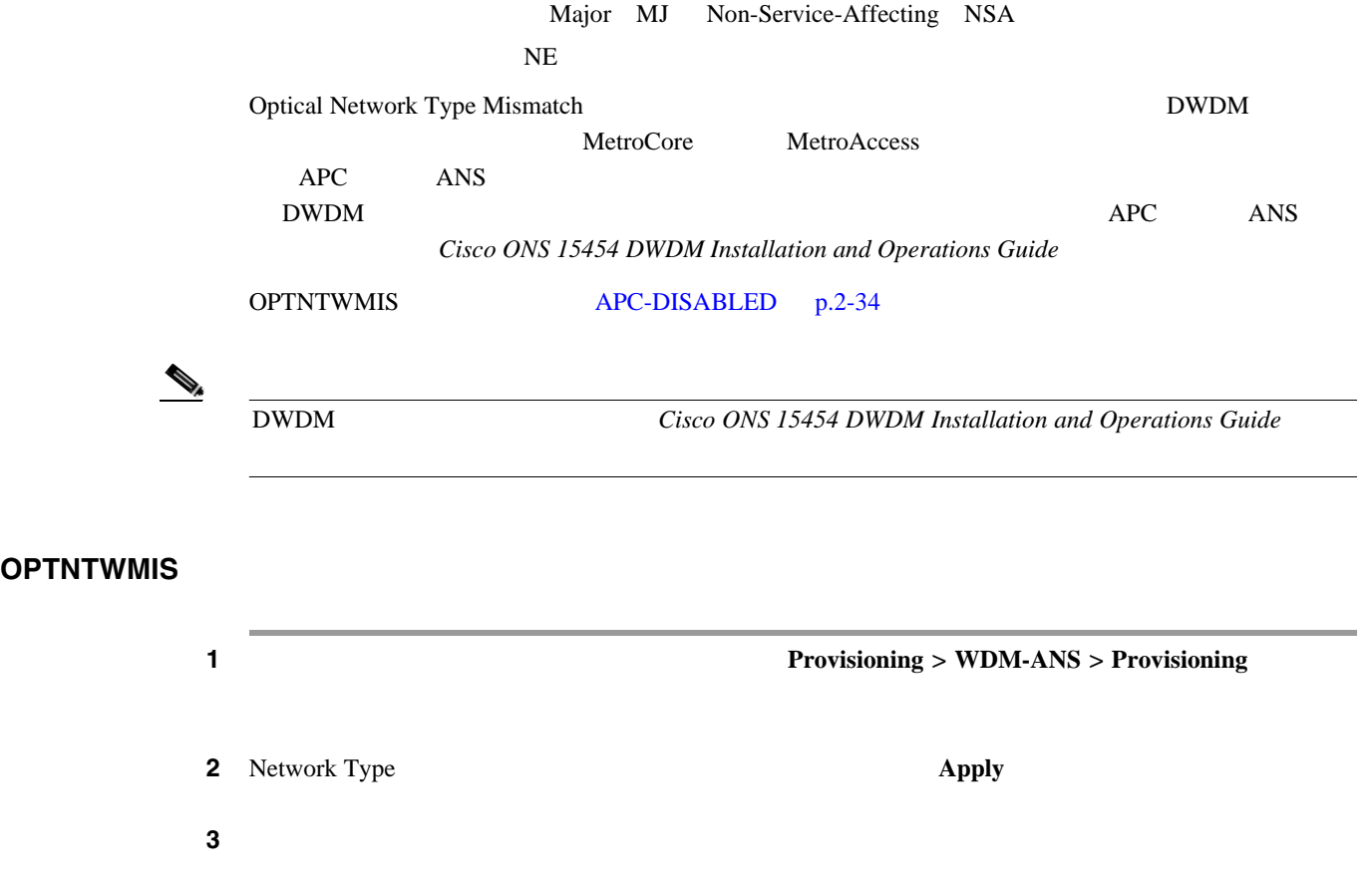

 $\overline{\phantom{a}}$ 

# <span id="page-445-0"></span>**2.8.269 OPWR-HDEG**

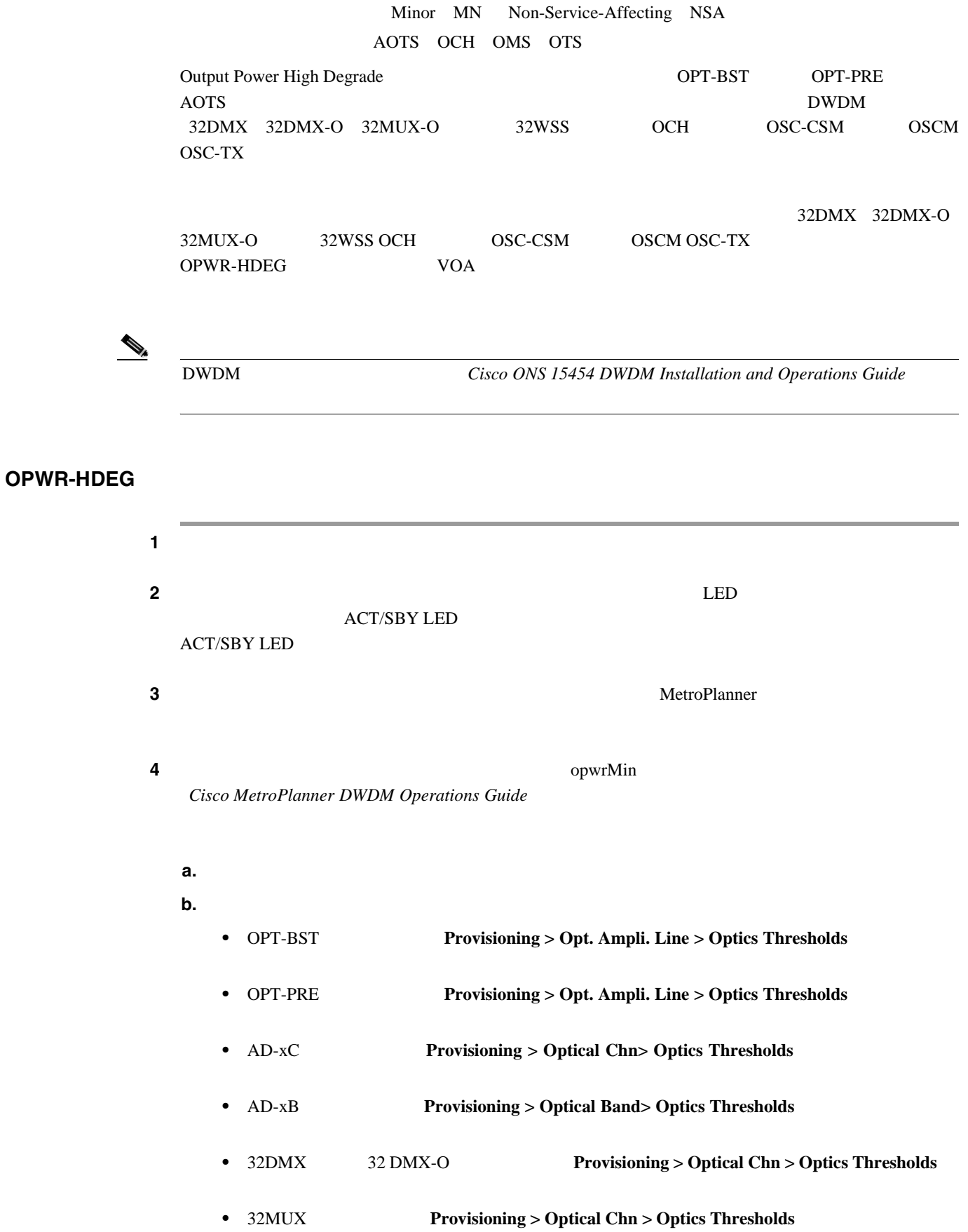

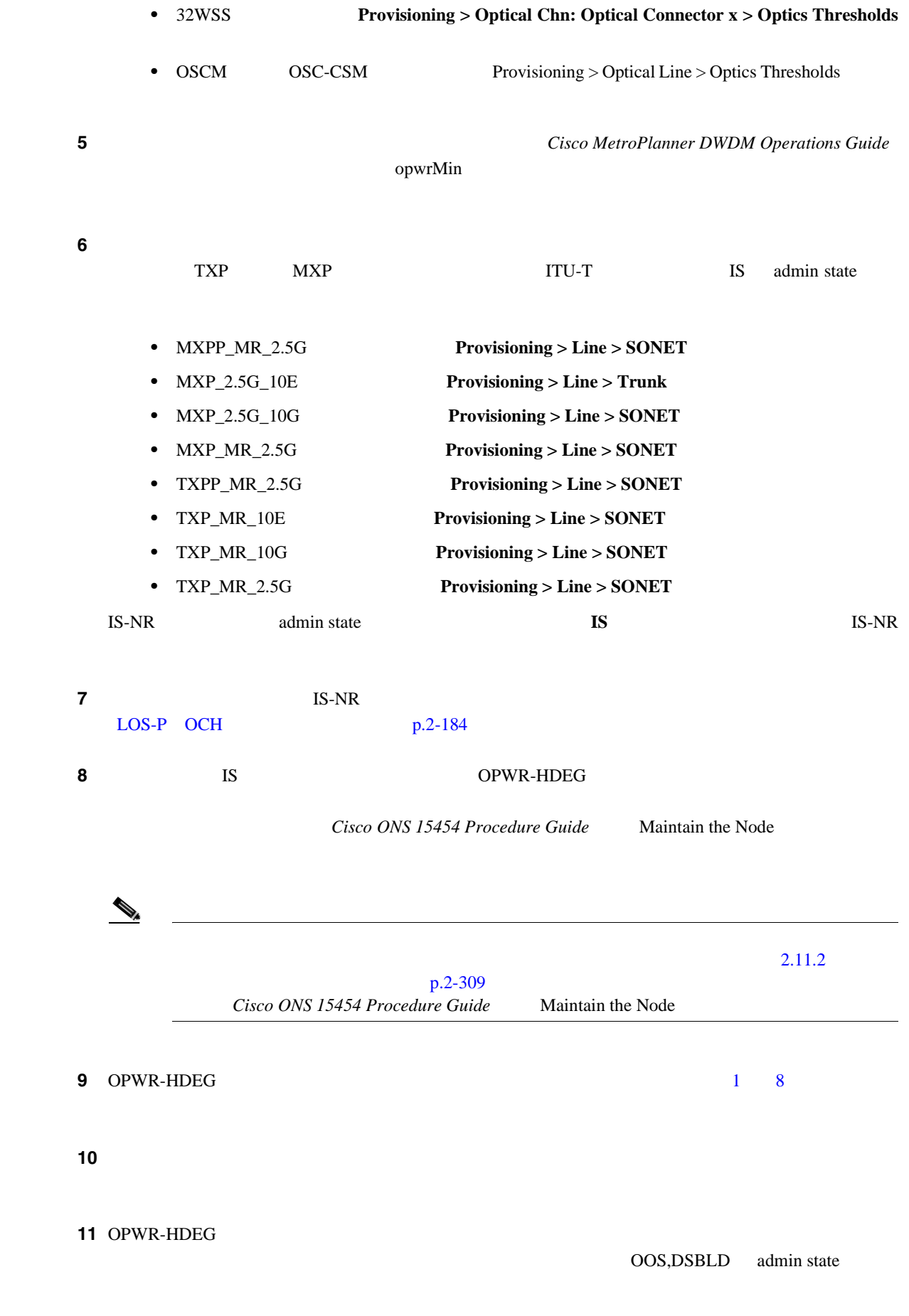

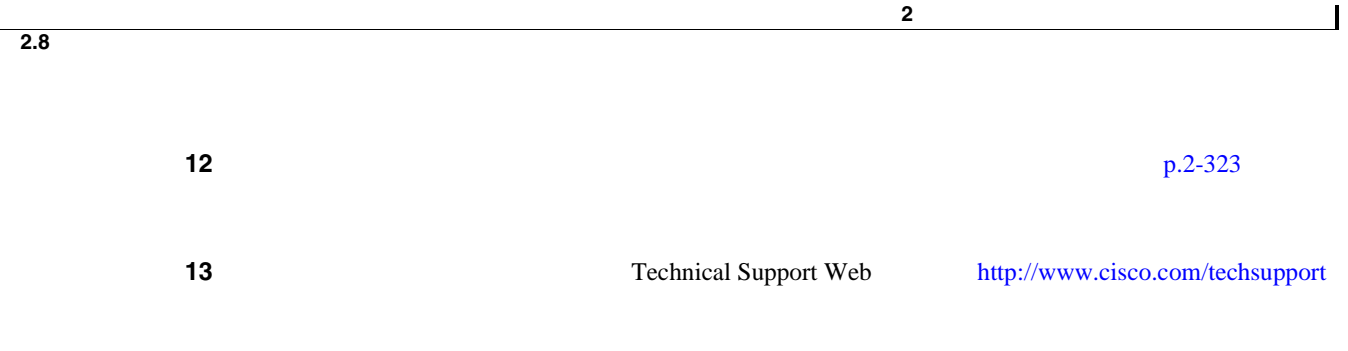

# **2.8.270 OPWR-HFAIL**

**The State** 

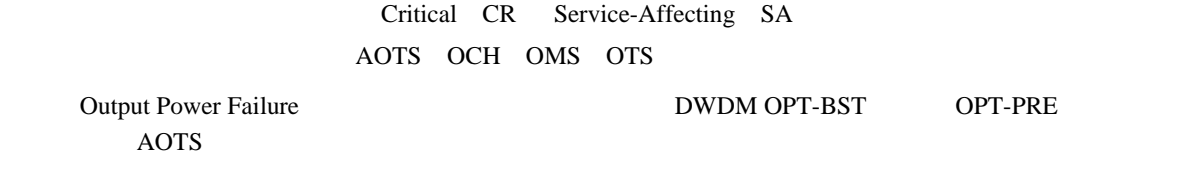

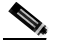

(2) DWDM *Cisco ONS 15454 DWDM Installation and Operations Guide* 

#### **OPWR-HFAIL**

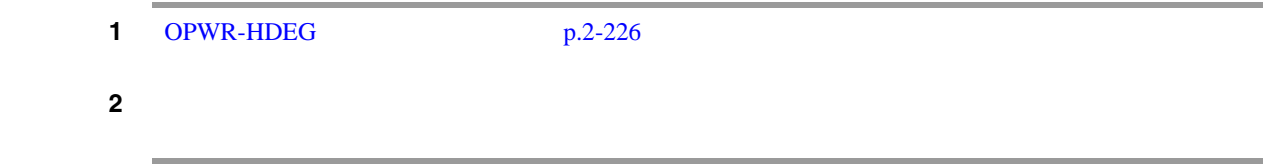

## **2.8.271 OPWR-LDEG**

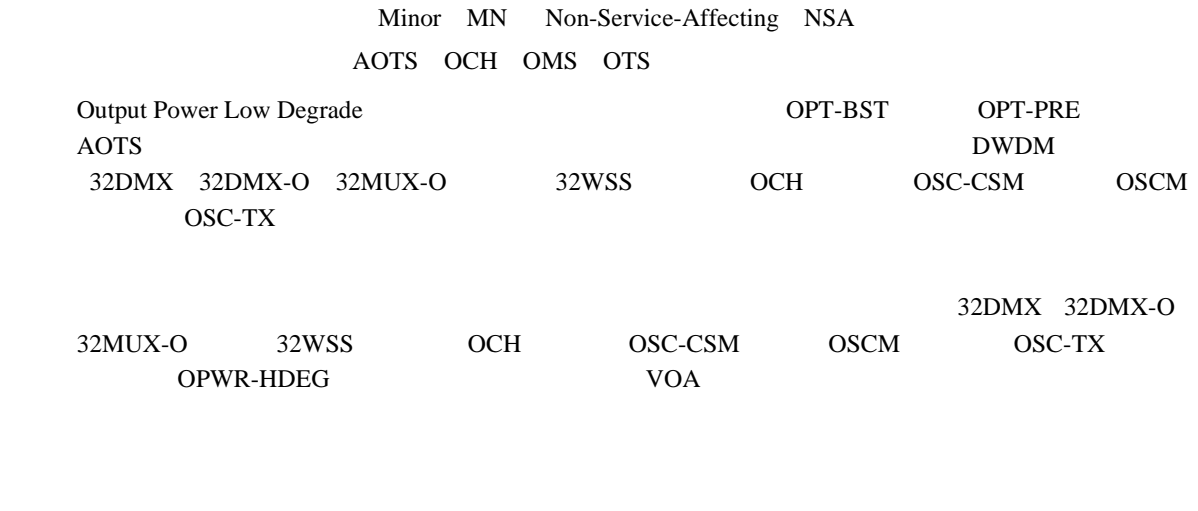

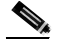

(2) DWDM *Cisco ONS 15454 DWDM Installation and Operations Guide* 

#### **OPWR-LDEG**

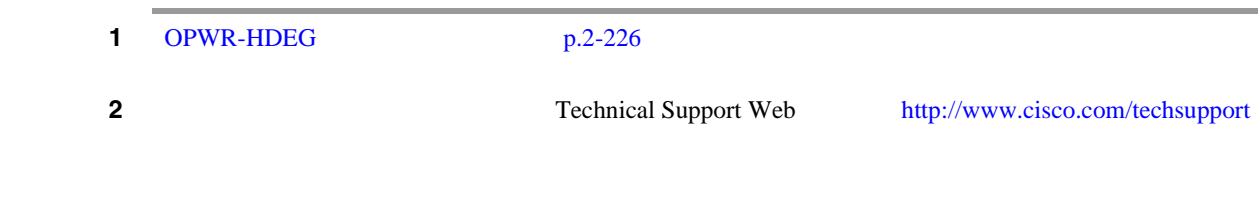

# **2.8.272 OPWR-LFAIL**

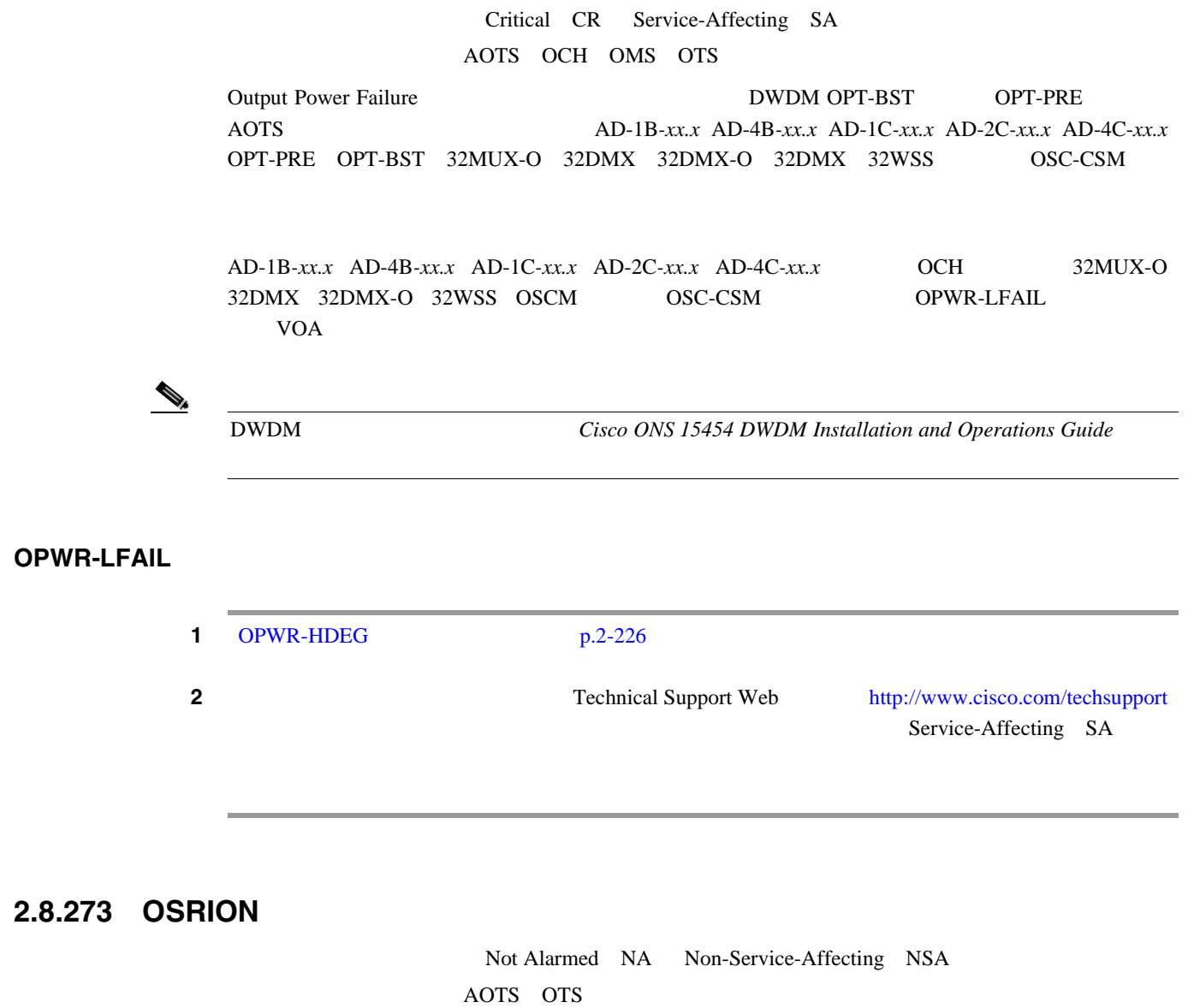

Optical Safety Remote Interlock On (SOSRI ON) OPT-PRE OPT-BST

OPWR-LFAIL p.2-229

 $\overline{\phantom{a}}$ 

## <span id="page-449-0"></span>**OSRION**

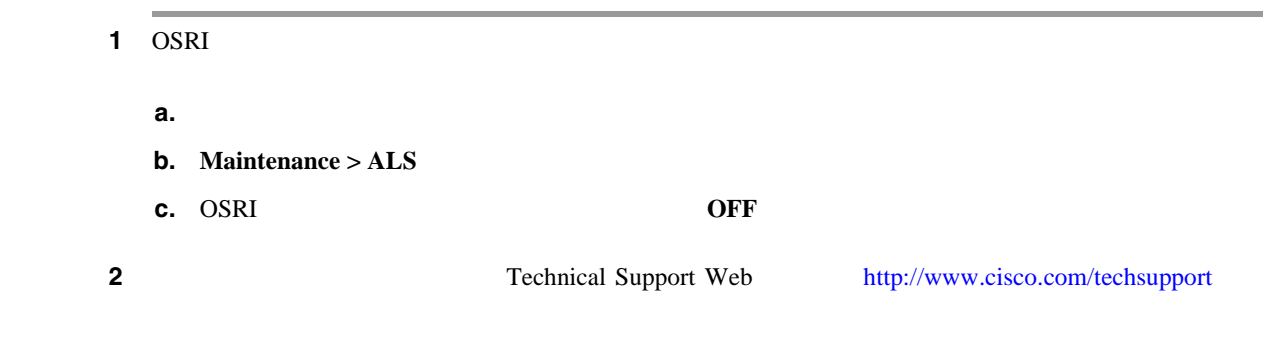

# **2.8.274 OTUK-AIS**

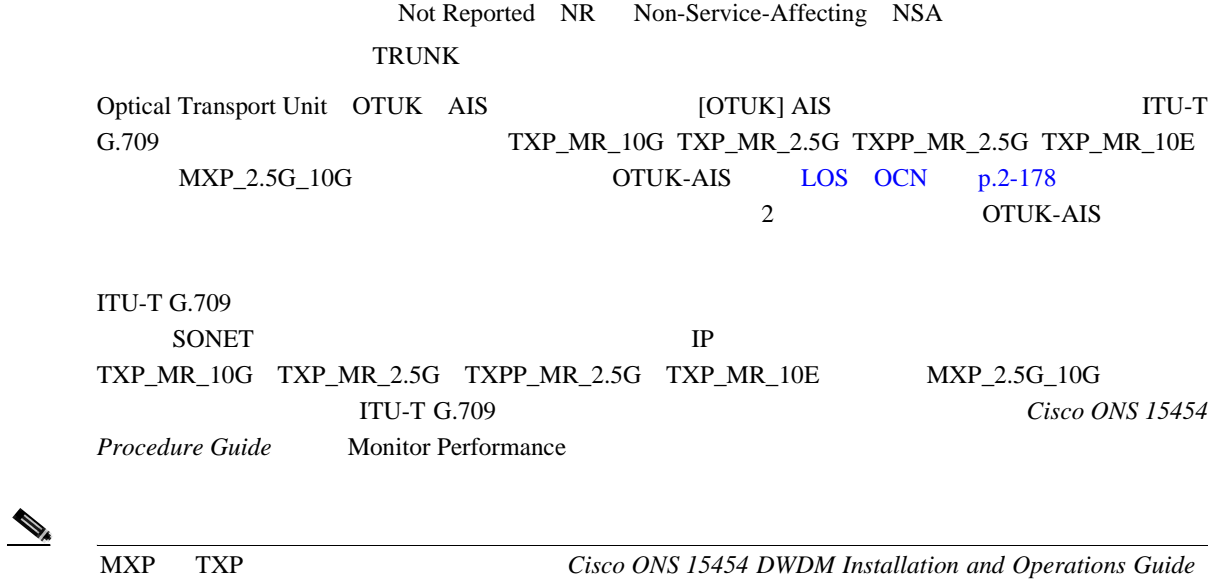

### **OTUK-AIS**

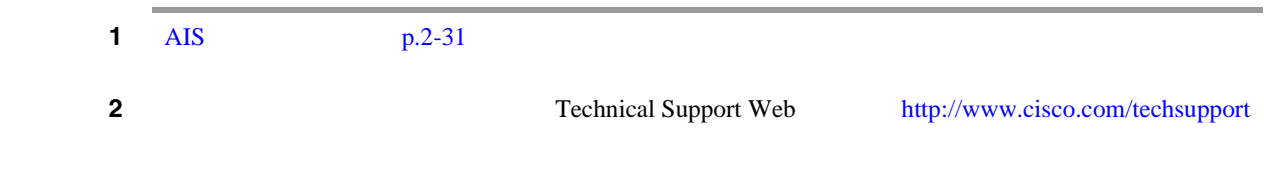

## <span id="page-450-0"></span>**2.8.275 OTUK-BDI**

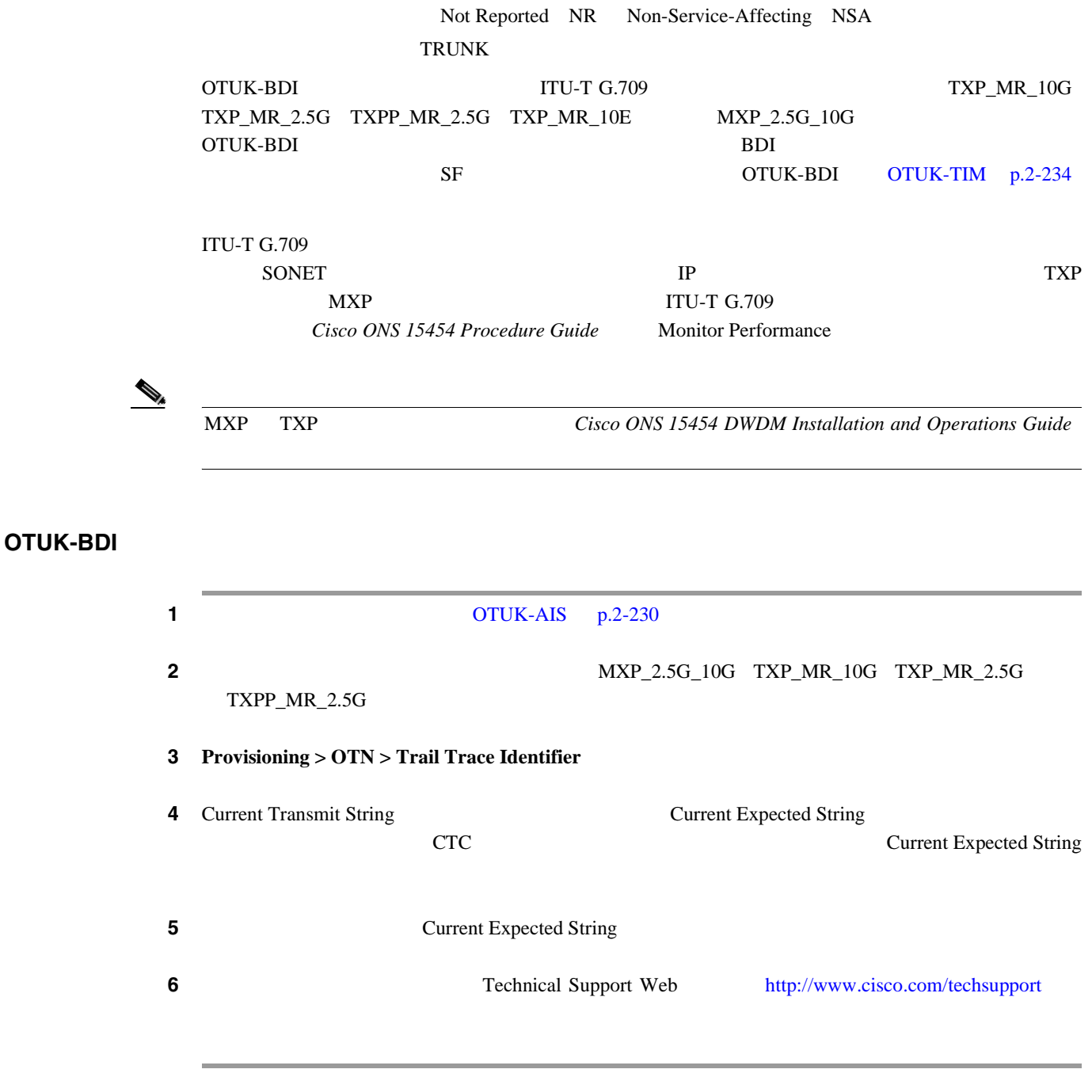

### **2.8.276 OTUK-IAE**

Minor MN Non-Service-Affecting NSA **TRUNK** OTUK Section-Monitoring Incoming Alignment Error IAE OTUK  $[IAE]$   $[ITU-T G.709]$ TXP\_MR\_10G TXP\_MR\_2.5G TXPP\_MR\_2.5G TXP\_MR\_10E MXP\_2.5G\_10G OTU [OTUK-LOF](#page-451-0) p.2-232

**Cisco ONS 15454** 

**OTUK-IAE** 

 $\overline{\phantom{a}}$ 

<span id="page-451-0"></span>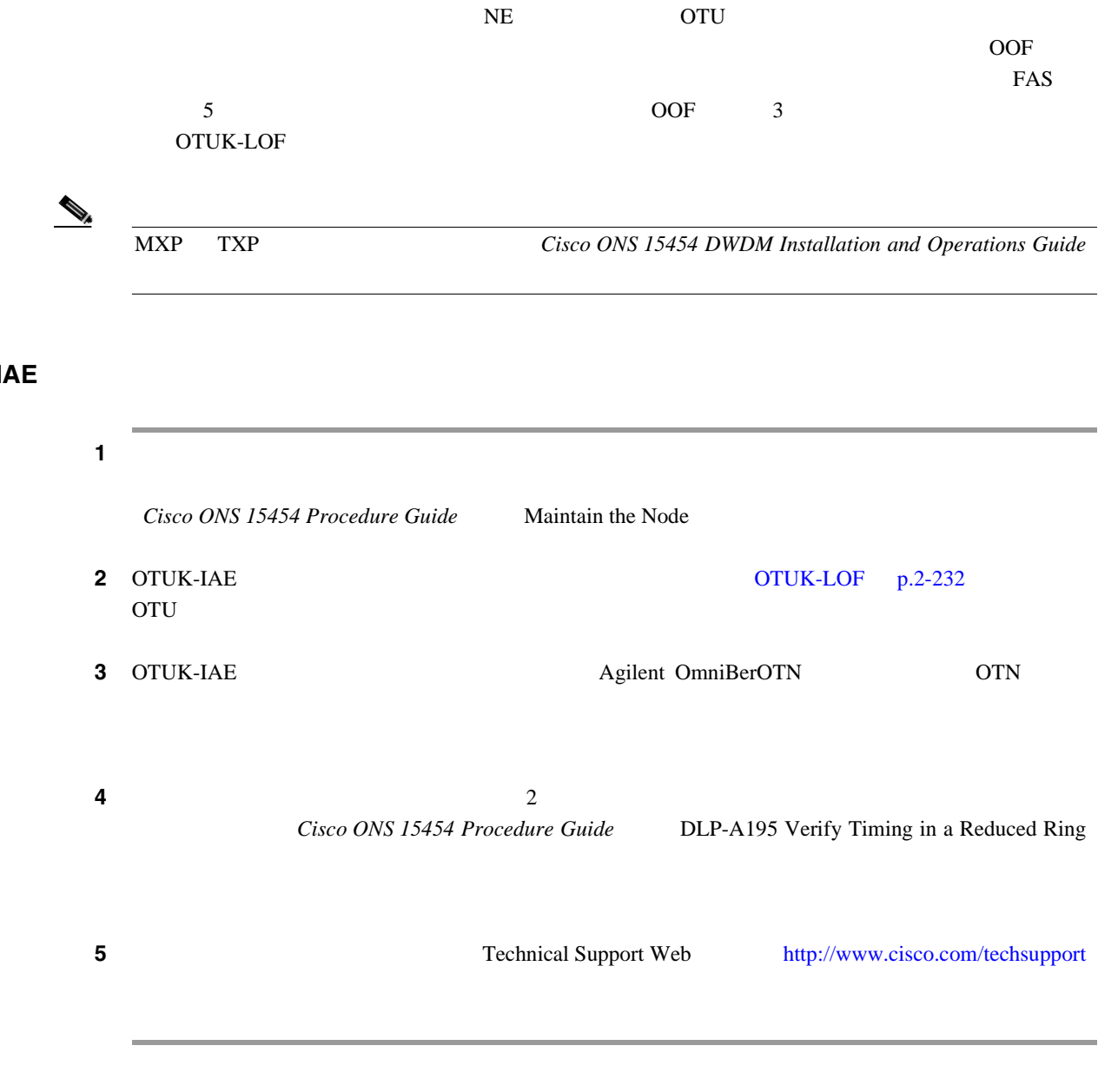

# **2.8.277 OTUK-LOF**

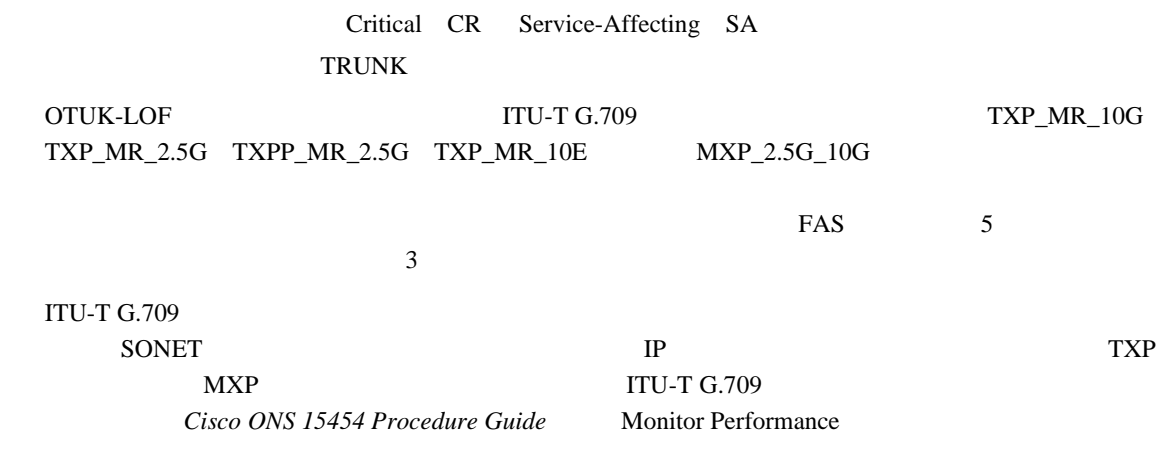

П

П

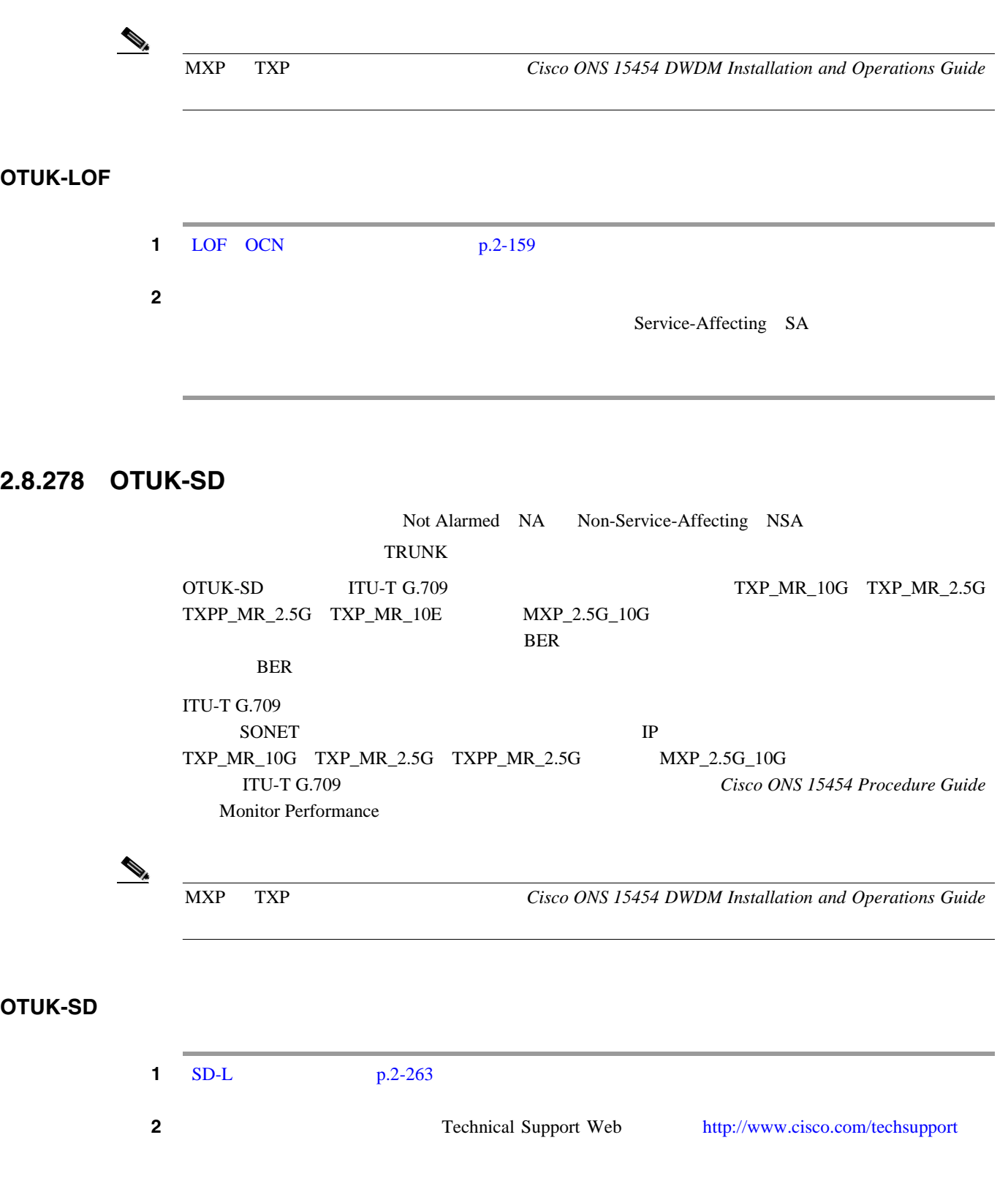

 $\overline{\mathsf{I}}$ 

## <span id="page-453-0"></span>**2.8.279 OTUK-SF**

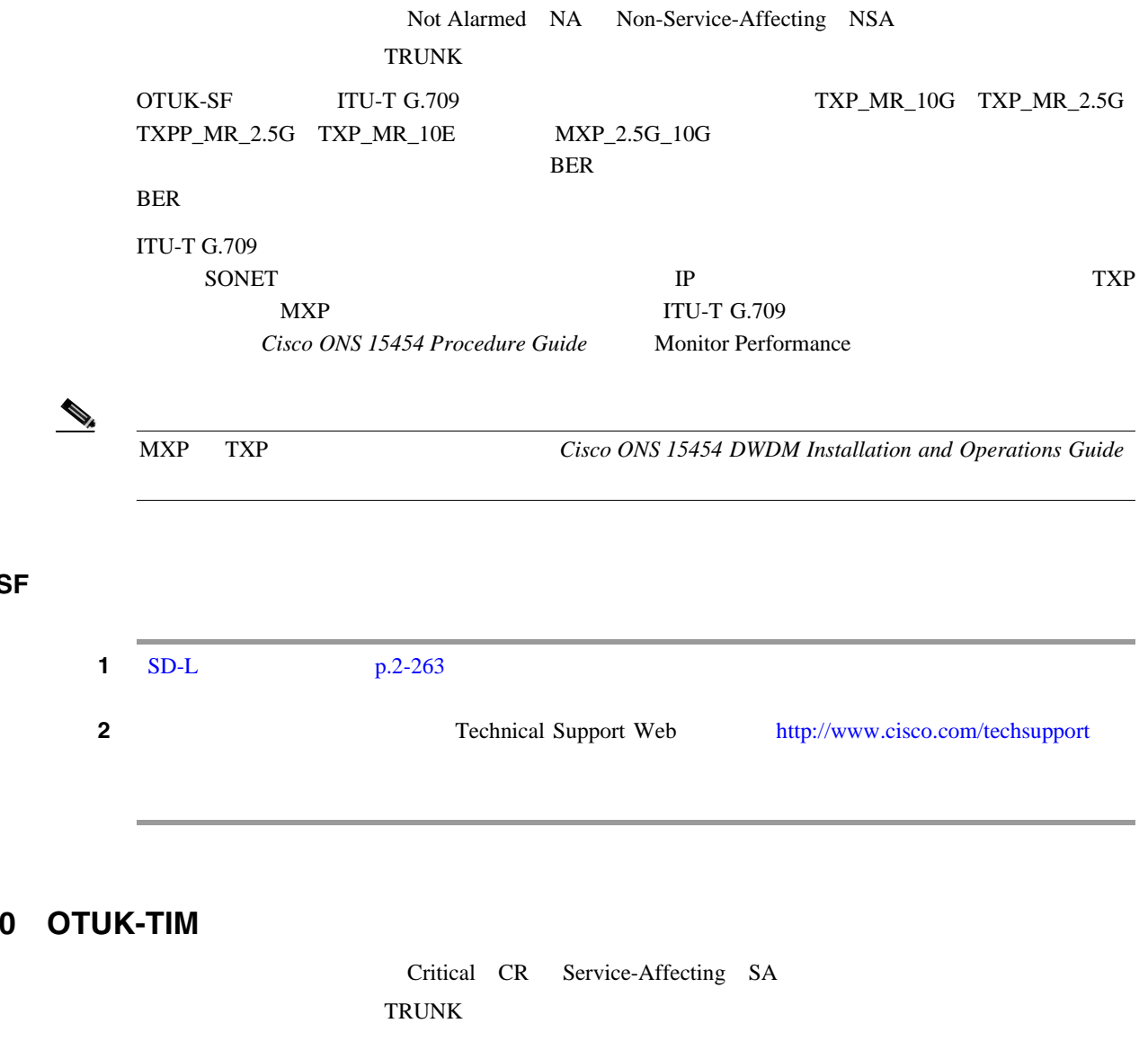

## **2.8.280 OT**

**OTUK-SF** 

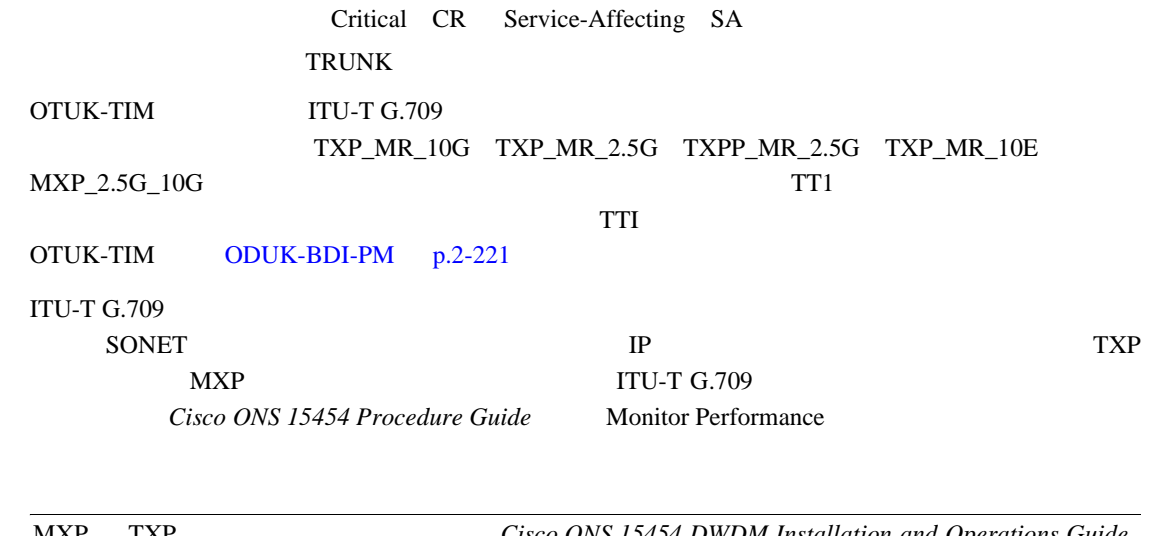

MXP TXP  $Cisco ONS$  15454 DWDM Installation and Operations Guide

### **OTUK-TIM**

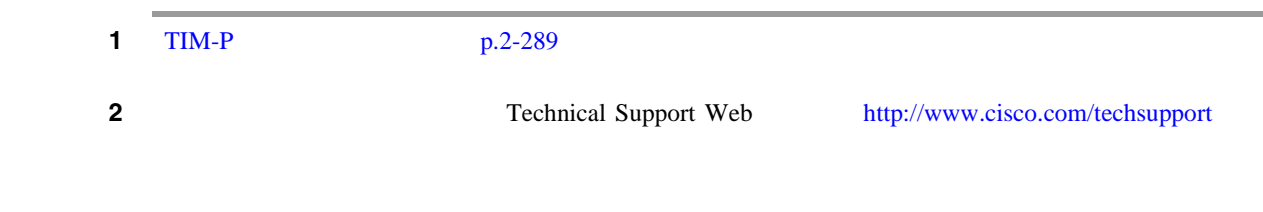

# **2.8.281 OUT-OF-SYNC**

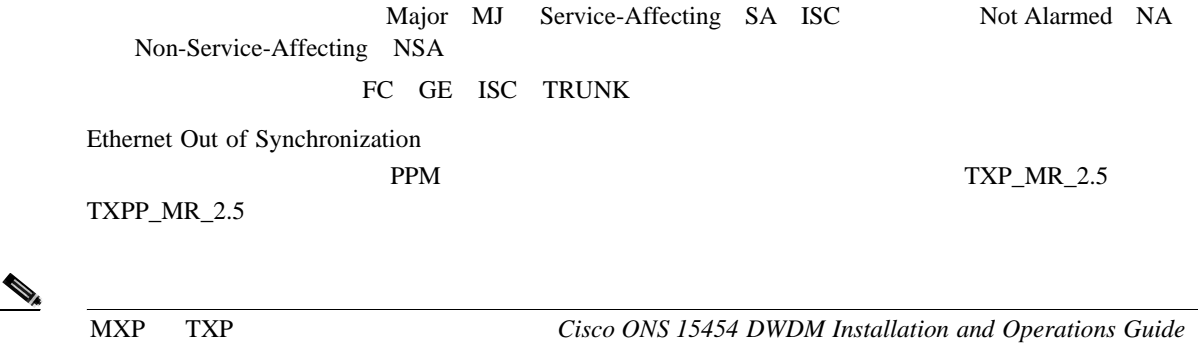

### **OUT-OF-SYNC**

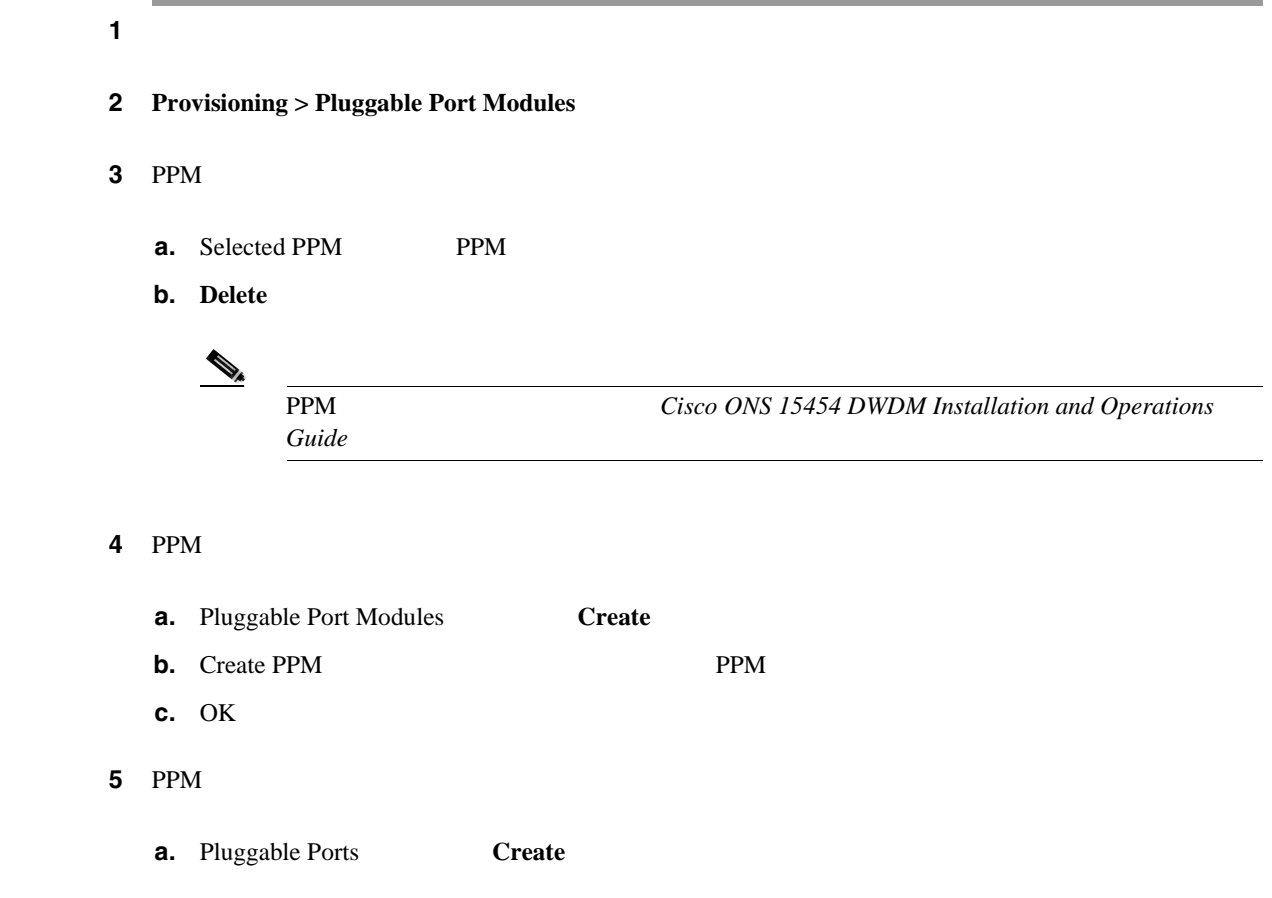

**Cisco ONS 15454** 

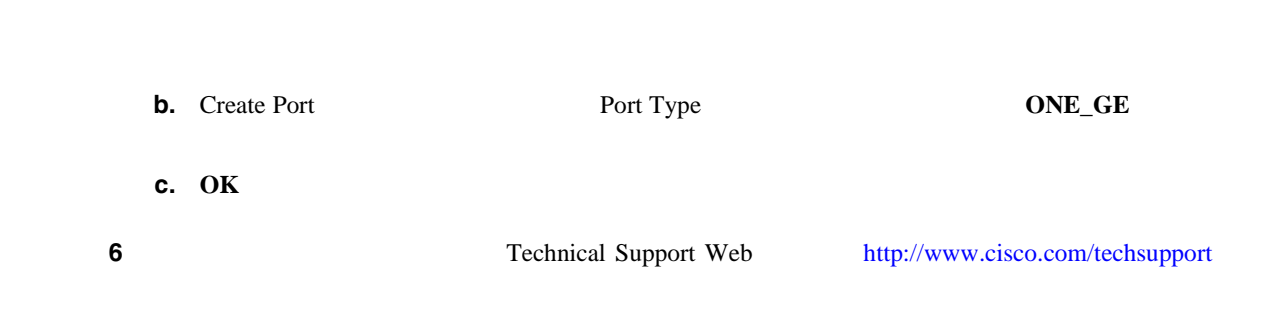

第 **2** 章アラームのトラブルシューティング

 $\mathbf{I}$ 

# **2.8.282 PARAM-MISM**

**2.8** 

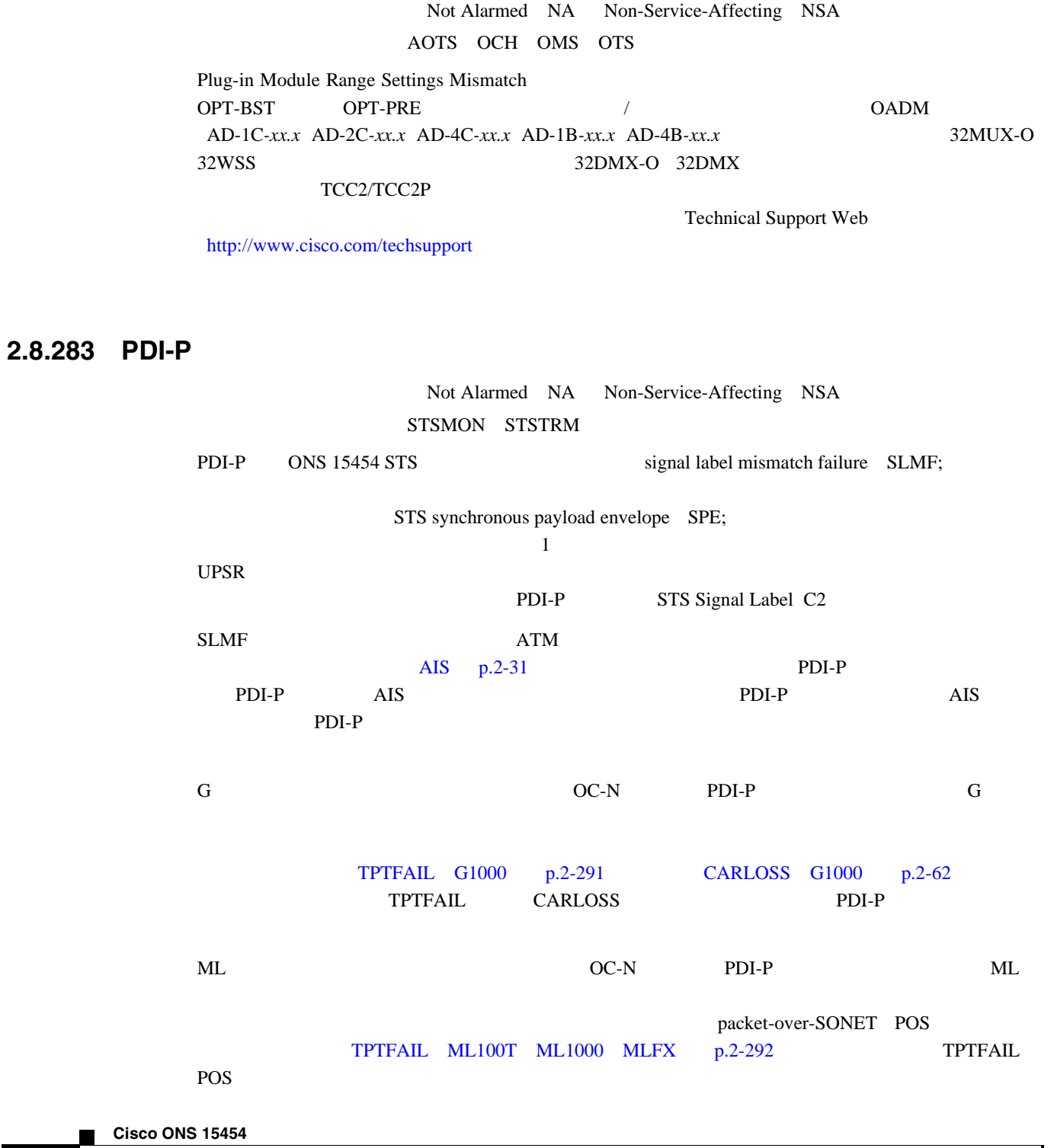

**PDI-P** 

 $\blacksquare$ 

**PDI-P** ML *Ethernet Card Software Feature and Configuration Guide for the Cisco ONS 15454, Cisco ONS 15454 SDH, and Cisco ONS 15327*』を参照してください。

<span id="page-456-0"></span>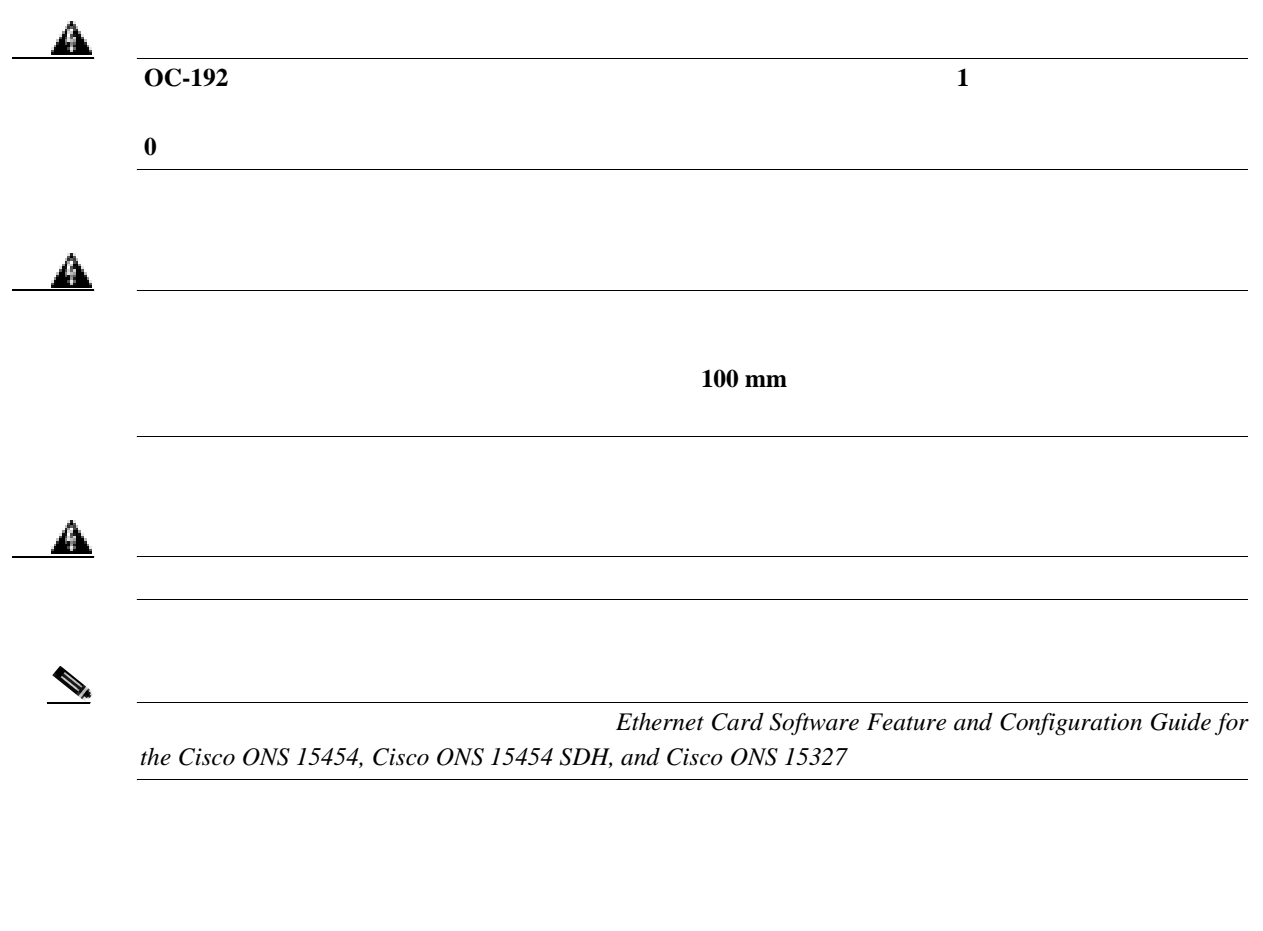

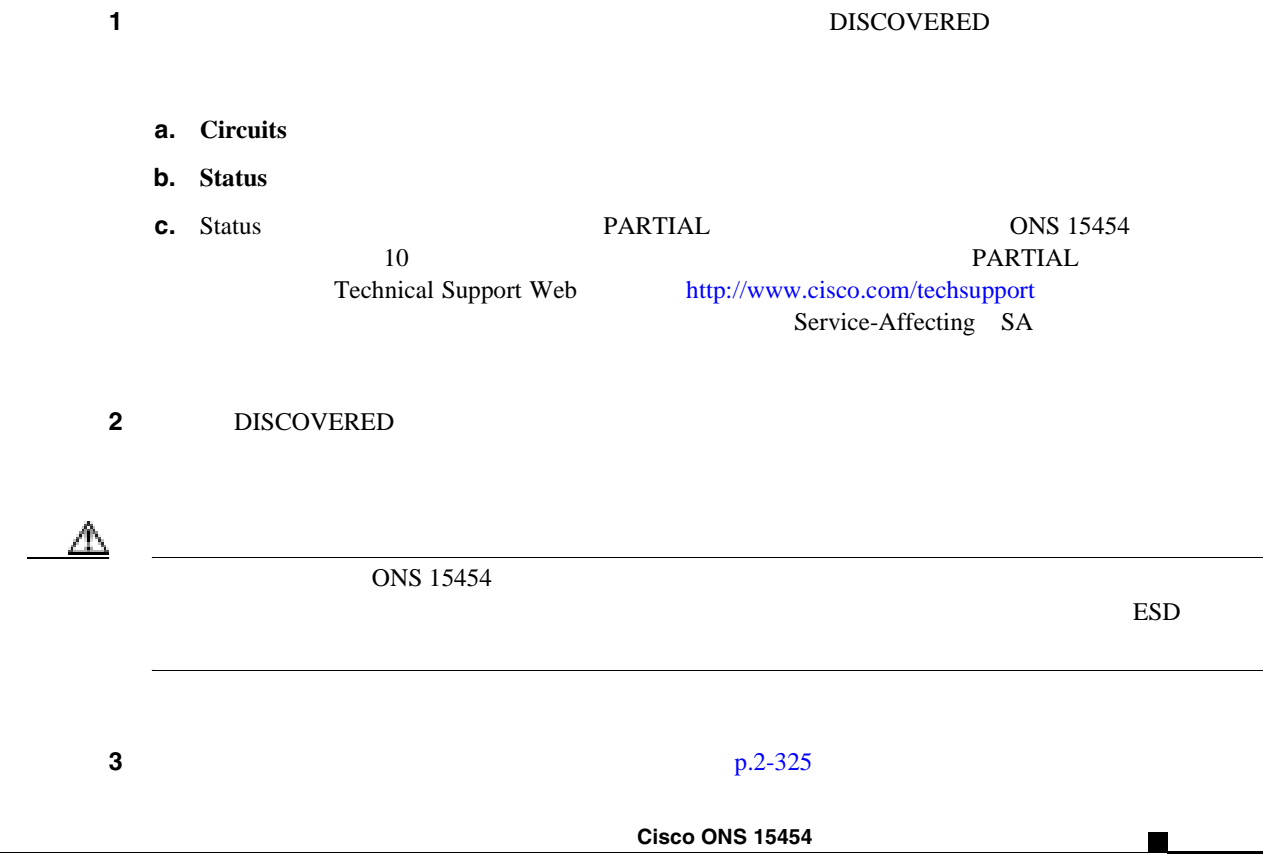

**2-237**

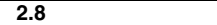

H.

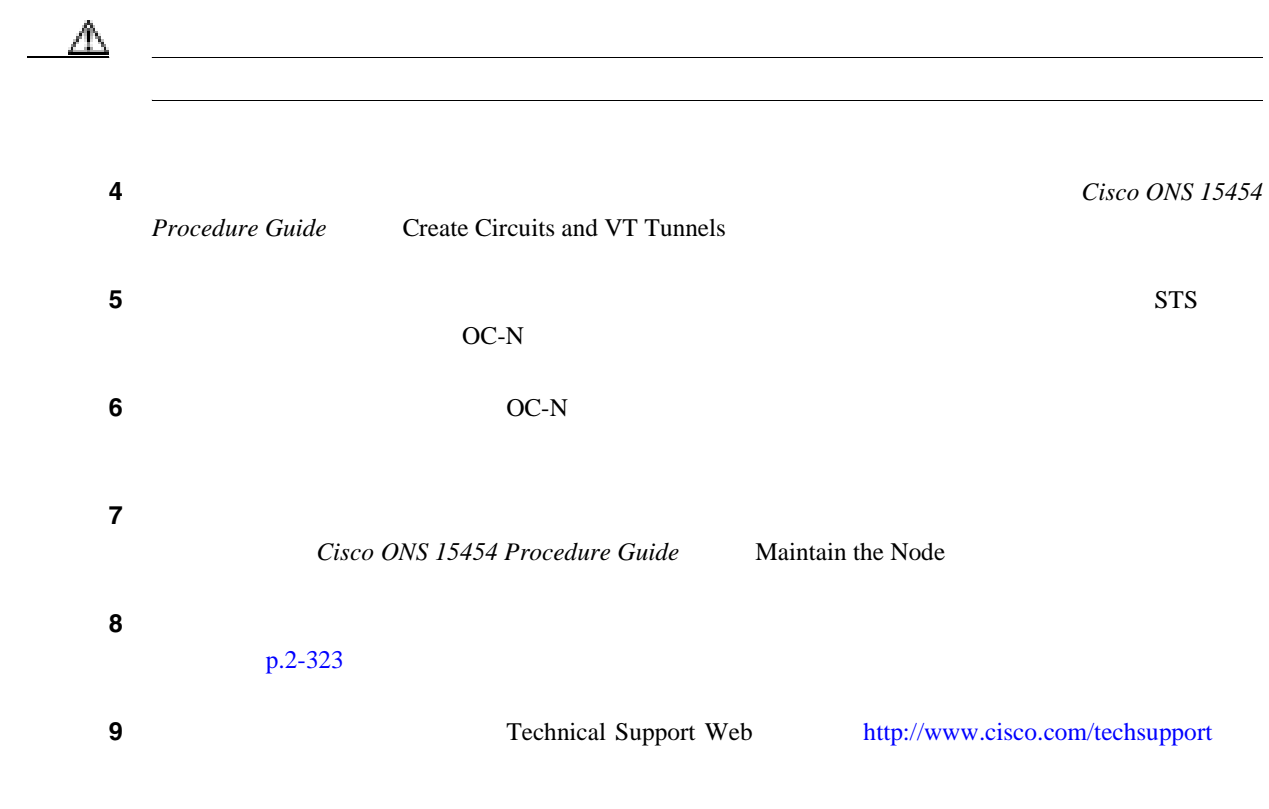

# **2.8.284 PEER-NORESPONSE**

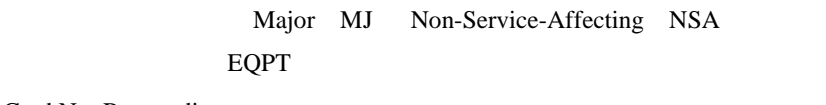

Peer Card Not Responding

PEER-NORESPONSE

 $\overline{\phantom{a}}$ 

### **PEER-NORESPONSE**

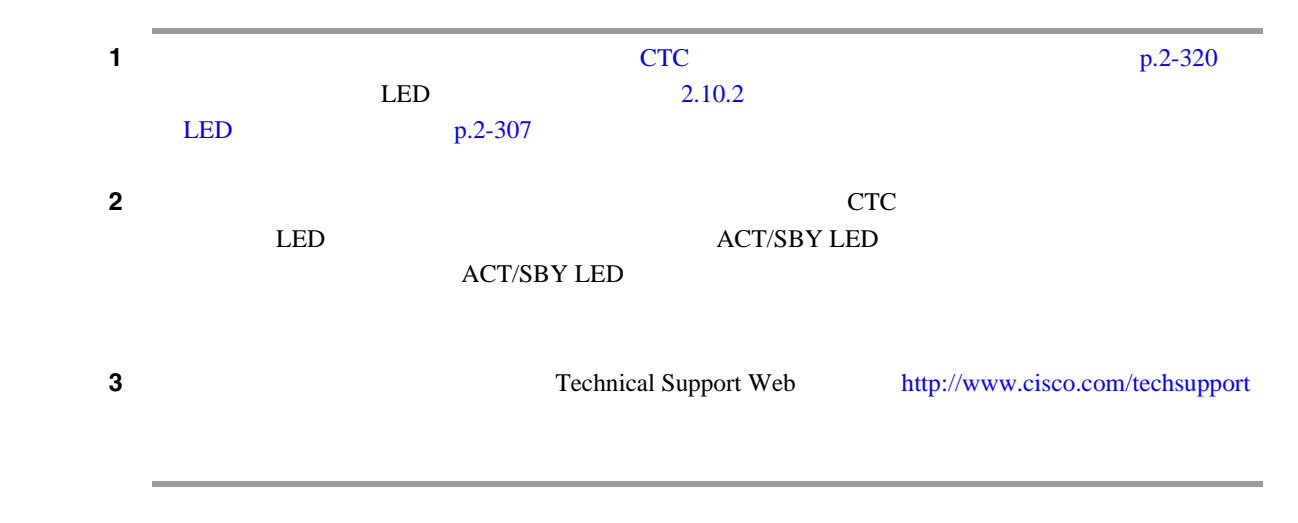

## **2.8.285 PLM-P**

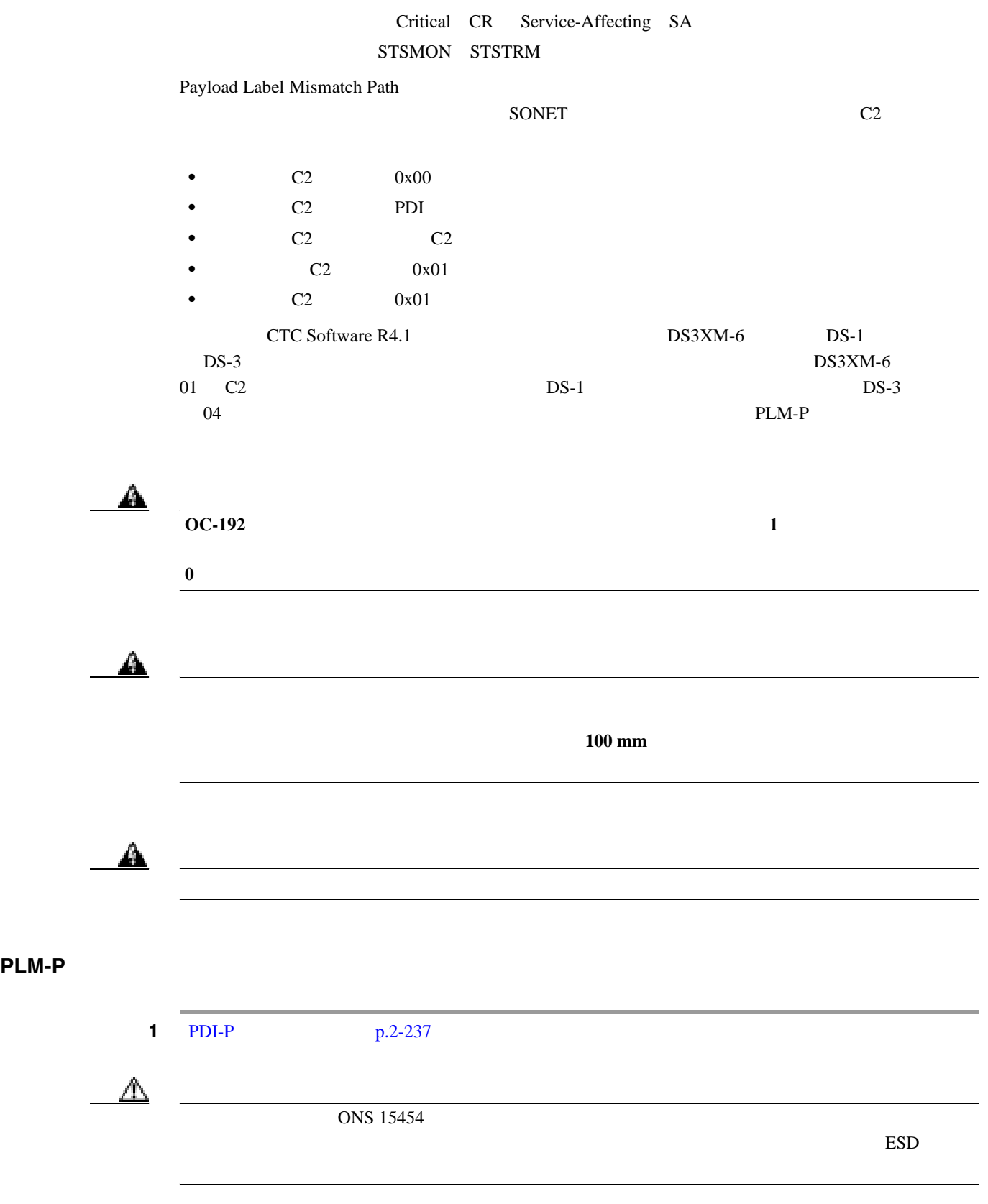

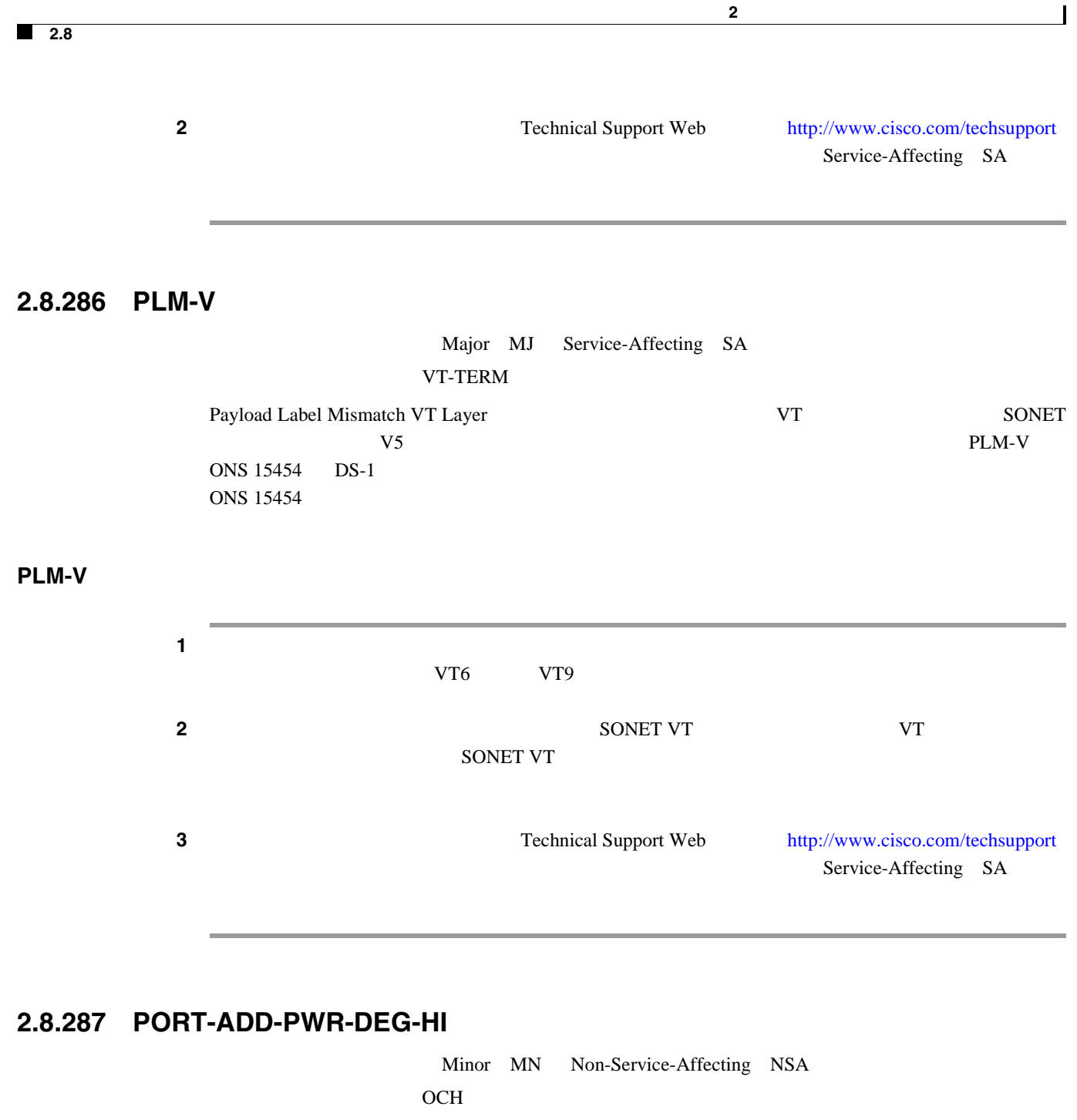

Add Port Power High Degrade ADD 32-WSS ADD

variable optical attenuation VOA;

#### **PORT-ADD-PWR-DEG-HI**

 $1$   $p.2-323$ 2 Technical Support Web <http://www.cisco.com/techsupport>

## **2.8.288 PORT-ADD-PWR-DEG-LOW**

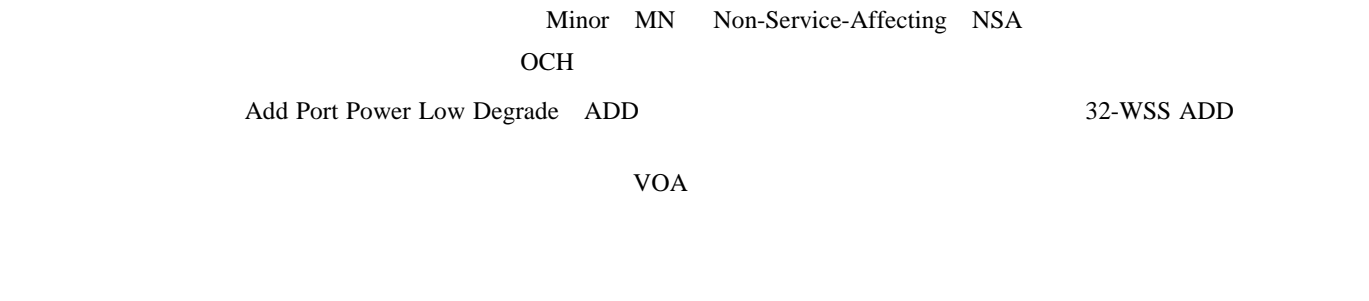

### **PORT-ADD-PWR-DEG-LOW**

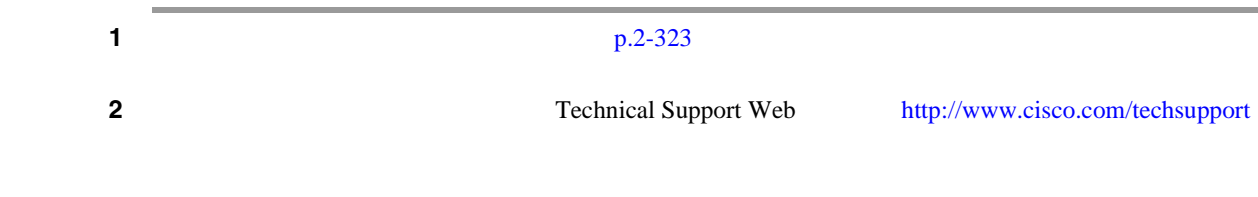

## **2.8.289 PORT-ADD-PWR-FAIL-HIGH**

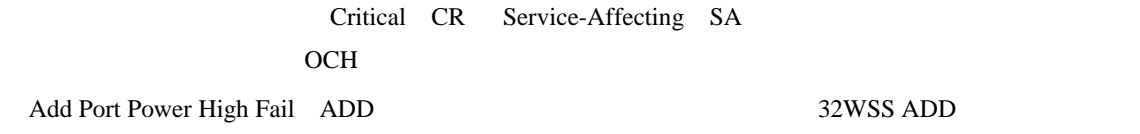

#### **PORT-ADD-PWR-FAIL-HIGH**

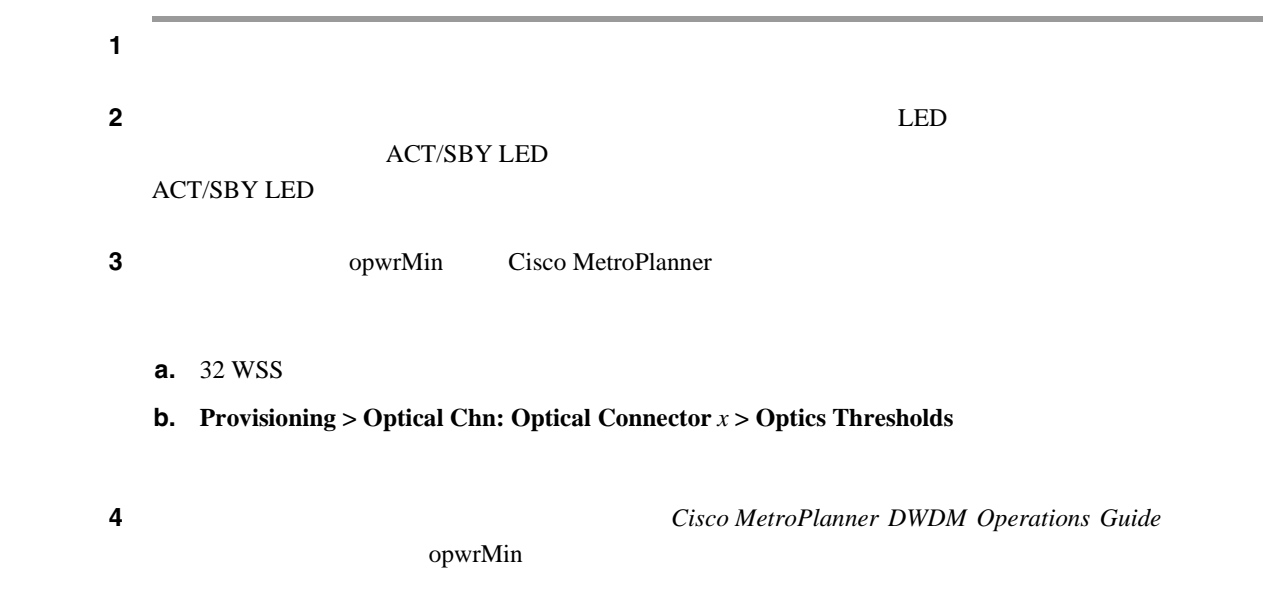

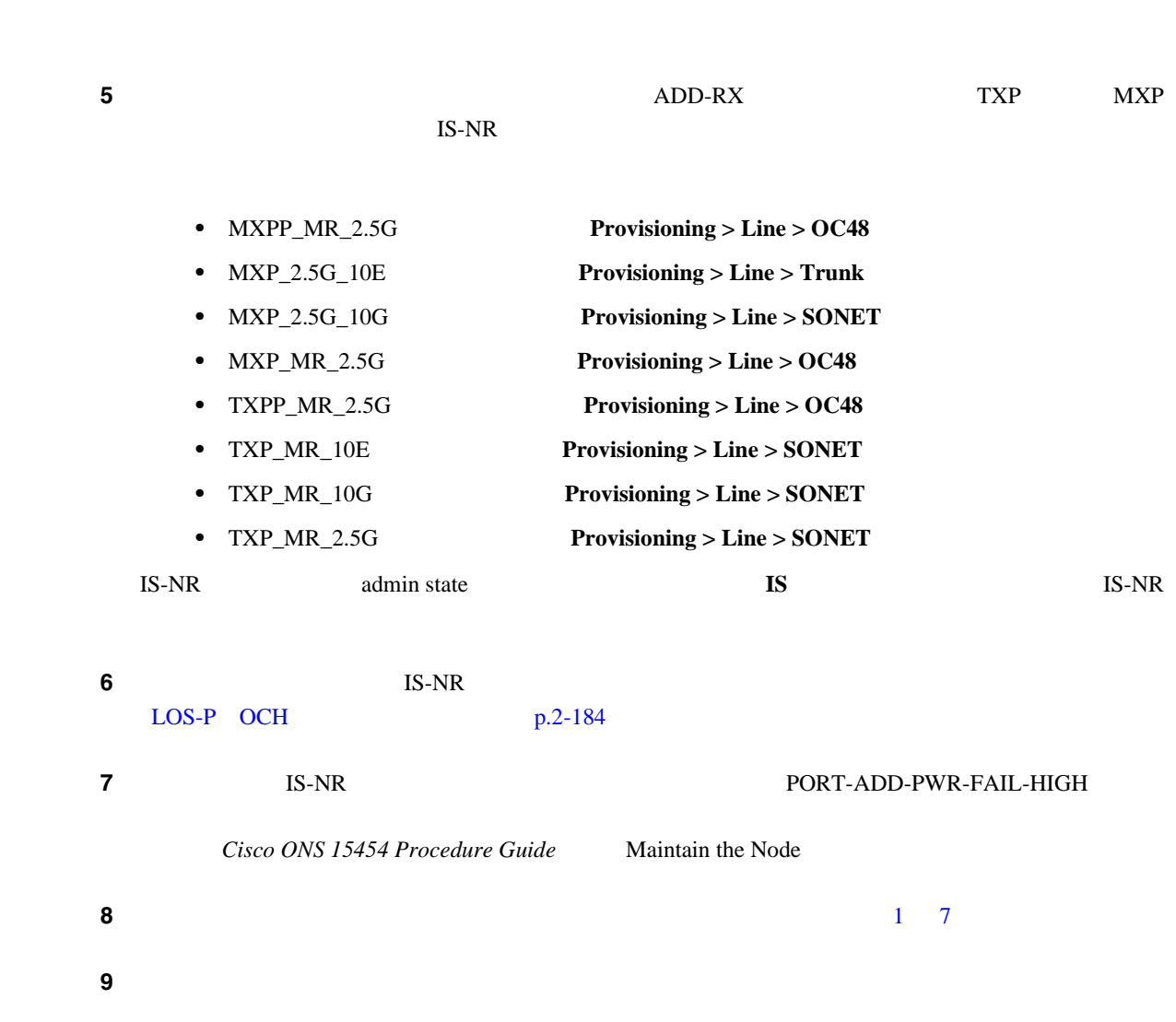

10 PORT-ADD-PWR-FAIL-HIGH

OOS,DSBLD admin state  $11$  **11 11 11 11 11 p.2-323** 0

第 **2** 章アラームのトラブルシューティング

 $\overline{\phantom{a}}$ 

12 Technical Support Web <http://www.cisco.com/techsupport> Service-Affecting SA

# **2.8.290 PORT-ADD-PWR-FAIL-LOW**

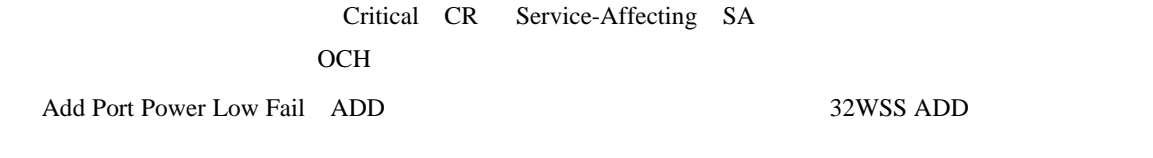

い場合に発生します。このアラームは、カードの VOA 制御回線に障害が起き、それがカードの自

 $\blacksquare$  2.8

#### <span id="page-462-0"></span>**PORT-ADD-PWR-FAIL-LOW**

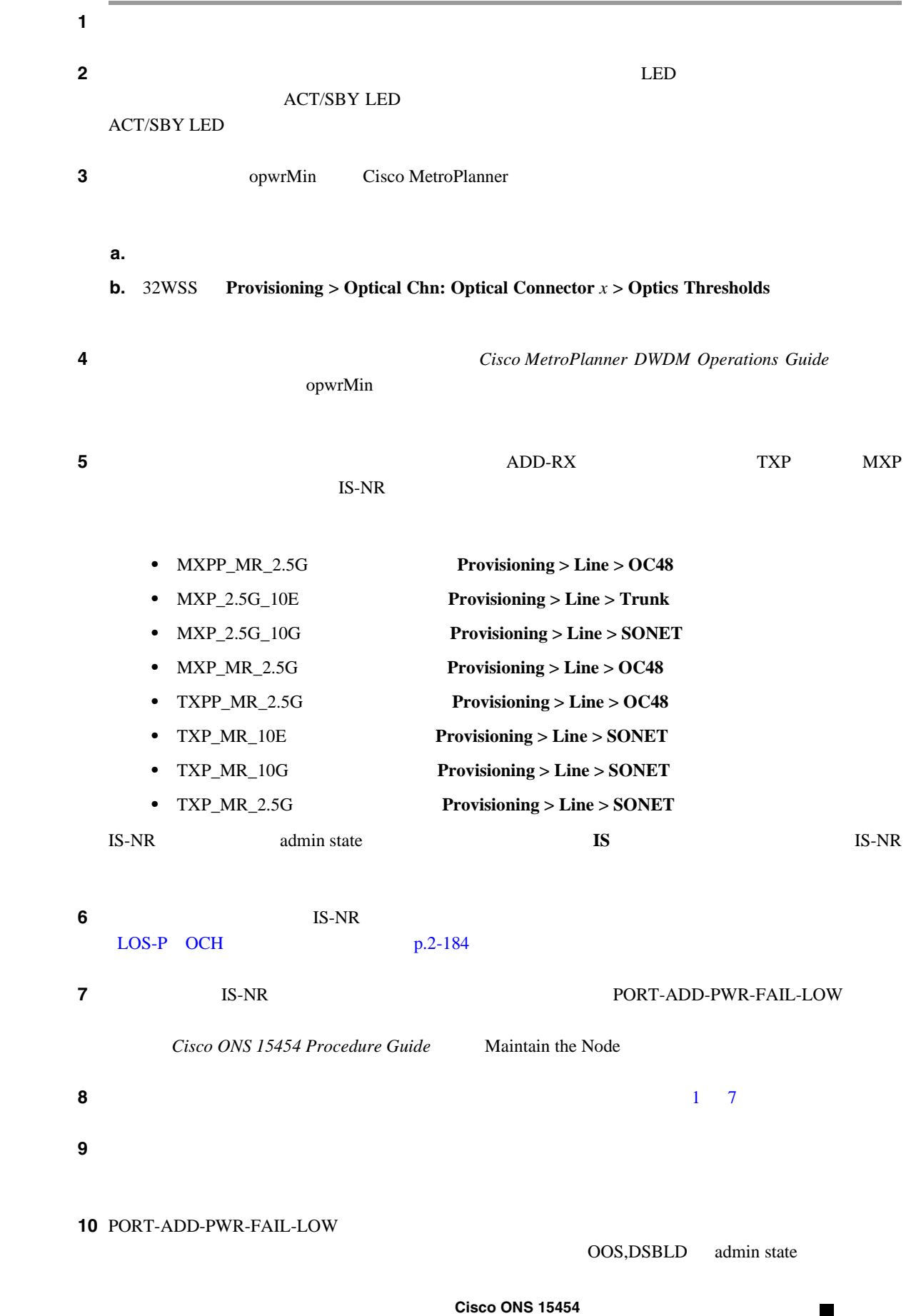

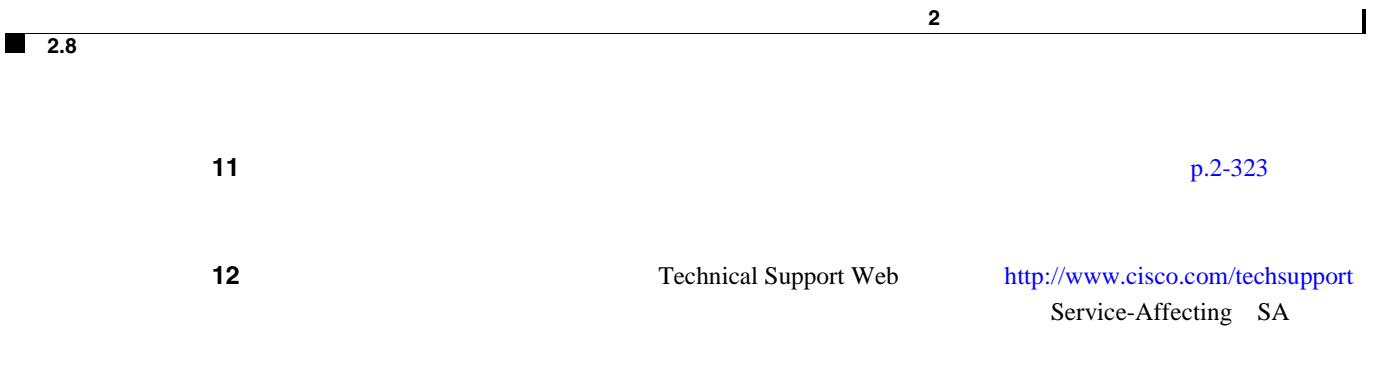

## **2.8.291 PORT-FAIL**

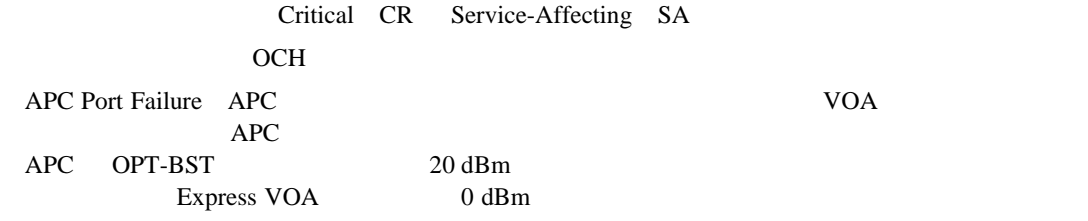

## **PORT-FAIL**

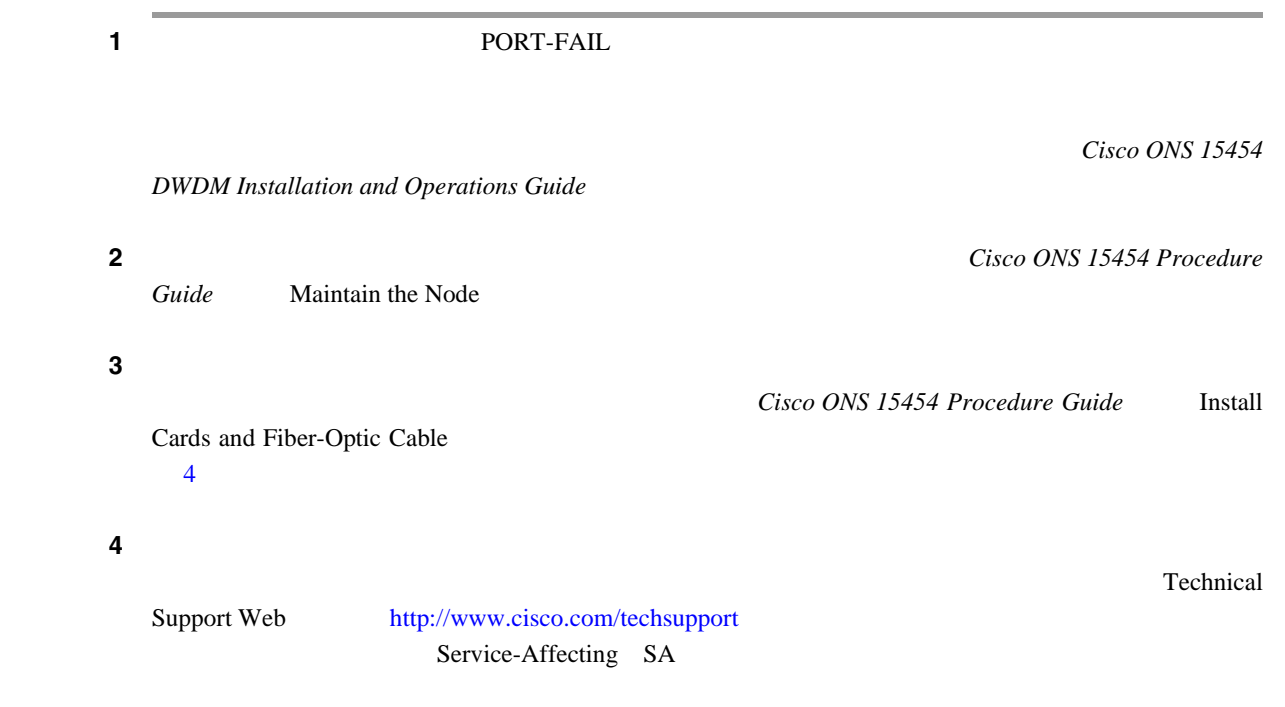

第 **2** 章アラームのトラブルシューティング

 $\blacksquare$ 

# **2.8.292 PORT-MISMATCH**

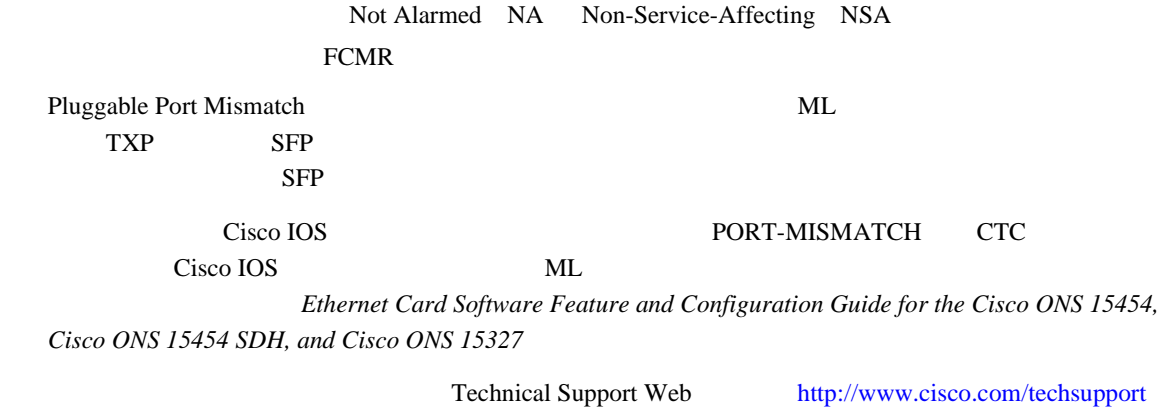

## **2.8.293 PRC-DUPID**

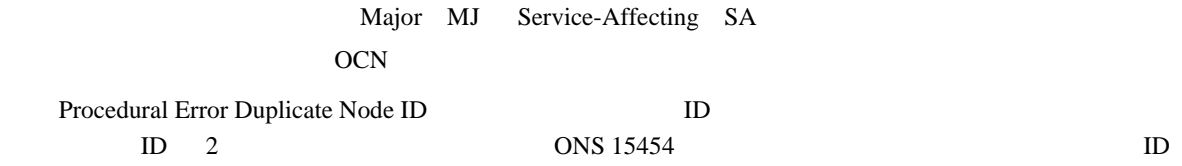

### **PRC-DUPID**

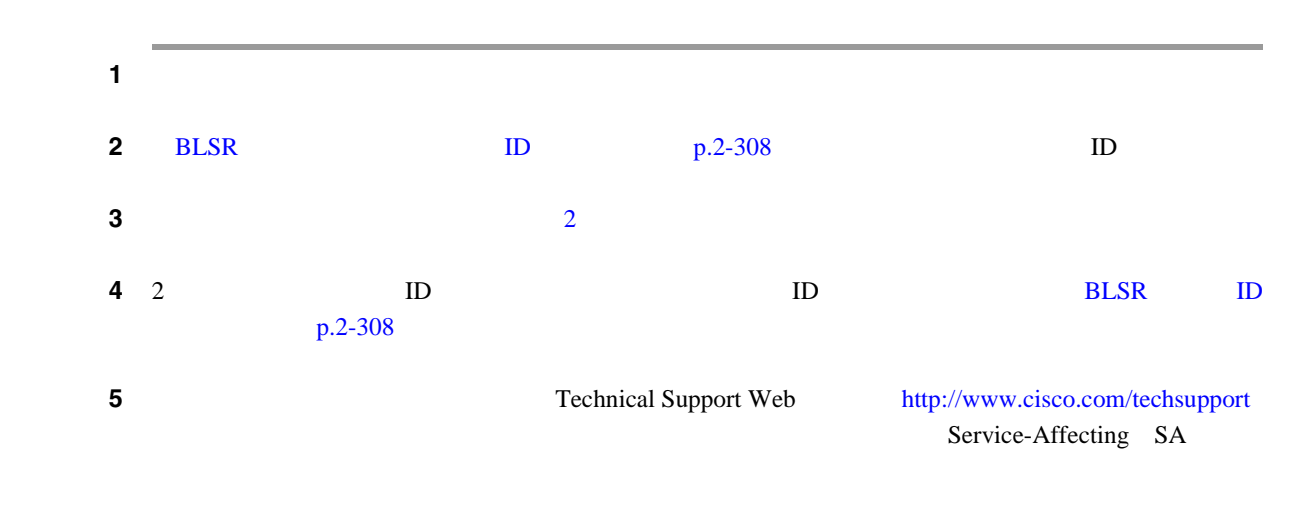

第 **2** 章アラームのトラブルシューティング

 $\overline{\phantom{a}}$ 

# **2.8.294 PROTNA**

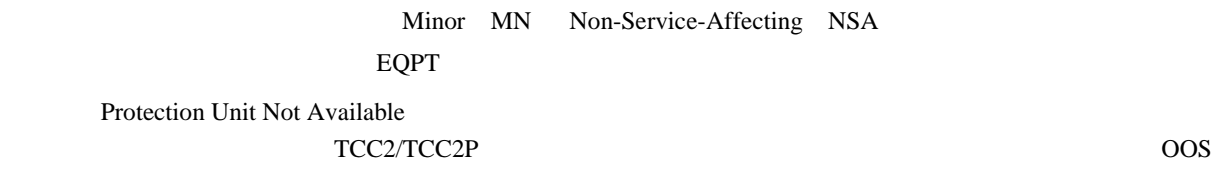

#### **PROTNA**

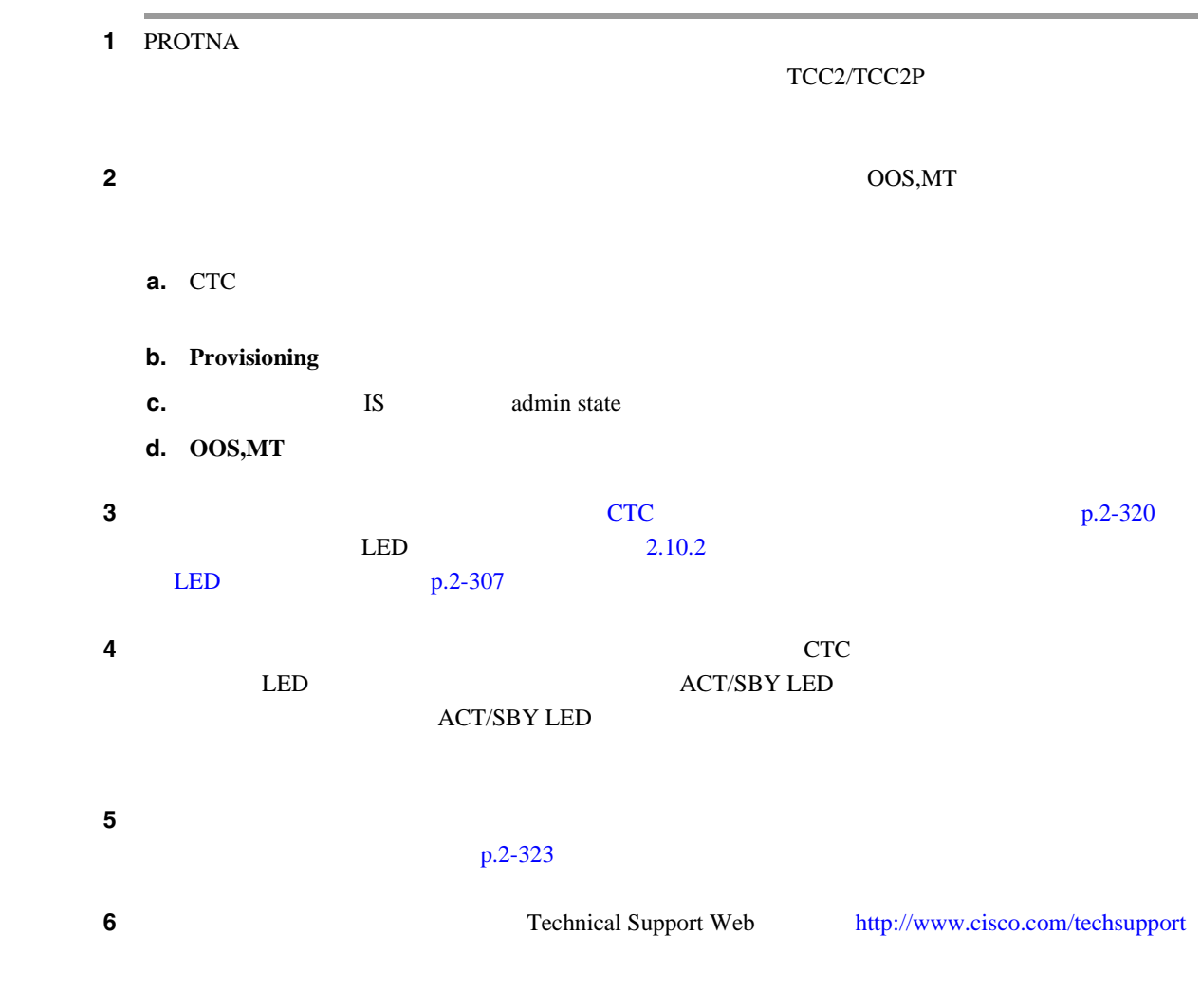

П

## **2.8.295 PROV-MISMATCH**

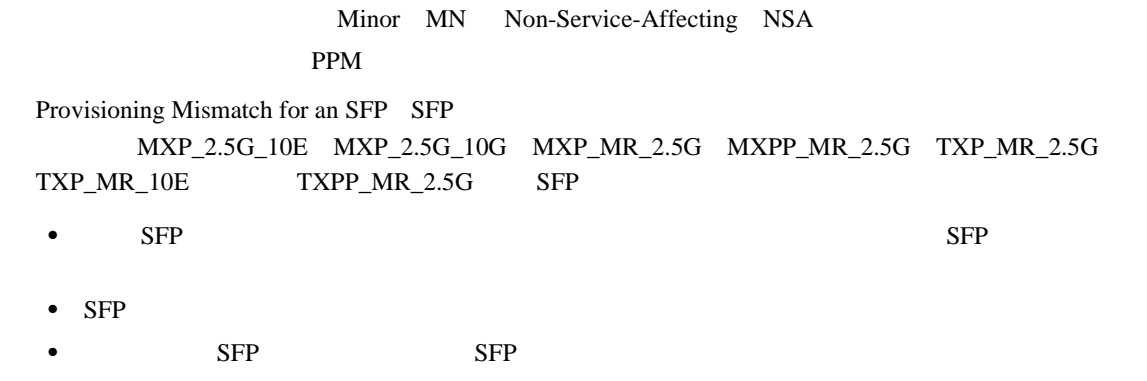

### **PROV-MISMATCH**

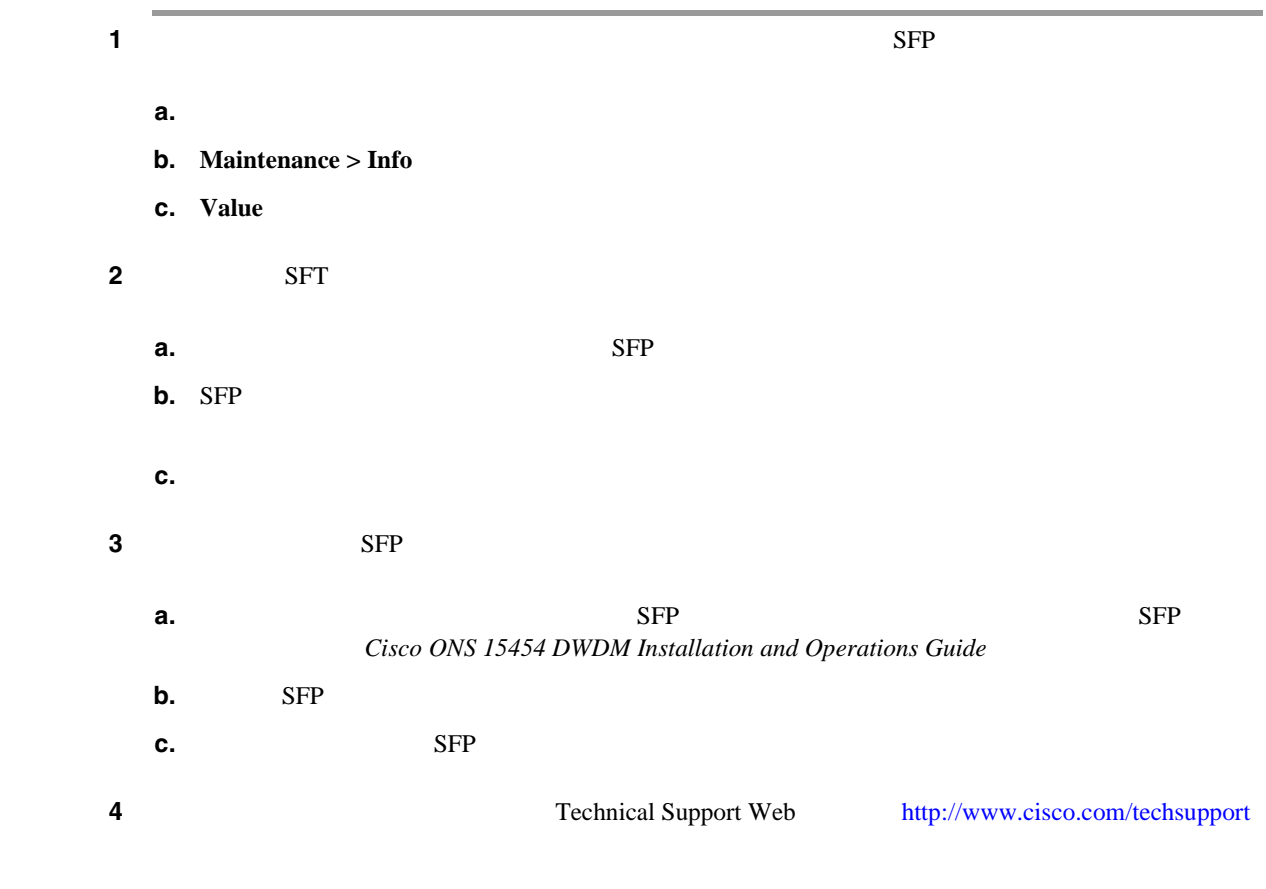

### **2.8.296 PTIM**

Major MJ Non-Service-Affecting NSA TRUNK Payload Type Identifier Mismatch 
ID ID  $\verb+MXP_2.5G_10G_TXP\_MR_10G_TXP\_MR_2.5G_TXP\_MR_10E_TXP\_MR\_2.5G_TMP\_MR_2.5G_TMP\_MR\_R\_R$ ITU-T G.709

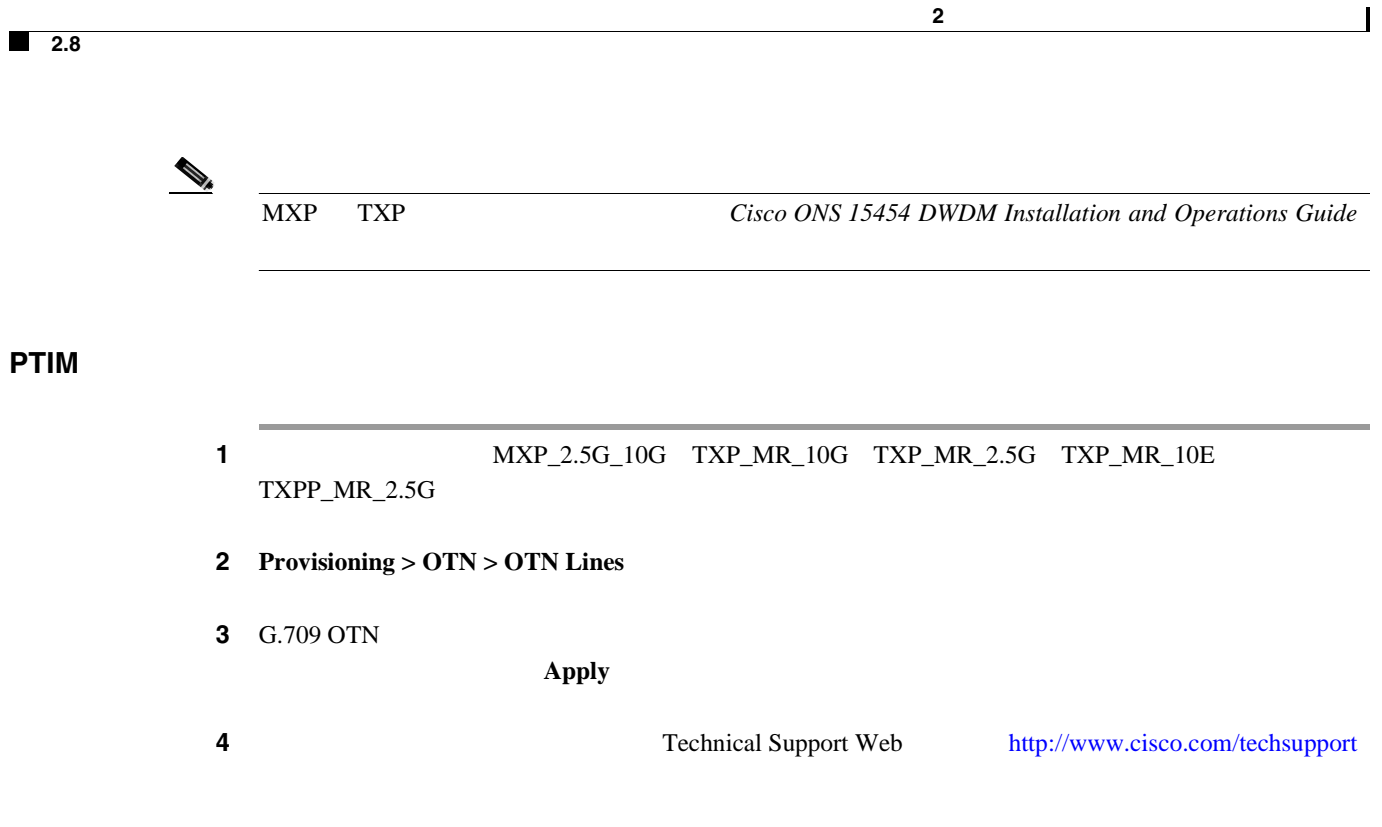

**2.8.297 PWR-FAIL-A**

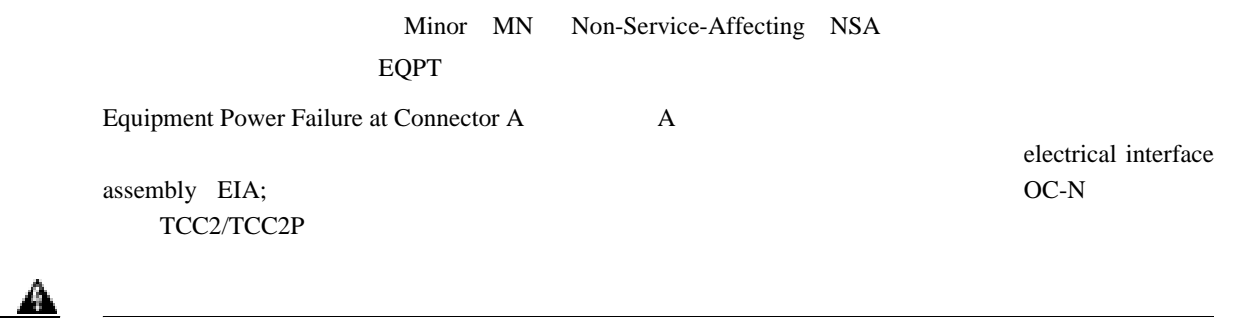

クレス、時計などの装身具を外してください。露出している電源供給配線や **DSLAM** 機器内の回

**PWR-FAIL-A** 

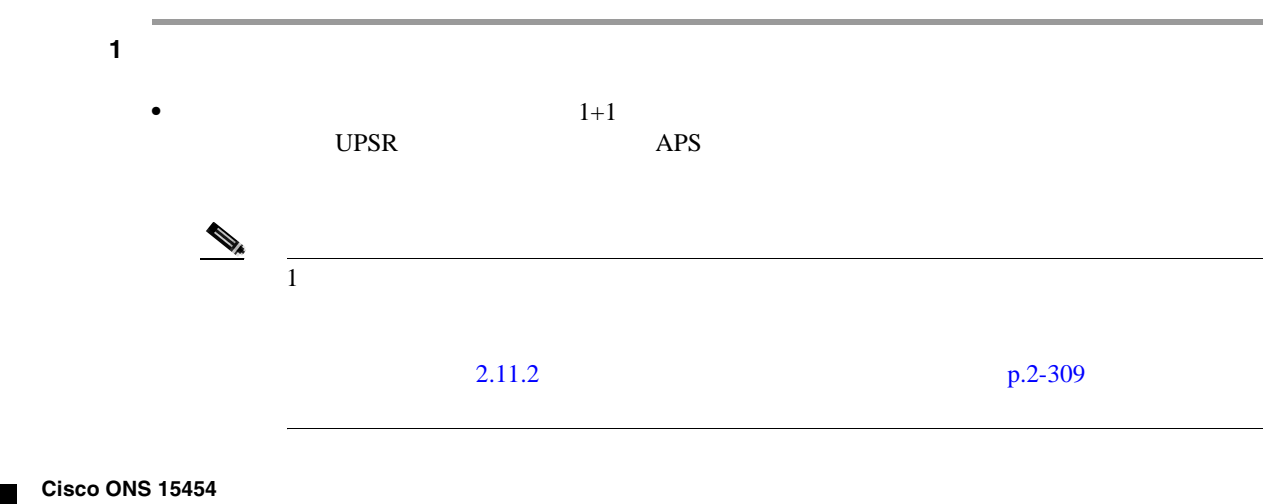

П
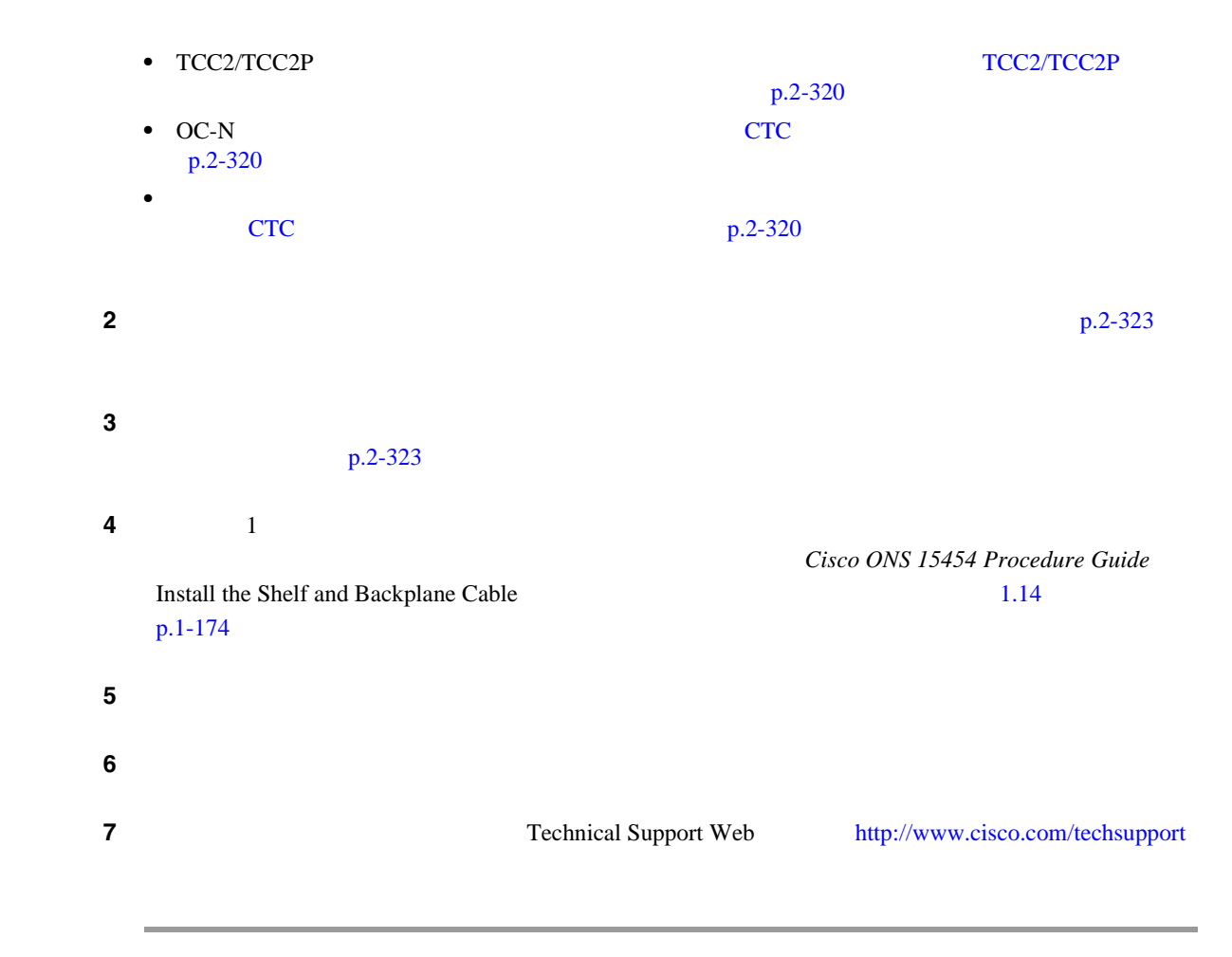

### **2.8.298 PWR-FAIL-B**

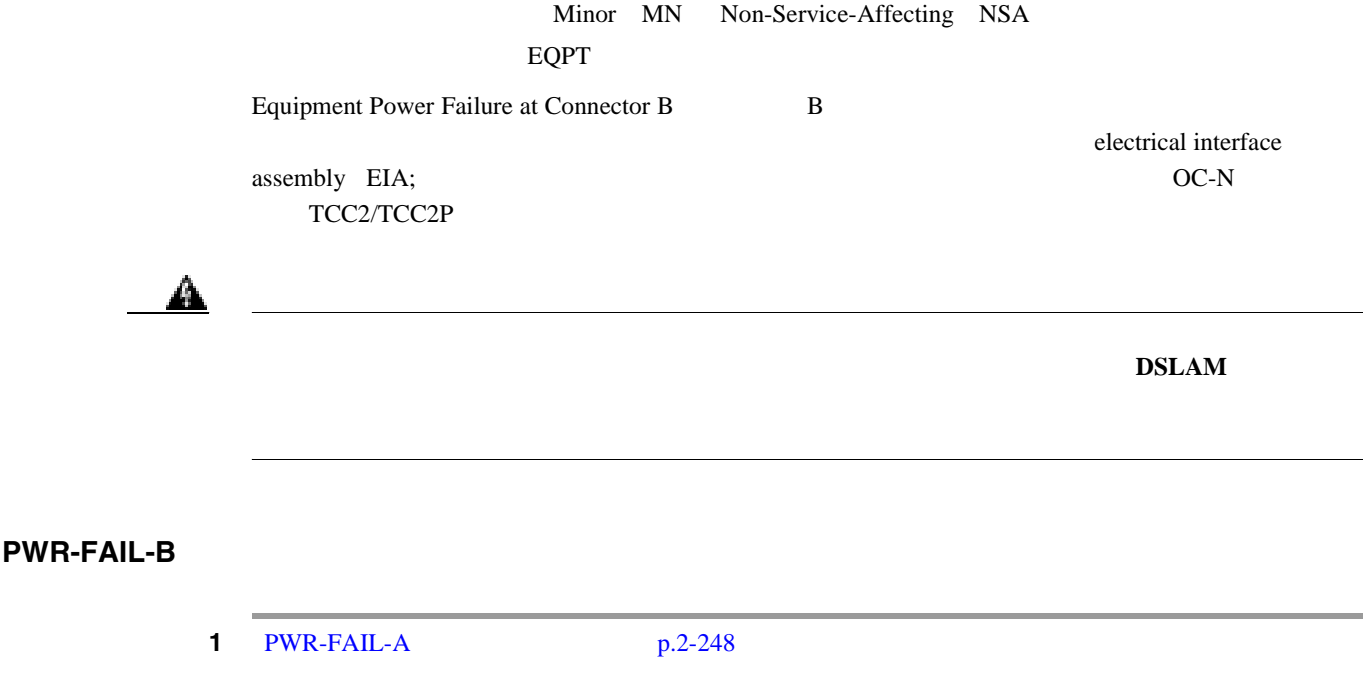

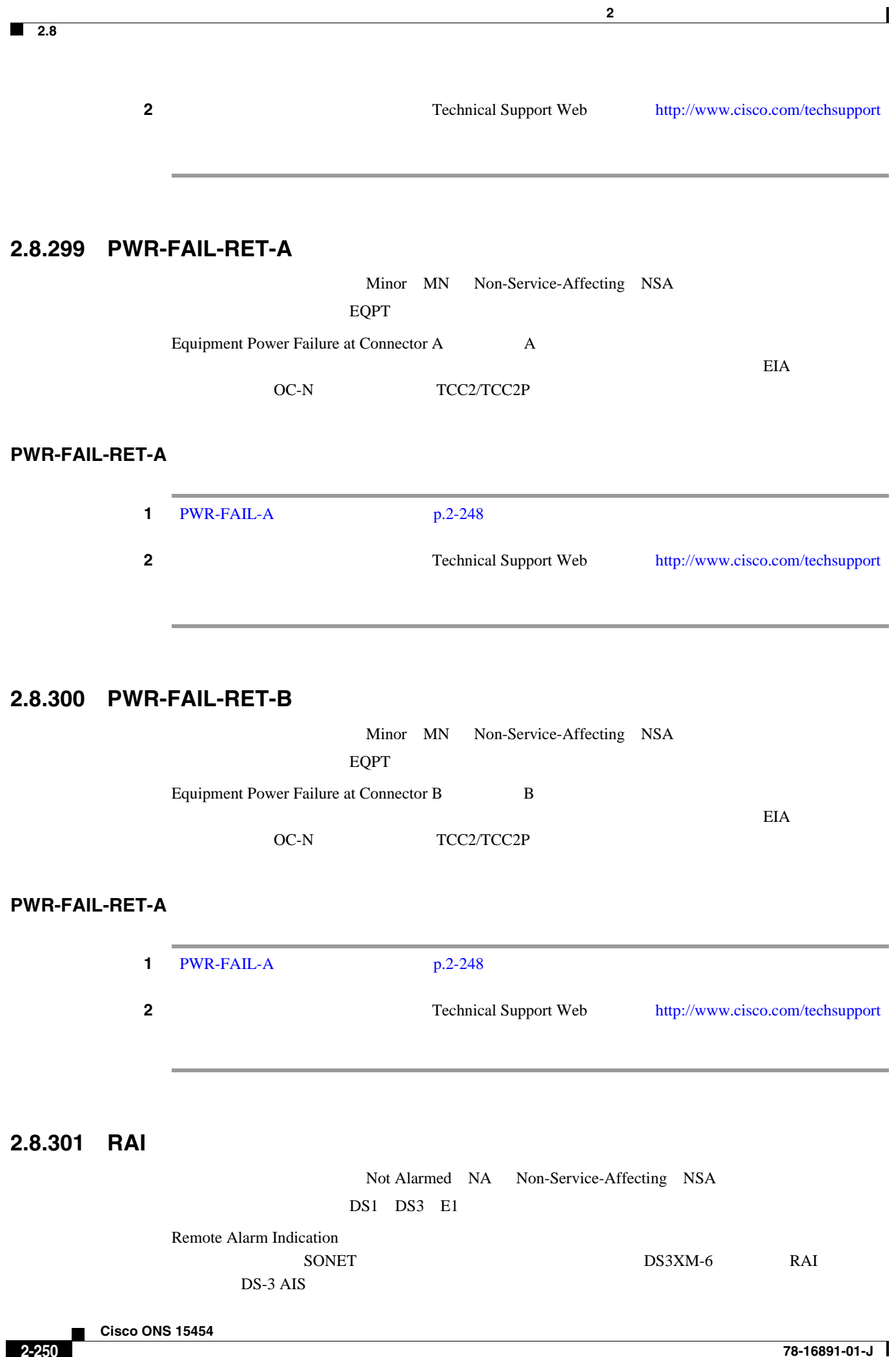

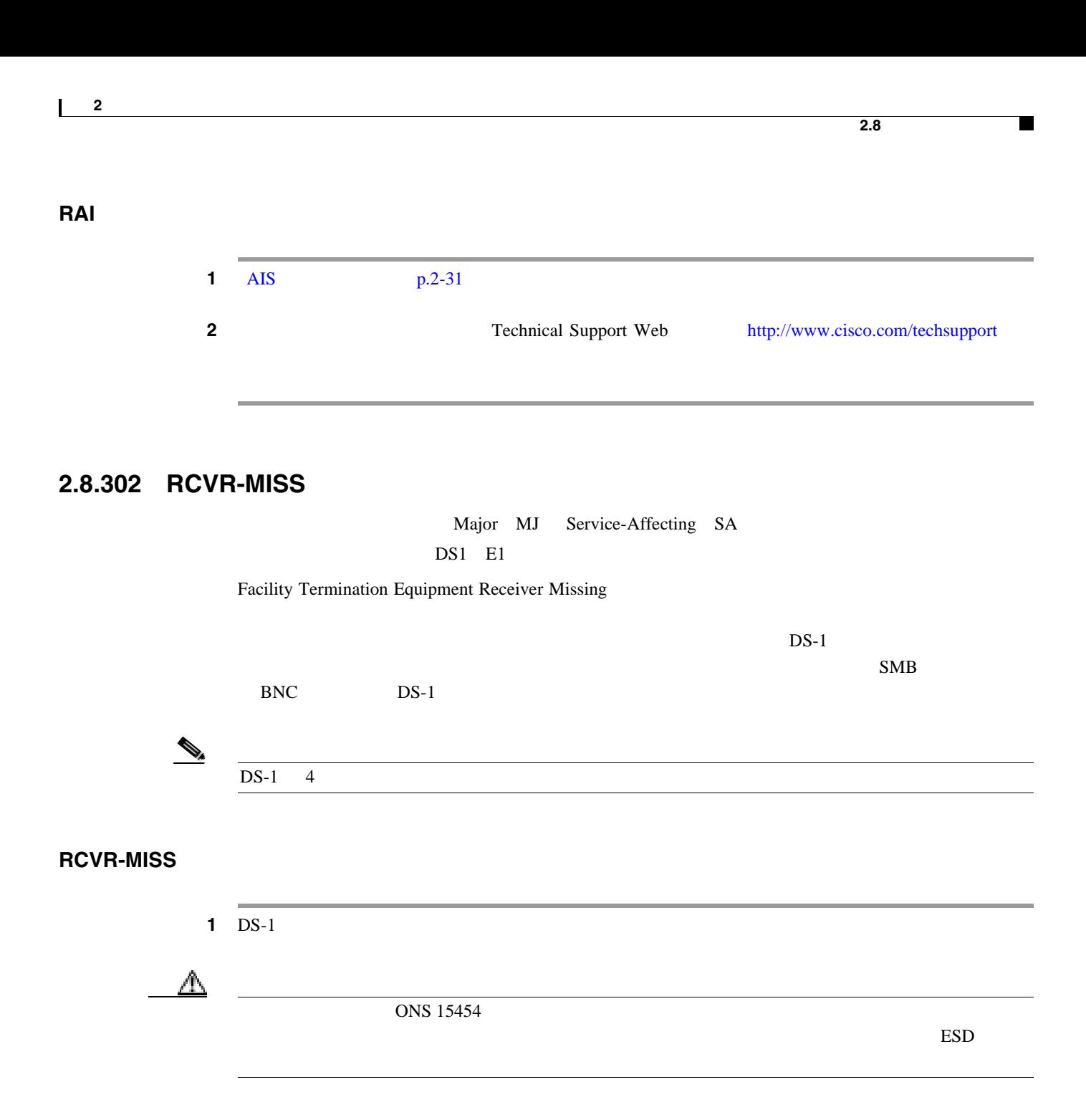

 $2$ 

 $3$ 

ステップ **4** ピン割り当てが正しい場合は、受信ケーブルを交換します。

**5** Technical Support Web <http://www.cisco.com/techsupport>

Service-Affecting SA

#### **2.8**

第 **2** 章アラームのトラブルシューティング

 $\mathbf{I}$ 

## **2.8.303 RFI**

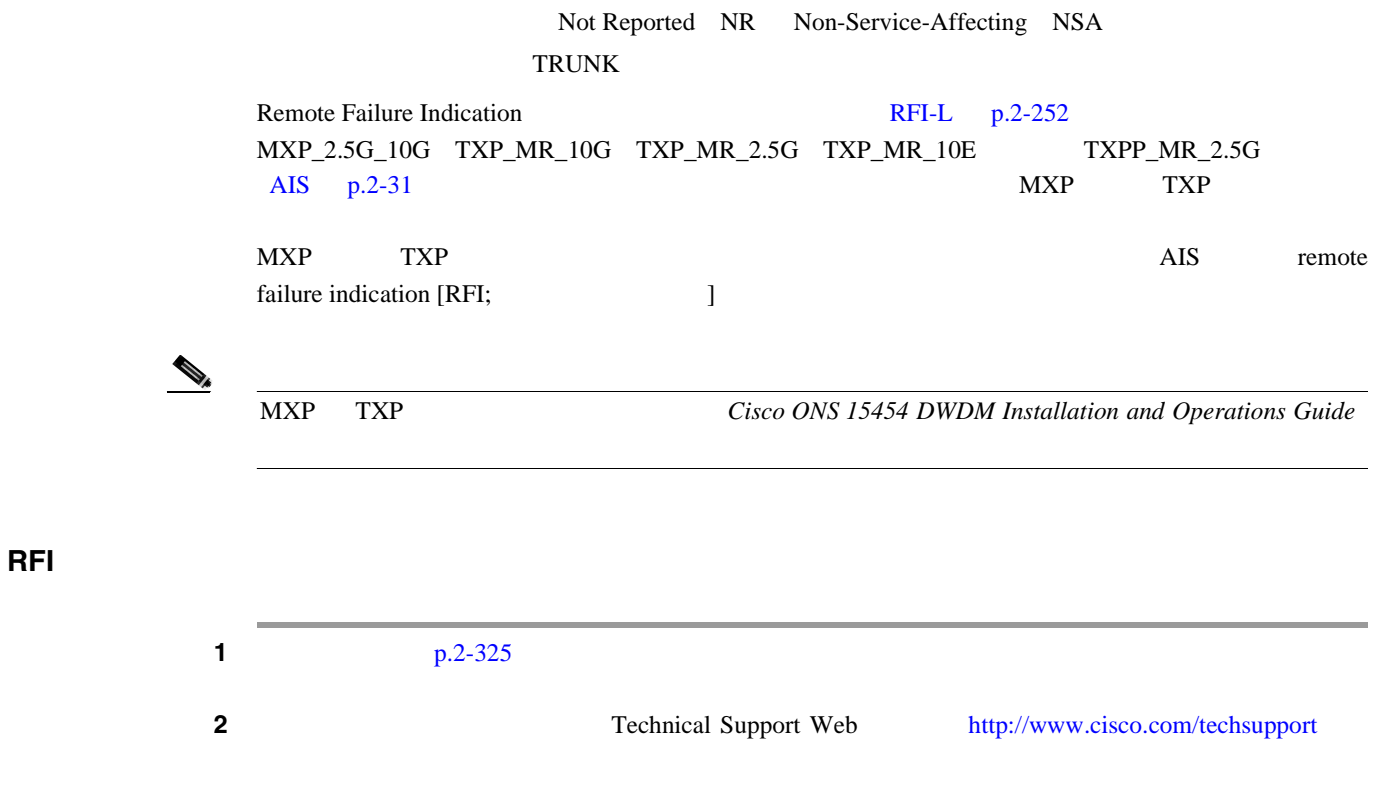

## **2.8.304 RFI-L**

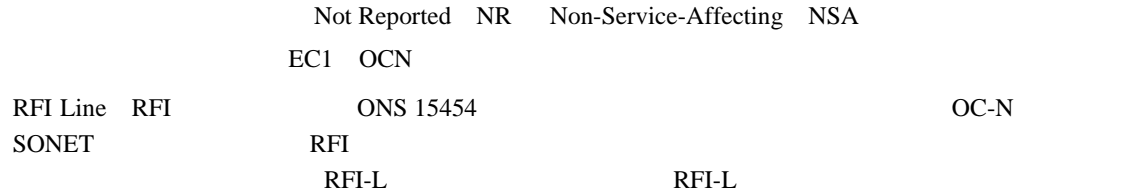

## **RFI-L** 状態のクリア

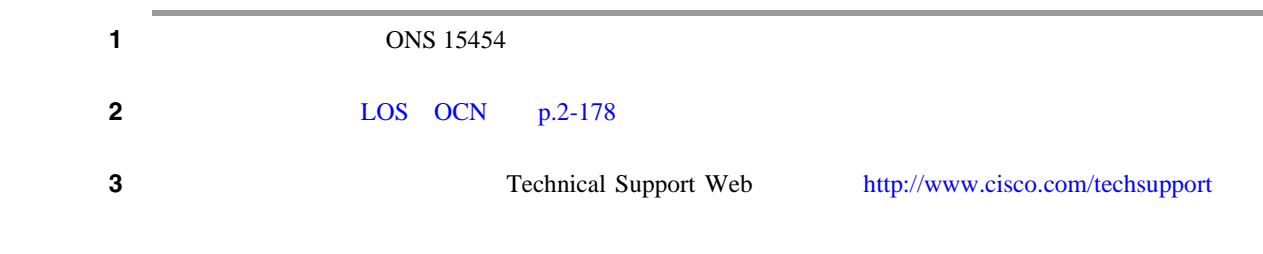

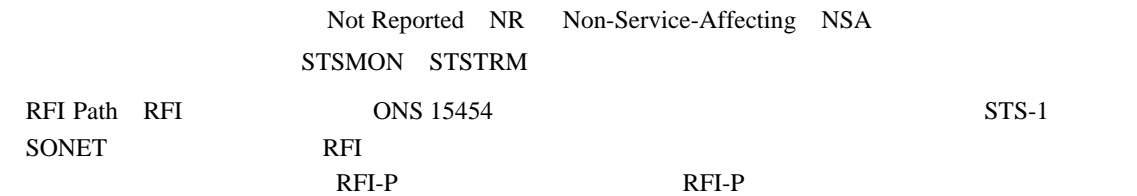

**2.8**  $\overline{\phantom{a}}$ 

 $\blacksquare$ 

**RFI-P** 状態のクリア

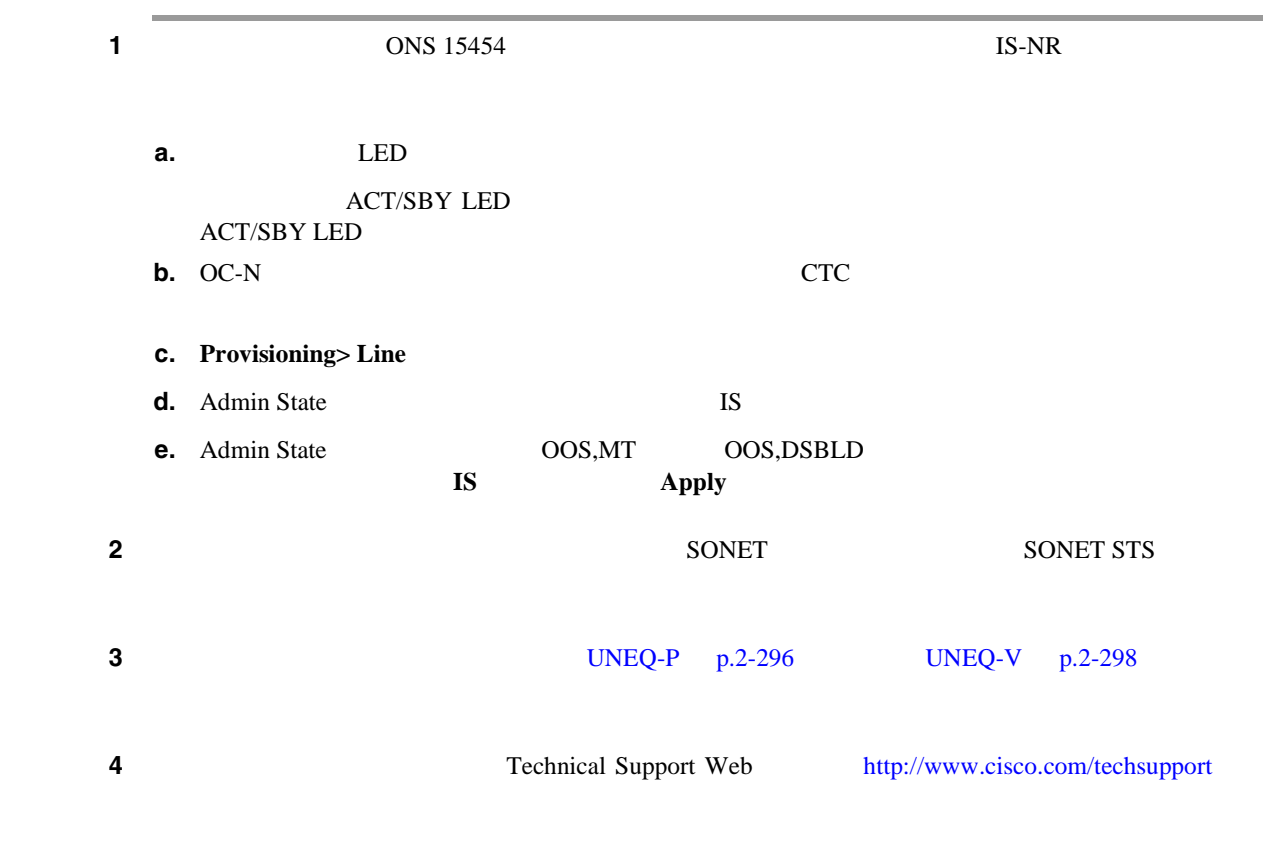

**2.8.306 RFI-V** 

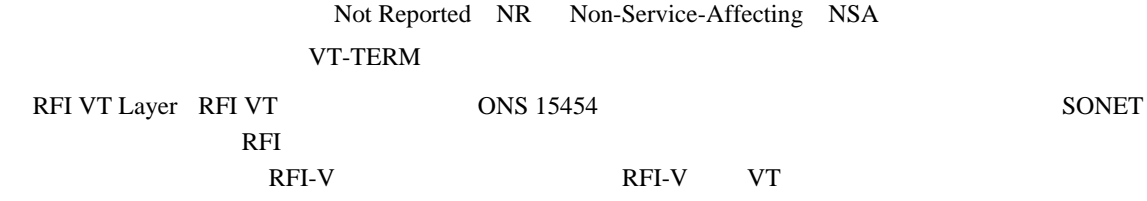

 $\overline{\phantom{a}}$ 

**RFI-V** 

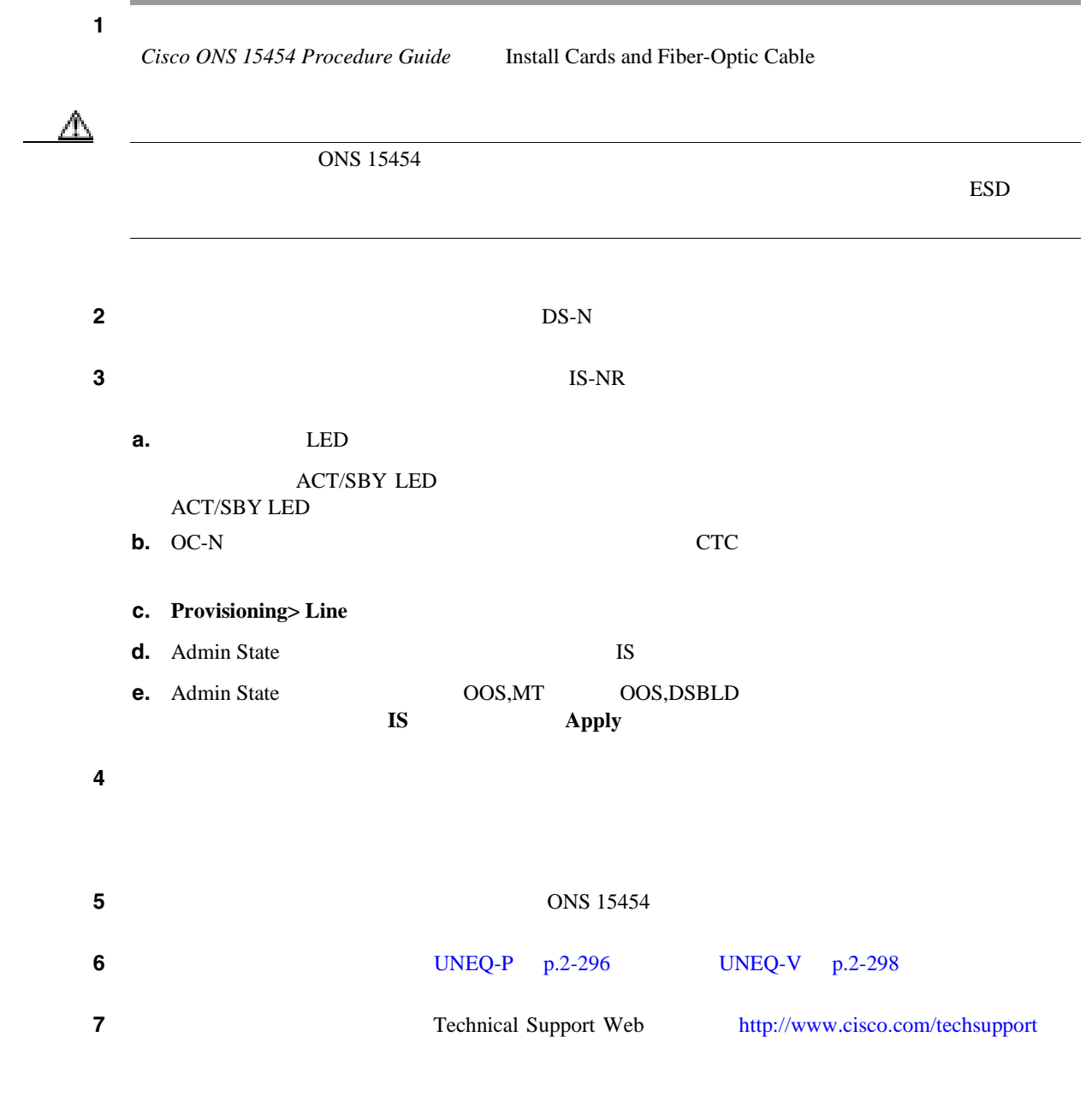

# **2.8.307 RING-ID-MIS**

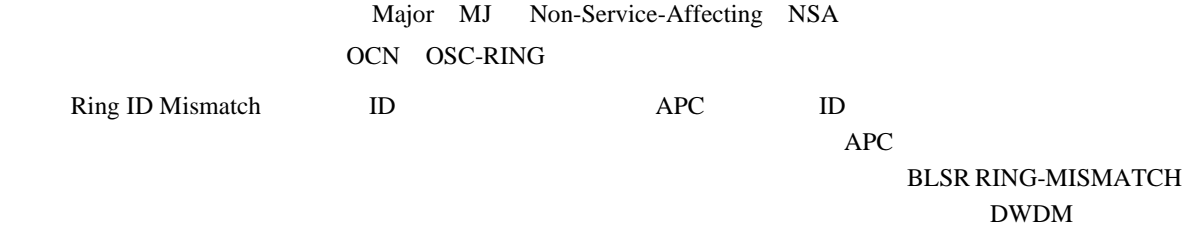

П

# $\mathscr{D}_{\mathscr{A}}$

**2.8** アラームの手順

 $\blacksquare$ 

### **RING-ID-MIS**

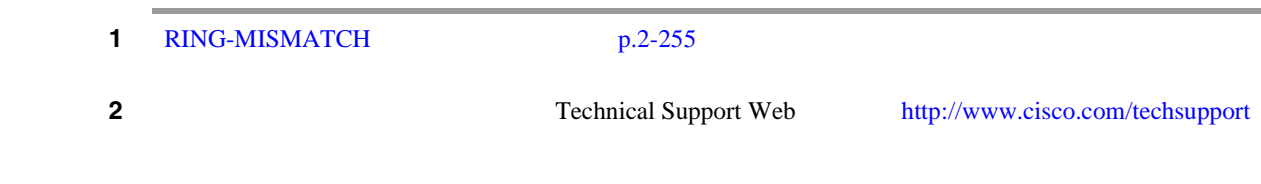

# **2.8.308 RING-MISMATCH**

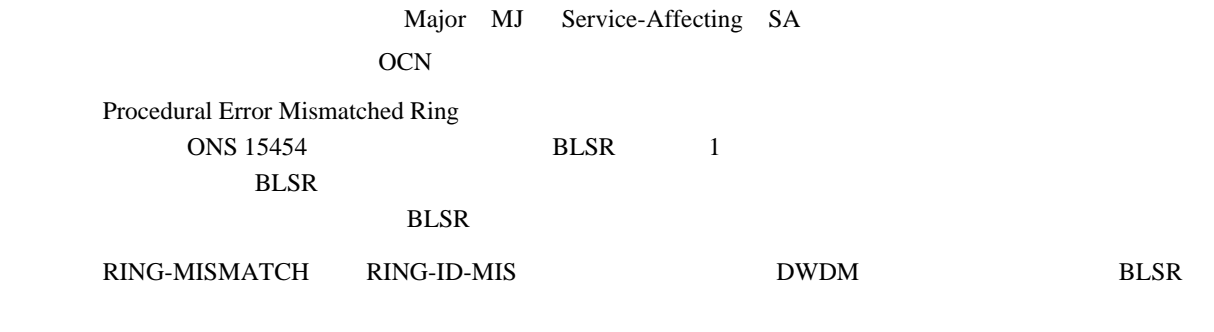

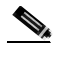

(*DWDM Cisco ONS 15454 DWDM Installation and Operations Guide* 

#### **RING-MISMATCH**

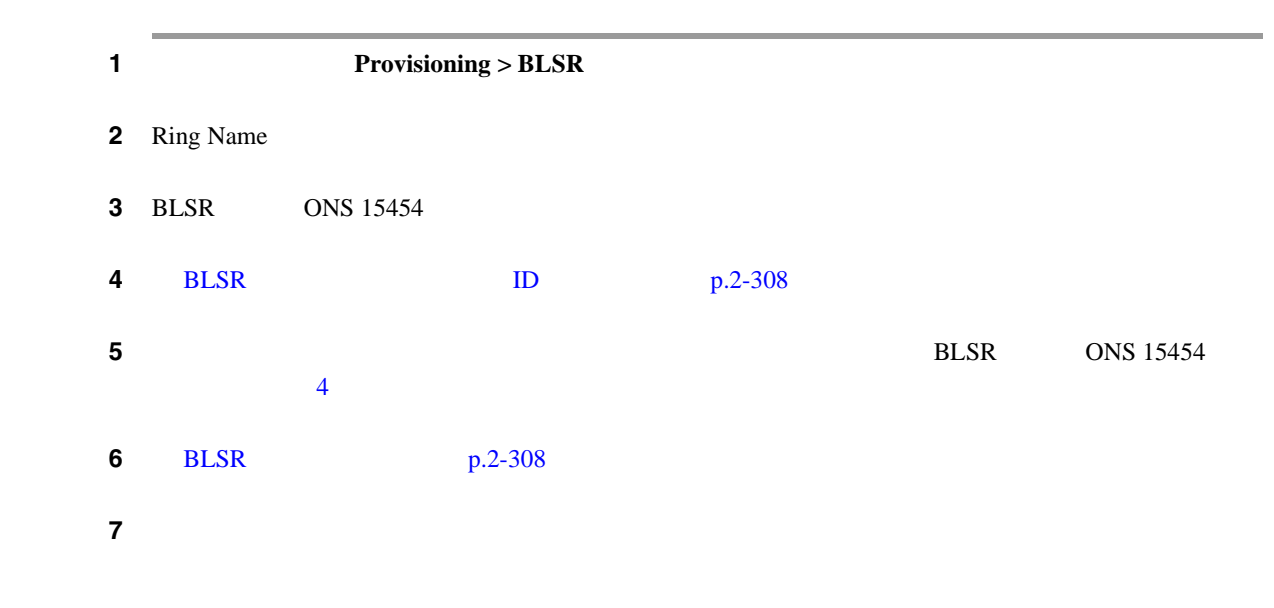

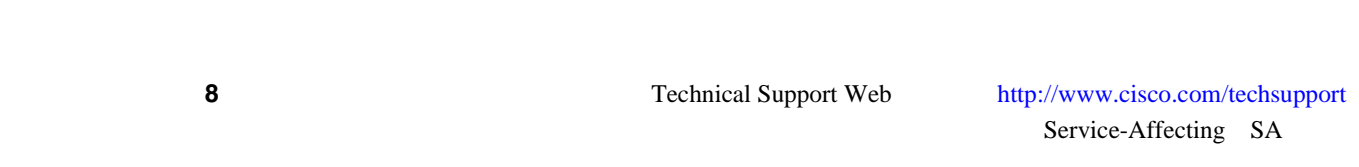

第 **2** 章アラームのトラブルシューティング

 $\overline{\phantom{a}}$ 

**2.8.309 RING-SW-EAST** 

 $2.8$ 

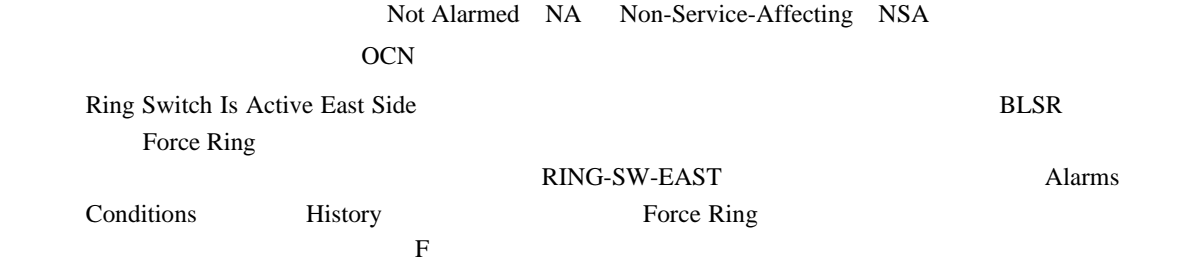

 $\begin{picture}(120,15) \put(0,0){\line(1,0){15}} \put(15,0){\line(1,0){15}} \put(15,0){\line(1,0){15}} \put(15,0){\line(1,0){15}} \put(15,0){\line(1,0){15}} \put(15,0){\line(1,0){15}} \put(15,0){\line(1,0){15}} \put(15,0){\line(1,0){15}} \put(15,0){\line(1,0){15}} \put(15,0){\line(1,0){15}} \put(15,0){\line(1,0){15}} \put(15,0){\line($ 

RING-SW-EAST

## **2.8.310 RING-SW-WEST**

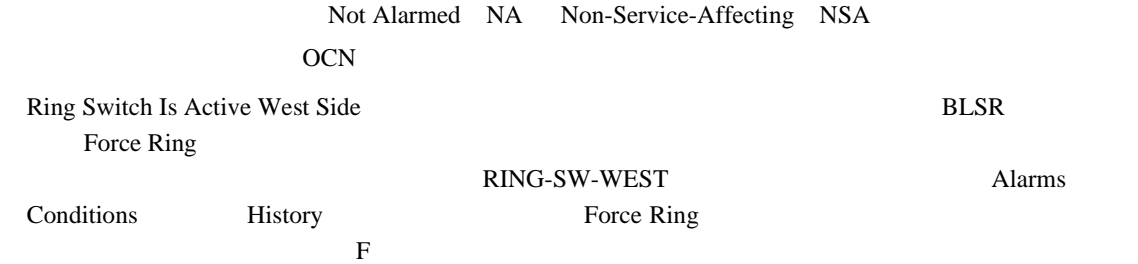

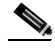

RING-SW-WEST

# **2.8.311 ROLL**

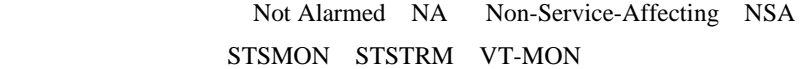

ROLL the contract the contract of the contract of the contract of the contract of the contract of the contract of the contract of the contract of the contract of the contract of the contract of the contract of the contract

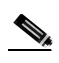

**ROLL** 2000

### **2.8.312 ROLL-PEND**

Not Alarmed NA Non-Service-Affecting NSA STSMON STSTRM VT-MON

ROLL-PEND

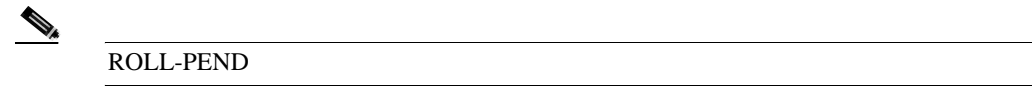

### **2.8.313 RPRW**

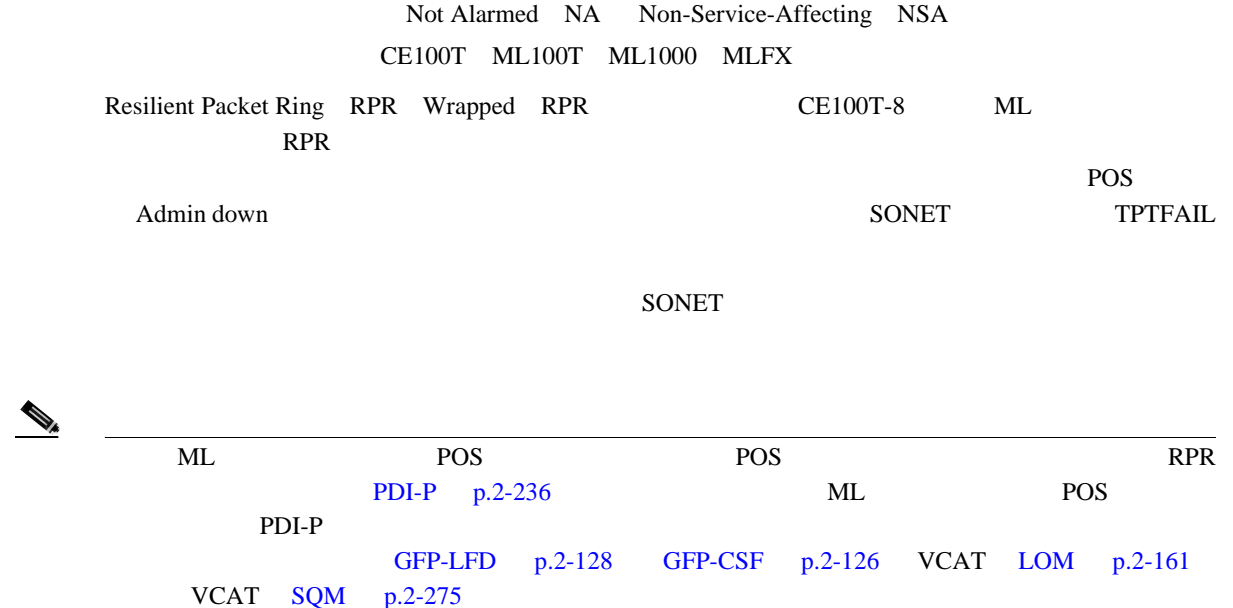

 $\begin{picture}(120,15) \put(0,0){\line(1,0){155}} \put(15,0){\line(1,0){155}} \put(15,0){\line(1,0){155}} \put(15,0){\line(1,0){155}} \put(15,0){\line(1,0){155}} \put(15,0){\line(1,0){155}} \put(15,0){\line(1,0){155}} \put(15,0){\line(1,0){155}} \put(15,0){\line(1,0){155}} \put(15,0){\line(1,0){155}} \put(15,0){\line(1,0){155}}$ 

(**CE-100T-8 ML** *Ethernet Card Software Feature and Configuration Guide for the Cisco ONS 15454, Cisco ONS 15454 SDH, and Cisco ONS 15327*

#### **RPRW**

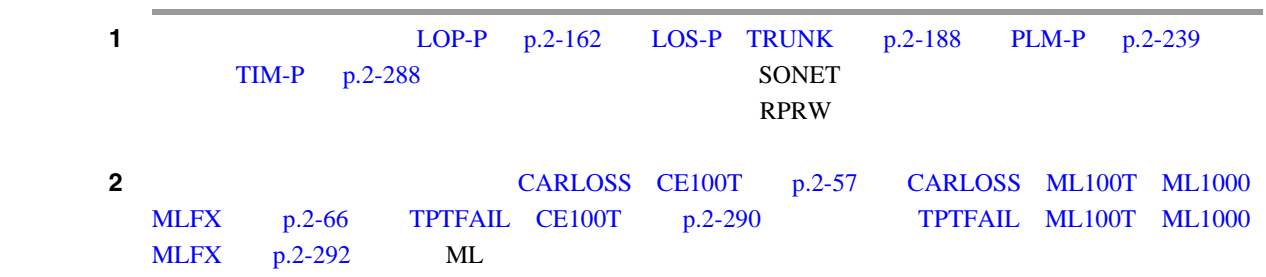

<span id="page-477-0"></span>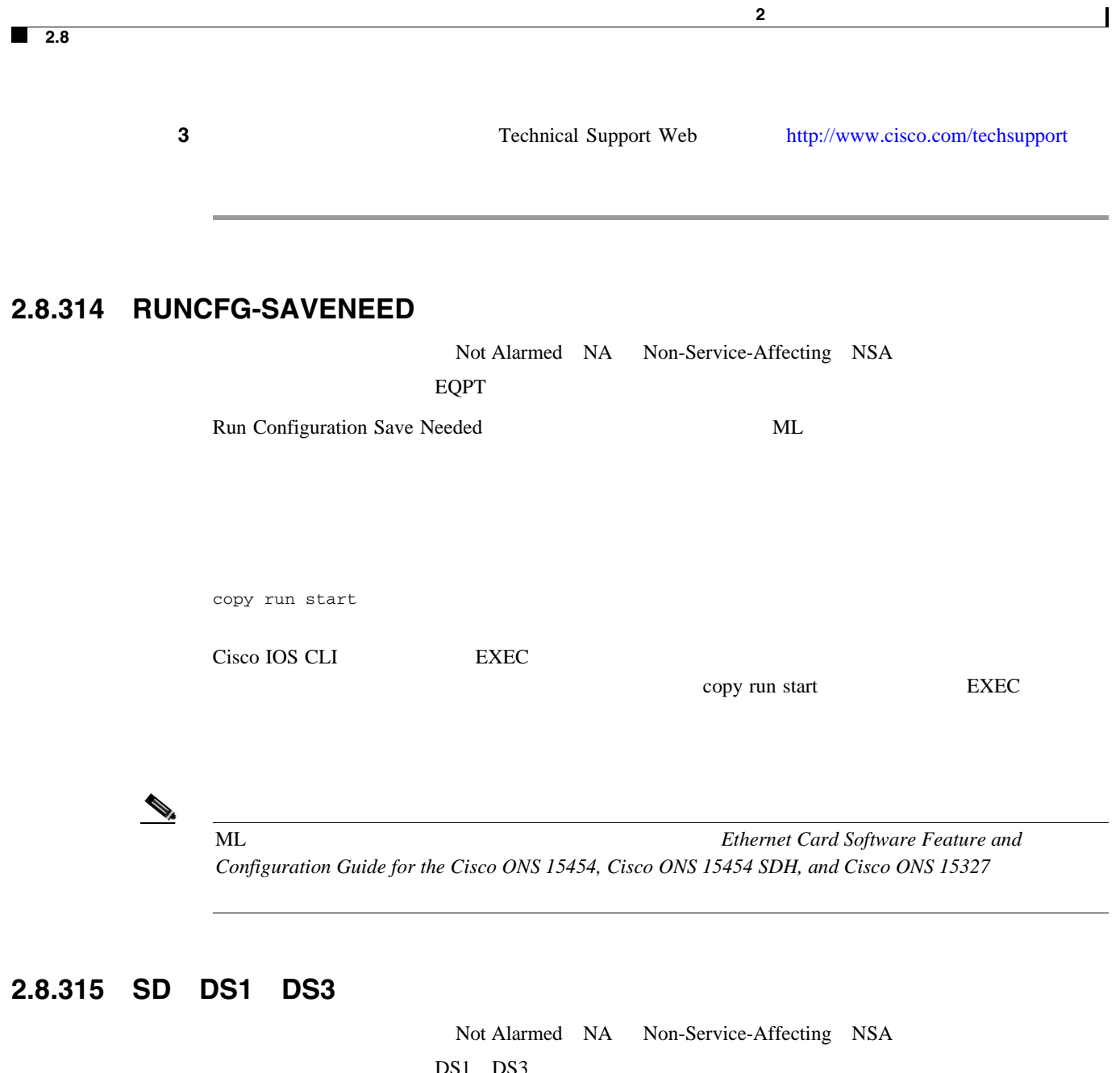

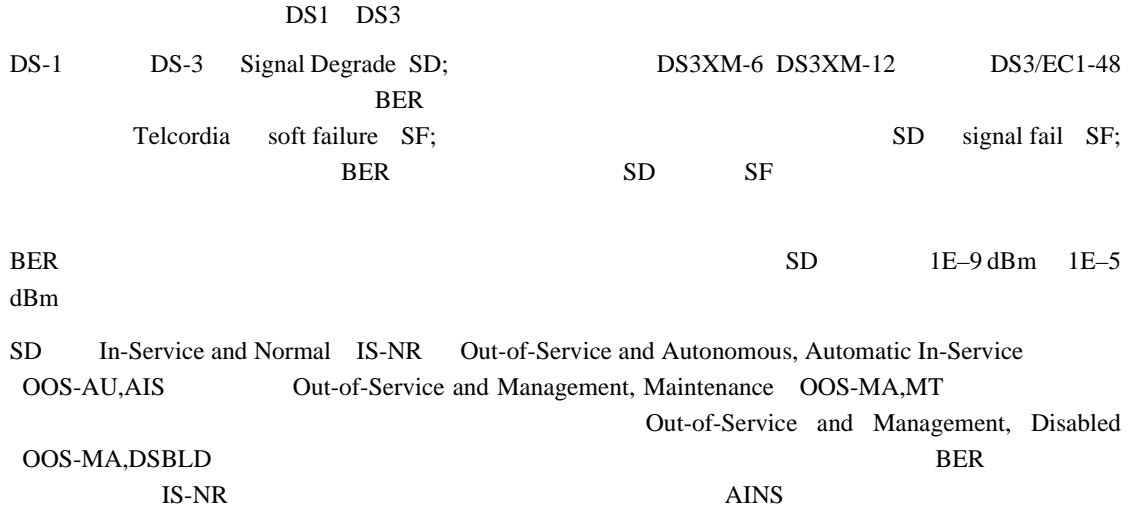

<span id="page-478-0"></span>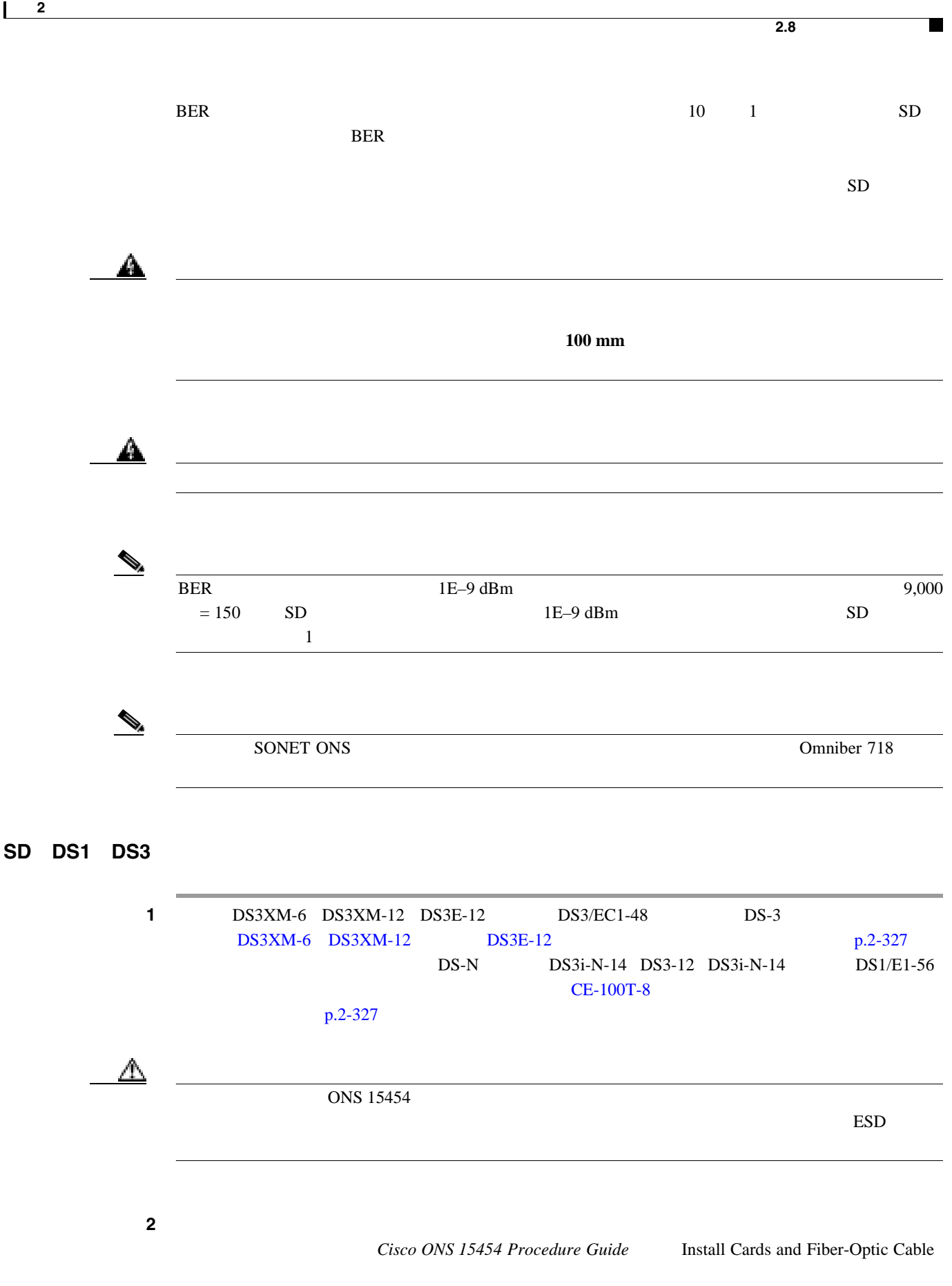

 $\overline{\phantom{a}}$ 

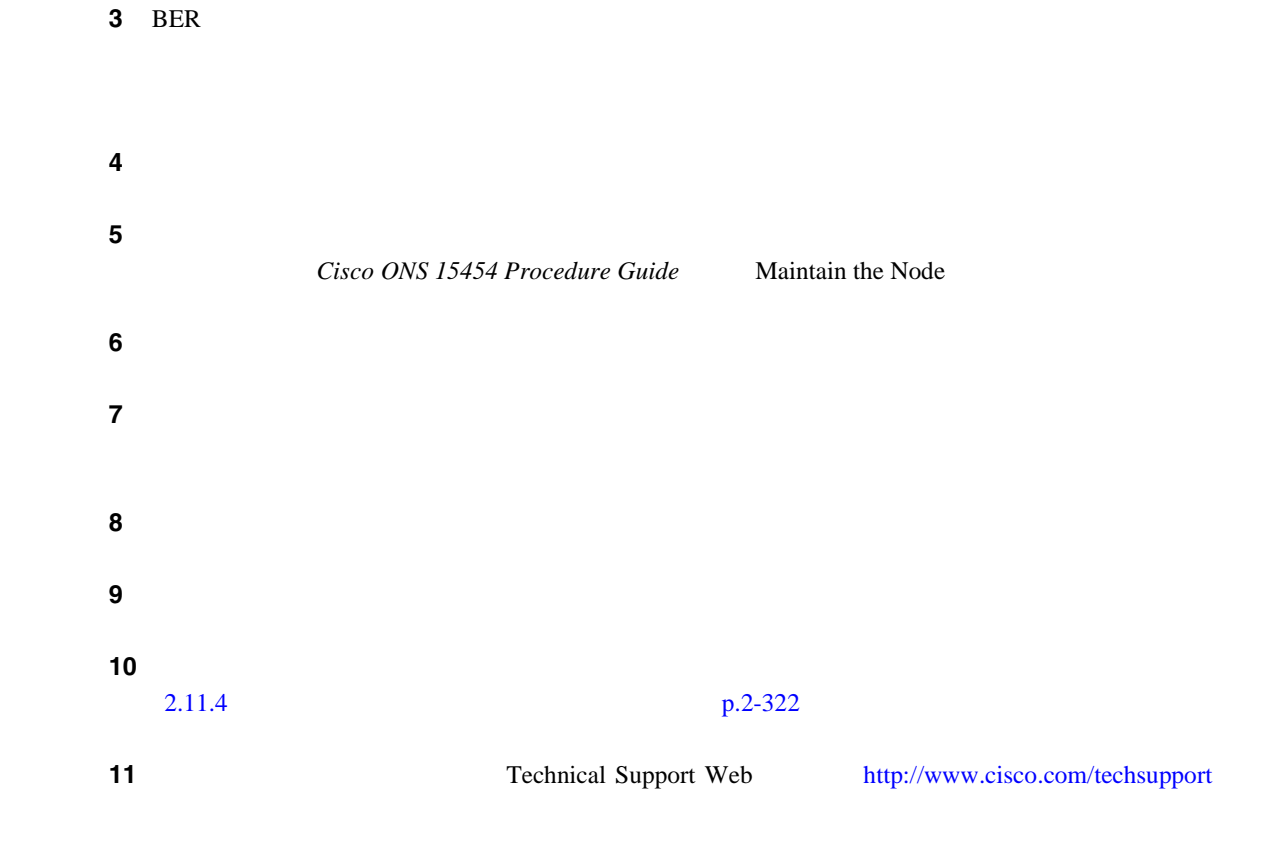

## **2.8.316 SD**(**E1**)

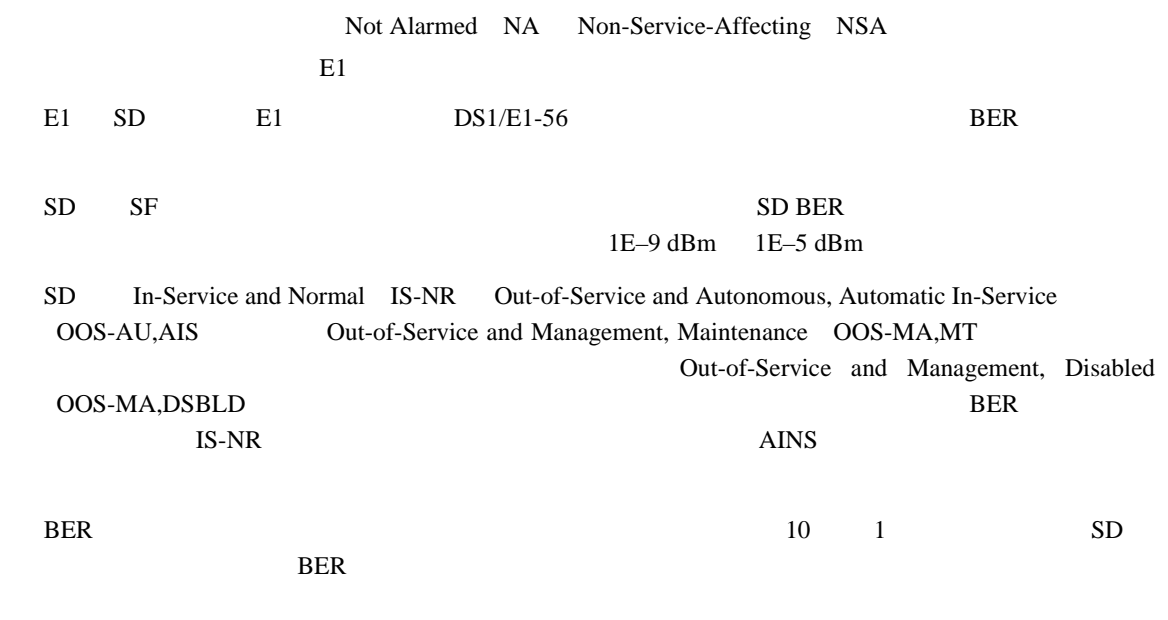

 $SD$ 

П

**SD**(**E1**)状態のクリア

**2.8** アラームの手順

П

<span id="page-480-0"></span>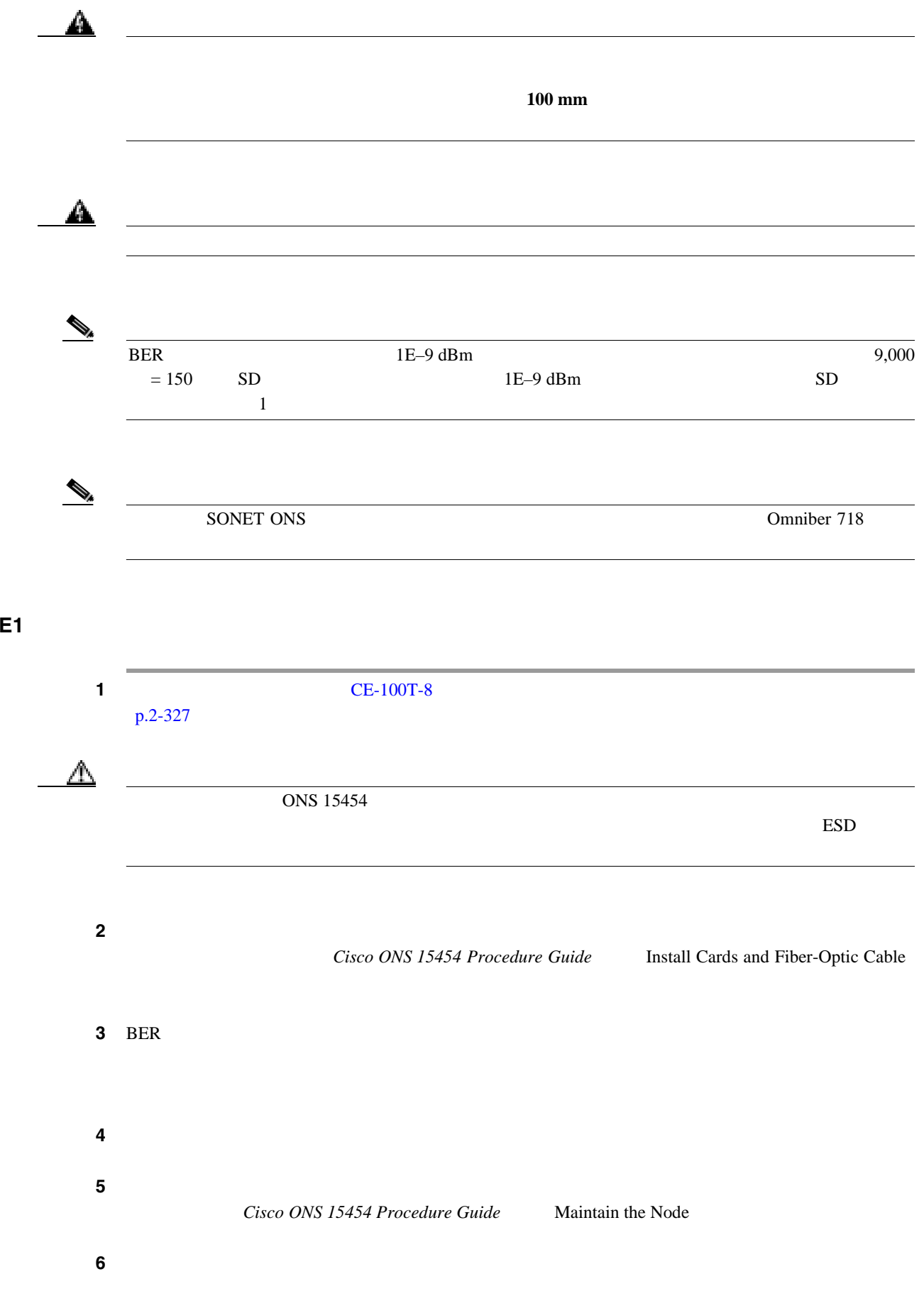

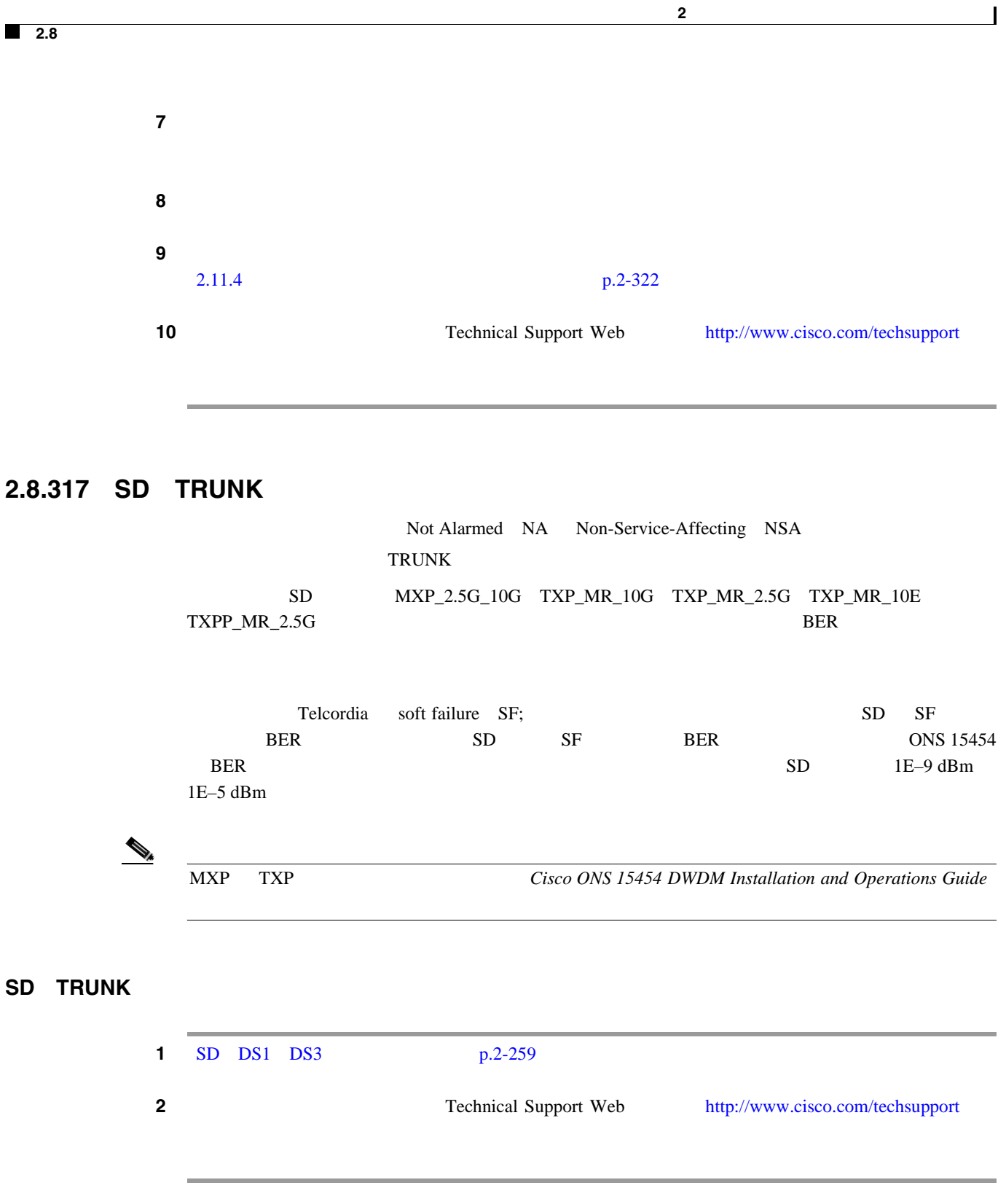

# **2.8.318 SD-L**

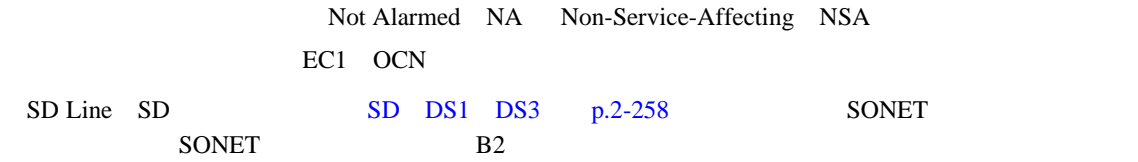

**SD-L** 

**2.8** アラームの手順

 $\blacksquare$ 

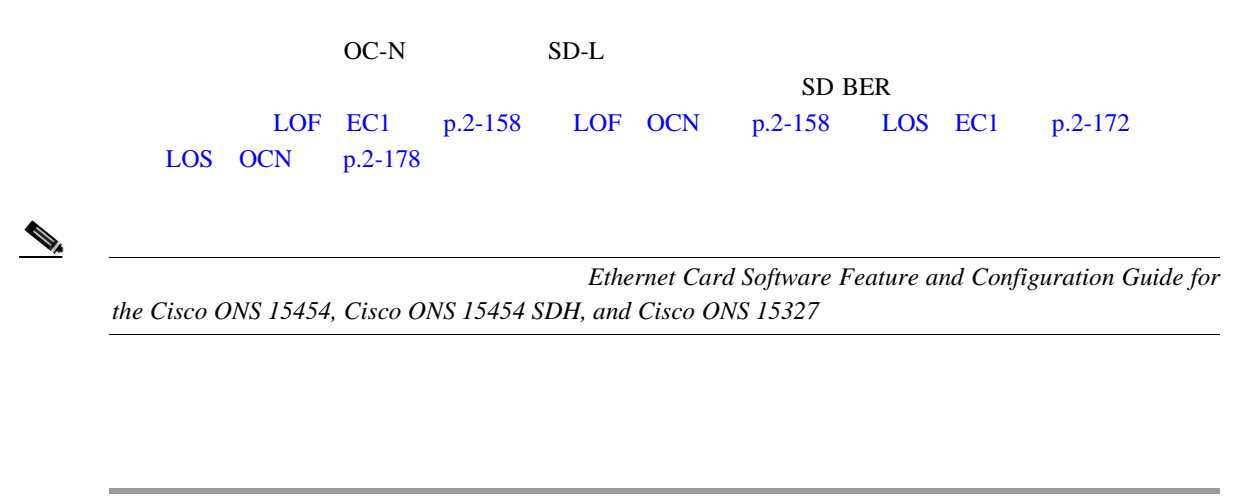

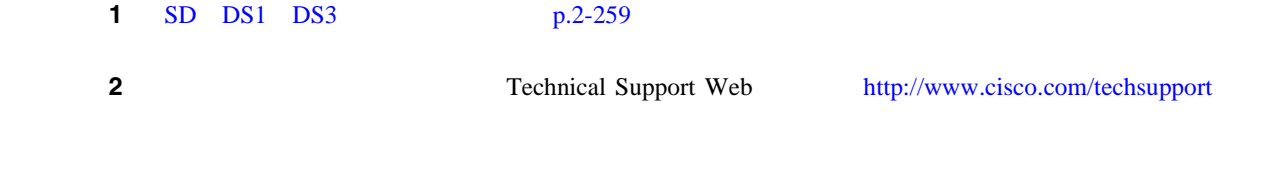

## **2.8.319 SD-P**

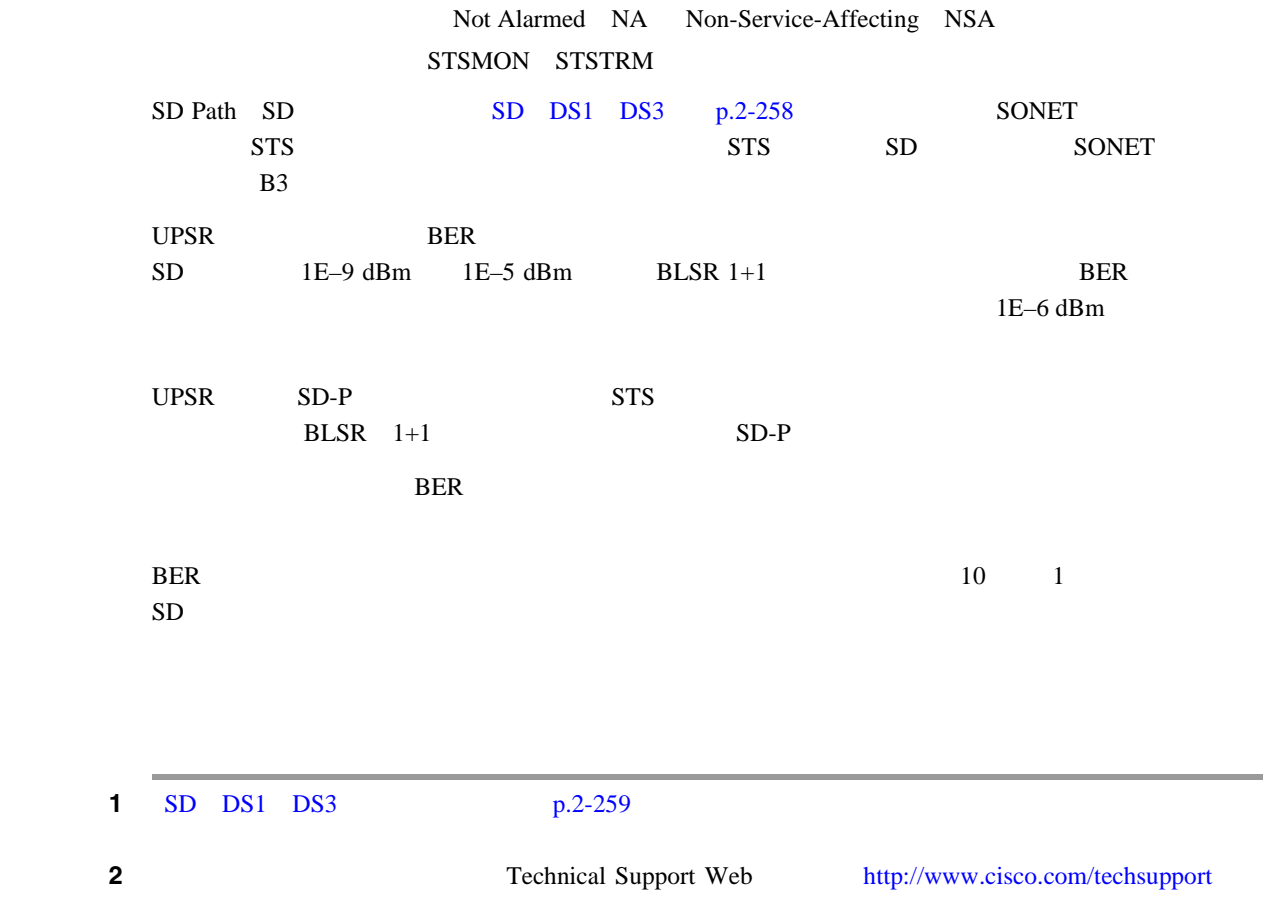

**SD-P** 

**SD-V** 

 $\overline{\phantom{a}}$ 

## <span id="page-483-0"></span>**2.8.320 SD-V**

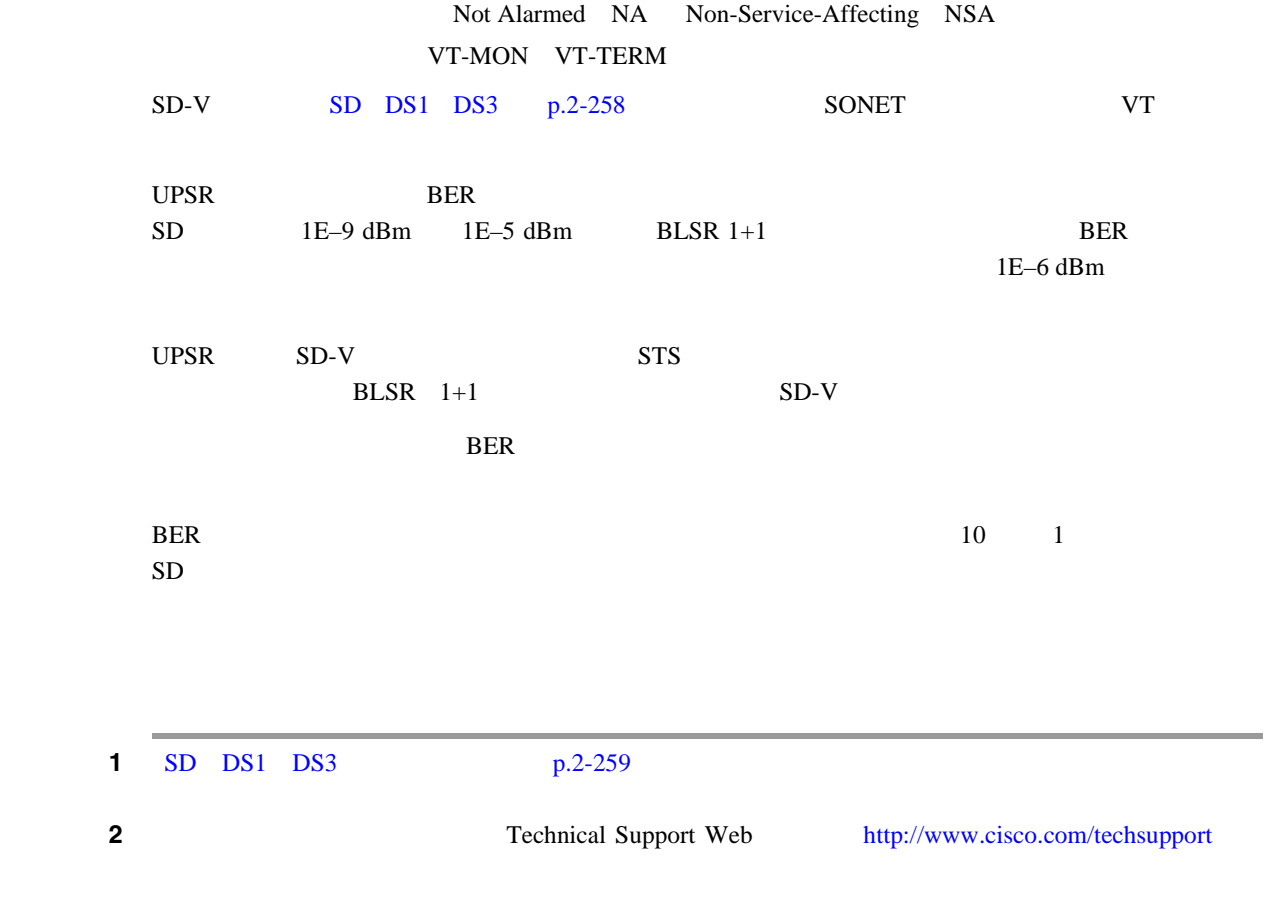

# **2.8.321 SF**(**DS1**、**DS3**)

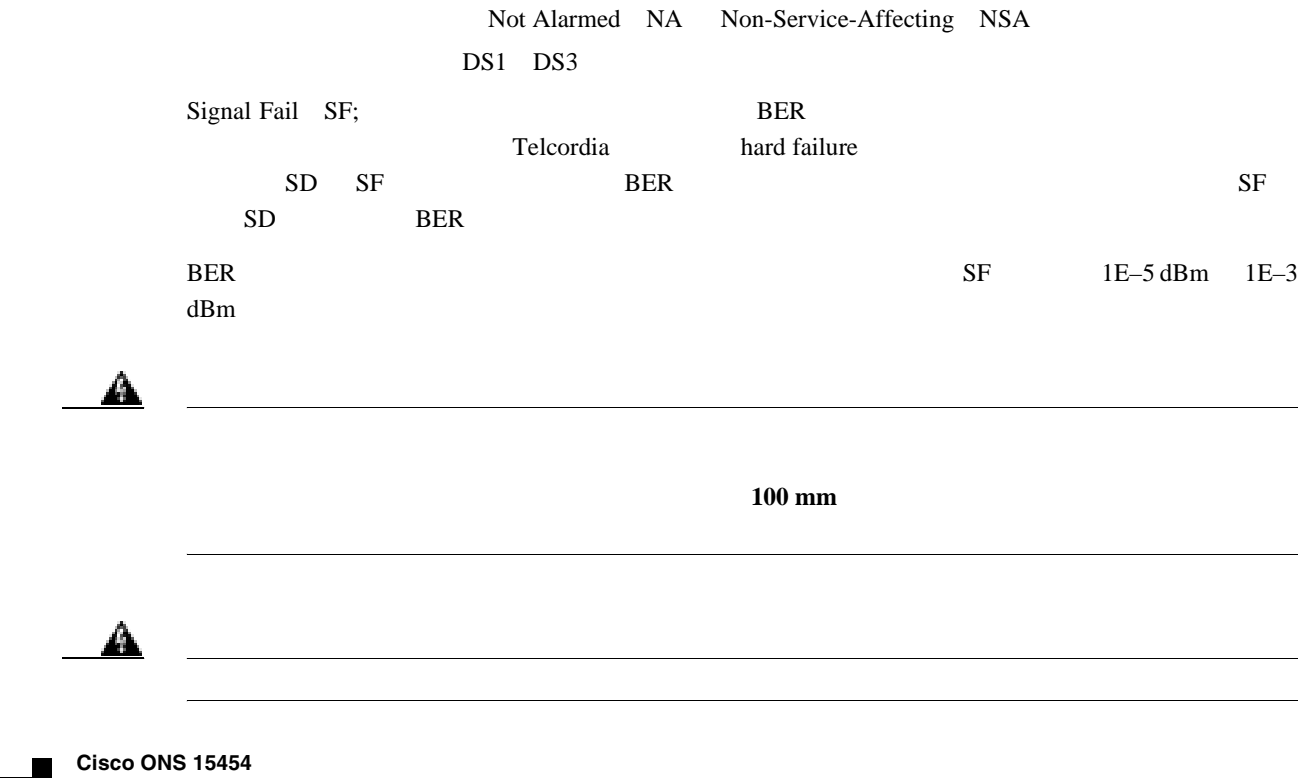

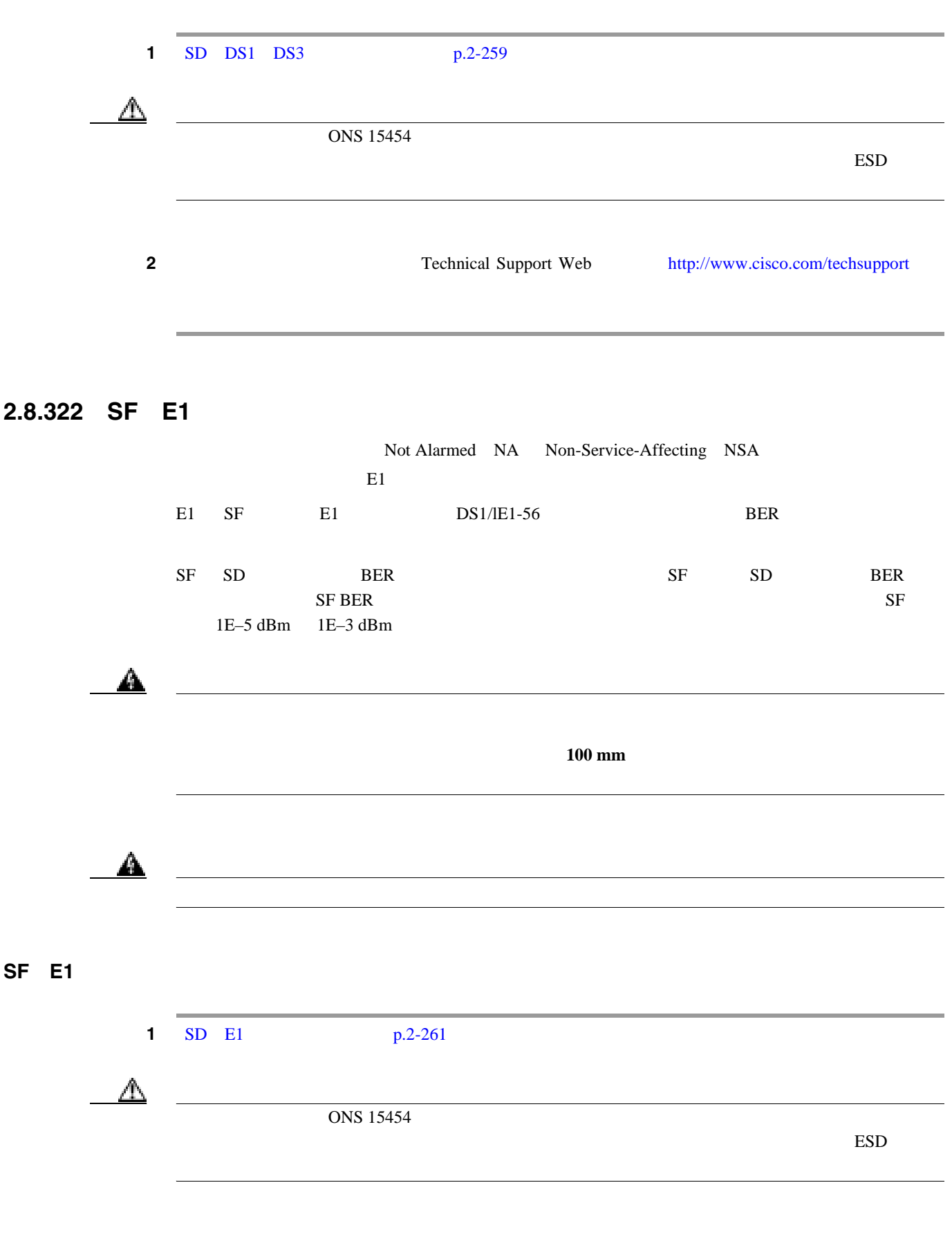

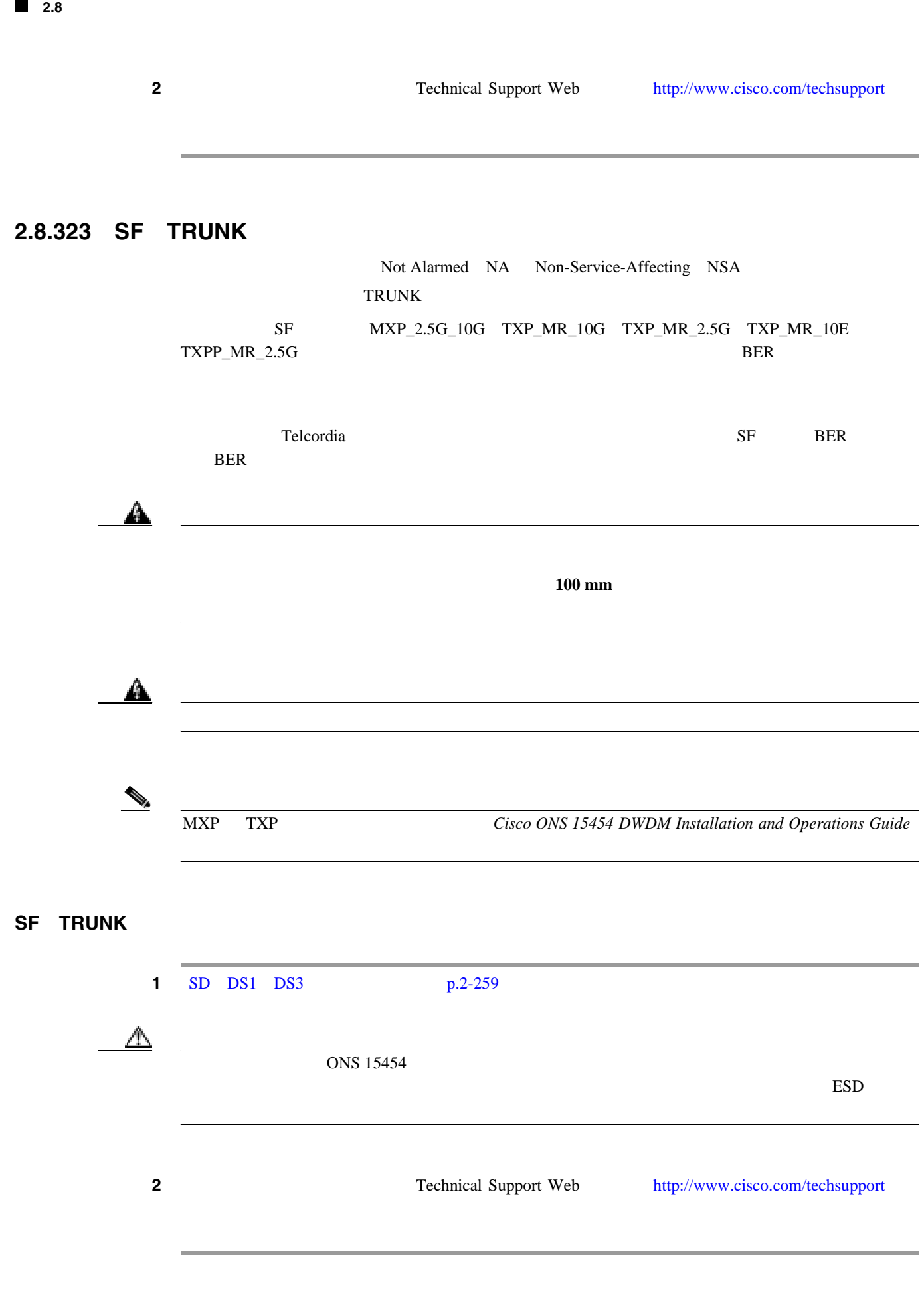

П

第 **2** 章アラームのトラブルシューティング

 $\overline{\mathsf{I}}$ 

# **2.8.324 SF-L**

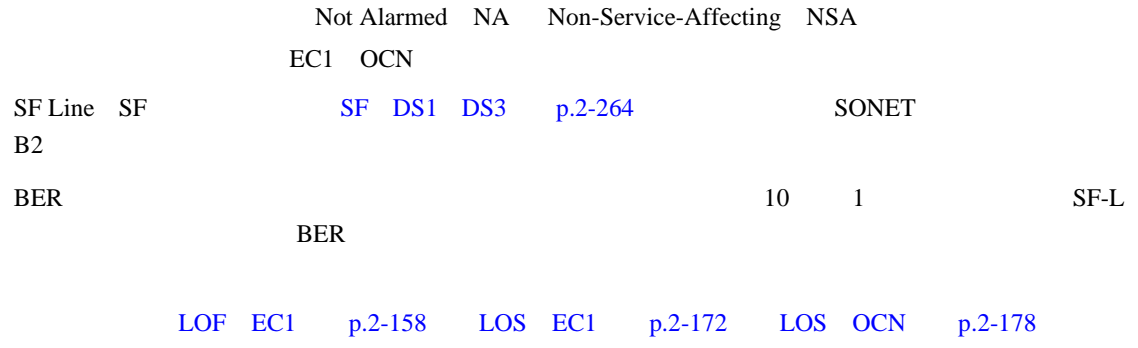

## **SF-L**

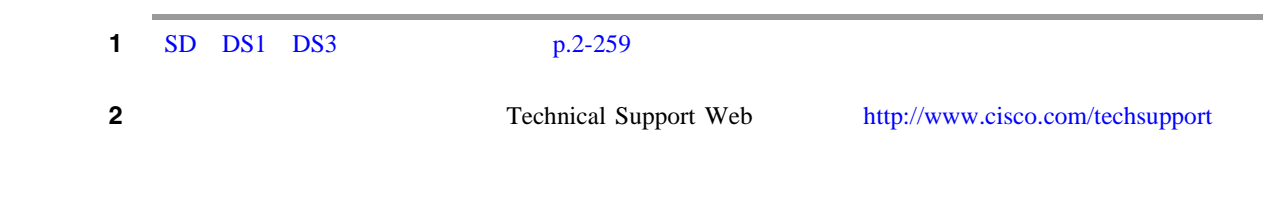

## **2.8.325 SF-P**

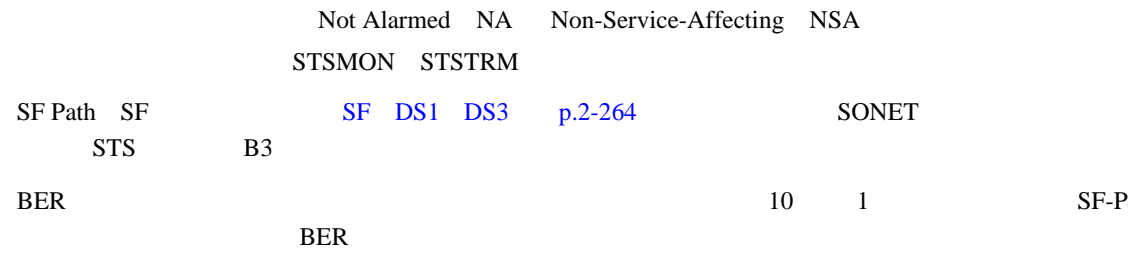

### **SF-P**

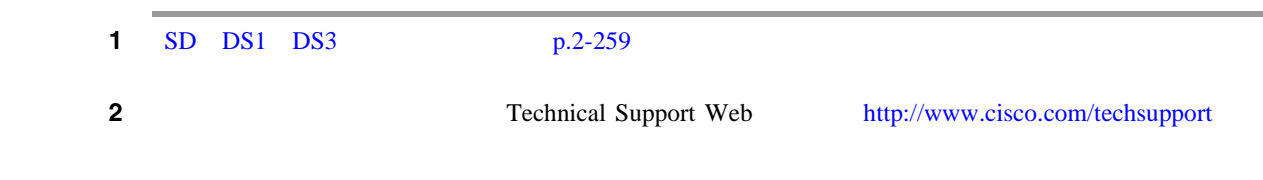

 $\overline{\phantom{a}}$ 

## **2.8.326 SFTWDOWN**

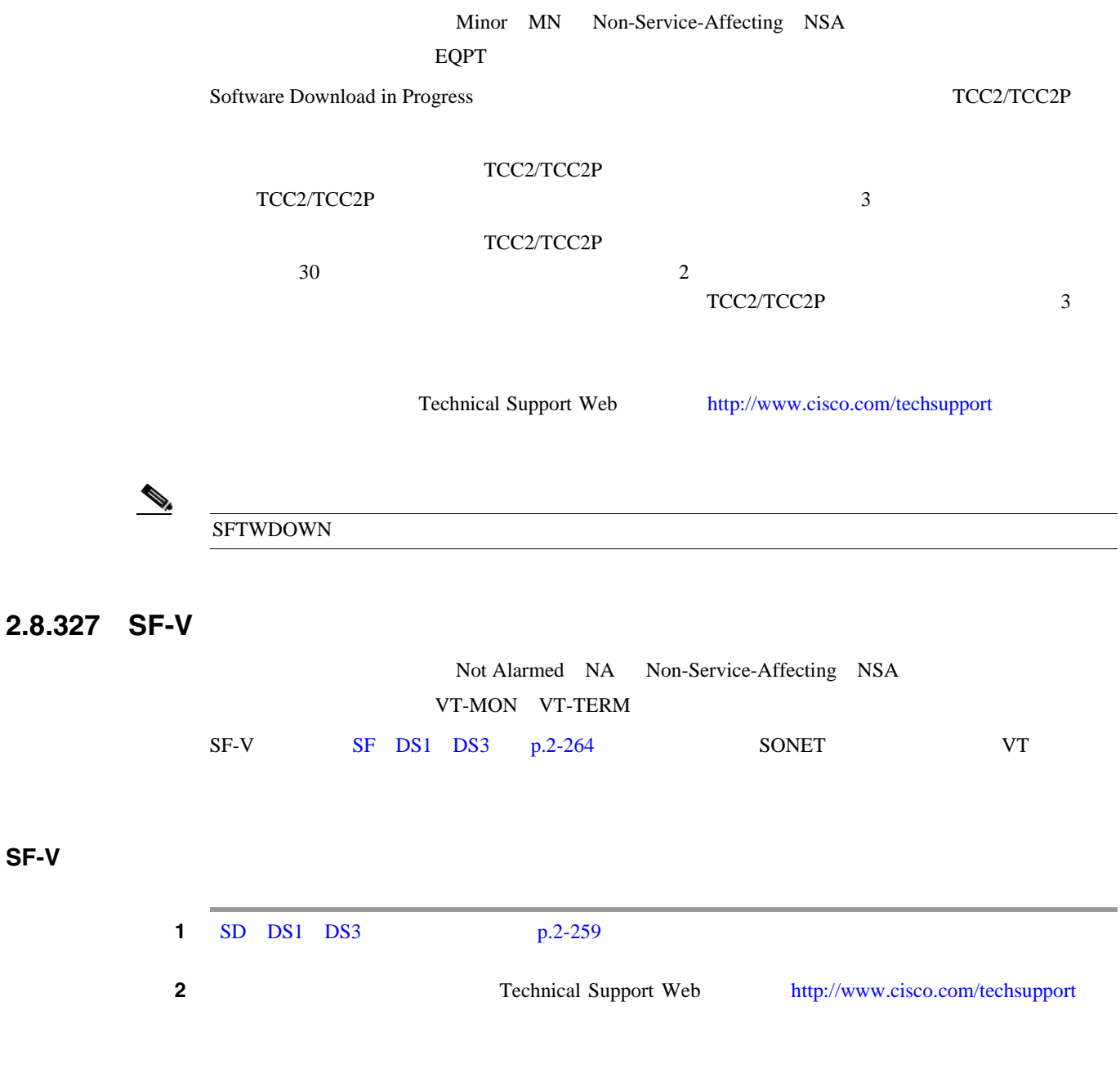

# **2.8.328 SH-INS-LOSS-VAR-DEG-HIGH**

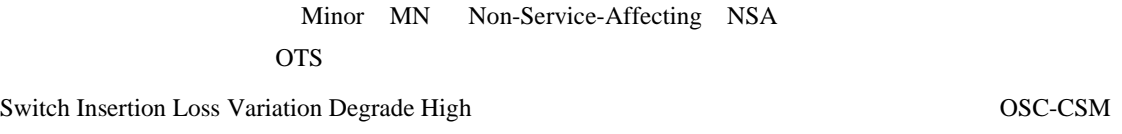

#### **SH-INS-LOSS-VAR-DEG-HIGH**

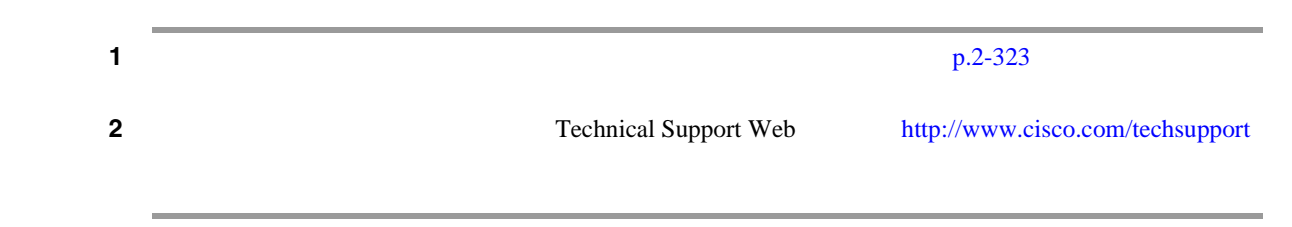

### **2.8.329 SH-INS-LOSS-VAR-DEG-LOW**

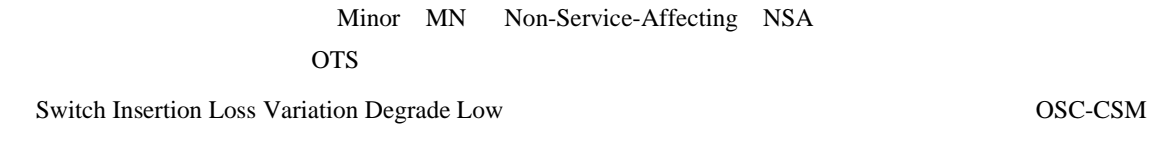

### **SH-INS-LOSS-VAR-DEG-LOW**

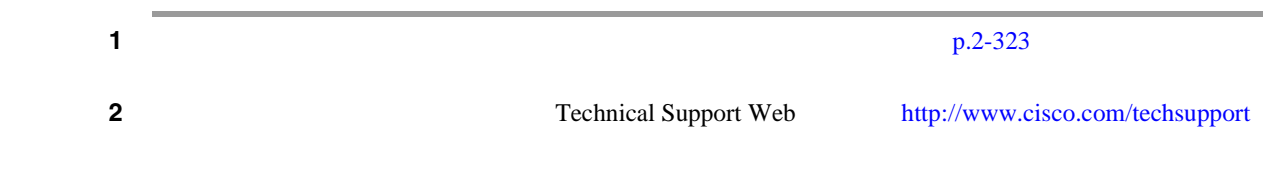

## **2.8.330 SHUTTER-OPEN**

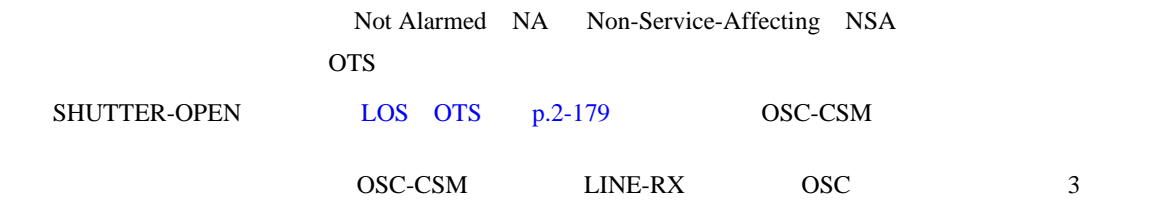

### **SHUTTER-OPEN**

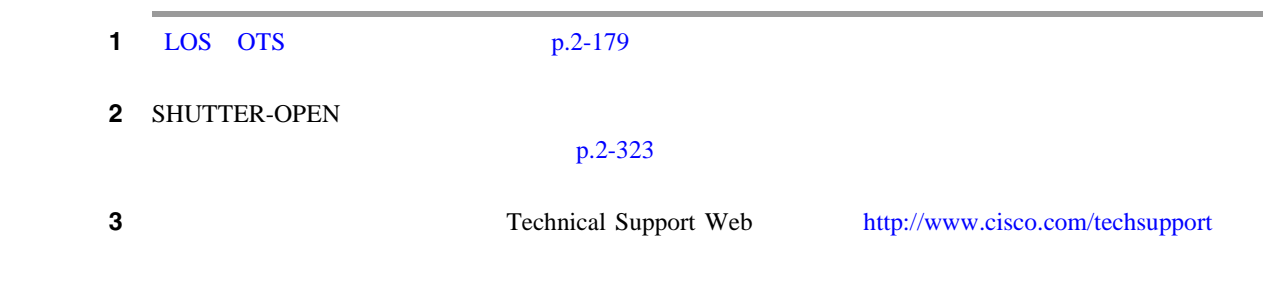

 $\mathbf{I}$ 

## **2.8.331 SIGLOSS**

### Major MJ Service-Affecting SA FC FCMR GE ISC TRUNK

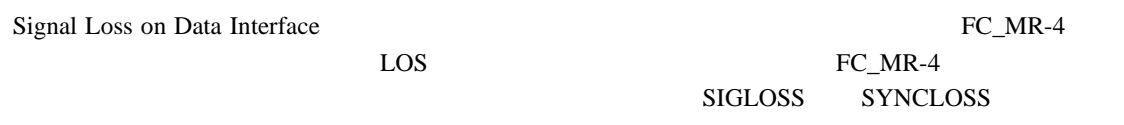

### **SIGLOSS**

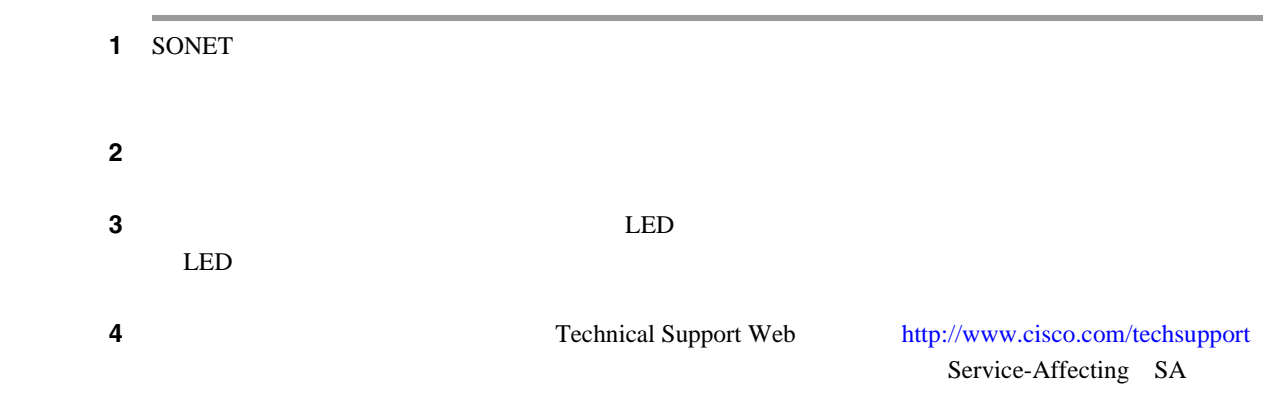

# **2.8.332 SNTP-HOST**

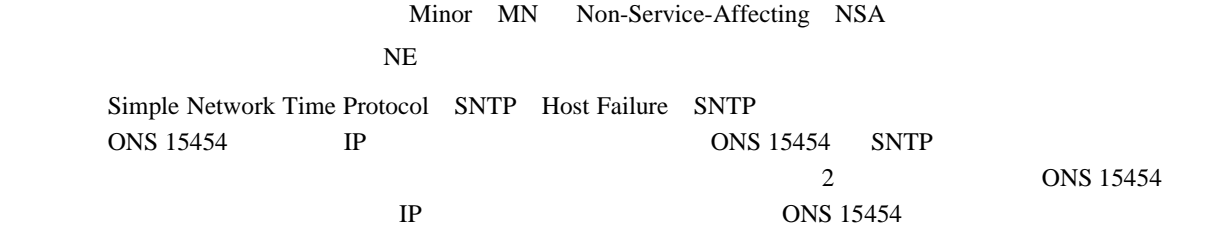

#### **SNTP-HOST**

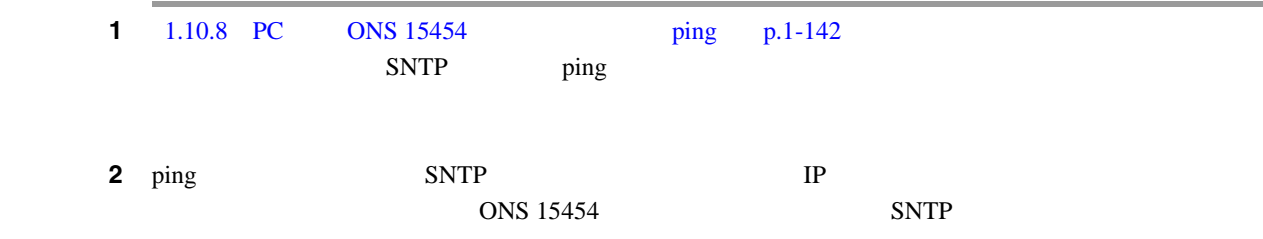

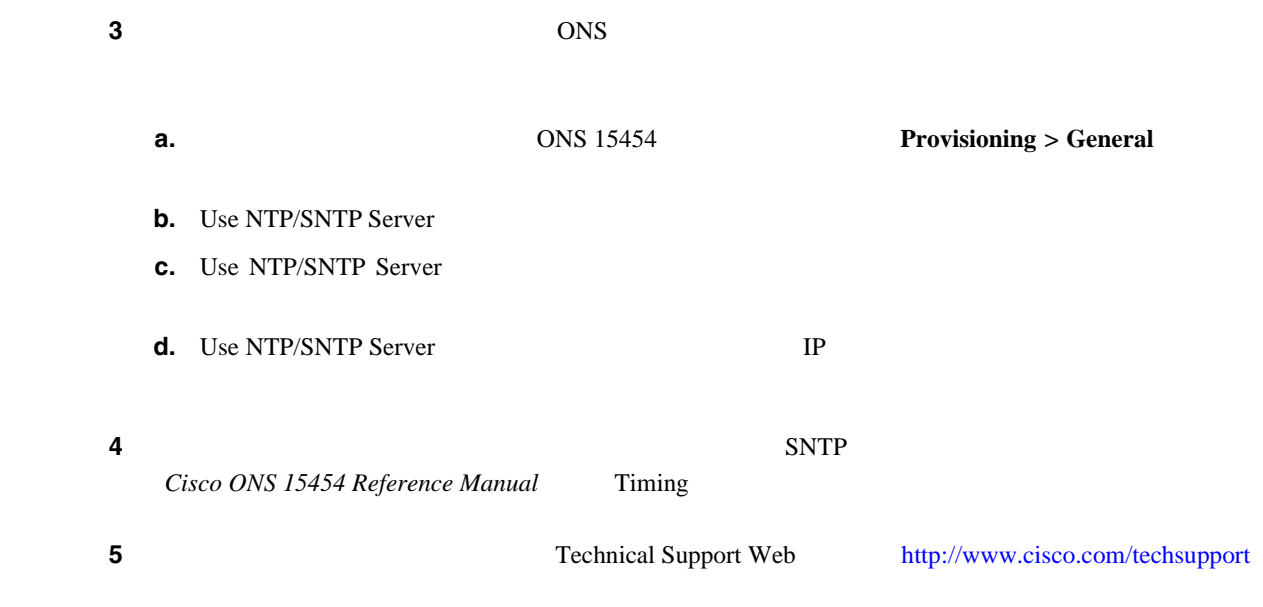

## **2.8.333 SPAN-SW-EAST**

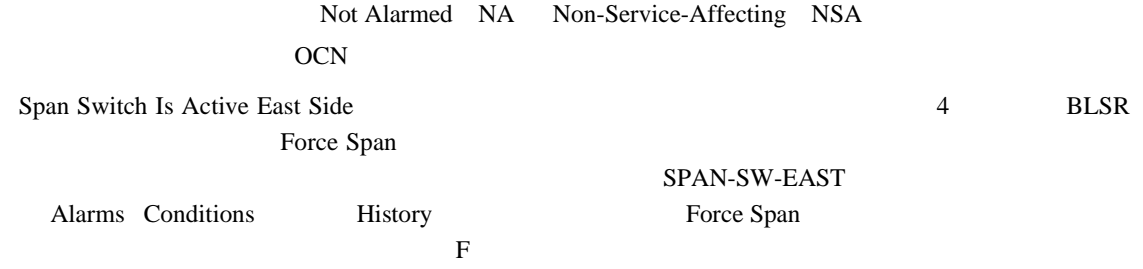

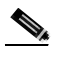

 $SPAN-SW-EAST$ 

# **2.8.334 SPAN-SW-WEST**

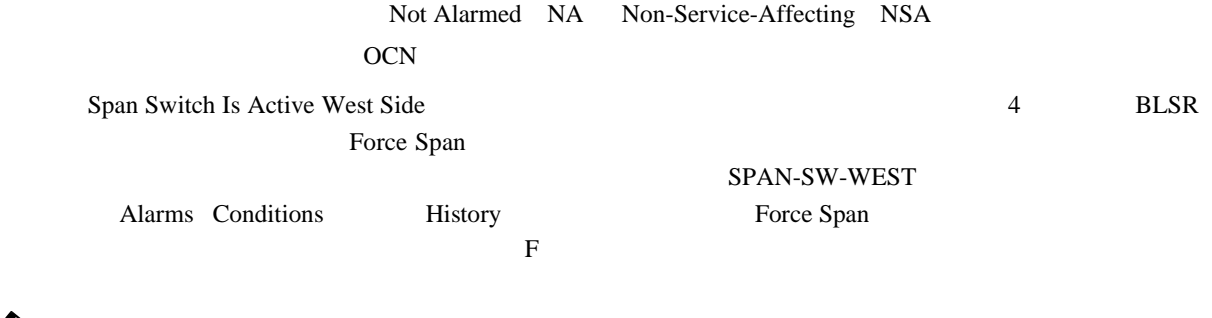

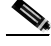

 $\bigotimes_{\mathbb{R}}$  SPAN-SW-WEST

 $\overline{\phantom{a}}$ 

### **2.8.335 SQUELCH**

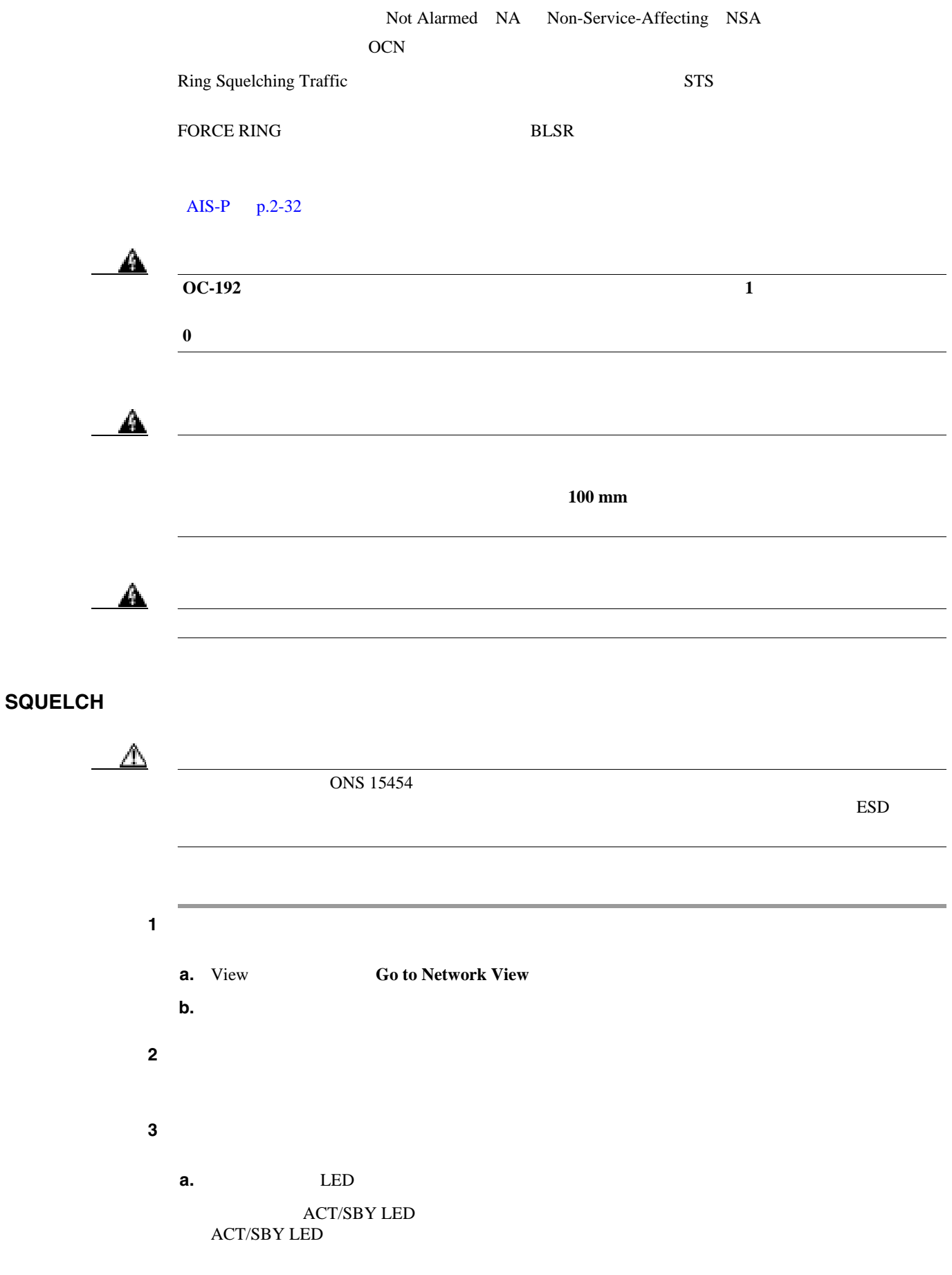

**2-272**

П

**Cisco ONS 15454** 

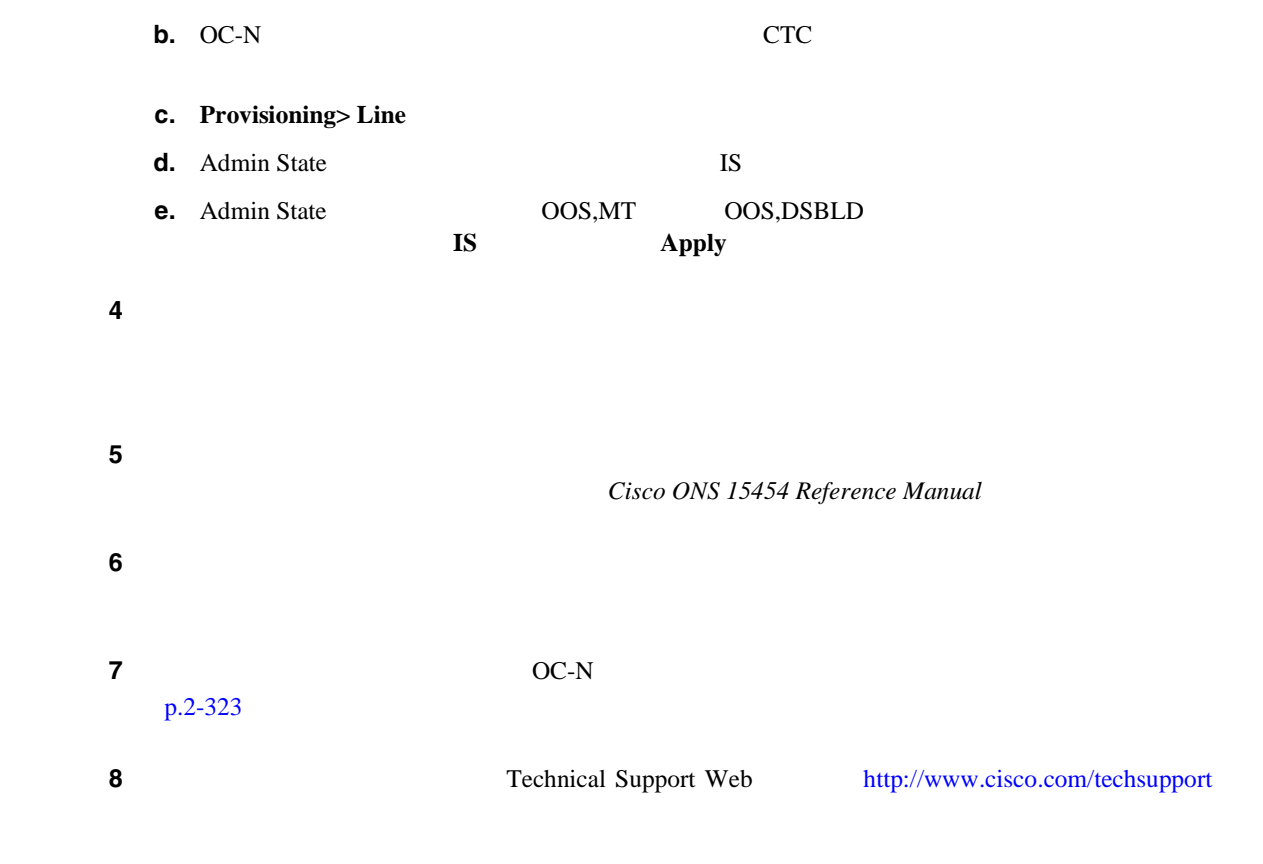

### **2.8.336 SQUELCHED**

第 **2** 章アラームのトラブルシューティング

I

Not Alarmed NA Non-Service-Affecting NSA 2R ESCON FC GE ISC OCN TRUNK Client Signal Squelched
TXP\_MR\_10G TXP\_MR\_10E TXP\_MR\_2.5G TXPP\_MR\_2.5G MXP\_2.5G\_10G MXP\_2.5G\_10E MXP\_MR\_2.5G  $MXPP_MR_2.5G$ • MXP TXP CARLOSS DWDM SIGLOSS LOS **SQUELCHED •**  $\overline{S}$ **IGLOSS** CARLOSS LOS LOS TRUNK  $AIS$  TIM **•** DWDM スパンの他端のカード上の)アップストリームのクライアント受信で CARLOSS SIGLOSS LOS MXP\_2.5G\_10G  $\mu$  loss of light CARLOSS SIGLOSS LOS  $GFP-CSF$  $GFP-CSF$ SQUELCHED

**Cisco ONS 15454** 

**2.8** 

 $\mathbf I$ 

#### **SOUELCHED**

- **•** 2.8.136 [GFP-CSF](#page-345-0) p.2-126
- **•** 2.8.139 [GFP-LFD](#page-347-0) p.2-128
- **•** 2.8.140 [GFP-NO-BUFFERS](#page-348-0) p.2-129
- **•** 2.8.137 [GFP-DE-MISMATCH](#page-346-0) p.2-127
- **•** 2.8.138 [GFP-EX-MISMATCH](#page-347-0) p.2-128
- **•** 2.8.255 [ODUK-1-AIS-PM](#page-438-0) p.2-219
- **•** 2.8.256 [ODUK-2-AIS-PM](#page-438-0) p.2-219
- **•** 2.8.257 [ODUK-3-AIS-PM](#page-439-0) p.2-220
- **•** 2.8.258 [ODUK-4-AIS-PM](#page-439-0) p.2-220

#### $MXP_MR_10G$

#### **SOUELCHED**

- **•** LOS 2R [p.2-165](#page-384-0) LOS [ESCON](#page-392-0) p.2-173 **LOS ISC [p.2-176](#page-395-0)** LOS
- **•** [CARLOSS](#page-285-0) FC p.2-61 CARLOSS GE p.2-65 **CARLOSS ISC** p.2-66 **CARLOSS**

#### SQUELCHED

- **•** 2.8.277 [OTUK-LOF](#page-451-0) p.2-232
- **•** 2.8.274 [OTUK-AIS](#page-449-0) p.2-230
- **•** 2.8.201 LOS [TRUNK](#page-400-0) p.2-181
- 2.8.280 [OTUK-TIM](#page-453-0) p.2-234
- **•** 2.8.259 [ODUK-AIS-PM](#page-439-0) p.2-220
- **•** 2.8.261 [ODUK-LCK-PM](#page-441-0) p.2-222
- 2.8.265 [ODUK-TIM-PM](#page-443-0) p.2-224
- 2.8.366 TIM p.2-287 OC-N
- **•** 2.8.180 LOF OCN [p.2-158](#page-377-0)
- **•** 2.8.199 LOS OCN [p.2-178](#page-397-0)
- **•** 2.8.54 [CARLOSS](#page-286-0) TRUNK p.2-67
- 2.8.395 [WVL-MISMATCH](#page-523-0) p.2-304

#### **SOUELCHED**

- •<br>• <del>However, we have a set of the set of the set of the set of the set of the set of the set of the set of the set</del>
- **•**  $\mathbf{P} = \mathbf{P} \times \mathbf{P}$
- •<br>•<br>
 <u>Harry Contract (</u>*Production*)
- 

SQUELCHED TXP

#### <span id="page-494-0"></span>**SQUELCHED**

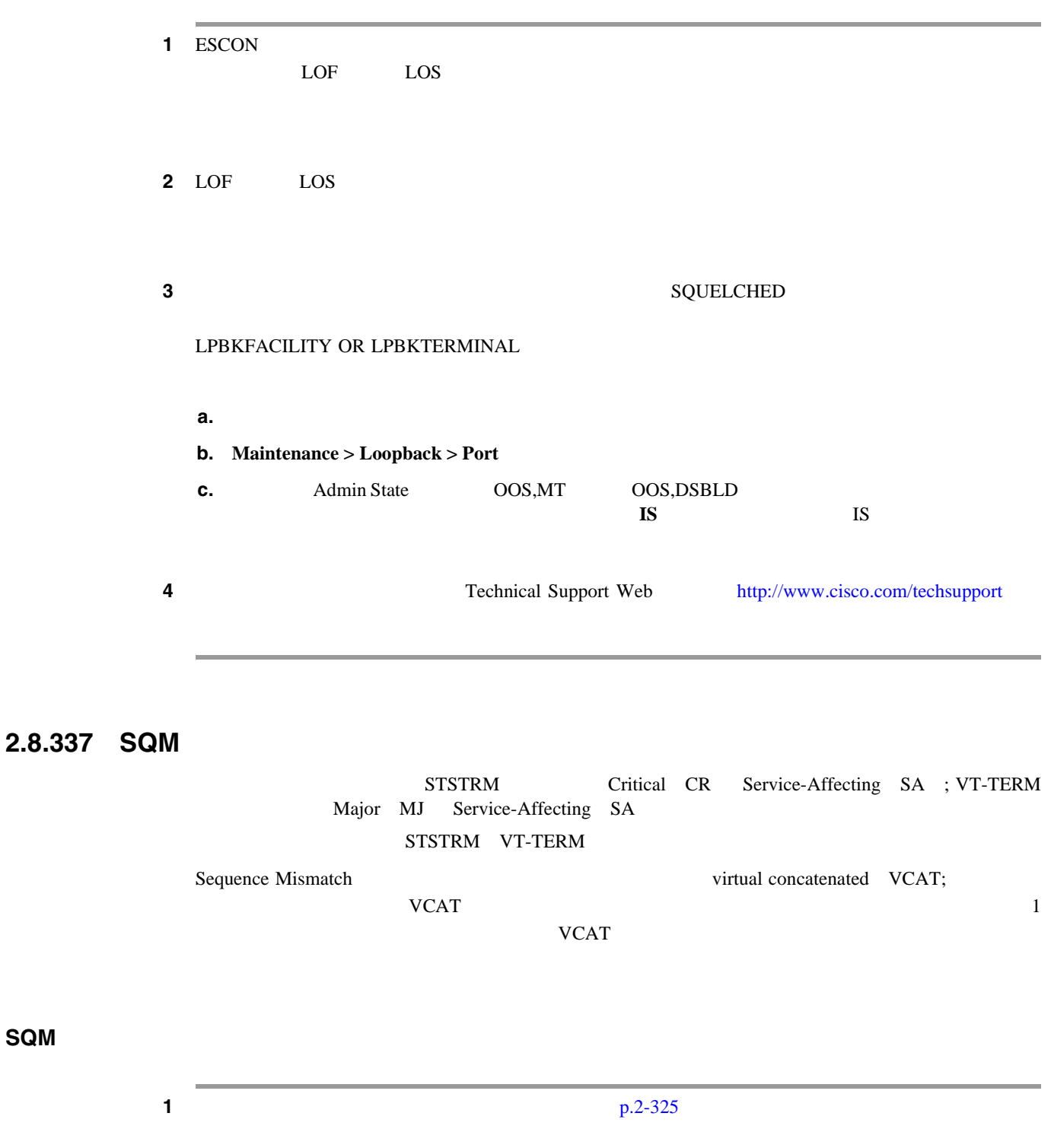

2 **2** *Cisco ONS 15454 Procedure Guide* **Create Circuits and VT Tunnels** 

**3** Technical Support Web <http://www.cisco.com/techsupport>

Service-Affecting SA

**SQM** アラームのクリア

**2.8.339 SSM-FAIL** 

第 **2** 章アラームのトラブルシューティング

 $\overline{\phantom{a}}$ 

## <span id="page-495-0"></span>**2.8.338 SSM-DUS**

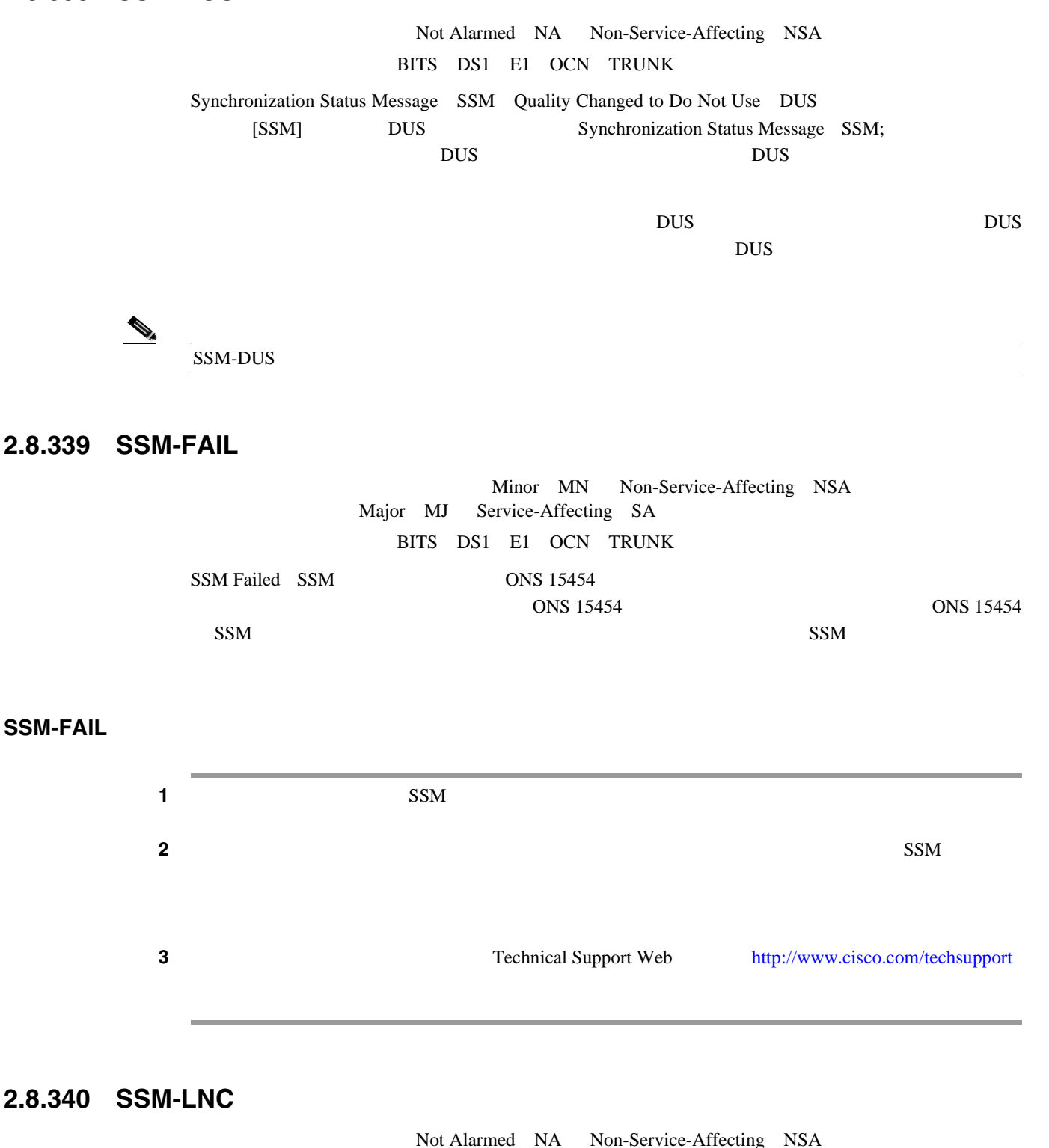

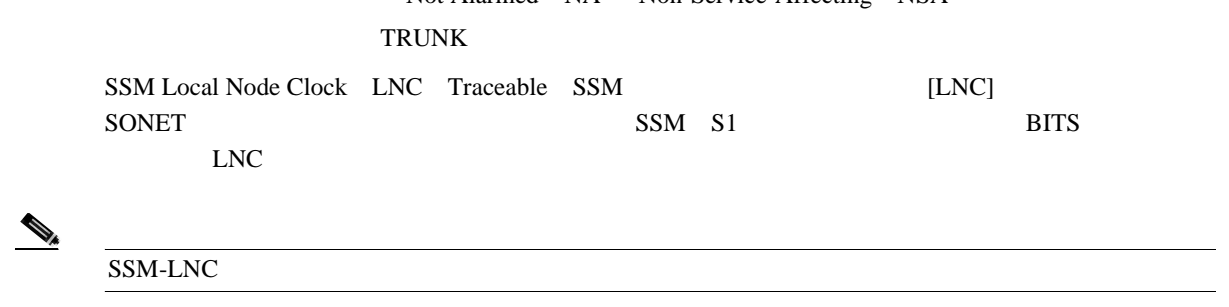

**Cisco ONS 15454** 

**2.8.340 SSM-LNC** 

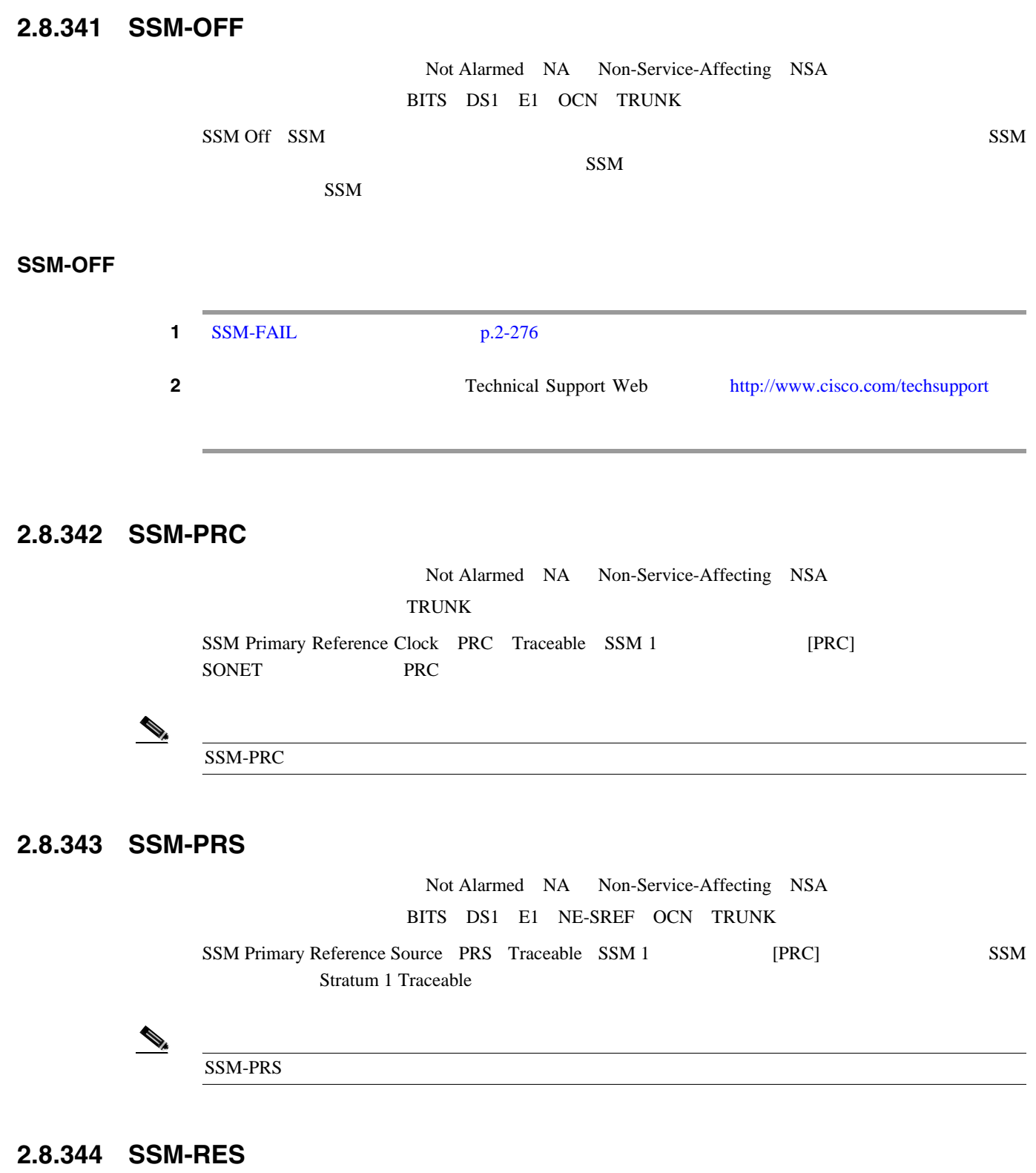

Not Alarmed NA Non-Service-Affecting NSA BITS DS1 E1 NE-SREF OCN TRUNK SSM Reserved RES For Network Synchronization Use [RES] SSM RES 2000 RES

 $\begin{picture}(120,15) \put(0,0){\line(1,0){15}} \put(15,0){\line(1,0){15}} \put(15,0){\line(1,0){15}} \put(15,0){\line(1,0){15}} \put(15,0){\line(1,0){15}} \put(15,0){\line(1,0){15}} \put(15,0){\line(1,0){15}} \put(15,0){\line(1,0){15}} \put(15,0){\line(1,0){15}} \put(15,0){\line(1,0){15}} \put(15,0){\line(1,0){15}} \put(15,0){\line($ SSM-RES

**Cisco ONS 15454** 

第 **2** 章アラームのトラブルシューティング

#### **2.8.345 SSM-SDN-TN**

SSM-SDN-TN

#### **2.8.346 SSM-SETS**

SSM-SETS

#### **2.8.347 SSM-SMC**

Not Alarmed NA Non-Service-Affecting NSA BITS DS1 E1 NE-SREF OCN TRUNK SSM SONET Minimum Clock SMC Traceable SSM SMC  $\text{SMC}$   $\text{ST3}$ 

 $\overline{\mathscr{P}}$ 

 $SSM-SMC$ 

## **2.8.348 SSM-ST2**

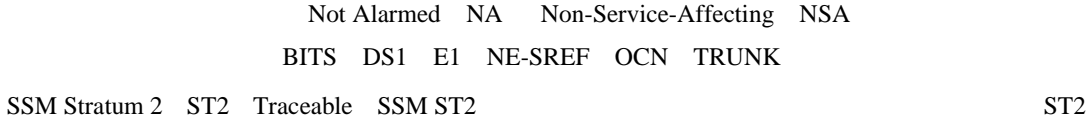

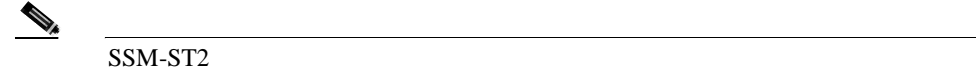

#### **2.8.349 SSM-ST3**

Not Alarmed NA Non-Service-Affecting NSA BITS DS1 E1 NE-SREF OCN TRUNK SSM Stratum 3 ST3 Traceable SSM ST3 2012 2013

 $\mathbf l$ 

# $\underbrace{\blacklozenge_{\iota}}$

SSM-ST3

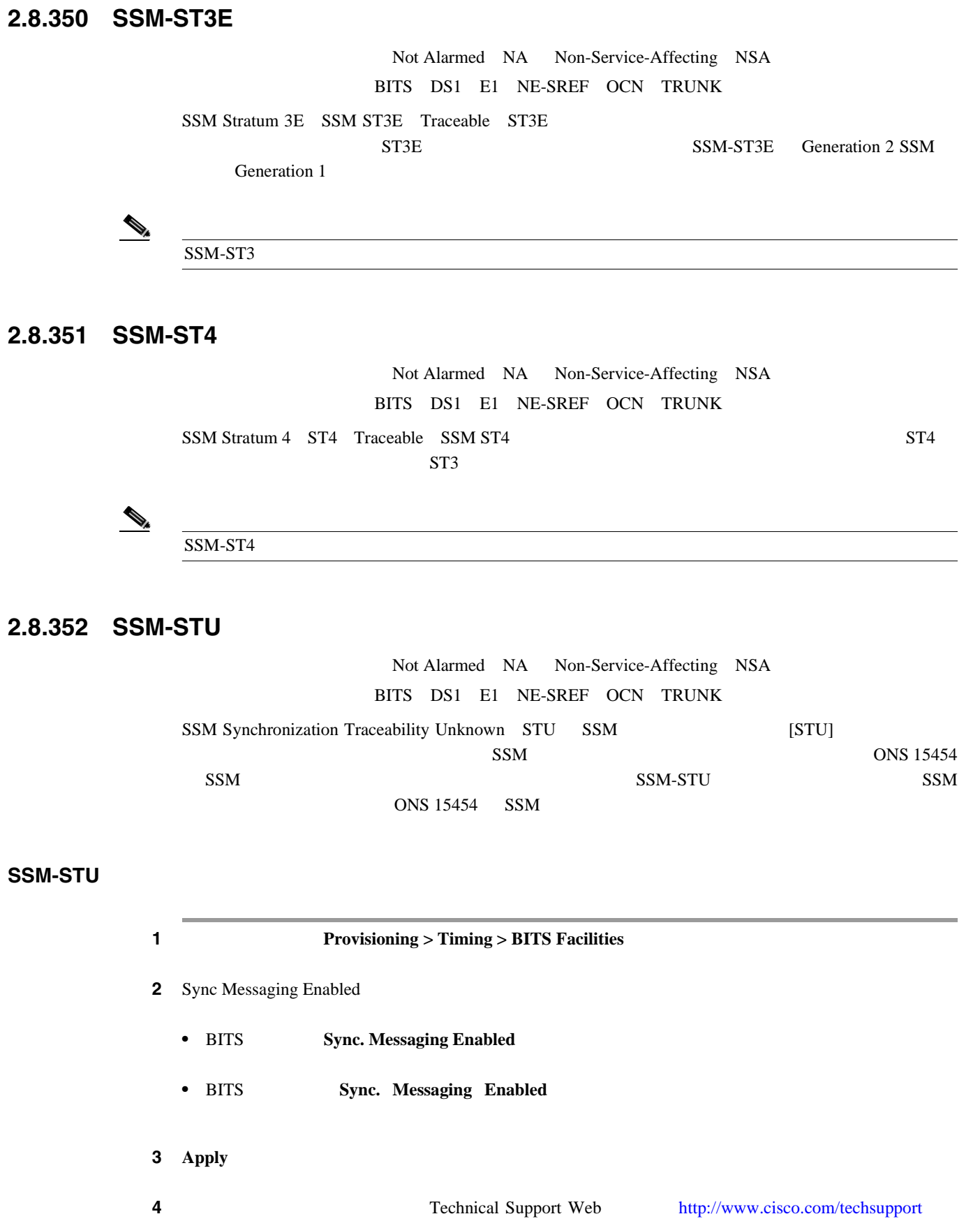

Not Alarmed NA Non-Service-Affecting NSA BITS NE-SREF OCN TRUNK

第 **2** 章アラームのトラブルシューティング

 $\mathbf l$ 

SSM Transit Node Clock TNC Traceable SSM TNC

 $\mathbf{Q}_i$ 

SSM-TNC

**TNC** 

### **2.8.354 SWMTXMOD-PROT**

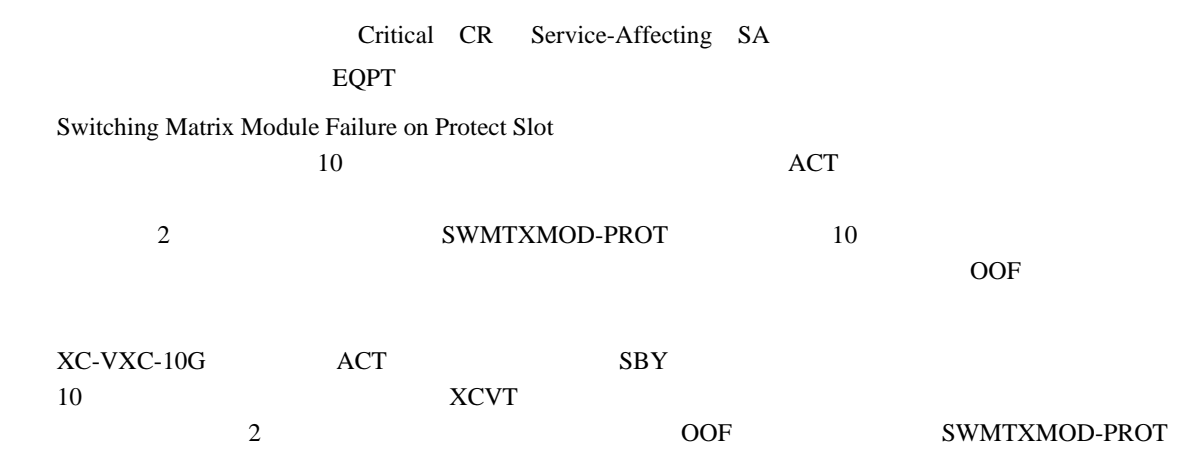

#### **SWMTXMOD-PROT**

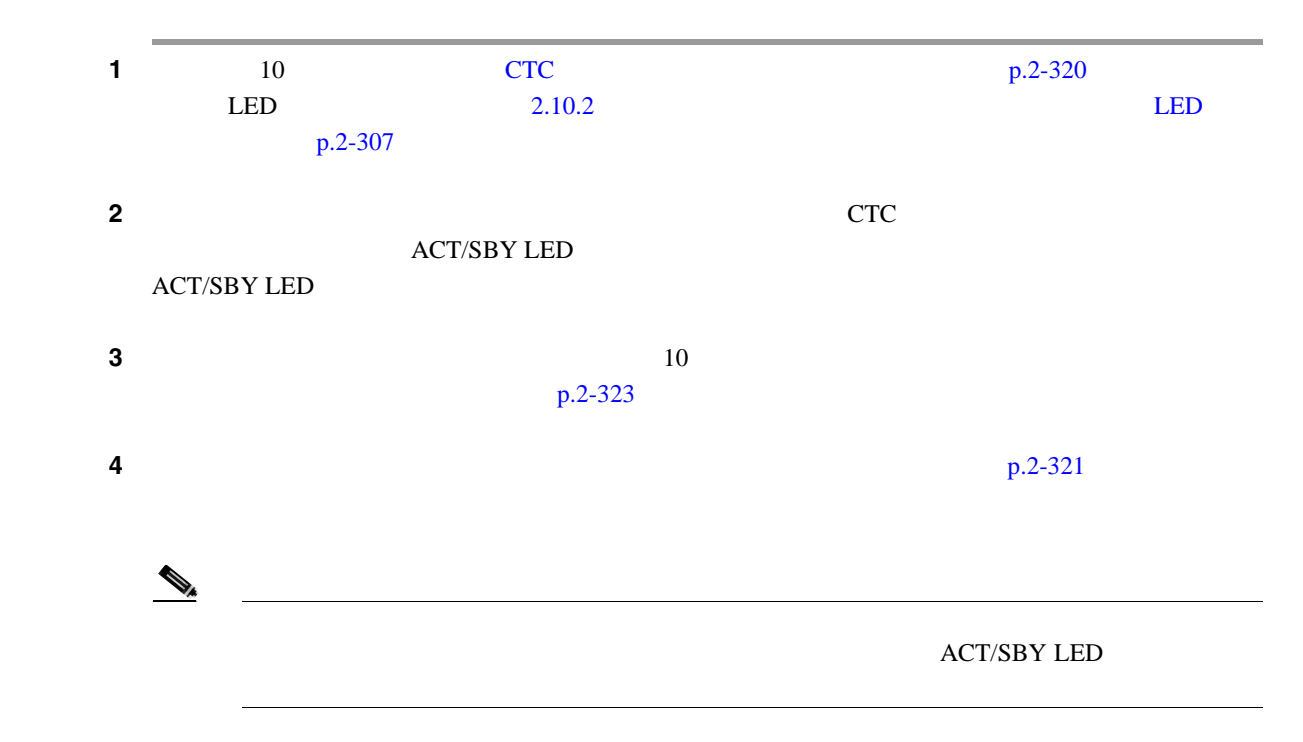

 $\mathbf I$ 第 **2** 章アラームのトラブルシューティング

**2.8** アラームの手順

**5** Technical Support Web <http://www.cisco.com/techsupport>

 $\blacksquare$ 

Service-Affecting SA

### **2.8.355 SWMTXMOD-WORK**

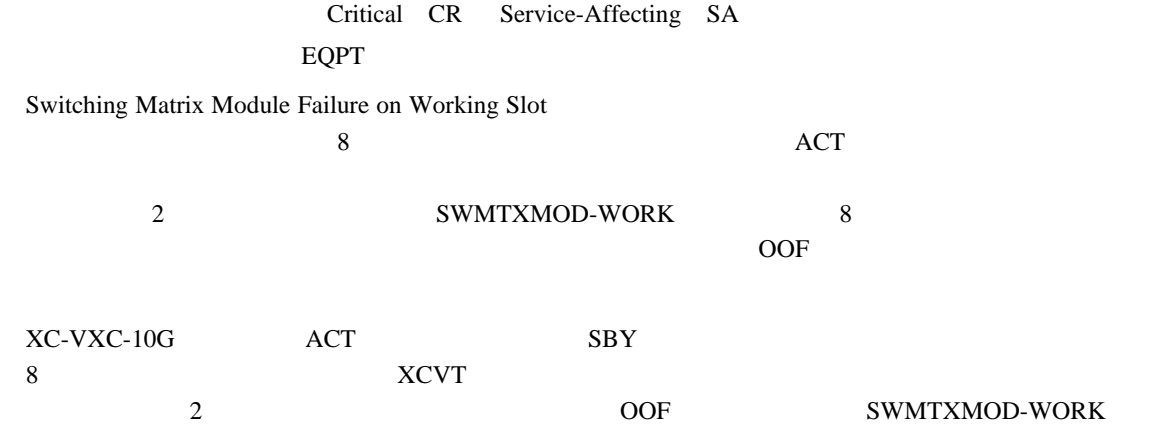

### **SWMTXMOD-WORK**

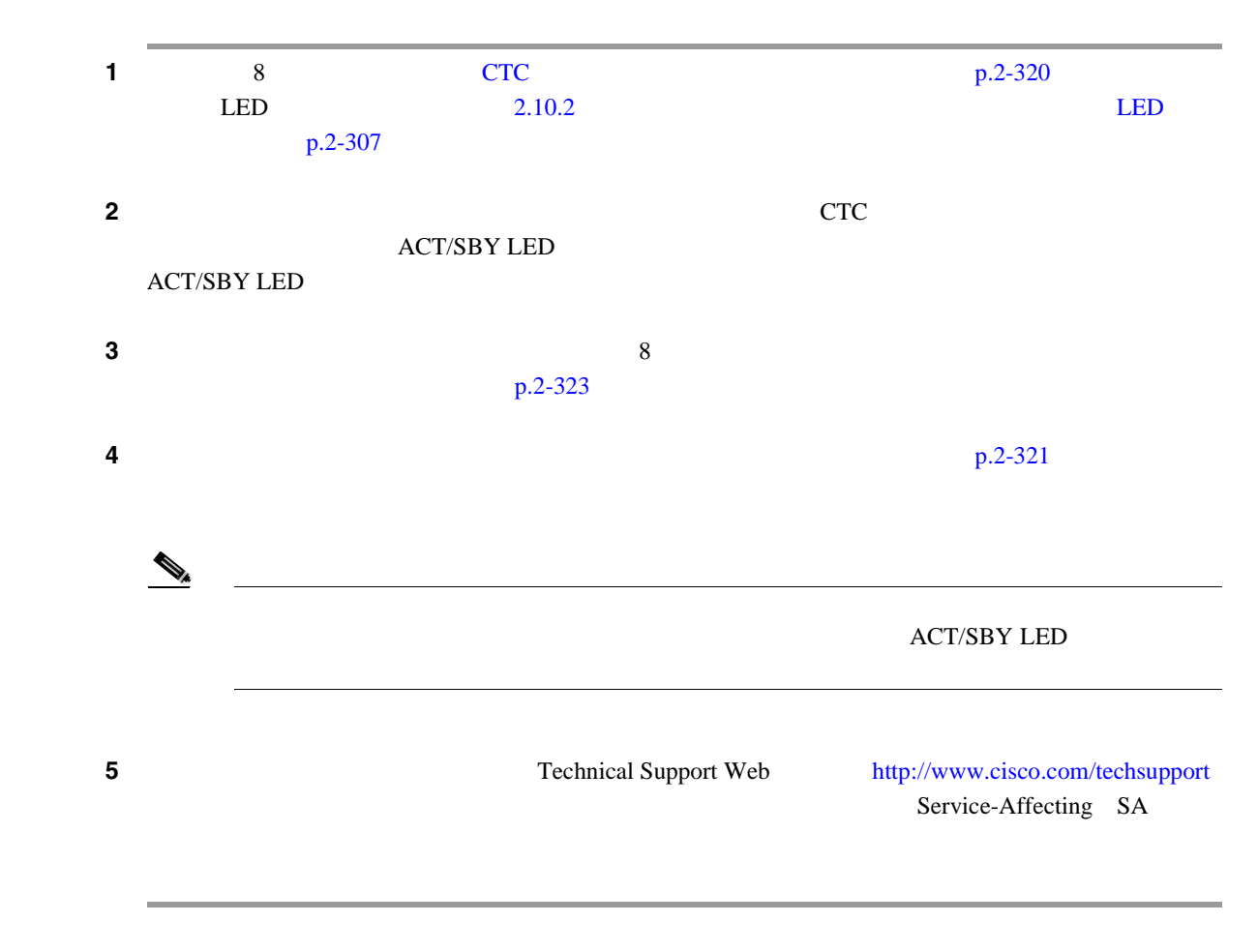

 $\mathbf{I}$ 

### <span id="page-501-0"></span>**2.8.356 SWTOPRI**

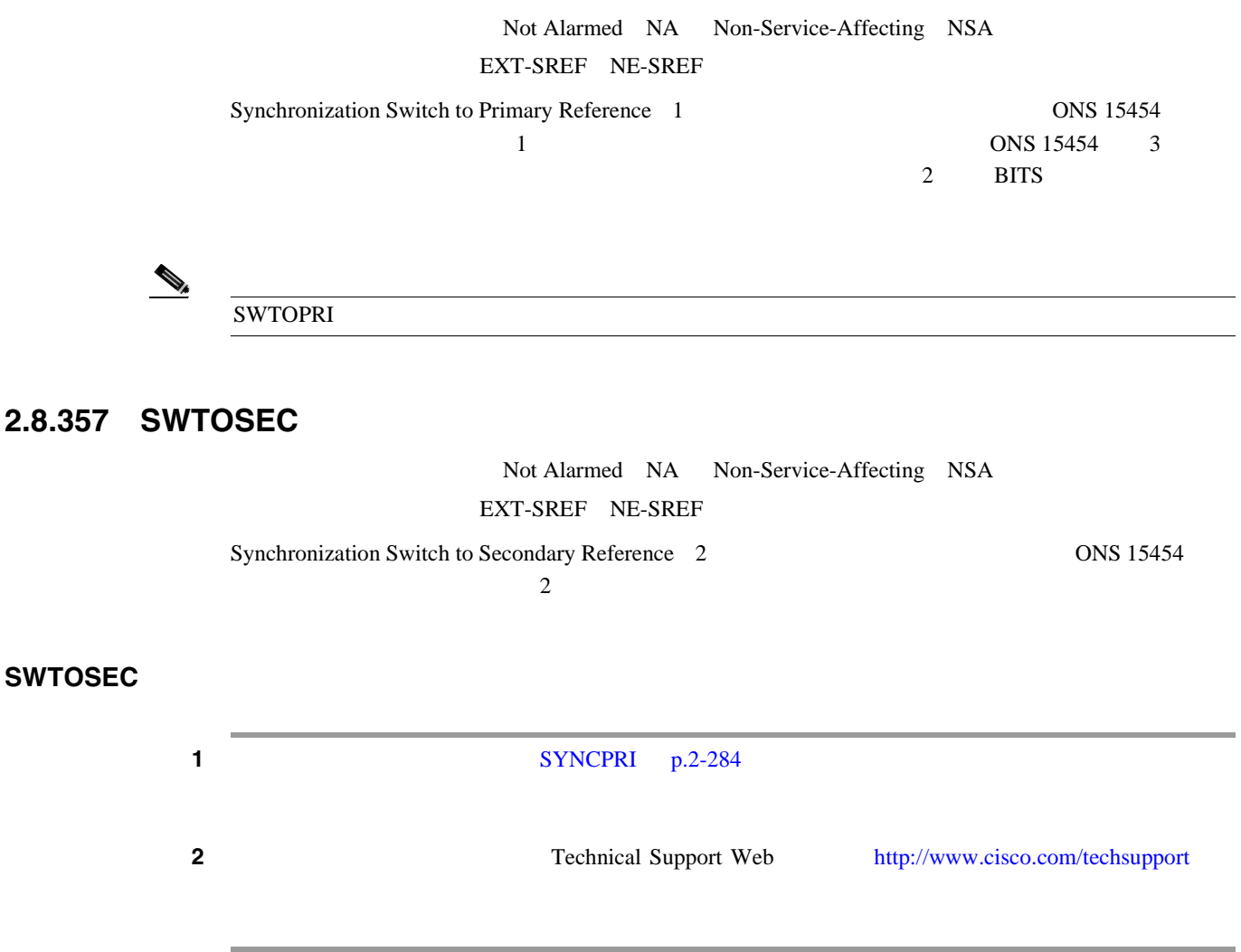

### **2.8.358 SWTOTHIRD**

Not Alarmed NA Non-Service-Affecting NSA EXT-SREF NE-SREF Synchronization Switch to Third Reference 3 0NS 15454  $3$ 

#### **SWTOTHIRD**

**1** 20 28 [SYNCPRI](#page-503-0) p.2-284 [SYNCSEC](#page-504-0) p.2-285 2 Technical Support Web <http://www.cisco.com/techsupport>

### **2.8.359 SYNC-FREQ**

Not Alarmed NA Non-Service-Affecting NSA BITS DS1 E1 OCN TRUNK

Synchronization Reference Frequency Out of Bounds

#### **SYNC-FREQ**

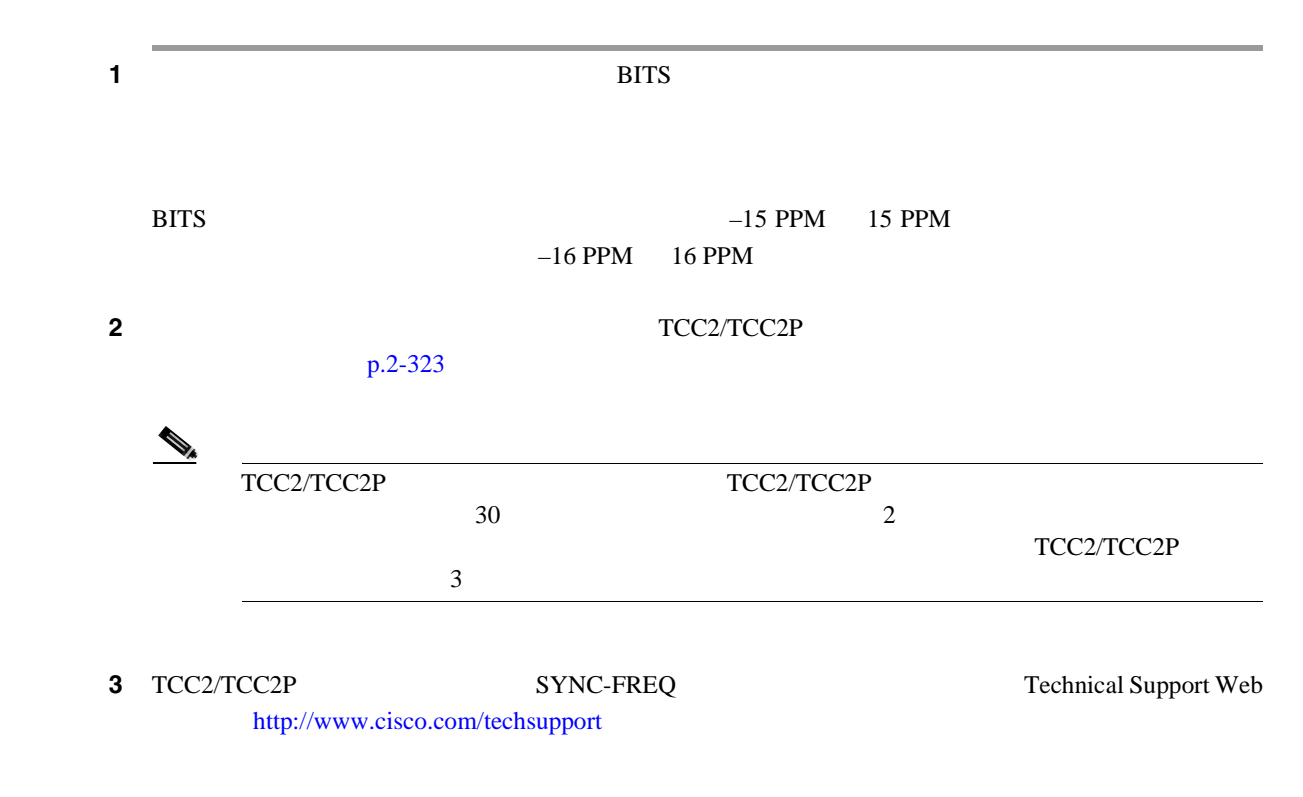

### **2.8.360 SYNCLOSS**

Major MJ Service-Affecting SA FC FCMR GE ISC TRUNK

Loss of Synchronization on Data Interface  $FC\_MR-4$ FC\_MR-4 LPBKTERMINAL

 $SIGLOSS$ 

#### **SYNCLOSS**

**1** SONET

**Cisco ONS 15454** 

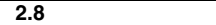

<span id="page-503-0"></span>ш

 $\overline{\phantom{a}}$ 

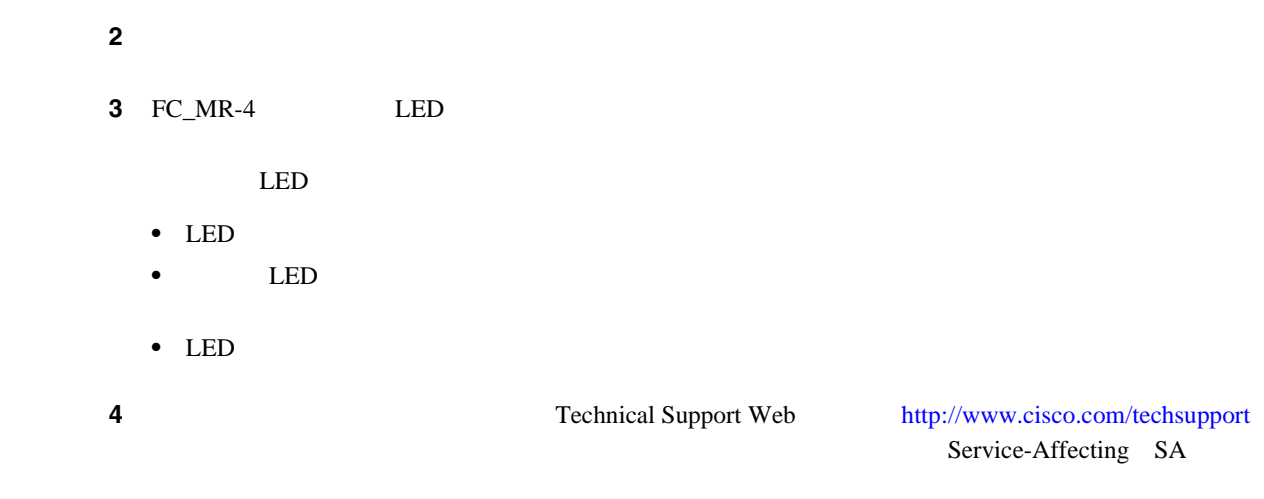

# **2.8.361 SYNCPRI**

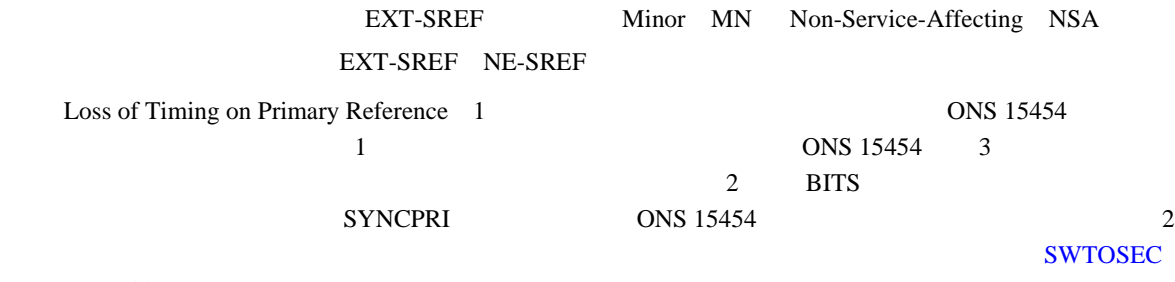

 $p.2-282$ 

**SYNCPRI** 

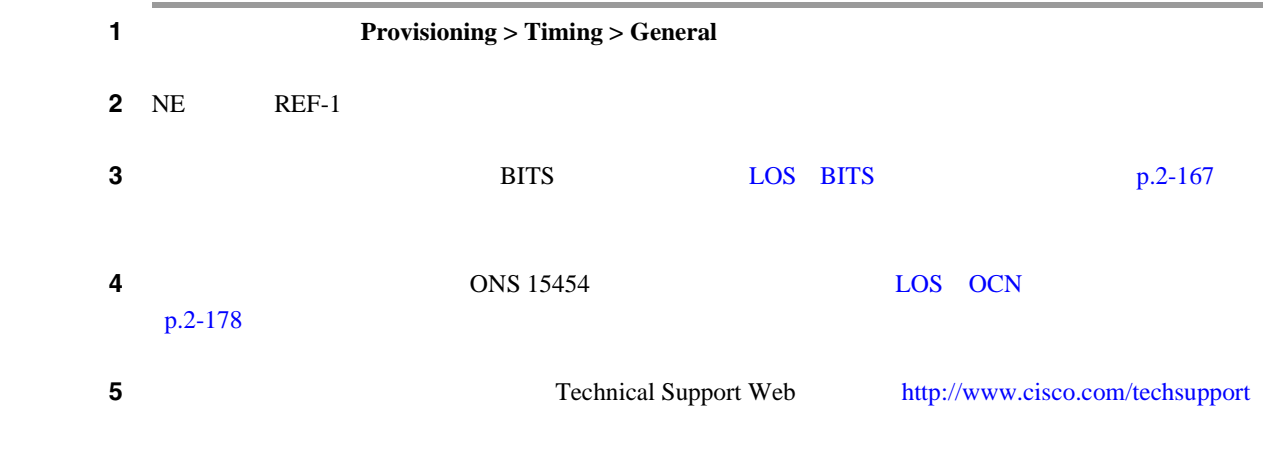

П
# **2.8.362 SYNCSEC**

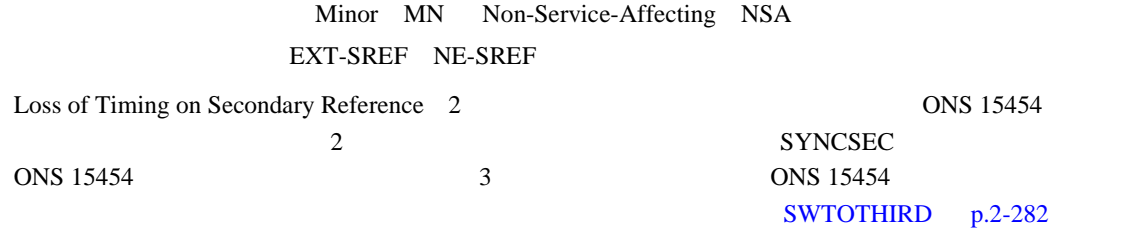

## **SYNCSEC**

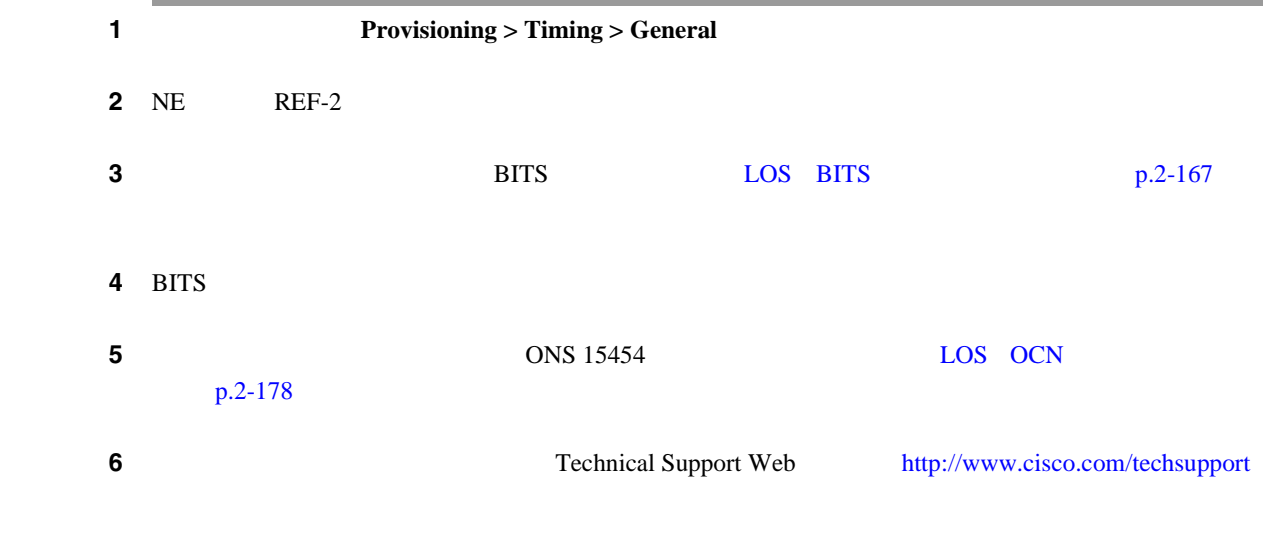

## **2.8.363 SYNCTHIRD**

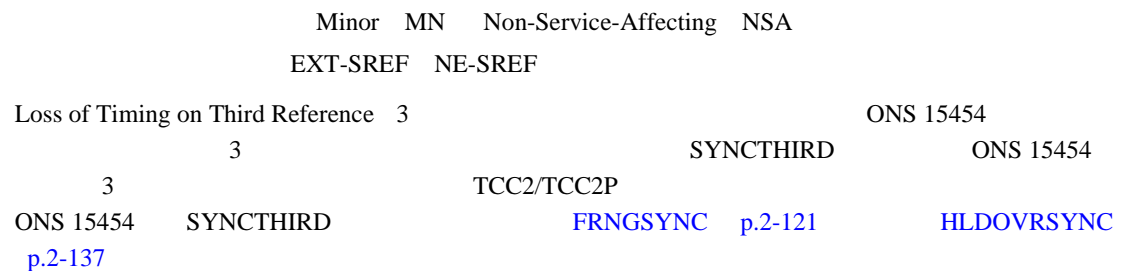

#### **SYNCTHIRD**

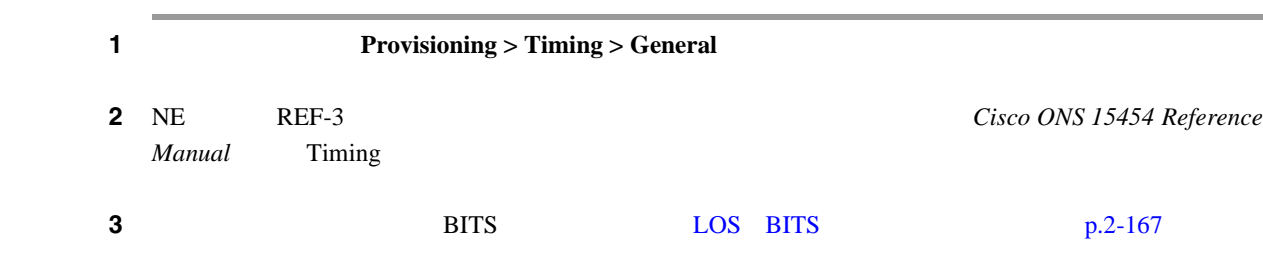

**Cisco ONS 15454** 

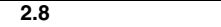

**The Second** 

 $\overline{\phantom{a}}$ 

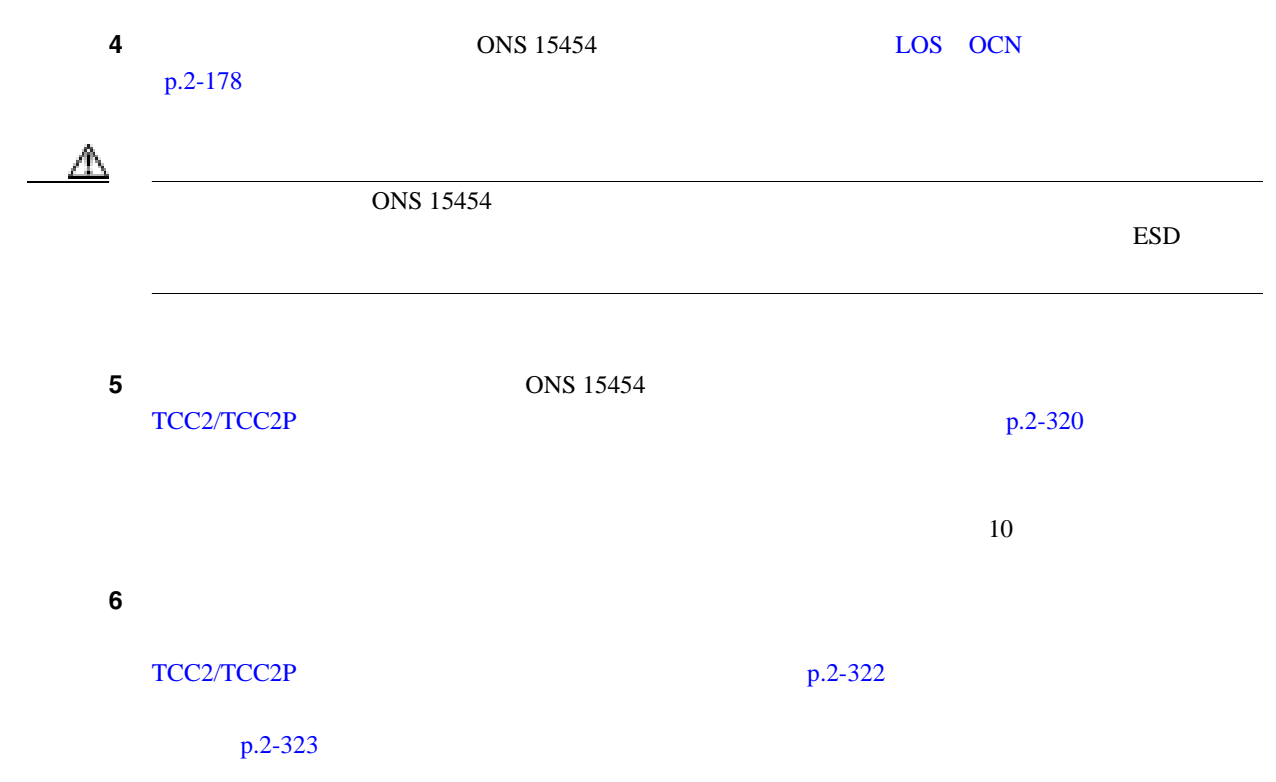

# **2.8.364 SYSBOOT**

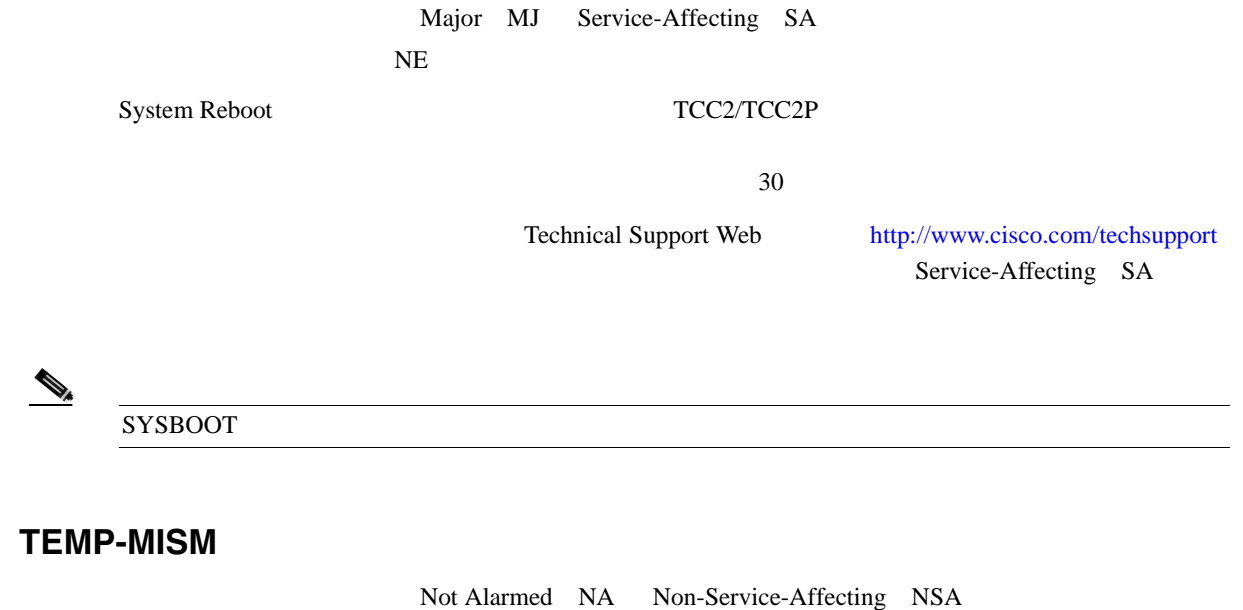

 $NE$ Temperature Reading Mismatch Between Control Cards 2 TCC2/TCC2P 5 °C 2 TCC2/TCC2P TCC2/TCC2P

**2.8.365 TEMP-MISM**

#### <span id="page-506-0"></span>**TEMP-MISM**

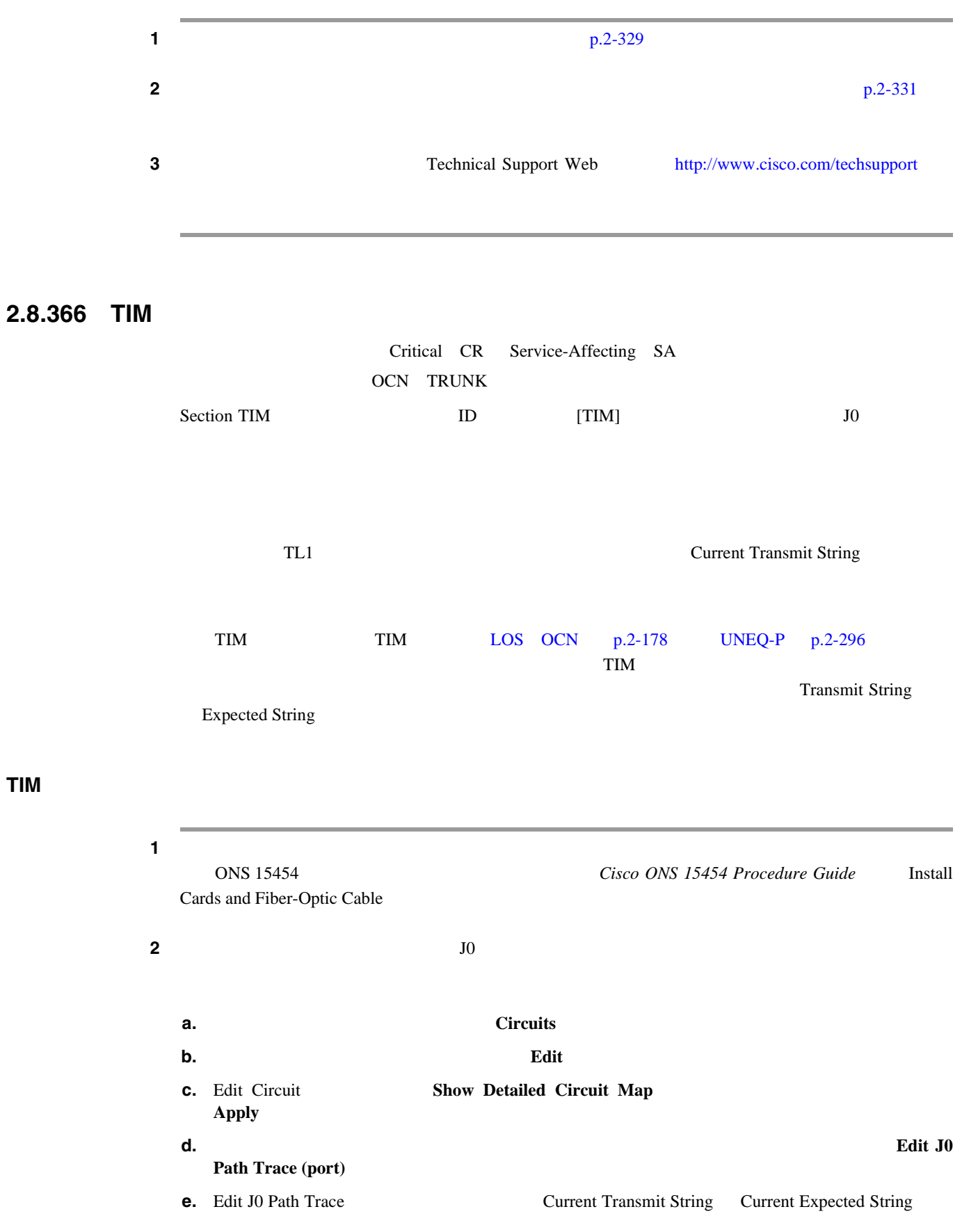

**TIM** アラームのクリア

 $\mathbf{I}$ 

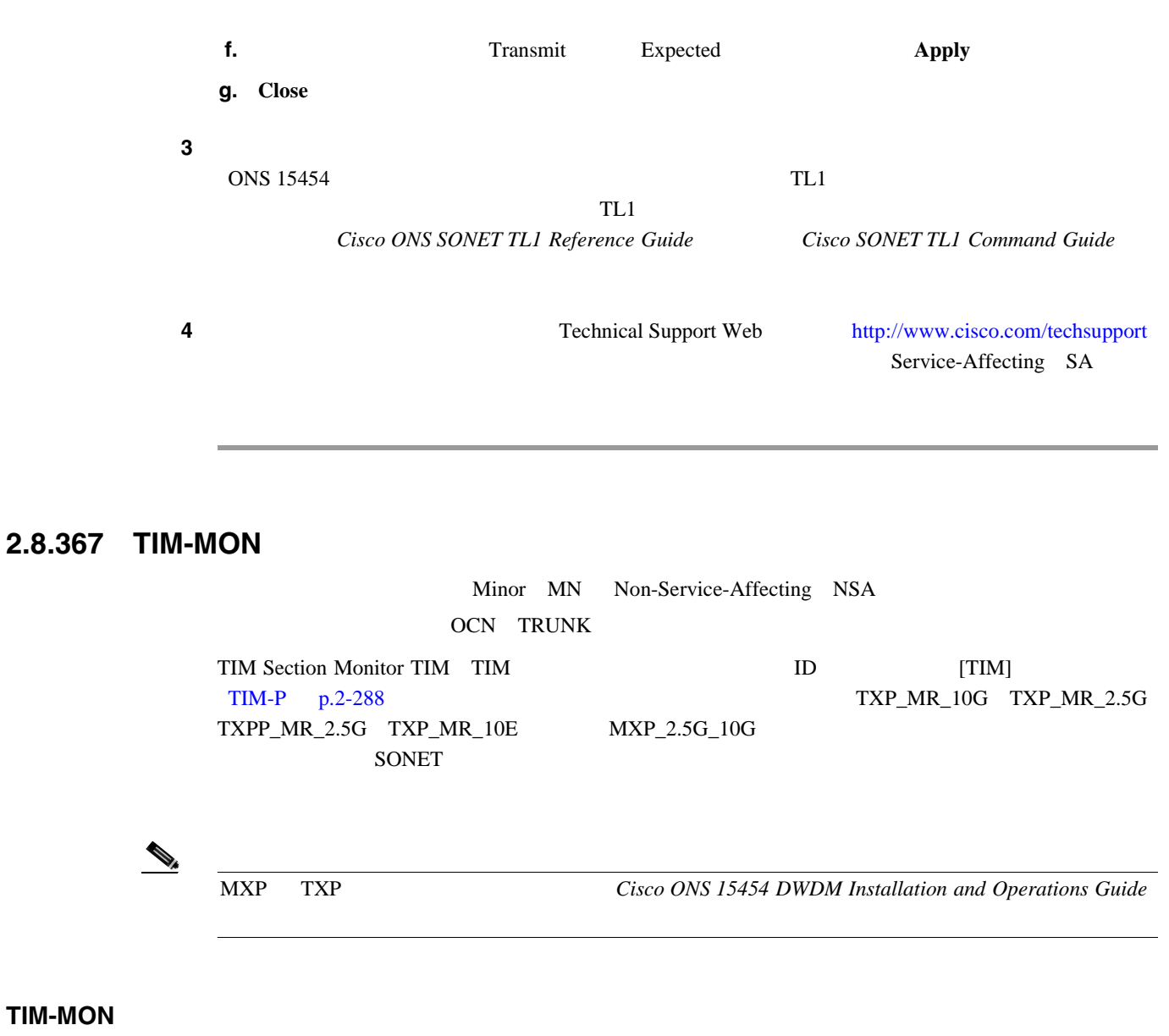

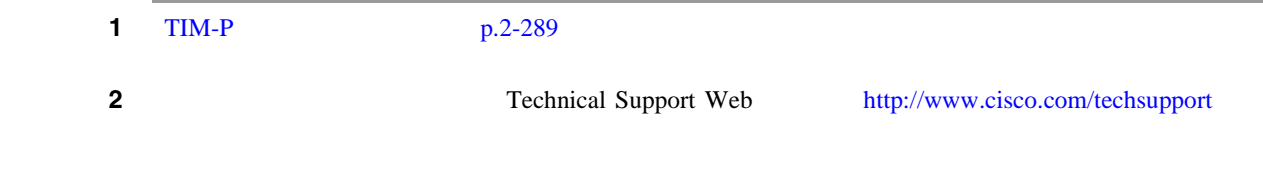

# **2.8.368 TIM-P**

**TIM-MON** 

STSTRM Critical CR Service-Affecting SA STSMON Minor MN Non-Service-Affecting NSA STSMON STSTRM TIM Path TIM Path Trace Mode Manual Auto TIM-P

**2.8** アラームの手順

П

<span id="page-508-0"></span>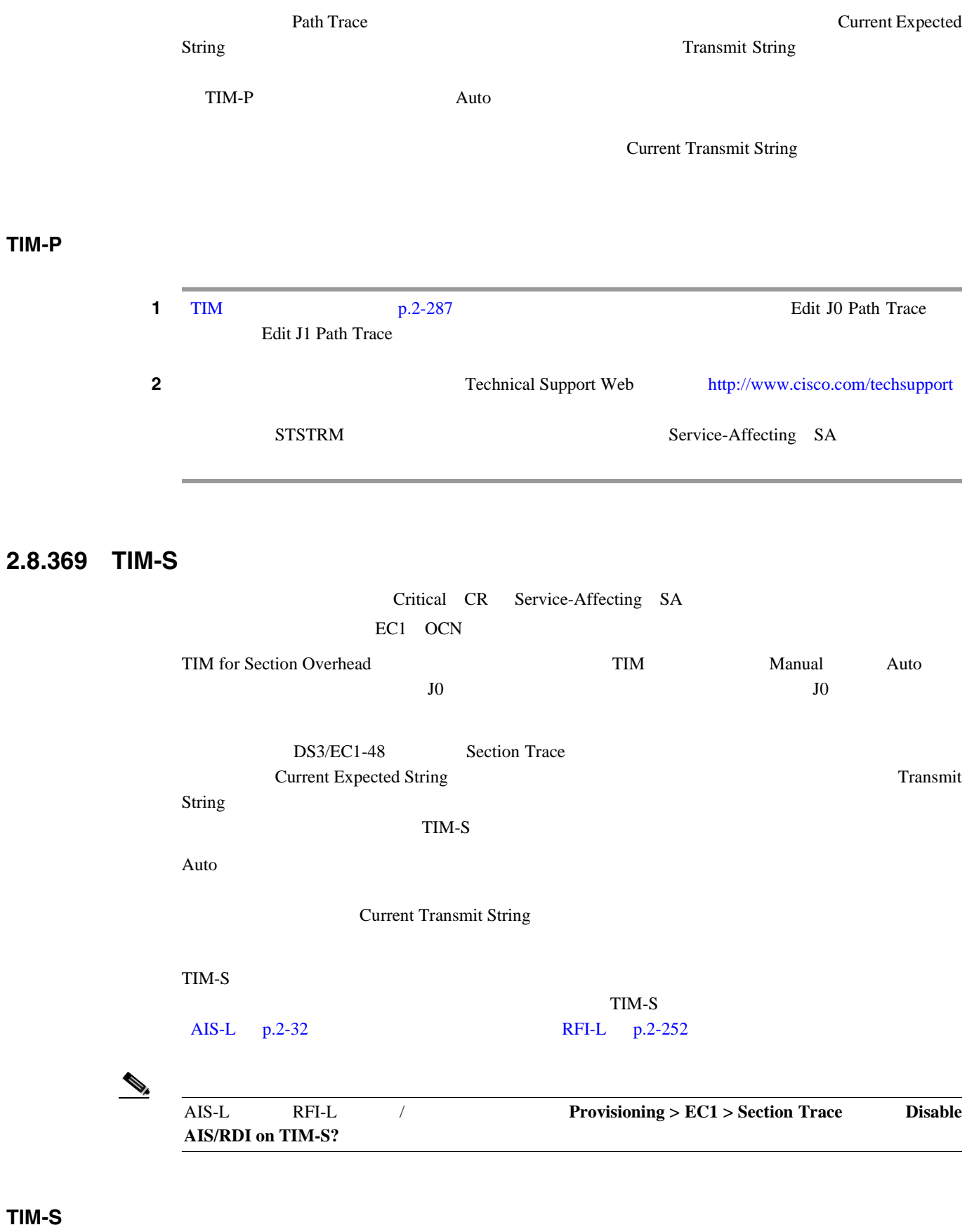

1 DS3/EC1-48

 $\mathbf I$ 

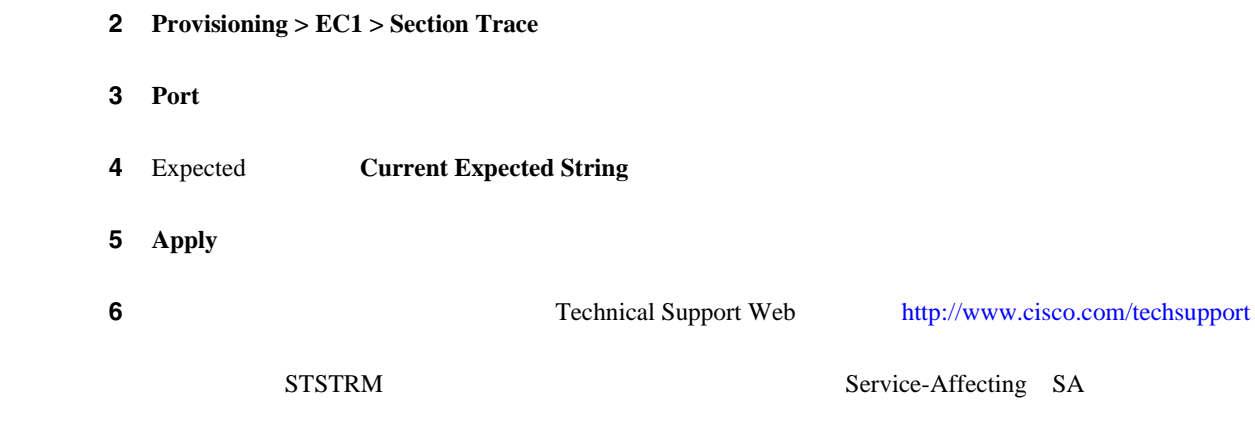

### **2.8.370 TIM-V**

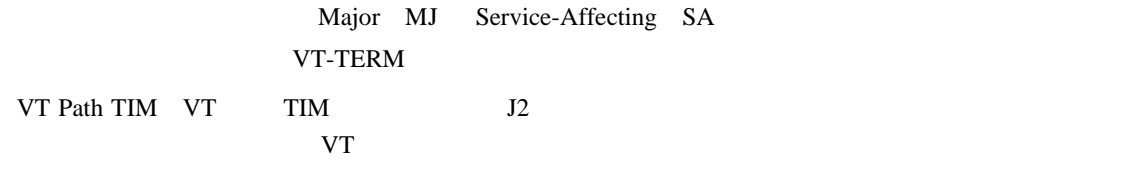

#### **TIM-V** アラームのクリア

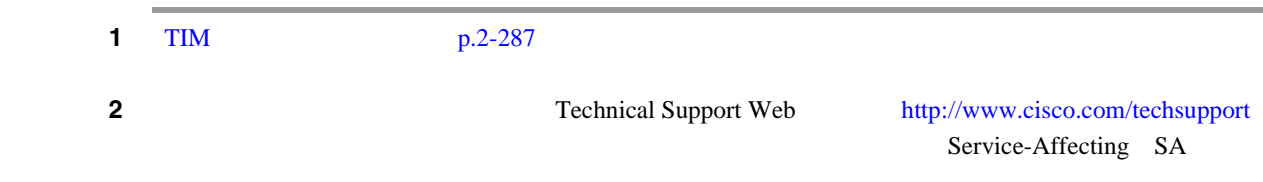

# **2.8.371 TPTFAIL**(**CE100T**)

Major MJ Service-Affecting SA CE100T

CE-100T-8 Transport TPT Layer Failure ONS 15454 CE-100T-8

TPTFAIL TPTFAIL

 $\mathscr{D}_{\mathscr{A}}$ 

Ethernet Card Software Feature and Configuration Guide for the Cisco ONS 15454, Cisco ONS 15454 SDH, and Cisco ONS 15327

#### **TPTFAIL**(**CE100T**)アラームのクリア

1 TPTFAIL G1000 p.2-292

**Cisco ONS 15454** 

第 **2** 章アラームのトラブルシューティング

**2.8** アラームの手順

ステップ **2** アラームがクリアされない場合は、Technical Support Web サイト(<http://www.cisco.com/techsupport>

П

Service-Affecting SA

#### **2.8.372 TPTFAIL**(**FCMR**)

Major MJ Service-Affecting SA **FCMR** Transport Fail FC\_MR-4 **Transport Fail** AIS-P LOP-P UNEQ-P PLM-P TIM-P LOM VCAT SQM VCAT SONET TERM SONET TPTFAIL SIGLOSS SYNCLOSS FC  $\mathsf{FC}$ SONET C2 PDI-P FC ンスミッタをオフにするように通知します(その結果、ローカル FC ポートで TPTFAIL アラームが **TPTFAIL** the state of the state of the state of the state of the state of the state of the state of the state of the state of the state of the state of the state of the state of the state of the state of the state of the  $FC\_MR-4$ 

**TPTFAIL**(**FCMR**)アラームのクリア

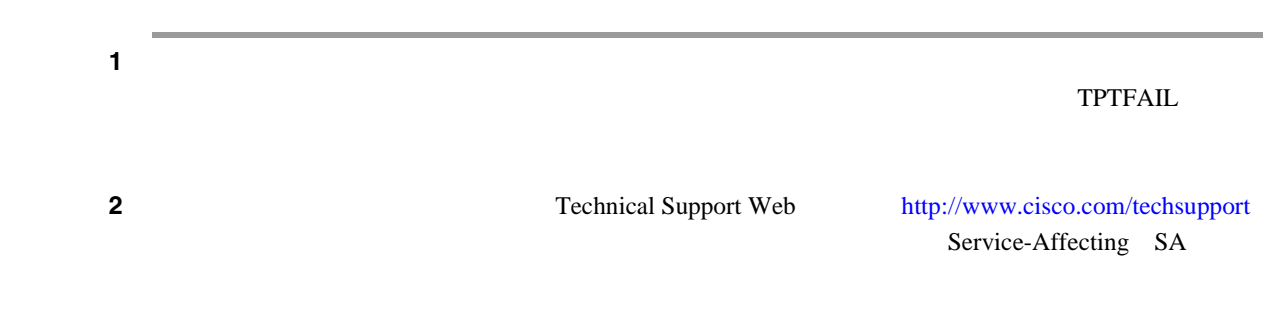

## **2.8.373 TPTFAIL**(**G1000**)

Major MJ Service-Affecting SA G1000 G Transport Layer Failure ONS 15454 G  $TPTFAIL$  TPTFAIL  $TPTFAIL$ TPTFAIL SONET TO THE TREE TO THE TREE TO THE TREE TO THE TREE TO THE TREE TO THE TREE TO THE TREE TO THE TREE T  $SONET$ AIS-P [p.2-32](#page-251-0) LOP-P [p.2-162](#page-381-0) PDI-P [p.2-236](#page-455-0) [UNEQ-P](#page-515-0) p.2-296 SONET TPTFAIL RESONET  $G$ [CARLOSS](#page-281-0) G1000 p.2-62 SONET C2

PDI-P [p.2-236](#page-455-0) を示している場合、近端ポートに対して TPTFAIL が報告されます。

<span id="page-511-0"></span>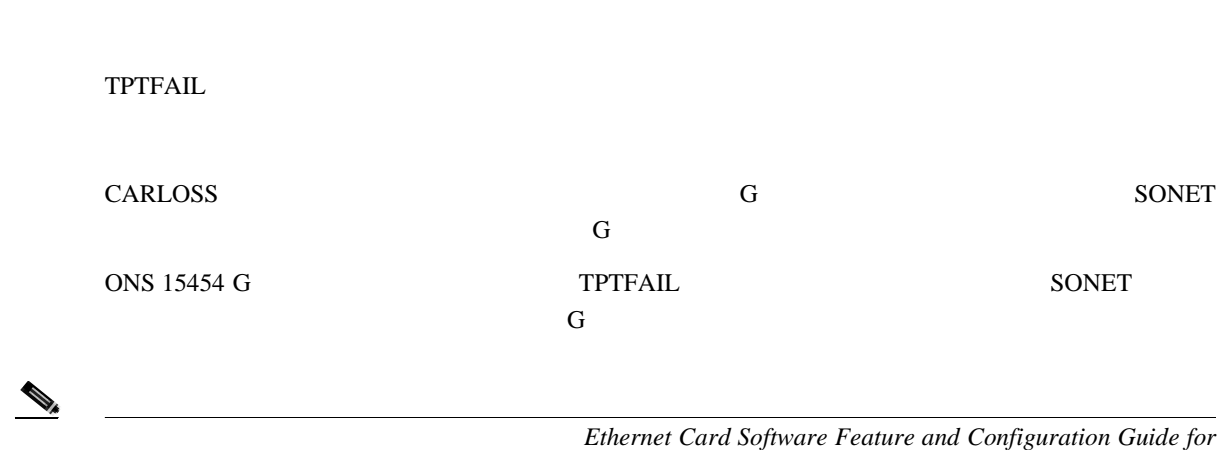

the Cisco ONS 15454, Cisco ONS 15454 SDH, and Cisco ONS 15327

第 **2** 章アラームのトラブルシューティング

I

#### **TPTFAIL G1000**

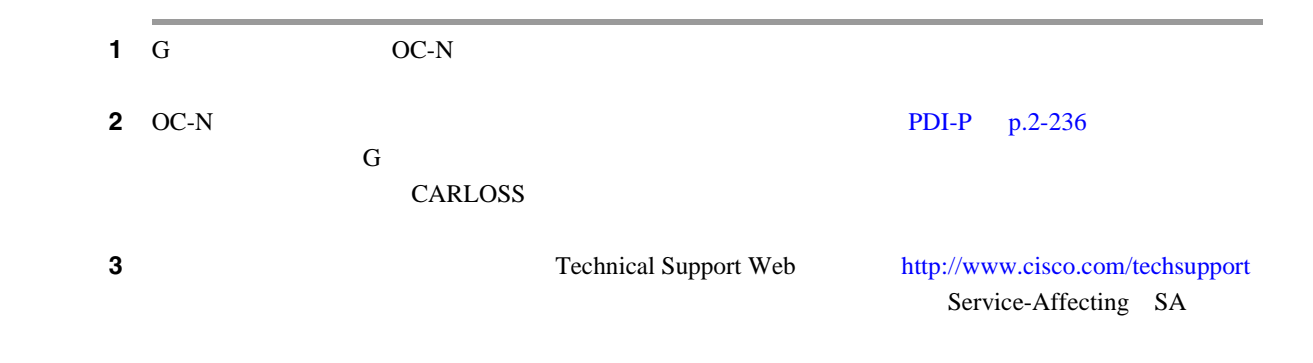

#### **2.8.374 TPTFAIL**(**ML100T**、**ML1000**、**MLFX**)

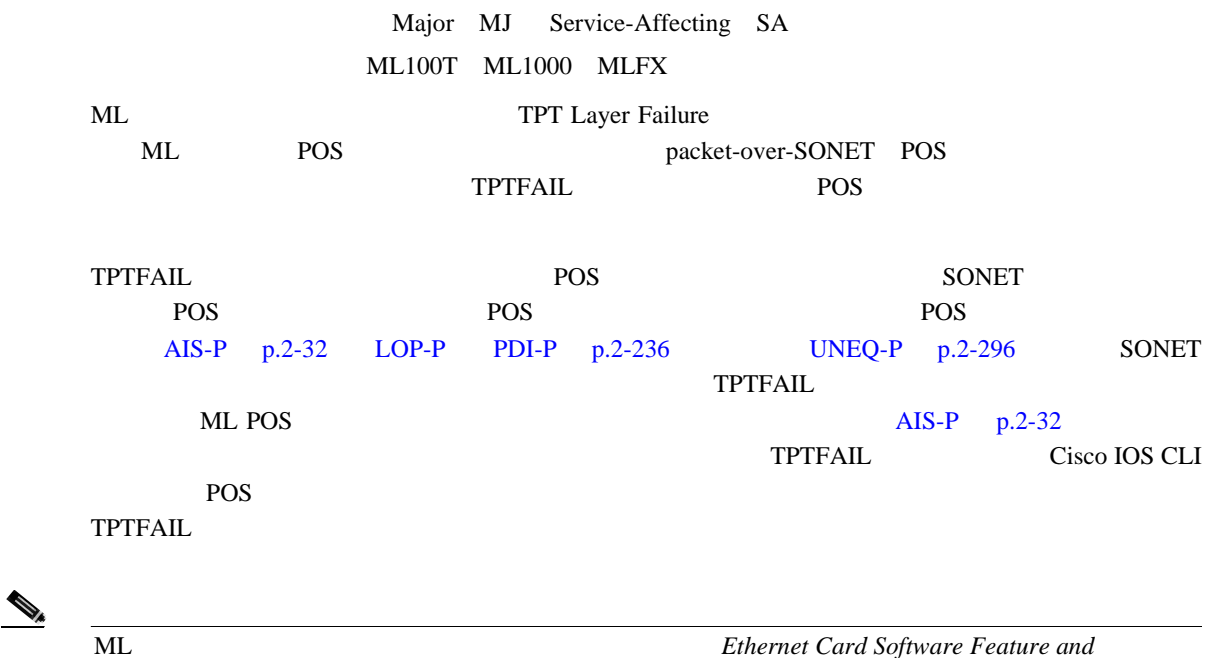

*Configuration Guide for the Cisco ONS 15454, Cisco ONS 15454 SDH, and Cisco ONS 15327* 

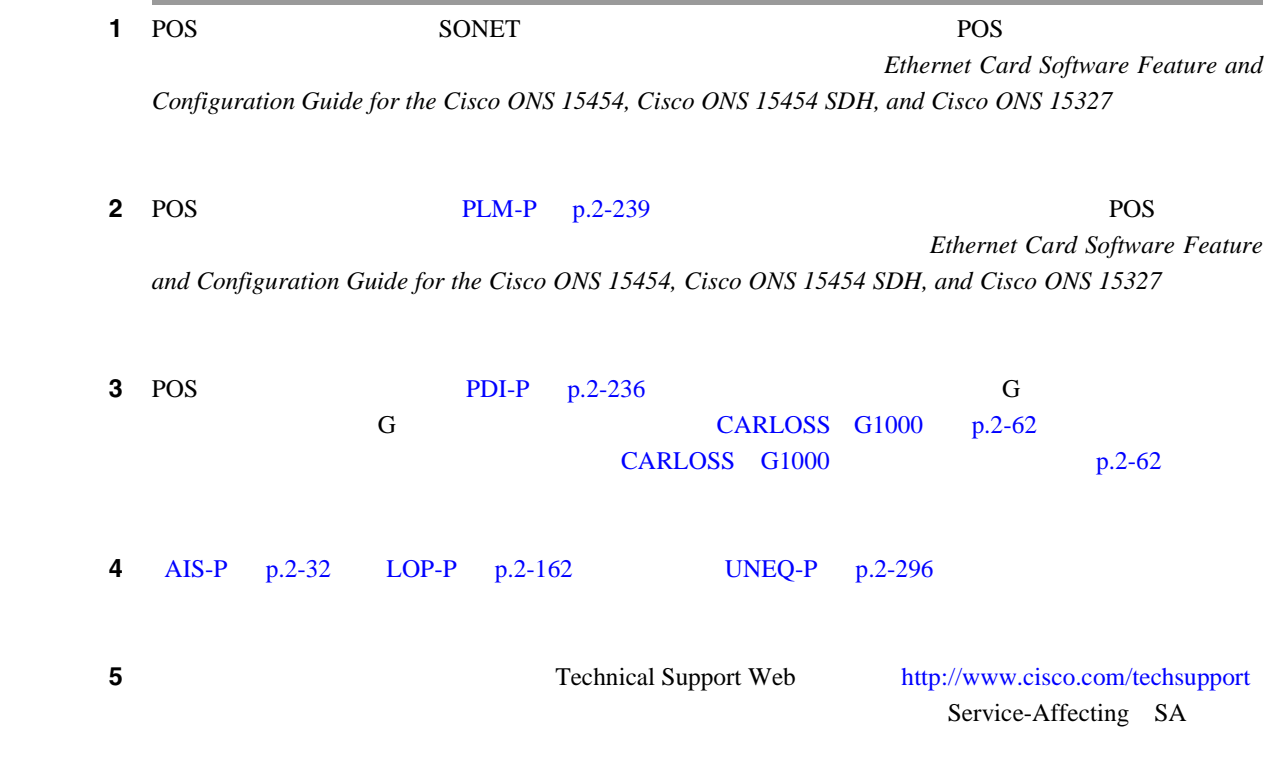

### **TPTFAIL ML100T ML1000 MLFX**

# **2.8.375 TRMT**

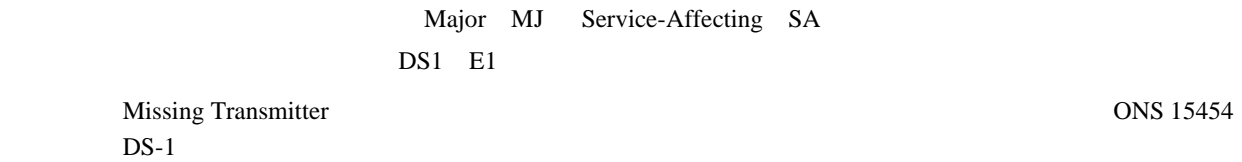

#### **TRMT** アラームのクリア

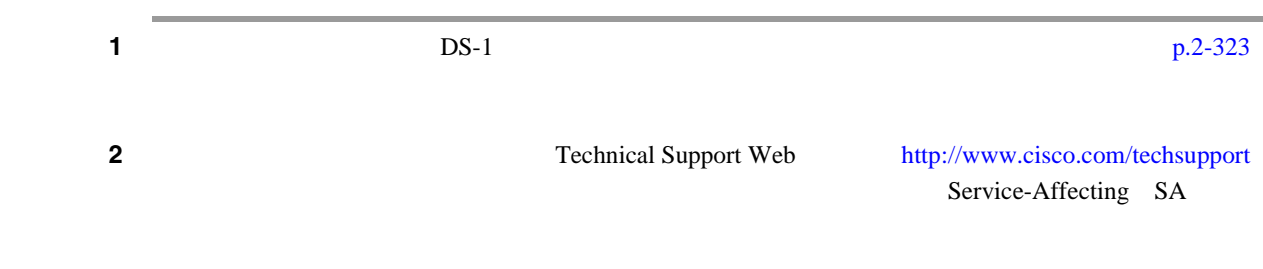

**TRMT-MISS** 

 $\overline{\phantom{a}}$ 

# <span id="page-513-0"></span>**2.8.376 TRMT-MISS**

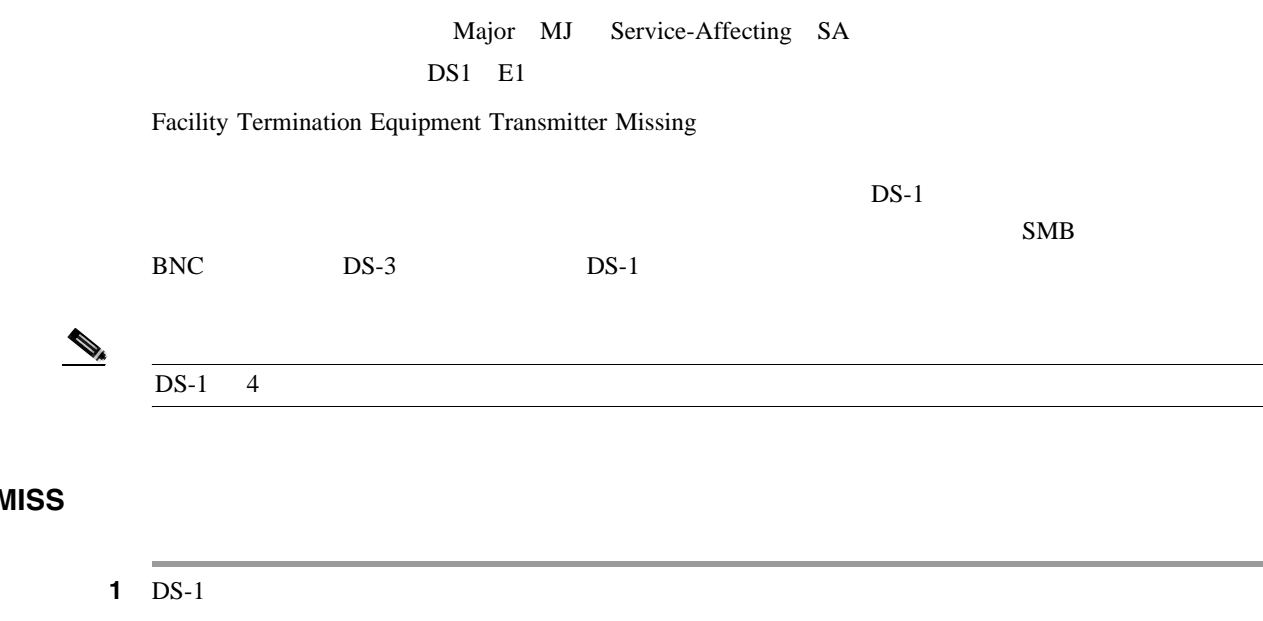

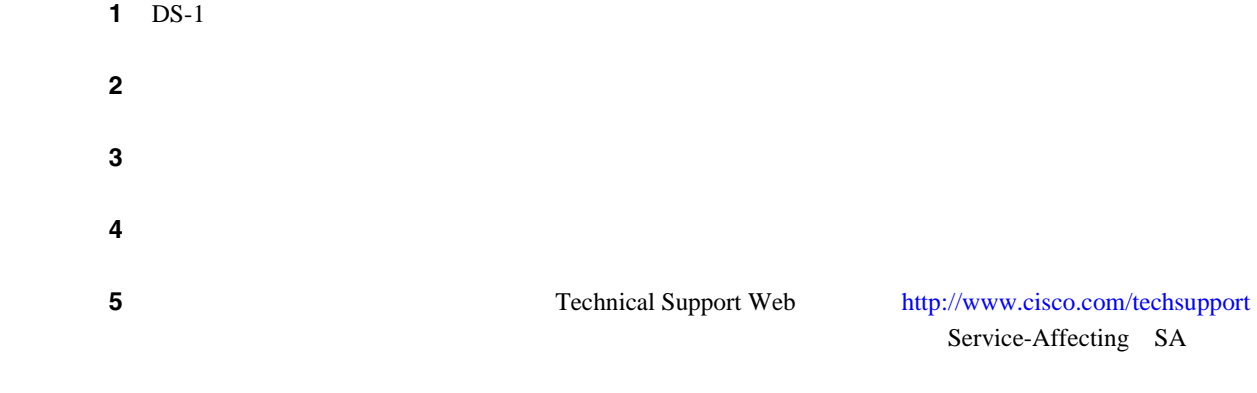

# **2.8.377 TX-AIS**

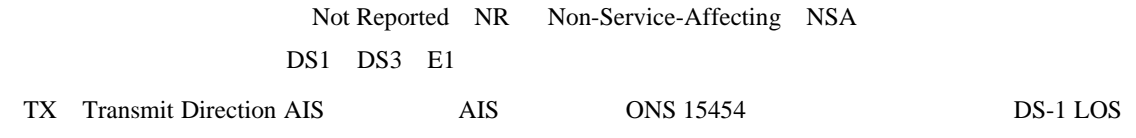

#### **TX-AIS**

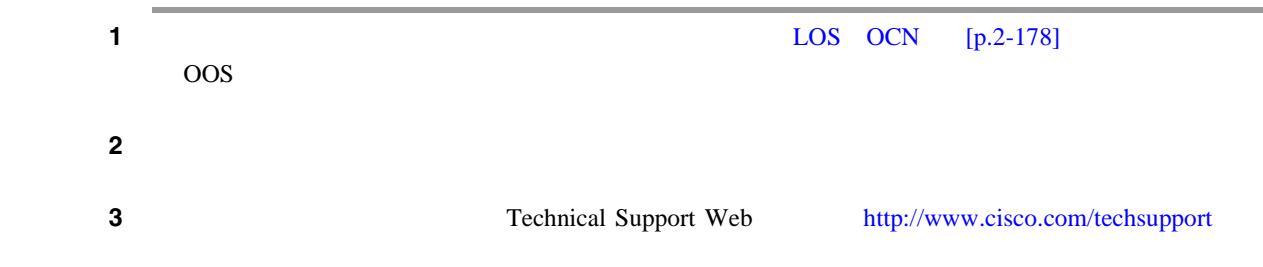

# **2.8.378 TX-LOF**

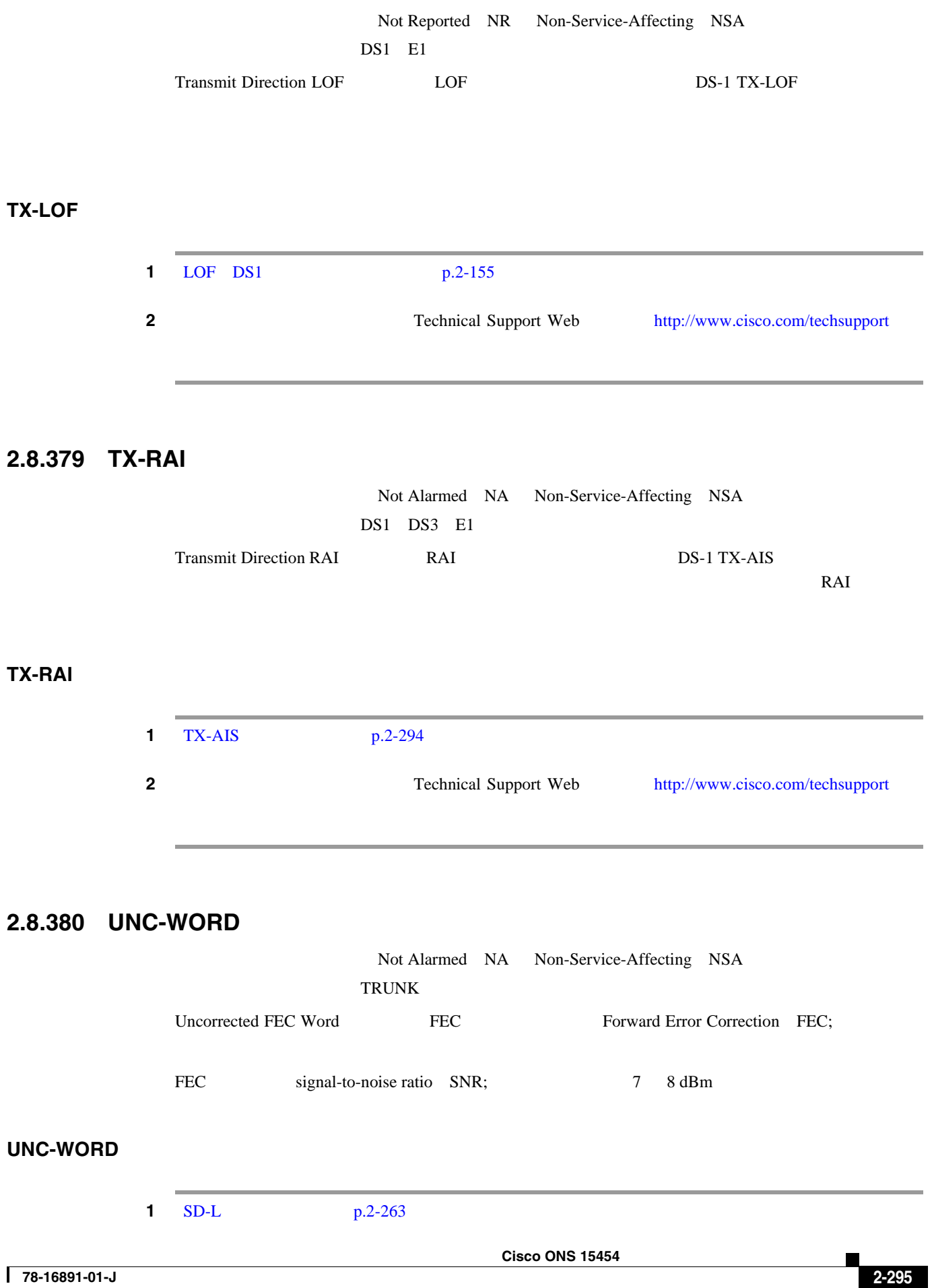

<span id="page-515-0"></span>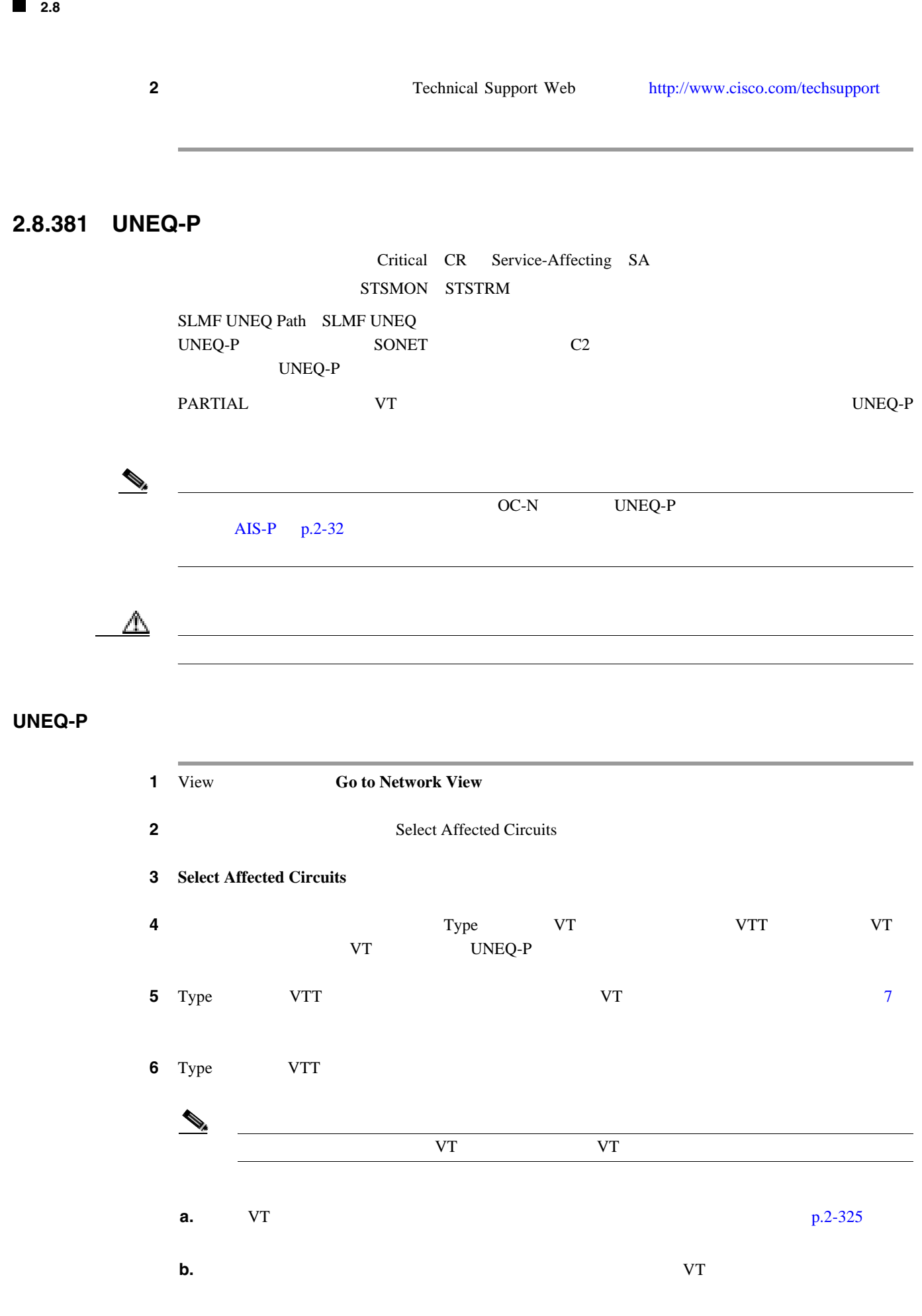

П

 $\overline{\phantom{0}}$ 

第 **2** 章アラームのトラブルシューティング

 $\overline{\phantom{a}}$ 

<span id="page-516-0"></span>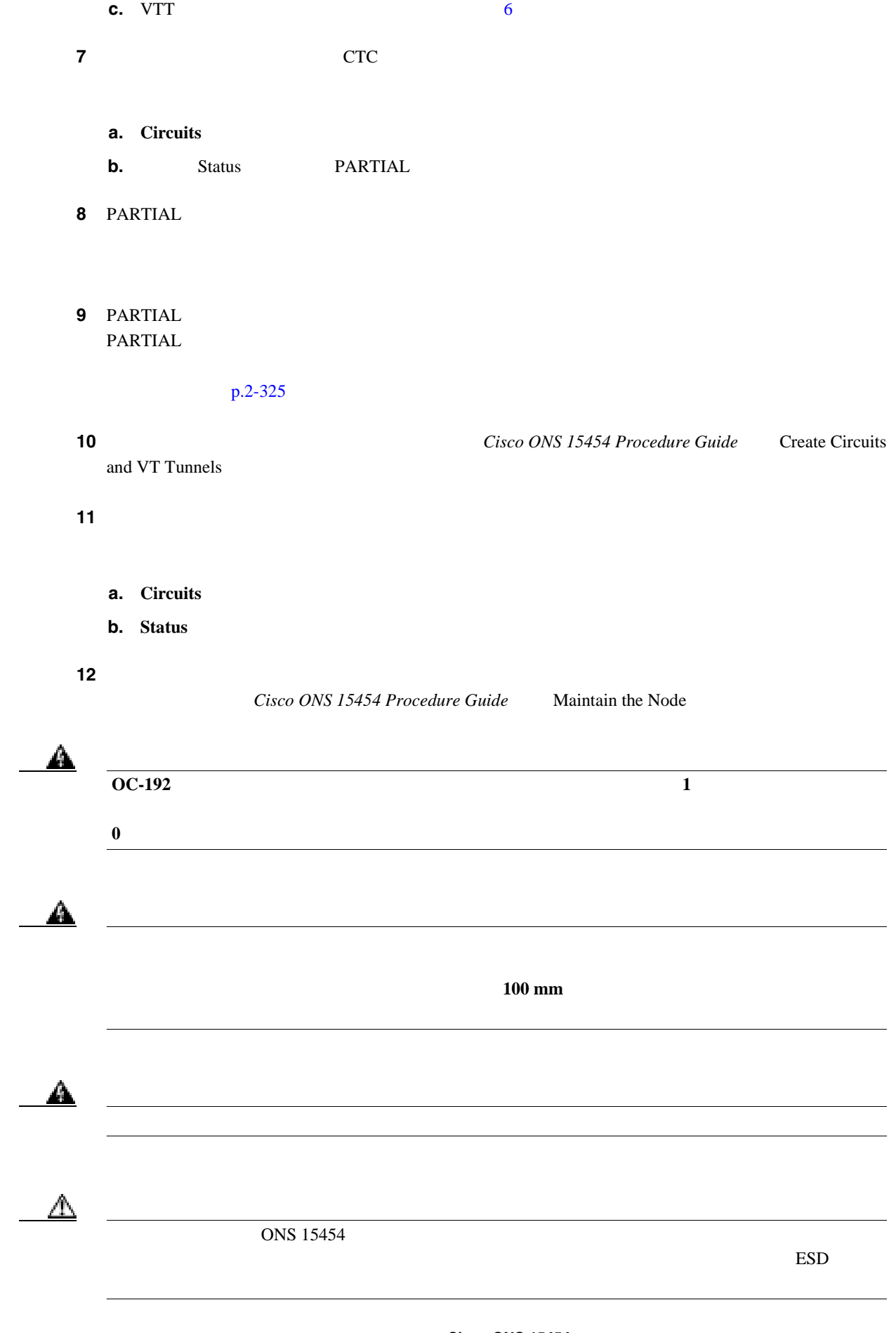

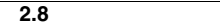

**The State** 

 $\overline{\mathsf{I}}$ 

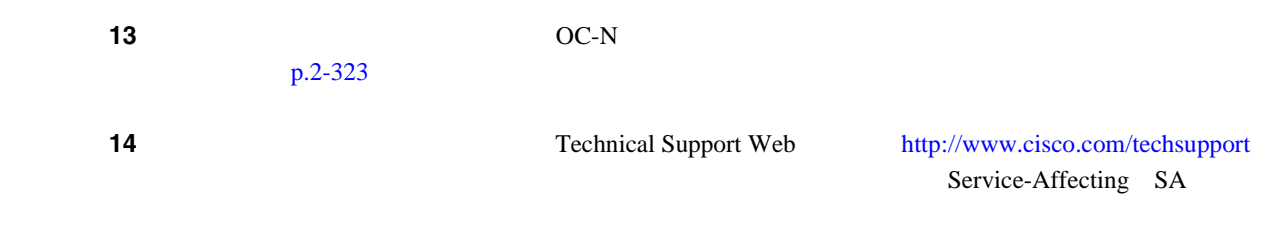

# **2.8.382 UNEQ-V**

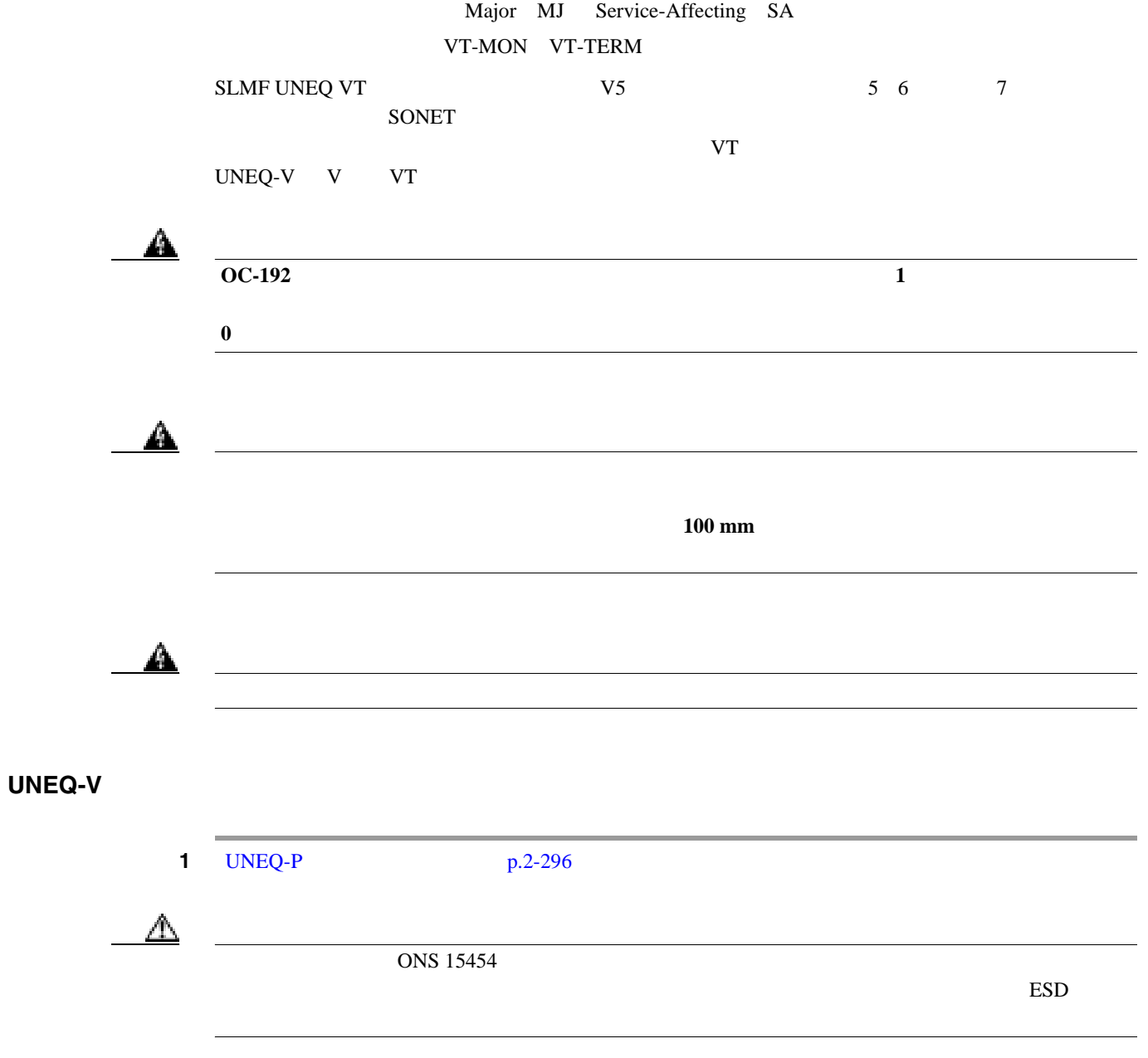

П

 $\mathsf{l}$ 第 **2** 章アラームのトラブルシューティング

**2.8** アラームの手順

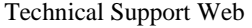

2 Technical Support Web <http://www.cisco.com/techsupport>

 $\blacksquare$ 

Service-Affecting SA

#### **2.8.383 UNREACHABLE-TARGET-POWER**

Minor MN Non-Service-Affecting NSA OCH<sub>1</sub>

Unreachable Port Target Power  $WSS32$ 

 $\bigotimes$  UNREACHABLE-TARGET-POWER

## **2.8.384 UT-COMM-FAIL**

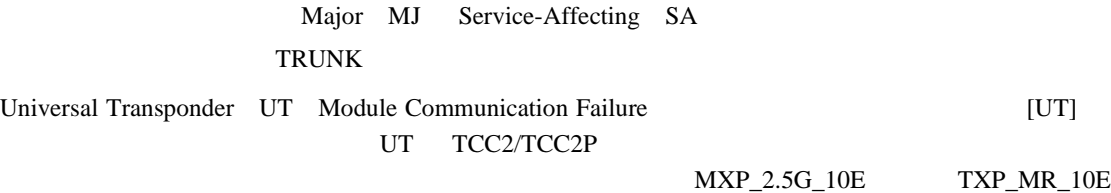

#### UT-COMM-FAIL

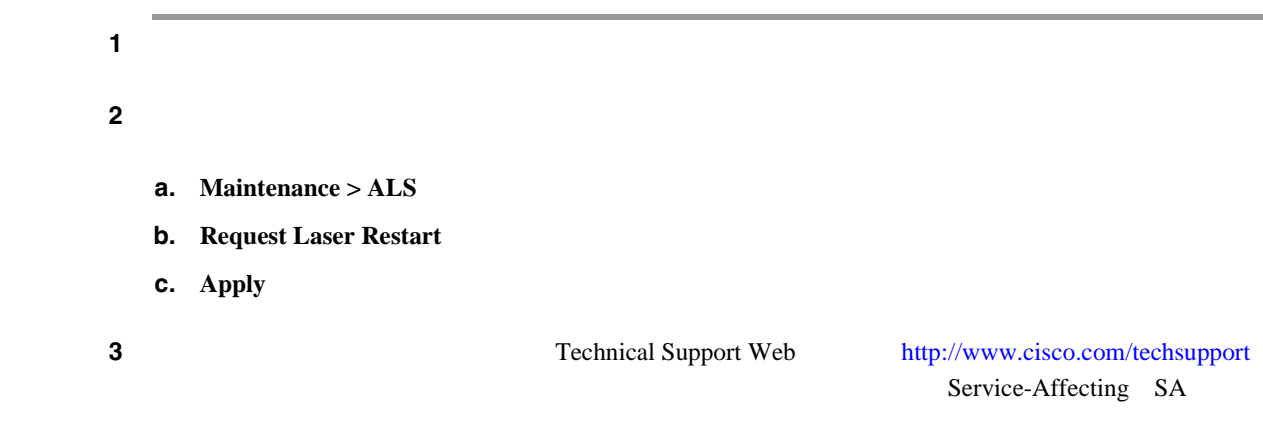

<span id="page-519-0"></span>**Contract** 

### **2.8.385 UT-FAIL**

Major MJ Service-Affecting SA

第 **2** 章アラームのトラブルシューティング

 $\mathbf I$ 

**TRUNK** 

Universal Transponder Module Hardware Failure

UT-COMM-FAIL

 $\mbox{MXP}\_2.5\mbox{G}\_10\mbox{E}\phantom{1000000000}\mbox{TXP}\_M\mbox{R}\_10\mbox{E}$ 

#### **UT-FAIL**

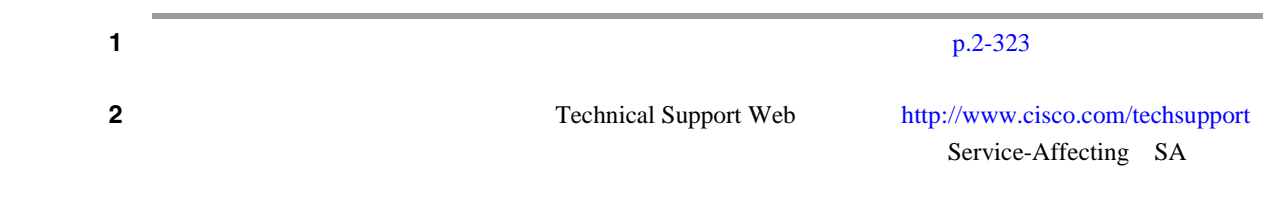

#### **2.8.386 VCG-DEG**

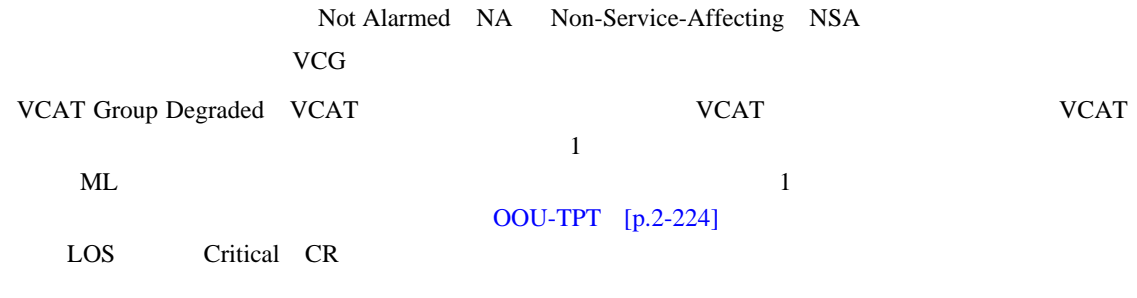

 $\begin{picture}(120,20) \put(0,0){\line(1,0){10}} \put(15,0){\line(1,0){10}} \put(15,0){\line(1,0){10}} \put(15,0){\line(1,0){10}} \put(15,0){\line(1,0){10}} \put(15,0){\line(1,0){10}} \put(15,0){\line(1,0){10}} \put(15,0){\line(1,0){10}} \put(15,0){\line(1,0){10}} \put(15,0){\line(1,0){10}} \put(15,0){\line(1,0){10}} \put(15,0){\line($ 

Ethernet Card Software Feature and Configuration Guide for the Cisco ONS 15454, Cisco ONS 15454 SDH, and Cisco ONS 15327

## **VCG-DEG**

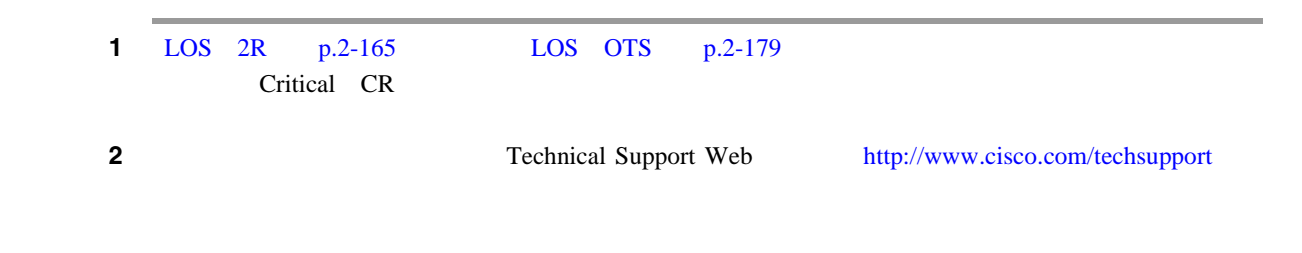

## **2.8.387 VCG-DOWN**

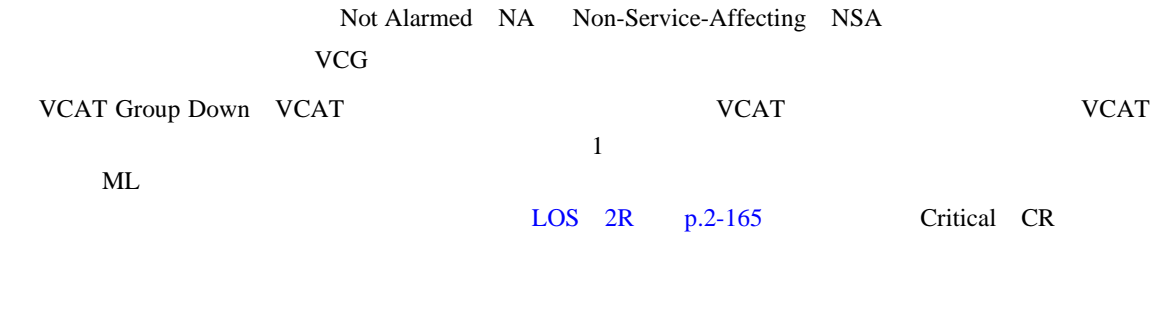

(thernet Card Software Feature and Configuration Guide for *Ethernet Card Software Feature and Configuration Guide for* the Cisco ONS 15454, Cisco ONS 15454 SDH, and Cisco ONS 15327

#### **VCG-DOWN**

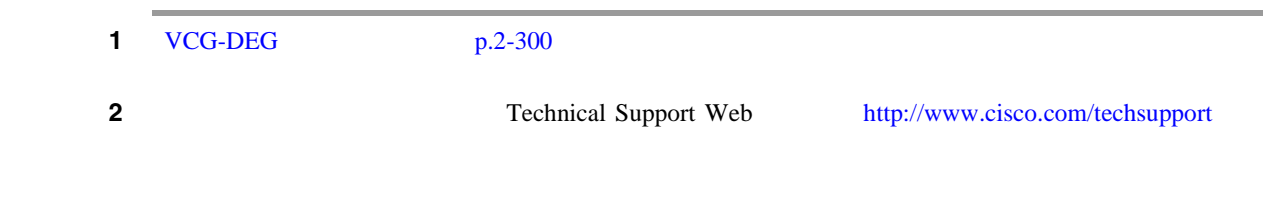

## **2.8.388 VOA-HDEG**

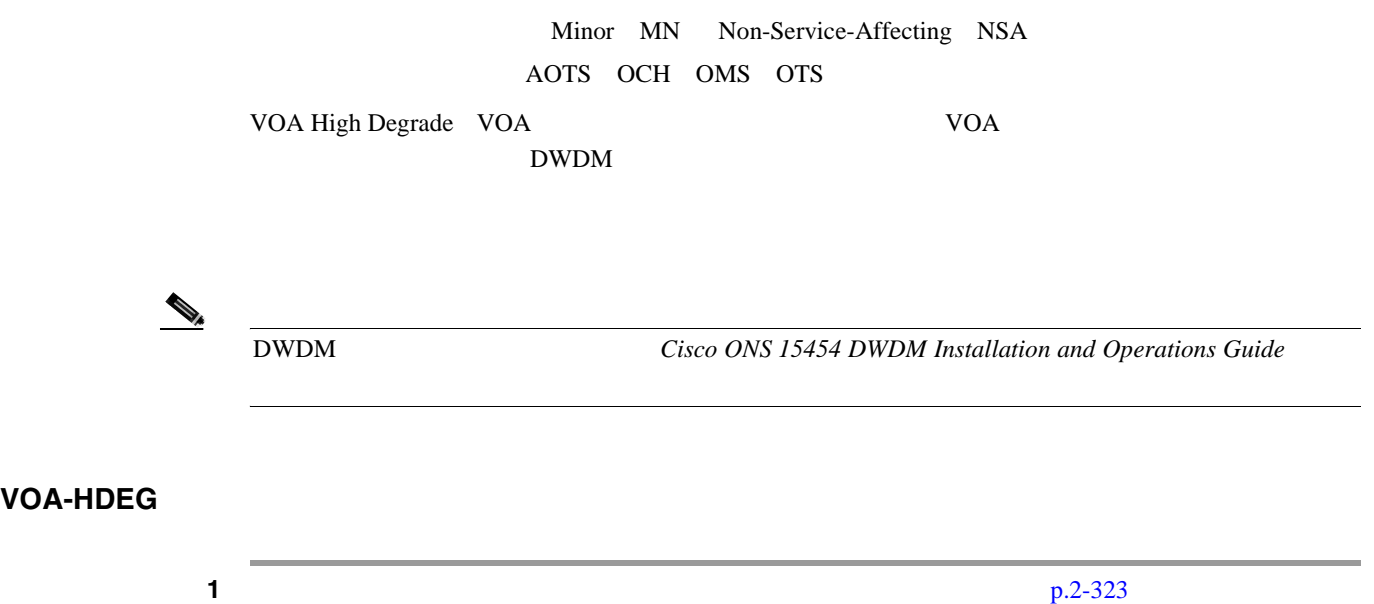

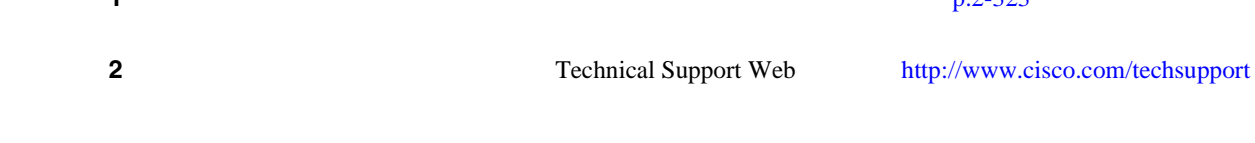

 $\overline{\phantom{a}}$ 

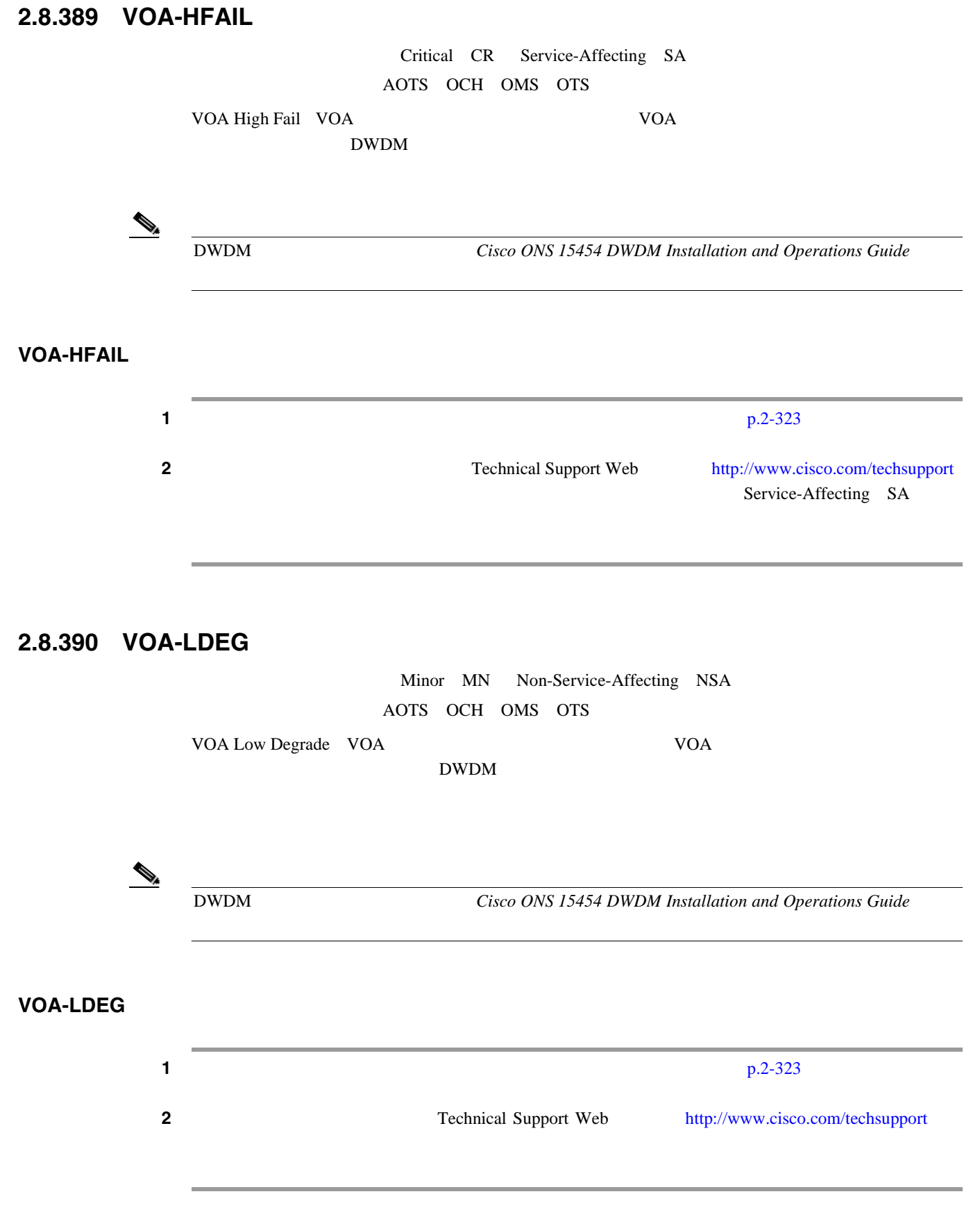

П

# **2.8.391 VOA-LFAIL** Critical CR Service-Affecting SA AOTS OCH OMS OTS VOA Low Fail VOA  $\blacksquare$  $\rm{DWDM}$ (Net also be a *DWDM Cisco ONS 15454 DWDM Installation and Operations Guide* **VOA-LFAIL** ステップ **1** アラームが発生したカードで、「トラフィック [カードの物理的な交換」](#page-542-0) p.2-323 の作業を行います。 2 Technical Support Web <http://www.cisco.com/techsupport> Service-Affecting SA

# **2.8.392 VOLT-MISM**

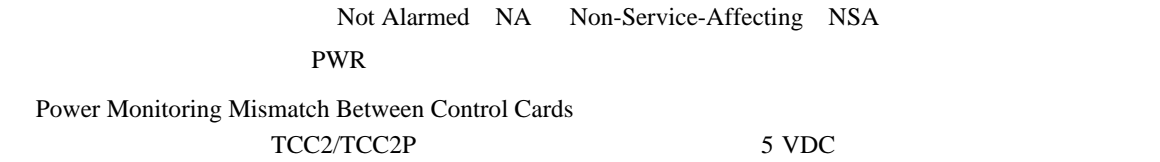

#### **VOLT-MISM**

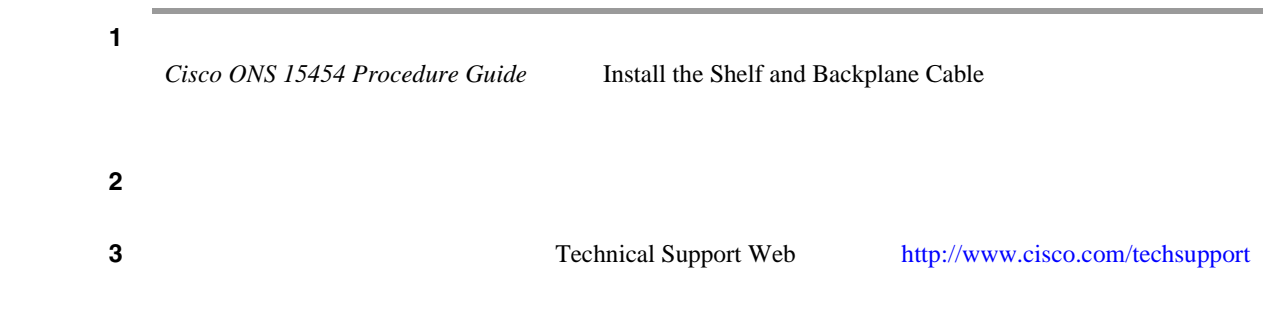

 $\mathbf{I}$ 

## **2.8.393 WKSWPR**

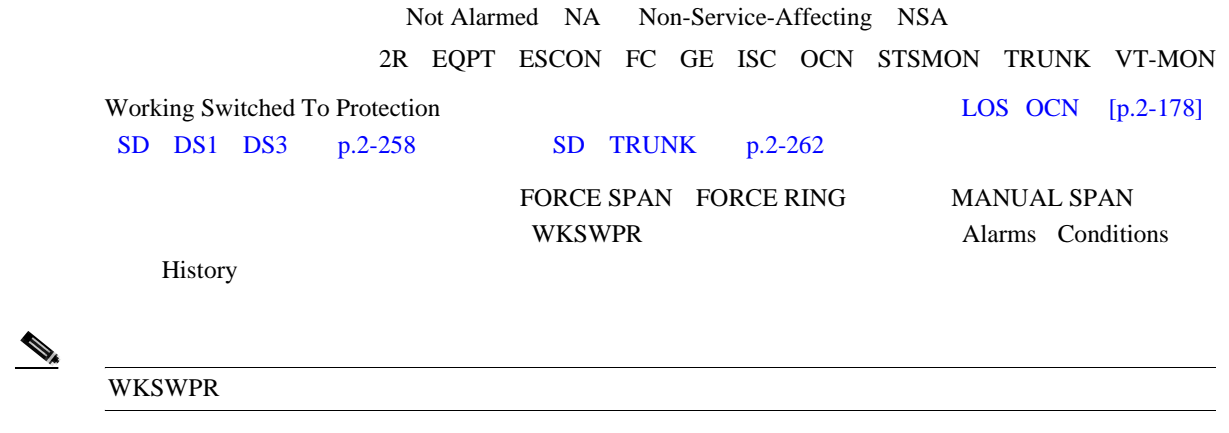

#### **WKSWPR**

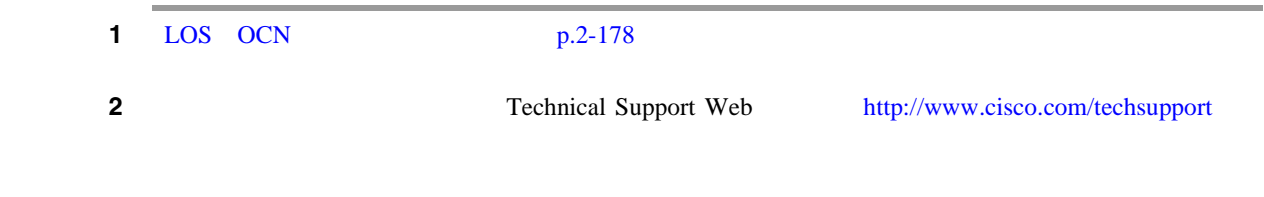

#### **2.8.394 WTR**

Not Alarmed NA Non-Service-Affecting NSA 2R EQPT ESCON FC GE ISC OCN STSMON TRUNK VT-MON Wait To Restore WTR; WKSWPR p.2-304

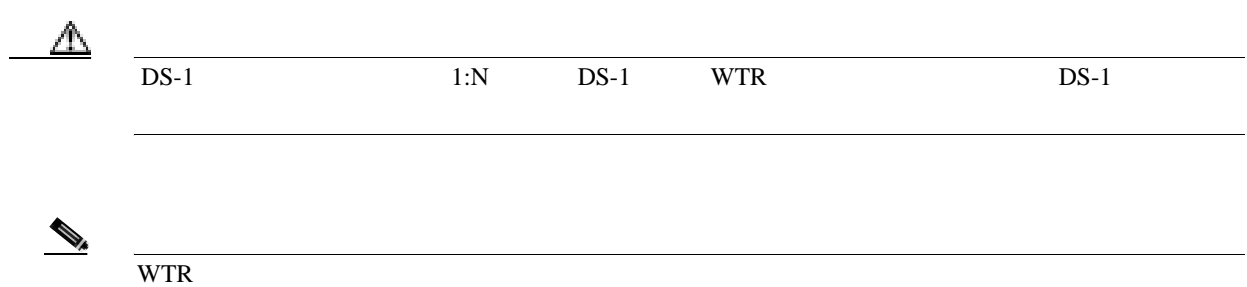

## **2.8.395 WVL-MISMATCH**

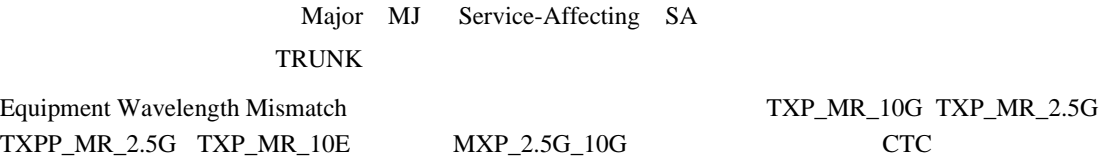

#### **WVL-MISMATCH**

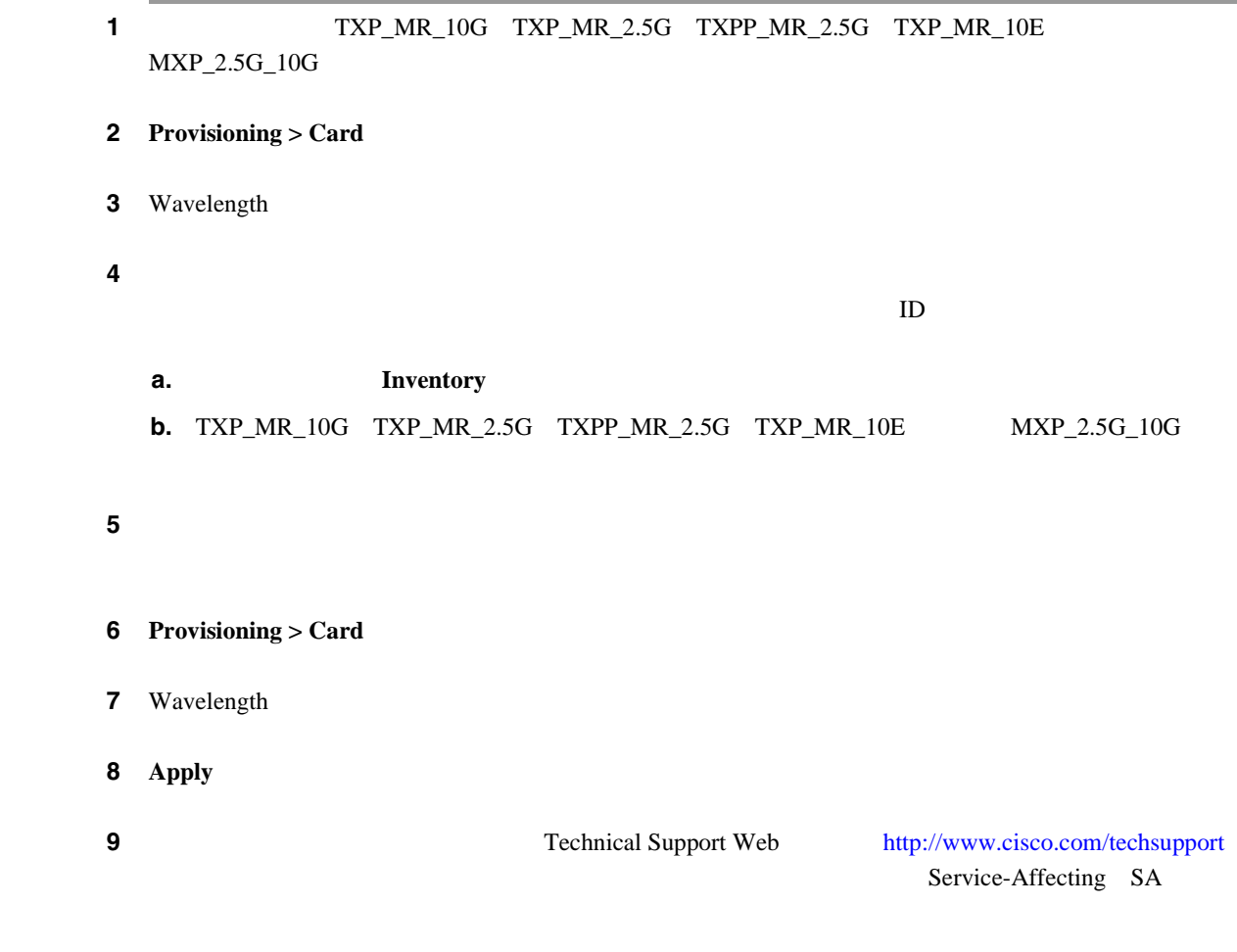

# **2.9 DWDM** カードの **LED** アクティビティ

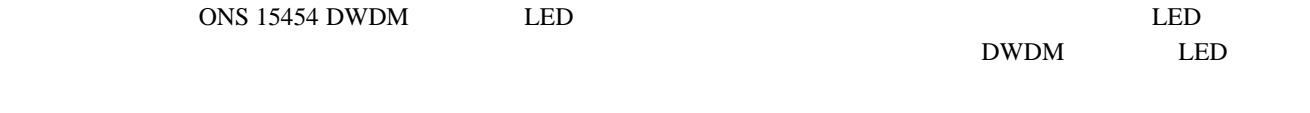

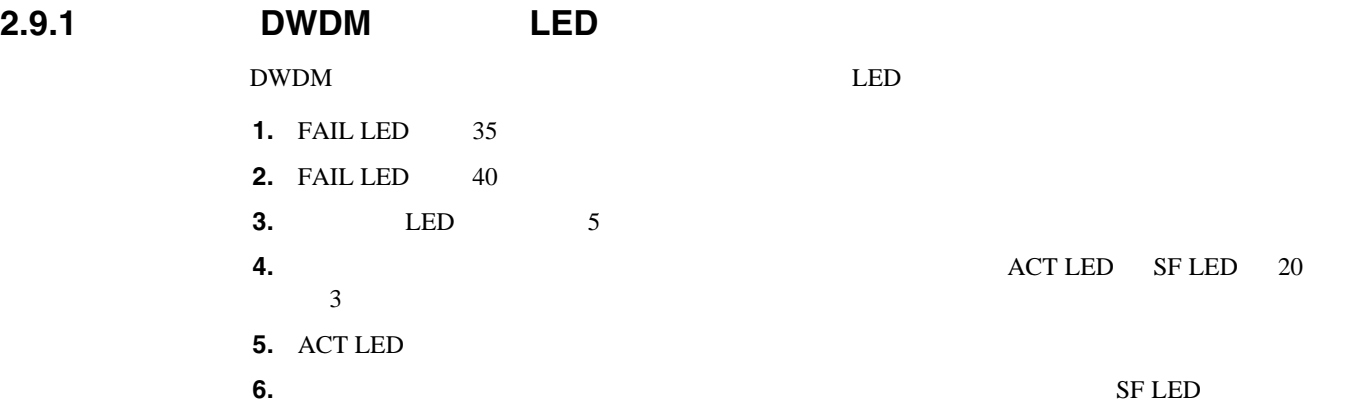

# **2.9.2** リセット時の **DWDM** カードの **LED** アクティビティ

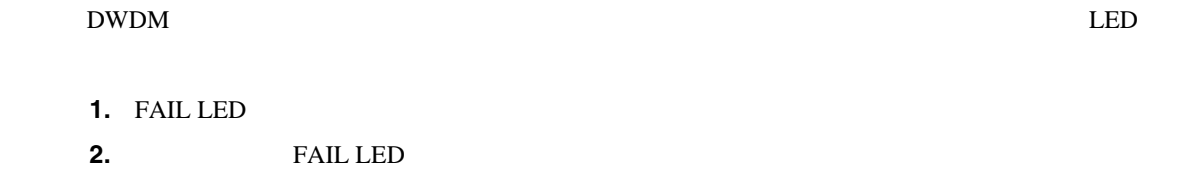

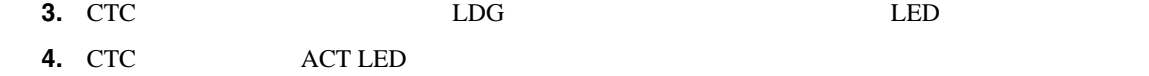

第 **2** 章アラームのトラブルシューティング

 $\overline{\phantom{a}}$ 

**2.10** トラフィック カードの **LED** アクティビティ

 $\blacksquare$ 

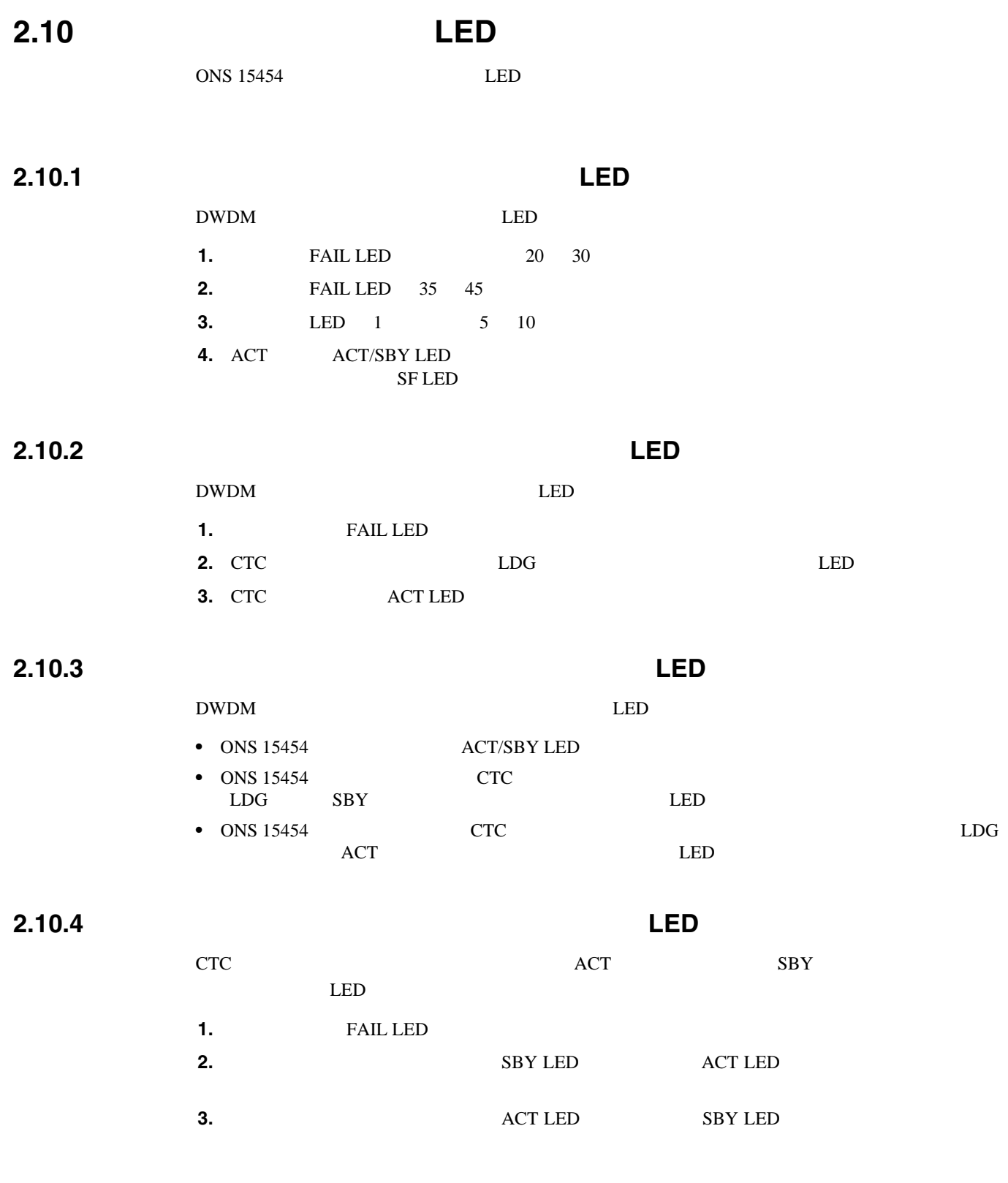

第 **2** 章アラームのトラブルシューティング

 $\overline{\phantom{a}}$ 

# **2.11** (1)  $\frac{1}{2}$  (1)  $\frac{1}{2}$  (1)

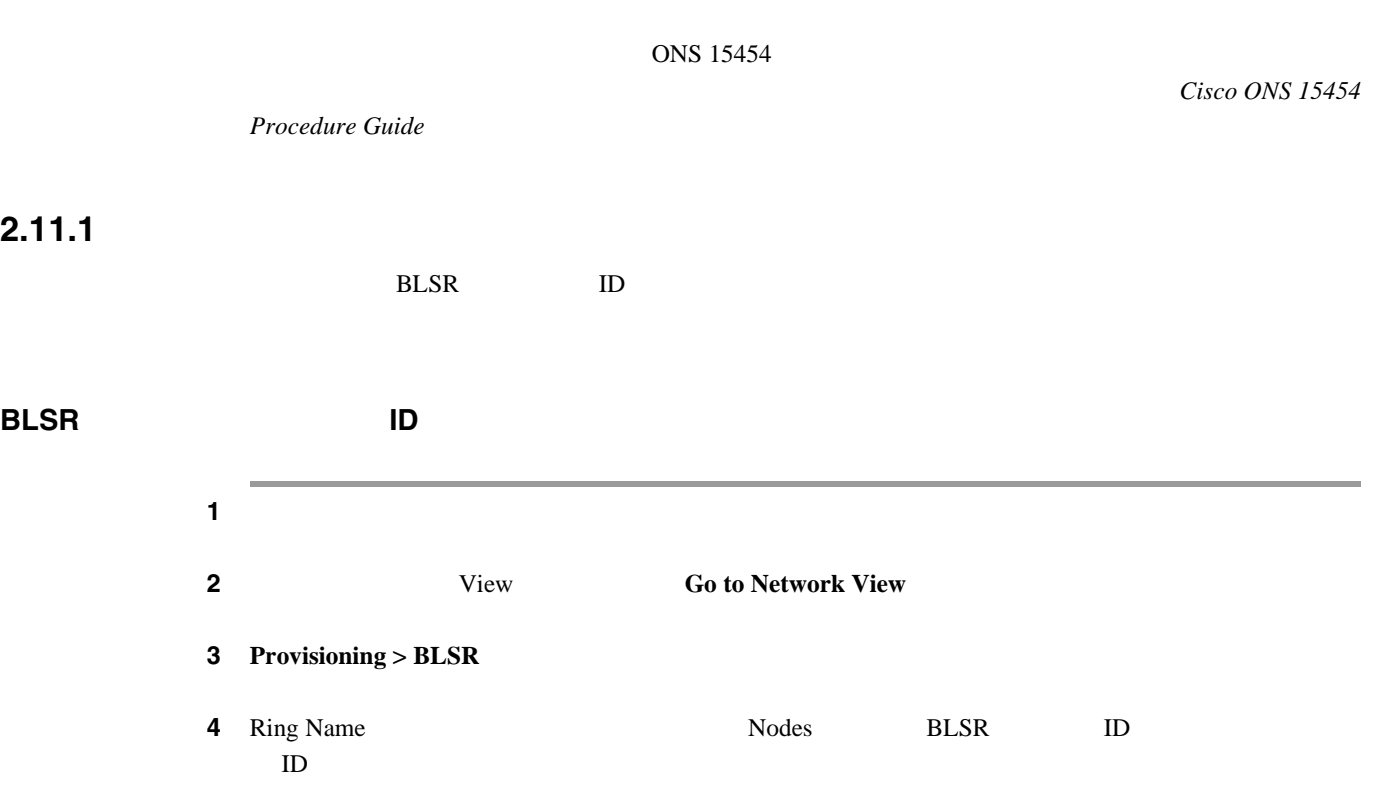

# BLSR

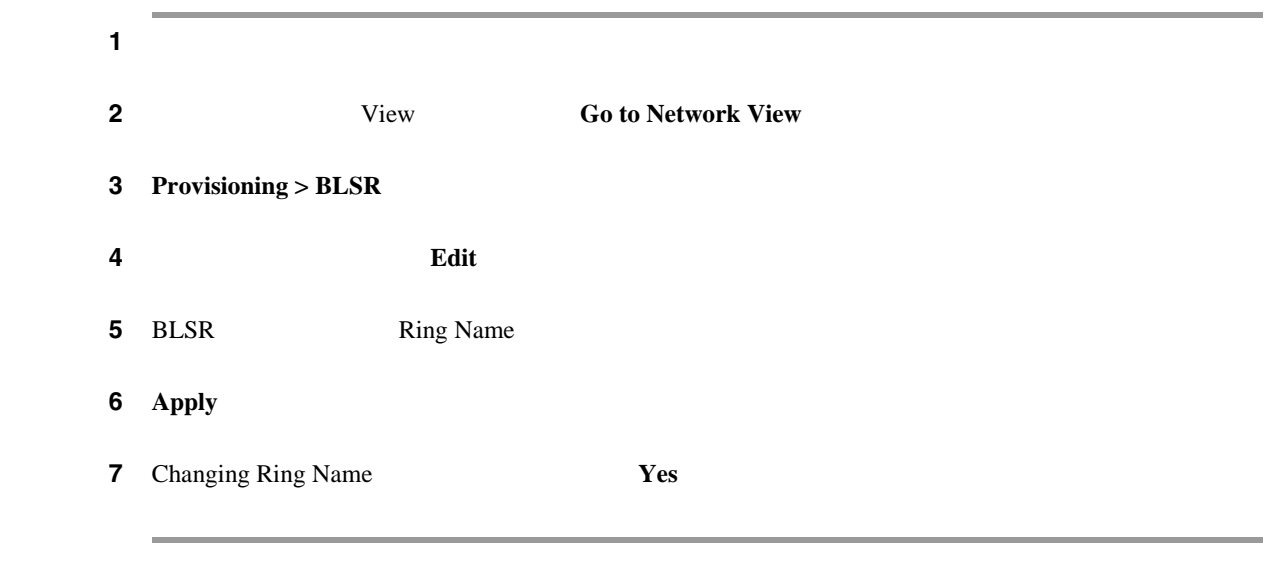

**BLSR ID** 

ステップ **1** ネットワークのノードにログインします。

**Cisco ONS 15454** 

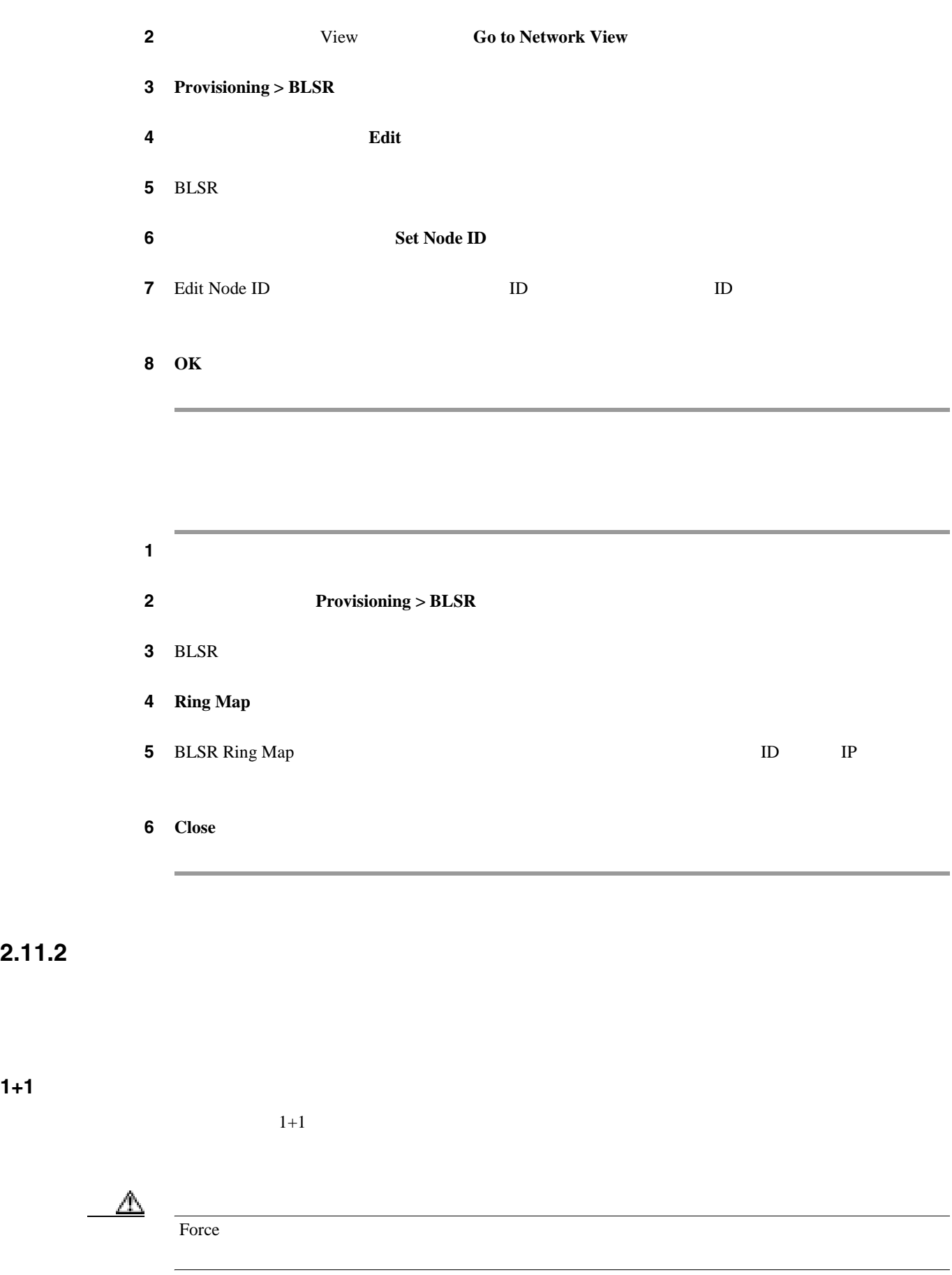

**2.11.2** 

П

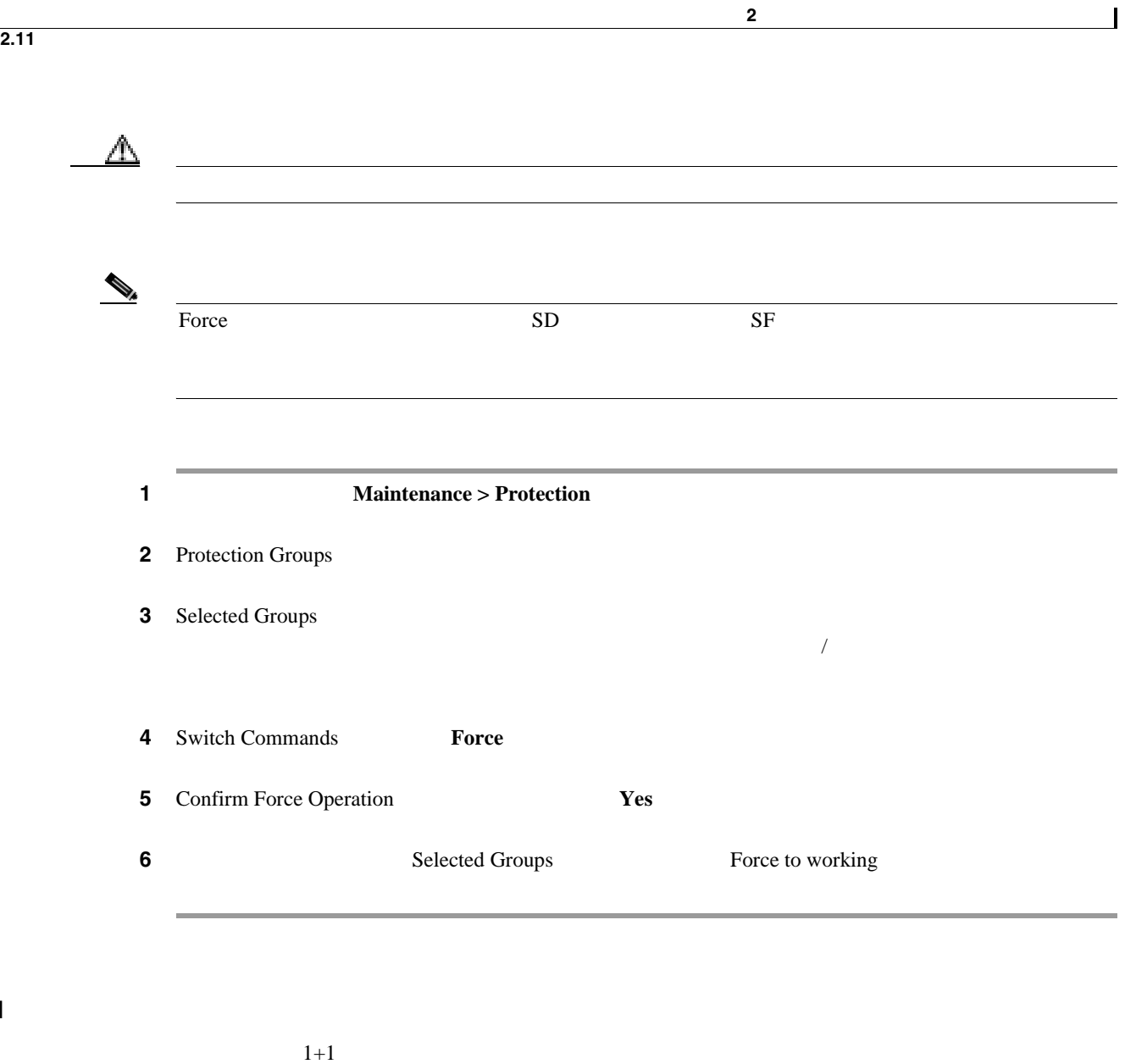

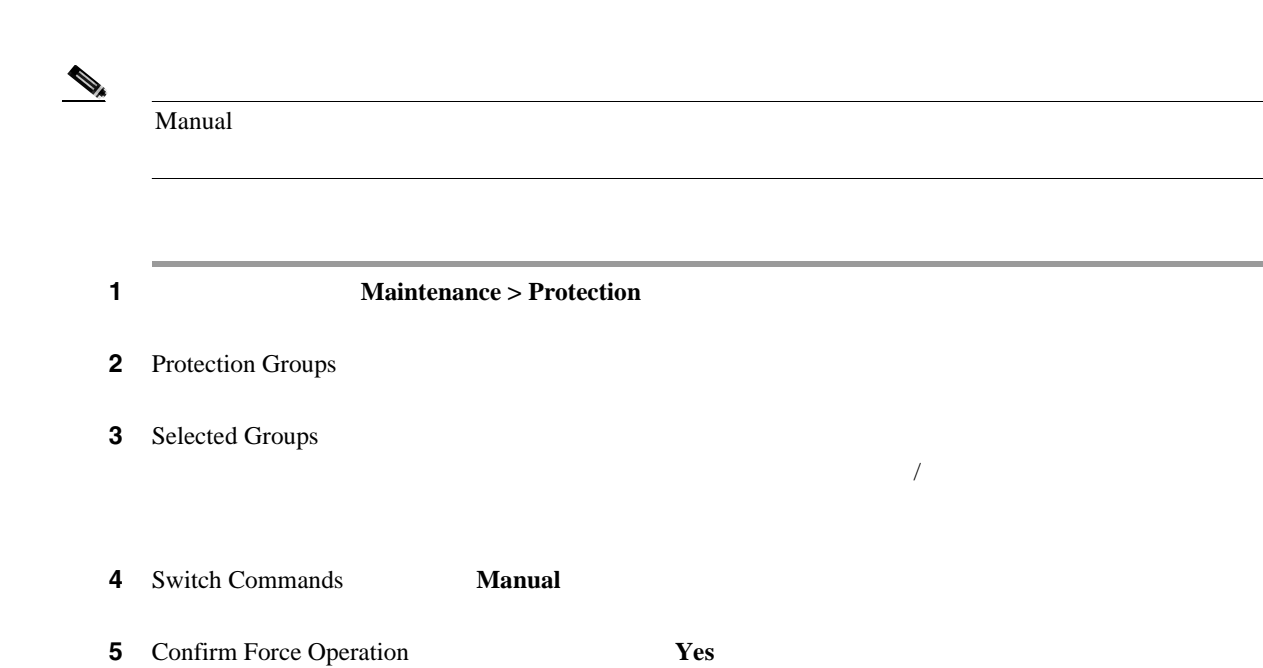

 $1+1$ 

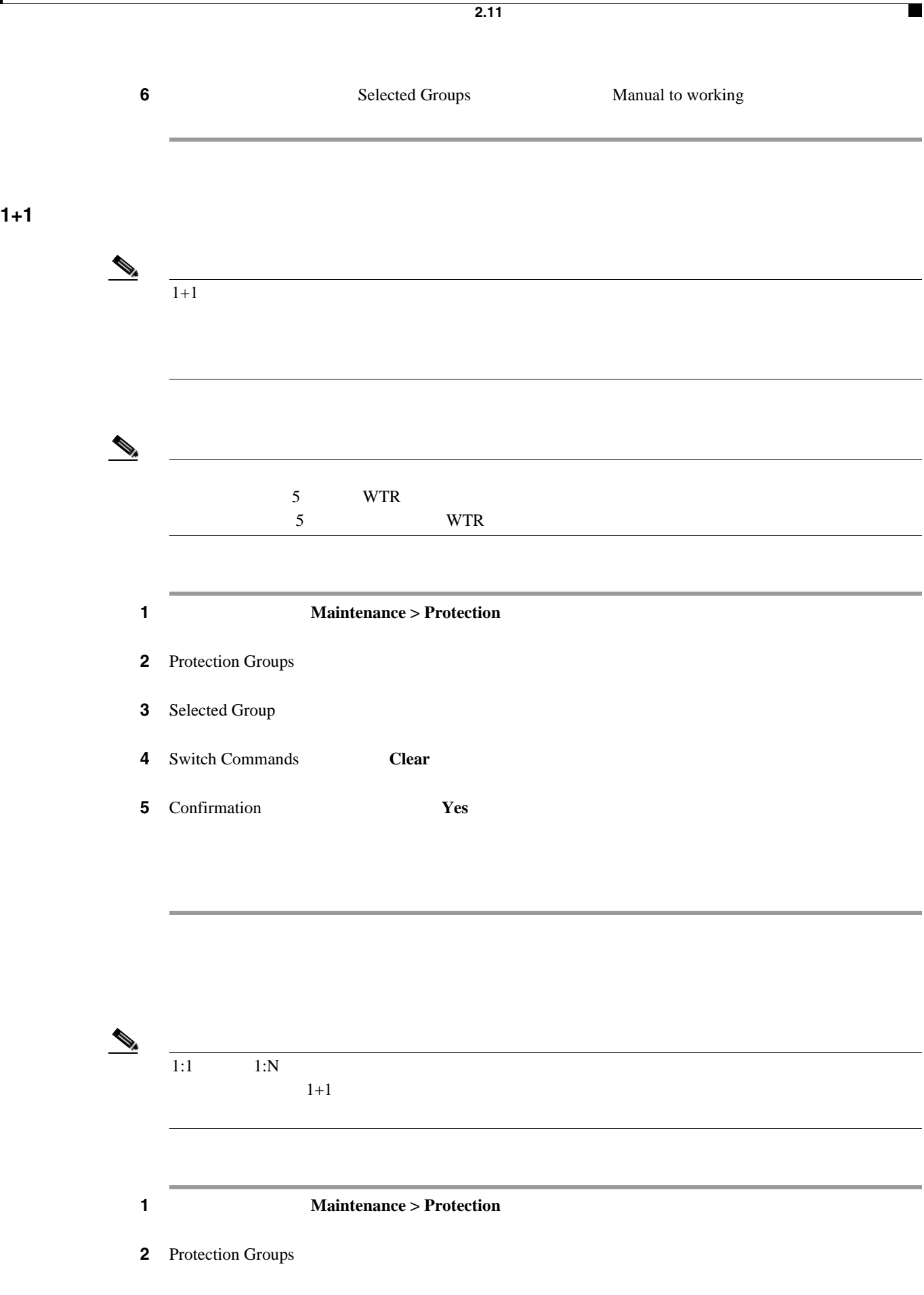

第 **2** 章アラームのトラブルシューティング

 $\mathsf{L}$ 

 $\overline{\phantom{a}}$ 

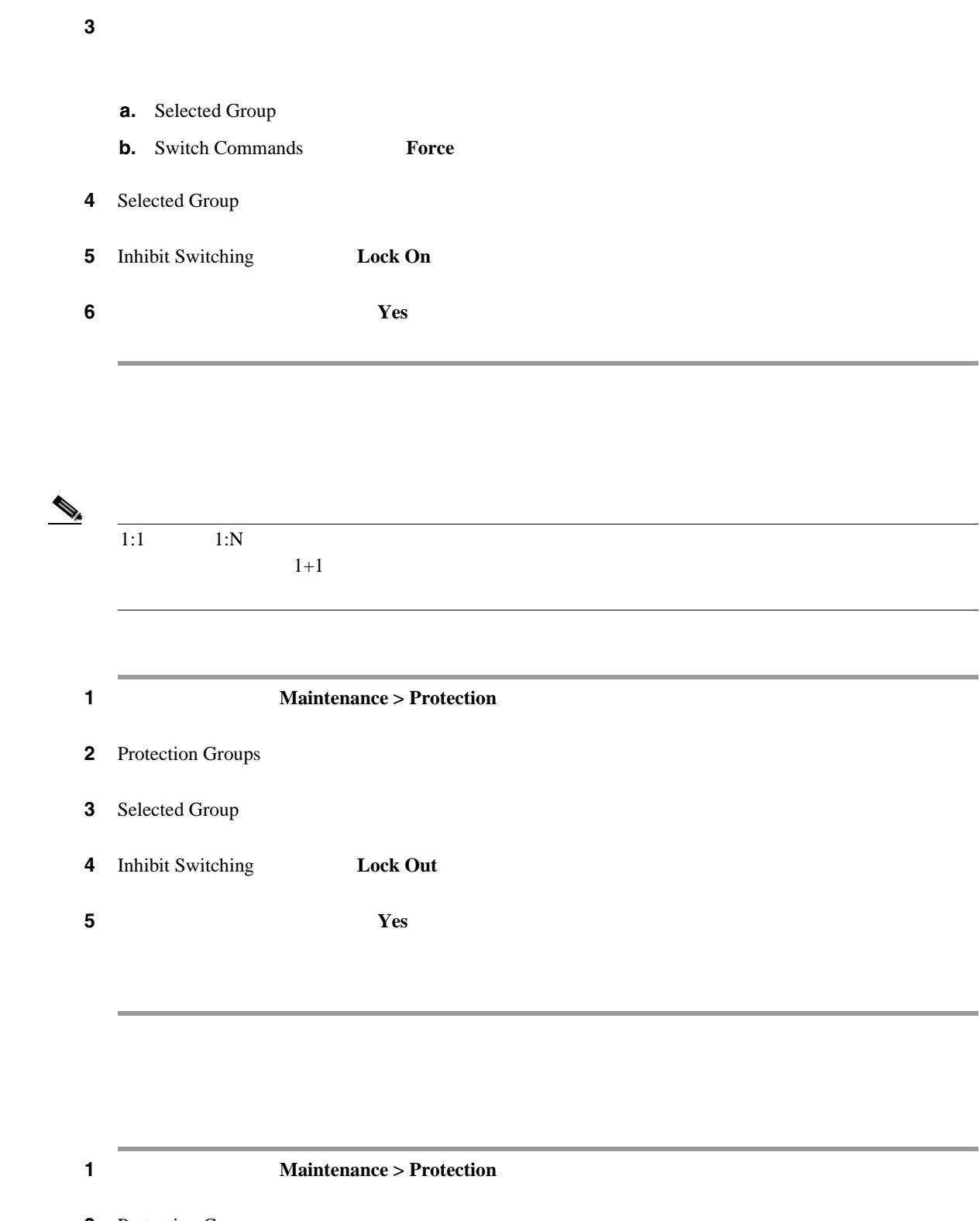

2 Protection Groups

- **3** Selected Group
- 4 Inhibit Switching **Unlock**

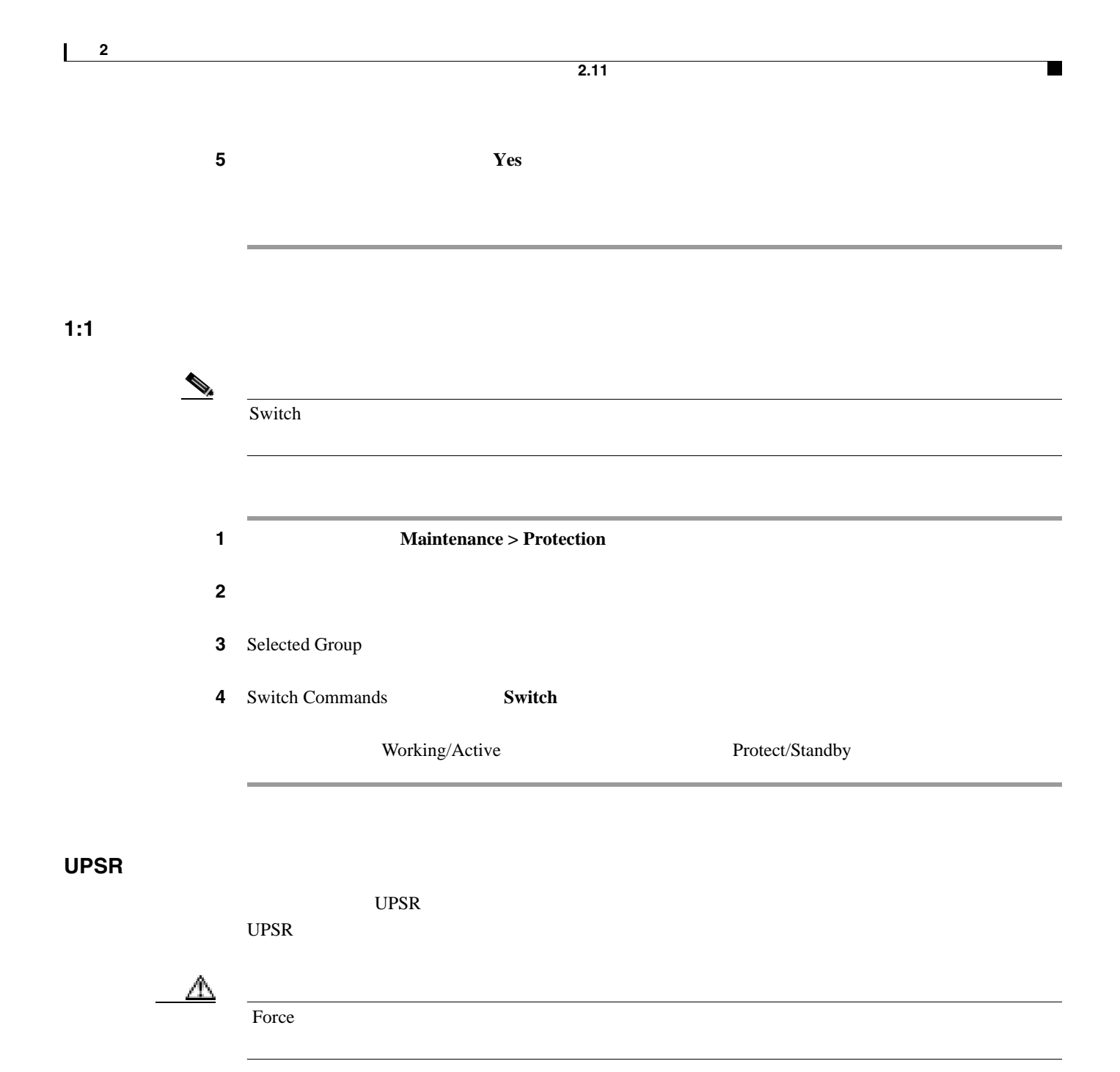

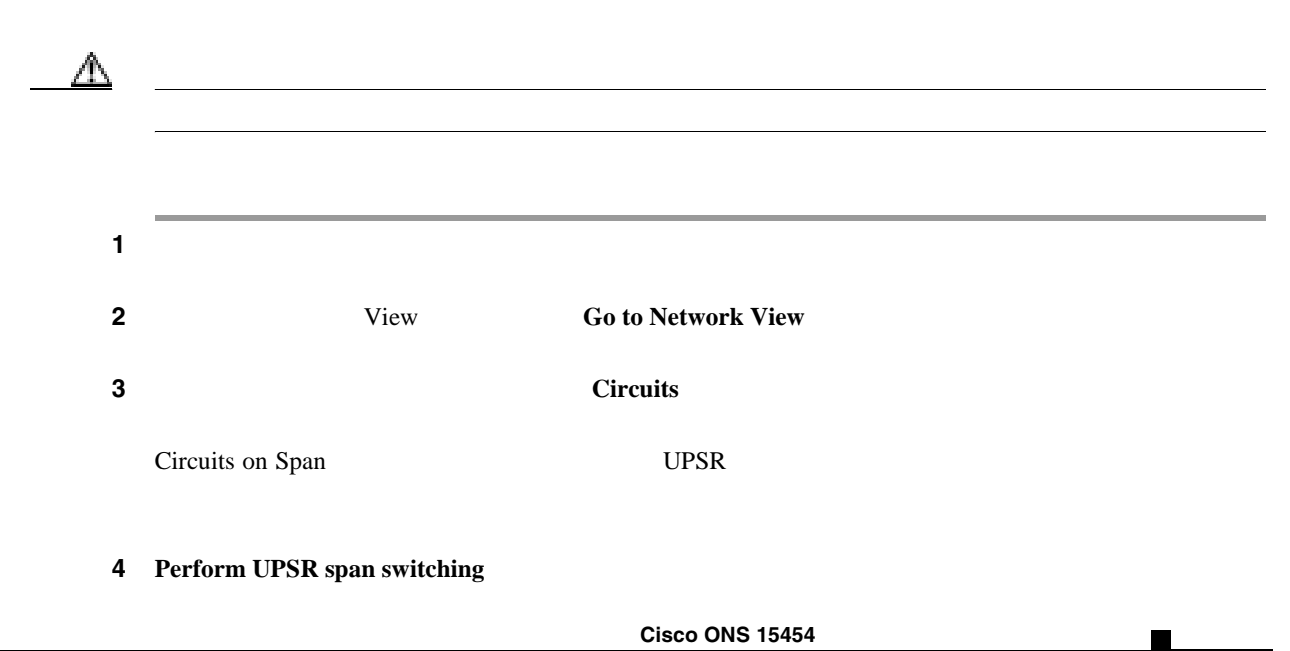

 $\overline{\mathbf{I}}$ 

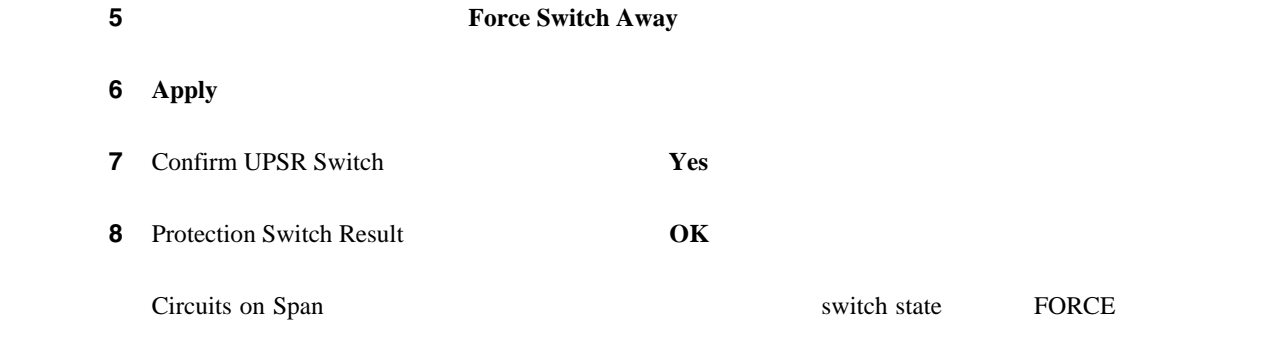

## UPSR

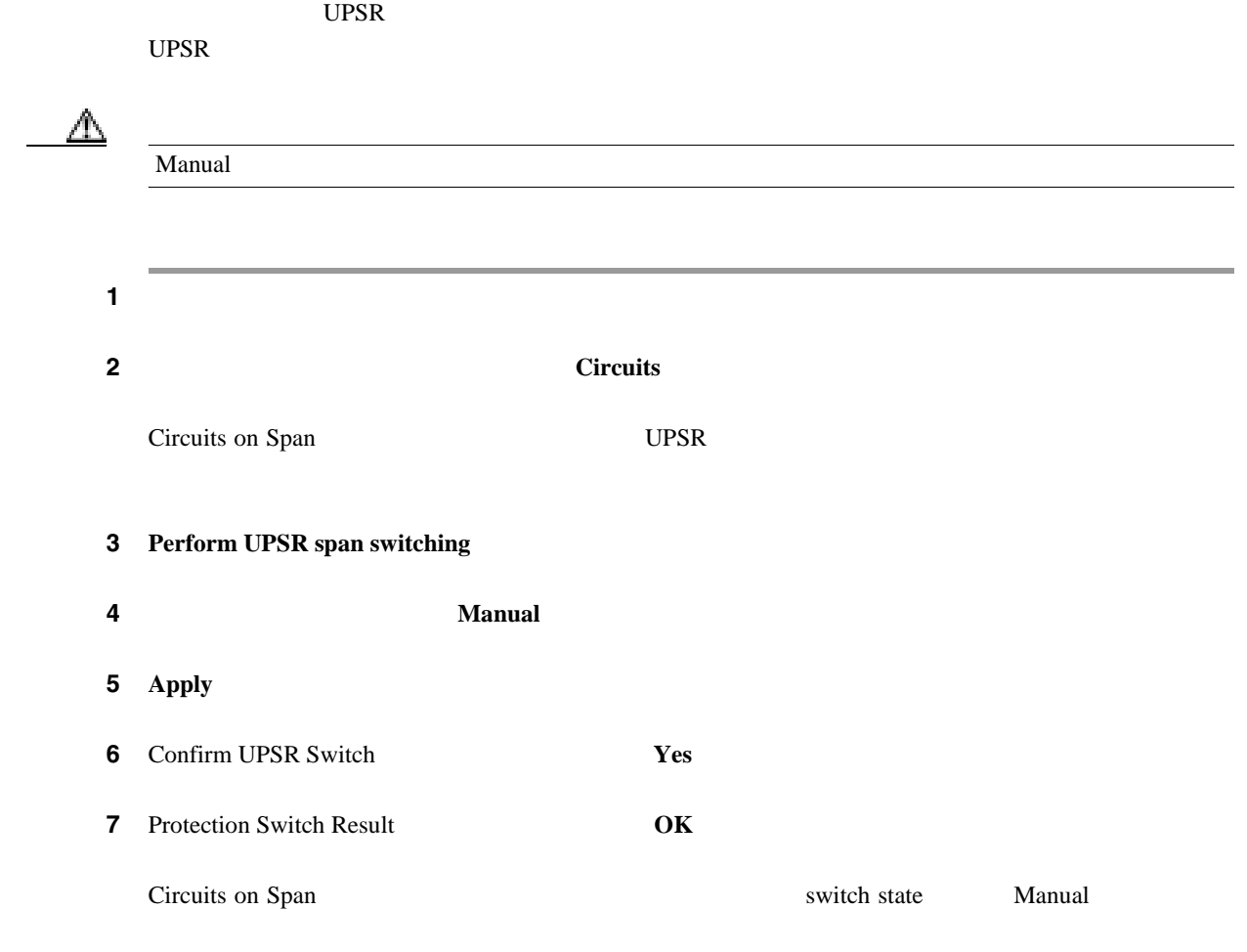

### UPSR

п

UPSR  $\Box$  $UPSR$ 

#### **1**  $\mathbb{Z}$

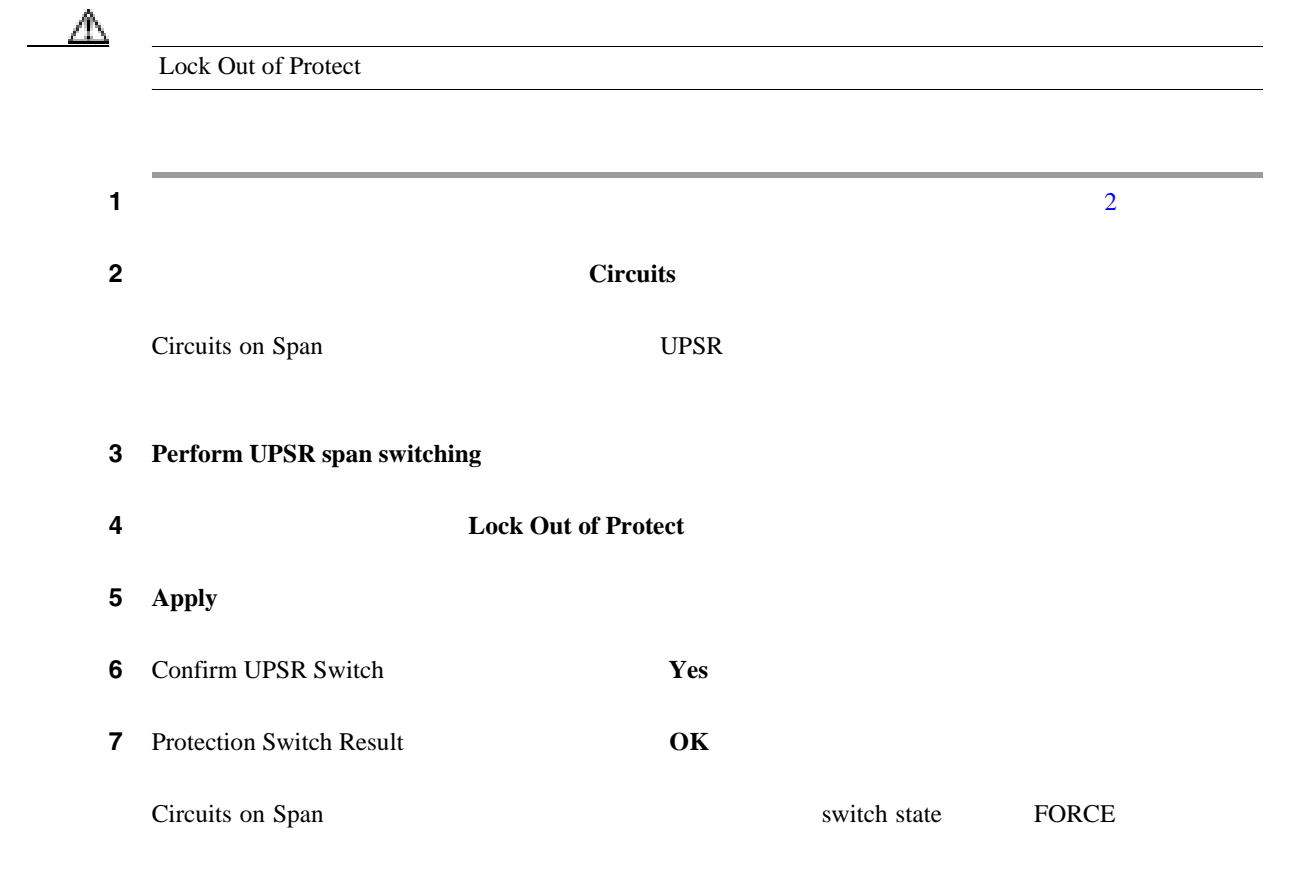

UPSR

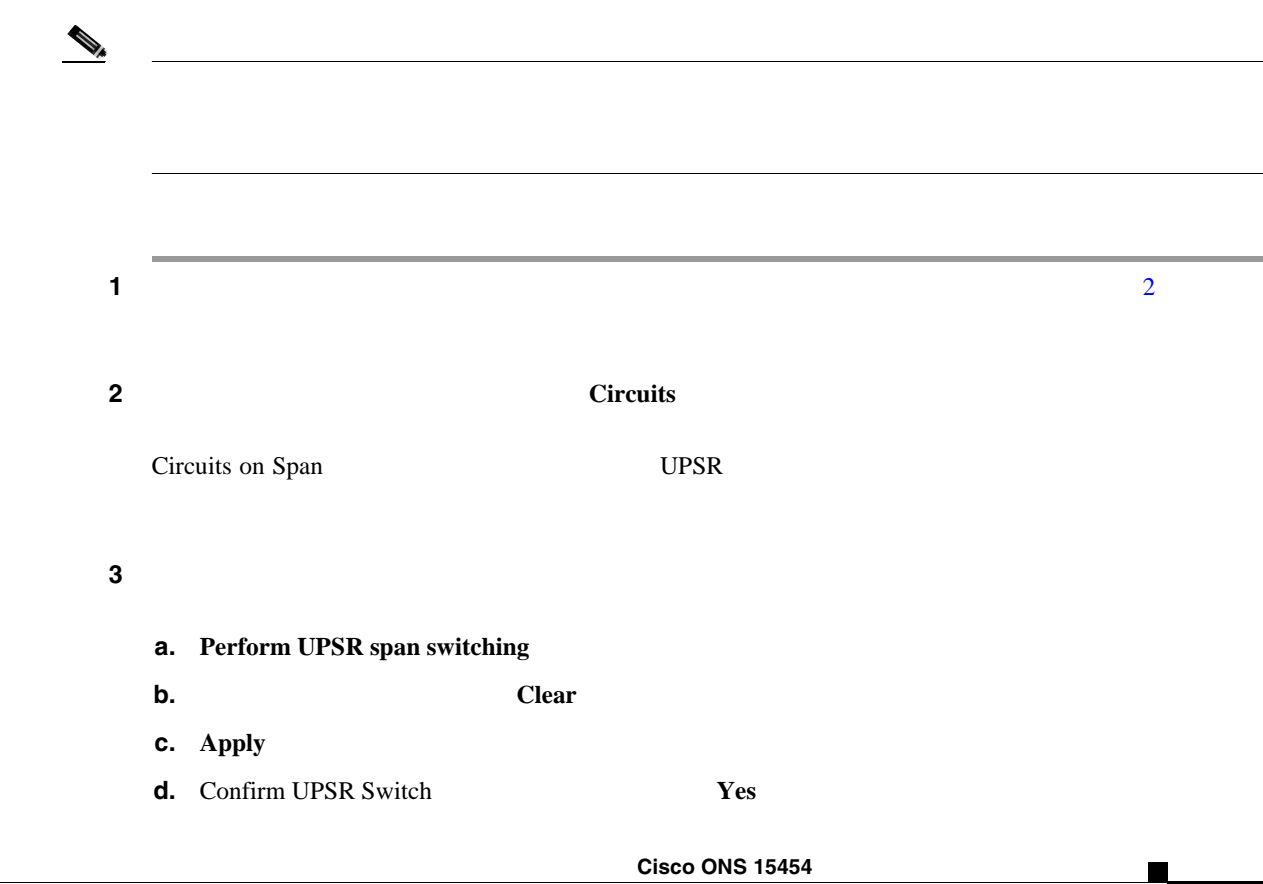

 $\blacksquare$ 

 $\overline{\phantom{a}}$ 

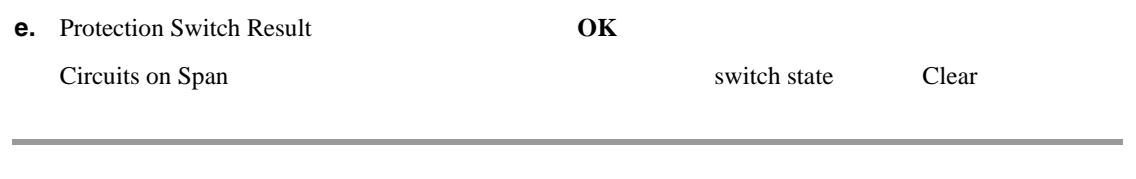

#### **BLSR** での強制リング切り替えの開始

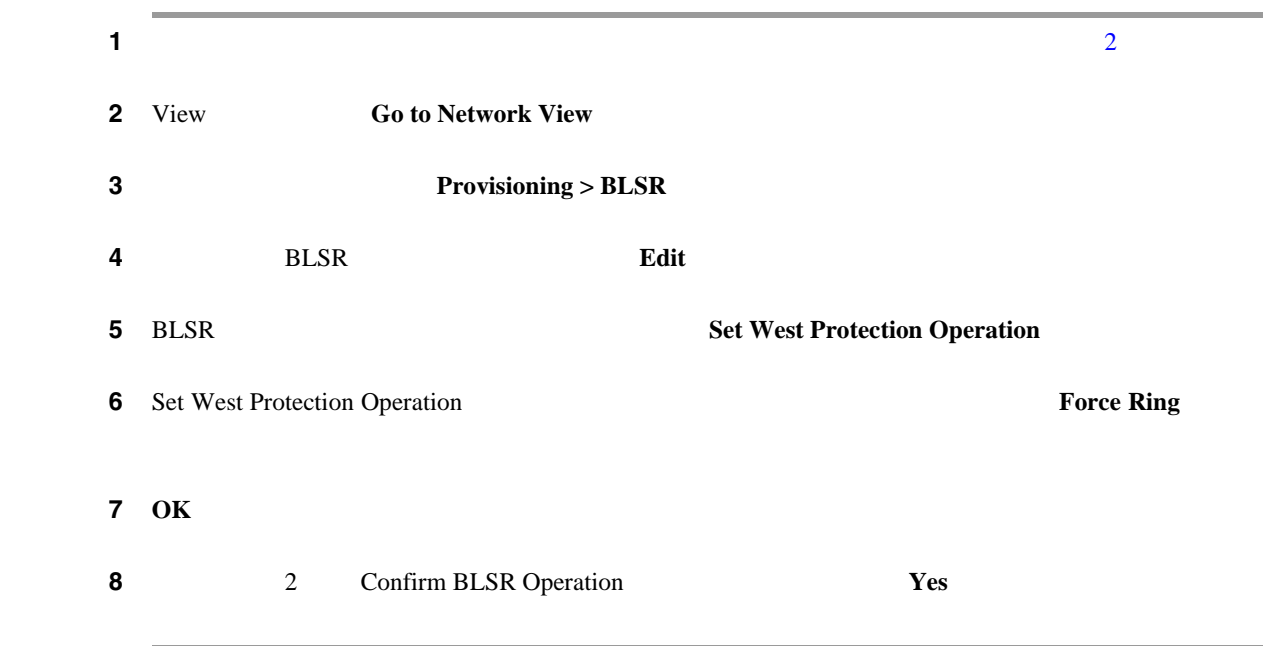

#### **4 BLSR**

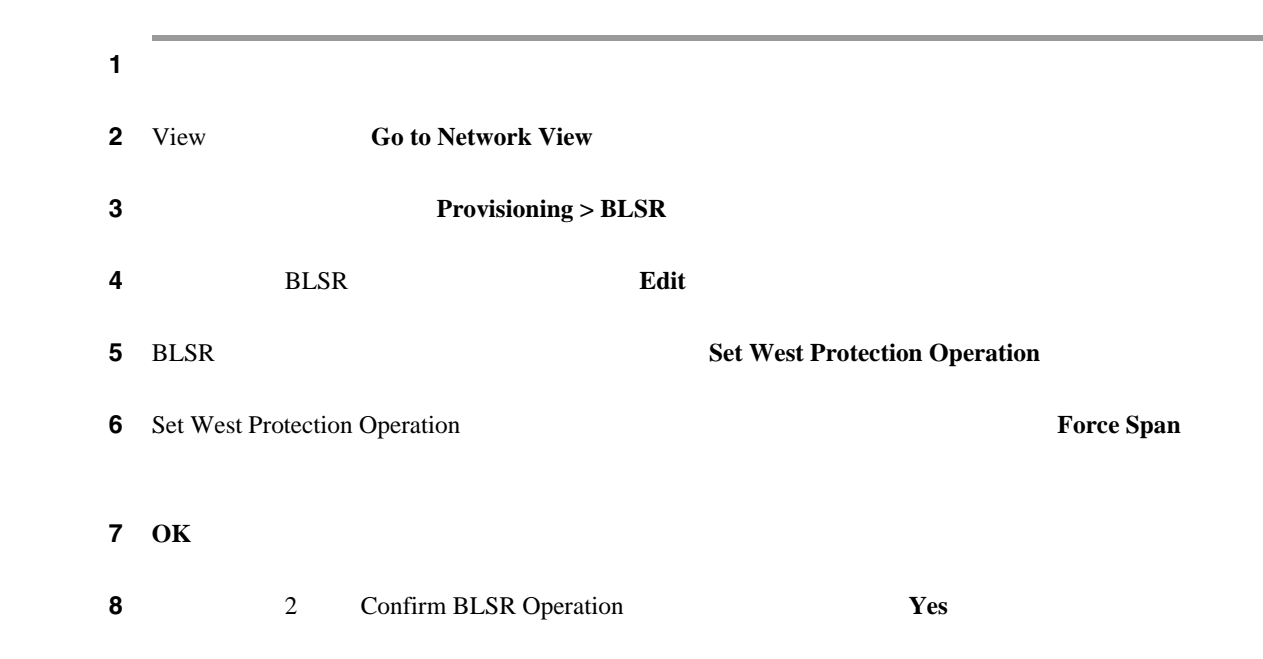

П

#### BLSR

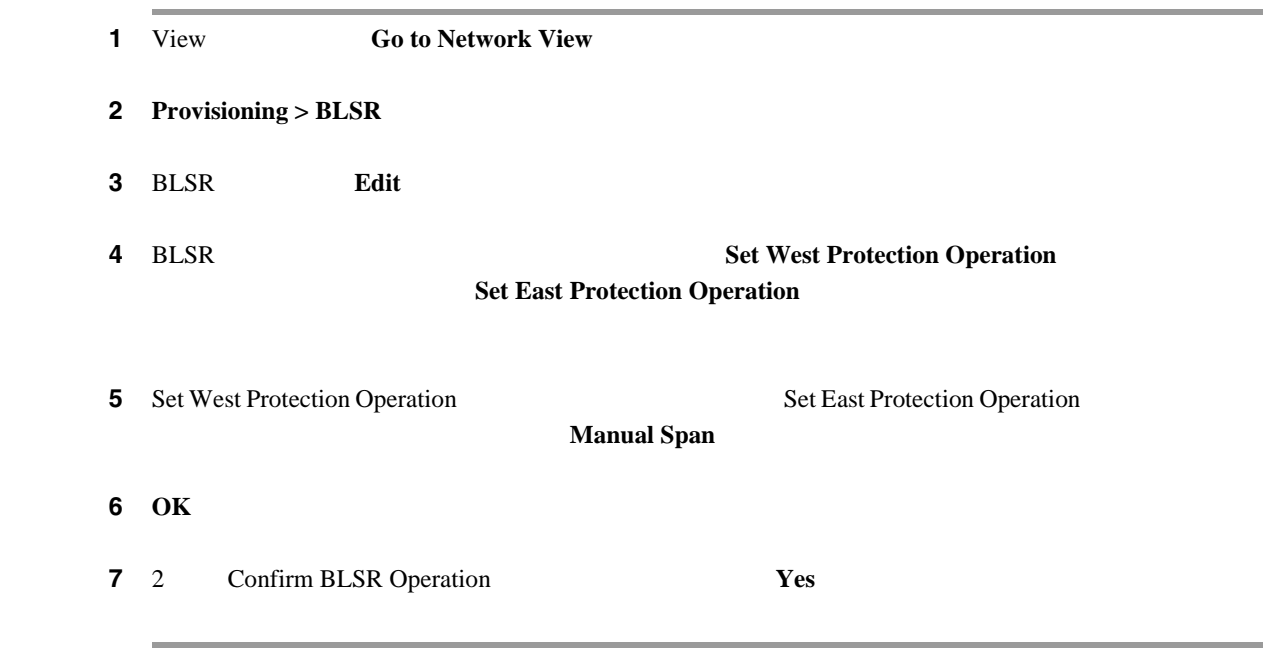

## BLSR

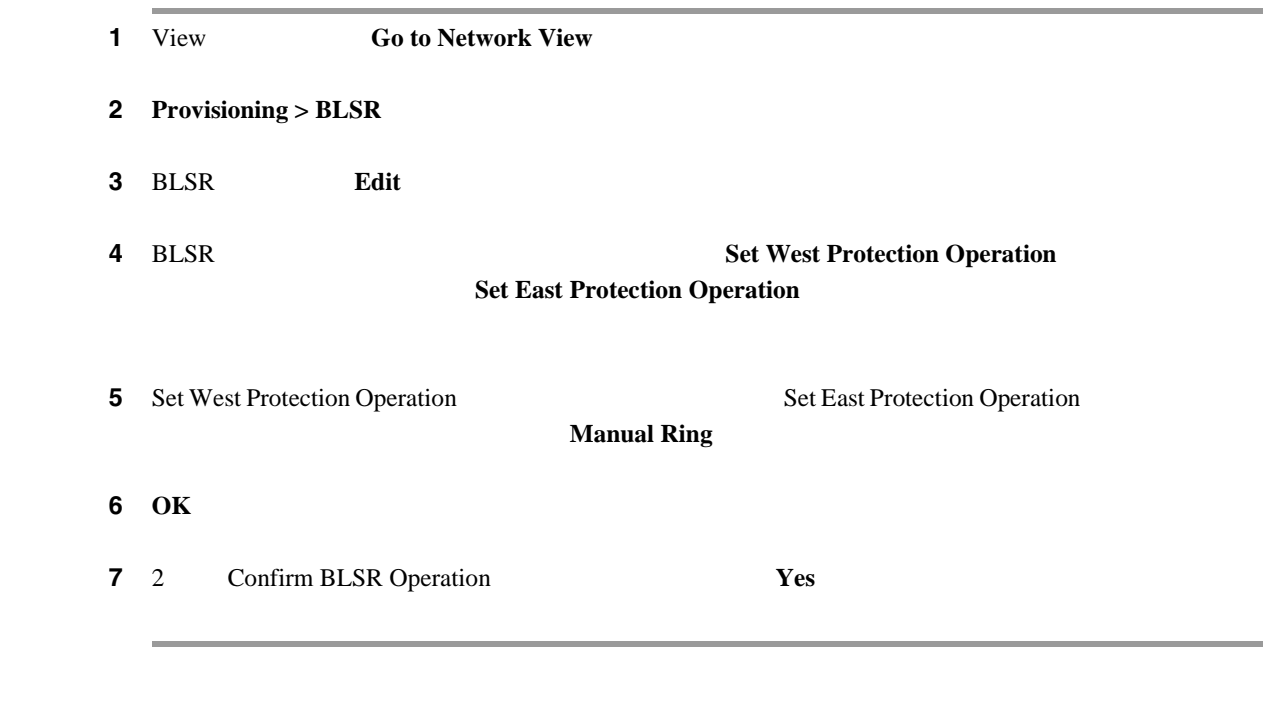

## **BLSR** 保護スパンでのロックアウトの開始

1 View **Go to Network View** 

2 **Provisioning > BLSR** 

П

 $\overline{\phantom{a}}$ 

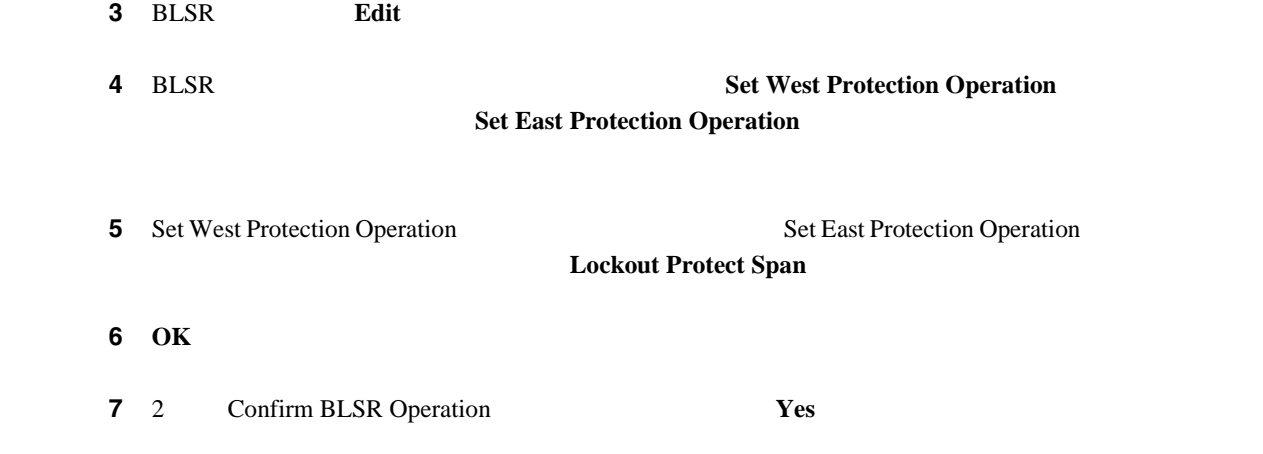

#### BLSR

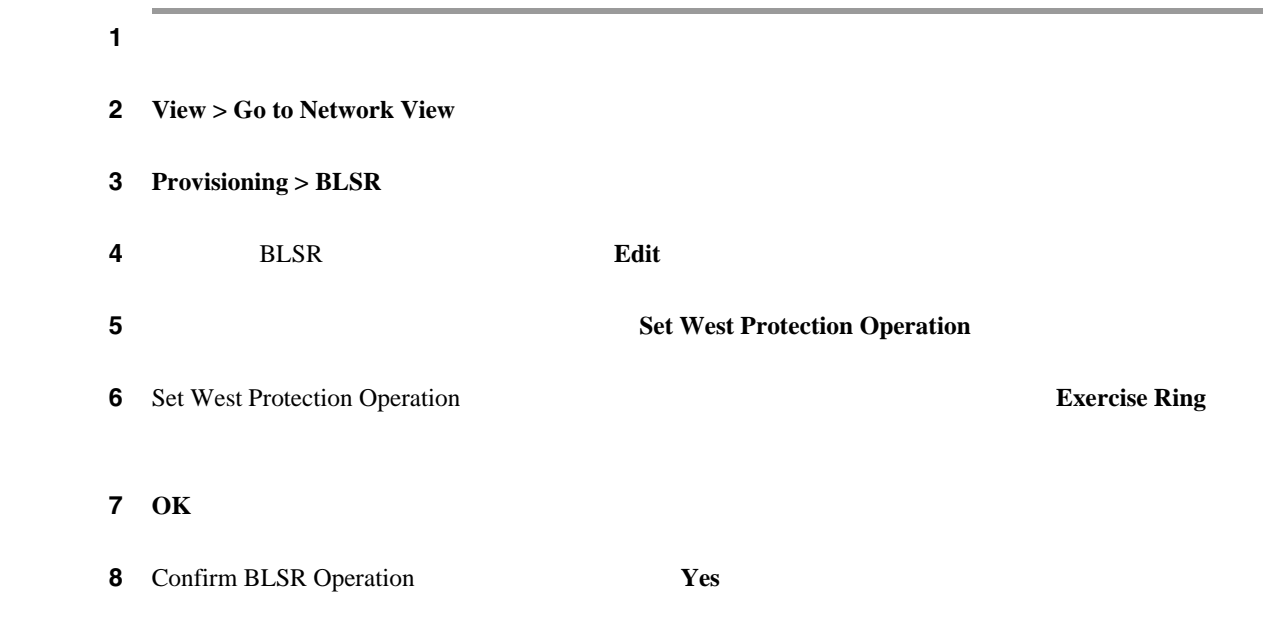

#### **4 BLSR**

ステップ **1** ネットワークのノードにログインします。 2 View **Go to Network View** 3 **Provisioning > BLSR 4** BLSR **Edit 5 5 Set West Protection Operation** 

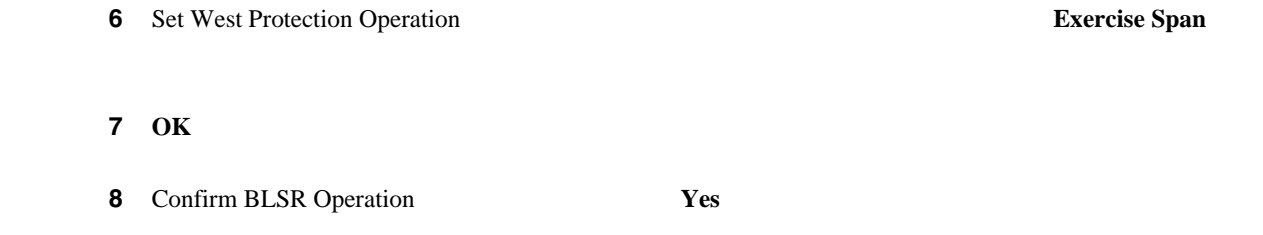

#### **BLSR**

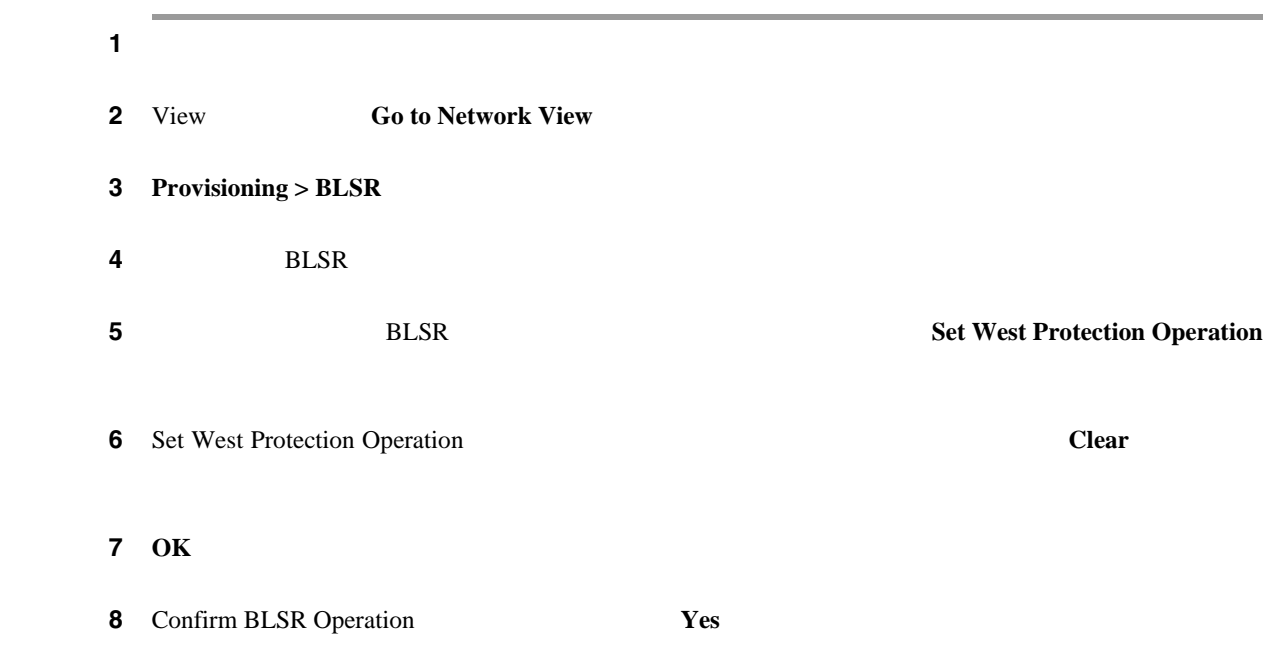

# **2.11.3 CTC**

#### TCC2/TCC2P

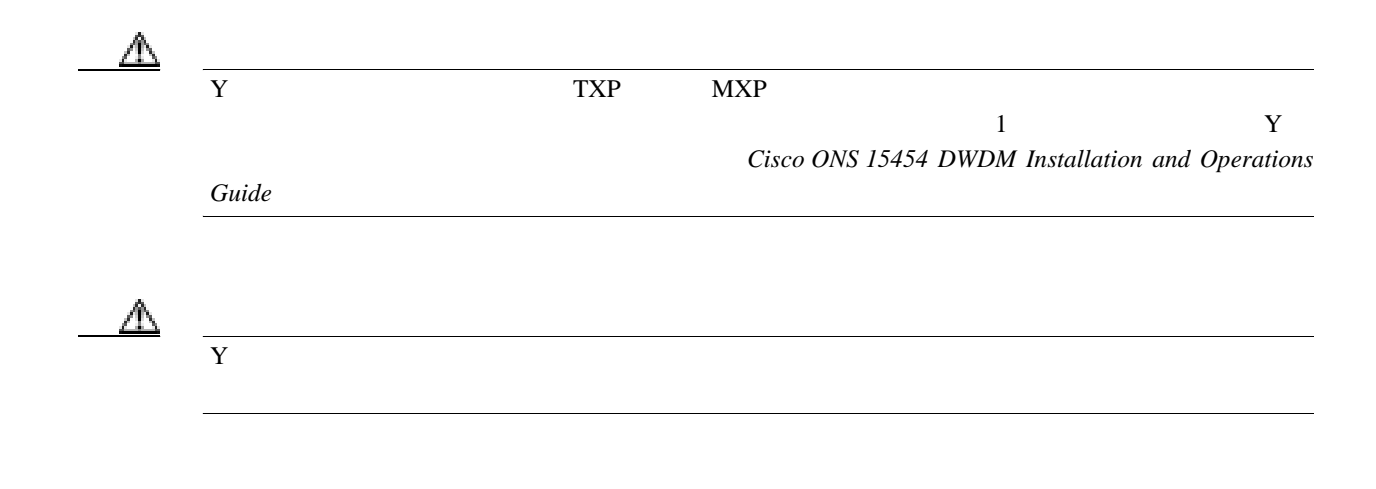

 $\blacksquare$ 

**CTC** でのトラフィック カードのリセット

<span id="page-539-0"></span>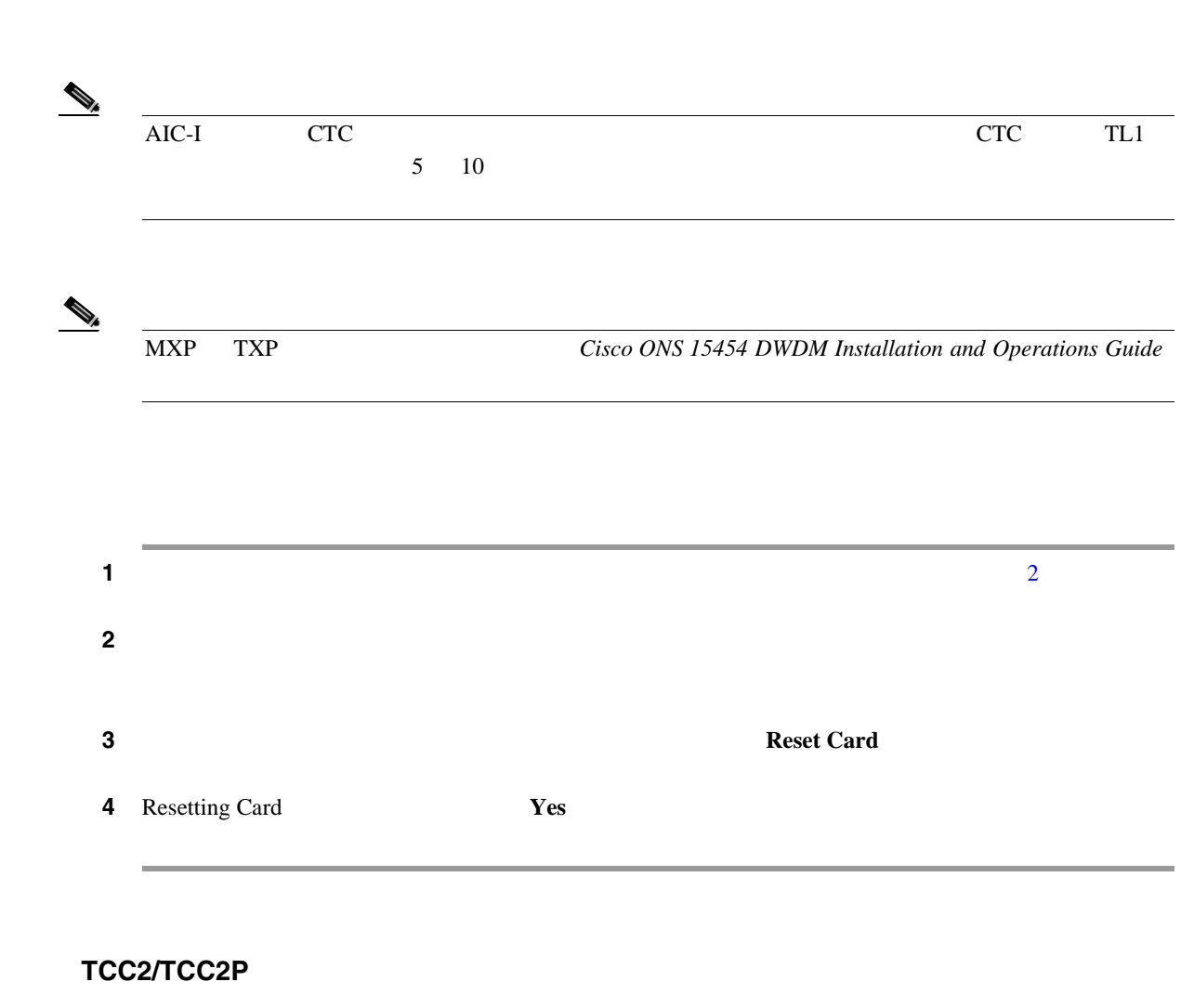

第 **2** 章アラームのトラブルシューティング

 $\mathbf{I}$ 

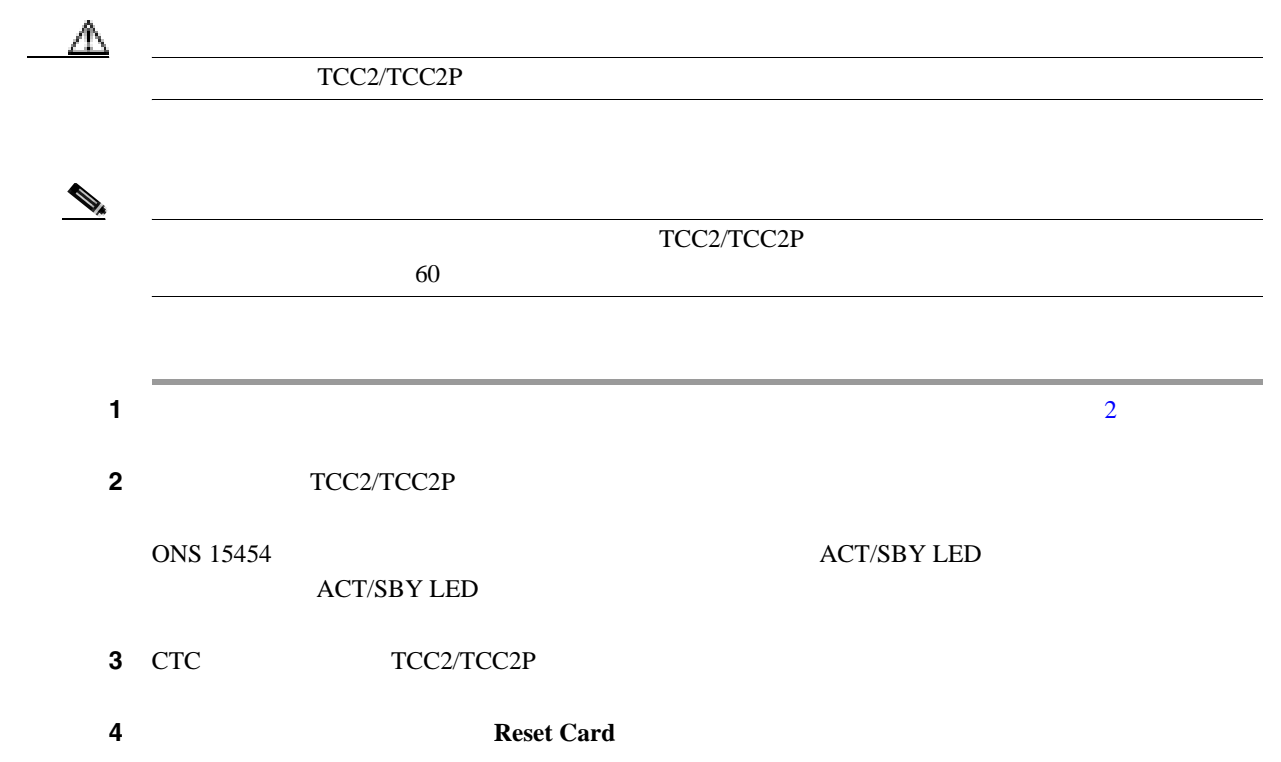
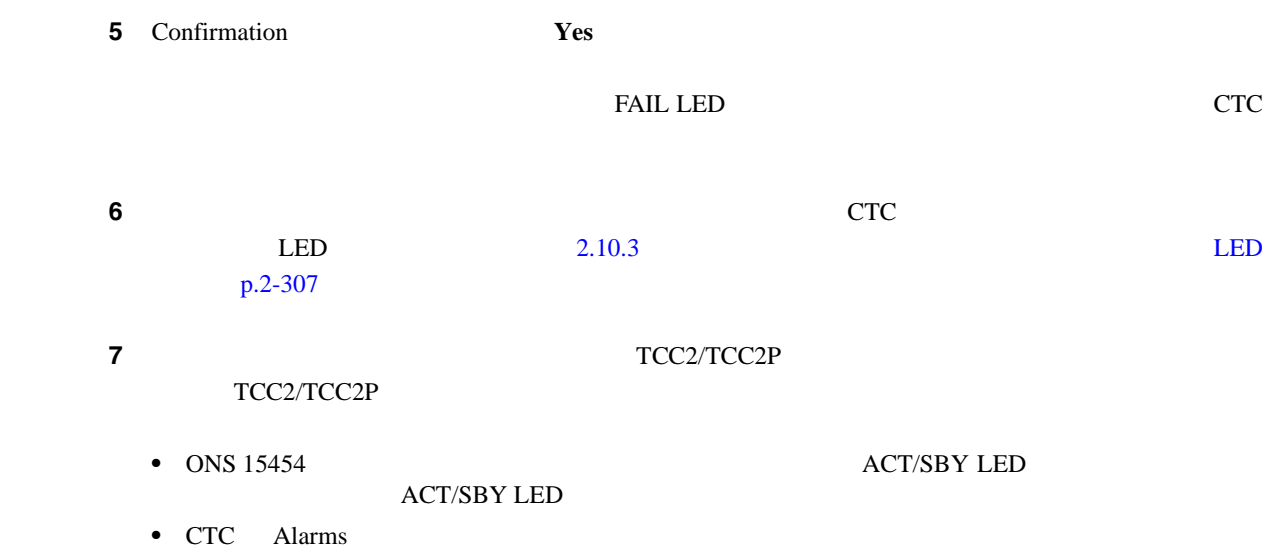

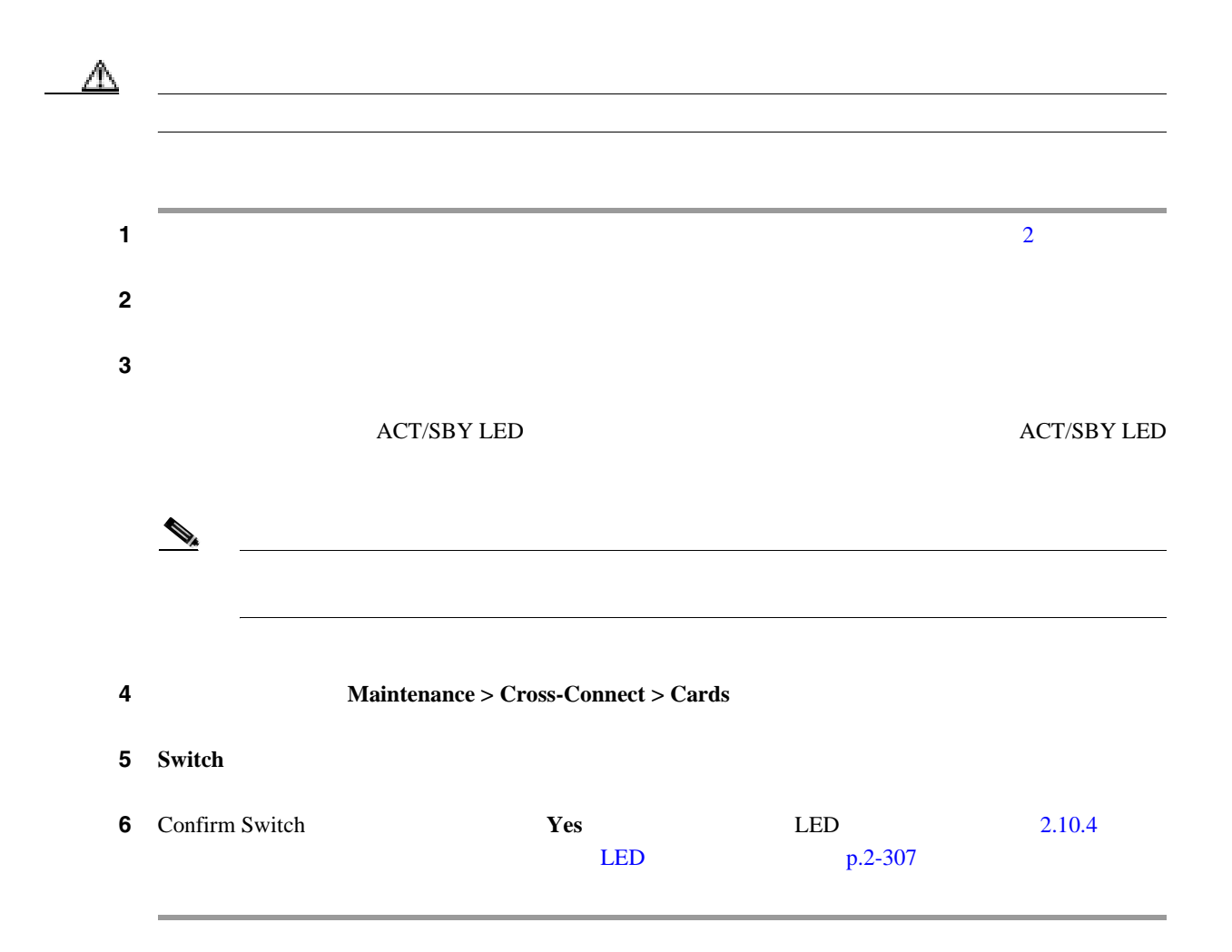

第 **2** 章アラームのトラブルシューティング

 $\mathbf{I}$ 

# **2.11.4** 物理カードの再装着、リセット、交換

TCC2/TCC2P

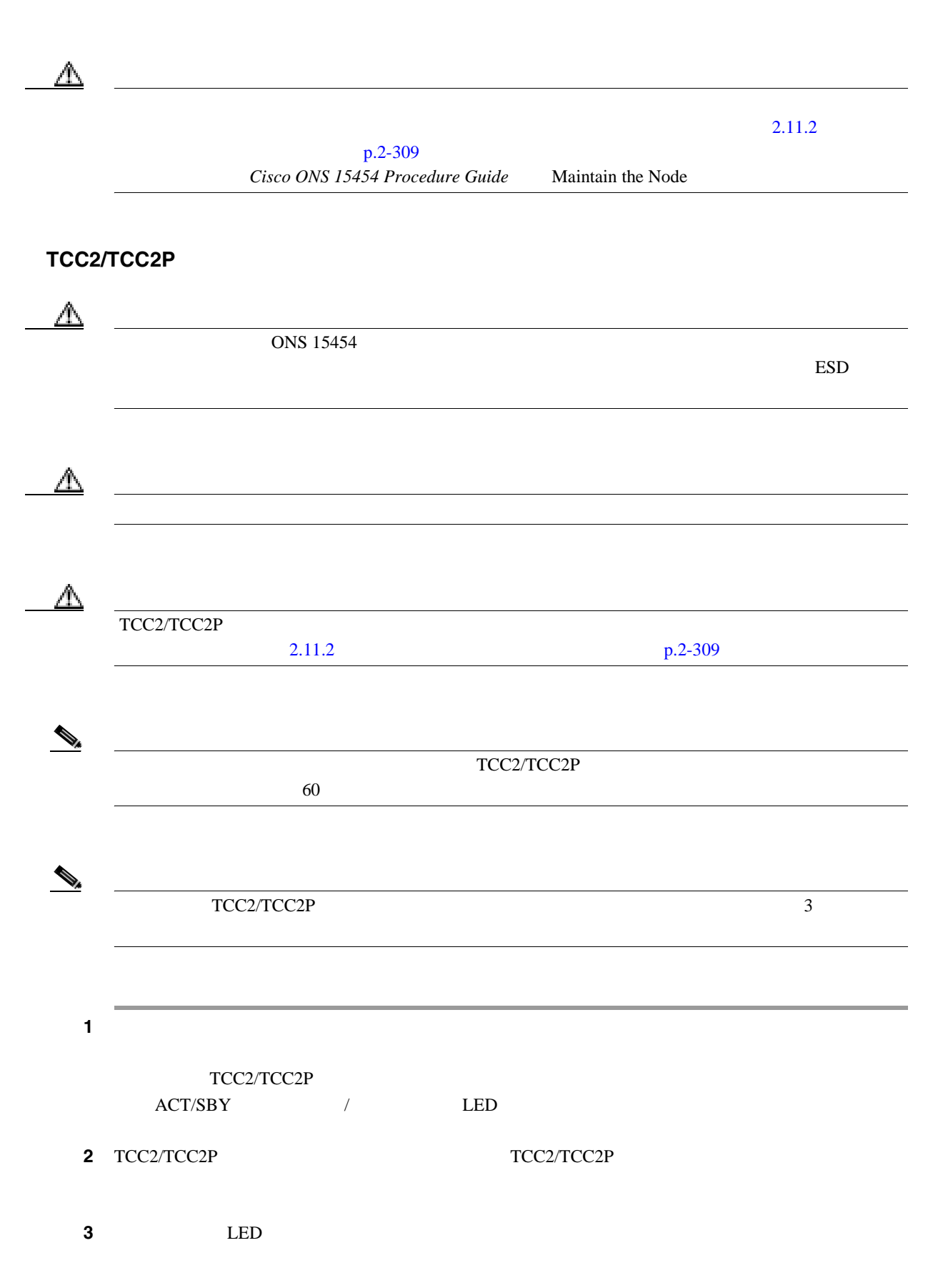

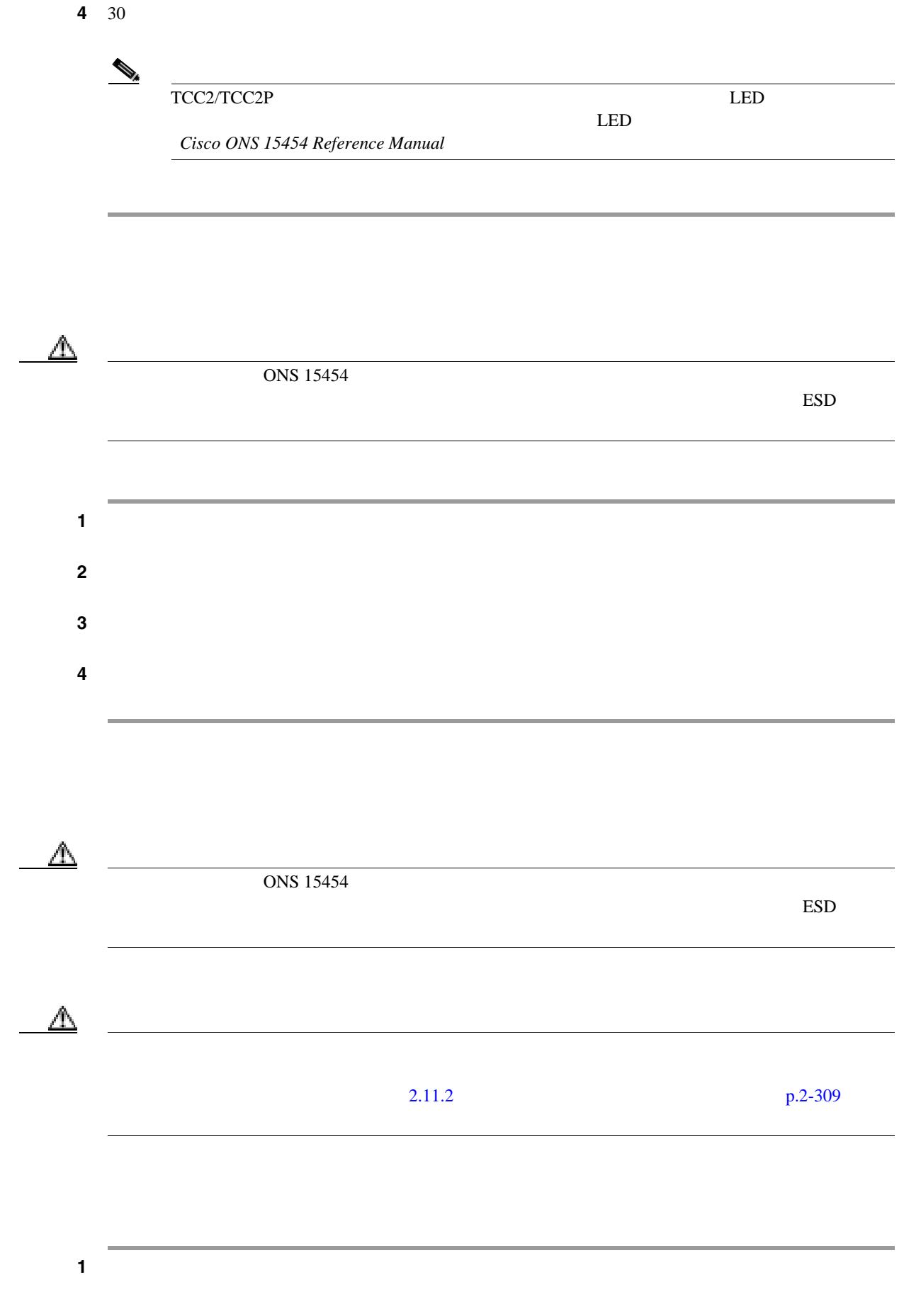

 $\overline{\mathsf{I}}$ 

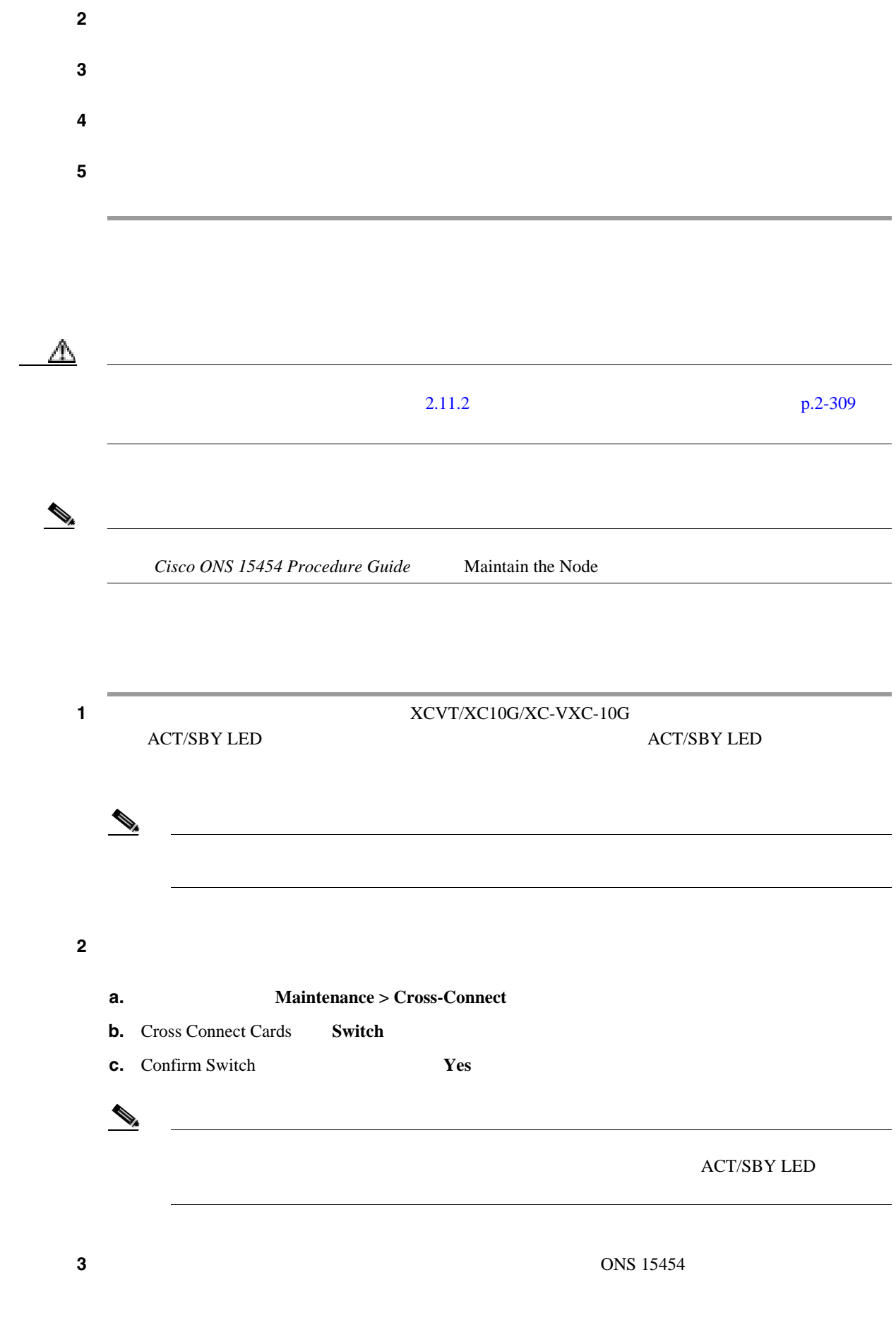

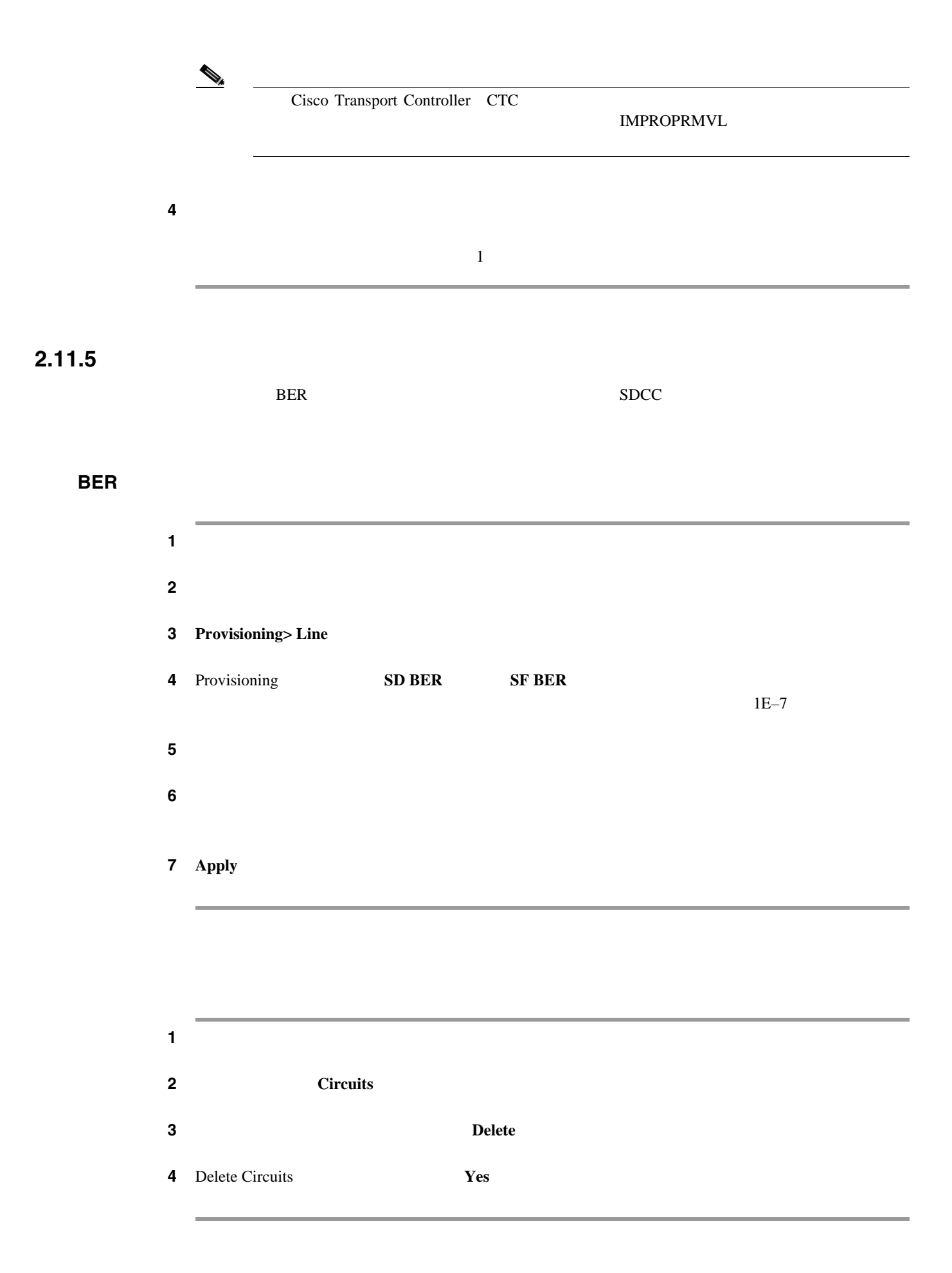

 $\overline{1}$ 

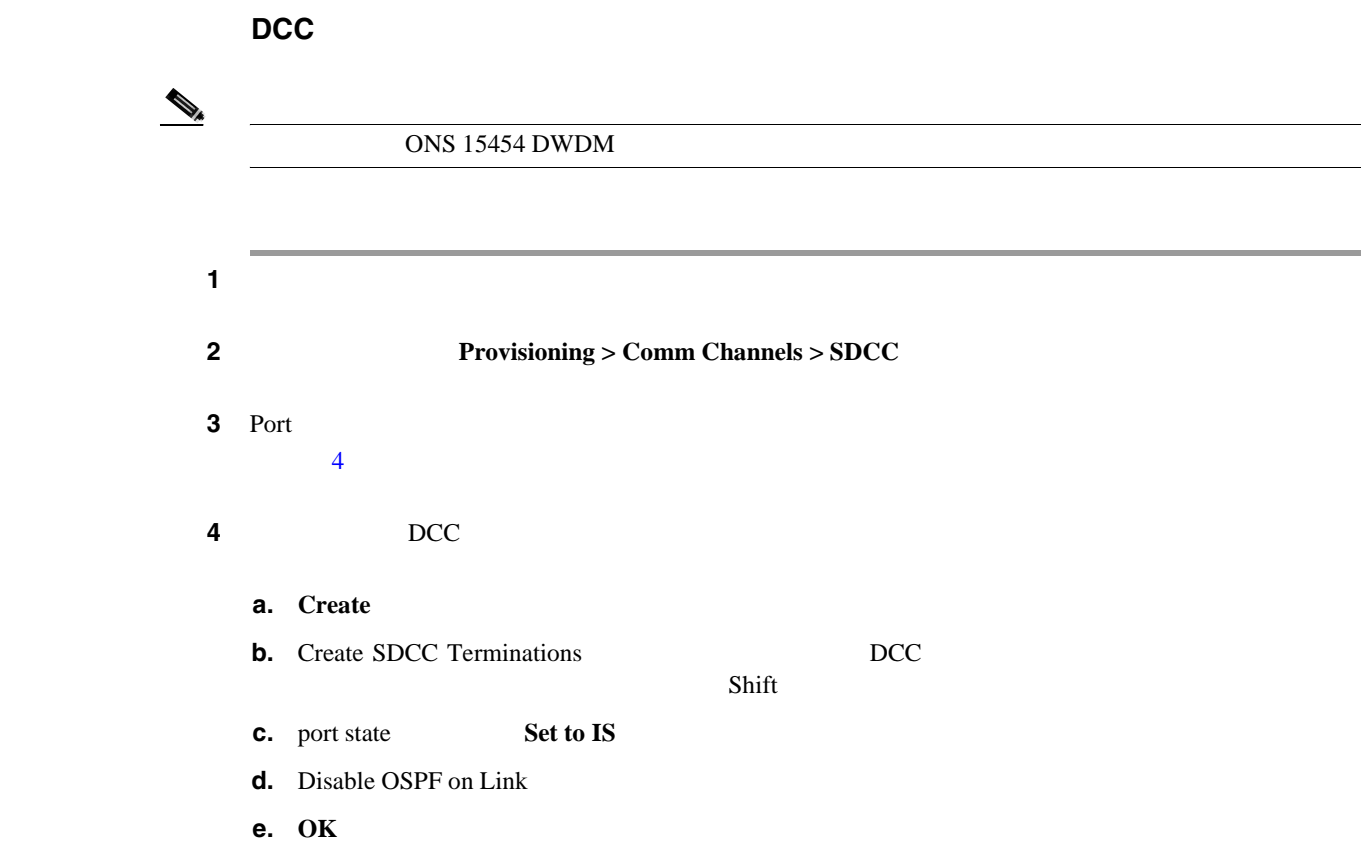

#### **OC-N**  $\overline{O}$

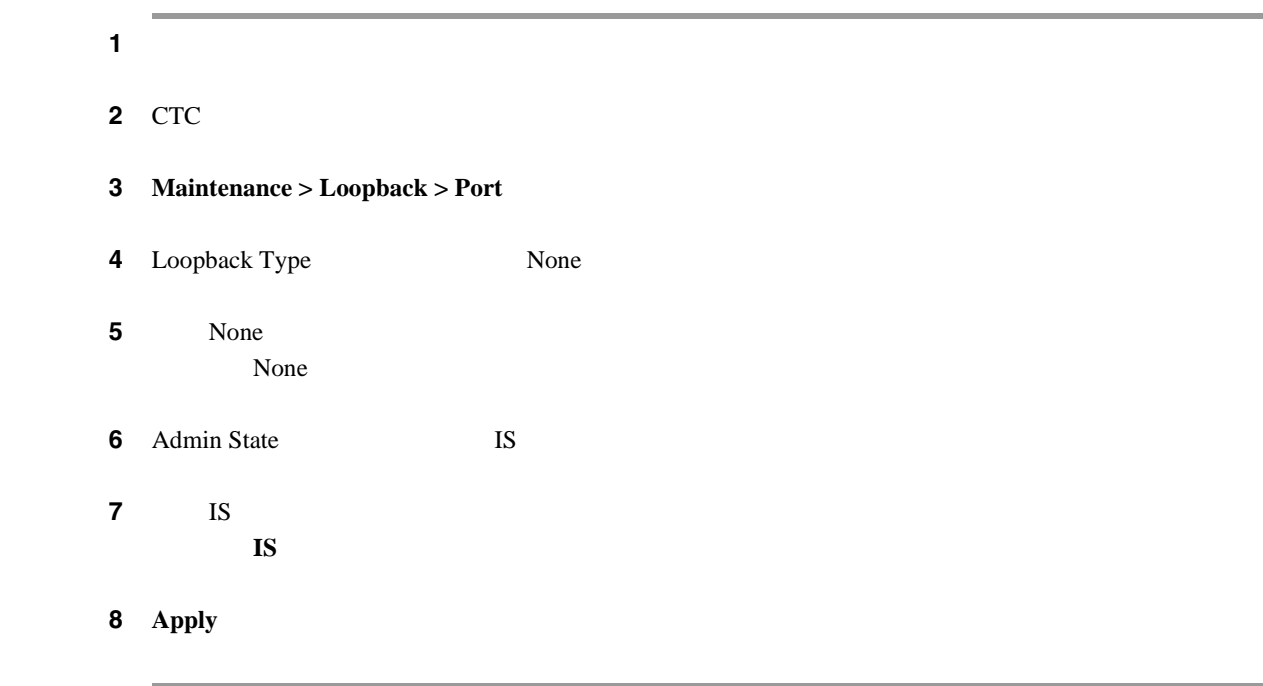

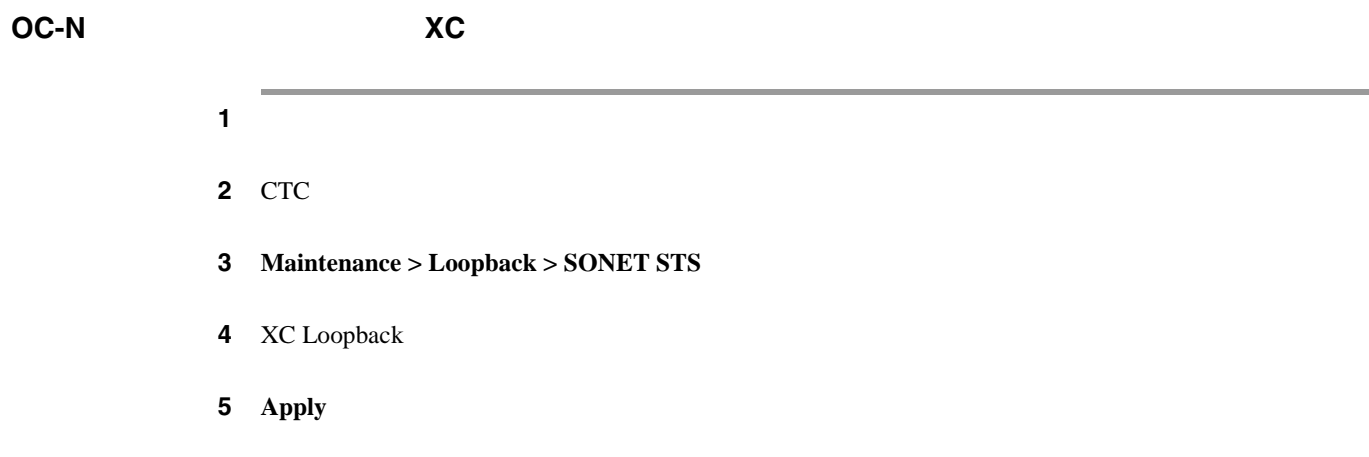

#### DS3XM-6 DS3XM-12 DS3E-12

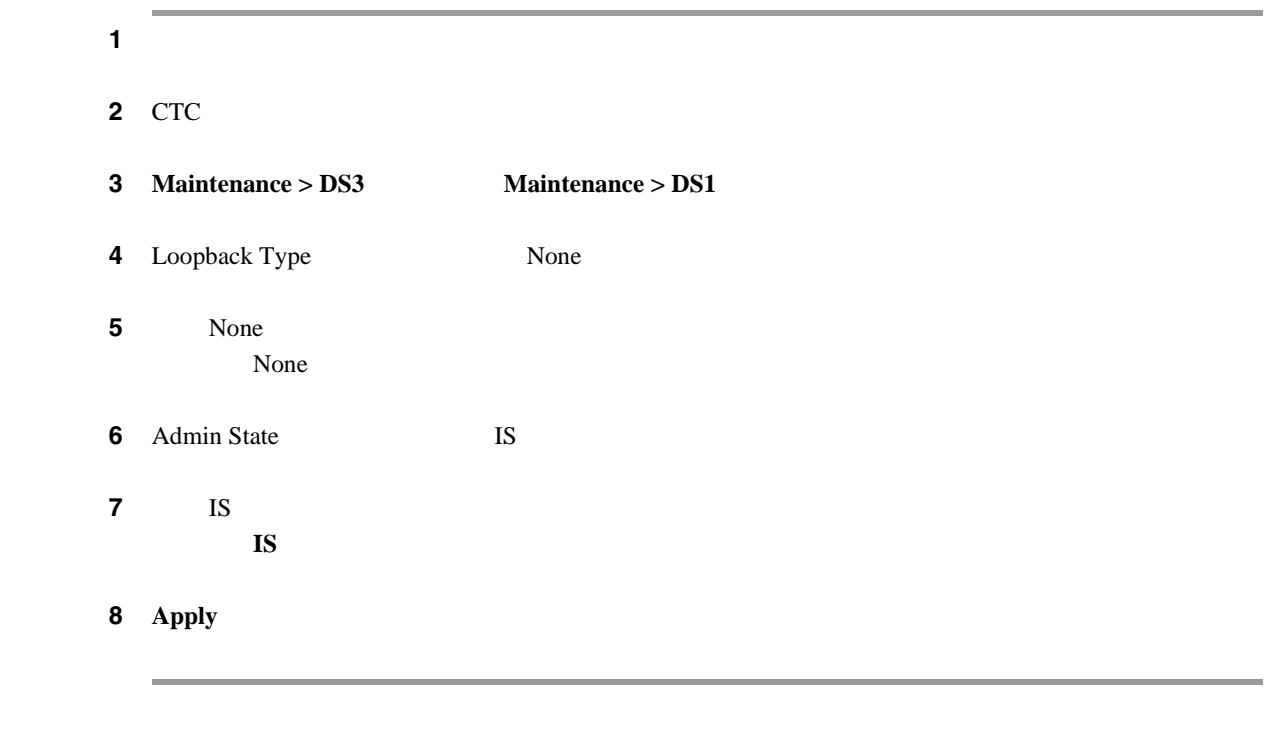

### CE-100T-8

 $\begin{picture}(120,15) \put(0,0){\line(1,0){15}} \put(15,0){\line(1,0){15}} \put(15,0){\line(1,0){15}} \put(15,0){\line(1,0){15}} \put(15,0){\line(1,0){15}} \put(15,0){\line(1,0){15}} \put(15,0){\line(1,0){15}} \put(15,0){\line(1,0){15}} \put(15,0){\line(1,0){15}} \put(15,0){\line(1,0){15}} \put(15,0){\line(1,0){15}} \put(15,0){\line($  $DS3XM-6$   $DS3XM-12$ 

Ethernet Card Software Feature and Configuration Guide for the Cisco ONS 15454, Cisco ONS 15454 SDH, and Cisco ONS 15327

 $\blacksquare$ 

 $\overline{\phantom{a}}$ 

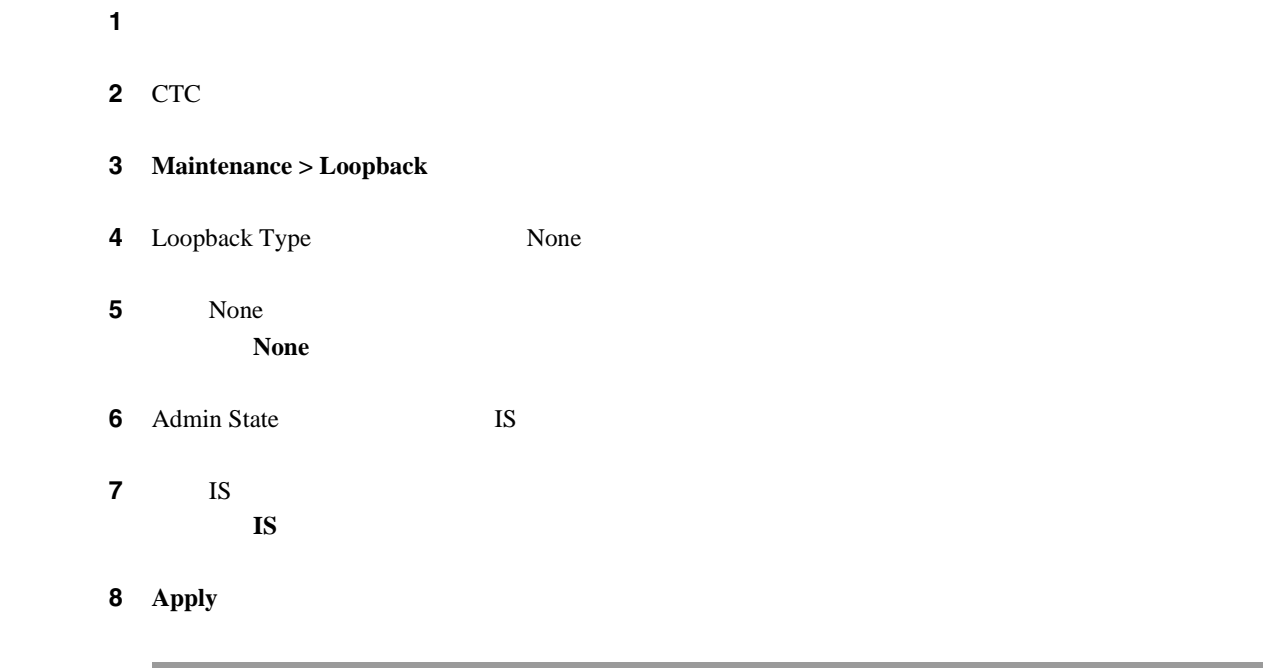

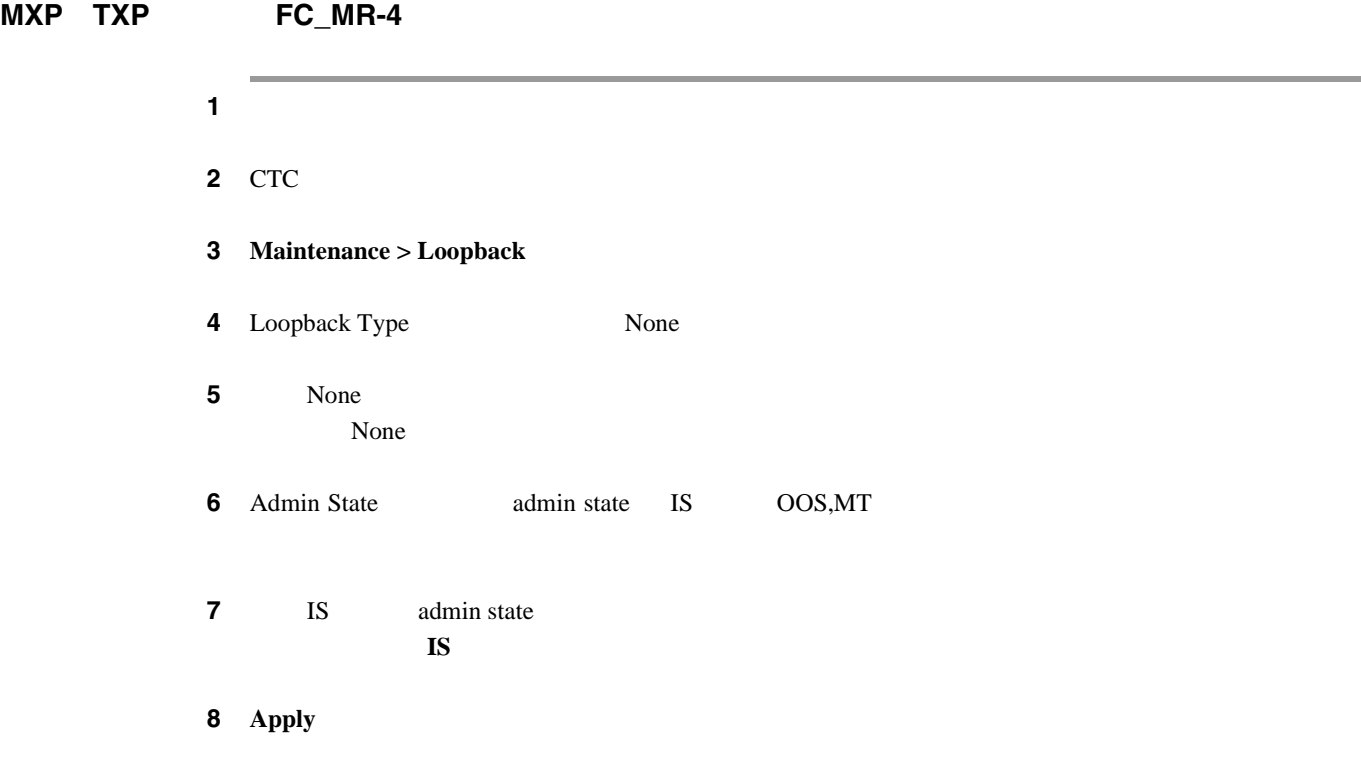

# <span id="page-548-0"></span>**2.11.6**

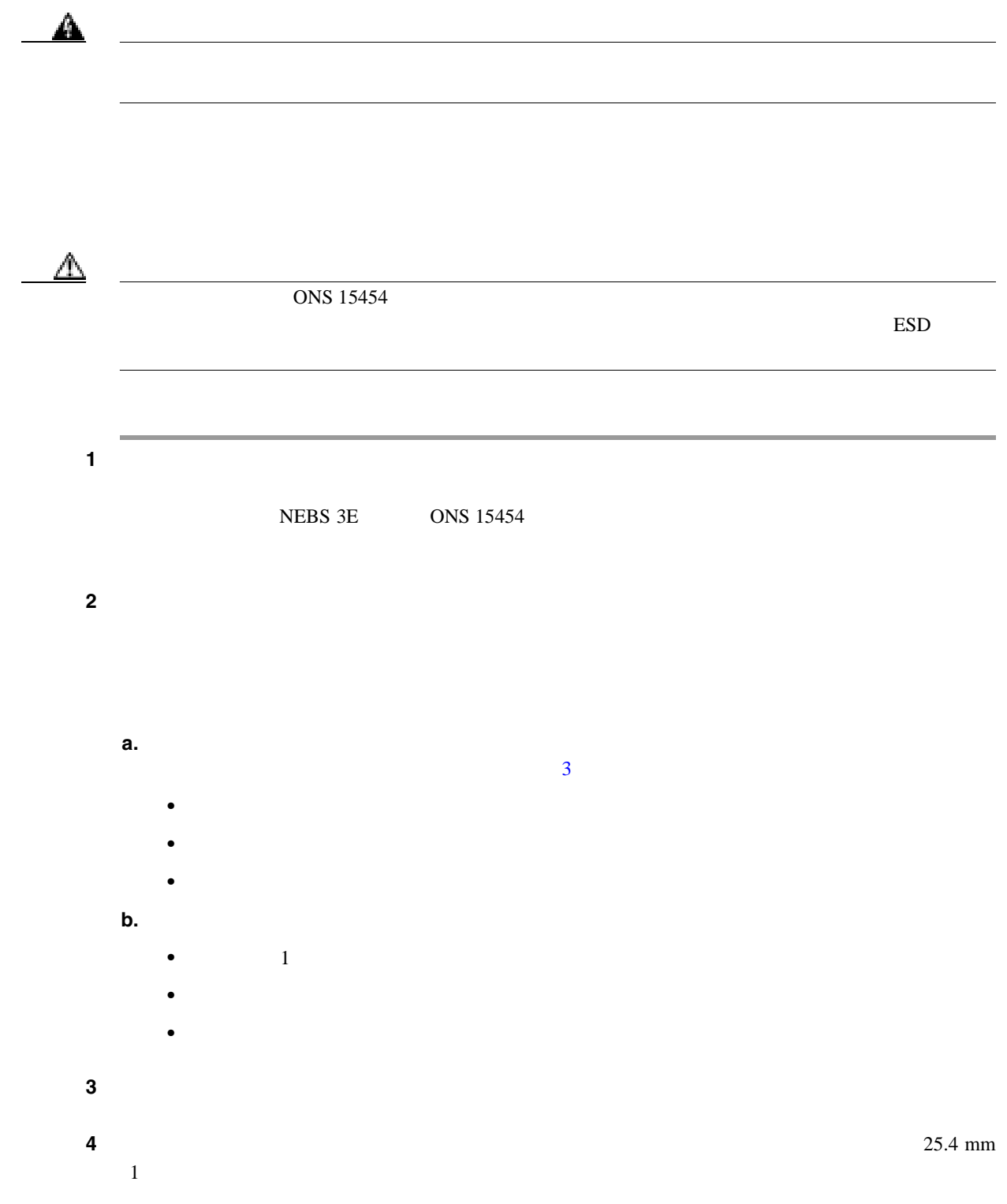

 $\overline{\mathsf{I}}$ 

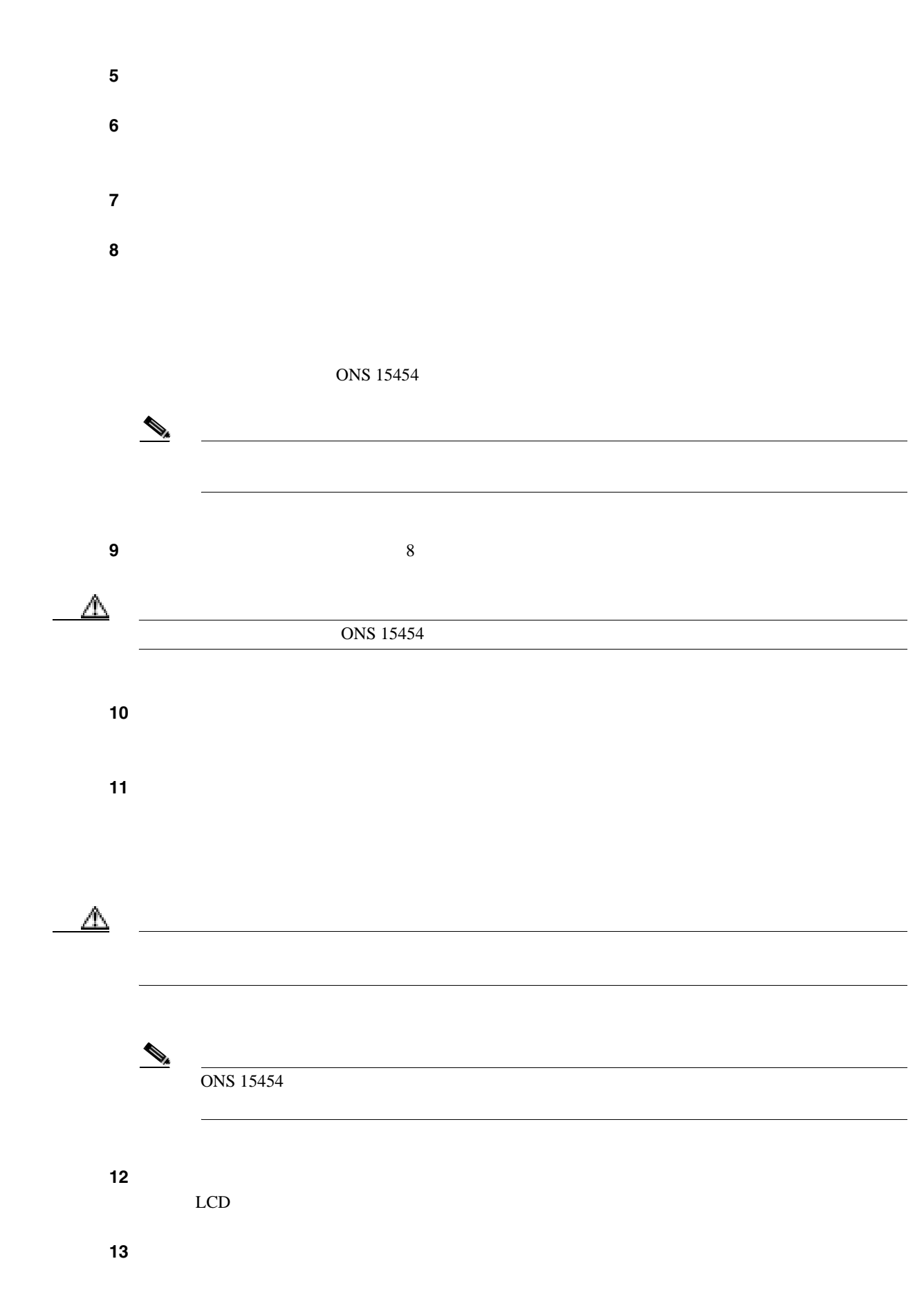

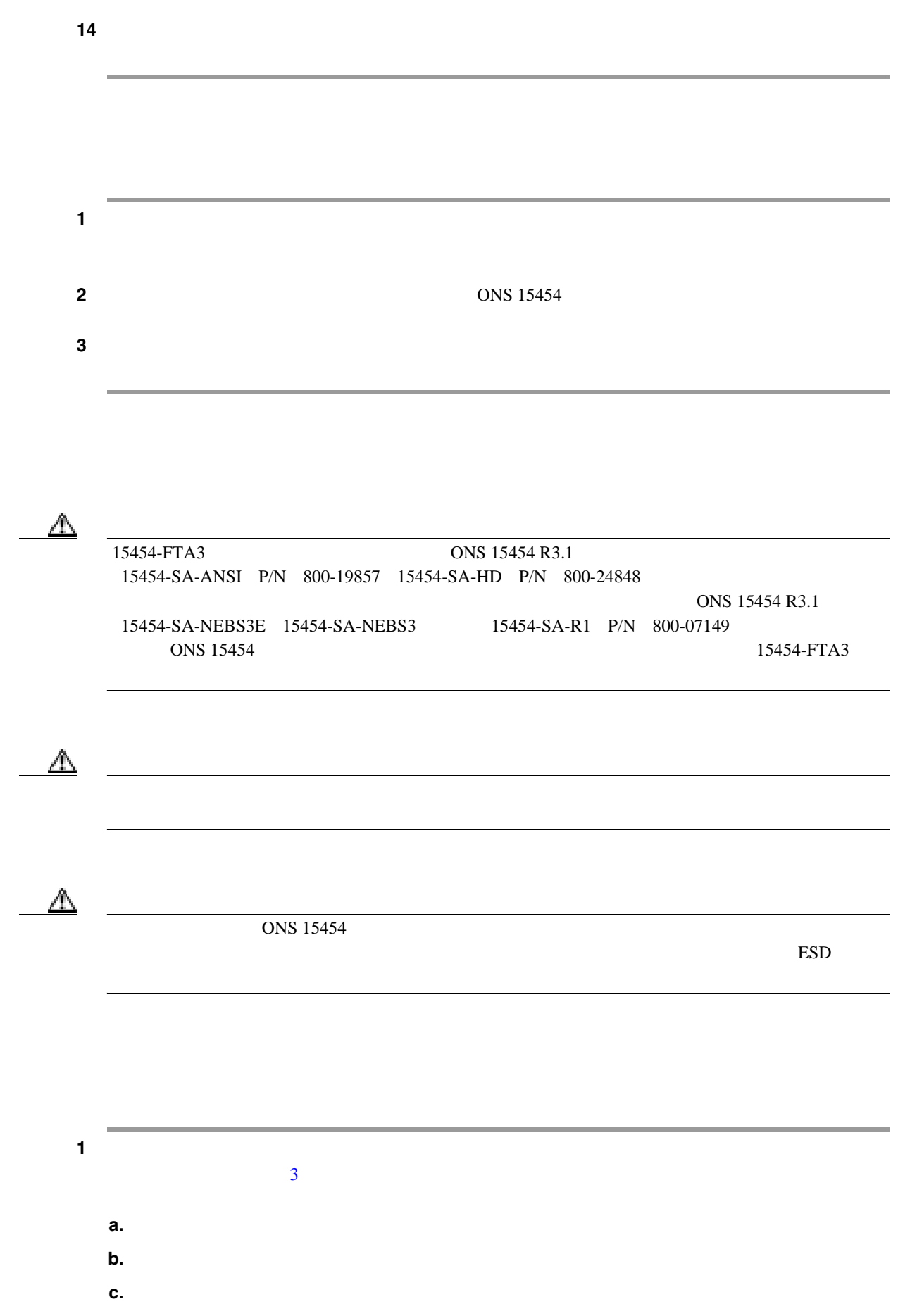

 $\overline{\mathsf{I}}$ 

<span id="page-551-0"></span>

| $\overline{\mathbf{c}}$ |                |                           |
|-------------------------|----------------|---------------------------|
| а.                      | $\overline{1}$ |                           |
| b.                      |                |                           |
| c.                      |                |                           |
| $\overline{\mathbf{3}}$ |                |                           |
| $\overline{\mathbf{4}}$ |                |                           |
| $\overline{\mathbf{5}}$ |                | $25.4\;{\rm mm}$          |
| $\mathbf{1}$            |                |                           |
| 6                       |                |                           |
| $\overline{\mathbf{7}}$ |                |                           |
|                         |                |                           |
|                         |                |                           |
|                         |                |                           |
|                         |                | p.2-329                   |
|                         |                |                           |
| 8                       |                |                           |
| 9                       |                | $\ensuremath{\text{LCD}}$ |
|                         |                |                           |
|                         |                |                           |

**2.11.7** 

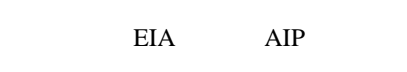

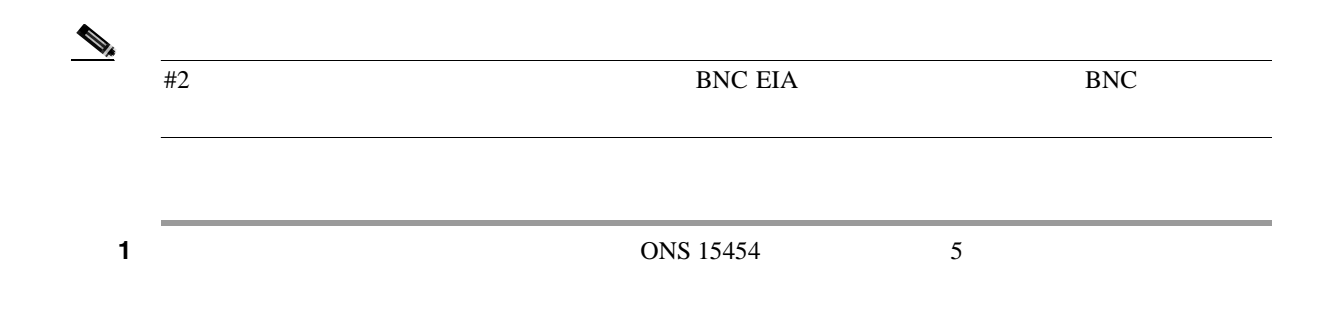

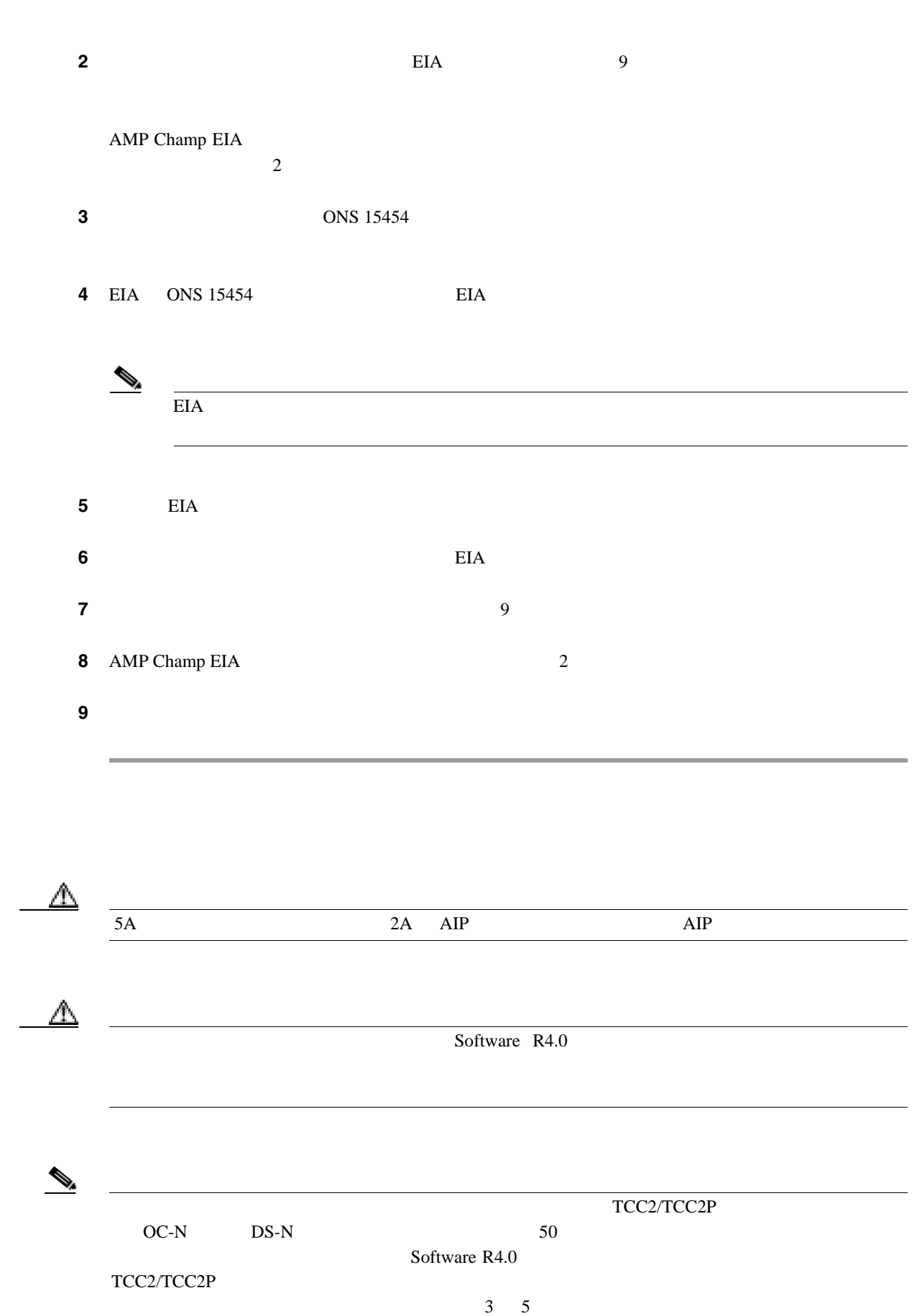

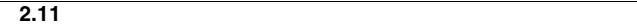

l.

<span id="page-553-0"></span>**The State** 

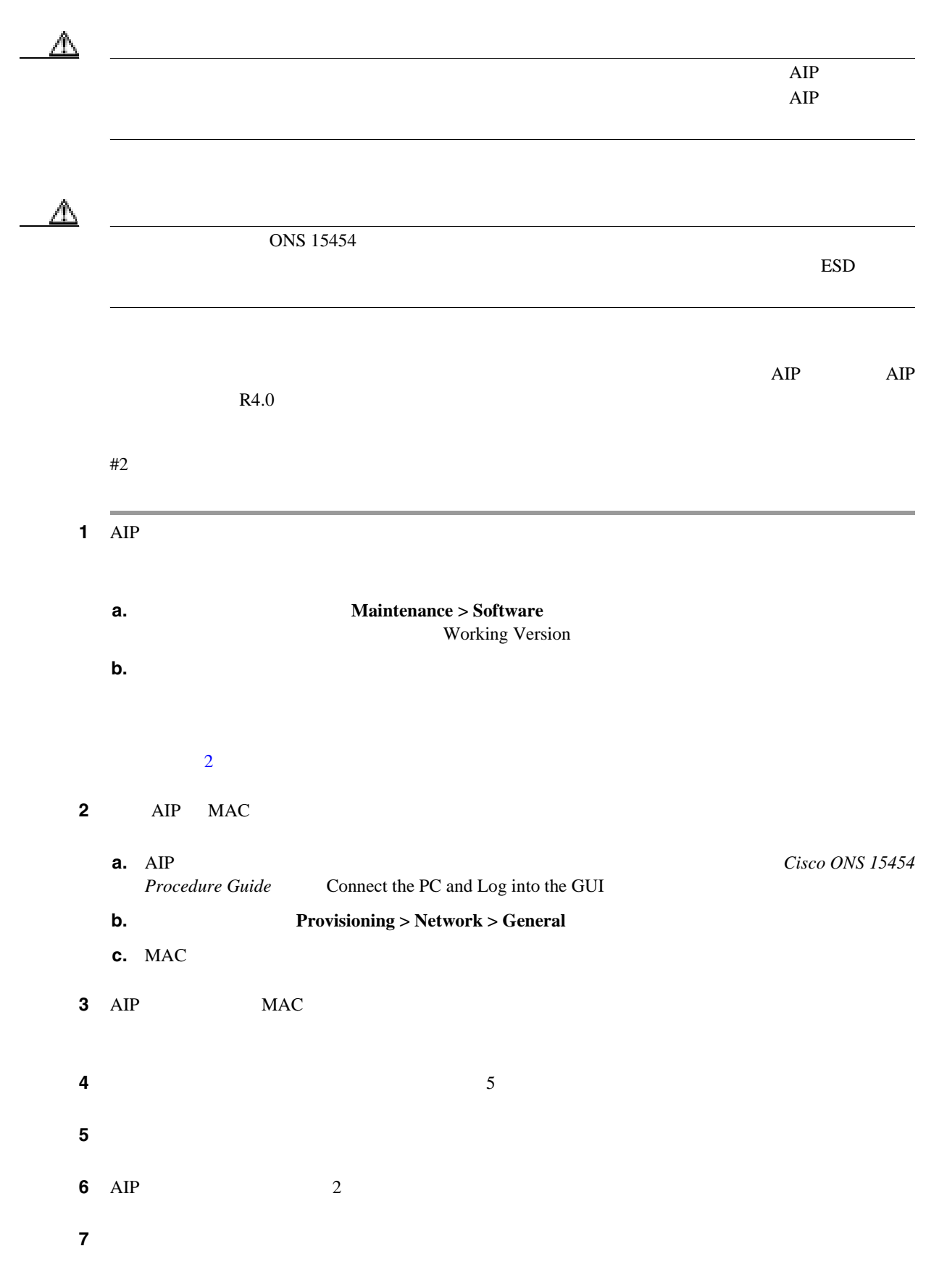

第 **2** 章アラームのトラブルシューティング

 $\overline{1}$ 

п

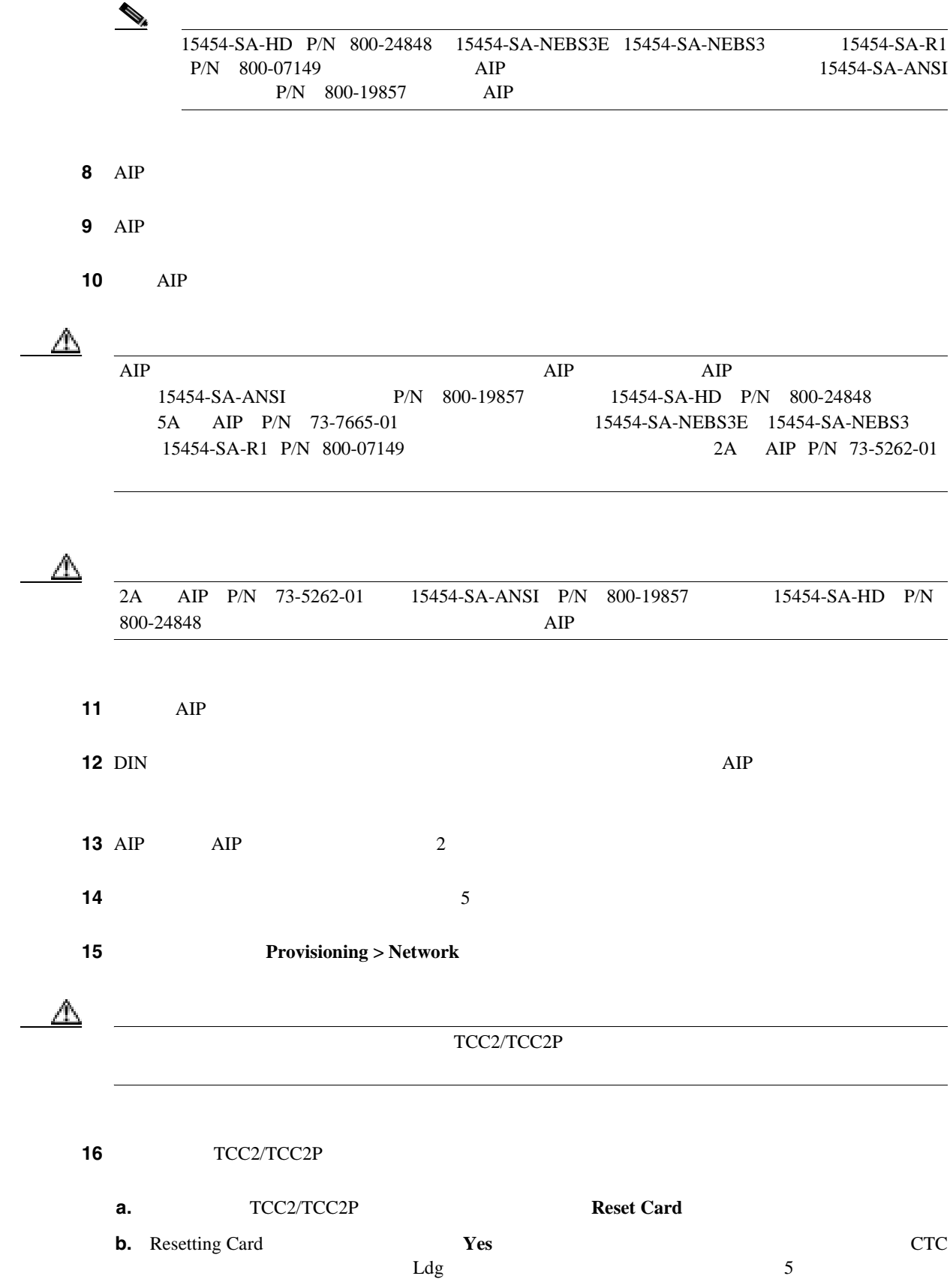

**2.11** 頻繁に使用されるアラームのトラブルシューティング手順

第 **2** 章アラームのトラブルシューティング

 $\overline{\mathsf{I}}$ 

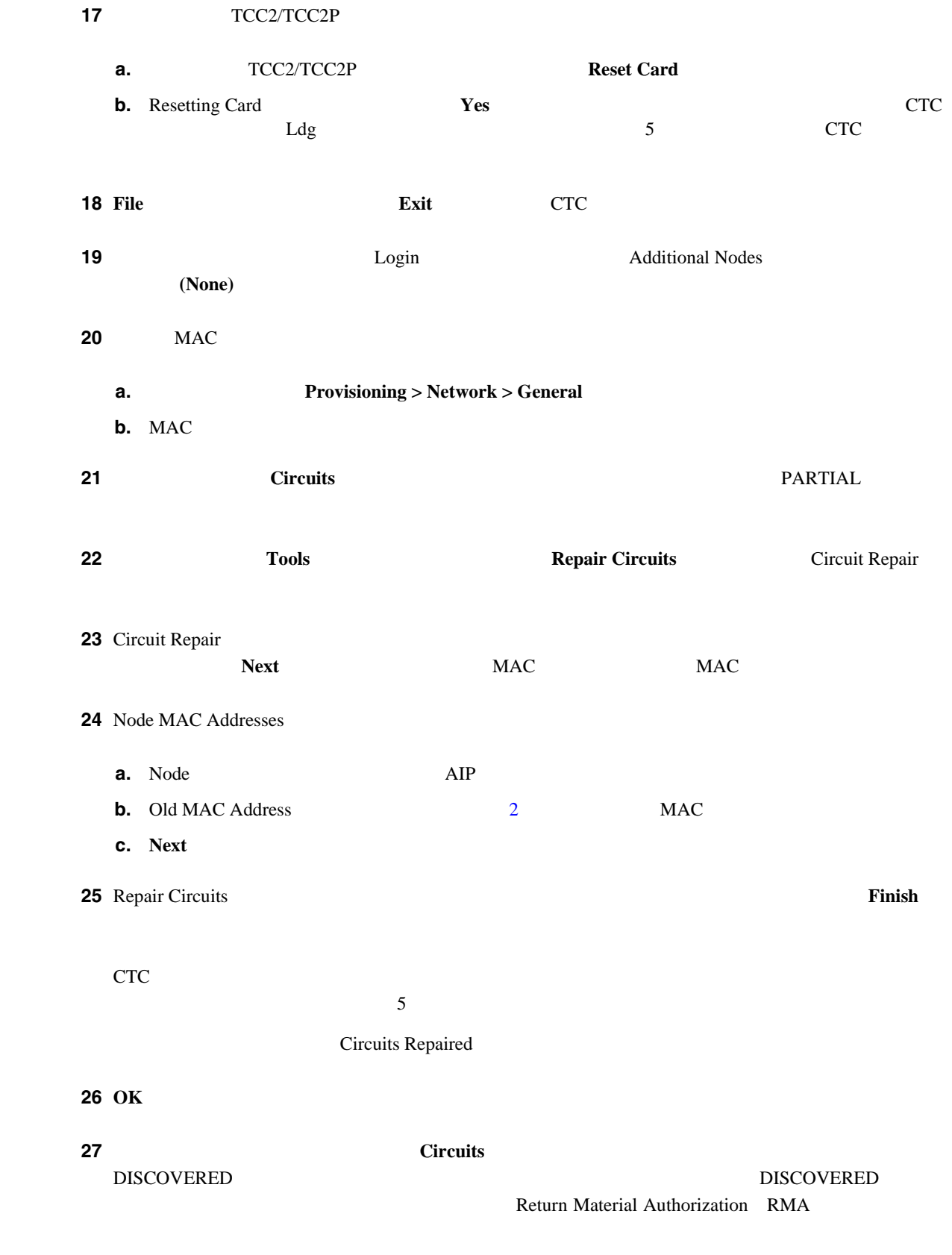

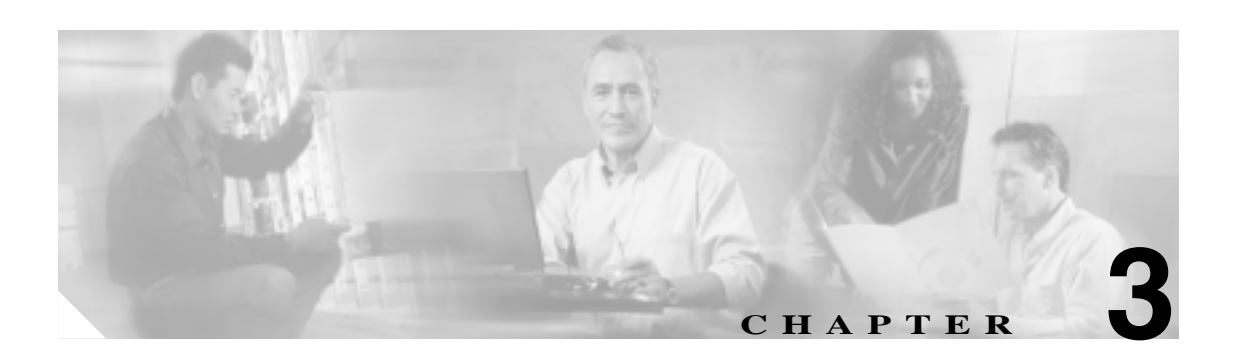

Cisco ONS 15454

SNMP

**3.1** アルファベット順の状態

3-1 ONS 15454 SNMP SNMP

#### 3-1 **ONS 15454**

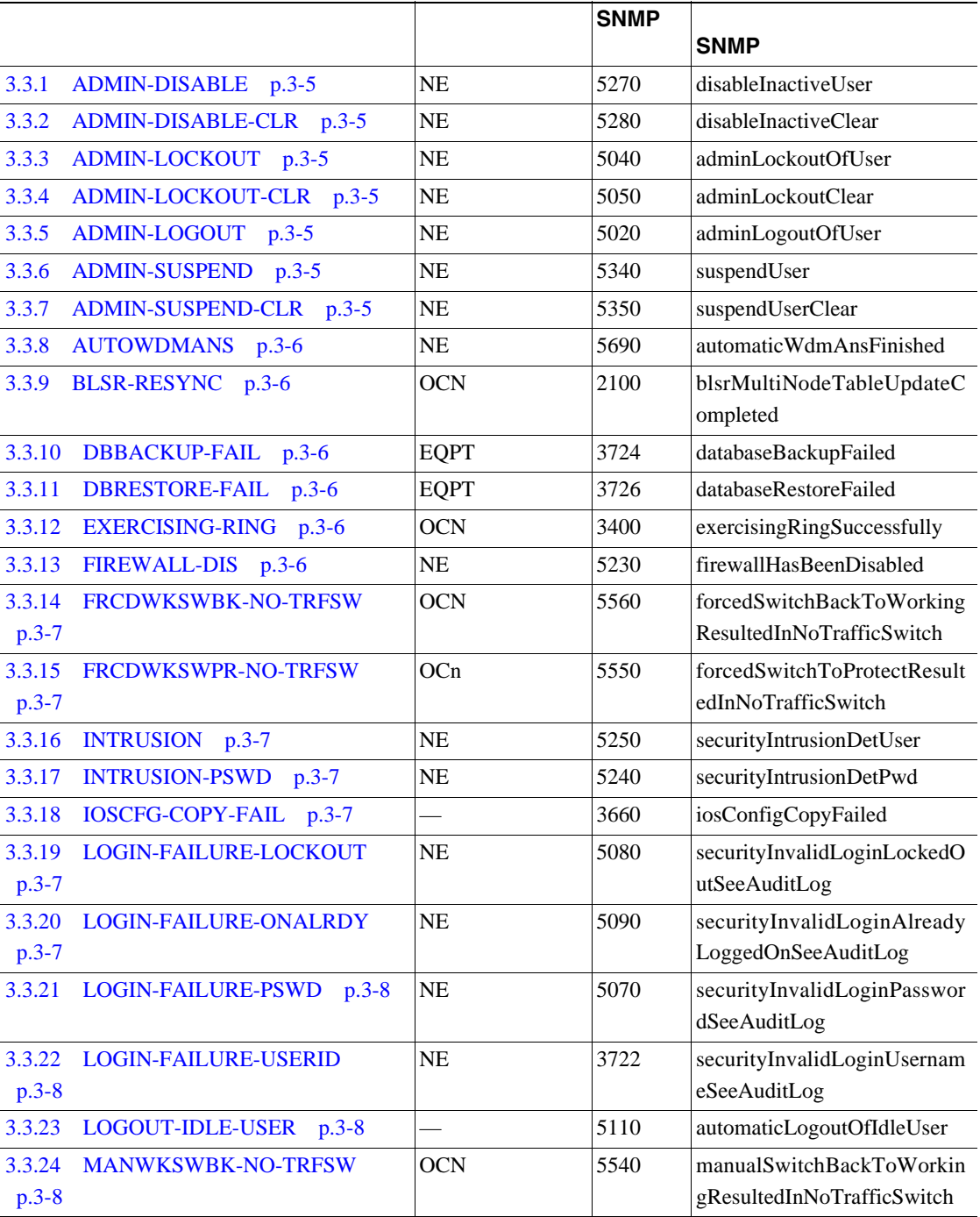

 $CTC$ 

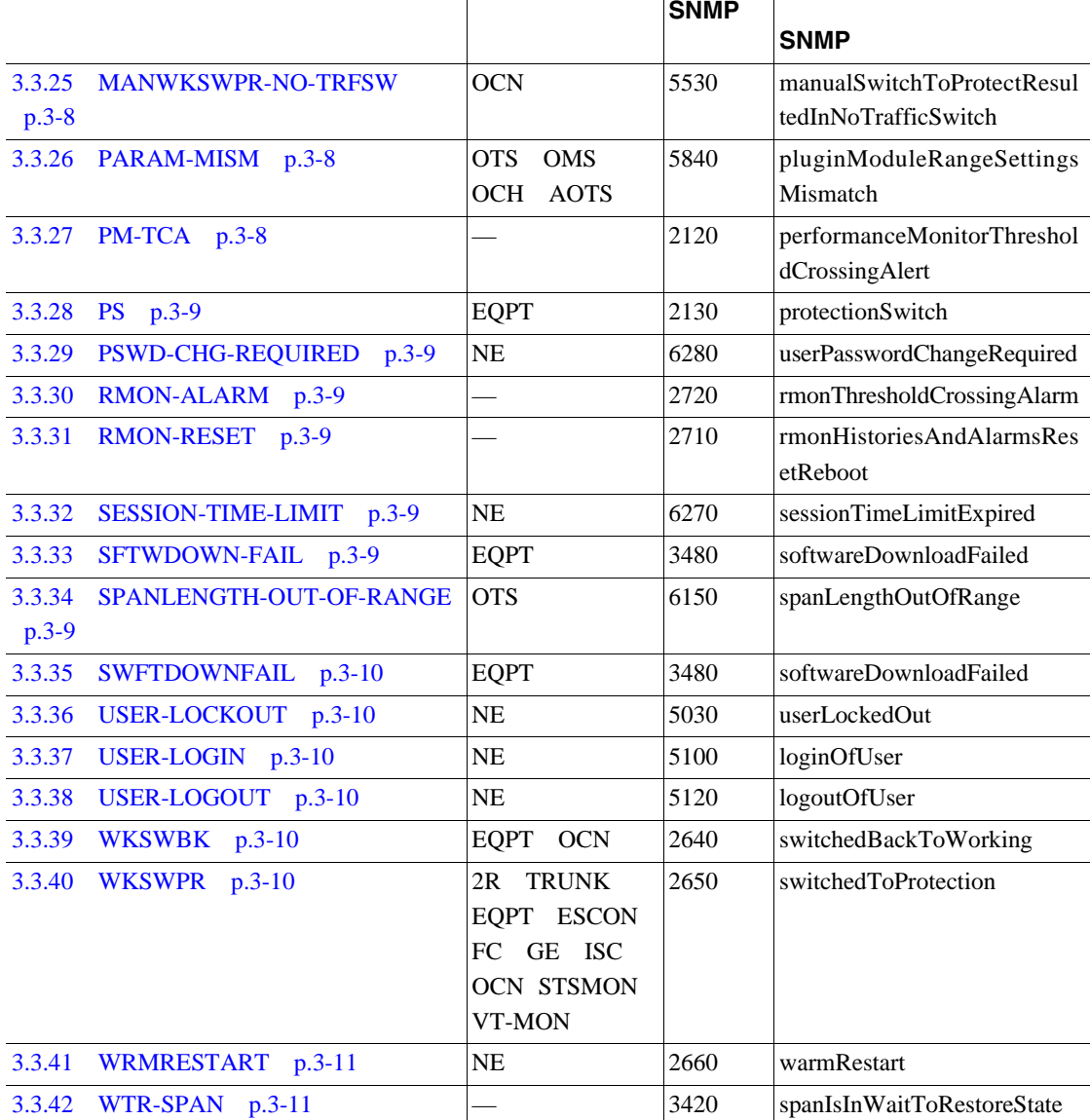

#### 3-1 **ONS 15454**

 $\overline{a}$ 

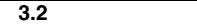

 $\overline{\phantom{a}}$ 

# **3.2**

**3.2.1** 状態の特徴

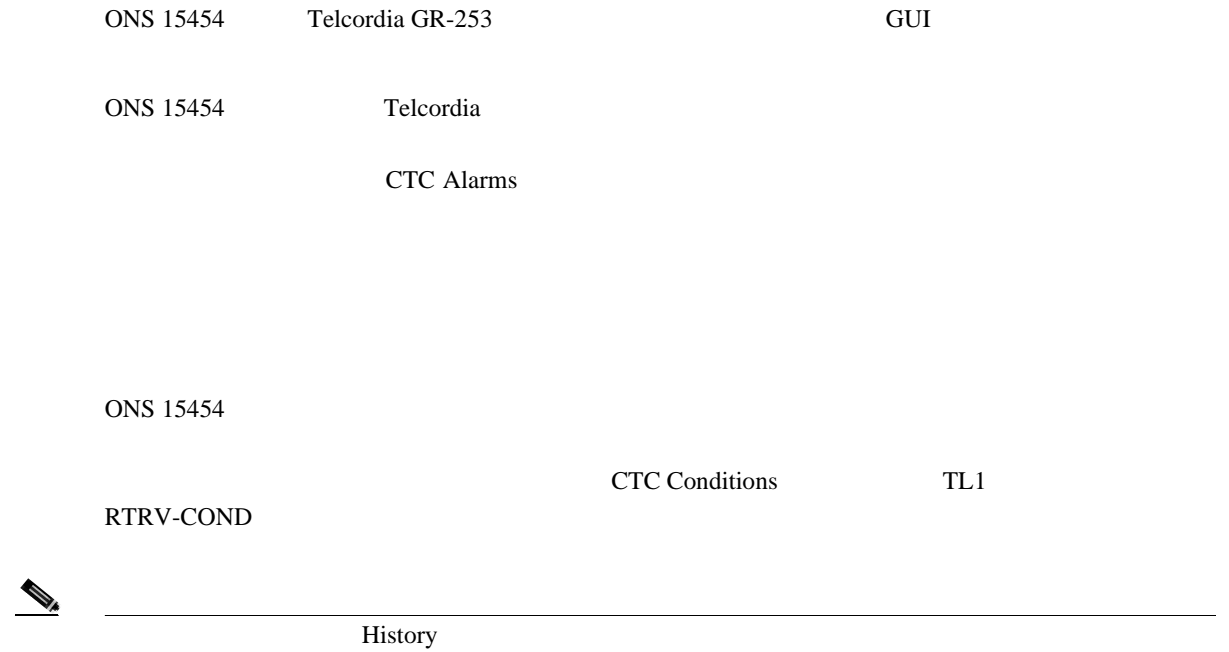

#### **Cisco ONS SONET TL1 Command Guide**

**3.2.2** 

#### History ST **ST**

- raised R;
- cleared C;
- transient T; <br>
CTC

システムの変更中に CTC で自動的に生成されてクリアされたイベントです。一時的なイベント

 $\overline{\phantom{a}}$ 

# <span id="page-560-0"></span>3.3

 $6.0$ 

 $SNMP$  SNMP

## **3.3.1 ADMIN-DISABLE**

ADMIN-DISABLE

## **3.3.2 ADMIN-DISABLE-CLR**

ADMIN-DISABLE-CLR

# **3.3.3 ADMIN-LOCKOUT**

ADMIN-LOCKOUT

# **3.3.4 ADMIN-LOCKOUT-CLR**

ADMIN-LOCKOUT-CLR

### **3.3.5 ADMIN-LOGOUT**

ADMIN-LOGOUT

# **3.3.6 ADMIN-SUSPEND**

ADMIN-SUSPEND

# **3.3.7 ADMIN-SUSPEND-CLR**

ADMIN-SUSPEND-CLR

## <span id="page-561-0"></span>**3.3.8 AUTOWDMANS**

AUTOWDMANS WDM ANS <u>DWDM</u> 2

**3.3.9 BLSR-RESYNC** 

BLSR-RESYNC BLSR り替えリング BLSR 上の回線を作成または削除したとき、リング トポロジを変更したとき BLSR  $\overline{BLSR}$  and  $\overline{D}$ 

 $\rm p.xli$ 

第 **3** 章一時的な状態

 $\overline{\phantom{a}}$ 

# **3.3.10 DBBACKUP-FAIL**

DBBACKUP-FAIL

## **3.3.11 DBRESTORE-FAIL**

DBRESTORE-FAIL

 $NE$  $\rm p.xli$ **3.3.12 EXERCISING-RING** 

#### EXERCISING-RING CTC TL1 Exercise-Ring

**3.3.13 FIREWALL-DIS**

FIREWALL-DIS
Disabled

# <span id="page-562-0"></span>**3.3.14 FRCDWKSWBK-NO-TRFSW**

# FRCDWKSWBK-NO-TRFSW  $\sqrt{ }$ BLSR Force Switch Ring Span

# **3.3.15 FRCDWKSWPR-NO-TRFSW**

FRCDWKSWPR-NO-TRFSW

**3.3.16 INTRUSION** 

INTRUSION
ID

**3.3.17 INTRUSION-PSWD**

INTRUSION SWD

# **3.3.18 IOSCFG-COPY-FAIL**

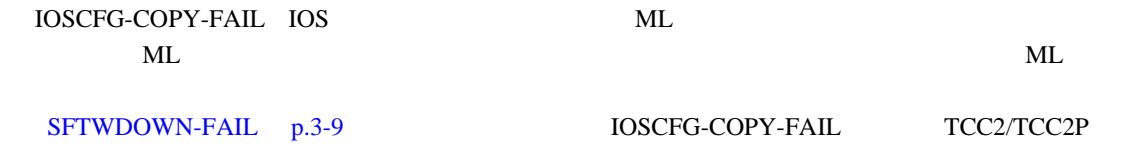

 $\ell$  /  $\ell$  /  $\ell$ 

KIL STEPHENS AND STEPHENS ARE CONSIDERED AS A STREET OF THE STREET OF THE STREET OF THE STREET OF THE STREET O

# **3.3.19 LOGIN-FAILURE-LOCKOUT**

LOGIN-FAILURE-LOCKOUT

# **3.3.20 LOGIN-FAILURE-ONALRDY**

LOGIN-FAILURE-ONALRDY SUPN 3000

 $\overline{\phantom{a}}$ 

## <span id="page-563-0"></span>**3.3.21 LOGIN-FAILURE-PSWD**

LOGIN-FAILURE-PSWD

# **3.3.22 LOGIN-FAILURE-USERID**

LOGIN-FAILURE-USERID CTC CTM TL1

 $ID$ 

#### **3.3.23 LOGOUT-IDLE-USER**

LOGOUT-IDLE-USER

#### **3.3.24 MANWKSWBK-NO-TRFSW**

MANWKSWBK-NO-TRFSW

### **3.3.25 MANWKSWPR-NO-TRFSW**

MANWKSWPR-NO-TRFSW  $\mathcal{N}$  /  $\mathcal{N}$  /  $\mathcal{N}$  /  $\mathcal{N}$  /  $\mathcal{N}$  /  $\mathcal{N}$  /  $\mathcal{N}$  /  $\mathcal{N}$  /  $\mathcal{N}$ 

BLSR Manual Switch Span Ring

 $\lambda$  /  $\lambda$  /  $\lambda$ 

### **3.3.26 PARAM-MISM**

PARAM-MISM Small-Form factor Pluggable SFP
TCC2/TCC2P

 $-$  p.xli extended by  $-$  p.xli  $-$ 

#### **3.3.27 PM-TCA**

PM-TCA( $\overline{C}$ 

**Cisco ONS 15454** 

#### <span id="page-564-0"></span>**3.3.28 PS**

 $\mathbf{PS}$  and  $\mathbf{PS}$  are respectively. The contract of  $\mathbf{PS}$  and  $\mathbf{PS}$  are respectively. The contract of  $\mathbf{PS}$ 

### **3.3.29 PSWD-CHG-REQUIRED**

PSWD-CHG-REQUIRED telnet FTP CTC TL1

#### **3.3.30 RMON-ALARM**

RMON-ALARM RMON

#### **3.3.31 RMON-RESET**

RMON-RESET RMON TCC2/TCC2P  $5$ 

 $R$ MON

#### **3.3.32 SESSION-TIME-LIMIT**

SESSION-TIME-LIMIT

### **3.3.33 SFTWDOWN-FAIL**

SFTDOWN-FAIL

p.xli

# **3.3.34 SPANLENGTH-OUT-OF-RANGE**

SPANLENGTH-OUT-OF-RANGE

MinExpSpanLoss 1dB DWDM Calculate Span Loss POSC OSC  $\overline{C}$ 

MaxExpSpanLoss

<span id="page-565-0"></span>SFTDOWN-FAIL

p.xli

# **3.3.36 USER-LOCKOUT**

USER-LOCKOUT

## **3.3.37 USER-LOGIN**

USER-LOGIN ID

第 **3** 章一時的な状態

 $\mathbf{I}$ 

# **3.3.38 USER-LOGOUT**

USER-LOGOUT

#### **3.3.39 WKSWBK**

WKSWBK( $\,$ 

## **3.3.40 WKSWPR**

WKSWPR $($ 

# <span id="page-566-0"></span>**3.3.41 WRMRESTART**

WRMRESTART

 $IP$ WRMRESTART MAN MAN

AUTO MANRESET AUTORESET

 $\blacksquare$ 

TCC2/TCC2P TCC2/TCC2P

COLD-START

# **3.3.42 WTR-SPAN**

WTR-SPAN Signal Failure-Span 4 BLSR SER STREET BLSR SER WaitToRestore WTR

**BLSR** IDLE

 $\blacksquare$  3.3

П

第 **3** 章一時的な状態

 $\overline{\phantom{a}}$ 

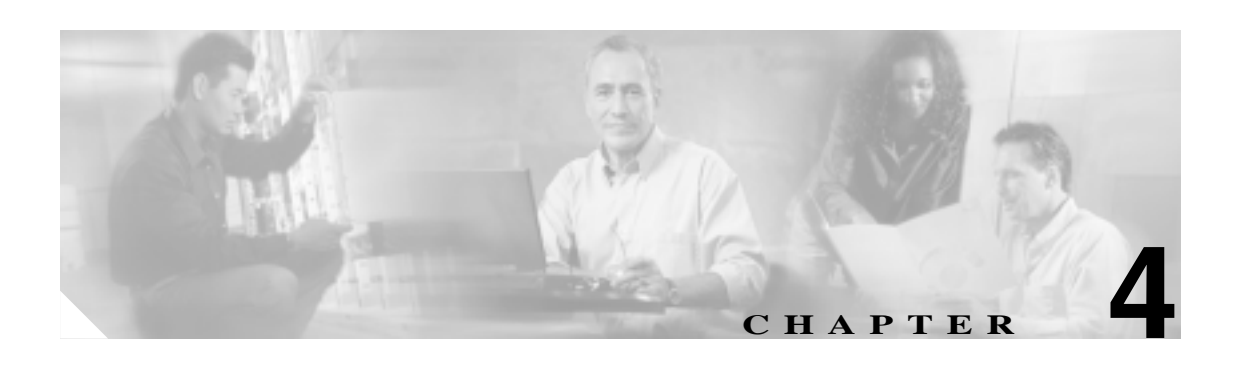

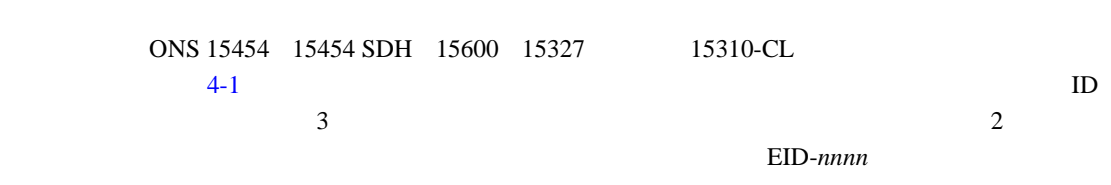

WID-nnnn

図 **4-1** エラー ダイアログボックス

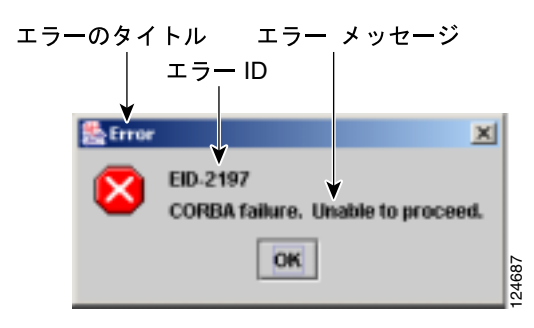

 $4-1$ 

表 **4-1** エラー メッセージ

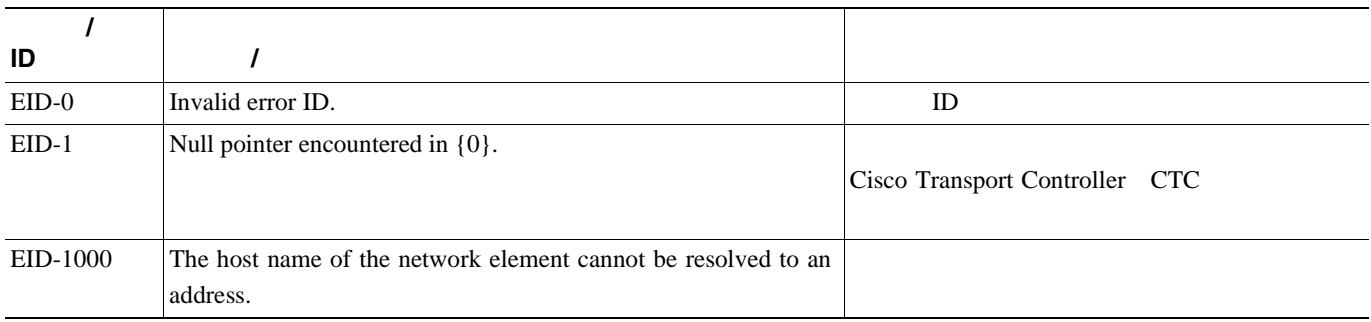

表 **4-1** エラー メッセージ(続き)

**The Second** 

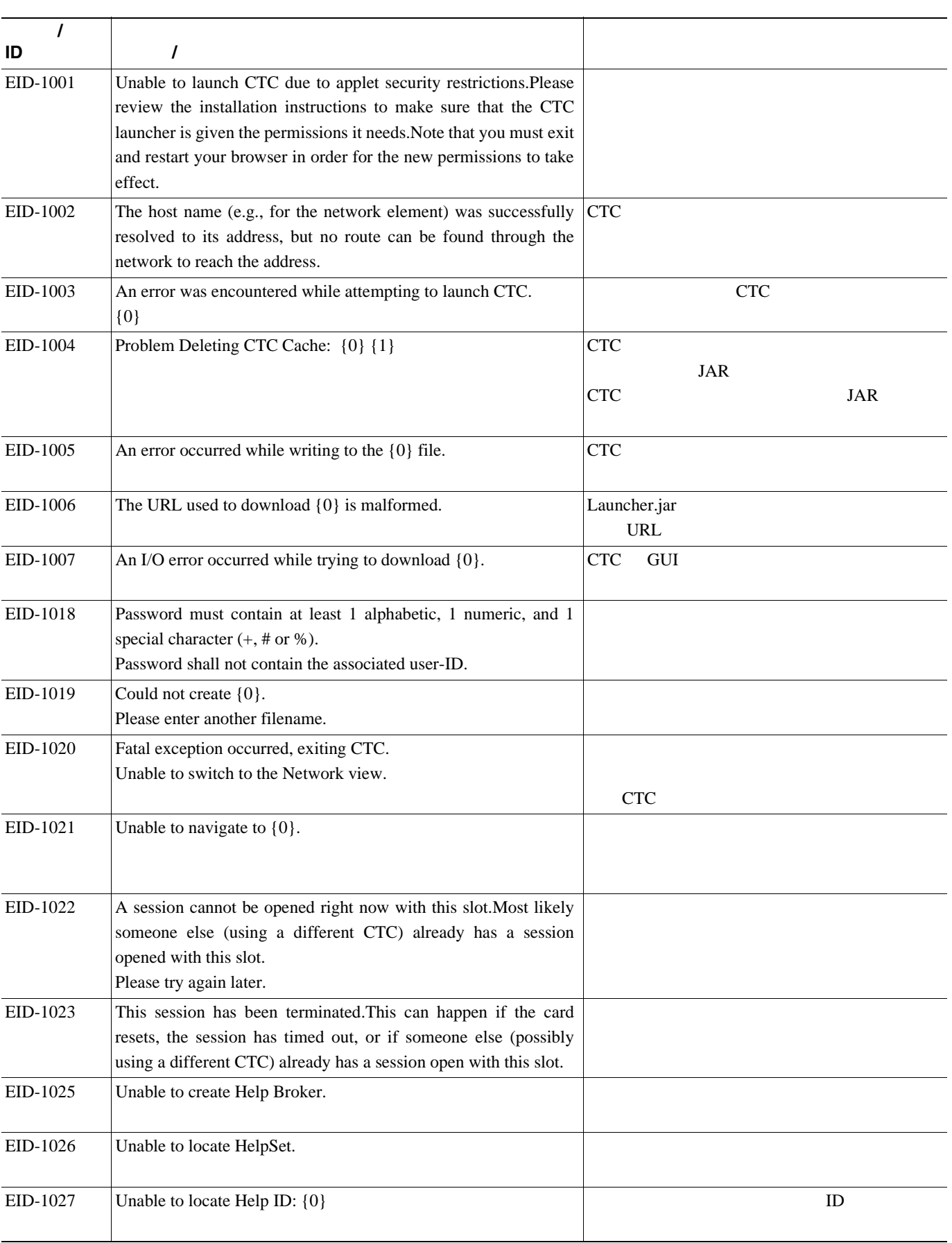

第 **4** 章エラー メッセージ

 $\overline{\mathbf{I}}$ 

 $\overline{\phantom{a}}$ 

**L** 4

表 **4-1** エラー メッセージ(続き)

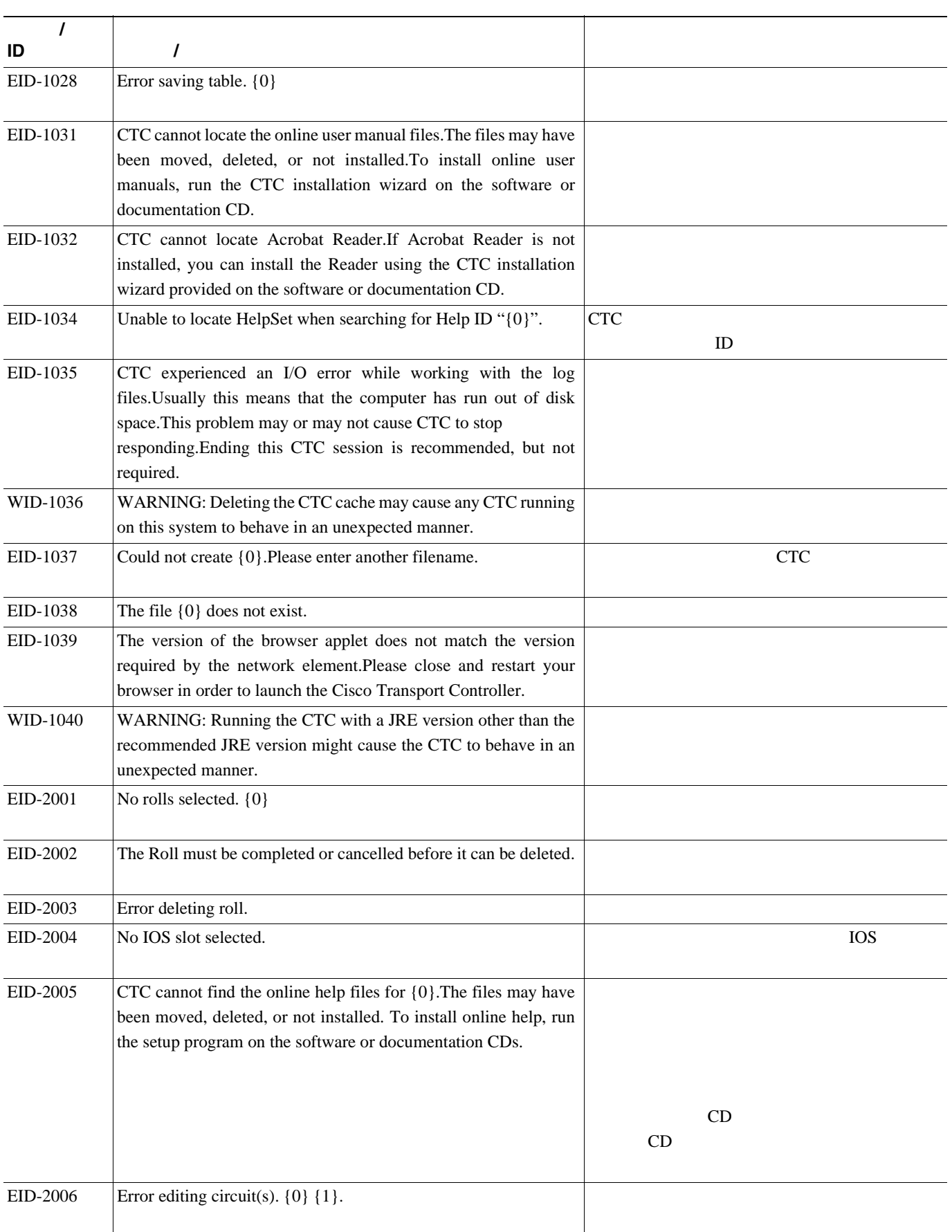

表 **4-1** エラー メッセージ(続き)

**The Second** 

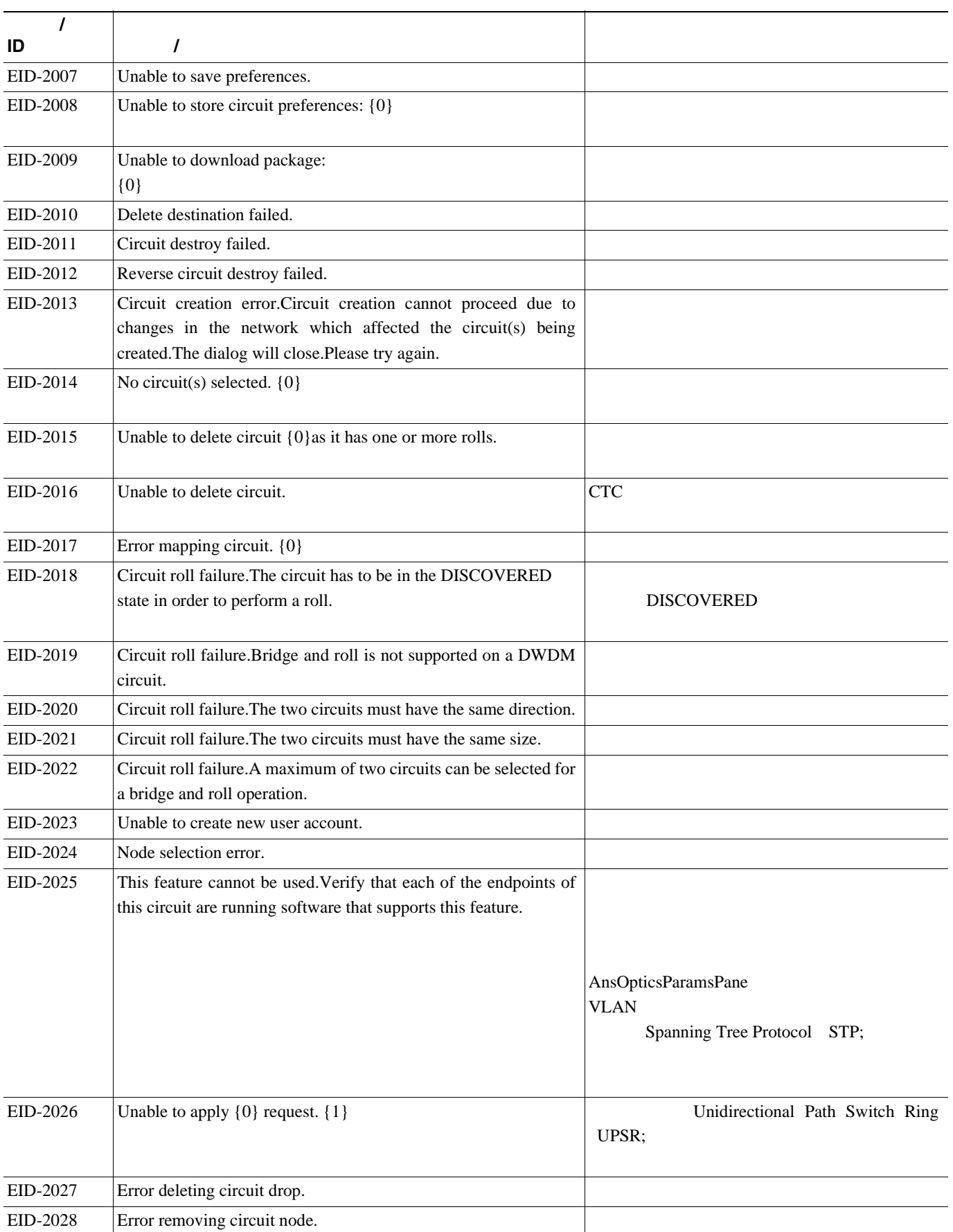

 $\overline{\mathbf{I}}$ 

表 **4-1** エラー メッセージ(続き)

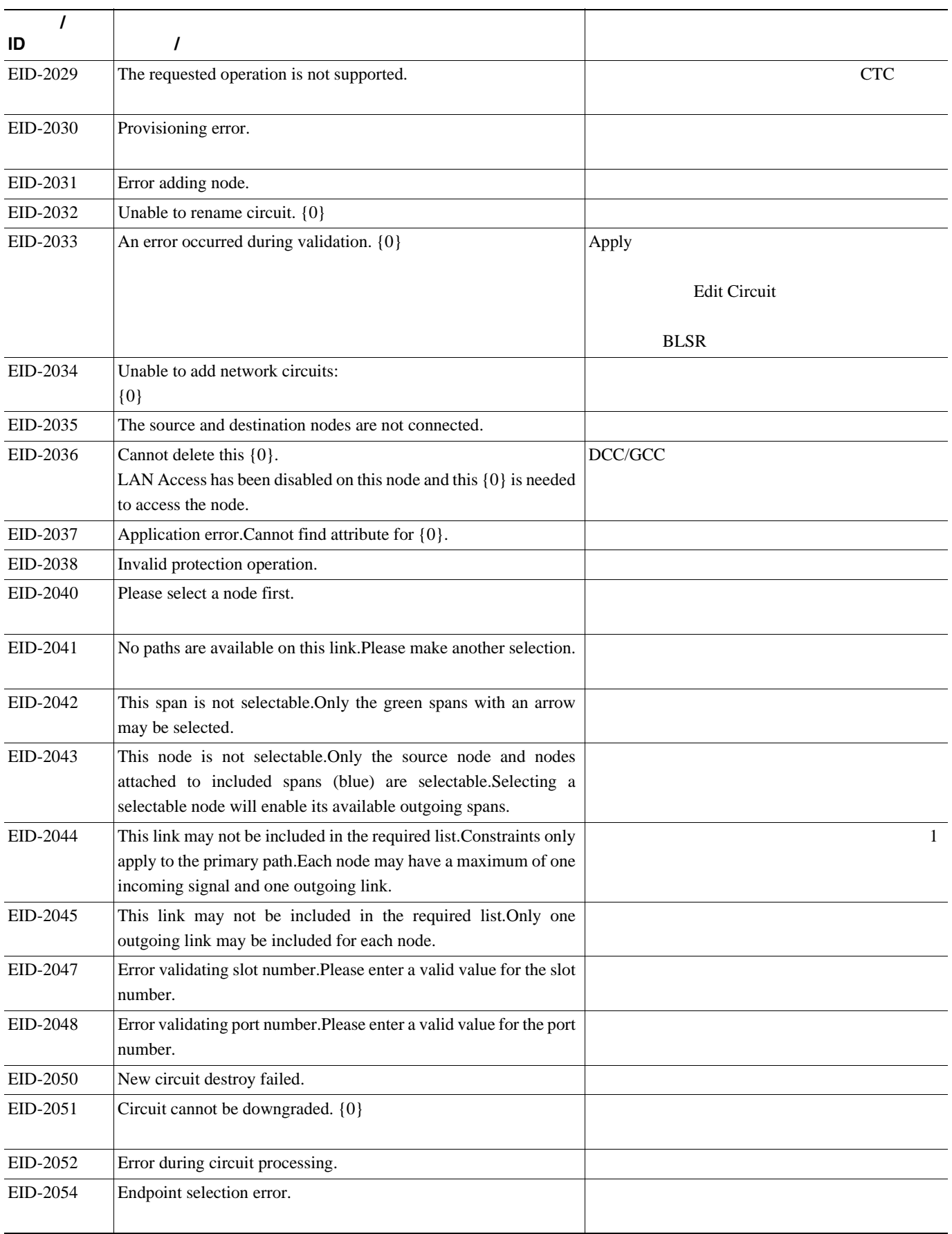

第 **4** 章エラー メッセージ

 $\overline{\mathbf{I}}$ 

表 **4-1** エラー メッセージ(続き)

**The Second** 

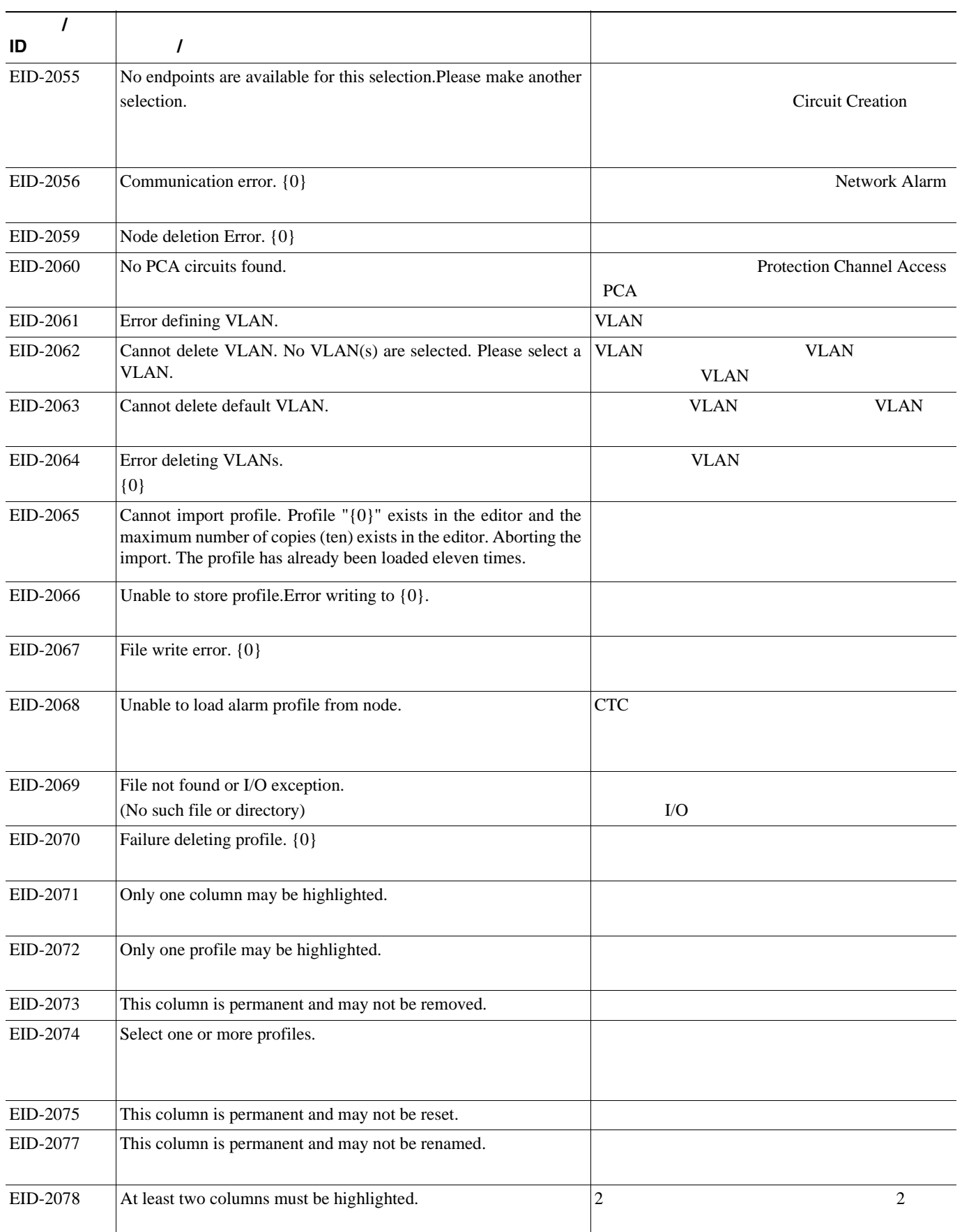

**L** 4

表 **4-1** エラー メッセージ(続き)

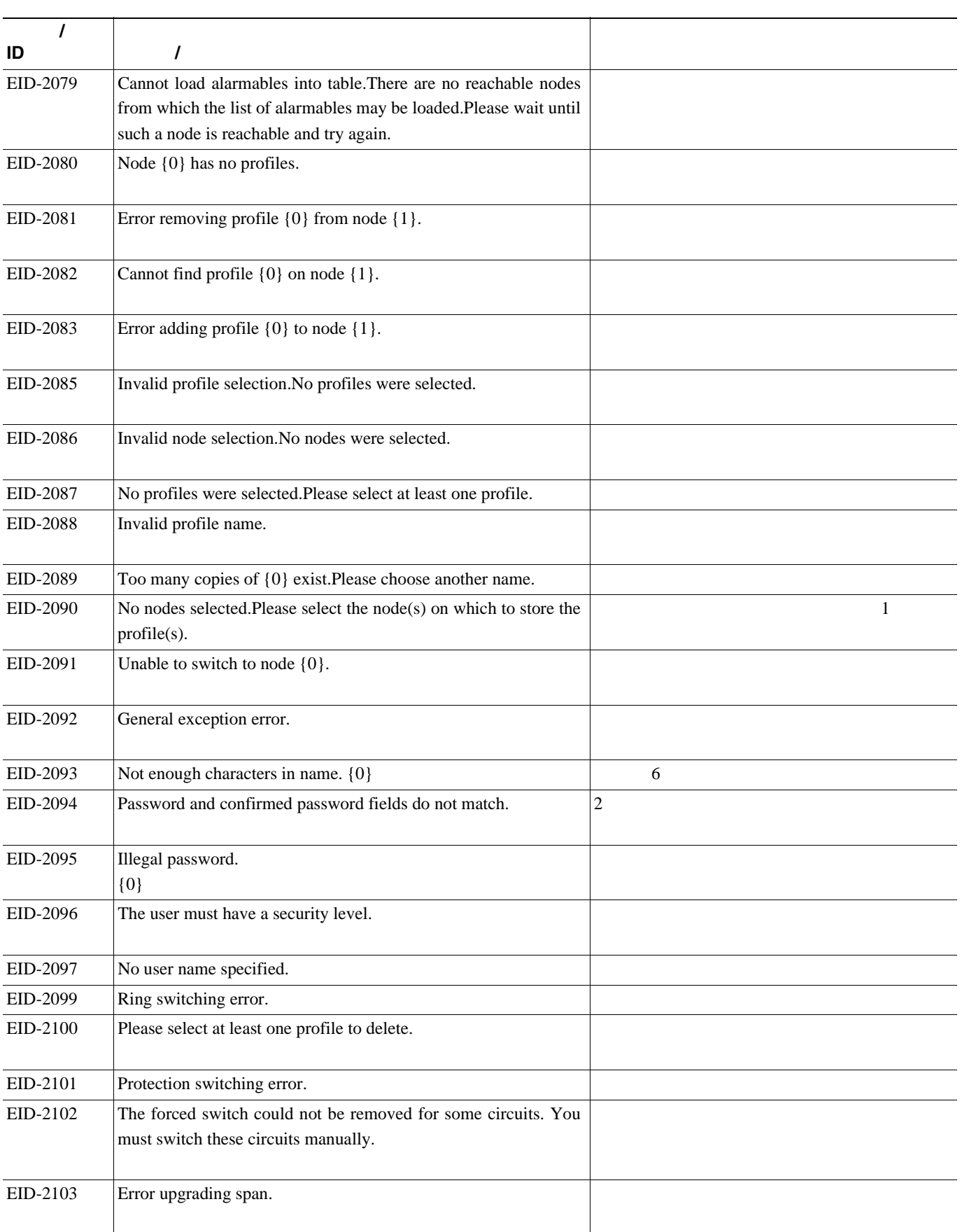

 $\blacksquare$ 

表 **4-1** エラー メッセージ(続き)

**The Second** 

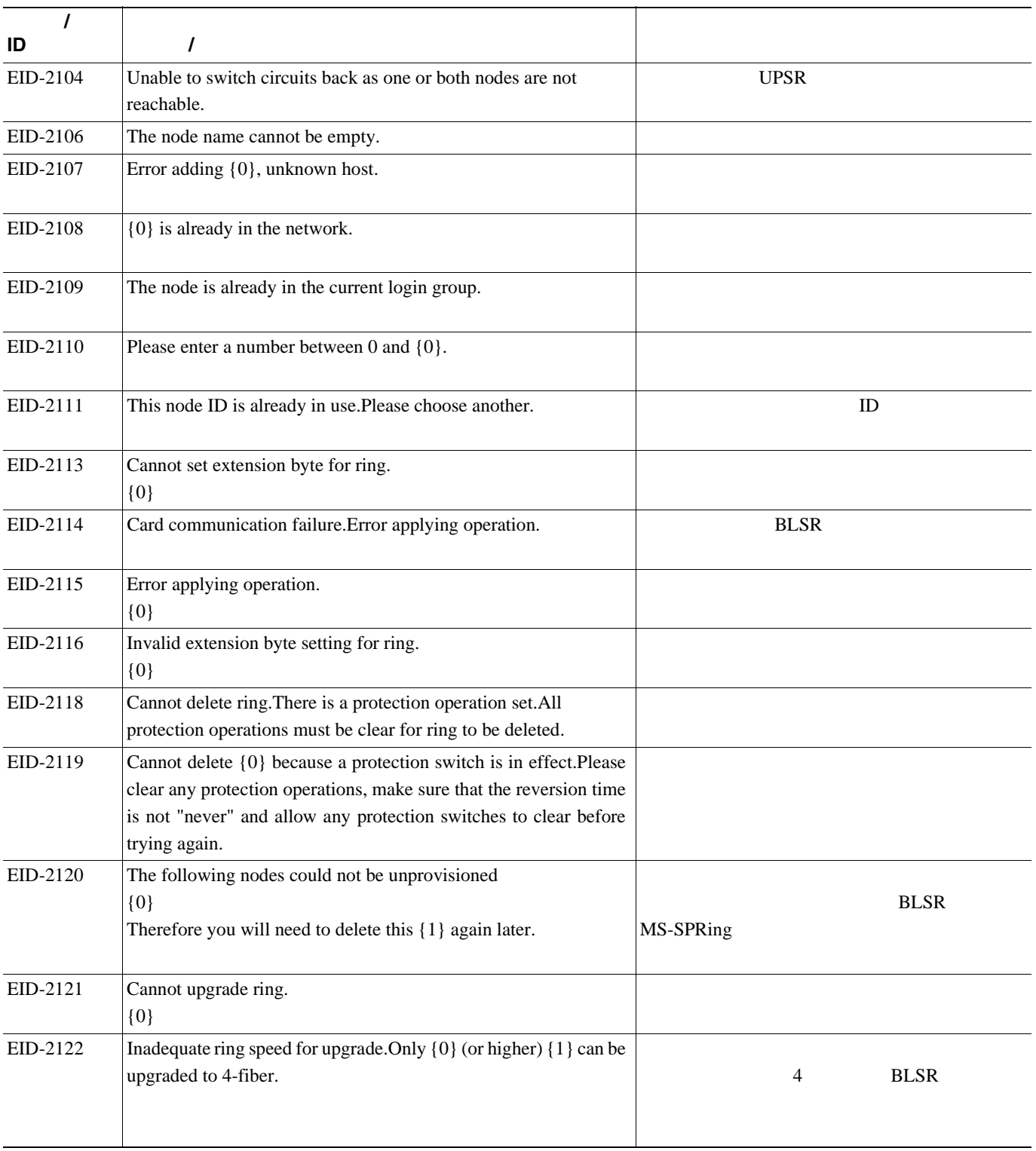

第 **4** 章エラー メッセージ

 $\overline{\mathbf{I}}$
**L** 4

表 **4-1** エラー メッセージ(続き)

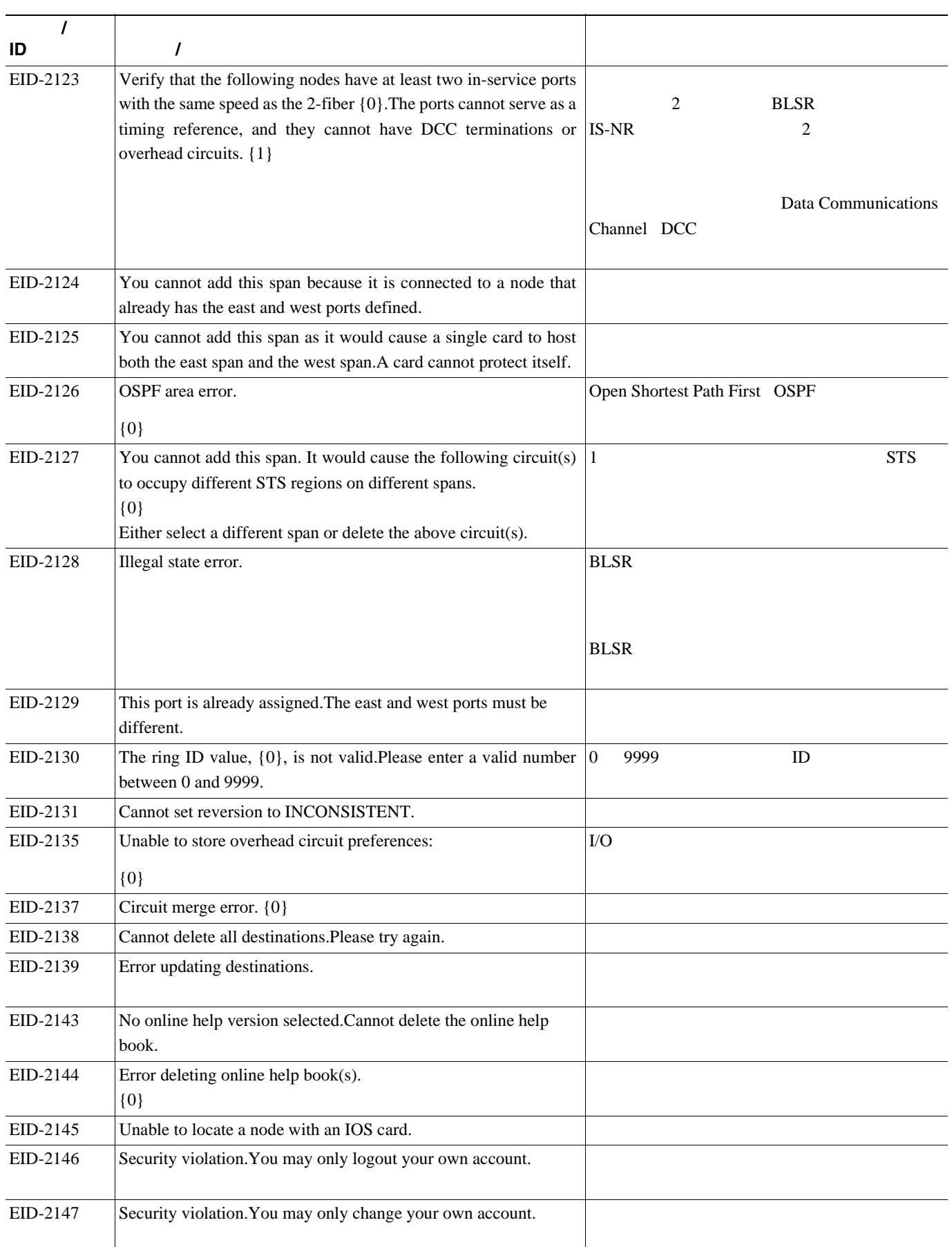

**The Second** 

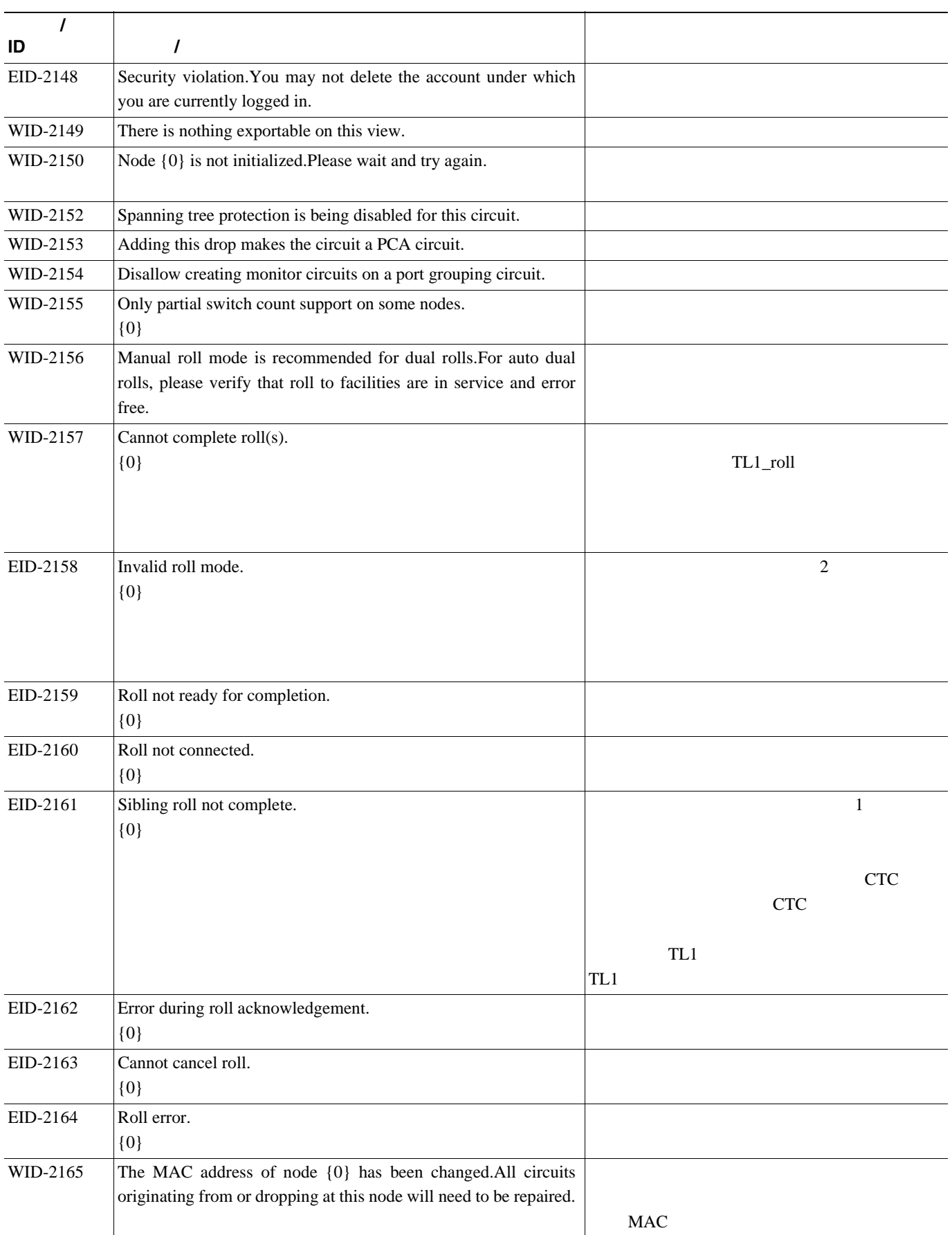

П

 $\overline{\phantom{a}}$ 

 $\mathbf{L}$ 第 **4** 章エラー メッセージ

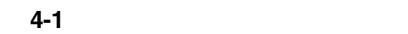

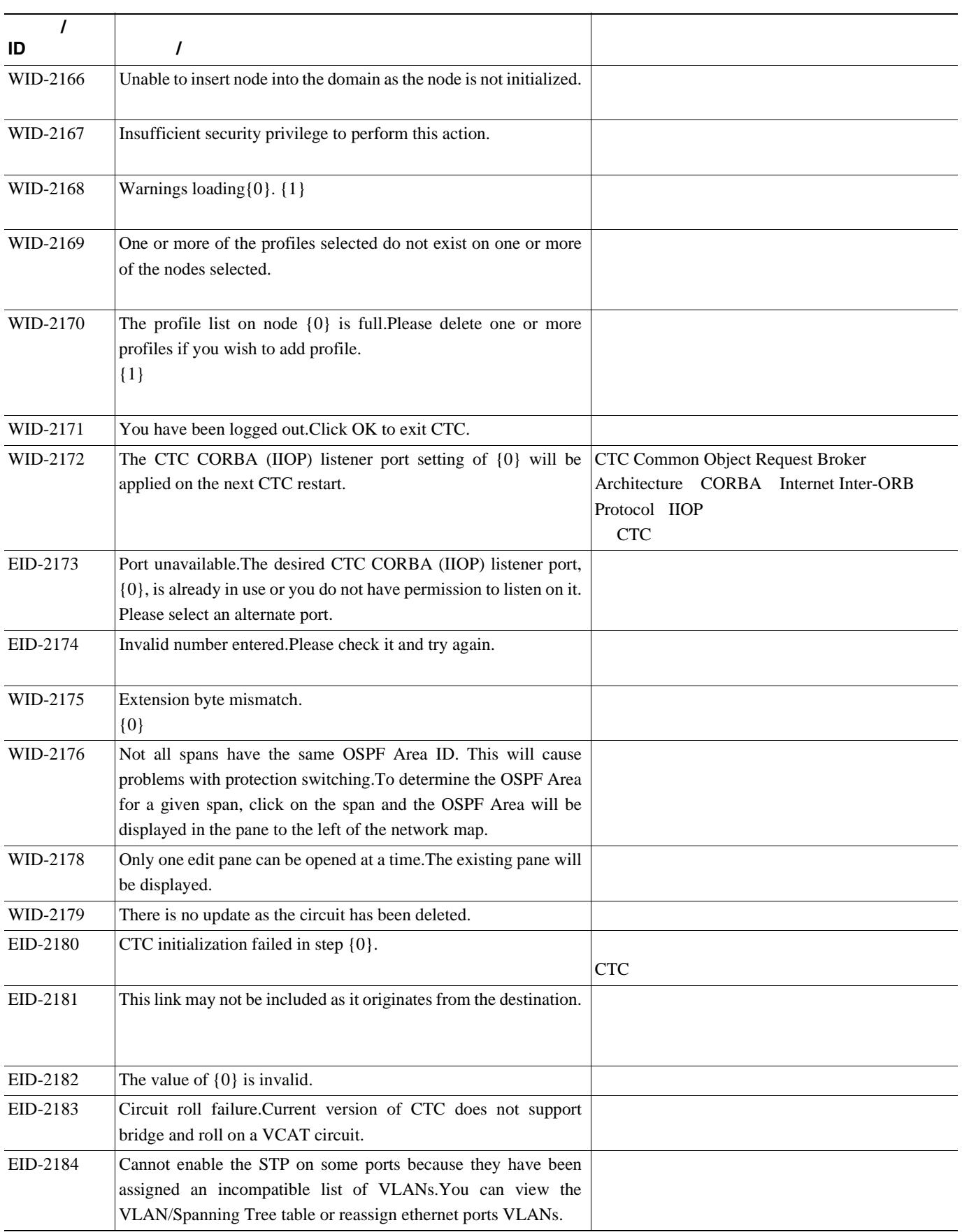

**The Second** 

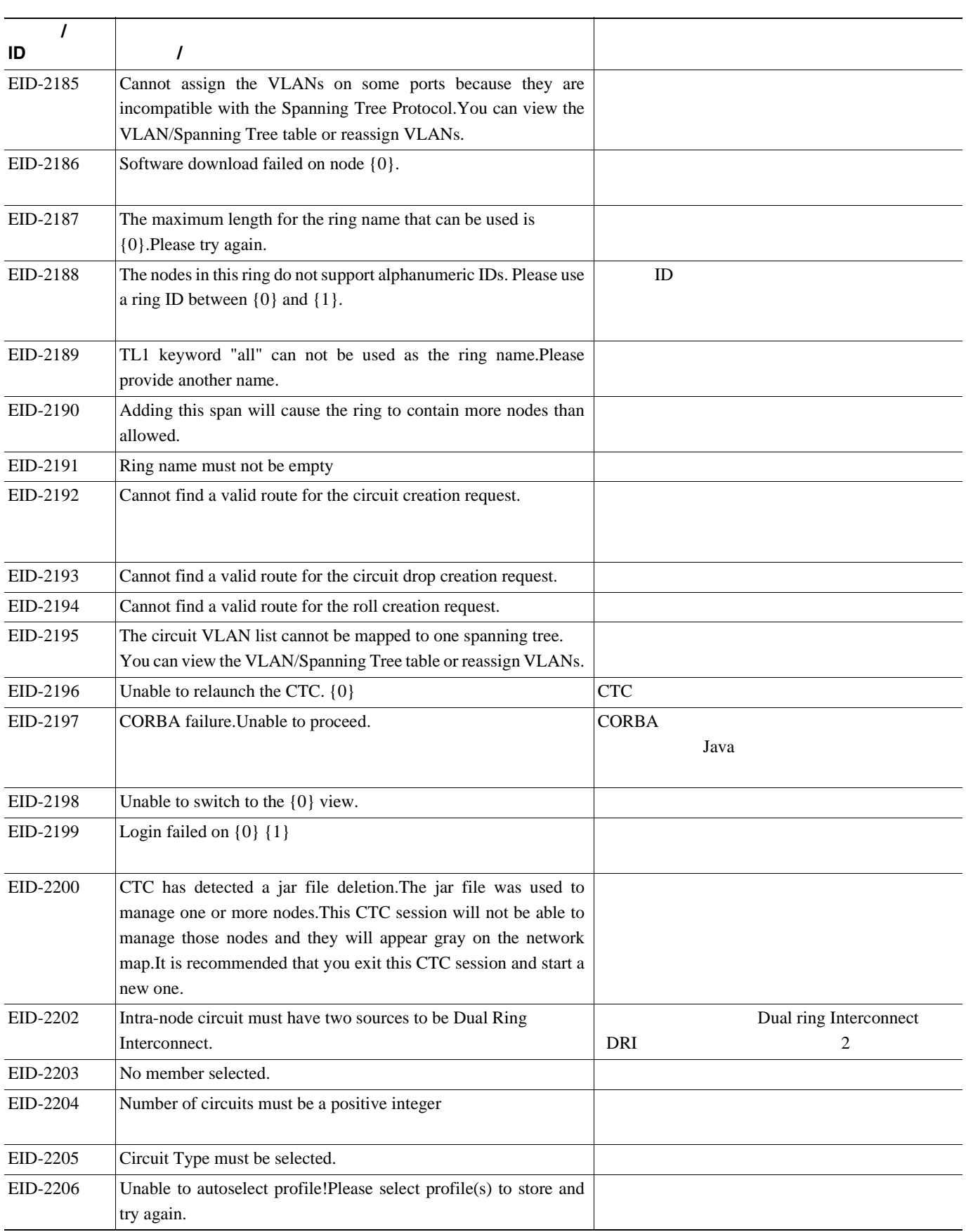

П

 $\overline{\mathsf{I}}$ 

**L** 4

### 表 **4-1** エラー メッセージ(続き)

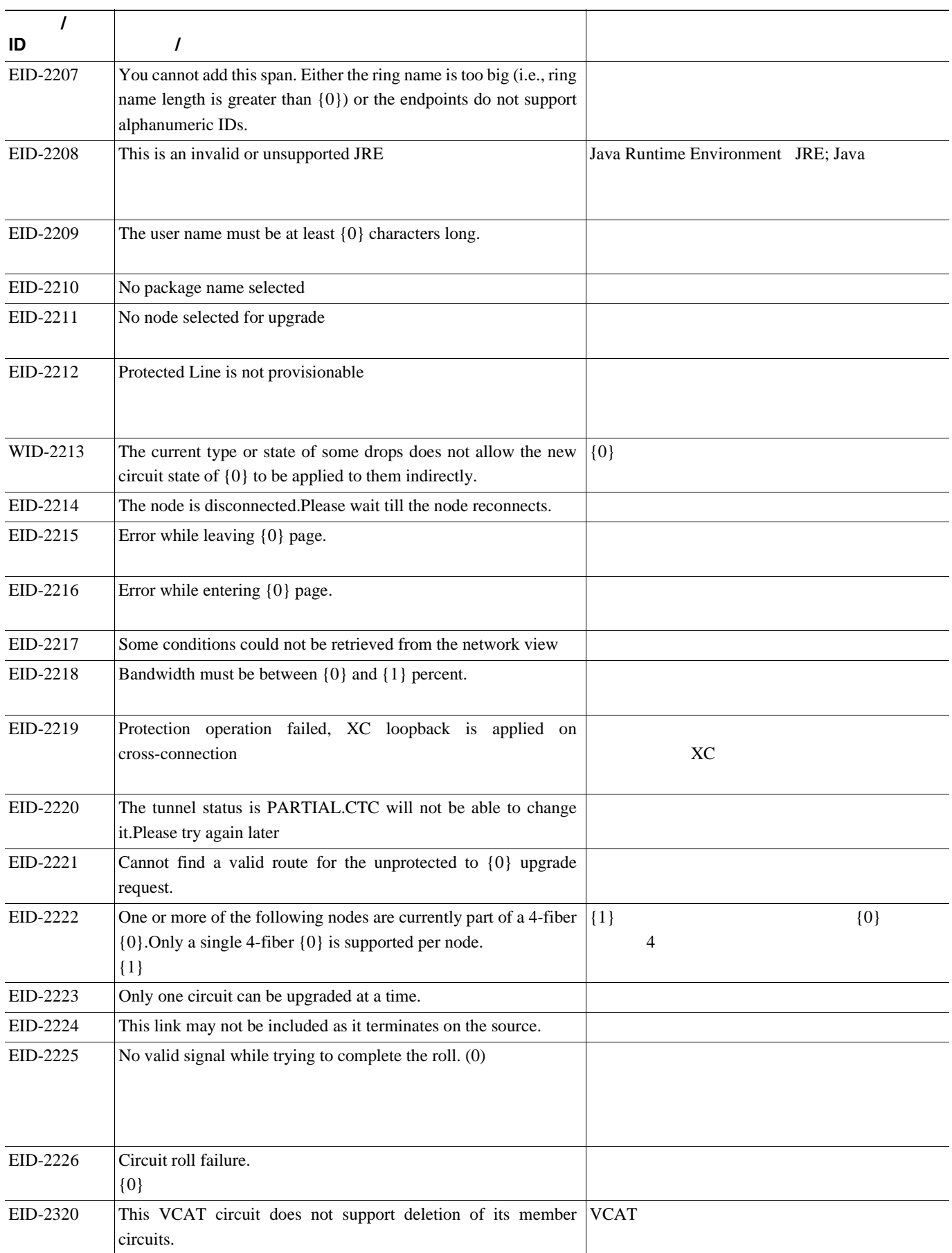

**The Second** 

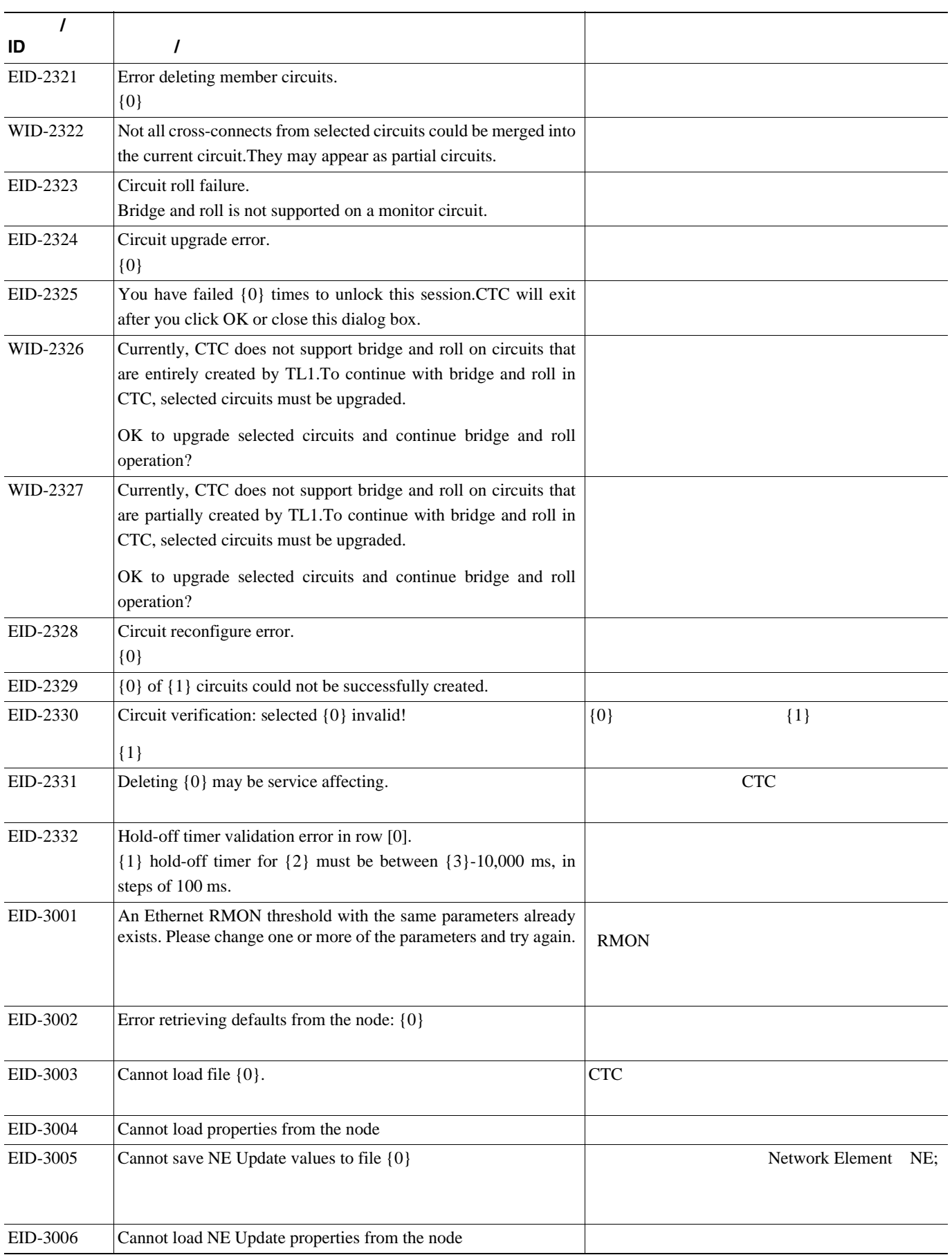

П

第 **4** 章エラー メッセージ

 $\overline{\mathsf{I}}$ 

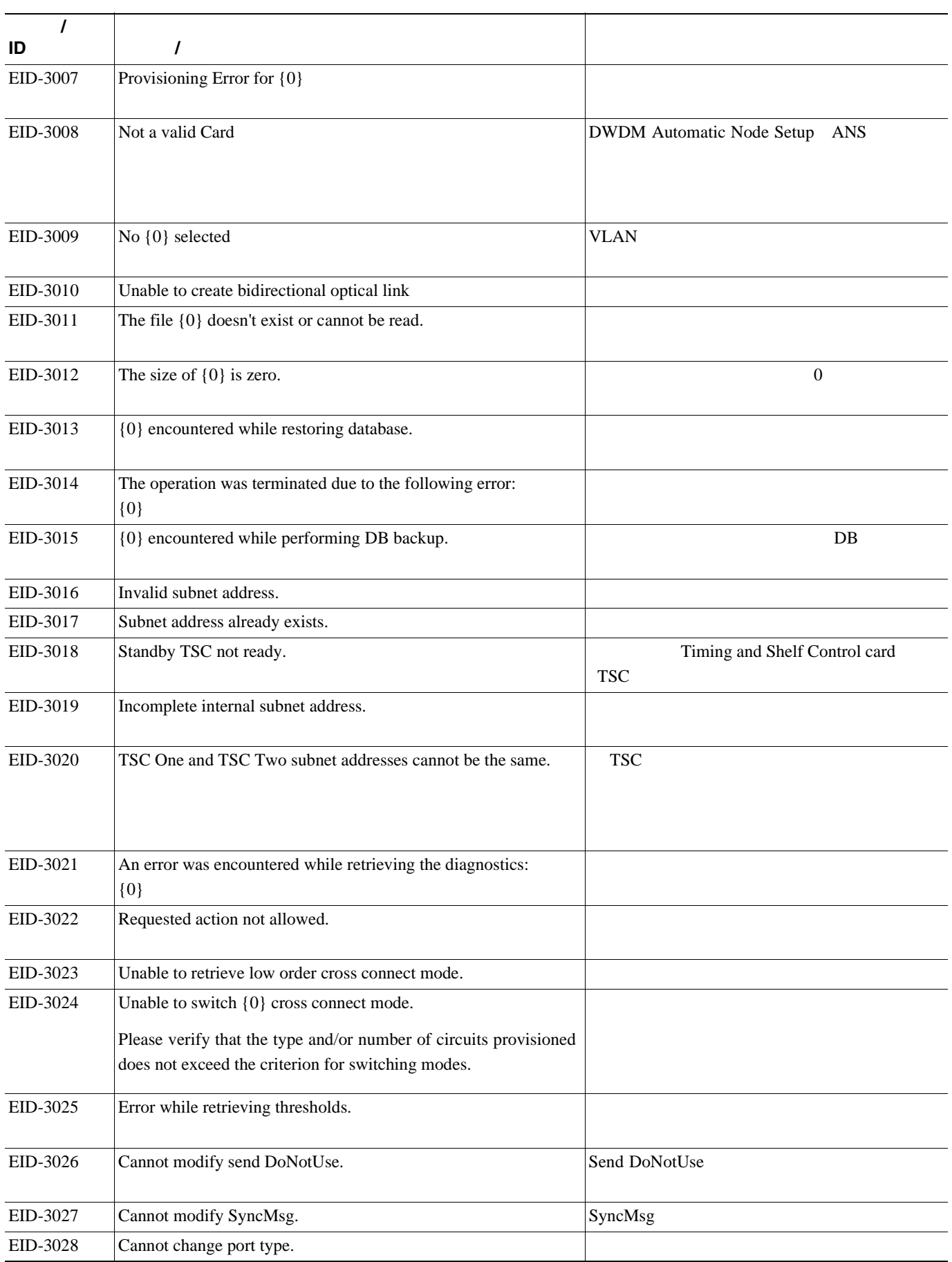

**The Second** 

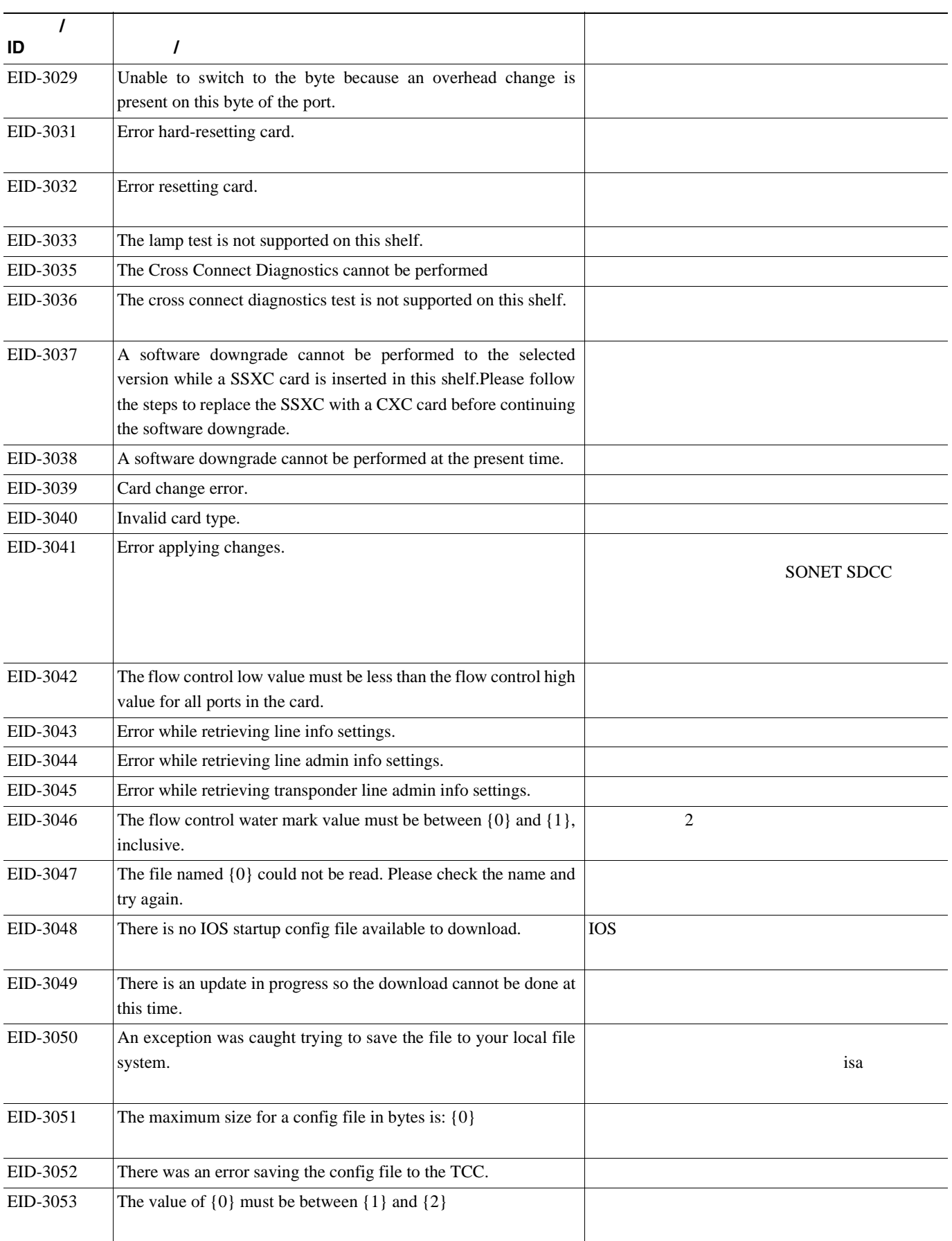

 $\overline{\phantom{a}}$ 

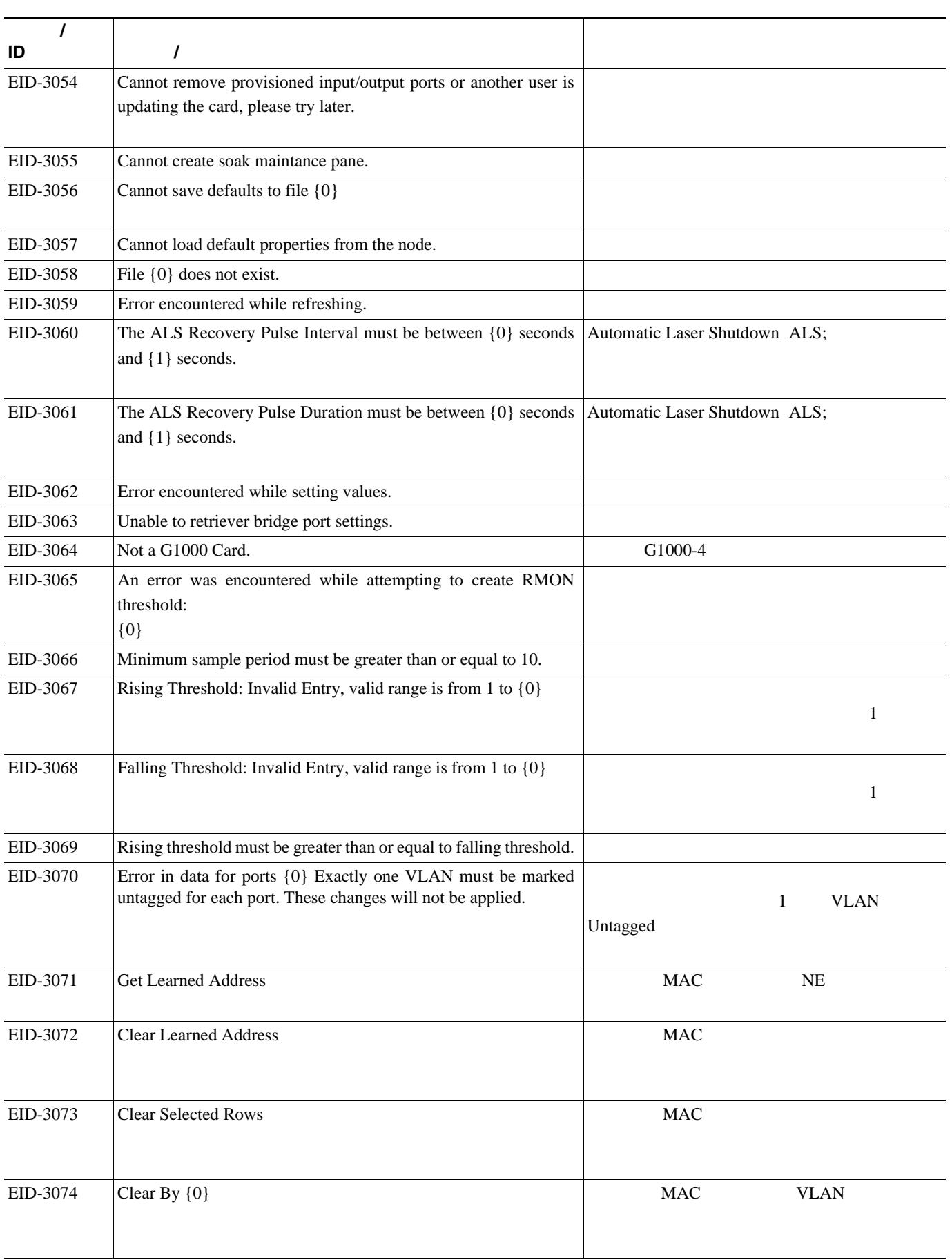

**The Second** 

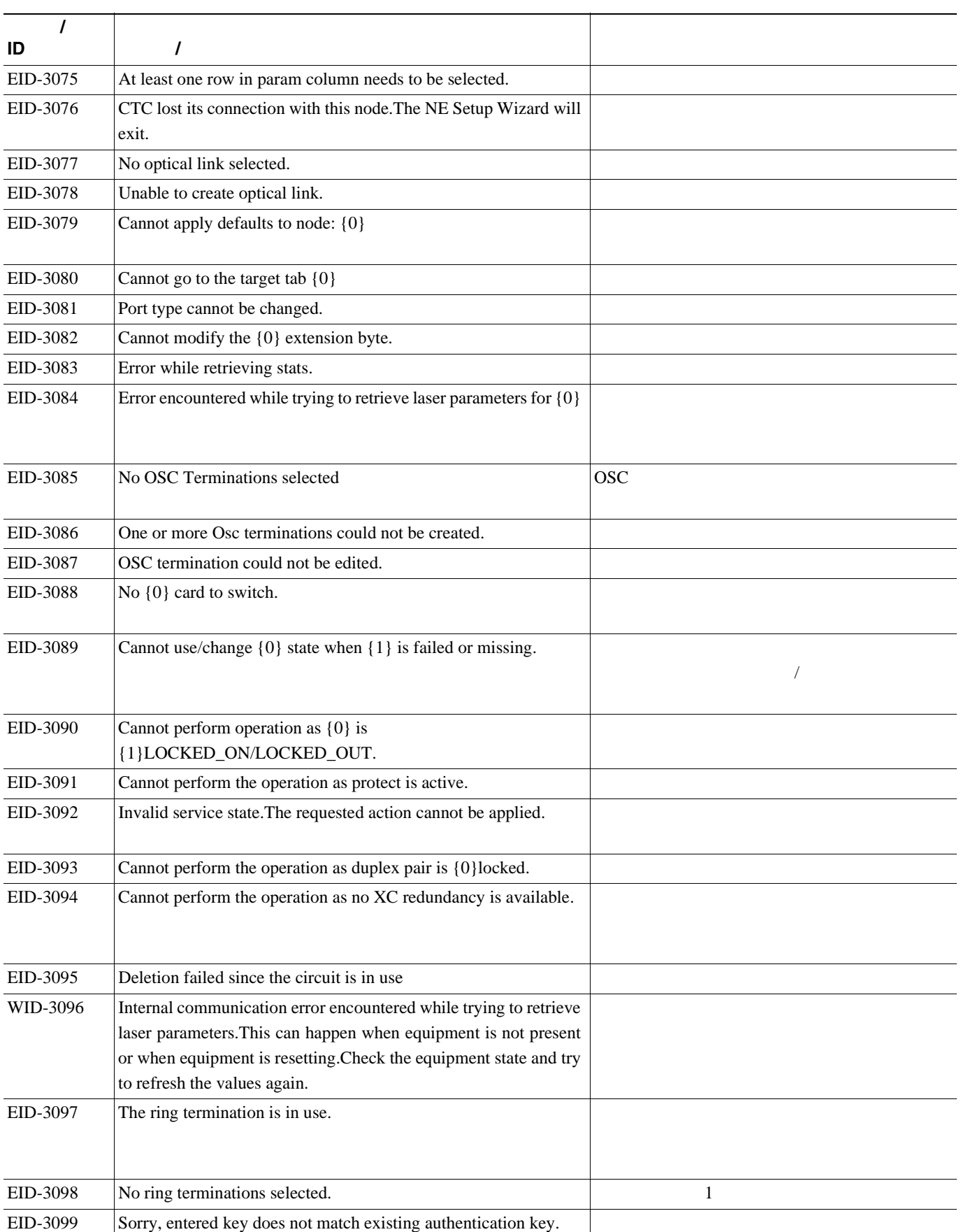

 $\overline{\mathsf{I}}$ 

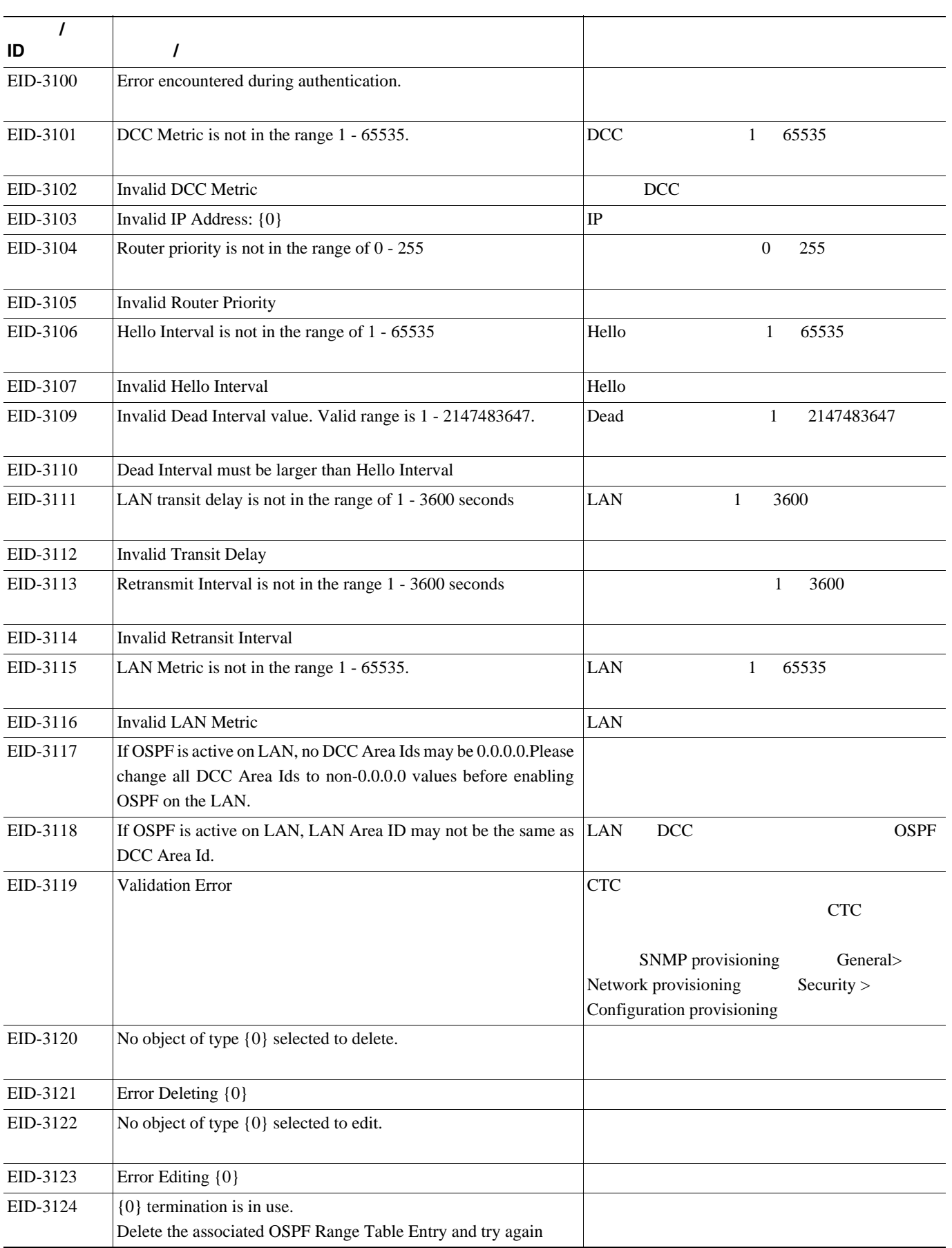

**The Second** 

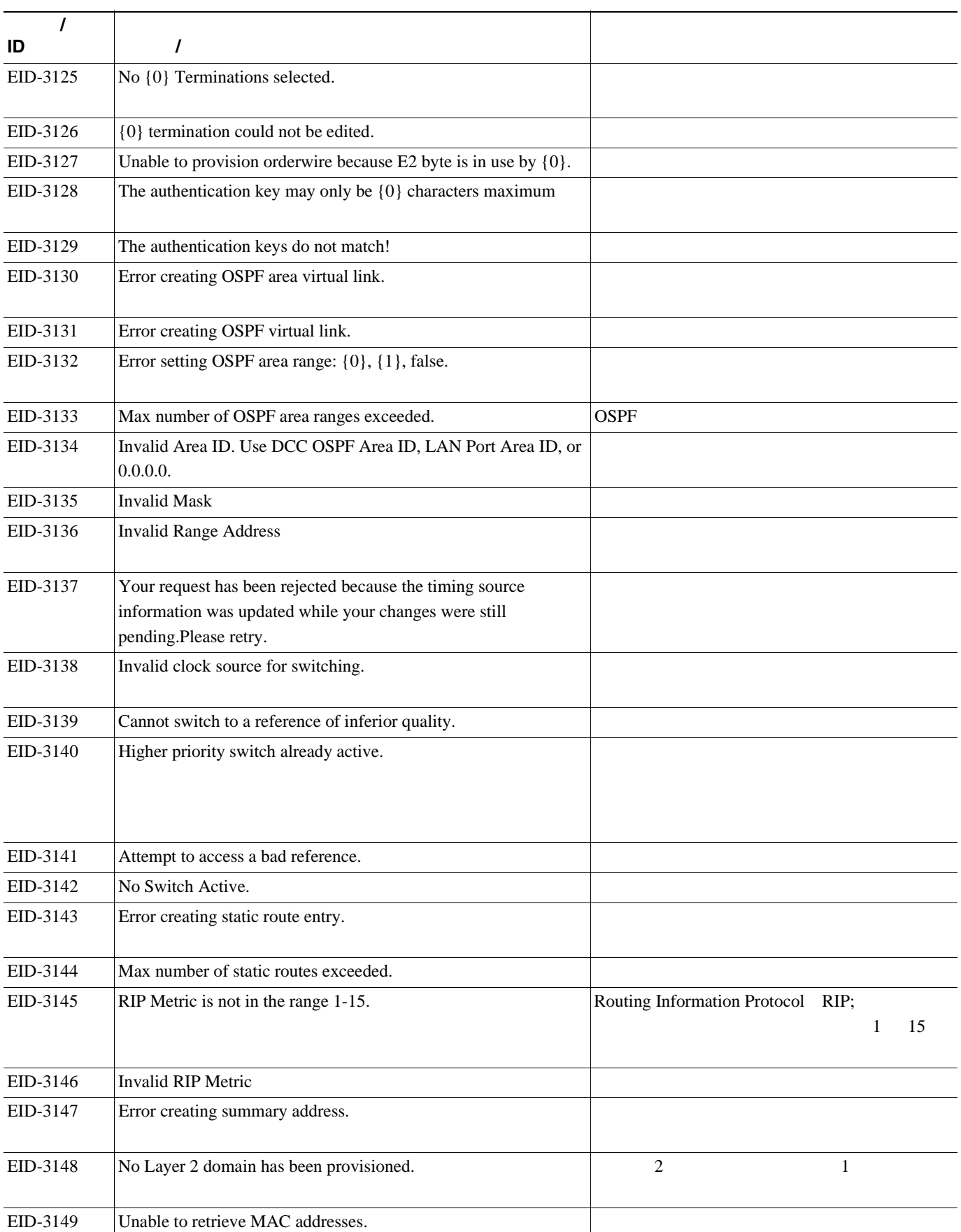

 $\overline{\mathbf{I}}$ 

**L** 4

表 **4-1** エラー メッセージ(続き)

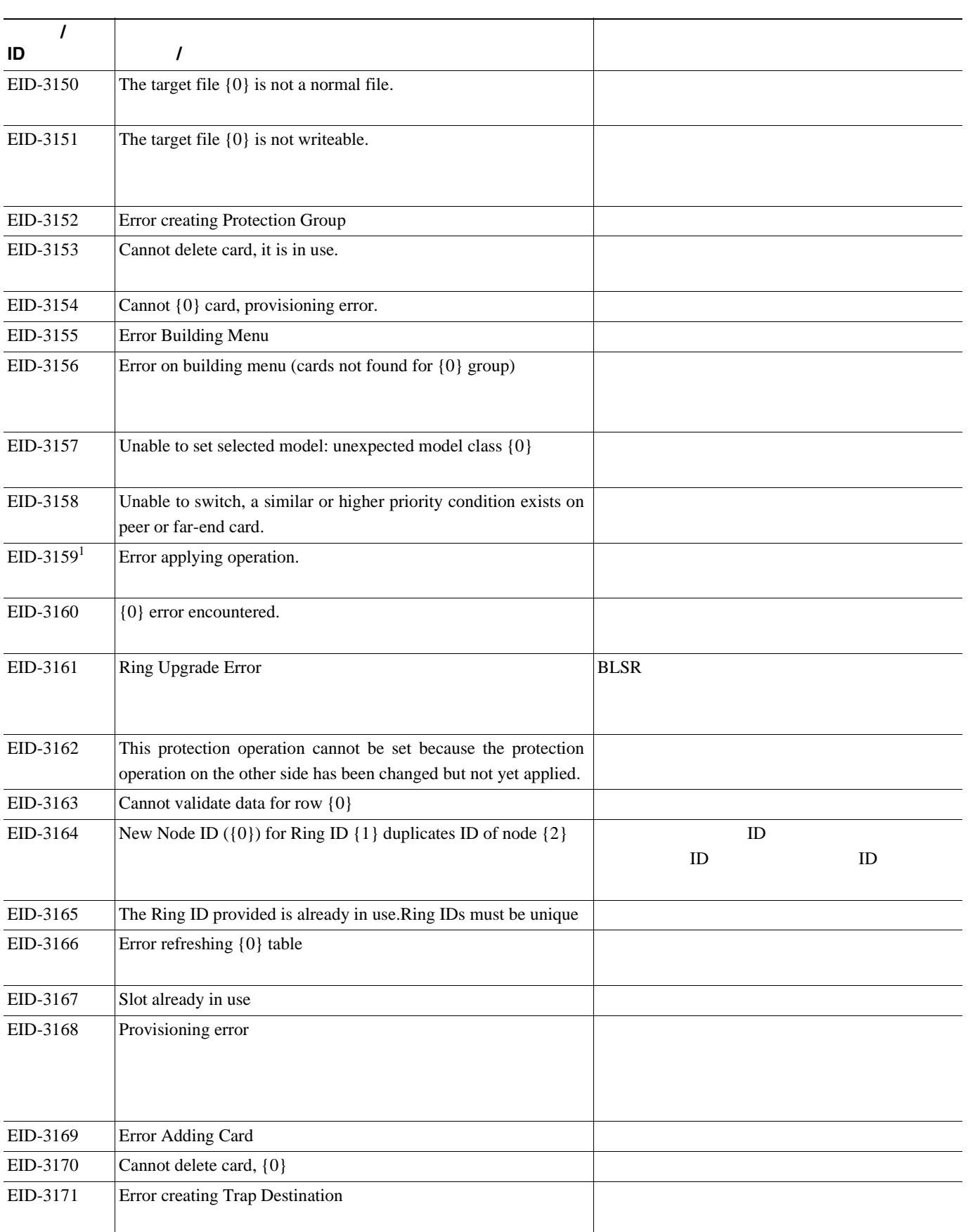

第 **4** 章エラー メッセージ

 $\overline{\phantom{a}}$ 

表 **4-1** エラー メッセージ(続き)

**The Second** 

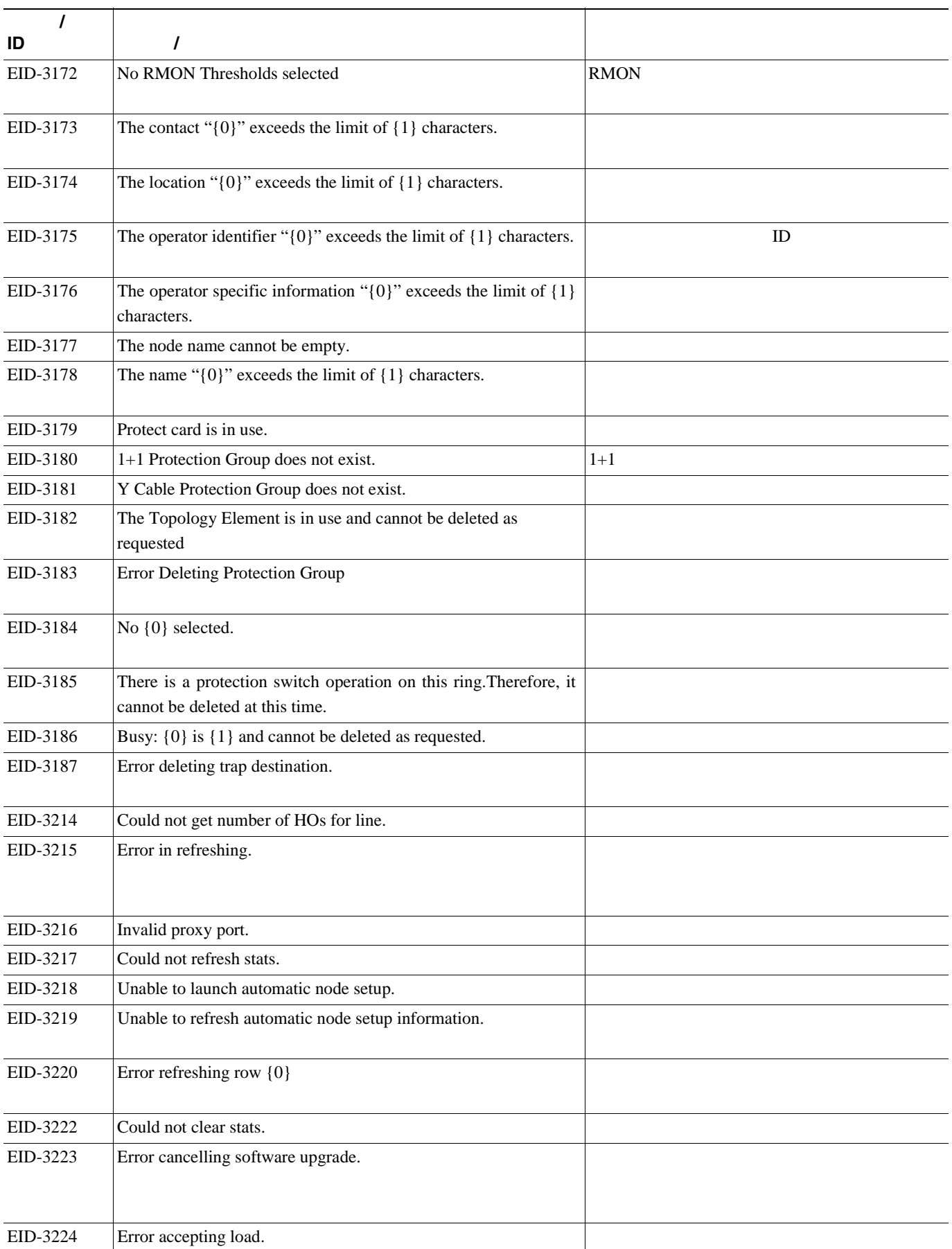

**L** 4

### 表 **4-1** エラー メッセージ(続き)

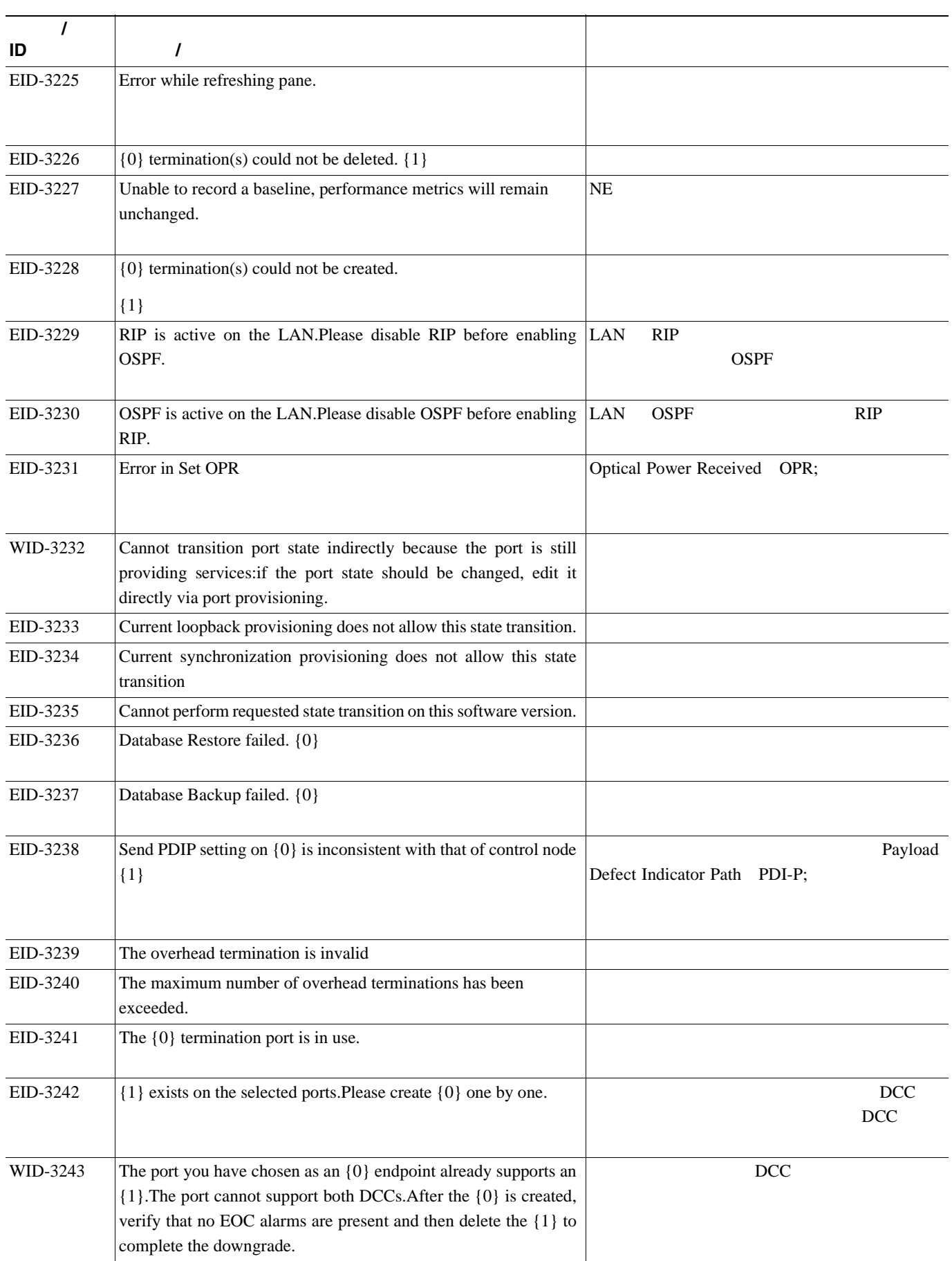

第 **4** 章エラー メッセージ

 $\overline{\mathsf{I}}$ 

表 **4-1** エラー メッセージ(続き)

**The Second** 

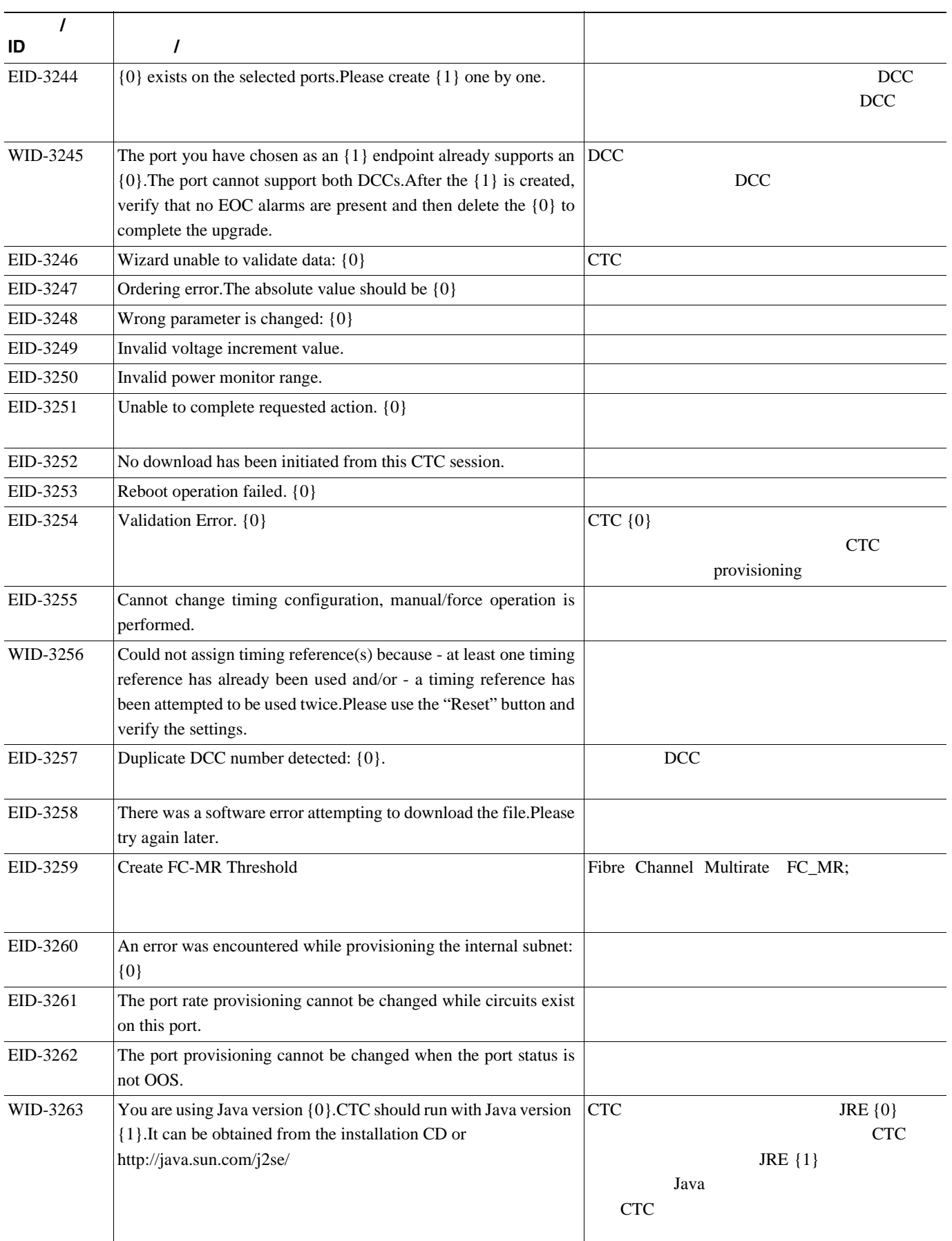

**L** 4

表 **4-1** エラー メッセージ(続き)

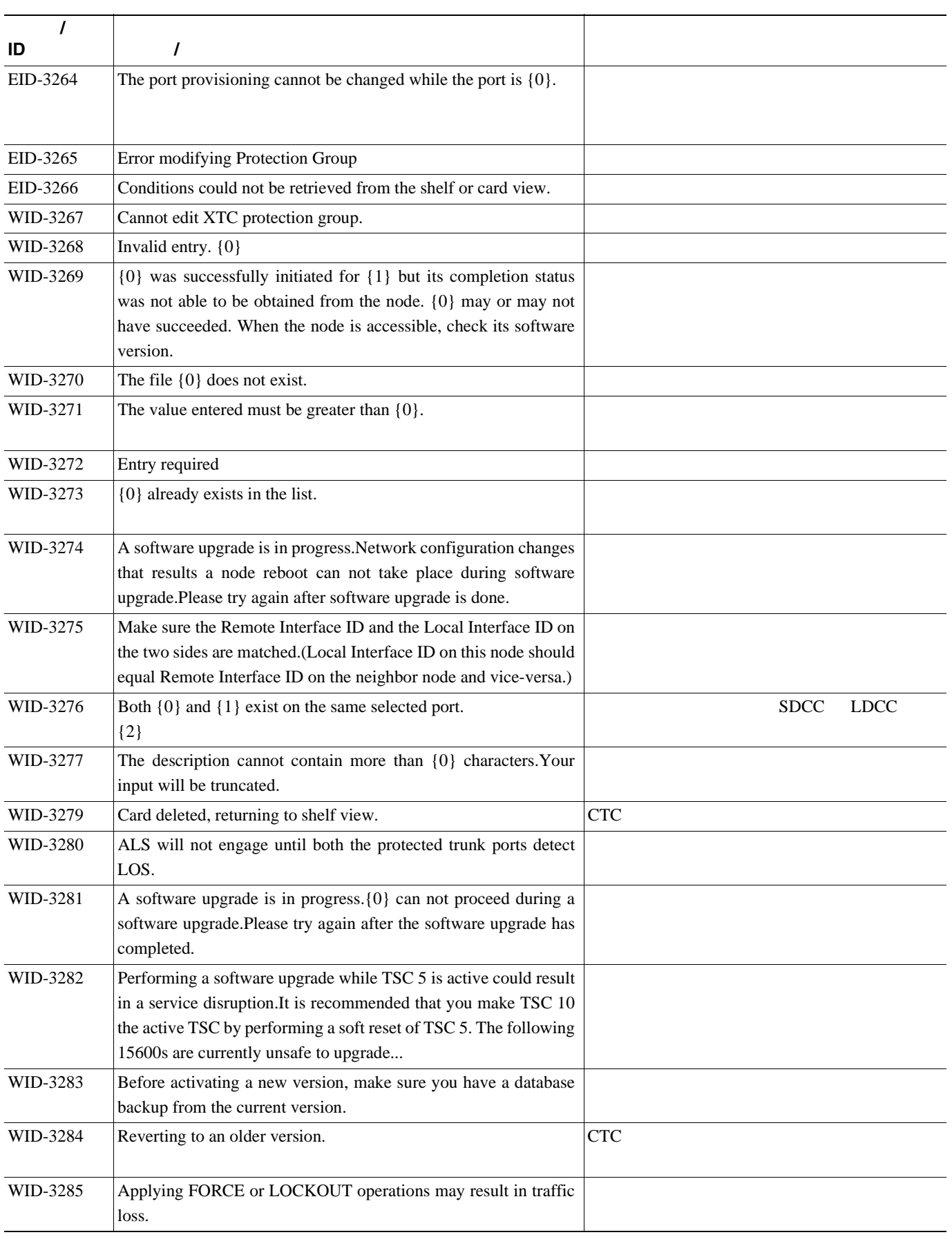

**The Second** 

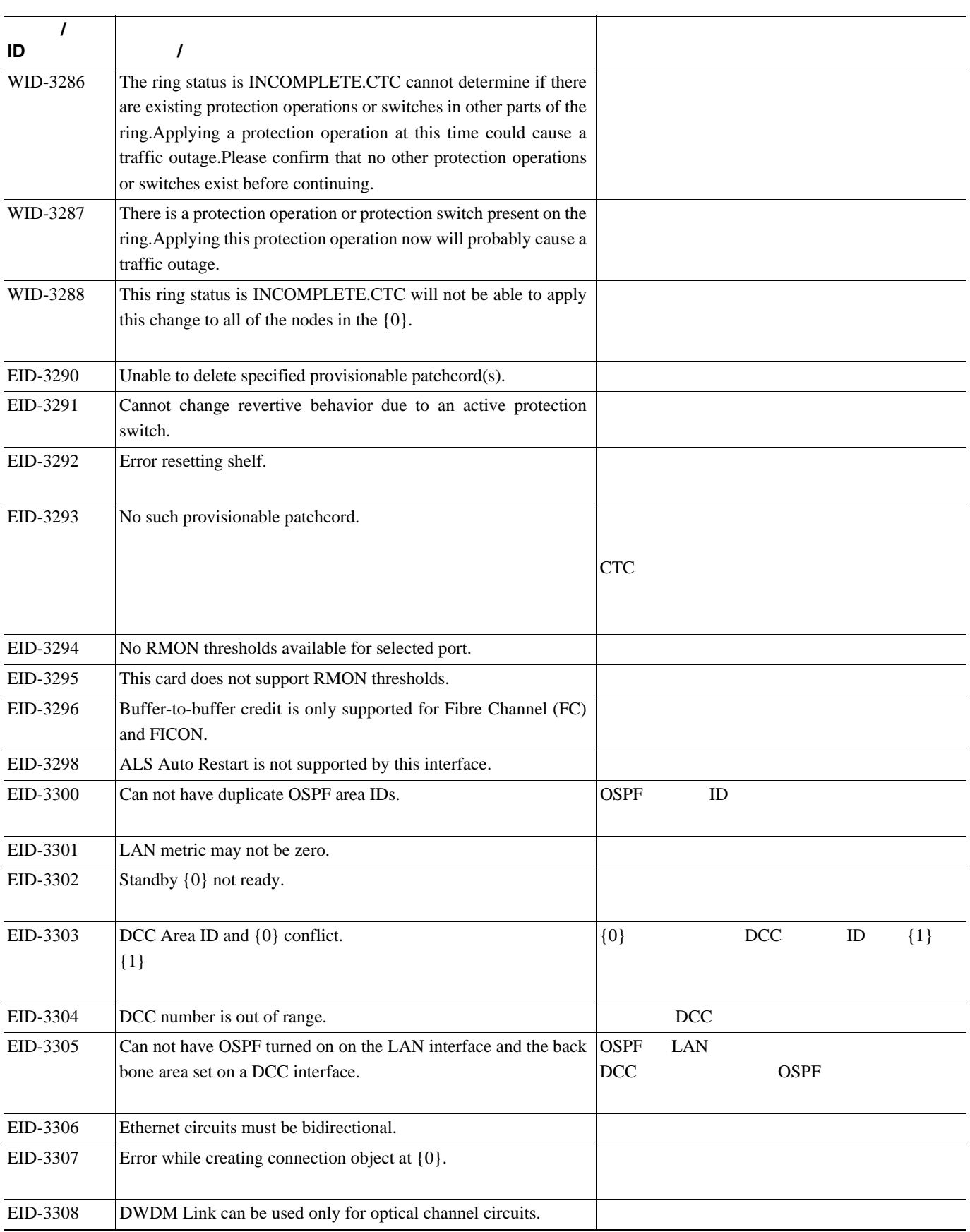

П

 $\overline{\mathsf{I}}$ 

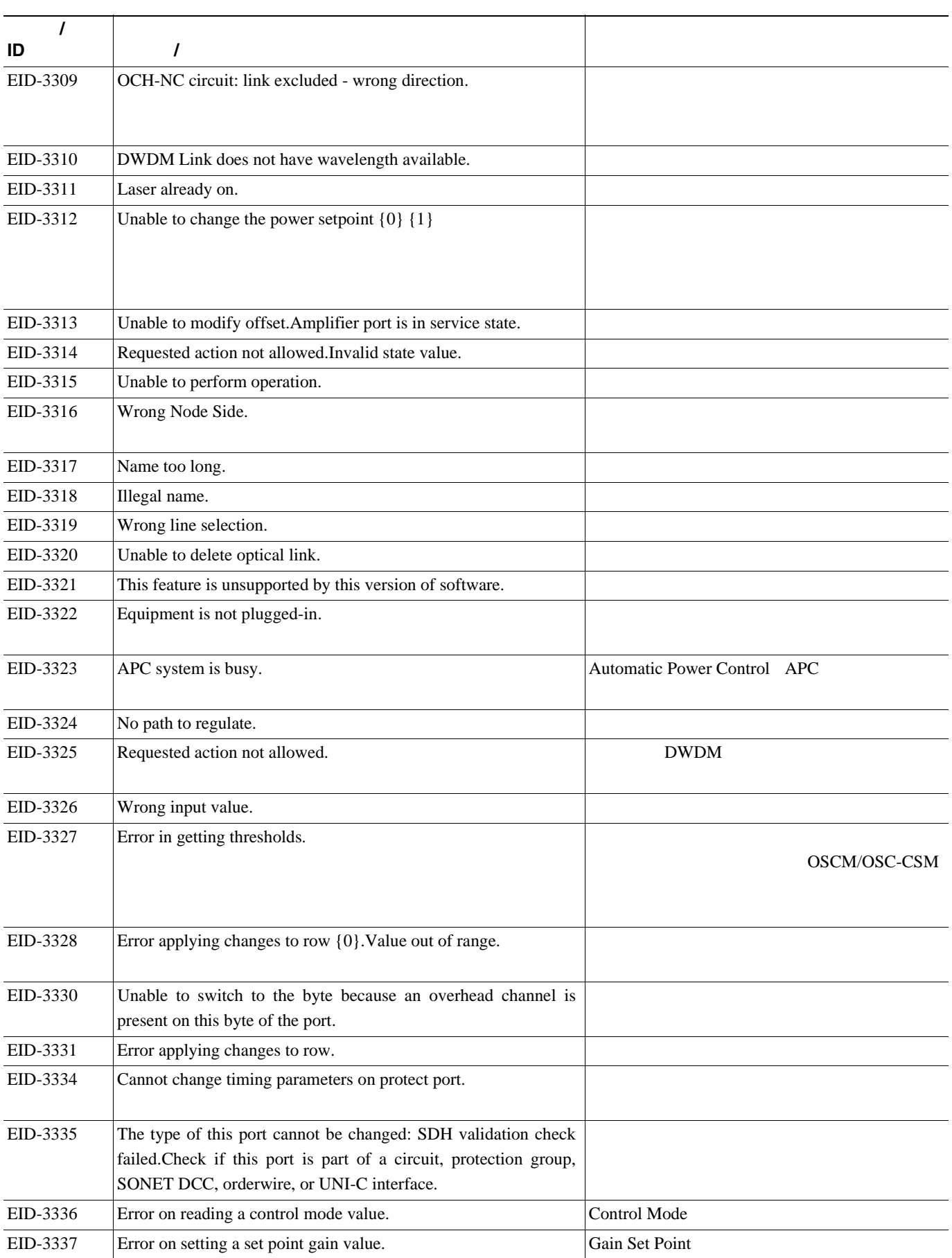

**The Second** 

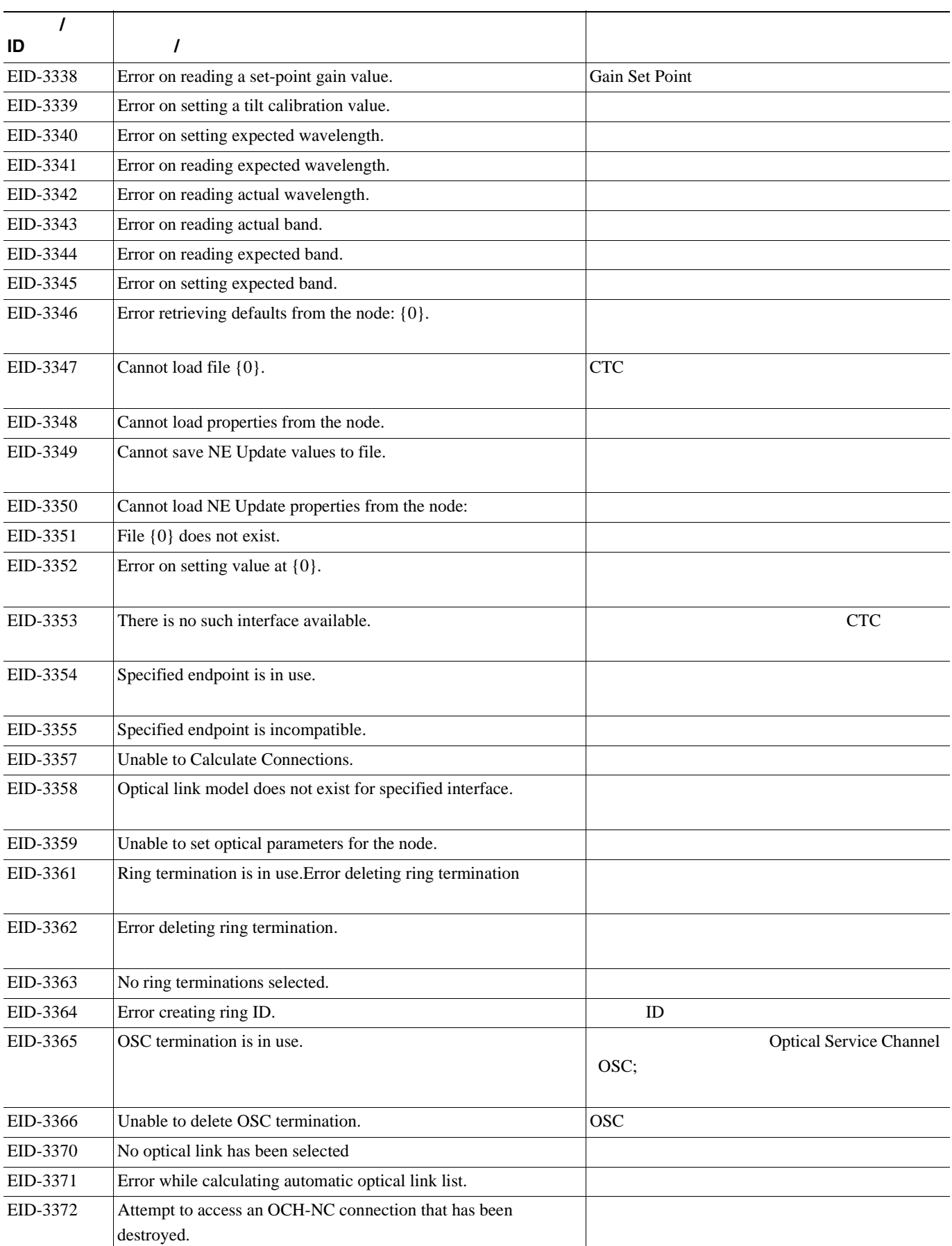

П

 $\overline{\phantom{a}}$ 

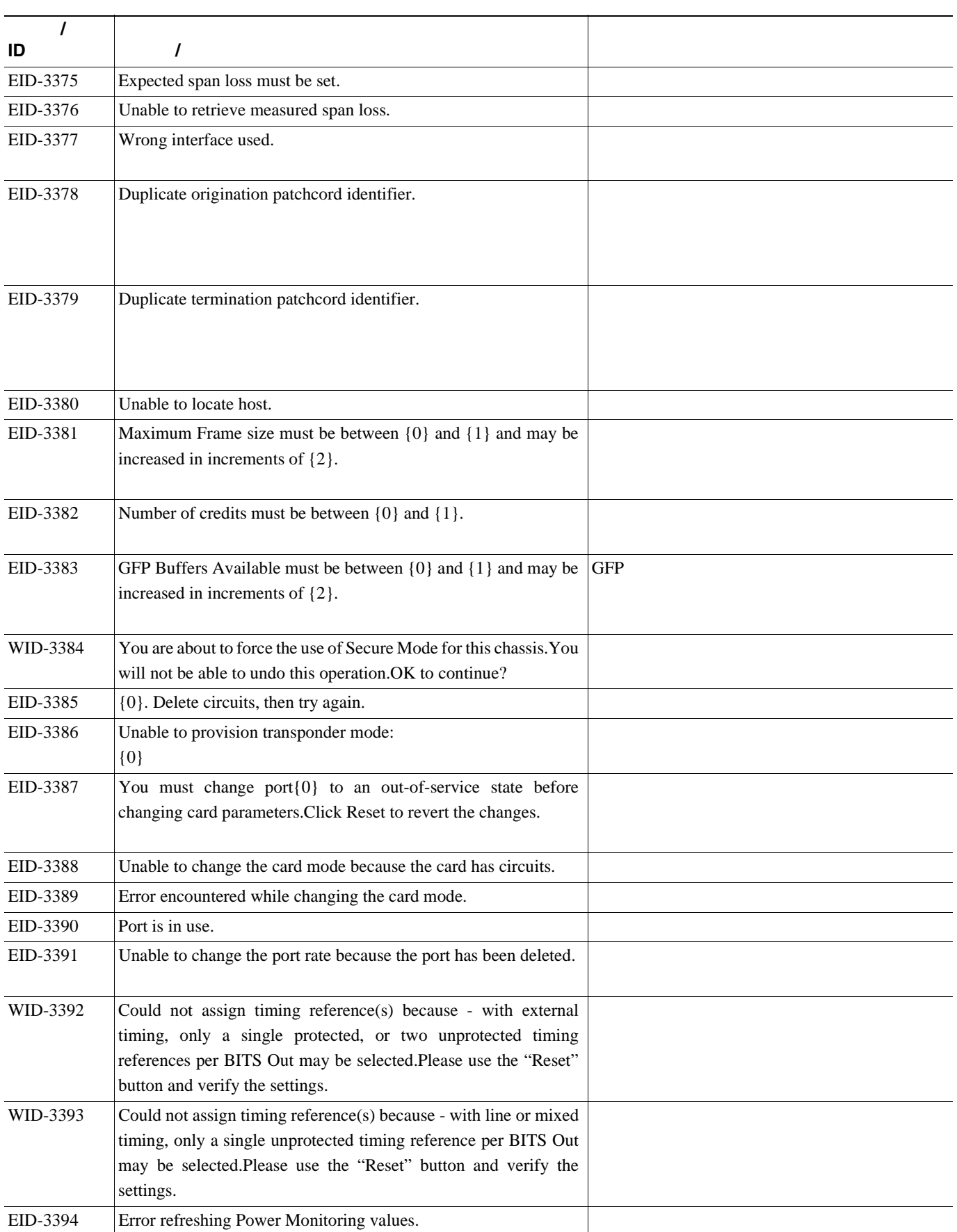

第 **4** 章エラー メッセージ

 $\overline{\mathsf{I}}$ 

表 **4-1** エラー メッセージ(続き)

**The Second** 

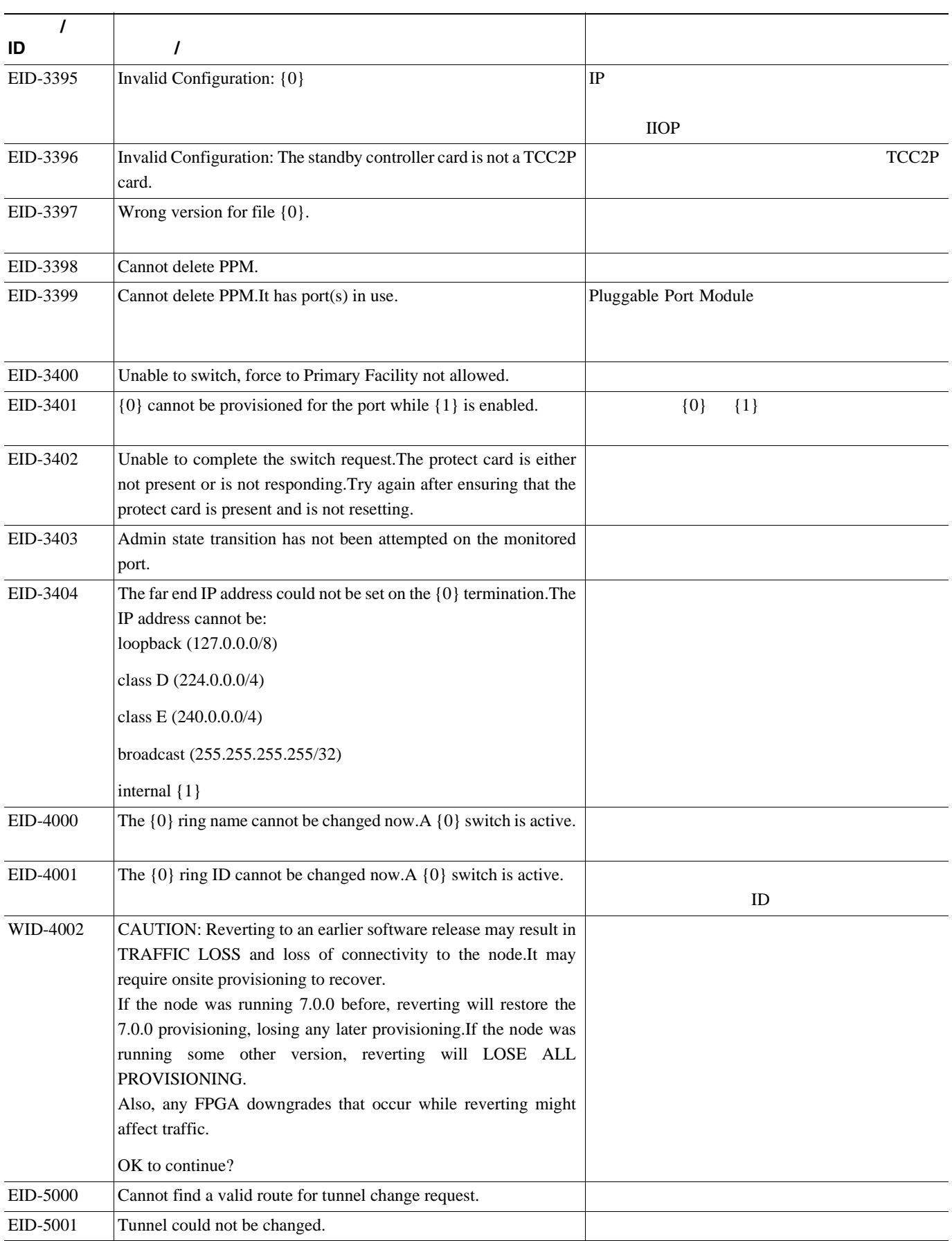

**L** 4

表 **4-1** エラー メッセージ(続き)

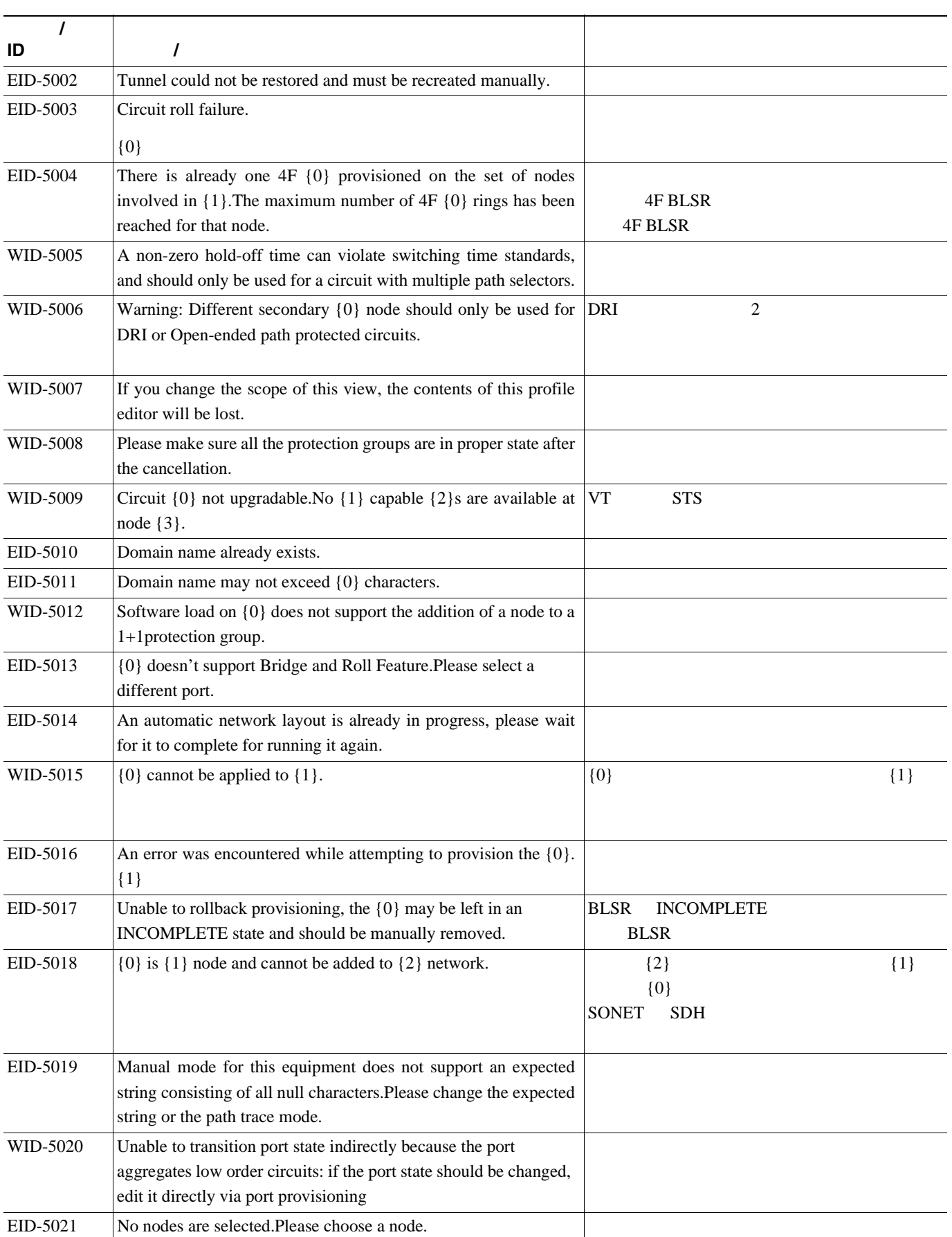

**The Second** 

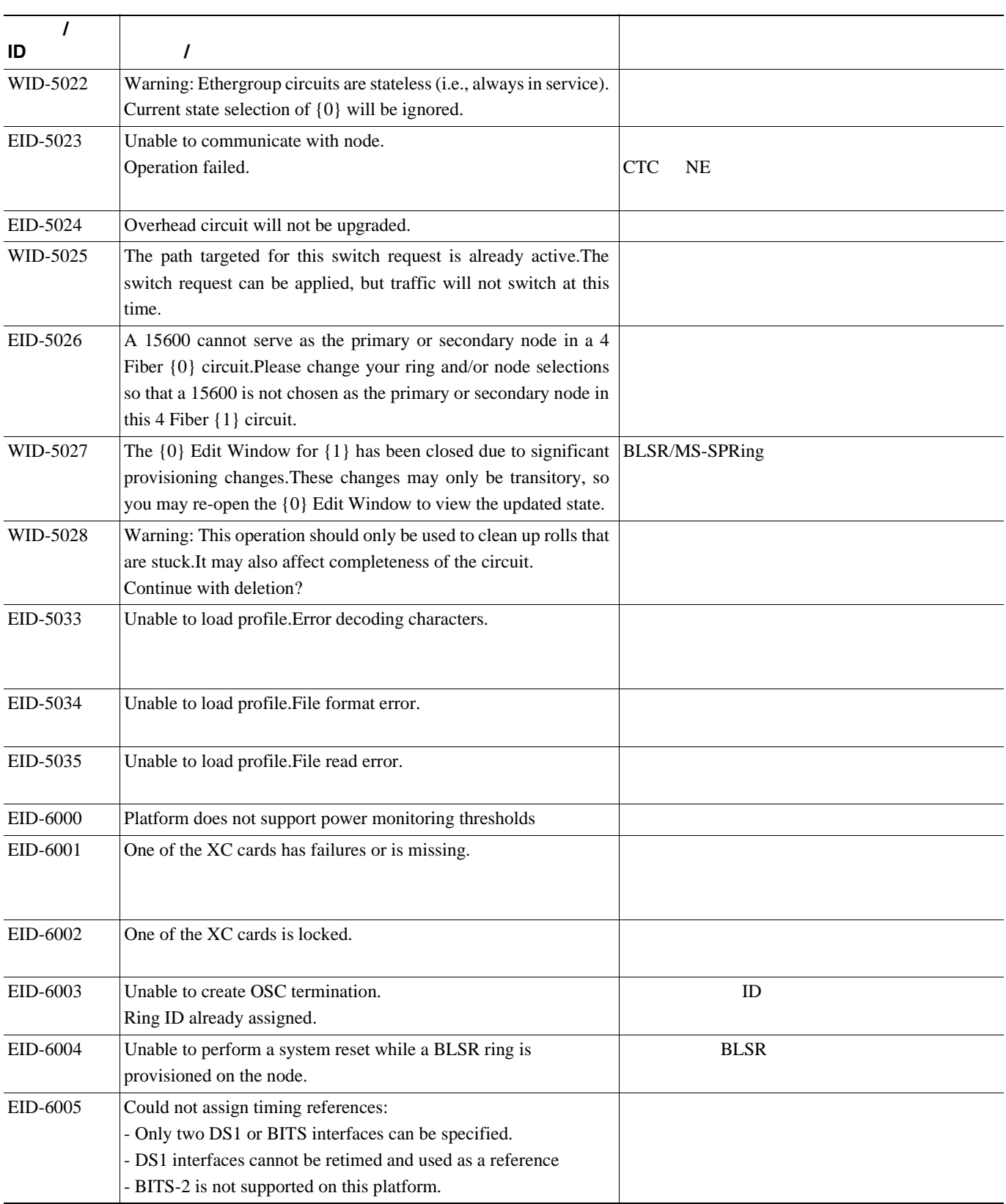

П

 $\overline{\mathsf{I}}$ 

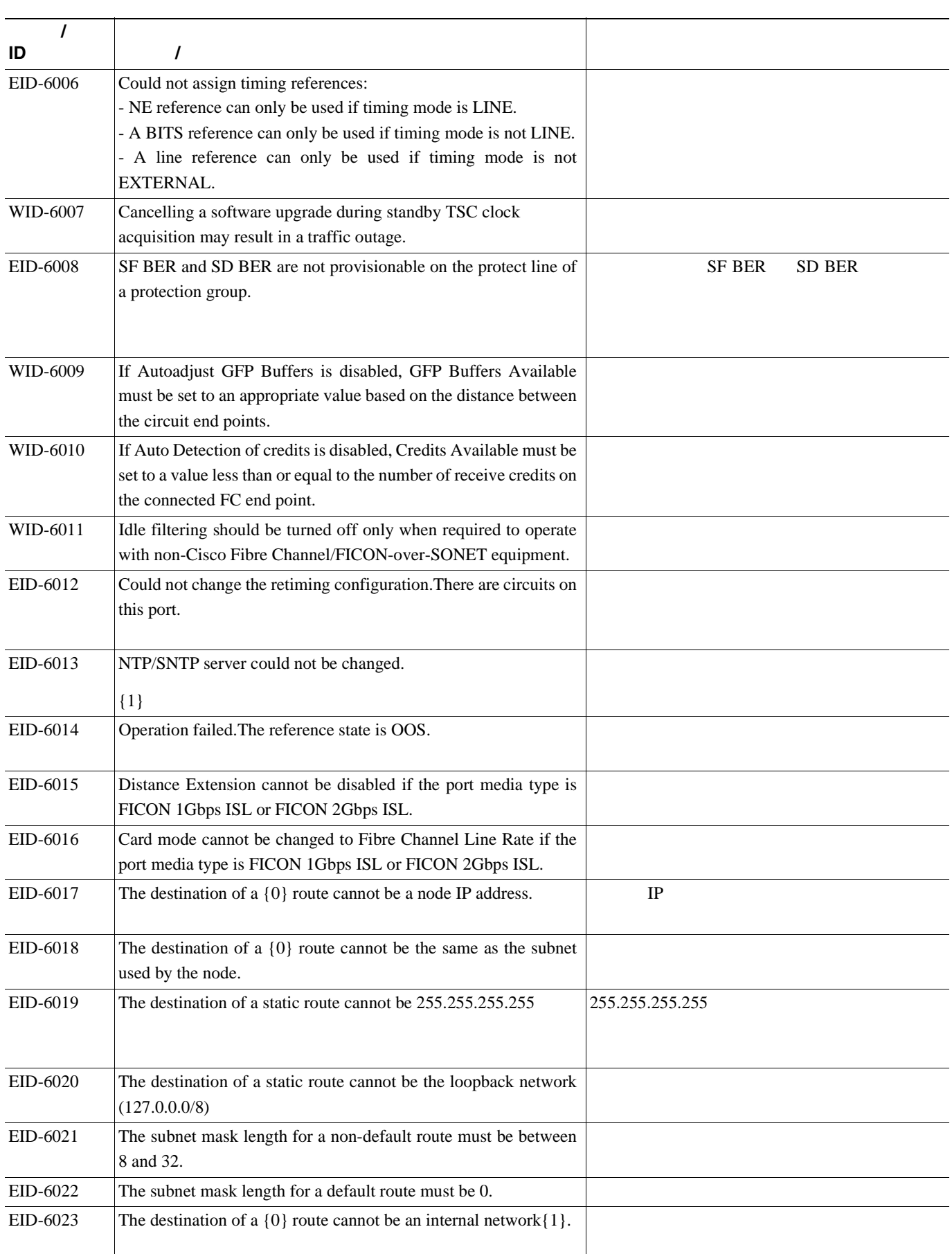

第 **4** 章エラー メッセージ

 $\overline{\phantom{a}}$ 

表 **4-1** エラー メッセージ(続き)

**The Second** 

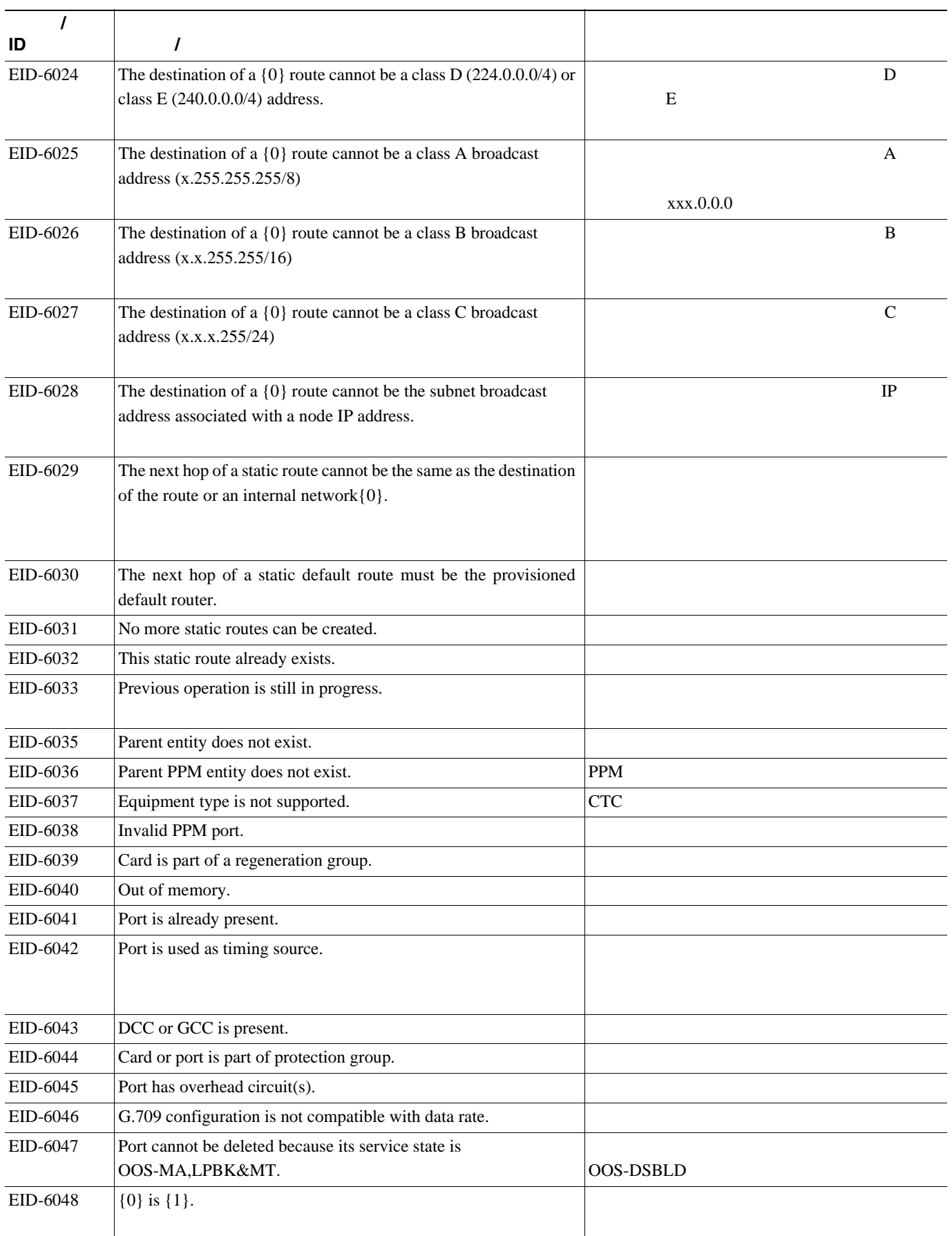

п

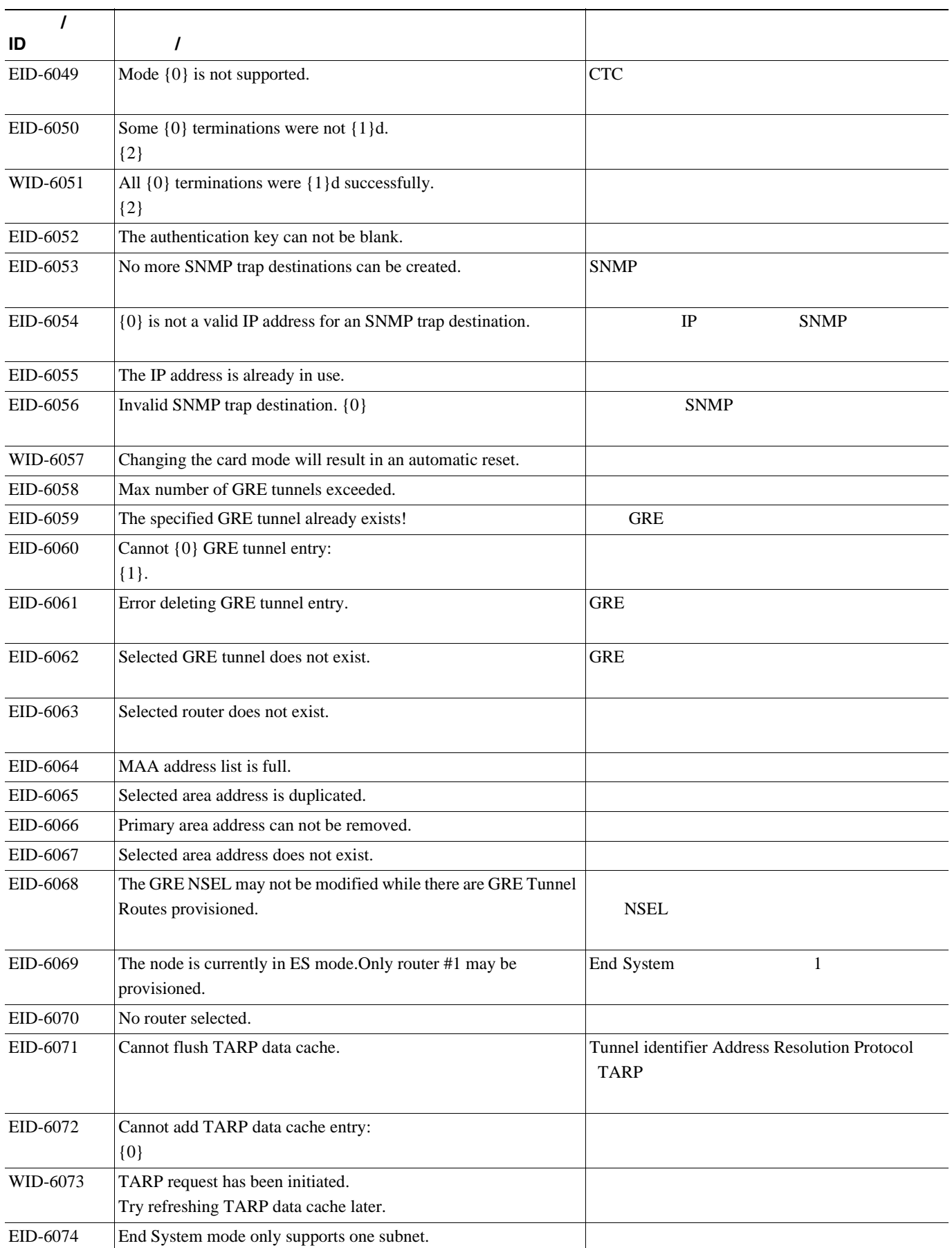

**The Second** 

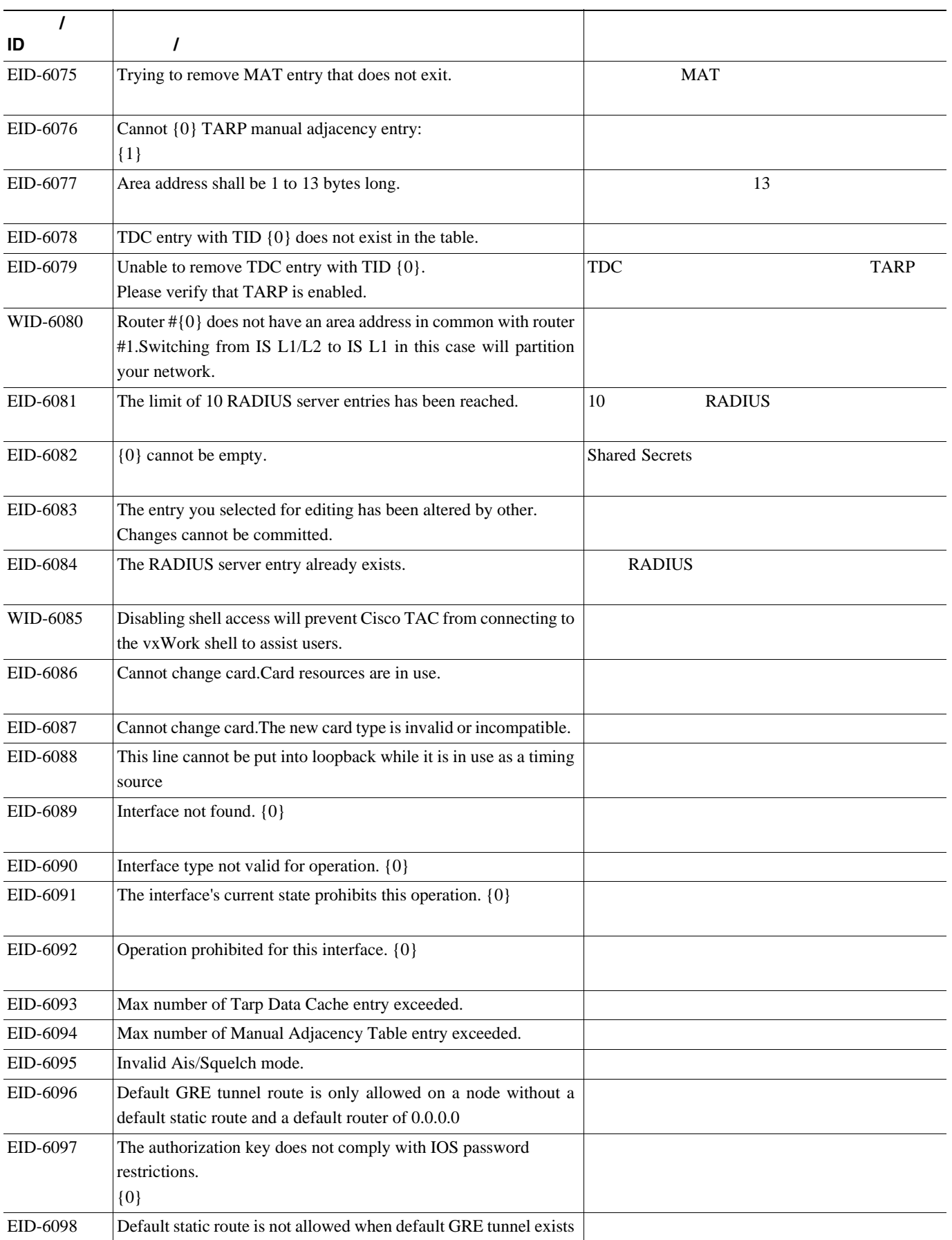

П

 $\overline{\phantom{a}}$ 

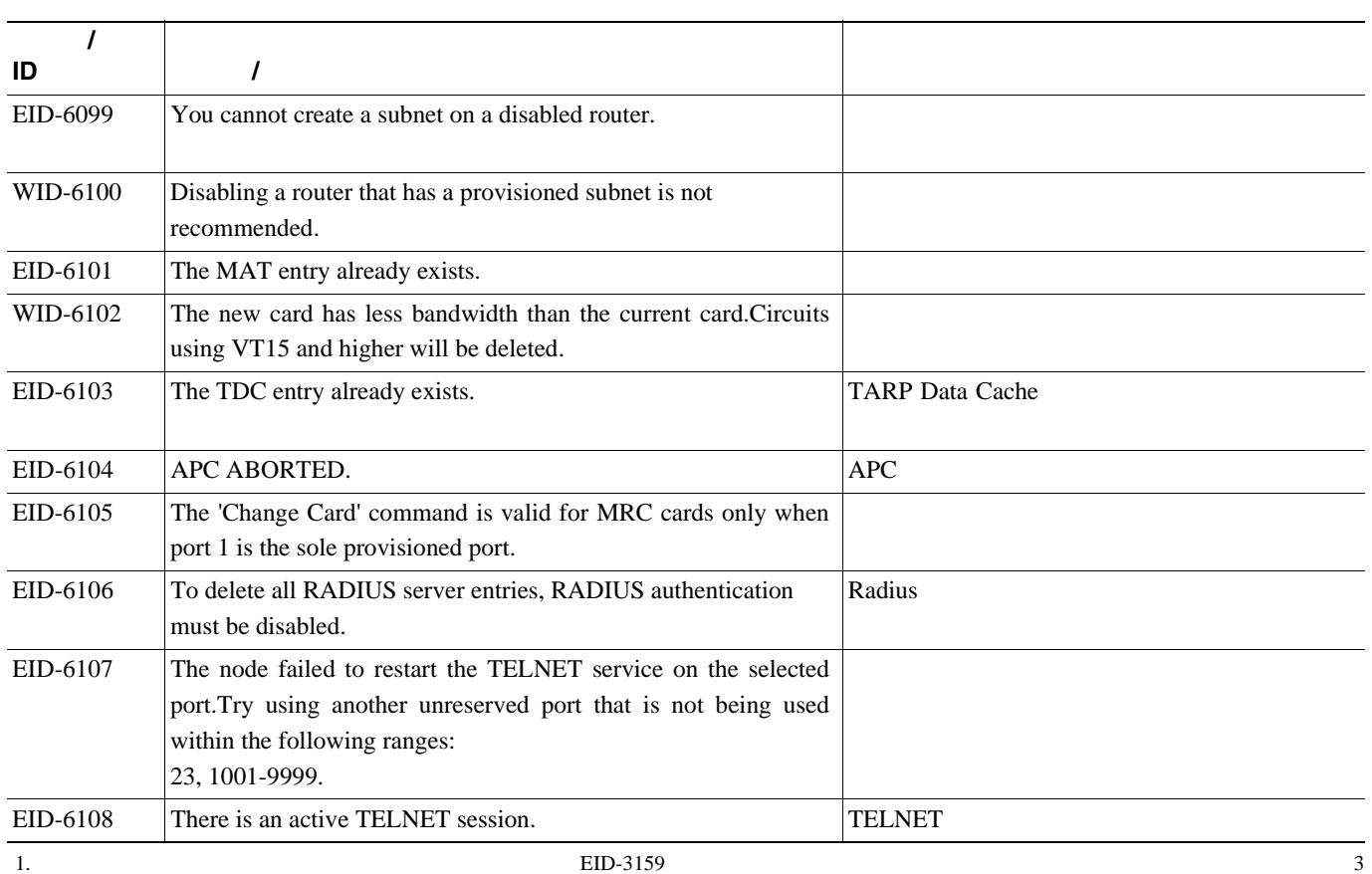

 $10$ 

**78-16891-01-J**

П

第 **4** 章エラー メッセージ

 $\overline{\phantom{a}}$ 

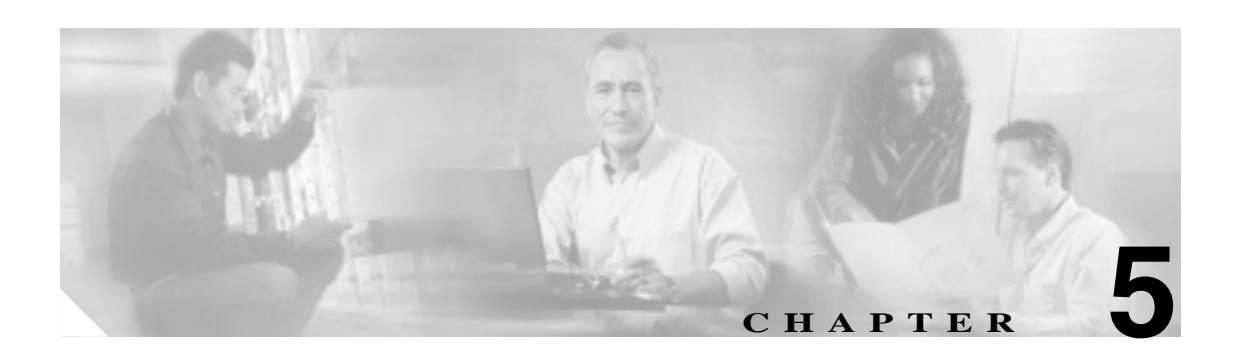

# **PM**

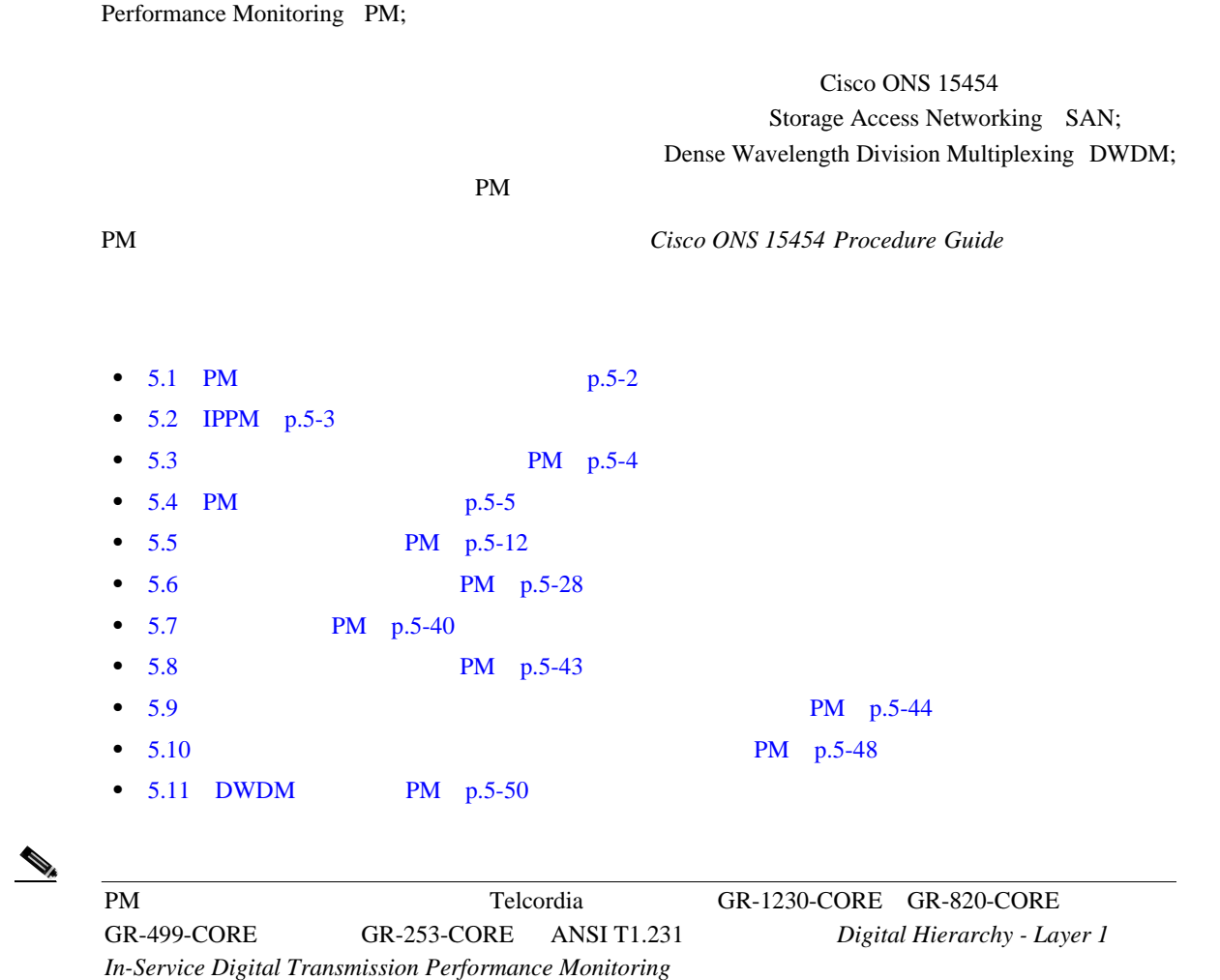

## <span id="page-607-0"></span>**5.1 PM**

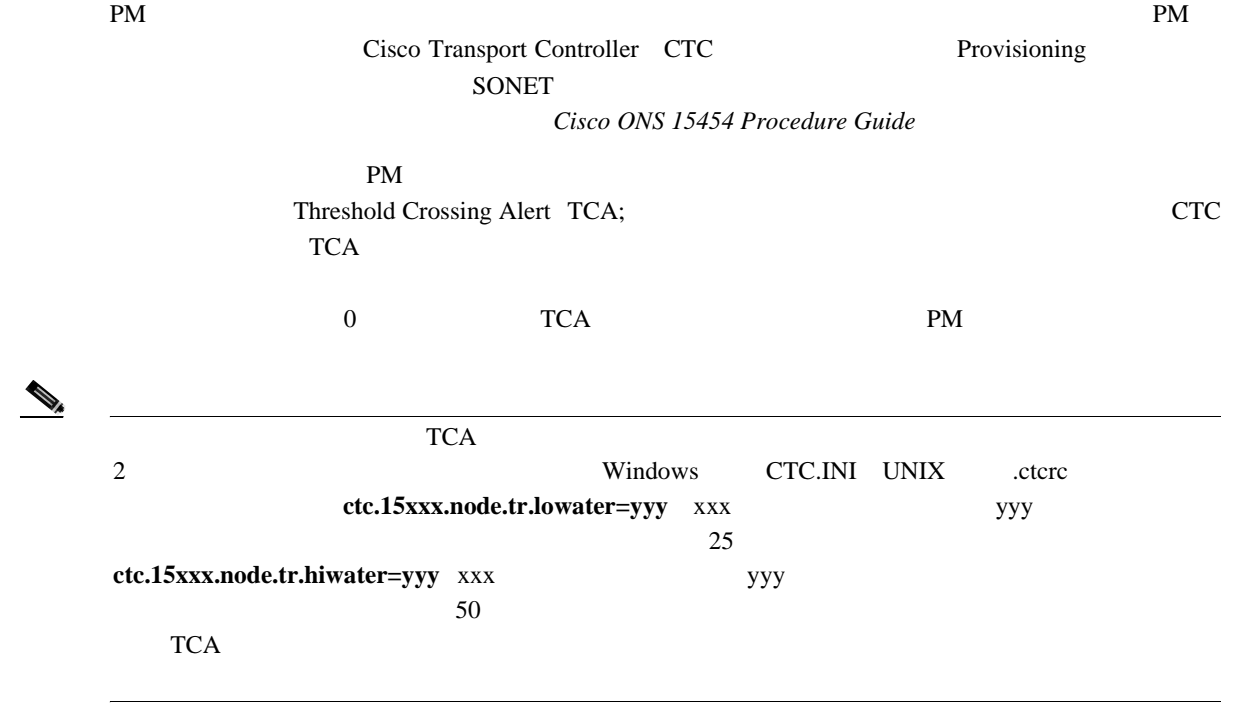

 $911$  DS-1

TCA <sub>5</sub>

## <span id="page-608-0"></span>**5.2 IPPM**

Intermediate Path Performance Monitoring IPPM;

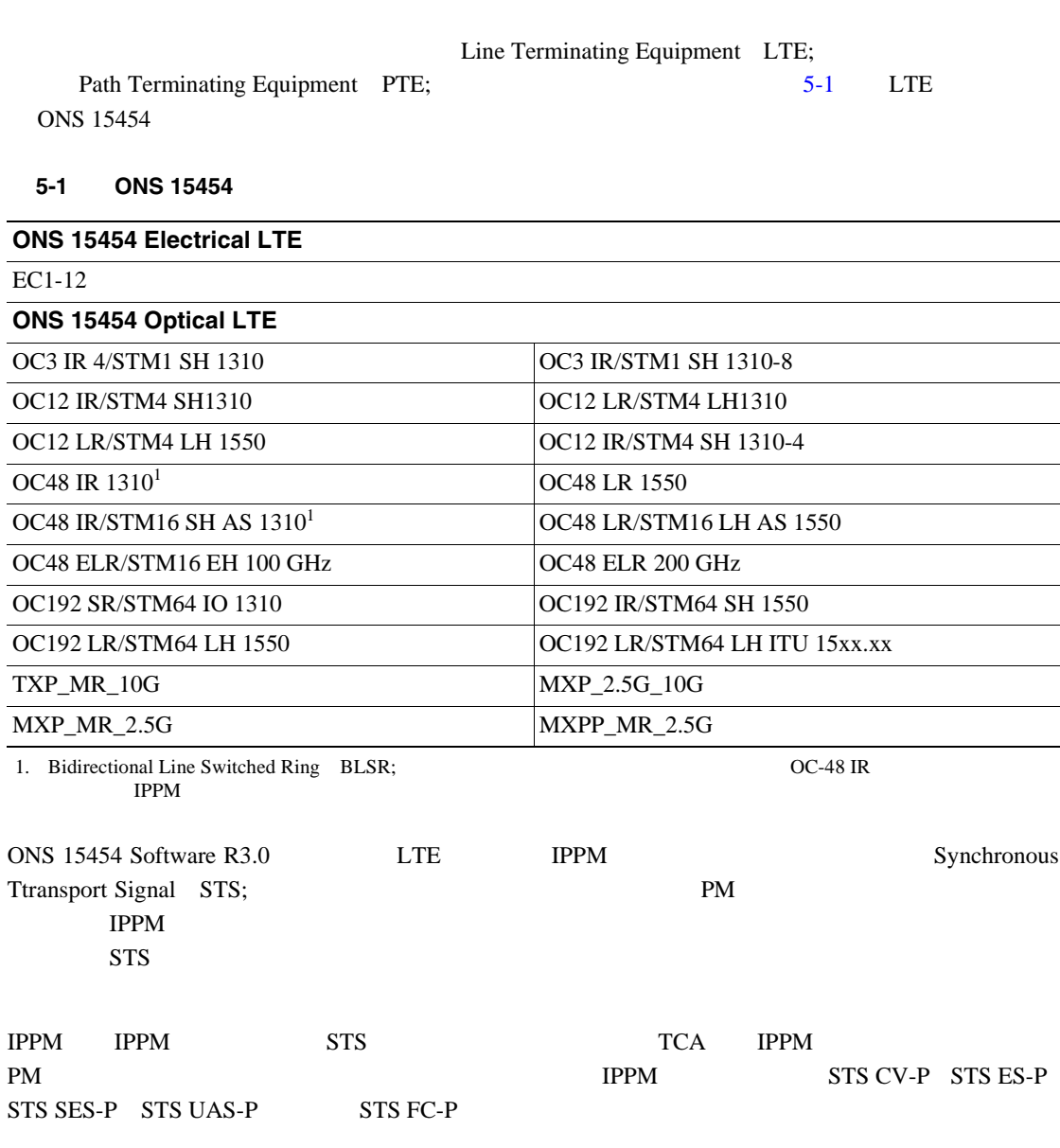

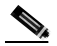

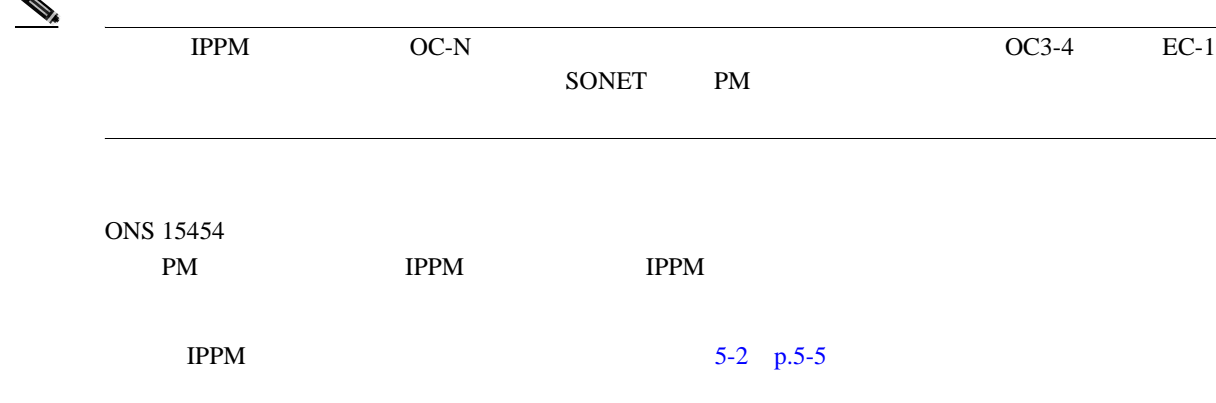

<span id="page-609-0"></span>

周波数と位相変動を補整するのに、ポインタが使用されます。ポインタ位置調整カウントは、SONET

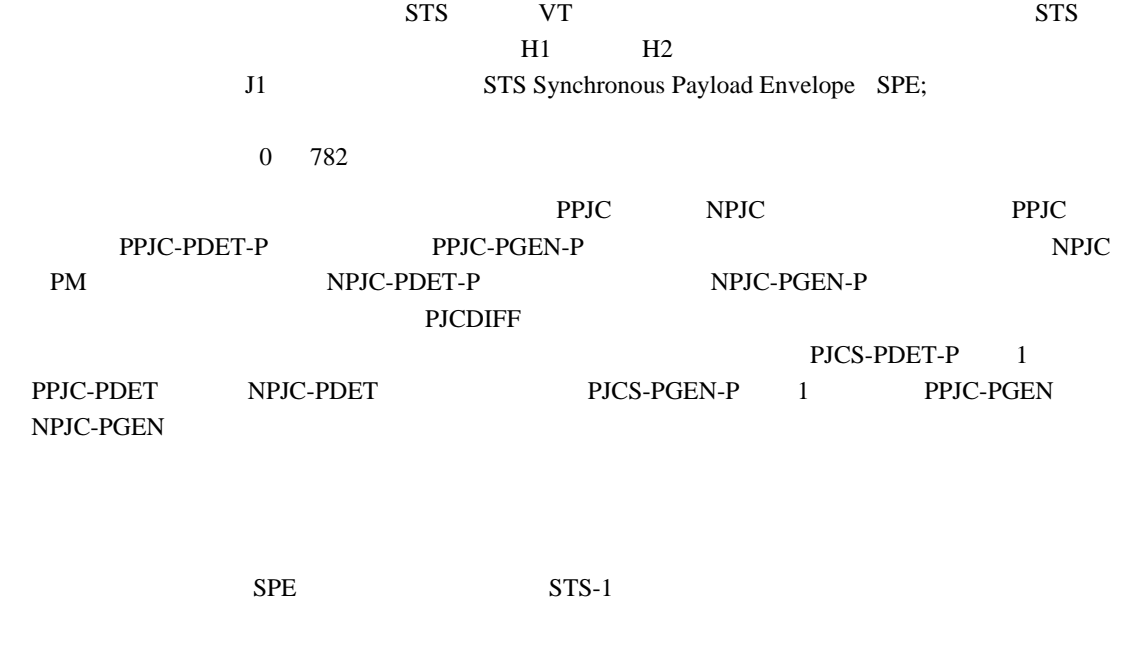

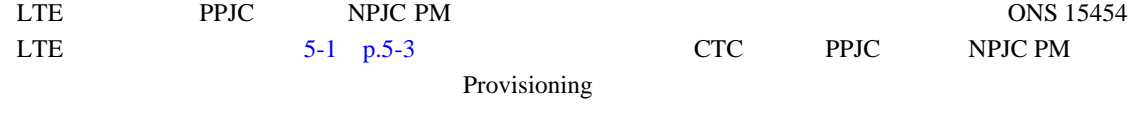

 $PM$   $5-2$  [p.5-5](#page-610-0)

 $\overline{\phantom{a}}$ 

 $\blacksquare$ 

## <span id="page-610-0"></span>**5.4 PM** パラメータの定義

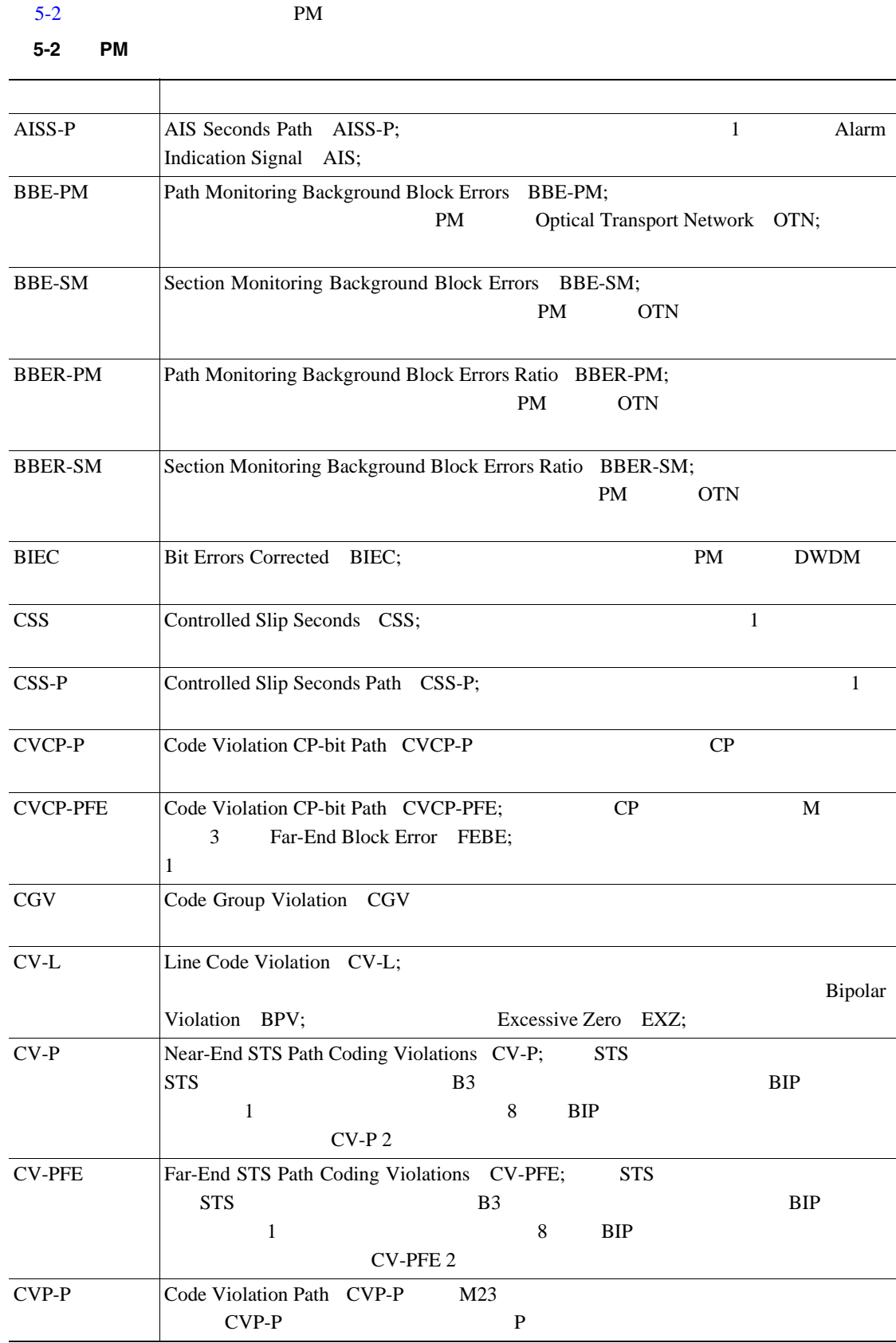

**Cisco ONS 15454** 

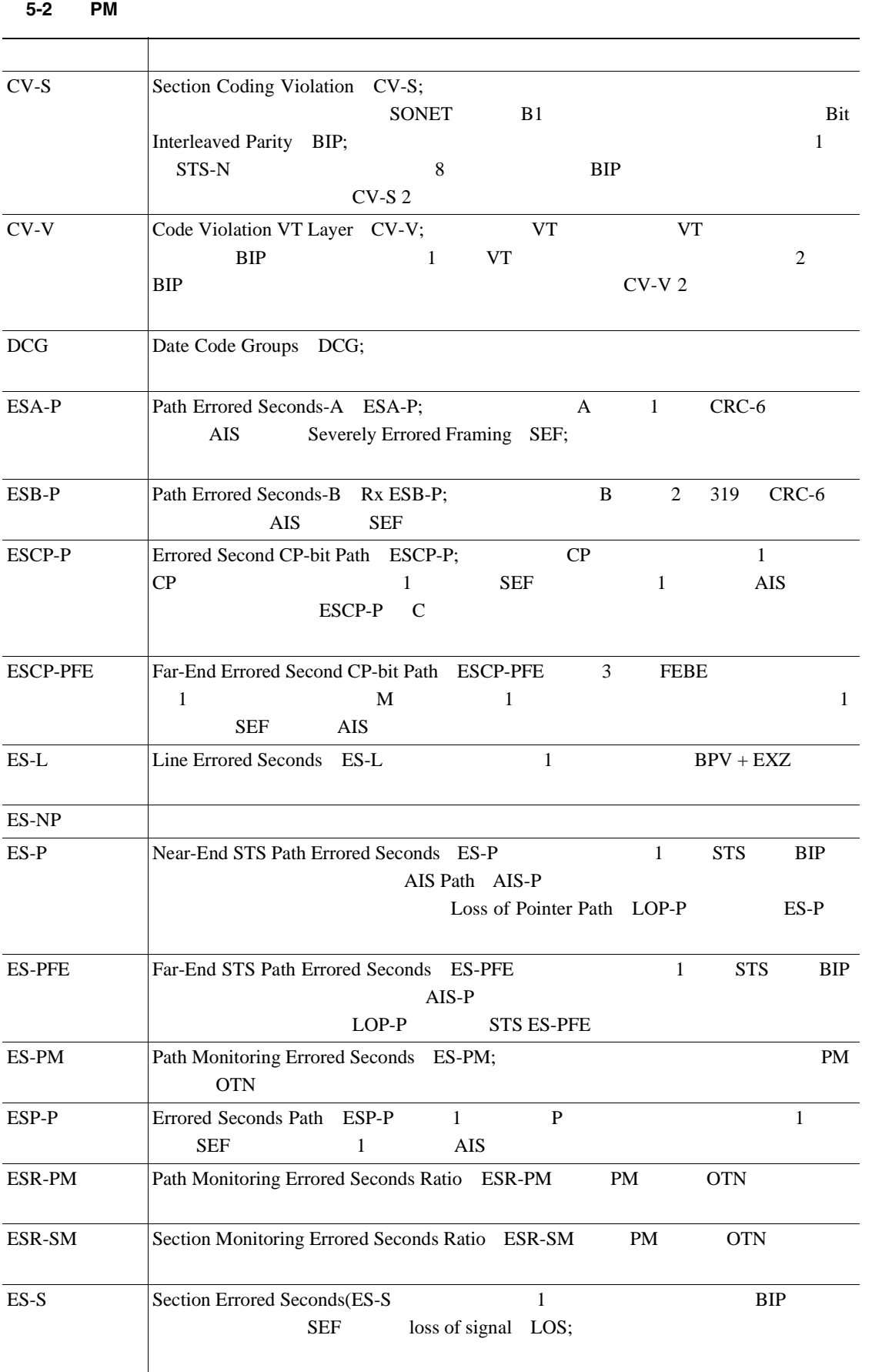

 $\blacksquare$ 

**Cisco ONS 15454**
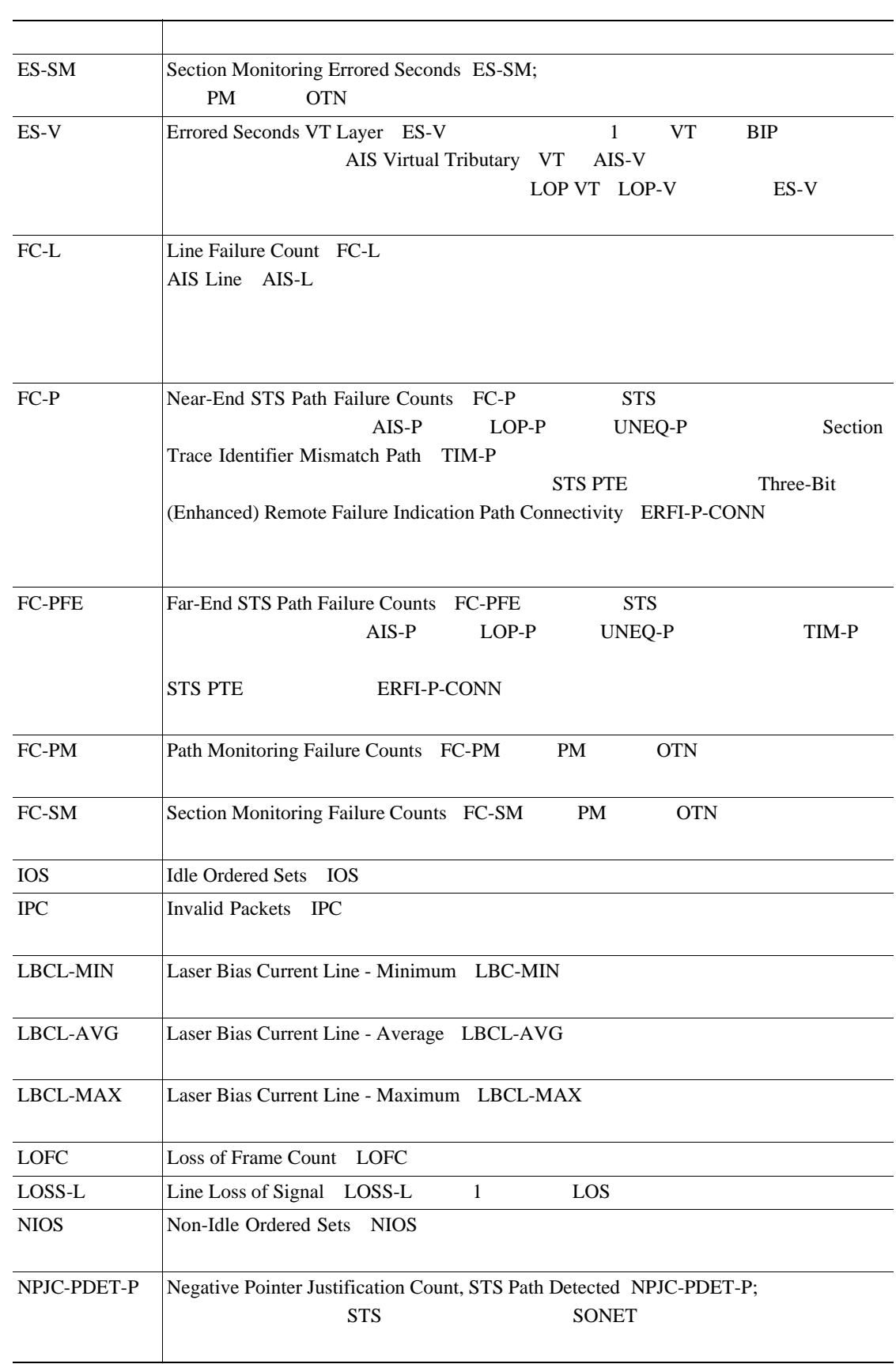

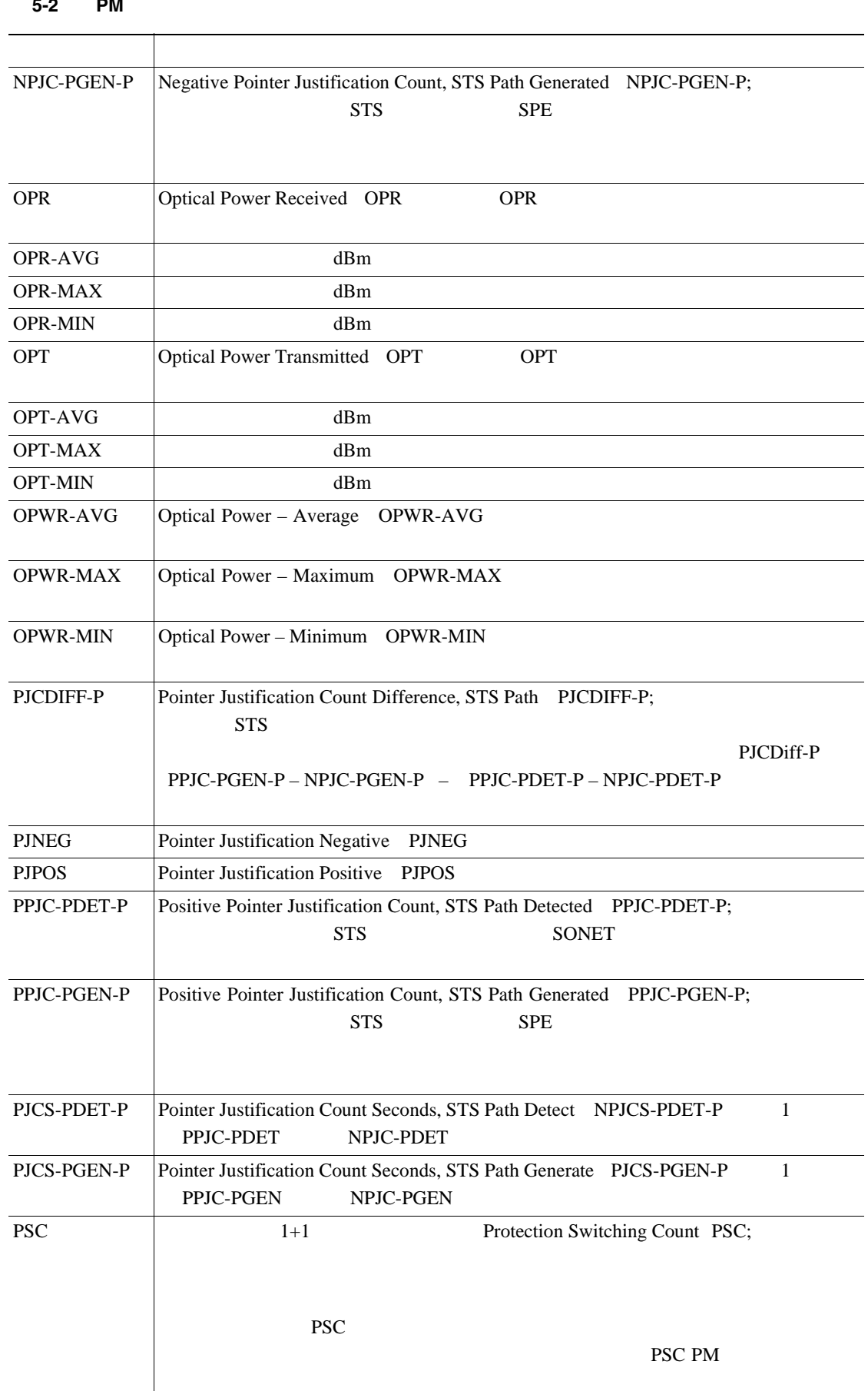

## 表 **5-2 PM** パラメータ(続き)

 $\blacksquare$ 

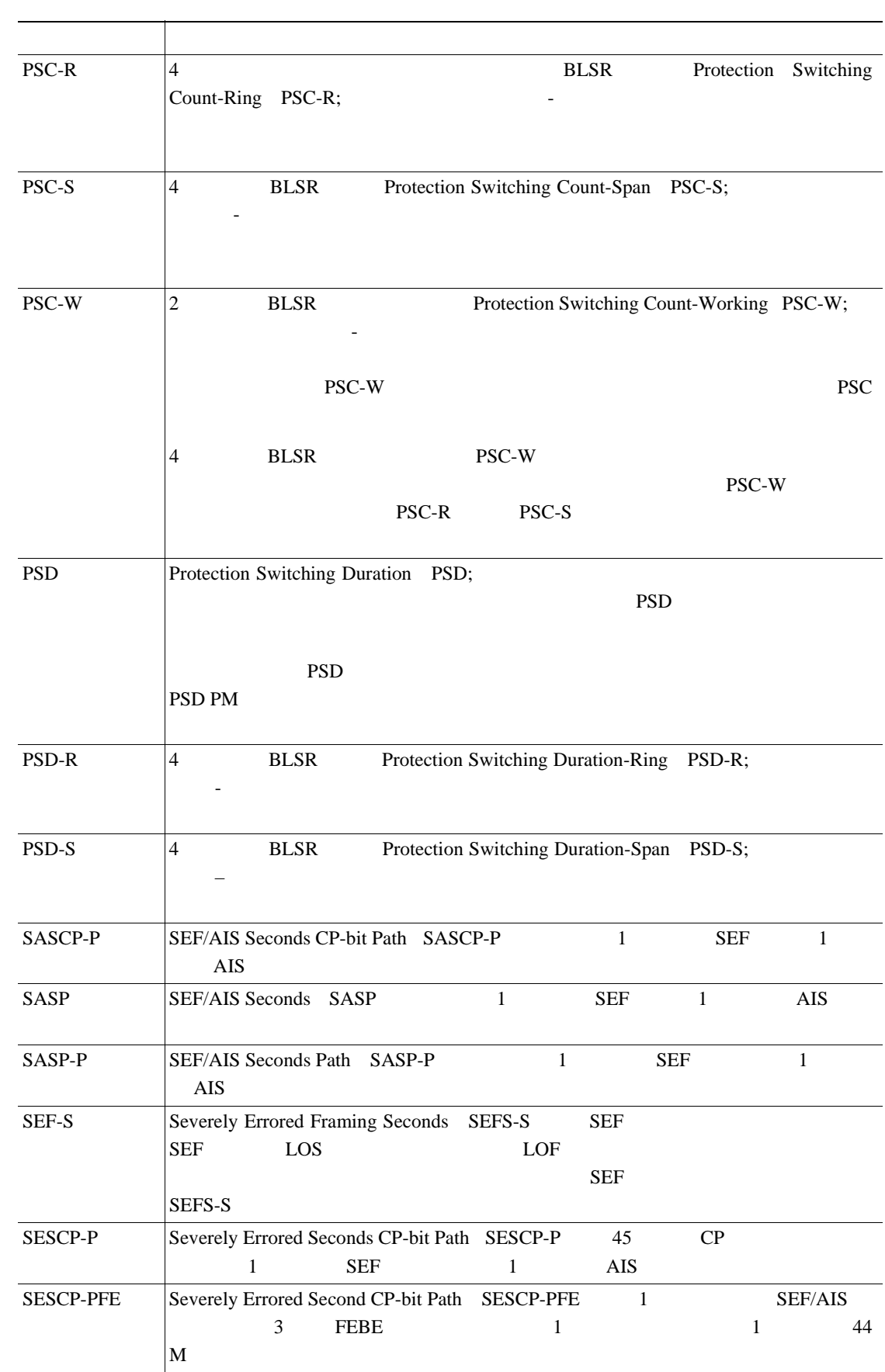

### 表 **5-2 PM** パラメータ(続き)

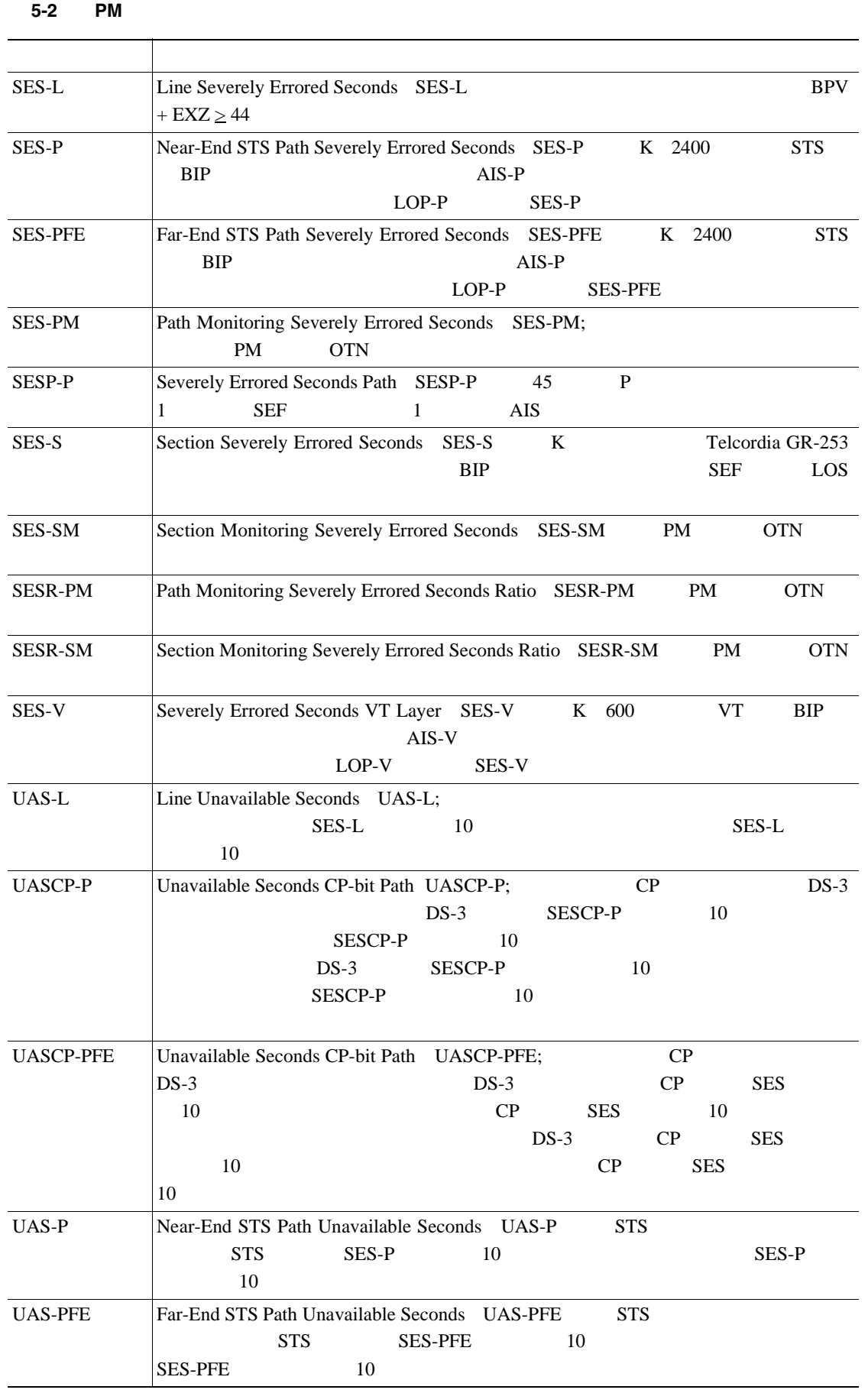

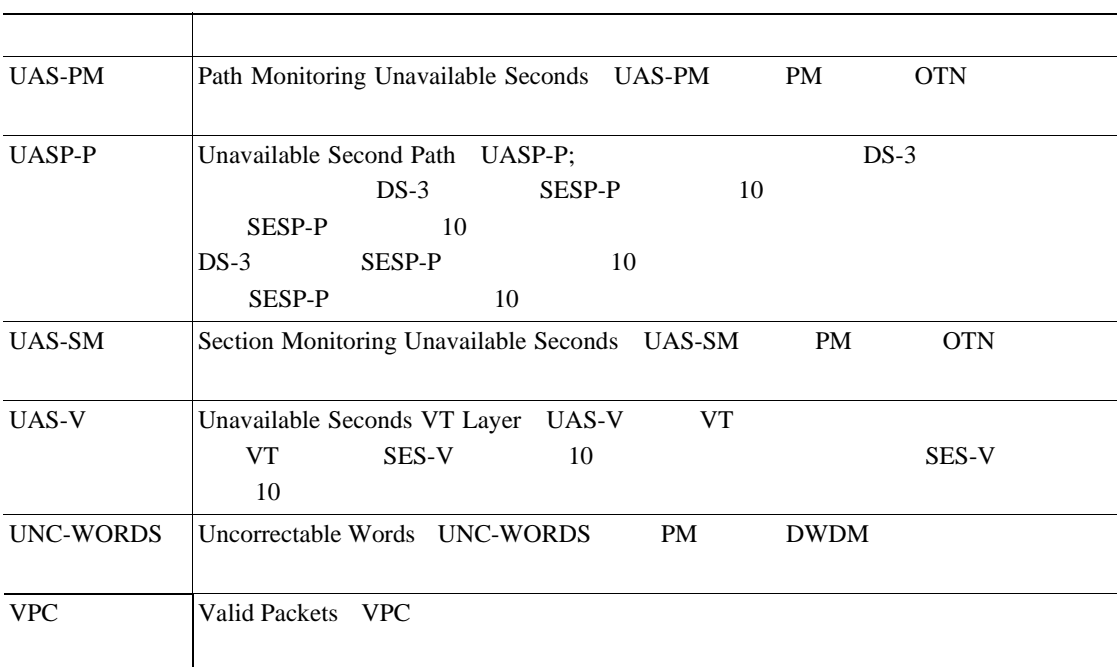

### 表 **5-2 PM** パラメータ(続き)

# **5.5** 電気回路カードの **PM**

EC1-12 DS1/E1-56 DS1-14 DS1N-14 DS3-12 DS3-12E DS3N-12 DS3N-12E DS3i-N-12 DS3XM-6 DS3XM-12 DS3/EC1-48 PM

## **5.5.1 EC1-12 PM**

5-1 PM PM [5-2](#page-618-0) Application Specific Integrated Circuits ASIC; the state of the Second Seconds ASIC; the Seconds of the Seconds Seconds Seconds Seconds Seconds Seconds Seconds Seconds Seconds Seconds Seconds Seconds Seconds Seconds Seconds Seconds Se PM R

## 5-1 **EC1-12**

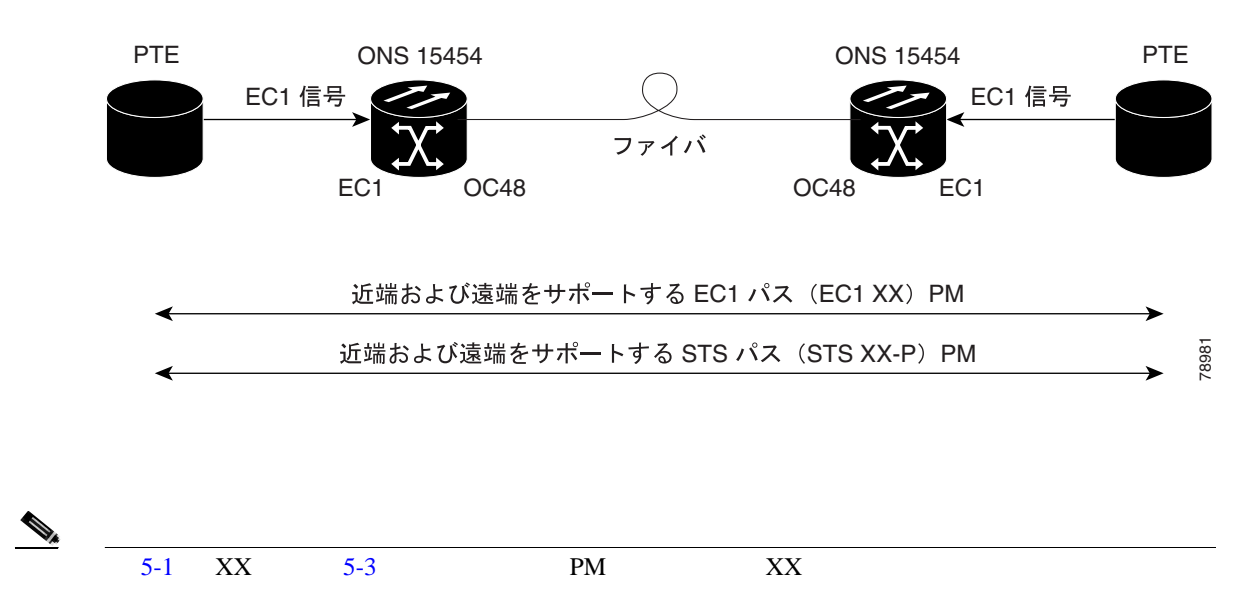

#### $5.5$  PM

### <span id="page-618-0"></span>5-2 EC1-12 PM

### ONS 15454

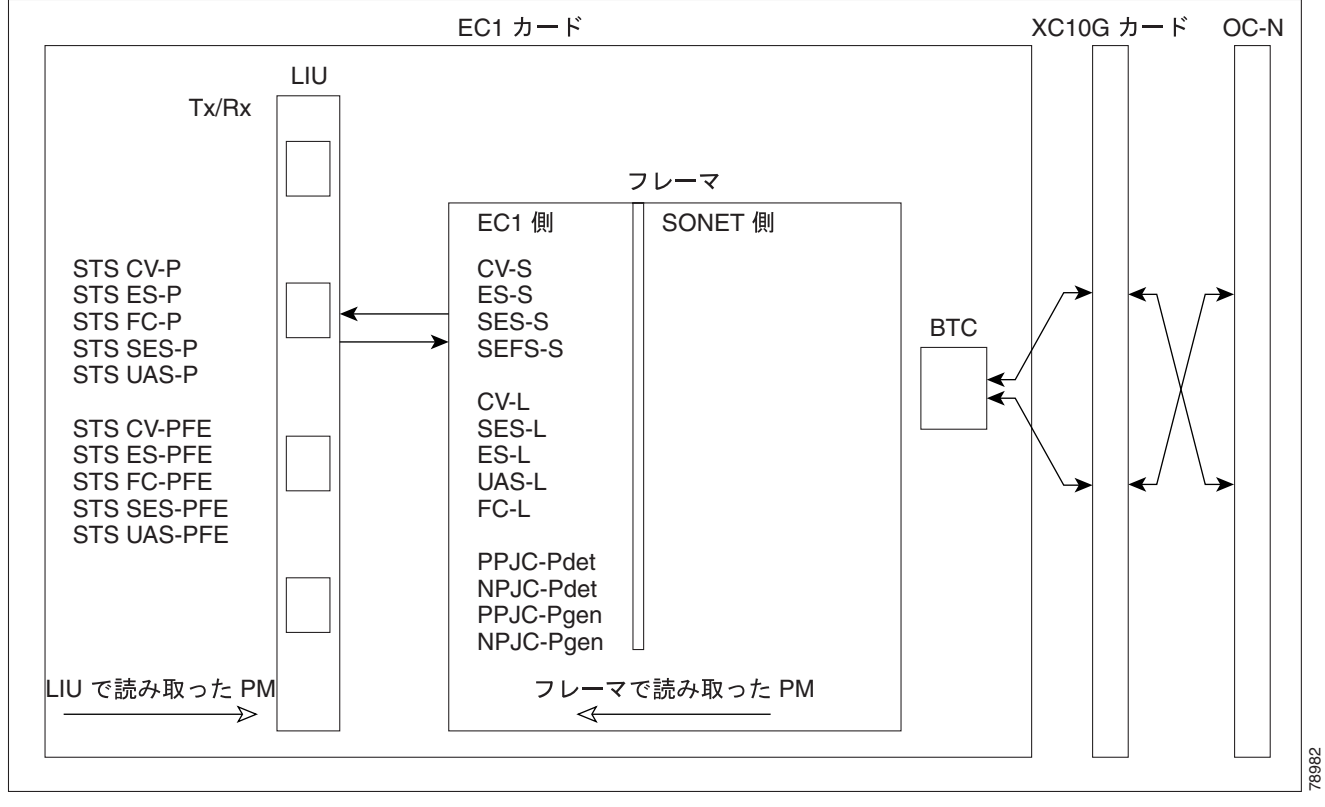

5-3 EC1-12 PM

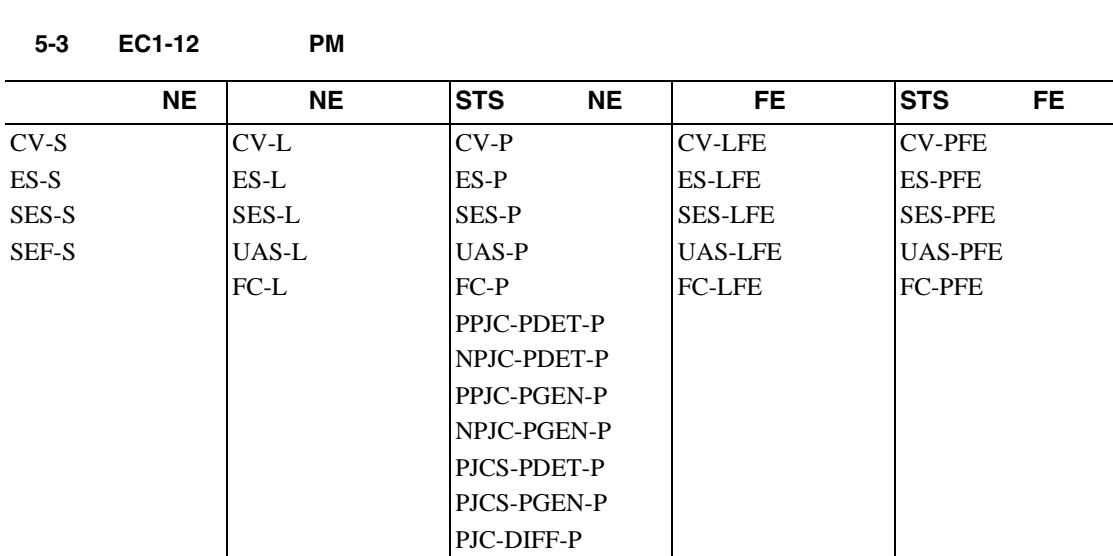

## **5.5.2 DS1/E1-56 PM**

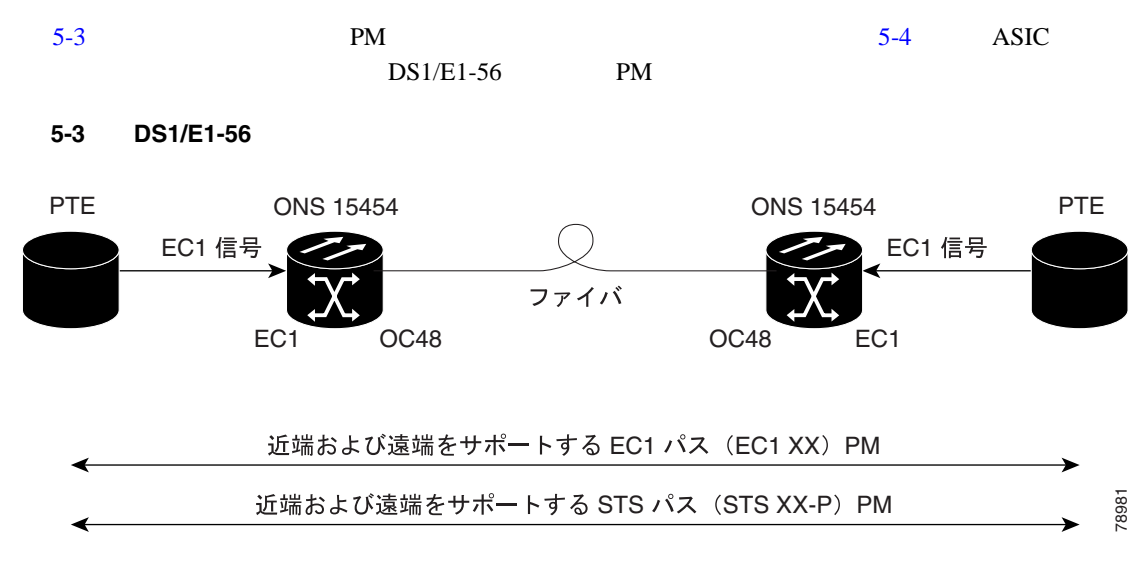

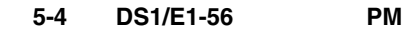

ONS 15454

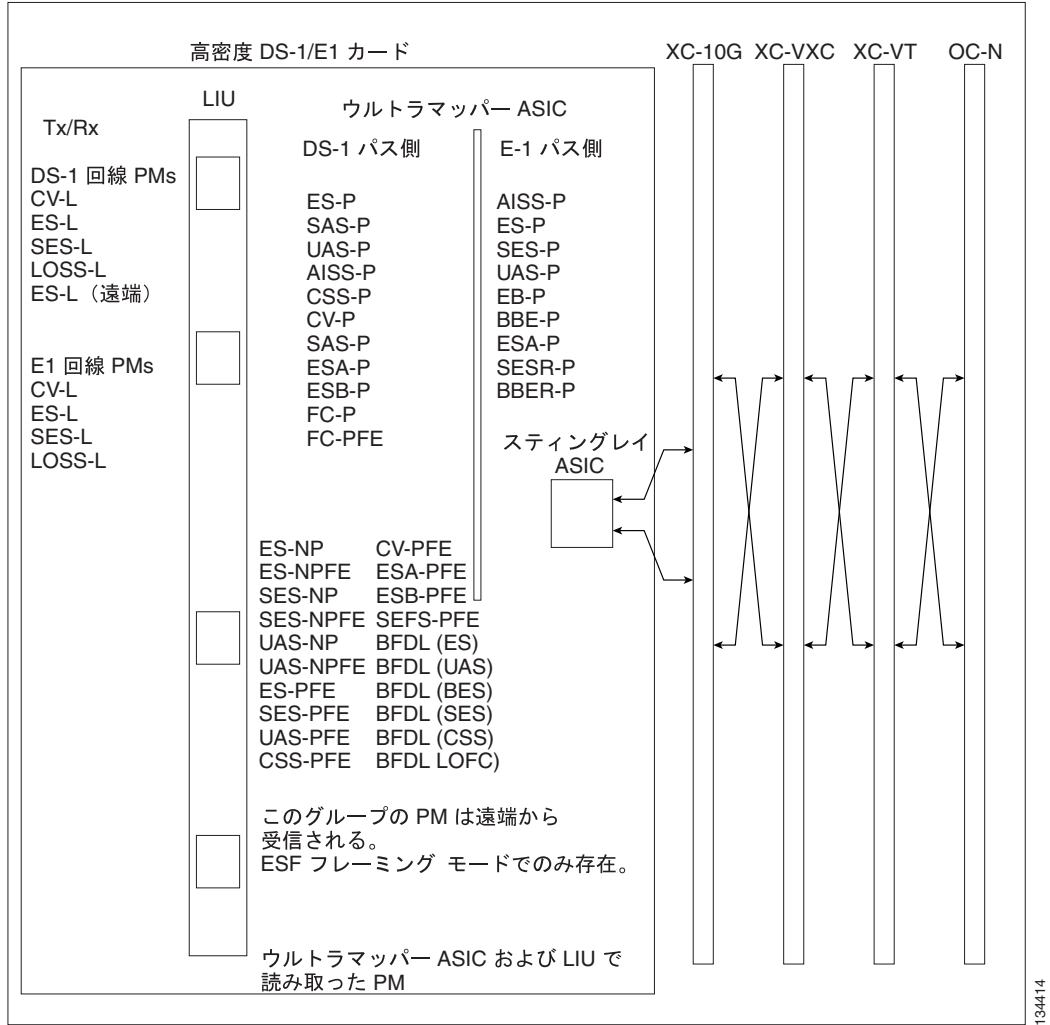

5-4 DS1/E1-56 PM

表 **5-4 DS1/E1-56** カードの **PM**

| <b>NE</b>    | <b>FE</b> | <b>Rx</b><br><b>NE</b>    | Tx<br><b>NE</b> | <b>STS</b><br><b>NE</b> | <b>Rx</b><br><b>FE</b> | <b>STS</b><br><b>FE</b> |                 | <b>BFDL</b><br><b>FE</b> |
|--------------|-----------|---------------------------|-----------------|-------------------------|------------------------|-------------------------|-----------------|--------------------------|
| $CV-L$       | $CV-L$    | AISS-P                    | AISS-P          | $CV-P$                  | <b>ES-PFE</b>          | <b>CV-PFE</b>           | <b>ES-NP</b>    | <b>CSS</b>               |
| $ES-L$       | ES-L      | $CV-P$                    | $CV-P$          | $ES-P$                  | <b>ESA-PFE</b>         | <b>ES-PFE</b>           | <b>ES-NPFE</b>  | ES                       |
| <b>SES-L</b> |           | $ES-P$                    | $ES-P$          | <b>SES-P</b>            | <b>ESB-PFE</b>         | <b>SES-PFE</b>          | <b>SES-NP</b>   | <b>SES</b>               |
| LOSS-L       |           | <b>SES-P</b>              | <b>SES-P</b>    | UAS-P                   | <b>CV-PFE</b>          | <b>UAS-PFE</b>          | <b>SES-NPFE</b> | <b>BES</b>               |
|              |           | $SAS-P$                   | UAS-P           | $FC-P$                  | <b>CSS-PFE</b>         | <b>FC-PFE</b>           | UAS-NP          | <b>UAS</b>               |
|              |           | UAS-P                     | <b>BBER-P</b>   |                         | <b>SEFS-PF</b>         |                         | <b>UAS-NPFE</b> | <b>LOFC</b>              |
|              |           | $\overline{\text{CSS-P}}$ | <b>SESR-P</b>   |                         | E                      |                         |                 |                          |
|              |           | ESA-P                     | ESR-P           |                         | <b>SES-PFE</b>         |                         |                 |                          |
|              |           | ESB-P                     |                 |                         | <b>UAS-PFE</b>         |                         |                 |                          |
|              |           | <b>SEFS-P</b>             |                 |                         |                        |                         |                 |                          |

## **5.5.3 DS1-14 DS1N-14** PM

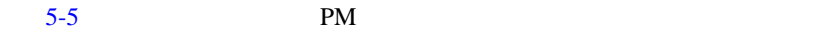

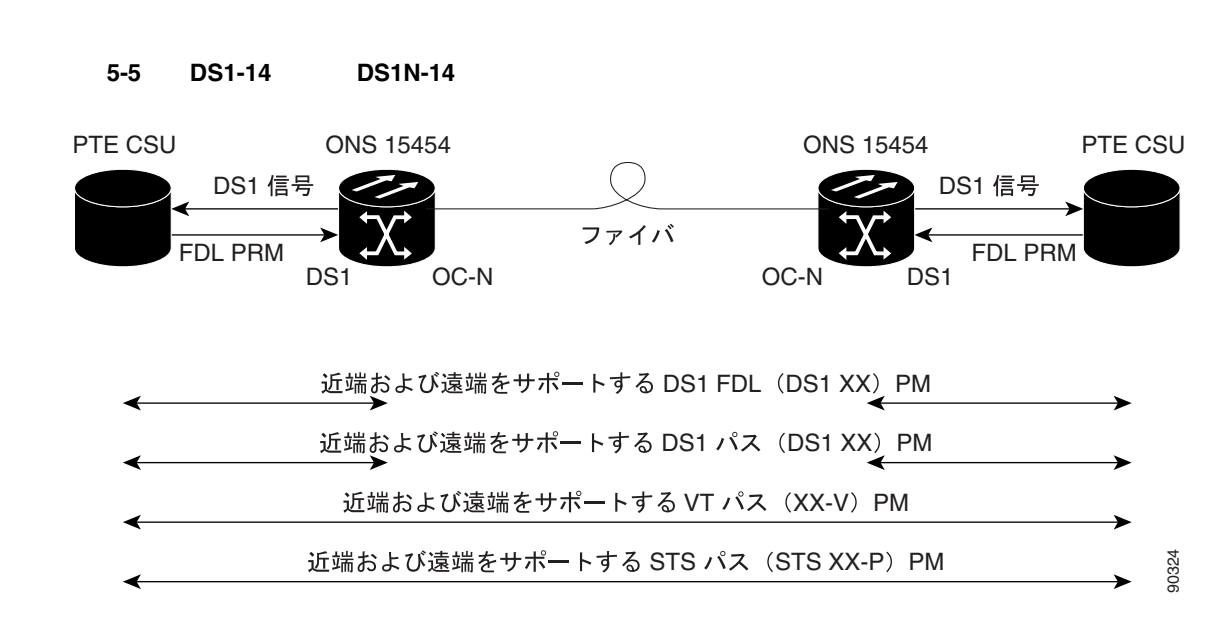

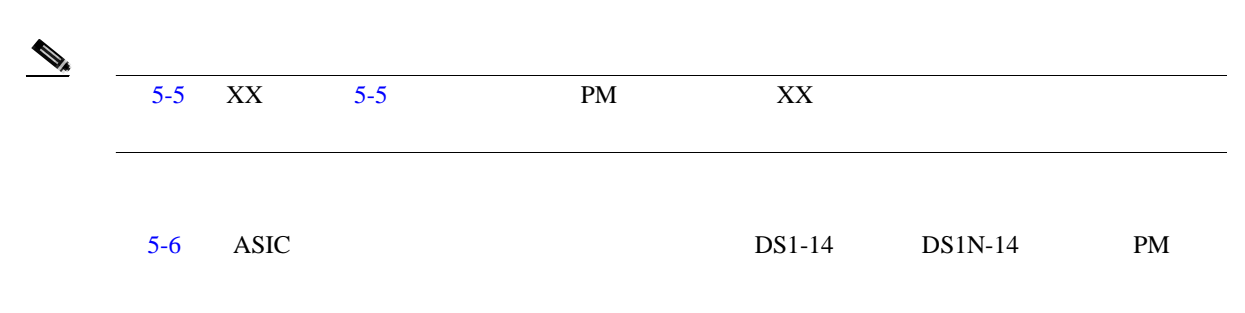

#### <span id="page-621-0"></span>8-6 DS1-14 DS1N-14 PM

ONS 15454

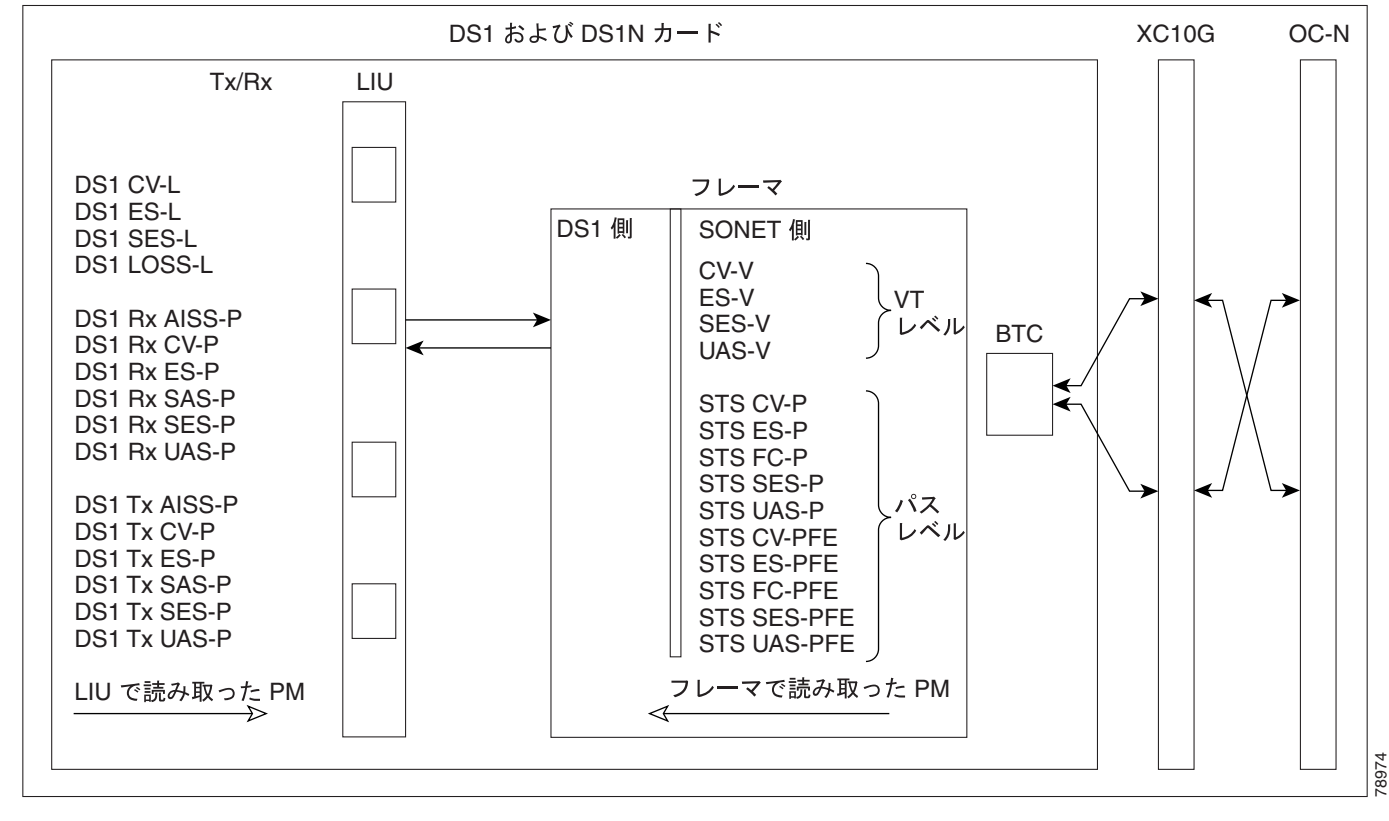

#### 5-5 DS1-14 DS1N-14 PM

表 **5-5 DS1-14** および **DS1N-14** カードの **PM**

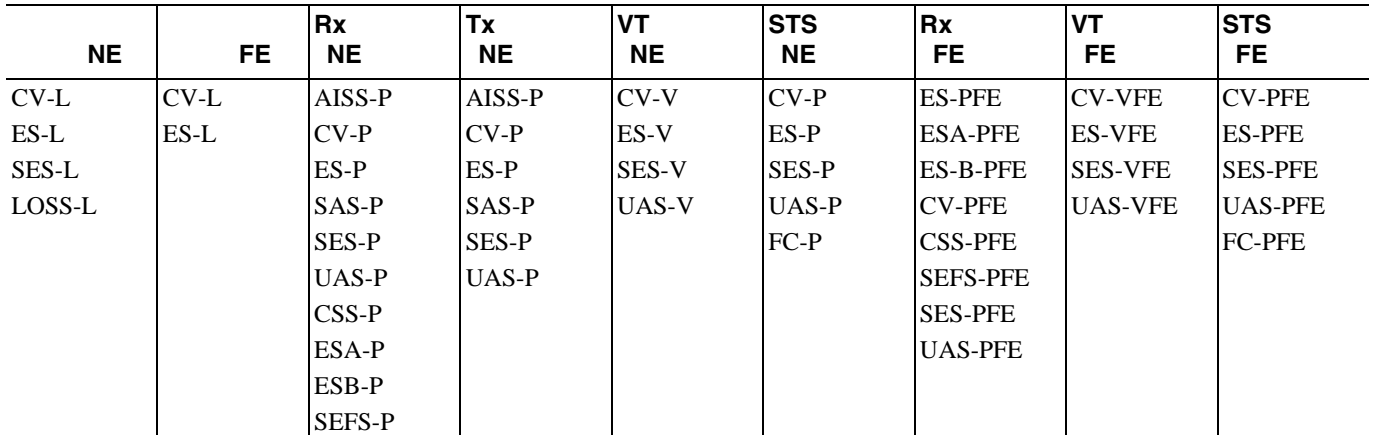

(Net of the DS1 PM DS1 DS1 DS1 Extended Super Frame ESF;

**5.5** PM

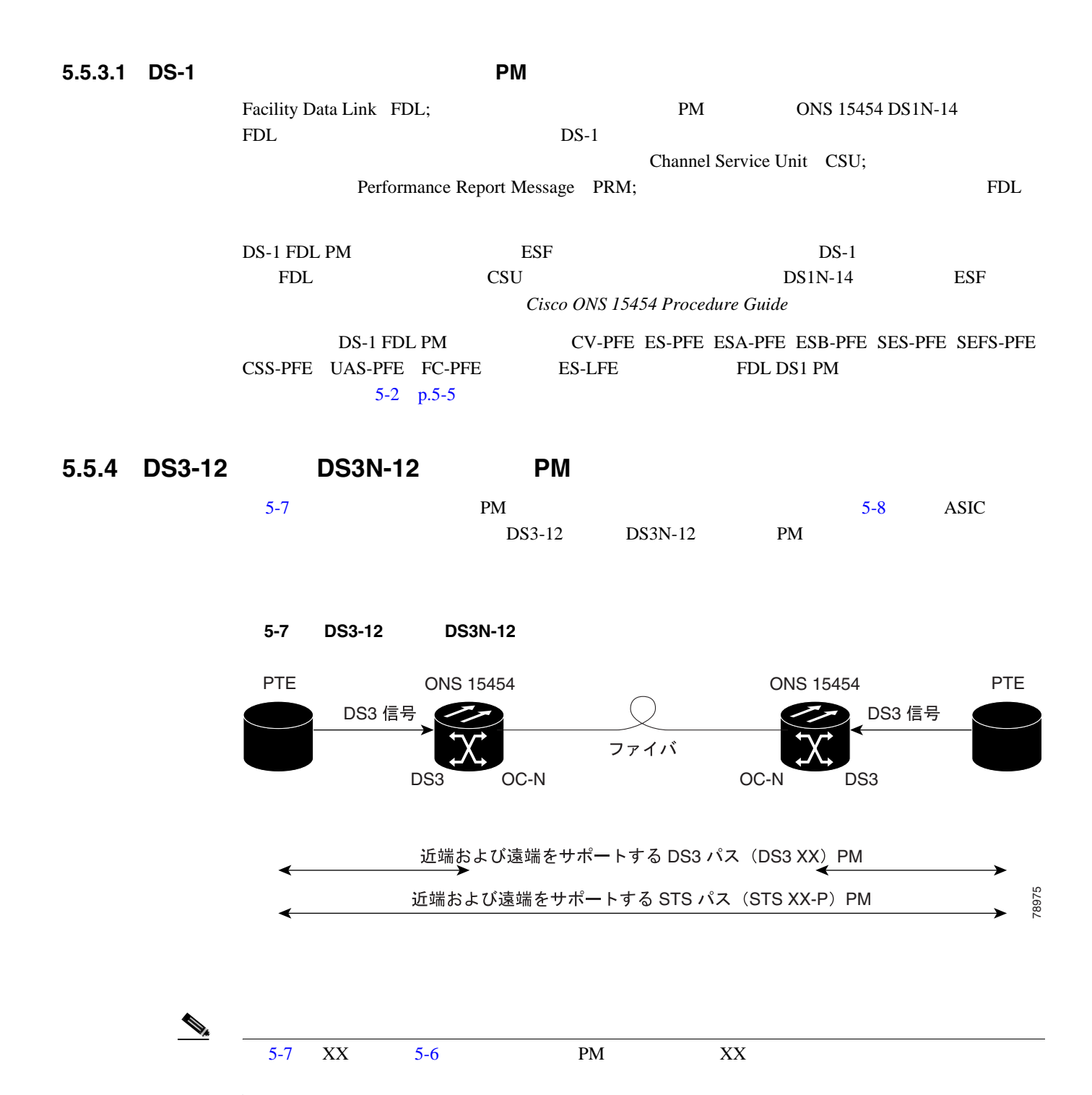

#### <span id="page-623-0"></span>8 DS3-12 DS3N-12 PM

ONS 15454

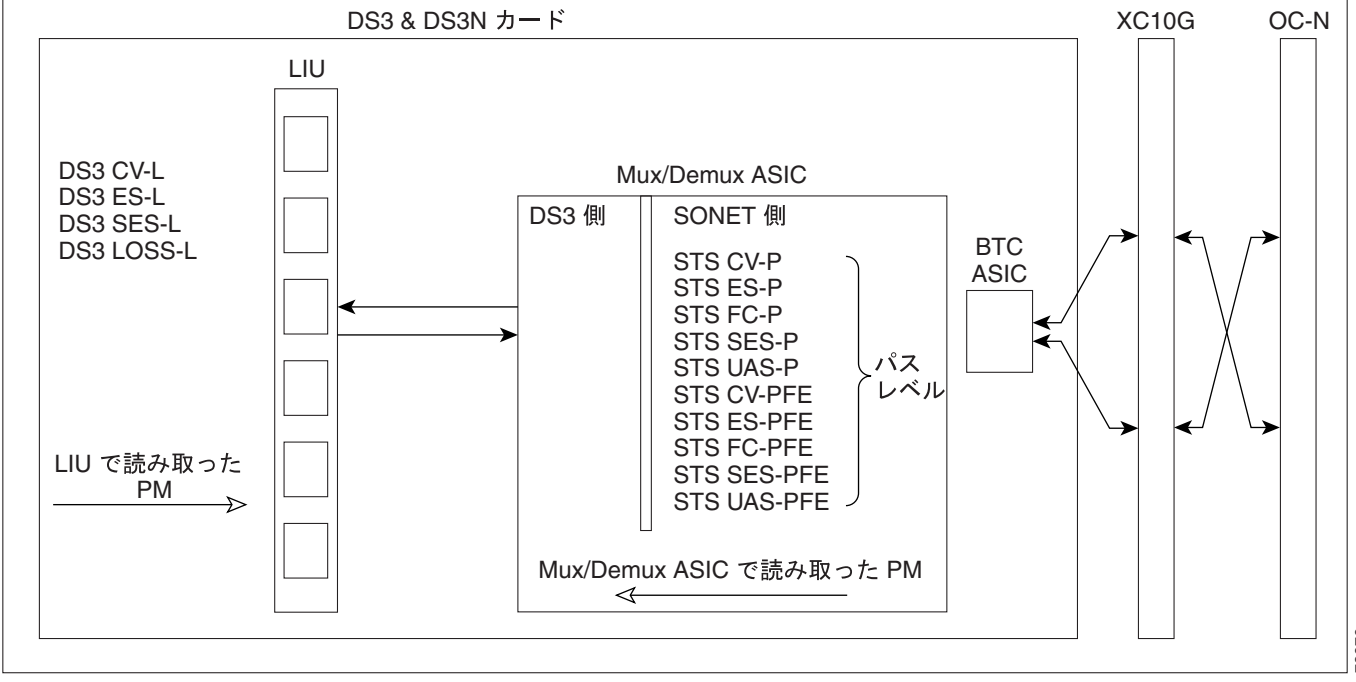

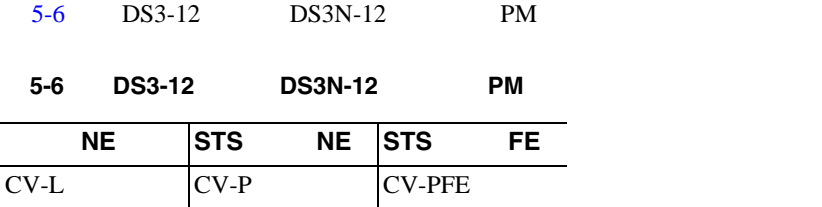

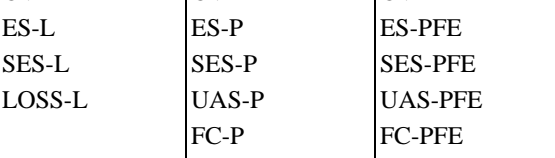

## $5.5.5$  DS3-12E DS3N-12E PM

 $5-9$  PM

 $5-9$  DS3-12E DS3N-12E

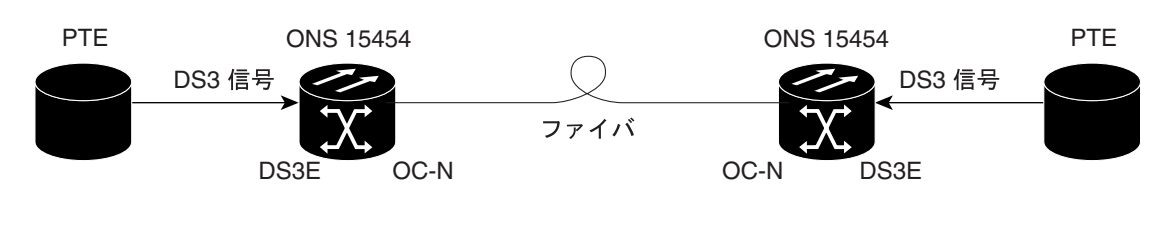

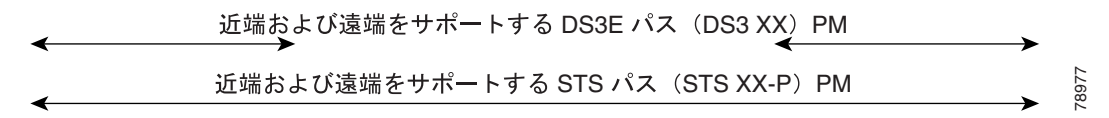

78976

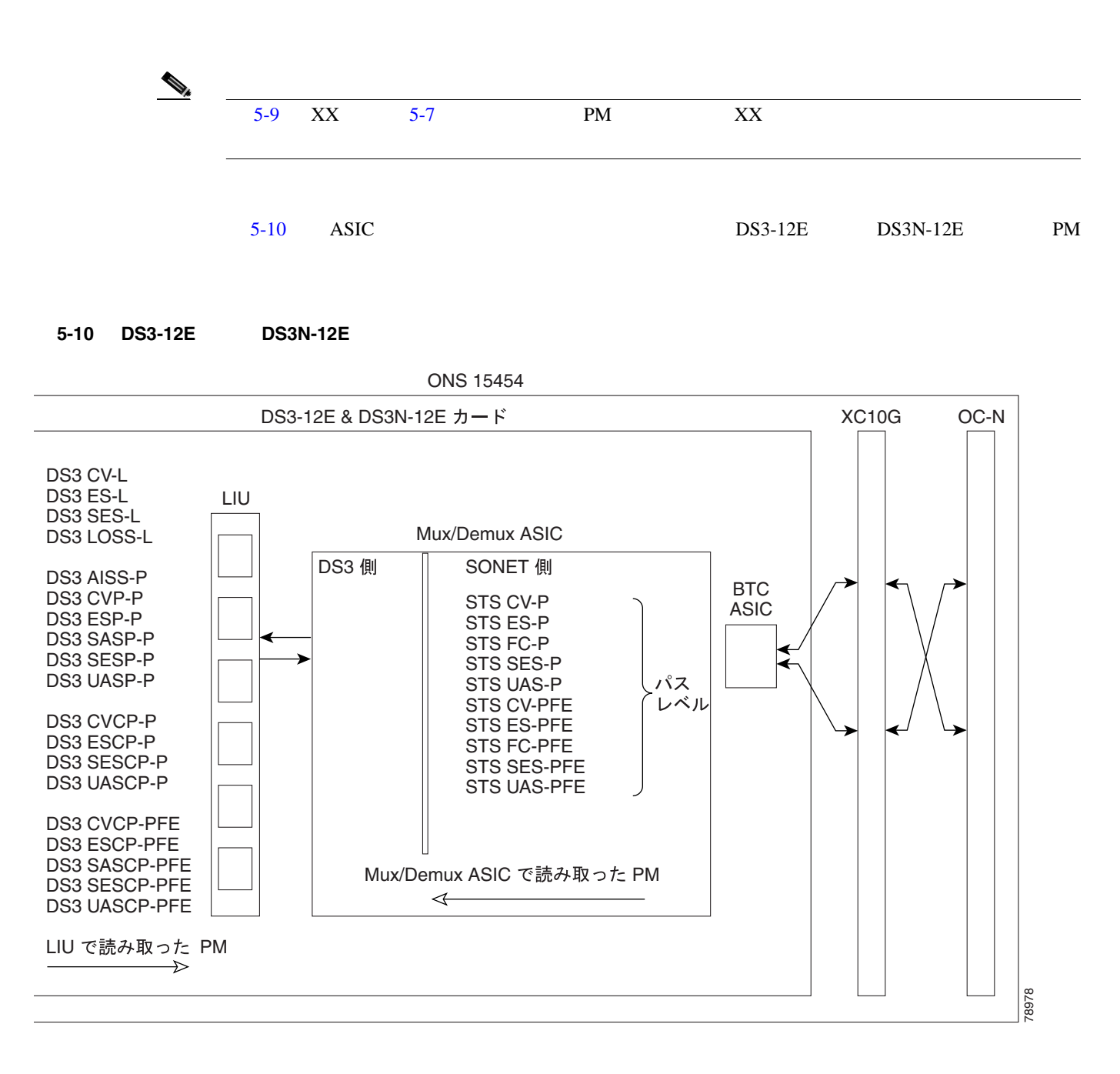

[5-7](#page-625-0) DS3-12E DS3N-12E PM

| <b>NE</b>     | <b>NE</b>      |    | <b>STS</b>   | <b>NE</b> | FE <sup>1</sup>  | <b>STS</b>     | FE. |
|---------------|----------------|----|--------------|-----------|------------------|----------------|-----|
| $CV-L$        | AISS-P         |    | $CV-P$       |           | ICVCP-PFE        | <b>CV-PFE</b>  |     |
| ES-L          | $CV-P$         |    | $ES-P$       |           | <b>ESCP-PFE</b>  | <b>ES-PFE</b>  |     |
| <b>SES-L</b>  | $ES-P$         |    | <b>SES-P</b> |           | SASCP-P          | <b>SES-PFE</b> |     |
| LOSS-L        | $SAS-P^2$      |    | UAS-P        |           | <b>SESCP-PFE</b> | <b>UAS-PFE</b> |     |
|               | <b>SES-P</b>   |    | $FC-P$       |           | <b>UASCP-PFE</b> | <b>FC-PFE</b>  |     |
|               | $UAS-P$        |    |              |           |                  |                |     |
|               | CVCP-P         |    |              |           |                  |                |     |
|               | <b>ESCP-P</b>  |    |              |           |                  |                |     |
|               | <b>SASCP-P</b> |    |              |           |                  |                |     |
|               | <b>SESCP-P</b> |    |              |           |                  |                |     |
|               | <b>UASCP-P</b> |    |              |           |                  |                |     |
| 1. C-bit PM   | $CP-P$         | PM |              |           | C-bit            |                |     |
| 2. DS3 N -12E |                | Rx |              | SAS-P     |                  |                |     |

<span id="page-625-0"></span>表 **5-7 DS3-12E** および **DS3N-12E** カードの **PM**

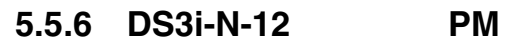

 $5-11$  PM

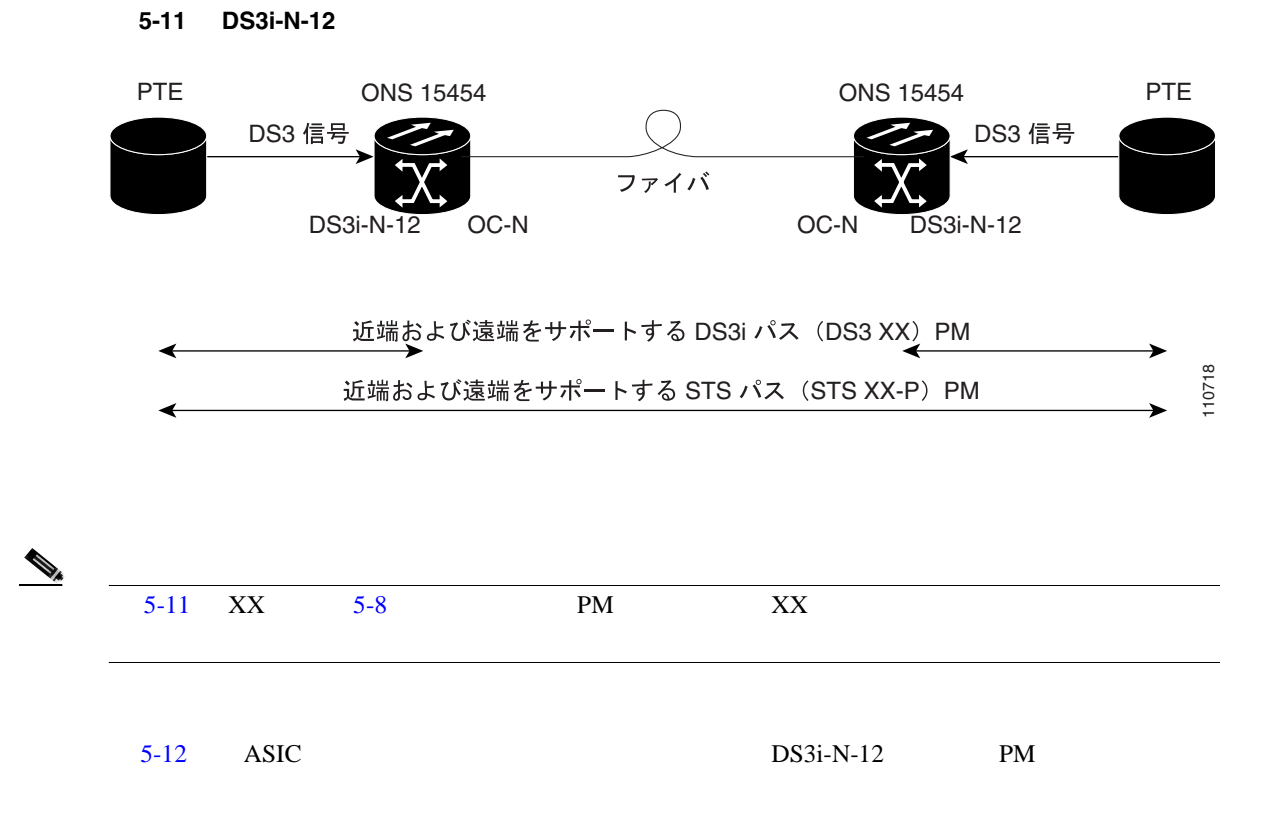

**5.5** PM

#### <span id="page-626-0"></span>5-12 DS3i-N-12 PM

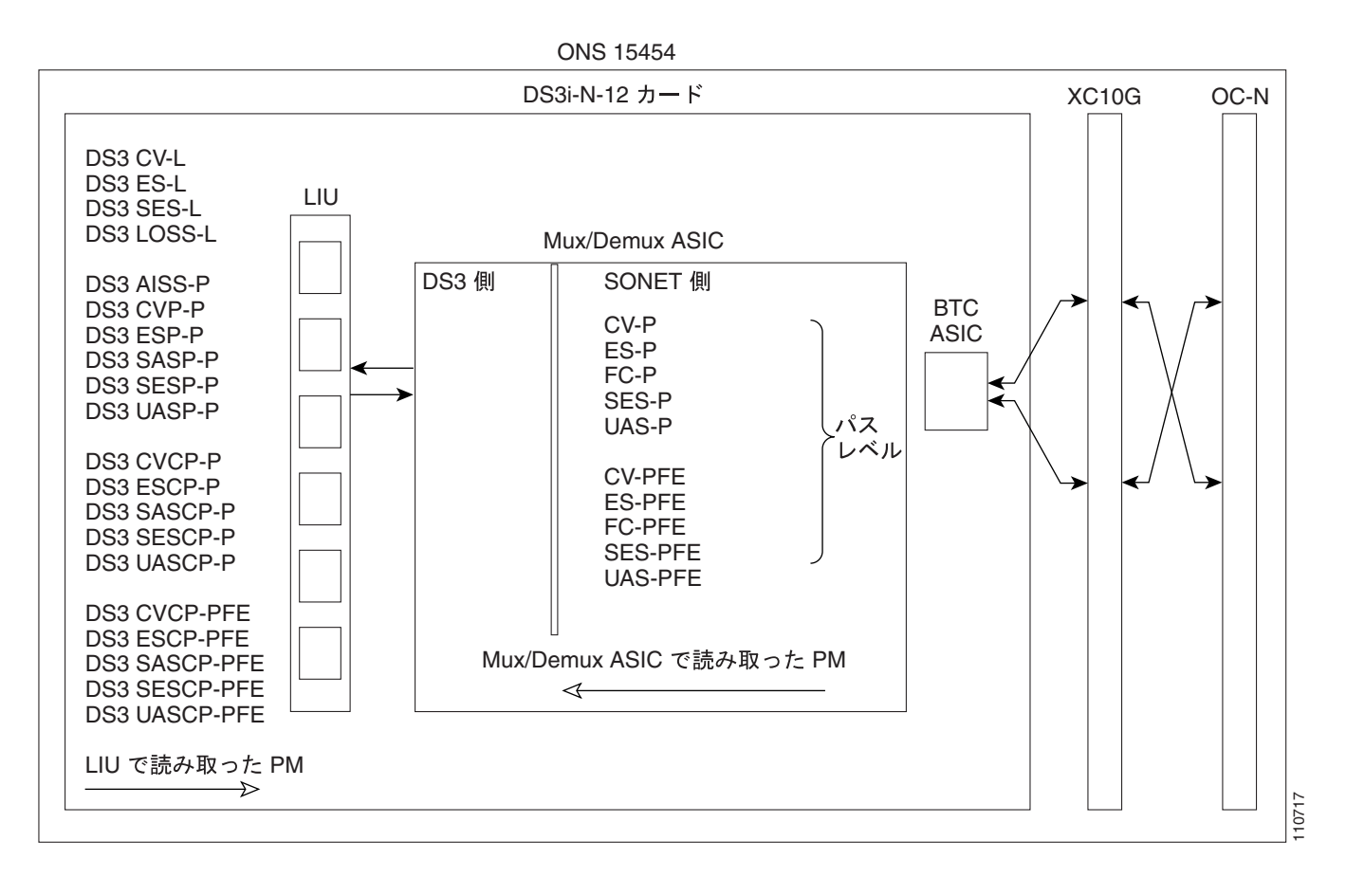

### 5-8 DS3i-N-12 PM

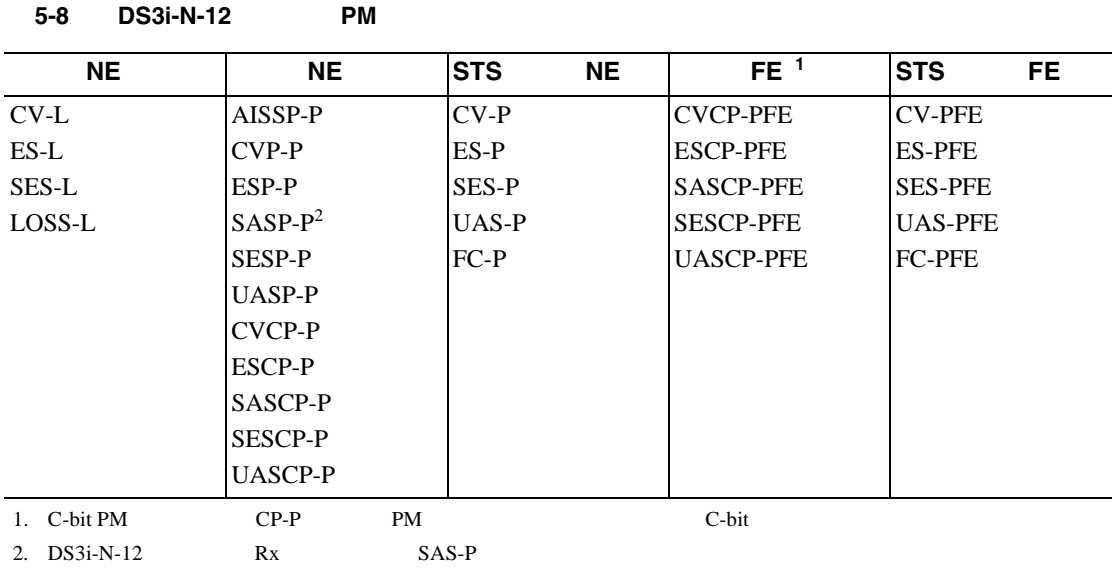

## **5.5.7 DS3XM-6 PM**

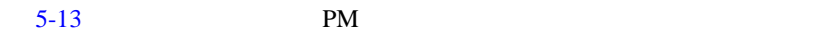

5-13 DS3XM-6

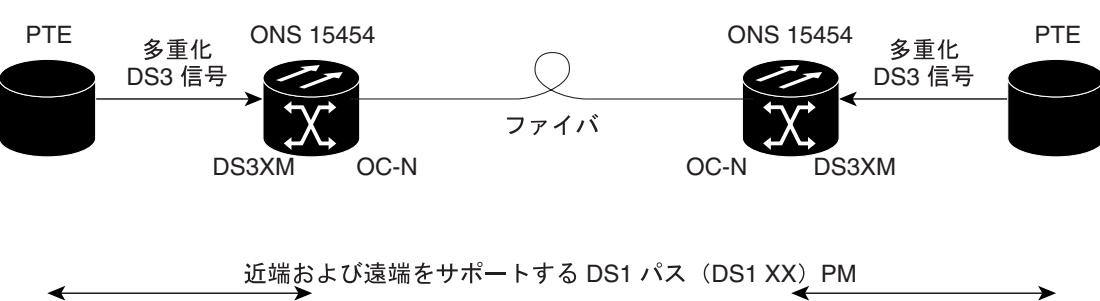

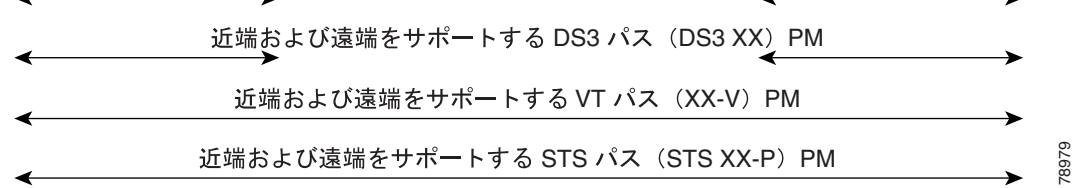

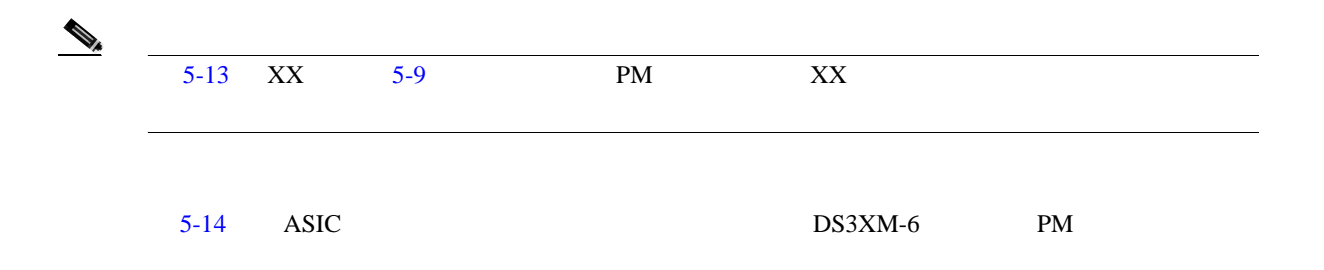

**5.5** PM

#### <span id="page-628-0"></span>5-14 DS3XM-6 **PM**

ONS 15454

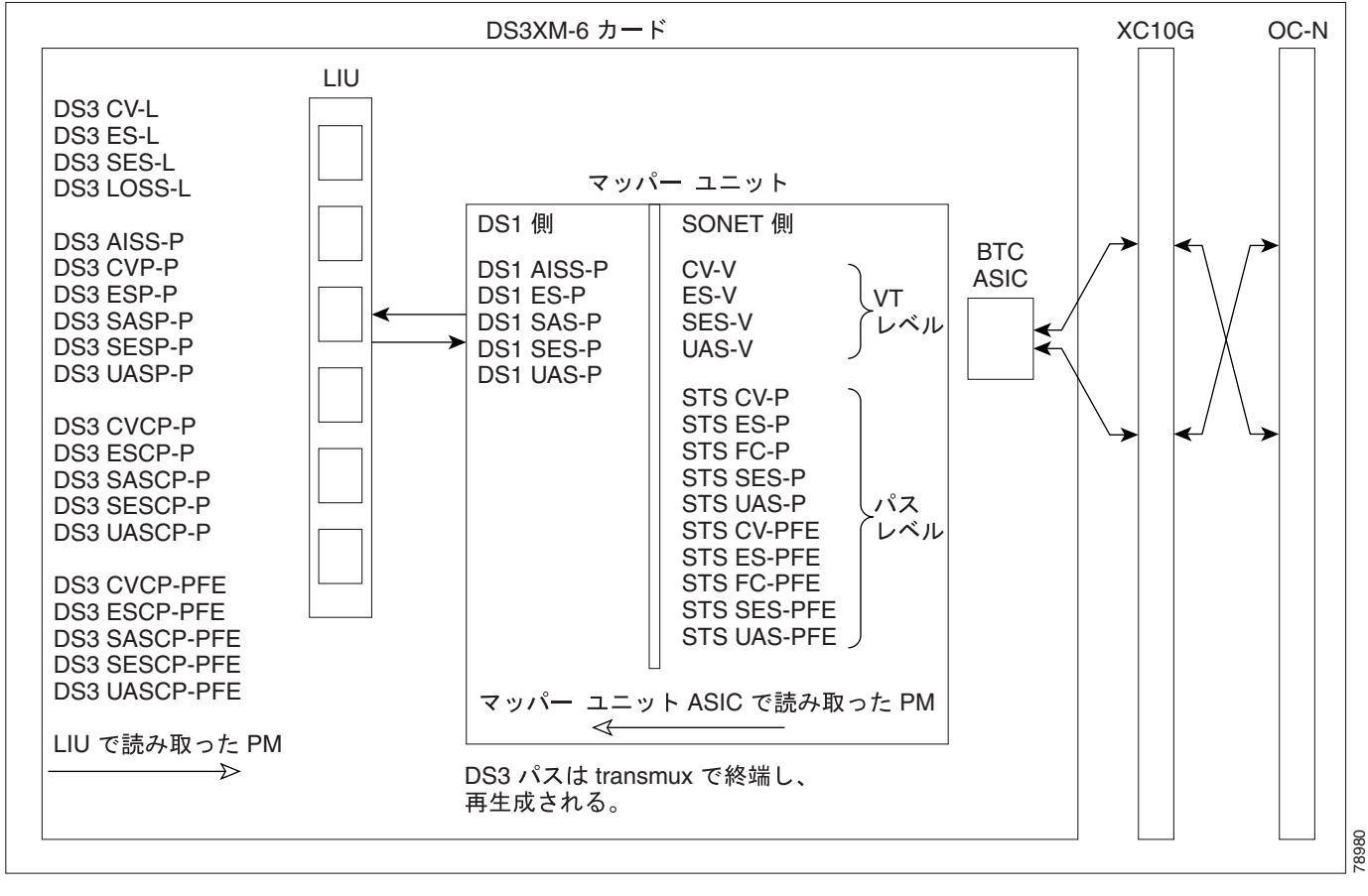

#### 5-9 DS3XM-6 PM

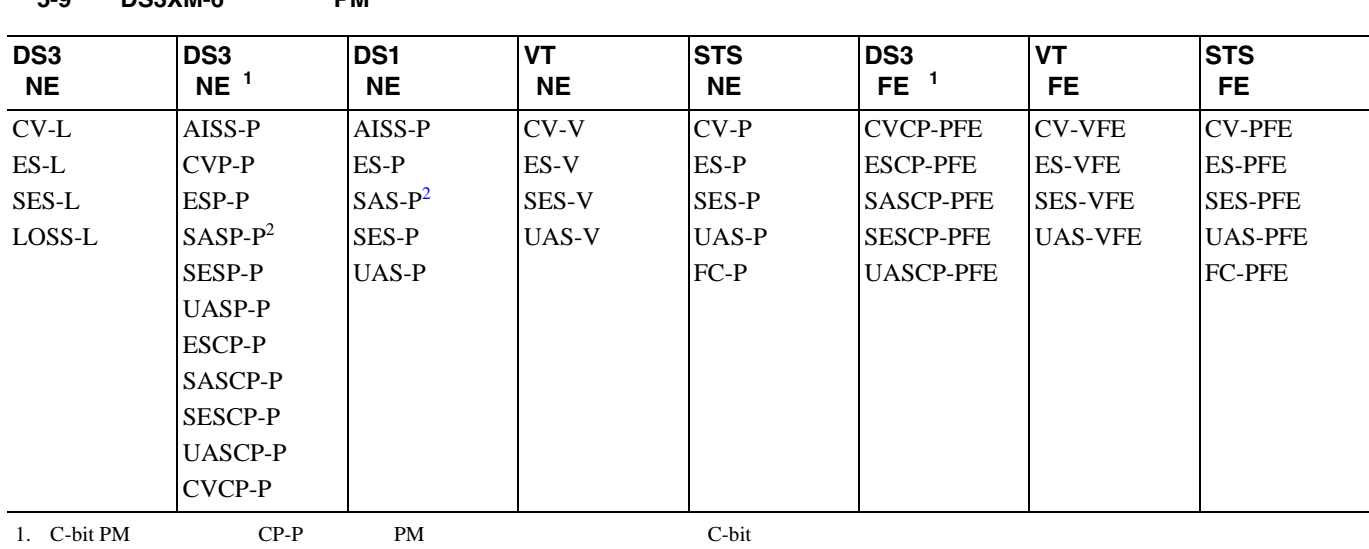

2. DS3XM-6 Rx SAS-P

表 **5-9 DS3XM-6** カードの **PM**

## **5.5.8 DS3XM-12 PM**

 $5-15$  PM

5-15 DS3XM-12

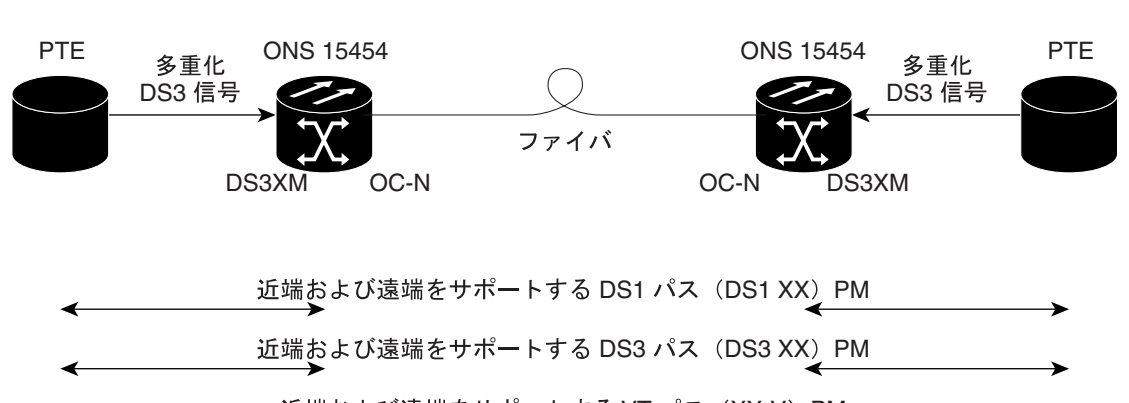

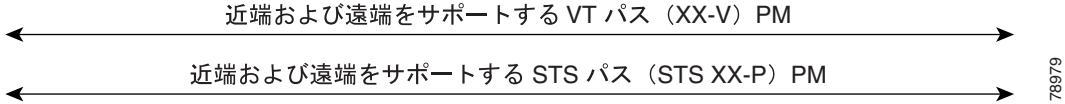

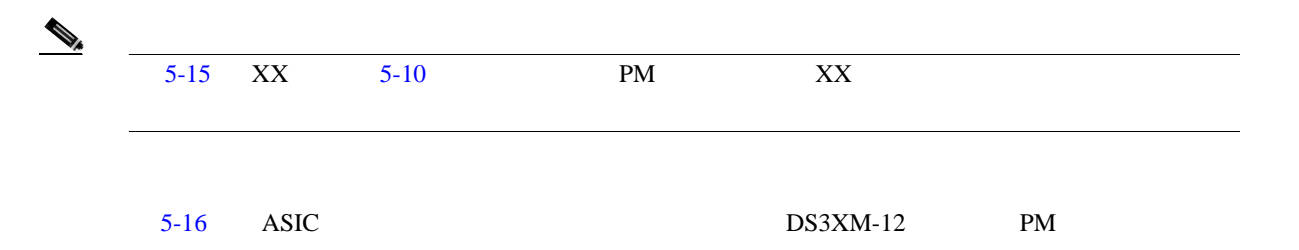

#### **5.5** PM

### <span id="page-630-0"></span>5-16 DS3XM-12 PM

ONS 15454

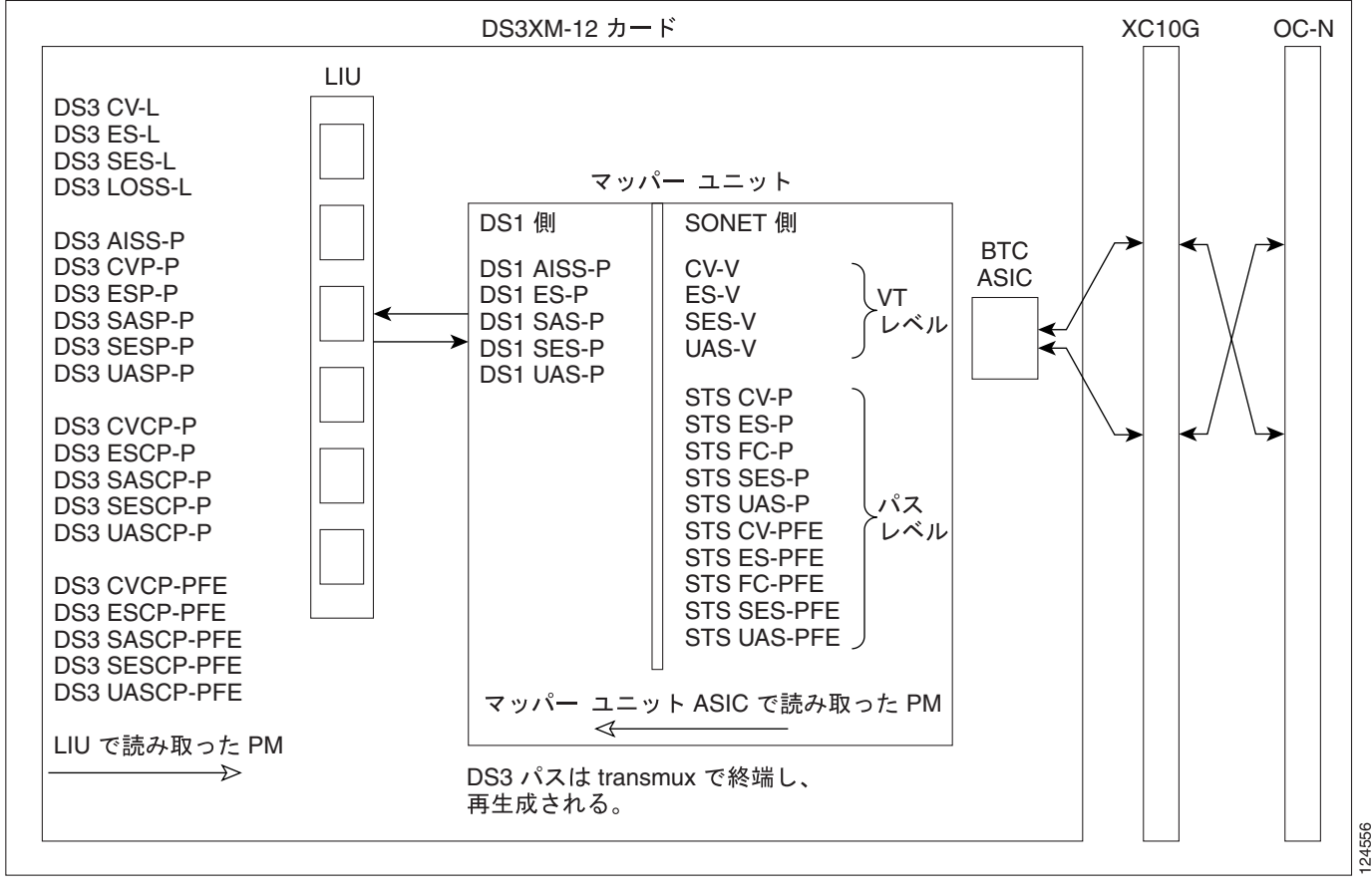

#### 5-10 DS3XM-12 PM

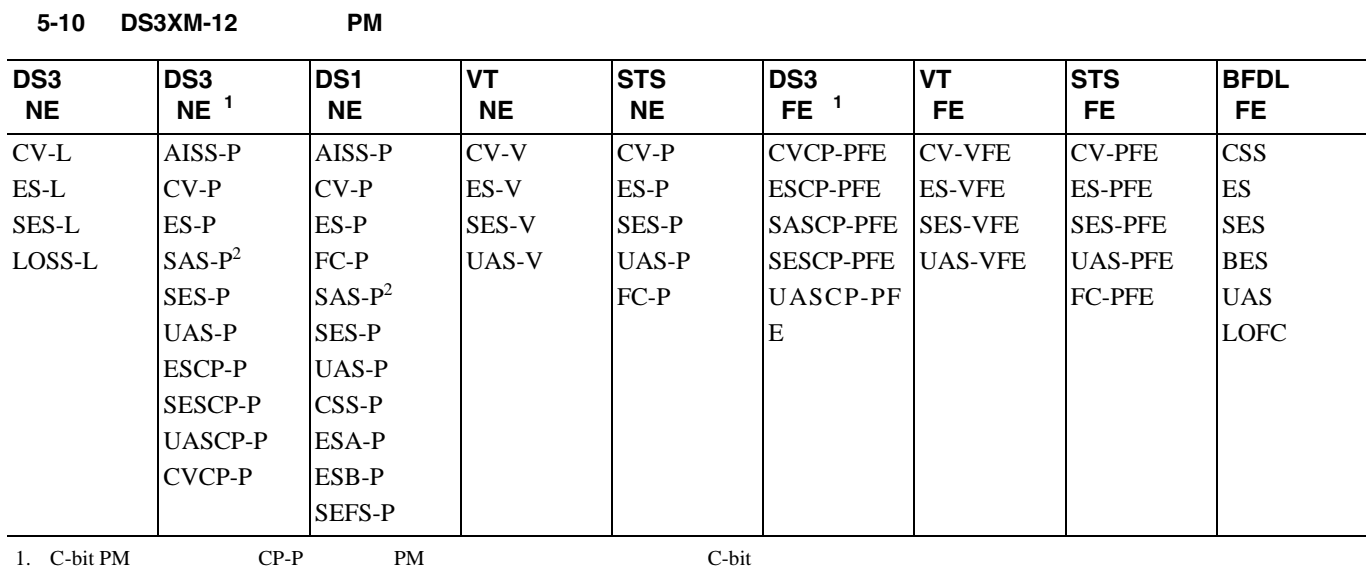

2. DS3XM-12 Rx SAS-P

## **5.5.9 DS3/EC1-48 PM**

 $5-17$  PM

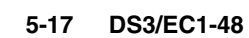

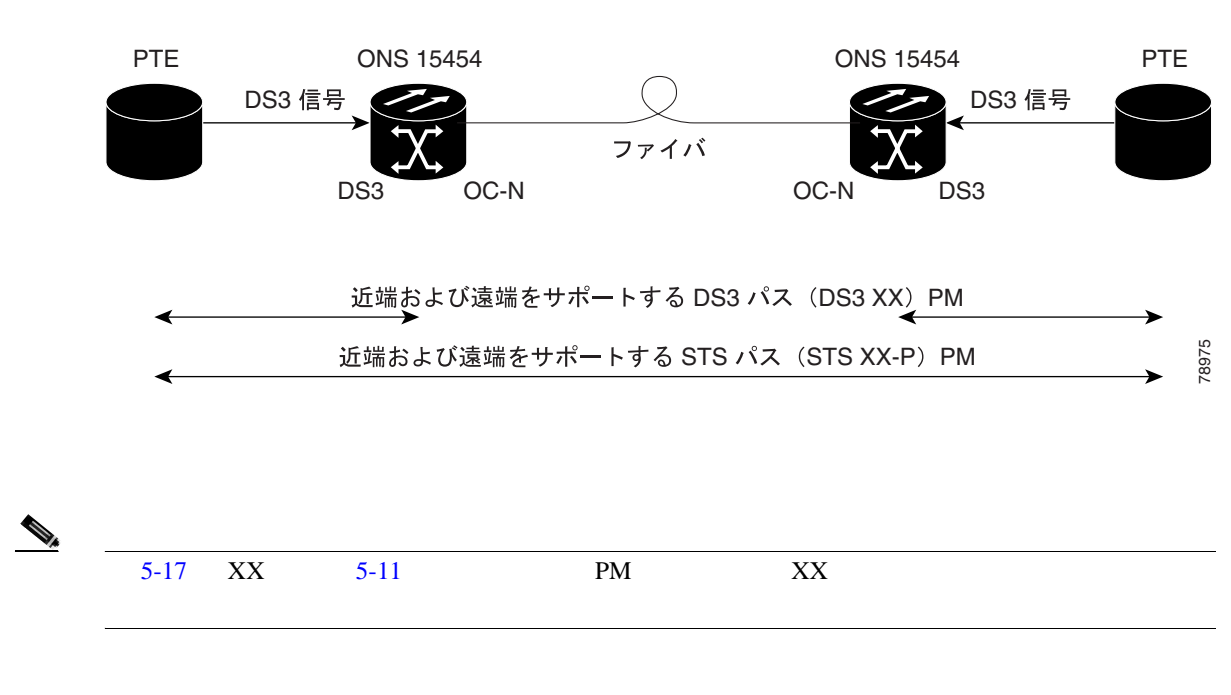

[5-18](#page-632-0) ASIC PM

**5.5** PM

#### <span id="page-632-0"></span>5-18 DS3/EC1-48 PM

ONS 15454

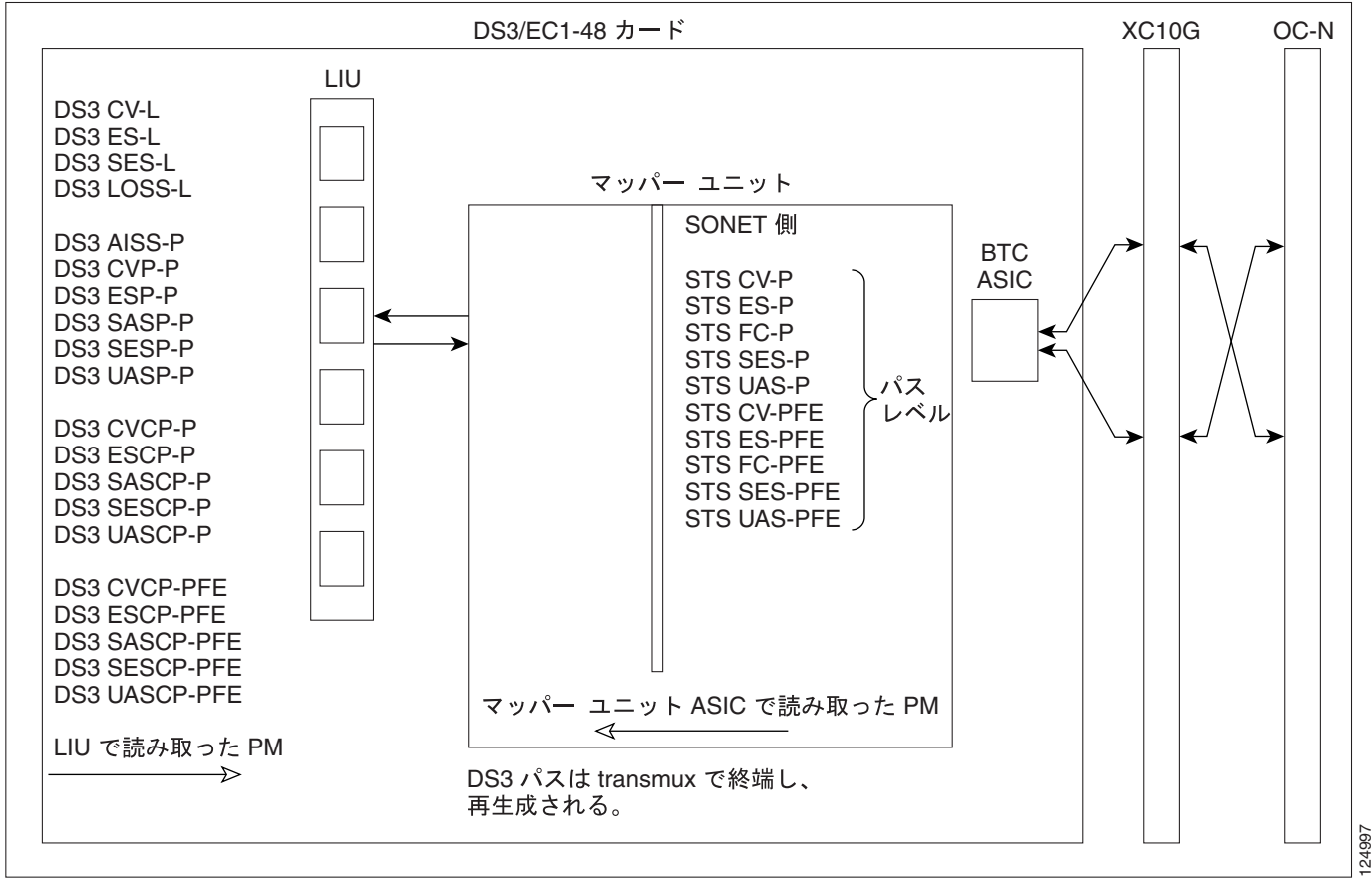

#### 5-11 DS3/EC1-48 PM

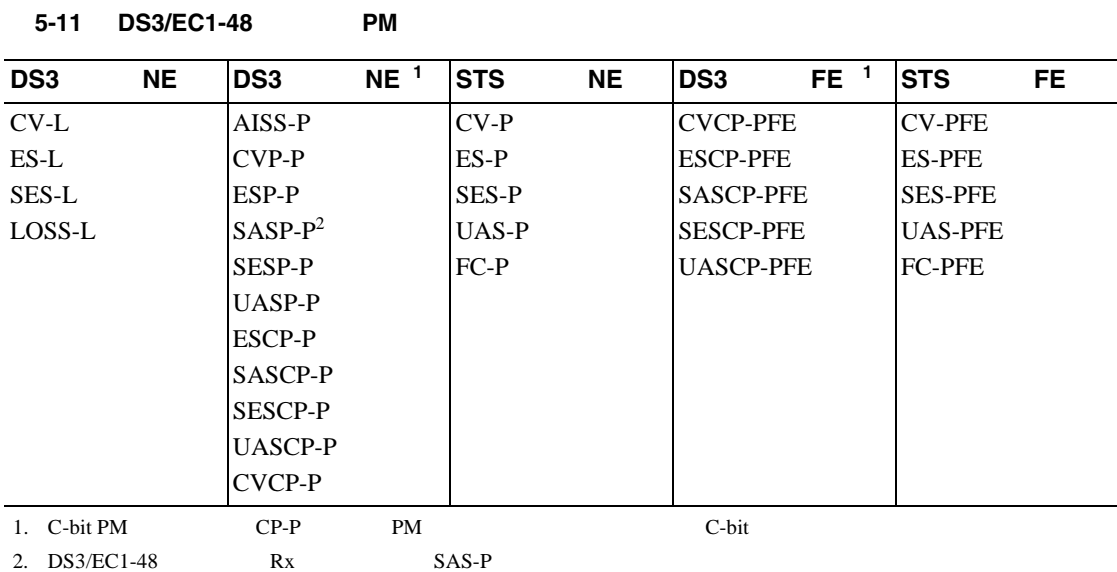

**78-16891-01-J**

# <span id="page-633-0"></span>**5.6** イーサネット カードの **PM**

ONS 15454 E G ML CE100T-8 PM

## **5.6.1 E** シリーズ イーサネット カードの **PM** パラメータ

 $CTC$  $\bf E$ Performance Statistics Utilization History

## **5.6.1.1 E Statistics**

**Statistics Statistics Statistics** Statistics **Baseline**  $\overline{S}$  $Re$  fresh  $Re$ 

Auto-Refresh

### $5-12$  E

## 5-12 E

l,

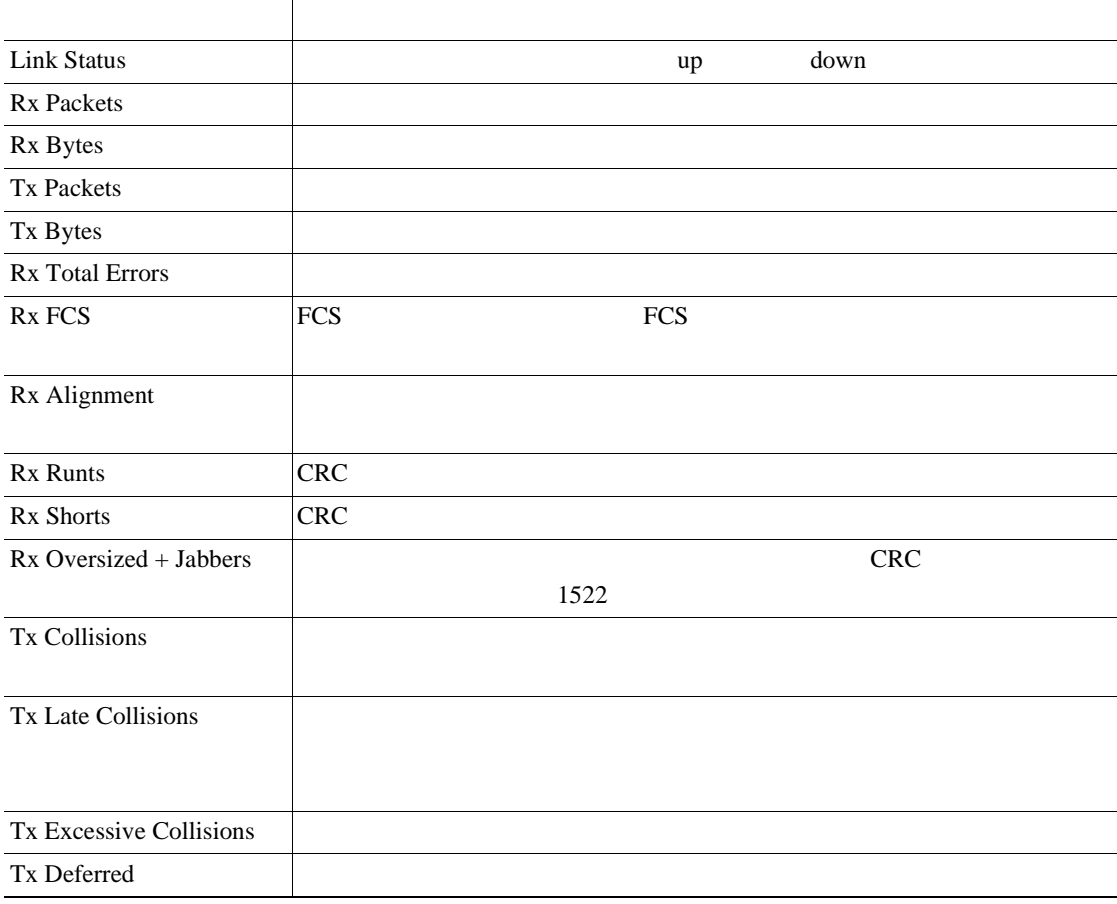

П

## <span id="page-634-0"></span>**5.6.1.2 E**

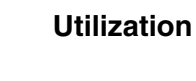

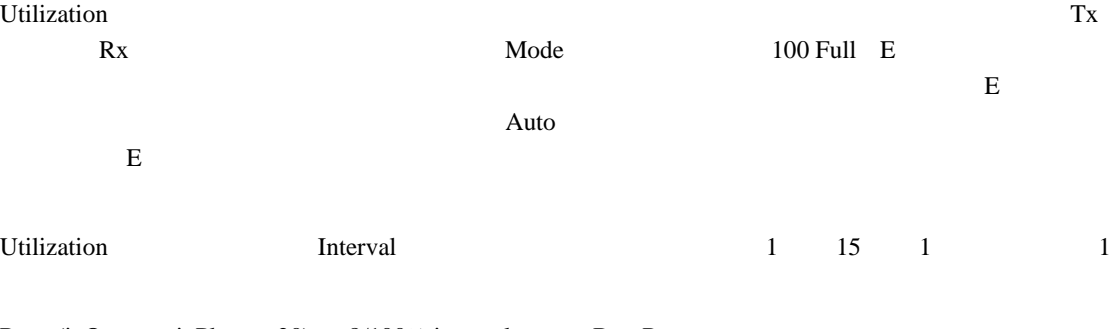

 $Rx = (inOctets + inPkts \times 20) \times 8/100\%$  interval × maxBaseRate

 $Tx = (outOctets + outPkts × 20) × 8/100% interval × maxBaseRate$ 

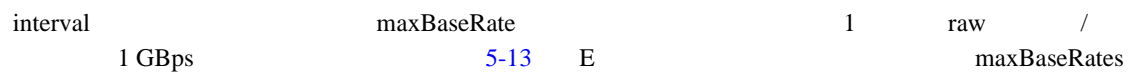

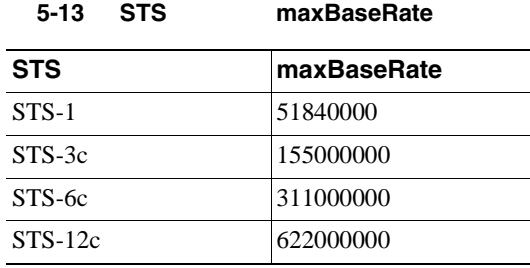

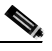

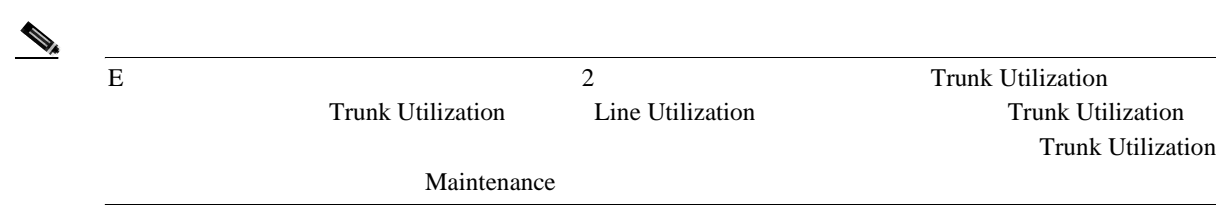

## **5.6.1.3 E** シリーズ イーサネットの **History** ウィンドウ

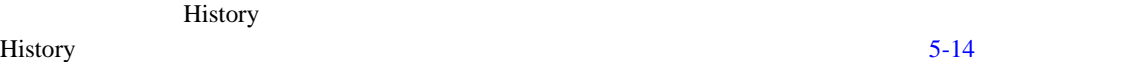

```
5-12p.5-28
```
### 5-14

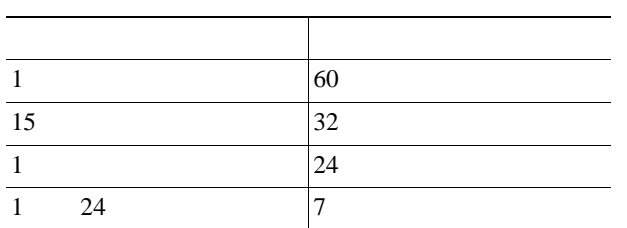

<span id="page-635-0"></span>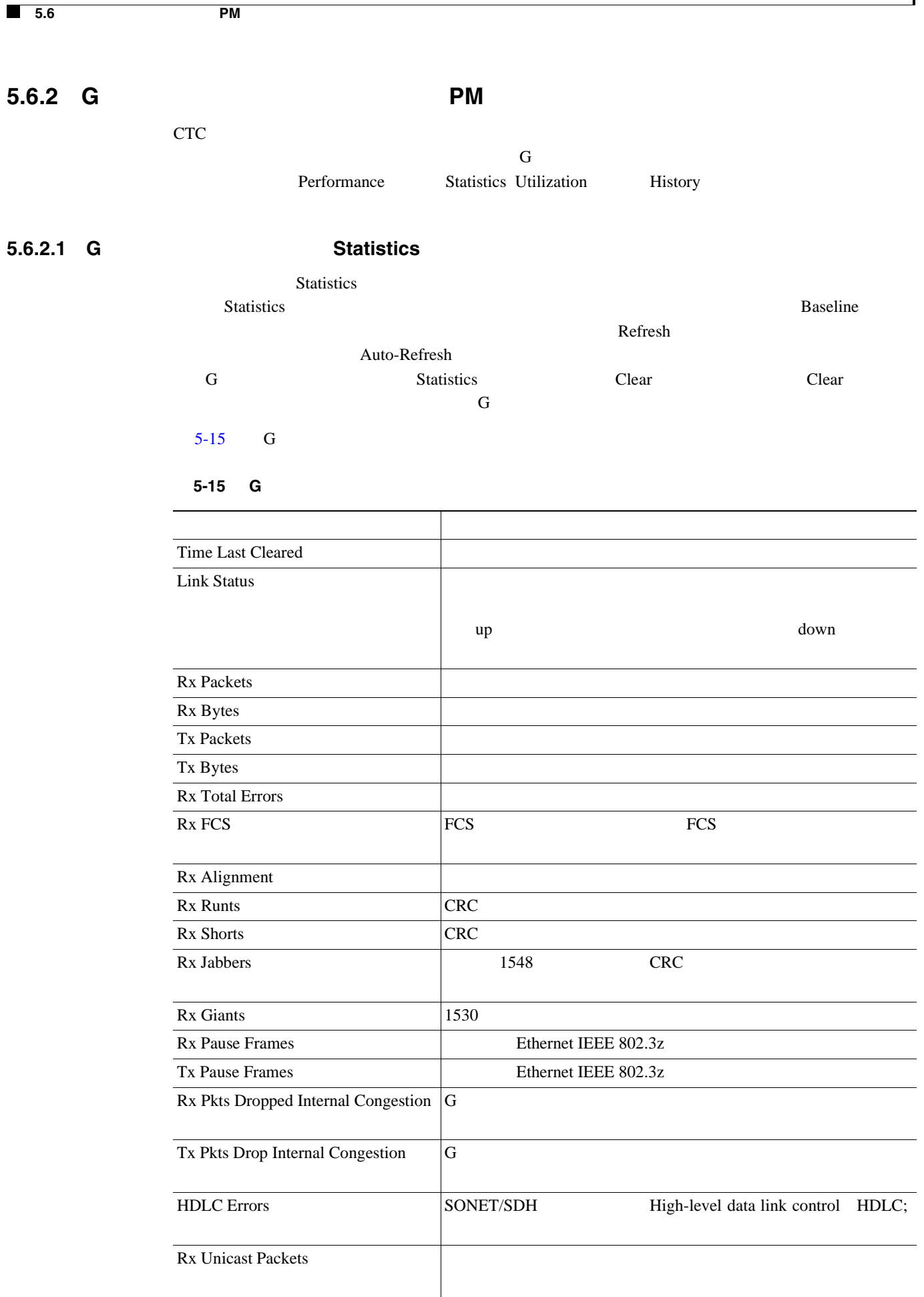

 $\overline{\phantom{a}}$ 

第 **5** 章 **PM**

 $5.6$  **PM** 

#### <span id="page-636-0"></span>5-15 G

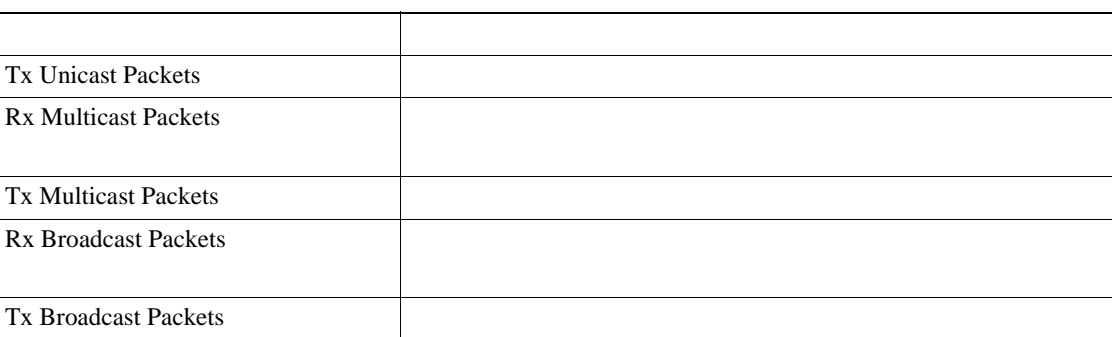

S.

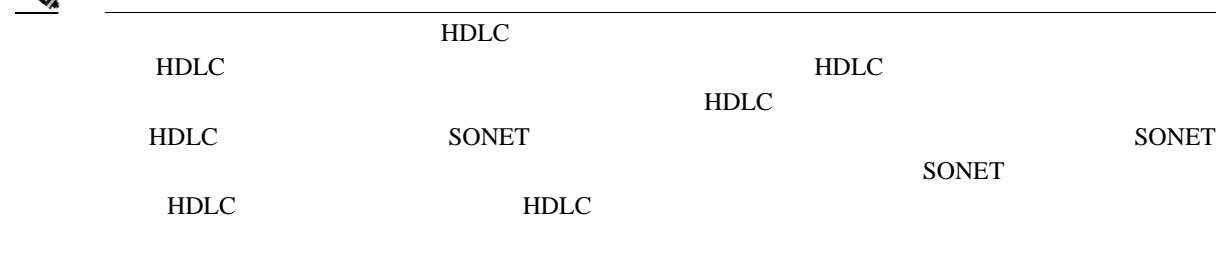

## **5.6.2.2 G Utilization**

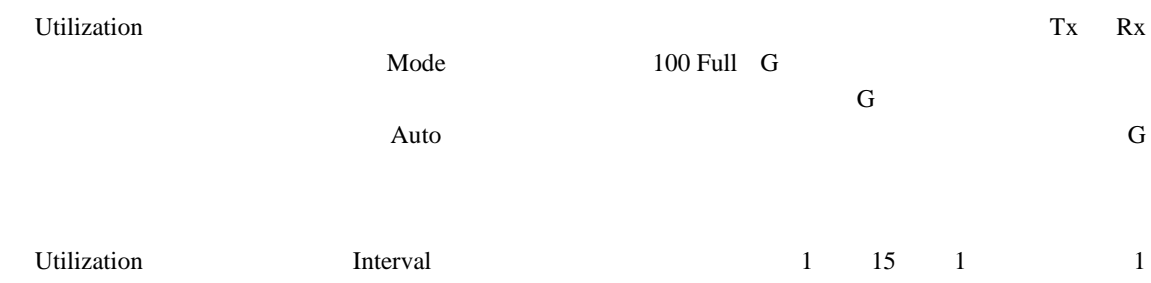

 $Rx = (inOctets + inPkts \times 20) \times 8/100\%$  interval × maxBaseRate

 $Tx = (outOctets + outPkts × 20) × 8/100% interval × maxBaseRate$ 

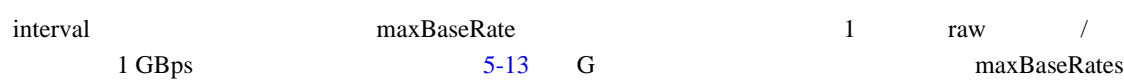

 $\bf{E}$  and  $\bf{G}$  and  $\bf{G}$  and  $\bf{G}$  and  $\bf{G}$  and  $\bf{G}$  and  $\bf{G}$  and  $\bf{G}$  and  $\bf{G}$  and  $\bf{G}$  and  $\bf{G}$  and  $\bf{G}$  and  $\bf{G}$  and  $\bf{G}$  and  $\bf{G}$  and  $\bf{G}$  and  $\bf{G}$  and  $\bf{G}$  and  $\bf{G$ Utilization

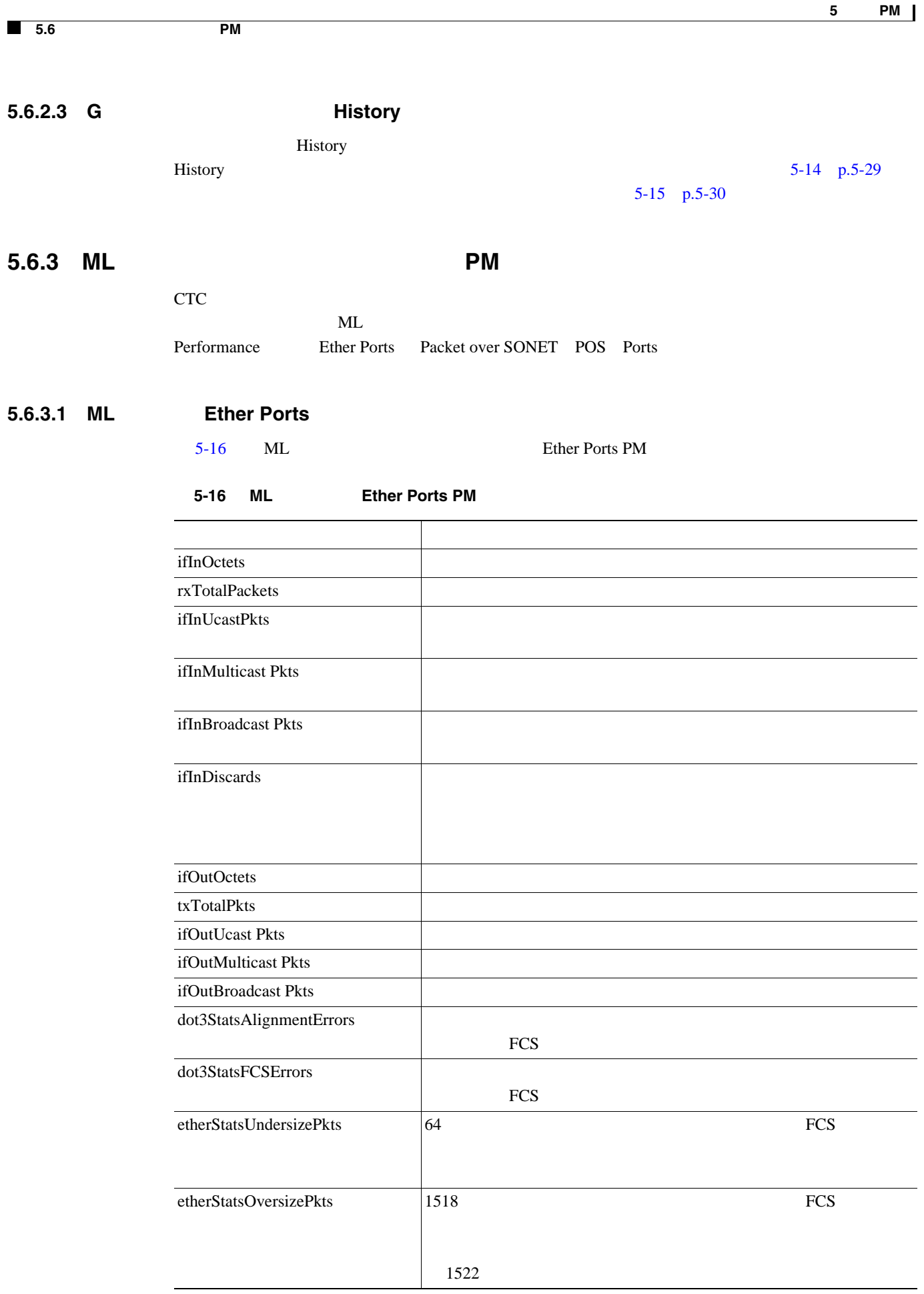

**5.6.3.2 ML** シリーズの **POS Ports** ウィンドウ

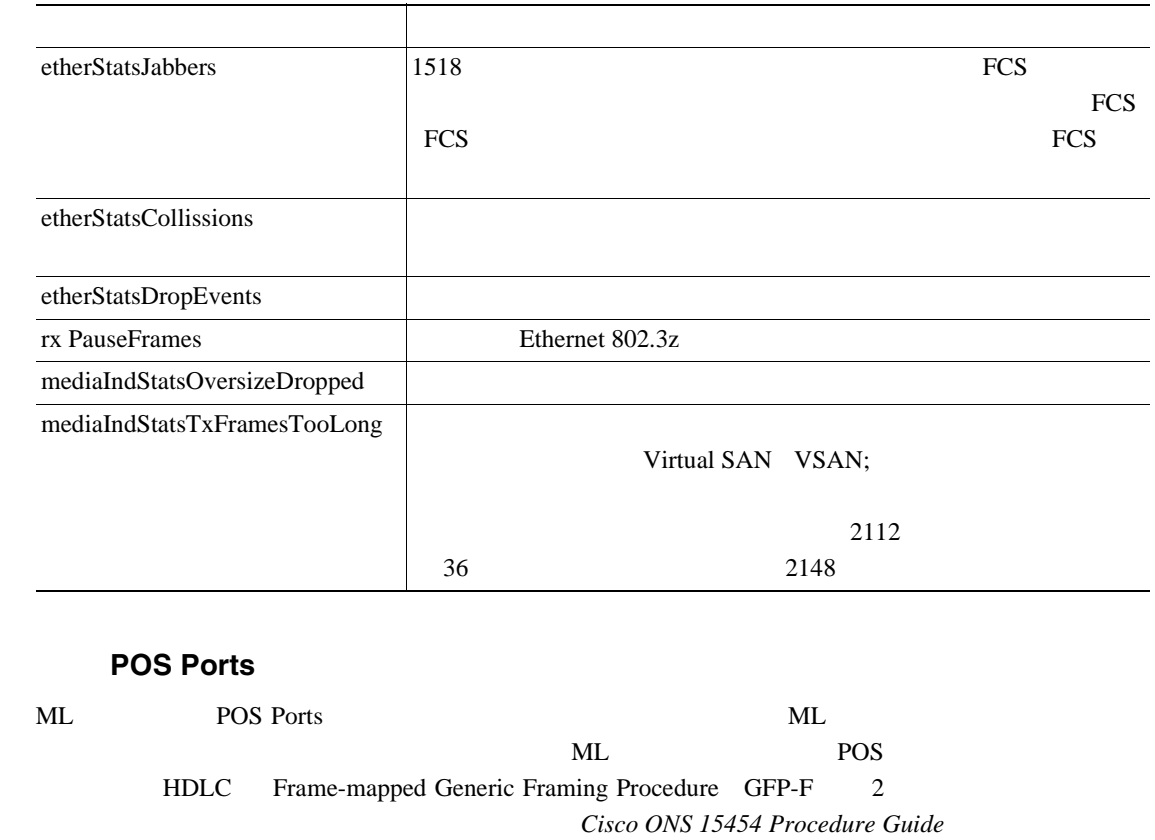

### 5-16 ML **Ether Ports PM**

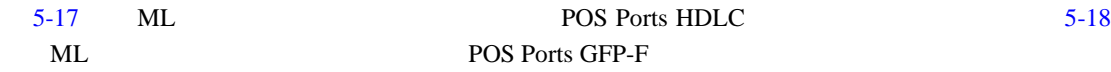

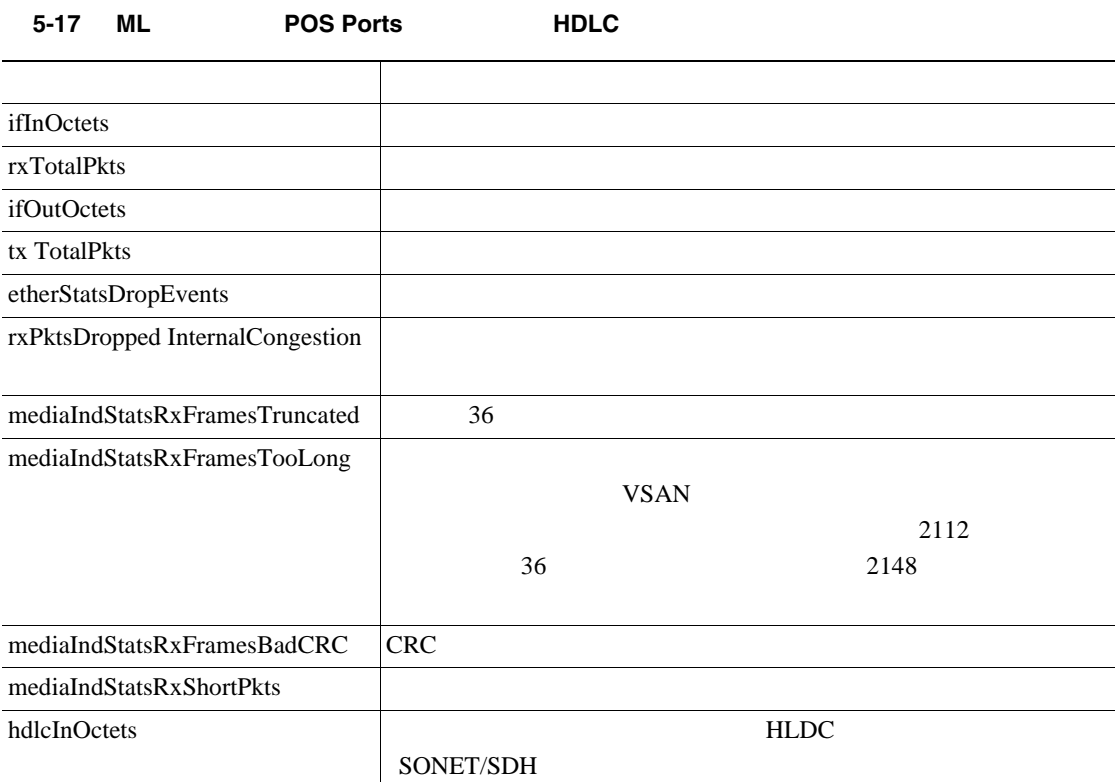

**78-16891-01-J**

<span id="page-639-0"></span>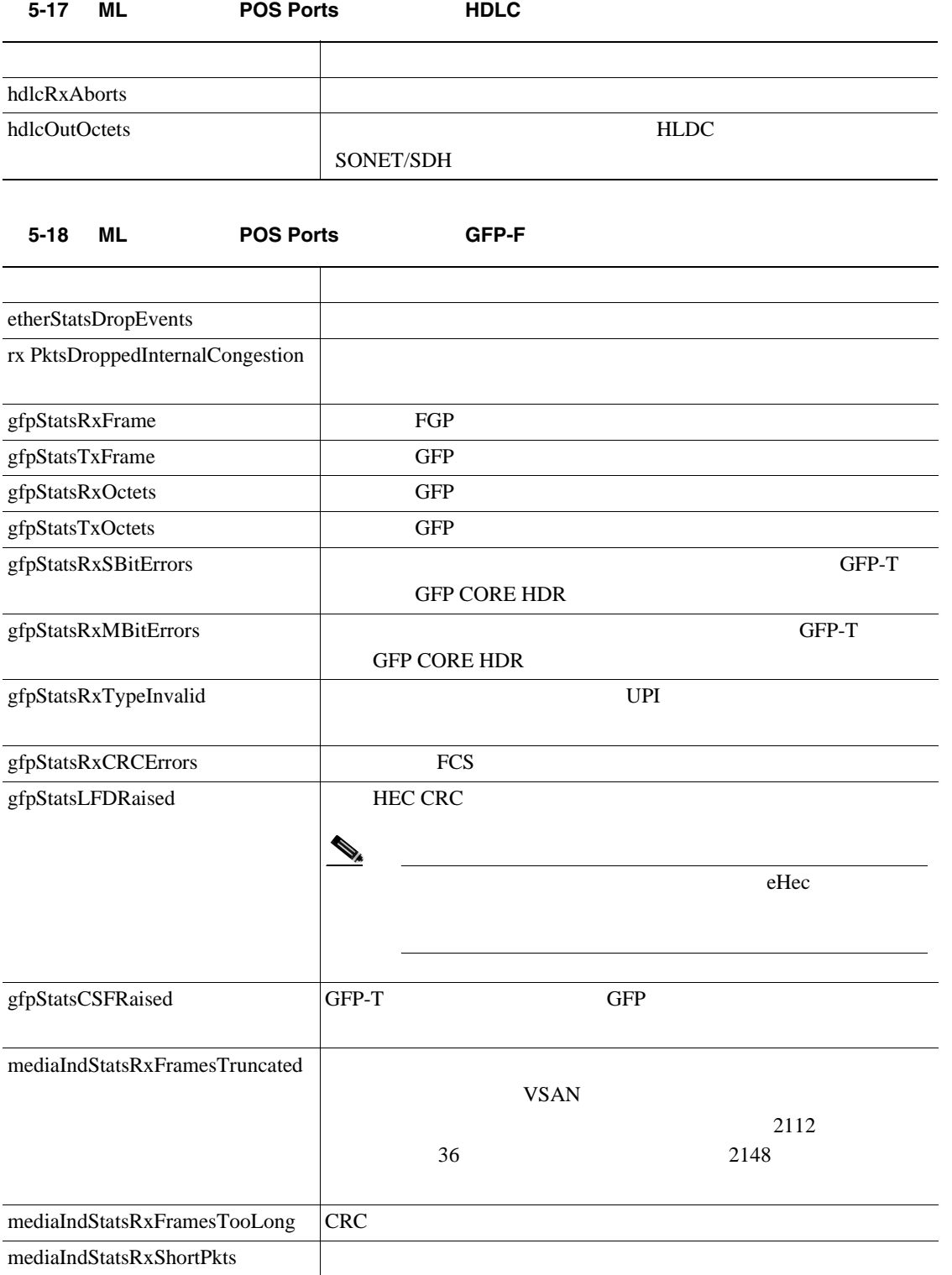

П

<span id="page-640-0"></span>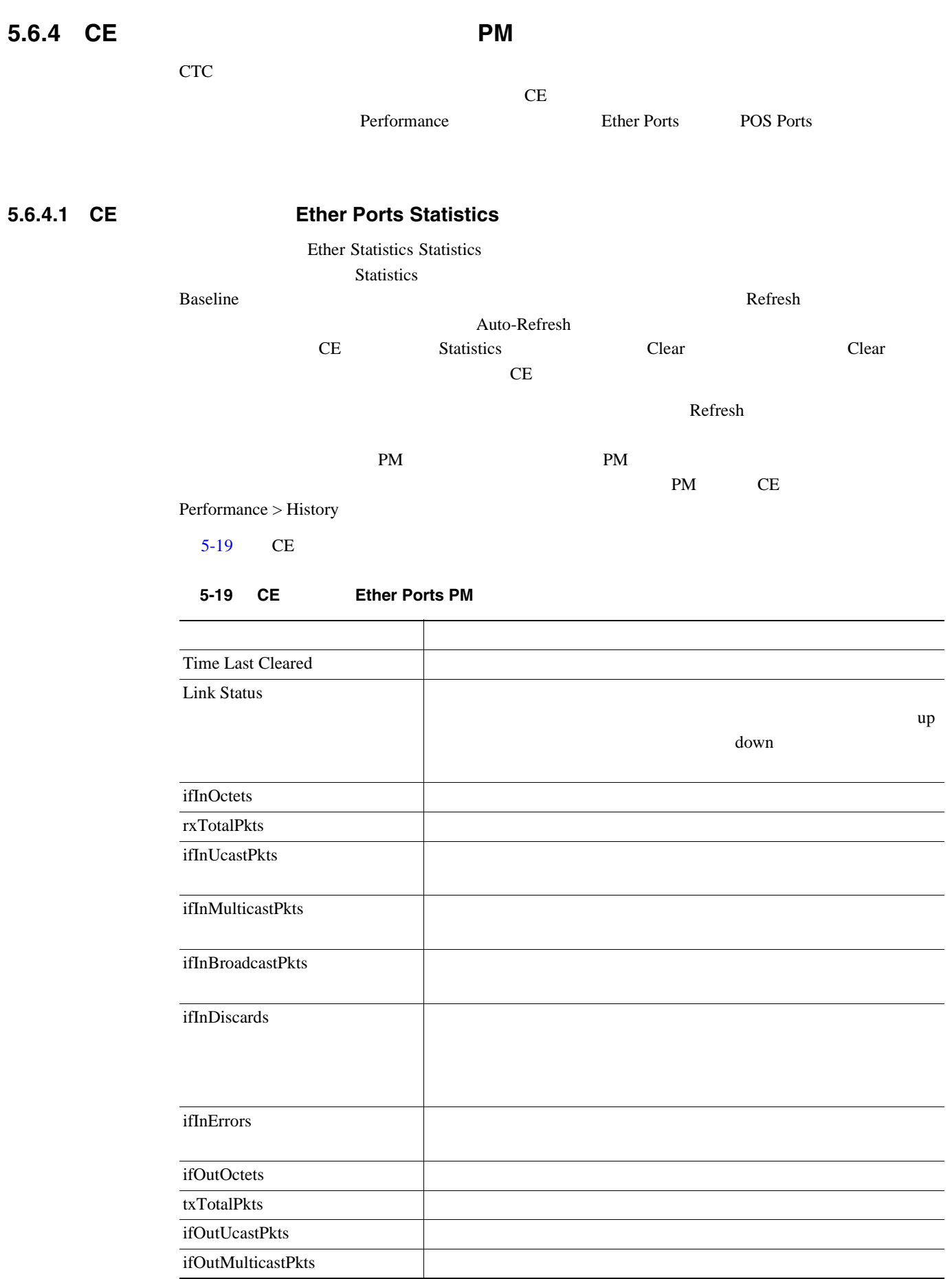

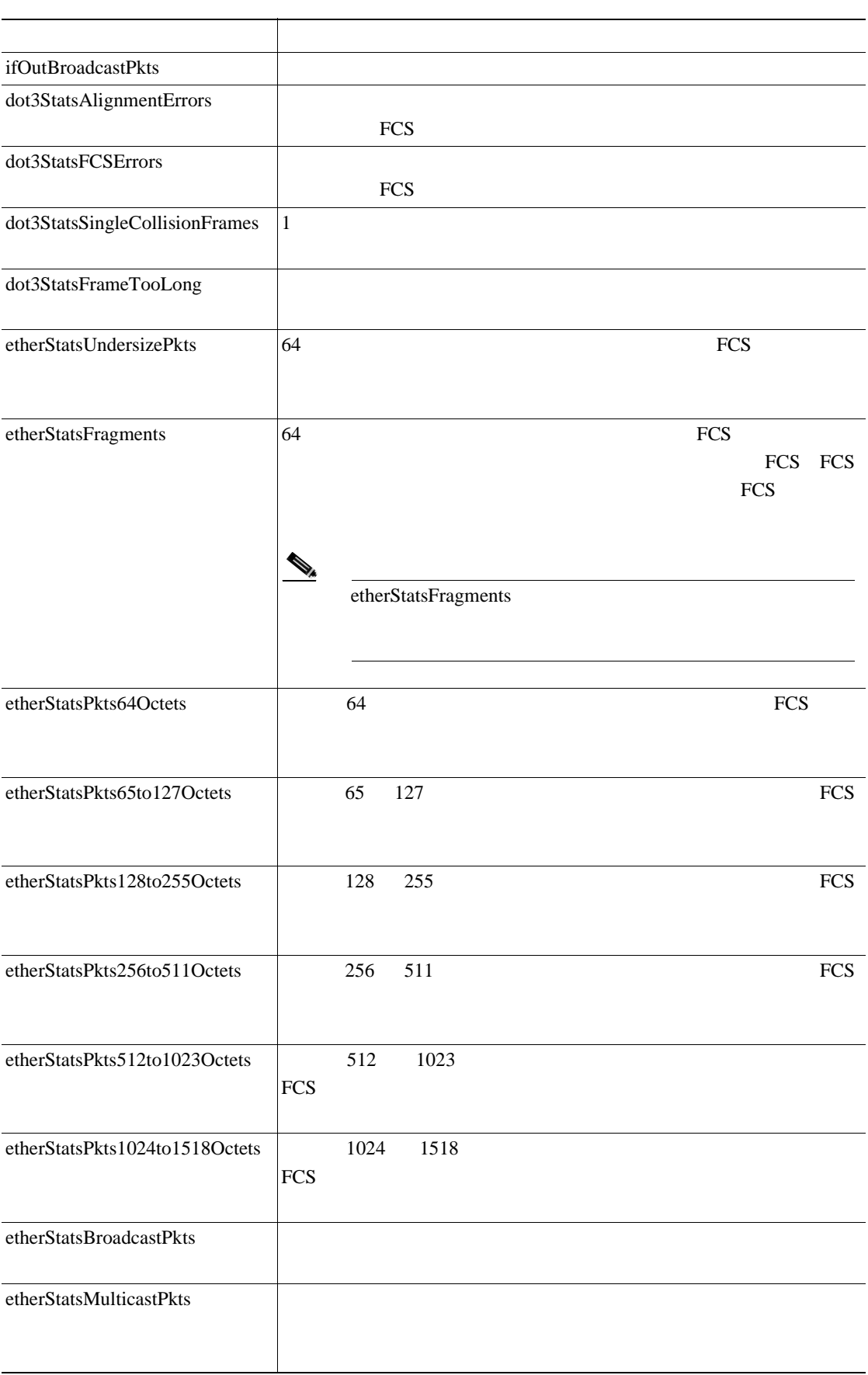

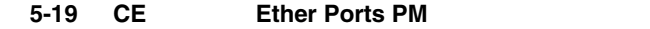

П

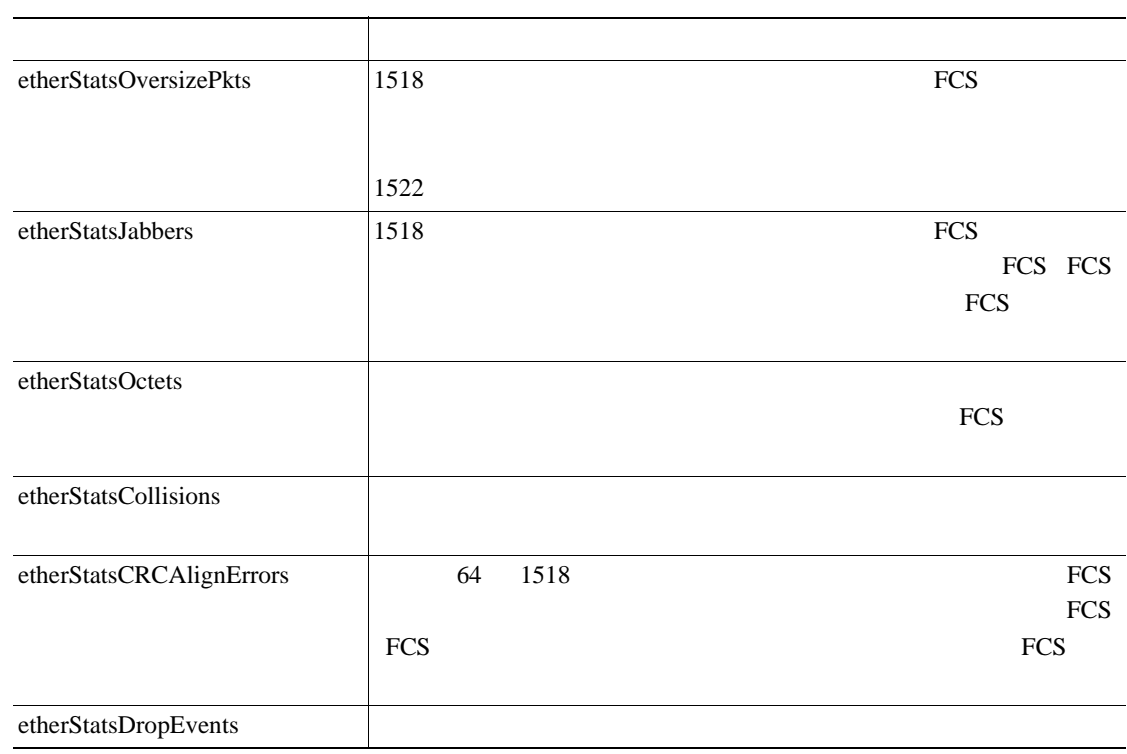

### 5-19 CE **Ether Ports PM**

## **5.6.4.2 CE Ether Ports Utilization**

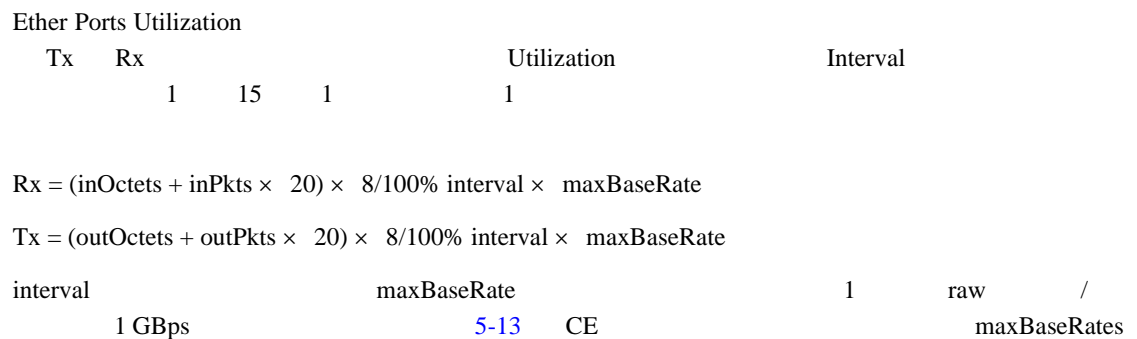

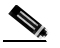

## **5.6.4.3 CE Ether Ports History**

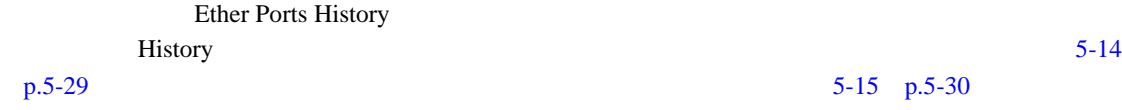

#### **5.6.4.4 CE POS Ports Statistics**

POS Ports statistics **POS** 

5-20 CE POS Ports 表 **5-20 CE** シリーズ カードの **POS Ports** パラメータ パラメータ 定義 Time Last Cleared Link Status イーサネット リンクがたく しゅうしゅう しゅうしゅう しゅうしゅう しゅうしゅうしゅう しゅうしゅうしゅう  $up$ down the second term  $\sim$ ifInOctets rxTotalPkts ifInDiscards ifInErrors コラート こんしゃく しゅうしゅう しゅうしゅう しゅうしゅう しゅうしゅう しゅうしゅうしゅう ifOutOctets txTotalPkts ifOutOversizePkts 1518 gfpStatsRxSBitErrors details GFP CORE HDR gfpStatsRxMBitErrors | GFP-T GFP **CORE HDR** gfpStatsRxTypeInvalid | UPI gfpStatsRxCRCErrors FCS  $gfp\text{StatsRxCIDInvalid}$  CID gfpStatsCSFRaised GFP-T GFP ifInPayloadCrcErrors CRC ifOutPayloadCrcErrors CRC

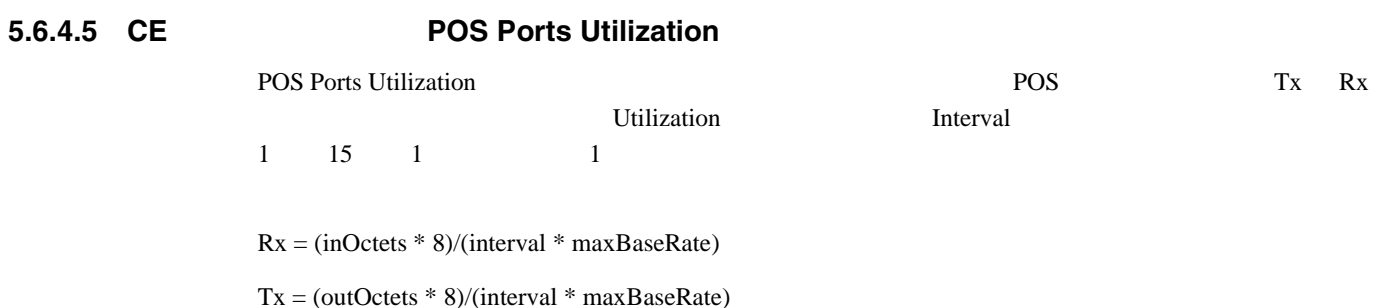

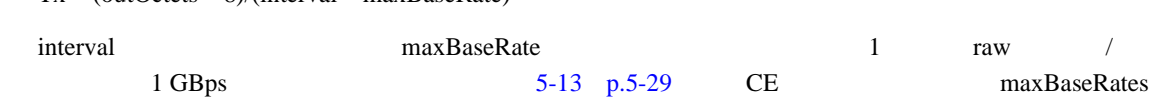

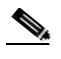

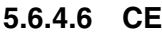

## **Ether Ports History**

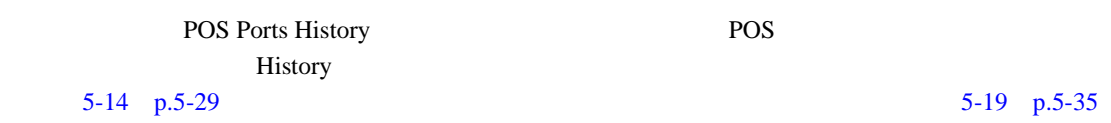

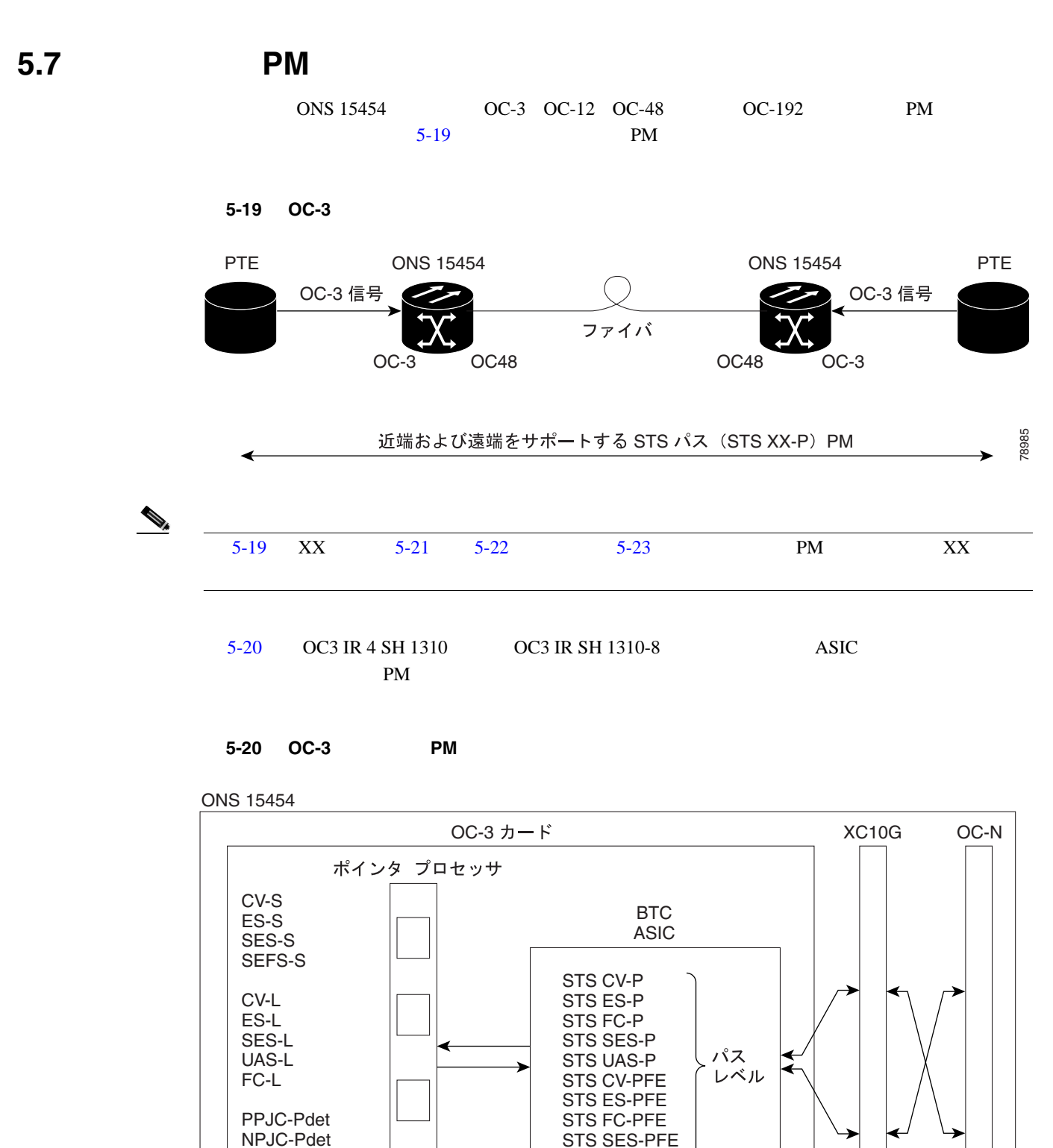

PPJC-Pgen NPJC-Pgen

PM

 $\tau$ 

PMC で読み取った│ │ │ │ │ │ BTC ASIC で読み取った PM

STS UAS-PFE

PM Telcordia GR-253-CORE

 $\Rightarrow$ 

78986

**5.7 PM** 

<span id="page-646-0"></span>

| $5 - 21$<br>ാര<br>$OC-3$<br>PM<br>) – 22 |
|------------------------------------------|
|------------------------------------------|

表 **5-21 OC-3** カードの **PM**

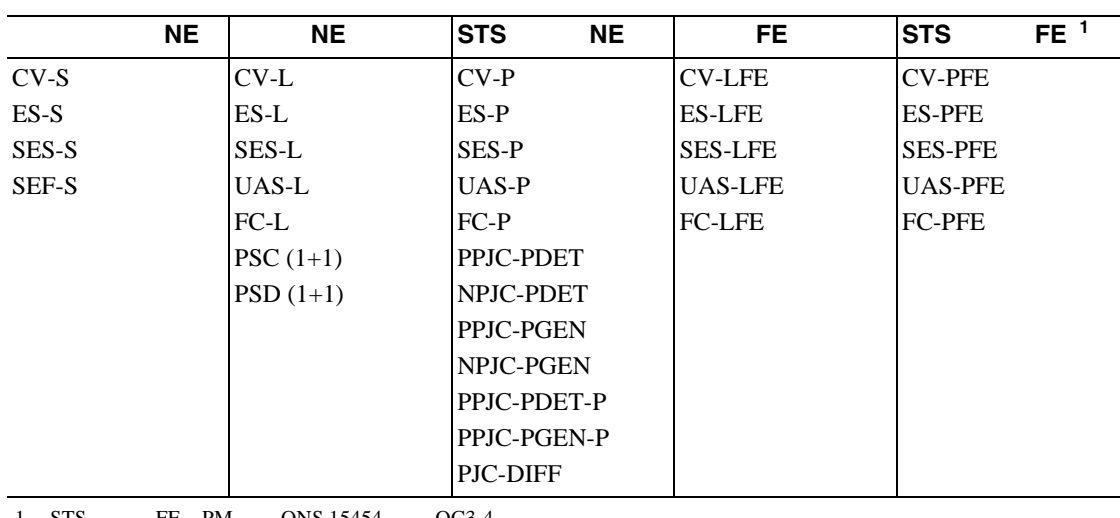

1. STS FE PM ONS 15454 OC3-4

表 **5-22 OC3-8** カードの **PM**

(**NE**) 回線(**NE**) (**NE**) **STS** パス (**NE**) 回線(**FE**) **STS** パス(**FE**) CV-S ES-S SES-S SEF-S CV-L ES-L SES-L UAS-L FC-L PSC (1+1) PSD (1+1) LBCL OPT **OPR** CV-P ES-P SES-P UAS-P FC-P PPJC-PDET-P NPJC-PDET-P PPJC-PGEN-P NPJC-PGEN-P PJCS-PDET-P PJCS-PGEN-P PJC-DIFF-P CV-LFE ES-LFE SES-LFE UAS-LFE FC-LFE CV-PFE ES-PFE SES-PFE UAS-PFE FC-PFE

<span id="page-647-0"></span>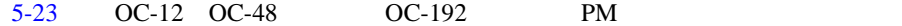

### 表 **5-23 OC-12**、**OC-48**、**OC-192** カードの **PM**

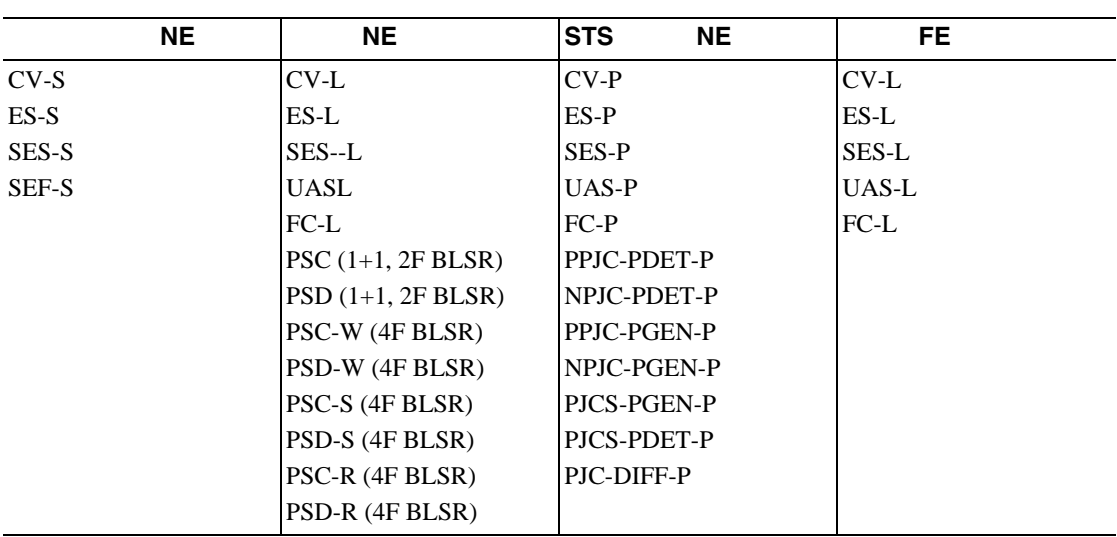

П
$5.8$  PM

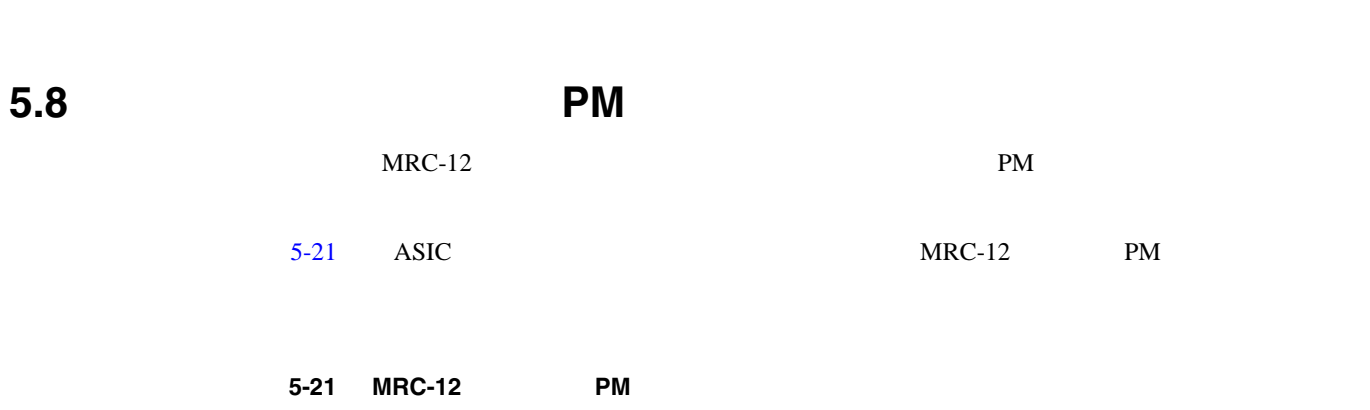

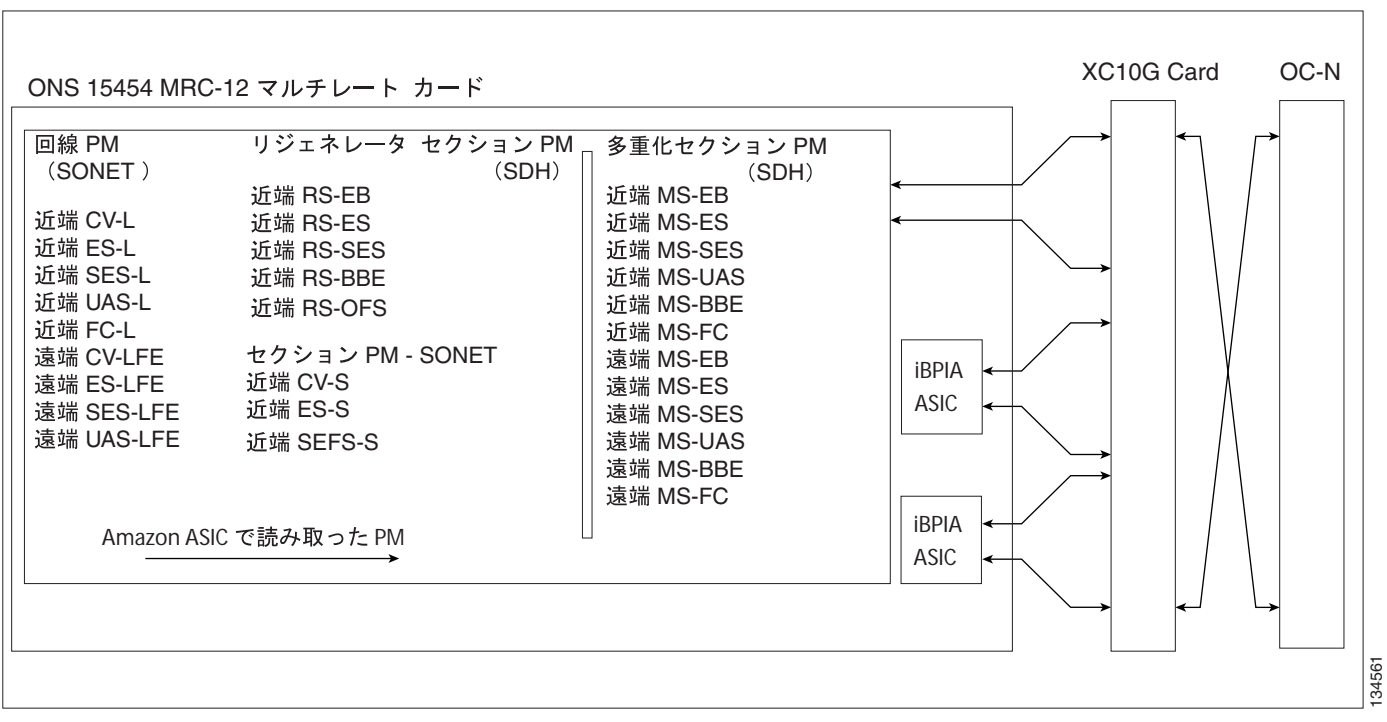

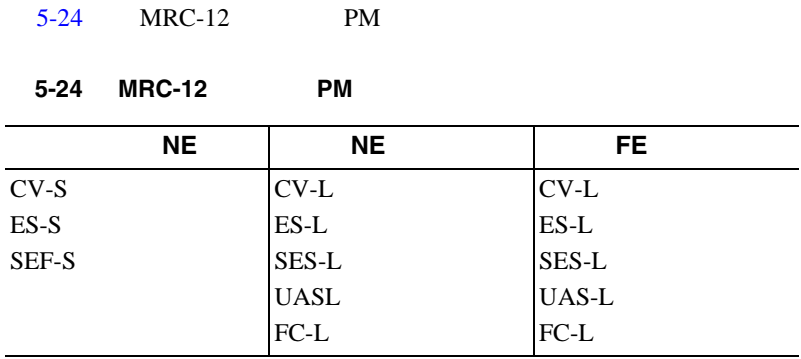

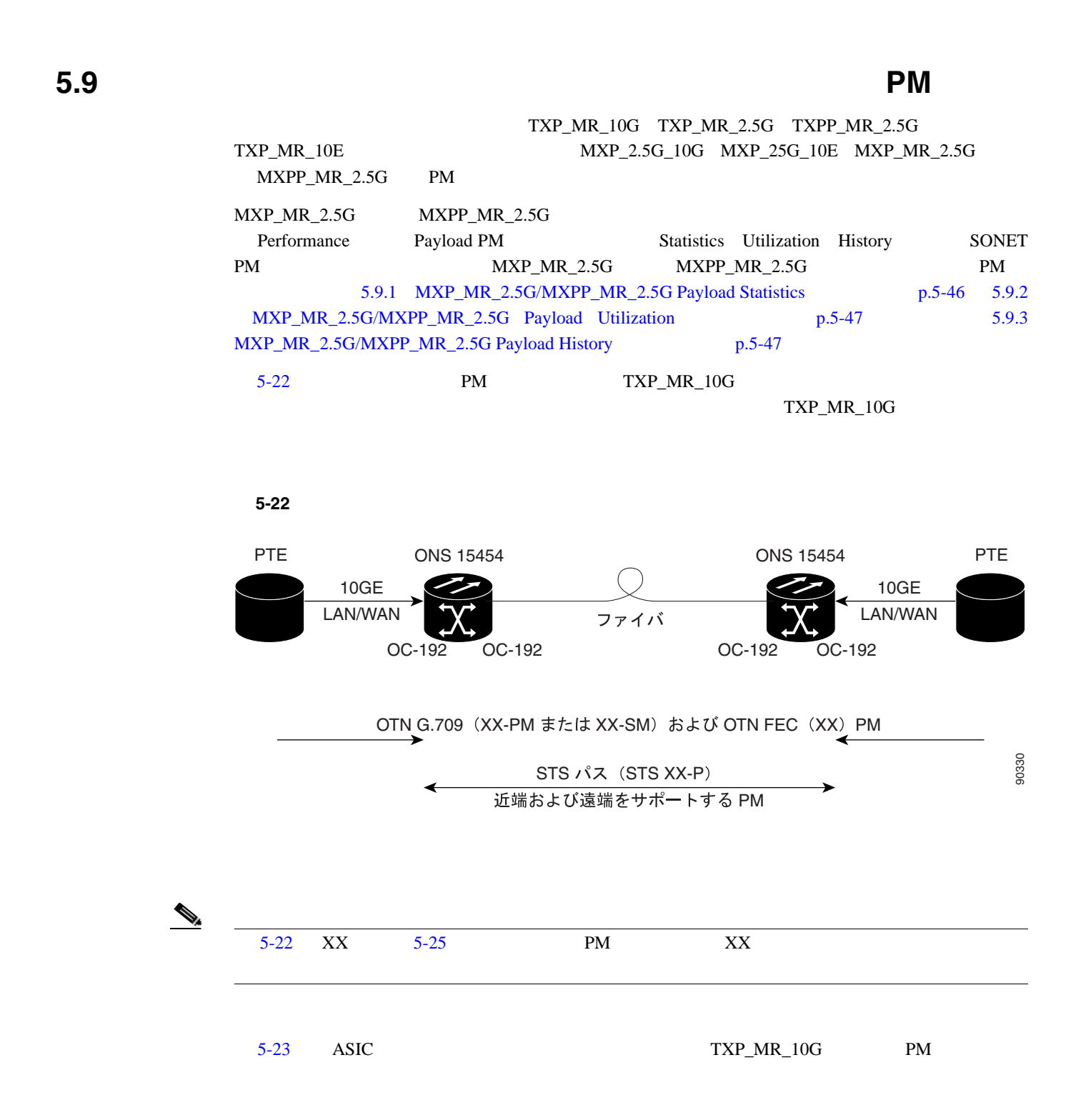

#### <span id="page-650-0"></span>5-23 TXP\_MR\_10G PM

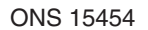

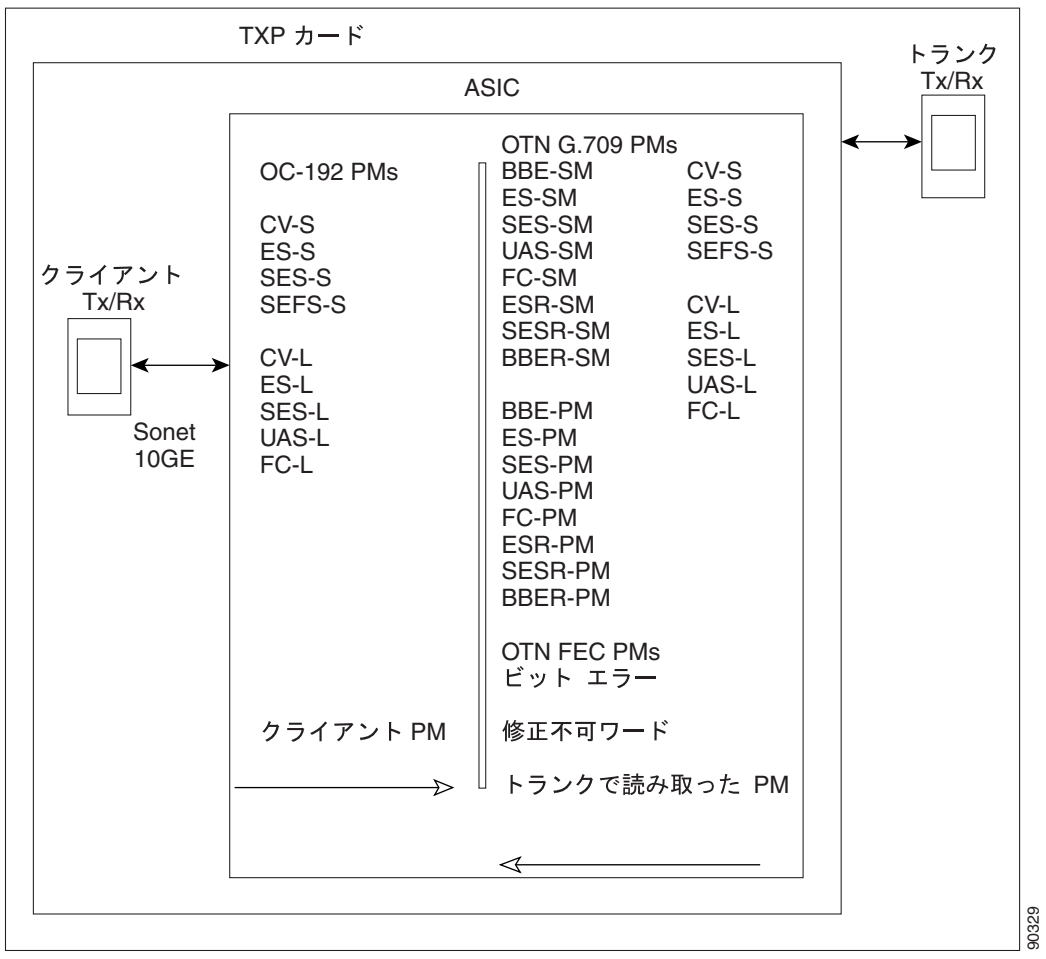

[5-25](#page-651-0) TXP\_MR\_10G TXP\_MR\_2.5G TXPP\_MR\_2.5G TXP\_MR\_10E MXP\_2.5G\_10G MXP\_2.5G\_10E MXP\_MR\_2.5G、および MXPP\_MR\_2.5G カードの PM パラメータを示します。

<span id="page-651-0"></span>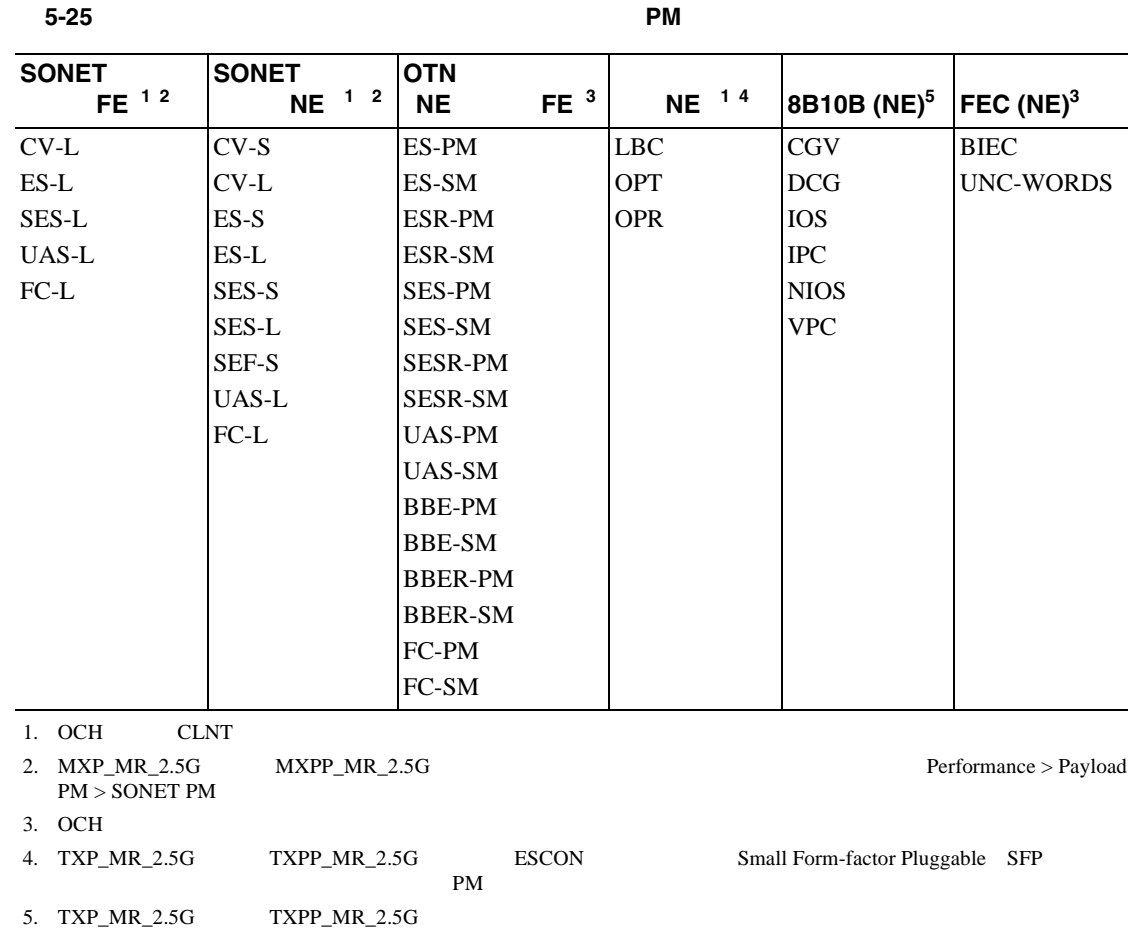

### 5.9.1 MXP\_MR\_2.5G/MXPP\_MR\_2.5G Payload Statistics

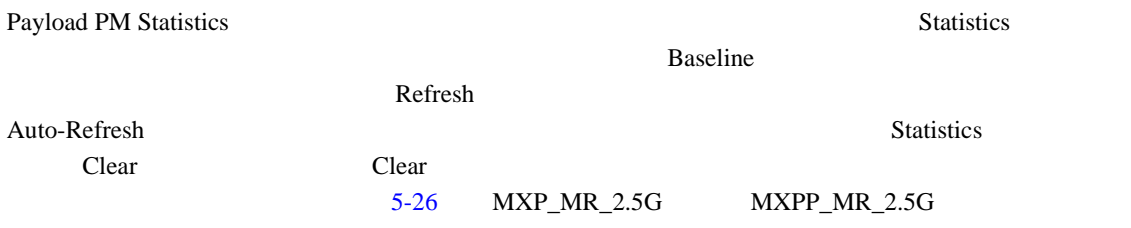

#### 表 **5-26 MXP\_MR\_2.5G/MXPP\_MR\_2.5G** の統計 **PM**

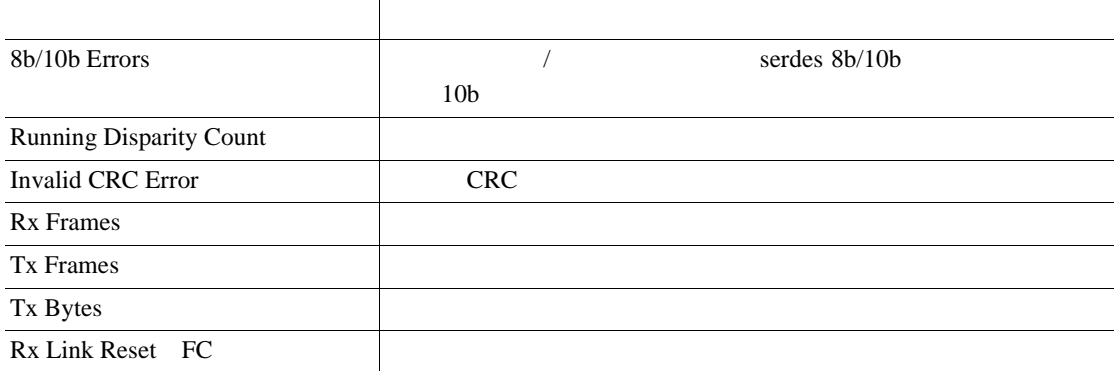

### <span id="page-652-0"></span>5.9.2 MXP\_MR\_2.5G/MXPP\_MR\_2.5G Payload Utilization

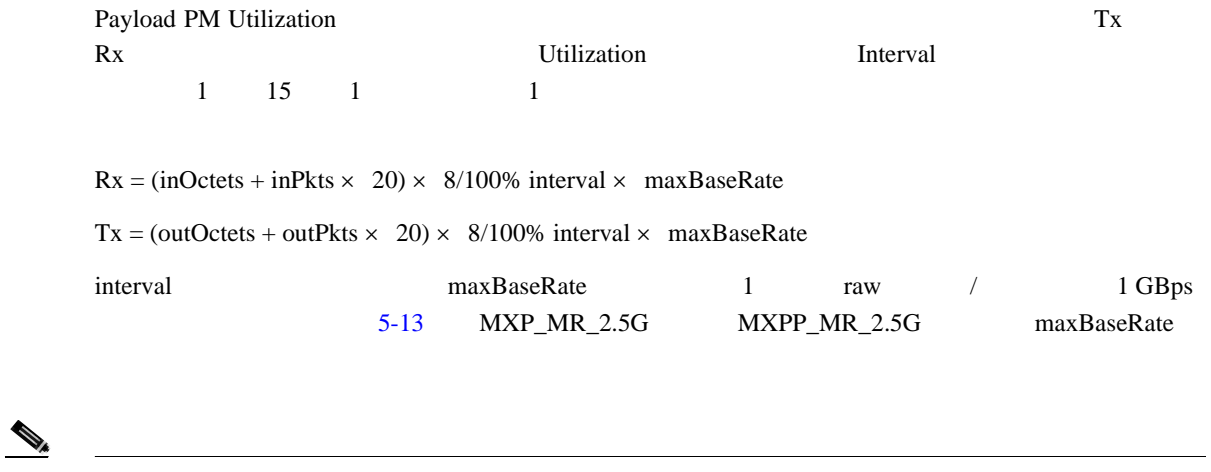

### 5.9.3 MXP\_MR\_2.5G/MXPP\_MR\_2.5G Payload History

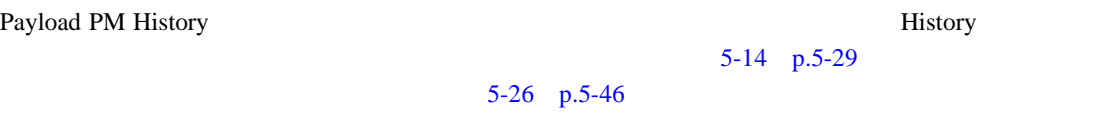

# <span id="page-653-0"></span>**5.10** ストレージ アクセス ネットワーキング カードの **PM**

FC\_MR-4 SAN PM CTC FC\_MR-4

FC\_MR-4 Performance Statistics Utilization History

### **5.10.1 FC\_MR-4 Statistics**

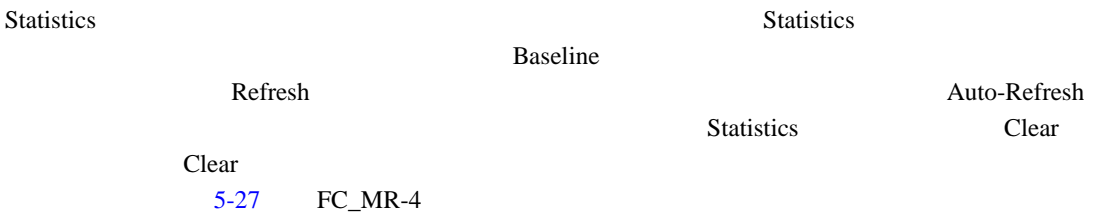

#### 5-27 **FC\_MR-4**

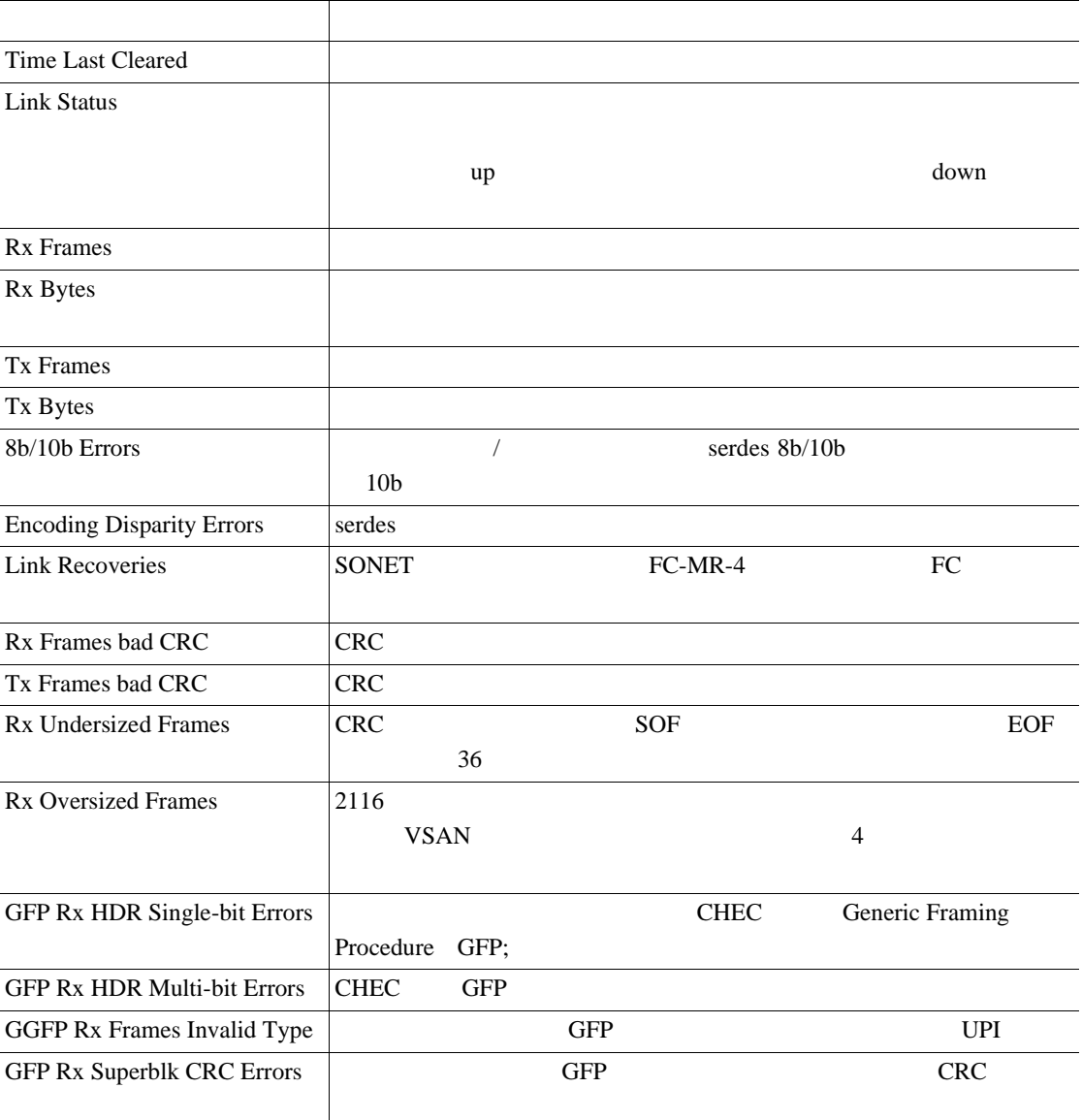

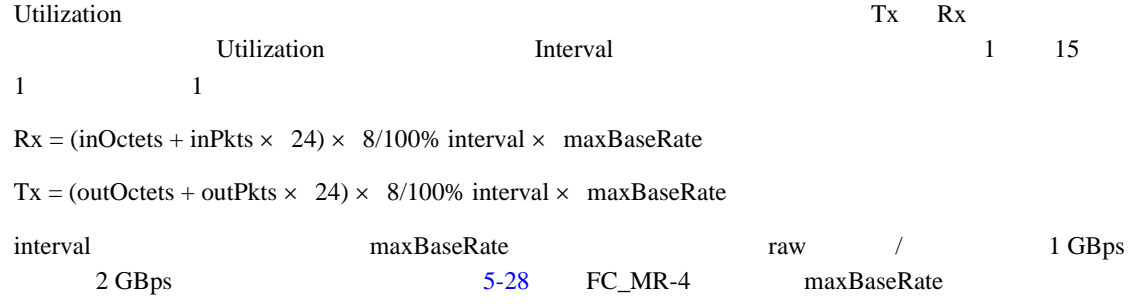

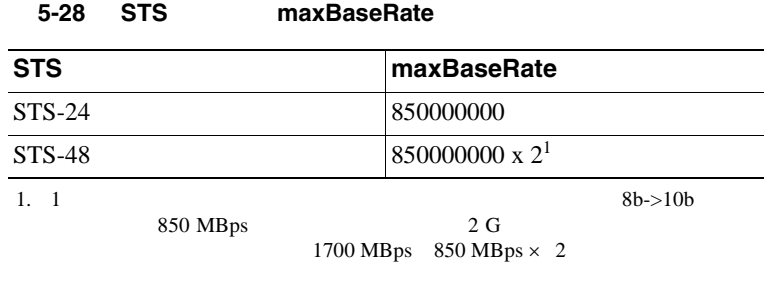

 $\begin{picture}(120,15) \put(0,0){\line(1,0){155}} \put(15,0){\line(1,0){155}} \put(15,0){\line(1,0){155}} \put(15,0){\line(1,0){155}} \put(15,0){\line(1,0){155}} \put(15,0){\line(1,0){155}} \put(15,0){\line(1,0){155}} \put(15,0){\line(1,0){155}} \put(15,0){\line(1,0){155}} \put(15,0){\line(1,0){155}} \put(15,0){\line(1,0){155}}$ 

### **5.10.3 FC\_MR-4 History**

 $\vert$  24 1  $24$  | 7

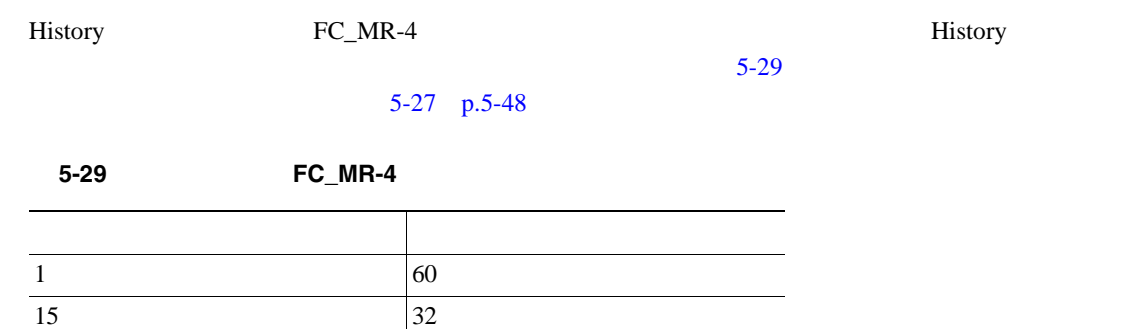

**78-16891-01-J**

### **5.11 DWDM** カードの **PM**

ONS 15454 OPT-PRE OPT-BST 32MUX-O 32DMX-O 32DMX 4MD-xx.x AD-1C-xx.x AD-2C-xx.x AD-4C-xx.x AD-1B-xx.x AD-4B-xx.x OSCM OSC-CSM 32WSS DWDM PM

### **5.11.1** PM

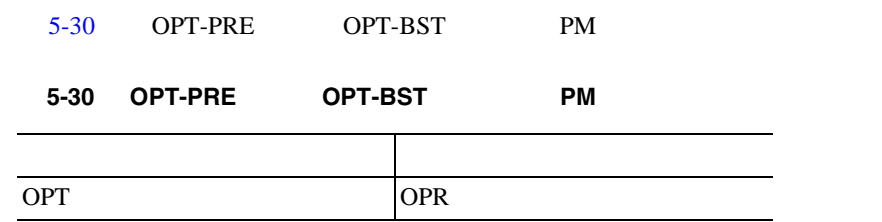

#### **5.11.2** PM

.

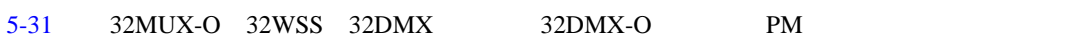

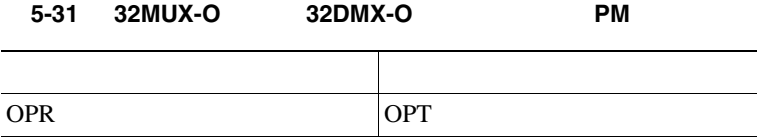

#### **5.11.3 4MD-xx.x PM**

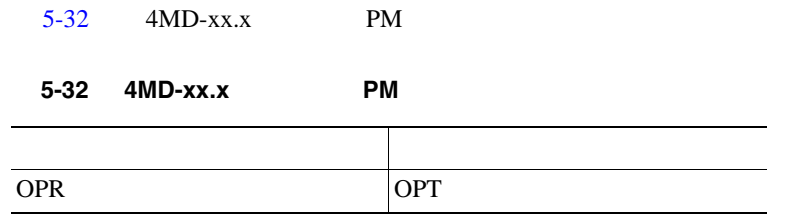

### **5.11.4 OADM** チャネル フィルタ カードの **PM** パラメータ

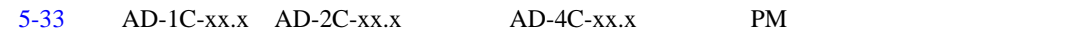

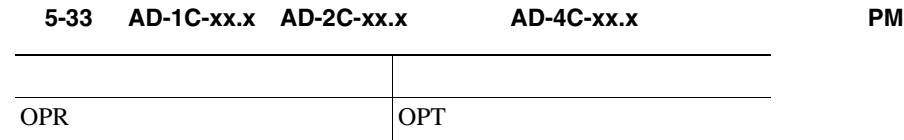

### **5.11.5 OADM**

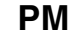

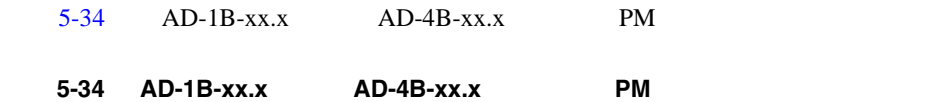

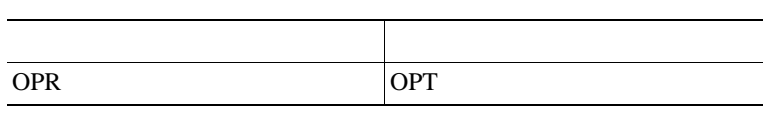

#### **5.11.6** PM

5-24 に、ASIC で検出されたオーバーヘッド バイトが OSCM および OSC-CSM カードの PM パラ

**5-24 OSCM OSC-CSM PM** 

ONS  $7 - F$ 

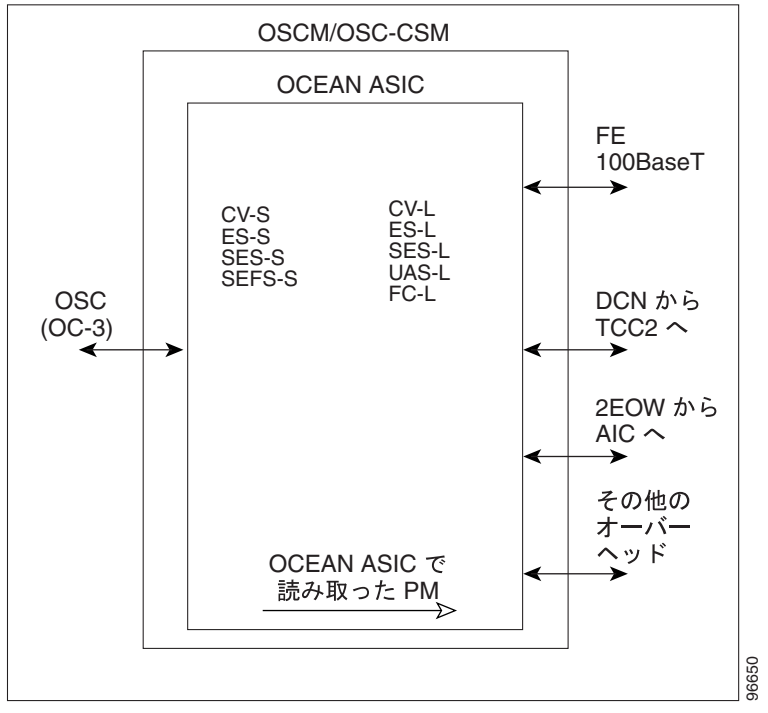

5-35 OSCM OSC-CSM PM

表 **5-35 OSCM/OSC-CSM**(**OC3**)カードの **PM**

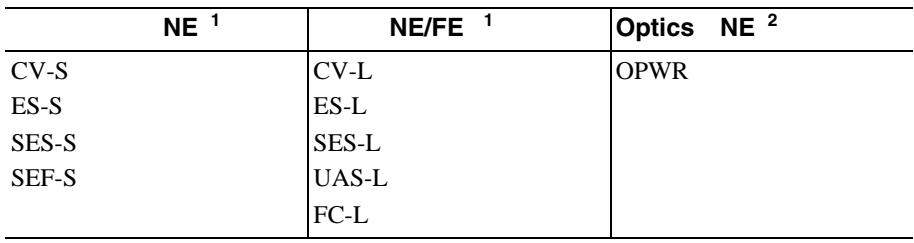

1. OC3

2. OTS

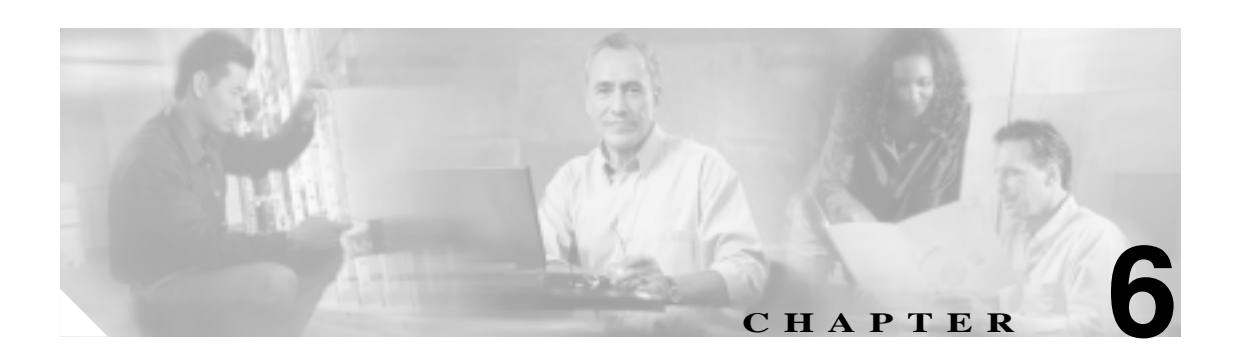

# **SNMP**

Cisco ONS 15454 Simple Network Management Protocol SNMP;

SNMP Cisco ONS 15454 Procedure Guide

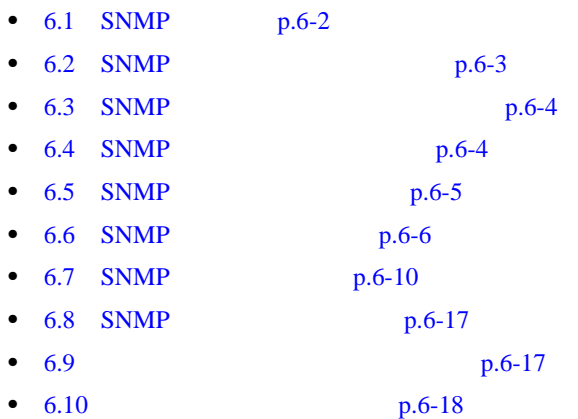

### <span id="page-659-0"></span>**6.1 SNMP**

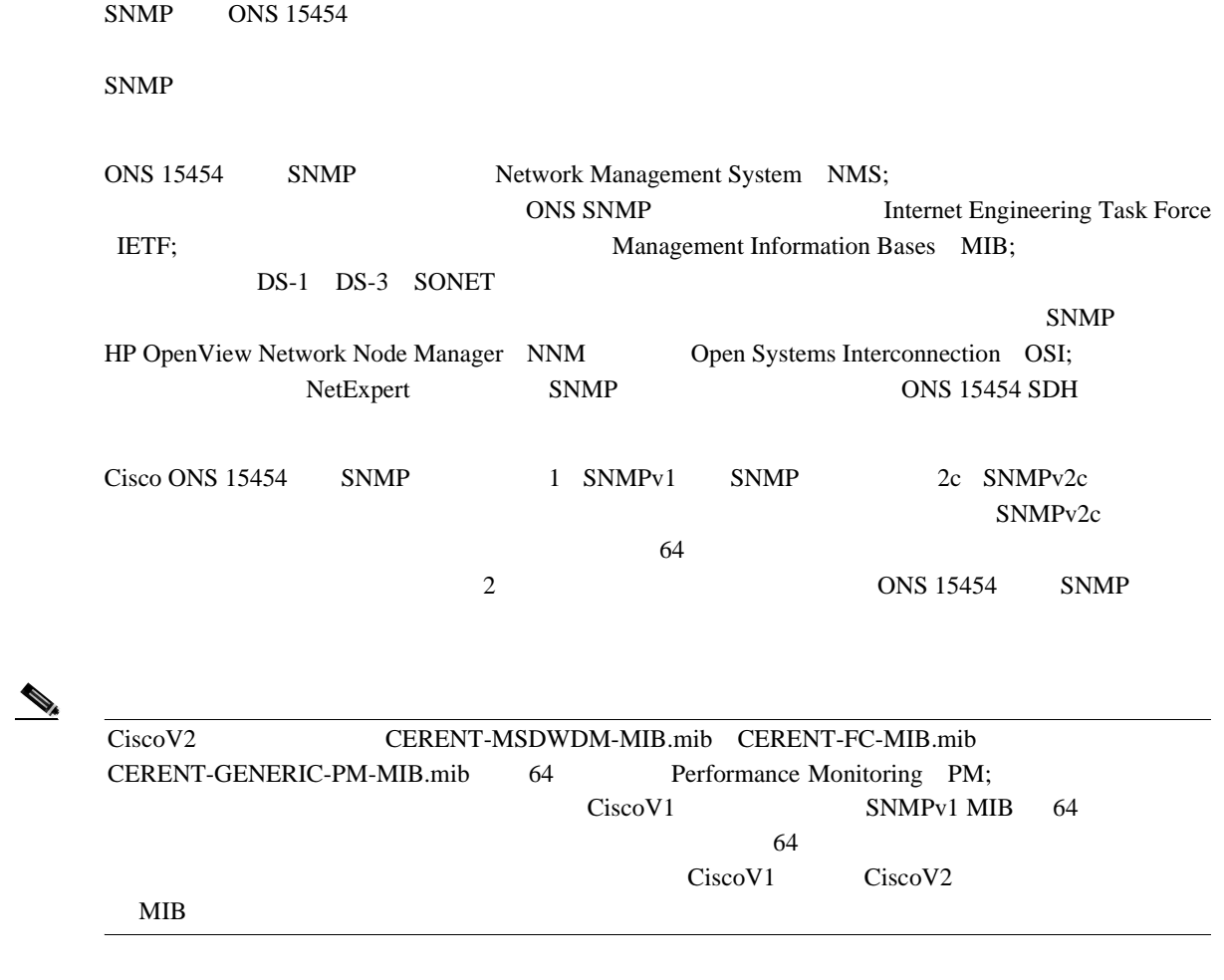

 $6-1$  SNMP

6-1 SNMP

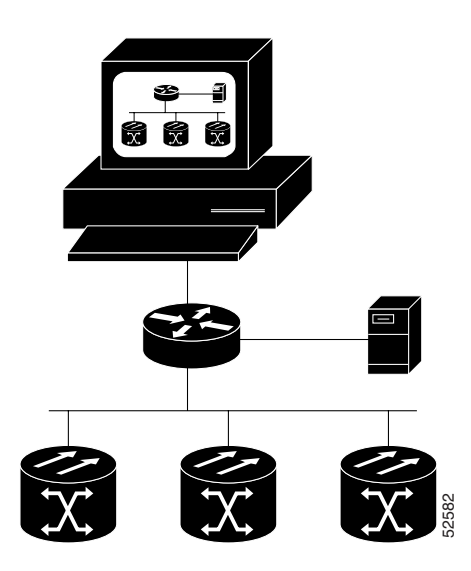

П

### <span id="page-660-0"></span>**6.2 SNMP**

 $SNNP$ 

HP OpenView

 $SNMP$ 

図 **6-2** 主要な **SNMP** コンポーネントの例

 $\mathbf 1$  $\sim$  0-2 cm  $\sim$  0-2 cm  $\sim$  0-2 cm  $\sim$  0-2 cm  $\sim$  0.6 cm  $\sim$  0.6 cm  $\sim$  0.6 cm  $\sim$  0.6 cm  $\sim$  0.6 cm  $\sim$  0.6 cm  $\sim$  0.6 cm  $\sim$  0.6 cm  $\sim$  0.6 cm  $\sim$  0.6 cm  $\sim$  0.6 cm  $\sim$  0.6 cm  $\sim$  0.6 cm  $\sim$  0.6 cm  $\sim$ 

 $\blacksquare$ 

管理 エンティティ **NMS** エージェン エージェント エージェント 管理<br>- タベース 管理<br>- タベース 管理<br>- タベース デ デ デ 33930 管理対象装置  $SNNP$  $SNNP$  6-3  $C$ SNMP get-request 図 **6-3 MIB** からデータを収集しトラップをマネージャに送信する **SNMP** エージェント ネットワ −ク装置 NMS get, get-next, get-bulk ₩ get-response, traps SNMP 管理者 MIB SNMP <sub>88</sub><br>ェージェント -88

<span id="page-661-0"></span>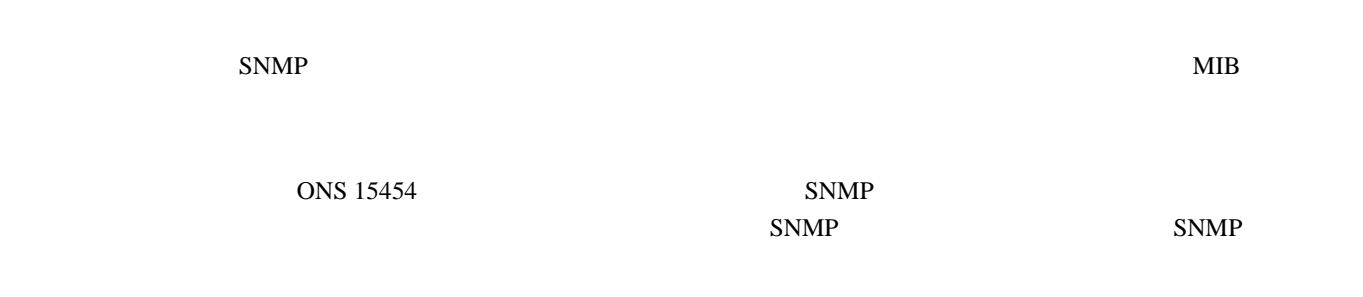

## **6.3 SNMP**

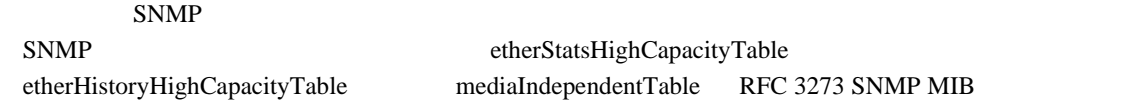

### **6.4 SNMP**

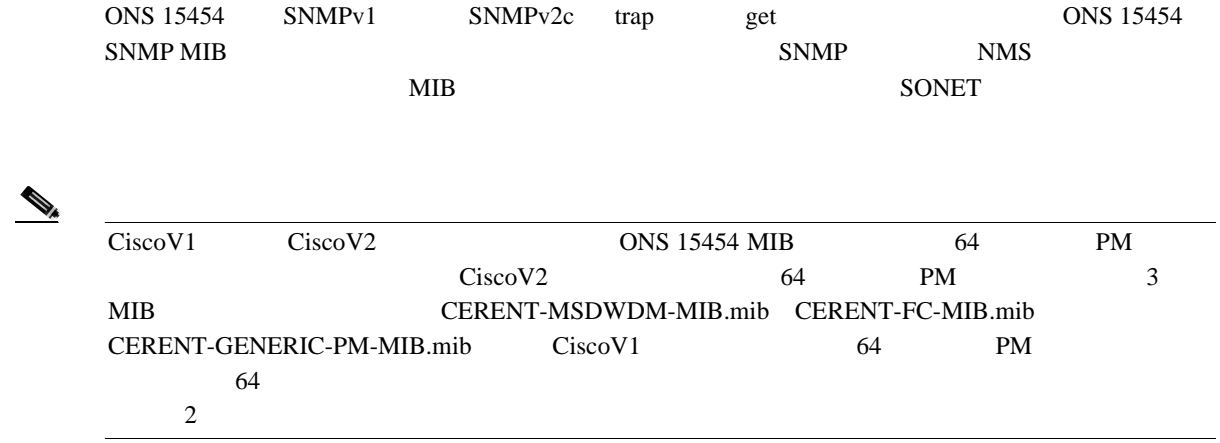

### <span id="page-662-0"></span>**6.5 SNMP** メッセージ タイプ

ONS 15454 SNMP SNMP SNMP SNMP SNMP  $6-1$ 

#### 6-1 **ONS 15454 SNMP**

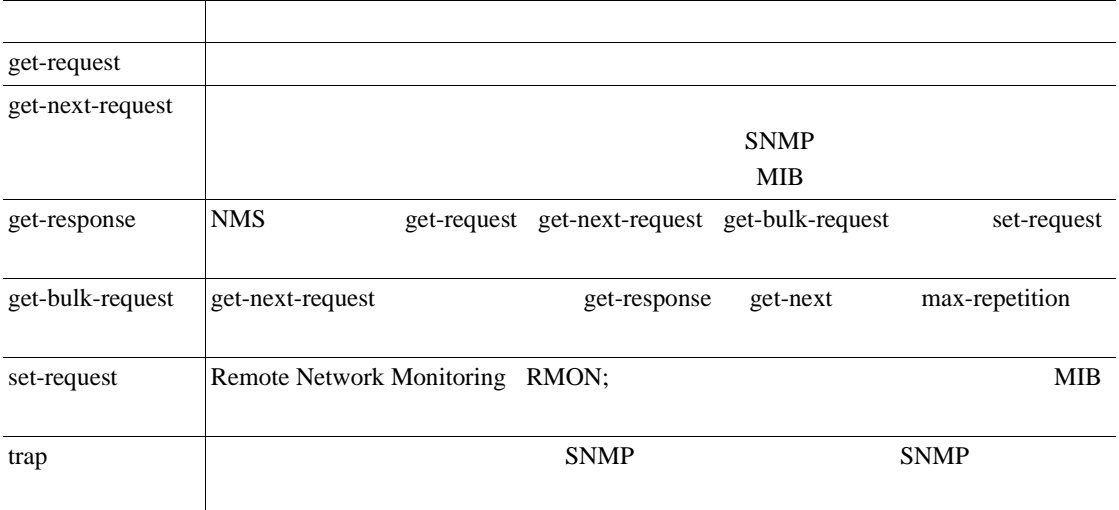

### <span id="page-663-0"></span>**6.6 SNMP**

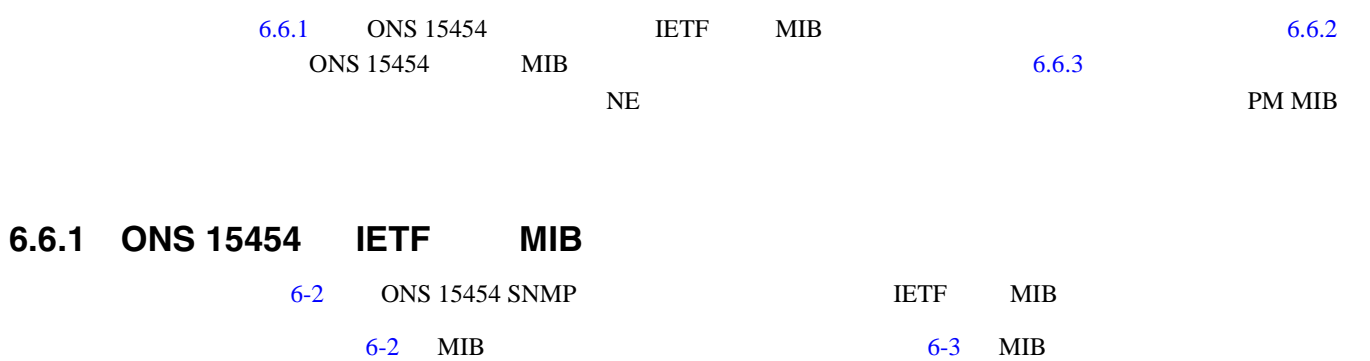

 $\mathbb{\overline{A}}$  $1$   $MIB$ 

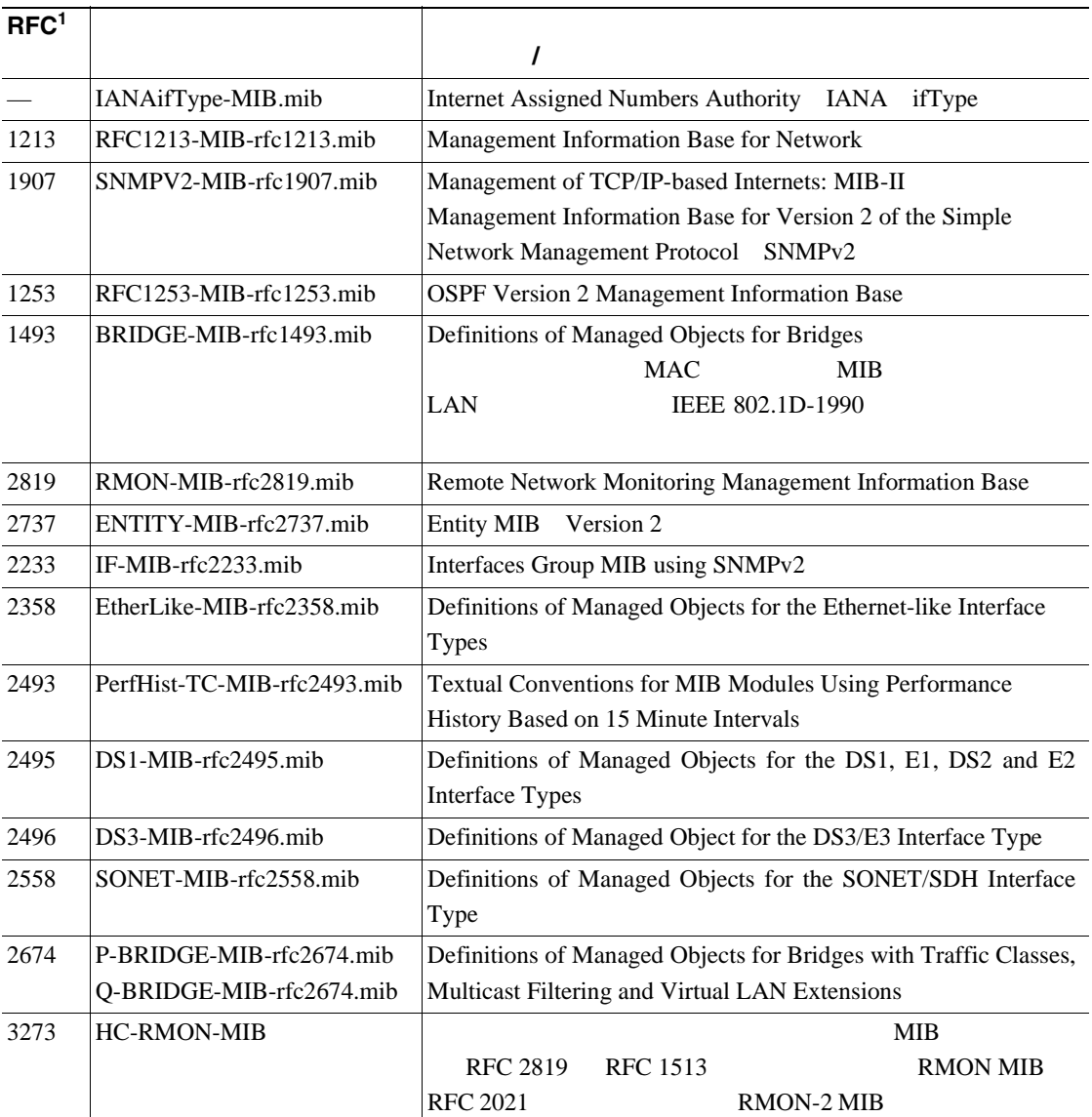

表 **6-2 ONS 15454** システムに実装されている **IETF** 標準 **MIB**

1. RFC = Request for Comment

П

#### <span id="page-664-0"></span>**6.6.2 ONS 15454** 独自 **MIB**

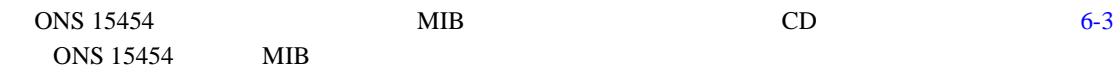

表 **6-3 ONS 15454** 独自 **MIB**

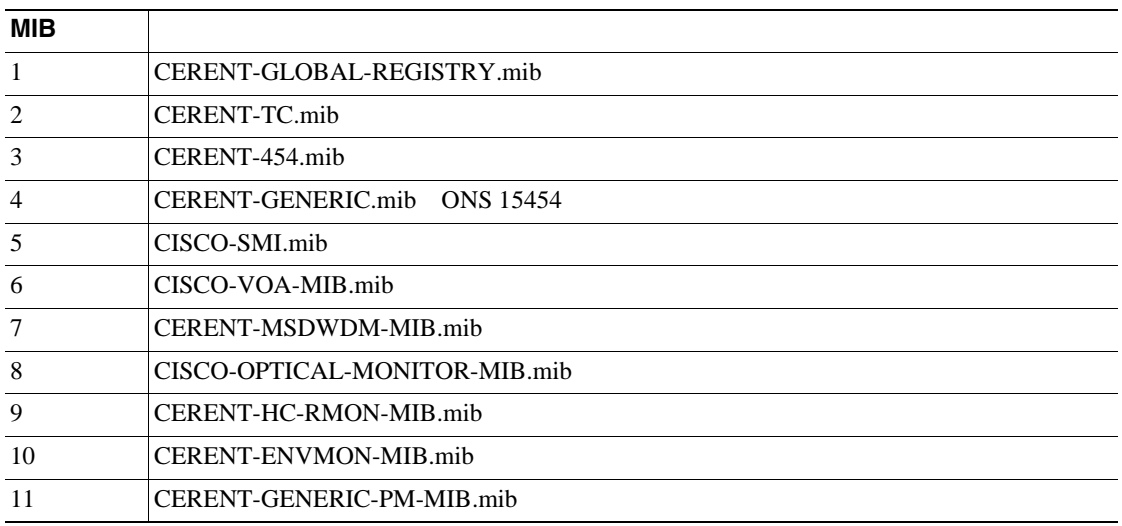

 $MIB$ 

 $\mathscr{D}_\mu$ 

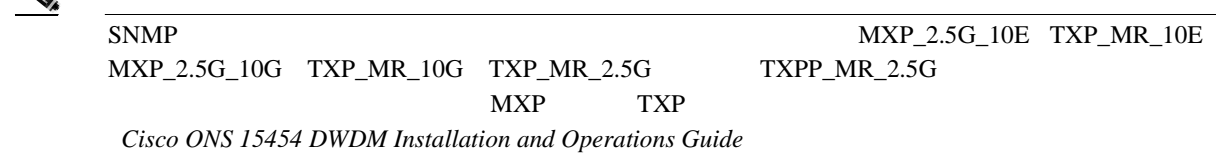

### **6.6.3** 汎用スレッシュホールドおよび **PM MIB**

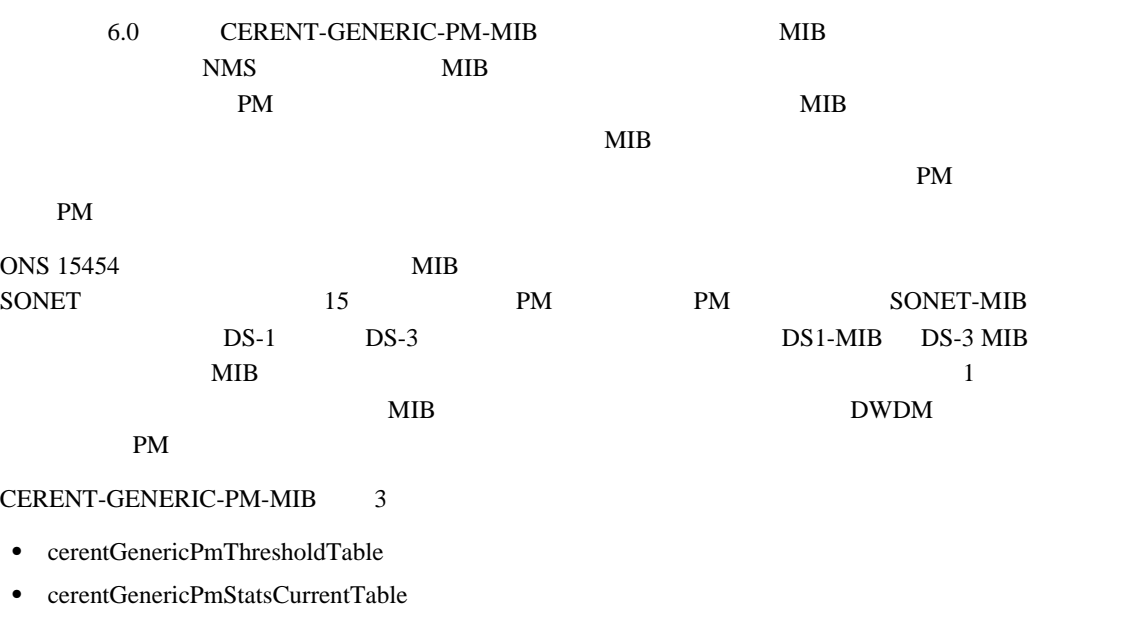

**Cisco ONS 15454** 

**The State** 

**•** cerentGenericPmStatsIntervalTable

cerentGenericPmThresholdTable

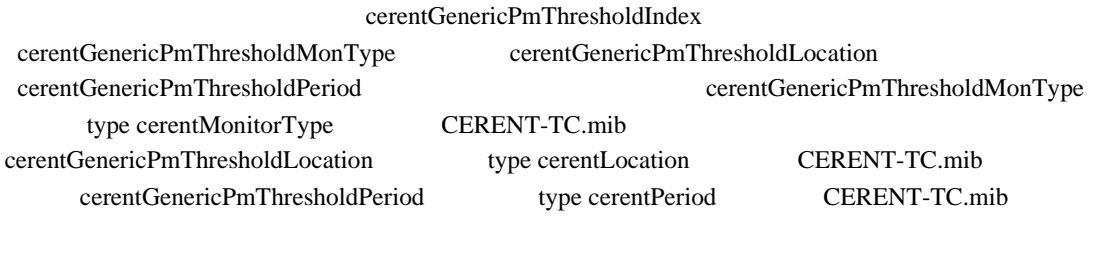

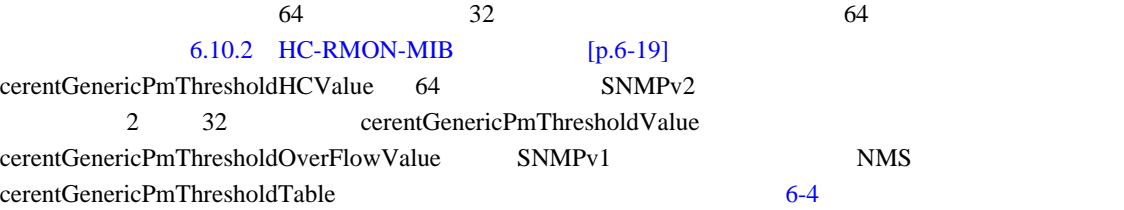

#### 表 **6-4 cerentGenericPmThresholdTable**

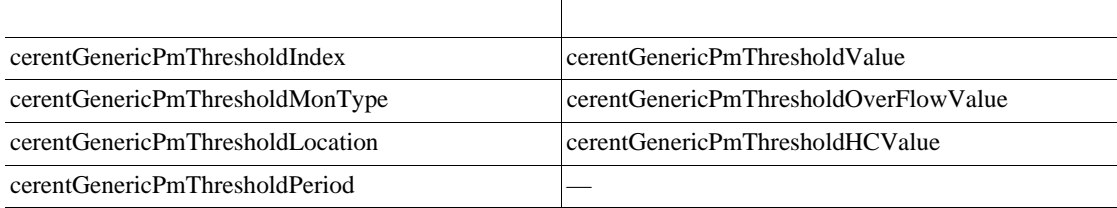

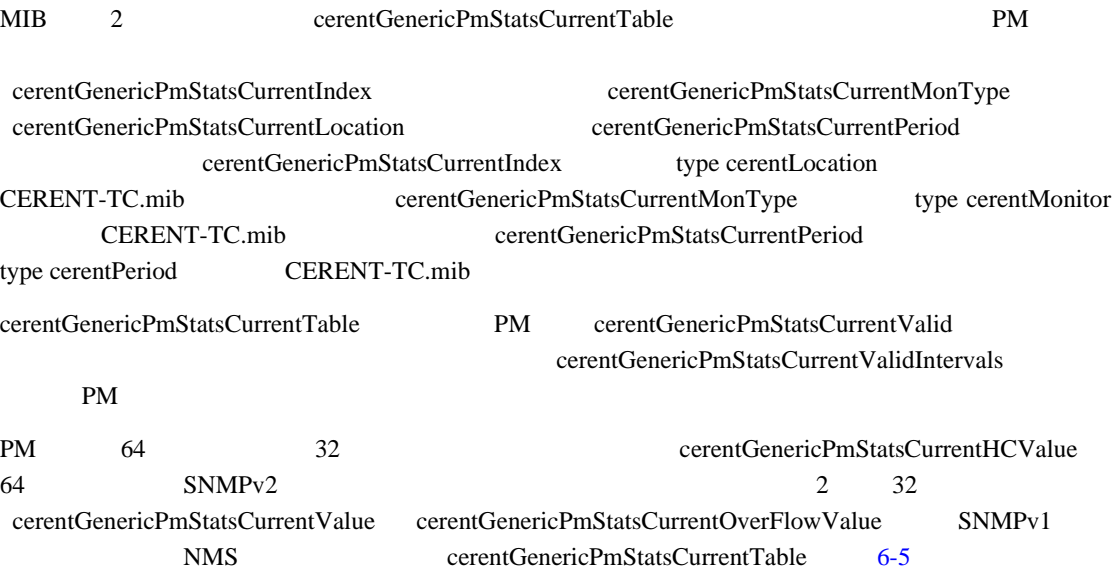

#### 表 **6-5 cerentGenericPmStatsCurrentTable**

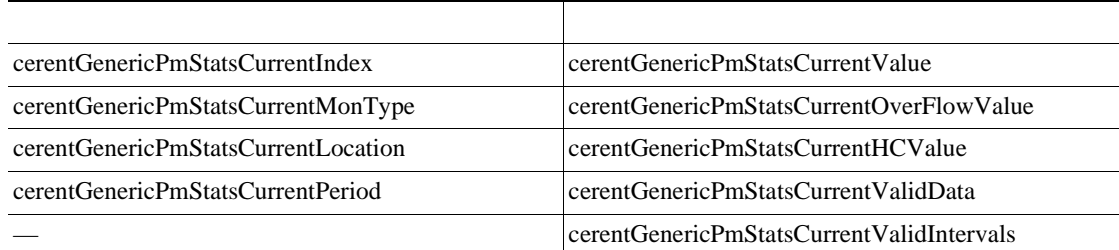

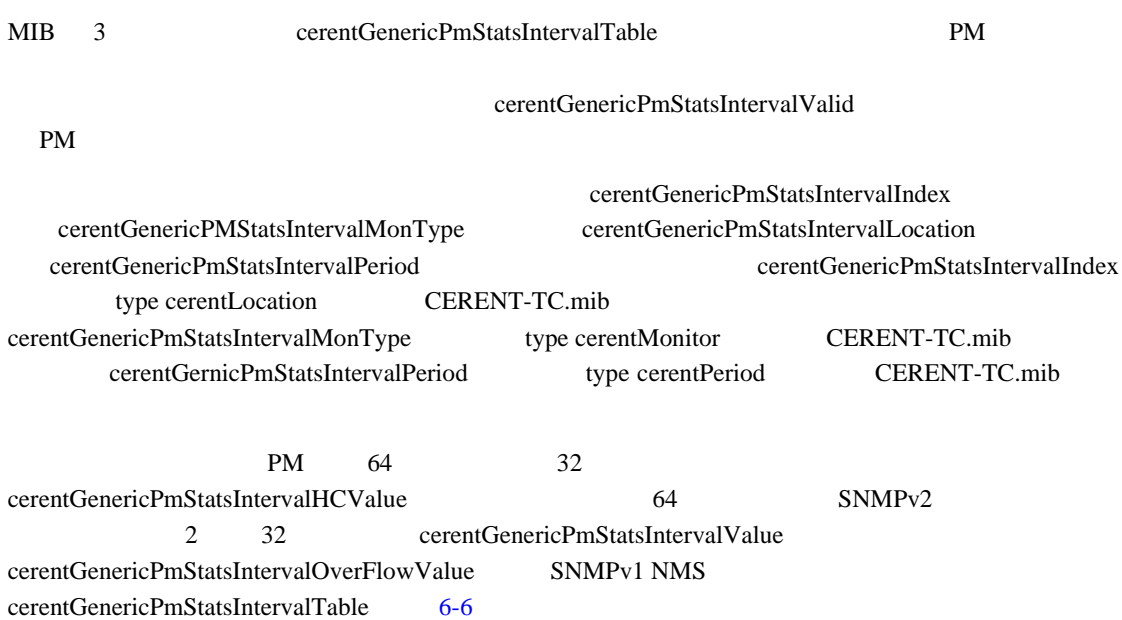

#### 表 **6-6 cerentGenericPmStatsIntervalTable**

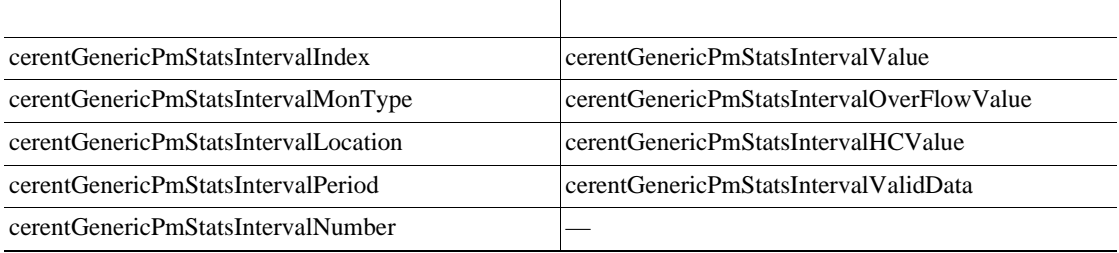

## <span id="page-667-0"></span>**6.7 SNMP**

**6.7.1** 一般および **IETF** トラップ

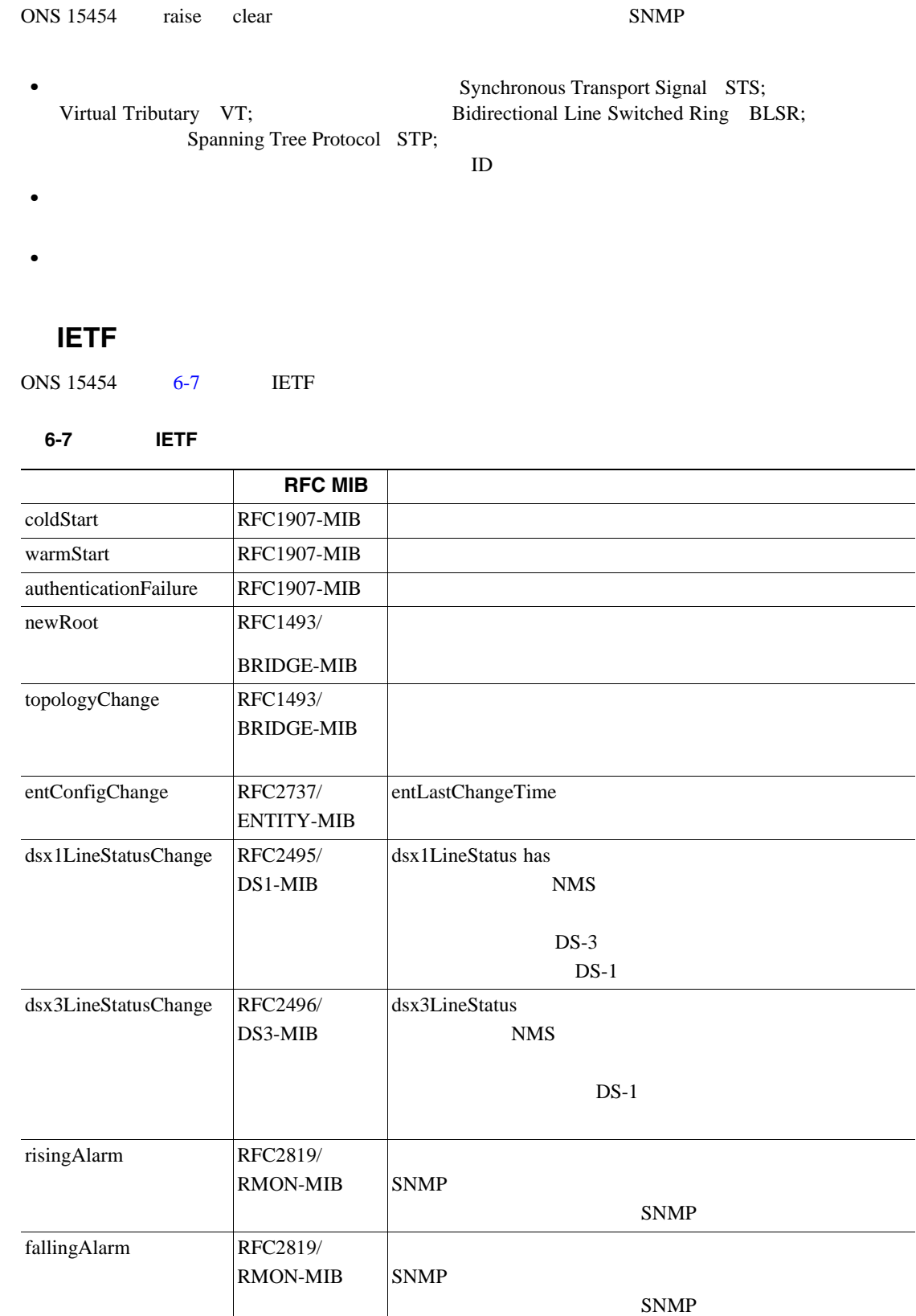

 $\blacksquare$ 

#### **6.7.2** 変数トラップ バインディング

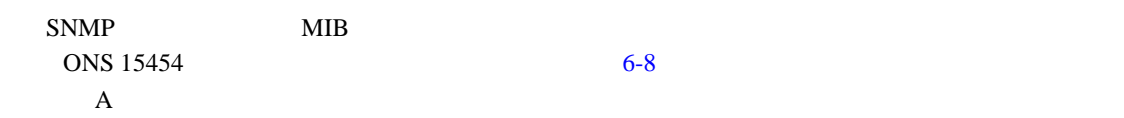

#### 6-8 ONS 15454 SNMPv2

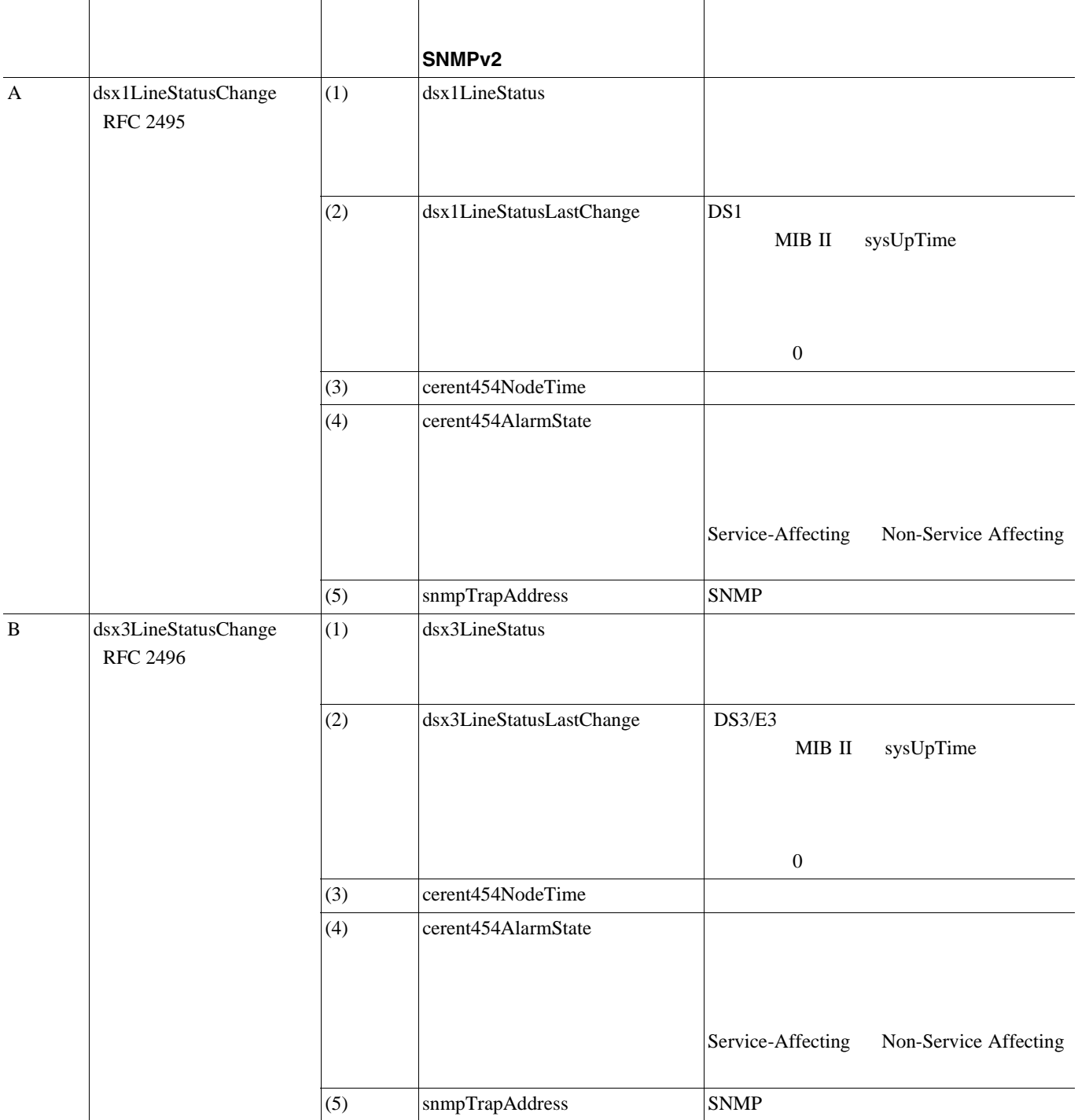

#### 6-8 ONS 15454 SNMPv2

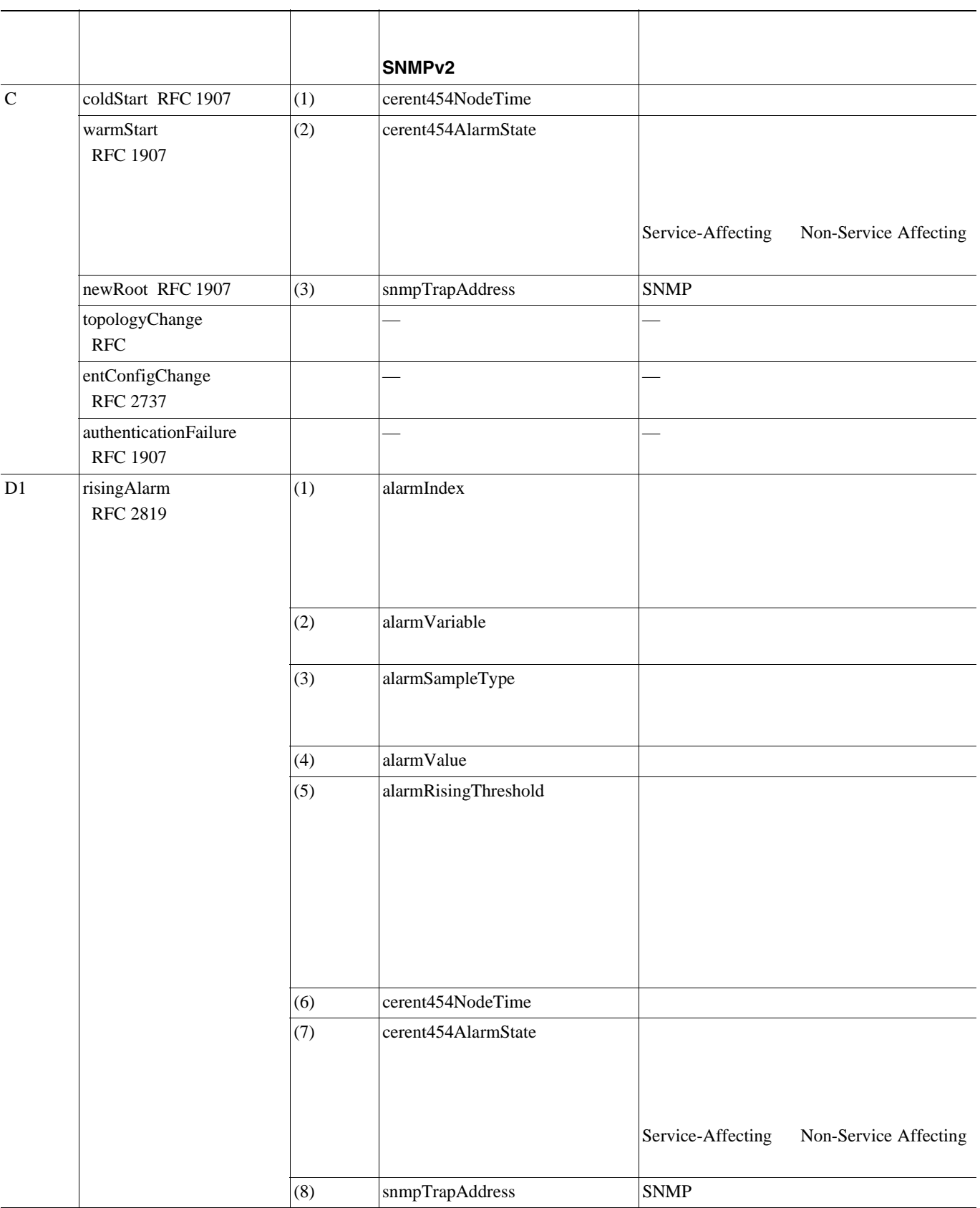

#### 6-8 ONS 15454 SNMPv2

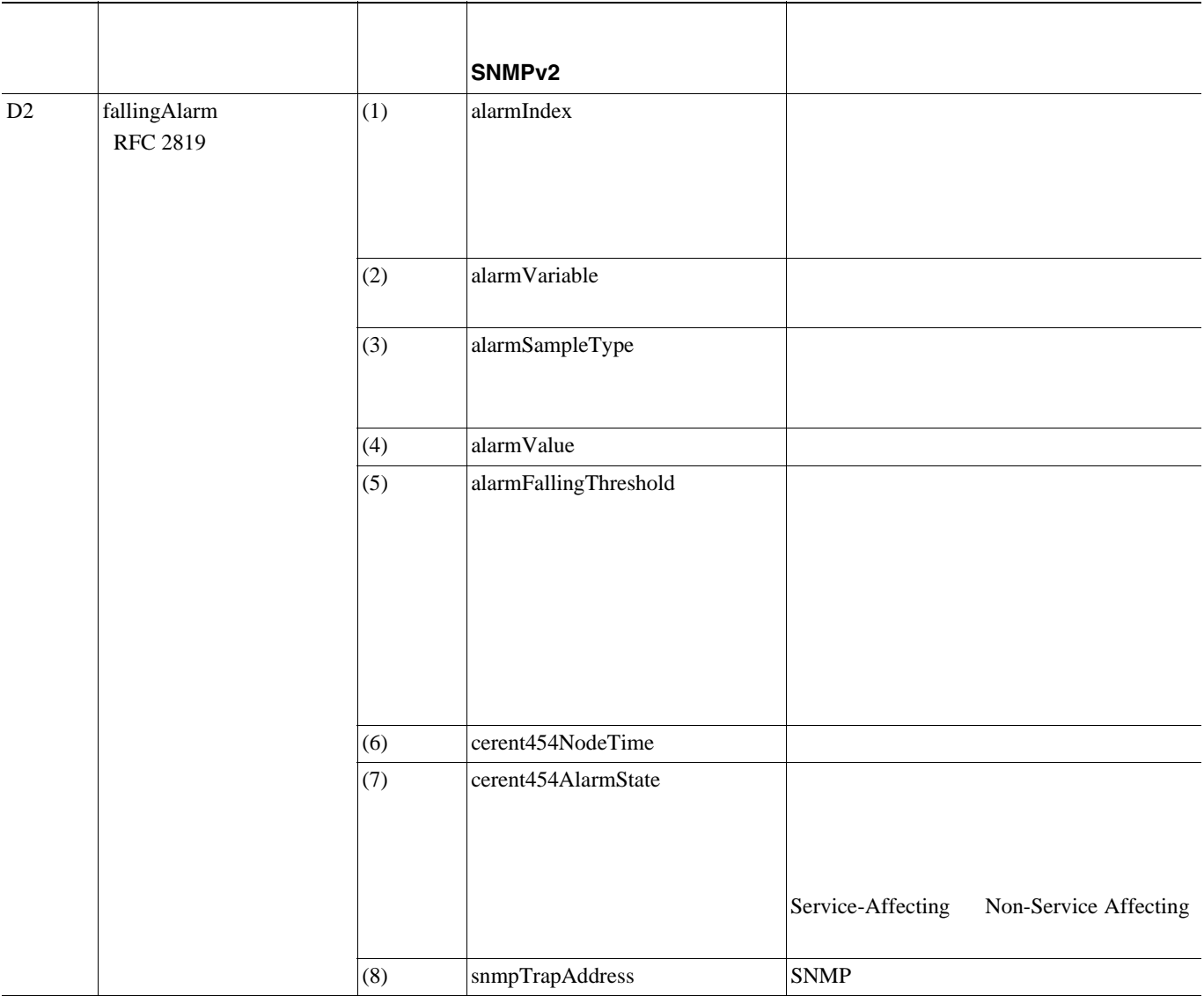

#### 6-8 ONS 15454 SNMPv2

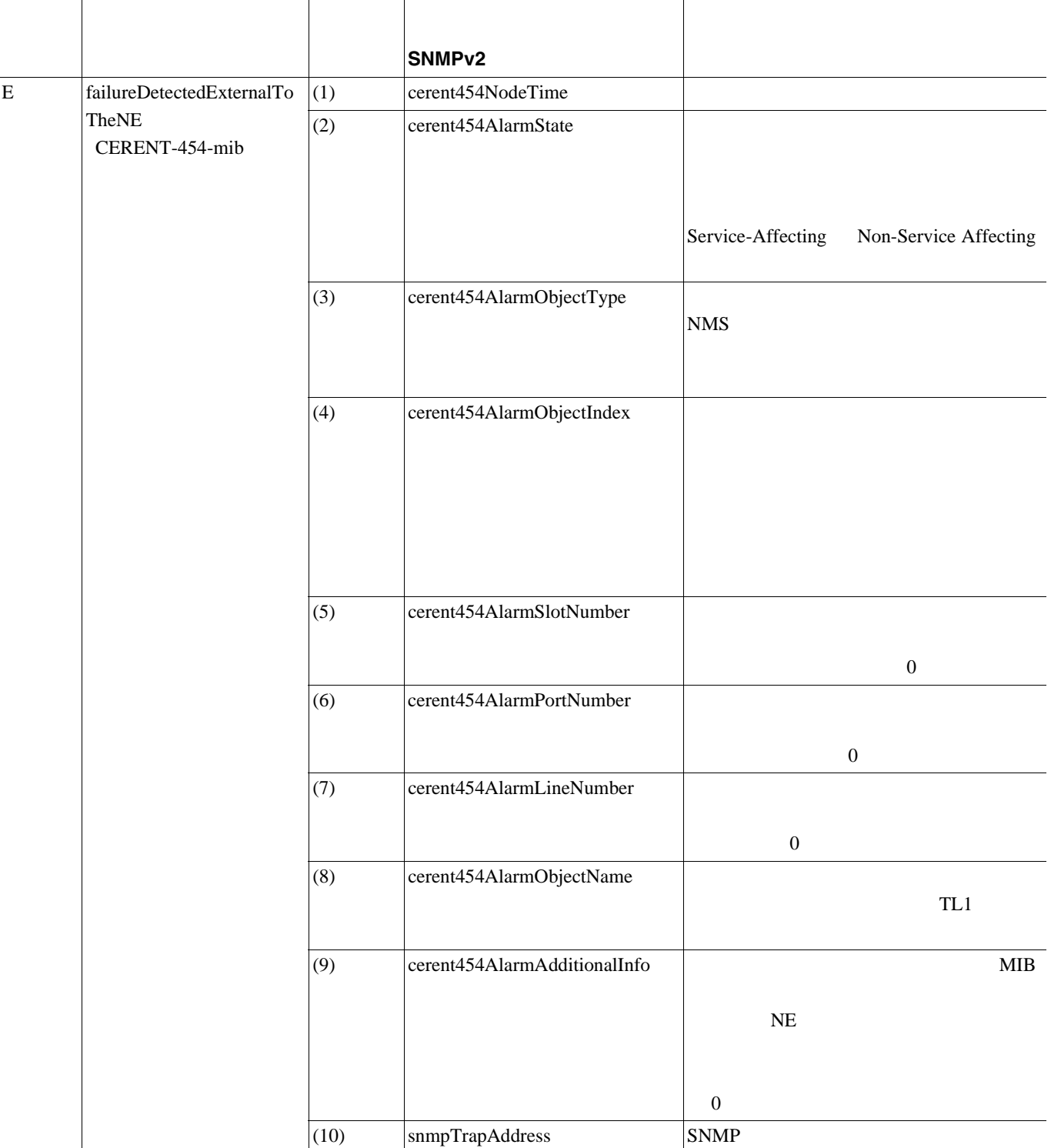

П

#### 6-8 ONS 15454 SNMPv2

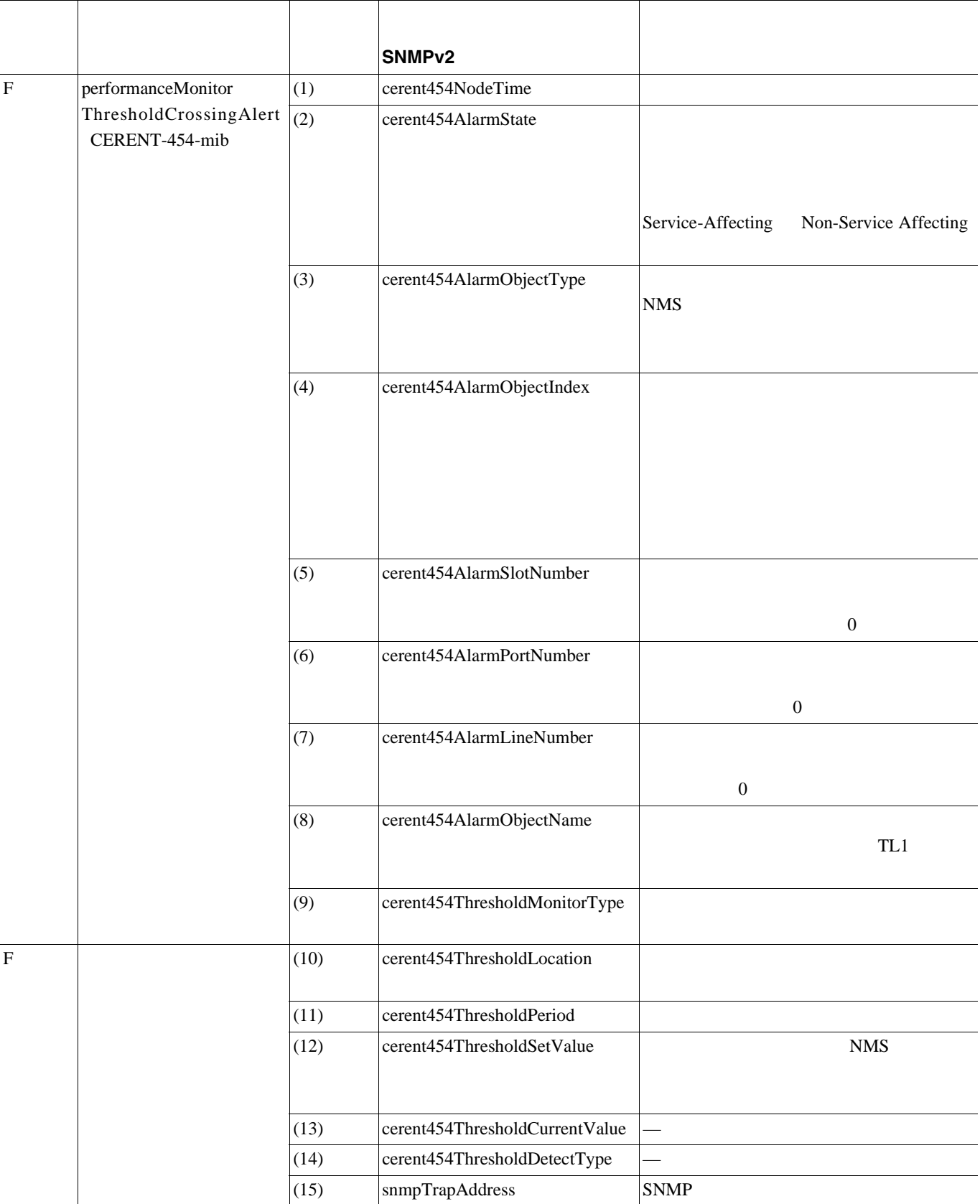

**78-16891-01-J**

#### 6-8 ONS 15454 SNMPv2

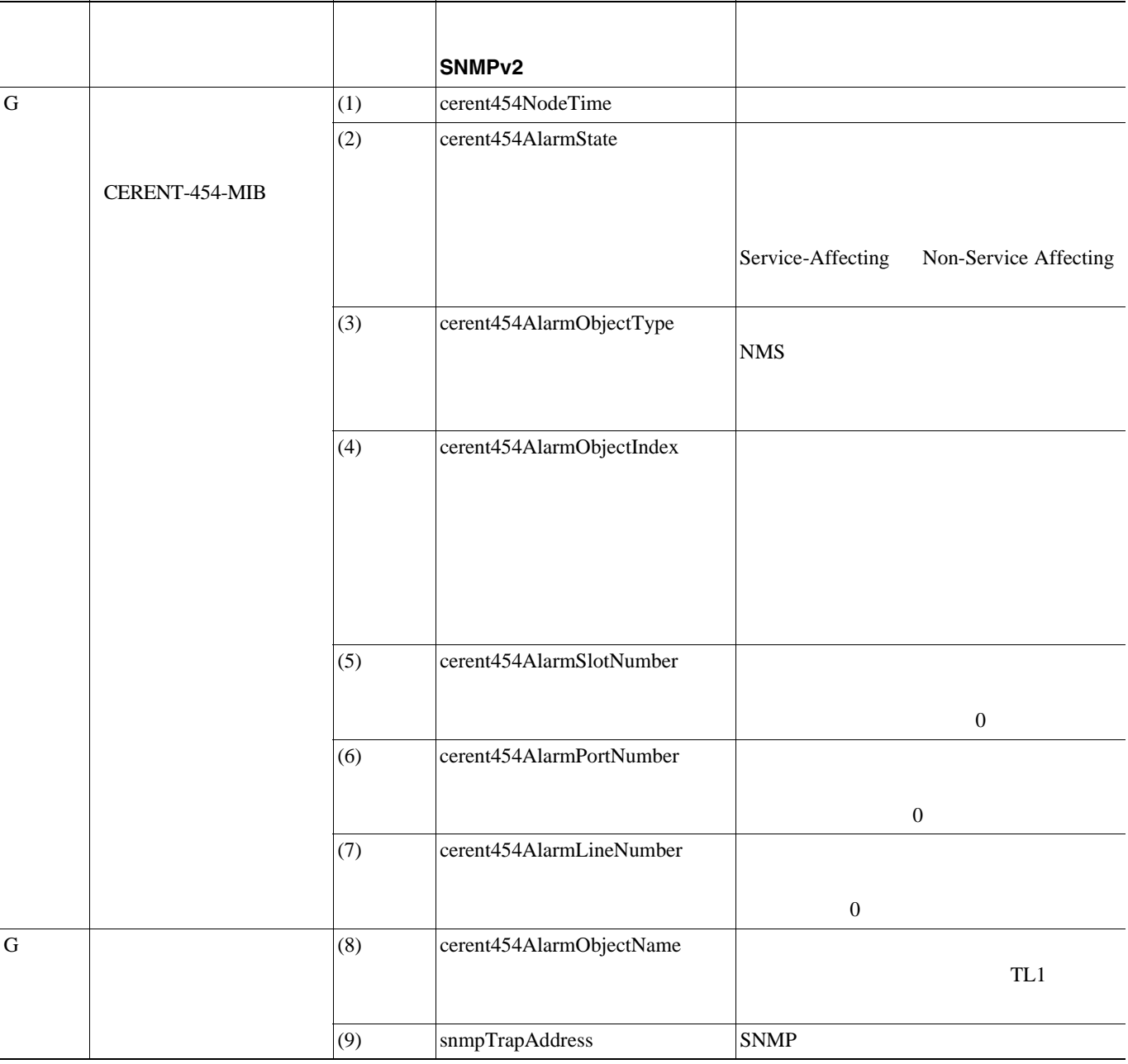

 $\blacksquare$ 

П

## <span id="page-674-0"></span>**6.8 SNMP** のコミュニティ名

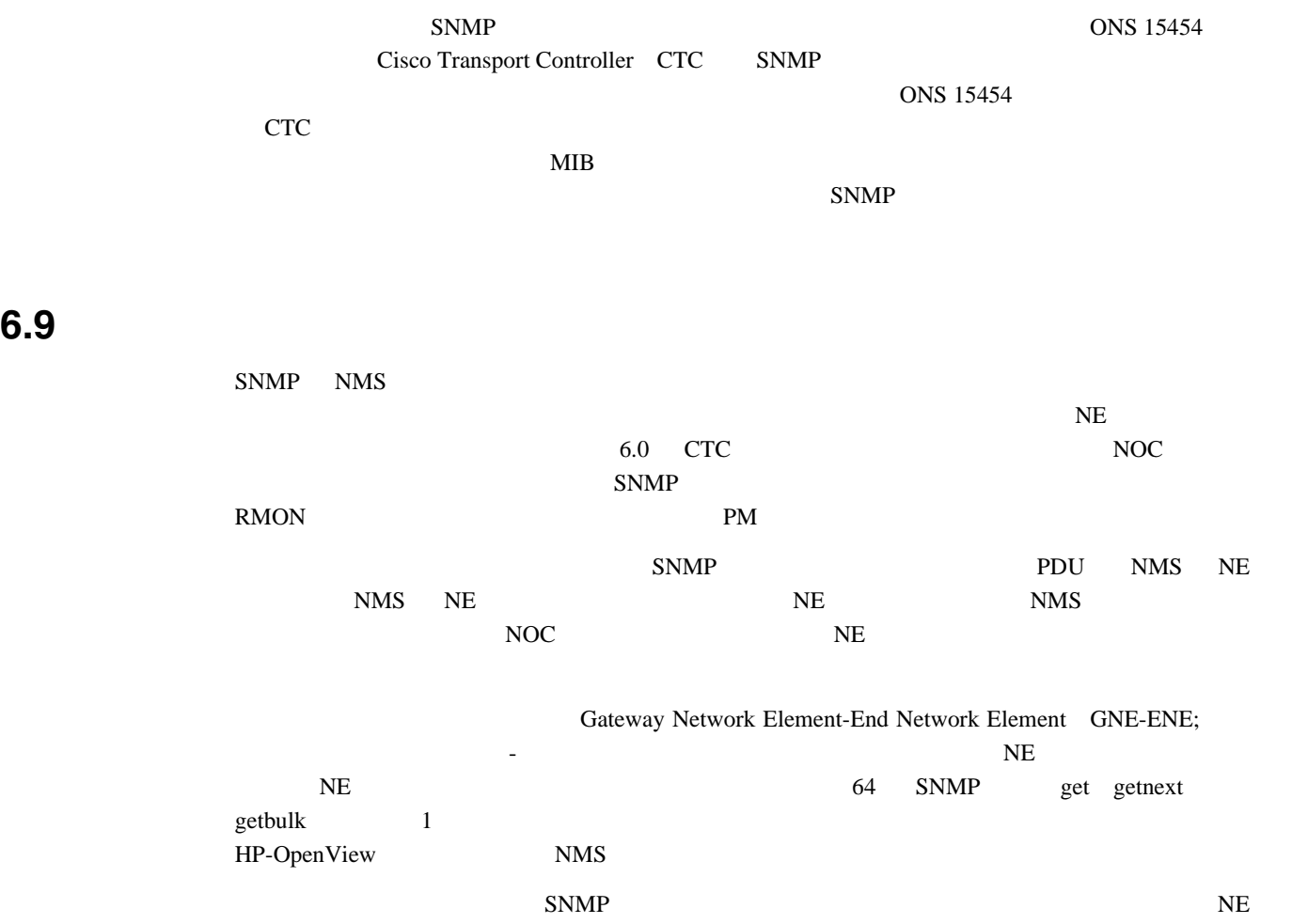

Cisco ONS 15454 Procedure Guide

### <span id="page-675-0"></span>6.10

 $6.10.1$ 

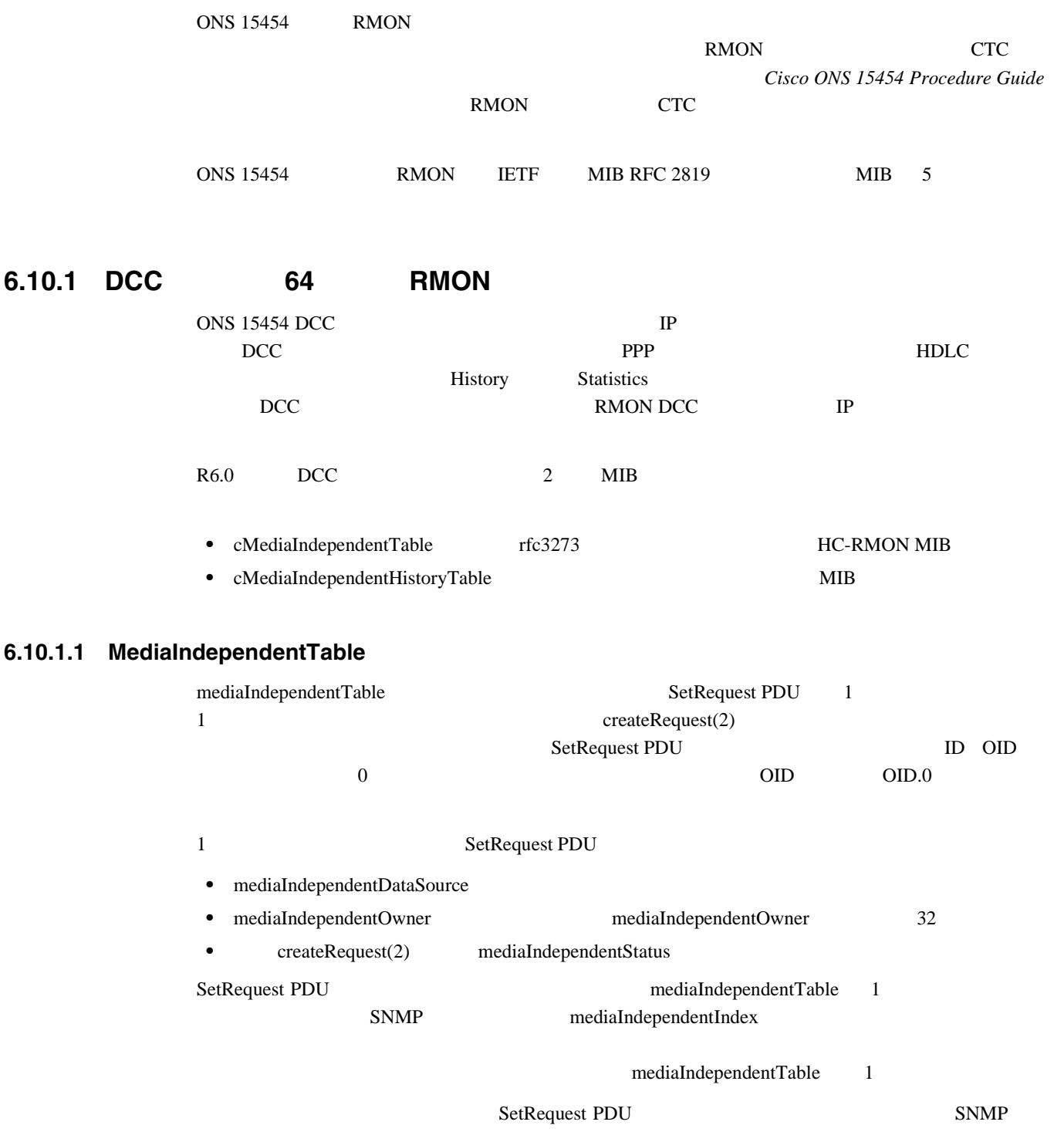

mediaIndependentTable SNMP SetRequest PDU 4 mediaIndependentStatus mediaIndependentTable

 $\begin{picture}(120,15) \put(0,0){\line(1,0){15}} \put(15,0){\line(1,0){15}} \put(15,0){\line(1,0){15}} \put(15,0){\line(1,0){15}} \put(15,0){\line(1,0){15}} \put(15,0){\line(1,0){15}} \put(15,0){\line(1,0){15}} \put(15,0){\line(1,0){15}} \put(15,0){\line(1,0){15}} \put(15,0){\line(1,0){15}} \put(15,0){\line(1,0){15}} \put(15,0){\line($ 

<span id="page-676-0"></span> $\mathbf l$ 

 $\blacksquare$ 

#### **6.10.1.2 cMediaIndependentHistoryControlTable**

cMediaIndependentHistoryControlTable SNMP MediaIndependentTable

1 SetRequest PDU

• cMediaIndependentHistoryControlDataSource

• cMediaIndependentHistoryControlOwner

createRequest(2) cMediaIndependentHistoryControlStatus

#### **6.10.2 HC-RMON-MIB**

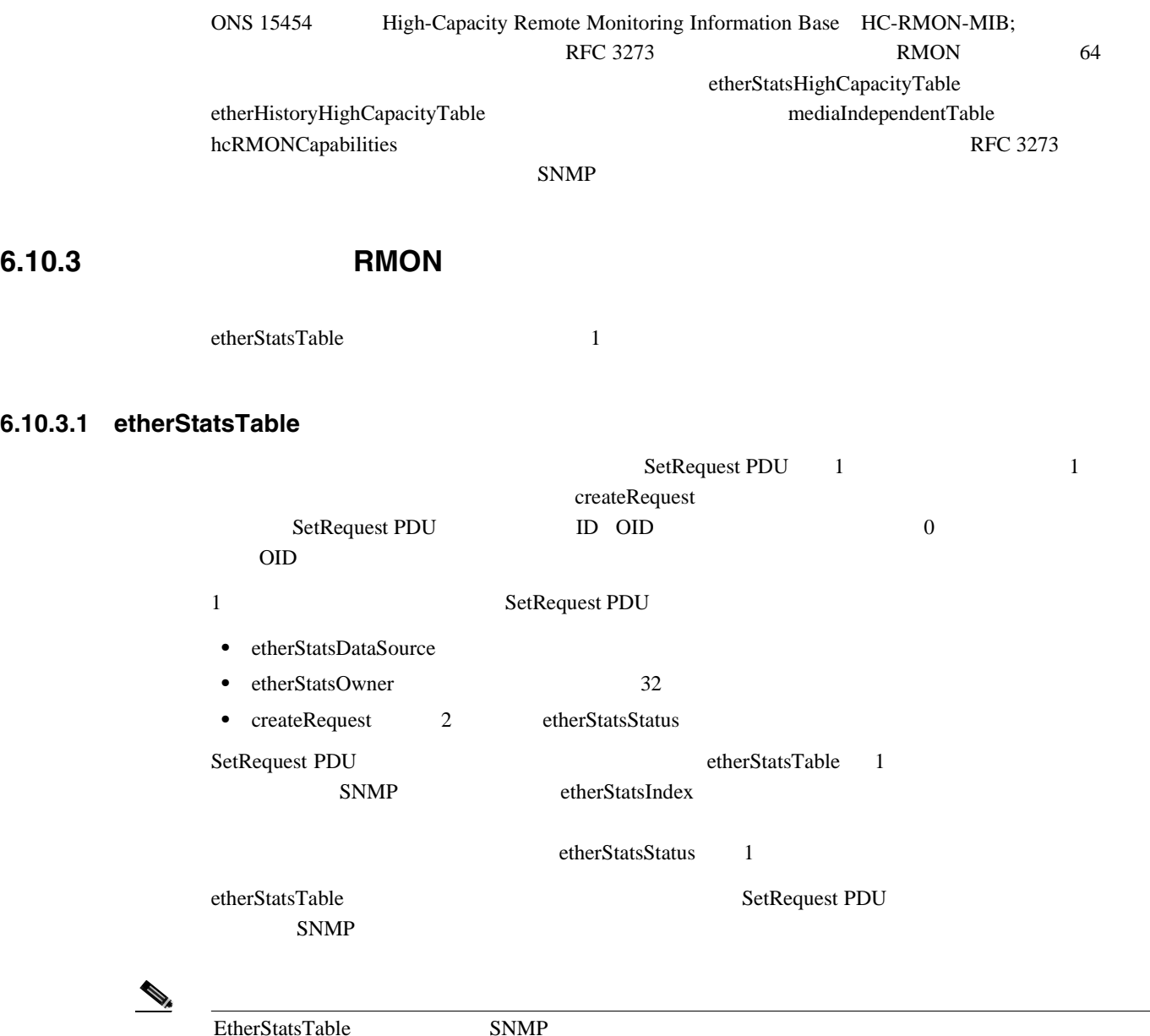

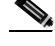

#### <span id="page-677-0"></span>**6.10.3.2 Get** 要求と **GetNext** 要求

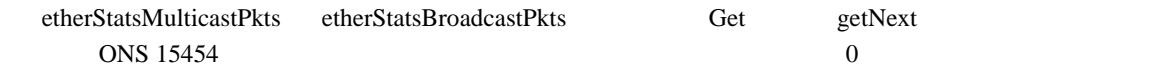

#### **6.10.3.3 etherStatsTable**

etherStatsTable SetRequest PDU etherStatsStatus 4  $ODD$ 

#### **6.10.3.4 64 etherStatsHighCapacity**

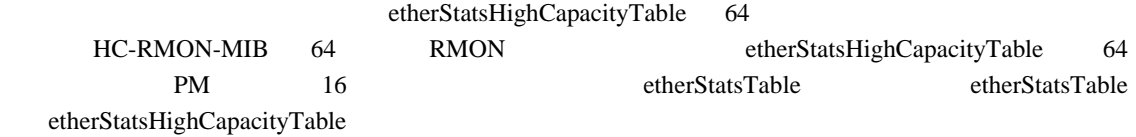

### **6.10.4** 履歴制御 **RMON** グループ

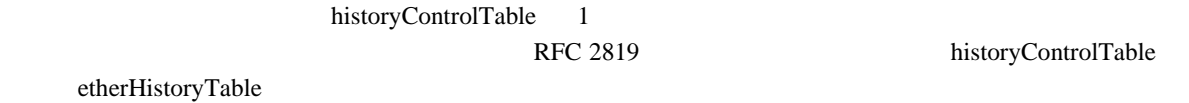

#### 6.10.4.1

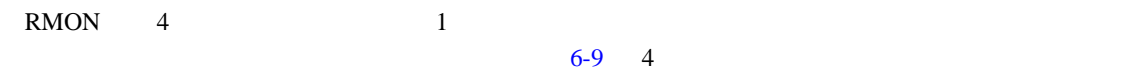

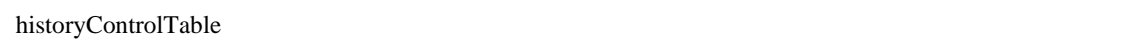

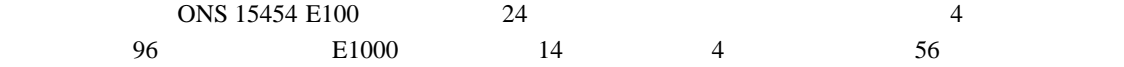

#### 6-9 RMON

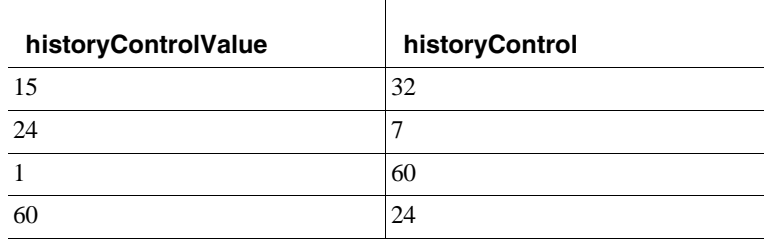

### **6.10.4.2 historyControlTable**

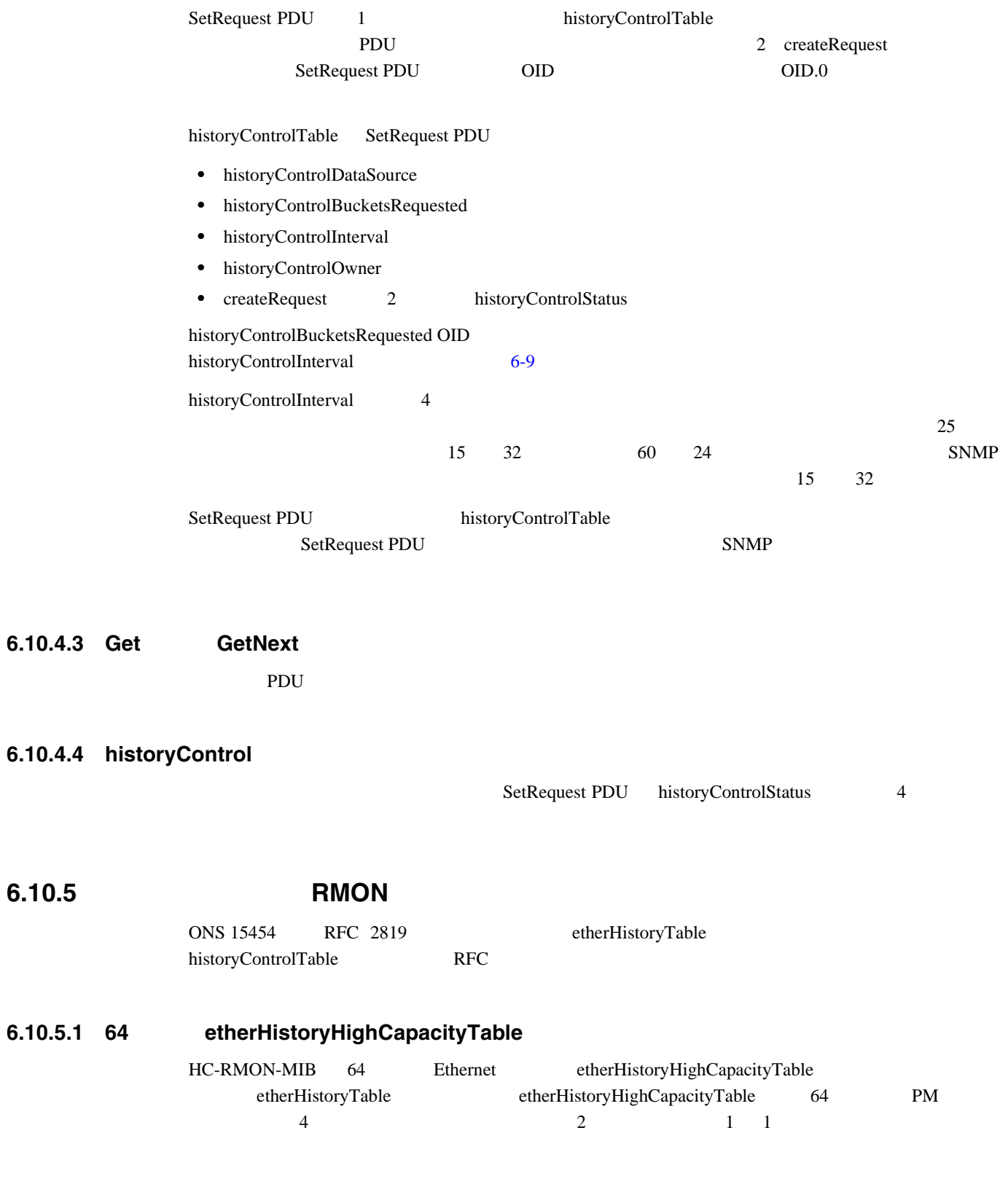

### **6.10.6** アラーム **RMON** グループ

alarmTable

#### **6.10.6.1 alarmTable**

NMS alarmTable

#### **6.10.6.2 alarmTable**

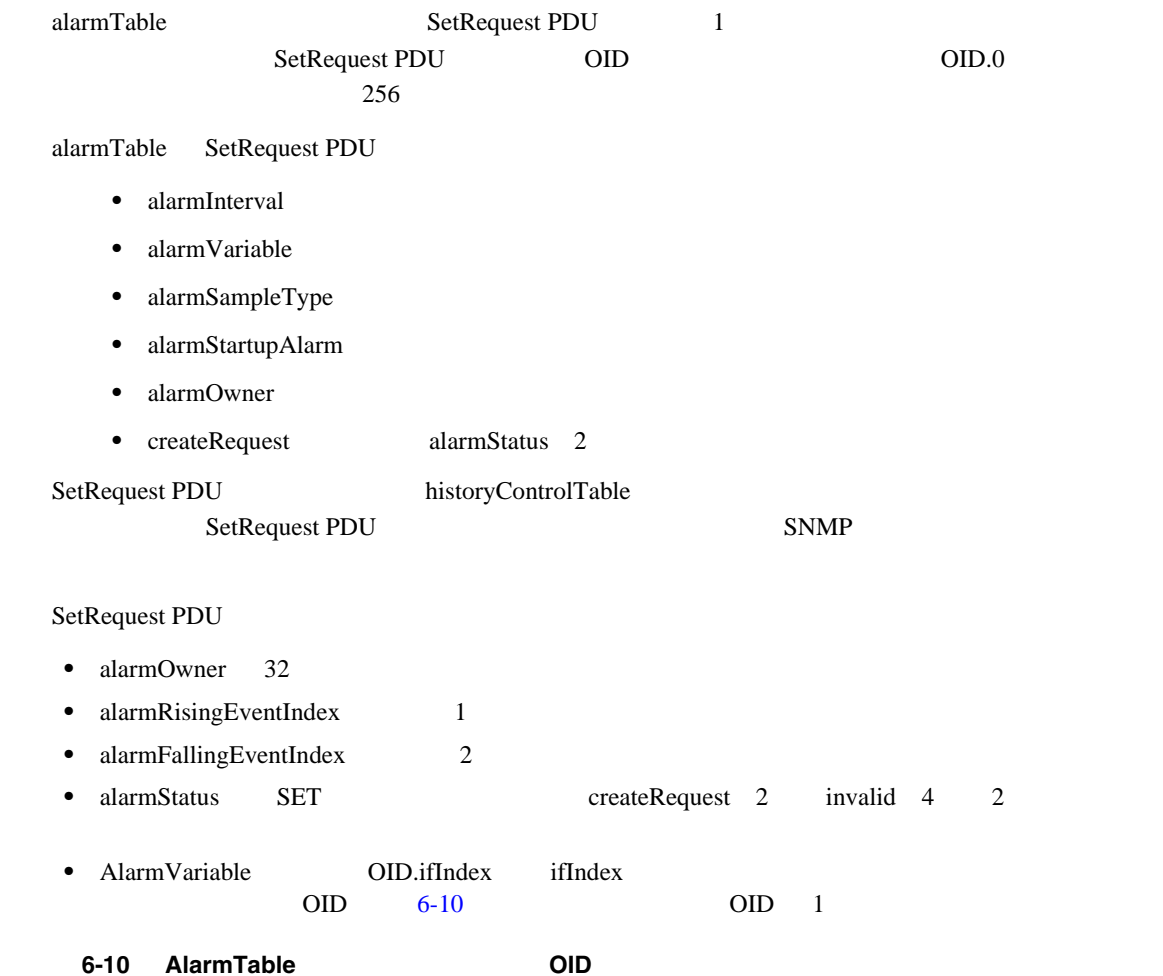

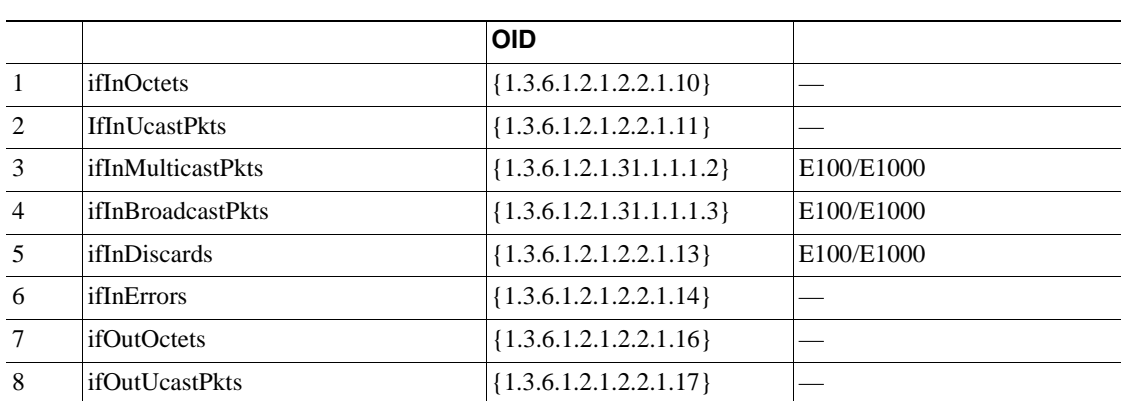

П

l,   $\blacksquare$ 

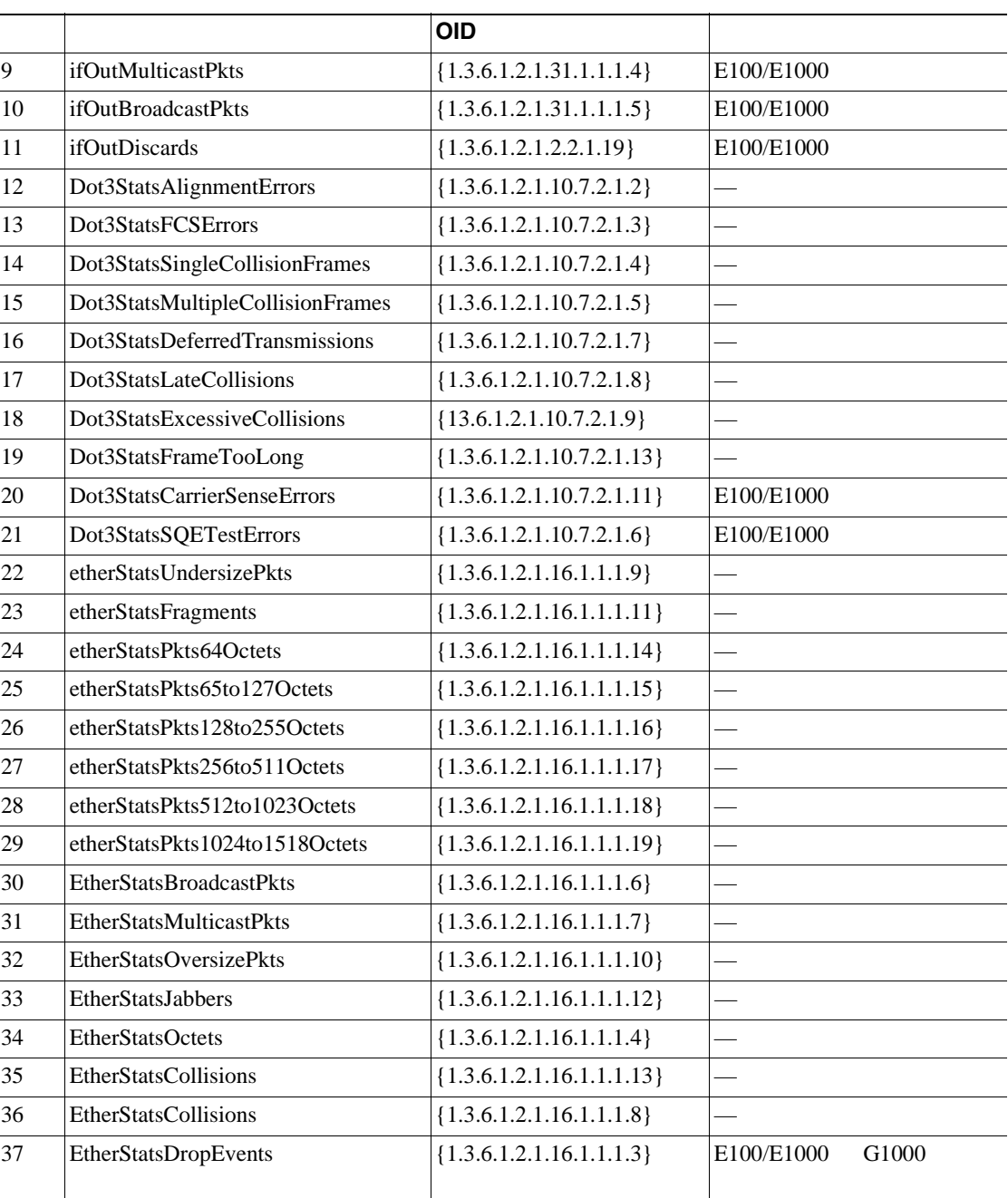

## 8-10 AlarmTable **CID**

#### **6.10.6.3 Get**  GetNext

PDU

**6.10.6.4 alarmTable** 

SetRequest PDU historyControlStatus 4

 $S\text{NMP}$ 

#### **6.10.7** RMON

eventTable logTable 2 0NS 15454 RFC 2819  $\log \mathrm{T}$ able

#### **6.10.7.1 eventTable**

eventTable  $\overline{C}$ 

- eventType log-and-trap 4
- eventCommunity 0
- eventOwner monitor
- eventStatus 1

#### **6.10.7.2 logTable**

logTable RFC 2819 logTable  $\frac{1}{2}$ 

 $logTable$ 

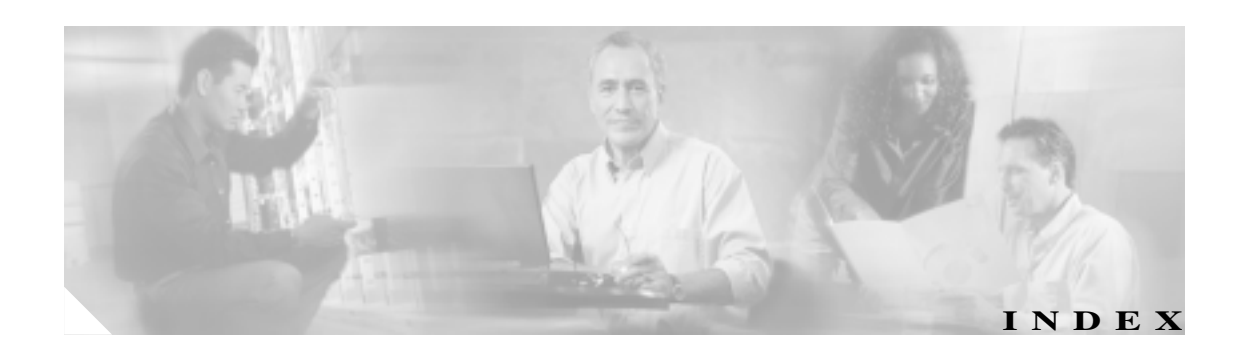

OTUK-AIS 2-230

#### Numerics

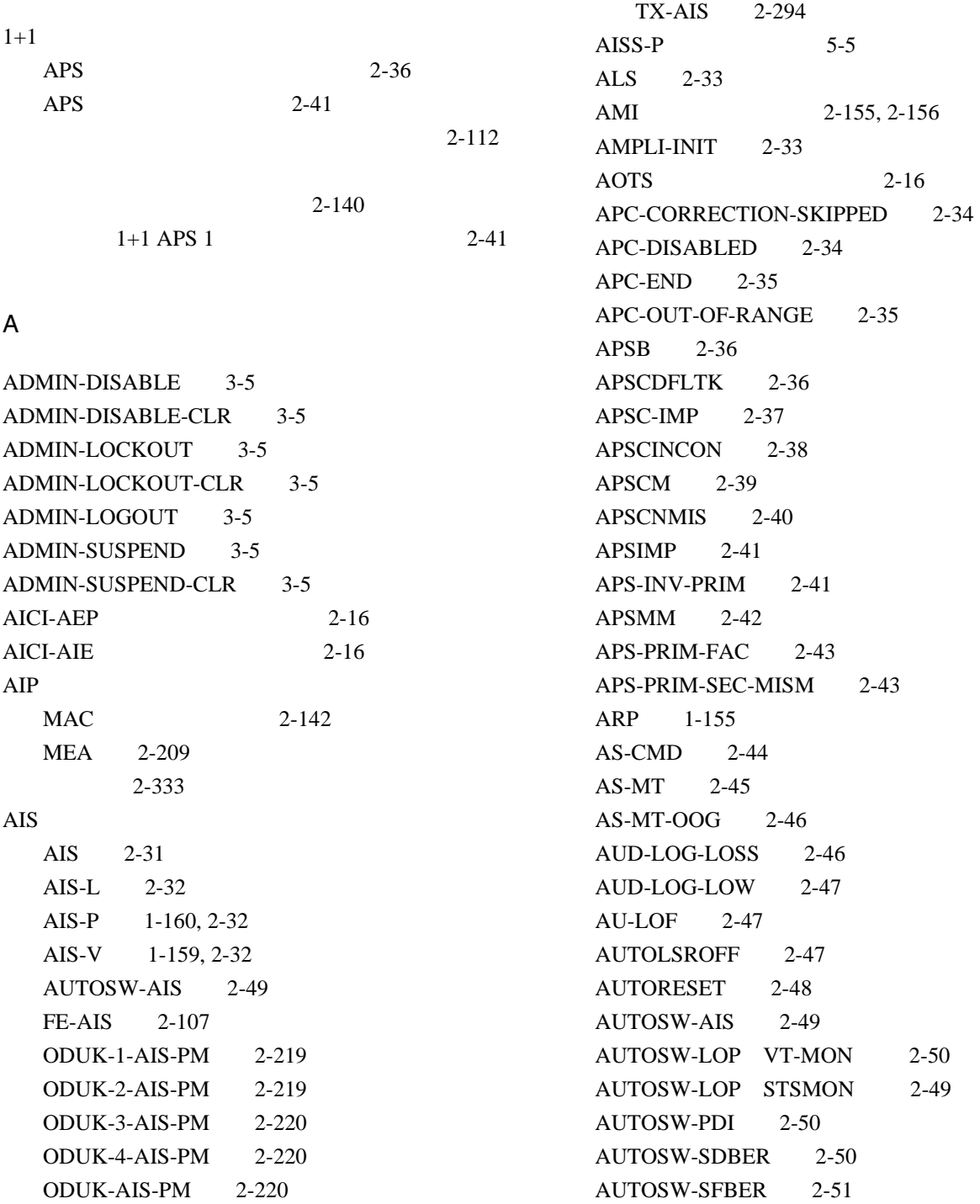

AUTOSW-UNEQ (STSMON) 2-51 AUTOWDMANS 3-6 AWG-DEG 2-52 AWG-FAIL 2-52 AWG-OVERTEMP 2-53 AWG-WARM-UP 2-53

#### B

B8ZS 2-155, 2-156 BAT-FAIL 2-53  $BBE-PM$  5-5 BBER-PM 5-5 BBER-SM 5-5  $BBE-SM$  5-5 BER PM 2-223 信号障害状態 2-234 PM 2-223 信号劣化状態 2-233 2-258, 2-260 2-325  $BIC$  2-16  $BIEC$   $5-5$ BITS  $1 - 161$ 2-166 1-162 2-154 1-161  $BITS$  2-16 BKUPMEMP 2-54 BLSR 2-118 手動スパン状態 2-208 2-272  $ID$  2-308 2-309  $2 - 36$  $2 - 102$  $2 - 255$ リング名の変更 2-308 BLSROSYNC 2-55 BLSR-RESYNC 3-6 BLSR-SW-VER-MISM 2-56 BNC 2-251, 2-294 CTC

```
BPLANE 2-16
BPV  2-56
```
C

CARLOSS CARLOSS CE100T 2-57 CARLOSS E1000F 2-57 CARLOSS E100T 2-57 CARLOSS EQPT 2-59 CARLOSS FC 2-61 CARLOSS G1000 2-62 CARLOSS GE 2-65 CARLOSS ISC 2-66 CARLOSS (ML100T ML1000 MLFX) 2-66 CARLOSS TRUNK 2-67 FC 2-61  $TPTFAIL$  2-291 CASETEMP-DEG 2-68 CBIT  $1-56$ CE100T

 $\mathbf l$ 

#### $2 - 16$

 $CGV$  5-5 CLDRESTART 2-68 COMIOXC 2-69 COMM-FAIL 2-70 CONTBUS-A-18 2-70 CONTBUS-B-18 2-71 CONTBUS-DISABLED 2-71 CONTBUS-IO-A 2-72 CONTBUS-IO-B 2-73  $CSS-P$  5-5  $\text{CSS}$  5-5 PC 1-142  $TCP/IP$  2-59 1-149 1-140  $2 - 1$ 1-148

#### 1-149  $1 - 147$ 1-152 1-151

1-140, 1-146, 1-149, 1-152
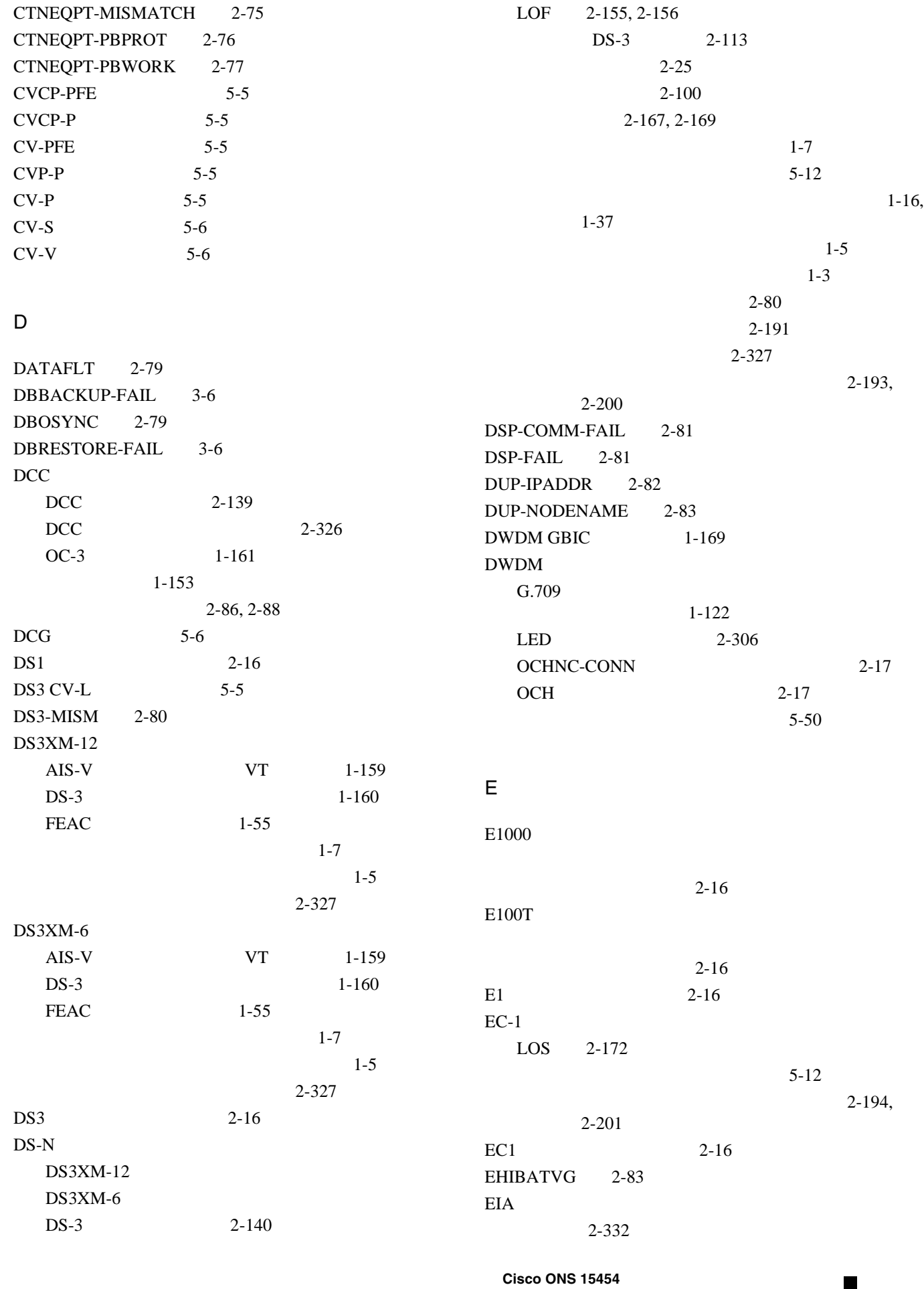

 $\mathbf I$ 

 $1-17$ , 1-38  $1-3, 1-12,$ 1-14 ELWBATVG 2-84 ENCAP-MISMATCH-P 2-84 ENVALRM 2-16 EOC EOC 2-86 EOC-L 2-88 GCC-EOC 2-125 EQPT EQPT-DIAG 2-90 EQPT-MISS 2-91  $EQPT$  2-89  $2 - 16$ ERFI-P-CONN 2-91 ERFI-P-PAYLD 2-92 ERFI-P-SRVR 2-92 ERROR-CONFIG 2-93  $ESA-P$  5-6  $ESB-P$  5-6  $ESCON$  2-17 ESCP-PFE 5-6  $ESCP-P$   $5-6$  $ES-L$  5-6  $ES-NP$  5-6  $ES-PFE$   $5-6$  $ES-PM$  5-6  $ESP-P$  5-6  $ES-P$  5-6  $ESR-PM$  5-6  $ESR-SM$  5-6  $ES-SM$  5-7  $ES-S$  5-6  $ES-V$  5-7 ETH-LINKLOSS 2-94 E-W-MISMATCH 2-95 EXCCOL 2-97 **EXERCISE** EXERCISE-RING-FAIL 2-98 EXERCISE-SPAN-FAIL 2-98 EXERCISING-RING 3-6 EXT 2-99 EXTRA-TRAF-PREEMPT 2-99 EXT-SREF 2-17  $E$  GBIC 1-170

F FAILTOSW 2-100 FAILTOSW-PATH 2-100 FAILTOSWR 2-101 FAILTOSWS 2-103 FAN 2-105 FAN  $2-17$  $FC-L$  5-7 FCMR FC\_MR-4 2-17  $FC_MR-4$ FC-NO-CREDITS 2-106 GFP-DE-MISMATCH 2-127 GFP-EX-MISMATCH 2-128 GFP-NO-BUFFERS 2-129 GFP-UP-MISMATCH 2-130  $LED$  1-132 GBIC 1-170 信号消失 2-270 送信障害 2-291  $5-48$ 1-105 2-328 FC-NO-CREDITS 2-106 FC-PFE 5-7  $FC-PM$  5-7  $FC-P$  5-7  $FC-SM$  5-7 FC  $2-17$ FEAC 1-55 FE-AIS 2-107 FEC-MISM 2-107 FE-DS1-MULTLOS 2-108 FE-DS1-NSA 2-109 FE-DS1-SA 2-109 FE-DS1-SNGLLOS 2-110 FE-DS3-NSA 2-110 FE-DS3-SA 2-111 FE-EQPT-NSA 2-111 FE-FRCDWKSWBK-SPAN 2-112 FE-FRCDWKSWPR-RING 2-112 FE-FRCDWKSWPR-SPAN 2-113 FE-IDLE 2-113 FE-LOCKOUTOFPR-SPAN 2-114

 $\mathbf l$ 

FE-LOF 2-115 FE-LOS 2-115 FE-MANWKSWBK-SPAN 2-116 FE-MANWKSWPR-RING 2-116 FE-MANWKSWPR-SPAN 2-117 FEPRLF 2-117 FIBERTEMP-DEG 2-118 FICON FC\_MR-4 FIREWALL-DIS 3-6 FORCED-REQ 2-118 FORCED-REQ-RING 2-119 FORCED-REQ-SPAN 2-119 FRCDSWTOINT 2-120 FRCDSWTOPRI 2-120 FRCDSWTOSEC 2-120 FRCDSWTOTHIRD 2-120 FRCDWKSWBK-NO-TRFSW 3-7 FRCDWKSWPR-NO-TRFSW 3-7 FRNGSYNC 1-162, 2-121 FSTSYNC 2-121 FUDC  $2-17$ FULLPASSTHR-BI 2-122

### G

I

G1000

G.709

2-17

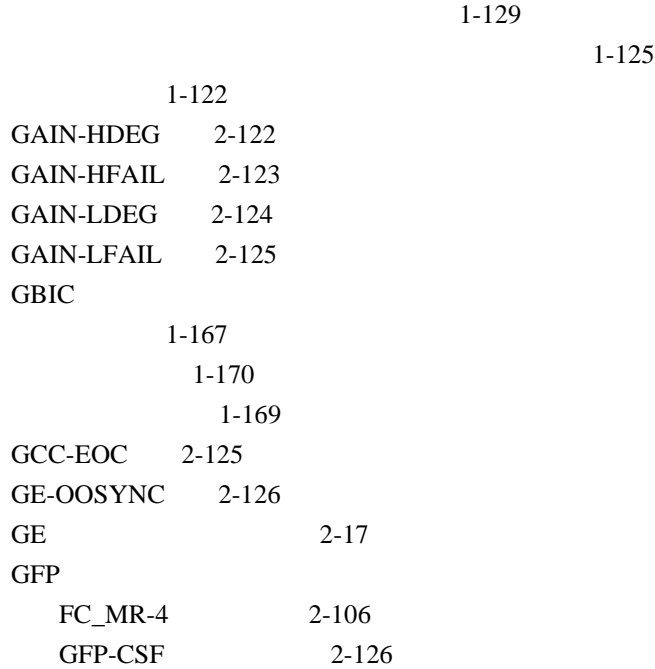

GFP-DE-MISMATCH 2-127 GFP-EX-MISMATCH 2-128  $GFP-FAC$  2-17  $GFP-LFD$  2-128 GFP-NO-BUFFERS 2-129 GFP-UP-MISMATCH 2-130 2-84

 $G$  GBIC 1-170

H

HELLO 2-131 HIBATVG 2-131 HI-CCVOLT 2-132 HI-LASERBIAS 2-132 HI-LASERTEMP 2-133 HI-RXPOWER 2-134 HITEMP 2-135 HI-TXPOWER 2-136 HLDOVRSYNC 1-161, 2-137

I

IETF 6-10 I-HITEMP 2-138 IMPROPRMVL 2-138 INC-ISD 2-140 INCOMPATIBLE-SW 1-151 INHSWPR 2-140 INHSWWKG 2-141 INTRUSION 3-7 INTRUSION-PSWD 2-141, 3-7 INVMACADR 2-142 IOSCFGCOPY 2-144 IOSCFG-COPY-FAIL 3-7  $IOS$  5-7  $IPC$  5-7 IPPM 5-3 IP 接続  $IP$  1-143 ping 1-142 1-153  $ISC$   $2-17$ ISIS-ADJ-FAIL 2-144

J

#### Java

Java JRE  $1 - 140$ JRE 5.0 1-139  $1 - 140$ 

1-150

 $1-150$ 

## K

KB-PASSTHR 2-146 KBYTE-APS-CHANNEL-FAILURE 2-146 k  $2-36, 2-146$ 

## L

LAN  $CAT-5$  1-166 LAN-POL-REV 2-147 LASER-APR 2-148 LASERBIAS-DEG 2-148 LASERBIAS-FAIL 2-148 LASEREOL 2-149 LASERTEMP-DEG 2-149  $LBCL-AVG$  5-7  $LBCL-MAX$  5-7  $LECL-MIN$  5-7 LCAS LCAS-CRC 2-150 LCAS-RX-FAIL 2-151 LCAS-TX-ADD 2-152 LCAS-TX-DNU 2-152 LED  $STAT$  LED  $1-162$  $2 - 307$ 1-131 2-307 2-307 2-307 LKOUTPR-S 2-152 LOA 2-153 LOCKOUT-REQ 2-154

FE-LOF 2-115 LOF (BITS) 2-154 LOF (DS1) 2-155 LOF DS3 2-156  $LOF (E1) 2-157$ LOF (EC1) 2-158 LOF (OCN) 2-158 LOF (STSTRM) 2-159 LOF TRUNK 2-160 OTUK-LOF 2-232 TX-LOF 2-295  $LOFC$  5-7 LOGIN-FAILURE-LOCKOUT 3-7 LOGIN-FAILURE-ONALRDY 3-7 LOGIN-FAILURE-PSWD 3-8 LOGIN-FAILURE-USERID 3-8 LOGOUT-IDLE-USER 3-8 LO-LASERBIAS 2-160 LO-LASERTEMP 2-161 LOM 2-161 LOP AUTOSW-LOP 2-49 LOP-P 2-162 LOP-V 2-163 LO-RXPOWER 2-163 LOS FE-LOS 2-115 LOS 2R 2-165 LOS (BITS) 2-166 LOS (DS1) 2-167 LOS DS3 2-169 LOS E1 2-170 LOS (EC1) 2-172 LOS ESCON 2-173 LOS ISC 2-176 LOS MSUDC 2-177 LOS-O 2-182 LOS (OCN) 2-178 LOS OTS 2-179 LOS-P OCH 2-183 LOS-P OMS 2-186 LOS-P OTS 2-186 LOS-P TRUNK 2-188 LOS TRUNK 2-181  $L$  LOSS-L 5-7

LO-TXPOWER 2-190

**Cisco ONS 15454** 

AU-LOF 2-47

LOF

 $\mathbf l$ 

LPBKCRS 2-190 LPBKDS1FEAC-CMD 2-191 LPBKDS3FEAC 2-191 LPBKDS3FEAC-CMD 2-192 LPBKFACILITY LPBKFACILITY (CE100T) 2-192 LPBKFACILITY (DS1) 2-193 LPBKFACILITY DS3 2-193 LPBKFACILITY E1 2-194 LPBKFACILITY EC1 2-194 LPBKFACILITY ESCON 2-195 LPBKFACILITY FC 2-195 LPBKFACILITY FCMR 2-196 LPBKFACILITY G1000 2-196 LPBKFACILITY GE 2-197 LPBKFACILITY ISC 2-197 LPBKFACILITY (OCN) 2-198 LPBKFACILITY TRUNK 2-199 LPBKTERMINAL LKBKTERMINAL G1000 2-203 LPBKTERMINAL (CE100T) 2-199 LPBKTERMINAL (DS1) 2-200 LPBKTERMINAL DS3 2-200 LPBKTERMINAL E1 2-200 LPBKTERMINAL EC1 2-201 LPBKTERMINAL ESCON 2-201 LPBKTERMINAL FC 2-202 LPBKTERMINAL FCMR 2-202 LPBKTERMINAL GE 2-204 LPBKTERMINAL ISC 2-204 LPBKTERMINAL OCN 2-205 LPBKTERMINAL TRUNK 2-205 LWBATVG 2-206

MANUAL-REQ-SPAN 2-208 MANWKSWBK-NO-TRFSW 3-8 MANWKSWPR-NO-TRFSW 3-8 MEA MEA AIP 2-209 MEA BIC 2-209 MEA (EQPT) 2-210 MEA (FAN) 2-213 MEA PPM 2-214 MEM-GONE 2-215 MEM-LOW 2-215 MFGMEM 2-215 MIB 6-6 ML1000 2-17 ML100T 2-17 MLFX 2-17  $ML$  SFP  $1-170$  $MRC-12$ OC-N 5-43 MSUDC 2-17 MXP  $5-3$  $1-7$ 5-44  $1-5$ 1-105 2-328

# M

MAC  $1-155$  $2 - 142$ MAN-REQ 2-206 MANRESET 2-207 MANSWTOINT 2-207 MANSWTOPRI 2-207 MANSWTOSEC 2-207 MANSWTOTHIRD 2-208 MANUAL-REQ-RING 2-208

#### N

NE-SREF 2-17 Netscape Navigator 1-147 色数の制限 1-144  $NE$  2-17 NIC 1-141, 1-142, 1-155  $NIOS$   $5-7$ NO-CONFIG 2-216

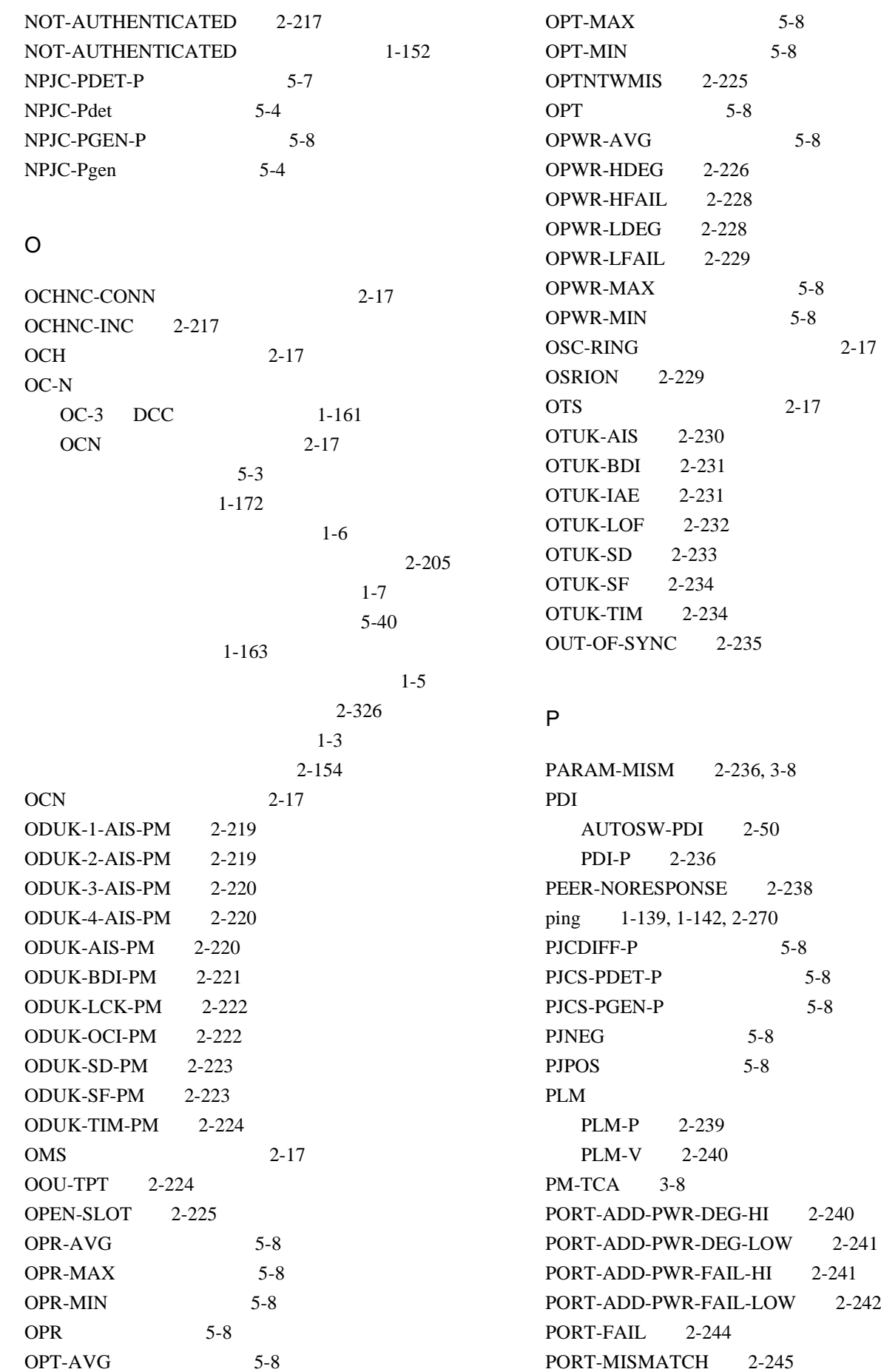

 $2-242$ 

 $2 - 17$ 

 $\overline{\mathsf{I}}$ 

 $\overline{\phantom{a}}$ 

**Index**

PPJC-PDET-P 5-8 PPJC-Pdet 5-4 PPJC-PGEN-P 5-8 PPJC-Pgen 5-4  $PPM$  2-17 PRC-DUPID 2-245 PROTNA 2-246 PROV-MISMATCH 2-247 PS 3-9 PSC-R 5-9  $PSC-S$   $5-9$  $PSC-W$  5-9  $PSC$   $5-8$ PSD-R 5-9  $PSD-S$  5-9  $PSD$  5-9 PSWD-CHG-REQUIRED 3-9 PTIM 2-247 PWR-FAIL-A 2-248 PWR-FAIL-B 2-249 PWR-FAIL-RET-A 2-250 PWR-FAIL-RET-B 2-250 PWR 2-17

## R

RAI 2-250 RCVR-MISS 2-251 RFI 2-252 ERFI-P-CONN 2-91 ERFI-P-PAYLD 2-92 ERFI-P-SRVR 2-92 RFI-L 2-252 RFI-P 2-253 RFI-V 2-253 RING-ID-MIS 2-254 RING-MISMATCH 2-255 RING-SW-EAST 2-256 RING-SW-WEST 2-256 RMON-ALARM 3-9 RMON-RESET 3-9 ROLL 2-256 ROLL-PEND 2-257 RPRW 2-257 RUNCFG-SAVENEED 2-258  $RX$  1-172

## S

SAN FC\_MR-4 SASCP-P 5-9  $SASP-P$  5-9  $SASP$   $5-9$ SD AUTOSW-SDBER 2-50 ODUK-SD-PM 2-223 OTUK-SD 2-233 SD (DS1) 2-258 SD (DS3) 2-258 SD (E1) 2-260 SD-L 2-262 SD-P 2-263 SD TRUNK 2-262 SD-V 2-264  $SEF-S$  5-9 SESCP-PFE 5-9 SESCP-P 5-9  $SES-L$  5-10  $SES-PFE$   $5-10$  $SES-PM$  5-10  $SESP-P$  5-10  $SES-P$   $5-10$ SESR-PM 5-10 SESR-SM 5-10 SESSION-TIME-LIMIT 3-9  $SES-SM$   $5-10$  $SES-S$   $5-10$  $SES-V$  5-10 SF AUTOSW-SFBER 2-51 ODUK-SF-PM 2-223 OTUK-SF 2-234 SF (DS1) 2-264 SF DS3 2-264 SF E1 2-265 SF-L 2-267 SF-P 2-267 SF TRUNK 2-266 SF-V 2-268 SFP 交換 1-167  $1 - 170$ 1-169

SFTWDOWN 2-268 SFTWDOWN-FAIL 3-9 SF-V 2-268 SH-INS-LOSS-VAR-DEG-HIGH 2-268 SH-INS-LOSS-VAR-DEG-LOW 2-269 SHUTTER-OPEN 2-269 SIGLOSS 2-270 SMB 2-251, 2-294 SNMP MIB 6-6  $6-4$ 概要 6-2 6-17  $6 - 3$  $6-4$ 6-10 6-5 RMON 6-18 SNTP-HOST 2-270 SPANLENGTH-OUT-OF-RANGE 3-9 SPAN-SW-EAST 2-271 SPAN-SW-WEST 2-271 SPE and the set of the set of the set of the set of the set of the set of the set of the set of the set of the SQM 2-275 SQUELCH 2-272 SQUELCHED 2-273 SSM SSM-DUS 2-276 SSM-FAIL 2-276 SSM-LNC 2-276 SSM-OFF 2-277 SSM-PRC 2-277 SSM-PRS 2-277 SSM-RES 2-277 SSM-SDN-TN 2-278 SSM-SETS 2-278 SSM-SMC 2-278 SSM-ST2 2-278 SSM-ST3 2-278, 2-279 SSM-ST4 2-279 SSM-STU 2-279 SSM-TNC 2-280 2-276 同期追跡可能性アラーム 2-279 品説レベル劣化 2-276

STSMON 2-49, 2-51  $STSMON$  2-17 STSTRM 2-17 SWMTXMOD-PROT 2-280 SWMTXMOD-WORK 2-281 SWTDOWNFAIL 3-10 SWTOPRI 2-282 SWTOSEC 2-282 SWTOTHIRD 2-282 SYNC-FREQ 2-283 SYNCLOSS 2-283 SYNCPRI 2-284 SYNCSEC 2-285 SYNCTHIRD 2-285 SYSBOOT 2-286

T

**TCA**  $G.709$  1-123  $IPPM$   $5-3$ 1-129 TCA  $\overline{C}$ 1-127 TCC2P  $JAR$  1-146 再装着 2-322 TCC2/TCC2 2-70, 2-71 2-79 TCC<sub>2</sub>  $JAR$  1-146 2-322 TCC2/TCC2 2-70, 2-71 2-79 TCP/IP 1-142, 2-59 Telcordia 2-264 2-258, 2-262, 2-266  $5-1$ TEMP-MISM 2-286 TIM ODUK-TIM-PM 2-224 OTUK-TIM 2-234 PTIM 2-247 TIM 2-287 TIM-MON 2-288

 $\mathbf l$ 

TIM-P 2-288 TIM-S 2-289 TIM-V 2-290 TL1 1-126 TPTFAIL TPTFAIL (CE100T) 2-290 TPTFAIL FCMR 2-291 TPTFAIL G1000 2-291 TPTFAIL ML1000 2-292 TPTFAIL ML100T 2-292 TRMT 2-293 TRMT-MISS 2-294 TRUNK 2-17 TX-AIS 2-294 TX-LOF 2-295 TXP BBE SES 2000 SES 1-125 G.709 1-125 FEC 1-128  $5-3$  $1-7$  $5-44$  $1-5$  $1 - 105$ 2-328 TX-RAI 2-295 TX 1-172 U UASCP-PFE 5-10  $UASCP-P$   $5-10$  $UAS-L$  5-10  $UAS-PFE$   $5-10$  $UAS-PM$  5-11  $UASP-P$   $5-11$ 

UNEQ-P 2-296 UNEQ-V 2-298 UNIX  $CTC$  HEAP  $1-146$ 1-144 UNREACHABLE-TARGET-POWER 2-299 UPSR AIS 2-49  $LOP$  2-49, 2-50 PDI 2-50  $SD$  2-50  $2 - 100$  $2 - 51$ USER-LOCKOUT 3-10 USER-LOGIN 3-10 USER-LOGOUT 3-10 UT-COMM-FAIL 2-299 UT-FAIL 2-300

## V

VCG-DEG 2-300 VCG-DOWN 2-301  $VCG$  2-17 VirusScan 1-146 VLAN 1-155 VOA VOA-HDEG 2-301 VOA-HFAIL 2-302 VOA-LDEG 2-302 VOA-LFAIL 2-303 VOLT-MISM 2-303  $VPC$   $5-11$  $VT1.5$  1-160  $VT-MON$  2-17 VT-TERM 2-17

### W

WKSWBK 3-10 WKSWPR 2-304, 3-10 WRMRESTART 3-11 WTR 2-304 WTR-SPAN 3-11 WVL-MISMATCH 2-304

**Cisco ONS 15454** 

UNEQ

 $\mathsf{l}$ 

 $UAS-P$   $5-10$  $UAS-SM$  5-11 UAS-V  $5-11$ UNC-WORD 2-295

 $UNC-WORDS$   $5-11$ 

AUTOSW-UNEQ (STSMON) 2-51

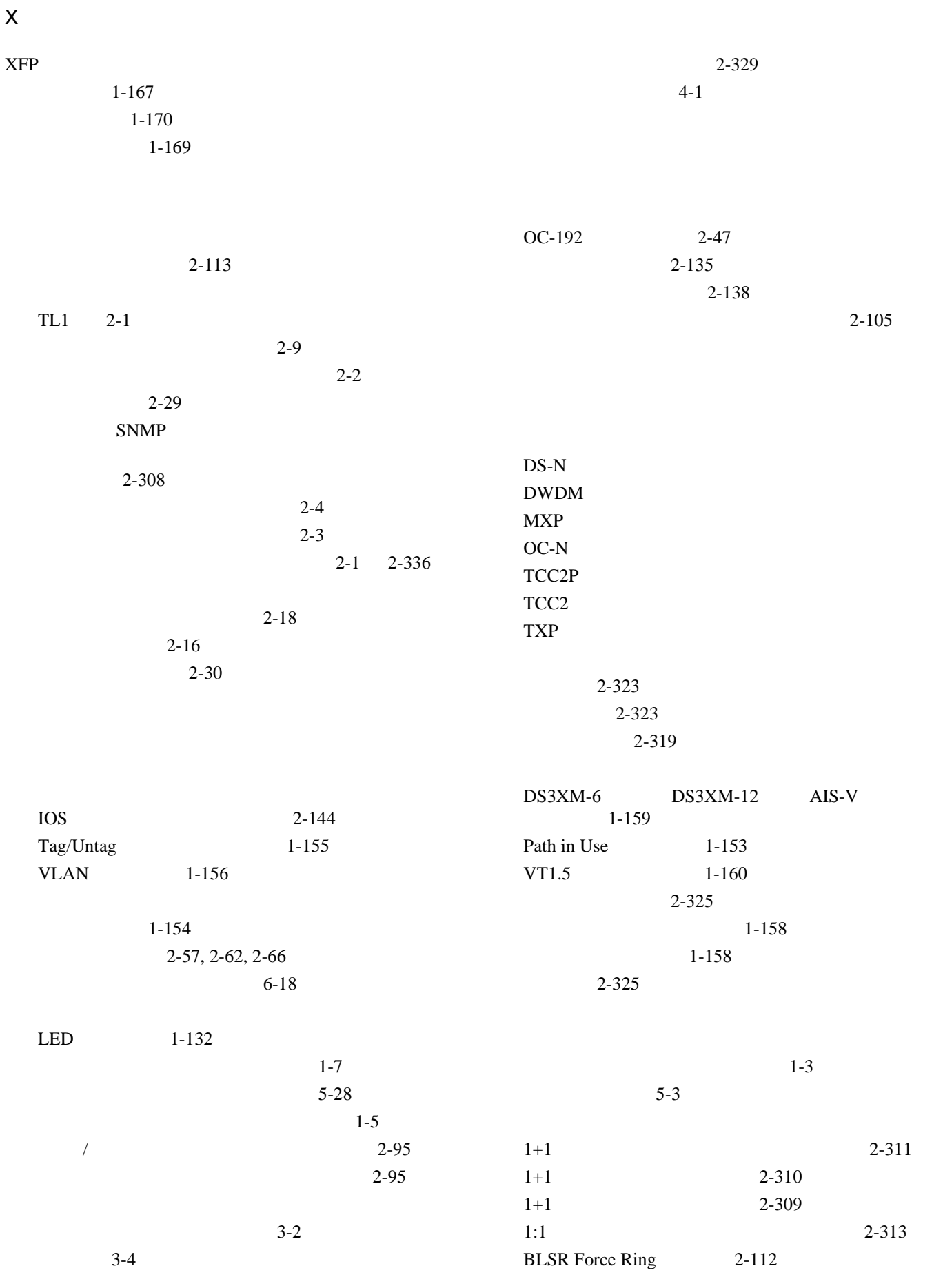

#### **Cisco ONS 15454**

 $\overline{\phantom{a}}$ 

 $\blacksquare$ 

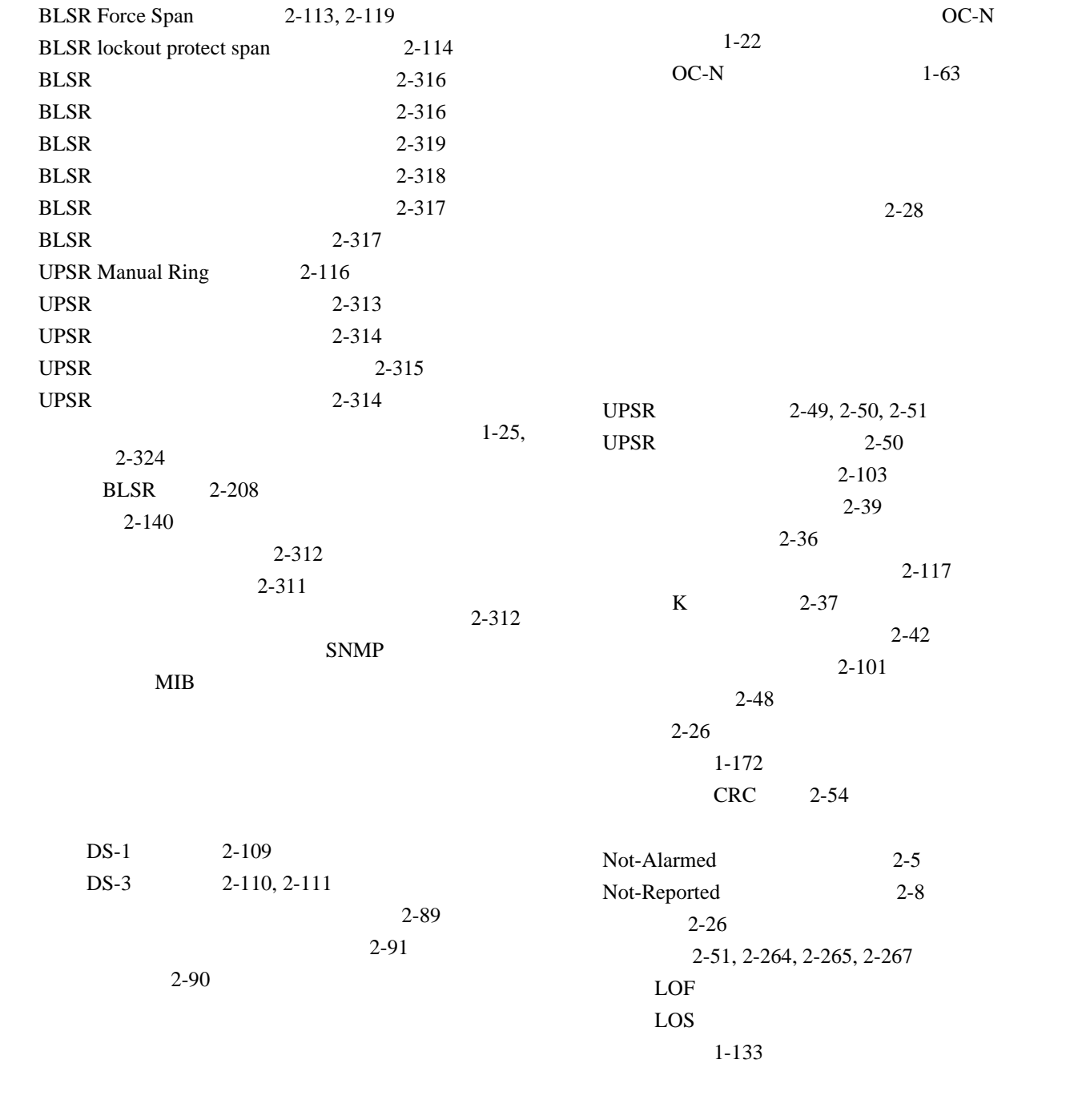

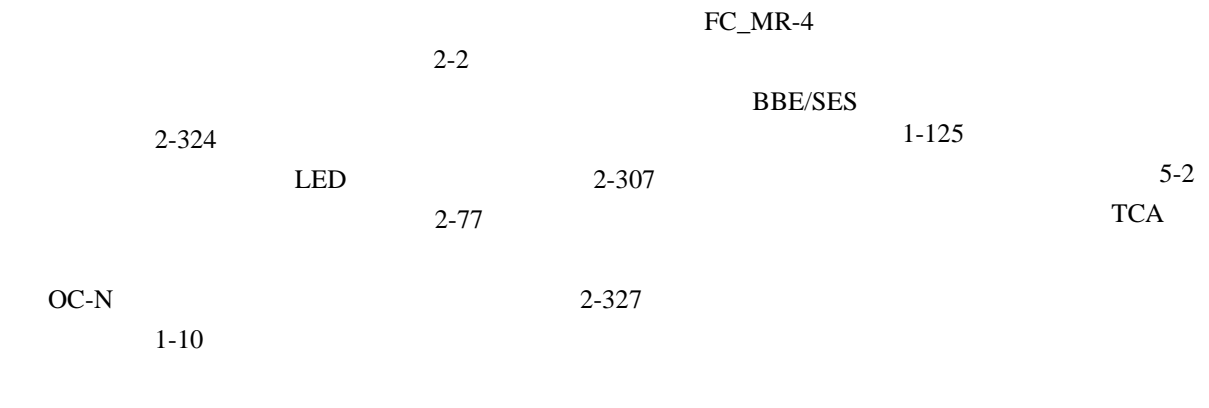

 $\mathbf{l}$ 

**Cisco ONS 15454** 

**Index**

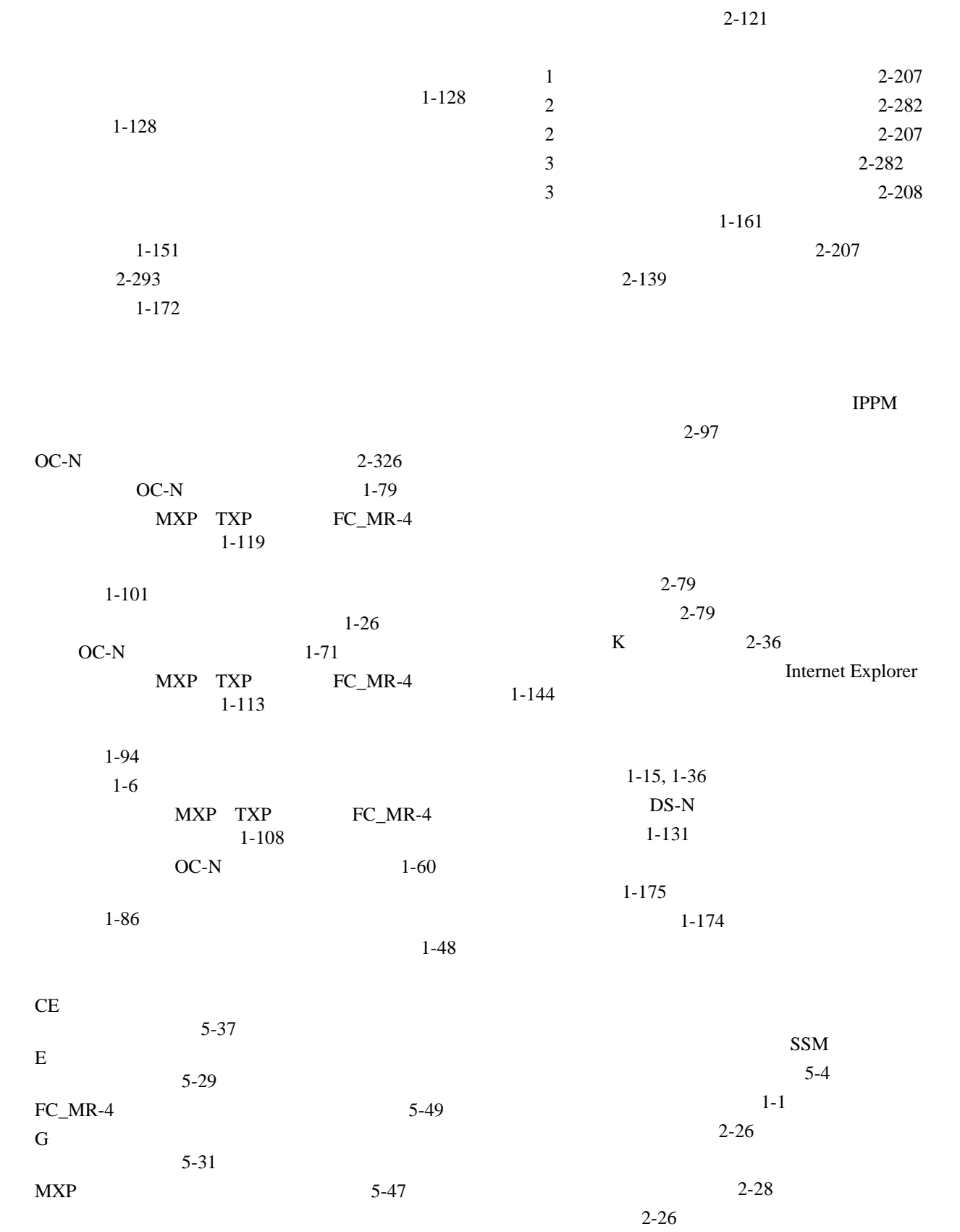

状態 2-26

2-26

頻繁に使用される手順 2-308

1 次基準の紛失 2-284 3 次基準の紛失 2-285

П

同期 2-137

**Cisco ONS 15454** 

2-121

**14**

 $\overline{\mathsf{I}}$ 

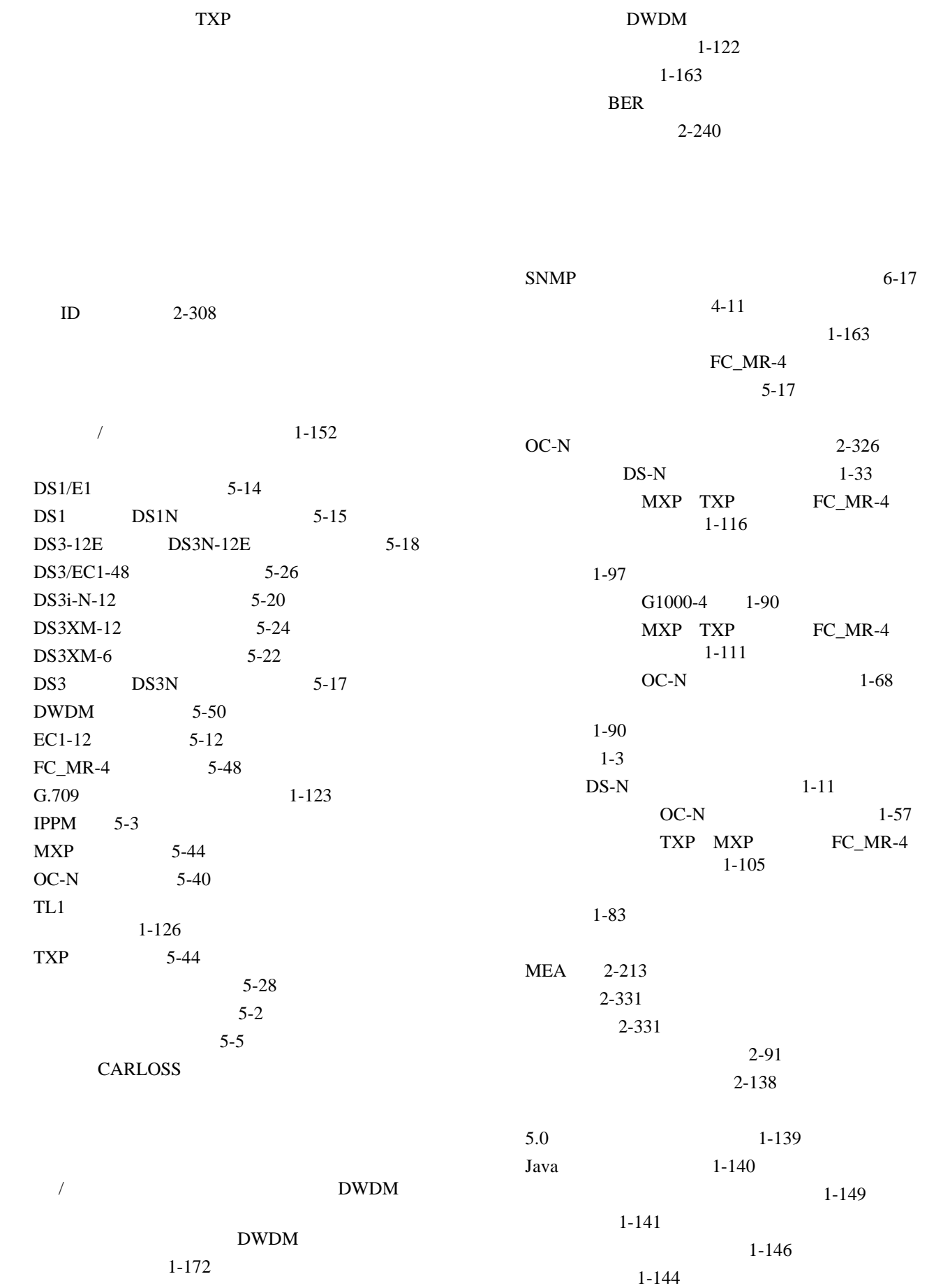

 $\overline{\phantom{a}}$ 

**Cisco ONS 15454** 

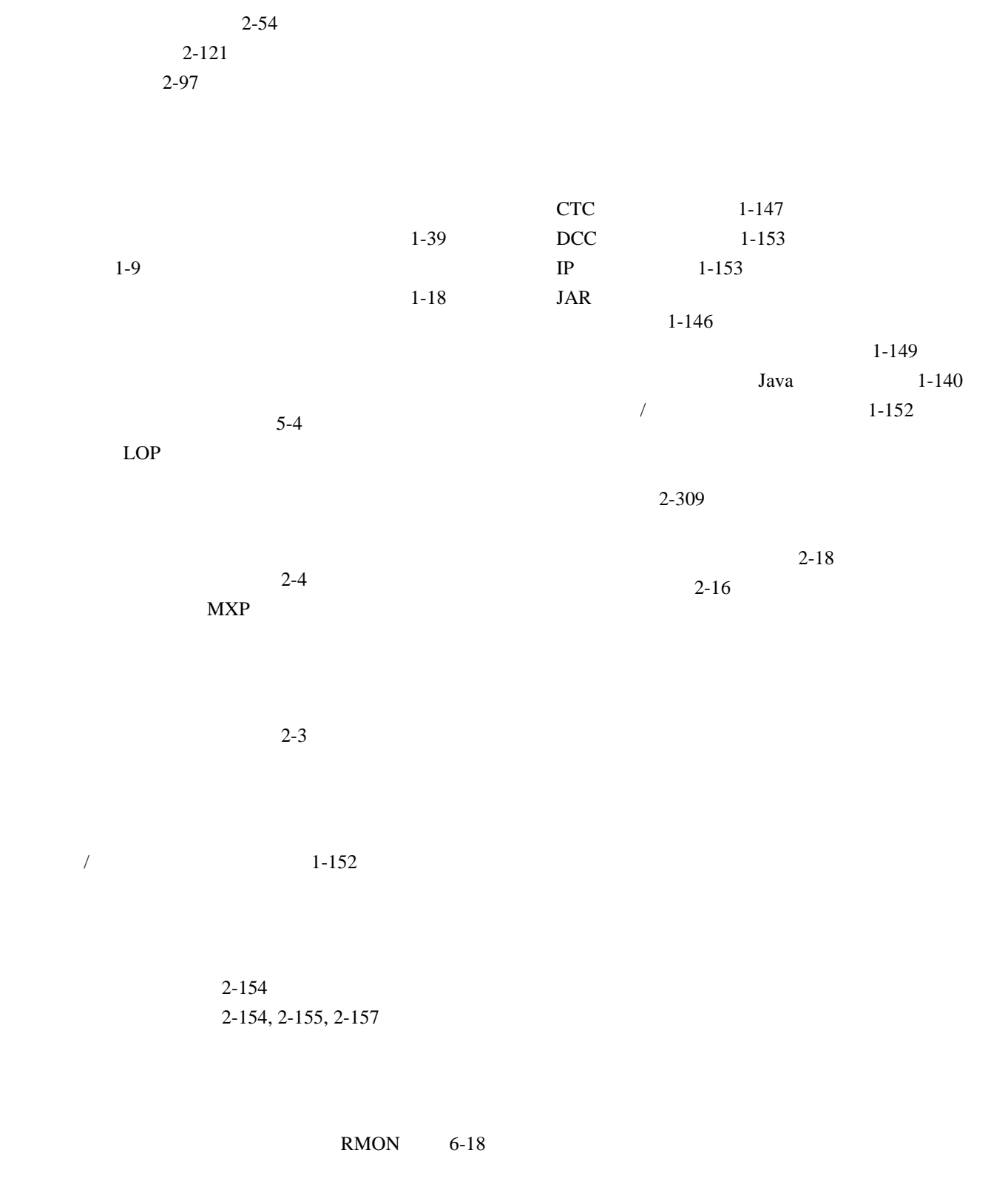

アラーム 2-191, 2-198, 2-199, 2-203, 2-205  $1-4, 1-6, 1-60, 1-72$   $\overline{1}$ 

 $\blacksquare$